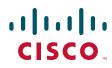

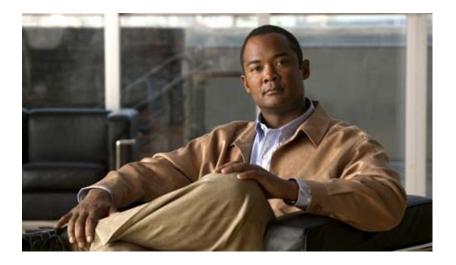

## **Cisco IOS Configuration Fundamentals Command Reference**

April 2010

#### **Americas Headquarters**

Cisco Systems, Inc. 170 West Tasman Drive San Jose, CA 95134-1706 USA http://www.cisco.com Tel: 408 526-4000 800 553-NETS (6387) Fax: 408 527-0883

Text Part Number:

THE SPECIFICATIONS AND INFORMATION REGARDING THE PRODUCTS IN THIS MANUAL ARE SUBJECT TO CHANGE WITHOUT NOTICE. ALL STATEMENTS, INFORMATION, AND RECOMMENDATIONS IN THIS MANUAL ARE BELIEVED TO BE ACCURATE BUT ARE PRESENTED WITHOUT WARRANTY OF ANY KIND, EXPRESS OR IMPLIED. USERS MUST TAKE FULL RESPONSIBILITY FOR THEIR APPLICATION OF ANY PRODUCTS.

THE SOFTWARE LICENSE AND LIMITED WARRANTY FOR THE ACCOMPANYING PRODUCT ARE SET FORTH IN THE INFORMATION PACKET THAT SHIPPED WITH THE PRODUCT AND ARE INCORPORATED HEREIN BY THIS REFERENCE. IF YOU ARE UNABLE TO LOCATE THE SOFTWARE LICENSE OR LIMITED WARRANTY, CONTACT YOUR CISCO REPRESENTATIVE FOR A COPY.

The Cisco implementation of TCP header compression is an adaptation of a program developed by the University of California, Berkeley (UCB) as part of UCB's public domain version of the UNIX operating system. All rights reserved. Copyright © 1981, Regents of the University of California.

NOTWITHSTANDING ANY OTHER WARRANTY HEREIN, ALL DOCUMENT FILES AND SOFTWARE OF THESE SUPPLIERS ARE PROVIDED "AS IS" WITH ALL FAULTS. CISCO AND THE ABOVE-NAMED SUPPLIERS DISCLAIM ALL WARRANTIES, EXPRESSED OR IMPLIED, INCLUDING, WITHOUT LIMITATION, THOSE OF MERCHANTABILITY, FITNESS FOR A PARTICULAR PURPOSE AND NONINFRINGEMENT OR ARISING FROM A COURSE OF DEALING, USAGE, OR TRADE PRACTICE.

IN NO EVENT SHALL CISCO OR ITS SUPPLIERS BE LIABLE FOR ANY INDIRECT, SPECIAL, CONSEQUENTIAL, OR INCIDENTAL DAMAGES, INCLUDING, WITHOUT LIMITATION, LOST PROFITS OR LOSS OR DAMAGE TO DATA ARISING OUT OF THE USE OR INABILITY TO USE THIS MANUAL, EVEN IF CISCO OR ITS SUPPLIERS HAVE BEEN ADVISED OF THE POSSIBILITY OF SUCH DAMAGES.

CCDE, CCENT, CCSI, Cisco Eos, Cisco Explorer, Cisco HealthPresence, Cisco IronPort, the Cisco logo, Cisco Nurse Connect, Cisco Pulse, Cisco SensorBase, Cisco StackPower, Cisco StadiumVision, Cisco TelePresence, Cisco TrustSec, Cisco Unified Computing System, Cisco WebEx, DCE, Flip Channels, Flip for Good, Flip Mino, Flipshare (Design), Flip Ultra, Flip Video, Flip Video (Design), Instant Broadband, and Welcome to the Human Network are trademarks; Changing the Way We Work, Live, Play, and Learn, Cisco Capital, Cisco Capital (Design), Cisco:Financed (Stylized), Cisco Store, Flip Gift Card, and One Million Acts of Green are service marks; and Access Registrar, Aironet, AllTouch, AsyncOS, Bringing the Meeting To You, Catalyst, CCDA, CCDP, CCIE, CCIP, CCNA, CCNP, CCSP, CCVP, Cisco, the Cisco Certified Internetwork Expert logo, Cisco IOS, Cisco Lumin, Cisco Nexus, Cisco Press, Cisco Systems, Cisco Systems Capital, the Cisco Systems logo, Cisco Unity, Collaboration Without Limitation, Continuum, EtherFast, EtherSwitch, Event Center, Explorer, Follow Me Browsing, GainMaker, iLYNX, IOS, iPhone, IronPort, the IronPort logo, Laser Link, LightStream, Linksys, MeetingPlace, MeetingPlace Chime Sound, MGX, Networkers, Networking Academy, PCNow, PIX, PowerKEY, PowerPanels, PowerTV, PowerTV (Design), PowerVu, Prisma, ProConnect, ROSA, SenderBase, SMARTnet, Spectrum Expert, StackWise, WebEx, and the WebEx logo are registered trademarks of Cisco and/or its affiliates in the United States and certain other countries.

All other trademarks mentioned in this document or website are the property of their respective owners. The use of the word partner does not imply a partnership relationship between Cisco and any other company. (1002R)

Any Internet Protocol (IP) addresses used in this document are not intended to be actual addresses. Any examples, command display output, and figures included in the document are shown for illustrative purposes only. Any use of actual IP addresses in illustrative content is unintentional and coincidental.

Cisco IOS Configuration Fundamentals Command Reference © 2010 Cisco Systems, Inc. All rights reserved.

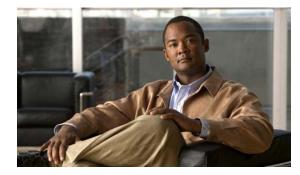

#### CONTENTS

#### About Cisco IOS Software Documentation xxi

Documentation Objectives xxi Audience xxi Documentation Conventions xxi Typographic Conventions xxii Command Syntax Conventions xxiii Software Conventions xxiii Reader Alert Conventions xxiii Documentation Organization xxiii Cisco IOS Documentation Set xxiv Cisco IOS Documentation on Cisco.com xxiv Configuration Guides, Command References, and Supplementary Resources xxv Additional Resources and Documentation Feedback xxxi

#### Using the Command-Line Interface in Cisco IOS Software xxxiii

Initially Configuring a Device xxxiii Using the CLI xxxiv Understanding Command Modes xxxiv Using the Interactive Help Feature xxxvii Understanding Command Syntax xxxviii Understanding Enable and Enable Secret Passwords xxxix Using the Command History Feature xI Abbreviating Commands xli Using Aliases for CLI Commands xli Using the no and default Forms of Commands xlii Using the debug Command xlii Filtering Output Using Output Modifiers xlii Understanding CLI Error Messages xliii Saving Changes to a Configuration xliv Additional Information xliv

#### Introduction CF-1

Cisco IOS IFS Command Syntax CF-2 Obtaining Documentation, Obtaining Support, and Security Guidelines CF-3

**Cisco IOS Configuration Fundamentals Command Reference** 

**Configuration Fundamentals Commands** CF-5 activation-character CF-6 alias CF-7 archive CF-11 archive config **CF-12** archive log config persistent save CF-14 archive tar CF-15 async-bootp CF-18 attach CF-20 autobaud CF-23 auto-sync CF-24 autoupgrade disk-cleanup CF-26 autoupgrade ida url CF-27 autoupgrade status email CF-28 banner exec CF-29 banner incoming CF-31 banner login CF-33 banner motd CF-35 banner slip-ppp CF-37 boot CF-39 boot bootldr CF-43 boot bootstrap CF-45 boot config CF-47 boot host CF-50 boot network CF-53 boot system CF-56 boot-end-marker CF-62 boot-start-marker CF-64 Cd CF-66 clear archive log config CF-68 clear catalyst6000 traffic-meter CF-69 clear configuration lock CF-70 clear ip http client cache CF-72 clear logging CF-73 clear logging system CF-74

clear logging xml CF-76 clear mls statistics CF-77 clear parser cache CF-78 clear platform netint CF-79 clear processes interrupt mask CF-80 clear tcp CF-81 clear vlan counters CF-83 clock CF-84 clock initialize nvram CF-86 config-register CF-87 configuration mode exclusive CF-89 configure confirm CF-95 configure memory CF-97 configure network CF-99 configure overwrite-network CF-100 configure replace CF-101 configure revert **CF-105** configure terminal CF-107 confreg CF-109 continue (ROM monitor) **CF-111** COPY CF-112 copy erase flash CF-130 copy http:// CF-131 copy https:// CF-132 copy logging system CF-133 copy xmodem: CF-135 copy ymodem: CF-136 copy /noverify CF-137 databits CF-141 data-character-bits CF-143 default-value exec-character-bits CF-144 default-value special-character-bits CF-145 define interface-range CF-146 delete CF-148 diag CF-150

diagnostic bootup level CF-153 diagnostic cns CF-155 diagnostic event-log size CF-157 diagnostic level CF-158 diagnostic monitor CF-160 diagnostic ondemand CF-164 diagnostic schedule test CF-166 diagnostic start **CF-169** diagnostic stop CF-173 dir CF-175 disable CF-177 disconnect-character CF-178 dispatch-character CF-179 dispatch-machine CF-181 dispatch-timeout CF-183 do CF-185 downward-compatible-config CF-187 editing CF-188 enable CF-191 end CF-194 environment-monitor shutdown temperature CF-195 environment temperature-controlled **CF-196** erase CF-197 erase bootflash CF-200 errdisable detect cause CF-201 errdisable recovery CF-203 escape-character CF-205 exec CF-207 exec-banner CF-208 exec-character-bits CF-210 exec-timeout **CF-212** execute-on CF-213 exit (EXEC) CF-216 exit (global) CF-217 file prompt CF-218

Cisco IOS Configuration Fundamentals Command Reference

file verify auto CF-219 format CF-221 fsck CF-225 full-help CF-231 help CF-233 hidekeys CF-235 history CF-237 history size CF-239 hold-character CF-240 hostname CF-241 hw-module reset **CF-243** hw-module shutdown CF-244 insecure CF-245 international CF-246 ip bootp server CF-247 ip finger CF-249 ip ftp passive CF-251 ip ftp password CF-252 ip ftp source-interface CF-253 ip ftp username CF-255 ip rarp-server CF-256 ip rcmd domain-lookup CF-258 ip rcmd rcp-enable CF-260 ip rcmd remote-host CF-261 ip rcmd remote-username CF-264 ip rcmd rsh-enable CF-266 ip rcmd source-interface CF-267 ip telnet source-interface CF-269 ip tftp source-interface CF-270 ip wccp web-cache accelerated CF-272 length CF-274 load-interval CF-275 location CF-277 lock CF-278 lockable CF-280

log config CF-281 logging enable CF-282 logging event bundle-status CF-283 logging event link-status (global configuration) CF-285 logging event link-status (interface configuration) CF-287 logging event subif-link-status CF-289 logging event trunk-status CF-291 logging ip access-list cache (global configuration) CF-292 logging ip access-list cache (interface configuration) CF-294 logging persistent (config-archive-log-cfg) CF-296 logging persistent reload (config-archive-log-cfg) CF-298 logging size CF-299 logging synchronous CF-301 logging system CF-304 logout CF-305 logout-warning CF-306 macro (global configuration) CF-307 macro (interface configuration) CF-309 maximum CF-311 memory free low-watermark CF-313 memory lite CF-315 memory reserve critical CF-316 memory sanity CF-318 memory scan CF-319 memory-size iomem CF-320 menu (EXEC) CF-322 menu <menu-name> single-space CF-324 menu clear-screen CF-325 menu command CF-327 menu default CF-329 menu line-mode CF-330 menu options CF-332 menu prompt CF-333 menu status-line CF-334 menu text CF-335

menu title CF-337 microcode (12000) CF-339 microcode (7000/7500) CF-341 microcode (7200) CF-343 microcode reload (12000) CF-345 microcode reload (7000/7500) CF-347 microcode reload (7200) CF-348 mkdir CF-349 mkdir disk0: CF-351 mode CF-352 CF-355 monitor event-trace (EXEC) CF-356 monitor event-trace (global) CF-359 monitor event-trace dump-traces CF-362 monitor permit-list CF-363 monitor session egress replication-mode CF-365 monitor session type CF-367 mop device-code CF-375 mop retransmit-timer CF-376 mop retries **CF-377** more CF-378 more <url> begin CF-381 more <url> exclude CF-383 more <url> include CF-385 more flh:logfile CF-387 motd-banner CF-389 name-connection CF-391 no menu CF-392 notify CF-393 notify syslog CF-394 padding CF-396 parity CF-397 parser cache CF-399 parser command serializer CF-400 parser config cache interface CF-401

parser config partition CF-403 partition CF-405 path (archive configuration) CF-407 periodic CF-411 ping CF-414 ping (privileged) CF-418 ping ip CF-421 ping vrf CF-425 platform shell CF-428 power enable CF-429 power redundancy-mode CF-430 printer CF-431 private CF-433 privilege CF-434 process cpu statistics limit entry-percentage CF-439 process cpu threshold type CF-440 process-max-time CF-442 prompt CF-443 pwd CF-445 refuse-message CF-446 reload CF-447 remote command CF-451 remote login CF-453 remote-span CF-455 rename CF-456 request platform software package describe file CF-457 request platform software package expand file CF-463 request platform software package install commit CF-466 request platform software package install file CF-468 request platform software package install rollback CF-477 request platform software package install snapshot CF-479 request platform software process release CF-481 request platform software system shell CF-483 request platform software shell session output format CF-484 request platform software vty attach CF-487

revision CF-488 rmdir CF-490 rommon-pref **CF-492** route-converge-interval CF-494 rsh CF-496 scheduler allocate **CF-498** scheduler heapcheck process CF-500 scheduler interrupt mask profile CF-502 scheduler interrupt mask size CF-503 scheduler interrupt mask time CF-504 scheduler interval CF-505 send CF-506 service compress-config CF-508 service config CF-510 service counters max age CF-512 service decimal-tty CF-514 service exec-wait **CF-515** service finger CF-516 service hide-telnet-address CF-517 service linenumber **CF-518** service nagle CF-520 service prompt config **CF-521** service sequence-numbers CF-522 service slave-log CF-523 service tcp-keepalives-in CF-524 service tcp-keepalives-out CF-525 service tcp-small-servers CF-526 service telnet-zero-idle CF-527 service timestamps CF-528 service udp-small-servers CF-533 service-module apa traffic-management CF-534 service-module wlan-ap bootimage CF-536 service-module wlan-ap reload CF-538 service-module wlan-ap reset CF-540 service-module wlan-ap session CF-542

service-module wlan-ap statistics CF-544 service-module wlan-ap status CF-545 session slot **CF-546** set memory debug incremental starting-time CF-547 CF-548 setup show CF-555 show < command> append CF-557 show <command> begin CF-558 show < command> exclude CF-560 show <command> include CF-562 show <command> redirect CF-564 show <command> section CF-565 show <command> tee CF-567 show (Flash file system) CF-569 show aliases CF-578 show alignment CF-579 show archive CF-582 show archive config differences CF-584 show archive config incremental-diffs CF-587 show archive config rollback timer CF-589 show archive log config CF-591 show async bootp CF-595 show autoupgrade configuration unknown CF-596 show bootflash: CF-598 show bootvar CF-600 show buffers **CF-603** show buffers summary CF-609 show c2600 **CF-611** show c7200 CF-614 show catalyst6000 CF-615 show cls **CF-617** show config id **CF-619** show configuration lock **CF-621** show context CF-625 show controllers (GRP image) CF-628

show controllers (line card image) CF-630 show controllers logging **CF-638** show controllers tech-support **CF-640** show coverage history CF-642 show data-corruption CF-643 show debugging CF-644 show declassify CF-646 show derived-config CF-648 show diagnostic cns CF-651 show diagnostic sanity CF-652 show disk CF-657 show disk0: CF-659 show disk1: CF-662 show environment **CF-665** show environment alarm **CF-691** show environment cooling CF-694 show environment status CF-695 show environment temperature CF-698 show errdisable detect CF-701 show errdisable recovery CF-702 show fastblk CF-703 show file descriptors CF-705 show file information CF-706 show file systems CF-708 show flh-log CF-710 show fm inspect CF-711 show fm interface CF-713 show fm reflexive CF-716 show fm summary CF-717 show funi CF-718 show identity policy CF-722 show identity profile CF-723 show gsr CF-724 show gt64010 (7200) CF-725 show hardware **CF-727** 

show health-monitor **CF-729** show history CF-730 show history all CF-732 show hosts CF-735 show html CF-738 show idb CF-740 show idprom CF-741 show inventory CF-747 show logging CF-750 show logging count CF-756 show logging history CF-758 show logging system CF-760 show logging xml CF-763 show memory CF-765 show memory allocating-process **CF-770** show memory dead CF-773 show memory debug incremental CF-775 show memory debug leaks CF-778 show memory debug references CF-783 show memory debug unused CF-785 show memory ecc CF-787 show memory events CF-789 show memory failures alloc CF-791 show memory fast CF-792 show memory fragment CF-795 show memory multibus CF-798 show memory pci CF-800 show memory processor **CF-802** show memory scan CF-806 show memory statistics history table CF-808 show memory traceback CF-811 show memory transient CF-813 show microcode CF-815 show mls statistics CF-817 show module CF-820

show monitor event-trace **CF-823** CF-829 show monitor permit-list CF-830 show monitor session CF-831 show msfc **CF-836** show pagp **CF-840** show parser dump CF-842 show parser macro CF-854 show parser statistics CF-856 show pci CF-859 show pci hardware CF-861 show perf-meas CF-863 show platform CF-865 show platform bridge CF-876 show platform cfm CF-878 show platform diag CF-880 show platform hardware capacity CF-883 show platform isg CF-890 show platform oam CF-891 show platform redundancy **CF-892** show platform software filesystem **CF-894** show platform software memory CF-897 show platform software mount **CF-903** show platform software process list **CF-907** show platform software tech-support **CF-914** show platform supervisor CF-916 show power CF-917 show processes CF-921 show processes cpu CF-928 show processes interrupt mask buffer CF-936 show processes interrupt mask detail CF-938 show processes memory CF-940 CF-950 show protocols **CF-951** show region CF-954

show registry CF-957 show reload CF-960 show resource-pool queue CF-961 show rom-monitor CF-963 show rom-monitor slot CF-966 show running identity policy CF-968 show running identity profile CF-969 show running-config CF-970 show running-config control-plane CF-976 show running-config map-class CF-977 show running-config partition CF-980 show scp CF-983 show slot CF-985 show slot0: CF-988 show slot1: CF-991 show software authenticity file **CF-994** show software authenticity keys **CF-996** show software authenticity running **CF-998** show software authenticity upgrade-status CF-1000 show stacks **CF-1002** show startup-config CF-1004 show subsys CF-1005 show sup-bootflash CF-1007 show sysctrl **CF-1010** show system jumbomtu CF-1013 show tech-support CF-1014 show template CF-1021 show usb controllers **CF-1022** show usb device CF-1024 show usb driver CF-1027 show usb port **CF-1029** show usb tree CF-1030 show usbtoken CF-1031 show version CF-1033 show warm-reboot **CF-1052** 

show whoami CF-1053 showmon CF-1054 slave auto-sync config **CF-1056** slave default-slot CF-1058 slave image CF-1060 slave reload CF-1062 slave sync config CF-1063 slave terminal CF-1065 special-character-bits CF-1066 squeeze CF-1067 stack-mib portname CF-1070 state-machine CF-1071 stopbits CF-1073 storm-control level CF-1074 sync-restart-delay CF-1076 system flowcontrol bus CF-1077 system jumbomtu CF-1078 tdm clock priority CF-1080 terminal databits CF-1082 terminal data-character-bits CF-1083 terminal dispatch-character CF-1084 terminal dispatch-timeout **CF-1085** terminal download CF-1086 terminal editing CF-1087 terminal escape-character CF-1088 terminal exec-character-bits **CF-1089** terminal flowcontrol **CF-1090** terminal full-help CF-1091 terminal history CF-1093 terminal history size CF-1095 terminal hold-character CF-1097 terminal international CF-1099 terminal keymap-type CF-1100 terminal length CF-1101 terminal monitor **CF-1102** 

terminal notify **CF-1103** terminal padding CF-1104 terminal parity CF-1105 terminal rxspeed CF-1106 terminal special-character-bits CF-1107 terminal speed CF-1109 terminal start-character CF-1110 terminal stopbits CF-1111 terminal stop-character **CF-1112** terminal telnet break-on-ip CF-1113 terminal telnet refuse-negotiations CF-1114 terminal telnet speed CF-1115 terminal telnet sync-on-break CF-1116 terminal telnet transparent **CF-1117** terminal terminal-type CF-1118 terminal txspeed CF-1119 terminal width **CF-1120** terminal-queue entry-retry-interval **CF-1121** terminal-type **CF-1122** test cable-diagnostics CF-1123 test flash CF-1125 test interfaces **CF-1126** test memory CF-1127 test memory destroy CF-1128 test platform police get **CF-1129** test platform police set **CF-1130** tftp-server CF-1132 tftp-server system CF-1135 time-period CF-1136 trace (privileged) CF-1138 trace (user) CF-1142 traceroute **CF-1145** traceroute mac CF-1148 undelete CF-1152 upgrade automatic abortversion CF-1154

upgrade automatic getversion **CF-1156** upgrade automatic runversion CF-1159 upgrade filesystem monlib CF-1161 upgrade rom-monitor CF-1162 upgrade rom-monitor file CF-1167 upgrade rom-monitor preference CF-1171 vacant-message CF-1172 verify CF-1174 vtp CF-1179 warm-reboot **CF-1182** where CF-1184 width CF-1185 write core CF-1186 write erase CF-1188 write memory CF-1189 write terminal **CF-1190** xmodem CF-1191

ASCII Character Set and Hexadecimal Values CF-1193

Contents

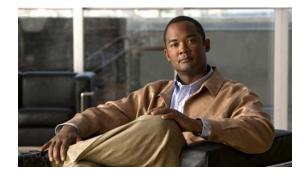

# **About Cisco IOS Software Documentation**

Last Updated: March 26, 2010

This document describes the objectives, audience, conventions, and organization used in Cisco IOS software documentation. Also included are resources for obtaining technical assistance, additional documentation, and other information from Cisco. This document is organized into the following sections:

- Documentation Objectives, page xxi
- Audience, page xxi
- Documentation Conventions, page xxi
- Documentation Organization, page xxiii
- Additional Resources and Documentation Feedback, page xxxi

# **Documentation Objectives**

Cisco IOS documentation describes the tasks and commands available to configure and maintain Cisco networking devices.

# Audience

The Cisco IOS documentation set is intended for users who configure and maintain Cisco networking devices (such as routers and switches) but who may not be familiar with the configuration and maintenance tasks, the relationship among tasks, or the Cisco IOS commands necessary to perform particular tasks. The Cisco IOS documentation set is also intended for those users experienced with Cisco IOS software who need to know about new features, new configuration options, and new software characteristics in the current Cisco IOS release.

# **Documentation Conventions**

In Cisco IOS documentation, the term *router* may be used to refer to various Cisco products; for example, routers, access servers, and switches. These and other networking devices that support Cisco IOS software are shown interchangeably in examples and are used only for illustrative purposes. An example that shows one product does not necessarily mean that other products are not supported.

This section contains the following topics:

- Typographic Conventions, page xxii
- Command Syntax Conventions, page xxii
- Software Conventions, page xxiii
- Reader Alert Conventions, page xxiii

## **Typographic Conventions**

Cisco IOS documentation uses the following typographic conventions:

| Convention | Description           Both the ^ symbol and Ctrl represent the Control (Ctrl) key on a keyboard. For example, the key combination ^D or Ctrl-D means that you hold down the Control key while you press the D key. (Keys are indicated in capital letters but are not case sensitive.) |  |  |  |
|------------|----------------------------------------------------------------------------------------------------|--|--|--|
| ^ or Ctrl  |                                                                                                    |  |  |  |
| string     | A string is a nonquoted set of characters shown in italics. For example, when setting a Simple Network Management Protocol (SNMP) community string to <i>public</i> , do not use quotation marks around the string; otherwise, the string will include the quotation marks.            |  |  |  |

## **Command Syntax Conventions**

Cisco IOS documentation uses the following command syntax conventions:

| Convention     | Description                                                                                                    |  |  |
|----------------|----------------------------------------------------------------------------------------------------|--|--|
| bold           | Bold text indicates commands and keywords that you enter as shown.                                                                          |  |  |
| italic         | Italic text indicates arguments for which you supply values.                                                                                |  |  |
| [x]            | Square brackets enclose an optional keyword or argument.                                                                                    |  |  |
|                | An ellipsis (three consecutive nonbolded periods without spaces) after a syntax element indicates that the element can be repeated.         |  |  |
|                | A vertical line, called a pipe, that is enclosed within braces or square brackets indicates a choice within a set of keywords or arguments. |  |  |
| [x   y]        | Square brackets enclosing keywords or arguments separated by a pipe indicate an optional choice.                                            |  |  |
| $\{x \mid y\}$ | Braces enclosing keywords or arguments separated by a pipe indicate a required choice.                                                      |  |  |
| [x {y   z}]    | Braces and a pipe within square brackets indicate a required choice within an optional element.                                             |  |  |

## **Software Conventions**

| Convention        | Description                                                                                                    |  |  |  |
|-------------------|----------------------------------------------------------------------------------------------------|--|--|--|
| Courier font      | Courier font is used for information that is displayed on a PC or terminal screen                                                                                                    |  |  |  |
| Bold Courier font | Bold Courier font indicates text that the user must enter.                                                                                                    |  |  |  |
| < >               | Angle brackets enclose text that is not displayed, such as a password. Angle brackets also are used in contexts in which the italic font style is not supported; for example, ASCII text.                  |  |  |  |
| !                 | An exclamation point at the beginning of a line indicates that the text that follows is a comment, not a line of code. An exclamation point is also displayed by Cisco IOS software for certain processes. |  |  |  |
| [ ]               | Square brackets enclose default responses to system prompts.                                                                                                    |  |  |  |

Cisco IOS software uses the following program code conventions:

## **Reader Alert Conventions**

Cisco IOS documentation uses the following conventions for reader alerts:

Caution

Means *reader be careful*. In this situation, you might do something that could result in equipment damage or loss of data.

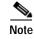

Means *reader take note*. Notes contain helpful suggestions or references to material not covered in the manual.

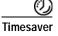

Means *the described action saves time*. You can save time by performing the action described in the paragraph.

# **Documentation Organization**

This section describes the Cisco IOS documentation set, how it is organized, and how to access it on Cisco.com. It also lists the configuration guides, command references, and supplementary references and resources that comprise the documentation set. It contains the following topics:

- Cisco IOS Documentation Set, page xxiv
- Cisco IOS Documentation on Cisco.com, page xxiv
- Configuration Guides, Command References, and Supplementary Resources, page xxv

## **Cisco IOS Documentation Set**

The Cisco IOS documentation set consists of the following:

- Release notes and caveats provide information about platform, technology, and feature support for a release and describe severity 1 (catastrophic), severity 2 (severe), and select severity 3 (moderate) defects in released Cisco IOS software. Review release notes before other documents to learn whether updates have been made to a feature.
- Sets of configuration guides and command references organized by technology and published for each standard Cisco IOS release.
  - Configuration guides—Compilations of documents that provide conceptual and task-oriented descriptions of Cisco IOS features.
  - Command references—Compilations of command pages in alphabetical order that provide detailed information about the commands used in the Cisco IOS features and the processes that comprise the related configuration guides. For each technology, there is a single command reference that supports all Cisco IOS releases and that is updated at each standard release.
- Lists of all the commands in a specific release and all commands that are new, modified, removed, or replaced in the release.
- Command reference book for debug commands. Command pages are listed in alphabetical order.
- Reference book for system messages for all Cisco IOS releases.

## **Cisco IOS Documentation on Cisco.com**

The following sections describe the organization of the Cisco IOS documentation set and how to access various document types.

Use Cisco Feature Navigator to find information about platform support and Cisco IOS and Catalyst OS software image support. To access Cisco Feature Navigator, go to http://www.cisco.com/go/cfn. An account on Cisco.com is not required.

#### **Feature Guides**

Cisco IOS features are documented in feature guides. Feature guides describe one feature or a group of related features that are supported on many different software releases and platforms. Your Cisco IOS software release or platform may not support all the features documented in a feature guide. See the Feature Information table at the end of the feature guide for information about which features in that guide are supported in your software release.

#### **Configuration Guides**

Configuration guides are provided by technology and release and comprise a set of individual feature guides relevant to the release and technology.

#### **Command References**

Command reference books contain descriptions of Cisco IOS commands that are supported in many different software releases and on many different platforms. The books are organized by technology. For information about all Cisco IOS commands, use the Command Lookup Tool at http://tools.cisco.com/Support/CLILookup or the *Cisco IOS Master Command List, All Releases*, at http://www.cisco.com/en/US/docs/ios/mcl/allreleasemcl/all\_book.html.

**Cisco IOS Supplementary Documents and Resources** 

Supplementary documents and resources are listed in Table 2 on page xxxi.

## **Configuration Guides, Command References, and Supplementary Resources**

Table 1 lists, in alphabetical order, Cisco IOS software configuration guides and command references, including brief descriptions of the contents of the documents. The Cisco IOS command references contain commands for Cisco IOS software for all releases. The configuration guides and command references support many different software releases and platforms. Your Cisco IOS software release or platform may not support all these technologies.

Table 2 lists documents and resources that supplement the Cisco IOS software configuration guides and command references. These supplementary resources include release notes and caveats; master command lists; new, modified, removed, and replaced command lists; system messages; and the debug command reference.

For additional information about configuring and operating specific networking devices, and to access Cisco IOS documentation, go to the Product/Technologies Support area of Cisco.com at the following location:

http://www.cisco.com/go/techdocs

| Configuration Guide and Command Reference Titles                                                           | Features/Protocols/Technologies                                                                                                    |  |  |
|----------------------------------------------------------------------------------------------------|----------------------------------------------------------------------------------------------------|--|--|
| <ul> <li>Cisco IOS AppleTalk Configuration Guide</li> <li>Cisco IOS AppleTalk Command Reference</li> </ul> | AppleTalk protocol.                                                                                                    |  |  |
| Cisco IOS Asynchronous Transfer Mode<br>Configuration Guide                                                | LAN ATM, multiprotocol over ATM (MPoA), and WAN ATM.                                                                                                    |  |  |
| Cisco IOS Asynchronous Transfer Mode     Command Reference                                                 |                                                                                                    |  |  |
| • Cisco IOS Bridging and IBM Networking<br>Configuration Guide                                             | Transparent and source-route transparent (SRT) bridging,<br>source-route bridging (SRB), Token Ring Inter-Switch Link                                                                                                    |  |  |
| • Cisco IOS Bridging Command Reference                                                                     | (TRISL), and token ring route switch module (TRRSM).                                                                                                    |  |  |
| • Cisco IOS IBM Networking Command Reference                                                               | Data-link switching plus (DLSw+), serial tunnel (STUN), block<br>serial tunnel (BSTUN); logical link control, type 2 (LLC2),<br>synchronous data link control (SDLC); IBM Network Media<br>Translation, including Synchronous Data Logical Link Control<br>(SDLLC) and qualified LLC (QLLC); downstream physical unit<br>(DSPU), Systems Network Architecture (SNA) service point,<br>SNA frame relay access, advanced peer-to-peer networking<br>(APPN), native client interface architecture (NCIA)<br>client/server topologies, and IBM Channel Attach. |  |  |
| Cisco IOS Broadband Access Aggregation and DSL<br>Configuration Guide                                      | PPP over ATM (PPPoA) and PPP over Ethernet (PPPoE).                                                                                                    |  |  |
| • Cisco IOS Broadband Access Aggregation and DSL<br>Command Reference                                      |                                                                                                    |  |  |

#### Table 1 Cisco IOS Configuration Guides and Command References

| Configuration Guide and Command Reference Titles                                                                                                    | Features/Protocols/Technologies                                                                                                    |  |  |
|----------------------------------------------------------------------------------------------------|----------------------------------------------------------------------------------------------------|--|--|
| <ul> <li>Cisco IOS Carrier Ethernet Configuration Guide</li> <li>Cisco IOS Carrier Ethernet Command Reference</li> </ul>                             | Operations, Administration, and Maintenance (OAM); Ethernet<br>connectivity fault management (CFM); ITU-T Y.1731 fault<br>management functions; Ethernet Local Management Interface<br>(ELMI); MAC address support on service instances, bridge<br>domains, and pseudowire; IEEE 802.3ad Link Bundling; Link<br>Aggregation Control Protocol (LACP) support for Ethernet and<br>Gigabit Ethernet links and EtherChannel bundles; LACP<br>support for stateful switchover (SSO), in service software<br>upgrade (ISSU), Cisco nonstop forwarding (NSF), and nonstop<br>routing (NSR) on Gigabit EtherChannel bundles; and Link<br>Layer Discovery Protocol (LLDP) and media endpoint<br>discovery (MED). |  |  |
| <ul> <li>Cisco IOS Configuration Fundamentals<br/>Configuration Guide</li> <li>Cisco IOS Configuration Fundamentals<br/>Command Reference</li> </ul> | Autoinstall, Setup, Cisco IOS command-line interface (CLI),<br>Cisco IOS file system (IFS), Cisco IOS web browser user<br>interface (UI), basic file transfer services, and file management.                                                                                                    |  |  |
| Cisco IOS DECnet Configuration Guide                                                                                                    | DECnet protocol.                                                                                                    |  |  |
| Cisco IOS DECnet Command Reference                                                                                                    |                                                                                                    |  |  |
| <ul> <li>Cisco IOS Dial Technologies Configuration Guide</li> <li>Cisco IOS Dial Technologies Command Reference</li> </ul>                           | Asynchronous communications, dial backup, dialer technolog<br>dial-in terminal services and AppleTalk remote access (ARA<br>dial-on-demand routing, dial-out, ISDN, large scale dial-out,<br>modem and resource pooling, Multilink PPP (MLP), PPP, and<br>virtual private dialup network (VPDN).                                                                                                    |  |  |
| Cisco IOS Flexible NetFlow Configuration Guide                                                                                                    | Flexible NetFlow.                                                                                                    |  |  |
| • Cisco IOS Flexible NetFlow Command Reference                                                                                                    |                                                                                                    |  |  |
| <ul> <li>Cisco IOS High Availability Configuration Guide</li> <li>Cisco IOS High Availability Command Reference</li> </ul>                           | A variety of high availability (HA) features and technologies<br>that are available for different network segments (from<br>enterprise access to service provider core) to facilitate creation<br>of end-to-end highly available networks. Cisco IOS HA features<br>and technologies can be categorized in three key areas:<br>system-level resiliency, network-level resiliency, and embedded<br>management for resiliency.                                                                                                    |  |  |
| Cisco IOS Intelligent Services Gateway<br>Configuration Guide                                                                                        | Subscriber identification, service and policy determination,<br>session creation, session policy enforcement, session life-cycle<br>management, accounting for access and service usage, and                                                                                                    |  |  |
| Cisco IOS Intelligent Services Gateway     Command Reference                                                                                         | session state monitoring.                                                                                                    |  |  |
| Cisco IOS Interface and Hardware Component<br>Configuration Guide                                                                                    | LAN interfaces, logical interfaces, serial interfaces, virtual interfaces, and interface configuration.                                                                                                    |  |  |
| Cisco IOS Interface and Hardware Component<br>Command Reference                                                                                      |                                                                                                    |  |  |
| <ul> <li>Cisco IOS IP Addressing Services<br/>Configuration Guide</li> <li>Cisco IOS IP Addressing Services<br/>Command Reference</li> </ul>         | Address Resolution Protocol (ARP), Network Address<br>Translation (NAT), Domain Name System (DNS), Dynamic<br>Host Configuration Protocol (DHCP), and Next Hop Address<br>Resolution Protocol (NHRP).                                                                                                    |  |  |

| Configuration Guide and Command Reference Titles                                                                                                    | Features/Protocols/Technologies                                                                                                    |  |  |
|----------------------------------------------------------------------------------------------------|----------------------------------------------------------------------------------------------------|--|--|
| <ul> <li>Cisco IOS IP Application Services<br/>Configuration Guide</li> <li>Cisco IOS IP Application Services<br/>Command Reference</li> </ul>                   | Enhanced Object Tracking (EOT), Gateway Load Balancing<br>Protocol (GLBP), Hot Standby Router Protocol (HSRP), IP<br>Services, Server Load Balancing (SLB), Stream Control<br>Transmission Protocol (SCTP), TCP, Web Cache<br>Communication Protocol (WCCP), User Datagram Protocol<br>(UDP), and Virtual Router Redundancy Protocol (VRRP). |  |  |
| Cisco IOS IP Mobility Configuration Guide                                                                                                    | Mobile ad hoc networks (MANet) and Cisco mobile networks.                                                                                                    |  |  |
| Cisco IOS IP Mobility Command Reference                                                                                                    |                                                                                                    |  |  |
| <ul> <li>Cisco IOS IP Multicast Configuration Guide</li> <li>Cisco IOS IP Multicast Command Reference</li> </ul>                                                 | Protocol Independent Multicast (PIM) sparse mode (PIM-SM),<br>bidirectional PIM (bidir-PIM), Source Specific Multicast<br>(SSM), Multicast Source Discovery Protocol (MSDP), Internet<br>Group Management Protocol (IGMP), and Multicast VPN<br>(MVPN).                                                                                      |  |  |
| Cisco IOS IP Routing: BFD Configuration Guide                                                                                                    | Bidirectional forwarding detection (BFD).                                                                                                    |  |  |
| <ul> <li>Cisco IOS IP Routing: BGP Configuration Guide</li> <li>Cisco IOS IP Routing: BGP Command Reference</li> </ul>                                           | Border Gateway Protocol (BGP), multiprotocol BGP,<br>multiprotocol BGP extensions for IP multicast.                                                                                                    |  |  |
| <ul> <li>Cisco IOS IP Routing: EIGRP Configuration Guide</li> <li>Cisco IOS IP Routing: EIGRP Command Reference</li> </ul>                                       | Enhanced Interior Gateway Routing Protocol (EIGRP).                                                                                                    |  |  |
| <ul> <li>Cisco IOS IP Routing: ISIS Configuration Guide</li> <li>Cisco IOS IP Routing: ISIS Command Reference</li> </ul>                                         | Intermediate System-to-Intermediate System (IS-IS).                                                                                                    |  |  |
| <ul> <li>Cisco IOS IP Routing: ODR Configuration Guide</li> <li>Cisco IOS IP Routing: ODR Command Reference</li> </ul>                                           | On-Demand Routing (ODR).                                                                                                    |  |  |
| <ul> <li>Cisco IOS IP Routing: OSPF Configuration Guide</li> <li>Cisco IOS IP Routing: OSPF Command Reference</li> </ul>                                         | Open Shortest Path First (OSPF).                                                                                                    |  |  |
| <ul> <li>Cisco IOS IP Routing: Protocol-Independent<br/>Configuration Guide</li> <li>Cisco IOS IP Routing: Protocol-Independent<br/>Command Reference</li> </ul> | IP routing protocol-independent features and commands.<br>Generic policy-based routing (PBR) features and commands are<br>included.                                                                                                    |  |  |
| <ul> <li>Cisco IOS IP Routing: RIP Configuration Guide</li> <li>Cisco IOS IP Routing: RIP Command Reference</li> </ul>                                           | Routing Information Protocol (RIP).                                                                                                    |  |  |
| <ul> <li>Cisco IOS IP SLAs Configuration Guide</li> <li>Cisco IOS IP SLAs Command Reference</li> </ul>                                                           | Cisco IOS IP Service Level Agreements (IP SLAs).                                                                                                    |  |  |
| <ul> <li>Cisco IOS IP Switching Configuration Guide</li> <li>Cisco IOS IP Switching Command Reference</li> </ul>                                                 | Cisco Express Forwarding, fast switching, and Multicast Distributed Switching (MDS).                                                                                                    |  |  |
| <ul> <li>Cisco IOS IPv6 Configuration Guide</li> <li>Cisco IOS IPv6 Command Reference</li> </ul>                                                                 | For IPv6 features, protocols, and technologies, go to the IPv6<br>"Start Here" document.                                                                                                    |  |  |
| <ul> <li>Cisco IOS ISO CLNS Configuration Guide</li> <li>Cisco IOS ISO CLNS Command Reference</li> </ul>                                                         | ISO Connectionless Network Service (CLNS).                                                                                                    |  |  |

 Table 1
 Cisco IOS Configuration Guides and Command References (continued)

| Configuration Guide and Command Reference Titles                                                                                                    | Features/Protocols/Technologies                                                                                                    |  |  |
|----------------------------------------------------------------------------------------------------|----------------------------------------------------------------------------------------------------|--|--|
| <ul> <li>Cisco IOS LAN Switching Configuration Guide</li> <li>Cisco IOS LAN Switching Command Reference</li> </ul>                                                                                          | VLANs, Inter-Switch Link (ISL) encapsulation, IEEE 802.10<br>encapsulation, IEEE 802.1Q encapsulation, and multilayer<br>switching (MLS).                                                                                                    |  |  |
| <ul> <li>Cisco IOS Mobile Wireless Gateway GPRS Support<br/>Node Configuration Guide</li> <li>Cisco IOS Mobile Wireless Gateway GPRS Support<br/>Node Command Reference</li> </ul>                          | Cisco IOS Gateway GPRS Support Node (GGSN) in a<br>2.5-generation general packet radio service (GPRS) and<br>3-generation universal mobile telecommunication system (UMTS)<br>network.<br>Cisco Mobile Wireless Home Agent, an anchor point for mobile<br>terminals for which mobile IP or proxy mobile IP services are<br>provided.<br>Cisco Packet Data Serving Node (PDSN), a wireless gateway that<br>is between the mobile infrastructure and standard IP networks and<br>that enables packet data services in a code division multiple access<br>(CDMA) environment. |  |  |
| <ul> <li>Cisco IOS Mobile Wireless Home Agent<br/>Configuration Guide</li> <li>Cisco IOS Mobile Wireless Home Agent</li> </ul>                                                                              |                                                                                                    |  |  |
| <ul> <li>Command Reference</li> <li>Cisco IOS Mobile Wireless Packet Data Serving Node<br/>Configuration Guide</li> <li>Cisco IOS Mobile Wireless Packet Data Serving Node<br/>Command Reference</li> </ul> |                                                                                                    |  |  |
| <ul> <li>Cisco IOS Mobile Wireless Radio Access Networking<br/>Configuration Guide</li> <li>Cisco IOS Mobile Wireless Radio Access Networking<br/>Command Reference</li> </ul>                              | Cisco IOS radio access network products.                                                                                                    |  |  |
| <ul> <li>Cisco IOS Multiprotocol Label Switching<br/>Configuration Guide</li> <li>Cisco IOS Multiprotocol Label Switching<br/>Command Reference</li> </ul>                                                  | MPLS Label Distribution Protocol (LDP), MPLS Layer 2 VPNs,<br>MPLS Layer 3 VPNs, MPLS traffic engineering (TE), and<br>MPLS Embedded Management (EM) and MIBs.                                                                                                    |  |  |
| <ul> <li>Cisco IOS Multi-Topology Routing<br/>Configuration Guide</li> <li>Cisco IOS Multi-Topology Routing<br/>Command Reference</li> </ul>                                                                | Unicast and multicast topology configurations, traffic classification, routing protocol support, and network management support.                                                                                                    |  |  |
| <ul> <li>Cisco IOS NetFlow Configuration Guide</li> <li>Cisco IOS NetFlow Command Reference</li> </ul>                                                                                                    | Network traffic data analysis, aggregation caches, and export features.                                                                                                    |  |  |
| <ul> <li>Cisco IOS Network Management Configuration Guide</li> <li>Cisco IOS Network Management Command Reference</li> </ul>                                                                                | Basic system management; system monitoring and logging;<br>troubleshooting, logging, and fault management;<br>Cisco Discovery Protocol; Cisco IOS Scripting with Tool<br>Control Language (Tcl); Cisco networking services (CNS);<br>DistributedDirector; Embedded Event Manager (EEM);<br>Embedded Resource Manager (ERM); Embedded Syslog<br>Manager (ESM); HTTP; Remote Monitoring (RMON); SNMP;<br>and VPN Device Manager Client for Cisco IOS software<br>(XSM Configuration).                                                                                        |  |  |
| Cisco IOS Novell IPX Configuration Guide                                                                                                    | Novell Internetwork Packet Exchange (IPX) protocol.                                                                                                    |  |  |
| Cisco IOS Novell IPX Command Reference                                                                                                    |                                                                                                    |  |  |

| Configuration Guide and Command Reference Titles                                                                                                    | Features/Protocols/Technologies                                                                                                    |  |  |
|----------------------------------------------------------------------------------------------------|----------------------------------------------------------------------------------------------------|--|--|
| Cisco IOS Optimized Edge Routing<br>Command Reference                                                                                                    | Optimized edge routing (OER) monitoring and automatic route optimization and load distribution for multiple connections between networks.                                                                                                    |  |  |
| Cisco IOS Performance Routing Configuration Guide                                                                                                    | Performance Routing (PfR) provides additional intelligence to classic routing technologies to track the performance of, or verify the quality of, a path between two devices over a WAN infrastructure in order to determine the best egress or ingress path for application traffic.                                                                 |  |  |
| <ul> <li>Cisco IOS Quality of Service Solutions<br/>Configuration Guide</li> <li>Cisco IOS Quality of Service Solutions<br/>Command Reference</li> </ul> | Traffic queueing, traffic policing, traffic shaping, Modular QoS<br>CLI (MQC), Network-Based Application Recognition (NBAR),<br>Multilink PPP (MLP) for QoS, header compression, AutoQoS,<br>Resource Reservation Protocol (RSVP), and weighted random<br>early detection (WRED).                                                                     |  |  |
| • Cisco IOS Security Command Reference                                                                                                    | Access control lists (ACLs); authentication, authorization, and<br>accounting (AAA); firewalls; IP security and encryption;<br>neighbor router authentication; network access security;<br>network data encryption with router authentication; public key<br>infrastructure (PKI); RADIUS; TACACS+; terminal access<br>security; and traffic filters. |  |  |
| • Cisco IOS Security Configuration Guide: Securing the Data Plane                                                                                        | Access Control Lists (ACLs); Firewalls: Context-Based Access<br>Control (CBAC) and Zone-Based Firewall; Cisco IOS Intrusion<br>Prevention System (IPS); Flexible Packet Matching; Unicast<br>Reverse Path Forwarding (uRPF); Threat Information<br>Distribution Protocol (TIDP) and TMS.                                                              |  |  |
| • Cisco IOS Security Configuration Guide: Securing the<br>Control Plane                                                                                  | Control Plane Policing, Neighborhood Router Authentication.                                                                                                    |  |  |
| • Cisco IOS Security Configuration Guide: Securing<br>User Services                                                                                      | AAA (includes 802.1x authentication and Network Admission<br>Control [NAC]); Security Server Protocols (RADIUS and<br>TACACS+); Secure Shell (SSH); Secure Access for Networking<br>Devices (includes Autosecure and Role-Based CLI access);<br>Lawful Intercept.                                                                                     |  |  |
| Cisco IOS Security Configuration Guide: Secure Connectivity                                                                                              | Internet Key Exchange (IKE) for IPsec VPNs; IPsec Data Plane<br>features; IPsec Management features; Public Key Infrastructure<br>(PKI); Dynamic Multipoint VPN (DMVPN); Easy VPN; Cisco<br>Group Encrypted Transport VPN (GETVPN); SSL VPN.                                                                                                    |  |  |
| • Cisco IOS Service Advertisement Framework<br>Configuration Guide                                                                                       | Cisco Service Advertisement Framework.                                                                                                    |  |  |
| • Cisco IOS Service Advertisement Framework<br>Command Reference                                                                                         |                                                                                                    |  |  |
| • Cisco IOS Service Selection Gateway<br>Configuration Guide                                                                                             | Subscriber authentication, service access, and accounting.                                                                                                    |  |  |
| • Cisco IOS Service Selection Gateway<br>Command Reference                                                                                               |                                                                                                    |  |  |

| Configuration Guide and Command Reference Titles                                                                                                    | Features/Protocols/Technologies                                                                                                    |  |  |
|----------------------------------------------------------------------------------------------------|----------------------------------------------------------------------------------------------------|--|--|
| <ul> <li>Cisco IOS Software Activation Configuration Guide</li> <li>Cisco IOS Software Activation Command Reference</li> </ul>                      | An orchestrated collection of processes and components to<br>activate Cisco IOS software feature sets by obtaining and<br>validating Cisco software licenses.                                                                                                    |  |  |
| <ul> <li>Cisco IOS Software Modularity Installation and<br/>Configuration Guide</li> <li>Cisco IOS Software Modularity Command Reference</li> </ul> | Installation and basic configuration of software modularity<br>images, including installations on single and dual route<br>processors, installation rollbacks, software modularity binding,<br>software modularity processes, and patches.                                                                                                    |  |  |
| <ul> <li>Cisco IOS Terminal Services Configuration Guide</li> <li>Cisco IOS Terminal Services Command Reference</li> </ul>                          | DEC, local-area transport (LAT), and X.25 packet assembler/disassembler (PAD).                                                                                                    |  |  |
| Cisco IOS Virtual Switch Command Reference                                                                                                    | Virtual switch redundancy, high availability, and packet handling;<br>converting between standalone and virtual switch modes; virtual<br>switch link (VSL); Virtual Switch Link Protocol (VSLP).                                                                                                    |  |  |
|                                                                                                    | <b>Note</b> For information about virtual switch configuration, see the product-specific software configuration information for the Cisco Catalyst 6500 series switch or for the Metro Ethernet 6500 series switch.                                                                                                    |  |  |
| <ul> <li>Cisco IOS Voice Configuration Library</li> <li>Cisco IOS Voice Command Reference</li> </ul>                                                | Cisco IOS support for voice call control protocols, interoperability<br>physical and virtual interface management, and troubleshooting.<br>The library includes documentation for IP telephony applications                                                                                                    |  |  |
| <ul> <li>Cisco IOS VPDN Configuration Guide</li> <li>Cisco IOS VPDN Command Reference</li> </ul>                                                    | Layer 2 Tunneling Protocol (L2TP) dial-out load balancing and<br>redundancy; L2TP extended failover; L2TP security VPDN;<br>multihop by Dialed Number Identification Service (DNIS);<br>timer and retry enhancements for L2TP and Layer 2 Forwarding<br>(L2F); RADIUS Attribute 82 (tunnel assignment ID);<br>shell-based authentication of VPDN users; tunnel authentication<br>via RADIUS on tunnel terminator. |  |  |
| Cisco IOS Wide-Area Networking     Configuration Guide                                                                                              | Frame Relay; Layer 2 Tunnel Protocol Version 3 (L2TPv3);<br>L2VPN Pseudowire Redundancy; L2VPN Interworking; Layer                                                                                                    |  |  |
| • Cisco IOS Wide-Area Networking<br>Command Reference                                                                                               | 2 Local Switching; Link Access Procedure, Balanced (LAPB);<br>and X.25.                                                                                                    |  |  |
| <ul> <li>Cisco IOS Wireless LAN Configuration Guide</li> <li>Cisco IOS Wireless LAN Command Reference</li> </ul>                                    | Broadcast key rotation, IEEE 802.11x support, IEEE 802.1x<br>authenticator, IEEE 802.1x local authentication service for<br>Extensible Authentication Protocol-Flexible Authentication via<br>Secure Tunneling (EAP-FAST), Multiple Basic Service Set ID<br>(BSSID), Wi-Fi Multimedia (WMM) required elements, and<br>Wi-Fi Protected Access (WPA).                                                               |  |  |

Table 2 lists documents and resources that supplement the Cisco IOS software configuration guides and command references.

Table 2 Cisco IOS Supplementary Documents and Resources

| Document Title or Resource                                 | Description                                                                                                    |  |  |
|------------------------------------------------------------|----------------------------------------------------------------------------------------------------|--|--|
| Cisco IOS Master Command List, All Releases                | Alphabetical list of all the commands documented in all Cisco IOS releases.                                                                                                    |  |  |
| Cisco IOS New, Modified, Removed, and<br>Replaced Commands | List of all the new, modified, removed, and replaced commands for a Cisco IOS release.                                                                                                    |  |  |
| Cisco IOS System Message Guide                             | List of Cisco IOS system messages and descriptions. System<br>messages may indicate problems with your system, may be<br>informational only, or may help diagnose problems with<br>communications lines, internal hardware, or system software. |  |  |
| Cisco IOS Debug Command Reference                          | Alphabetical list of <b>debug</b> commands including brief descriptions of use, command syntax, and usage guidelines.                                                                                                    |  |  |
| Release Notes and Caveats                                  | Information about new and changed features, system<br>requirements, and other useful information about specific<br>software releases; information about defects in specific<br>Cisco IOS software releases.                                     |  |  |
| MIBs                                                       | Files used for network monitoring. To locate and download<br>MIBs for selected platforms, Cisco IOS releases, and feature<br>sets, use Cisco MIB Locator.                                                                                       |  |  |
| RFCs                                                       | Standards documents maintained by the Internet Engineering<br>Task Force (IETF) that Cisco IOS documentation references<br>where applicable. The full text of referenced RFCs may be<br>obtained at the following URL:                          |  |  |
|                                                            | http://www.rfc-editor.org/                                                                                                    |  |  |

# **Additional Resources and Documentation Feedback**

*What's New in Cisco Product Documentation* is released monthly and describes all new and revised Cisco technical documentation. The *What's New in Cisco Product Documentation* publication also provides information about obtaining the following resources:

- Technical documentation
- Cisco product security overview
- Product alerts and field notices
- Technical assistance

Cisco IOS technical documentation includes embedded feedback forms where you can rate documents and provide suggestions for improvement. Your feedback helps us improve our documentation.

CCDE, CCENT, CCSI, Cisco Eos, Cisco Explorer, Cisco HealthPresence, Cisco IronPort, the Cisco logo, Cisco Nurse Connect, Cisco Pulse, Cisco SensorBase, Cisco StackPower, Cisco StadiumVision, Cisco TelePresence, Cisco TrustSec, Cisco Unified Computing System, Cisco WebEx, DCE, Flip Channels, Flip for Good, Flip Mino, Flipshare (Design), Flip Ultra, Flip Video, Flip Video (Design), Instant Broadband, and Welcome to the Human Network are trademarks; Changing the Way We Work, Live, Play, and Learn, Cisco Capital, Cisco Capital (Design), Cisco:Financed (Stylized), Cisco Store, Flip Gift Card, and One Million Acts of Green are service marks; and Access Registrar, Aironet, AllTouch, AsyncOS, Bringing the Meeting To You, Catalyst, CCDA, CCDP, CCIE, CCIP, CCNA, CCNP, CCSP, CCVP, Cisco, the Cisco Certified Internetwork Expert logo, Cisco IOS, Cisco Lumin, Cisco Nexus, Cisco Press, Cisco Systems, Cisco Systems Capital, the Cisco Systems logo, Cisco Unity, Collaboration Without Limitation, Continuum, EtherFast, EtherSwitch, Event Center, Explorer, Follow Me Browsing, GainMaker, iLYNX, IOS, iPhone, IronPort, the IronPort logo, Laser Link, LightStream, Linksys, MeetingPlace, MeetingPlace Chime Sound, MGX, Networkers, Networking Academy, PCNow, PIX, PowerKEY, PowerPanels, PowerTV, PowerTV (Design), PowerVu, Prisma, ProConnect, ROSA, SenderBase, SMARTnet, Spectrum Expert, StackWise, WebEx, and the WebEx logo are registered trademarks of Cisco and/or its affiliates in the United States and certain other countries.

All other trademarks mentioned in this document or website are the property of their respective owners. The use of the word partner does not imply a partnership relationship between Cisco and any other company. (1002R)

Any Internet Protocol (IP) addresses and phone numbers used in this document are not intended to be actual addresses and phone numbers. Any examples, command display output, network topology diagrams, and other figures included in the document are shown for illustrative purposes only. Any use of actual IP addresses or phone numbers in illustrative content is unintentional and coincidental.

© 2008-2010 Cisco Systems, Inc. All rights reserved.

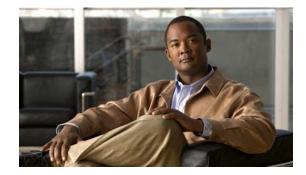

# Using the Command-Line Interface in Cisco IOS Software

#### Last Updated: February 24, 2010

This document provides basic information about the command-line interface (CLI) in Cisco IOS software and how you can use some of the CLI features. This document contains the following sections:

- Initially Configuring a Device, page xxxiii
- Using the CLI, page xxxiv
- Saving Changes to a Configuration, page xliv
- Additional Information, page xliv

For more information about using the CLI, see the "Using the Cisco IOS Command-Line Interface" section of the *Cisco IOS Configuration Fundamentals Configuration Guide*.

For information about the software documentation set, see the "About Cisco IOS Software Documentation" document.

# Initially Configuring a Device

Initially configuring a device varies by platform. For information about performing an initial configuration, see the hardware installation documentation that is provided with the original packaging of the product or go to the Product/Technologies Support area of Cisco.com at http://www.cisco.com/go/techdocs.

After you have performed the initial configuration and connected the device to your network, you can configure the device by using the console port or a remote access method, such as Telnet or Secure Shell (SSH), to access the CLI or by using the configuration method provided on the device, such as Security Device Manager.

#### Changing the Default Settings for a Console or AUX Port

There are only two changes that you can make to a console port and an AUX port:

- Change the port speed with the **config-register 0x** command. Changing the port speed is not recommended. The well-known default speed is 9600.
- Change the behavior of the port; for example, by adding a password or changing the timeout value.

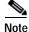

The AUX port on the Route Processor (RP) installed in a Cisco ASR 1000 series router does not serve any useful customer purpose and should be accessed only under the advisement of a customer support representative.

# Using the CLI

This section describes the following topics:

- Understanding Command Modes, page xxxiv
- Using the Interactive Help Feature, page xxxvii
- Understanding Command Syntax, page xxxviii
- Understanding Enable and Enable Secret Passwords, page xxxix
- Using the Command History Feature, page xl
- Abbreviating Commands, page xli
- Using Aliases for CLI Commands, page xli
- Using the no and default Forms of Commands, page xlii
- Using the debug Command, page xlii
- Filtering Output Using Output Modifiers, page xlii
- Understanding CLI Error Messages, page xliii

### **Understanding Command Modes**

The CLI command mode structure is hierarchical, and each mode supports a set of specific commands. This section describes the most common of the many modes that exist.

Table 3 lists common command modes with associated CLI prompts, access and exit methods, and a brief description of how each mode is used.

#### Table 3CLI Command Modes

| Command Mode               | Access Method                                                                                         | Prompt               | Exit Method                                                                                                    | Mode Usage                                                                             |
|----------------------------|----------------------------------------------------------------------------------------------------|----------------------|----------------------------------------------------------------------------------------------------|----------------------------------------------------------------------------------------|
| User EXEC                  | Log in.                                                                                               | Router>              | Issue the <b>logout</b> or <b>exit</b> command.                                                                                                  | • Change terminal settings.                                                            |
|                            |                                                                                                    |                      |                                                                                                    | • Perform basic tests.                                                                 |
|                            |                                                                                                    |                      |                                                                                                    | • Display device status.                                                               |
| Privileged EXEC            | From user EXEC<br>mode, issue the <b>enable</b><br>command.                                           | Router#              | Issue the <b>disable</b><br>command or the <b>exit</b><br>command to return to<br>user EXEC mode.                                                | <ul> <li>Issue show and debug commands.</li> <li>Copy images to the device.</li> </ul> |
|                            |                                                                                                    |                      |                                                                                                    | Reload the device.                                                                     |
|                            |                                                                                                    |                      |                                                                                                    | • Manage device configuration files.                                                   |
|                            |                                                                                                    |                      |                                                                                                    | • Manage device file systems.                                                          |
| Global<br>configuration    | From privileged EXEC<br>mode, issue the<br><b>configure terminal</b><br>command.                      | Router(config)#      | Issue the <b>exit</b> command<br>or the <b>end</b> command to<br>return to privileged<br>EXEC mode.                                              | Configure the device.                                                                  |
| Interface<br>configuration | From global<br>configuration mode,<br>issue the <b>interface</b><br>command.                          | Router(config-if)#   | Issue the <b>exit</b> command<br>to return to global<br>configuration mode or<br>the <b>end</b> command to<br>return to privileged<br>EXEC mode. | Configure individual interfaces.                                                       |
| Line<br>configuration      | From global<br>configuration mode,<br>issue the <b>line vty</b> or<br><b>line console</b><br>command. | Router(config-line)# | Issue the <b>exit</b> command<br>to return to global<br>configuration mode or<br>the <b>end</b> command to<br>return to privileged<br>EXEC mode. | Configure individual<br>terminal lines.                                                |

| Command Mode                                                             | Access Method                                                                                                    | Prompt                                                                                        | Exit Method                                                                                                    | Mode Usage                                                                                                    |
|--------------------------------------------------------------------------|----------------------------------------------------------------------------------------------------|-----------------------------------------------------------------------------------------------|----------------------------------------------------------------------------------------------------|----------------------------------------------------------------------------------------------------|
| ROM monitor                                                              | From privileged EXEC<br>mode, issue the <b>reload</b><br>command. Press the<br><b>Break</b> key during the<br>first 60 seconds while<br>the system is booting.                                                                                                    | rommon # ><br>The # symbol<br>represents the line<br>number and increments<br>at each prompt. | Issue the <b>continue</b> command.                                                                                                    | <ul> <li>Run as the default<br/>operating mode when a<br/>valid image cannot be<br/>loaded.</li> <li>Access the fall-back<br/>procedure for loading an<br/>image when the device<br/>lacks a valid image and<br/>cannot be booted.</li> <li>Perform password<br/>recovery when a<br/>Ctrl-Break sequence is<br/>issued within 60 seconds<br/>of a power-on or reload<br/>event.</li> </ul>                                                                                                    |
| Diagnostic<br>(available only<br>on<br>Cisco ASR 1000<br>series routers) | <ul> <li>The router boots or<br/>enters diagnostic mode<br/>in the following<br/>scenarios. When a<br/>Cisco IOS process or<br/>processes fail, in most<br/>scenarios the router<br/>will reload.</li> <li>A user-configured<br/>access policy was<br/>configured using<br/>the<br/>transport-map<br/>command, which<br/>directed the user<br/>into diagnostic<br/>mode.</li> <li>The router was<br/>accessed using an<br/>RP auxiliary port.</li> <li>A break signal<br/>(Ctrl-C,<br/>Ctrl-Shift-6, or<br/>the send break<br/>command) was<br/>entered, and the<br/>router was<br/>configured to<br/>enter diagnostic<br/>mode when the<br/>break signal was<br/>received.</li> </ul> | Router (diag) #                                                                               | If a Cisco IOS process<br>failure is the reason for<br>entering diagnostic<br>mode, the failure must<br>be resolved and the<br>router must be rebooted<br>to exit diagnostic mode.<br>If the router is in<br>diagnostic mode<br>because of a<br>transport-map<br>configuration, access<br>the router through<br>another port or use a<br>method that is<br>configured to connect to<br>the Cisco IOS CLI.<br>If the RP auxiliary port<br>was used to access the<br>router, use another port<br>for access. Accessing<br>the router through the<br>auxiliary port is not<br>useful for customer<br>purposes. | <ul> <li>Inspect various states on<br/>the router, including the<br/>Cisco IOS state.</li> <li>Replace or roll back the<br/>configuration.</li> <li>Provide methods of<br/>restarting the Cisco IOS<br/>software or other<br/>processes.</li> <li>Reboot hardware (such<br/>as the entire router, an<br/>RP, an ESP, a SIP, a<br/>SPA) or other hardware<br/>components.</li> <li>Transfer files into or off<br/>of the router using<br/>remote access methods<br/>such as FTP, TFTP, and<br/>SCP.</li> </ul> |

#### Table 3 CLI Command Modes (continued)

EXEC commands are not saved when the software reboots. Commands that you issue in a configuration mode can be saved to the startup configuration. If you save the running configuration to the startup configuration, these commands will execute when the software is rebooted. Global configuration mode is the highest level of configuration mode. From global configuration mode, you can enter a variety of other configuration modes, including protocol-specific modes.

ROM monitor mode is a separate mode that is used when the software cannot load properly. If a valid software image is not found when the software boots or if the configuration file is corrupted at startup, the software might enter ROM monitor mode. Use the question symbol (?) to view the commands that you can use while the device is in ROM monitor mode.

```
rommon 1 > ?
alias set and display aliases command
boot boot up an external process
confreg configuration register utility
cont continue executing a downloaded image
context display the context of a loaded image
cookie display contents of cookie PROM in hex
.
.
.
rommon 2 >
```

The following example shows how the command prompt changes to indicate a different command mode:

```
Router> enable
Router# configure terminal
Router(config)# interface ethernet 1/1
Router(config-if)# ethernet
Router(config-line)# exit
Router(config)# end
Router#
```

```
Note
```

A keyboard alternative to the end command is Ctrl-Z.

### Using the Interactive Help Feature

The CLI includes an interactive Help feature. Table 4 describes the purpose of the CLI interactive Help commands.

| Command                     | Purpose                                                                                                    |  |
|-----------------------------|----------------------------------------------------------------------------------------------------|--|
| help                        | Provides a brief description of the Help feature in any command mode.                                                  |  |
| ?                           | Lists all commands available for a particular command mode.                                                            |  |
| partial command?            | Provides a list of commands that begin with the character string (no space between the command and the question mark). |  |
| partial command <tab></tab> | Completes a partial command name (no space between the command and <tab>).</tab>                                       |  |
| command ?                   | Lists the keywords, arguments, or both associated with the command (space between the command and the question mark).  |  |
| command keyword ?           | Lists the arguments that are associated with the keyword (space between the keyword and the question mark).            |  |

Table 4 CLI Interactive Help Commands

The following examples show how to use the help commands:

#### help

#### Router> help

Help may be requested at any point in a command by entering a question mark '?'. If nothing matches, the help list will be empty and you must backup until entering a '?' shows the available options.

Two styles of help are provided:

1. Full help is available when you are ready to enter a command argument (e.g. 'show ?') and describes each possible argument.

2. Partial help is provided when an abbreviated argument is entered and you want to know what arguments match the input (e.g. 'show pr?'.)

#### ?

```
Router# ?
Exec commands:
   access-enable
   access-profile
   access-template
   alps
   archive
<snip>
```

Create a temporary access-List entry Apply user-profile to interface Create a temporary access-List entry ALPS exec commands manage archive files

#### partial command?

Router(config) # **zo?** zone zone-pair

#### partial command<Tab>

Router(config)# we<Tab> webvpn

#### command?

```
Router(config-if) # pppoe ?
enable Enable pppoe
max-sessions Maximum PPPOE sessions
```

#### command keyword?

```
Router(config-if)# pppoe enable ?
  group attach a BBA group
  <cr>
```

### Understanding Command Syntax

Command syntax is the format in which a command should be entered in the CLI. Commands include the name of the command, keywords, and arguments. Keywords are alphanumeric strings that are used literally. Arguments are placeholders for values that a user must supply. Keywords and arguments may be required or optional.

Specific conventions convey information about syntax and command elements. Table 5 describes these conventions.

| Symbol/Text                 | Function                                                                                                    | Notes                                                                                        |
|-----------------------------|----------------------------------------------------------------------------------------------------|----------------------------------------------------------------------------------------------|
| <> (angle brackets)         | Indicate that the option is an argument.                                                                                                    | Sometimes arguments are displayed without angle brackets.                                    |
| A.B.C.D.                    | Indicates that you must enter a dotted decimal IP address.                                                                                                    | Angle brackets (<>) are not always<br>used to indicate that an IP address is<br>an argument. |
| WORD (all capital letters)  | Indicates that you must enter one word.                                                                                                    | Angle brackets (<>) are not always<br>used to indicate that a WORD is an<br>argument.        |
| LINE (all capital letters)  | Indicates that you must enter more than one word.                                                                                                    | Angle brackets (<>) are not always<br>used to indicate that a LINE is an<br>argument.        |
| <cr> (carriage return)</cr> | Indicates the end of the list of<br>available keywords and<br>arguments, and also indicates<br>when keywords and arguments<br>are optional. When <cr> is the<br/>only option, you have reached<br/>the end of the branch or the<br/>end of the command if the<br/>command has only one branch.</cr> |                                                                                              |

#### Table 5 CLI Syntax Conventions

The following examples show syntax conventions:

```
Router(config)# ethernet cfm domain ?
WORD domain name
Router(config)# ethernet cfm domain dname ?
level
Router(config)# ethernet cfm domain dname level ?
<0-7> maintenance level number
Router(config)# ethernet cfm domain dname level 7 ?
<Cr>
Router(config)# snmp-server file-transfer access-group 10 ?
protocol protocol options
<Cr>
Router(config)# logging host ?
Hostname or A.B.C.D IP address of the syslog server
ipv6 Configure IPv6 syslog server
```

### Understanding Enable and Enable Secret Passwords

Some privileged EXEC commands are used for actions that impact the system, and it is recommended that you set a password for these commands to prevent unauthorized use. Two types of passwords, enable (not encrypted) and enable secret (encrypted), can be set. The following commands set these passwords and are issued in global configuration mode:

- enable password
- enable secret password

Using an enable secret password is recommended because it is encrypted and more secure than the enable password. When you use an enable secret password, text is encrypted (unreadable) before it is written to the config.text file. When you use an enable password, the text is written as entered (readable) to the config.text file.

Each type of password is case sensitive, can contain from 1 to 25 uppercase and lowercase alphanumeric characters, and can start with a numeral. Spaces are also valid password characters; for example, "two words" is a valid password. Leading spaces are ignored, but trailing spaces are recognized.

Note

Both password commands have numeric keywords that are single integer values. If you choose a numeral for the first character of your password followed by a space, the system will read the number as if it were the numeric keyword and not as part of your password.

When both passwords are set, the enable secret password takes precedence over the enable password.

To remove a password, use the **no** form of the commands: **no enable** *password* or **no enable** *secret password*.

For more information about password recovery procedures for Cisco products, see the following:

http://www.cisco.com/en/US/products/sw/iosswrel/ps1831/ products\_tech\_note09186a00801746e6.shtml

### Using the Command History Feature

The command history feature saves, in a command history buffer, the commands that you enter during a session. The default number of saved commands is 10, but the number is configurable within the range of 0 to 256. This command history feature is particularly useful for recalling long or complex commands.

To change the number of commands saved in the history buffer for a terminal session, issue the **terminal history size** command:

Router# terminal history size num

A command history buffer is also available in line configuration mode with the same default and configuration options. To set the command history buffer size for a terminal session in line configuration mode, issue the **history** command:

Router(config-line) # history [size num]

To recall commands from the history buffer, use the following methods:

- Press Ctrl-P or the Up Arrow key—Recalls commands beginning with the most recent command. Repeat the key sequence to recall successively older commands.
- Press Ctrl-N or the Down Arrow key—Recalls the most recent commands in the history buffer after they have been recalled using Ctrl-P or the Up Arrow key. Repeat the key sequence to recall successively more recent commands.

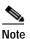

The arrow keys function only on ANSI-compatible terminals such as the VT100.

• Issue the **show history** command in user EXEC or privileged EXEC mode—Lists the most recent commands that you entered. The number of commands that are displayed is determined by the setting of the **terminal history size** and **history** commands.

The command history feature is enabled by default. To disable this feature for a terminal session, issue the **terminal no history** command in user EXEC or privileged EXEC mode or the **no history** command in line configuration mode.

### Abbreviating Commands

Typing a complete command name is not always required for the command to execute. The CLI recognizes an abbreviated command when the abbreviation contains enough characters to uniquely identify the command. For example, the **show version** command can be abbreviated as **sh ver**. It cannot be abbreviated as **s ver** because **s** could mean **show**, **set**, or **systat**. The **sh v** abbreviation also is not valid because the **show** command has **vrrp** as a keyword in addition to **version**. (Command and keyword examples are from Cisco IOS Release 12.4(13)T.)

### Using Aliases for CLI Commands

To save time and the repetition of entering the same command multiple times, you can use a command alias. An alias can be configured to do anything that can be done at the command line, but an alias cannot move between modes, type in passwords, or perform any interactive functions.

Table 6 shows the default command aliases.

| Command Alias | Original Command |
|---------------|------------------|
| h             | help             |
| lo            | logout           |
| р             | ping             |
| s             | show             |
| u or un       | undebug          |
| w             | where            |

Table 6 Default Command Aliases

To create a command alias, issue the **alias** command in global configuration mode. The syntax of the command is **alias** *mode command-alias original-command*. Following are some examples:

- Router(config)# alias exec prt partition—privileged EXEC mode
- Router(config)# alias configure sb source-bridge—global configuration mode
- Router(config)# alias interface rl rate-limit—interface configuration mode

To view both default and user-created aliases, issue the show alias command.

For more information about the alias command, see the following:

http://www.cisco.com/en/US/docs/ios/fundamentals/command/reference/cf\_a1.html

### Using the no and default Forms of Commands

Most configuration commands have a **no** form that is used to reset a command to its default value or to disable a feature or function. For example, the **ip routing** command is enabled by default. To disable this command, you would issue the **no ip routing** command. To re-enable IP routing, you would issue the **ip routing** command.

Configuration commands may also have a **default** form, which returns the command settings to their default values. For commands that are disabled by default, using the **default** form has the same effect as using the **no** form of the command. For commands that are enabled by default and have default settings, the **default** form enables the command and returns the settings to their default values. To see what **default** commands are available on your system, enter **default** ? in the appropriate command mode of the command-line interface.

The **no** form is documented in the command pages of Cisco IOS command references. The **default** form is generally documented in the command pages only when the **default** form performs a function different than that of the plain and **no** forms of the command.

Command pages often include a "Command Default" section as well. The "Command Default" section documents the state of the configuration if the command is not used (for configuration commands) or the outcome of using the command if none of the optional keywords or arguments is specified (for EXEC commands).

### Using the debug Command

A **debug** command produces extensive output that helps you troubleshoot problems in your network. These commands are available for many features and functions within Cisco IOS software. Some **debug** commands are **debug all**, **debug aaa accounting**, and **debug mpls packets**. To use **debug** commands during a Telnet session with a device, you must first enter the **terminal monitor** command. To turn off debugging completely, you must enter the **undebug all** command.

For more information about debug commands, see the Cisco IOS Debug Command Reference:

http://www.cisco.com/en/US/docs/ios/debug/command/reference/db\_book.html

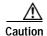

Debugging is a high priority and high CPU utilization process that can render your device unusable. Use **debug** commands only to troubleshoot specific problems. The best times to run debugging are during periods of low network traffic and when few users are interacting with the network. Debugging during these periods decreases the likelihood that the **debug** command processing overhead will affect network performance or user access or response times.

### **Filtering Output Using Output Modifiers**

Many commands produce lengthy output that may use several screens to display. Using output modifiers, you can filter this output to show only the information that you want to see.

The following three output modifiers are available:

- **begin** *regular-expression*—Displays the first line in which a match of the regular expression is found and all lines that follow.
- include regular-expression—Displays all lines in which a match of the regular expression is found.
- **exclude** *regular-expression*—Displays all lines except those in which a match of the regular expression is found.

To use one of these output modifiers, type the command followed by the pipe symbol (|), the modifier, and the regular expression that you want to search for or filter. A regular expression is a case-sensitive alphanumeric pattern. It can be a single character or number, a phrase, or a more complex string.

The following example illustrates how to filter output of the **show interface** command to display only lines that include the expression "protocol."

Router# show interface | include protocol

FastEthernet0/0 is up, line protocol is up Serial4/0 is up, line protocol is up Serial4/1 is up, line protocol is up Serial4/2 is administratively down, line protocol is down Serial4/3 is administratively down, line protocol is down

### **Understanding CLI Error Messages**

You may encounter some error messages while using the CLI. Table 7 shows the common CLI error messages.

| Error Message                           | Meaning                                                                                  | How to Get Help                                                                                                    |
|-----------------------------------------|------------------------------------------------------------------------------------------|----------------------------------------------------------------------------------------------------|
| % Ambiguous command:<br>"show con"      | You did not enter enough<br>characters for the command to<br>be recognized.              | Reenter the command followed by a space and a question mark (?). The keywords that you are allowed to enter for the command appear.                                           |
| % Incomplete command.                   | You did not enter all the<br>keywords or values required<br>by the command.              | Reenter the command followed by a space and a question mark (?). The keywords that you are allowed to enter for the command appear.                                           |
| % Invalid input detected at "^" marker. | You entered the command in-<br>correctly. The caret (^) marks<br>the point of the error. | Enter a question mark (?) to display<br>all the commands that are available in<br>this command mode. The keywords<br>that you are allowed to enter for the<br>command appear. |

Table 7 Common CLI Error Messages

For more system error messages, see the Cisco IOS Release 12.4T System Message Guide.

### Saving Changes to a Configuration

To save changes that you made to the configuration of a device, you must issue the **copy running-config startup-config** command or the **copy system:running-config nvram:startup-config** command. When you issue these commands, the configuration changes that you made are saved to the startup configuration and saved when the software reloads or power to the device is turned off or interrupted. The following example shows the syntax of the **copy running-config startup-config** command:

Router# copy running-config startup-config Destination filename [startup-config]?

You press Enter to accept the startup-config filename (the default), or type a new filename and then press Enter to accept that name. The following output is displayed indicating that the configuration was saved.

```
Building configuration...
[OK]
Router#
```

On most platforms, the configuration is saved to NVRAM. On platforms with a Class A flash file system, the configuration is saved to the location specified by the CONFIG\_FILE environment variable. The CONFIG\_FILE variable defaults to NVRAM.

### **Additional Information**

• "Using the Cisco IOS Command-Line Interface" section of the Cisco IOS Configuration Fundamentals Configuration Guide

http://www.cisco.com/en/US/docs/ios/fundamentals/configuration/guide/cf\_cli-basics.html

Cisco Product/Technology Support

http://www.cisco.com/go/techdocs

• Support area on Cisco.com (also search for documentation by task or product)

http://www.cisco.com/en/US/support/index.html

• Software Download Center (downloads; tools; licensing, registration, advisory, and general information) (requires Cisco.com user ID and password)

http://www.cisco.com/kobayashi/sw-center/

• Error Message Decoder, a tool to help you research and resolve error messages for Cisco IOS software

http://www.cisco.com/pcgi-bin/Support/Errordecoder/index.cgi

• Command Lookup Tool, a tool to help you find detailed descriptions of Cisco IOS commands (requires Cisco.com user ID and password)

http://tools.cisco.com/Support/CLILookup

• Output Interpreter, a troubleshooting tool that analyzes command output of supported **show** commands

https://www.cisco.com/pcgi-bin/Support/OutputInterpreter/home.pl

CCDE, CCENT, CCSI, Cisco Eos, Cisco Explorer, Cisco HealthPresence, Cisco IronPort, the Cisco logo, Cisco Nurse Connect, Cisco Pulse, Cisco SensorBase, Cisco StackPower, Cisco StadiumVision, Cisco TelePresence, Cisco TrustSec, Cisco Unified Computing System, Cisco WebEx, DCE, Flip Channels, Flip for Good, Flip Mino, Flipshare (Design), Flip Ultra, Flip Video, Flip Video (Design), Instant Broadband, and Welcome to the Human Network are trademarks; Changing the Way We Work, Live, Play, and Learn, Cisco Capital, Cisco Capital (Design), Cisco:Financed (Stylized), Cisco Store, Flip Gift Card, and One Million Acts of Green are service marks; and Access Registrar, Aironet, AllTouch, AsyncOS, Bringing the Meeting To You, Catalyst, CCDA, CCDP, CCIE, CCIP, CCNA, CCNP, CCSP, CCVP, Cisco, the Cisco Certified Internetwork Expert logo, Cisco IOS, Cisco Lumin, Cisco Nexus, Cisco Press, Cisco Systems, Cisco Systems Capital, the Cisco Systems logo, Cisco Unity, Collaboration Without Limitation, Continuum, EtherFast, EtherSwitch, Event Center, Explorer, Follow Me Browsing, GainMaker, iLYNX, IOS, iPhone, IronPort, the IronPort logo, Laser Link, LightStream, Linksys, MeetingPlace, MeetingPlace Chime Sound, MGX, Networkers, Networking Academy, PCNow, PIX, PowerKEY, PowerPanels, PowerTV, PowerTV (Design), PowerVu, Prisma, ProConnect, ROSA, SenderBase, SMARTnet, Spectrum Expert, StackWise, WebEx, and the WebEx logo are registered trademarks of Cisco and/or its affiliates in the United States and certain other countries.

All other trademarks mentioned in this document or website are the property of their respective owners. The use of the word partner does not imply a partnership relationship between Cisco and any other company. (1002R)

Any Internet Protocol (IP) addresses and phone numbers used in this document are not intended to be actual addresses and phone numbers. Any examples, command display output, network topology diagrams, and other figures included in the document are shown for illustrative purposes only. Any use of actual IP addresses or phone numbers in illustrative content is unintentional and coincidental.

© 2008-2010 Cisco Systems, Inc. All rights reserved.

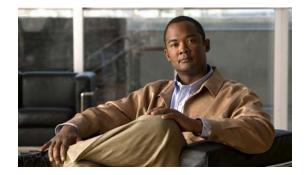

# Introduction

The *Cisco IOS Configuration Fundamentals Command Reference* provides command documentation associated with the following tasks:

- Using the Cisco IOS Command-Line Interface (CLI)
- Configuration Using Setup and AutoInstall
- Configuring Operating Characteristics for Terminals
- Managing Connections, Logins, Menus, and System Banners
  - Configure user menus and banners
- Using the Cisco Web Browser User Interface (UI)
  - Using the HTTP server-based UI as an alternative to the CLI
- Using the Cisco IOS Integrated File System (IFS)
  - The basics of filesystem use and Cisco IOS software's filesystem infrastructure
- Configuring Basic File Transfer Services
  - Copy, move, and delete files locally or across the network
- Managing Configuration Files
- · Loading, Maintaining, and Upgrading System Images
- Rebooting

For further information about performing these tasks, refer to the *Cisco IOS Configuration Fundamentals Configuration Guide* for your release.

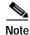

Some commands previously documented in this *Command Reference* have been moved to other books: Commands related to system management and network monitoring can be found in the *Cisco IOS Network Management Command Reference*.

Command reference documentation for the Cisco IOS software feature "Service Assurance Agent (SAA)" can be found in the the *Cisco IOS IP SLAs Command Reference*.

# **Cisco IOS IFS Command Syntax**

Some commands in this book use URLs (uniform resource locators) as part of the command syntax. URLs used in the Cisco IOS Integrated File System (IFS) contain two parts: a file system or network prefix, and a file identification suffix. The following tables list URL keywords that can be used in the *source-url* and *destination-url* arguments for all commands in this book. The prefixes listed below can also be used in the *filesystem* arguments in this document.

Table 8 lists common URL network prefixes used to indicate a device on the network.

| Prefix | Description                                              |  |
|--------|----------------------------------------------------------|--|
| ftp:   | Specifies a File Transfer Protocol (FTP) network server. |  |
| rcp:   | Specifies an remote copy protocol (rcp) network server.  |  |
| tftp:  | Specifies a TFTP server.                                 |  |

Table 8 Network Prefixes for Cisco IFS URLs

Table 9 lists the available suffix options (file indentification suffixes) for the URL prefixes used inTable 8.

#### Table 9 File ID Suffixes for Cisco IFS URLs

| Prefix | Suffix Options                                          |  |  |
|--------|---------------------------------------------------------|--|--|
| ftp:   | [[//[username[:password]@]location]/directory]/filename |  |  |
|        | For example:                                            |  |  |
|        | ftp://network-config (prefix://filename)                |  |  |
|        | ftp://user1:mypassword1@example.com/config-files        |  |  |
| rcp:   | rcp:[[//[username@]location]/directory]/filename        |  |  |
| tftp:  | tftp:[[//location]/directory]/filename                  |  |  |

Table 10 lists common URL prefixes used to indicate memory locations on the system.

Table 10 File System Prefixes for Cisco IFS URLs

| Prefix                              | Description                                                                                                    |  |
|-------------------------------------|----------------------------------------------------------------------------------------------------|--|
| bootflash:                          | Boot flash memory.                                                                                                    |  |
| disk0:                              | Rotating disk media.                                                                                                    |  |
| <b>flash:</b><br>[partition-number] | Flash memory. This prefix is available on all platforms. For platforms that do not have a device named <b>flash:</b> , the prefix <b>flash:</b> is aliased to <b>slot0:</b> . |  |
|                                     | Therefore, you can use the prefix <b>flash:</b> to refer to the main Flash memory storage area on all platforms.                                                              |  |
| flh:                                | Flash load helper log files.                                                                                                    |  |
| null:                               | Null destination for copies. You can copy a remote file to null to determine its size.                                                                                        |  |
| nvram:                              | NVRAM. This is the default location for the running-configuration file.                                                                                                    |  |

L

| Prefix          | Description                                                                             |  |  |
|-----------------|-----------------------------------------------------------------------------------------|--|--|
| slavebootflash: | <b>Internal Flash memory on a slave RSP card of a router configured with Dual RSPs.</b> |  |  |
| slavenvram:     | NVRAM on a slave RSP card.                                                              |  |  |
| slaveslot0:     | First PCMCIA card on a slave RSP card.                                                  |  |  |
| slaveslot1:     | Second PCMCIA card on a slave RSP card.                                                 |  |  |
| slot0:          | First PCMCIA Flash memory card.                                                         |  |  |
| slot1:          | Second PCMCIA Flash memory card.                                                        |  |  |
| xmodem:         | Obtain the file from a network machine using the Xmodem protocol.                       |  |  |
| ymodem:         | Obtain the file from a network machine using the Ymodem protocol.                       |  |  |

#### Table 10 File System Prefixes for Cisco IFS URLs (continued)

For details about the Cisco IOS IFS, and for IFS configuration tasks, refer to the "Using the Cisco IOS Integrated File System (IFS)" chapter in the latest *Cisco IOS Configuration Fundamentals Configuration Guide* appropriate for your release version.

# Obtaining Documentation, Obtaining Support, and Security Guidelines

For information on obtaining documentation, obtaining support, providing documentation feedback, security guidelines, and also recommended aliases and general Cisco documents, see the monthly *What's New in Cisco Product Documentation*, which also lists all new and revised Cisco technical documentation, at:

http://www.cisco.com/en/US/docs/general/whatsnew/whatsnew.html

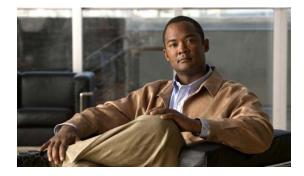

# **Configuration Fundamentals Commands**

# activation-character

To define the character you enter at a vacant terminal to begin a terminal session, use the **activation-character** command in line configuration mode. To make any character activate a terminal, use the **no** form of this command.

activation-character ascii-number

no activation-character

| Syntax Description | ascii-number                                 | Decimal representation of the activation character.                                                                                                    |
|--------------------|----------------------------------------------|----------------------------------------------------------------------------------------------------|
| Defaults           | Return (decimal 13)                          |                                                                                                    |
| Command Modes      | Line configuration (co                       | onfig-line)                                                                                                    |
| Command History    | Release                                      | Modification         This command was introduced.         This command is supported in all Cisco IOS software Releases.                                                |
| Usage Guidelines   | See the "ASCII Chara                         | acter Set and Hexadecimal Values" document for a list of ASCII characters.                                                                                             |
| Note               |                                              | <b>utoselect</b> function, set the activation character to the default, Return, and 7. If you change these defaults, the application will not recognize the activation |
| Examples           | decimal character 127<br>Router(config)# lim |                                                                                                    |

# alias

To create a command alias, use the **alias** command in global configuration mode. To delete all aliases in a command mode or to delete a specific alias, and to revert to the original command syntax, use the **no** form of this command.

alias mode command-alias original-command

no alias mode [command-alias]

| Syntax Description                       | mode                                                                                                    | Command mode of the original and alias commands.                |  |
|------------------------------------------|----------------------------------------------------------------------------------------------------|-----------------------------------------------------------------|--|
|                                          | command-alias                                                                                                    | Command alias.                                                  |  |
|                                          | original-command                                                                                                    | Original command syntax.                                        |  |
| Defaults                                 | A set of six basic EXEC mode aliases are enabled by default. See the "Usage Guidelines" section of thi command for a list of default aliases. |                                                                 |  |
| Command Modes                            | Global configuration                                                                                                    |                                                                 |  |
| Command History                          | Release                                                                                                    | Modification                                                    |  |
|                                          | 10.3                                                                                                    | This command was introduced.                                    |  |
|                                          | 12.2(33)SRA                                                                                                    | This command was integrated into Cisco IOS Release 12.2(33)SRA. |  |
|                                          |                                                                                                    |                                                                 |  |
| Usage Guidelines                         | You can use simple words or abbreviations as command aliases.                                                                                 |                                                                 |  |
| J. J. J. J. J. J. J. J. J. J. J. J. J. J | Table 11 lists the basic EXEC mode aliases that are enabled by default.                                                                       |                                                                 |  |
|                                          | Table 11 lists the basic                                                                                                    | c EXEC mode allases that are enabled by default.                |  |
|                                          |                                                                                                    | alt Command Aliases                                             |  |
|                                          |                                                                                                    |                                                                 |  |
|                                          | Table 11 Defau                                                                                                    | Ilt Command Aliases                                             |  |
|                                          | Table 11DefauCommand Alias                                                                                                    | Ult Command Aliases Original Command                            |  |
|                                          | Table 11DefauCommand Aliash                                                                                                    | Ilt Command Aliases Original Command help                       |  |
|                                          | Table 11DefaultionCommand Aliashlo                                                                                                    | Ilt Command Aliases Original Command help logout                |  |
|                                          | Table 11DefaultionCommand Aliashlop                                                                                                    | Ilt Command Aliases Original Command help logout ping           |  |

The default aliases in Table 11 are predefined. These default aliases can be disabled with the **no alias exec** command.

Common keyword aliases (which cannot be disabled) include **running-config** (keyword alias for **system:running-config**) and **startup-config** (keyword alias for **nvram:startup-config**). See the description of the **copy** command for more information about these keyword aliases.

Note that aliases can be configured for keywords instead of entire commands. You can create, for example, an alias for the first part of any command and still enter the additional keywords and arguments as normal.

To determine the value for the mode argument, enter the command mode in which you would issue the original command (and in which you will issue the alias) and enter the ? command. The name of the command mode should appear at the top of the list of commands. For example, the second line in the following sample output shows the name of the command mode as "Interface configuration":

```
Router# configure terminal
Enter configuration commands, one per line. End with CNTL/Z.
Router(config)# interface e0
Router(config-if)# ?
Interface configuration commands:
    access-expression Build a bridge boolean access expression
    .
.
```

To match the name of the command mode to the acceptable mode keyword for the **alias** command, issue the **alias**? command. As shown in the following sample output, the keyword needed to create a command alias for the access-expression command is **interface**:

```
Router(config)# alias ?
```

```
accept-dialin
                           VPDN group accept dialin configuration mode
                           VPDN group accept dialout configuration mode
accept-dialout
                  Address Family configuration mode
address-family
call-discriminator
                          Call Discriminator Configuration
                        Cas custom configuration mode
cascustom
clid-group
                         CLID group configuration mode
                       Global configuration mode
Frame Relay congestion configuration mode
Controller configuration mode
configure
congestion
controller
controllerControllerControllercptone-setcustom call progress tone configuration modecustomer-profilecustomer profile configuration modeDUCD poolconfiguration mode
                          DHCP pool configuration mode
dnis-group
                          DNIS group configuration mode
                          Exec mode
exec
flow-cache
                       Flow aggregation cache config mode
fr-fr
                         FR/FR connection configuration mode
interface
                          Interface configuration mode
```

Router(config) # alias interface express access-expression

When you use online help, command aliases are indicated by an asterisk (\*), and displayed in the following format:

\*command-alias=original-command

For example, the **lo** command alias is shown here along with other EXEC mode commands that start with "lo":

Router# 10? \*lo=logout lock login logout

When you use online help, aliases that contain multiple keyword elements separated by spaces are displayed in quotes, as shown here:

alias

```
Router(config)#alias exec device-mail telnet device.cisco.com 25
Router(config)#end
Router#device-mail?
*device-mail="telnet device.cisco.com 25"
```

To list only commands and omit aliases, begin your input line with a space. In the following example, the alias **td** is not shown, because there is a space before the **t**? command line.

```
Router(config)#alias exec td telnet device
Router(config)#end
Router# t?
telnet terminal test tn3270 trace
```

To circumvent command aliases, use a space before entering the command. In the following example, the command alias **express** is not recognized because a space is used before the command.

```
Router(config-if)#exp?
*express=access-expression
Router(config-if)# express ?
% Unrecognized command
```

As with commands, you can use online help to display the arguments and keywords that can follow a command alias. In the following example, the alias **td** is created to represent the command **telnet device**. The /debug and /line switches can be added to **telnet device** to modify the command:

```
Router(config)#alias exec td telnet device
Router(config)#end
Router#td ?
/debug Enable telnet debugging mode
/line Enable telnet line mode
...
whois Whois port
<Cr>
Router# telnet device
```

You must enter the complete syntax for the command alias. Partial syntax for aliases is not accepted. In the following example, the parser does not recognize the command  $\mathbf{t}$  as indicating the alias  $\mathbf{td}$ :

```
Router# t
% Ambiguous command: "t"
```

#### Examples

In the following example, the alias **fixmyrt** is configured for the **clear iproute 192.168.116.16** EXEC mode command:

Router(config) #alias exec fixmyrt clear ip route 192.168.116.16

In the following example, the alias **express** is configured for the first part of the **access-expression** interface configuration command:

```
Router#configure terminal
Enter configuration commands, one per line. End with CNTL/Z.
Router(config)#interface e0
Router(config-if)#?
Interface configuration commands:
    access-expression Build a bridge boolean access expression
    .
.
Router(config-if)#exit
Router(config)#alias ?
    accept-dialin VPDN group accept dialin configuration mode
```

```
accept-dialout
                        VPDN group accept dialout configuration mode
  address-family
                        Address Family configuration mode
  call-discriminator
                        Call Discriminator Configuration
  cascustom
                        Cas custom configuration mode
                        CLID group configuration mode
  clid-group
  configure
                        Global configuration mode
                        Frame Relay congestion configuration mode
  congestion
  controller
                        Controller configuration mode
  cptone-set
                        custom call progress tone configuration mode
  customer-profile
                        customer profile configuration mode
  dhcp
                        DHCP pool configuration mode
                        DNIS group configuration mode
  dnis-group
                        Exec mode
  exec
  flow-cache
                        Flow aggregation cache config mode
  fr-fr
                        FR/FR connection configuration mode
  interface
                        Interface configuration mode
Router(config) #alias interface express access-expression
Router(config) #int e0
Router(config-if)#exp?
*express=access-expression
Router(config-if) #express ?
  input Filter input packets
         Filter output packets
  output
!Note that the true form of the command/keyword alias appears on the screen after issuing
!the express ? command.
Router(config-if) #access-expression ?
  input Filter input packets
  output Filter output packets
Router(config-if) #ex?
*express=access-expression exit
!Note that in the following line, a space is used before the ex? command
!so the alias is not displayed.
Router(config-if)# ex?
exit
!Note that in the following line, the alias cannot be recognized because
!a space is used before the command.
Router#(config-if)# express ?
% Unrecognized command
Router(config-if)# end
Router# show alias interface
Interface configuration mode aliases:
                        access-expression
  express
```

**Related Commands** 

Description Displays command aliases.

Command

show aliases

## archive

To enter archive configuration mode, use the **archive** command in global configuration mode.

archive

- Syntax Description This command has no arguments or keywords.
- Command Default None
- Command Modes Global configuration

 Release
 Modification

 12.3(4)T
 This command was introduced.

 12.2(25)S
 This command was integrated into Cisco IOS Release 12.2(25)S.

 12.2(33)SRA
 This command was integrated into Cisco IOS Release 12.2(33)SRA.

 12.2(33)SB
 This command was integrated into Cisco IOS Release 12.2(33)SRA.

 12.2(33)SB
 This command was integrated into Cisco IOS Release 12.2(33)SB and implemented on the Cisco 10000 series.

#### Examples

The following example shows how to place the router in archive configuration mode:

Router# configure terminal ! Router(config)# archive Router(config-archive)#

| Related Commands | Command        | Description                                                                                                    |
|------------------|----------------|----------------------------------------------------------------------------------------------------|
|                  | log config     | Enters configuration change logger configuration mode.                                                                                        |
|                  | logging enable | Enables the logging of configuration changes.                                                                                                 |
|                  | maximum        | Sets the maximum number of archive files of the running configuration to be saved in the Cisco IOS configuration archive.                     |
|                  | path           | Specifies the location and filename prefix for the files in the Cisco IOS configuration archive.                                              |
|                  | time-period    | Sets the time increment for automatically saving an archive file of the current running configuration in the Cisco IOS configuration archive. |

### archive config

To save a copy of the current running configuration to the Cisco IOS configuration archive, use the **archive config** command in privileged EXEC mode.

#### archive config

Syntax Description This command has no arguments or keywords.

#### Command Modes Privileged EXEC

| Command History | Release     | Modification                                                                                             |
|-----------------|-------------|----------------------------------------------------------------------------------------------------|
|                 | 12.3(7)T    | This command was introduced.                                                                             |
|                 | 12.2(25)S   | This command was integrated into Cisco IOS Release 12.2(25)S.                                            |
|                 | 12.2(28)SB  | This command was integrated into Cisco IOS Release 12.2(28)SB.                                           |
|                 | 12.2(33)SRA | This command was integrated into Cisco IOS Release 12.2(33)SRA.                                          |
|                 | 12.2(31)SB2 | This command was implemented on the Cisco 10000 series.                                                  |
|                 | 12.2(33)SXH | This command was integrated into Cisco IOS Release 12.2(33)SXH.                                          |
|                 | 12.2(33)SB  | This command was integrated into Cisco IOS Release 12.2(33)SB and implemented on the Cisco 10000 series. |

#### **Usage Guidelines**

#### •

Note

Before using this command, you must configure the **path** command in order to specify the location and filename prefix for the files in the Cisco IOS configuration archive.

The Cisco IOS configuration archive is intended to provide a mechanism to store, organize, and manage an archive of Cisco IOS configuration files to enhance the configuration rollback capability provided by the **configure replace** command. Before this feature was introduced, you could save copies of the running configuration using the **copy running-config** *destination-url* command, storing the target file either locally or remotely. However, this method lacked any automated file management. On the other hand, the Configuration Replace and Configuration Rollback feature provides the capability to automatically save copies of the running configuration to the Cisco IOS configuration archive. These archived files serve as checkpoint configuration references and can be used by the **configure replace** command to revert to previous configuration states.

The **archive config** command allows you to save Cisco IOS configurations in the configuration archive using a standard location and filename prefix that is automatically appended with an incremental version number (and optional time stamp) as each consecutive file is saved. This functionality provides a means for consistent identification of saved Cisco IOS configuration files. You can specify how many versions of the running configuration are kept in the archive. After the maximum number of files has been saved in the archive, the oldest file is automatically deleted when the next, most recent file is saved. The **show archive** command displays information for all configuration files saved in the Cisco IOS configuration archive.

#### Examples

The following example shows how to save the current running configuration to the Cisco IOS configuration archive using the **archive config** command. Before using the **archive config** command, you must configure the **path** command to specify the location and filename prefix for the files in the Cisco IOS configuration archive. In this example, the location and filename prefix are specified as disk0:myconfig as follows:

```
configure terminal
!
archive
path disk0:myconfig
end
```

You then save the current running configuration in the configuration archive, as follows:

archive config

The **show archive** command displays information on the files saved in the configuration archive as shown in the following sample output:

```
Router# show archive
```

```
There are currently 1 archive configurations saved.
The next archive file will be named disk0:myconfig-2
Archive # Name
0
1 disk0:myconfig-1 <- Most Recent
2
3
4
5
6
7
8
9
10</pre>
```

| Related Commands | Command           | Description                                                                                                    |
|------------------|-------------------|----------------------------------------------------------------------------------------------------|
|                  | archive           | Enters archive configuration mode.                                                                                                    |
|                  | configure confirm | Confirms replacement of the current running configuration with a saved Cisco IOS configuration file.                                          |
|                  | configure replace | Replaces the current running configuration with a saved Cisco IOS configuration file.                                                         |
|                  | maximum           | Sets the maximum number of archive files of the running configuration to be saved in the Cisco IOS configuration archive.                     |
|                  | path              | Specifies the location and filename prefix for the files in the Cisco IOS configuration archive.                                              |
|                  | show archive      | Displays information about the files saved in the Cisco IOS configuration archive.                                                            |
|                  | time-period       | Sets the time increment for automatically saving an archive file of the current running configuration in the Cisco IOS configuration archive. |

### archive log config persistent save

To save the persisted commands in the configuration log to the Cisco IOS secure file system, use the **archive log config persistent save** command in virtually any configuration mode.

#### archive log config persistent save

| Syntax Description | This command has no arguments or keywords. |
|--------------------|--------------------------------------------|
|                    |                                            |

**Command Default** If this command is not entered, the persisted configuration commands in the archive log are not saved to the Cisco IOS secure file system.

**Command Modes** Configuration change logger configuration mode in archive configuration mode is common for this command, but the command can be used in virtually any configuration mode.

ReleaseModification12.2(33)SRAThis command was introduced.12.4(11)TThis command was integrated into Cisco IOS Release 12.4(11)T.12.2(33)SXHThis command was integrated into Cisco IOS Release 12.2(33)SXH.12.2(33)SBThis command was integrated into Cisco IOS Release 12.2(33)SB.

# **Usage Guidelines** This command can be entered at any time, regardless of what mode the router is in. If the router is in the persistent periodic mode, the persistent timer is restarted.

**Examples** The following example saves the persisted commands in the archive log to the Cisco IOS secure file system:

Router(config-archive-log-cfg)# archive log config persistent save

| Related Commands | Command            | Description                                            |
|------------------|--------------------|--------------------------------------------------------|
|                  | log config         | Enters configuration change logger configuration mode. |
|                  | logging enable     | Enables the logging of configuration changes.          |
|                  | logging persistent | Enables the configuration logging persistent feature.  |

# archive tar

To create a TAR file, to list files in a TAR file, or to extract the files from a TAR file, use the **archive tar** command in privileged EXEC mode.

archive tar {/create destination-url flash:/file-url | /table source-url | /xtract source-url flash:/file-url [dir/file...]}

| Syntax Description | / <b>create</b> <i>destination-url</i><br><b>flash:</b> /file-url | Creates a new TAR file on the local or network file system.                                                                                                    |
|--------------------|-------------------------------------------------------------------|----------------------------------------------------------------------------------------------------|
|                    |                                                                   | For <i>destination-url</i> , specify the destination URL alias for the local or network file system and the name of the TAR file to create. The following options are supported:                                             |
|                    |                                                                   | • <b>flash:</b> —Syntax for the local flash file system.                                                                                                    |
|                    |                                                                   | • <b>ftp:</b> [[//username[:password]@location]/directory]/tar-filename.tar—<br>Syntax for FTP.                                                                                                    |
|                    |                                                                   | • <b>rcp:</b> [[//username@location]/directory]/tar-filename.tar—Syntax for Remote Copy Protocol (RCP).                                                                                                    |
|                    |                                                                   | • <b>tftp:</b> [[//location]/directory]/tar-filename.tar — Syntax for TFTP.                                                                                                    |
|                    |                                                                   | The <i>tar-filename.tar</i> is the name of the TAR file to be created.                                                                                                    |
|                    |                                                                   | For <b>flash:</b> / <i>file-url</i> , specify the location on the local flash file system from which the new TAR file is created.                                                                                            |
|                    |                                                                   | An optional list of files or directories within the source directory can be specified to write to the new TAR file. If none is specified, all files and directories at this level are written to the newly created TAR file. |
|                    | /table source-url                                                 | Display the contents of an existing TAR file to the screen.                                                                                                    |
|                    |                                                                   | For <i>source-url</i> , specify the source URL alias for the local or network file system. The following options are supported:                                                                                              |
|                    |                                                                   | • <b>flash:</b> —Syntax for the local flash file system.                                                                                                    |
|                    |                                                                   | • <b>ftp:</b> [[//username[:password]@location]/directory]/tar-filename.tar—<br>Syntax for FTP.                                                                                                    |
|                    |                                                                   | <ul> <li>rcp:[[//username@location]/directory]/tar-filename.tar—Syntax for<br/>Remote Copy Protocol (RCP).</li> </ul>                                                                                                    |
|                    |                                                                   | • <b>tftp:</b> [[//location]/directory]/tar-filename.tar — Syntax for TFTP.                                                                                                    |
|                    |                                                                   | The <i>tar-filename.tar</i> is the name of the TAR file to be created.                                                                                                    |

|                  | / <b>xtract</b> source-url<br><b>flash:</b> /file-url<br>[dir/file] | Extracts files from a TAR file to the local file system.                                                                                              |
|------------------|---------------------------------------------------------------------|----------------------------------------------------------------------------------------------------|
|                  |                                                                     | For <i>source-url</i> , specify the source URL alias for the local file system. These options are supported:                                          |
|                  |                                                                     | • <b>flash:</b> —Syntax for the local flash file system.                                                                                              |
|                  |                                                                     | <ul> <li>ftp:[[//username[:password]@location]/directory]/tar-filename.tar—<br/>Syntax for FTP.</li> </ul>                                            |
|                  |                                                                     | <ul> <li>rcp:[[//username@location]/directory]/tar-filename.tar—Syntax for<br/>Remote Copy Protocol (RCP).</li> </ul>                                 |
|                  |                                                                     | • <b>tftp:</b> [[//location]/directory]/tar-filename.tar —Syntax for TFTP.                                                                            |
|                  |                                                                     | The <i>tar-filename.tar</i> is the name of the TAR file to be created.                                                                                |
| Command Default  | The TAR archive file is                                             | s not created.                                                                                                    |
| Command Modes    | Privileged EXEC (#)                                                 |                                                                                                    |
| Command History  | Delagos                                                             | Madification                                                                                                    |
| Command History  | Release                                                             | Modification                                                                                                    |
|                  | 12.1(13)AY                                                          | This command was introduced.                                                                                                    |
|                  | 12.2(33)SXH<br>12.4(22)YB                                           | This command was integrated into Cisco IOS Release 12.2(33)SXH.This command was integrated into Cisco IOS Release 12.4(22)YB.                         |
|                  | 12.4(22)TB<br>12.4(24)T                                             | This command was integrated into Cisco IOS Release 12.4(22)TB.<br>This command was integrated into Cisco IOS Release 12.4(24)T.                       |
|                  |                                                                     |                                                                                                    |
| Usage Guidelines | Filenames, directory na                                             | ames, and image names are case sensitive.                                                                                                    |
|                  | The TAR file is an arch                                             | nive file from which you can extract files by using the <b>archive tar</b> command.                                                                   |
| Examples         | • 1                                                                 | e shows how to create a TAR file. The command writes the contents of the<br>on the local flash device to a file named saved.tar on the TFTP server at |
|                  | Switch# archive tar                                                 | /create tftp:172.20.136.9/saved.tar flash:/new-configs                                                                                                |
|                  | • •                                                                 | e shows how to display the contents of the c2940-tv0-m.tar file that is in flash of the TAR file appear on the screen.                                |
|                  | Switch# archive tar                                                 | /table flash:c2940-tv0-m.tar                                                                                                    |
|                  |                                                                     | -                                                                                                    |

The following example shows how to extract the contents of a TAR file on the TFTP server at 172.20.10.30. This command extracts only the new-configs directory into the root directory on the local flash file system. The remaining files in the saved.tar file are ignored.

Switch# archive tar /xtract tftp:/172.20.10.30/saved.tar flash:/ new-configs

# async-bootp

To configure extended BOOTP requests for asynchronous interfaces as defined in RFC 1084, use the **async-bootp** command in global configuration mode. To restore the default, use the **no** form of this command.

async-bootp tag [:hostname] data

no async-bootp

| Syntax Description | tag       | Item being requested; expressed as filename, integer, or IP dotted decimal address.<br>See Table 12 for possible keywords.                  |
|--------------------|-----------|----------------------------------------------------------------------------------------------------|
|                    | :hostname | (Optional) This entry applies only to the specified host. The <i>:hostname</i> argument accepts both an IP address and a logical host name. |
|                    | data      | List of IP addresses entered in dotted decimal notation or as logical host names, a number, or a quoted string.                             |

#### Table 12 tag Keyword Options

| Keyword                          | Description                                                                                                    |
|----------------------------------|----------------------------------------------------------------------------------------------------|
| bootfile                         | Specifies use of a server boot file from which to download the boot program. Use the optional : <i>hostname</i> argument and the <i>data</i> argument to specify the filename. |
| subnet-mask mask                 | Dotted decimal address specifying the network and local subnetwork mask (as defined by RFC 950).                                                                               |
| time-offset offset               | Signed 32-bit integer specifying the time offset of the local subnetwork in seconds from Coordinated Universal Time (UTC).                                                     |
| gateway address                  | Dotted decimal address specifying the IP addresses of gateways for this subnetwork. A preferred gateway should be listed first.                                                |
| time-server address              | Dotted decimal address specifying the IP address of time servers (as defined by RFC 868).                                                                                      |
| <b>IEN116-server</b><br>address  | Dotted decimal address specifying the IP address of name servers (as defined by IEN 116).                                                                                      |
| nbns-server address              | Dotted decimal address specifying the IP address of Windows NT servers.                                                                                                    |
| <b>DNS-server</b> address        | Dotted decimal address specifying the IP address of domain name servers (as defined by RFC 1034).                                                                              |
| log-server address               | Dotted decimal address specifying the IP address of an MIT-LCS UDP log server.                                                                                                 |
| quote-server address             | Dotted decimal address specifying the IP address of Quote of the Day servers (as defined in RFC 865).                                                                          |
| lpr-server address               | Dotted decimal address specifying the IP address of Berkeley UNIX Version 4 BSD servers.                                                                                       |
| <b>impress-server</b><br>address | Dotted decimal address specifying the IP address of Impress network image servers.                                                                                             |

|                  | Keyword                                            | Description                                                                                                    |
|------------------|----------------------------------------------------|----------------------------------------------------------------------------------------------------|
|                  | rlp-server address                                 | Dotted decimal address specifying the IP address of Resource Location<br>Protocol (RLP) servers (as defined in RFC 887).                                                                                                    |
|                  | hostname name                                      | The name of the client, which may or may not be domain qualified, depending upon the site.                                                                                                    |
|                  | <b>bootfile-size</b> <i>value</i>                  | A two-octet value specifying the number of 512-octet (byte) blocks in the default boot file.                                                                                                    |
| Defaults         | If no extended BOOTI<br>mask appropriate for t     | P commands are entered, the Cisco IOS software generates a gateway and subnet he local network.                                                                                                    |
| Command Modes    | Global configuration                               |                                                                                                    |
| Command History  | Release                                            | Modification                                                                                                    |
| command motory   | 10.0                                               | This command was introduced.                                                                                                    |
|                  | 12.2(33)SRA                                        | This command was integrated into Cisco IOS Release 12.2(33)SRA.                                                                                                    |
| Examples         | Macintosh. With this c<br>listing the boot filenan | e illustrates how to specify different boot files: one for a PC, and one for a configuration, a BOOTP request from the host on 172.30.1.1 results in a reply ne as pcboot. A BOOTP request from the host named "mac" results in a reply |
|                  | listing the boot filenan                           |                                                                                                    |
|                  | async-bootp bootfile<br>async-bootp bootfile       | e :172.30.1.1 "pcboot"<br>e :mac "macboot"                                                                                                    |
|                  | The following example                              | e specifies a subnet mask of 255.255.0.0:                                                                                                    |
|                  | async-bootp subnet-r                               | mask 255.255.0.0                                                                                                    |
|                  | The following example                              | e specifies a negative time offset of the local subnetwork of 3600 seconds:                                                                                                    |
|                  | async-bootp time-off                               | fset -3600                                                                                                    |
|                  | The following example                              | e specifies the IP address of a time server:                                                                                                    |
|                  | async-bootp time-ser                               | rver 172.16.1.1                                                                                                    |
| Related Commands | Command                                            | Description                                                                                                    |
|                  | show async bootp                                   | Displays the extended BOOTP request parameters that have been configured                                                                                                    |

#### Table 12tag Keyword Options (continued)

# attach

To connect to a specific line card or module from a remote location for the purpose of executing monitoring and maintenance commands on that line card or module, use the **attach** command in privileged EXEC mode. To exit from the Cisco IOS software image on the line card and return to the Cisco IOS image on the main (Supervisor) module, use the **exit** command.

Cisco 12000 Series

attach slot-number

Cisco 7600 Series and Catalyst 6500 Series

attach module-number

| Syntax Description | slot-number   | Slot number of the line card to which you wish to connect.          |
|--------------------|---------------|---------------------------------------------------------------------|
|                    |               | If you omit the slot number, you will be prompted for it.           |
|                    | module-number | Module number; see the "Usage Guidelines" section for valid values. |

- **Defaults** No default behavior or values.
- Command Modes Privileged EXEC

| Command History | Release      | Modification                                                    |
|-----------------|--------------|-----------------------------------------------------------------|
|                 | 11.2GS       | This command was introduced on the Cisco 12000 series.          |
|                 | 12.2(14)SX   | This command was implemented on the Supervisor Engine 720.      |
|                 | 12.2(17d)SXB | Support was added for the Supervisor Engine 2.                  |
|                 | 12.2(33)SRA  | This command was integrated into Cisco IOS Release 12.2(33)SRA. |

#### Usage Guidelines Cisco 12000 Series

You must first use the **attach** privileged EXEC command to access the Cisco IOS software image on a line card before using line card-specific **show** EXEC commands. Alternatively, you can use the **execute-on** privileged EXEC command to execute a **show** command on a specific line card.

After you connect to the Cisco IOS image on the line card using the **attach** command, the prompt changes to LC-Slotx#, where *x* is the slot number of the line card.

The commands executed on the line card use the Cisco IOS image on that line card.

You can also use the **execute-on slot** privileged EXEC command to execute commands on one or all line cards.

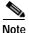

Do not execute the config EXEC command from the Cisco IOS software image on the line card.

#### Cisco 7600 Series and Catalyst 6500 Series

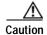

After you enter the **attach** or **remote login** command to access another console from your switch, if you enter global or interface configuration mode commands, the switch might reset.

The valid values for the *module-number* argument depend on the chassis that is used. For example, if you have a 13-slot chassis, valid values for the module number are from 1 to 13.

This command is supported on Distributed Forwarding Card (DFC)-equipped modules, FlexWan modules, and the supervisor engine only.

When you execute the **attach** *module-number* command, the prompt changes to Router-dfcx# or Switch-sp#, depending on the type of module to which you are connecting.

The behavior of the **attach** command is identical to that of the **remote login module** *num* command.

There are two ways to end this session:

• You can enter the **exit** command as follows:

Router-dfc3# exit

[Connection to Switch closed by foreign host] Router#

You can press Ctrl-C three times as follows:

```
Router-dfc3# ^C
Router-dfc3# ^C
Router-dfc3# ^C
Terminate remote login session? [confirm] y
[Connection to Switch closed by local host]
Router#
```

#### Examples

In the following example, the user connects to the Cisco IOS image running on the line card in slot 9, gets a list of valid **show** commands, and returns the Cisco IOS image running on the GRP:

Router# attach 9

Entering Console for 4 Port Packet Over SONET OC-3c/STM-1 in Slot: 9 Type exit to end this session

Press RETURN to get started!

LC-Slot9# show ?

| cef      | Cisco Express Forwarding                                  |
|----------|-----------------------------------------------------------|
| clock    | Display the system clock                                  |
| context  | Show context information about recent crash(s)            |
| history  | Display the session command history                       |
| hosts    | IP domain-name, lookup style, nameservers, and host table |
| ipc      | Interprocess communications commands                      |
| location | Display the system location                               |
| sessions | Information about Telnet connections                      |
| terminal | Display terminal configuration parameters                 |
| users    | Display information about terminal lines                  |
| version  | System hardware and software status                       |
|          |                                                           |

LC-Slot9# exit

Disconnecting from slot 9.

```
Connection Duration: 00:01:04
Router#
```

Note

Because not all statistics are maintained on line cards, the output from some of **show** commands may be inconsistent.

The following example shows how to log in remotely to the DFC-equipped module:

```
Console# attach 3
```

Trying Switch ... Entering CONSOLE for Switch Type "^C^C^C" to end this session

Router-dfc3#

| Related Commands | Command         | Description                                                                                                   |
|------------------|-----------------|----------------------------------------------------------------------------------------------------|
|                  | attach shelf    | Connects you to a specific (managed) shelf for the purpose of remotely executing commands on that shelf only. |
|                  | execute-on slot | Executes commands remotely on a specific line card, or on all line cards simultaneously.                      |
|                  | remote login    | Accesses the Cisco 7600 series router console or a specific module.                                           |

### autobaud

To set the line for automatic baud rate detection (autobaud), use the **autobaud** command in line configuration mode. To disable automatic baud detection, use the **no** form of this command.

autobaud

no autobaud

| Syntax Description | This command has no | o arguments or keywords. |
|--------------------|---------------------|--------------------------|
|--------------------|---------------------|--------------------------|

Defaults Autobaud detection is disabled. Fixed speed of 9600 bps.

Command Modes Line configuration

 Release
 Modification

 10.0
 This command was introduced.

 12.2(33)SRA
 This command was integrated into Cisco IOS Release 12.2(33)SRA.

# Usage Guidelines The autobaud detection supports a range from 300 to 19200 baud. A line set for autobaud cannot be used for outgoing connections, nor can you set autobaud capability on a line using 19200 baud when the parity bit is set (because of hardware limitations).

Note

Automatic baud detection must be disabled by using the **no autobaud** command prior to setting the **txspeed**, **rxspeed**, or **speed** commands.

Examples

In the following example, the auxiliary port is configured for autobaud detection:

Router(config)# line aux
Router(config-line)# autobaud

### auto-sync

To enable automatic synchronization of the configuration files in NVRAM, use the **auto-sync** command in main-cpu redundancy configuration mode. To disable automatic synchronization, use the **no** form of this command.

auto-sync {startup-config | config-register | bootvar | running-config | standard}

no auto-sync {startup-config | config-register | bootvar | standard}

| Syntax Description        | startup-config                                                                                                    | Specifies synchronization of the startup configuration files.                                                                                                    |  |
|---------------------------|----------------------------------------------------------------------------------------------------|----------------------------------------------------------------------------------------------------|--|
|                           |                                                                                                    | ~F · · · · · · · · · · · · · · · · · · ·                                                                                                    |  |
|                           | config-register                                                                                                    | Specifies synchronization of the configuration register values.                                                                                                    |  |
|                           | bootvar                                                                                                    | Specifies synchronization of the following boot variables:                                                                                                    |  |
|                           |                                                                                                    | • BOOT—Set by the <b>boot system</b> <i>device:filename</i> command.                                                                                                    |  |
|                           |                                                                                                    | • CONFIG_FILE—Set by the <b>boot config</b> <i>device:filename</i> command.                                                                                                    |  |
|                           |                                                                                                    | • BOOTLDR—Set by the <b>boot bootldr</b> <i>device:filename</i> command.                                                                                                    |  |
|                           | running-config                                                                                                    | Specifies synchronization of the running configuration files.                                                                                                    |  |
|                           | standard                                                                                                    | Specifies synchronization of all of the system files (startup configuration, boot variables, and config configuration registers).                                                                                                    |  |
|                           | For the Performance Routing Engines (PREs) on the Cisco uBR10012 universal broadband router, the system defaults to synchronizing all system files on the ( <b>auto-sync standard</b> ). |                                                                                                    |  |
| Defaults                  |                                                                                                    |                                                                                                    |  |
|                           | system defaults to<br>For the Superviso<br>running configura                                                                                                    | b synchronizing all system files on the ( <b>auto-sync standard</b> ).<br>For Engines on the Cisco 7600 series routers, the system defaults to synchronizing the ation. ( <b>running-config</b> ).                                                                                                    |  |
| Defaults<br>Command Modes | system defaults to<br>For the Superviso<br>running configura<br>Main-cpu redunda                                                                                                    | b synchronizing all system files on the ( <b>auto-sync standard</b> ).<br>For Engines on the Cisco 7600 series routers, the system defaults to synchronizing the ation. ( <b>running-config</b> ).<br>ancy configuration                                                                                                    |  |
|                           | system defaults to<br>For the Superviso<br>running configura<br>Main-cpu redunda                                                                                                    | b synchronizing all system files on the ( <b>auto-sync standard</b> ).<br>For Engines on the Cisco 7600 series routers, the system defaults to synchronizing the ation. ( <b>running-config</b> ).<br>ancy configuration<br>Modification                                                                                                    |  |
| ommand Modes              | system defaults to<br>For the Superviso<br>running configura<br>Main-cpu redunda<br>Release<br>12.2(4)XF1                                                                                | <ul> <li>by synchronizing all system files on the (auto-sync standard).</li> <li>by Engines on the Cisco 7600 series routers, the system defaults to synchronizing the ation. (running-config).</li> <li>ancy configuration</li> <li>Modification</li> <li>This command was introduced on the Cisco uBR10012 universal broadband router.</li> </ul>                                                                                                    |  |
| ommand Modes              | system defaults to<br>For the Superviso<br>running configura<br>Main-cpu redunda<br>Release<br>12.2(4)XF1<br>12.2(14)SX                                                                  | <ul> <li>b synchronizing all system files on the (auto-sync standard).</li> <li>b or Engines on the Cisco 7600 series routers, the system defaults to synchronizing the ation. (running-config).</li> <li>ancy configuration</li> <li>Modification</li> <li>This command was introduced on the Cisco uBR10012 universal broadband router. This command was integrated into the Supervisor Engine 720.</li> </ul>                                                        |  |
| ommand Modes              | system defaults to<br>For the Superviso<br>running configura<br>Main-cpu redunda<br>Release<br>12.2(4)XF1<br>12.2(14)SX<br>12.2(17d)SXB                                                  | <ul> <li>b synchronizing all system files on the (auto-sync standard).</li> <li>b r Engines on the Cisco 7600 series routers, the system defaults to synchronizing the ation. (running-config).</li> <li>ancy configuration</li> <li>Modification</li> <li>This command was introduced on the Cisco uBR10012 universal broadband router. This command was integrated into the Supervisor Engine 720.</li> <li>Support was added for the Supervisor Engine 2.</li> </ul> |  |
| ommand Modes              | system defaults to<br>For the Superviso<br>running configura<br>Main-cpu redunda<br>Release<br>12.2(4)XF1<br>12.2(14)SX                                                                  | <ul> <li>b synchronizing all system files on the (auto-sync standard).</li> <li>b or Engines on the Cisco 7600 series routers, the system defaults to synchronizing the ation. (running-config).</li> <li>ancy configuration</li> <li>Modification</li> <li>This command was introduced on the Cisco uBR10012 universal broadband router. This command was integrated into the Supervisor Engine 720.</li> </ul>                                                        |  |

#### Cisco uBR10012 Universal Broadband Router

By default, the system synchronizes all system files, which is the typical setting for most applications. However, you might want exclude certain files from synchronization for specialized applications.

For example, if you have configured the active and standby PRE1 (or PRE2) modules to run different versions of Cisco IOS software, you might want to use different configuration files as well. In this case, you would not synchronize the startup configuration file.

#### Examples Cisco 7600 Series Routers

The following example shows how (from the default configuration) to enable automatic synchronization of the configuration register in the main CPU:

```
Router# configure terminal
Router (config)# redundancy
Router (config-r)# main-cpu
Router (config-r-mc)# no auto-sync standard
Router (config-r-mc)# auto-sync config-register
```

#### Cisco uBR10012 Universal Broadband Router

The following example shows the system being configured to synchronize only the startup configuration file:

```
router(config) # redundancy
router(config-r) # main-cpu
router(config-r-mc) # auto-sync startup-config
router(config-r-mc) # exit
router(config-r) # exit
```

The following example shows how to configure the system to synchronize all system files except for the startup configuration file. This typically is done when the two PRE1 (or PRE2) modules are running different software images.

```
router(config)# redundancy
router(config-r)# main-cpu
router(config-r-mc)# no auto-sync startup-config
router(config-r-mc)# auto-sync config-register
router(config-r-mc)# auto-sync bootvar
router(config-r-mc)# exit
router(config-r)# exit
```

| Related Commands | Command Description |                                                |
|------------------|---------------------|------------------------------------------------|
|                  | redundancy          | Enters redundancy configuration mode.          |
|                  | main-cpu            | Enters main CPU redundancy configuration mode. |

# autoupgrade disk-cleanup

To configure the Cisco IOS Auto-Upgrade Manager disk cleanup utility, use the **autoupgrade disk-cleanup** command in global configuration mode. To disable this configuration, use the **no** form of this command.

autoupgrade disk-cleanup [crashinfo | core | image | irrecoverable]

no autoupgrade disk-cleanup [crashinfo | core | image | irrecoverable]

| Syntax Description | crashinfo                                                                                                    | (Optional) Deletes crashinfo files during disk-cleanup before an image is downloaded.                                                             |  |  |
|--------------------|----------------------------------------------------------------------------------------------------|----------------------------------------------------------------------------------------------------|--|--|
|                    | core                                                                                                    | (Optional) Deletes core files during disk-cleanup before an image is downloaded.                                                                  |  |  |
|                    | image                                                                                                    | (Optional) Deletes the Cisco IOS images, except the default boot image and the current image, during disk-cleanup before an image is downloaded.  |  |  |
|                    | irrecoverable                                                                                                    | (Optional) Deletes files irretrievably (in a file-system that supports the undelete operation) during disk-cleanup before an image is downloaded. |  |  |
| Command Default    | By default, the crashinfo files, the core files, and the Cisco IOS software images are deleted by the Cisco IOS Auto-Upgrade Manager disk cleanup utility, and the filesystems that support the undelete operation are not cleaned up. |                                                                                                    |  |  |
| Command Modes      | Global configuration (config)                                                                                                    |                                                                                                    |  |  |
| Command History    | Release                                                                                                    | Modification                                                                                                    |  |  |
|                    | 12.4(15)T                                                                                                    | This command was introduced.                                                                                                    |  |  |
| Examples           | The following example shows how to clean-up filesystems that support undelete operation:<br>Router(config)# autoupgrade disk-cleanup irrecoverable                                                                                     |                                                                                                    |  |  |
|                    | The following example shows how to avoid deleting the Cisco IOS software images:                                                                                                    |                                                                                                    |  |  |
|                    |                                                                                                    | ntoupgrade disk-cleanup image                                                                                                    |  |  |
| Related Commands   | Command                                                                                                    | Description                                                                                                    |  |  |
|                    | autoupgrade ida url                                                                                                    | Configures the URL of the server on www.cisco.com where the image download requests will be sent by Auto-Upgrade Manager.                         |  |  |
|                    | autoupgrade status<br>email                                                                                                    | Configures the address to which the status email is to be sent.                                                                                   |  |  |
|                    | upgrade automatic<br>getversion                                                                                                    | Downloads a Cisco IOS software image directly from www.cisco.com or from a non-Cisco server.                                                      |  |  |

# autoupgrade ida url

To configure the URL of the Intelligent Download Application (IDA) running on www.cisco.com, use the **autoupgrade ida url** command in global configuration mode. The router will send the image download requests to the configured URL. To disable this URL, use the **no** form of this command.

autoupgrade ida url url

no autoupgrade ida url url

| Syntax Description | url                                                     | URL of the IDA server.                                                                       |
|--------------------|---------------------------------------------------------|----------------------------------------------------------------------------------------------|
| Command Default    | Default URL: https://w                                  | ww.cisco.com/cgi-bin/ida/locator/locator.pl                                                  |
| Command Modes      | Global configuration (c                                 | onfig)                                                                                       |
| Command History    | Release                                                 | Modification                                                                                 |
|                    | 12.4(15)T                                               | This command was introduced.                                                                 |
| Usage Guidelines   | Use the <b>autoupgrade i</b> d in the default location. | da url command to configure a new URL for the IDA server, if it is not present               |
| Examples           | 0 1                                                     | shows how to configure the URL for the IDA server:                                           |
| Related Commands   | Command                                                 | Description                                                                                  |
|                    | autoupgrade<br>disk-cleanup                             | Configures the Cisco IOS Auto-Upgrade Manager disk cleanup utility.                          |
|                    | autoupgrade status<br>email                             | Configures the address to which the status email is to be sent.                              |
|                    | upgrade automatic<br>getversion                         | Downloads a Cisco IOS software image directly from www.cisco.com or from a non-Cisco server. |

### autoupgrade status email

To configure the address to which status email is to be sent and the outgoing email server, use the **autoupgrade status email** command in global configuration mode. To disable status email, use the **no** form of this command.

autoupgrade status email [recipient [email-address]] [smtp-server[smtp-server]]

no autoupgrade status email [recipient [email-address]] [smtp-server[smtp-server]]

| Syntax Description           | recipient                                                       | The address to which the Cisco IOS Auto-Upgrade Manager (AUM) status is to be sent.                                                       |
|------------------------------|-----------------------------------------------------------------|----------------------------------------------------------------------------------------------------|
|                              | smtp-server                                                     | The outgoing email server to which the AUM email is sent.                                                                                 |
|                              | email-address                                                   | The email address to which the AUM status is to be sent.                                                                                  |
| Command Default              |                                                                 | unless the address is configured. The recipient email address and SMTP server<br>a order to receive AUM status email.                     |
| Command Modes                | Global configuration (co                                        | onfig)                                                                                                    |
| Command History              | Release                                                         | Modification                                                                                                    |
|                              | 12.4(15)T                                                       | This command was introduced.                                                                                                    |
| Usage Guidelines<br>Examples |                                                                 | onfigure the email-address where AUM status email can be sent.<br>shows how to configure the address to which status email is to be sent: |
|                              | Router(config)# autoupgrade status email recipient tree@abc.com |                                                                                                    |
|                              | Router(config)# <b>auto</b> u                                   | npgrade status email smtp-server smtpserver.abc.com                                                                                       |
| Related Commands             | Command                                                         | Description                                                                                                    |
|                              | autoupgrade<br>disk-cleanup                                     | Configures the Cisco IOS Auto-Upgrade Manager disk cleanup utility.                                                                       |
|                              | autoupgrade ida url                                             | Configures the URL of the server running on www.cisco.com to which the router sends the image download requests.                          |
|                              | upgrade automatic<br>getversion                                 | Downloads a Cisco IOS software image directly from www.cisco.com or from a non-Cisco server.                                              |

### banner exec

To specify and enable a message to be displayed when an EXEC process is created (an EXEC banner), use the **banner exec** command in global configuration mode. To delete the existing EXEC banner, use the **no** form of this command.

banner exec d message d

no banner exec

| Syntax Description | d                                                                                                    | Delimiting character of your choice—a pound sign (#), for example.<br>You cannot use the delimiting character in the banner message.                                                                                                    |
|--------------------|----------------------------------------------------------------------------------------------------|----------------------------------------------------------------------------------------------------|
|                    | message                                                                                                    | Message text. You can include tokens in the form \$( <i>token</i> ) in the message text. Tokens will be replaced with the corresponding configuration variable. Tokens are described in Table 13.                                                                                             |
| Defaults           | Disabled (no EXEC                                                                                                    | banner is displayed).                                                                                                    |
| Command Modes      | Global configuratio                                                                                                    | n                                                                                                    |
| Command History    | Release                                                                                                    | Modification                                                                                                    |
| 5                  | 10.0                                                                                                    | This command was introduced.                                                                                                    |
|                    | 11.3(7.5)AA                                                                                                    | Token functionality was introduced.                                                                                                    |
|                    | 12.0(3)T                                                                                                    | Token functionality was integrated into Cisco IOS Release 12.0(3)T.                                                                                                    |
|                    | 12.2(33)SRA                                                                                                    | This command was integrated into Cisco IOS Release 12.2(33)SRA.                                                                                                    |
| Usage Guidelines   | or an incoming con<br>a delimiting charact                                                                                                    | ifies a message to be displayed when an EXEC process is created (a line is activated, nection is made to a vty). Follow this command with one or more blank spaces and er of your choice. Then enter one or more lines of text, terminating the message with ace of the delimiting character. |
|                    | When a user connects to a router, the message-of-the-day (MOTD) banner appears first, followed by the login banner and prompts. After the user logs in to the router, the EXEC banner or incoming banner will be displayed, depending on the type of connection. For a reverse Telnet login, the incoming banner will be displayed. For all other connections, the router will display the EXEC banner. |                                                                                                    |
|                    | To disable the EXE command.                                                                                                    | C banner on a particular line or lines, use the <b>no exec-banner</b> line configuration                                                                                                    |
|                    | To customize the banner, use tokens in the form $(token)$ in the message text. Tokens will display curren Cisco IOS configuration variables, such as the router's host name and IP address. The tokens are described in Table 13.                                                                                                    |                                                                                                    |

| Table 13      | banner exec Tokens                                  |
|---------------|-----------------------------------------------------|
| Token         | Information Displayed in the Banner                 |
| \$(hostname)  | Displays the host name for the router.              |
| \$(domain)    | Displays the domain name for the router.            |
| \$(line)      | Displays the vty or tty (asynchronous) line number. |
| \$(line-desc) | Displays the description attached to the line.      |

#### Examples

The following example sets an EXEC banner that uses tokens. The percent sign (%) is used as a delimiting character. Notice that the (token) syntax is replaced by the corresponding configuration variable.

```
Router(config) # banner exec %
Enter TEXT message. End with the character '%'.
Session activated on line $(line), $(line-desc). Enter commands at the prompt.
%
```

When a user logs on to the system, the following output is displayed:

User Access Verification

Username: joeuser Password: <password>

Session activated on line 50, vty default line. Enter commands at the prompt.

Router>

| Related Commands | Command         | Description                                                                                                    |
|------------------|-----------------|----------------------------------------------------------------------------------------------------|
|                  | banner incoming | Defines a customized banner to be displayed when there is an incoming connection to a terminal line from a host on the network. |
|                  | banner login    | Defines a customized banner to be displayed before the username and password login prompts.                                     |
|                  | banner motd     | Defines a customized message-of-the-day banner.                                                                                 |
|                  | banner slip-ppp | Defines a customized banner to be displayed when a serial-line IP or point-to-point connection is made.                         |
|                  | exec-banner     | Controls (enables or disables) the display of EXEC banners and message-of-the-day banners on a specified line or lines.         |

# banner incoming

To define and enable a banner to be displayed when there is an incoming connection to a terminal line from a host on the network, use the **banner incoming** command in global configuration mode. To delete the incoming connection banner, use the **no** form of this command.

**banner incoming** *d* message *d* 

#### no banner incoming

| Syntax Description | d                                                                                                    | Delimiting character of your choice—a pound sign (#), for example.<br>You cannot use the delimiting character in the banner message.                                                              |  |
|--------------------|----------------------------------------------------------------------------------------------------|----------------------------------------------------------------------------------------------------|--|
|                    | message                                                                                                    | Message text. You can include tokens in the form \$( <i>token</i> ) in the message text. Tokens will be replaced with the corresponding configuration variable. Tokens are described in Table 14. |  |
| Defaults           | Disabled (no incom                                                                                                    | ing banner is displayed).                                                                                                    |  |
| Command Modes      | Global configuratio                                                                                                    | n                                                                                                    |  |
| Command History    | Release                                                                                                    | Modification                                                                                                    |  |
| ooniniana mistory  | 10.0                                                                                                    | This command was introduced.                                                                                                    |  |
|                    | 11.3(7.5)AA                                                                                                    | Token functionality was introduced.                                                                                                    |  |
|                    | 12.0(3)T                                                                                                    | Token functionality was integrated into Cisco IOS Release 12.0(3)T.                                                                                                    |  |
|                    | 12.2(33)SRA                                                                                                    | This command was integrated into Cisco IOS Release 12.2(33)SRA.                                                                                                    |  |
| Usage Guidelines   | choice. Then enter of<br>delimiting character<br>An <i>incoming conne</i>                                                                                                    | ction is one initiated from the network side of the router. Incoming connections are                                                                                                    |  |
|                    | also called reverse Telnet sessions. These sessions can display MOTD banners and incoming banners, but they do not display EXEC banners. Use the <b>no motd-banner</b> line configuration command to disable the MOTD banner for reverse Telnet sessions on asynchronous lines.                                                                                                    |                                                                                                    |  |
|                    | When a user connects to the router, the message-of-the-day (MOTD) banner (if configured) appears first, before the login prompt. After the user successfully logs in to the router, the EXEC banner or incoming banner will be displayed, depending on the type of connection. For a reverse Telnet login, the incoming banner will be displayed. For all other connections, the router will display the EXEC banner. |                                                                                                    |  |
|                    | Incoming banners cannot be suppressed. If you do not want the incoming banner to appear, you must delete it with the <b>no banner incoming</b> command.                                                                                                    |                                                                                                    |  |
|                    | To customize the banner, use tokens in the form $(token)$ in the message text. Tokens will display current Cisco IOS configuration variables, such as the router's host name and IP address. The tokens are described in Table 14.                                                                                                    |                                                                                                    |  |

| Table 14      | banner incoming Tokens                              |  |  |
|---------------|-----------------------------------------------------|--|--|
| Token         | Information Displayed in the Banner                 |  |  |
| \$(hostname)  | Displays the host name for the router.              |  |  |
| \$(domain)    | Displays the domain name for the router.            |  |  |
| \$(line)      | Displays the vty or tty (asynchronous) line number. |  |  |
| \$(line-desc) | Displays the description attached to the line.      |  |  |

#### Examples

The following example sets an incoming connection banner. The pound sign (#) is used as a delimiting character.

```
Router(config)# banner incoming #
This is the Reuses router.
#
```

The following example sets an incoming connection banner that uses several tokens. The percent sign (%) is used as a delimiting character.

```
darkstar(config)# banner incoming %
Enter TEXT message. End with the character '%'.
You have entered $(hostname).$(domain) on line $(line) ($(line-desc)) %
```

When the incoming connection banner is executed, the user will see the following banner. Notice that the (token) syntax is replaced by the corresponding configuration variable.

You have entered darkstar.ourdomain.com on line 5 (Dialin Modem)

| Related Commands | Command         | Description                                                                                             |
|------------------|-----------------|----------------------------------------------------------------------------------------------------|
|                  | banner exec     | Defines a customized banner to be displayed whenever the EXEC process is initiated.                     |
|                  | banner login    | Defines a customized banner to be displayed before the username and password login prompts.             |
|                  | banner motd     | Defines a customized message-of-the-day banner.                                                         |
|                  | banner slip-ppp | Defines a customized banner to be displayed when a serial-line IP or point-to-point connection is made. |

# banner login

To define and enable a customized banner to be displayed before the username and password login prompts, use the **banner login** command in global configuration mode. To disable the login banner, use **no** form of this command.

**banner login** *d* message *d* 

no banner login

| Syntax Description | d                                                                           | Delimiting character of your choice—a pound sign (#), for example.<br>You cannot use the delimiting character in the banner message.                                                                                                    |
|--------------------|-----------------------------------------------------------------------------|----------------------------------------------------------------------------------------------------|
|                    | message                                                                     | Message text. You can include tokens in the form <i>\$(token)</i> in the message text. Tokens will be replaced with the corresponding configuration variable. Tokens are described in Table 15.                                                                                                    |
| Defaults           | Disabled (no login                                                          | banner is displayed).                                                                                                    |
| Command Modes      | Global configuratio                                                         | n                                                                                                    |
| Command History    | Release                                                                     | Modification                                                                                                    |
| -                  | 10.0                                                                        | This command was introduced.                                                                                                    |
|                    | 11.3(7.5)AA                                                                 | Token functionality was introduced.                                                                                                    |
|                    | 12.0(3)T                                                                    | Token functionality was integrated into Cisco IOS Release 12.0(3)T.                                                                                                    |
|                    | 12.2(14)SX                                                                  | This command was integrated into Cisco IOS Release 12.2(14)SX.                                                                                                    |
|                    | 12.2(33)SRA                                                                 | This command was integrated into Cisco IOS Release 12.2(33)SRA.                                                                                                    |
| Usage Guidelines   | choice. Then enter of<br>delimiting character<br>When a user connec         | ts to the router, the message-of-the-day (MOTD) banner (if configured) appears first,                                                                                                    |
|                    | banner or incoming<br>login, the incoming<br>banner.<br>To customize the ba | in banner and prompts. After the user successfully logs in to the router, the EXEC banner will be displayed, depending on the type of connection. For a reverse Telnet banner will be displayed. For all other connections, the router will display the EXEC nner, use tokens in the form \$( <i>token</i> ) in the message text. Tokens will display current |
|                    | described in Table 1                                                        | ation variables, such as the router's host name and IP address. The tokens are 15.                                                                                                    |

| Table 15      | banner login Tokens                                 |
|---------------|-----------------------------------------------------|
| Token         | Information Displayed in the Banner                 |
| \$(hostname)  | Displays the host name for the router.              |
| \$(domain)    | Displays the domain name for the router.            |
| \$(line)      | Displays the vty or tty (asynchronous) line number. |
| \$(line-desc) | Displays the description attached to the line.      |

#### Examples

The following example sets a login banner. Double quotes (") are used as the delimiting character.

Router# banner login " Access for authorized users only. Please enter your username and password. "  $% \left( {{\mathbf{r}}_{i}} \right) = \left( {{\mathbf{r}}_{i}} \right) = \left( {{\mathbf{r}}_{i}} \right)$ 

The following example sets a login banner that uses several tokens. The percent sign (%) is used as the delimiting character.

```
darkstar(config)# banner login %
Enter TEXT message. End with the character '%'.
You have entered $(hostname).$(domain) on line $(line) ($(line-desc)) %
```

When the login banner is executed, the user will see the following banner. Notice that the \$(token) syntax is replaced by the corresponding configuration variable.

You have entered darkstar.ourdomain.com on line 5 (Dialin Modem)

| Related Commands | Command         | Description                                                                                                    |
|------------------|-----------------|----------------------------------------------------------------------------------------------------|
|                  | banner exec     | Defines a customized banner to be displayed whenever the EXEC process is initiated.                                              |
|                  | banner incoming | Defines a customized message to be displayed when there is an incoming connection to a terminal line from a host on the network. |
|                  | banner motd     | Defines a customized message-of-the-day banner.                                                                                  |
|                  | banner slip-ppp | Defines a customized banner to be displayed when a serial-line IP or point-to-point connection is made.                          |

### banner motd

To define and enable a message-of-the-day (MOTD) banner, use the **banner motd** command in global configuration mode. To delete the MOTD banner, use the **no** form of this command.

**banner motd** *d* message *d* 

no banner motd

| Syntax Description | d                                                                                                    | Delimiting character of your choice—a pound sign (#), for example.                                                                                                    |  |
|--------------------|----------------------------------------------------------------------------------------------------|----------------------------------------------------------------------------------------------------|--|
|                    |                                                                                                    | You cannot use the delimiting character in the banner message.                                                                                                    |  |
|                    | message                                                                                                    | Message text. You can include tokens in the form \$( <i>token</i> ) in the message text. Tokens will be replaced with the corresponding configuration variable.       |  |
| Defaults           | Disabled (no MOTD banner is displayed).                                                                                                    |                                                                                                    |  |
| Command Modes      | Global configuration                                                                                                    | n                                                                                                    |  |
| Command History    | Release                                                                                                    | Modification                                                                                                    |  |
| -                  | 10.0                                                                                                    | This command was introduced.                                                                                                    |  |
|                    | 11.3(7.5)AA                                                                                                    | Token functionality was introduced.                                                                                                    |  |
|                    | 12.0(3)T                                                                                                    | Token functionality was integrated into Cisco IOS Release 12.0(3)T.                                                                                                   |  |
|                    | 12.2(33)SRA                                                                                                    | This command was integrated into Cisco IOS Release 12.2(33)SRA.                                                                                                    |  |
| Usage Guidelines   |                                                                                                    | id with one or more blank spaces and a delimiting character of your choice. Then<br>nes of text, terminating the message with the second occurrence of the delimiting |  |
|                    | This MOTD banner is displayed to all terminals connected and is useful for sending messages that affect<br>all users (such as impending system shutdowns). Use the <b>no exec-banner</b> or <b>no motd-banner</b> command<br>to disable the MOTD banner on a line. The <b>no exec-banner</b> command also disables the EXEC banner<br>on the line.           |                                                                                                    |  |
|                    | When a user connects to the router, the MOTD banner appears before the login prompt. After the user logs in to the router, the EXEC banner or incoming banner will be displayed, depending on the type of connection. For a reverse Telnet login, the incoming banner will be displayed. For all other connections, the router will display the EXEC banner. |                                                                                                    |  |
|                    | To customize the banner, use tokens in the form $(token)$ in the message text. Tokens will display current Cisco IOS configuration variables, such as the router's host name and IP address. The tokens are described in Table 16.                                                                                                    |                                                                                                    |  |

| Table 16      | banner motd Tokens                                  |
|---------------|-----------------------------------------------------|
| Token         | Information Displayed in the Banner                 |
| \$(hostname)  | Displays the host name for the router.              |
| \$(domain)    | Displays the domain name for the router.            |
| \$(line)      | Displays the vty or tty (asynchronous) line number. |
| \$(line-desc) | Displays the description attached to the line.      |

#### Examples

The following example configures an MOTD banner. The pound sign (#) is used as a delimiting character.

Router# banner motd # Building power will be off from 7:00 AM until 9:00 AM this coming Tuesday. #

The following example configures an MOTD banner with a token. The percent sign (%) is used as a delimiting character.

darkstar(config)# banner motd %
Enter TEXT message. End with the character '%'.
Notice: all routers in \$(domain) will be upgraded beginning April 20
%

When the MOTD banner is executed, the user will see the following. Notice that the \$(*token*) syntax is replaced by the corresponding configuration variable.

Notice: all routers in ourdomain.com will be upgraded beginning April 20

| Related Commands | Command         | Description                                                                                                    |
|------------------|-----------------|----------------------------------------------------------------------------------------------------|
|                  | banner exec     | Defines and enables a customized banner to be displayed whenever the EXEC process is initiated.                                              |
|                  | banner incoming | Defines and enables a customized message to be displayed when there is an incoming connection to a terminal line from a host on the network. |
|                  | banner login    | Defines and enables a customized banner to be displayed before the username and password login prompts.                                      |
|                  | banner slip-ppp | Defines and enables a customized banner to be displayed when a serial-line IP or point-to-point connection is made.                          |
|                  | exec-banner     | Controls (enables or disables) the display of EXEC banners and message-of-the-day banners on a specified line or lines.                      |
|                  | motd-banner     | Controls (enables or disables) the display of message-of-the-day banners on a specified line or lines.                                       |

# banner slip-ppp

To customize the banner that is displayed when a Serial Line Internet Protocol (SLIP) or PPP connection is made, use the **banner slip-ppp** command in global configuration mode. To restore the default SLIP or PPP banner, use the **no** form of this command.

**banner slip-ppp** *d* message *d* 

no banner slip-ppp

| Syntax Description | d                                                                                                    | Delimiting character of your choice—a pound sign (#), for example.<br>You cannot use the delimiting character in the banner message.                                                                                                    |  |
|--------------------|----------------------------------------------------------------------------------------------------|----------------------------------------------------------------------------------------------------|--|
|                    | message                                                                                                    | Message text. You can include tokens in the form \$( <i>token</i> ) in the message text. Tokens will be replaced with the corresponding configuration variable.                                                                                                    |  |
|                    |                                                                                                    |                                                                                                    |  |
| Defaults           | The default SLIP of                                                                                                    | r PPP banner message is:                                                                                                    |  |
|                    | Entering <i>encapsulation</i> mode.<br>Async interface address is unnumbered (Ethernet0)<br>Your IP address is 10.000.0.0 MTU is 1500 bytes<br>The banner message when using the <b>service old-slip-prompt</b> command is: |                                                                                                    |  |
|                    |                                                                                                    |                                                                                                    |  |
|                    | Entering <i>encapsulation</i> mode.<br>Your IP address is 10.100.0.0 MTU is 1500 bytes                                                                                                    |                                                                                                    |  |
|                    | where <i>encapsulation</i> is SLIP or PPP.                                                                                                    |                                                                                                    |  |
| Command Modes      | Global configuration                                                                                                    | on                                                                                                    |  |
| Command History    | Release                                                                                                    | Modification                                                                                                    |  |
|                    | 12.0(3)T                                                                                                    | This command was introduced.                                                                                                    |  |
|                    | 12.2(33)SRA                                                                                                    | This command was integrated into Cisco IOS Release 12.2(33)SRA.                                                                                                    |  |
| Usage Guidelines   |                                                                                                    | nd with one or more blank spaces and a delimiting character of your choice. Then<br>ines of text, terminating the message with the second occurrence of the delimiting                                                                                                    |  |
|                    | applications require<br>\$( <i>token</i> ) in the mes                                                                                                    | to define a custom SLIP or PPP connection message. This is useful when legacy client<br>e a specialized connection string. To customize the banner, use tokens in the form<br>sage text. Tokens will display current Cisco IOS configuration variables, such as the<br>IP address, encapsulation type, and Maximum Transfer Unit (MTU) size. The banner<br>d in Table 17. |  |

| Table 17      | banner slip-ppp Tokens                                    |  |
|---------------|-----------------------------------------------------------|--|
| Token         | Information Displayed in the Banner                       |  |
| \$(hostname)  | Displays the host name of the router.                     |  |
| \$(domain)    | Displays the domain name of the router.                   |  |
| \$(peer-ip)   | Displays the IP address of the peer machine.              |  |
| \$(gate-ip)   | Displays the IP address of the gateway machine.           |  |
| \$(encap)     | Displays the encapsulation type (SLIP, PPP, and so on).   |  |
| \$(encap-alt) | Displays the encapsulation type as SL/IP instead of SLIP. |  |
| \$(mtu)       | Displays the MTU size.                                    |  |

#### Examples

The following example sets the SLIP/PPP banner using several tokens and the percent sign (%) as the delimiting character:

Router(config)# banner slip-ppp %
Enter TEXT message. End with the character '%'.
Starting \$(encap) connection from \$(gate-ip) to \$(peer-ip) using a maximum packet size of
\$(mtu) bytes... %

The new SLIP/PPP banner will now be displayed when the **slip** EXEC command is used. Notice that the *\$(token)* syntax is replaced by the corresponding configuration variable.

Router# **slip** Starting SLIP connection from 172.16.69.96 to 192.168.1.200 using a maximum packet size of 1500 bytes...

| Related Commands | Command         | Description                                                                                                    |
|------------------|-----------------|----------------------------------------------------------------------------------------------------|
|                  | banner exec     | Defines and enables a customized banner to be displayed whenever the EXEC process is initiated.                                              |
|                  | banner incoming | Defines and enables a customized message to be displayed when there is an incoming connection to a terminal line from a host on the network. |
|                  | banner motd     | Defines and enables a customized message-of-the-day banner.                                                                                  |
|                  | ррр             | Initiates a connection to a remote host using PPP.                                                                                           |
|                  | slip            | Initiates a connection to a remote host using SLIP.                                                                                          |

# boot

To boot the router manually, use the **boot** command in ROM monitor mode. The syntax of this command varies according to the platform and ROM monitor version.

boot

**boot** *file-url* 

**boot** *filename* [*tftp-ip-address*]

boot flash [flash-fs:][partition-number:][filename]

Cisco 7000 Series, 7200 Series, 7500 Series Routers

boot flash-fs:[filename]

Cisco 1600 and Cisco 3600 Series Routers

boot [flash-fs:][partition-number:][filename]

Cisco 1800 Series, 2800 Series, and 3800 Series Routers

boot usbflash0[:filename]

| Syntax Description | file-url        | URL of the image to boot (for example,                                                                                                    |
|--------------------|-----------------|----------------------------------------------------------------------------------------------------|
|                    |                 | boot tftp://172.16.15.112/routertest).                                                                                                    |
|                    | filename        | When used in conjunction with the <i>ip-address</i> argument, the <i>filename</i> argument is the name of the system image file to boot from a network server. The filename is case sensitive.                                                                                                    |
|                    |                 | When used in conjunction with the <b>flash</b> keyword, the <i>filename</i> argument is the name of the system image file to boot from Flash memory.                                                                                                    |
|                    |                 | On all platforms except the Cisco 1600 series, Cisco 3600 series, and Cisco 7000 family routers, the system obtains the image file from internal Flash memory.                                                                                                    |
|                    |                 | On the Cisco 1600 series, Cisco 3600 series and Cisco 7000 family routers, the <i>flash-fs</i> : argument specifies the Flash memory device from which to obtain the system image. (See the <i>flash-fs</i> : argument later in this table for valid device values.) The filename is case sensitive. Without the <i>filename</i> argument, the first valid file in Flash memory is loaded. |
|                    |                 | If the <i>filename</i> is not specified, the first file in the partition or file system is used. (A USB Flash uses the first image in (compact) Flash as the boot loader and loads the image from USB Flash.)                                                                                                    |
|                    | tftp-ip-address | (optional) IP address of the TFTP server on which the system image resides. If omitted, this value defaults to the IP broadcast address of 255.255.255.255.                                                                                                    |
|                    |                 |                                                                                                    |

|               | flash                                                                                                    | Boots the router from Flash memory. Note that this keyword is required in some boot images.                                                                                                    |
|---------------|----------------------------------------------------------------------------------------------------|----------------------------------------------------------------------------------------------------|
|               | usbflash0                                                                                                    | Boot the first file in USB Flash 0. If the optional filename argument is used, the router boots the specified image from USB Flash.                                                                                                    |
|               |                                                                                                    | <b>Note</b> This option uses the first image in (compact) Flash as the boot loader and loads the image from USB Flash.                                                                                                    |
|               | flash-fs:                                                                                                    | (Optional) Specifying the Flash file system is optional for all platforms except the Cisco 7500 series routers. Possible file systems are:                                                                                                    |
|               |                                                                                                    | • <b>flash:</b> —Internal Flash memory.                                                                                                    |
|               |                                                                                                    | • <b>bootflash:</b> —Internal Flash memory on the Cisco 7000 family.                                                                                                    |
|               |                                                                                                    | • <b>slot0:</b> —Flash memory card in the first PCMCIA slot on the Cisco 7000 family and Cisco 3600 series routers.                                                                                                    |
|               |                                                                                                    | • <b>slot1:</b> —Flash memory card in the second PCMCIA slot on the Cisco 7000 family and Cisco 3600 series routers.                                                                                                    |
|               | partition-number:                                                                                                    | (Optional) Specifies the partition number of the file system the file should be loaded from. This argument is not available on all platforms. If the <i>partition-number</i> is not specified, the first partition is used.                                                                                            |
|               | for your platform for i                                                                                                    | nformation about the default image.                                                                                                    |
| Command Modes | ROM monitor                                                                                                    | nformation about the default image.                                                                                                    |
| Command Modes |                                                                                                    | nformation about the default image.                                                                                                    |
|               | ROM monitor                                                                                                    |                                                                                                    |
|               | ROM monitor Release                                                                                                    | Modification                                                                                                    |
|               | ROM monitor          Release         10.3                                                                                                    | Modification         The command was introduced.         The usbflash0 keyword was added to support booting an image from an                                                                                                    |
|               | ROM monitor          Release         10.3         12.3(14)T         12.2(33)SRA         To determine which for the CLI help (?) feature         Use this command onle         NVRAM. To enter RO         • Enter the reload E | Modification         The command was introduced.         The usbflash0 keyword was added to support booting an image from an external USB Flash drive.         This command was integrated into Cisco IOS Release 12.2(33)SRA.         orm of this command to use, refer to the documentation for your platform or use |

The ROM Monitor prompt is either ">" or, for newer platforms, "rommon x>". Enter only lowercase commands.

These commands work only if there is a valid image to boot. Also, from the ROM monitor prompt, issuing a prior reset command is necessary for the boot to be consistently successful.

In Cisco IOS Release 12.3(4)T, MONLIB was modified to search in media for a valid Cisco IOS image. This change prevents boot failures that result when the first file read in disk or flash is not a valid Cisco IOS image.

Refer to your hardware documentation for information on correct jumper settings for your platform.

Note

For some platforms the **flash** keyword is now required. If your attempts to use the boot command are failing using the older **boot flash:***x*:[*filename*] syntax, try using the **boot flash flash:***x*:[*filename*] syntax.

Examples

In the following example, a router is manually booted from ROM:

```
> boot
F3:
(ROM Monitor copyrights)
```

In the following example, a router boots the file named routertest from a network server with the IP address 172.16.15.112 using the *file-url* syntax:

```
> boot tftp://172.16.15.112/routertest
F3
(ROM Monitor copyrights)
```

The following example shows the **boot flash** command without the *filename* argument. The first valid file in Flash memory is loaded.

The following example boots from Flash memory using the file named gs7-k:

> boot flash gs7-k
F3: 1858656+45204+166896 at 0x1000

(ROM Monitor copyrights)

In the following example, the **boot flash flash:** command boots the relocatable image file named igs-bpx-l from partition 2 in Flash memory:

```
> boot flash flash:2:igs-bpx-l
F3: 3562264+98228+303632 at 0x30000B4
```

(ROM Monitor copyrights)

In the following command, the Cisco 7000 family router accepts the **flash** keyword for compatibility but ignores it, and boots from slot 0:

```
> boot flash slot0:gs7-k-mz.103-9
F3: 8468+3980384+165008 at 0x1000
```

In the following example, the command did not function because it must be entered in lowercase:

```
rommon 10 > BOOT
command "BOOT" not found
```

The following example boots the first file in the first partition of internal Flash memory of a Cisco 3600 series router:

```
> boot flash:
```

The following example boots the first image file in the first partition of the Flash memory card in slot 0 of a Cisco 3600 series router:

```
> boot slot0:
```

The following example shows the ROM monitor booting the first file in the first Flash memory partition on a Cisco 1600 series router:

> boot flash:

| Related Commands Command |          | Description                                                       |
|--------------------------|----------|-------------------------------------------------------------------|
|                          | continue | Returns to EXEC mode from ROM monitor mode by completing the boot |
|                          |          | process.                                                          |

# boot bootldr

To specify the location of the boot image that ROM uses for booting, use the **boot bootldr** command in global configuration mode. To remove this boot image specification, use the **no** form of this command.

**boot bootldr** *file-url* 

no boot bootldr

| Syntax Description | file-url                                                                                                    | URL of the boot image on a Flash file system.                                                                      |  |
|--------------------|----------------------------------------------------------------------------------------------------|----------------------------------------------------------------------------------------------------|--|
| Defaults           | Refer to your platfo                                                                                                    | orm documentation for the location of the default boot image.                                                      |  |
| Command Modes      | Global configuration                                                                                                    | on (config)                                                                                                    |  |
| Command History    | Release                                                                                                    | Modification                                                                                                    |  |
|                    | 11.0                                                                                                    | This command was introduced.                                                                                       |  |
|                    | 12.2(33)SRA                                                                                                    | This command was integrated into Cisco IOS Release 12.2(33)SRA.                                                    |  |
| Usage Guidelines   |                                                                                                    | command sets the BOOTLDR variable in the current running configuration. You must ash file system and the filename. |  |
| Note               | When you use this global configuration command, you affect only the running configuration. You must save the variable setting to your startup configuration to place the information under ROM monitor control and to have the variable function as expected. Use the <b>copy system:running-config nvram:startup-config</b> command to save the variable from your running configuration to your startup configuration. |                                                                                                    |  |
|                    |                                                                                                    |                                                                                                    |  |
| Note               | The default length of the bootstring filename is 64 characters. Depending on the platform a longer bootstring filename can be used and supported.                                                                                                    |                                                                                                    |  |
|                    | The <b>no</b> form of the command sets the BOOTLDR variable to a null string. On the Cisco 7000 family routers, a null string causes the first image file in boot Flash memory to be used as the boot image that ROM uses for booting.                                                                                                    |                                                                                                    |  |
|                    | Use the <b>show boot</b>                                                                                                    | command to display the current value for the BOOTLDR variable.                                                     |  |
| Examples           | In the following ex-<br>boot bootldr boot                                                                                                    | ample, the internal Flash memory contains the boot image:<br>flash:boot-image                                      |  |

The following example specifies that the Flash memory card inserted in slot 0 contains the boot image: boot bootldr slot0:boot-image

| Related Commands | Command                                            | Description                                                                                                    |
|------------------|----------------------------------------------------|----------------------------------------------------------------------------------------------------|
|                  | copy system:running-config<br>nvram:startup-config | Copies any file from a source to a destination.                                                                                                    |
|                  | show (flash file system)                           | Displays the layout and contents of a Flash memory file system.                                                                                                    |
|                  | show bootvar                                       | Displays the contents of the BOOT variable, the name of the configuration file pointed to by the CONFIG_FILE variable, the contents of the BOOTLDR variable, and the configuration register setting. |

### boot bootstrap

To configure the filename that is used to boot a secondary bootstrap image, use the **boot bootstrap** command in global configuration mode. To disable booting from a secondary bootstrap image, use the **no** form of this command.

boot bootstrap file-url
no boot bootstrap file-url
boot bootstrap flash [filename]
no boot bootstrap flash [filename]
boot bootstrap [tftp] filename [ip-address]
no boot bootstrap [tftp] filename [ip-address]

| Syntax Description | file-url                                                                     | URL of the bootstrap image.                                                                                                    |
|--------------------|------------------------------------------------------------------------------|----------------------------------------------------------------------------------------------------|
|                    | flash                                                                        | Boots the router from Flash memory.                                                                                                    |
|                    | filename                                                                     | (Optional with <b>flash</b> ) Name of the system image to boot from a network server or from Flash memory. If you omit the filename when booting from Flash memory, the router uses the first system image stored in Flash memory.                                                                                                    |
|                    | tftp                                                                         | (Optional) Boots the router from a system image stored on a TFTP server.                                                                                                    |
|                    | ip-address                                                                   | (Optional) IP address of the TFTP server on which the system image resides. If omitted, this value defaults to the IP broadcast address of 255.255.255.255.                                                                                                    |
| Defaults           | No secondary bo                                                              | ootstrap                                                                                                    |
| Command Modes      | Global configura                                                             | ation                                                                                                    |
| Command History    | Release                                                                      | Modification                                                                                                    |
|                    | 10.0                                                                         | This command was introduced.                                                                                                    |
|                    | 12.2(33)SRA                                                                  | This command was integrated into Cisco IOS Release 12.2(33)SRA.                                                                                                    |
| Usage Guidelines   | URL, such as fro<br>specified system<br>configuration reg<br>Use this comman | <b>rap</b> command causes the router to load a secondary bootstrap image from the specied<br>om a remote server. After the bootstrap image is loaded, the bootstrap image loads the<br>image file. See the appropriate hardware installation guide for details on the setting the<br>gister and secondary bootstrap filename.<br>and when you have attempted to load a system image but have run out of memory even<br>g the system image. Secondary bootstrap images allows you to load a larger system |

image through a smaller secondary image.

**Examples** In the following example, the system image file named sysimage-2 will be loaded by using a secondary bootstrap image:

Router(config) # boot bootstrap bootflash:sysimage-2

### boot config

To specify the device and filename of the configuration file from which the system configures itself during initialization (startup), use the **boot config** command in global configuration mode. To return to the default location for the configuration file, use the **no** form of this command.

Platforms Other than Cisco 7600 Series Router

boot config file-system-prefix:[directory/]filename [nvbypass]

no boot config

**Cisco 7600 Series Router** 

boot config device:filename [nvbypass]

no boot config

| Syntax Description | file-system-prefix: | File system, followed by a colon (for example, <b>nvram:</b> , <b>flash:</b> , <b>slot0:</b> , <b>usbflash[0-9]:</b> , or <b>usbtoken[0-9]:</b> ). The default is <b>nvram:</b> . |
|--------------------|---------------------|----------------------------------------------------------------------------------------------------|
|                    | directoryl          | (Optional) File system directory where the configuration file is located, followed by a forward slash (/).                                                                        |
|                    | filename            | Name of the configuration file.                                                                                                    |
|                    | device:             | Device identification, followed by a colon; see the "Usage<br>Guidelines" section for a list of the valid values.                                                                 |
|                    | nvbypass            | (Optional) Specifies that the distilled configuration is not written to nonvolatile random access memory (NVRAM).                                                                 |

**Command Default** The default location for the configuration file is NVRAM (**nvram:**).

Command Modes Global configuration (config)

| Command | History |
|---------|---------|

| ry | Release      | Modification                                                                                                    |
|----|--------------|----------------------------------------------------------------------------------------------------|
|    | 12.2(33)SRA  | This command was integrated into Cisco IOS Release 12.2(33)SRA.                                                                                      |
|    | 12.2(14)SX   | Support for this command was added for the Cisco 7600 Supervisor Engine 720.                                                                         |
|    | 12.2(17d)SXB | Support for this command on the cisco 7600 Supervisor Engine 2 was extended to Release 12.2(17d)SXB.                                                 |
|    | 11.0         | This command was introduced.                                                                                                    |
|    | 12.3(14)T    | Support for Class B file system platforms and the following file system prefix options were added: <b>usbflash[0-9]:</b> and <b>usbtoken[0-9]:</b> . |

#### Supported Platforms Other than Cisco 7600 Series Router

This command is available only on Class A and Class B file system platforms.

You set the CONFIG\_FILE environment variable in the current running memory when you use the **boot config** command. This variable specifies the configuration file used for initialization (startup). The configuration file must be an ASCII file located in either NVRAM or flash memory.

#### **Cisco 7600 Series Router**

The valid values for the *device*: argument and colon are as follows:

- For systems that are configured with a Supervisor Engine 2, the valid values are **bootflash:**, **const\_nvram:**, **flash:**, **nvram:**, **slot0:**, **sup-slot0:**, and **sup-bootflash:**.
- For systems that are configured with a Supervisor Engine 720, the valid values are **disk0**: and **disk1**:.

The configuration file must be an ASCII file that is located in the specified file system.

The disk0: and disk1: keywords are for Class C file systems.

The bootflash:, slot0:, and sup-bootflash: keywords are for Class A file systems.

For Class A flash file systems, the CONFIG\_FILE environment variable specifies the file system and filename of the configuration file to use for initialization (startup). You set the CONFIG\_FILE environment variable in the current running memory when you use the **boot config** command. This variable specifies the configuration file used for initialization (startup).

#### All Supported Platforms

When you use the **boot config** command, you affect only the running configuration. You must save the environment variable setting to your startup configuration to place the information under ROM monitor control and to have the environment variable function as expected. Use the **copy system:running-config nvram:startup-config** command to save the environment variable from your running configuration to your startup configuration.

The software displays an error message and does not update the CONFIG\_FILE environment variable in the following situations:

- You specify **nvram:** as the file system, and it contains only a distilled version of the configuration. (A distilled configuration is one that does not contain access lists.)
- You specify a configuration file in the *filename* argument that does not exist or is not valid.

The router uses the NVRAM configuration during initialization when the CONFIG\_FILE environment variable does not exist or when it is null (such as at first-time startup). If the software detects a problem with NVRAM or the configuration it contains, the device enters setup mode.

When you use the **no** form of this command, the router returns to using the default NVRAM configuration file as the startup configuration.

You can display the contents of the BOOT, BOOTLDR, and the CONFIG\_FILE environment variables using the **show bootvar** command. This command displays the settings for these variables as they exist in the startup configuration and in the running configuration if a running configuration setting differs from a startup configuration setting.

When the **boot config** command is used, the distilled configuration is written into NVRAM and the system configuration is written into the file specified by the **boot config** command. If the distilled configuration exceeds the size of NVRAM, the system configuration gets truncated. Use the **nvbypass** keyword to prevent the system configuration from being truncated when the distilled configuration is larger than the size of NVRAM.

#### Examples

The following example shows how to set the configuration file that is located in internal flash memory to configure itself during initialization. The third line copies the specification to the startup configuration, ensuring that this specification will take effect upon the next reload.

Router(config)# boot config flash:router-config
Router(config)# end
Router# copy system:running-config nvram:startup-config

The following example instructs a Cisco 7500 series router to use the configuration file named router-config located on the flash memory card inserted in the second Personal Computer Memory Card Industry Association (PCMCIA) slot of the Route Switch Processor (RSP) card during initialization. The third line copies the specification to the startup configuration, ensuring that this specification will take effect upon the next reload.

Router (config)# boot config slot1:router-config
Router (config)# end
Router# copy system:running-config nvram:startup-config

| Related Commands | Command                                            | Description                                                                                                    |
|------------------|----------------------------------------------------|----------------------------------------------------------------------------------------------------|
|                  | copy system:running-config<br>nvram:startup-config | Saves the environment variable from the running configuration to the startup configuration.                                                                                                    |
|                  | show bootvar                                       | Displays the contents of the BOOT environment variable, the name of<br>the configuration file pointed to by the CONFIG_FILE environment<br>variable, the contents of the BOOTLDR environment variable, and the<br>configuration register setting. |

# boot host

To specify the host-specific configuration file to be used at the next system startup, use the **boot host** command in global configuration mode. To restore the host configuration filename to the default, use the **no** form of this command.

boot host remote-url

**no boot host** *remote-url* 

| Syntax Description | remote-url                                                                                                    | Location of the configuration file. Use the following syntax:                                                                                                    |
|--------------------|----------------------------------------------------------------------------------------------------|----------------------------------------------------------------------------------------------------|
| Syntax Description | remote-un                                                                                                    | • <b>ftp:</b> [[[//[username[:password]@]location]/directory]/filename]                                                                                                    |
|                    |                                                                                                    | <ul> <li>rcp:[[[//[username@]location]/directory]/filename]</li> </ul>                                                                                                    |
|                    |                                                                                                    |                                                                                                    |
|                    |                                                                                                    | <ul> <li>tftp:[[[//location]/directory]/filename]</li> </ul>                                                                                                    |
| Defaults           | a configuration file                                                                                                    | Ty a <i>filename</i> using this command, the router uses its configured host name to reques<br>from a remote server. To form the configuration filename, the router converts its<br>use letters, removes all domain information, and appends <i>-confg</i> or <i>-config</i> .                               |
| Command Modes      | Global configuration                                                                                                    | on                                                                                                    |
| Command History    | Release                                                                                                    | Modification                                                                                                    |
|                    | 10.0                                                                                                    | This command was introduced.                                                                                                    |
|                    | 12.2(33)SRA                                                                                                    | This command was integrated into Cisco IOS Release 12.2(33)SRA.                                                                                                    |
| Usage Guidelines   | filename specified a location and filenar                                                                                                    | ructs the system to "Boot using host-specific configuration file <i>x</i> ," where <i>x</i> is the in the <i>remote-url</i> argument. In other words, this command specifies the remote ne of the host-specific configuration file to be used at the next system startup, as well e used to obtain the file. |
|                    | Before using the <b>boot host</b> command, use the <b>service config</b> global configuration command to enable the loading of the specified configuration file at reboot time. Without this command, the router ignores the <b>boot host</b> command and uses the configuration information in NVRAM. If the configuration information in NVRAM is invalid or missing, the <b>service config</b> command is enabled automatically.                                        |                                                                                                    |
|                    | The network server will attempt to load two configuration files from remote hosts. The first is the network configuration file containing commands that apply to all network servers on a network. Use the <b>boot network</b> command to identify the network configuration file. The second is the host configuration file containing commands that apply to one network server in particular. Use the <b>boot host</b> command to identify the host configuration file. |                                                                                                    |

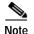

Usually, the **service config** command is used in conjunction with the **boot host** or **boot network** command. You must enter the **service config** command to enable the router to automatically configure the system from the file specified by the **boot host** or **boot network** command.

With IOS software versions 12.3(2)T, 12.3(1)B, and later, you no longer have to specify the **service config** command for the **boot host** or **boot network** command to be active.

If you specify both the **no service config** command and the **boot host** command, the router attempts to find the specified host configuration file. The **service config** command can also be used without the **boot host** or **boot network** command. If you do not specify host or network configuration filenames, the router uses the default configuration files. The default network configuration file is network-confg. The default host configuration file is host-confg, where host is the hostname of the router. If the Cisco IOS software cannot resolve its hostname, the default host configuration file is router-confg.

#### Loading a Configuration File Using rcp

The rcp software requires that a client send the remote username on each rcp request to the network server. If the server has a directory structure (such as UNIX systems), the rcp implementation searches for the configuration files starting in the directory associated with the remote username.

When you load a configuration file from a server using rcp, the Cisco IOS software sends the first valid username in the following list:

- 1. The username specified in the file-URL, if a username is specified.
- 2. The username set by the ip rcmd remote-username command, if the command is configured.
- 3. The router host name.

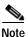

An account for the username must be defined on the destination server. If the network administrator of the destination server did not establish an account for the username, this command will not execute successfully.

#### Loading a Configuration File Using FTP

The FTP protocol requires a client to send a remote username and password on each FTP request to a server. The username and password must be associated with an account on the FTP server. If the server has a directory structure, the configuration file or image copied from the directory is associated with the username on the server. Refer to the documentation for your FTP server for more details.

When you load a configuration file from a server using FTP, the Cisco IOS software sends the first valid username in the following list:

- 1. The username specified in the **boot host** command, if a username is specified.
- 2. The username set by the ip ftp username command, if the command is configured.
- 3. Anonymous.

The router sends the first valid password in the following list:

- 1. The password specified in the **boot host** command, if a password is specified.
- 2. The password set by the ip ftp password command, if the command is configured.

3. The router forms a password *username@routername.domain*. The variable *username* is the username associated with the current session, *routername* is the configured host name, and *domain* is the domain of the router.

# ExamplesThe following example sets the host filename to wilma-confg at address 192.168.7.19:<br/>Router(config)# boot host tftp://192.168.7.19/usr/local/tftpdir/wilma-confg<br/>Router(config)# service config

| Related Commands | Command        | Description                                                                                                    |
|------------------|----------------|----------------------------------------------------------------------------------------------------|
|                  | boot network   | Specifies the remote location and filename of the network configuration file to be used at the next system boot (startup). |
|                  | service config | Enables autoloading of configuration files from a network server.                                                          |

### boot network

To change the default name of the network configuration file from which to load configuration commands, use the **boot network** command in global configuration mode. To restore the network configuration filename to the default, use the **no** form of this command.

boot network remote-url

no boot network remote-url

| Sumtax Description | remote-url                                                                                                    | Leasting of the configuration file The the following content                                                                                                    |  |
|--------------------|----------------------------------------------------------------------------------------------------|----------------------------------------------------------------------------------------------------|--|
| Syntax Description | remote-uri                                                                                                    | Location of the configuration file. Use the following syntax:                                                                                                    |  |
|                    |                                                                                                    | <ul> <li>ftp:[[[//[username[:password]@]location]/directory]/filename]</li> </ul>                                                                                                    |  |
|                    |                                                                                                    | <ul> <li>rcp:[[[//[username@]location]/directory]/filename]</li> </ul>                                                                                                    |  |
|                    |                                                                                                    | <ul> <li>tftp:[[[//location]/directory]/filename]</li> </ul>                                                                                                    |  |
| Defaults           | The default <i>filenam</i>                                                                                                    | <i>e</i> is network-config.                                                                                                    |  |
| Command Modes      | Global configuratio                                                                                                    | n                                                                                                    |  |
| Command History    | Release                                                                                                    | Modification                                                                                                    |  |
| -                  | 10.0                                                                                                    | This command was introduced.                                                                                                    |  |
|                    | 12.2(33)SRA                                                                                                    | This command was integrated into Cisco IOS Release 12.2(33)SRA.                                                                                                    |  |
| Usage Guidelines   | specified in the rem                                                                                                    | ructs the system to "Boot using network configuration file <i>x</i> ," where <i>x</i> is the filename<br><i>tote-url</i> argument. This command specifies the remote location and filename of the<br>on file to be used at the next system startup, as well as the protocol to be used to |  |
|                    | When booting from a network server, routers ignore routing information, static IP routes, and bridging information. As a result, intermediate routers are responsible for handling FTP, rcp, or TFTP requests. Before booting from a network server, verify that a server is available by using the <b>ping</b> command.                                                                                                    |                                                                                                    |  |
|                    | Use the <b>service config</b> command to enable the loading of the specified configuration file at reboot time.<br>Without this command, the router ignores the <b>boot network</b> command and uses the configuration<br>information in NVRAM. If the configuration information in NVRAM is invalid or missing, the <b>service</b><br><b>config</b> command is enabled automatically.                                                                                     |                                                                                                    |  |
|                    | The network server will attempt to load two configuration files from remote hosts. The first is the network configuration file containing commands that apply to all network servers on a network. Use the <b>boot network</b> command to identify the network configuration file. The second is the host configuration file containing commands that apply to one network server in particular. Use the <b>boot host</b> command to identify the host configuration file. |                                                                                                    |  |

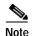

Usually, the **service config** command is used in conjunction with the **boot host** or **boot network** command. You must enter the **service config** command to enable the router to automatically configure the system from the file specified by the **boot host** or **boot network** command.

With IOS software versions 12.3(2)T, 12.3(1)B, and later, you no longer have to specify the **service config** command for the **boot host** or **boot network** command to be active.

If you specify both the **no service config** command and the **boot host** command, the router attempts to find the specified host configuration file. The **service config** command can also be used without the **boot host** or **boot network** command. If you do not specify host or network configuration filenames, the router uses the default configuration files. The default network configuration file is network-confg. The default host configuration file is host-confg, where host is the hostname of the router. If the Cisco IOS software cannot resolve its hostname, the default host configuration file is router-confg.

#### Loading a Configuration File Using rcp

The rcp software requires that a client send the remote username on each rcp request to the network server. If the server has a directory structure (such as UNIX systems), the rcp implementation searches for the configuration files starting in the directory associated with the remote username.

When you load a configuration file from a server using rcp, the Cisco IOS software sends the first valid username in the following list:

- 1. The username specified in the file-URL, if a username is specified.
- 2. The username set by the **ip rcmd remote-username** command, if the command is configured.
- 3. The router host name.

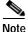

An account for the username must be defined on the destination server. If the network administrator of the destination server did not establish an account for the username, this command will not execute successfully.

#### Loading a Configuration File Using FTP

The FTP protocol requires a client to send a remote username and password on each FTP request to a server. The username and password must be associated with an account on the FTP server. If the server has a directory structure, the configuration file or image copied from the directory associated with the username on the server. Refer to the documentation for your FTP server for more details.

When you load a configuration file from a server using FTP, the Cisco IOS software sends the first valid username in the following list:

- 1. The username specified in the boot network command, if a username is specified.
- 2. The username set by the ip ftp username command, if the command is configured.
- 3. Anonymous.

The router sends the first valid password in the following list:

- 1. The password specified in the **boot network** command, if a password is specified.
- 2. The password set by the ip ftp password command, if the command is configured.

3. The router forms a password *username@routername.domain*. The variable *username* is the username associated with the current session, *routername* is the configured host name, and *domain* is the domain of the router.

**Examples** The following example changes the network configuration filename to bridge\_9.1 and uses the default broadcast address:

Router(config)# boot network tftp:bridge\_9.1
Router(config)# service config

The following example changes the network configuration filename to bridge\_9.1, specifies that rcp is to be used as the transport mechanism, and gives 172.16.1.111 as the IP address of the server on which the network configuration file resides:

Router(config)# service config
Router(config)# boot network rcp://172.16.1.111/bridge\_9.1

| Related Commands | Command        | Description                                                                                                    |
|------------------|----------------|----------------------------------------------------------------------------------------------------|
|                  | boot host      | Specifies the remote location and filename of the host-specific configuration file to be used at the next system boot (startup). |
|                  | service config | Enables autoloading of configuration files from a remote host.                                                                   |

# boot system

To specify the system image that the router loads at startup, use one of the following **boot system** command in global configuration mode. To remove the startup system image specification, use the **no** form of this command.

boot system {file-url / filename}

**no boot system** {*file-url* | *filename*}

Booting from a System Image in Internal Flash

**boot system flash** [flash-fs:] [partition-number:] [filename]

**no boot system flash** [flash-fs:] [partition-number:] [filename]

Booting from a MOP Server

**boot system mop** *filename* [*mac-address*] [*interface*]

**no boot system mop** *filename* [*mac-address*] [*interface*]

Booting from ROM

boot system rom

no boot system rom

Booting a System Image from a Network, TFTP, or FTP Server

**boot system** {**rcp** | **tftp** | **ftp**} *filename* [*ip-address*]

**no boot system** {**rcp** | **tftp** | **ftp**} *filename* [*ip-address*]

| Syntax Description | file-url | The URL of the system image to load at system startup.                                                                                                    |
|--------------------|----------|----------------------------------------------------------------------------------------------------|
|                    | filename | The TFTP filename of the system image to load at system startup.                                                                                                    |
|                    | flash    | On all platforms except the Cisco 1600 series, Cisco 3600 series, and<br>Cisco 7000 family routers, this keyword boots the router from internal flash<br>memory. If you omit all arguments that follow this keyword, the system<br>searches internal Flash for the first bootable image.                                                                                                    |
|                    |          | On the Cisco 1600 series, Cisco 3600 series, and Cisco 7000 family routers, this keyword boots the router from the flash system specified by the <i>flash-fs</i> : argument. On the Cisco 1600 series and Cisco 3600 series routers, if you omit all optional arguments, the router searches internal flash memory for the first bootable image. On the Cisco 7000 family routers, when you omit all arguments that follow this keyword, the system searches the Personal Computer Memory Card Industry Association (PCMCIA) slot 0 for the first bootable image. |

| tftp              | Boots the router from a system image stored on a TFTP server.                                                                                                    |
|-------------------|----------------------------------------------------------------------------------------------------|
| rcp               | Boots the router from a system image stored on a network server using rcp.                                                                                                    |
| rom               | Boots the router from ROM. Do not use this keyword with the Cisco 3600 series or the Cisco 7000 family routers.                                                                                                    |
| interface         | (Optional) Interface the router uses to send out MOP requests to the MOP server. The interface options are <b>async</b> , <b>dialer</b> , <b>ethernet</b> , <b>serial</b> , and <b>tunnel</b> . If you do not specify the <i>interface</i> argument, the router sends a request out on all interfaces that have MOP enabled. The interface that receives the first response is the interface the router uses to load the software. |
| mac-address       | (Optional) MAC address of the MOP server containing the specified system<br>image file. If you do not include the MAC address argument, the router sends<br>a broadcast message to all MOP boot servers. The first MOP server to<br>indicate that it has the specified file is the server from which the router gets<br>the boot image.                                                                                            |
| тор               | Boots the router from a system image stored on a DECNET Maintenance<br>Operations Protocol (MOP) server. Do not use this keyword with the Cisco<br>3600 series or Cisco 7000 family routers.                                                                                                    |
|                   | <ul> <li>The specified partition of flash memory</li> <li>The default flash file system if you also omitted the <i>flash-fs</i>: argument</li> </ul>                                                                                                    |
|                   | The specified flash file system                                                                                                    |
| filename          | (Optional when used with the <b>boot system flash</b> command) Name of the system image to load at startup. This argument is case sensitive. If you do not specify a value for the <i>filename</i> argument, the router loads the first valid file in the following:                                                                                                    |
| partition-number: | (Optional) Number of the flash memory partition that contains the system image to boot, specified by the optional <i>filename</i> argument. If you do not specify a filename, the router loads the first valid file in the specified partition of flash memory. This argument is valid only on routers that can be partitioned.                                                                                                    |
|                   | On the Cisco 2600 series routers, a file system should be specified.<br>Otherwise, the router may attempt to load the Cisco IOS software twice with<br>unexpected results.                                                                                                    |
|                   | • <b>slot1:</b> —Flash memory card in the second PCMCIA slot on the Cisco 3600 series and Cisco 7000 family routers.                                                                                                    |
|                   | • <b>slot0:</b> —First PCMCIA slot on the Cisco 3600 series and Cisco 7000 family routers. For the Cisco 7000 family routers, this file system is the default if you do not specify a file system.                                                                                                    |
|                   | <ul> <li>bootflash:—Internal flash memory in the Cisco 7000 family.</li> </ul>                                                                                                    |
|                   | • <b>flash:</b> —Internal flash memory on the Cisco 1600 series and Cisco 3600 series routers. For the Cisco 1600 series and Cisco 3600 series routers, this file system is the default if you do not specify a file system. This is the only valid file system for the Cisco 1600 series.                                                                                                    |
| flash-fs:         | (Optional) Flash file system containing the system image to load at startup.<br>The colon is required. Valid file systems are as follows:                                                                                                    |

|                 | ftp                                                                                                    | Boots the router from a system image stored on an FTP server.                                                                                                    |  |
|-----------------|----------------------------------------------------------------------------------------------------|----------------------------------------------------------------------------------------------------|--|
|                 | ip-address                                                                                                    | (Optional) IP address of the server containing the system image file. If omitted, this value defaults to the IP broadcast address of 255.255.255.255.                                                                         |  |
| Command Default | If you configure the router to boot from a network server but do not specify a system image file with the <b>boot system</b> command, the router uses the configuration register settings to determine the default system image filename. The router forms the default boot filename by starting with the word <i>cisco</i> and then appending the octal equivalent of the boot field number in the configuration register, followed by a hyphen (-) and the processor type name (cisconn-cpu). Refer to the appropriate hardware installation guide for details on the configuration register and default filename. See also the <b>config-register</b> or <b>confreg</b> command. |                                                                                                    |  |
|                 |                                                                                                    |                                                                                                    |  |
| Command Modes   | Global configuration                                                                                                    | n                                                                                                    |  |
| Command Modes   | Global configuration                                                                                                    | n<br>Modification                                                                                                    |  |
|                 |                                                                                                    |                                                                                                    |  |
|                 | Release                                                                                                    | Modification                                                                                                    |  |
|                 | Release                                                                                                    | Modification<br>This command was introduced.                                                                                                    |  |
|                 | Release           10.0           12.2(14)SX                                                                                                    | Modification         This command was introduced.         Support for this command was added for the Supervisor Engine 720.         Support for this command on the Supervisor Engine 2 was extended to                       |  |
|                 | Release           10.0           12.2(14)SX           12.2(17d)SXB                                                                                                    | Modification         This command was introduced.         Support for this command was added for the Supervisor Engine 720.         Support for this command on the Supervisor Engine 2 was extended to Release 12.2(17d)SXB. |  |

#### Usage Guidelines

delines For this command to work, the **config-register** command must be set properly.

Enter several **boot system** commands to provide a fail-safe method for booting your router. The router stores and executes the **boot system** commands in the order in which you enter them in the configuration file. If you enter multiple boot commands of the same type—for example, if you enter two commands that instruct the router to boot from different network servers—then the router tries them in the order in which they appear in the configuration file. If a **boot system** command entry in the list specifies an invalid device, the router omits that entry. Use the **boot system rom** command to specify use of the ROM system image as a backup to other **boot** system commands in the configuration.

For some platforms, the boot image must be loaded before the system image is loaded. However, on many platforms, the boot image is loaded only if the router is booting from a network server or if the flash file system is not specified. If the file system is specified, the router will boot faster because it need not load the boot image first.

This section contains the following topics:

- Changing the List of Boot System Commands
- Booting Compressed Images
- Understanding rcp
- Understanding TFTP
- Understanding FTP

**Cisco IOS Configuration Fundamentals Command Reference** 

- Stopping Booting and Entering ROM Monitor Mode
- · Cisco 1600 Series, Cisco 3600 Series, Cisco 7000 Family, and Cisco 7600 Series Router Notes

#### Changing the List of Boot System Commands

To remove a single entry from the bootable image list, use the **no** form of the command with an argument. For example, to remove the entry that specifies a bootable image on a flash memory card inserted in the second slot, use the **no boot system flash slot1:**[*filename*] command. All other entries in the list remain.

To eliminate all entries in the bootable image list, use the **no boot system** command. At this point, you can redefine the list of bootable images using the previous **boot system** commands. Remember to save your changes to your startup configuration by issuing the **copy system:running-config nvram:startup-config** command.

Each time you write a new software image to flash memory, you must delete the existing filename in the configuration file with the **no boot system flash** *filename* command. Then add a new line in the configuration file with the **boot system flash** *filename* command.

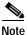

If you want to rearrange the order of the entries in the configuration file, you must first issue the **no boot system** command and then redefine the list.

#### Booting Compressed Images

You can boot the router from a compressed image on a network server. When a network server boots software, both the image being booted and the running image must be able to fit into memory. Use compressed images to ensure that enough memory is available to boot the router. You can compress a software image on any UNIX platform using the **compress** command. Refer to your UNIX platform's documentation for the exact usage of the **compress** command. (You can also uncompress data with the UNIX **uncompress** command.)

#### Understanding rcp

The rcp requires that a client send the remote username in an rcp request to a server. When the router executes the **boot system rcp** command, the Cisco IOS software sends the hostname as both the remote and local usernames by default. Before the rcp can execute properly, an account must be defined on the network server for the remote username configured on the router.

If the server has a directory structure, the rcp software searches for the system image to boot from the remote server relative to the directory of the remote username.

By default, the router software sends the hostname as the remote username. You can override the default remote username by using the **ip rcmd remote-username** command. For example, if the system image resides in the home directory of a user on the server, you can specify that user's name as the remote username.

#### Understanding TFTP

You need a TFTP server running to retrieve the router image from the host.

#### **Understanding FTP**

You need an FTP server running to retrieve the router image from the host. You also need an account on the server or anonymous file access to the server.

#### Stopping Booting and Entering ROM Monitor Mode

During the first 60 seconds of startup, you can force the router to stop booting by pressing the Break key. The router will enter ROM monitor mode, where you can change the configuration register value or boot the router manually.

#### Cisco 1600 Series, Cisco 3600 Series, Cisco 7000 Family, and Cisco 7600 Series Router Notes

For the Cisco 3600 series and Cisco 7000 family, the **boot system** command modifies the BOOT variable in the running configuration. The BOOT variable specifies a list of bootable images on various devices.

| Note |  |
|------|--|

When you use the **boot system** command on the Cisco 1600 series, Cisco 3600 series, Cisco 7000 family, and Cisco 7600 series, you affect only the running configuration. You must save the BOOT variable settings to your startup configuration to place the information under ROM monitor control and to have the variable function as expected. Use the **copy system:running-config nvram:startup-config** privileged EXEC command to save the variable from your running configuration to your startup configuration.

To display the contents of the BOOT variable, use the show bootvar EXEC command.

**Examples** 

The following example illustrates a configuration that specifies two possible internetwork locations for a system image, with the ROM software being used as a backup:

```
Router(config)# boot system tftp://192.168.7.24/cs3-rx.90-1
Router(config)# boot system tftp://192.168.7.19/cs3-rx.83-2
Router(config)# boot system rom
```

The following example boots the system boot relocatable image file named igs-bpx-l from partition 2 of the flash device:

Router(config) # boot system flash:2:igs-bpx-l

The following example instructs the router to boot from an image located on the flash memory card inserted in slot 0:

Router(config) # boot system slot0:new-config

The following example specifies the file named new-ios-image as the system image for a Cisco 3600 series router to load at startup. This file is located in the fourth partition of the flash memory card in slot 0.

Router(config) # boot system slot0:4:dirt/images/new-ios-image

This example boots from the image file named c1600-y-l in partition 2 of flash memory of a Cisco 1600 series router:

Router(config) # boot system flash:2:c1600-y-1

| Related Commands |
|------------------|
|------------------|

| ds | Command         | Description                                  |   |
|----|-----------------|----------------------------------------------|---|
|    | boot            | Boots the router manually.                   |   |
|    | config-register | Changes the configuration register settings. | _ |
|    |                 |                                              | 1 |

| Command                                            | Description                                                                                                    |
|----------------------------------------------------|----------------------------------------------------------------------------------------------------|
| confreg                                            | Changes the configuration register settings while in ROM monitor mode.                                                                                                    |
| сору                                               | Copies any file from a source to a destination.                                                                                                    |
| copy system:running-config<br>nvram:startup-config | Copies the running configuration to the startup configuration.                                                                                                    |
| ip rcmd remote username                            | Configures the remote username to be used when requesting a remote copy using rcp.                                                                                                    |
| show bootvar                                       | Displays the contents of the BOOT variable, the name of the configuration file pointed to by the CONFIG_FILE variable, the contents of the BOOTLDR variable, and the configuration register setting. |

### boot-end-marker

The **boot-start-marker** and **boot-end-marker** flags, which can be seen in Cisco IOS software configuration files, are not CLI commands. These markers are written to configuration files automatically to flag the beginning and end of the boot commands (boot statements). By flagging boot statements, these markers allow the router to more reliably load Cisco IOS images during bootup.

A boot statement is one or more lines in a configuration file that tells the router which software image to load after a powercycling (reboot). The boot-start-marker and boot-end-marker flags will appear around any boot commands, including:

- boot bootstrap
- boot config
- boot host
- boot network
- boot system

Note, however, that these markers will always appear in the output of the **show running-config** or **more system:running-config** commands, regardless of whether any actual boot commands have been entered. This means that no boot commands will appear between the markers if no boot commands have been entered, or if all boot commands have been removed from the configuration, as shown in the "Examples" section.

The **boot-start-marker** and **boot-end-marker** flags cannot be removed or modified using the CLI. These markers are written to the startup configuration file whenever a **copy running-config startup-config** command is issued.

These flags were also introduced to circumvent errors in the configuration file, such as a leading space before a boot command (such as those sometimes introduced by manually edited configuration files), or the use of text strings that include the word "boot" in banners or other user-specified text.

If the "boot start-marker" flag is not found in the configuration file, the system will use the traditional method to identify the boot commands. However, if you are manually creating configuration files, or copying from older Cisco IOS software releases, the addition of these markers is recommended.

| Command History | Release                                        | Modification                                                                                                    |
|-----------------|------------------------------------------------|----------------------------------------------------------------------------------------------------|
|                 | 12.3(3), 12.3(4)T,                             | The <b>boot-start-marker</b> and <b>boot-end-marker</b> flags were introduced.                                                 |
|                 | 12.0(26)S, 12.0(27)SV,                         |                                                                                                    |
|                 | 12.3(3)B,                                      |                                                                                                    |
|                 |                                                |                                                                                                    |
|                 | To the Cellin for a second                     |                                                                                                    |
| Examples        | <b>U</b> 1                                     | le, a <b>boot</b> command is entered, and the boot-start-marker and boot-end-marker context of the startup configuration file: |
|                 | Router# configure ter                          |                                                                                                    |
|                 | -                                              | commands, one per line. End with the end command.                                                                              |
|                 | Router(config)# <b>boot</b>                    | system slot0:                                                                                                    |
|                 | Router(config)# end                            |                                                                                                    |
|                 | Router# copy running-<br>Router# show startup- | -config startup-config<br>-config                                                                                              |
|                 | Using 1398 out of 129                          | 9016 bytes                                                                                                    |
|                 | !                                              |                                                                                                    |

```
version 12.3
service timestamps debug uptime
service timestamps log uptime
no service password-encryption
!
hostname C3660-2
!
boot-start-marker
boot system slot0:
boot-end-marker
!
logging count
.
.
.
```

In the following example, the boot-start-marker and boot-end-marker flags appear in the configuration file even though no **boot** commands have been entered:

Router# show running-configuration

```
Current configuration :3055 bytes

!

! No configuration change since last restart

!

version 12.3

service timestamps debug datetime msec

service timestamps log datetime msec

no service password-encryption

!

hostname Router

!

boot-start-marker

boot-end-marker

!

.
```

| Related Commands | Command        | Description                                                                                                    |
|------------------|----------------|----------------------------------------------------------------------------------------------------|
|                  | boot bootstrap | Specifies the filename and location of a secondary bootstrap image (to be used if a valid software image cannot be loaded).        |
|                  | boot config    | Specifies the device and filename of the configuration file from which the router boots during startup (for Class A filesytems).   |
|                  | boot host      | Specifies a remote host location for the host-specific (router-specific) configuration file to be used at the next system startup. |
|                  | boot network   | Specifies a remote location for the network (network-wide) configuration file to be used at the next system startup.               |
|                  | boot system    | Specifies the system software image that the router loads at startup.                                                              |

### boot-start-marker

The **boot-start-marker** and **boot-end-marker** flags, which can be seen in Cisco IOS software configuration files, are not CLI commands. These markers are written to configuration files automatically to flag the beginning and end of the boot commands (boot statements). By flagging boot statements, these markers allow the router to more reliably load Cisco IOS images during bootup.

A boot statement is one or more lines in a configuration file that tells the router which software image to load after a powercycling (reboot). The boot-start-marker and boot-end-marker flags will appear around any boot commands, including:

- boot bootstrap
- boot config
- boot host
- boot network
- boot system

Note, however, that these markers will always appear in the output of the **show running-config** or **more system:running-config** commands, regardless of whether any actual boot commands have been entered. This means that no boot commands will appear between the markers if no boot commands have been entered, or if all boot commands have been removed from the configuration, as shown in the "Examples" section.

The **boot-start-marker** and **boot-end-marker** flags cannot be removed or modified using the CLI. These markers are written to the startup configuration file whenever a **copy running-config startup-config** command is issued.

These flags were also introduced to circumvent errors in the configuration file, such as a leading space before a boot command (such as those sometimes introduced by manually edited configuration files), or the use of text strings that include the word "boot" in banners or other user-specified text.

If the "boot start-marker" flag is not found in the configuration file, the system will use the traditional method to identify the boot commands. However, if you are manually creating configuration files, or copying from older Cisco IOS software releases, the addition of these markers is recommended.

| Command History | Release                                                                                                    | Modification                                                                   |  |  |
|-----------------|----------------------------------------------------------------------------------------------------|--------------------------------------------------------------------------------|--|--|
|                 | 12.3(3), 12.3(4)T,                                                                                                    | The <b>boot-start-marker</b> and <b>boot-end-marker</b> flags were introduced. |  |  |
|                 | 12.0(26)S, 12.0(27)SV,                                                                                                    | ,                                                                              |  |  |
|                 | 12.3(3)B                                                                                                    |                                                                                |  |  |
|                 |                                                                                                    |                                                                                |  |  |
|                 | T. (1. C. 11. '                                                                                                    |                                                                                |  |  |
| Examples        | In the following example, a <b>boot</b> command is entered, and the boot-start-marker and boot-end-marker flags are shown in the context of the startup configuration file: |                                                                                |  |  |
|                 | Router# configure terminal                                                                                                    |                                                                                |  |  |
|                 | -                                                                                                    | commands, one per line. End with the end command.                              |  |  |
|                 | Router(config)# <b>boot</b>                                                                                                    | system slot0:                                                                  |  |  |
|                 | Router(config)# end                                                                                                    |                                                                                |  |  |
|                 | Router# copy running<br>Router# show startup                                                                                                    | -config startup-config<br>-config                                              |  |  |
|                 | Using 1398 out of 129                                                                                                    | 9016 bytes                                                                     |  |  |
|                 | !                                                                                                    |                                                                                |  |  |

```
version 12.3
service timestamps debug uptime
service timestamps log uptime
no service password-encryption
!
hostname C3660-2
!
boot-start-marker
boot system slot0:
boot-end-marker
!
logging count
.
.
.
```

In the following example, the boot-start-marker and boot-end-marker flags appear in the configuration file even though no **boot** commands have been entered:

Router# show running-configuration

```
Current configuration :3055 bytes

!

! No configuration change since last restart

!

version 12.3

service timestamps debug datetime msec

service timestamps log datetime msec

no service password-encryption

!

hostname Router

!

boot-start-marker

boot-end-marker

!

.
```

| Related Commands | Command        | Description                                                                                                    |
|------------------|----------------|----------------------------------------------------------------------------------------------------|
|                  | boot bootstrap | Specifies the filename and location of a secondary bootstrap image (to be used if a valid software image cannot be loaded).        |
|                  | boot config    | Specifies the device and filename of the configuration file from which the router boots during startup (for Class A filesytems).   |
|                  | boot host      | Specifies a remote host location for the host-specific (router-specific) configuration file to be used at the next system startup. |
|                  | boot network   | Specifies a remote location for the network (network-wide) configuration file to be used at the next system startup.               |
|                  | boot system    | Specifies the system software image that the router loads at startup.                                                              |

## cd

To change the default directory or file system, use the **cd** command in user EXEC or privileged EXEC mode.

**cd** [filesystem:][directory]

| Syntax Description | filesystem:                                                                                                    | (Optional) The URL or alias of the directory or file systems followed by a colon.                                                                                                    |  |
|--------------------|----------------------------------------------------------------------------------------------------|----------------------------------------------------------------------------------------------------|--|
|                    | directory                                                                                                    | (Optional) Name of the directory.                                                                                                    |  |
| Defaults           |                                                                                                    | file system is <b>flash:</b> . For platforms that do not have a physical device named <b>flash:</b> is aliased to the default Flash device.                                                                     |  |
|                    | For the Supervisor Engine, the initial default file system is <b>disk0</b> :.                                                                                                    |                                                                                                    |  |
|                    | If you do not specif                                                                                                    | fy a directory on a file system, the default is the root directory on that file system.                                                                                                    |  |
| Command Modes      | User EXEC                                                                                                    |                                                                                                    |  |
|                    | Privileged EXEC                                                                                                    |                                                                                                    |  |
| Command History    | Release                                                                                                    | Modification                                                                                                    |  |
| -                  | 11.0                                                                                                    | This command was introduced.                                                                                                    |  |
|                    | 12.2(14)SX                                                                                                    | This command was integrated into Cisco IOS Release 12.2(14)SX, and support was introduced on the Supervisor Engine 720.                                                                                         |  |
|                    | 12.2(17d)SXB                                                                                                    | Support was added for the Supervisor Engine 2.                                                                                                    |  |
|                    | 12.2(33)SRA                                                                                                    | This command was integrated into Cisco IOS Release 12.2(33)SRA.                                                                                                    |  |
|                    |                                                                                                    |                                                                                                    |  |
| Usage Guidelines   | • For systems the                                                                                                    | r <i>filesystem</i> : are as follows:<br>at are configured with a Supervisor Engine 2, valid values are <b>bootflash:</b> ,<br>, <b>disk0:, flash:, nvram:, slot0:, sup-slot0:,</b> and <b>sup-bootflash:</b> . |  |
|                    | • For systems the                                                                                                    | at are configured with a Supervisor Engine 720, valid values are <b>disk0</b> : and <b>disk1</b> :.                                                                                                    |  |
|                    | For all EXEC commands that have an optional <i>filesystem</i> argument, the system uses the specified by the <b>cd</b> command when you omit the optional <i>filesystem</i> argument. For exam command, which displays a list of files on a file system, contains an optional <i>filesystem</i> ar you omit this argument, the system lists the files on the file system specified by the <b>cd</b> c |                                                                                                    |  |
|                    | If you do not specify a directory on a file system, the default is the root directory on that file system.                                                                                                    |                                                                                                    |  |
| Examples           | In the following ex card inserted in slo                                                                                                    | ample, the <b>cd</b> command is used to set the default file system to the Flash memory t 0:                                                                                                    |  |
|                    | Router# <b>pwd</b>                                                                                                    |                                                                                                    |  |

Cisco IOS Configuration Fundamentals Command Reference

bootflash:/
Router# cd slot0:
Router# pwd
slot0:/

#### Cisco 7600 Series

This example sets the default file system to the Flash PC card that is inserted in disk 0:

Router# **cd disk0:** Router# **pwd** disk0:/

### **Related Commands**

| Command                                                     | Description                                                                |  |
|-------------------------------------------------------------|----------------------------------------------------------------------------|--|
| <b>copy</b> Copies any file from a source to a destination. |                                                                            |  |
| delete                                                      | Deletes a file on a Flash memory device.                                   |  |
| dir                                                         | Displays a list of files on a file system.                                 |  |
| mkdir disk0:                                                | Creates a new directory in a Flash file system.                            |  |
| pwd                                                         | Displays the current setting of the <b>cd</b> command.                     |  |
| show file systems                                           | Lists available file systems and their alias prefix names.                 |  |
| undelete                                                    | Recovers a file marked "deleted" on a Class A or Class B Flash file system |  |

cd

# clear archive log config

To purge the configuration logging database entries, use the **clear archive log config** command in privileged EXEC mode.

clear archive log config [force | persistent]

| Syntax Description | force                                                                                                    | (Optional) Eliminates the confirm step before the contents of the archive log are cleared. |  |
|--------------------|----------------------------------------------------------------------------------------------------|--------------------------------------------------------------------------------------------|--|
|                    | persistent                                                                                                    | (Optional) Purges the configuration logging persistent-command database entries.           |  |
| Command Default    | If this command is not                                                                                                    | used, the database entries accumulate in the archive log.                                  |  |
| Command Modes      | Privileged EXEC (#)                                                                                                    |                                                                                            |  |
| Command History    | Release                                                                                                    | Modification                                                                               |  |
| -                  | 12.2(33)SRA                                                                                                    | This command was introduced.                                                               |  |
|                    | 12.4(11)T                                                                                                    | This command was integrated into Cisco IOS Release 12.4(11)T.                              |  |
|                    | 12.2(33)SXH                                                                                                    | This command was integrated into Cisco IOS Release 12.2(33)SXH.                            |  |
|                    | 12.2(33)SB                                                                                                    | This command was integrated into Cisco IOS Release 12.2(33)SB.                             |  |
| Usage Guidelines   | When the <b>clear archive log config</b> command is entered, only the entries in the configuration loggidatabase file are deleted. The file itself is not deleted; it will be used in the future to log new entries they occur. |                                                                                            |  |
| Examples           | The following example clears the database entries that have been saved to the config log without asking you to confirm the action before the entries are cleared:                                                               |                                                                                            |  |
|                    | Router# clear archive log config force                                                                                                    |                                                                                            |  |
| Related Commands   | Command                                                                                                    | Description                                                                                |  |
|                    | show archive log<br>config all persistent                                                                                                    | Displays the persisted commands in configlet format.                                       |  |

### clear catalyst6000 traffic-meter

To clear the traffic meter counters, use the **clear catalyst6000 traffic-meter** command in privileged EXEC mode.

#### clear catalyst6000 traffic-meter

Syntax Description This command has no arguments or keywords.

**Defaults** This command has no default settings.

Command Modes Privileged EXEC

| Command History | Release      | Modification                                                                              |
|-----------------|--------------|-------------------------------------------------------------------------------------------|
|                 | 12.2(17a)SX  | Support for this command was introduced on the Supervisor Engine 720.                     |
|                 | 12.2(17d)SXB | Support for this command on the Supervisor Engine 2 was extended to Release 12.2(17d)SXB. |
|                 | 12.2(33)SRA  | This command was integrated into Cisco IOS Release 12.2(33)SRA.                           |

#### Examples

This example shows how to clear the traffic meter counters:

Router# clear catalyst6000 traffic-meter Router#

### clear configuration lock

To clear the lock on the running configuration file, use the **clear configuration lock** command in privileged EXEC mode.

#### clear configuration lock

**Syntax Description** This command has no arguments or keywords.

#### Command Modes Privileged EXEC

| Command History | Release     | Modification                                                                                                    |
|-----------------|-------------|----------------------------------------------------------------------------------------------------|
|                 | 12.2(25)S   | This command was introduced.                                                                                           |
|                 | 12.3(14)T   | This command was enhanced to allow the exclusive configuration lock to be cleared during erratic or abnormal behavior. |
|                 | 12.0(31)S   | This command was integrated into Cisco IOS Release 12.0(31)S.                                                          |
|                 | 12.2(28)SB  | This command was integrated into Cisco IOS Release 12.2(28)SB.                                                         |
|                 | 12.2(33)SRA | This command was integrated into Cisco IOS Release 12.2(33)SRA.                                                        |
|                 | 12.2(33)SXH | This command was integrated into Cisco IOS Release 12.2(31)SXH.                                                        |

#### **Examples**

The following is sample output from the **clear configuration lock** command when the running configuration file is not locked by the **configure replace** command:

Router# clear configuration lock

Parser Config not locked.

The following is sample output from the **clear configuration lock** command when the running configuration file is locked by the **configure replace** command:

```
Router# clear configuration lock
```

Process <3> is holding the EXCLUSIVE lock ! Do you want to clear the lock?[confirm]  ${\bf y}$ 

The following example shows how to use the **clear configuration lock** command to display the owner or process ID of the lock and prompt the user for confirmation:

Router# clear configuration lock Process <46> is holding the EXCLUSIVE lock. Do you want to clear the lock?[confirm] **y** 

After the lock is cleared, a message will be sent to the terminal if the owner of the lock is a TTY user:

Router(config)# The configuration lock was cleared by user <steve> from terminal <5>

### Re

I

| elated Commands | Command                      | Description                                                                                                    |
|-----------------|------------------------------|----------------------------------------------------------------------------------------------------|
|                 | configuration mode exclusive | Enables single-user (exclusive) access functionality for the Cisco IOS CLI.                                            |
|                 | debug configuration lock     | Enables debugging of the Cisco IOS configuration lock.                                                                 |
|                 | show configuration lock      | Displays information about the lock status of the running configuration file during a configuration replace operation. |

## clear ip http client cache

To remove information from the HTTP client cache, use the **clear ip http client cache** command in privileged EXEC mode.

clear ip http client cache {all | session session-name | url complete-url}

| Syntax Description           | cache all                                                                                                    | Removes all HTTP client cache entries.                                                                                                    |
|------------------------------|----------------------------------------------------------------------------------------------------|----------------------------------------------------------------------------------------------------|
|                              | cache session                                                                                                    | Removes HTTP client cache entries of the HTTP client application session                                                                                                    |
|                              | session-name                                                                                                    | specified by the session-name argument.                                                                                                    |
|                              | cache url complete-url                                                                                                    | Removes the HTTP client cache entry whose location is specified by the <i>complete-url</i> argument, a Cisco IOS File System (IFS) Uniform Resource Locator (URL), and that consists of HTML files used by an HTTP server.                                                                                                    |
| Command Default              | None                                                                                                    |                                                                                                    |
| Command Modes                | Privileged EXEC                                                                                                    |                                                                                                    |
|                              |                                                                                                    |                                                                                                    |
| Command History              | Release                                                                                                    | Modification                                                                                                    |
|                              | 12.2(31)SB2                                                                                                    | This command was introduced.                                                                                                    |
| Usage Guidelines             |                                                                                                    | ar entries from the HTTP client cache pool: all the entries, all the entries owned                                                                                                    |
|                              | by a specific session, or                                                                                                    | only the entry associated with a specific request from an HTTP server.                                                                                                    |
| Usage Guidelines<br>Examples | by a specific session, or of The following example c                                                                                                    | only the entry associated with a specific request from an HTTP server.                                                                                                    |
|                              | by a specific session, or of<br>The following example c<br>Router# <b>clear ip http</b>                                                                                                    | only the entry associated with a specific request from an HTTP server.                                                                                                    |
|                              | by a specific session, or of<br>The following example of<br>Router# clear ip http<br>The following example r<br>(CFS) application:                                                                                                    | only the entry associated with a specific request from an HTTP server.<br>clears all entries in the HTTP client cache:<br>client cache all                                                                                                    |
|                              | by a specific session, or of<br>The following example of<br>Router# clear ip http<br>The following example r<br>(CFS) application:<br>Router# clear ip http                                                                                  | only the entry associated with a specific request from an HTTP server.<br>Elears all entries in the HTTP client cache:<br>client cache all<br>emoves HTTP client cache entries that belong to the HTTP Client File System<br>client cache session HTTP CFS<br>removes HTTP client cache entries at the location                                                                     |
|                              | by a specific session, or of<br>The following example of<br>Router# clear ip http<br>The following example r<br>(CFS) application:<br>Router# clear ip http<br>The following example r<br>http://myrouter.cisco.com                          | only the entry associated with a specific request from an HTTP server.<br>Elears all entries in the HTTP client cache:<br>client cache all<br>emoves HTTP client cache entries that belong to the HTTP Client File System<br>client cache session HTTP CFS<br>removes HTTP client cache entries at the location                                                                     |
|                              | by a specific session, or of<br>The following example of<br>Router# clear ip http<br>The following example r<br>(CFS) application:<br>Router# clear ip http<br>The following example r<br>http://myrouter.cisco.com                          | only the entry associated with a specific request from an HTTP server.<br>Elears all entries in the HTTP client cache:<br>client cache all<br>removes HTTP client cache entries that belong to the HTTP Client File System<br>client cache session HTTP CFS<br>removes HTTP client cache entries at the location<br>n/flash:/:                                                      |
| Examples                     | by a specific session, or of<br>The following example of<br>Router# clear ip http<br>The following example r<br>(CFS) application:<br>Router# clear ip http<br>The following example r<br>http://myrouter.cisco.com<br>Router# clear ip http | only the entry associated with a specific request from an HTTP server.<br>clears all entries in the HTTP client cache:<br>client cache all<br>emoves HTTP client cache entries that belong to the HTTP Client File System<br>client cache session HTTP CFS<br>removes HTTP client cache entries at the location<br>n/flash:/:<br>client cache url http://myrouter.cisco.com/flash:/ |

# clear logging

I

To clear messages from the logging buffer, use the **clear logging** command in privileged EXEC mode.

clear logging

| This command has no arguments or keywords.                                                                                     |                                                                                                    |
|----------------------------------------------------------------------------------------------------|----------------------------------------------------------------------------------------------------|
| Privileged EXEC                                                                                                    |                                                                                                    |
| Release                                                                                                    | Modification                                                                                                    |
| 11.2                                                                                                    | This command was introduced.                                                                                                    |
| 12.2(33)SRA                                                                                                    | This command was integrated into Cisco IOS Release 12.2(33)SRA.                                                                                                    |
| In the following example, the logging buffer is cleared:<br>Router# clear logging<br>Clear logging buffer [confirm]<br>Router# |                                                                                                    |
| Command                                                                                                    | Description                                                                                                    |
| logging buffered                                                                                                    | Logs messages to an internal buffer.                                                                                                    |
| show logging                                                                                                    | Displays the state of logging (syslog).                                                                                                    |
|                                                                                                    | Privileged EXEC          Release         11.2         12.2(33)SRA         In the following example         Router# clear logging         Clear logging buffer         Router#         Command         logging buffered |

# clear logging system

To clear event records stored in the System Event Archive (SEA) log file sea\_log.dat, use the **clear logging system** command in user EXEC mode.

clear logging system [disk name]

| Syntax Description                                                                                                    | disk name                                                                                                    | (Optional) Stores the system event log in the specified disk.                                            |  |
|----------------------------------------------------------------------------------------------------|----------------------------------------------------------------------------------------------------|----------------------------------------------------------------------------------------------------|--|
| Command Default                                                                                                    | This command has no default settings.                                                                                                    |                                                                                                    |  |
| Command Modes                                                                                                    | User EXEC (>)                                                                                                    |                                                                                                    |  |
| Command History                                                                                                    | Release                                                                                                    | Modification                                                                                             |  |
| , and the second second s | 12.2(33)SXH                                                                                                    | This command was introduced.                                                                             |  |
|                                                                                                    | 12.2(33)SCC                                                                                                    | This command was introduced for the Cisco uBR10012 router in the Cisco IOS Software Release 12.2(33)SCC. |  |
|                                                                                                    | <b>Cisco Universal Broadband Router 10012</b><br>The SEA feature is used to address debug trace and system console constraints. SEA is a logging feature that allows the modules in the system to report major and critical events to the route processor (RP). The events occurring on the line card or jacket card are also sent to the RP using Inter-Process Communication (IPC) capability. Use the <b>clear logging system</b> command to clear the event records stored in the SEA log file. |                                                                                                    |  |
| Note                                                                                                    | To store the system event logs, the SEA requires either the PCMCIA ATA disk or Compact Flash Dis<br>in compact flash adapter for PRE2.                                                                                                    |                                                                                                    |  |
| Examples                                                                                                    | This example shows how to clear the SEA:<br>Router# clear logging system<br>Clear logging system operation will take a while.<br>Do you want to continue? [no]: yes<br>Router#                                                                                                    |                                                                                                    |  |
| Related Commands                                                                                                    | copy logging syste                                                                                                    | <b>m</b> Copies the archived system events to another location.                                          |  |

I

| logging system      | Enables or disables the SEA logging system. |
|---------------------|---------------------------------------------|
| show logging system | Displays the SEA logging system disk.       |

I

### clear logging xml

To clear the contents of the XML system message logging (syslog) buffer, use the **clear logging xml** command in User EXEC or Priviledged EXEC mode..

#### clear logging xml

- **Syntax Description** This command has no arguments or keywords.
- **Defaults** No default behavior or values.

Command Modes User EXEC Privileged EXEC

 Release
 Modification

 12.2(15)T
 This command was introduced.

 12.2(28)SB
 This command was integrated into Cisco IOS Release 12.2(28)SB.

 12.2(33)SRE
 This command was integrated into Cisco IOS Release 12.2(33)SRE .

# Usage Guidelines This command clears the contents of the XML-formatted logging buffer, but does not clear the contents of the standard logging buffer. The system will prompt you to confirm the action before clearing the buffer.

Examples In the following example, the XML-specific buffer is cleared: Router# clear logging xml Clear XML logging buffer [confirm]?y

| Related Commands | Command              | Description                                                                                                    |
|------------------|----------------------|----------------------------------------------------------------------------------------------------|
|                  | logging buffered xml | Enables system message logging (syslog) to the XML-specific buffer in XML format.                                |
|                  | show logging xml     | Displays the state of XML-formatted system message logging, followed by the contents of the XML-specific buffer. |

# clear mls statistics

I

To reset the Multilayer Switching (MLS) statistics counters, use the **clear mls statistics** command in privileged EXEC mode.

clear mls statistics [module num]

| Syntax Description                               | module num                                                                                                    | (Optional) Specifies the module number.                                                                                                    |
|--------------------------------------------------|----------------------------------------------------------------------------------------------------|----------------------------------------------------------------------------------------------------|
| Defaults                                         | This command has no c                                                                                                    | lefault settings.                                                                                                    |
| Command Modes                                    | Privileged EXEC                                                                                                    |                                                                                                    |
| Command History                                  | Release                                                                                                    | Modification                                                                                                    |
| ŗ                                                | 12.2(17d)SXB1                                                                                                    | This command was introduced on the Supervisor Engine 720 and the Supervisor Engine 2.                                                                                                    |
|                                                  | 12.2(17d)SXB5                                                                                                    | The <b>module</b> <i>num</i> keyword and argument pair were added.                                                                                                    |
|                                                  | 12.2(33)SRA                                                                                                    | This command was integrated into Cisco IOS Release                                                                                                    |
| Usage Guidelines                                 |                                                                                                    | 12.2(33)SRA.                                                                                                    |
| Usage Guidelines                                 |                                                                                                    | s the <b>clear mls stats</b> command, which was introduced on the Supervisor<br>S Release 12.2(17a)SX, and on the Supervisor Engine 2 in Cisco IOS                                                                                                    |
|                                                  | Engine 720 in Cisco IC<br>Release 12.2(17d)SXB                                                                                                    | s the <b>clear mls stats</b> command, which was introduced on the Supervisor<br>S Release 12.2(17a)SX, and on the Supervisor Engine 2 in Cisco IOS                                                                                                    |
| -                                                | Engine 720 in Cisco IC<br>Release 12.2(17d)SXB                                                                                                    | the <b>clear mls stats</b> command, which was introduced on the Supervisor S Release 12.2(17a)SX, and on the Supervisor Engine 2 in Cisco IOS                                                                                                    |
|                                                  | Engine 720 in Cisco IO<br>Release 12.2(17d)SXB<br>This example shows ho<br>Router# clear mls sta<br>Router#                                                   | the <b>clear mls stats</b> command, which was introduced on the Supervisor S Release 12.2(17a)SX, and on the Supervisor Engine 2 in Cisco IOS                                                                                                    |
|                                                  | Engine 720 in Cisco IO<br>Release 12.2(17d)SXB<br>This example shows ho<br>Router# clear mls sta<br>Router#                                                   | the clear mls stats command, which was introduced on the Supervisor<br>S Release 12.2(17a)SX, and on the Supervisor Engine 2 in Cisco IOS<br>w to reset the MLS statistics counters for all modules:<br>atistics<br>w to reset the MLS statistics counters for a specific module: |
| Usage Guidelines<br>Examples<br>Related Commands | Engine 720 in Cisco IO<br>Release 12.2(17d)SXB<br>This example shows ho<br>Router# clear mls sta<br>Router#<br>This example shows ho<br>Router# clear mls sta | the clear mls stats command, which was introduced on the Supervisor<br>S Release 12.2(17a)SX, and on the Supervisor Engine 2 in Cisco IOS<br>w to reset the MLS statistics counters for all modules:<br>atistics<br>w to reset the MLS statistics counters for a specific module: |

### clear parser cache

To clear the parse cache entries and hit/miss statistics stored for the Parser Cache feature, use the **clear parser cache** command in privileged EXEC mode.

#### clear parser cache

| Syntax Description | This command has no | arguments or keywords. |
|--------------------|---------------------|------------------------|
|--------------------|---------------------|------------------------|

- **Defaults** No default behavior or values.
- Command Modes Privileged EXEC

| Command History | Release | Modification                                                    |
|-----------------|---------|-----------------------------------------------------------------|
| 12.1(5)T        |         | This command was introduced.                                    |
| 12.2(33)SRA     |         | This command was integrated into Cisco IOS Release 12.2(33)SRA. |

Usage Guidelines The Parser Cache feature optimizes the parsing (translation and execution) of Cisco IOS software configuration command lines by remembering how to parse recently encountered command lines, decreasing the time required to process large configuration files.

The **clear parser cache** command will free the system memory used by the Parser Cache feature and will erase the hit/miss statistics stored for the output of the **show parser statistics** EXEC command. This command is only effective when the Parser Cache feature is enabled.

 Examples
 The following example shows the clearing of the parser cache:

 Router# show parser statistics

 Last configuration file parsed:Number of Commands:1484, Time:820 ms

 Parser cache:enabled, 1460 hits, 26 misses

 Router# clear parser cache

 Router# show parser statistics

 Last configuration file parsed:Number of Commands:1484, Time:820 ms

 Parser cache:enabled, 0 hits, 1 misses

| Related Commands | Command                | Description                                                                                              |
|------------------|------------------------|----------------------------------------------------------------------------------------------------|
|                  | parser cache           | Enables or disables the Parser Cache feature.                                                            |
|                  | show parser statistics | Displays statistics about the last configuration file parsed and the status of the Parser Cache feature. |

### clear platform netint

To clear the interrupt-throttling counters for the platform, use the **clear platform netint** command in privileged EXEC mode.

### clear platform netint

| Syntax Description | This command has n | no arguments or keywords |  |
|--------------------|--------------------|--------------------------|--|
|--------------------|--------------------|--------------------------|--|

**Defaults** This command has no default settings.

Command Modes Privileged EXEC

| Command History | Release      | Modification                                                                              |
|-----------------|--------------|-------------------------------------------------------------------------------------------|
|                 | 12.2(17b)SXA | Support for this command was introduced on the Supervisor Engine 720.                     |
|                 | 12.2(17d)SXB | Support for this command on the Supervisor Engine 2 was extended to Release 12.2(17d)SXB. |
|                 | 12.2(33)SRA  | This command was integrated into Cisco IOS Release 12.2(33)SRA.                           |

**Examples** This example shows how to clear the interrupt-throttling counters for the platform:

Router# clear platform netint Router#

| Related Commands | Command              | Description                                          |
|------------------|----------------------|------------------------------------------------------|
|                  | show platform netint | Displays the platform network-interrupt information. |

## clear processes interrupt mask

To clear interrupt mask details for all processes in the interrupt mask buffer, use the **clear processes interrupt mask detail** command in privileged EXEC mode.

clear processes interrupt mask detail

| Syntax Description | This command has no arguments or keywords.        |                                         |                                                                                               |
|--------------------|---------------------------------------------------|-----------------------------------------|-----------------------------------------------------------------------------------------------|
| Command Modes      | Privileged EXEC                                   |                                         |                                                                                               |
| Command History    | Release                                           | Modification                            |                                                                                               |
|                    | 12.4(2)T                                          | This command w<br><i>Enhancement</i> fe | vas introduced as part of the Process Interrupt Mask Profiler ature.                          |
| Usage Guidelines   | See the documentation (table) for further details |                                         | <b>Aterrupt mask</b> commands (listed in the Related Commands apt mask profiling.             |
| Examples           | The following example all processes:              | demonstrates how                        | to the clear interrupt mask statistics from system memory for                                 |
|                    | Router# <b>clear process</b>                      | ses interrupt mas                       | k detail                                                                                      |
| Related Commands   | Command                                           |                                         | Description                                                                                   |
|                    | scheduler interrupt m                             | ask profile                             | Starts interrupt mask profiling for all processes running on the system                       |
|                    | scheduler interrupt m                             | ask size                                | Configures the maximum number of entries that can exist in the interrupt mask buffer.         |
|                    | scheduler interrupt m                             | ask time                                | Configures the maximum time that a process can run with interrupts masked.                    |
|                    | show process interrupt                            | mask buffer                             | Displays the information stored in the interrupt mask buffer.                                 |
|                    | show processes interr                             | upt mask detail                         | Displays interrupt masked details for the specified processes or all processes in the system. |

# clear tcp

I

To clear a TCP connection, use the **clear tcp** command in privileged EXEC mode.

**clear tcp** {**line** *line-number* | **local** *hostname port* **remote** *hostname port* | **tcb** *address*}

| Syntax Description | line line-number                                                                                                    | Line number of             | f the TCP connection to clear.                                                             |  |  |  |
|--------------------|----------------------------------------------------------------------------------------------------|----------------------------|--------------------------------------------------------------------------------------------|--|--|--|
|                    | local hostname port<br>remote hostname port                                                                                                    |                            | the local router and port and host name of the remote<br>t of the TCP connection to clear. |  |  |  |
|                    | tcb address                                                                                                    |                            |                                                                                            |  |  |  |
| Command Modes      | Privileged EXEC                                                                                                    |                            |                                                                                            |  |  |  |
| Command History    | Release                                                                                                    | Modification               |                                                                                            |  |  |  |
|                    | 11.1                                                                                                    | This command was in        | ntroduced.                                                                                 |  |  |  |
|                    | 12.2(33)SRA                                                                                                    |                            | ntegrated into Cisco IOS Release 12.2(33)SRA.                                              |  |  |  |
| Usage Guidelines   | The clear tcp command                                                                                                    | l is particularly useful f | or clearing hung TCP connections.                                                          |  |  |  |
|                    | The <b>clear tcp line</b> <i>line-number</i> command terminates the TCP connection on the specified tty line. Additionally, all TCP sessions initiated from that tty line are terminated.                   |                            |                                                                                            |  |  |  |
|                    | The <b>clear tcp local</b> <i>hostname port</i> <b>remote</b> <i>hostname port</i> command terminates the specific TCP connection identified by the host name and port pair of the local and remote router. |                            |                                                                                            |  |  |  |
|                    | The <b>clear tcp tcb</b> <i>addre</i> address.                                                                                                    | ess command terminates     | the specific TCP connection identified by the TCB                                          |  |  |  |
| Examples           | The following example<br>displays the line numbe<br>Router# <b>show tcp</b>                                                                                                    |                            | n using its tty line number. The <b>show tcp</b> command<br>he <b>clear tcp</b> command.   |  |  |  |
|                    | tty2, virtual tty from host router20.cisco.com<br>Connection state is ESTAB, I/O status: 1, unread input bytes: 0                                                                                           |                            |                                                                                            |  |  |  |
|                    | Local host: 171.69.233.7, Local port: 23<br>Foreign host: 171.69.61.75, Foreign port: 1058                                                                                                    |                            |                                                                                            |  |  |  |
|                    | Enqueued packets for retransmit: 0, input: 0, saved: 0                                                                                                    |                            |                                                                                            |  |  |  |
|                    | Event Timers (cur                                                                                                    | rrent time is 0x36144      | ):                                                                                         |  |  |  |
|                    | Timer St                                                                                                    | arts Wakeups               | Next                                                                                       |  |  |  |
|                    | Retrans                                                                                                    | 4 0                        | 0x0                                                                                        |  |  |  |
|                    | TimeWait                                                                                                    | 0 0                        | 0x0                                                                                        |  |  |  |
|                    | AckHold                                                                                                    | 7 4                        | 0x0                                                                                        |  |  |  |
|                    | SendWnd                                                                                                    | 0 0                        | 0x0                                                                                        |  |  |  |
|                    | KeepAlive                                                                                                    | 0 0                        | 0x0                                                                                        |  |  |  |
|                    | GiveUp                                                                                                    | 0 0                        | 0x0                                                                                        |  |  |  |

```
        PmtuAger
        0
        0
        0x0

        iss: 4151109680
        snduna: 4151109752
        sndnxt: 4151109752
        sndwnd: 24576

        irs: 1249472001
        rcvnxt: 1249472032
        rcvwnd:
        4258
        delrcvwnd:
        30

        SRTT: 710
        ms, RTTO: 4442
        ms, RTV: 1511
        ms, KRTT: 0
        ms

        minRTT: 0
        ms, maxRTT: 300
        ms, ACK
        hold: 300
        ms

        Router#
        clear
        tcp line 2
        [confirm]
        [OK]
```

The following example clears a TCP connection by specifying its local router host name and port and its remote router host name and port. The **show tcp brief** command displays the local (Local Address) and remote (Foreign Address) host names and ports to use in the **clear tcp** command.

```
Router# show tcp brief

TCB Local Address Foreign Address (state)

60A34E9C router1.cisco.com.23 router20.cisco.1055 ESTAB

Router# clear tcp local router1 23 remote router20 1055

[confirm]

[OK]
```

The following example clears a TCP connection using its TCB address. The **show tcp brief** command displays the TCB address to use in the **clear tcp** command.

```
Router# show tcp brief
```

| TCB                                       | Local Address        | Foreign Address     | (state) |
|-------------------------------------------|----------------------|---------------------|---------|
| 60B75E48                                  | router1.cisco.com.23 | router20.cisco.1054 | ESTAB   |
| Router# <b>clear</b><br>[confirm]<br>[OK] | tcp tcb 60B75E48     |                     |         |

| Related Commands | Command        | Description                                                 |
|------------------|----------------|-------------------------------------------------------------|
|                  | show tcp       | Displays the status of TCP connections.                     |
|                  | show tcp brief | Displays a concise description of TCP connection endpoints. |

# clear vlan counters

To clear the software-cached counter values to start from zero again for a specified VLAN or all existing VLANs, use the **clear vlan counters** command in privileged EXEC mode.

clear vlan [vlan-id] counters

| Syntax Description | <i>vlan-id</i> (Optional) The ID of a specific VLAN. Range: 1 to 4094.                                          |                                                                                           |
|--------------------|----------------------------------------------------------------------------------------------------|-------------------------------------------------------------------------------------------|
| Defaults           | This command has no default settings.                                                                           |                                                                                           |
| Command Modes      | Privileged EXEC                                                                                                 |                                                                                           |
| Command History    | Release                                                                                                    | Modification                                                                              |
|                    | 12.2(14)SX                                                                                                    | Support for this command was introduced on the Supervisor Engine 720.                     |
|                    | 12.2(17d)SXB                                                                                                    | Support for this command on the Supervisor Engine 2 was extended to Release 12.2(17d)SXB. |
|                    | 12.2(33)SRA                                                                                                    | This command was integrated into Cisco IOS Release 12.2(33)SRA.                           |
| Usage Guidelines   | If you do not specify a <i>vlan-id</i> ; the software-cached counter values for all existing VLANs are cleared. |                                                                                           |
| Examples           | This example shows                                                                                              | s how to clear the software-cached counter values for a specific VLAN:                    |
|                    | Router# <b>clear vlan 10 counters</b><br>Clear "show vlan" counters on this vlan [confirm] <b>y</b><br>Router#  |                                                                                           |
| Related Commands   | Command                                                                                                    | Description                                                                               |
| show vlan c        |                                                                                                    | rs Displays the software-cached counter values.                                           |

# clock

To configure the port clocking mode for the 1000BASE-T transceivers, use the **clock** command in interface configuration mode. To return to the default settings, use the **no** form of this command.

clock {auto | active [prefer] | passive [prefer]}

no clock

| Syntax Description | auto                                                                                                    | Enables the automatic-clock configuration.                                                                                                    |  |
|--------------------|----------------------------------------------------------------------------------------------------|----------------------------------------------------------------------------------------------------|--|
|                    | active                                                                                                    | Enables the active operation.                                                                                                    |  |
|                    | prefer                                                                                                    | (Optional) Negotiates the specified mode with the far end of the link.                                                                                                    |  |
|                    | passive                                                                                                    | Enables the passive operation.                                                                                                    |  |
|                    |                                                                                                    |                                                                                                    |  |
| Defaults           | auto                                                                                                    |                                                                                                    |  |
| Command Modes      | Interface configuration                                                                                                    |                                                                                                    |  |
| Command History    | Release                                                                                                    | Modification                                                                                                    |  |
|                    | 12.2(17a)SX                                                                                                    | Support for this command was introduced on the Supervisor Engine 720.                                                                                                    |  |
|                    | 12.2(33)SRA                                                                                                    | This command was integrated into Cisco IOS Release 12.2(33)SRA.                                                                                                    |  |
| Usage Guidelines   | If the clock mod<br>does not come t<br>The active and j                                                                               | is supported on the 1000BASE-T transceivers only.<br>le of the near end of a link does not match the clock mode of the far end, the line protocol<br>ap.<br>passive clock status is determined during the auto negotiation process before the<br>ak is established. |  |
|                    | The <b>clock</b> command supports the following configurations:                                                                       |                                                                                                    |  |
|                    | • <b>auto</b> —Auto negotiates with the far end of the link but preference is given to the active-clock switch.                       |                                                                                                    |  |
|                    | • <b>active</b> —Uses a local clock to determine transmitter-operation timing.                                                        |                                                                                                    |  |
|                    | • <b>passive</b> —Recovers the clock from the received signal and uses the recovered clock to determine transmitter-operation timing. |                                                                                                    |  |
|                    | • <b>active prefer</b> —Auto negotiates with the far end of the link but preference is given to the active-clock switch.              |                                                                                                    |  |
|                    | • <b>passive prefer</b> —Auto negotiates with the far end of the link but preference is given to the passive-clock switch.            |                                                                                                    |  |
|                    | Enter the <b>show</b>                                                                                                    | running-config interface command to display the current clock mode.                                                                                                    |  |
|                    | Enter the <b>show</b>                                                                                                    | interfaces command to display the clock mode that is negotiated by the firmware.                                                                                                    |  |
|                    |                                                                                                    |                                                                                                    |  |

I

### Examples

I

This example shows how to enable the active-clock operation:

Router(config-if)# clock active
Router(config-if)#

| Related Commands | Command                          | Description                                                          |
|------------------|----------------------------------|----------------------------------------------------------------------|
|                  | show interfaces                  | Displays traffic that is seen by a specific interface.               |
|                  | show running-config<br>interface | Displays the status and configuration of the module or Layer 2 VLAN. |

### clock initialize nvram

To restart the system clock from the last known system clock value, use the **clock initialize nvram** command in global configuration mode. To disable the restart of the system clock from the last known system clock value, use the **no** form of this command.

#### clock initialize nvram

### no clock initialize nvram

| Syntax Description | This command has no arguments or keywords.                                                                                                    |                              |  |
|--------------------|----------------------------------------------------------------------------------------------------|------------------------------|--|
| Command Default    | By default, the system clock is set to restart from the last known system clock value for platforms that have no hardware calendar.                                                                                                    |                              |  |
| Command Modes      | Global configuratio                                                                                                    | on (config)                  |  |
| Command History    | Release                                                                                                    | Modification                 |  |
|                    | 12.3(4)T                                                                                                    | This command was introduced. |  |
| Usage Guidelines   | For platforms that have hardware calendars, the <b>clock initialize nvram</b> command is not available. When the <b>no</b> form of the command is configured, the system clock gets initialized to default standard values. The default values can be either 1MAR1993 or 1MAR2002. |                              |  |
| Examples           | The following example shows how to set the system clock to restart from the last known system clock value:<br>Router(config)# clock initialize nvram                                                                                                    |                              |  |

# config-register

To change the configuration register settings, use the **config-register** command in global configuration mode.

config-register value

| Syntax Description | valueHexadecimal or decimal value that represents the 16-bit configuratio<br>value that you want to use the next time the router is restarted. The v<br>from 0x0 to 0xFFFF (0 to 65535 in decimal).                                                                                                    |                  |  |
|--------------------|----------------------------------------------------------------------------------------------------|------------------|--|
| Command Default    | Refer to the documentation for your platform for the default configuration register value. For many newer platforms, the default is 0x2102, which causes the router to boot from Flash memory and the Break key to be ignored.                                                                                                    |                  |  |
| Command Modes      | Global configuration                                                                                                    |                  |  |
| Command History    | Release Modification                                                                                                    |                  |  |
| <b>,</b>           | 10.0 This command was introduced.                                                                                                    |                  |  |
|                    | 12.2(33)SRA       This command was integrated into Cisco IOS Release 12.2(33)                                                                                                    | )SRA.            |  |
|                    | 12.2(31)SB2This command was integrated into Cisco IOS Release 12.2(31)                                                                                                    | )SB2.            |  |
|                    | 12.2(33)SXHThis command was integrated into Cisco IOS Release 12.2(31)                                                                                                    | )SXH.            |  |
| Usage Guidelines   | This commond applies only to plotforms that use a software configuration register                                                                                                    |                  |  |
| Usage Guidennes    | This command applies only to platforms that use a software configuration register.<br>The lowest four bits of the configuration register (bits 3, 2, 1, and 0) form the boot field. The boot field determines if the router boots manually, from ROM, or from Flash or the network.                                                                           |                  |  |
|                    | To change the boot field value and leave all other bits set to their default values, follow these guidelines:                                                                                                    |                  |  |
|                    | • If you set the configuration register boot field value to 0x0, you must boot the operating system manually with the <b>boot</b> command.                                                                                                    |                  |  |
|                    | • If you set the configuration register boot field value to 0x1, the router boots using the default ROM software.                                                                                                    |                  |  |
|                    | • If you set the configuration register boot field to any value from 0x2 to 0xF, the router uses the boot field value to form a default boot filename for booting from a network server.                                                                                                    |                  |  |
|                    | For more information about the configuration register bit settings and default filenames, refer to the appropriate router hardware installation guide.                                                                                                    |                  |  |
|                    |                                                                                                    |                  |  |
| Note               | In a virtual switch application, If you have configured your config-register with a value to file parsing during the bootup process, your change to either a standalone or virtual switch place until you reconfigure your config-register. The config-register must be allowed to order to ensure the conversion from either a standalone or virtual switch. | ch will not take |  |

### Examples

In the following example, the configuration register is set to boot the system image from Flash memory: config-register 0x2102

| Related Commands | Command      | Description                                                                                                    |
|------------------|--------------|----------------------------------------------------------------------------------------------------|
|                  | boot system  | Specifies the system image that the router loads at startup.                                                                                |
|                  | confreg      | Changes the configuration register settings while in ROM monitor mode.                                                                      |
|                  | 0            | Lists the value of the boot field (bits 0 to 3) in the configuration register.                                                              |
|                  | show version | Displays the configuration of the system hardware, the software version, the names and sources of configuration files, and the boot images. |

### configuration mode exclusive

To enable single-user (exclusive) access functionality for the Cisco IOS command-line interface (CLI), use the **configuration mode exclusive** command in global configuration mode. To disable the single-user access (configuration locking) feature, use the **no** form of this command.

Syntax for Releases 12.3T/12.2S:

configuration mode exclusive {auto | manual}

no configuration mode exclusive {auto | manual}

Syntax for Release 12.0(31)S, 12.2(33)SRA, and Later Releases:

configuration mode exclusive {auto | manual } [expire seconds] [lock-show] [interleave]
 [terminate] [config\_wait seconds] [retry\_wait seconds]

| Syntax Description | auto                | Automatically limits configuration to single-user mode.                                                                                                    |
|--------------------|---------------------|----------------------------------------------------------------------------------------------------|
|                    | manual              | Allows you to manually limit the configuration file to single-user mode.                                                                                                    |
|                    | expire seconds      | (Optional) Specifies the number of seconds in which the configuration lock is released after the user stops making configuration changes.                                                                                                    |
|                    | lock-show           | (Optional) Gives priority to configuration commands being executed from the exclusive configuration session, and prevents the execution of <b>show</b> commands.                                                                                                    |
|                    | interleave          | (Optional) Allows <b>show</b> commands from sessions that are not holding the configuration lock to be executed when the user in the session holding the configuration lock is not making configuration changes.                                                                                                    |
|                    |                     | Note If you entered lock-show, you should enter this keyword.                                                                                                    |
|                    | terminate           | (Optional) Causes the configuration command executed from the exclusive configuration session to terminate <b>show</b> and <b>clear</b> commands being executed in other sessions.                                                                                                    |
|                    | config_wait seconds | (Optional) Amount of time, in seconds, that a configuration command<br>entered by a user in single user mode waits for <b>show</b> commands entered by<br>other users to finish being executed. If the <b>show</b> command is still being<br>executed when the timer expires and if the <b>terminate</b> option is set, the<br>configuration command terminates the <b>show</b> command. If the configuration<br>command completes execution before the specified number of seconds, the<br><b>show</b> command begins execution. |
|                    | retry_wait seconds  | (Optional) Specifies the amount of time, in seconds, that <b>show</b> and <b>clear</b> EXEC commands will wait for a configuration command entered by a user in exclusive configuration mode to complete execution.                                                                                                    |
|                    |                     | If the configuration command is still being executed when the specified<br>amount of time has passed, the EXEC commands generate an error message<br>and are terminated.                                                                                                    |
|                    |                     | If execution of the configuration command is completed before the specified number of seconds, the EXEC commands are executed.                                                                                                    |

### **Defaults** Single-user mode is disabled.

#### Command Modes Global configuration

| Command History | Release     | Modification                                                                                                    |
|-----------------|-------------|----------------------------------------------------------------------------------------------------|
|                 | 12.3(14)T   | This command was introduced.                                                                                                    |
|                 | 12.0(31)S   | This command was integrated into Cisco IOS Release 12.0(31)S. The following keywords were added: <b>expire</b> , <b>lock-show</b> , <b>interleave</b> , <b>terminate</b> , <b>config_wait</b> , and <b>retry_wait</b> . New functionality was added, including Access Session Locking. |
|                 | 12.2(33)SRA | This command was integrated into Cisco IOS Release 12.2(33)SRA.                                                                                                    |
|                 | 12.2(33)SB  | This command was integrated into Cisco IOS Release 12.2(33)SB.                                                                                                    |

# **Usage Guidelines** The **configuration mode exclusive** command enables the exclusive configuration lock feature. The exclusive configuration lock allows single-user access to configuration modes using single-user configuration mode. While the device configuration is locked, no other users can enter configuration commands.

Users accessing the device using the state-full, session-based transports (telnet, SSH) are able to enter single-user configuration mode. The user enters single-user configuration mode by acquiring the exclusive configuration lock using the **configure terminal lock** privileged EXEC mode command. The configuration lock is released when the user exits configuration mode by using the **end** or **exit** command, or by pressing Ctrl-Z. While a user is in single-user configuration mode, no other users can configure the device. Users accessing CLI options through stateless protocols (that is, the HTTP web-based user interface) cannot access single-user configuration mode. (However, an API allows the stateless transports to lock the configuration mode, complete its operations, and release the lock.)

#### Examples

The following example shows how to configure the configuration file for single-user autoconfiguration mode by using the **configuration mode exclusive auto** command. Use the **configuration terminal** command to enter global configuration mode and lock the configuration mode exclusively. After the Cisco IOS configuration mode is locked exclusively, you can verify this configuration by entering the **show configuration lock** command.

```
Router# configure terminal
Enter configuration commands, one per line. End with CNTL/Z.
Router(config)# configuration mode exclusive auto
Router(config)# end
Router# show running-configuration | include config
Building configuration...
Current configuration : 2296 bytes
configuration mode exclusive auto <======== auto policy
Router#
Router#
Router# configure terminal ? <======= lock option not displayed when in auto policy
Router# configure terminal <====== acquires the lock</pre>
```

The configuration mode is locked exclusively. The lock is cleared after you exit from configuration mode by entering **end** or **exit**.

```
Enter configuration commands, one per line. End with CNTL/Z.
Router(config)#
Router(config) # show configuration lock
Parser Configure Lock
Owner PID : 3
User : unknown
TTY : 0
Type : EXCLUSIVE
State : LOCKED
Class : EXPOSED
Count : 1
Pending Requests : 0
User debug info : configure terminal
Session idle state : TRUE
No of exec cmds getting executed : 0
No of exec cmds blocked : 0
Config wait for show completion : FALSE
Remote ip address : Unknown
Lock active time (in Sec) : 6
Lock Expiration timer (in Sec) : 593
Router(config)#
Router(config) # end <======= releases the lock
Router#
Router# show configuration lock
Parser Configure Lock
Owner PID : -1
User : unknown
TTY : -1
Type : NO LOCK
State : FREE
Class : unknown
Count : 0
Pending Requests : 0
User debug info :
Session idle state : TRUE
No of exec cmds getting executed : 0
No of exec cmds blocked : 0
Config wait for show completion : FALSE
Remote ip address : Unknown
Lock active time (in Sec) : 0
Lock Expiration timer (in Sec) : 0
Router#
```

The following example shows how to enable the exclusive locking feature in manual mode by using the **configuration mode exclusive manual** command. Once you have configured manual exclusive mode, you can lock the configuration mode by using the **configure terminal lock** command. In this mode, the **configure terminal** command does not automatically lock the parser configuration mode. The lock is cleared after you exit from configuration mode by entering **end** or **exit**.

```
Router#
Router# configure terminal
Configuration mode locked exclusively. The lock will be cleared once you exit out of
configuration mode using end/exit
```

Enter configuration commands, one per line. End with CNTL/Z. Router(config)# Router(config) # configuration mode exclusive manual Router(config) # end Router# Router# show running-configuration | include configuration Building configuration... Current configuration : 2298 bytes configuration mode exclusive manual <==== 'manual' policy Router# show configuration lock Parser Configure Lock \_ \_ \_ \_ \_ \_ \_ \_ \_ \_ \_ \_ . Owner PID : -1 User : unknown TTY : -1 Type : NO LOCK State : FREE Class : unknown Count : 0 Pending Requests : 0 User debug info : Session idle state : TRUE No of exec cmds getting executed : 0 No of exec cmds blocked : 0 Config wait for show completion : FALSE Remote ip address : Unknown Lock active time (in Sec) : 0 Lock Expiration timer (in Sec) :  $\ensuremath{\texttt{0}}$ Router# Router# configure terminal ? lock Lock configuration mode <======= 'lock' option displayed in 'manual' policy Router# configure terminal <======== `configure terminal' won't acquire lock automatically Enter configuration commands, one per line. End with CNTL/Z. Router(config) # show configuration lock Parser Configure Lock -----Owner PID : -1 User : unknown TTY : -1 Type : NO LOCK State : FREE Class : unknown Count : 0 Pending Requests : 0 User debug info : Session idle state : TRUE No of exec cmds getting executed : 0 No of exec cmds blocked : 0 Config wait for show completion : FALSE Remote ip address : Unknown Lock active time (in Sec) : 0 Lock Expiration timer (in Sec) :  $\ensuremath{\texttt{0}}$ Router(config)# end Router# show configuration lock Parser Configure Lock 

Owner PID : -1

```
User : unknown
TTY : -1
Type : NO LOCK
State : FREE
Class : unknown
Count : 0
Pending Requests : 0
User debug info :
Session idle state : TRUE
No of exec cmds getting executed : 0
No of exec cmds blocked : 0
Config wait for show completion : FALSE
Remote ip address : Unknown
Lock active time (in Sec) : 0
Lock Expiration timer (in Sec) : 0
Router#
Router# configure
Router# configure terminal
Router# configure terminal ?
lock Lock configuration mode <====== 'lock' option displayed when in 'manual' policy
Router# configure terminal lock
Router# configure terminal lock <======= acquires exclusive configuration lock
Configuration mode is locked exclusively. The lock is cleared after you exit from
configuration mode by entering the end or exit command.
Enter configuration commands, one per line. End with CNTL/Z.
Router(config)#
Router(config)# show configuration lock
Parser Configure Lock
Owner PID : 3
User : unknown
TTY : 0
Type : EXCLUSIVE
State : LOCKED
Class : EXPOSED
Count : 1
Pending Requests : 0
User debug info : configure terminal lock
Session idle state : TRUE
No of exec cmds getting executed : 0
No of exec cmds blocked : 0
Config wait for show completion : FALSE
Remote ip address : Unknown
Lock active time (in Sec) : 5
Lock Expiration timer (in Sec) : 594
Router#
Router# show configuration lock
Parser Configure Lock
Owner PID : -1
User : unknown
```

```
TTY : -1
Type : NO LOCK
State : FREE
Class : unknown
Count : 0
Pending Requests : 0
```

User debug info : Session idle state : TRUE No of exec cmds getting executed : 0 No of exec cmds blocked : 0 Config wait for show completion : FALSE Remote ip address : Unknown Lock active time (in Sec) : 0 Lock Expiration timer (in Sec) : 0 Router#

### **Related Commands**

| Command                  | Description                                                                                                    |
|--------------------------|----------------------------------------------------------------------------------------------------|
| configure terminal       | Enters global configuration mode.                                                                                      |
| debug configuration lock | Enables debugging of the Cisco IOS configuration lock.                                                                 |
| show configuration lock  | Displays information about the lock status of the running configuration file during a configuration replace operation. |

### configure confirm

To confirm replacement of the current running configuration with a saved Cisco IOS configuration file, use the **configure confirm** command in privileged EXEC mode.

#### configure confirm

Syntax Description This command has no arguments or keywords.

Command Modes Privileged EXEC (#)

| Command History | Release     | Modification                                                                                             |
|-----------------|-------------|----------------------------------------------------------------------------------------------------|
|                 | 12.3(7)T    | This command was introduced.                                                                             |
|                 | 12.2(25)S   | This command was integrated into Cisco IOS Release 12.2S.                                                |
|                 | 12.2(28)SB  | This command was integrated into Cisco IOS Release 12.2SB.                                               |
|                 | 12.2(33)SRA | This command was integrated into Cisco IOS Release 12.2SR.                                               |
|                 | 12.2(33)SXH | This command was integrated into Cisco IOS Release 12.2SX.                                               |
|                 | 12.2(33)SB  | This command was integrated into Cisco IOS Release 12.2(33)SB and implemented on the Cisco 10000 series. |
|                 | 12.2(33)SXI | This command was integrated into Cisco IOS Release 12.2(33)SXI.                                          |

Usage Guidelines The configure confirm command is used only if the time *seconds* keyword and argument of the configure replace command are specified. If the configure confirm command is not entered within the specified time limit, the configuration replace operation is automatically reversed (in other words, the current running configuration file is restored to the configuration state that existed prior to entering the configure replace command).

Examples

The following example shows the use of the **configure replace** command with the **time** *seconds* keyword and argument. You must enter the **configure confirm** command within the specified time limit to confirm replacement of the current running configuration file:

```
Router# configure replace nvram:startup-config time 120
```

This will apply all necessary additions and deletions to replace the current running configuration with the contents of the specified configuration file, which is assumed to be a complete configuration, not a partial configuration. Enter Y if you are sure you want to proceed. ? [no]: Y

Total number of passes: 1 Rollback Done

Router# configure confirm

| Related Commands | Command               | Description                                                                                                    |
|------------------|-----------------------|----------------------------------------------------------------------------------------------------|
|                  | archive config        | Saves a copy of the current running configuration to the Cisco IOS configuration archive.                                                     |
|                  | configure replace     | Replaces the current running configuration with a saved Cisco IOS configuration file.                                                         |
|                  | maximum               | Sets the maximum number of archive files of the running configuration to be saved in the Cisco IOS configuration archive.                     |
|                  | path (config-archive) | Specifies the location and filename prefix for the files in the Cisco IOS configuration archive.                                              |
|                  | show archive          | Displays information about the files saved in the Cisco IOS configuration archive.                                                            |
|                  | time-period           | Sets the time increment for automatically saving an archive file of the current running configuration in the Cisco IOS configuration archive. |

### configure memory

To configure the system from the system memory, use the **configure memory** command in privileged EXEC mode.

#### configure memory

Syntax Description This command has no arguments or keywords.

Command Modes Privileged EXEC

 Release
 Modification

 10.0
 This command was introduced.

 12.2(33)SRA
 This command was integrated into Cisco IOS Release 12.2(33)SRA.

### **Usage Guidelines** On all platforms except Class A Flash file system platforms, this command executes the commands located in the configuration file in NVRAM (the "startup configuration file").

On Class A Flash file system platforms, if you specify the **configure memory** command, the router executes the commands pointed to by the CONFIG\_FILE environment variable. The CONFIG\_FILE environment variable specifies the location of the configuration file that the router uses to configure itself during initialization. The file can be located in NVRAM or any of the Flash file systems supported by the platform.

When the CONFIG\_FILE environment variable specifies NVRAM, the router executes the NVRAM configuration only if it is an entire configuration, not a distilled version. A distilled configuration is one that does not contain access lists.

To view the contents of the CONFIG\_FILE environment variable, use the **show bootvar** EXEC command. To modify the CONFIG\_FILE environment variable, use the **boot config** command and then save your changes by issuing the **copy system:running-config nvram:startup-config** command.

### Examples

In the following example, a router is configured from the configuration file in the memory location pointed to by the CONFIG\_FILE environment variable:

Router# configure memory

| Related Commands | Command     | Description                                                            |
|------------------|-------------|------------------------------------------------------------------------|
|                  | boot config | Specifies the device and filename of the configuration file from which |
|                  |             | the router configures itself during initialization (startup).          |

| Command                                            | Description                                                                                                    |
|----------------------------------------------------|----------------------------------------------------------------------------------------------------|
| copy system:running-config<br>nvram:startup-config | Saves the running configuration as the startup configuration file.                                                                                                    |
| show bootvar                                       | Displays the contents of the BOOT environment variable, the name of<br>the configuration file pointed to by the CONFIG_FILE environment<br>variable, the contents of the BOOTLDR environment variable, and the<br>configuration register setting. |

### configure network

The **configure network** command was replaced by the **copy** {**rcp** | **ftp**} **running-config** command in Cisco IOS Release 11.0. To maintain backward compatibility, the **configure network** command continues to function in Cisco IOS Release 12.2(11)T for most systems, but support for this command may be removed in a future release.

The **copy** {**rcp** | **tftp**} **running-config** command was replaced by the **copy** {**ftp:** | **rcp:** | **tftp:** }[*filename*] **system:running-config** command in Cisco IOS Release 12.1.

The **copy** {**ftp:** | **rcp:** | **tftp:** }[*filename*] **system:running-config** command specifies that a configuration file should be copied from a FTP, rcp, or TFTP source to the running configuration. See the description of the **copy** command in this chapter for more information.

# configure overwrite-network

The **configure overwrite-network** has been replaced by the **copy** {*ftp-url* | *rcp-url* | *tftp-url*} **nvram:startup-config** command. See the description of the **copy** command in the "**Cisco IOS File System Commands**" chapter for more information.

# configure replace

To replace the current running configuration with a saved Cisco IOS configuration file, use the **configure replace** command in privileged EXEC mode.

**configure replace** *target-url* [**nolock**] [**list**] [**force**] [**ignorecase**] [**revert trigger** [**error**] [**time** *minutes*] | **time** *minutes*]

| Syntax Description | target-url                                                        | URL (accessible by the Cisco IOS file system) of the saved Cisco IOS configuration file that is to replace the current running configuration.                                                                                                    |  |
|--------------------|-------------------------------------------------------------------|----------------------------------------------------------------------------------------------------|--|
|                    | nolock                                                            | (Optional) Disables the locking of the running configuration file that<br>prevents other users from changing the running configuration during a<br>configuration replace operation.                                                                                                    |  |
|                    | list                                                              | (Optional) Displays a list of the command lines applied by the Cisco IOS software parser during each pass of the configuration replace operation. The total number of passes performed is also displayed.                                                                                                    |  |
|                    | force                                                             | (Optional) Replaces the current running configuration file with the specified saved Cisco IOS configuration file without prompting you for confirmation.                                                                                                    |  |
|                    | ignorecase                                                        | (Optional) Instructs the configuration to ignore the case of the configuration confirmation.                                                                                                    |  |
|                    | revert trigger                                                    | (Optional) Sets the triggers for reverting to the original configuration.                                                                                                    |  |
|                    | • <b>error</b> —Reverts to the original configuration upon error. |                                                                                                    |  |
|                    |                                                                   | • <b>timer</b> <i>minutes</i> —Reverts to the original configuration if the specified time elapses.                                                                                                    |  |
|                    | time minutes                                                      | (Optional) Time (in minutes) within which you must enter the <b>configure</b><br><b>confirm</b> command to confirm replacement of the current running<br>configuration file. If the <b>configure confirm</b> command is not entered within<br>the specified time limit, the configuration replace operation is automatically<br>reversed (in other words, the current running configuration file is restored to<br>the configuration state that existed prior to entering the <b>configure replace</b><br>command). |  |

#### Command ModesPrivileged EXEC (#)

#### **Command History**

| Release     | Modification                                                    |
|-------------|-----------------------------------------------------------------|
| 12.3(7)T    | This command was introduced.                                    |
| 12.2(25)S   | The <b>nolock</b> keyword was added.                            |
| 12.2(28)SB  | This command was integrated into Cisco IOS Release 12.2(28)SB.  |
| 12.2(33)SRA | This command was integrated into Cisco IOS Release 12.2(33)SRA. |
| 12.2(31)SB2 | This command was implemented on the Cisco 10000 series.         |
| 12.2(33)SXH | This command was integrated into Cisco IOS Release 12.2(33)SXH. |
| 12.2(33)SXI | This command was integrated into Cisco IOS Release 12.2(33)SXI. |
| 12.4(20)T   | The <b>revert</b> and <b>trigger</b> keywords were added.       |

| Release     | Modification                                                                                             |
|-------------|----------------------------------------------------------------------------------------------------|
| 12.2(33)SRC | The <b>ignorecase</b> keyword was added.                                                                 |
| 12.2(33)SB  | This command was integrated into Cisco IOS Release 12.2(33)SB and implemented on the Cisco 10000 series. |

#### **Usage Guidelines**

When configuring more than one keyword option, the following rules apply:

- The **list** keyword must be entered before the **force** and **time** keywords.
- The force keyword must be entered before the time keyword.

If the current running configuration is replaced with a saved Cisco IOS configuration file that contains commands unaccepted by the Cisco IOS software parser, an error message is displayed listing the commands that were unaccepted. The total number of passes performed in the configuration replace operation is also displayed.

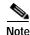

In Cisco IOS Release 12.2(25)S, a locking feature for the configuration replace operation was introduced. When the **configure replace** command is enabled, the Cisco IOS running configuration file is locked by default for the duration of the configuration replace operation. This locking mechanism prevents other users from changing the running configuration while the replace operation is taking place, which might otherwise cause the replace operation to terminate unsuccessfully. You can disable the locking of the running configuration using the **configure replace nolock** command.

The running configuration lock is automatically cleared at the end of the configuration replace operation. It is not expected that you should need to clear the lock manually during the replace operation, but as a protection against any unforeseen circumstances, you can manually clear the lock using the **clear configuration lock** command. You can also display any locks that may be currently applied to the running configuration using the **show configuration lock** command.

#### Examples

This section contains the following examples:

- Replacing the Current Running Configuration with a Saved Cisco IOS Configuration File
- Reverting to the Startup Configuration File
- Performing a Configuration Replace Operation with the configure confirm Command
- Performing a Configuration Rollback Operation

#### Replacing the Current Running Configuration with a Saved Cisco IOS Configuration File

The following example shows how to replace the current running configuration with a saved Cisco IOS configuration file named disk0:myconfig. Note that the **configure replace** command interactively prompts you to confirm the operation.

Router# configure replace disk0:myconfig

```
This will apply all necessary additions and deletions
to replace the current running configuration with the
contents of the specified configuration file, which is
assumed to be a complete configuration, not a partial
configuration. Enter Y if you are sure you want to proceed. ? [no]: Y
```

```
Total number of passes: 1
```

Rollback Done

In the following example, the **list** keyword is specified to display the command lines that were applied during the configuration replace operation:

```
Router# configure replace disk0:myconfig list
```

```
This will apply all necessary additions and deletions
to replace the current running configuration with the
contents of the specified configuration file, which is
assumed to be a complete configuration, not a partial
configuration. Enter Y if you are sure you want to proceed. ? [no]: Y
```

!Pass 1

```
!List of Commands:
no snmp-server community public ro
snmp-server community mystring ro
end
```

Total number of passes: 1 Rollback Done

#### Reverting to the Startup Configuration File

The following example shows how to revert to the Cisco IOS startup configuration file. This example also shows the use of the optional **force** keyword to override the interactive user prompt.

Router# configure replace nvram:startup-config force

```
Total number of passes: 1
Rollback Done
```

#### Performing a Configuration Replace Operation with the configure confirm Command

The following example shows the use of the **configure replace** command with the **time** *seconds* keyword and argument. You must enter the **configure confirm** command within the specified time limit to confirm replacement of the current running configuration file. If the **configure confirm** command is not entered within the specified time limit, the configuration replace operation is automatically reversed (in other words, the current running configuration file is restored to the configuration state that existed prior to entering the **configure replace** command).

```
Router# configure replace nvram:startup-config time 120
```

This will apply all necessary additions and deletions to replace the current running configuration with the contents of the specified configuration file, which is assumed to be a complete configuration, not a partial configuration. Enter Y if you are sure you want to proceed. ? [no]:  $\mathbf{Y}$ 

Total number of passes: 1 Rollback Done

Router# configure confirm

#### Performing a Configuration Rollback Operation

The following example shows how to make changes to the current running configuration and then roll back the changes. As part of the configuration rollback operation, you must save the current running configuration before making changes to the file. In this example, the **archive config** command is used to save the current running configuration. Note that the generated output of the **configure replace** command indicates that only one pass was performed to complete the rollback operation.

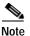

The path command must be configured before using the archive config command.

You first save the current running configuration in the configuration archive as follows:

```
Router# archive config
```

You then enter configuration changes as shown in the following example:

```
Router# configure terminal
Router(config)# user netops2 password rain
Router(config)# user netops3 password snow
Router(config)# exit
```

After making changes to the running configuration file, you might want to roll back these changes and revert to the configuration that existed before the changes were made. The **show archive** command is used to verify the version of the configuration to be used as a target file. The **configure replace** command is then used to revert to the target configuration file as shown in the following example:

```
Router# show archive
```

```
There are currently 1 archive configurations saved.
The next archive file will be named disk0:myconfig-2
Archive # Name
   0
   1
           disk0:myconfig-1 <- Most Recent
   2
   3
   4
   5
   6
   7
   8
   9
   10
Router# configure replace disk0:myconfig-1
```

Total number of passes: 1 Rollback Done

| Related Commands | Command           | Description                                                                                                    |
|------------------|-------------------|----------------------------------------------------------------------------------------------------|
|                  | archive config    | Saves a copy of the current running configuration to the Cisco IOS configuration archive.                                                     |
|                  | configure confirm | Confirms replacement of the current running configuration with a saved Cisco IOS configuration file.                                          |
|                  | maximum           | Sets the maximum number of archive files of the running configuration to be saved in the Cisco IOS configuration archive.                     |
|                  | path              | Specifies the location and filename prefix for the files in the Cisco IOS configuration archive.                                              |
|                  | show archive      | Displays information about the files saved in the Cisco IOS configuration archive.                                                            |
|                  | time-period       | Sets the time increment for automatically saving an archive file of the current running configuration in the Cisco IOS configuration archive. |

# configure revert

To cancel the timed rollback and trigger the rollback immediately, or to reset parameters for the timed rollback, use the **configure revert** command in privileged EXEC mode.

configure revert {now | timer {minutes | idle minutes}}

| Syntax Description | now                                                                                                    | Cancels the timed rollback and reverts immediately.                                                                                                    |  |
|--------------------|----------------------------------------------------------------------------------------------------|----------------------------------------------------------------------------------------------------|--|
| Syntax Description | timer                                                                                                    | Resets the confirmation timer.                                                                                                    |  |
|                    | minutes                                                                                                    | Time in minutes (1-120).                                                                                                    |  |
|                    | idle minutes                                                                                                    | Idle time in minutes (1-120).<br>Idle time in minutes (1-120) for which to wait before rollback.                                                                                                    |  |
|                    |                                                                                                    |                                                                                                    |  |
| Command Modes      | Privileged EXEC (#                                                                                                    | ¢)                                                                                                    |  |
| Command History    | Release                                                                                                    | Modification                                                                                                    |  |
|                    | 12.2(33)SRC                                                                                                    | This command was introduced.                                                                                                    |  |
|                    | 12.2(33)SB                                                                                                    | This command was integrated into Cisco IOS Release 12.2(33)SB and implemented on the Cisco 10000 series.                                                                                                    |  |
|                    | 12.4(20)T                                                                                                    | This command was integrated into Cisco IOS Release 12.4(20)T.                                                                                                    |  |
|                    | 12.2(33)SXI                                                                                                    | This command was integrated into Cisco IOS Release 12.2(33)SXI.                                                                                                    |  |
| Usage Guidelines   | functionality must t<br>configuration befor                                                                                                    | <b>configure revert</b> command to configure a timed rollback, the Configuration Archive<br>be enable first. The Configuration Archive APIs are used to store the current<br>e applying any changes or rolling back to the previous configuration. |  |
|                    | In case of multi-user environments, only the user who enabled the timed rollback functionality will have<br>the permission to perform the following operations: |                                                                                                    |  |
|                    | Confirm the configuration change                                                                                                    |                                                                                                    |  |
|                    | • Reset the timer                                                                                                    |                                                                                                    |  |
|                    | • Cancel the timer and trigger rollback immediately                                                                                                    |                                                                                                    |  |
| Examples           | The following exan immediately:                                                                                                    | nple shows how to cancel the timed rollback and revert to the saved configuration                                                                                                    |  |
|                    | Rourter(config)#<br>Router(config-arc<br>Router# <b>configure</b>                                                                                               | hive)# path disk0:abc                                                                                                    |  |

| Related Commands | Command               | Description                                                                                                    |
|------------------|-----------------------|----------------------------------------------------------------------------------------------------|
|                  | archive config        | Saves a copy of the current running configuration to the Cisco IOS configuration archive.                                                     |
|                  | configure replace     | Replaces the current running configuration with a saved Cisco IOS configuration file.                                                         |
|                  | maximum               | Sets the maximum number of archive files of the running configuration to be saved in the Cisco IOS configuration archive.                     |
|                  | path (config-archive) | Specifies the location and filename prefix for the files in the Cisco IOS configuration archive.                                              |
|                  | show archive          | Displays information about the files saved in the Cisco IOS configuration archive.                                                            |
|                  | time-period           | Sets the time increment for automatically saving an archive file of the current running configuration in the Cisco IOS configuration archive. |

### configure terminal

To enter global configuration mode, use the configure terminal command in privileged EXEC mode.

#### configure terminal

Cisco IOS Releases 12.3(14)T and Subsequent Releases: configure terminal [lock]

#### Cisco IOS Releases 12.2(33)SRC and Subsequent Releases: configure terminal [revert {timer minutes | idle minutes}]

| Syntax Description | lock          | (Optional) Locks the running configuration into exclusive configuration<br>mode for the duration of your configuration session. This keyword only<br>functions if the <b>configuration mode exclusive</b> command was previously<br>enabled. |
|--------------------|---------------|----------------------------------------------------------------------------------------------------|
|                    | revert        | (Optional) Sets the parameters for reverting the configuration if confirmation of the new configuration is not received.                                                                                                    |
|                    | timer minutes | Time in minutes (1-120) for which to wait for confirmation.                                                                                                    |
|                    | idle minutes  | Idle time in minutes (1-120) for which to wait for confirmation.                                                                                                    |

#### Command ModesPrivileged EXEC (#)

| Command History | Release     | Modification                                                                                                    |
|-----------------|-------------|----------------------------------------------------------------------------------------------------|
|                 | 10.0        | This command was introduced.                                                                                    |
|                 | 12.3(14)T   | The <b>lock</b> keyword option was added.                                                                       |
|                 | 12.0(31)S   | This command was integrated into Cisco IOS Release 12.0(31)S.                                                   |
|                 | 12.2(33)SRA | This command was integrated into Cisco IOS Release 12.2(33)SRA.                                                 |
|                 | 12.4(20)T   | The <b>revert</b> keyword option was added, along with the timer parameters of <b>idle</b> and <i>minutes</i> . |
|                 | 12.2(33)SB  | This command was integrated into Cisco IOS Release 12.2(33)SB and implemented on the Cisco 10000 series.        |
|                 | 12.2(33)SXI | This command was integrated into Cisco IOS Release 12.2(33)SXI.                                                 |

#### Usage Guidelines

Use this command to enter global configuration mode. Note that commands in this mode are written to the running configuration file as soon as you enter them (using the Enter key/Carriage Return).

After you enter the **configure terminal** command, the system prompt changes from <router-name># to <router-name>(config)#, indicating that the router is in global configuration mode. To leave global configuration mode and return to privileged EXEC mode, type **exit** or press **Ctrl-Z**.

To view the changes to the configuration you have made, use the **more system:running-config** command or **show running-config** command in user EXEC or privileged EXEC mode.

#### **Configuration Locking**

The first user to enter the configure terminal lock command acquires the configuration lock (exclusive configuration mode).

#### Examples The following example shows how to enter global configuration mode and lock the Cisco IOS software in exclusive mode:

Router(config) # configure terminal lock Enter configuration commands, one per line. End with  $\ensuremath{\texttt{CNTL}/\texttt{Z}}$  . Router(config)#

#### Related Commands

| ands | Command                                            | Description                                                                                                    |
|------|----------------------------------------------------|----------------------------------------------------------------------------------------------------|
|      | boot config                                        | Specifies the device and filename of the configuration file from which the router configures itself during initialization (startup). |
|      | configuration mode exclusive                       | Enables locking of the configuration file for single user access.                                                                    |
|      | copy running-config startup-config                 | Saves the running configuration as the startup configuration                                                                         |
|      | or                                                 | file.                                                                                                    |
|      | copy system:running-config<br>nvram:startup-config |                                                                                                    |
|      | show running-config                                | Displays the currently running configuration.                                                                                        |
|      | or                                                 |                                                                                                    |
|      | more system:running-config                         |                                                                                                    |

# confreg

To change the configuration register settings while in ROM monitor mode, use the **confreg** command in ROM monitor mode.

confreg [value]

| Syntax Description | value                                                                                                    | (Optional) Hexadecimal value that represents the 16-bit configuration register value that you want to use the next time the router is restarted. The value range is from 0x0 to 0xFFFF. |  |
|--------------------|----------------------------------------------------------------------------------------------------|----------------------------------------------------------------------------------------------------|--|
| Defaults           | Refer to your pl                                                                                                    | atform documentation for the default configuration register value.                                                                                                    |  |
| Command Modes      | ROM monitor                                                                                                    |                                                                                                    |  |
| Command History    | Release                                                                                                    | Modification                                                                                                    |  |
| ,                  | 10.0                                                                                                    | This command was introduced.                                                                                                    |  |
|                    | 12.2(33)SRA                                                                                                    | This command was integrated into Cisco IOS Release 12.2(33)SRA.                                                                                                    |  |
| Usage Guidelines   | <ul><li>Not all versions in the ROM monitor support this command. Refer to your platform documentation for more information on ROM monitor mode.</li><li>If you use this command without specifying the configuration register value, the router prompts for each bit of the configuration register.</li></ul> |                                                                                                    |  |
|                    | The lowest four bits of the configuration register (bits 3, 2, 1, and 0) form the boot field. The boot field determines if the router boots manually, from ROM, or from Flash or the network.                                                                                                    |                                                                                                    |  |
|                    | To change the boot field value and leave all other bits set to their default values, follow these guidelines                                                                                                    |                                                                                                    |  |
|                    | • If you set the configuration register boot field value to 0x0, you must boot the operating system manually with the <b>boot</b> command.                                                                                                    |                                                                                                    |  |
|                    | • If you set the configuration register boot field value to 0x1, the router boots using the default ROM software.                                                                                                    |                                                                                                    |  |
|                    | • If you set the configuration register boot field to any value from 0x2 to 0xF, the router uses the boot field value to form a default boot filename for booting from a network server.                                                                                                    |                                                                                                    |  |
|                    |                                                                                                    | nation about the configuration register bit settings and default filenames, refer to the er hardware installation guide.                                                                |  |
| Examples           | In the following                                                                                                    | example, the configuration register is set to boot the system image from Flash memory                                                                                                   |  |
|                    | In the following register:                                                                                                    | example, no configuration value is entered, so the system prompts for each bit in the                                                                                                   |  |

#### confreg

```
rommon 7 > confreg
     Configuration Summary
enabled are:
console baud: 9600
boot: the ROM Monitor
do you wish to change the configuration? y/n \ [n]: \ {\bf y}
enable "diagnostic mode"? y/n [n]: y
enable "use net in IP bcast address"? y/n [n]:
enable "load rom after netboot fails"? y/n [n]:
enable "use all zero broadcast"? y/n [n]:
enable "break/abort has effect"? y/n [n]:
enable "ignore system config info"? y/n [n]:
change console baud rate? y/n [n]: {\boldsymbol{y}}
enter rate: 0 = 9600, 1 = 4800, 2 = 1200, 3 = 2400 [0]: 0
change the boot characteristics? y/n [n]: y
enter to boot:
 0 = ROM Monitor
 1 = the boot helper image
 2-15 = boot system
    [0]: 0
     Configuration Summary
enabled are:
diagnostic mode
console baud: 9600
boot: the ROM Monitor
do you wish to change the configuration? y/n \ \mbox{[n]:}
```

You must reset or power cycle for new config to take effect. rommon  $8\!\!>\!\!$ 

# continue (ROM monitor)

To return to EXEC mode from ROM monitor mode, use the continue command in ROM monitor mode.

continue

| Syntax Description | This command has no arguments or keywords. |
|--------------------|--------------------------------------------|
|--------------------|--------------------------------------------|

- **Defaults** No default behavior or values.
- Command Modes ROM monitor

 Release
 Modification

 11.0
 This command was introduced.

 12.2(33)SRA
 This command was integrated into Cisco IOS Release 12.2(33)SRA.

# Use this command to return to EXEC mode from ROM monitor mode, to use the system image instead of reloading. On older platforms, the angle bracket (< >) indicates that the router is in ROM monitor mode. On newer platforms, rommon number> is the default ROM monitor prompt. Typically, the router is in ROM monitor mode when you manually load a system image or perform diagnostic tests.

Otherwise, the router will most likely never be in this mode.

While in ROM monitor mode, the Cisco IOS system software is suspended until you issue either a reset or the **continue** command.

# **Examples** In the following example, the **continue** command switches the router from ROM monitor to EXEC mode:

> **continue** Router#

| Related Commands | Command | Description                |
|------------------|---------|----------------------------|
|                  | boot    | Boots the router manually. |

<sup>&</sup>lt;u>/1\</u> Caution

### сору

To copy any file from a source to a destination, use the **copy** command in privileged EXEC or diagnostic mode.

**copy** [/**erase**] [/**verify** | /**noverify**] source-url destination-url

| Syntax Description | /erase          | (Optional) Erases the destination file system before copying.                                                                                                    |  |
|--------------------|-----------------|----------------------------------------------------------------------------------------------------|--|
|                    |                 | <b>Note</b> This option is typically provided on platforms with limited memory to allow for an easy way to clear local flash memory space.                                                                  |  |
|                    | /verify         | (Optional) Verifies the digital signature of the destination file. If verification fails, the file is deleted from the destination file system. This option applies to Cisco IOS software image files only. |  |
|                    | /noverify       | (Optional) If the file being copied is an image file, this keyword disables the automatic image verification that occurs after an image is copied.                                                          |  |
|                    |                 | <b>Note</b> This keyword is often issued if the <b>file verify auto</b> command is enabled, which automatically verifies the digital signature of all images that are copied.                               |  |
|                    | source-url      | The location URL (or alias) of the source file or directory to be copied. The source can be either local or remote, depending upon whether the file is being downloaded or uploaded.                        |  |
|                    | destination-url | The destination URL (or alias) of the copied file or directory. The destination can be either local or remote, depending upon whether the file is being downloaded or uploaded.                             |  |

The exact format of the source and destination URLs varies according to the file or directory location. You may enter either an alias keyword for a particular file or a filename that follows the standard Cisco IOS file system syntax (*filesystem*:[/*filepath*][/*filename*]).

Table 18 shows two keyword shortcuts to URLs.

Table 18 Common Keyword Aliases to URLs

| Keyword        | Source or Destination                                                                                                    |  |
|----------------|----------------------------------------------------------------------------------------------------|--|
| running-config | (Optional) Keyword alias for the <b>system:running-config</b> URL.<br>The <b>system:running-config</b> keyword represents the current running<br>configuration file. This keyword does not work in <b>more</b> and <b>show file</b> EXEC<br>command syntaxes.                                                                                                    |  |
| startup-config | <ul> <li>(Optional) Keyword alias for the nvram:startup-config URL.</li> <li>The nvram:startup-config keyword represents the configuration file used during initialization (startup). This file is contained in NVRAM for all platforms except the Cisco 7000 family, which uses the CONFIG_FILE environment variable to specify the startup configuration. The Cisco 4500 series cannot use the copy running-config startup-config command. This keyword does not work in more and show file EXEC command syntaxes.</li> </ul> |  |

The following tables list URL prefix keywords by file system type. The available file systems will vary by platform. If you do not specify a URL prefix keyword, the router looks for a file in the current directory.

Table 19 lists URL prefix keywords for Special (opaque) file systems. Table 20 lists them for remote file systems, and Table 21 lists them for local writable storage.

| Keyword     | Source or Destination                                                                                |  |
|-------------|----------------------------------------------------------------------------------------------------|--|
| cns:        | Source URL for Cisco Networking Services files.                                                      |  |
| flh:        | Source URL for flash load helper log files.                                                          |  |
| logging     | Source URL which copies messages from the logging buffer to a file.                                  |  |
| modem:      | Destination URL for loading modem firmware on to supported networking devices.                       |  |
| null:       | Null destination for copies or files. You can copy a remote file to null to determine its size.      |  |
| nvram:      | Router NVRAM. You can copy the startup configuration to NVRAM or from NVRAM.                         |  |
| obfl:       | Source or destination URL for Onboard Failure Logging files.                                         |  |
| stby-nvram: | Router NVRAM on the standby hardware. You can copy the startup configuration to NVRAM or from NVRAM. |  |
| stby-obfl:  | Source or destination URL for Onboard Failure Logging files on the standby hardware.                 |  |
| system:     | Source or destination URL for system memory, which includes the running configuration.               |  |
| tar:        | Source URL for the archive file system.                                                              |  |
| tmpsys:     | Source or destination URL for the temporary system files.                                            |  |
| xmodem:     | Source or destination for a file from a network machine that uses the Xmodem protocol.               |  |
| ymodem:     | Source or destination for a file from a network machine that uses the Ymodem protocol.               |  |

Table 19 URL Prefix Keywords for Special File Systems

Table 20 URL Prefix Keywords for Remote File Systems

| Keyword  | Source or Destination                                                                                                    |  |
|----------|----------------------------------------------------------------------------------------------------|--|
| ftp:     | Source or destination URL for FTP network server. The syntax for this alias is as follows:<br>ftp:[[[//username [:password]@]location]/directory]/filename.                                                                        |  |
| http://  | Source or destination URL for an HTTP server (also called a web server). The syntax for this alias is as follows:<br>http://[[username:password]@]{hostname   host-ip}[/filepath]/filename                                         |  |
| https:// | Source or destination URL for a Secure HTTP (HTTPS) server. HTTPS uses<br>Secure Socket Layer (SSL) encryption. The syntax for this alias is as follows:<br>https://[[username:password]@]{hostname   host-ip}[/filepath]/filename |  |

| Keyword | Source or Destination                                                                                                    |  |
|---------|----------------------------------------------------------------------------------------------------|--|
| гср:    | Source or destination URL for a remote copy protocol (rcp) network server.<br>The syntax for this alias is as follows:<br><b>rcp:</b> [[[//username@]location]/directory]/filename                                                           |  |
| scp:    | Source or destination URL for a network server that supports Secure Shell (SSH) and accepts copies of files using the secure copy protocol (scp). The syntax for this alias is as follows:<br>scp://username@location[/directory][/filename] |  |
| tftp:   | Source or destination URL for a TFTP network server. The syntax for this alias is as follows:<br>tftp:[[//location]/directory]/filename.                                                                                                    |  |

| Table 20 | URL Prefix Keywords for Remote File Systems |
|----------|---------------------------------------------|
|          |                                             |

| Alias             | Source or Destination                                                                                                    |  |
|-------------------|----------------------------------------------------------------------------------------------------|--|
| bootflash:        | Source or destination URL for boot flash memory.                                                                                                    |  |
| disk0: and disk1: | Source or destination URL of disk-based media.                                                                                                    |  |
| flash:            | Source or destination URL for flash memory. This alias is available on all platforms. For platforms that lack a flash: device, note that <b>flash:</b> is aliased to <b>slot0:</b> , allowing you to refer to the main flash memory storage area on all platforms. |  |
| harddisk:         | Source or destination URL of the active harddisk file system.                                                                                                    |  |
| slavebootflash:   | Source or destination URL for internal flash memory on the slave RSP card of a router configured for HSA.                                                                                                    |  |
| slaveram:         | NVRAM on a slave RSP card of a router configured for HSA.                                                                                                    |  |
| slaveslot0:       | Source or destination URL of the first Personal Computer Memory Card<br>International Association (PCMCIA) card on a slave RSP card of a router<br>configured for HSA.                                                                                             |  |
| slaveslot1:       | Source or destination URL of the second PCMCIA slot on a slave RSP card of a router configured for HSA.                                                                                                    |  |
| slot0:            | Source or destination URL of the first PCMCIA flash memory card.                                                                                                    |  |
| slot1:            | Source or destination URL of the second PCMCIA flash memory card.                                                                                                    |  |
| stby-bootflash:   | Source or destination URL for boot flash memory in standby RP.                                                                                                    |  |
| stby-harddisk:    | Source or destination URL for the standby harddisk.                                                                                                    |  |
| stby-usb[0-1]:    | Source or destination URL for the Universal Serial Bus (USB) flash drive that has been plugged into the router and is located on the standby RP.                                                                                                    |  |
| usb[0-1]:         | Source or destination URL for the Universal Serial Bus (USB) flash drive that has been plugged into the router and is located on the active RP.                                                                                                    |  |
| usbflash[0-9]:    | Source or destination URL for the Universal Serial Bus (USB) flash drive that has been plugged into the router.                                                                                                    |  |
| usbtoken[0-9]:    | Source or destination URL for the USB eToken that has been plugged into the router.                                                                                                    |  |

#### Command Modes Privileged EXEC (#)

Diagnostic (diag)

| Command History | Release                     | Modification                                                                                                    |
|-----------------|-----------------------------|----------------------------------------------------------------------------------------------------|
|                 | 11.3T                       | This command was introduced.                                                                                                    |
|                 | 12.3(2)T                    | • The <b>http://</b> and <b>https://</b> keywords were added as supported remote source locations (file system URL prefixes) for files. |
|                 |                             | • This command was enhanced to support copying files to servers that support SSH and the scp.                                           |
|                 | 12.2(14)S                   | This command was integrated into Cisco IOS Release 12.2(14)S.                                                                           |
|                 | 12.2(18)S                   | The /verify and /noverify keywords were added.                                                                                          |
|                 | 12.0(26)8                   | The / <b>verify</b> and / <b>noverify</b> keywords were integrated into Cisco IOS Release 12.0(26)S.                                    |
|                 | 12.3(4)T                    | The / <b>verify</b> and / <b>noverify</b> keywords were integrated into Cisco IOS Release 12.3(4)T.                                     |
|                 | 12.3(7)T                    | The http:// and https:// keywords were enhanced to support file uploads.                                                                |
|                 | 12.3(14)T                   | The <b>usbflash[0-9]:</b> and <b>usbtoken[0-9]:</b> keywords were added to support USB storage.                                         |
|                 | 12.2(28)SB                  | This command was integrated into Cisco IOS Release 12.2(28)SB.                                                                          |
|                 | 12.2(25)SG                  | This command was integrated into Cisco IOS Release 12.2(25)SG.                                                                          |
|                 | 12.4(11)T                   | This command was integrated into the Cisco 7200VXR NPE-G2 platform.                                                                     |
|                 | 12.2(33)SXH                 | This command was integrated into Cisco IOS Release 12.2(33)SXH.                                                                         |
|                 | Cisco IOS XE Release<br>2.1 | The Cisco ASR1000 series routers became available, and introduced the <b>copy</b> command in diagnostic mode.                           |

#### Usage Guidelines

The fundamental function of the **copy** command is to allow you to copy a file (such as a system image or configuration file) from one location to another location. The source and destination for the file is specified using a Cisco IOS File System URL, which allows you to specify any supported local or remote file location. The file system being used (such as a local memory source, or a remote server) dictates the syntax used in the command.

You can enter on the command line all necessary source- and destination-URL information and the username and password to use, or you can enter the **copy** command and have the router prompt you for any missing information.

For local file systems, two commonly used aliases exist for the **system:running-config** and **nvram:startup-config** files; these aliases are **running-config** and **startup-config**, respectively.

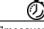

Timesaver

Aliases are used to reduce the amount of typing you need to perform. For example, it is easier to type **copy run start** (the abbreviated form of the **copy running-config startup-config** command) than it is to type **copy system:r nvram:s** (the abbreviated form of the **copy system:running-config nvram:startup-config** command). These aliases also allow you to continue using some of the common commands used in previous versions of Cisco IOS software.

The entire copying process may take several minutes and differs from protocol to protocol and from network to network.

The colon is required after the file system URL prefix keywords (such as **flash**). In some cases, file system prefixes that did not require colons in earlier software releases are allowed for backwards compatibility, but use of the colon is recommended.

In the URL syntax for **ftp:**, **http:**, **https:**, **rcp:**, **scp:** and **tftp:**, the location is either an IP address or a host name. The filename is specified relative to the directory used for file transfers.

The following sections contain usage guidelines for the following topics:

- Understanding Invalid Combinations of Source and Destination, page 116
- Understanding Character Descriptions, page 116
- Understanding Partitions, page 117
- Using rcp, page 117
- Using FTP, page 118
- Using HTTP or HTTPS, page 118
- Storing Images on Servers, page 119
- Copying from a Server to Flash Memory, page 119
- Verifying Images, page 119
- Copying a Configuration File from a Server to the Running Configuration, page 120
- Copying a Configuration File from a Server to the Startup Configuration, page 120
- Storing the Running or Startup Configuration on a Server, page 120
- Saving the Running Configuration to the Startup Configuration, page 120
- Using CONFIG\_FILE, BOOT, and BOOTLDR Environment Variables, page 121
- Using the Copy Command with the Dual RSP Feature, page 121
- Using the copy command with the ASR1000 Series Routers, page 121

#### Understanding Invalid Combinations of Source and Destination

Some invalid combinations of source and destination exist. Specifically, you cannot copy:

- From a running configuration to a running configuration
- From a startup configuration to a startup configuration
- From a device to the same device (for example, the copy flash: flash: command is invalid)

#### **Understanding Character Descriptions**

Table 22 describes the characters that you may see during processing of the **copy** command.

| Table 22 | copy Character Descriptions |
|----------|-----------------------------|
|----------|-----------------------------|

| Character | Description                                                                                                    |  |
|-----------|----------------------------------------------------------------------------------------------------|--|
| !         | For network transfers, an exclamation point indicates that the copy process is taking place. Each exclamation point indicates the successful transfer of ten packets (512 bytes each). |  |
|           | For network transfers, a period indicates that the copy process timed<br>out. Many periods in a row typically mean that the copy process may<br>fail.                                  |  |
| 0         | For network transfers, an uppercase O indicates that a packet was received out of order and the copy process may fail.                                                                 |  |
| e         | For flash erasures, a lowercase e indicates that a device is being erased.                                                                                                    |  |
| Е         | An uppercase E indicates an error. The copy process may fail.                                                                                                    |  |
| V         | A series of uppercase Vs indicates the progress during the verification of the image checksum.                                                                                         |  |

#### **Understanding Partitions**

You cannot copy an image or configuration file to a flash partition from which you are currently running. For example, if partition 1 is running the current system image, copy the configuration file or image to partition 2. Otherwise, the copy operation will fail.

You can identify the available flash partitions by entering the show file system EXEC command.

#### Using rcp

The rcp requires a client to send a remote username upon each rcp request to a server. When you copy a configuration file or image between the router and a server using rcp, the Cisco IOS software sends the first valid username it encounters in the following sequence:

- 1. The remote username specified in the copy command, if a username is specified.
- 2. The username set by the **ip rcmd remote-username** global configuration command, if the command is configured.
- **3**. The remote username associated with the current tty (terminal) process. For example, if the user is connected to the router through Telnet and was authenticated through the **username** command, the router software sends the Telnet username as the remote username.
- 4. The router host name.

For the rcp copy request to process, an account must be defined on the network server for the remote username. If the network administrator of the destination server did not establish an account for the remote username, this command will not run. If the server has a directory structure, the configuration file or image is written to or copied from the directory associated with the remote username on the server. For example, if the system image resides in the home directory of a user on the server, specify that username as the remote username.

If you are writing to the server, the rcp server must be properly configured to accept the rcp write request from the user on the router. For UNIX systems, add an entry to the *.rhosts* file for the remote user on the rcp server. Suppose the router contains the following configuration lines:

```
hostname Rtr1
ip rcmd remote-username User0
```

If the router IP address translates to Router1.company.com, then the *.rhosts* file for User0 on the rcp server should contain the following line:

Router1.company.com Rtr1

Refer to the documentation for your rcp server for more details.

If you are using a personal computer as a file server, the computer must support the remote shell protocol (rsh).

#### Using FTP

The FTP protocol requires a client to send a username and password with each FTP request to a remote FTP server. Use the **ip ftp username** and **ip ftp password** global configuration commands to specify a default username and password for all copy operations to or from an FTP server. Include the username in the **copy** command syntax if you want to specify a username for that copy operation only.

When you copy a file from the router to a server using FTP, the Cisco IOS software sends the first valid username that it encounters in the following sequence:

- 1. The username specified in the **copy** command, if a username is specified.
- 2. The username set by the **ip ftp username** command, if the command is configured.
- 3. Anonymous.

The router sends the first valid password in the following list:

- 1. The password specified in the **copy** command, if a password is specified.
- 2. The password set by the **ip ftp password** command, if the command is configured.
- 3. The router forms a password *username@routername.domain*. The variable *username* is the username associated with the current session, *routername* is the configured host name, and *domain* is the domain of the router.

The username and password must be associated with an account on the FTP server. If you are writing to the server, the FTP server must be properly configured to accept the FTP write request from the user on the router.

If the server has a directory structure, the configuration file or image is written to or copied from the directory associated with the username on the server. For example, if the system image resides in the home directory of a user on the server, specify that username as the remote username.

Refer to the documentation for your FTP server for details on setting up the server.

#### Using HTTP or HTTPS

Copying a file to or from a remote HTTP or HTTPS server, to or from a local file system, is performed using the embedded Secure HTTP client that is integrated in Cisco IOS software. The HTTP client is enabled by default.

Downloading files from a remote HTTP or HTTPS server is performed using the HTTP client integrated in Cisco IOS software.

If a username and password are not specified in the **copy** command syntax, the system uses the default HTTP client username and password, if configured.

When you copy a file from a remote HTTP or HTTPS server, the Cisco IOS software sends the first valid username that it encounters in the following sequence:

- 1. The username specified in the copy command, if a username is specified.
- 2. The username set by the **ip http client username** command, if the command is configured.
- 3. Anonymous.

The router sends the first valid password in the following list:

- 1. The password specified in the copy command, if a password is specified.
- 2. The password set by the ip http client password command, if the command is configured.
- 3. The router forms the password *username@routername.domain*. The variable *username* is the username associated with the current session, *routername* is the configured host name, and *domain* is the domain of the router.

#### Storing Images on Servers

Use the **copy flash:** *destination-url* command (for example, **copy flash: tftp:**) to copy a system image or boot image from flash memory to a network server. You can use the copy of the image as a backup copy. Also, you can also use the image backup file to verify that the image in flash memory is the same as that in the original file.

#### Copying from a Server to Flash Memory

Use the **copy** *destination-url* **flash:** command (for example, **copy tftp: flash:**) to copy an image from a server to flash memory.

On Class B file system platforms, the system provides an option to erase existing flash memory before writing onto it.

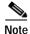

Verify the image in flash memory before booting the image.

#### Verifying Images

When copying a new image to your router, you should confirm that the image was not corrupted during the copy process. You can verify the integrity of the image in any of the following ways:

• Depending on the destination file system type, a checksum for the image file may be displayed when the **copy** command completes. You can verify this checksum by comparing it to the checksum value provided for your image file on Cisco.com.

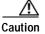

If the checksum values do not match, do not reboot the router. Instead, reissue the **copy** command and compare the checksums again. If the checksum is repeatedly wrong, copy the original image back into flash memory *before* you reboot the router from flash memory. If you have a corrupted image in flash memory and try to boot from flash memory, the router will start the system image contained in ROM (assuming booting from a network server is not configured). If ROM does not contain a fully functional system image, the router might not function and will need to be reconfigured through a direct console port connection.

- Use the /verify keyword.
- Enable automatic image verification by default by issuing the **file verify auto** command. This command will automatically check the integrity of each file that is copied via the **copy** command (without specifying the **/verify** option) to the router unless the **/noverify** keyword is specified.
- Use the UNIX 'diff' command. This method can also be applied to file types other than Cisco IOS images. If you suspect that a file is corrupted, copy the suspect file and the original file to a UNIX server. (The file names may need to be modified if you try to save the files in the same directory.) Then run the UNIX 'diff' command on the two files. If there is no difference, then the file has not been corrupted.

#### Copying a Configuration File from a Server to the Running Configuration

Use the **copy** {**ftp:** | **rcp:** | **scp:** | **tftp:** } **running-config** command to load a configuration file from a network server to the running configuration of the router. (Note that **running-config** is the alias for the **system:running-config** keyword.) The configuration will be added to the running configuration as if the commands were typed in the command-line interface (CLI). Thus, the resulting configuration file will be a combination of the previous running configuration and the loaded configuration file, with the loaded configuration file having precedence.

You can copy either a host configuration file or a network configuration file. Accept the default value of *host* to copy and load a host configuration file containing commands that apply to one network server in particular. Enter *network* to copy and load a network configuration file containing commands that apply to all network servers on a network.

#### Copying a Configuration File from a Server to the Startup Configuration

Use the **copy** {**ftp:** | **rcp:** | **scp:** | **tftp:** } **nvram:startup-config** command to copy a configuration file from a network server to the router startup configuration. These commands replace the startup configuration file with the copied configuration file.

#### Storing the Running or Startup Configuration on a Server

Use the **copy system:running-config** {**ftp:** | **rcp:** | **scp:** | **tftp:** } command to copy the current configuration file to a network server using FTP, rcp, scp, or TFTP. Use the **copy nvram:startup-config** {**ftp:** | **rcp:** | **scp:** | **tftp:** } command to copy the startup configuration file to a network server.

The configuration file copy can serve as a backup copy.

#### Saving the Running Configuration to the Startup Configuration

Use the **copy system:running-config nvram:startup-config** command to copy the running configuration to the startup configuration.

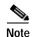

Some specific commands might not get saved to NVRAM. You will need to enter these commands again if you reboot the machine. These commands are noted in the documentation. We recommend that you keep a listing of these settings so you can quickly reconfigure your router after rebooting.

If you issue the **copy system:running-config nvram:startup-config** command from a bootstrap system image, a warning will instruct you to indicate whether you want your previous NVRAM configuration to be overwritten and configuration commands to be lost. This warning does not appear if NVRAM contains an invalid configuration or if the previous configuration in NVRAM was generated by a bootstrap system image.

On all platforms except Class A file system platforms, the **copy system:running-config nvram:startup-config** command copies the currently running configuration to NVRAM.

On the Class A flash file system platforms, the **copy system:running-config nvram:startup-config** command copies the currently running configuration to the location specified by the CONFIG\_FILE environment variable. This variable specifies the device and configuration file used for initialization. When the CONFIG\_FILE environment variable points to NVRAM or when this variable does not exist (such as at first-time startup), the software writes the current configuration to NVRAM. If the current configuration is too large for NVRAM, the software displays a message and stops executing the command.

When the CONFIG\_FILE environment variable specifies a valid device other than **nvram:** (that is, **flash:**, **bootflash:**, **slot0:**, or **slot1:**), the software writes the current configuration to the specified device and filename, and stores a distilled version of the configuration in NVRAM. A distilled version is one that does not contain access list information. If NVRAM already contains a copy of a complete configuration, the router prompts you to confirm the copy.

#### Using CONFIG\_FILE, BOOT, and BOOTLDR Environment Variables

For the Class A flash file system platforms, specifications are as follows:

- The CONFIG\_FILE environment variable specifies the configuration file used during router initialization.
- The BOOT environment variable specifies a list of bootable images on various devices.
- The BOOTLDR environment variable specifies the flash device and filename containing the rxboot image that ROM uses for booting.
- Cisco 3600 routers do not use a dedicated boot helper image (rxboot), which many other routers use to help with the boot process. Instead, the BOOTLDR ROM monitor environment variable identifies the flash memory device and filename that are used as the boot helper; the default is the first system image in flash memory.

To view the contents of environment variables, use the **show bootvar** EXEC command. To modify the CONFIG\_FILE environment variable, use the **boot config** global configuration command. To modify the BOOTLDR environment variable, use the **boot bootldr** global configuration command. To modify the BOOT environment variable, use the **boot system** global configuration command. To save your modifications, use the **copy system:running-config nvram:startup-config** command.

When the destination of a **copy** command is specified by the CONFIG\_FILE or BOOTLDR environment variable, the router prompts you for confirmation before proceeding with the copy. When the destination is the only valid image in the BOOT environment variable, the router also prompts you for confirmation before proceeding with the copy.

#### Using the Copy Command with the Dual RSP Feature

The Dual RSP feature allows you to install two Route Switch Processor (RSP) cards in a single router on the Cisco 7507 and Cisco 7513 platforms.

On a Cisco 7507 or Cisco 7513 router configured for Dual RSPs, if you copy a file to **nvram:startup-configuration** with automatic synchronization disabled, the system prompts whether you also want to copy the file to the slave startup configuration. The default answer is **yes**. If automatic synchronization is enabled, the system automatically copies the file to the slave startup configuration each time you use a **copy** command with **nvram:startup-configuration** as the destination.

#### Using the copy command with the ASR1000 Series Routers

The **copy** command is available in both privileged EXEC and diagnostic mode on the Cisco ASR1000 series routers. Because the **copy** command is available in diagnostic mode, it can be used to copy all types of files between directories and remote locations even in the event of an IOS failure.

#### Examples

The following examples illustrate uses of the copy command:

- Verifying the Integrity of the Image Before It Is Copied Example, page 122
- Copying an Image from a Server to Flash Memory Examples, page 122
- Saving a Copy of an Image on a Server Examples, page 124
- Copying a Configuration File from a Server to the Running Configuration Example, page 126

- Copying a Configuration File from a Server to the Startup Configuration Example, page 126
- Copying the Running Configuration to a Server Example, page 126
- Copying the Startup Configuration to a Server Example, page 127
- Saving the Current Running Configuration Example, page 127
- Moving Configuration Files to Other Locations Examples, page 127
- Copying a File from a Remote Web Server Examples, page 129
- Copying an Image from the Master RSP Card to the Slave RSP Card Example, page 129

#### Verifying the Integrity of the Image Before It Is Copied Example

The following example shows how to specify image verification before copying an image:

```
Router# copy /verify tftp://10.1.1.1/cisco/c7200-js-mz disk0:
```

Signature Verified

#### Copying an Image from a Server to Flash Memory Examples

The following examples use a **copy rcp:**, **copy tftp:**, or **copy ftp:** command to copy an image file from a server to flash memory:

- Copying an Image from a Server to Flash Memory Example, page 122
- Copying an Image from a Server to a Flash Memory Using Flash Load Helper Example, page 123
- Copying an Image from a Server to a Flash Memory Card Partition Example, page 123

#### Copying an Image from a Server to Flash Memory Example

The following example copies a system image named file1 from the remote rcp server with an IP address of 172.16.101.101 to flash memory. On Class B file system platforms, the Cisco IOS software allows you to first erase the contents of flash memory to ensure that enough flash memory is available to accommodate the system image.

Router# copy rcp://netadmin@172.16.101.101/file1 flash:file1

```
Destination file name [file1]?
Accessing file 'file1' on 172.16.101.101...
Loading file1 from 172.16.101.101 (via Ethernet0): ! [OK]
Erase flash device before writing? [confirm]
Flash contains files. Are you sure you want to erase? [confirm]
```

#### Copying an Image from a Server to a Flash Memory Using Flash Load Helper Example

The following example copies a system image into a partition of flash memory. The system will prompt for a partition number only if there are two or more read/write partitions or one read-only and one read/write partition and dual flash bank support in boot ROMs. If the partition entered is not valid, the process terminates. You can enter a partition number, a question mark (?) for a directory display of all partitions, or a question mark and a number (*?number*) for directory display of a particular partition. The default is the first read/write partition. In this case, the partition is read-only and has dual flash bank support in boot ROM, so the system uses flash Load Helper.

Router# copy tftp: flash:

System flash partition information: Partition Size Used Free Bank-Size State Copy-Mode Read Only RXBOOT-FLH 2048K 2048K 2048K 1 4096K 2 4096K 2048K 2048K 2048K Read/Write Direct [Type ?<no> for partition directory; ? for full directory; q to abort] Which partition? [default = 2] \*\*\*\* NOTICE \*\*\*\* Flash load helper v1.0 This process will accept the copy options and then terminate the current system image to use the ROM based image for the copy. Routing functionality will not be available during that time. If you are logged in via telnet, this connection will terminate. Users with console access can see the results of the copy operation. \_\_\_\_ \*\*\*\*\*\*\* \_\_\_\_ Proceed? [confirm] System flash directory, partition 1: File Length Name/status 1 3459720 master/igs-bfpx.100-4.3 [3459784 bytes used, 734520 available, 4194304 total] Address or name of remote host [255.255.255.255]? 172.16.1.1 Source file name? master/igs-bfpx-100.4.3 Destination file name [default = source name]? Loading master/igs-bfpx.100-4.3 from 172.16.1.111: ! Erase flash device before writing? [confirm] Flash contains files. Are you sure? [confirm] Copy 'master/igs-bfpx.100-4.3' from TFTP server as 'master/igs-bfpx.100-4.3' into Flash WITH erase? [yes/no] yes

#### Copying an Image from a Server to a Flash Memory Card Partition Example

The following example copies the file c3600-i-mz from the rcp server at IP address 172.23.1.129 to the flash memory card in slot 0 of a Cisco 3600 series router, which has only one partition. As the operation progresses, the Cisco IOS software prompts you to erase the files on the flash memory PC card to accommodate the incoming file. This entire operation takes 18 seconds to perform, as indicated at the end of the example.

Router# copy rcp: slot0:

PCMCIA Slot0 flash

Partition Size Used Free Bank-Size State Copy Mode 4096K 3068K 1027K 4096K Read/Write Direct 1 2 4096K 1671K 2424K 4096K Read/Write Direct Read/Write 3 4096K 0 K 4095K 4096K Direct 4 4096K 3825K 270K 4096K Read/Write Direct [Type ?<no> for partition directory; ? for full directory; q to abort] Which partition? [default = 1] PCMCIA Slot0 flash directory, partition 1: File Length Name/status 1 3142288 c3600-j-mz.test [3142352 bytes used, 1051952 available, 4194304 total] Address or name of remote host [172.23.1.129]? Source file name? /tftpboot/images/c3600-i-mz Destination file name [/tftpboot/images/c3600-i-mz]? Accessing file '/tftpboot/images/c3600-i-mz' on 172.23.1.129... Connected to 172.23.1.129 Loading 1711088 byte file c3600-i-mz: ! [OK] Erase flash device before writing? [confirm] Flash contains files. Are you sure you want to erase? [confirm] Copy '/tftpboot/images/c3600-i-mz' from server as '/tftpboot/images/c3600-i-mz' into Flash WITH erase? [yes/no] yes Connected to 172.23.1.129 Loading 1711088 byte file c3600-i-mz: 

Verifying checksum... OK (0xF89A) Flash device copy took 00:00:18 [hh:mm:ss]

#### Saving a Copy of an Image on a Server Examples

The following examples use **copy** commands to copy image files to a server for storage:

- Copy an Image from Flash Memory to an rcp Server Example, page 124
- Copy an Image from Flash Memory to an SSH Server Using scp Example, page 125
- Copy an Image from a Partition of Flash Memory to a Server Example, page 125
- Copying an Image from a Flash Memory File System to an FTP Server Example, page 125
- Copying an Image from Boot Flash Memory to a TFTP Server Example, page 126

#### Copy an Image from Flash Memory to an rcp Server Example

The following example copies a system image from flash Memory to an rcp server using the default remote username. Because the rcp server address and filename are not included in the command, the router prompts for it.

Router# copy flash: rcp:

```
IP address of remote host [255.255.255]? 172.16.13.110
Name of file to copy? gsxx
writing gsxx - copy complete
```

#### Copy an Image from Flash Memory to an SSH Server Using scp Example

The following example shows how to use scp to copy a system image from flash memory to a server that supports SSH:

```
Router# copy flash:c4500-ik2s-mz.scp scp://user1@host1/
```

```
Address or name of remote host [host1]?
Destination username [user1]?
Destination filename [c4500-ik2s-mz.scp]?
Writing c4500-ik2s-mz.scp
Password:
```

Before you can use the server-side functionality, SSH, authentication, and authorization must be properly configured so the router can determine whether a user is at the right privilege level. The scp server-side functionality is configured with the **ip scp server enable** command.

#### Copy an Image from a Partition of Flash Memory to a Server Example

The following example copies an image from a particular partition of flash memory to an rcp server using a remote username of netadmin1.

The system will prompt if there are two or more partitions. If the partition entered is not valid, the process terminates. You have the option to enter a partition number, a question mark (?) for a directory display of all partitions, or a question mark and a number (*?number*) for a directory display of a particular partition. The default is the first partition.

```
Router# configure terminal
Router# ip rcmd remote-username netadmin1
Router# end
Router# copy flash: rcp:
System flash partition information:
Partition Size Used Free Bank-Size State
                                                          Copy-Mode
       4096K
   1
                   2048K 2048K 2048K Read Only
                                                          RXBOOT-FLH
   2
           4096K
                   2048K 2048K 2048K
                                              Read/Write Direct
[Type ?<number> for partition directory; ? for full directory; q to abort]
Which partition? [1] 2
System flash directory, partition 2:
File Length Name/status
 1 3459720 master/igs-bfpx.100-4.3
[3459784 bytes used, 734520 available, 4194304 total]
Address or name of remote host [ABC.CISCO.COM]?
Source file name? master/igs-bfpx.100-4.3
Destination file name [master/igs-bfpx.100-4.3]?
Verifying checksum for 'master/igs-bfpx.100-4.3' (file # 1)... OK
Copy 'master/igs-bfpx.100-4.3' from Flash to server
as 'master/iqs-bfpx.100-4.3'? [yes/no] yes
1111...
Upload to server done
Flash copy took 0:00:00 [hh:mm:ss]
```

#### Copying an Image from a Flash Memory File System to an FTP Server Example

The following example copies the file c3600-i-mz from partition 1 of the flash memory card in slot 0 to an FTP server at IP address 172.23.1.129:

```
Router# show slot0: partition 1

PCMCIA Slot0 flash directory, partition 1:

File Length Name/status

1 1711088 c3600-i-mz

[1711152 bytes used, 2483152 available, 4194304 total]
```

```
сору
```

#### Copying an Image from Boot Flash Memory to a TFTP Server Example

The following example copies an image from boot flash memory to a TFTP server:

Router# copy bootflash:file1 tftp://192.168.117.23/file1

Verifying checksum for 'filel' (file # 1)... OK
Copy 'file1' from Flash to server
 as 'file1'? [yes/no]y
!!!!...
Upload to server done
Flash copy took 0:00:00 [hh:mm:ss]

#### Copying a Configuration File from a Server to the Running Configuration Example

The following example copies and runs a configuration filename host1-confg from the netadmin1 directory on the remote server with an IP address of 172.16.101.101:

Router# copy rcp://netadmin1@172.16.101.101/host1-confg system:running-config

Configure using hostl-confg from 172.16.101.101? [confirm] Connected to 172.16.101.101 Loading 1112 byte file hostl-confg:![OK] Router# %SYS-5-CONFIG: Configured from hostl-config by rcp from 172.16.101.101

#### Copying a Configuration File from a Server to the Startup Configuration Example

The following example copies a configuration file host2-confg from a remote FTP server to the startup configuration. The IP address is172.16.101.101, the remote username is netadmin1, and the remote password is ftppass.

Router# copy ftp://netadmin1:ftppass@172.16.101.101/host2-confg nvram:startup-config

```
Configure using rtr2-confg from 172.16.101.101?[confirm]
Connected to 172.16.101.101
Loading 1112 byte file rtr2-confg:![OK]
[OK]
Router#
%SYS-5-CONFIG_NV:Non-volatile store configured from rtr2-config by
FTP from 172.16.101.101
```

#### Copying the Running Configuration to a Server Example

The following example specifies a remote username of netadmin1. Then it copies the running configuration file named rtr2-confg to the netadmin1 directory on the remote host with an IP address of 172.16.101.101.

```
Router# configure terminal
Router(config)# ip rcmd remote-username netadmin1
Router(config)# end
Router# copy system:running-config rcp:
```

Remote host[]? 172.16.101.101

```
Name of configuration file to write [Rtr2-confg]?
Write file rtr2-confg on host 172.16.101.101?[confirm]
Building configuration...[OK]
Connected to 172.16.101.101
```

#### Copying the Startup Configuration to a Server Example

The following example copies the startup configuration to a TFTP server:

Router# copy nvram:startup-config tftp:

```
Remote host[]? 172.16.101.101
```

```
Name of configuration file to write [rtr2-confg]? <cr>
Write file rtr2-confg on host 172.16.101.101?[confirm] <cr>
![OK]
```

#### Saving the Current Running Configuration Example

The following example copies the running configuration to the startup configuration. On a Class A flash file system platform, this command copies the running configuration to the startup configuration specified by the CONFIG\_FILE variable.

copy system:running-config nvram:startup-config

The following example shows the warning that the system provides if you try to save configuration information from bootstrap into the system:

Router(boot) # copy system:running-config nvram:startup-config

```
Warning: Attempting to overwrite an NVRAM configuration written
by a full system image. This bootstrap software does not support
the full configuration command set. If you perform this command now,
some configuration commands may be lost.
Overwrite the previous NVRAM configuration?[confirm]
```

Enter no to escape writing the configuration information to memory.

#### Moving Configuration Files to Other Locations Examples

On some routers, you can store copies of configuration files on a flash memory device. Five examples follow:

- Copying the Startup Configuration to a Flash Memory Device Example, page 127
- Copying the Running Configuration to a Flash Memory Device Example, page 127
- Copying to the Running Configuration from a Flash Memory Device Example, page 128
- Copying to the Startup Configuration from a Flash Memory Device Example, page 128
- Copying a Configuration File from one Flash Device to Another Example, page 128

#### Copying the Startup Configuration to a Flash Memory Device Example

The following example copies the startup configuration file (specified by the CONFIG\_FILE environment variable) to a flash memory card inserted in slot 0:

Router# copy nvram:startup-config slot0:router-confg

#### Copying the Running Configuration to a Flash Memory Device Example

The following example copies the running configuration from the router to the flash memory PC card in slot 0:

```
сору
```

Router# copy system:running-config slot0:berlin-cfg

Building configuration...

5267 bytes copied in 0.720 secs

#### Copying to the Running Configuration from a Flash Memory Device Example

The following example copies the file named ios-upgrade-1 from the flash memory card in slot 0 to the running configuration:

```
Router# copy slot0:4:ios-upgrade-1 system:running-config
```

```
Copy 'ios-upgrade-1' from flash device
  as 'running-config' ? [yes/no] yes
```

#### Copying to the Startup Configuration from a Flash Memory Device Example

The following example copies the router-image file from the flash memory to the startup configuration:

```
Router# copy flash:router-image nvram:startup-config
```

#### Copying a Configuration File from one Flash Device to Another Example

The following example copies the file running-config from the first partition in internal flash memory to the flash memory PC card in slot 1. The checksum of the file is verified, and its copying time of 30 seconds is displayed.

```
Router# copy flash: slot1:
System flash
Partition Size
               Used
                        Free
                                 Bank-Size State
                                                        Copy Mode
 1
          4096K 3070K
                         1025K 4096K Read/Write
                                                      Direct
 2
         16384K 1671K 14712K 8192K
                                          Read/Write
                                                         Direct
[Type ?<no> for partition directory; ? for full directory; q to abort]
Which partition? [default = 1]
System flash directory, partition 1:
File Length Name/status
 1 3142748 dirt/images/mars-test/c3600-j-mz.latest
 2 850
           running-config
[3143728 bytes used, 1050576 available, 4194304 total]
PCMCIA Slot1 flash directory:
File Length Name/status
    1711088 dirt/images/c3600-i-mz
 1
   850 running-config
 2
[1712068 bytes used, 2482236 available, 4194304 total]
Source file name? running-config
Destination file name [running-config]?
Verifying checksum for 'running-config' (file # 2)... OK
Erase flash device before writing? [confirm]
Flash contains files. Are you sure you want to erase? [confirm]
Copy 'running-config' from flash: device
 as 'running-config' into slot1: device WITH erase? [yes/no] yes
[OK - 850/4194304 bytes]
Flash device copy took 00:00:30 [hh:mm:ss]
```

Verifying checksum... OK (0x16)

#### Copying a File from a Remote Web Server Examples

In the following example, the file config1 is copied from a remote server to flash memory using HTTP:

Router# copy http://www.example.com:8080/configs/config1 flash:config1

In the following example, a default username and password for HTTP Client communications is configured, and then the file sample.scr is copied from a secure HTTP server using HTTPS:

Router# configure terminal
Router(config)# ip http client username joeuser
Router(config)# ip http client password letmein
Router(config)# end
Router# copy https://www.example secure.com/scripts/sample.scr flash:

In the following example, an HTTP proxy server is specified before using the copy http:// command:

Router# configure terminal
Router(config)# ip http client proxy-server edge2 proxy-port 29
Router(config)# end
Router# copy http://www.example.com/configs/config3 flash:/configs/config3

#### Copying an Image from the Master RSP Card to the Slave RSP Card Example

The following example copies the router-image file from the flash memory card inserted in slot 1 of the master RSP card to slot 0 of the slave RSP card in the same router:

Router# copy slot1:router-image slaveslot0:

| Related Commands | Command                  | Description                                                                                                    |
|------------------|--------------------------|----------------------------------------------------------------------------------------------------|
|                  | boot config              | Specifies the device and filename of the configuration file from which the router configures itself during initialization (startup).                                                                                                    |
|                  | boot system              | Specifies the system image that the router loads at startup.                                                                                                    |
|                  | cd                       | Changes the default directory or file system.                                                                                                    |
|                  | copy xmodem: flash:      | Copies any file from a source to a destination.                                                                                                    |
|                  | copy ymodem: flash:      | Copies any file from a source to a destination.                                                                                                    |
|                  | delete                   | Deletes a file on a flash memory device.                                                                                                    |
|                  | dir                      | Displays a list of files on a file system.                                                                                                    |
|                  | erase                    | Erases a file system.                                                                                                    |
|                  | ip rcmd remote-username  | Configures the remote username to be used when requesting a remote copy using rcp.                                                                                                    |
|                  | ip scp server enable     | Enables scp server-side functionality.                                                                                                    |
|                  | reload                   | Reloads the operating system.                                                                                                    |
|                  | show bootvar             | Displays the contents of the BOOT environment variable, the name<br>of the configuration file pointed to by the CONFIG_FILE<br>environment variable, the contents of the BOOTLDR environment<br>variable, and the configuration register setting. |
|                  | show (flash file system) | Displays the layout and contents of a flash memory file system.                                                                                                    |
|                  | slave auto-sync config   | Turns on automatic synchronization of configuration files for a<br>Cisco 7507 or Cisco 7513 router that is configured for Dual RSP<br>Backup.                                                                                                    |
|                  | verify bootflash:        | File system or directory containing the files to list, followed by a colon.                                                                                                    |

## copy erase flash

The **copy erase flash** command has been replaced by the **erase flash:** command. See the description of the **erase** command for more information.

On some platforms, use can use the **copy** /**erase** *source-url* **flash:** syntax to erase the local Flash file system before copying a new file into Flash. See the desciption of the **copy** command for details on this option.

# copy http://

I

The copy http:// command is documented as part of the copy command.

# copy https://

The **copy https:**// command is documented as part of the **copy** command.

# copy logging system

To copy archived system events to a destination file system, use the **copy logging system** command in privileged EXEC mode. To stop copying the archived system events, use the **no** form of the command.

copy logging system target: filename

no copy logging system

| Syntax Description target | : Specifies the destination file system; Valid values are as follows: |
|---------------------------|-----------------------------------------------------------------------|
|                           | • bootflash:                                                          |
|                           | • disk0:                                                              |
|                           | • disk1:                                                              |
|                           | • ftp:                                                                |
|                           | • http:                                                               |
|                           | • https:                                                              |
|                           | • rcp:                                                                |
|                           | <ul> <li>slavebootflash:</li> </ul>                                   |
|                           | <ul> <li>slavedisk0:</li> </ul>                                       |
|                           | <ul> <li>slavedisk1:</li> </ul>                                       |
|                           | <ul> <li>slavesup-bootdisk:</li> </ul>                                |
|                           | <ul> <li>slavesup-bootflash:</li> </ul>                               |
|                           | <ul> <li>sup-bootdisk:</li> </ul>                                     |
|                           | <ul> <li>sup-bootflash:</li> </ul>                                    |
|                           | • tftp:                                                               |
| filena                    | me Name of the file.                                                  |

**Command Default** This command has no default settings.

Command ModesPrivileged EXEC (#)

| Command History |  |
|-----------------|--|
|-----------------|--|

| Release     | Modification                                                                                            |  |
|-------------|----------------------------------------------------------------------------------------------------|--|
| 12.2(33)SXH | This command was introduced.                                                                            |  |
| 12.2(33)SCC | The command was introduced for the Cisco uBR10012 router in the Cisco IOS Software Release 12.2(33)SCC. |  |

#### Usage Guidelines

#### Cisco Universal Broadband Router 10012

The System Event Archive (SEA) feature is used to address the debug trace and system console constraints. Use the **copy logging system** command to copy the major and critical events stored in the sea\_log.dat file, to the destination file system.

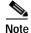

To store the system event logs, the SEA requires either the PCMCIA ATA disk or Compact Flash Disk in compact flash adapter for PRE2.

The following example shows how to copy the SEA to the file system of disk0:

Router# copy logging system disk0:

Destination filename [sea\_log.dat]?

The following example shows how to copy the SEA using the remote file copy function (rcp):

Router# copy logging system rcp:

Address or name of remote host []? 192.0.2.1

Destination username [Router]? username1

Destination filename [sea\_log.dat]? /auto/tftpboot-users/username1/sea\_log.dat

| Related Commands | clear logging system | Clears the event records stored in the SEA. |
|------------------|----------------------|---------------------------------------------|
|                  | logging system       | Enables or disables SEA logging system.     |
|                  | show logging system  | Displays the SEA logging system disk.       |

## copy xmodem:

To copy a Cisco IOS image from a local or remote computer (such as a PC, Macintosh, or UNIX workstation) to Flash memory on a Cisco 3600 series router using the Xmodem protocol, use the **copy xmodem:** command in EXEC mode.

copy xmodem: flash-filesystem:

| Syntax Description | flash-filesystem:                                                                                                    | Destination of the copied file, followed by a colon.                                                                                                    |
|--------------------|----------------------------------------------------------------------------------------------------|----------------------------------------------------------------------------------------------------|
| Command Modes      | EXEC                                                                                                    |                                                                                                    |
| Command History    | Release                                                                                                    | Modification                                                                                                    |
|                    | 11.2 P                                                                                                    | This command was introduced.                                                                                                    |
|                    | 12.2(15)T                                                                                                    | This command is no longer supported in Cisco IOS Mainline or<br>Technology-based (T) releases. It may continue to appear in Cisco IOS<br>12.2S-family releases.                                                                                                    |
|                    | 12.2(33)SRA                                                                                                    | This command was integrated into Cisco IOS Release 12.2(33)SRA.                                                                                                    |
| Usage Guidelines   | identical. See the de<br>Copying a file using<br><b>copy xmodem:</b> com<br>This copy operation                                                  | form of the <b>copy</b> command. The <b>copy xmodem:</b> and <b>copy xmodem</b> commands are<br>escription of the <b>copy</b> command for more information.<br>If FTP, rcp, or TFTP is much faster than copying a file using Xmodem. Use the<br>amand only if you do not have access to an FTP, TFTP, or rcp server.<br>Is performed through the console or AUX port. The AUX port, which supports<br>rol, is recommended. |
|                    | No output is display                                                                                                    | ed on the port over which the transfer is occurring. You can use the <b>logging buffered</b> router messages sent to the console port during the file transfer.                                                                                                    |
| Examples           | The following example initiates a file transfer from a local or remote computer to the router's internal Flash memory using the Xmodem protocol: |                                                                                                    |
|                    | copy xmodem: flas                                                                                                    | n:                                                                                                    |
| Related Commands   | Command                                                                                                    | Description                                                                                                    |
|                    | сору                                                                                                    | Copies any file from a source to a destination.                                                                                                    |
|                    | copy ymodem:                                                                                                    | Copies a Cisco IOS image from a local or remote computer (such as a PC, Macintosh, or UNIX workstation) to Flash memory on a Cisco 3600 series router using the Ymodem protocol.                                                                                                    |

# copy ymodem:

To copy a Cisco IOS image from a local or remote computer (such as a PC, Macintosh, or UNIX workstation) to Flash memory on a Cisco 3600 series router using the Ymodem protocol, use the **copy ymodem:** command in EXEC mode.

copy ymodem: flash-filesystem:

| Syntax Description | flash-filesystem:                                                                                                    | Destination of the copied file, followed by a colon.                                                                                                    |  |
|--------------------|----------------------------------------------------------------------------------------------------|----------------------------------------------------------------------------------------------------|--|
| Command Modes      | EXEC                                                                                                    |                                                                                                    |  |
| Command History    | Release                                                                                                    | Modification                                                                                                    |  |
|                    | 11.2 P                                                                                                    | This command was introduced.                                                                                                    |  |
|                    | 12.2(15)T                                                                                                    | This command is no longer supported in Cisco IOS Mainline or<br>Technology-based (T) releases. It may continue to appear in Cisco IOS<br>12.2S-family releases.                                                                                                    |  |
|                    | 12.2(33)SRA                                                                                                    | This command was integrated into Cisco IOS Release 12.2(33)SRA.                                                                                                    |  |
|                    | <b>copy ymodem:</b> con<br>This copy operation<br>hardware flow contr                                                                            | g FTP, rcp, or TFTP is much faster than copying a file using Ymodem. Use the nmand only if you do not have access to an FTP, rcp, or TFTP server.<br>It is performed through the console or AUX port. The AUX port, which supports rol, is recommended.<br>ed on the port over which the transfer is occurring. You can use the <b>logging buffered</b> |  |
|                    |                                                                                                    | router messages sent to the console port during the file transfer.                                                                                                    |  |
| Examples           | The following example initiates a file transfer from a local or remote computer to the router's internal Flash memory using the Ymodem protocol: |                                                                                                    |  |
|                    | copy ymodem: flas                                                                                                    | h:                                                                                                    |  |
| Related Commands   | Command                                                                                                    | Description                                                                                                    |  |
|                    | copy xmodem:                                                                                                    | Copies a Cisco IOS image from a local or remote computer (such as a PC,<br>Macintosh, or UNIX workstation) to Flash memory on a Cisco 3600 series<br>router using the Xmodem protocol.                                                                                                    |  |

I

# copy /noverify

To disable the automatic image verification for the current copy operation, use the **copy /noverify** command.

copy /noverify source-url destination-url

| Syntax Description | source-url                                                                               | Location URL or alias of the source file or directory to be copied; see the "Usage Guidelines" section for additional information.                                                                                                    |
|--------------------|------------------------------------------------------------------------------------------|----------------------------------------------------------------------------------------------------|
|                    | destination-url                                                                          | Destination URL or alias of the copied file or directory; see the "Usage Guidelines" section for additional information.                                                                                                    |
| Defaults           | Verification is done                                                                     | automatically after completion of a copy operation.                                                                                                    |
| Command Modes      | Privileged EXEC                                                                          |                                                                                                    |
| Command History    | Release                                                                                  | Modification                                                                                                    |
| 5                  | 12.2(14)SX                                                                               | Support for this command was introduced on the Supervisor Engine 720.                                                                                                    |
|                    | 12.2(17d)SXB                                                                             | Support for this command on the Supervisor Engine 2 was extended to Release 12.2(17d)SXB.                                                                                                    |
|                    | 12.2(33)SRA                                                                              | This command was integrated into Cisco IOS Release 12.2(33)SRA.                                                                                                    |
| Usage Guidelines   |                                                                                          | the source and destination URLs varies according to the file or directory location.<br>r an alias keyword for a particular file or an alias keyword for a file system type (not .                                                                                                    |
| Timesaver          | to type <b>copy run sta</b><br>than it is to type <b>cop</b><br><b>nvram:startup-con</b> | cut down on the amount of typing that you need to perform. For example, it is easier<br>art (the abbreviated form of the copy running-config startup-config command)<br>by system:r nvram:s (the abbreviated form of the copy system:running-config<br>fig command). These aliases allow you to continue using some of the common<br>used in previous versions of Cisco IOS software. |
|                    | Table 23 shows two                                                                       | keyword shortcuts to URLs.                                                                                                    |

| Keyword        | Source or Destination                                                                                                    |  |
|----------------|----------------------------------------------------------------------------------------------------|--|
| running-config | (Optional) Specifies the alias for the <b>system:running-config</b> URL. This keyword does not work in the <b>more</b> and <b>show file</b> command syntaxes.                                                                                                    |  |
| startup-config | (Optional) Specifies the alias for the <b>nvram:startup-config URL.</b> The <b>nvram:startup-config</b> keyword represents the configuration file that is used during initialization (startup). This file is contained in NVRAM. This keyword does not work in <b>more</b> and <b>show file</b> EXEC command syntaxes. |  |

#### Table 23Common Keyword Aliases to URLs

Table 24 through Table 26 list aliases by file system type. If you do not specify an alias, the system looks for a file in the current directory.

Table 24 lists the URL prefix aliases for special (opaque) file systems, Table 25 lists the URL prefix aliases for network file systems, and Table 26 lists the URL prefix aliases for local writable storage file systems.

Table 24 URL Prefix Aliases for Special File Systems

| Alias   | Source or Destination                                                                                                    |  |
|---------|----------------------------------------------------------------------------------------------------|--|
| flh:    | Source URL for Flash load helper log files.                                                                                             |  |
| nvram:  | Router NVRAM. You can copy the startup configuration into or from NVRAM. You can also display the size of a private configuration file. |  |
| null:   | Null destination for copies or files. You can copy a remote file to null to determine its size.                                         |  |
| system: | Source or destination URL for system memory, which includes the running configuration.                                                  |  |
| xmodem: | Source destination for the file from a network device that uses the Xmodem protocol.                                                    |  |
| ymodem: | Source destination for the file from a network device that uses the Ymodem protocol.                                                    |  |

#### Table 25 URL Prefix Aliases for Network File Systems

| Alias | Source or Destination                                                                                                    |
|-------|----------------------------------------------------------------------------------------------------|
| ftp:  | Source or destination URL for an FTP network server. The syntax for this alias is as follows:<br><b>ftp:</b> [[[//username [:password]@]location]/directory]/filename. |
| rcp:  | Source or destination URL for an rcp network server. The syntax for this alias is as follows: <b>rcp:</b> [[[//username@]location]/directory]/filename.                |
| tftp: | Source or destination URL for a TFTP network server. The syntax for this alias is <b>tftp:</b> [[//location]/directory]/filename.                                      |

| Alias                | Source or Destination                                                                                                    |  |  |
|----------------------|----------------------------------------------------------------------------------------------------|--|--|
| bootflash:           | Source or destination URL for boot flash memory.                                                                                                    |  |  |
| disk0: and<br>disk1: | Source or destination URL of rotating media.                                                                                                    |  |  |
| flash:               | Source or destination URL for Flash memory. This alias is available on all platforms.                                                                                        |  |  |
|                      | For platforms that lack a Flash: device, note that <b>flash:</b> is aliased to <b>slot0:</b> , allowing you to refer to the main Flash memory storage area on all platforms. |  |  |
| slavebootflas<br>h:  | Source or destination URL for internal Flash memory on the slave RSP card of a device that is configured for HSA.                                                            |  |  |
| slaveram:            | NVRAM on a slave RSP card of a device that is configured for HSA.                                                                                                    |  |  |
| slavedisk0:          | Source or destination URL of the first PCMCIA card on a slave RSP card of a device that is configured for HSA.                                                               |  |  |
| slavedisk1:          | Source or destination URL of the second PCMCIA slot on a slave RSP card of a device that is configured for HSA.                                                              |  |  |
| slaveslot0:          | Source or destination URL of the first PCMCIA card on a slave RSP card of a router configured for HSA—Available on systems that are configured with a Supervisor Engine 2.   |  |  |
| slaveslot1:          | Source or destination URL of the second PCMCIA slot on a slave RSP card of a route configured for HSA—Available on systems that are configured with a Supervisor Engine 2.   |  |  |
| slot0:               | Source or destination URL of the first PCMCIA Flash memory card—Available on systems that are configured with a Supervisor Engine 2.                                         |  |  |
| slot1:               | Source or destination URL of the second PCMCIA Flash memory card—Available on systems that are configured with a Supervisor Engine 2.                                        |  |  |

Table 26 URL Prefix Aliases for Local Writable Storage File Systems

You can enter on the command line all necessary source- and destination-URL information and the username and password to use, or you can enter the **copy** command and have the switch prompt you for any missing information.

If you enter information, choose one of the following three options: **running-config**, **startup-config**, or a file system alias (see Table 23 through Table 26). The location of a file system dictates the format of the source or destination URL.

The colon is required after the alias. However, earlier commands that do not require a colon remain supported but are unavailable in context-sensitive help.

The entire copying process may take several minutes and differs from protocol to protocol and from network to network.

In the alias syntax for **ftp:**, **rcp:**, and **tftp:**, the location is either an IP address or a hostname. The filename is specified for the directory that is used for file transfers.

Enter the file verify auto command to set up verification globally.

#### Examples

This example shows how to disable the automatic image verification for the current copy operation:

Router# copy /noverify tftp: sup-bootflash:

[OK - 24301348 bytes]

|                  | 24301348 bytes c<br>Router# | opied in 157.328 secs (154463 bytes/sec)                                                              |
|------------------|-----------------------------|----------------------------------------------------------------------------------------------------|
| Related Commands | Command                     | Description                                                                                           |
|                  | file verify auto            | Verifies the compressed Cisco IOS image checksum.                                                     |
|                  | verify                      | Verifies the checksum of a file on a Flash memory file system or compute an MD5 signature for a file. |

## databits

To set the number of data bits per character that are interpreted and generated by the router hardware, use the **databits** command in line configuration mode. To restore the default value, use the **no** form of the command.

databits {5 | 6 | 7 | 8}

no databits

| Syntax Description | 5                                                                                    | Five data bits per character.                                                                                                    |  |
|--------------------|--------------------------------------------------------------------------------------|----------------------------------------------------------------------------------------------------|--|
|                    | 6                                                                                    | Six data bits per character.                                                                                                    |  |
|                    | 7                                                                                    | Seven data bits per character.                                                                                                    |  |
|                    | 8                                                                                    | Eight data bits per character. This is the default.                                                                                                    |  |
| Defaults           | Eight data bits per cha                                                              | aracter                                                                                                    |  |
| Command Modes      | Line configuration                                                                   |                                                                                                    |  |
| Command History    | Release                                                                              | Modification                                                                                                    |  |
|                    | 10.0                                                                                 | This command was introduced.                                                                                                    |  |
|                    | 12.2(33)SRA                                                                          | This command was integrated into Cisco IOS Release 12.2(33)SRA.                                                                                                    |  |
| Usage Guidelines   | generate 7 data bits wi<br>generation is in effect                                   | figuration command can be used to mask the high bit on input from devices that<br>th parity. If parity is being generated, specify 7 data bits per character. If no parity<br>, specify 8 data bits per character. The other keywords are supplied for<br>ler devices and generally are not used. |  |
| Examples           | The following example sets the number of data bits per character to seven on line 4: |                                                                                                    |  |
|                    | Router(config) <b># lin</b><br>Router(config-line)                                   |                                                                                                    |  |
| Related Commands   | Command                                                                              | Description                                                                                                    |  |
|                    | data-character-bits                                                                  | Sets the number of data bits per character that are interpreted and generated by the Cisco IOS software.                                                                                                    |  |

| Command                      | Description                                                                                                    |
|------------------------------|----------------------------------------------------------------------------------------------------|
| terminal databits            | Changes the number of data bits per character for the current terminal line for this session.                                                   |
| terminal data-character-bits | Sets the number of data bits per character that are interpreted and<br>generated by the Cisco IOS software for the current line and<br>session. |

## data-character-bits

To set the number of data bits per character that are interpreted and generated by the Cisco IOS software, use the **data-character-bits** command in line configuration mode. To restore the default value, use the **no** form of this command.

data-character-bits {7 | 8}

no data-character-bits

| Syntax Description | 7                                                                                                    | Seven data bits per character.                                                                                                    |  |
|--------------------|----------------------------------------------------------------------------------------------------|----------------------------------------------------------------------------------------------------|--|
|                    | 8                                                                                                    | Eight data bits per character. This is the default.                                                                                                    |  |
| Defaults           | Eight data bits per cha                                                                                                    | racter                                                                                                    |  |
| Command Modes      | Line configuration                                                                                                    |                                                                                                    |  |
| Command History    | Release                                                                                                    | Modification                                                                                                    |  |
|                    | 10.0                                                                                                    | This command was introduced.                                                                                                    |  |
|                    | 12.2(33)SRA                                                                                                    | This command was integrated into Cisco IOS Release 12.2(33)SRA.                                                                                                    |  |
| Usage Guidelines   | connections on routers                                                                                                    | <b>its</b> line configuration command is used primarily to strip parity from X.25 with the protocol translation software option. The <b>data-character-bits</b> line d does not work on hard-wired lines. |  |
| Examples           | The following example sets the number of data bits per character to seven on virtual terminal line (vty) 1:<br>Router (config) # line vty 1 |                                                                                                    |  |
|                    |                                                                                                    | data-character-bits 7                                                                                                    |  |
| Related Commands   | Command                                                                                                    | Description                                                                                                    |  |
|                    | terminal data-charac                                                                                                    | <b>Exter-bits</b> Sets the number of data bits per character that are interpreted and generated by the Cisco IOS software for the current line and session.                                               |  |

## default-value exec-character-bits

To define the EXEC character width for either 7 bits or 8 bits, use the **default-value exec-character-bits** command in global configuration mode. To restore the default value, use the **no** form of this command.

default-value exec-character-bits {7 | 8}

no default-value exec-character-bits

| Syntax Description           | 7                                                                                                    | Selects the 7-bit ASCII character set. This is the default.                                                               |
|------------------------------|----------------------------------------------------------------------------------------------------|----------------------------------------------------------------------------------------------------|
|                              | 8                                                                                                    | Selects the full 8-bit ASCII character set.                                                                               |
| Defaults                     | 7-bit ASCII character set                                                                                                    |                                                                                                    |
| Command Modes                | Global configuration                                                                                                    |                                                                                                    |
| Command History              | Release                                                                                                    | Nodification                                                                                                    |
| -                            | 10.0 T                                                                                                    | `his command was introduced.                                                                                              |
|                              | 12.2(33)SRA T                                                                                                    | This command was integrated into Cisco IOS Release 12.2(33)SRA.                                                           |
| Usage Guidelines<br>Examples | <ul> <li>Configuring the EXEC character width to 8 bits allows you to add graphical and international character in banners, prompts, and so on. However, setting the EXEC character width to 8 bits can also cause failures. If a user on a terminal that is sending parity enters the help command, an "unrecognized command" message appears because the system is reading all 8 bits, although the eighth bit is not needed for the help command.</li> <li>The following example selects the full 8-bit ASCII character set for EXEC banners and prompts: Router(config)# default-value exec-character-bits 8</li> </ul> |                                                                                                    |
| Related Commands             | Command                                                                                                    | Description                                                                                                    |
|                              | default-value special-cha                                                                                                    | <b>tracter-bits</b> Configures the flow control default value from a 7-bit width to an 8-bit width.                       |
|                              | exec-character-bits                                                                                                    | Configures the character widths of EXEC and configuration command characters.                                             |
|                              | length                                                                                                    | Sets the terminal screen length.                                                                                          |
|                              | terminal exec-character-                                                                                                    | bitsLocally changes the ASCII character set used in EXEC and<br>configuration command characters for the current session. |
|                              | terminal special-charact                                                                                                    | er-bits Changes the ASCII character widths to accept special characters for the current terminal line and session.        |

# default-value special-character-bits

To configure the flow control default value from a 7-bit width to an 8-bit width, use the **default-value special-character-bits** command in global configuration mode. To restore the default value, use the **no** form of this command.

default-value special-character-bits {7 | 8}

no default-value special-character-bits

|                              | 7                                                                                                    | Selects the 7-bit character set. This is the default.                                                                                                    |
|------------------------------|----------------------------------------------------------------------------------------------------|----------------------------------------------------------------------------------------------------|
|                              | 8                                                                                                    | Selects the full 8-bit character set.                                                                                                    |
| Defaults                     | 7-bit character set                                                                                                    |                                                                                                    |
| Command Modes                | Global configuration                                                                                                    |                                                                                                    |
| Command History              | Release M                                                                                                    | odification                                                                                                    |
|                              | 10.0 Th                                                                                                    | is command was introduced.                                                                                                    |
|                              | 12.2(33)SRA Th                                                                                                    | nis command was integrated into Cisco IOS Release 12.2(33)SRA.                                                                                                    |
|                              | in banners, prompts, and so                                                                                                    |                                                                                                    |
| Fremeleo                     | in banners, prompts, and so                                                                                                    | on.                                                                                                    |
| Examples                     | in banners, prompts, and so<br>The following example sele                                                                                             |                                                                                                    |
| Examples<br>Related Commands | in banners, prompts, and so<br>The following example sele                                                                                             | cts the full 8-bit special character set:                                                                                                    |
|                              | in banners, prompts, and so<br>The following example sele<br>Router(config)# default-                                                                 | on.<br>cts the full 8-bit special character set:<br>value special-character-bits 8<br>Description                                                                                                    |
|                              | in banners, prompts, and so<br>The following example sele<br>Router(config)# default-                                                                 | on.<br>cts the full 8-bit special character set:<br>value special-character-bits 8<br>Description                                                                                                    |
|                              | in banners, prompts, and so<br>The following example sele<br>Router(config)# default-                                                                 | on.<br>cts the full 8-bit special character set:<br>value special-character-bits 8<br>Description<br>ter-bits Defines the EXEC character width for either 7 bits or 8 bits.<br>Configures the character widths of EXEC and configuration                                                            |
|                              | in banners, prompts, and so<br>The following example sele<br>Router(config)# default-<br>Command<br>default-value exec-charace<br>exec-character-bits | on.<br>cts the full 8-bit special character set:<br>value special-character-bits 8<br>Description<br>ter-bits Defines the EXEC character width for either 7 bits or 8 bits.<br>Configures the character widths of EXEC and configuration<br>command characters.<br>Sets the terminal screen length. |

# define interface-range

To create an interface-range macro, use the **define interface-range** command in global configuration mode.

define interface-range macro-name interface-range

| Syntax Description | macro-name                                                                                                    | Name of the interface range macro; the macro name can contain up to 32 characters.                                                                                                    |  |  |
|--------------------|----------------------------------------------------------------------------------------------------|----------------------------------------------------------------------------------------------------|--|--|
|                    | <i>interface-range</i> Interface range. For a list of valid values for interface ranges, see the "Us Guidelines" section.                               |                                                                                                    |  |  |
| Defaults           | This command ha                                                                                                    | as no default settings.                                                                                                    |  |  |
|                    |                                                                                                    |                                                                                                    |  |  |
| Command Modes      | Global configura                                                                                                    | tion                                                                                                    |  |  |
| Command History    | Release                                                                                                    | Modification                                                                                                    |  |  |
|                    | 12.2(14)SX                                                                                                    | Support for this command was introduced on the Supervisor Engine 720.                                                                                                    |  |  |
|                    | 12.2(17d)SXB                                                                                                    | Support for this command on the Supervisor Engine 2 was extended to Release 12.2(17d)SXB.                                                                                                    |  |  |
|                    | 12.2(33)SRA                                                                                                    | This command was integrated into Cisco IOS Release 12.2(33)SRA.                                                                                                    |  |  |
| Usage Guidelines   | Amn interface ran<br>this format when<br>• <i>interface-typ</i>                                                                                         | is a 32-character maximum character string.<br>nge for a macro can contain up to five ranges. An interface range cannot span slots. Use<br>entering the <i>interface-range</i> :<br><i>e slot/first-interface - last-interface</i> |  |  |
|                    | Valid values for <i>card-type</i> are as follows:                                                                                                    |                                                                                                    |  |  |
|                    | • ethernet                                                                                                    |                                                                                                    |  |  |
|                    | • fastethernet                                                                                                    |                                                                                                    |  |  |
|                    |                                                                                                    |                                                                                                    |  |  |
|                    | • gigabitether                                                                                                    | net                                                                                                    |  |  |
|                    | <ul> <li>loopback</li> </ul>                                                                                                    |                                                                                                    |  |  |
|                    | <ul><li>loopback</li><li>tengigabitet</li></ul>                                                                                                    |                                                                                                    |  |  |
|                    | <ul> <li>loopback</li> <li>tengigabitet</li> <li>tunnel</li> </ul>                                                                                      | hernet                                                                                                    |  |  |
|                    | <ul> <li>loopback</li> <li>tengigabitet</li> <li>tunnel</li> <li>vlan vlan-id</li> </ul>                                                                | <b>hernet</b><br>(valid values are from 1 to 4094)                                                                                                    |  |  |
|                    | <ul> <li>loopback</li> <li>tengigabitet</li> <li>tunnel</li> <li>vlan vlan-id</li> <li>port-channe</li> </ul>                                           | hernet<br>(valid values are from 1 to 4094)<br>I <i>interface-number</i> (valid values are from 1 to 256)                                                                                                    |  |  |
|                    | <ul> <li>loopback</li> <li>tengigabitet</li> <li>tunnel</li> <li>vlan vlan-id</li> <li>port-channe</li> <li>ge-wan—sup</li> </ul>                       | hernet<br>(valid values are from 1 to 4094)<br>I <i>interface-number</i> (valid values are from 1 to 256)<br>oported on Cisco 7600 series routers that are configured with a Supervisor Engine 2                                   |  |  |
|                    | <ul> <li>loopback</li> <li>tengigabitet</li> <li>tunnel</li> <li>vlan vlan-id</li> <li>port-channe</li> <li>ge-wan—supor</li> <li>pos—suppor</li> </ul> | hernet<br>(valid values are from 1 to 4094)<br>I <i>interface-number</i> (valid values are from 1 to 256)                                                                                                    |  |  |

## Examples

This example shows how to create a multiple-interface macro:

Router(config)# define interface-range macrol ethernet 1/2 - 5, fastethernet 5/5 - 10
Router(config)#

| Related Commands Command |                 | Description                                            |
|--------------------------|-----------------|--------------------------------------------------------|
|                          | interface range | Executes a command on multiple ports at the same time. |

## delete

To delete a file on a Flash memory device or NVRAM, use the **delete** command in EXEC, privileged EXEC, or diagnostic mode.

delete *url* [/force | /recursive]

| Syntax Description | url        | Cisco IOS File System URL of the file to be deleted. Include the file system prefix, followed by a colon, and, optionally, the name of a file or directory. See Table 27 for list of supported URLs. |  |
|--------------------|------------|----------------------------------------------------------------------------------------------------|--|
|                    | /force     | (Optional) Deletes the specified file or directory without prompting you for verification.                                                                                                    |  |
|                    |            | <b>Note</b> Use this keyword with caution: the system will not ask you to confirm the file deletion.                                                                                                 |  |
|                    | /recursive | (Optional) Deletes all files in the specified directory, as well as the directory itself.                                                                                                    |  |

## Command Modes

Privileged EXEC (#)

Diagnostic (diag)

EXEC (>)

| Command History | Release                  | Modification                                                                                                    |
|-----------------|--------------------------|----------------------------------------------------------------------------------------------------|
|                 | 11.0                     | This command was introduced.                                                                                                    |
|                 | 12.3(14)T                | The <b>usbflash[0-9]:</b> and <b>usbtoken[0-9]:</b> options were added to the list of Cisco IOS File System URLs.                                                                |
|                 | 12.2(33)SRA              | This command was integrated into Cisco IOS Release 12.2(33)SRA.                                                                                                    |
|                 | Cisco IOS XE Release 2.1 | This command was introduced on the Cisco ASR 1000 Series Routers and the following enhancements were introduced:                                                                 |
|                 |                          | • This command was introduced in diagnostic mode for the first time. The command can be entered in both privileged EXEC and diagnostic mode on the Cisco ASR1000 Series Routers. |
|                 |                          | • The harddisk:, obfl:, stby-bootflash:, stby-harddisk:, stby-nvram:, stby-obfl:, stby-usb[0-1]:, and usb[0-1]: <i>url</i> options were introduced.                              |

#### **Usage Guidelines**

If you attempt to delete the configuration file or image specified by the CONFIG\_FILE or BOOTLDR environment variable, the system prompts you to confirm the deletion. Also, if you attempt to delete the last valid system image specified in the BOOT environment variable, the system prompts you to confirm the deletion.

When you delete a file in Flash memory, the software simply marks the file as deleted, but it does not erase the file. To later recover a "deleted" file in Flash memory, use the **undelete** EXEC command. You can delete and undelete a file up to 15 times.

To permanently delete all files marked "deleted" on a linear Flash memory device, use the **squeeze** EXEC command.

Table 27 contains a list of Cisco IOS File System URLs.

| Prefix          | Filesystem                                                                            |  |
|-----------------|---------------------------------------------------------------------------------------|--|
| bootflash:      | Delete the file from boot Flash memory.                                               |  |
| flash:          | Delete the file from Flash memory.                                                    |  |
| harddisk:       | Delete the file from the harddisk file system.                                        |  |
| nvram:          | Delete the from the router NVRAM.                                                     |  |
| obfl:           | Delete the file from the onboard failure logging file system.                         |  |
| slot0:          | Delete the file from the first PCMCIA Flash memory card.                              |  |
| stby-bootflash: | Delete the file from the standby bootflash file system.                               |  |
| stby-harddisk:  | Delete the file from the standby harddisk file system.                                |  |
| stby-nvram:     | Delete the from the router NVRAM on the standby hardware.                             |  |
| stby-obfl:      | Delete the file from the onboard failure logging file system on the standby hardware. |  |
| stby-usb[0-1]:  | Delete the file from the standby USB Flash drive.                                     |  |
| usb[0-1];       | Delete the file from the USB Flash drive.                                             |  |
| usbflash[0-9]:  | Delete the file from the USB Flash drive.                                             |  |
| usbtoken[0-9]:  | Delete the file from the USB eToken.                                                  |  |

Table 27 URL File System Prefix Keywords

### Examples

The following example deletes the file named test from the Flash card inserted in slot 0:

Router# delete slot0:test Delete slot0:test? [confirm]

| Related Commands | Command      | Description                                                                                                    |
|------------------|--------------|----------------------------------------------------------------------------------------------------|
|                  | cd           | Changes the default directory or file system.                                                                                                    |
|                  | dir          | Displays a list of files on a file system.                                                                                                    |
|                  | show bootvar | Displays the contents of the BOOT environment variable, the name of the configuration file pointed to by the CONFIG_FILE environment variable, the contents of the BOOTLDR environment variable, and the configuration register setting. |
|                  | squeeze      | Permanently deletes Flash files by squeezing a Class A Flash file system.                                                                                                    |
|                  | undelete     | Recovers a file marked "deleted" on a Class A or Class B Flash file system.                                                                                                    |

# diag

To perform field diagnostics on a line card, on the Gigabit Route Processor (GRP), on the Switch Fabric Cards (SFCs), and on the Clock Scheduler Card (CSC) in Cisco 12000 series Gigabit Switch Routers (GSRs), use the **diag** command in privileged EXEC mode. To disable field diagnostics on a line card, use the **no** form of this command.

diag *slot-number* [halt | previous | post | verbose [wait] | wait]

no diag slot-number

| Syntax Description | slot-number                                                                                                    | Slot number of the line card you want to test. Slot numbers range from 0 to 11 for the Cisco 12012 and 0 to 7 for the Cisco 12008 router. Slot numbers for the CSC are 16 and 17, and for the FSC are 18, 19, and 20.                                                                                      |  |
|--------------------|----------------------------------------------------------------------------------------------------|----------------------------------------------------------------------------------------------------|--|
|                    | halt                                                                                                    | (Optional) Stops the field diagnostic testing on the line card.                                                                                                    |  |
|                    | previous                                                                                                    | (Optional) Displays previous test results (if any) for the line card.                                                                                                    |  |
|                    | post                                                                                                    | (Optional) Initiates an EPROM-based extended power-on self-test (EPOST) only. The EPOST test suite is not as comprehensive as the field diagnostics, and a pass/fail message is the only message displayed on the console.                                                                                 |  |
|                    | verbose [wait]                                                                                                    | (Optional) Enables the maximum status messages to be displayed on the console. By default, only the minimum status messages are displayed on the console. If you specify the optional <b>wait</b> keyword, the Cisco IOS software is not automatically reloaded on the line card after the test completes. |  |
|                    | wait(Optional) Stops the automatic reloading of the Cisco IOS software on the line<br>card after the completion of the field diagnostic testing. If you use this<br>keyword, you must use the microcode reload <i>slot</i> global configuration<br>command, or manually remove and insert the line card (to power it up) in the<br>slot so that the GRP will recognize the line card and download the Cisco IOS<br>software image to the line card. |                                                                                                    |  |
| Defaults           | No field diagnostics                                                                                                    | tests are performed on the line card.                                                                                                    |  |
| Command Modes      | Privileged EXEC                                                                                                    |                                                                                                    |  |
| Command History    | mmand History Release Modification                                                                                                    |                                                                                                    |  |
|                    | 11.2 GS                                                                                                    | This command was introduced to support the Cisco 12000 series GSR.                                                                                                    |  |
|                    | 12.2(33)SRA                                                                                                    | This command was integrated into Cisco IOS Release 12.2(33)SRA.                                                                                                    |  |
| Usage Guidelines   | The <b>diag</b> command must be executed from the GRP main console port.<br>Perform diagnostics on the CSC only if a redundant CSC is in the router.                                                                                                    |                                                                                                    |  |

Diagnostics will stop and ask you for confirmation before altering the router's configuration. For example, running diagnostics on a SFC or CSC will cause the fabric to go from full bandwidth to one-fourth bandwidth. Bandwidth is not affected by GRP or line card diagnostics.

The field diagnostic software image is bundled with the Cisco IOS software and is downloaded automatically from the GRP to the target line card prior to testing.

Caution

Performing field diagnostics on a line card stops all activity on the line card. Before the **diag** EXEC command begins running diagnostics, you are prompted to confirm the request to perform field diagnostics on the line card.

In normal mode, if a test fails, the title of the failed test is displayed on the console. However, not all tests that are performed are displayed. To view all the tests that are performed, use the **verbose** keyword.

After all diagnostic tests are completed on the line card, a PASSED or TEST FAILURE message is displayed. If the line card sends a PASSED message, the Cisco IOS software image on the line card is automatically reloaded unless the **wait** keyword is specified. If the line card sends a TEST FAILURE message, the Cisco IOS software image on the line card is not automatically reloaded.

If you want to reload the line card after it fails diagnostic testing, use the **microcode reload** *slot* global configuration command.

Note

When you stop the field diagnostic test, the line card remains down (that is, in an unbooted state). In most cases, you stopped the testing because you need to remove the line card or replace the line card. If that is not the case, and you want to bring the line card back up (that is, online), you must use the **microcode reload** global configuration command or power cycle the line card.

If the line card fails the test, the line card is defective and should be replaced. In future releases this might not be the case because DRAM and SDRAM SIMM modules might be field replaceable units. For example, if the DRAM test failed you might only need to replace the DRAM on the line card.

For more information, refer to the Cisco 12000 series installation and configuration guides.

Examples

In the following example, a user is shown the output when field diagnostics are performed on the line card in slot 3. After the line card passes all field diagnostic tests, the Cisco IOS software is automatically reloaded on the card. Before starting the diagnostic tests, you must confirm the request to perform these tests on the line card because all activity on the line card is halted. The total/indiv. timeout set to 600/220 sec. message indicates that 600 seconds are allowed to perform all field diagnostics tests, and that no single test should exceed 220 seconds to complete.

```
Router# diag 3
```

```
Running Diags will halt ALL activity on the requested slot. [confirm]
Router#
Launching a Field Diagnostic for slot 3
Running DIAG config check
RUNNING DIAG download to slot 3 (timeout set to 400 sec.)
sending cmd FDIAG-DO ALL to fdiag in slot 3
(total/indiv. timeout set to 600/220 sec.)
Field Diagnostic ****PASSED**** for slot 3
Field Diag eeprom values: run 159 fial mode 0 (PASS) slot 3
```

last test failed was 0, error code 0

```
sending SHUTDOWN FDIAG_QUIT to fdiag in slot 3
Board will reload
.
.
.
.
.
Router#
```

In the following example, a user is shown the output when field diagnostics are performed on the line card in slot 3 in verbose mode:

```
Router# diag 3 verbose
```

```
Running Diags will halt ALL activity on the requested slot. [confirm]
Router#
Launching a Field Diagnostic for slot 3
Running DIAG config check
RUNNING DIAG download to slot 3 (timeout set to 400 sec.)
sending cmd FDIAG-DO ALL to fdiag in slot 3 \,
(total/indiv. timeout set to 600/220 sec.)
FDIAG STAT IN PROGRESS: test #1 R5K Internal Cache
FDIAG STAT PASS test num 1
FDIAG_STAT_IN_PROGRESS: test #2 Sunblock Ordering
FDIAG_STAT_PASS test_num 2
FDIAG_STAT_IN_PROGRESS: test #3 Dram Datapins
FDIAG STAT PASS test num 3
Field Diags: FDIAG_STAT_DONE
Field Diagnostic ****PASSED**** for slot 3
Field Diag eeprom values: run 159 fial mode 0 (PASS) slot 3
   last test failed was 0, error code 0
sending SHUTDOWN FDIAG_QUIT to fdiag in slot 3
Board will reload
Router#
```

| Related | Commands |
|---------|----------|
|---------|----------|

| Command          | Description                                                                                                    |
|------------------|----------------------------------------------------------------------------------------------------|
| microcode reload | Reloads the Cisco IOS image on a line card on the Cisco 7000 series with RSP7000, Cisco 7500 series, or Cisco 12000 series routers after all microcode configuration commands have been entered. |

## diagnostic bootup level

To set the diagnostic bootup level, use the **diagnostic bootup level** command in global configuration mode. To skip all diagnostic tests, use the **no** form of this command.

diagnostic bootup level {minimal | complete}

no diagnostic bootup level

| Syntax Description | minimal                                                                                                    | Specifies minimal diagnostics. See the Usage Guidelines section for additional information.                                                                                                    |  |
|--------------------|----------------------------------------------------------------------------------------------------|----------------------------------------------------------------------------------------------------|--|
|                    | complete                                                                                                    | Specifies complete diagnostics. See the Usage Guidelines section for additional information.                                                                                                    |  |
| Command Default    | None                                                                                                    |                                                                                                    |  |
| Command Modes      | Global configura                                                                                                    | tion (config)                                                                                                    |  |
| Command History    | Release                                                                                                    | Modification                                                                                                    |  |
| 2                  | 12.2(14)SX                                                                                                    | Support for this command was introduced on the Supervisor Engine 720.                                                                                                    |  |
|                    | 12.2(17d)SXB                                                                                                    | Support for this command on the Supervisor Engine 2 was extended to Release 12.2(17d)SXB.                                                                                                    |  |
|                    | 12.2(33)SRA                                                                                                    | This command was integrated into Cisco IOS Release 12.2(33)SRA.                                                                                                    |  |
|                    | 12.2(33)SCC                                                                                                    | The command was integrated in this release to support Generic Online Diagnostics (GOLD) functionality for Cisco UBR10012 Universal Broadband Router.                                                                                                    |  |
| Usage Guidelines   |                                                                                                    | ostic level determines the level of testing that occurs when the system or module is vels are as follows:                                                                                                    |  |
|                    | • Complete—]                                                                                                    | Runs all tests.                                                                                                    |  |
|                    | • Minimal—R system.                                                                                                    | uns only EARL tests for the supervisor engine and loopback tests for all ports in the                                                                                                    |  |
|                    |                                                                                                    |                                                                                                    |  |
| Note               | Although the default is <b>minimal</b> , you can set the diagnostic level to <b>complete</b> for troubleshooting hardware problems. |                                                                                                    |  |
|                    | you might skip th                                                                                                    | stances, you might want to skip the bootup online diagnostics completely. For example,<br>he bootup online diagnostics to verify that a port is as bad as online diagnostics reports.<br>agnostic testing completely, use the <b>no diagnostic bootup level</b> command. |  |
|                    | -                                                                                                    | on the diagnostic test types, use the <b>show diagnostic</b> command.                                                                                                    |  |

The new level takes effect at the next reload or the next time that an online insertion and removal is performed.

## **Examples** The following example shows how to set the diagnostic bootup level:

Router(config)# diagnostic bootup level complete

| Related Commands | Command                      | Description                                                        |
|------------------|------------------------------|--------------------------------------------------------------------|
|                  | show diagnostic bootup level | Displays the coverage level for the configured bootup diagnostics. |

## diagnostic cns

To configure the Cisco Networking Services (CNS) diagnostics, use the **diagnostic cns** command in global configuration mode. To disable sending diagnostic results to the CNS event bus., use the **no** form of this command.

diagnostic cns {publish | subscribe} [subject]

**no diagnostic cns** {**publish** | **subscribe**} [*subject*]

| Syntax Description | publish                                                                                                    | Sends diagnostic results to a remote network application to make decisions and take corrective actions that are based on the diagnostic results.                                                                                                    |  |
|--------------------|----------------------------------------------------------------------------------------------------|----------------------------------------------------------------------------------------------------|--|
|                    | subscribe                                                                                                    | Receives messages from remote network applications to perform diagnostic tests or retrieve diagnostic results.                                                                                                    |  |
|                    | subject                                                                                                    | (Optional) Event subject name.                                                                                                    |  |
|                    |                                                                                                    |                                                                                                    |  |
| Defaults           | This command h                                                                                                    | nas no default settings.                                                                                                    |  |
| Command Modes      | Global configura                                                                                                    | ation                                                                                                    |  |
| Command History    | Release                                                                                                    | Modification                                                                                                    |  |
| -                  | 12.2(14)SX                                                                                                    | Support for this command was introduced on the Supervisor Engine 720.                                                                                                    |  |
|                    | 12.2(17d)SXB                                                                                                    | Support for this command on the Supervisor Engine 2 was extended to Release 12.2(17d)SXB.                                                                                                    |  |
|                    | 12.2(33)SRA.                                                                                                    | This command was integrated into Cisco IOS Release 12.2(33)SRA.                                                                                                    |  |
| Usage Guidelines   | that you subscrib<br>The <b>diagnostic</b> of<br>decisions and tal                                                                      | nostics receive events by subscribing to an event <i>subject</i> name. The <i>subject</i> is the event be (receive) or publish (generate) through the CNS bus.<br><b>cns publish</b> command sends diagnostic results to a remote network application to make ke corrective actions that are based on the diagnostic results. |  |
|                    | -                                                                                                    | <b>cns subscribe</b> command receives messages from remote network applications to tic tests or retrieve diagnostic results.                                                                                                    |  |
| Examples           | This example shows how to enable the publishing of diagnostic results:                                                                  |                                                                                                    |  |
|                    | Router(config)# <b>diagnostic cns publish</b><br>Router(config)#                                                                        |                                                                                                    |  |
|                    | This example shows how to receive messages from remote network applications to perform diagnostic tests or retrieve diagnostic results: |                                                                                                    |  |
|                    | Router(config)<br>Router(config)                                                                                                    | # diagnostic cns subscribe<br>#                                                                                                    |  |
|                    |                                                                                                    |                                                                                                    |  |

This example shows how to set the default to **publish**:

Router(config)# default diagnostic cns publish
Router(config)#

| Related Commands | Command             | Description                                     |
|------------------|---------------------|-------------------------------------------------|
|                  | show diagnostic cns | Displays the information about the CNS subject. |

I

# diagnostic event-log size

To modify the diagnostic event log size dynamically, use the **diagnostic event-log size** command in global configuration mode. To return to the default settings, use the **no** form of this command.

diagnostic event-log size size

no diagnostic event-log size

| size                          | Diagnostic event-log                                                                                                    | sizes. The valid values range from 1 to 10000 entries.                                                                                                    |
|-------------------------------|----------------------------------------------------------------------------------------------------|----------------------------------------------------------------------------------------------------|
| The event log siz             | e is 500 entries.                                                                                                    |                                                                                                    |
| Global configuration (config) |                                                                                                    |                                                                                                    |
| Release                       | Modification                                                                                                    |                                                                                                    |
| 12.2(14)SX                    | Support for this comma                                                                                                    | nd was introduced on the Supervisor Engine 720.                                                                                                    |
| 12.2(17d)SXB                  |                                                                                                    | nd on the Supervisor Engine 2 was extended to                                                                                                    |
| 12.2(33)SRA.                  | This command was inte                                                                                                    | grated into Cisco IOS Release 12.2(33)SRA.                                                                                                    |
| 12.2(33)SCC                   |                                                                                                    | grated in this release to support Generic Online Diagnostics<br>or Cisco UBR10012 Universal Broadband Router.                                                                                                    |
| The events are d              | ynamically allocated and s                                                                                                    | stored in a circular queue.                                                                                                    |
|                               |                                                                                                    | event-log size command or the no diagnostic event-log size                                                                                                    |
| The following ex              | ample shows how to set the                                                                                                    | ne diagnostic event-log size:                                                                                                    |
| Router(config)‡               | diagnostic event-log                                                                                                    | size 600                                                                                                    |
| Command                       |                                                                                                    | Description                                                                                                    |
| show diagnostic               | events                                                                                                    | Displays the event log for the diagnostic events.                                                                                                    |
|                               | The event log siz<br>Global configura<br>Release<br>12.2(14)SX<br>12.2(17d)SXB<br>12.2(33)SRA.<br>12.2(33)SRC<br>The events are dy<br>You can enter eith<br>command to retu<br>The following ex<br>Router (config) # | The event log size is 500 entries.         Global configuration (config)         Release       Modification         12.2(14)SX       Support for this comma         12.2(17d)SXB       Support for this comma         Release 12.2(17d)SXB       Support for this comma         12.2(33)SRA.       This command was integed (GOLD) functionality for the command was integed (GOLD) functionality for the events are dynamically allocated and set the set of the default diagnostic command to return to the default settings.         The following example shows how to set the Router (config) # diagnostic event-log         Command |

## diagnostic level

To turn on power-on diagnostic tests for the network service engines (NSEs) installed in a Cisco 7300 series router, use the **diagnostic level** command in privileged EXEC configuration mode. There is no **no** form of this command.

diagnostic level {power-on | bypass}

| Syntax Description | power-on                                                                                                    | Power-on diagnostic tests are performed at system bootup on the NSEs.                                                                                                    |  |
|--------------------|----------------------------------------------------------------------------------------------------|----------------------------------------------------------------------------------------------------|--|
|                    | bypass                                                                                                    | No diagnostic tests are performed. This is the default.                                                                                                    |  |
| Defaults           | No diagnostic tests are performed.                                                                                                    |                                                                                                    |  |
| Command Modes      | Privileged EXEC                                                                                                    |                                                                                                    |  |
| Command History    | Release                                                                                                    | Modification                                                                                                    |  |
|                    | 12.1(10)EX2                                                                                                    | This command was introduced.                                                                                                    |  |
|                    | 12.2(18)S                                                                                                    | This command was introduced on Cisco 7304 routers running Cisco IOS Release 12.2 S.                                                                                                    |  |
|                    | 12.2(33)SRA                                                                                                    | This command was integrated into Cisco IOS Release 12.2(33)SRA.                                                                                                    |  |
|                    | 12.2SX                                                                                                    | This command is supported in the Cisco IOS Release 12.2SX train. Support<br>in a specific 12.2SX release of this train depends on your feature set,<br>platform, and platform hardware. |  |
| Usage Guidelines   | Use this command to enable power-on diagnostic tests to run on the installed NSEs of a Cisco 7300 series router when the system is booted. It is recommended that you issue this command only if you ar experiencing problems with an NSE and are planning on rebooting the router. Issuing this command causes an increase in the boot time. |                                                                                                    |  |
| Examples           | The following exam                                                                                                    | ple shows how to enable diagnostic power-on tests:                                                                                                    |  |
|                    | diagnostic level power-on                                                                                                    |                                                                                                    |  |
|                    | The following sample output shows the output that is displayed upon system bootup after a power cycle or router crash:                                                                                                    |                                                                                                    |  |
|                    |                                                                                                    |                                                                                                    |  |
|                    | Testing DRAM                                                                                                    | iagnostics<br>                                                                                                    |  |
|                    | Testing Level2 Ca                                                                                                    | che (256 KB)Passed<br>Present                                                                                                    |  |

I

Testing Level3 Cache (1024 KB)Passed

System Power On Diagnostics Complete

Note

This output is displayed when the system is booting, not when the command is issued.

## **Related Commands**

| Command                   | Description                                                                               |
|---------------------------|-------------------------------------------------------------------------------------------|
| debug redundancy          | Enables NSE redundancy debugging.                                                         |
| show c7300                | Displays the types of cards (NSE and line cards) installed in a Cisco 7300 series router. |
| show redundancy<br>(7300) | Displays redundancy information for the active and standby NSEs.                          |

## diagnostic monitor

To configure health-monitoring diagnostic testing, use the **diagnostic monitor** command in global configuration mode. To disable testing, use the **no** form of this command.

diagnostic monitor interval {module num} test {test-id | test-id-range | all} [hour hh] [min mm] [second ss] [millisec ms] [day day]

diagnostic monitor syslog

**diagnostic monitor** {module num} test {test-id | test-id-range | all}

no diagnostic monitor {interval | syslog}

Cisco UBR10012 Router

- **diagnostic monitor** {**bay** *slot/bay* | **slot** *slot-no* / **subslot** *slot/sub-slot*} **test** {*test-id* | *test-id-range* | **all**}
- **diagnostic monitor interval** {**bay** *slot/bay* | **slot** *slot-no* / **subslot** *slot/sub-slot*} **test** {*test-id* | *test-id-range* | **all**} {*hh:mm:ss*} {*milliseconds*} {*number-of-days*}

diagnostic monitor syslog

**diagnostic monitor threshold** {**bay** *slot/bay* | **slot** *slot-no* | **subslot** *slot/sub-slot*} **test** {*test-id* | *test-id-range* | **all**} {**failure count** *no-of-allowed-failures*}

| Syntax Description | interval      | Sets the interval between testing.                                                                                           |
|--------------------|---------------|----------------------------------------------------------------------------------------------------|
|                    | module num    | Specifies the module number.                                                                                                 |
|                    | test          | Specifies a test to run.                                                                                                    |
|                    | test-id       | Identification number for the test to run. See the Usage Guidelines section for additional information.                      |
|                    | test-id-range | Range of identification numbers for tests to be run. run. See the Usage Guidelines section for additional information.       |
|                    | all           | Runs all the diagnostic tests.                                                                                               |
|                    | hour hh       | (Optional) Specifies the number of hours between tests. See the Usage Guidelines section for formatting guidelines.          |
|                    | min mm        | (Optional) Specifies the number of minutes between tests. See the Usage Guidelines section for formatting guidelines.        |
|                    | second ss     | (Optional) Specifies the number of seconds between tests. See the Usage Guidelines section for formatting guidelines.        |
|                    | millisec ms   | (Optional) Specifies the number of milliseconds between tests; see the "Usage Guidelines" section for formatting guidelines. |
|                    | day day       | (Optional) Specifies the number of days between tests. See the Usage Guidelines section for formatting guidelines.           |
|                    | syslog        | Enables system logging messages when a health-monitoring test fails.                                                         |

| <b>bay</b> <i>slot/bay</i>                         | Indicates the card slot and bay number where the diagnostic test is run periodically<br>and monitored. The <b>bay</b> keyword is used to refer a SPA on the router. The valid<br>range for the slot number is from 1 to 8 and 0 to 3 for the bay number.                                                |  |
|----------------------------------------------------|----------------------------------------------------------------------------------------------------|--|
| slot slot-no                                       | Indicates the slot number of the full-height line card where the diagnostic test is<br>run periodically and monitored. The <b>slot</b> keyword is used to refer a full-height lin<br>card on the router. The valid range for the slot is from 1 to 8.                                                   |  |
| subslot<br>slot/sub-slot                           | Indicates the slot and subslot number of half-height line card on which the diagnostic test is run periodically and monitored. The <b>subslot</b> keyword is used to refer a half-height line card on the router. The valid range for the slot number is from 1 to 8 and 0 to 1 for the subslot number. |  |
| threshold                                          | Configures the failure threshold value for the specified bay, slot, or subslot.                                                                                                    |  |
| <b>failure count</b><br>no-of-allowed-fail<br>ures | Configures the count for maximum failures allowed after which the failed test results are displayed in the output of the <b>show diagnostic results</b> command. The range for number of allowed failures is 0 to 99.                                                                                   |  |
| hh:mm:ss                                           | Hours, minutes, and seconds interval configured to run the test again.                                                                                                    |  |
| milliseconds                                       | Number of milliseconds between tests.                                                                                                    |  |
| no-of -days                                        | Number of days between tests.                                                                                                    |  |

## **Command Default** The defaults are as follows:

- Depending on the test run, monitoring may be enabled or disabled.
- Depending on the test run, the default monitoring interval varies.
- syslog is enabled.

Command ModesGlobal configuration (config)

| Command History | Release      | Modification                                                                                                    |
|-----------------|--------------|----------------------------------------------------------------------------------------------------|
|                 | 12.2(14)SX   | Support for this command was introduced on the Supervisor Engine 720.                                                                                                    |
|                 | 12.2(17d)SXB | Support for this command on the Supervisor Engine 2 was extended to Release 12.2(17d)SXB.                                                                                                    |
|                 | 12.2(33)SRA  | This command was integrated into Cisco IOS Release 12.2(33)SRA.                                                                                                    |
|                 | 12.2(33)SCC  | The command was integrated in this release to support Generic Online Diagnostics (GOLD) functionality for Cisco UBR10012 Universal Broadband Router. The keywords <b>bay</b> , <b>slot</b> , and <b>subslot</b> were added for the Cisco UBR10012 Universal Broadband Router. |

**Usage Guidelines** 

Use these guidelines when scheduling testing:

- *test-id*—Enter the **show diagnostic content** command to display the test ID list.
- *test-id-range*—Enter the **show diagnostic content** command to display the test ID list. Enter the range as integers separated by a comma and a hyphen (for example, 1,3-6 specifies test IDs 1, 3, 4, 5, and 6).
- *hh*—Enter the hours from 1 to 24.

- *mm*—Enter the minutes from 1 to 60.
- *day*—Enter the day of the week as a number from 1 to 7 (**1** is Sunday).
- *ss*—Enter the seconds from 1 to 60.
- *ms*—Enter the milliseconds from 1 to 1000.

Enter the **[no] diagnostic monitor test** {*test-id* | *test-id-range* | **all**} command to enable or disable the specified health monitoring test.

When entering the **diagnostic monitor** {**module** *num*} **test** {*test-id* | *test-id-range* | **all**} command, observe the following:

- Required
  - Isolate network traffic by disabling all connected ports and do not pump test packets during the test.
  - Remove all modules for testing FIB TCAM and SSRAM memory on the PFC of the supervisor engine.
  - Reset the system or the test module before putting the system back into the normal operating mode.
- Recommended
  - If the DFC module is present, remove all modules, and then reboot the system before starting the memory test on the central PFC3B of the supervisor engine.
  - Turn off all background health-monitoring tests on the supervisor engine and the modules using the **no diagnostic monitor** {**module** *num*} **test** {*test-id* | *test-id-range* | **all**} command.

The FIB TCAM test for central PFC3BXL or PFC3B (on the supervisor engine) takes approximately 4 hours and 30 minutes.

The FIB TCAM test for the distributed PFC3BXL or PFC3B (on the DFC module) takes approximately 16 hours.

You can run the FIB TCAM test on multiple DFC3BX modules simultaneously.

#### Cisco UBR10012 Router

The command syntax to refer a line card or SPAs is different on Cisco UBR10012 Router. The keyword is **slot x** for a full-height line card, **slot x/y** for a half-height card, and **bay x/y** for a SPA.

To monitor a diagnostic test periodically, you first need to configure the hours, minutes, and seconds interval to run the diagnostic test using the **diagnostic monitor interval** command. An error message is displayed, if the interval is not configured before enabling the monitoring.

To store log details for failed tests, execute the **diagnostic monitor syslog** command. A threshold value to specify the maximum count for allowed failures is configured using the **diagnostic monitor threshold** command. The failed test results can be viewed using the **show diagnostic results** command, after the number of failed test reaches the maximum number of allowed failures configured using the **diagnostic monitor** threshold command.

#### Examples

The following example shows how to run the specified test every 3 days, 10 hours, and 2 minutes:

Router(config)# diagnostic monitor interval module 1 test 1 day 3 hours 10 min 2

The following example shows how to enable the generation of a syslog message when any health-monitoring test fails:

Router(config) # diagnostic monitor syslog

#### Cisco UBR10012 Router

The following example shows a sample output of an error message displayed when monitoring is enabled before configuring the test interval:

Router(config)# diagnostic monitor bay 1/0 test 2
Aug 12 18:04:56.280: %DIAG-3-MONITOR\_INTERVAL\_ZERO: Bay 1/0: Monitoring interval
is 0. Cannot enable monitoring for Test #2

The following example shows how to configure the periodic interval for running diagnostic tests on the the router before enabling monitoring:

Router(config) # diagnostic monitor interval bay 1/0 test 2 06:00:00 100 10

The following example shows how to enable the diagnostic monitoring on bay 1/0: Router(config)# diangostic monitor bay 1/0 test 2

The following example shows how to enable logging of failed messages to syslog:

Router(config) # diangostic monitor syslog

The following example shows how to configure the failure threshold value after which the failed test results are displayed in the command output for **show diagnostic results**:

Router(config) # diagnostic monitor threshold bay 1/0 test 2 failure count 10

| Related Commands | Command                 | Description                                                       |
|------------------|-------------------------|-------------------------------------------------------------------|
|                  | show diagnostic content | Displays test information including test ID, test attributes, and |
|                  |                         | supported coverage test levels for each test and for all modules. |

## diagnostic ondemand

To configure the on-demand diagnostics, use the **diagnostic ondemand** command in privileged EXEC mode.

diagnostic ondemand {iteration iteration-count | action-on-failure {continue error-count |
 stop}}

| Syntax Description | <b>iteration</b><br><i>iteration-count</i> | Sets the number of times the same test to rerun when the command is issued. The valid range for iteration-count is between 1 to 999.                                     |  |
|--------------------|--------------------------------------------|----------------------------------------------------------------------------------------------------|--|
|                    | action-on-failure                          | e Sets the execution action when a failure is detected.                                                                                                    |  |
|                    | continue                                   | Continues testing when a test failure is detected.                                                                                                    |  |
|                    | stop                                       | Stops testing when a test failure is detected.                                                                                                    |  |
|                    | error-count                                | (Optional) Number of errors that are allowed before stopping. This argument is used with the <b>continue</b> option. The valid range for error-count is from 0 to 65534. |  |
| Command Default    | The default settings are as follows:       |                                                                                                    |  |
|                    | • <i>iteration-count</i> is <b>1</b> .     |                                                                                                    |  |
|                    | • action-on-error is continue.             |                                                                                                    |  |
|                    | • error-count is <b>0</b> .                |                                                                                                    |  |
| Command Modes      | Privileged EXEC                            | (#)                                                                                                    |  |
|                    |                                            |                                                                                                    |  |
| Command History    | Release                                    | Modification                                                                                                    |  |
| Command History    | Release                                    | Modification<br>Support for this command was introduced on the Supervisor Engine 720.                                                                                    |  |
| Command History    |                                            |                                                                                                    |  |
| Command History    | 12.2(14)SX                                 | Support for this command was introduced on the Supervisor Engine 720.<br>Support for this command on the Supervisor Engine 2 was extended to                             |  |

**Usage Guidelines** Entering **0** for the *error-count* sets the number of errors that are allowed to unlimited.

I

# Examples The following example shows how to set the ondemand testing iteration count: Router# diagnostic ondemand iteration 4 Router# The following example shows how to set the execution action when an error is detected: Router# diagnostic ondemand action-on-failure continue 2 Router# Router#

| Related Commands | Command                           | Description                                      |
|------------------|-----------------------------------|--------------------------------------------------|
|                  | show diagnostic ondemand settings | Displays the settings for on-demand diagnostics. |

## diagnostic schedule test

To set the scheduling of test-based diagnostic testing for a specific module or schedule a supervisor engine switchover, use the **diagnostic schedule test** command in global configuration mode. To remove the scheduling, use the **no** form of this command.

**diagnostic schedule module** {*num* | *active-sup-slot*} **test** {*test-id* | *test-id-range* | **all**} [**port** {*num* | *num-range* | **all**}] {**on** *mm dd yyyy hh:mm* | **daily** *hh:mm*} | **weekly** *day-of-week hh:mm*}

no diagnostic schedule test

| Syntax Description | module num                    | Specifies the module number.                                                                                                    |  |
|--------------------|-------------------------------|----------------------------------------------------------------------------------------------------|--|
| - <b>J</b>         | module                        | Specifies the slot number of the active supervisor engine.                                                                                |  |
|                    | active-sup-slot               | specifies the sist humber of the detive supervisor engine.                                                                                |  |
|                    | test-id                       | Identification number for the test to be run; see the "Usage Guidelines" section for additional information.                              |  |
|                    | test-id-range                 | Range of identification numbers for tests to be run; see the "Usage Guidelines" section for additional information.                       |  |
|                    | all                           | Runs all diagnostic tests.                                                                                                    |  |
|                    | port                          | (Optional) Specifies the port to schedule testing.                                                                                        |  |
|                    | num                           | (Optional) Port number.                                                                                                    |  |
|                    | num-range                     | (Optional) Range of port numbers, separated by a hyphen.                                                                                  |  |
|                    | all                           | Specifies all ports.                                                                                                    |  |
|                    | <b>on</b> mm dd yyyy<br>hh:mm | Specifies the scheduling of a test-based diagnostic task; see the "Usage Guidelines" section for formatting guidelines.                   |  |
|                    | daily hh:mm                   | Specifies the daily scheduling of a test-based diagnostic task; see the "Usage Guidelines" section for formatting guidelines.             |  |
|                    | weekly day-of-we hh:mm        | <i>eek</i> Specifies the weekly scheduling of a test-based diagnostic task; see the "Usage Guidelines" section for formatting guidelines. |  |
| Defaults           | This command ha               | s no default settings.                                                                                                    |  |
| Command Modes      | Global configuration          |                                                                                                    |  |
| Command History    | Release                       | Modification                                                                                                    |  |
| 2                  | 12.2(14)SX                    | Support for this command was introduced on the Supervisor Engine 720.                                                                     |  |
|                    | 12.2(17b)SXA                  | This command was changed to support scheduled switchover for supervisor engines.                                                          |  |
|                    | 12.2(17d)SXB                  | Support for this command on the Supervisor Engine 2 was extended to Release 12.2(17d)SXB.                                                 |  |
|                    | 12.2(33)SRA                   | This command was integrated into Cisco IOS Release 12.2(33)SRA.                                                                           |  |
|                    |                               |                                                                                                    |  |

#### Usage Guidelines

Use these guidelines when scheduling testing:

- *test-id*—Enter the show diagnostic content command to display the test ID list.
- *test-id-range*—Enter the **show diagnostic content** command to display the test ID list. Enter the range as integers separated by a comma and a hyphen (for example, 1,3-6 specifies test IDs 1, 3, 4, 5, and 6).
- *num-range*—Enter the range as integers separated by a comma and a hyphen (for example, you can enter 1,3-6 to specify ports 1, 3, 4, 5, and 6).
- *mm*—Spell out the month such as january, february ... december (either uppercase or lowercase characters).
- *dd*—Enter the day as a 2-digit number.
- *yyyy*—Enter the year as a 4-digit number.
- *hh:mm*—Enter the time as a 2-digit number (for a 24-hour clock) for hours:minutes; the colon (:) is required.
- *day-of-week*—Spell out the day of the week, such as monday, tuesday... sunday (either uppercase or lowercase characters).
- **port** {*num* | *num-range* | **all**}—Is not supported when specifying a scheduled switchover.

Enter the show diagnostic content command to display the test ID list.

You can use the **diagnostic schedule module** *active-sup-slot* **test** *test-id* command to schedule a switchover from the active supervisor engine to the standby supervisor engine.

Enter the **show diagnostic content** *active-sup-slot* command to display the test ID list and look for the test ID in the ScheduleSwitchover field.

You can specify a periodic switchover (daily or weekly) or a single switchover occurrence at a specific time using these commands:

- diagnostic schedule module active-sup-slot test test-id on mm dd yyyy hh:mm
- diagnostic schedule module active-sup-slot test test-id daily hh:mm
- diagnostic schedule module active-sup-slot test test-id weekly day-of-week hh:mm

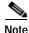

To avoid system downtime in the event that the standby supervisor engine cannot switch over the system, we recommend that you schedule a switchover from the standby supervisor engine to the active supervisor engine 10 minutes after the switchover occurs. See the "Examples" section for additional information.

This example shows how to schedule the diagnostic testing on a specific date and time for a specific module and port:

Router(config)# diagnostic schedule module 1 test 1,2,5-9 port 3 on january 3 2003 23:32
Router(config)#

This example shows how to schedule the diagnostic testing to occur daily at a certain time for a specific port and module:

Router(config)# diagnostic schedule module 1 test 1,2,5-9 port 3 daily 12:34
Router(config)#

Examples

This example shows how to schedule the diagnostic testing to occur weekly on a certain day for a specific port and module:

Router(config)# diagnostic schedule module 1 test 1,2,5-9 port 3 weekly friday 09:23
Router(config)#

This example shows how to schedule a switchover for the active supervisor engine every Friday at 10:00 pm, and switch the standby supervisor engine back to the active supervisor engine 10 minutes after the switchover occurs. For this example, these conditions apply:

- *test-id* is 32.
- The active supervisor engine is in slot 5.
- The standby supervisor engine is in slot 6.

| <b>Related Commands</b> | Command                  | Description                                                                                                    |
|-------------------------|--------------------------|----------------------------------------------------------------------------------------------------|
|                         | show diagnostic content  | Displays test information including test ID, test attributes, and supported coverage test levels for each test and for all modules. |
|                         | show diagnostic schedule | Displays the current scheduled diagnostic tasks.                                                                                    |

## diagnostic start

To run the specified diagnostic test, use the diagnostic start command in privileged EXEC mode.

**diagnostic start module** *num* **test** {*test-id* | *test-id-range* | **minimal** | **complete** | **basic** | **per-port** | **non-disruptive** | **all**} [**port** {*num* | *port#-range* | **all**}]

diagnostic start system test all

#### Cisco UBR10012 Universal Broadband Router

**diagnostic start** {**bay** *slot/bay* | **slot** *slot-no*} **test** {*test-id* | *test-id-range* | **all** | **complete** | **minimal** | **non-disruptive**}

**diagnostic start** {**subslot** *slot/sub-slot*} **test** {*test-id* | *test-id-range* | **all** | **complete** | **minimal** | **non-disruptive** | **per-port** [**port** {num | *port#-range* | **all**}]}

| Syntax Description | module num                      | Specifies the module number.                                                                                                    |
|--------------------|---------------------------------|----------------------------------------------------------------------------------------------------|
|                    | test                            | Specifies a test to run.                                                                                                    |
|                    | test-id                         | Identification number for the test to run. See the Usage Guidelines section for additional information.                                                                                                    |
|                    | test-id-range                   | Range of identification numbers for tests to run. See the Usage Guidelines section for additional information.                                                                                                    |
|                    | minimal                         | Runs minimal bootup diagnostic tests.                                                                                                    |
|                    | complete                        | Runs complete bootup diagnostic tests.                                                                                                    |
|                    | basic                           | Runs basic on-demand diagnostic tests.                                                                                                    |
|                    | per-port                        | Runs per-port level tests.                                                                                                    |
|                    | non-disruptive                  | Runs the non disruptive health-monitoring tests.                                                                                                    |
|                    | all                             | Runs all diagnostic tests.                                                                                                    |
|                    | port num                        | (Optional) Specifies the interface port number.                                                                                                    |
|                    | <b>port</b> <i>port#-range</i>  | (Optional) Specifies the interface port number range. See the Usage Guidelines section for additional information.                                                                                                    |
|                    | port all                        | (Optional) Specifies all ports.                                                                                                    |
|                    | system test all                 | Runs all disruptive and nondisruptive diagnostic tests at once. All test dependencies are handled automatically.                                                                                                    |
|                    | bay slot/bay                    | Indicates the card slot and bay number where the diagnostic test is executed. The <b>bay</b> keyword is used to refer a SPA on the router. The valid range for the slot number is from 1 to 8 and 0 to 3 for the bay number.                                                   |
|                    | slot slot-no                    | Indicates the slot number of the full-height line card where the diagnostic test is executed. The <b>slot</b> keyword is used to refer a full-height line card on the router. The valid range for slot is from 1 to 8.                                                         |
|                    | <b>subslot</b><br>slot/sub-slot | Indicates the slot and subslot number of half-height line card where the diagnostic test is executed. The <b>subslot</b> keyword is used to refer a half-height line card on the router. The valid range for the slot number is from 1 to 8 and 0 to 1 for the subslot number. |

Command Default None

#### Command Modes Privileged EXEC (#)

| Command History | Release      | Modification                                                                                                    |
|-----------------|--------------|----------------------------------------------------------------------------------------------------|
|                 | 12.2(14)SX   | Support for this command was introduced on the Supervisor Engine 720.                                                                                                    |
|                 | 12.2(17a)SX  | This command was changed to include the <b>complete</b> and <b>basic</b> keywords.                                                                                                    |
|                 | 12.2(17d)SXB | Support for this command on the Supervisor Engine 2 was extended to Release 12.2(17d)SXB.                                                                                                    |
|                 | 12.2(33)SRA  | This command was integrated into Cisco IOS Release 12.2(33)SRA.                                                                                                    |
|                 | 12.2.(33)SXH | This command was changed to include the system test all keywords.                                                                                                    |
|                 | 12.2(33)SCC  | The command was integrated in this release to support Generic Online Diagnostics (GOLD) functionality for Cisco UBR10012 Universal Broadband Router. The keywords <b>bay</b> , <b>slot</b> , and <b>subslot</b> were added for the Cisco UBR10012 Universal Broadband Router. |

#### **Usage Guidelines**

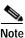

Running all online diagnostic tests disrupts normal system operation. Reset the system after the **diagnostic start system test all** command has completed.

Do not insert, remove, or power down line cards or the supervisor while the system test is running. Do not issue any diagnostic command other than the **diagnostic stop system test all** command while the system test is running.

Make sure no traffic is running in background.

Note

Do not enter the **diagnostic start module** *x* **test all** command on systems that are configured with a DFC3A because this command causes the TCAM test to fail.

Enter the show diagnostic content command to display the test ID list.

Enter the *test-id-range* or *port#-range* as integers separated by a comma and a hyphen (for example, 1,3-6 specifies test IDs 1, 3, 4, 5, and 6).

Use diagnostic stop command to stop the testing process.

#### Cisco UBR10012 Router

The command syntax to refer a line card or SPAs is different on Cisco UBR10012 Router. The keyword is **slot x** for a full-height line card, **slot x/y** for a half-height card, and **bay x/y** for a SPA.

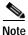

To start a diagnostic test on the Cisco UBR10012 Router execute the command **diagnostic stop** with the **bay**, **slot** or **subslot** keyword respectively.

The GOLD test cases used to poll for system errors in Cisco IOS Software Release 12.2(33)SCC are Low Latency Queueing (LLQ) drop, Cable Line Card (CLC) memory leak, and Guardian index leak tests.

#### Examples

The following example shows how to run the specified diagnostic test at the specified slot:

```
Router# diagnostic start module 1 test 5
Module 1:Running test(s) 5 may disrupt normal system operation
Do you want to run disruptive tests? [no] yes
00:48:14:Running OnDemand Diagnostics [Iteration #1] ...
00:48:14:%DIAG-SP-6-TEST_RUNNING:Module 1:Running TestNewLearn{ID=5} ...
00:48:14:%DIAG-SP-6-TEST_OK:Module 1:TestNewLearn{ID=5} has completed successfully
00:48:14:%DIAG-SP-6-TEST_RUNNING:Module 1:Running TestNewLearn{ID=5} ...
00:48:14:%DIAG-SP-6-TEST_RUNNING:Module 1:Running TestNewLearn{ID=5} ...
00:48:14:%DIAG-SP-6-TEST_RUNNING:Module 1:Running TestNewLearn{ID=5} ...
00:48:14:%DIAG-SP-6-TEST_OK:Module 1:TestNewLearn{ID=5} has completed successfully
Router#
```

This example shows how to start all online diagnostic tests:

```
Router# diagnostic start system test all
                                          ******
* WARNING: *
* 'diagnostic start system test all' will disrupt normal system *
* operation. The system requires RESET after the command *
* 'diagnostic start system test all' has completed prior to *
* normal use. *
* *
* IMPORTANT: *
* 1. DO NOT INSERT, OIR, or POWER DOWN Linecards or *
* Supervisor while system test is running. *
* *
* 2. DO NOT ISSUE ANY DIAGNOSTIC COMMAND except *
* "diagnostic stop system test all" while system test *
* is running. *
* 3. PLEASE MAKE SURE no traffic is running in background. *
Do you want to continue? [no]:
```

#### Cisco UBR10012 Router

The following example shows how to run a diagnostic test with test id 2 on a SPA:

ubr-122s-1# diagnostic start bay 1/0 test 2
ubr-122s-1#
Aug 5 09:24:42.019: %DIAG-6-TEST\_RUNNING: Bay 1/0: Running TestModenaLLQDrops{I
D=2} ...
Aug 5 09:24:42.019: %DIAG-6-TEST\_OK: Bay 1/0: TestModenaLLQDrops{ID=2} has comp
leted successfully

| Related Commands | Command                           | Description                                                               |
|------------------|-----------------------------------|---------------------------------------------------------------------------|
|                  | diagnostic schedule               | Sets the diagnostic test schedule for a particular bay, slot, or subslot. |
|                  | show diagnostic description       | Provides the description for the diagnostic tests.                        |
|                  | diagnostic stop                   | Runs the specified diagnostic test.                                       |
|                  | show diagnostic content<br>module | Displays the available diagnostic tests.                                  |

| Command                   | Description                                          |
|---------------------------|------------------------------------------------------|
| diagnostic bootup level   | Configures the diagnostic bootup level.              |
| diagnostic event-log size | Modifies the diagnostic event-log size dynamically.  |
| diagnostic monitor        | Configures the health-monitoring diagnostic testing. |
| diagnostic ondemand       | Configures the on-demand diagnostics.                |
| show diagnostic bootup    | Displays the configured diagnostics level at bootup. |
| show diagnostic events    | Displays the diagnostic event log.                   |
| show diagnostic ondemand  | Displays the settings for the on-demand diagnostics. |
| settings                  |                                                      |
| show diagnostic result    | Displays the diagnostic test results for a module.   |
| show diagnostic schedule  | Displays the current scheduled diagnostic tasks.     |
| show diagnostic status    | Displays the running diagnostics tests.              |

# diagnostic stop

To stop the testing process, use the **diagnostic stop** command in privileged EXEC mode.

diagnostic stop module num

Cisco UBR10012 Universal Broadband Router

**diagnostic stop** {**bay** *slot/bay* | **slot** *slot-no* / **subslot** *slot/subslot*}

| <u> </u>           |                                                                                                   |                                                                                                    |
|--------------------|---------------------------------------------------------------------------------------------------|----------------------------------------------------------------------------------------------------|
| Syntax Description | module num                                                                                        | Module number.                                                                                                    |
|                    | bay slot/bay                                                                                      | Indicates the card slot and bay number of the SPA for which the diagnostic test has stopped. The <b>bay</b> keyword is used to refer a SPA on the router. The valid range for the slot number is from 1 to 8 and 0 to 3 for the bay number.                                                                                                    |
|                    | slot slot-no                                                                                      | Indicates the slot number of full height line card for which the diagnostic test has to be stopped. The <b>slot</b> keyword is used to refer a full-height line card on the router. Valid range for the slot is from 1 to 8.                                                                                                    |
|                    | subslot<br>slot/subslot                                                                           | Indicates the slot and subslot number of half-height line card for which the diagnostic test has to be stopped. The <b>subslot</b> keyword is used to refer a half-height line card on the router. The valid range for the slot number is from 1 to 8 and 0 to 1 for the subslot number.                                                                                                    |
| Command Default    | None                                                                                              |                                                                                                    |
|                    |                                                                                                   |                                                                                                    |
| Command Modes      | Privileged EXEC                                                                                   | C (#)                                                                                                    |
|                    | Thribeged Entre                                                                                   |                                                                                                    |
|                    |                                                                                                   |                                                                                                    |
| Command History    | Release                                                                                           | Modification                                                                                                    |
|                    | 10.0(1.4)037                                                                                      | Support for this command was introduced on the Supervisor Engine 720.                                                                                                    |
|                    | 12.2(14)SX                                                                                        | Support for this command was introduced on the Supervisor Engine 720.                                                                                                    |
|                    | 12.2(14)SX<br>12.2(17d)SXB                                                                        | Support for this command on the Supervisor Engine 2 was extended to<br>Release 12.2(17d)SXB.                                                                                                    |
|                    |                                                                                                   | Support for this command on the Supervisor Engine 2 was extended to                                                                                                    |
|                    | 12.2(17d)SXB                                                                                      | Support for this command on the Supervisor Engine 2 was extended to Release 12.2(17d)SXB.                                                                                                    |
|                    | 12.2(17d)SXB<br>12.2(33)SRA                                                                       | Support for this command on the Supervisor Engine 2 was extended to<br>Release 12.2(17d)SXB.<br>This command was integrated into Cisco IOS Release 12.2(33)SRA.<br>The command was integrated in this release to support Generic Online Diagnostics<br>(GOLD) functionality for Cisco UBR10012 Universal Broadband Router. The<br>keywords <b>bay</b> , <b>slot</b> , and <b>subslot</b> were added for the Cisco UBR10012 Universal                      |
|                    | 12.2(17d)SXB<br>12.2(33)SRA<br>12.2(33)SCC                                                        | Support for this command on the Supervisor Engine 2 was extended to<br>Release 12.2(17d)SXB.<br>This command was integrated into Cisco IOS Release 12.2(33)SRA.<br>The command was integrated in this release to support Generic Online Diagnostics<br>(GOLD) functionality for Cisco UBR10012 Universal Broadband Router. The<br>keywords <b>bay</b> , <b>slot</b> , and <b>subslot</b> were added for the Cisco UBR10012 Universal<br>Broadband Router. |
| Usage Guidelines   | 12.2(17d)SXB<br>12.2(33)SRA<br>12.2(33)SCC                                                        | Support for this command on the Supervisor Engine 2 was extended to<br>Release 12.2(17d)SXB.<br>This command was integrated into Cisco IOS Release 12.2(33)SRA.<br>The command was integrated in this release to support Generic Online Diagnostics<br>(GOLD) functionality for Cisco UBR10012 Universal Broadband Router. The<br>keywords <b>bay</b> , <b>slot</b> , and <b>subslot</b> were added for the Cisco UBR10012 Universal                      |
| Usage Guidelines   | 12.2(17d)SXB<br>12.2(33)SRA<br>12.2(33)SCC                                                        | Support for this command on the Supervisor Engine 2 was extended to<br>Release 12.2(17d)SXB.<br>This command was integrated into Cisco IOS Release 12.2(33)SRA.<br>The command was integrated in this release to support Generic Online Diagnostics<br>(GOLD) functionality for Cisco UBR10012 Universal Broadband Router. The<br>keywords <b>bay</b> , <b>slot</b> , and <b>subslot</b> were added for the Cisco UBR10012 Universal<br>Broadband Router. |
| Usage Guidelines   | 12.2(17d)SXB<br>12.2(33)SRA<br>12.2(33)SCC<br>Use the <b>diagnos</b> t<br><b>Cisco UBR10012 R</b> | Support for this command on the Supervisor Engine 2 was extended to<br>Release 12.2(17d)SXB.<br>This command was integrated into Cisco IOS Release 12.2(33)SRA.<br>The command was integrated in this release to support Generic Online Diagnostics<br>(GOLD) functionality for Cisco UBR10012 Universal Broadband Router. The<br>keywords <b>bay</b> , <b>slot</b> , and <b>subslot</b> were added for the Cisco UBR10012 Universal<br>Broadband Router. |

is slot  $\mathbf{x}$  for a full-height line card, slot  $\mathbf{x}/\mathbf{y}$  for a half-height card, and bay  $\mathbf{x}/\mathbf{y}$  for a SPA.

## Note

To stop a diagnostic test on the Cisco UBR10012 Router execute the command **diagnostic stop** with the **bay**, **slot** or **subslot** keyword respectively.

The GOLD test cases used to poll for system errors in Cisco IOS Software Release 12.2(33)SCC are Low Latency Queueing (LLQ) drop, Cable Line Card (CLC) memory leak, and line card index leak tests.

### Examples

This example shows how to stop the diagnostic test process:

Router# diagnostic stop module 3 Router#

This example shows how to stop the diagnostic test process for subslot 5/0 on the Cisco UBR10012 Universal Broadband Router:

Router# diagnostic stop subslot 5/0 Router#

#### Related Commands

| Command                |                    | Description                                                               |
|------------------------|--------------------|---------------------------------------------------------------------------|
| diagnostic             | schedule           | Sets the diagnostic test schedule for a particular bay, slot, or subslot. |
| show diag              | nostic description | Provides the description for the diagnostic tests.                        |
| diagnostic             | start              | Stops the specified diagnostic test.                                      |
| show diag<br>module    | nostic content     | Displays the available diagnostic tests.                                  |
| diagnostic             | bootup level       | Configures the diagnostic bootup level.                                   |
| diagnostic             | event-log size     | Modifies the diagnostic event-log size dynamically.                       |
| diagnostic             | monitor            | Configures the health-monitoring diagnostic testing.                      |
| diagnostic             | ondemand           | Configures the on-demand diagnostics.                                     |
| show diag              | nostic bootup      | Displays the configured diagnostics level at bootup.                      |
| show diag              | nostic events      | Displays the diagnostic event log.                                        |
| show diagi<br>settings | nostic ondemand    | Displays the settings for the on-demand diagnostics.                      |
| show diag              | nostic result      | Displays the diagnostic test results for a module.                        |
| show diag              | nostic schedule    | Displays the current scheduled diagnostic tasks.                          |
| show diag              | nostic status      | Displays the running diagnostics tests.                                   |
|                        |                    |                                                                           |

# dir

To display a list of files on a file system, use the **dir** command in EXEC, privileged EXEC, or diagnostic mode.

dir [/all] [/recursive] [all-filesystems] [filesystem:][file-url]

| Syntax Description | /all                                                                                                    | (Optional) Lists deleted files, undeleted files, and files with errors.                                                                                                    |
|--------------------|----------------------------------------------------------------------------------------------------|----------------------------------------------------------------------------------------------------|
|                    | /recursive                                                                                                    | (Optional) Lists files recursively.                                                                                                    |
|                    | all-filesystems                                                                                                    | (Optional) Lists all files in all filesystems on the router.                                                                                                    |
|                    | filesystem:                                                                                                    | (Optional) File system or directory containing the files to list, followed by a colon.                                                                                                    |
|                    | file-url                                                                                                    | (Optional) The name of the files to display on a specified device. The files can be of any type. You can use wildcards in the filename. A wildcard character (*) matches all patterns. Strings after a wildcard are ignored.                                                                                                    |
| Defaults           | The default file system is software displays only u                                                                                  | s specified by the <b>cd</b> command. When you omit the <b>/all</b> keyword, the Cisco IOS indeleted files.                                                                                                    |
|                    |                                                                                                    |                                                                                                    |
| Command Modes      | EXEC (>)<br>Privileged EXEC (#)<br>Diagnostic (diag)                                                                                 |                                                                                                    |
| Command Modes      | Privileged EXEC (#)                                                                                                    | Modification                                                                                                    |
|                    | Privileged EXEC (#)<br>Diagnostic (diag)                                                                                             | Modification This command was introduced.                                                                                                    |
|                    | Privileged EXEC (#)<br>Diagnostic (diag)<br>Release                                                                                  |                                                                                                    |
|                    | Privileged EXEC (#)<br>Diagnostic (diag)<br>Release<br>11.0                                                                          | This command was introduced.<br>A timestamp that shows the offset from Coordinated Universal Time (UTC)                                                                                                    |
|                    | Privileged EXEC (#)<br>Diagnostic (diag)<br>Release<br>11.0<br>12.3                                                                  | This command was introduced.A timestamp that shows the offset from Coordinated Universal Time (UTC)was added to the <b>dir</b> command display.The usbflash[0-9]: and usbtoken[0-9]: options were added as available file                                                                                                    |
|                    | Privileged EXEC (#)<br>Diagnostic (diag)<br>Release<br>11.0<br>12.3<br>12.3(14)T                                                     | This command was introduced.A timestamp that shows the offset from Coordinated Universal Time (UTC)was added to the <b>dir</b> command display.The <b>usbflash[0-9]:</b> and <b>usbtoken[0-9]:</b> options were added as available filesystems.                                                                                                    |
|                    | Privileged EXEC (#)<br>Diagnostic (diag)<br>Release<br>11.0<br>12.3<br>12.3(14)T<br>12.2(33)SRA                                      | This command was introduced.A timestamp that shows the offset from Coordinated Universal Time (UTC)<br>was added to the <b>dir</b> command display.The <b>usbflash[0-9]:</b> and <b>usbtoken[0-9]:</b> options were added as available file<br>systems.This command was integrated into Cisco IOS Release 12.2(33)SRA.                                                                                                    |
|                    | Privileged EXEC (#)<br>Diagnostic (diag)<br>Release<br>11.0<br>12.3<br>12.3(14)T<br>12.2(33)SRA<br>12.4(11)T<br>Cisco IOS XE Release | This command was introduced.A timestamp that shows the offset from Coordinated Universal Time (UTC)<br>was added to the <b>dir</b> command display.The <b>usbflash[0-9]:</b> and <b>usbtoken[0-9]:</b> options were added as available file<br>systems.This command was integrated into Cisco IOS Release 12.2(33)SRA.This command was integrated into the Cisco 7200VXR NPE-G2 platform.This command was introduced on the Cisco ASR 1000 Series Routers, and                                                |
|                    | Privileged EXEC (#)<br>Diagnostic (diag)<br>Release<br>11.0<br>12.3<br>12.3(14)T<br>12.2(33)SRA<br>12.4(11)T<br>Cisco IOS XE Release | This command was introduced.A timestamp that shows the offset from Coordinated Universal Time (UTC)<br>was added to the <b>dir</b> command display.The <b>usbflash[0-9]:</b> and <b>usbtoken[0-9]:</b> options were added as available file<br>systems.This command was integrated into Cisco IOS Release 12.2(33)SRA.This command was integrated into the Cisco 7200VXR NPE-G2 platform.This command was introduced on the Cisco ASR 1000 Series Routers, and<br>the following enhancements were introduced: |

Usage Guidelines Use the show (flash file system) command to display more detail about the files in a particular file system.

Cisco IOS Configuration Fundamentals Command Reference

#### dir

### Examples The following

```
The following is sample output from the dir command:
Router# dir slot0:
Directory of slot0:/
1 -rw-
              4720148 Dec 29 2003 17:49:36 -08:00 hampton/nitro/c7200-j-mz
  2 -rw-
               4767328 Jan 02 2004 18:42:53 -08:00 c7200-js-mz
  5 -rw-
                    639 Jan 03 2004 12:09:32 -08:00 rally
  7 -rw-
                      639 Jan 03 2004 12:37:13 -08:00 the_time
20578304 bytes total (3104544 bytes free)
Router# dir /all slot0:
Directory of slot0:/
1 -rw-
              4720148 Dec 15 2003 17:49:36 -08:00 hampton/nitro/c7200-j-mz
               4767328 Jan 02 2004 18:42:53 -08:00 c7200-js-mz
  2 -rw-

        7982828
        Jan 02 2004 18:48:14
        -08:00 [rsp-jsv-mz]

        639
        Jan 03 2004 12:09:17
        -08:00 the_time]

        639
        Jan 03 1994 12:09:32
        -08:00 rally

     -rw-
  3
  4
      -rw-
  5
     -rw-
```

639 Jan 03 1994 12:37:01 -08:00 [the\_time]

639 Jan 03 1994 12:37:13 -08:00

Table 28 describes the significant fields shown in the output.

| Field                    | Description                                                                                                    |
|--------------------------|----------------------------------------------------------------------------------------------------|
| 1                        | Index number of the file.                                                                                                    |
| -rw-                     | Permissions. The file can be any or all of the following:                                                                                                    |
|                          | • d—directory                                                                                                    |
|                          | • r—readable                                                                                                    |
|                          | • w—writable                                                                                                    |
|                          | • x—executable                                                                                                    |
| 4720148                  | Size of the file.                                                                                                    |
| Dec 15 2003 17:49:36     | Last modification date.                                                                                                    |
| -08:00                   | Conversion to local time in hours from Coordinated Universal<br>Time (UTC). In the example, -08:00 indicates that the given time<br>is 8 hours behind UTC or Pacific Standard Time (PST). |
| hampton/nitro/c7200-j-mz | Filename. Deleted files are indicated by square brackets around the filename.                                                                                                    |

#### Table 28 dir Field Descriptions

6 -rw-7 -rw-

## **Related Commands**

| Command  | Description                                                                 |
|----------|-----------------------------------------------------------------------------|
| cd       | Changes the default directory or file system.                               |
| delete   | Deletes a file on a Flash memory device.                                    |
| undelete | Recovers a file marked "deleted" on a Class A or Class B Flash file system. |

# disable

To exit privileged EXEC mode and return to user EXEC mode, or to exit to a lower privilege level, enter the **disable** command in EXEC, privileged EXEC, or diagnostic mode.

disable [privilege-level]

| -                            | privilege-level (C                                                                                                    | Optional) Specific privilege level (other than user EXEC mode).                                                                                                    |
|------------------------------|----------------------------------------------------------------------------------------------------|----------------------------------------------------------------------------------------------------|
| Command Modes                | EXEC (>)<br>Privileged EXEC (#)<br>Diagnostic (diag)                                                                     |                                                                                                    |
| Command History              | Release                                                                                                    | Modification                                                                                                    |
| -                            | 10.0                                                                                                    | This command was introduced.                                                                                                    |
|                              | 12.2(33)SRA                                                                                                    | This command was integrated into Cisco IOS Release 12.2(33)SRA.                                                                                                    |
|                              | Cisco IOS XE Release 2.1                                                                                                 | This command was introduced on the Cisco ASR 1000 Series Routers, and became available in diagnostic mode.                                                                                                    |
| Note                         |                                                                                                    | are associated with privilege level 0: <b>disable</b> , <b>enable</b> , <b>exit</b> , <b>help</b> , and <b>logout</b> . If e level greater than 0, these five commands will not be included in the command el. |
|                              |                                                                                                    |                                                                                                    |
| Examples                     | • •                                                                                                    | e, the user enters privileged EXEC mode using the <b>enable</b> command, then exits le using the <b>disable</b> command. Note that the prompt for user EXEC mode is >, leged EXEC mode is #.                   |
| Examples                     | back to user EXEC mod                                                                                                    | e using the <b>disable</b> command. Note that the prompt for user EXEC mode is >,                                                                                                    |
| Examples<br>Related Commands | back to user EXEC mod<br>and the prompt for privi<br>Router> enable<br>Password: <letmein><br/>Router# disable</letmein> | e using the <b>disable</b> command. Note that the prompt for user EXEC mode is >,                                                                                                    |

# disconnect-character

To define a character to disconnect a session, use the **disconnect-character** command in line configuration mode. To remove the disconnect character, use the **no** form of this command.

disconnect-character ascii-number

no disconnect-character

| Syntax Description | ascii-number                            | Decimal representation of the session disconnect character.                             |
|--------------------|-----------------------------------------|-----------------------------------------------------------------------------------------|
| Defaults           | No disconnect chara                     | acter is defined.                                                                       |
| Command Modes      | Line configuration                      |                                                                                         |
| Command History    | Release                                 | Modification                                                                            |
|                    | 10.0                                    | This command was introduced.                                                            |
|                    | 12.2(33)SRA                             | This command was integrated into Cisco IOS Release 12.2(33)SRA.                         |
| Usage Guidelines   |                                         | racter Set and Hex Values" appendix for a list of ASCII characters.                     |
|                    |                                         | isconnect character in normal communications, precede it with the escape character.     |
| Examples           | The following exam decimal character 2  | ple defines the disconnect character for virtual terminal line 4 as Escape, which is 7: |
|                    | Router(config)# 1<br>Router(config-line | ine vty 4<br>e)# disconnect-character 27                                                |

I

# dispatch-character

To define a character that causes a packet to be sent, use the **dispatch-character** command in line configuration mode. To remove the definition of the specified dispatch character, use the **no** form of this command.

**dispatch-character** *ascii-number1* [*ascii-number2*... *ascii-number*]

**no dispatch-character** *ascii-number1* [*ascii-number2*... *ascii-number*]

| ascii-number1<br>ascii-number2 ascii-number                                                                                                    |                                                                                                    | Decimal representation of the desired dispatch character.<br>(Optional) Additional decimal representations of characters. This<br>syntax indicates that you can define any number of characters as<br>dispatch characters.                                                                                                    |  |
|----------------------------------------------------------------------------------------------------|----------------------------------------------------------------------------------------------------|----------------------------------------------------------------------------------------------------|--|
|                                                                                                    |                                                                                                    |                                                                                                    |  |
| Line configuration                                                                                                    |                                                                                                    |                                                                                                    |  |
| Release                                                                                                    | Modifica                                                                                                    | tion                                                                                                    |  |
| 10.0                                                                                                    | This con                                                                                                    | nmand was introduced.                                                                                                    |  |
| 12.2(33)SRA                                                                                                    | This com                                                                                                    | nmand was integrated into Cisco IOS Release 12.2(33)SRA.                                                                                                    |  |
| See the "ASCII Cha                                                                                                    | aracter Set and                                                                                                    | Hex Values" appendix for a list of ASCII characters.                                                                                                    |  |
| The <b>dispatch-character</b> command defines one or more dispatch characters that cause a packet to be sent even if the dispatch timer has not expired. Use of a dispatch character causes the Cisco IOS software to attempt to buffer characters into larger-sized packets for transmission to the remote host. |                                                                                                    |                                                                                                    |  |
| -                                                                                                    |                                                                                                    | mmand from the session that initiates the connection, not from the et session.                                                                                                    |  |
| This command can characters.                                                                                                    | take multiple a                                                                                                    | rguments, so you can define any number of characters as dispatch                                                                                                    |  |
|                                                                                                    |                                                                                                    | e Return character (decimal 13) as the dispatch character for virtual                                                                                                    |  |
|                                                                                                    | ine vty 4                                                                                                    |                                                                                                    |  |
|                                                                                                    | No dispatch charact<br>Line configuration<br>Release<br>10.0<br>12.2(33)SRA<br>See the "ASCII Character<br>even if the dispatch<br>attempt to buffer character<br>incoming side of a state<br>This command can<br>characters. | No dispatch character is defined.         Line configuration         Release       Modifica         10.0       This con         12.2(33)SRA       This con         See the "ASCII Character Set and       The dispatch-character commanders and the dispatch timer has not contaitempt to buffer characters into la         Enable the dispatch-character contains side of a streaming Telm       This command can take multiple a characters. |  |

### Related Commands

| Command                     | Description                                                                           |  |
|-----------------------------|---------------------------------------------------------------------------------------|--|
| dispatch-machine            | Specifies an identifier for a TCP packet dispatch state machine on a particular line. |  |
| dispatch-timeout            | Sets the character dispatch timer.                                                    |  |
| state-machine               | Specifies the transition criteria for the state of a particular state machine.        |  |
| terminal dispatch-character | Defines a character that causes a packet to be sent for the current session.          |  |

# dispatch-machine

To specify an identifier for a TCP packet dispatch state machine on a particular line, use the **dispatch-machine** command in line configuration mode. To disable a state machine on a particular line, use the **no** form of this command.

dispatch-machine name

no dispatch-machine

| Defaults       No dispatch state machine identifier is defined.         Command Modes       Line configuration         Command History       Release       Modification         10.0       This command was introduced.         12.2(33)SRA       This command was integrated into Cisco IOS Release 12.2(33)SRA.         Usage Guidelines       When the dispatch-timeout command is specified, a packet being built will be sent when the timer expires, and the state will be reset to zero.         Any dispatch characters specified using the dispatch-character command are ignored when a state machine is also specified.         If a packet becomes full, it will be sent regardless of the current state, but the state will not be reset. The packet size depends on the traffic level on the asynchronous line and the dispatch-timeout value. There is always room for 60 data bytes. If the dispatch-timeout value is greater than or equal to 100 milliseconds, a packet size of 536 (data bytes) is allocated.         Examples       The following example specifies the name linefeed 0 to 9 0<br>Router (config)# state-machine linefeed 0 10 25 0<br>Router (config)# state-machine linefeed 0 10 10 transmit<br>Router (config)# state-machine linefeed 0 10 transmit<br>Router (config)# time 1<br>Router (config)# time 1<br>Router (config)# dispatch-machine linefeed         Related Commands       Command       Description         dispatch-character       Defines a character that causes a packet to be sent. | Syntax Description | name                                                                                                    | Name of the state machine that determines when to send packets on<br>the asynchronous line.                                                                                                    |  |  |  |  |
|----------------------------------------------------------------------------------------------------|--------------------|----------------------------------------------------------------------------------------------------|----------------------------------------------------------------------------------------------------|--|--|--|--|
| Command History       Release       Modification         10.0       This command was introduced.         12.2(33)SRA       This command was integrated into Cisco IOS Release 12.2(33)SRA.         Usage Guidelines         When the dispatch-timeout command is specified, a packet being built will be sent when the timer expires, and the state will be reset to zero.         Any dispatch characters specified using the dispatch-character command are ignored when a state machine is also specified.         If a packet becomes full, it will be sent regardless of the current state, but the state will not be reset. The packet size depends on the traffic level on the asynchronous line and the dispatch-timeout value. There is always room for 60 data bytes. If the dispatch-timeout value is greater than or equal to 100 milliseconds, a packet size of 536 (data bytes) is allocated.         Examples       The following example specifies the name linefeed of the state machine:         Router (config) # state-machine linefeed 0 10 10 transmit Router (config) # state-machine linefeed 0 10 10 transmit Router (config) # line 1         Router (config) # line 1       Router (config) # dispatch-machine linefeed         Related Commands       Command Description                                                                                                    | Defaults           | No dispatch state machine identifier is defined.                                                                |                                                                                                    |  |  |  |  |
| 10.0       This command was introduced.         12.2(33)SRA       This command was integrated into Cisco IOS Release 12.2(33)SRA.         Usage Guidelines       When the dispatch-timeout command is specified, a packet being built will be sent when the timer expires, and the state will be reset to zero.         Any dispatch characters specified using the dispatch-character command are ignored when a state machine is also specified.         If a packet becomes full, it will be sent regardless of the current state, but the state will not be reset. The packet size depends on the traffic level on the asynchronous line and the dispatch-timeout value. There is always room for 60 data bytes. If the dispatch-timeout value is greater than or equal to 100 milliseconds, a packet size of 536 (data bytes) is allocated.         Examples       The following example specifies the name linefeed for the state machine:         Router (config) # state-machine linefeed 0 10 9 0       Router (config) # state-machine linefeed 0 11 255 0         Router (config) # state-machine linefeed 0 10 10 transmit       Router (config) # line 1         Router (config) # state-machine linefeed       10 10 transmit         Router (config) # line 1       Router (config) = line)# dispatch-machine linefeed         Related Commands       Command       Description                                                                                                    | Command Modes      | Line configuration                                                                                              |                                                                                                    |  |  |  |  |
| 12.2(33)SRA       This command was integrated into Cisco IOS Release 12.2(33)SRA.         Usage Guidelines       When the dispatch-timeout command is specified, a packet being built will be sent when the timer expires, and the state will be reset to zero.         Any dispatch characters specified using the dispatch-character command are ignored when a state machine is also specified.         If a packet becomes full, it will be sent regardless of the current state, but the state will not be reset. The packet size depends on the traffic level on the asynchronous line and the dispatch-timeout value. There is always room for 60 data bytes. If the dispatch-timeout value is greater than or equal to 100 milliseconds, a packet size of 536 (data bytes) is allocated.         Examples       The following example specifies the name linefeed for the state machine:         Router (config) # state-machine linefeed 0 0 9 0       Router (config) # state-machine linefeed 0 11 255 0         Router (config) # state-machine linefeed 0 10 10 transmit       Router (config) # line 1         Router (config) # dispatch-machine linefeed       10 10 transmit         Related Commands       Command       Description                                                                                                    | Command History    | Release                                                                                                    | Modification                                                                                                    |  |  |  |  |
| Usage Guidelines       When the dispatch-timeout command is specified, a packet being built will be sent when the timer expires, and the state will be reset to zero.         Any dispatch characters specified using the dispatch-character command are ignored when a state machine is also specified.         If a packet becomes full, it will be sent regardless of the current state, but the state will not be reset. The packet size depends on the traffic level on the asynchronous line and the dispatch-timeout value. There is always room for 60 data bytes. If the dispatch-timeout value is greater than or equal to 100 milliseconds, a packet size of 536 (data bytes) is allocated.         Examples       The following example specifies the name linefeed for the state machine:         Router (config) # state-machine linefeed 0 19 0       Router (config) # state-machine linefeed 0 11 255 0         Router (config) # line 1       Router (config) # line 1         Router (config) # line 1       Router (config) # line 1         Related Commands       Description                                                                                                    | -                  | 10.0                                                                                                    | This command was introduced.                                                                                                    |  |  |  |  |
| expires, and the state will be reset to zero.         Any dispatch characters specified using the dispatch-character command are ignored when a state machine is also specified.         If a packet becomes full, it will be sent regardless of the current state, but the state will not be reset. The packet size depends on the traffic level on the asynchronous line and the dispatch-timeout value. There is always room for 60 data bytes. If the dispatch-timeout value is greater than or equal to 100 milliseconds, a packet size of 536 (data bytes) is allocated.         Examples       The following example specifies the name linefeed for the state machine:         Router (config)# state-machine linefeed 0 0 9 0         Router (config)# state-machine linefeed 0 11 255 0         Router (config)# line 1         Router (config)# line 1         Router (config)# line 1         Router (config)# line 1         Router (config)# line 1         Related Commands         Command       Description                                                                                                    |                    | 12.2(33)SRA                                                                                                    | This command was integrated into Cisco IOS Release 12.2(33)SRA.                                                                                                    |  |  |  |  |
| Router (config) # state-machine linefeed 0 0 9 0         Router (config) # state-machine linefeed 0 11 255 0         Router (config) # state-machine linefeed 0 10 10 transmit         Router (config) # line 1         Router (config-line) # dispatch-machine linefeed         Related Commands       Command         Description                                                                                                    |                    | Any dispatch chara<br>machine is also spe<br>If a packet becomes<br>packet size dependent<br>is always room for | acters specified using the <b>dispatch-character</b> command are ignored when a state<br>ecified.<br>s full, it will be sent regardless of the current state, but the state will not be reset. The<br>s on the traffic level on the asynchronous line and the dispatch-timeout value. There<br>60 data bytes. If the dispatch-timeout value is greater than or equal to |  |  |  |  |
|                                                                                                    | Examples           | Router(config)# s<br>Router(config)# s<br>Router(config)# s<br>Router(config)# 1                                | state-machine linefeed 0 0 9 0<br>state-machine linefeed 0 11 255 0<br>state-machine linefeed 0 10 10 transmit<br>line 1                                                                                                    |  |  |  |  |
|                                                                                                    | Related Commands   | Command                                                                                                    | Description                                                                                                    |  |  |  |  |
|                                                                                                    | <b> </b>           | dispatch-characte                                                                                               | •                                                                                                    |  |  |  |  |

| Command          | Description                                                                    |
|------------------|--------------------------------------------------------------------------------|
| dispatch-timeout | Sets the character dispatch timer.                                             |
| state-machine    | Specifies the transition criteria for the state of a particular state machine. |

# dispatch-timeout

To set the character dispatch timer, use the **dispatch-timeout** command in line configuration mode. To remove the timeout definition, use the **no** form of this command.

dispatch-timeout milliseconds

### no dispatch-timeout

|                  | milliseconds                                                                                                    | Integer that specifies the number of milliseconds (ms) that the Cisco IOS software waits after putting the first character into a packet buffer before sending the packet. During this interval, more characters can be added to the packet, which increases the processing efficiency of the remote host.                                                                                                    |
|------------------|----------------------------------------------------------------------------------------------------|----------------------------------------------------------------------------------------------------|
| Defaults         | No dispatch time                                                                                                    | out is defined.                                                                                                    |
| Command Modes    | Line configuratio                                                                                                    | n                                                                                                    |
| Command History  | Release                                                                                                    | Modification                                                                                                    |
| ,                | 10.0                                                                                                    | This command was introduced.                                                                                                    |
|                  | 12.2(33)SRA                                                                                                    | This command was integrated into Cisco IOS Release 12.2(33)SRA.                                                                                                    |
| Usage Guidelines |                                                                                                    | d to increase the processing efficiency for the remote host.<br><b>Reout</b> line configuration command causes the software to buffer characters into packets                                                                                                    |
| Usage Guidelines | The <b>dispatch-tim</b><br>for transmission t<br>after the first char<br>line configuratior                                                                                        | <b>teout</b> line configuration command causes the software to buffer characters into packets<br>o the remote host. The Cisco IOS software sends a packet a specified amount of time<br>acter is put into the buffer. You can use the <b>dispatch-timeout</b> and <b>dispatch-character</b><br>a commands together. In this case, the software dispatches a packet each time the<br>r is entered, or after the specified dispatch timeout interval, depending on which |
| Usage Guidelines | The <b>dispatch-tim</b><br>for transmission to<br>after the first char<br>line configuration<br>dispatch characte<br>condition is met for<br>The system respon<br>100 milliseconds | <b>teout</b> line configuration command causes the software to buffer characters into packets<br>o the remote host. The Cisco IOS software sends a packet a specified amount of time<br>acter is put into the buffer. You can use the <b>dispatch-timeout</b> and <b>dispatch-character</b><br>a commands together. In this case, the software dispatches a packet each time the<br>r is entered, or after the specified dispatch timeout interval, depending on which |

## Related Commands

| inds | Command                   | Description                                                                           |
|------|---------------------------|---------------------------------------------------------------------------------------|
|      | buffer-length             | Specifies the maximum length of data streams forwarded on a line.                     |
|      | dispatch-character        | Defines a character that causes a packet to be sent.                                  |
|      | dispatch-machine          | Specifies an identifier for a TCP packet dispatch state machine on a particular line. |
|      | state-machine             | Specifies the transition criteria for the state of a particular state machine.        |
|      | terminal dispatch-timeout | Sets the character dispatch timer for the current session.                            |

# do

|                    |                                         | EC or privileged EXEC commands from global configuration mode or other s or submodes, use the <b>do</b> command in any configuration mode.                                                                                                    |
|--------------------|-----------------------------------------|----------------------------------------------------------------------------------------------------|
|                    | do command                              |                                                                                                    |
| Syntax Description | command                                 | The user EXEC or privileged EXEC command to be executed.                                                                                                    |
| Command Default    | A user EXEC or pri                      | vileged EXEC command is not executed from a configuration mode.                                                                                                    |
| Command Modes      | All configuration m                     | odes                                                                                                    |
| Command History    | Release                                 | Modification                                                                                                    |
| ,                  | 12.2(8)T                                | This command was introduced.                                                                                                    |
|                    | 12.2(14)S                               | This command was integrated into Cisco IOS Release 12.2(14)S.                                                                                                    |
|                    | 12.2(14)SX                              | Support for this command was added for the Supervisor Engine 720.                                                                                                    |
|                    | 12.2(17a)SX                             | This command was changed to support the <b>copy</b> command restriction.                                                                                                    |
|                    | 12.2(17d)SXB                            | Support for this command on the Supervisor Engine 2 was extended to Release 12.2(17d)SXB.                                                                                                    |
|                    | 12.2(33)SRA                             | This command was integrated into Cisco IOS Release 12.2(33)SRA.                                                                                                    |
| Usage Guidelines   | debug commands) v                       | o execute user EXEC or privileged EXEC commands (such as <b>show</b> , <b>clear</b> , and while configuring your routing device. After the EXEC command is executed, the o the configuration mode you were using.                                          |
| <br>Tip            | return to the user EX                   | be useful for saving your configuration to the startup-config file without having to XEC mode or privileged EXEC mode ( <b>do copy running-config startup-config</b> ) or tus of a feature (using a <b>do show</b> command) while configuring the feature. |
| <u> </u>           | Do not enter the <b>do</b> might occur. | command in user EXEC mode or privileged EXEC mode. Interruption of service                                                                                                    |
|                    |                                         | <b>do</b> command to execute the <b>configure terminal</b> command because entering the command changes the user EXEC mode or privileged EXEC mode to the global                                                                                           |
|                    | You cannot use the other configuration  | <b>lo</b> command to execute <b>copy</b> or <b>write</b> commands in the global configuration or any mode or submode.                                                                                                    |

do

Examples

The following example shows how to enter the **show interfaces serial** privileged EXEC command from within global configuration mode:

```
Router(config)# do show interfaces serial 3/0
```

```
Serial3/0 is up, line protocol is up
Hardware is M8T-RS232
MTU 1500 bytes, BW 1544 Kbit, DLY 20000 usec, rely 255/255, load 1/255
Encapsulation HDLC, loopback not set, keepalive set (10 sec)
Last input never, output 1d17h, output hang never
Last clearing of "show interface" counters never
.
.
```

The following example shows how to enter the **clear vpdn tunnel** user EXEC or privileged EXEC command from within VPDN configuration mode:

Router(config-vpdn)# do clear vpdn tunnel

| Related Commands | Command            | Description                                                                       |
|------------------|--------------------|-----------------------------------------------------------------------------------|
|                  | clear vpdn tunnel  | Shuts down a specified VPDN tunnel and all sessions within the tunnel.            |
|                  | configure terminal | Enters global configuration mode.                                                 |
|                  | сору               | Copies any file from a source to a destination.                                   |
|                  | show interfaces    | Displays statistics for all interfaces configured on the router or access server. |
|                  | write core         | Tests the configuration of a core dump setup.                                     |

# downward-compatible-config

To generate a configuration that is compatible with an earlier Cisco IOS release, use the **downward-compatible-config** command in global configuration mode. To disable this function, use the **no** form of this command.

downward-compatible-config version

no downward-compatible-config

| Syntax Description           | version (                                                                           | Cisco IOS release number, not earlier than Release 10.2.                                                                                                    |
|------------------------------|-------------------------------------------------------------------------------------|----------------------------------------------------------------------------------------------------|
| Defaults                     | Disabled                                                                            |                                                                                                    |
| Command Modes                | Global configuration                                                                |                                                                                                    |
| Command History              | Release                                                                             | Modification                                                                                                    |
| 2                            | 11.1                                                                                | This command was introduced.                                                                                                    |
|                              | 12.2(33)SRA                                                                         | This command was integrated into Cisco IOS Release 12.2(33)SRA.                                                                                                    |
|                              |                                                                                     | configured, the router attempts to generate a configuration that is compatible ion. Note that this command affects only IP access lists.                                       |
|                              |                                                                                     | nces, the software might not be able to generate a fully backward-compatible a case, the software issues a warning message.                                                    |
| Examples                     | configuration. In such a<br>The following example<br>lists:                         | a case, the software issues a warning message.                                                                                                    |
| Examples                     | configuration. In such a<br>The following example<br>lists:                         | a case, the software issues a warning message.                                                                                                    |
| Examples<br>Related Commands | configuration. In such a<br>The following example<br>lists:                         | a case, the software issues a warning message.<br>e generates a configuration file compatible with Cisco IOS Release 10.2 access                                               |
|                              | configuration. In such a<br>The following example<br>lists:<br>Router(config)# down | a case, the software issues a warning message.<br>e generates a configuration file compatible with Cisco IOS Release 10.2 access<br>ward-compatible-config 10.2<br>Description |

# editing

To reenable Cisco IOS enhanced editing features for a particular line after they have been disabled, use the **editing** command in line configuration mode. To disable these features, use the **no** form of this command.

editing

no editing

| Syntax Description | This command has no | arguments or keywords. |
|--------------------|---------------------|------------------------|
|--------------------|---------------------|------------------------|

Defaults Enabled

Command Modes Line configuration

| Command History | Release     | Modification                                                    |
|-----------------|-------------|-----------------------------------------------------------------|
|                 | 10.0        | This command was introduced.                                    |
|                 | 12.2(33)SRA | This command was integrated into Cisco IOS Release 12.2(33)SRA. |

## Usage Guidelines En

Enhanced editing features are enabled by default. However, there may be situations in which you need to disable these features. The **no** form of this command disables these enhanced editing features, and the plain form of the command can be used to reenable these features.

Table 29 provides a description of the keys used to enter and edit commands when the editing features are enabled. Ctrl indicates the Control key, which must be pressed simultaneously with its associated letter key. Esc indicates the Escape key, which must be pressed first, followed by its associated letter key. A comma is used in the following table to indicate a key sequence (the comma key should not be pressed). Keys are not case sensitive. Many letters used for CLI navigation and editing were chosen to provide an easy way of remembering their functions. In the following table (Table 29), characters are bolded in the "Function Summary" column to indicate the relation between the letter used and the function.

| Keys                                  | Function Summary     | Function Details                                                                                                    |
|---------------------------------------|----------------------|----------------------------------------------------------------------------------------------------|
| Tab                                   | Complete command     | Completes a partial command name entry. When<br>you enter a unique set of characters and press the<br>Tab key, the system completes the command name.<br>If you enter a set of characters that could indicate<br>more than one command, the system beeps to<br>indicate an error.<br>To view the commands which match the set of<br>characters you have entered, enter a question mark<br>(?) immediately following the partial command (no<br>space). The CLI will then list the commands that<br>begin with that string. |
| Return<br>(at the command<br>line)    | Execute              | Executes the command.                                                                                                    |
| Return<br>(at theMore<br>prompt)      | Continue             | Displays the next line of output.                                                                                                    |
| Space Bar<br>(at theMore<br>prompt)   | Continue             | Displays the next screen of output. The amount of output you see will depend on the screen depth setting of your terminal.                                                                                                    |
| Delete or<br>Backspace                | Backspace            | Erases the character to the left of the cursor.                                                                                                    |
| Left Arrow <sup>1</sup> or<br>Ctrl-B  | Back character       | Moves the cursor one character to the left.<br>When you enter a command that extends beyond a<br>single line, you can press the Left Arrow or Ctrl-B<br>keys repeatedly to scroll back toward the system<br>prompt and verify the beginning of the command<br>entry.                                                                                                    |
| Right Arrow <sup>1</sup> or<br>Ctrl-F | Forward character    | Moves the cursor one character to the right.                                                                                                    |
| Esc, B                                | Back word            | Moves the cursor back one word.                                                                                                    |
| Esc, F                                | Forward word         | Moves the cursor forward one word.                                                                                                    |
| Ctrl-A                                | Beginning of line    | Moves the cursor to the beginning of the line.                                                                                                    |
| Ctrl-E                                | End of line          | Moves the cursor to the end of the command line.                                                                                                    |
| Ctrl-D                                | Delete character     | Deletes the character at the cursor.                                                                                                    |
| Esc, D                                | Delete next word     | Deletes from the cursor to the end of the word.                                                                                                    |
| Ctrl-W                                | Delete previous word | Deletes the word to the left of the cursor.                                                                                                    |
| Ctrl-K                                | Delete line forward  | Deletes all characters from the cursor to the end of the command line.                                                                                                    |
| Ctrl-U or Ctrl-X                      | Delete line backward | Deletes all characters from the cursor back to the beginning of the command line.                                                                                                    |
| Ctrl-T                                | Transpose characters | Transposes the character to the left of the cursor with the character located at the cursor.                                                                                                    |

## Table 29 Command Editing Keys and Functions

I

| Keys                                        | Function Summary            | Function Details                                                                                                    |
|---------------------------------------------|-----------------------------|----------------------------------------------------------------------------------------------------|
| Ctrl-R or Ctrl-L                            | Redisplay line              | Redisplays the system prompt and command line.                                                                                                    |
| Ctrl-V or Esc, Q                            | Ignore editing              | Inserts a code to indicate to the system that the keystroke immediately following should be treated as a command entry, <i>not</i> as an editing key.                                                                                                    |
| Up Arrow <sup>1</sup> or<br>Ctrl-P          | Previous command            | Recalls commands in the history buffer, beginning<br>with the most recent command. Repeat the key<br>sequence to recall successively older commands.                                                                                                    |
| Down Arrow <sup>1</sup> or<br>Ctrl-N (next) | Next command                | Returns to more recent commands in the history<br>buffer (after recalling commands with the Up Arrow<br>or Ctrl-P). Repeat the key sequence to recall<br>successively more recent commands.                                                                                                    |
| Ctrl-Y                                      | Recall last deleted command | Recalls the most recent entry in the delete buffer.<br>The delete buffer contains the last ten items you<br>have deleted or cut. Ctrl-Y can be used in<br>conjunction with Esc Y.                                                                                                    |
| Esc, Y                                      | Recall next deleted command | Recalls the next entry in the delete buffer. The delete<br>buffer contains the last ten items you have deleted.<br>Press Ctrl-Y first to recall the most recent entry.<br>Then press Esc Y up to nine times to recall the<br>remaining entries in the buffer. If you bypass an<br>entry, continue to press Esc Y to cycle back to it. |
| Esc, C                                      | Capitalize word             | Capitalizes the word from the cursor to the end of the word.                                                                                                    |
| Esc, U                                      | Make word <b>u</b> ppercase | Changes all letters from the cursor to the next space<br>on the line appear in uppercase letters.                                                                                                    |
| Esc, L                                      | Make word lowercase         | Changes the word to lowercase from the cursor to the end of the word.                                                                                                    |

Table 29 Command Editing Keys and Functions (continued)

1. The arrow keys function only with ANSI-compatible terminals.

## Examples

In the following example, enhanced editing mode is disabled on line 3:

Router(config)# line 3
Router(config-line)# no editing

| Related Commands | Command          | Description                                                             |
|------------------|------------------|-------------------------------------------------------------------------|
|                  | terminal editing | Controls CLI enhanced editing feature for the current terminal session. |

# enable

To change the privilege level for a CLI session or to use a CLI view for a CLI session, use the **enable** command in either user EXEC, privileged EXEC, or diagnostic mode.

enable [privilege-level] [view [view-name]]

|                 | privilege-level                                                                                                    | (Optional) Privilege level at which to log in.                                                                                                    |
|-----------------|----------------------------------------------------------------------------------------------------|----------------------------------------------------------------------------------------------------|
|                 | view                                                                                                    | (Optional) Enters into root view, which enables users to configure CLI views.                                                                                                    |
|                 |                                                                                                    | Note This keyword is required if you want to configure a CLI view.                                                                                                    |
|                 | view-name                                                                                                    | (Optional) Enters or exits a specified command-line interface (CLI) view. This keyword can be used to switch from one CLI view to another CLI view.                                                                                                    |
| Defaults        | Privilege-level 15 (privil                                                                                             | leged EXEC)                                                                                                    |
| Command Modes   | User EXEC (>)                                                                                                    |                                                                                                    |
|                 | Privileged EXEC (#)                                                                                                    |                                                                                                    |
|                 | 0                                                                                                    |                                                                                                    |
|                 | Diagnostic Mode (diag)                                                                                                 |                                                                                                    |
| Command History | -                                                                                                    | Modification                                                                                                    |
| Command History | Diagnostic Mode (diag)                                                                                                 | Modification This command was introduced.                                                                                                    |
| Command History | Diagnostic Mode (diag) Release                                                                                         |                                                                                                    |
| Command History | Diagnostic Mode (diag)           Release           10.0                                                                | This command was introduced.                                                                                                    |
| Command History | Diagnostic Mode (diag)           Release           10.0           12.3(7)T                                             | This command was introduced.<br>The <b>view</b> keyword and <i>view-name</i> argument were added.                                                                                                    |
| Command History | Diagnostic Mode (diag)           Release           10.0           12.3(7)T           12.2(33)SRA                       | This command was introduced.<br>The <b>view</b> keyword and <i>view-name</i> argument were added.<br>This command was integrated into Cisco IOS Release 12.2(33)SRA.<br>The <b>view</b> keyword and <i>view-name</i> argument were integrated into Cisco IOS                                                                                                    |
| Command History | Diagnostic Mode (diag)           Release           10.0           12.3(7)T           12.2(33)SRA           12.2(33)SRB | This command was introduced.<br>The <b>view</b> keyword and <i>view-name</i> argument were added.<br>This command was integrated into Cisco IOS Release 12.2(33)SRA.<br>The <b>view</b> keyword and <i>view-name</i> argument were integrated into Cisco IOS<br>Release 12.2(33)SRB.<br>This command is supported in the Cisco IOS Release 12.2SX train. Support<br>in a specific 12.2SX release of this train depends on your feature set, |

Entering privileged EXEC mode enables the use of privileged commands. Because many of the privileged commands set operating parameters, privileged access should be password-protected to prevent unauthorized use. If the system administrator has set a password with the **enable password** global configuration command, you are prompted to enter the password before being allowed access to privileged EXEC mode. The password is case sensitive.

If an **enable** password has not been set, only enable mode can be accessed through the console connection.

Security levels can be set by an administrator using the **enable password** and **privilege level** commands. Up to 16 privilege levels can be specified, using the numbers 0 through 15. Using these privilege levels, the administrator can allow or deny access to specific commands. Privilege level 0 is associated with user EXEC mode, and privilege level 15 is associated with privileged EXEC mode.

For more information on defined privilege levels, see the *Cisco IOS Security Configuration Guide* and the *Cisco IOS Security Command Reference* publications.

If a level is not specified when entering the **enable** command, the user will enter the default mode of privileged EXEC (level 15).

#### Accessing a CLI View

CLI views restrict user access to specified CLI and configuration information. To configure and access CLI views, users must first enter into root view, which is accomplished via the **enable view** command (without the *view-name* argument). Thereafter, users are prompted for a password, which is the same password as the privilege level 15 password.

The view-name argument is used to switch from one view to another view.

To prevent dictionary attacks, a user is prompted for a password even if an incorrect view name is given. The user is denied access only after an incorrect view name and password are given.

#### Examples

In the following example, the user enters privileged EXEC mode (changes to privilege-level 15) by using the **enable** command without a privilege-level argument. The system prompts the user for a password before allowing access to the privileged EXEC mode. The password is not printed to the screen. The user then exits back to user EXEC mode using the **disable** command. Note that the prompt for user EXEC mode is the greater than symbol (>), and the prompt for privileged EXEC mode is the number sign (#).

```
Router> enable
Password: <letmein>
Router# disable
Router>
```

The following example shows which commands are available inside the CLI view "first" after the user has logged into this view:

```
Router# enable view first
```

Password:

```
00:28:23:%PARSER-6-VIEW_SWITCH:successfully set to view 'first'.
Router# ?
Exec commands:
configure Enter configuration mode
enable Turn on privileged commands
exit Exit from the EXEC
show Show running system information
```

Router# show ?

```
ip IP information
parser Display parser information
version System hardware and software status
```

Router# show ip ?

```
access-lists
                       List IP access lists
accounting
                       The active IP accounting database
                        IP alias table
aliases
arp
                        IP ARP table
as-path-access-list
                       List AS path access lists
                        BGP information
bgp
cache
                        IP fast-switching route cache
casa
                        display casa information
cef
                        Cisco Express Forwarding
community-list
                       List community-list
dfp
                       DFP information
dhcp
                        Show items in the DHCP database
drp
                        Director response protocol
                        DVMRP information
dvmrp
                        IP-EIGRP show commands
eigrp
                        List extended-community list
extcommunity-list
                        NetFlow switching
flow
helper-address
                        helper-address table
http
                        HTTP information
                        IGMP information
iqmp
irdp
                        ICMP Router Discovery Protocol
```

The following example shows how to use the **enable view** command to switch from the root view to the CLI view "first":

```
Router# enable view
Router#
Ol:08:16:%PARSER-6-VIEW_SWITCH:successfully set to view 'root'.
Router#
! Enable the show parser view command from the root view
Router# show parser view
Current view is 'root'
! Enable the show parser view command from the root view to display all views
Router# show parser view all
Views Present in System:
View Name: first
View Name: second
! Switch to the CLI view "first."
Router# enable view first
Router#
```

```
01:08:09:%PARSER-6-VIEW_SWITCH:successfully set to view 'first'.
! Enable the show parser view command from the CLI view "first."
Router# show parser view
```

```
Current view is 'first'
```

| Related C | ommands |
|-----------|---------|
|-----------|---------|

| ommands | Command                  | Description                                                                                                    |
|---------|--------------------------|----------------------------------------------------------------------------------------------------|
|         | disable                  | Exits from privileged EXEC mode to user EXEC mode, or, if privilege levels are set, to the specified privilege level. |
| -       | enable password          | Sets a local password to control access to various privilege levels.                                                  |
|         | privilege level (global) | Sets a privilege level for a command.                                                                                 |
|         | privilege level (line)   | Sets a privilege level for a command for a specific line.                                                             |

# end

|                    | To end the current c<br>global configuration<br><b>end</b>                                                                                                    | configuration session and return to privileged EXEC mode, use the <b>end</b> command in n mode.                                          |
|--------------------|----------------------------------------------------------------------------------------------------|----------------------------------------------------------------------------------------------------|
| Syntax Description | This command has                                                                                                    | no arguments or keywords.                                                                                                    |
| Defaults           | No default behavior                                                                                                    | r or values.                                                                                                    |
| Command Modes      | Global configuratio                                                                                                    | n                                                                                                    |
| Command History    | Release                                                                                                    | Modification                                                                                                    |
| command mistory    | 10.0                                                                                                    | This command was introduced.                                                                                                    |
|                    | 12.2(33)SRA                                                                                                    | This command was integrated into Cisco IOS Release 12.2(33)SRA.                                                                          |
| Usage Guidelines   | configuration subm<br>This global configu                                                                                                    | ration command can be used in any configuration mode.<br>when you are done configuring the system and you want to return to EXEC mode to |
| Examples           | In the following example, the <b>end</b> command is used to exit from ALPS ASCU configuration mode and<br>return to privileged EXEC mode. A <b>show</b> command is used in privileged EXEC mode to verify the<br>configuration.<br>Router# configure terminal<br>Router(config)# interface serial 1:1<br>Router(config-if)# alps ascu 4B<br>Router(config-alps-ascu)# end<br>Router# show interface serial 1:1 |                                                                                                    |
| Related Commands   | Command                                                                                                    | Description                                                                                                    |
|                    | exit (global)                                                                                                    | Exits from the current configuration mode.                                                                                               |
|                    |                                                                                                    | <u> </u>                                                                                                    |

# environment-monitor shutdown temperature

To enable monitoring of the environment sensors, use the **environment-monitor shutdown temperature** command in global configuration mode. To disable monitoring of the environment sensors, use the **no** form of this command.

environment-monitor shutdown temperature [rommon | powerdown]

no environment-monitor shutdown temperature [rommon | powerdown]

| Syntax Description | rommon                                                                             | (Optional) Places the supervisor engine in ROMMON when a major active alarm is identified. |
|--------------------|------------------------------------------------------------------------------------|--------------------------------------------------------------------------------------------|
|                    | powerdown                                                                          | (Optional) Powers down the supervisor engine when a new active major alarm is identified.  |
| Defaults           | By default, <b>roi</b>                                                             | nmon is enabled.                                                                           |
| Command Modes      | Global configu                                                                     | ration                                                                                     |
| Command History    | Release                                                                            | Modification                                                                               |
|                    | 12.2(14)SX                                                                         | Support for this command was introduced on the Supervisor Engine 720.                      |
|                    | 12.2(18)SXF1                                                                       | 7 Support for <b>powerdown</b> keyword added.                                              |
|                    | 12.2(33)SXH6                                                                       | 5 Support for <b>powerdown</b> keyword added.                                              |
| Evamplas           | This example a                                                                     | hows how to place the supervisor engine in ROMMON when a major active elerm occurs.        |
| Examples           | -                                                                                  | hows how to place the supervisor engine in ROMMON when a major active alarm occurs:        |
|                    | Router(config)# environment-monitor shutdown temperature rommon<br>Router(config)# |                                                                                            |
|                    | This example s                                                                     | shows how to power down the supervisor engine when a major active alarm occurs:            |
|                    | Router(config<br>Router(config                                                     | <pre>() # environment-monitor shutdown temperature powerdown () #</pre>                    |

# environment temperature-controlled

To enable the ambient temperature control, use the **environment temperature-controlled** command in global configuration mode. To disable the ambient temperature control, use the **no** form of this command.

#### environment temperature-controlled

no environment temperature-controlled

- Syntax Description This command has no arguments or keywords.
- **Defaults** This command has no default settings.
- **Command Modes** Global configuration

 Release
 Modification

 12.2(14)SX
 Support for this command was introduced on the Supervisor Engine 720.

 12.2(17d)SXB
 Support for this command on the Supervisor Engine 2 was extended to Release 12.2(17d)SXB.

 12.2(33)SRA
 This command was integrated into Cisco IOS Release 12.2(33)SRA.

# Usage Guidelines This command does not affect temperature monitoring and alarm thresholds; it only affects whether a module may be powered on. The software does not validate the inlet temperature.

If you enter the **no** form of this command and the cooling capacity is reduced below the module cooling requirement, a syslog warning (and SNMP alarm) is generated. This module status does not change, and an environmental alarm is not raised when you enter the **no** form of this command.

#### **Examples** This example shows how to enable the ambient temperature control:

Router(config)# environment temperature-controlled
Router(config)#

This example shows how to disable the ambient temperature control:

Router(config)# no environment temperature-controlled
Router(config)#

## erase

To erase a file system or all files available on a file system, use the **erase** command in privileged EXEC or diagnostic mode.

erase {/all nvram: | /no-squeeze-reserve-space | filesystem: | startup-config}

Cisco 7600 Series Routers and Cisco ASR1000 Series Routers

erase {/all nvram: | filesystem: | startup-config}

| Syntax Description | /all                                  | Erases all files in the specified file system.                                                                         |
|--------------------|---------------------------------------|----------------------------------------------------------------------------------------------------|
|                    | filesystem:                           | File system name, followed by a colon. For example, <b>flash:</b> or <b>nvram:</b> .                                   |
|                    | /no-squeeze-reserve-s                 | pace Disables the squeeze operation to conserve memory and makes the erase command compatible with older file systems. |
|                    | startup-config                        | Erases the contents of the configuration memory.                                                                       |
| Command Modes      | Privileged EXEC (#)<br>Diagnostic (#) |                                                                                                    |
| Command History    | Release                               | Modification                                                                                                    |
|                    | 11.0                                  | This command was introduced.                                                                                           |
|                    | 12.2(11)T                             | This command was modified. The <b>/no-squeeze-reserve-space</b> keyword was added.                                     |
|                    | 12.2(14)SX                            | This command was modified. Support for this command was added for the Supervisor Engine 720.                           |
|                    |                                       | Supervisor Englie 720.                                                                                                 |
|                    | 12.2(33)SRA                           | This command was integrated into Cisco IOS Release 12.2(33)SRA.                                                        |

## **Usage Guidelines**

The **erase nvram:** command replaces the **write erase** command and the **erase startup-config** command.

∕!∖ Caution

When you use the **erase** command to erase a file system, you cannot recover the files in the file system.

The *word help* feature is disabled for the **erase** command. You must enter the complete command name to enable the command. The parser does not complete the command name if you enter partial syntax of the command and press the Tab key. For more information on the *word help* feature, refer to the *Using the Cisco IOS Command-Line Interface* feature guide.

The erase command can be used on Class B and Class C flash file systems only.

Class A flash file systems cannot be erased. You can delete individual files using the **delete** command and then reclaim the space using the **squeeze** command. You can use the **format** command to format the flash file system. The **format** command when used on ATA disk clears the File Allocation Table (FAT) and root directory entries only. The data is not erased.

The **erase nvram:** command erases NVRAM. On Class A file system platforms, if the CONFIG\_FILE variable specifies a file in flash memory, the specified file will be marked "deleted."

The erase /all nvram: command erases all files on NVRAM, including private NVRAM.

The **/no-squeeze-reserve-space** keyword is available on systems with small amounts of flash memory in order to conserve memory. When a squeeze operation is performed, the last two erase sectors are permanently reserved for the squeeze logs and squeeze buffer. The **/no-squeeze-reserve-space** keyword prevents the reservation of space that guarantees the ability to run the squeeze command. Disabling the squeeze operation keeps these memory sectors free. If any sectors using squeeze data are detected, they will be erased when the **/no-squeeze-reserve-space** keyword is used. The **/no-squeeze-reserve-space** keyword increases the available amount of usable flash space, but you may not be able to run the **squeeze** command. This is typically fine if the file system (such as flash) is used to store a single, large file. For example, an IOS image.

On Class C flash file systems, space is dynamically reclaimed when you use the **delete** command. You can also use either the **format** or **erase** command to reinitialize a Class C flash file system.

Note

Use the context-sensitive help to determine which file systems can be used for the **erase** command. The output will vary based on the platform.

#### Examples

The following example shows how to erase the NVRAM, including the startup configuration located there:

Router# erase nvram:

The following example shows how to erase all of partition 2 in internal flash memory:

Router# erase flash:2

The following example shows how to erase flash memory when flash is partitioned, but no partition is specified in the command:

```
Router# erase flash:
```

System flash partition information: Partition Size Used Free Bank-Size State Copy-Mode 1 4096K 2048K 2048K 2048K Read Only RXBOOT-FLH 2 4096K 2048K 2048K 2048K Read/Write Direct [Type ?<no> for partition directory; ? for full directory; q to abort] Which partition? [default = 2]

The system will prompt only if there are two or more read/write partitions. If the partition entered is not valid or is the read-only partition, the process terminates. You can enter a partition number, a question mark (?) for a directory display of all partitions, or a question mark and a number (*?number*) for directory display of a particular partition. The default is the first read/write partition.

```
System flash directory, partition 2:

File Length Name/status

1 3459720 master/igs-bfpx.100-4.3

[3459784 bytes used, 734520 available, 4194304 total]

Erase flash device, partition 2? [confirm] <Return>
```

#### Related Commands

| nand Description                                                                                                    |  |
|----------------------------------------------------------------------------------------------------|--|
| Specifies the device and filename of the configuration file from which the router configures itself during initialization (startup).                                                                                                    |  |
| Deletes a file on a flash memory device.                                                                                                    |  |
| Displays the startup configuration file contained in NVRAM or specified by the CONFIG_FILE environment variable.                                                                                                    |  |
| Removes all deleted files from the flash file system and recovers the memory space used by deleted files.                                                                                                    |  |
| Displays the contents of the BOOT environment variable, the name of<br>the configuration file pointed to by the CONFIG_FILE environment<br>variable, the contents of the BOOTLDR environment variable, and the<br>configuration register setting. |  |
| Recovers a file marked "deleted" on a Class A or Class B flash file system.                                                                                                    |  |
| The <b>write erase</b> command is replaced by the <b>erase nvram:</b> command.<br>See the description of the <b>erase</b> command for more information                                                                                            |  |
|                                                                                                    |  |

# erase bootflash

The **erase bootflash:** and **erase bootflash** commands have identical functions. See the description of the **erase** command in this chapter for more information.

I

## errdisable detect cause

To enable the error-disable detection, use the **errdisable detect cause** command in global configuration mode. To disable the error-disable detection, use the **no** form of this command.

errdisable detect cause {all | dtp-flap | l2ptguard | link-flap | packet-buffer-error | pagp-flap | udld }

no errdisable detect cause {all | dtp-flap | 12ptguard | link-flap | pagp-flap | udld }

| Syntax Description            | all                          | Specifies error-disable detection for all error-disable causes.                         |  |
|-------------------------------|------------------------------|-----------------------------------------------------------------------------------------|--|
|                               | dtp-flap                     | Specifies detection for the DTP flap error-disable cause.                               |  |
|                               | l2ptguard                    |                                                                                         |  |
|                               | link-flap                    |                                                                                         |  |
|                               | packet-buffer-e              | <b>rror</b> Causes the packet buffer error to error-disable the affected port.          |  |
|                               | pagp-flap                    | Specifies detection for the PAgP flap error-disable cause.                              |  |
|                               | udld                         | Specifies detection for the UDLD error-disable cause.                                   |  |
| Defaults                      | Enabled for all c            | auses                                                                                   |  |
| Command Modes                 | Global configura             | tion                                                                                    |  |
| Command Modes                 | Global configura             |                                                                                         |  |
|                               |                              | tion Modification Support for this command was introduced on the Supervisor Engine 720. |  |
|                               | Release                      | Modification                                                                            |  |
| Command Modes Command History | <b>Release</b><br>12.2(14)SX | Modification<br>Support for this command was introduced on the Supervisor Engine 720.   |  |

#### **Usage Guidelines**

Note

Entering the **no errdisable detect cause packet-buffer-error** command allows you to detect the fault that triggers a power cycle of the affected module.

A cause (bpduguard, dtp-flap, link-flap, pagp-flap, root-guard, udld) is defined as the reason why the error-disabled state occurred. When a cause is detected on an interface, the interface is placed in an error-disabled state (an operational state that is similiar to the link-down state).

You must enter the **shutdown** and then the **no shutdown** commands to recover an interface manually from the error-disable state.

## Examples

This example shows how to enable the error-disable detection for the Layer 2 protocol-tunnel guard error-disable cause:

Router(config)# errdisable detect cause l2ptguard
Router(config)#

| Related Commands | Command                | Description                                                                                         |
|------------------|------------------------|----------------------------------------------------------------------------------------------------|
|                  | show errdisable detect | Displays the error-disable detection status.                                                        |
|                  | show interfaces status | Displays the interface status or a list of interfaces in an error-disabled state on LAN ports only. |

# errdisable recovery

To configure the recovery mechanism variables, use the **errdisable recovery** command in global configuration mode. To return to the default state, use the **no** form of this command.

errdisable recovery {cause {all | arp-inspection | bpduguard | channel-misconfig | dhcp-rate-limit | dtp-flap | gbic-invalid | l2ptguard | link-flap | pagp-flap | psecure-violation | security-violation | udld | unicast-flood } | interval interval

no errdisable recovery {cause {all | arp-inspection | bpduguard | channel-misconfig | dhcp-rate-limit | dtp-flap | gbic-invalid | l2ptguard | link-flap | pagp-flap | psecure-violation | security-violation | udld | unicast-flood } | interval interval }

| Syntax Description | cause                                       | Enables error-disable recovery from a specific cause.                                                                 |
|--------------------|---------------------------------------------|----------------------------------------------------------------------------------------------------|
|                    | all                                         | Enables the recovery timers for all error-disable causes.                                                             |
|                    | arp-inspection                              | Enables error-disable recovery from an ARP inspection cause.                                                          |
|                    | bpduguard                                   | Enables the recovery timer for the BPDU-guard error-disable cause.                                                    |
|                    | channel-misconfig                           | Enables the recovery timer for the channel-misconfig error-disable cause.                                             |
|                    | dhcp-rate-limit                             | Enables the recovery timer for the DHCP-rate-limit error-disable cause.                                               |
|                    | dtp-flap                                    | Enables the recovery timer for the DTP-flap error-disable cause.                                                      |
|                    | gbic-invalid                                | Enables the recovery timer for the GBIC-invalid error-disable cause.                                                  |
|                    | l2ptguard                                   | Enables the recovery timer for the L2PT error-disable cause.                                                          |
|                    | link-flap                                   | Enables the recovery timer for the link-flap error-disable cause.                                                     |
|                    | pagp-flap                                   | Enables the recovery timer for the PAgP-flap error-disable cause.                                                     |
|                    | psecure-violation                           | Enables the recovery timer for the psecure-violation error-disable cause.                                             |
|                    | security-violation                          | Enables the automatic recovery of ports that were disabled because of 802.1X security violations.                     |
|                    | udld                                        | Enables the recovery timer for the UDLD error-disable cause.                                                          |
|                    | unicast-flood                               | Enables the recovery timer for the unicast-flood error-disable cause.                                                 |
|                    | interval interval                           | Specifies the time, in seconds, to recover from a specified error-disable cause.<br>Range: 30 to 86400. Default: 300. |
| Command Default    | The recovery mechar<br>Global configuration |                                                                                                    |
| Command History    | Release                                     | Modification                                                                                                    |
| -                  | 12.2(14)SX                                  | This command was introduced on the Supervisor Engine 720.                                                             |
|                    | 12.2(17d)SXB                                | This command was implemented on the Supervisor Engine 2.                                                              |
|                    | 12.2(18)SXD                                 | The <b>arp-inspection</b> keyword was added.                                                                          |
|                    | 12.2(33)SRA                                 | This command was integrated into Cisco IOS Release 12.2(33)SRA.                                                       |
|                    |                                             |                                                                                                    |

### Usage Guidelines

A cause (**bpduguard**, **channel-misconfig**, **dhcp-rate-limit**, **dtp-flap**, **l2ptguard**, **link-flap**, **pagp-flap**, **psecure-violation**, **security-violation**, **udld**, or **unicast-flood**) is defined as the reason why the error-disabled state occurred. When a cause is detected on an interface, the interface is placed in an error-disabled state (an operational state that is similar to the link-down state). If you do not enable error-disable recovery for the cause, the interface stays in the error-disabled state until a shutdown and no shutdown occurs. If you enable recovery for a cause, the interface is brought out of the error-disabled state and allowed to retry operation once all the causes have timed out.

You must enter the **shutdown** command and then the **no shutdown** command to manually recover an interface from the error-disabled state.

Note

Each time you want enter the **errdisable recovery cause** command to add a new reason for recovery, it takes up a separate line; each new reason does not get appended to the original single line. This means you must enter each new reason separately.

| Examples         | This example shows how to enable the recovery timer for the BPDU-guard error-disable cause:<br>Router(config)# errdisable recovery cause bpduguard<br>This example shows how to set the recovery timer to 300 seconds:<br>Router(config)# errdisable recovery interval 300 |                                                                                  |  |
|------------------|----------------------------------------------------------------------------------------------------|----------------------------------------------------------------------------------|--|
|                  |                                                                                                    |                                                                                  |  |
|                  |                                                                                                    |                                                                                  |  |
| Related Commands | Command                                                                                                    | Description                                                                      |  |
|                  | show errdisable<br>recovery                                                                                                    | Displays the information about the error-disable recovery timer.                 |  |
|                  | show interfaces status                                                                                                    | Displays the interface status or a list of interfaces in an error-disabled state |  |

on LAN ports only.

# escape-character

To define a system escape character, use the **escape-character** command in line configuration mode. To set the escape character to Break, use the **no** or **default** form of this command.

escape-character {break | char | default | none | soft}

no escape-character [soft]

default escape-character [soft]

| Syntax Description | break                                                                                                    | Sets the escape character to Break. Note that the Break key should not<br>be used as an escape character on a console terminal.                                                                                                    |
|--------------------|----------------------------------------------------------------------------------------------------|----------------------------------------------------------------------------------------------------|
|                    | char                                                                                                    | Character (for example, !) or its ASCII decimal representation (integer in the range of 0 to 255) to be used as the escape character.                                                                                                    |
|                    | default                                                                                                    | Sets the escape key sequence to the default of Ctrl- <sup>^</sup> , X.                                                                                                    |
|                    | none                                                                                                    | Disables escape entirely.                                                                                                    |
|                    | soft                                                                                                    | Sets an escape character that will wait until pending input is processed before it executes.                                                                                                    |
| Defaults           | required for moder                                                                                                    |                                                                                                    |
|                    | The <b>default escape</b><br>is Ctrl-C).                                                                                                    | -character command sets the escape character to Break (the default setting for Break                                                                                                    |
| Command Modes      | Line configuration                                                                                                    |                                                                                                    |
| Command History    | Release                                                                                                    | Modification                                                                                                    |
|                    | 10.0                                                                                                    | This command was introduced.                                                                                                    |
|                    | 11.3                                                                                                    | The <b>soft</b> keyword was added.                                                                                                    |
|                    | 12.2(33)SRA                                                                                                    | This command was integrated into Cisco IOS Release 12.2(33)SRA.                                                                                                    |
| Usage Guidelines   | See the "ASCII Cha                                                                                                    | racter Set and Hexidecimal Values" appendix for a list of ASCII characters.                                                                                                    |
|                    | The escape character (or key sequence) suspends any actively running processes and returns you to privileged EXEC mode or, if a menu is being used, to the system menu interface. The escape character is used for interrupting or aborting a process started by previously executed command. Examples of processes from which you can escape include Domain-Name lookup, <b>ping</b> , <b>trace</b> , and Telnet session initiated from the device to which you are connected. |                                                                                                    |
|                    | the specific line iden<br>for a line is often di                                                                                                    | setting of the escape sequence for a line, use the <b>show line</b> command followed by ntifier (for example, <b>show line 0</b> , or <b>show line console</b> ). The default escape sequence splayed as $^X$ . The first caret symbol represents the Control (Ctrl) key, the second ral (Shift-6), and the X is literal (for most systems, the X is not required). |

To set the escape key for the active terminal line session, use the terminal escape-character command.

The Break key cannot be used as an escape character on a console terminal because the Cisco IOS software interprets Break as an instruction to halt the system. Depending upon the configuration register setting, break commands issued from the console line either will be ignored or cause the server to shut down.

To send an escape sequence over a Telnet connection, press Ctrl-Shift-6 twice.

The **escape-character soft** form of this command defines a character or character sequence that will cause the system to wait until pending input is processed before suspending the current session. This option allows you to program a key sequence to perform multiple actions, such as using the F1 key to execute a command, then execute the escape function after the first command is executed.

The following restrictions apply when using the **soft** keyword:

- The length of the logout sequence must be 14 characters or fewer.
- The soft escape character cannot be the same as the generic Cisco escape character, Break, or the characters b, d, n, or s.
- The soft escape character should be an ASCII value from 1 to 127. Do not use the number 30.

# **Examples** The following example sets the escape character for the console line to the keyboard entry Ctrl-P, which is represented by the ASCII decimal value of 16:

```
Router(config)# line console
Router(config-line)# escape-character 16
```

The following example sets the escape character for line 1 to !, which is represented in the configuration file as the ASCII number 33:

```
Router(config)# line 1
Router(config-line)# escape-character !
Router(config-line)# end
Router# show running-config
Building configuration...
.
.
.
.
line 1
autoselect during-login
autoselect ppp
modem InOut
transport preferred none
```

transport output telnet escape-character 33

| Related Commands | Command                   | Description                                                                      |
|------------------|---------------------------|----------------------------------------------------------------------------------|
|                  | show line                 | Displays information about the specified line connection, or all the lines.      |
|                  | terminal escape-character | Sets the escape character for the current terminal line for the current session. |

### exec

I

|                    | -                                                                                                    | tess on a line, use the <b>exec</b> command in line configuration mode. To turn off the pecified line, use the <b>no</b> form of this command. |
|--------------------|----------------------------------------------------------------------------------------------------|----------------------------------------------------------------------------------------------------|
|                    | exec                                                                                                    |                                                                                                    |
|                    | no exec                                                                                                    |                                                                                                    |
|                    |                                                                                                    |                                                                                                    |
| Syntax Description | This command has no a                                                                                                    | rguments or keywords.                                                                                                    |
| Defaults           | The EXEC processes is                                                                                                    | enabled on all lines.                                                                                                    |
| Command Modes      | Line configuration                                                                                                    |                                                                                                    |
| Command History    | Release                                                                                                    | Modification                                                                                                    |
| Command History    | 10.0                                                                                                    | This command was introduced.                                                                                                    |
|                    | 12.2(33)SRA                                                                                                    | This command was integrated into Cisco IOS Release 12.2(33)SRA.                                                                                |
|                    |                                                                                                    |                                                                                                    |
| Usage Guidelines   | When you want to allow                                                                                                    | w only an outgoing connection on a line, use the <b>no exec</b> command.                                                                       |
|                    | The <b>no exec</b> command allows you to disable the EXEC process for connections which may attempt to send unsolicited data to the router. (For example, the control port of a rack of modems attached to an auxiliary port of router.) When certain types of data are sent to a line connection, an EXEC process can start, which makes the line unavailable. |                                                                                                    |
|                    | When a user tries to Tell attempting to log on.                                                                                                    | net to a line with the EXEC process disabled, the user will get no response when                                                               |
| Examples           | The following example                                                                                                    | disables the EXEC process on line 7.                                                                                                    |
|                    | Router(config)# <b>line</b><br>Router(config-line)#                                                                                                    |                                                                                                    |

### exec-banner

To reenable the display of EXEC and message-of-the-day (MOTD) banners on the specified line or lines, use the **exec-banner** command in line configuration mode. To suppress the banners on the specified line or lines, use the **no** form of this command.

#### exec-banner

no exec-banner

- Syntax Description This command has no arguments or keywords.
- Defaults Enabled on all lines
- Command Modes Line configuration

| Command History Release |             | Modification                                                    |  |
|-------------------------|-------------|-----------------------------------------------------------------|--|
|                         | 10.0        | This command was introduced.                                    |  |
|                         | 12.2(33)SRA | This command was integrated into Cisco IOS Release 12.2(33)SRA. |  |

# Usage Guidelines This command determines whether the router will display the EXEC banner and the message-of-the-day (MOTD) banner when an EXEC session is created. These banners are defined with the **banner exec** and **banner motd** global configuration commands. By default, these banner are enabled on all lines. Disable the EXEC and MOTD banners using the **no exec-banner** command.

This command has no effect on the incoming banner, which is controlled by the **banner incoming** command.

The MOTD banners can also be disabled by the **no motd-banner** line configuration command, which disables MOTD banners on a line. If the **no exec-banner** command is configured on a line, the MOTD banner will be disabled regardless of whether the **motd-banner** command is enabled or disabled. Table 30 summarizes the effects of the **exec-banner** command and the **motd-banner** command.

| Table 30 | Banners Displayed Based On exec-banner and motd-banner Combinations |
|----------|---------------------------------------------------------------------|
|----------|---------------------------------------------------------------------|

|                       | exec-banner (default) | no exec-banner |
|-----------------------|-----------------------|----------------|
|                       | MOTD banner           | None           |
| motd-banner (default) | EXEC banner           |                |
| no motd-banner        | EXEC banner           | None           |

For reverse Telnet connections, the EXEC banner is never displayed. Instead, the incoming banner is displayed. The MOTD banner is displayed by default, but it is disabled if either the **no exec-banner** command or **no motd-banner** command is configured. Table 31 summarizes the effects of the **exec-banner** command and the **motd-banner** command for reverse Telnet connections.

|                       | exec-banner (default) | no exec-banner  |
|-----------------------|-----------------------|-----------------|
|                       | MOTD banner           | Incoming banner |
| motd-banner (default) | Incoming banner       |                 |
| no motd-banner        | Incoming banner       | Incoming banner |

### Table 31Banners Displayed Based On exec-banner and motd-banner Combinations<br/>for Reverse Telnet Sessions to Async Lines

#### Examples

The following example suppresses the EXEC and MOTD banners on virtual terminal lines 0 to 4: Router(config)# line vty 0 4 Router(config-line)# no exec-banner

| Related Commands | Command         | Description                                                                                                    |
|------------------|-----------------|----------------------------------------------------------------------------------------------------|
|                  | banner exec     | Defines and enables a customized banner to be displayed whenever the EXEC process is initiated.                                              |
|                  | banner incoming | Defines and enables a customized message to be displayed when there is an incoming connection to a terminal line from a host on the network. |
|                  | banner motd     | Defines and enables a customized message-of-the-day banner.                                                                                  |
|                  | motd-banner     | Controls (enables or disables) the display of message-of-the-day banners on a specified line or lines.                                       |

### exec-character-bits

To configure the character widths of EXEC and configuration command characters, use the **exec-character-bits** command in line configuration mode. To restore the default value, use the **no** form of this command.

exec-character-bits {7 | 8}

no exec-character-bits

| Syntax Description | 7                                                                                                    | Selects the 7-bit character set. This is the default.                                                                                                    |
|--------------------|----------------------------------------------------------------------------------------------------|----------------------------------------------------------------------------------------------------|
|                    | 8                                                                                                    | Selects the full 8-bit character set for use of international and                                                                                                    |
|                    |                                                                                                    | graphical characters in banner messages, prompts, and so on.                                                                                                    |
| Defaults           | 7-bit ASCII charact                                                                                                    | ter set                                                                                                    |
| ommand Modes       | Line configuration                                                                                                    |                                                                                                    |
| Command History    | Release                                                                                                    | Modification                                                                                                    |
|                    | 10.0                                                                                                    | This command was introduced.                                                                                                    |
|                    | 10.0                                                                                                    | This command was introduced.                                                                                                    |
| Jsage Guidelines   | 12.2(33)SRA<br>Setting the EXEC of<br>in banners, prompts                                                                                                    | This command was integrated into Cisco IOS Release 12.2(33)SRA.<br>character width to 8 allows you to use special graphical and international characters<br>s, and so on. However, setting the EXEC character width to 8 bits can cause failures.                                                                                                    |
| Jsage Guidelines   | 12.2(33)SRA<br>Setting the EXEC of<br>in banners, prompts<br>If a user on a termin                                                                                                    | This command was integrated into Cisco IOS Release 12.2(33)SRA.                                                                                                    |
| Jsage Guidelines   | 12.2(33)SRA<br>Setting the EXEC of<br>in banners, prompts<br>If a user on a termin<br>message appears be<br>command.                                                                                                    | This command was integrated into Cisco IOS Release 12.2(33)SRA.<br>character width to 8 allows you to use special graphical and international characters<br>s, and so on. However, setting the EXEC character width to 8 bits can cause failures.<br>nal that is sending parity enters the <b>help</b> command, an "unrecognized command"<br>ecause the system is reading all 8 bits, and the eighth bit is not needed for the <b>help</b>                                                                                                    |
| Jsage Guidelines   | 12.2(33)SRASetting the EXEC of<br>in banners, prompts<br>If a user on a termine<br>message appears be<br>command.If you are using the                                                                                                    | This command was integrated into Cisco IOS Release 12.2(33)SRA.<br>character width to 8 allows you to use special graphical and international characters<br>s, and so on. However, setting the EXEC character width to 8 bits can cause failures.<br>nal that is sending parity enters the <b>help</b> command, an "unrecognized command"                                                                                                    |
|                    | 12.2(33)SRA         Setting the EXEC of in banners, prompts         If a user on a termine         message appears becommand.         If you are using the for exec-character         activation request.         The following examt         ASCII terminal. It is                                                                                                 | This command was integrated into Cisco IOS Release 12.2(33)SRA.<br>character width to 8 allows you to use special graphical and international characters<br>s, and so on. However, setting the EXEC character width to 8 bits can cause failures.<br>nal that is sending parity enters the <b>help</b> command, an "unrecognized command"<br>ecause the system is reading all 8 bits, and the eighth bit is not needed for the <b>help</b><br><b>autoselect</b> function, set the activation character to the default (Return) and the value<br><b>-bits</b> to 7. If you change these defaults, the application will not recognize the<br>nple enables full 8-bit international character sets, except for the console, which is an<br>illustrates use of the <b>default-value exec-character-bits</b> global configuration |
| Note               | 12.2(33)SRA         Setting the EXEC of in banners, prompts         If a user on a termine         message appears becommand.         If you are using the for exec-character activation request.         The following examt ASCII terminal. It is command and the examt and the examt and the examt and the examt and the examt and the examt activation request. | This command was integrated into Cisco IOS Release 12.2(33)SRA.<br>character width to 8 allows you to use special graphical and international characters<br>s, and so on. However, setting the EXEC character width to 8 bits can cause failures.<br>nal that is sending parity enters the <b>help</b> command, an "unrecognized command"<br>ecause the system is reading all 8 bits, and the eighth bit is not needed for the <b>help</b><br><b>autoselect</b> function, set the activation character to the default (Return) and the value<br><b>-bits</b> to 7. If you change these defaults, the application will not recognize the                                                                                                    |

#### Related Commands

| Command                                 | Description                                                                                                    |
|-----------------------------------------|----------------------------------------------------------------------------------------------------|
| default-value exec-character-bits       | Defines the EXEC character width for either 7 bits or 8 bits.                                                      |
| default-value<br>special-character-bits | Configures the flow control default value from a 7-bit width to an 8-bit width.                                    |
| length                                  | Sets the terminal screen length.                                                                                   |
| terminal exec-character-bits            | Locally changes the ASCII character set used in EXEC and configuration command characters for the current session. |
| terminal special-character-bits         | Changes the ASCII character widths to accept special characters for the current terminal line and session.         |

### exec-timeout

To set the interval that the EXEC command interpreter waits until user input is detected, use the **exec-timeout** command in line configuration mode. To remove the timeout definition, use the **no** form of this command.

exec-timeout minutes [seconds]

no exec-timeout

| Syntax Description | minutes                                                                              | Integer that specifies the number of minutes. The default is 10                                                                                                    |
|--------------------|--------------------------------------------------------------------------------------|----------------------------------------------------------------------------------------------------|
|                    |                                                                                      | minutes.                                                                                                    |
|                    | seconds                                                                              | (Optional) Additional time intervals in seconds.                                                                                                    |
| Defaults           | 10 minutes                                                                           |                                                                                                    |
| Command Modes      | Line configuration                                                                   |                                                                                                    |
| Command History    | Release                                                                              | Modification                                                                                                    |
|                    | 10.0                                                                                 | This command was introduced.                                                                                                    |
|                    | 12.2(33)SRA                                                                          | This command was integrated into Cisco IOS Release 12.2(33)SRA.                                                                                                    |
| Usage Guidelines   | connections exist, the session.                                                      | ed during the interval, the EXEC facility resumes the current connection. If no he EXEC facility returns the terminal to the idle state and disconnects the incoming put, enter the <b>exec-timeout 0 0</b> command. |
| Examples           | The following exam                                                                   | pple sets a time interval of 2 minutes, 30 seconds:                                                                                                    |
|                    | Router(config)# <b>line console</b><br>Router(config-line)# <b>exec-timeout 2 30</b> |                                                                                                    |
|                    | The following exam                                                                   | pple sets a time interval of 10 seconds:                                                                                                    |
|                    | Router(config)# 1                                                                    | ine console                                                                                                    |
|                    | Router(config-lin                                                                    | e)# exec-timeout 0 10                                                                                                    |
|                    |                                                                                      |                                                                                                    |

I

### execute-on

To execute commands on a line card, use the execute-on command in privileged EXEC mode.

execute-on {slot slot-number | all | master} command

| Syntax Description | slot slot-number                            | Executes the command on the line card in the specified slot. Slot numbers can be chosen from the following ranges:                                                                                                    |
|--------------------|---------------------------------------------|----------------------------------------------------------------------------------------------------|
|                    |                                             | • Cisco 12012 router: 0 to 11                                                                                                    |
|                    |                                             | • Cisco 12008 access server: 0 to 7                                                                                                    |
|                    |                                             | Cisco AS5800 access server: 0 to 13                                                                                                    |
|                    | all                                         | Executes the command on all line cards.                                                                                                    |
|                    | master                                      | <ul><li>(AS5800 only) Executes the designated command on a Dial Shelf Controller</li><li>(DSC). Do not use this option; it is used for technical support troubleshooting only.</li></ul>                                                                                                    |
|                    | command                                     | Cisco IOS command to remotely execute on the line card.                                                                                                    |
| command Modes      | Privileged EXEC                             |                                                                                                    |
| Command History    | Release                                     | Modification                                                                                                    |
|                    | 11.2 GS                                     | This command was introduced to support Cisco 12000 series Gigabit Switch Routers.                                                                                                    |
|                    | 11.3(2)AA                                   | This command was implemented in images for the Cisco AS5800 series.                                                                                                    |
|                    | 12.2(33)SRA                                 | This command was integrated into Cisco IOS Release 12.2(33)SRA.                                                                                                    |
| Isage Guidelines   | on one or more line on to issue commands re | execute a command on one or all line cards to monitor and maintain information<br>cards (for example, a line card in a specified slot on a dial shelf). This allows you<br>emotely; that is, to issue commands without needing to log in to the line card<br>of the command allows you to issue commands to all the line cards without having<br>irn. |
| 0                  | -                                           | d does not have a <b>no</b> form, note that it is possible to use the <b>no</b> form of the remotely used in this command.                                                                                                    |
| Tip                | can verify and troubl                       | eful when used with <b>show</b> EXEC commands (such as <b>show version</b> ), because you leshoot the features found only on a specific line card. Please note, however, that tics are maintained on the line cards, the output from some of the <b>show</b> commands ent.                                                                            |
|                    | Cisco 12000 GSR Guide                       | lines and Restrictions                                                                                                    |
|                    |                                             | eute-on privileged EXEC command only from Cisco IOS software running on the                                                                                                    |

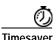

Though you can use the **attach** privileged EXEC command to execute commands on a specific line card, using the **execute-on slot** command saves you some steps. For example, first you must use the **attach** command to connect to the Cisco IOS software running on the line card. Next you must issue the command. Finally you must disconnect from the line card to return to the Cisco IOS software running on the GRP card. With the **execute-on slot** command, you can perform three steps with one command. In addition, the **execute-on all** command allows you to perform the same command on all line cards simultaneously.

#### **Cisco AS5800 Guidelines and Restrictions**

The purpose of the command is to conveniently enable certain commands to be remotely executed on the dial shelf cards from the router without connecting to each line card. This is the recommended procedure, because it avoids the possibility of adversely affecting a good configuration of a line card in the process. The **execute-on** command does not give access to every Cisco IOS command available on the Cisco AS5800 access server. In general, the purpose of the **execute-on** command is to provide access to statistical reports from line cards without directly connecting to the dial shelf line cards.

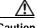

Caution

Do not use this command to change configurations on dial shelf cards, because such changes will not be reflected in the router shelf.

Using this command makes it possible to accumulate inputs for inclusion in the **show tech-support** command.

The **master** form of the command can run a designated command remotely on the router from the DSC card. However, using the console on the DSC is *not* recommended. It is used for technical support troubleshooting only.

The **show tech-support** command for each dial shelf card is bundled into the router shelf's **show tech-support** command via the **execute-on** facility.

The execute-on command also support interactive commands such as the following:

router: execute-on slave slot slot ping

The **execute-on** command has the same limitations and restrictions as a **vty telnet** client has; that is, it cannot reload DSC using the following command:

router: execute-on slave slot slot reload

You can use the **execute-on** command to enable remote execution of the commands included in the following partial list:

- debug dsc clock
- show context
- show diag
- show environment
- show dsc clock
- show dsi
- show dsip
- show tech-support

#### Examples

In the following example, the user executes the **show controllers** command on the line card in slot 4 of a Cisco 12000 series GSR:

```
Router# execute-on slot 4 show controllers
```

======= Line Card (Slot 4) =======

Interface POS0 Hardware is BFLC POS lcpos\_instance struct 6033A6E0 RX POS ASIC addr space 12000000 TX POS ASIC addr space 12000100 SUNI framer addr space 12000400 SUNI rsop intr status 00 CRC16 enabled, HDLC enc, int clock no loop

Interface POS1 Hardware is BFLC POS lcpos\_instance struct 6033CEC0 RX POS ASIC addr space 12000000 TX POS ASIC addr space 12000100 SUNI framer addr space 12000600 SUNI rsop intr status 00 CRC32 enabled, HDLC enc, int clock no loop

Interface POS2 Hardware is BFLC POS lcpos\_instance struct 6033F6A0 RX POS ASIC addr space 12000000 TX POS ASIC addr space 12000100 SUNI framer addr space 12000800 SUNI rsop intr status 00 CRC32 enabled, HDLC enc, int clock no loop

Interface POS3 Hardware is BFLC POS lcpos\_instance struct 60341E80 RX POS ASIC addr space 12000000 TX POS ASIC addr space 12000100 SUNI framer addr space 12000A00 SUNI rsop intr status 00 CRC32 enabled, HDLC enc, ext clock no loop Router#

| Related Commands | Command | Description                                                                                                    |
|------------------|---------|----------------------------------------------------------------------------------------------------|
|                  | attach  | Connects you to a specific line card for the purpose of executing commands using the Cisco IOS software image on that line card. |
|                  |         |                                                                                                    |

### exit (EXEC)

To close an active terminal session by logging off the router, use the exit command in EXEC mode.

exit

| Syntax Description This command has no arguments or keyword | ds. |
|-------------------------------------------------------------|-----|
|-------------------------------------------------------------|-----|

- Defaults No default behavior or values
- Command Modes EXEC

 Release
 Modification

 10.0
 This command was introduced.

 12.2(33)SRA
 This command was integrated into Cisco IOS Release 12.2(33)SRA.

# Use the exit command in EXEC mode to exit the active session (log off the device). This command can be used in any EXEC mode (such as User EXEC mode or Privileged EXEC mode) to exit from the EXEC process.

## **Examples** In the following example, the **exit** (global) command is used to move from global configuration mode to privileged EXEC mode, the **disable** command is used to move from privileged EXEC mode to user EXEC mode, and the **exit** (EXEC) command is used to log off (exit the active session):

Router(config)# exit Router# disable Router> exit

 Commands
 Command
 Description

 disconnect
 Disconnects a line.

 end
 Ends your configuration session by exiting to EXEC mode.

 exit (global)
 Exits from the current configuration mode to the next highest configuration mode.

 logout
 Closes your connection to the device (equivilant to the exit command).

### exit (global)

To exit any configuration mode to the next highest mode in the CLI mode hierarchy, use the **exit** command in any configuration mode.

exit

| Syntax Description | This command has no arguments or keywords.                                                                                                    |                                                                     |  |
|--------------------|----------------------------------------------------------------------------------------------------|---------------------------------------------------------------------|--|
| Defaults           | No default behavior or values                                                                                                    |                                                                     |  |
| Command Modes      | All configuration modes                                                                                                    |                                                                     |  |
| Command History    | Release                                                                                                    | Modification                                                        |  |
| command motory     | 10.0                                                                                                    | This command was introduced.                                        |  |
|                    | 12.2(33)SRA                                                                                                    | This command was integrated into Cisco IOS Release 12.2(33)SRA.     |  |
| Usage Guidelines   | The <b>exit</b> command is used in the Cisco IOS CLI to exit from the current command mode to the next highest command mode in the CLI mode hierarchy.<br>For example, use the <b>exit</b> command in global configuration mode to return to privileged EXEC mode                                                                                                    |                                                                     |  |
|                    | Use the <b>exit</b> command in interface, line, or router configuration mode to return to global configuration mode. Use the <b>exit</b> command in subinterface configuration mode to return to interface configuration mode. At the highest level, EXEC mode, the <b>exit</b> command will exit the EXEC mode and disconnect from the router interface (see the description of the <b>exit</b> (EXEC) command for details). |                                                                     |  |
| Examples           | The following example shows how to exit from the subinterface configuration mode and to return to the interface configuration mode:<br>Router(config-subif)# exit<br>Router(config-if)#<br>The following example displays an exit from the interface configuration mode to return to the global configuration mode:                                                                                                    |                                                                     |  |
|                    |                                                                                                    |                                                                     |  |
|                    |                                                                                                    |                                                                     |  |
|                    | Router(config-if)# <b>exit</b><br>Router(config)#                                                                                                    |                                                                     |  |
| Related Commands   | Command                                                                                                    | Description                                                         |  |
|                    | disconnect                                                                                                    | Disconnects a line.                                                 |  |
|                    | end                                                                                                    | Ends your configuration session by exiting to privileged EXEC mode. |  |
|                    | exit (EXEC)                                                                                                    | Closes the active terminal session by logging off the router.       |  |

### file prompt

To specify the level of prompting, use the **file prompt** command in global configuration mode.

file prompt [alert | noisy | quiet]

| Syntax Description | alert                                                                                                    | (Optional) Prompts only for destructive file operations. This is the default. |
|--------------------|----------------------------------------------------------------------------------------------------|-------------------------------------------------------------------------------|
|                    | noisy                                                                                                    | (Optional) Confirms all file operation parameters.                            |
|                    | quiet                                                                                                    | (Optional) Seldom prompts for file operations.                                |
| Defaults           | alert                                                                                                    |                                                                               |
| Command Modes      | Global configuration                                                                                                    |                                                                               |
| Command History    | Release                                                                                                    | Modification                                                                  |
|                    | 11.0                                                                                                    | This command was introduced.                                                  |
|                    | 12.2(33)SRA                                                                                                    | This command was integrated into Cisco IOS Release 12.2(33)SRA.               |
| Usage Guidelines   | Use this command to c                                                                                                    | hange the amount of confirmation needed for different file operations.        |
|                    | This command affects only prompts for confirmation of operations. The router will always prompt for missing information. |                                                                               |
| Examples           | The following example configures confirmation prompting for all file operations:<br>Router(config)# file prompt noisy    |                                                                               |

### file verify auto

To enable automatic image verification, use the **file verify auto** command in global configuration mode. To disable automatic image verification, use the **no** form of this command.

file verify auto

no file verify auto

| Syntax Description | This command has no arguments or keywords. |
|--------------------|--------------------------------------------|
|--------------------|--------------------------------------------|

**Defaults** Image verification is not automatically applied to all images that are copied or reloaded onto a router.

Command Modes Global configuration

| Command History | Release      | Modification                                                                                                |
|-----------------|--------------|----------------------------------------------------------------------------------------------------|
|                 | 12.2(18)S    | This command was introduced.                                                                                |
|                 | 12.0(26)S    | This command was integrated into Cisco IOS Release 12.0(26)S.                                               |
|                 | 12.2(14)SX   | This command was integrated into Cisco IOS Release 12.2(14)SX and implemented on the Supervisor Engine 720. |
|                 | 12.2(17d)SXB | Support was added for the Supervisor Engine 2.                                                              |
|                 | 12.3(4)T     | This command was integrated into Cisco IOS Release 12.3(4)T.                                                |
|                 | 12.2(33)SRA  | This command was integrated into Cisco IOS Release 12.2(33)SRA.                                             |

#### **Usage Guidelines**

Image verification is accomplished by verifying the compressed Cisco IOS image checksum.

Image verification allows users to automatically verify the integrity of all Cisco IOS images. Thus, users can be sure that the image is protected from accidental corruption, which can occur at any time during transit, starting from the moment the files are generated by Cisco until they reach the user.

The **file verify auto** command enables image verification globally; that is, all images that are to be copied (via the **copy** command) or reloaded (via the **reload** command) are automatically verified. Although both the **copy** and **reload** commands have a /**verify** keyword that enables image verification, you must issue the keyword each time you want to copy or reload an image. The **file verify auto** command enables image verification by default so you no longer have to specify image verification multiple times.

If you have enabled image verification by default but prefer to disable verification for a specific image copy or reload, the **/noverify** keyword along with either the **copy** or the **reload** command will override the **file verify auto** command.

#### Examples

The following example shows how to enable automatic image verification:

Router(config) # file verify auto

#### **Related Commands**

| Command       | Description                                                                                               |  |
|---------------|----------------------------------------------------------------------------------------------------|--|
| сору          | Copies any file from a source to a destination.                                                           |  |
| copy/noverify | Disables the automatic image verification for the current copy operation.                                 |  |
| reload        | Reloads the operating system.                                                                             |  |
| verify        | Verifies the checksum of a file on a Flash memory file system or computes<br>an MD5 signature for a file. |  |

### format

To format a Class A, Class B, or Class C flash memory file system, use the **format** command in privileged EXEC or diagnostic mode.

#### **Class B and Class C Flash File Systems**

format filesystem1:

#### **Class A Flash File System**

format [spare spare-number] filesystem1: [[filesystem2:][monlib-filename]]

| Cumtou Decerintion |                 |                                                                                                    |
|--------------------|-----------------|----------------------------------------------------------------------------------------------------|
| Syntax Description | spare           | (Optional) Reserves spare sectors as specified by the <i>spare-number</i> argument when you format flash memory.                                                                                                    |
|                    | spare-number    | (Optional) Number of the spare sectors to reserve in formatted flash memory. Valid values are from 0 to 16. The default value is 0.                                                                                                    |
|                    | filesystem1:    | Flash memory to format, followed by a colon.                                                                                                    |
|                    |                 | Valid values for use with the Cisco 7600 series router are <b>disk0</b> :, <b>disk1:</b> , <b>bootflash:</b> , <b>slot0:</b> , <b>sup-slot0:</b> , and <b>sup-bootflash:</b> ; see the "Usage Guidelines" section for additional information.                                                                  |
|                    |                 | Valid values for use with the ASR1000 Series Routers are <b>bootflash:</b> , harddisk:, stby-harddisk:, obfl:, and usb[0-1];.                                                                                                    |
|                    | filesystem2:    | (Optional) File system containing the monlib file to use for formatting the argument <i>filesystem1</i> followed by a colon.                                                                                                    |
|                    | monlib-filename | (Optional) Name of the ROM monitor library file (monlib file) to use for formatting the <i>filesystem1</i> argument. The default monlib file is the one bundled with the system software.                                                                                                    |
|                    |                 | Dual Route Switch Processors (RSP) High System Availability (HSA)<br>Functionality                                                                                                    |
|                    |                 | When this command is used with Dual RSPs and you do not specify<br>the <i>monlib-filename</i> argument, the system takes the ROM monitor<br>library file from the slave image bundle. If you specify the<br><i>monlib-filename</i> argument, the system assumes that the files reside<br>on the slave devices. |

**Command Default** *spare-number*: 0 *monlib-filename:* The monlib file bundled with the system software

Command ModesPrivileged EXEC (#)

Diagnostic (diag)

| Command History | Release                  | Modification                                                                                                    |
|-----------------|--------------------------|----------------------------------------------------------------------------------------------------|
|                 | 11.0                     | This command was introduced.                                                                                                    |
|                 | 12.2(14)SX               | Support for this command was added for the Supervisor Engine 720.                                                                                                    |
|                 | 12.2(17d)SXB             | Support for this command on the Supervisor Engine 2 was extended to Release 12.2(17d)SXB.                                                                                        |
|                 | 12.3(14)T                | Support for Class B Flash (USB Flash and USB eToken) File Systems was added as part of the "USB Storage" feature.                                                                |
|                 | 12.2(33)SRA              | This command was integrated into Cisco IOS Release 12.2(33)SRA.                                                                                                    |
|                 | Cisco IOS XE Release 2.1 | This command was introduced on the Cisco ASR1000 Series Routers and the following enhancements were introduced:                                                                  |
|                 |                          | • This command was introduced in diagnostic mode for the first time. The command can be entered in both privileged EXEC and diagnostic mode on the Cisco ASR1000 Series Routers. |
|                 |                          | • The harddisk:, obfl:, stby-harddisk:, stby-usb[0-1]: and usb[0-1]: <i>filesystem1</i> : options were introduced.                                                               |

### **Usage Guidelines** Reserve a certain number of memory sectors as spares, so that if some sectors fail, most of the flash memory card can still be used. Otherwise, you must reformat the flash card after some of the sectors fail.

Use this command to format Class A, B, or C flash memory file systems. The Cisco 7600 series router supports only Class A and Class C flash file systems.

In some cases, you might need to insert a new Personal Computer Memory Card Industry Association (PCMCIA) flash memory or flash PC card and load images or backup configuration files onto it. Before you can use a new flash memory or flash PC card, you must format it.

Sectors in flash memory or flash PC cards can fail. Reserve certain flash memory or flash PC sectors as "spares" by using the optional *spare-number* argument on the **format** command to specify 0 to 16 sectors as spares. If you reserve a small number of spare sectors for emergencies, you can still use most of the flash memory or flash PC card. If you specify 0 spare sectors and some sectors fail, you must reformat the flash memory or flash PC card, thereby erasing all existing data.

The monlib file is the ROM monitor library. The ROM monitor uses this file to access files in the flash file system. The Cisco IOS system software contains a monlib file. Use the **show disk0: all** command to display monlib file details.

When this command is used with HSA and you do not specify the *monlib-filename* argument, the system takes the ROM monitor library file from the slave image bundle. If you specify the *monlib-filename* argument, the system assumes that the files reside on the slave devices.

In the command syntax, the *filesystem1*: argument specifies the device to format and the *filesystem2*: argument specifies the optional device containing the monlib file used to format the *filesystem1*: argument. The device determines which monlib file to use, as follows:

- If you omit the optional *filesystem2*: and *monlib-filename* arguments, the system formats the *filesystem1*: argument using the monlib file already bundled with the system software.
- If you omit only the optional *filesystem2*: argument, the system formats the *filesystem1*: argument using the monlib file from the device you specified with the **cd** command.
- If you omit only the optional *monlib-filename* argument, the system formats *filesystem1*: using the *filesystem2*: monlib file.

- When you specify both arguments—*filesystem2*: and *monlib-filename*—the system formats the *filesystem1*: argument using the monlib file from the specified device.
- You can specify the *filesystem1*: arguments's own monlib file in this argument. If the system cannot find a monlib file, it terminates its formatting.

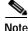

Most platforms do not support booting from images stored on flash memory cards. You should reboot your device only from integrated memory locations, such as NVRAM.

#### **Cisco 7600 Series Router Notes**

The **bootflash:**, **slot0:**, **sup-slot0:**, and **sup-bootflash:** keywords are supported on Cisco 7600 series routers that are configured with a Supervisor Engine 2.

Use the **format** command to format Class A or C flash memory file systems.

- The **disk0**: and **disk1**: keywords are for Class C file systems.
- The **bootflash:**, **slot0:**, **sup-slot0:**, and **sup-bootflash:** keywords are for Class A file systems.

The **disk0**: keyword is supported on Cisco 7600 series routers that are configured with a Supervisor Engine 2 only.

#### Cisco ASR 1000 Series Routers Notes

This command is available in both privileged EXEC and diagnostic mode on the Cisco ASR1000 Series Routers.

 Examples
 The following example shows how to format a flash memory card that is inserted in slot 0:

 Router# format slot0:
 Running config file on this device, proceed? [confirm] y

 All sectors will be erased, proceed? [confirm] y
 Enter volume id (up to 31 characters): <Return>

 Formatting sector 1 (erasing)
 Format device slot0 completed

When the console returns to the EXEC prompt, the new flash memory card is formatted and ready for use.

This example shows how to format a CompactFlash PC card that is inserted in slot 0:

Router# format disk0:

Running config file on this device, proceed? [confirm] **y** All sectors will be erased, proceed? [confirm] **y** Enter volume id (up to 31 characters): <Return> Formatting sector 1 (erasing) Format device disk0 completed

When the console returns to the EXEC prompt, the new CompactFlash PC card is formatted and ready for use.

| Related Commands | Command | Description                                     |
|------------------|---------|-------------------------------------------------|
|                  | cd      | Changes the default directory or file system.   |
| сору             |         | Copies any file from a source to a destination. |

| Command           | Description                                                                 |  |
|-------------------|-----------------------------------------------------------------------------|--|
| delete            | Deletes a file on a flash memory device.                                    |  |
| show disk0: all   | Displays ATA MONLIB file information for disk0.                             |  |
| show file systems | Lists available file systems.                                               |  |
| squeeze           | Permanently deletes flash files by squeezing a Class A flash file system.   |  |
| undelete          | Recovers a file marked "deleted" on a Class A or Class B flash file system. |  |

### fsck

To check a File Allocation Table (FAT)-based disk, a flash file system, or a Class C file system for damage and to repair any problems, use the **fsck** command in privileged EXEC or diagnostic mode.

Supported Platforms Other than the Cisco 7600 Series and Cisco ASR1000 Series Routers

fsck [/nocrc] [/automatic] [/all] [/force] [filesystem:]

#### **Cisco 7600 Series Routers**

fsck [/automatic] [/all] [/force] [filesystem:]

#### **Cisco ASR 1000 Series Routers**

fsck [/all] [/force] [filesystem:]

| Syntax Description | /nocrc                                                                                                    | (Optional) This keyword is available for Class C flash file systems only.<br>Omits cyclic redundancy checks (CRCs).                                                                                                    |  |
|--------------------|----------------------------------------------------------------------------------------------------|----------------------------------------------------------------------------------------------------|--|
|                    | /automatic                                                                                                 | (Optional) This keyword is available for Advanced Technology Attachment<br>(ATA) FAT-based disks only. Specifies that the check and repair actions<br>should proceed automatically. This option can be used to skip the prompts<br>for each check and repair action.                   |  |
|                    |                                                                                                    | <b>Note</b> This command also specifies the automatic mode for the Cisco 7600 series router; see the "Usage Guidelines" section for additional information.                                                                                                    |  |
|                    | /all                                                                                                    | (Optional) Specifies that all partitions on the disk be checked for problems.                                                                                                    |  |
|                    | /force                                                                                                    | (Optional) Ensures forced termination of simultaneous file operations on the same device.                                                                                                    |  |
|                    | filesystem:                                                                                                | The file system prefix indicating the disk to be checked. The colon (:) is required. Typically, the file system prefix will be <b>disk0</b> : or <b>disk1</b> :. In case of dual processors, the file system on the redundant supervisor engine can also be specified.                 |  |
| Command Default    | you do not enter th<br>For the Cisco 7600<br>checked.                                                      | , flash file system, or Class C file system is not checked for damage and repaired. If<br>the <b>/automatic</b> keyword, command-line interface (CLI) prompts for actions are issued.<br>O series router, if you do not specify the <b>disk0</b> : keyword, the current file system is |  |
|                    | This command is available in both privileged EXEC and diagnostic mode on the Cisco ASR1000 series routers. |                                                                                                    |  |

Command Modes Privileged EXEC (#) Diagnostic (diag)

| Command History | Release                     | Modification                                                                                                    |
|-----------------|-----------------------------|----------------------------------------------------------------------------------------------------|
|                 | 11.3 AA                     | This command was introduced.                                                                                                    |
|                 | 12.0(22)S                   | This command was implemented on the Cisco 7000 family of routers and on<br>the Cisco 10000 series router and the Gigabit Switch Router (GSR) to<br>support ATA disks.             |
|                 | 12.2(13)T                   | This command was integrated into Cisco IOS Release 12.2(13)T.                                                                                                    |
|                 | 12.2(14)SX                  | This command was modified. Support for this command was added for the Supervisor Engine 720.                                                                                      |
|                 | 12.2(17d)SXB                | This command was modified. Support for this command on the Supervisor Engine 2 was extended to Release 12.2(17d)SXB.                                                              |
|                 | 12.2(33)SRA                 | This command was integrated into Cisco IOS Release 12.2(33)SRA.                                                                                                    |
|                 | Cisco IOS XE Release<br>2.1 | This command was introduced on the Cisco ASR 1000 Series Routers and the following enhancements were introduced:                                                                  |
|                 |                             | • This command was introduced in diagnostic mode for the first time. The command can be entered in both privileged EXEC and diagnostic mode on the Cisco ASR 1000 series routers. |
|                 |                             | • The /all option was introduced.                                                                                                    |
|                 |                             | • The <b>harddisk:</b> , <b>obfl:</b> , <b>stby-harddisk:</b> , <b>stby-usb[0-1]:</b> ,and <b>usb[0-1]:</b> <i>filesystem</i> : options were introduced.                          |
|                 | 15.0(1)M                    | This command was modified. The /force keyword was added.                                                                                                    |

#### **Usage Guidelines**

#### s Supported Platforms Other than Cisco 7600 Series Router

This command performs all steps necessary to remove corrupted files and reclaim unused disk space. Changes include checking for incorrect file sizes, cluster loops, and so on. The default form of this command issues multiple prompts to confirm each of the changes. However, you can skip these prompts by using the **/automatic** keyword when issuing the command.

When you use the **/automatic** keyword you are prompted to confirm that you want the automatic option. Prompts for actions will be skipped, but all actions performed are displayed to the terminal (see the example below).

This command works with ATA Personal Computer Memory Card Industry Association (PCMCIA) cards formatted in Disk Operating System (DOS), or for Class C flash file systems.

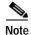

Only one partition (the active partition) is checked in the ATA disk.

#### Cisco 7600 Series Router

The disk0: or slavedisk0: file systems are the only file systems in the Cisco 7600 series routers on which you can run the File-System-Check (fsck) utility. The slavedisk0: file system appears in redundant supervisor engine systems only.

This command is valid only on Class C flash file systems and only on PCMCIA ATA flash disks and CompactFlash disks.

The output for the fsck slavedisk0: command is similar to the fsck disk0: command output.

If you do not enter any arguments, the current file system is used. Use the **pwd** command to display the current file system.

If you enter the **disk0**: or **slavedisk0**: keyword, the fsck utility checks the selected file system for problems. If a problem is detected, a prompt is displayed asking if you want the problem fixed.

If you enter the **/automatic** keyword, you are prompted to confirm that you want the automatic mode. In automatic mode, problems are fixed automatically and you are not prompted to confirm.

If you do not specify the **/force** keyword, any simultaneous file operations on the same device are not terminated. Instead, an error message stating files are open for read or write access appears. If you specify the **/force** keyword, the fsck utility terminates files that are open for read or write access and continues to check for problems.

Table 32 lists the checks and actions that are performed by the fsck utility.

#### Table 32 fsck Utility Checks and Actions

| Checks                                                                                                    | Actions                                                                                                    |
|----------------------------------------------------------------------------------------------------|----------------------------------------------------------------------------------------------------|
| Checks the boot sector and the partition table and reports the errors.                                         | No action.                                                                                                    |
| Validates the media with the signature in the last 2 bytes of the first sector (0x55 and 0xaa, respectively).  | No action.                                                                                                    |
| Checks the os_id to find whether this is a FAT-12 or FAT-16 file system (valid values include 0, 1, 4, and 6). | No action.                                                                                                    |
| Checks the number of FAT's field (correct values are 1 and 2).                                                 | No action.                                                                                                    |
| Checks these values:                                                                                           | No action.                                                                                                    |
| • n_fat_sectors cannot be less than 1.                                                                         |                                                                                                    |
| • n_root_entries cannot be less than 16.                                                                       |                                                                                                    |
| • n_root_sectors cannot be less than 2.                                                                        |                                                                                                    |
| <ul> <li>base_fat_sector, n_sectors_per_cluster, n_heads,<br/>n_sectors_per_track is not 0.</li> </ul>         |                                                                                                    |
| Checks the files and FAT for these errors:                                                                     |                                                                                                    |
| Checks the FAT for invalid cluster numbers.                                                                    | If the cluster is a part of a file chain, the cluster is changed to end<br>of file (EOF). If the cluster is not part of a file chain, it is added<br>to the free list and unused cluster chain. Table 33 lists valid<br>cluster numbers; numbers other than those listed in Table 33 are<br>invalid numbers. |
| Checks the file's cluster chain for loops.                                                                     | If the loop is broken, the file is truncated at the cluster where the looping occurred.                                                                                                    |
| Checks the directories for nonzero size fields.                                                                | If directories are found with nonzero size fields, the size is reset to zero.                                                                                                    |
| Checks for invalid start cluster file numbers.                                                                 | If the start cluster number of a file is invalid, the file is deleted.                                                                                                    |
| Checks files for bad or free clusters.                                                                         | If the file contains bad or free clusters, the file is truncated at the last good cluster; an example is the cluster that points to this bad/free cluster.                                                                                                    |
| Checks to see if the file's cluster chain is longer than<br>indicated by the size fields.                      | If the file's cluster chain is longer than indicated by the size<br>fields, the file size is recalculated and the directory entry is<br>updated.                                                                                                    |

#### Table 32 fsck Utility Checks and Actions (continued)

| Checks                                                                                     | Actions                                                                                                    |
|--------------------------------------------------------------------------------------------|----------------------------------------------------------------------------------------------------|
| Checks to see if two or more files share the same cluster (crosslinked).                   | If two or more files are crosslinked, you are prompted to accept<br>the repair, and one of the files is truncated.                             |
| Checks to see if the file's cluster chain is shorter than is indicated by the size fields. | If the file's cluster chain is shorter than is indicated by the size fields, the file size is recalculated and the directory entry is updated. |
| Checks to see if there are any unused cluster chains.                                      | If unused cluster chains are found, new files are created and linked to that file with the name fsck- <i>start cluster</i> .                   |

Table 33 lists the valid cluster numbers. Numbers other than those listed in Table 33 are invalid numbers.

| Cluster                 | FAT-12  | FAT-16    |
|-------------------------|---------|-----------|
| Next entry in the chain | 2-FEF   | 2-FFEF    |
| Last entry in chain     | FF8-FFF | FFF8-FFFF |
| Available cluster       | 0       | 0         |
| Bad Cluster             | FF7     | FFF7      |

#### Examples

#### Supported Platforms Other than the Cisco 7600 Series Router

The following example shows sample output from the **fsck** command in automatic mode:

Router# fsck /automatic disk1:

```
Proceed with the automatic mode? [yes] y
Checking the boot sector and partition table ...
Checking FAT, Files and Directories...
Start cluster of file disk1:/file1 is invalid, removing file
File disk1:/file2 has a free/bad cluster, truncating...
File disk1:/file2 truncated.
File disk1:/file3 has a free/bad cluster, truncating...
File disk1:/file3 truncated.
File disk1:/file4 has a invalid cluster, truncating...
File disk1:/file4 truncated.
File disk1:/file5 has a invalid cluster, truncating...
File disk1:/file5 truncated.
File disk1:/file6 has a invalid cluster, truncating...
File disk1:/file6 truncated.
File size of disk1:/file7 is not correct, correcting it
File disk1:/file8 cluster chain has a loop, truncating it
File disk1:/file8 truncated.
File disk1:/file9 cluster chain has a loop, truncating it
File disk1:/file9 truncated.
File disk1:/file16 has a free/bad cluster, truncating...
File disk1:/file16 truncated.
File disk1:/file20 has a free/bad cluster, truncating...
File disk1:/file20 truncated.
Reclaiming unused space...
Created file disk1:/fsck-4 for an unused cluster chain
Created file disk1:/fsck-41 for an unused cluster chain
```

```
Created file disk1:/fsck-73 for an unused cluster chain
Created file disk1:/fsck-106 for an unused cluster chain
Created file disk1:/fsck-121 for an unused cluster chain
Created file disk1:/fsck-132 for an unused cluster chain
Created file disk1:/fsck-140 for an unused cluster chain
Created file disk1:/fsck-156 for an unused cluster chain
Created file disk1:/fsck-156 for an unused cluster chain
Created file disk1:/fsck-171 for an unused cluster chain
Created file disk1:/fsck-186 for an unused cluster chain
Created file disk1:/fsck-196 for an unused cluster chain
Created file disk1:/fsck-235 for an unused cluster chain
Created file disk1:/fsck-239 for an unused cluster chain
Updating FAT...
fsck of disk1: complete
```

#### Cisco 7600 Series Router

This example shows how to run a check of the current file system:

Router# **fsck** 

```
Checking the boot sector and partition table...
Checking FAT, Files and Directories...
Files
1) disk0:/FILE3 and
2) disk0:/FILE2
have a common cluster.
Press 1/2 to truncate or any other character to ignore [confirm] q
 Ignoring this error and continuing with the rest of the check...
Files
1) disk0:/FILE5 and
2) disk0:/FILE4
have a common cluster.
Press 1/2 to truncate or any other character to ignore [confirm] 1
File disk0:/FILE5 truncated.
Files
1) disk0:/FILE7 and
 2) disk0:/FILE6
have a common cluster.
1) disk0:/FILE15 and
2) disk0:/FILE13
have a common cluster.
Press 1/2 to truncate or any other character to ignore[confirm] i
 Ignoring this error and continuing with the rest of the check...
 Reclaiming unused space ...
 Created file disk0:/fsck-11 for an unused cluster chain
 Created file disk0:/fsck-20 for an unused cluster chain
Created file disk0:/fsck-30 for an unused cluster chain
Created file disk0:/fsck-35 for an unused cluster chain
 Created file disk0:/fsck-40 for an unused cluster chain
Created file disk0:/fsck-46 for an unused cluster chain
 Created file disk0:/fsck-55 for an unused cluster chain
 Created file disk0:/fsck-62 for an unused cluster chain
 Created file disk0:/fsck-90 for an unused cluster chain
 Updating FAT...
 fsck of disk0: complete
```

**Related Commands** 

| Command                                         | Description                                   |
|-------------------------------------------------|-----------------------------------------------|
| cd                                              | Changes the default directory or file system. |
| pwdShows the current setting of the cd command. |                                               |

### full-help

To get help for the full set of user-level commands, use the **full-help** command in line configuration mode.

full-help

| Syntax Description | This command has no | arguments or keywords. |
|--------------------|---------------------|------------------------|
|--------------------|---------------------|------------------------|

Defaults Disabled

.....

Command Modes Line configuration

| Command History | Release     | Modification                                                    |
|-----------------|-------------|-----------------------------------------------------------------|
|                 | 10.0        | This command was introduced.                                    |
|                 | 12.2(33)SRA | This command was integrated into Cisco IOS Release 12.2(33)SRA. |

**Usage Guidelines** The **full-help** command enables (or disables) an unprivileged user to see all of the help messages available. It is used with the **show ?** command.

Examples

In the following example, the **show**? command is used first with full-help disabled. Then **full-help** is enabled for the line, and the **show**? command is used again to demonstrate the additional help output that is displayed.

Router> show ?

| bootilash    | Boot Flash information                                    |
|--------------|-----------------------------------------------------------|
| calendar     | Display the hardware calendar                             |
| clock        | Display the system clock                                  |
| context      | Show context information                                  |
| dialer       | Dialer parameters and statistics                          |
| history      | Display the session command history                       |
| hosts        | IP domain-name, lookup style, nameservers, and host table |
| isdn         | ISDN information                                          |
| kerberos     | Show Kerberos Values                                      |
| modemcap     | Show Modem Capabilities database                          |
| ppp          | PPP parameters and statistics                             |
| rmon         | rmon statistics                                           |
| sessions     | Information about Telnet connections                      |
| snmp         | snmp statistics                                           |
| terminal     | Display terminal configuration parameters                 |
| users        | Display information about terminal lines                  |
| version      | System hardware and software status                       |
|              |                                                           |
| Router> enab | le                                                        |

Password:<letmein>

```
Router# configure terminal
Enter configuration commands, one per line. End with \ensuremath{\texttt{CNTL}}/\ensuremath{\texttt{Z}}.
Router(config)# line console 0
Router(config-line)# full-help
Router(config-line) # exit
Router#
%SYS-5-CONFIG_I: Configured from console by console
Router# disable
Router> show ?
  access-expression List access expression
  access-lists
                    List access lists
                    Display alias commands
 aliases
                    Apollo network information
  apollo
  appletalk
                   AppleTalk information
                    ARP table
 arp
 async
                    Information on terminal lines used as router interfaces
 bootflash
                     Boot Flash information
  bridge
                     Bridge Forwarding/Filtering Database [verbose]
 bsc
                     BSC interface information
 bstun
                     BSTUN interface information
 buffers
                     Buffer pool statistics
                     Display the hardware calendar
 calendar
 translate
                     Protocol translation information
                     Terminal capability tables
  ttycap
 users
                     Display information about terminal lines
 version
                    System hardware and software status
                    VINES information
 vines
 vlans
                    Virtual LANs Information
 whoami
                    Info on current tty line
 x25
                    X.25 information
                     XNS information
 xns
 xremote
                     XRemote statistics
```

| Related Commands | Command | Description                                      |
|------------------|---------|--------------------------------------------------|
|                  | help    | Displays a brief description of the help system. |

### help

L

|                                       | To display a brief d                 | escription of the help system, use the <b>help</b> command in any command mode.                                                                                                    |
|---------------------------------------|--------------------------------------|----------------------------------------------------------------------------------------------------|
|                                       | help                                 |                                                                                                    |
|                                       | neip                                 |                                                                                                    |
| Suntay Decorintion                    | This service dias                    |                                                                                                    |
| Syntax Description                    | This command has                     | no arguments or keywords.                                                                                                    |
|                                       |                                      |                                                                                                    |
| Defaults                              | No default behavior                  | r or values.                                                                                                    |
|                                       |                                      |                                                                                                    |
| Command Modes                         | User EXEC                            |                                                                                                    |
|                                       | Privileged EXEC                      |                                                                                                    |
|                                       | All configuration m                  | odes                                                                                                    |
|                                       |                                      |                                                                                                    |
| Command History                       | Release                              | Modification                                                                                                    |
| , , , , , , , , , , , , , , , , , , , | 10.0                                 | This command was introduced.                                                                                                    |
|                                       | 12.2(33)SRA                          | This command was integrated into Cisco IOS Release 12.2(33)SRA.                                                                                                    |
|                                       |                                      |                                                                                                    |
| Usage Guidelines                      | The <b>help</b> command follows:     | provides a brief description of the context-sensitive help system, which functions as                                                                                                    |
|                                       | • To list all comm<br>system prompt. | nands available for a particular command mode, enter a question mark (?) at the                                                                                                    |
|                                       | command entry                        | of commands that begin with a particular character string, enter the abbreviated immediately followed by a question mark (?). This form of help is called <i>word help</i> , only the keywords or arguments that begin with the abbreviation you entered.                          |
|                                       | of a keyword of<br>because it lists  | words and arguments associated with a command, enter a question mark (?) in place<br>r argument on the command line. This form of help is called <i>command syntax help</i> ,<br>the keywords or arguments that apply based on the command, keywords, and<br>have already entered. |
| Examples                              | -                                    | ample, the <b>help</b> command is used to display a brief description of the help system:                                                                                                    |
|                                       | Router# <b>help</b>                  |                                                                                                    |
|                                       |                                      | sted at any point in a command by entering<br>?'. If nothing matches, the help list will                                                                                                    |
|                                       | -                                    | must backup until entering a '?' shows the                                                                                                    |
|                                       | Two styles of hel                    | p are provided:                                                                                                    |
|                                       |                                      | vailable when you are ready to enter a<br>nt (e.g. 'show ?') and describes each possible                                                                                                    |
|                                       | argument.                            |                                                                                                    |
|                                       | 2. Partial help i                    | s provided when an abbreviated argument is entered                                                                                                    |

```
and you want to know what arguments match the input (e.g. 'show pr?'.)
```

The following example shows how to use word help to display all the privileged EXEC commands that begin with the letters "co." The letters entered before the question mark are reprinted on the next command line to allow the user to continue entering the command.

```
Router# co?
configure connect copy
Router# co
```

The following example shows how to use command syntax help to display the next argument of a partially complete **access-list** command. One option is to add a wildcard mask. The <cr> symbol indicates that the other option is to press Enter to execute the command without adding any more keywords or arguments. The characters entered before the question mark are reprinted on the next command line to allow the user to continue entering the command or to execute that command as it is.

| Related Commands | Command   | Description                                                      |
|------------------|-----------|------------------------------------------------------------------|
|                  | full-help | Enables help for the full set of user-level commands for a line. |

### hidekeys

To suppress the display of password information in configuration log files, use the **hidekeys** command in configuration change logger configuration mode. To allow the display of password information in configuration log files, use the **no** form of this command.

hidekeys

no hidekeys

| Syntax Description | This command has r | no arguments | or keywords. |
|--------------------|--------------------|--------------|--------------|
|--------------------|--------------------|--------------|--------------|

**Command Default** Password information is displayed.

**Command Modes** Configuration change logger configuration

| Command History | Release     | Modification                                                                                             |
|-----------------|-------------|----------------------------------------------------------------------------------------------------|
|                 | 12.3(4)T    | This command was introduced.                                                                             |
|                 | 12.2(25)S   | This command was integrated into Cisco IOS Release 12.2(25)S.                                            |
|                 | 12.2(27)SBC | This command was integrated into Cisco IOS Release 12.2(27)SBC.                                          |
|                 | 12.2(33)SRA | This command was integrated into Cisco IOS Release 12.2(33)SRA.                                          |
|                 | 12.2(33)SB  | This command was integrated into Cisco IOS Release 12.2(33)SB and implemented on the Cisco 10000 series. |

Usage Guidelines Enabling the hidekeys command increases security by preventing password information from being displayed in configuration log files.

**Examples** The following example shows how to prevent password information from being displayed in configuration log files:

Router# configure terminal !

Router(config)# archive Router(config-archive)# log config Router(config-archive-log-config)# hidekeys Router(config-archive-log-config)# end

| <b>Related Commands</b> | Command        | Description                                            |
|-------------------------|----------------|--------------------------------------------------------|
|                         | archive        | Enters archive configuration mode.                     |
|                         | log config     | Enters configuration change logger configuration mode. |
|                         | logging enable | Enables the logging of configuration changes.          |

| Command                 | Description                                                                       |
|-------------------------|-----------------------------------------------------------------------------------|
| logging size            | Specifies the maximum number of entries retained in the configuration log.        |
| notify syslog           | Enables the sending of notifications of configuration changes to a remote syslog. |
| show archive log config | Displays entries from the configuration log.                                      |

### history

To enable the command history function, use the **history** command in line configuration mode. To disable the command history function, use the **no** form of this command.

history

no history

| Syntax Description | This command has no | arguments or keywords. |
|--------------------|---------------------|------------------------|
|--------------------|---------------------|------------------------|

| <b>Defaults</b> Enabled with ten command lines in the buffer | aults | nabled with ten command lines in the but | ffer. |
|--------------------------------------------------------------|-------|------------------------------------------|-------|
|--------------------------------------------------------------|-------|------------------------------------------|-------|

Command Modes Line configuration

| Command History | Release     | Modification                                                    |
|-----------------|-------------|-----------------------------------------------------------------|
|                 | 10.0        | This command was introduced.                                    |
|                 | 12.2(33)SRA | This command was integrated into Cisco IOS Release 12.2(33)SRA. |

### **Usage Guidelines** The command history function provides a record of EXEC commands that you have entered. This function is particularly useful for recalling long or complex commands or entries, including access lists.

To change the number of command lines that the system will record in its history buffer, use the **history size** line configuration command.

The **history** command enables the history function with the last buffer size specified or, if there was not a prior setting, with the default of ten lines. The **no history** command disables the history function.

The **show history** EXEC command will list the commands you have entered, but you can also use your keyboard to display individual commands. Table 34 lists the keys you can use to recall commands from the command history buffer.

| Key(s)                            | Functions                                                                                                    |
|-----------------------------------|----------------------------------------------------------------------------------------------------|
| Ctrl-P or Up Arrow <sup>1</sup>   | Recalls commands in the history buffer in a backward sequence,<br>beginning with the most recent command. Repeat the key<br>sequence to recall successively older commands.            |
| Ctrl-N or Down Arrow <sup>1</sup> | Returns to more recent commands in the history buffer after<br>recalling commands with Ctrl-P or the Up Arrow. Repeat the key<br>sequence to recall successively more recent commands. |

Table 34 History Keys

1. The arrow keys function only with ANSI-compatible terminals.

#### Examples

In the following example, the command history function is disabled on line 4:

Router(config)# line 4
Router(config-line)# no history

| Related Commands | Command          | Description                                                                                                    |
|------------------|------------------|----------------------------------------------------------------------------------------------------|
|                  | history size     | Sets the command history buffer size for a particular line.                                                                                                    |
|                  | show history     | Lists the commands you have entered in the current EXEC session.                                                                                                |
|                  | terminal history | Enables the command history function for the current terminal session or<br>changes the size of the command history buffer for the current terminal<br>session. |

### history size

To change the command history buffer size for a particular line, use the **history size** command in line configuration mode. To reset the command history buffer size to ten lines, use the **no** form of this command.

history size number-of-lines

no history size

| Syntax Description | number-of-lines                                                       | Specifies the number of command lines that the system will record in its history buffer. The range is from 0 to 256. The default is 10.                           |
|--------------------|-----------------------------------------------------------------------|----------------------------------------------------------------------------------------------------|
| Defaults           | 10 command lines                                                      |                                                                                                    |
| Command Modes      | Line configuration                                                    |                                                                                                    |
| Command History    | Release                                                               | Modification                                                                                                    |
|                    | 10.0                                                                  | This command was introduced.                                                                                                    |
|                    | 12.2(33)SRA                                                           | This command was integrated into Cisco IOS Release 12.2(33)SRA.                                                                                                   |
| Note               | •                                                                     | and only sets the size of the buffer; it does not reenable the history function. If d is used, the <b>history</b> command must be used to reenable this function. |
| Examples           | The following example<br>Router(config)# line<br>Router(config-line)# |                                                                                                    |
| Related Commands   | Command                                                               | Description                                                                                                    |
|                    | history                                                               | Enables or disables the command history function.                                                                                                    |
|                    | show history                                                          | Lists the commands you have entered in the current EXEC session.                                                                                                  |
|                    | terminal history size                                                 | Enables the command history function for the current terminal session or<br>changes the size of the command history buffer for the current terminal<br>session.   |

### hold-character

To define the local hold character used to pause output to the terminal screen, use the **hold-character** command in line configuration mode. To restore the default, use the **no** form of this command.

**hold-character** *ascii-number* 

no hold-character

| Syntax Description | ascii-number                                      | ASCII decimal representation of a character or control sequence (for example, Ctrl-P).                                                                                                    |
|--------------------|---------------------------------------------------|----------------------------------------------------------------------------------------------------|
| Defaults           | No hold character is defin                        | ed.                                                                                                    |
| Command Modes      | Line configuration                                |                                                                                                    |
| Command History    | Release                                           | Modification                                                                                                    |
| 2                  | 10.0                                              | This command was introduced.                                                                                                    |
|                    | 12.2(33)SRA                                       | This command was integrated into Cisco IOS Release 12.2(33)SRA.                                                                                                    |
| Usage Guidelines   | any character after the hol                       | presented by zero; NULL cannot be represented. To continue the output, enter<br>d character. To use the hold character in normal communications, precede it<br>See the "ASCII Character Set" appendix for a list of ASCII characters. |
| Examples           | The following example se                          | ts the hold character to Ctrl-S, which is ASCII decimal character 19:                                                                                                    |
|                    | Router(config)# line 8<br>Router(config-line)# hc | old-character 19                                                                                                    |
| Related Commands   | Command                                           | Description                                                                                                    |
|                    | terminal hold-character                           | Sets or changes the hold character for the current session.                                                                                                    |

I

### hostname

I

To specify or modify the host name for the network server, use the **hostname** command in global configuration mode.

hostname name

| Syntax Description                                                                                                    | name                                                                                                    | New host name for the network server.                                                                                                    |  |
|----------------------------------------------------------------------------------------------------|----------------------------------------------------------------------------------------------------|----------------------------------------------------------------------------------------------------|--|
|                                                                                                    |                                                                                                    |                                                                                                    |  |
| Command Default                                                                                                    | The default host name is Router.                                                                                                    |                                                                                                    |  |
| Command Modes                                                                                                    | Global configuration                                                                                                    |                                                                                                    |  |
| Command History                                                                                                    | Release                                                                                                    | Modification                                                                                                    |  |
| , and the second second s | 10.0                                                                                                    | This command was introduced.                                                                                                    |  |
|                                                                                                    | 12.2(33)SRA                                                                                                    | This command was integrated into Cisco IOS Release 12.2(33)SRA.                                                                                                    |  |
|                                                                                                    | 12.2(33)SXH                                                                                                    | This command was integrated into Cisco IOS Release 12.2(33)SXH.                                                                                                    |  |
|                                                                                                    |                                                                                                    |                                                                                                    |  |
| Usage Guidelines                                                                                                    | The host name is use                                                                                                    | d in prompts and default configuration filenames.                                                                                                    |  |
| J                                                                                                    | <ul> <li>Do not expect case to be preserved. Uppercase and lowercase characters look the same to many internet software applications. It may seem appropriate to capitalize a name the same way you might do in English, but conventions dictate that computer names appear all lowercase. For more information, refer to RFC 1178, <i>Choosing a Name for Your Computer</i>.</li> <li>The name must also follow the rules for ARPANET host names. They must start with a letter, end with a letter or digit, and have as interior characters only letters, digits, and hyphens. Names must be 63 characters or fewer. A host name of less than 10 characters is recommended. For more information, refer to RFC 1035, <i>Domain Names—Implementation and Specification</i>.</li> </ul> |                                                                                                    |  |
|                                                                                                    |                                                                                                    |                                                                                                    |  |
|                                                                                                    | the length of your ho<br>example, the full pro                                                                                                    | ield of 30 characters is used for the host name and the prompt in the CLI. Note that<br>st name may cause longer configuration mode prompts to be truncated. For<br>mpt for service profile configuration mode is: |  |
|                                                                                                    | (config-service-profile) #<br>However, if you are using the host-name of "Router", you will only see the following prompt (on mo systems):                                                                                                    |                                                                                                    |  |
|                                                                                                    | Router(config-serv                                                                                                    | ice-profil)#                                                                                                    |  |
|                                                                                                    | If the hostname is longer, you will see even less of the prompt:                                                                                                    |                                                                                                    |  |
|                                                                                                    | Basement-rtr2(conf                                                                                                    |                                                                                                    |  |
|                                                                                                    | configuration comma                                                                                                    | n mind when assigning a name to your system (using the <b>hostname</b> global and). If you expect that users will be relying on mode prompts as a CLI navigation n host names of no more than nine characters.     |  |

| Examples | The following example changes the host name to "host1": |
|----------|---------------------------------------------------------|
|----------|---------------------------------------------------------|

Router(config)# hostname sandbox host1(config)#

| Related Commands | Command | Description                                                                                                    |
|------------------|---------|----------------------------------------------------------------------------------------------------|
|                  | setup   | Enables you to make major changes to your configurations, for example, adding a protocol suit, making major addressing scheme changes, or configuring newly installed interfaces. |

## hw-module reset

I

To reset a module by turning the power off and then on, use the **hw-module reset** command in privileged EXEC mode.

hw-module module num reset

| Syntax Description | module num                                                                                                    | Applies the command to a specific module; see the "Usage Guidelines" section for valid values. |
|--------------------|----------------------------------------------------------------------------------------------------|------------------------------------------------------------------------------------------------|
| Command Default    | This command h                                                                                                    | as no default settings.                                                                        |
| Command Modes      | Privileged EXEC                                                                                                    |                                                                                                |
| Command History    | Release                                                                                                    | Modification                                                                                   |
|                    | 12.2(14)SX                                                                                                    | This command was introduced on the Supervisor Engine 720.                                      |
|                    | 12.2(17d)SXB                                                                                                    | This command on the Supervisor Engine 2 was extended to Release 12.2(17d)SXB.                  |
|                    | 12.2(33)SRA                                                                                                    | This command was integrated into Cisco IOS Release 12.2(33)SRA.                                |
|                    | 12.2(31)SB2                                                                                                    | This command was integrated into Cisco IOS 12.2(31)SB2.                                        |
| Usage Guidelines   | The <i>num</i> argument designates the module number. Valid values depend on the chassis that is used. For example, if you have a 13-slot chassis, valid values for the module number are from 1 to 13. |                                                                                                |
| Examples           | This example shows how to reload a specific module:<br>Router# <b>hw-module module 3 reset</b>                                                                                                    |                                                                                                |

## hw-module shutdown

To shut down the module, use the **hw-module shutdown** command in privileged EXEC mode.

hw-module module num shutdown

| Syntax Description | module num                                                                                                    | Applies the command to a specific module; see the "Usage Guidelines" section for valid values.                                                                                                    |
|--------------------|----------------------------------------------------------------------------------------------------|----------------------------------------------------------------------------------------------------|
| Defaults           | This command h                                                                                                    | as no default settings.                                                                                                    |
| Command Modes      | Privileged EXEC                                                                                                    |                                                                                                    |
| Command History    | Release                                                                                                    | Modification                                                                                                    |
|                    | 12.2(14)SX                                                                                                    | Support for this command was introduced on the Supervisor Engine 720.                                                                                                    |
|                    | 12.2(17d)SXB                                                                                                    | Support for this command on the Supervisor Engine 2 was extended to Release 12.2(17d)SXB.                                                                                                    |
|                    | 12.2(33)SRA                                                                                                    | This command was integrated into Cisco IOS Release 12.2(33)SRA.                                                                                                    |
| Usage Guidelines   | If you enter the <b>h</b>                                                                                                    | s supported on the SSL Services Module and the NAM.<br>w-module shutdown command to shut down the module, you will have to enter the no<br>odule command and the power enable module command to restart (power down and<br>he module. |
| Examples           | This example shows how to shut down and restart the module:<br>Router# hw-module module 3 shutdown<br>Router# no power enable module 3<br>Router# power enable module 3 |                                                                                                    |

#### insecure

To configure a line as insecure, use the **insecure** command in line configuration mode. To disable this function, use the **no** form of this command.

insecure

no insecure

| Syntax Description | This command has a | no arguments or | keywords. |
|--------------------|--------------------|-----------------|-----------|
|--------------------|--------------------|-----------------|-----------|

Defaults

**Command Modes** Line configuration

Disabled

 Release
 Modification

 10.0
 This command was introduced.

 12.2(33)SRA
 This command was integrated into Cisco IOS Release 12.2(33)SRA.

## **Usage Guidelines** Use this command to identify a modem line as insecure for DEC local area transport (LAT) classification.

Examples In the following example, line 10 is configured as an insecure dialup line: Router(config) # line 10 Router(config-line) # insecure

#### international

If you are using Telnet to access a Cisco IOS platform and you want to display 8-bit and multibyte international characters (for example, Kanji) and print the Escape character as a single character instead of as the caret and bracket symbols (^[), use the **international** command in line configuration mode. To display characters in 7-bit format, use the **no** form of this command.

international

no international

| Syntax Description | This command has no arguments or keywords. |                                                                                                    |  |
|--------------------|--------------------------------------------|----------------------------------------------------------------------------------------------------|--|
| Defaults           | Disabled                                   |                                                                                                    |  |
| Command Modes      | Line configuration                         |                                                                                                    |  |
| Command History    | Release                                    | Modification                                                                                                    |  |
|                    | 11.3                                       | This command was introduced.                                                                                                    |  |
|                    | 12.2(33)SRA                                | This command was integrated into Cisco IOS Release 12.2(33)SRA.                                                                                                    |  |
| Usage Guidelines   |                                            | Cisco IOS platform using the Cisco web browser user interface (UI), this natically when you enable the Cisco web browser UI using the <b>ip http server</b> imand.                                                                                                    |  |
|                    |                                            |                                                                                                    |  |
| Examples           |                                            | nables a Cisco IOS platform to display 8-bit and multibyte characters and print single character instead of as the caret and bracket symbols (^[) when you are e platform:                                                                                                    |  |
|                    | line vty 4<br>international                |                                                                                                    |  |
| Related Commands   | Command                                    | Description                                                                                                    |  |
|                    | terminal international                     | Prints the Escape character as a single character instead of as the caret and<br>bracket symbols (^[) for a current Telnet session in instances when you<br>are using Telnet to access a Cisco IOS platform and you want to display<br>8-bit and multibyte international characters (for example, Kanji). |  |

#### ip bootp server

To enable the Bootstrap Protocol (BOOTP) service on your routing device, use the **ip bootp server** command in global configuration mode. To disable BOOTP services, use the **no** form of the command.

ip bootp server

no ip bootp server

| Syntax Description T | This command has no | arguments or keywords. |
|----------------------|---------------------|------------------------|
|----------------------|---------------------|------------------------|

Defaults

Enabled

Command Modes Global configuration

| Command History | Release     | Modification                                                                                                    |
|-----------------|-------------|----------------------------------------------------------------------------------------------------|
|                 | 11.2        | This command was introduced.                                                                                                    |
|                 | 12.0(1)T    | The DHCP relay agent and DHCP server features were introduced. BOOTP forwarding is now handled by the DHCP relay agent implementation. |
|                 | 12.2(8)T    | The <b>ip dhcp bootp ignore</b> command was introduced.                                                                                |
|                 | 12.2(33)SRA | This command was integrated into Cisco IOS Release 12.2(33)SRA.                                                                        |

**Usage Guidelines** By default, the BOOTP service is enabled. When disabled, the **no ip bootp server** command will appear in the configuration file.

The integrated Dynamic Host Configuration Protocol (DHCP) server was introduced in Cisco IOS Release 12.0(1)T. Because DHCP is based on BOOTP, both of these services share the "well-known" UDP server port of 67 (per RFC 951, RFC 1534, and RFC 2131; the client port is 68). To disable DHCP services (DHCP relay and DHCP server), use the **no service dhcp** command. To disable BOOTP services (in releases 12.2(8)T and later), but leave DHCP services enabled, use the **ip dhcp bootp ignore** command.

If both the BOOTP server and DHCP server are disabled, "ICMP port unreachable" messages will be sent in response to incoming requests on port 67, and the original incoming packet will be discarded. If DHCP is enabled, using the **no ip bootp server** command by itself will not stop the router from listening on UDP port 67.

Note

As with all minor services, the async line BOOTP service should be disabled on your system if you do not have a need for it in your network.

Any network device that has User Data Protocol (UDP), TCP, BOOTP, DHCP, or Finger services should be protected by a firewall or have the services disabled to protect against Denial of Service attacks.

| Examples |
|----------|
|----------|

In the following example, BOOTP and DHCP services are disabled on the router:

Router(config) # no ip bootp server Router(config) # no service dhcp

| Related Commands | Command              | Description                                                                                                    |
|------------------|----------------------|----------------------------------------------------------------------------------------------------|
|                  | ip dhcp bootp ignore | Configures the Cisco IOS DHCP server to selectively ignore and not reply to received Bootstrap Protocol (BOOTP) request packets, allowing you continue using DHCP while disabling BOOTP. |
|                  | service dhcp         | Enables the Cisco IOS Dynamic Host Configuration Protocol (DHCP) server and relay agent features.                                                                                        |

## ip finger

To configure a system to accept Finger protocol requests (defined in RFC 742), use the **ip finger** command in global configuration mode. To disable this service, use the **no** form of this command.

#### ip finger [rfc-compliant]

no ip finger

| Syntax Description | rfc-compliant                                                                                                    | (Optional) Configures the system to wait for "Return" or "/W" input when processing Finger requests. This keyword should not be used for those systems.                                                                           |  |
|--------------------|----------------------------------------------------------------------------------------------------|----------------------------------------------------------------------------------------------------|--|
| Defaults           | Dischard                                                                                                    |                                                                                                    |  |
| Delauits           | Disabled                                                                                                    |                                                                                                    |  |
| Command Modes      | Global configuration                                                                                                    |                                                                                                    |  |
| Command History    | Release                                                                                                    | Modification                                                                                                    |  |
| 2                  | 11.3                                                                                                    | This command was introduced.                                                                                                    |  |
|                    | 12.1(5), 12.1(5)T                                                                                                    | This command was changed from being enabled by default to being disabled by default.                                                                                                    |  |
|                    | 12.2(33)SRA                                                                                                    | This command was integrated into Cisco IOS Release 12.2(33)SRA.                                                                                                    |  |
| Usage Guidelines   | The Finger service all command.                                                                                                    | ows remote users to view the output equivalent to the <b>show users</b> [ <b>wide</b> ]                                                                                                    |  |
|                    | When <b>ip finger</b> is configured, the router will respond to a <b>telnet</b> <i>a.b.c.d</i> <b>finger</b> command from a remote host by immediately displaying the output of the <b>show users</b> command and then closing the connection.                                                                                                    |                                                                                                    |  |
|                    | When the <b>ip finger rfc-compliant</b> command is configured, the router will wait for input before displaying anything (as required by RFC 1288). The remote user can then enter the Return key to display the output of the <b>show users</b> EXEC command, or enter / <b>W</b> to display the output of the <b>show users wide</b> EXEC command. After this information is displayed, the connection is closed. |                                                                                                    |  |
| Note               | a need for it in your no<br>Any network device th                                                                                                    | ices, the Finger service should be disabled on your system if you do not have<br>etwork.<br>at has UDP, TCP, BOOTP, or Finger services should be protected by a firewall<br>isabled to protect against Denial of Service attacks. |  |
|                    | Because of the potential for hung lines, the <b>rfc-compliant</b> form of this command should not be configured for devices with more than 20 simultaneous users.                                                                                                    |                                                                                                    |  |

**Examples** The following example disables the Finger protocol: Router(config)# no ip finger

## ip ftp passive

To configure the router to use only passive FTP connections, use the **ip ftp passive** command in global configuration mode. To allow all types of FTP connections, use the **no** form of this command.

ip ftp passive

no ip ftp passive

| Syntax Description | This command has no arguments or keywords. |
|--------------------|--------------------------------------------|
|--------------------|--------------------------------------------|

| Defaults | All types of FTP connections are allowed. |
|----------|-------------------------------------------|
|----------|-------------------------------------------|

Command Modes Global configuration

 Release
 Modification

 10.3
 This command was introduced.

 12.2(33)SRA
 This command was integrated into Cisco IOS Release 12.2(33)SRA.

#### **Examples** In the following example, the router is configured to use only passive FTP connections:

Router(config) # ip ftp passive

| <b>Related Commands</b> | Command                 | Description                                            |
|-------------------------|-------------------------|--------------------------------------------------------|
|                         | ip ftp password         | Specifies the password to be used for FTP connections. |
|                         | ip ftp source-interface | Specifies the source IP address for FTP connections.   |
|                         | ip ftp username         | Configures the username for FTP connections.           |

## ip ftp password

To specify the password to be used for File Transfer Protocol (FTP) connections, use the **ip ftp password** command in global configuration mode. To return the password to its default, use the **no** form of this command.

ip ftp password [type] password

no ip ftp password

| Syntax Description | type                                                                                                    | (Optional) Type of encryption to use on the password. A value                                                                                                    |
|--------------------|----------------------------------------------------------------------------------------------------|----------------------------------------------------------------------------------------------------|
| ojinak bosonpilon  | <i>ijpe</i>                                                                                                    | of 0 disables encryption. A value of 7 indicates proprietary encryption.                                                                                                    |
|                    | password                                                                                                    | Password to use for FTP connections.                                                                                                    |
| Defaults           | -                                                                                                    | word <i>username@routername.domain</i> . The variable <i>username</i> is the username ent session, <i>routername</i> is the configured host name, and <i>domain</i> is the domain |
| Command Modes      | Global configuration                                                                                               |                                                                                                    |
| Command History    | Release                                                                                                    | Modification                                                                                                    |
|                    | 10.3                                                                                                    | This command was introduced.                                                                                                    |
|                    | 12.2(33)SRA                                                                                                    | This command was integrated into Cisco IOS Release 12.2(33)SRA.                                                                                                    |
| Examples           | The following example configures the router to use the username "red" and the password "blue" for FTP connections: |                                                                                                    |
|                    | Router(config)# <b>ip ftp username red</b><br>Router(config)# <b>ip ftp password blue</b>                          |                                                                                                    |
|                    |                                                                                                    |                                                                                                    |
| Related Commands   | Router(config)# <b>ip ft</b>                                                                                       | p password blue                                                                                                    |
| Related Commands   | Router(config)# <b>ip ft</b>                                                                                       | Description                                                                                                    |
| Related Commands   | Router(config)# <b>ip ft</b>                                                                                       | p password blue                                                                                                    |

## ip ftp source-interface

To specify the source IP address for File Transfer Protocol (FTP) connections, use the **ip ftp source-interface** command in global configuration mode. To use the address of the interface where the connection is made, use the **no** form of this command.

ip ftp source-interface interface-type interface-number

#### no ip ftp source-interface

| Syntax Description | interface-type                                                                                                    | The interface type and number to use to obtain the source address for                                                                                                    |
|--------------------|----------------------------------------------------------------------------------------------------|----------------------------------------------------------------------------------------------------|
| Syntax Description | interface-number                                                                                                    | FTP connections.                                                                                                    |
| Command Default    | The FTP source addre                                                                                                    | ess is the IP address of the interface that the FTP packets use to leave the router.                                                                                                    |
| Command Modes      | Global configuration                                                                                                    | (config)                                                                                                    |
| Command History    | Release                                                                                                    | Modification                                                                                                    |
|                    | 10.3                                                                                                    | This command was introduced.                                                                                                    |
|                    | 12.3(6)                                                                                                    | Destination address lookup in a Virtual Private Network (VPN) routing and forwarding (VRF) table was added for the transfer of FTP packets.                                                                             |
|                    | 12.3(8)T                                                                                                    | This command was integrated into Cisco IOS Release 12.3(8)T.                                                                                                    |
|                    | 12.2(33)SRA                                                                                                    | This command was integrated into Cisco IOS Release 12.2(33)SRA.                                                                                                    |
| Usage Guidelines   | Use this command to set the same source address for all FTP connections.<br>In Cisco IOS 12.3(6) and later releases, FTP is VRF-aware, which means that FTP transfer is supported<br>across an interface within a VRF instance. To specify a VRF as a source for FTP connections, the VRF<br>must be associated with the same interface that you configure with the <b>ip ftp source-interface</b><br>command. In this configuration, FTP looks for the destination IP address for file transfer in the specified<br>VRF table. If the specified source interface is not up, Cisco IOS software selects the address of the<br>interface closest to the destination as the source address. |                                                                                                    |
| Examples           | <pre>interface 0 as the sour<br/>send the packet:<br/>Router&gt; enable<br/>Router# configure t</pre>                                                                                                    | le shows how to configure the router to use the IP address associated with Ethernet<br>rce address on all FTP packets, regardless of which interface is actually used to<br>:erminal<br>ftp source-interface ethernet 0 |
|                    |                                                                                                    | le shows how to configure the router to use the VRF table named vpn1 to look for lress for the transfer of FTP packets:                                                                                                 |

Router# configure terminal
Router(config)# ip ftp source-interface ethernet 0
Router(config)# ip vrf vpn1
Router(config-vrf)# rd 200:1
Router(config-vrf)# route-target both 200:1
Router(config-vrf)# interface ethernet 0
Router(config-if)# ip vrf forwarding vpn1
Router(config-if)# end

#### Related Commands

| Command         | Description                                                |
|-----------------|------------------------------------------------------------|
| ip ftp passive  | Configures the router to use only passive FTP connections. |
| ip ftp password | Specifies the password to be used for FTP connections.     |
| ip ftp username | Configures the username for FTP connections.               |

I

## ip ftp username

To configure the username for File Transfer Protocol (FTP) connections, use the **ip ftp username** command in global configuration mode. To configure the router to attempt anonymous FTP, use the **no** form of this command.

ip ftp username username

no ip ftp username

| Syntax Description | username                                                                                                    | Username for FTP connections.                                   |  |
|--------------------|----------------------------------------------------------------------------------------------------|-----------------------------------------------------------------|--|
| Syntax Description | username                                                                                                    | Oschlanic for FTT connections.                                  |  |
|                    |                                                                                                    |                                                                 |  |
| Defaults           | The Cisco IOS software a                                                                                                | attempts an anonymous FTP.                                      |  |
|                    |                                                                                                    |                                                                 |  |
| Command Modes      | Global configuration                                                                                                    |                                                                 |  |
|                    |                                                                                                    |                                                                 |  |
| Command History    | Release                                                                                                    | Modification                                                    |  |
|                    | 10.3                                                                                                    | This command was introduced.                                    |  |
|                    | 12.2(33)SRA                                                                                                    | This command was integrated into Cisco IOS Release 12.2(33)SRA. |  |
| Usage Guidelines   | The remote username mu                                                                                                  | ist be associated with an account on the destination server.    |  |
| Examples           | In the following example, the router is configured to use the username "red" and the password "blu for FTP connections: |                                                                 |  |
|                    | Router(config)# <b>ip ftp username red</b><br>Router(config)# <b>ip ftp password blue</b>                               |                                                                 |  |
| Related Commands   | Command                                                                                                    | Description                                                     |  |
|                    | ip ftp passive                                                                                                    | Configures the router to use only passive FTP connections.      |  |
|                    | ip ftp password                                                                                                    | Specifies the password to be used for FTP connections.          |  |
|                    | ip ftp source-interface                                                                                                 | Specifies the source IP address for FTP connections.            |  |
|                    |                                                                                                    |                                                                 |  |

#### ip rarp-server

To enable the router to act as a Reverse Address Resolution Protocol (RARP) server, use the **ip rarp-server** command in interface configuration mode. To restore the interface to the default of no RARP server support, use the **no** form of this command.

**ip rarp-server** *ip-address* 

no ip rarp-server *ip-address* 

| Syntax Description | ip-address                                                                                                    | IP address that is to be provided in the source protocol address field of the RARP                                 |  |
|--------------------|----------------------------------------------------------------------------------------------------|----------------------------------------------------------------------------------------------------|--|
|                    |                                                                                                    | response packet. Normally, this is set to whatever address you configure as the primary address for the interface. |  |
| Defaults           | Disabled                                                                                                    |                                                                                                    |  |
| Command Modes      | Interface config                                                                                                    | guration                                                                                                    |  |
| Command History    | Release                                                                                                    | Modification                                                                                                    |  |
|                    | 10.0                                                                                                    | This command was introduced.                                                                                       |  |
|                    | 12.2(33)SRA                                                                                                    | This command was integrated into Cisco IOS Release 12.2(33)SRA.                                                    |  |
|                    | server are on separate subnets.<br>RARP server support is configurable on a per-interface basis, so that the router does not interfere with<br>RARP traffic on subnets that need no RARP assistance.                                                                                                    |                                                                                                    |  |
|                    | RARP traffic on subnets that need no RARP assistance.<br>The Cisco IOS software answers incoming RARP requests only if both of the following two conditions                                                                                                    |                                                                                                    |  |
|                    | are met:                                                                                                    |                                                                                                    |  |
|                    | • The <b>ip rarp-server</b> command has been configured for the interface on which the request was received.                                                                                                    |                                                                                                    |  |
|                    | • A static entry is found in the IP ARP table that maps the MAC address contained in the RARP request to an IP address.                                                                                                    |                                                                                                    |  |
|                    | Use the show ip arp EXEC command to display the contents of the IP ARP cache.                                                                                                    |                                                                                                    |  |
|                    | Sun Microsystems, Inc. makes use of RARP and UDP-based network services to facilitate<br>network-based booting of SunOS on it's workstations. By bridging RARP packets and using both the <b>ip</b><br><b>helper-address</b> interface configuration command and the <b>ip forward-protocol</b> global configuration<br>command, the Cisco IOS software should be able to perform the necessary packet switching to enable<br>booting of Sun workstations across subnets. Unfortunately, some Sun workstations assume that the<br>sender of the RARP response, in this case the router, is the host that the client can contact to TFTP load<br>the bootstrap image. This causes the workstations to fail to boot. |                                                                                                    |  |

By using the **ip rarp-server** command, the Cisco IOS software can be configured to answer these RARP requests, and the client machine should be able to reach its server by having its TFTP requests forwarded through the router that acts as the RARP server.

In the case of RARP responses to Sun workstations attempting to diskless boot, the IP address specified in the **ip rarp-server** interface configuration command should be the IP address of the TFTP server. In addition to configuring RARP service, the Cisco IOS software must be configured to forward UDP-based Sun portmapper requests to completely support diskless booting of Sun workstations. This can be accomplished using configuration commands of the following form:

ip forward-protocol udp 111
interface interface name
ip helper-address target-address

RFC 903 documents the RARP.

#### Examples

The following partial example configures a router to act as a RARP server. The router is configured to use the primary address of the specified interface in its RARP responses.

arp 172.30.2.5 0800.2002.ff5b arpa interface ethernet 0 ip address 172.30.3.100 255.255.255.0 ip rarp-server 172.30.3.100

In the following example, a router is configured to act as a RARP server, with TFTP and portmapper requests forwarded to the Sun server:

```
! Allow the router to forward broadcast portmapper requests
ip forward-protocol udp 111
! Provide the router with the IP address of the diskless sun
arp 172.30.2.5 0800.2002.ff5b arpa
interface ethernet 0
! Configure the router to act as a RARP server, using the Sun Server's IP
! address in the RARP response packet.
ip rarp-server 172.30.3.100
! Portmapper broadcasts from this interface are sent to the Sun Server.
ip helper-address 172.30.3.100
```

| Related Commands | Command             | Description                                                            |
|------------------|---------------------|------------------------------------------------------------------------|
|                  | ip forward-protocol | Speeds up flooding of UDP datagrams using the spanning-tree algorithm. |
|                  | ip helper-address   | Forwards UDP broadcasts, including BOOTP, received on an interface.    |

#### ip rcmd domain-lookup

To reenable the basic Domain Name Service (DNS) security check for rcp and rsh, use the **ip rcmd domain-lookup** command in global configuration mode. To disable the basic DNS security check for remote copy protocol (rcp) and remote shell protoco (rsh), use the **no** form of this command.

#### ip rcmd domain-lookup

no ip rcmd domain-lookup

| Syntax Description | This command has | no arguments or keywords. |
|--------------------|------------------|---------------------------|
|--------------------|------------------|---------------------------|

Defaults Enabled

Command Modes Global configuration

| Command History | Release     | Modification                                                    |
|-----------------|-------------|-----------------------------------------------------------------|
|                 | 10.3        | This command was introduced.                                    |
|                 | 12.2(33)SRA | This command was integrated into Cisco IOS Release 12.2(33)SRA. |

#### **Usage Guidelines** The abbreviation RCMD (remote command) is used to indicate both rsh and rcp.

DNS lookup for RCMD is enabled by default (provided general DNS services are enabled on the system using the **ip domain-lookup** command).

The **no ip rcmd domain-lookup** command is used to disable the DNS lookup for RCMD. The **ip rcmd domain-lookup** command is used to reenable the DNS lookup for RCMD.

DNS lookup for RCMD is performed as a basic security check. This check is performed using a host authentication process. When enabled, the system records the address of the requesting client. That address is mapped to a host name using DNS. Then a DNS request is made for the IP address for that host name. The IP address received is then checked against the original requesting address. If the address does not match with any of the addresses received from DNS, the RCMD request will not be serviced.

This reverse lookup is intended to help protect against spoofing. However, please note that the process only confirms that the IP address is a valid "routable" address; it is still possible for a hacker to spoof the valid IP address of a known host.

The DNS lookup is done after the TCP handshake but before the router (which is acting as a rsh/rcp server) sends any data to the remote client.

The **no ip rcmd domain-lookup** will turn off DNS lookups for rsh and rcp only. The **no ip domain-lookup** command takes precedence over the **ip rcmd domain-lookup** command. This means that if the **no ip domain-lookup** command is in the current configuration, DNS will be bypassed for rcp and rsh even if the **ip rcmd domain-lookup** command is enabled.

**Examples** In the following example, the DNS security check is disabled for RCMD (rsh/rcp): Router(config) # no ip rcmd domain-lookup

| Related Commands | Command          | Description                                                |
|------------------|------------------|------------------------------------------------------------|
|                  | ip domain-lookup | Enables the IP DNS-based host name-to-address translation. |

I

#### ip rcmd rcp-enable

To configure the Cisco IOS software to allow remote users to copy files to and from the router using remote copy protocol (rcp), use the **ip rcmd rcp-enable** command in global configuration mode. To disable rcp on the device, use the **no** form of this command.

#### ip rcmd rcp-enable

no ip rcmd rcp-enable

| Syntax Description | This command has | no arguments o | or keywords. |
|--------------------|------------------|----------------|--------------|
|--------------------|------------------|----------------|--------------|

**Defaults** To ensure security, the router is not enabled for rcp by default.

Command Modes Global configuration

| Command History | Release     | Modification                                                    |
|-----------------|-------------|-----------------------------------------------------------------|
|                 | 10.3        | This command was introduced.                                    |
|                 | 12.2(33)SRA | This command was integrated into Cisco IOS Release 12.2(33)SRA. |

## **Usage Guidelines** To allow a remote user to execute rcp commands on the router, you must also create an entry for the remote user in the local authentication database using the **ip rcmd remote-host** command.

The **no ip rcmd rcp-enable** command does not prohibit a <u>local</u> user from using rcp to copy system images and configuration files to and from the router.

To protect against unauthorized users copying the system image or configuration files, the router is not enabled for rcp by default.

# **Examples** In the following example, the rcp service is enabled on the system, the IP address assigned to the Loopback0 interface is used as the source address for outbound rcp and rsh packets, and access is granted to the user "netadmin3" on the remote host 172.16.101.101:

Router(config)# ip rcmd rcp-enable
Router(config)# ip rcmd source-interface Loopback0
Router(config)# ip rcmd remote-host router1 172.16.101.101 netadmin3

| Related Commands | Command             | Description                                                                     |  |
|------------------|---------------------|---------------------------------------------------------------------------------|--|
|                  | ip rcmd remote-host | Creates an entry for the remote user in a local authentication database so that |  |
|                  |                     | remote users can execute commands on the router using rsh or rcp.               |  |

#### ip rcmd remote-host

To create an entry for the remote user in a local authentication database so that remote users can execute commands on the router using remote shell protocol (rsh) or remote copy protocol (rcp), use the **ip rcmd remote-host** command in global configuration mode. To remove an entry for a remote user from the local authentication database, use the **no** form of this command.

**ip rcmd remote-host** *local-username* {*ip-address* | *host-name*} *remote-username* [**enable** [*level*]]

**no ip rcmd remote-host** *local-username* {*ip-address* | *host-name*} *remote-username* [**enable** [*level*]]

| Syntax Description | local-username                                       | Name of the user on the local router. You can specify the router name<br>as the username. This name needs to be communicated to the network<br>administrator or to the user on the remote system. To be allowed to<br>remotely execute commands on the router, the remote user must<br>specify this value correctly.                             |
|--------------------|------------------------------------------------------|----------------------------------------------------------------------------------------------------|
|                    | ip-address                                           | IP address of the remote host from which the local router will accept<br>remotely executed commands. Either the IP address or the host name<br>is required.                                                                                                    |
|                    | host-name                                            | Name of the remote host from which the local router will accept<br>remotely executed commands. Either the host name or the IP address<br>is required.                                                                                                    |
|                    | remote-username                                      | Name of the user on the remote host from which the router will accept remotely executed commands.                                                                                                    |
| Defaults           | enable [level]                                       | (Optional) Enables the remote user to execute privileged EXEC commands using rsh or to copy files to the router using rcp. The range is from 1 to 15. The default is 15. For information on the enable level, refer to the <b>privilege level</b> global configuration command in the Release 12.2 <i>Cisco IOS Security Command Reference</i> . |
|                    | No entries are in the local authentication database. |                                                                                                    |
| Command Modes      | Global configuration                                 |                                                                                                    |
| Command History    | Release                                              | Modification                                                                                                    |
|                    | 10.3                                                 | This command was introduced.                                                                                                    |
|                    | 12.2(33)SRA                                          | This command was integrated into Cisco IOS Release 12.2(33)SRA.                                                                                                    |
| Usage Guidelines   |                                                      | a router is established using an IP address. Using the host name is valid only when<br>p or rsh command from a local router. The host name is converted to an IP address<br>me aliasing.                                                                                                    |

| To allow a remote user to execute rcp or rsh commands on a local router, you must create an entry for     |  |  |  |
|----------------------------------------------------------------------------------------------------|--|--|--|
| the remote user in the local authentication database. You must also enable the router to act as an rsh or |  |  |  |
| rcp server.                                                                                               |  |  |  |

To enable the router to act as an rsh server, issue the **ip rcmd rsh-enable** command. To enable the router to act as an rcp server, issue the **ip rcmd rcp-enable** command. The router cannot act as a server for either of these protocols unless you explicitly enable the capacity.

A local authentication database, which is similar to a UNIX *.rhosts* file, is used to enforce security on the router through access control. Each entry that you configure in the authentication database identifies the local user, the remote host, and the remote user. To permit a remote user of rsh to execute commands in privileged EXEC mode or to permit a remote user of rcp to copy files to the router, specify the **enable** keyword and level. For information on the enable level, refer to the **privilege level** global configuration command in the Release 12.2 *Cisco IOS Security Command Reference*.

An entry that you configure in the authentication database differs from an entry in a UNIX *.rhosts* file in the following aspect. Because the *.rhosts* file on a UNIX system resides in the home directory of a local user account, an entry in a UNIX *.rhosts* file need not include the local username; the local username is determined from the user account. To provide equivalent support on a router, specify the local username along with the remote host and remote username in each authentication database entry that you configure.

For a remote user to be able to execute commands on the router in its capacity as a server, the local username, host address or name, and remote username sent with the remote client request must match values configured in an entry in the local authentication file.

A remote client host should be registered with DNS. The Cisco IOS software uses DNS to authenticate the remote host's name and address. Because DNS can return several valid IP addresses for a host name, the Cisco IOS software checks the address of the requesting client against all of the IP addresses for the named host returned by DNS. If the address sent by the requester is considered invalid, that is, it does not match any address listed with DNS for the host name, then the software will reject the remote-command execution request.

Note that if no DNS servers are configured for the router, then that device cannot authenticate the host in this manner. In this case, the Cisco IOS software sends a broadcast request to attempt to gain access to DNS services on another server. If DNS services are not available, you must use the **no ip domain-lookup** command to disable the attempt to gain access to a DNS server by sending a broadcast request.

If DNS services are not available and, therefore, you bypass the DNS security check, the software will accept the request to remotely execute a command only if all three values sent with the request match exactly the values configured for an entry in the local authentication file.

**Examples** The following example allows the remote user *named netadmin3* on a remote host with the IP address 172.16.101.101 to execute commands on *router1* using the rsh or rcp protocol. User netadmin3 is allowed to execute commands in privileged EXEC mode.

Router(config)# ip rcmd remote-host router1 172.16.101.101 netadmin3 enable

| Related Commands | Command            | Description                                                                                   |
|------------------|--------------------|-----------------------------------------------------------------------------------------------|
|                  | ip rcmd rcp-enable | Configures the Cisco IOS software to allow remote users to copy files to and from the router. |

| Command                                                                                                    | Description                                                |
|----------------------------------------------------------------------------------------------------|------------------------------------------------------------|
| ip domain-lookup                                                                                               | Enables the IP DNS-based host name-to-address translation. |
| <b>ip rcmd rsh-enable</b> Configures the router to allow remote users to execute commands of the rsh protocol. |                                                            |

I

## ip rcmd remote-username

To configure the remote username to be used when requesting a remote copy using remote copy protocol (rcp), use the **ip rcmd remote-username** command in global configuration mode. To remove from the configuration the remote username, use the **no** form of this command.

ip rcmd remote-username username

no ip rcmd remote-username username

| Syntax Description | username                                                                                                    | Name of the remote user on the server. This name is used for rcp copy<br>requests. All files and images to be copied are searched for or written<br>relative to the directory of the remote user's account, if the server has<br>a directory structure, for example, as do UNIX systems.                          |
|--------------------|----------------------------------------------------------------------------------------------------|----------------------------------------------------------------------------------------------------|
| Defaults           | the current tty proce<br>connected to the rou                                                                                                    | this command, the Cisco IOS software sends the remote username associated with<br>ess, if that name is valid, for rcp copy commands. For example, if the user is<br>atter through Telnet and the user was authenticated through the <b>username</b> command,<br>ends that username as the remote username.        |
| <u>Note</u>        | The remote usernam                                                                                                    | ne must be associated with an account on the destination server.                                                                                                    |
| •                  | If the username for the current tty process is not valid, the Cisco IOS software sends the host name as the remote username. For rcp boot commands, the Cisco IOS software sends the access server host name by default.                                               |                                                                                                    |
| Note               | For Cisco, tty lines are commonly used for access services. The concept of tty originated with UNIX. For UNIX systems, each physical device is represented in the file system. Terminals are called tty devices (tty stands for teletype, the original UNIX terminal). |                                                                                                    |
| Command Modes      | Global configuratio                                                                                                    | n                                                                                                    |
| Command History    | Release                                                                                                    | Modification                                                                                                    |
| -                  | 10.3                                                                                                    | This command was introduced.                                                                                                    |
|                    | 12.2(33)SRA                                                                                                    | This command was integrated into Cisco IOS Release 12.2(33)SRA.                                                                                                    |
| Usage Guidelines   | command to specify has a directory strue                                                                                                    | quires that a client send the remote username on an rcp request to the server. Use this<br>the remote username to be sent to the server for an rcp copy request. If the server<br>cture, as do UNIX systems, all files and images to be copied are searched for or<br>the directory of the remote user's account. |

## <u>Note</u>

Cisco IOS Release 10.3 added the **ip** keyword to **rcmd** commands. If you are upgrading from Release 10.2 to Release 10.3 or a later release, this keyword is automatically added to any **rcmd** commands you have in your Release 10.2 configuration files.

#### **Examples** The following example configures the remote username to netadmin1:

Router(config) # ip rcmd remote-username netadmin1

# Related Commands Command Description boot network rcp Changes the default name of the network configuration file from which to load configuration commands. boot system rcp Specifies the system image that the router loads at startup. bridge acquire Forwards any frames for stations that the system has learned about dynamically. copy Copies any file from a source to a destination.

## ip rcmd rsh-enable

To configure the router to allow remote users to execute commands on it using remote shell protocol (rsh), use the **ip rcmd rsh-enable** command in global configuration mode. To disable a router that is enabled for rsh, use the **no** form of this command.

#### ip rcmd rsh-enable

no ip rcmd rsh-enable

| Syntax Description | This command has no arguments or keywords. |
|--------------------|--------------------------------------------|
|--------------------|--------------------------------------------|

**Defaults** To ensure security, the router is not enabled for rsh by default.

Command Modes Global configuration

| Command History | Release     | Modification                                                    |
|-----------------|-------------|-----------------------------------------------------------------|
|                 | 10.3        | This command was introduced.                                    |
|                 | 12.2(33)SRA | This command was integrated into Cisco IOS Release 12.2(33)SRA. |

## Usage Guidelines rsh, used as a client process, gives users the ability to remotely get router information (such as status) without the need to connect into the router and then disconnect. This is valuable when looking at many statistics on many different routers.

Use this command to enable the router to receive rsh requests from remote users. In addition to issuing this command, you must create an entry for the remote user in the local authentication database to allow a remote user to execute rsh commands on the router.

The **no ip rcmd rsh-enable** command does not prohibit a local user of the router from executing a command on other routers and UNIX hosts on the network using rsh. The no form of this command only disables remote access to rsh on the router.

ExamplesThe following example enables a router as an rsh server:Router(config)# ip rcmd rsh-enable

| Related Commands | Command             | Description                                                                     |
|------------------|---------------------|---------------------------------------------------------------------------------|
|                  | ip rcmd remote-host | Creates an entry for the remote user in a local authentication database so that |
|                  |                     | remote users can execute commands on the router using rsh or rcp.               |

## ip rcmd source-interface

To force remote copy protocol (rcp) or remote shell protocol (rsh) to use the IP address of a specified interface for all outgoing rcp/rsh communication packets, use the **ip rcmd source-interface** command in global configuration mode. To disable a previously configured **ip rcmd source-interface** command, use the **no** form of this command.

ip rcmd source-interface interface-id

no ip rcmd source-interface interface-id

| Syntax Description | interface-id                                                                                                    | The name and number used to identify the interface. For example,                                                                                                    |
|--------------------|----------------------------------------------------------------------------------------------------|----------------------------------------------------------------------------------------------------|
| Syntax Description | interface-ta                                                                                                    | Loopback2.                                                                                                    |
|                    |                                                                                                    |                                                                                                    |
| Defaults           | The address of the communications.                                                                                                    | interface closest to the destination is used as the source interface for rcp/rsh                                                                                                    |
| Command Modes      | Global configuration                                                                                                    | מי                                                                                                    |
| Command History    | Release                                                                                                    | Modification                                                                                                    |
|                    | 11.3                                                                                                    | This command was introduced.                                                                                                    |
|                    | 12.2(33)SRA                                                                                                    | This command was integrated into Cisco IOS Release 12.2(33)SRA.                                                                                                    |
| Usage Guidelines   | Cisco IOS software<br>Use this command<br>with the specified i<br>up state.                                                                                                    | not used, or if the interface specified in this command is not available (not up), the<br>e uses the address of the interface closest to the destination as the source address.<br>to force the system to tag all outgoing rcp/rsh packets with the IP address associated<br>nterface. This address is used as the source address as long as the interface is in the |
|                    | This command is especially useful in cases where the router has many interfaces, and you want to ensure<br>that all rcp and/or rsh packets from this router have the same source IP address. A consistent address is<br>preferred so that the other end of the connection (the rcp/rsh server or client) can maintain a single<br>session. The other benefit of a consistent address is that an access list can be configured on the remote<br>device. |                                                                                                    |
|                    | The specified interface must have an IP address associated with it. If the specified interface does not have an IP address or is in a down state, then rcp/rsh reverts to the default. To avoid this, add an IP address to the subinterface or bring the interface to the up state.                                                                                                    |                                                                                                    |
| Examples           | ip rcmd source-int                                                                                                    | ample, Loopback interface 0 is assigned an IP address of 220.144.159.200, and the terface command is used to specify that the source IP address for all rcp/rsh packets ess assigned to the Loopback0 interface:                                                                                                    |
|                    | interface Loopbac                                                                                                    | sk0                                                                                                    |

```
description Loopback interface
  ip address 220.144.159.200 255.255.255.255
  no ip directed-broadcast
!
clock timezone GMT 0
ip subnet-zero
no ip source-route
no ip finger
ip rcmd source-interface Loopback0
ip telnet source-interface Loopback0
ip tftp source-interface Loopback0
ip ftp source-interface Loopback0
ip ftp username cisco
ip ftp password shhhhsecret
no ip bootp server
ip domain-name net.galaxy
ip name-server 220.144.159.1
ip name-server 220.144.159.2
ip name-server 219.10.2.1
!
.
```

| Related Commands | Command             | Description                                                                     |
|------------------|---------------------|---------------------------------------------------------------------------------|
|                  | ip rcmd remote-host | Creates an entry for the remote user in a local authentication database so that |
|                  |                     | remote users can execute commands on the router using rsh or rcp.               |

## ip telnet source-interface

To specify the IP address of an interface as the source address for Telnet connections, use the **ip telnet source-interface** command in global configuration mode. To reset the source address to the default for each connection, use the **no** form of this command.

ip telnet source-interface interface

no ip telnet source-interface

| Syntax Description | interface                        | The interface whose address is to be used as the source for Telnet connections.                                                                                                    |  |
|--------------------|----------------------------------|----------------------------------------------------------------------------------------------------|--|
| Defaults           | The address of the cl            | losest interface to the destination is the source address.                                                                                                    |  |
| Command Modes      | Global configuration             |                                                                                                    |  |
| Command History    | Release                          | Modification                                                                                                    |  |
|                    | 11.1                             | This command was introduced.                                                                                                    |  |
|                    | 12.2(33)SRA                      | This command was integrated into Cisco IOS Release 12.2(33)SRA.                                                                                                    |  |
| Usage Guidelines   |                                  | o set the IP address of an interface as the source for all Telnet connections.<br>face is not up, the Cisco IOS software selects the address of the interface closest to<br>e source address. |  |
| Examples           | The following examp connections: | ple forces the IP address for Ethernet interface 1 as the source address for Telnet                                                                                                    |  |
|                    | Router(config)# <b>ip</b>        | telnet source-interface Ethernet1                                                                                                    |  |
| Related Commands   | Command                          | Description                                                                                                    |  |
|                    | ip radius<br>source-interface    | Forces RADIUS to use the IP address of a specified interface for all outgoing RADIUS packets.                                                                                                 |  |

## ip tftp source-interface

To specify the IP address of an interface as the source address for TFTP connections, use the **ip tftp source-interface** command in global configuration mode. To return to the default, use the **no** form of this command.

**ip tftp source-interface** *interface-type interface-number* 

#### no ip tftp source-interface

| Syntax Description | interface-type<br>interface-number                                                                                                    | The interface type and number whose address is to be used as the source for TFTP connections.                                                                                                    |
|--------------------|----------------------------------------------------------------------------------------------------|----------------------------------------------------------------------------------------------------|
| Command Default    | The address of the cl                                                                                                    | osest interface to the destination is selected as the source address.                                                                                                    |
| Command Modes      | Global configuration                                                                                                    |                                                                                                    |
| Command History    | Release                                                                                                    | Modification                                                                                                    |
| 2                  | 11.1                                                                                                    | This command was introduced.                                                                                                    |
|                    | 12.3(6)                                                                                                    | Destination address lookup in a Virtual Private Network (VPN) routing and forwarding (VRF) table was added for the transfer of TFTP packets.                                                                                                    |
|                    | 12.3(8)T                                                                                                    | This command was integrated into Cisco IOS Release 12.3(8)T.                                                                                                    |
|                    | 12.2(33)SRA                                                                                                    | This command was integrated into Cisco IOS Release 12.2(33)SRA.                                                                                                    |
| Usage Guidelines   | If the specified interf<br>the destination as the<br>In Cisco IOS 12.3(6)                                                                            | e set the IP address of an interface as the source for all TFTP connections.<br>Face is not up, the Cisco IOS software selects the address of the interface closest to<br>source address.<br>and later releases, TFTP is VRF-aware, which means that TFTP transfer is<br>nterface within a Virtual Private Network (VPN) routing and forwarding (VRF) |
|                    | instance. To specify a interface that you con                                                                                                    | NRT as a source for TFTP connections, the VRF must be associated with the same afigure with the <b>ip tftp source-interface</b> command. In this configuration, TFTP ion IP address for file transfer in the specified VRF table.                                                                                                    |
| Examples           |                                                                                                    | le shows how to configure the router to use the IP address associated with loopback<br>rce address for TFTP connections:                                                                                                    |
|                    | configure terminal                                                                                                    |                                                                                                    |
|                    | !<br>ip tftp source-inte                                                                                                    | erface loopback0                                                                                                    |
|                    | The following example shows how to configure the router to use the VRF table named vpn1 to look for the destination IP address for TFTP connections: |                                                                                                    |

```
configure terminal
!
ip tftp source-interface ethernet 1/0
!
ip vrf vpn1
rd 100:1
route-target both 100:1
!
interface ethernet 1/0
ip vrf forwarding vpn1
end
```

In this example, file transfer using TFTP is accomplished across an interface within a VRF (VRF vpn1) link.

| Related Commands | Command                    | Description                                                                                          |
|------------------|----------------------------|----------------------------------------------------------------------------------------------------|
|                  | ip ftp source-interface    | Forces outgoing FTP packets to use the IP address of a specified interface as the source address.    |
|                  | ip radius source-interface | Forces outgoing RADIUS packets to use the IP address of a specified interface as the source address. |

#### ip wccp web-cache accelerated

To enable the hardware acceleration for WCCP version 1, use the **ip wccp web-cache accelerated** command in global configuration mode. To disable hardware acceleration, use the **no** form of this command.

**ip wccp web-cache accelerated** [[**group-address** groupaddress] | [**redirect-list** access-list] | [**group-list** access-list] | [**password** password]]

no ip wccp web-cache accelerated

| Syntax Description        | <b>group-address</b><br>group-address | (Optional) Directs the router to use a specified multicast IP address for communication with the WCCP service group. See the "Usage Guidelines" section for additional information.                                                     |
|---------------------------|---------------------------------------|----------------------------------------------------------------------------------------------------|
|                           | <b>redirect-list</b><br>access-list   | (Optional) Directs the router to use an access list to control traffic that is<br>redirected to this service group. See the "Usage Guidelines" section for<br>additional information.                                                   |
|                           | <b>group-list</b><br>access-list      | (Optional) Directs the router to use an access list to determine which cache<br>engines are allowed to participate in the service group. See the "Usage<br>Guidelines" section for additional information.                              |
|                           | <b>password</b><br>password           | (Optional) Specifies a string that directs the router to apply MD5 authentication<br>to messages received from the service group specified by the service name given.<br>See the "Usage Guidelines" section for additional information. |
|                           |                                       |                                                                                                    |
| Defaults<br>Command Modes | Disabled<br>Global configurati        | on (config)                                                                                                    |
| Command Modes             |                                       | on (config)<br>Modification                                                                                                    |
|                           | Global configurati                    |                                                                                                    |
| Command Modes             | Global configurati<br>Release         | Modification           Support for this command on the Supervisor Engine 2 was extended to                                                                                                    |

The **group-address** group-address option requires a multicast address that is used by the router to determine which cache engine should receive redirected messages. This option instructs the router to use the specified multicast IP address to coalesce the "I See You" responses for the "Here I Am" messages that it has received on this group address. In addition, the response is sent to the group address. The default is for no **group-address** to be configured, so that all "Here I Am" messages are responded to with a unicast reply.

The **redirect-list** *access-list* option instructs the router to use an access list to control the traffic that is redirected to the cache engines of the service group that is specified by the service-name given. The *access-list* argument specifies either a number from 1 to 99 to represent a standard or extended access-list number, or a name to represent a named standard or extended access list. The access list itself specifies the traffic that is permitted to be redirected. The default is for no **redirect-list** to be configured (all traffic is redirected).

The **group-list** access-list option instructs the router to use an access list to control the cache engines that are allowed to participate in the specified service group. The access-list argument specifies either a number from 1 to 99 to represent a standard access-list number, or a name to represent a named standard access list. The access list specifies which cache engines are permitted to participate in the service group. The default is for no **group-list** to be configured, so that all cache engines may participate in the service group.

The password can be up to seven characters. When you designate a password, the messages that are not accepted by the authentication are discarded. The password name is combined with the HMAC MD5 value to create security for the connection between the router and the cache engine.

**Examples** This example shows how to enable the hardware acceleration for WCCP version 1:

Router(config) # ip wccp web-cache accelerated

| Related Commands | Command         | Description                                                  |
|------------------|-----------------|--------------------------------------------------------------|
|                  | ip wccp version | Specifies which version of WCCP to configure on your router. |

## length

To set the terminal screen length, use the **length** command in line configuration mode. To restore the default value, use the **no** form of this command.

length screen-length

no length

| Syntax Description | screen-length                                                     | The number of lines on the screen. A value of zero disables pausing between screens of output.                                     |
|--------------------|-------------------------------------------------------------------|----------------------------------------------------------------------------------------------------|
| Defaults           | Screen length of 24 li                                            | ines                                                                                                    |
| Command Modes      | Line configuration                                                |                                                                                                    |
| Command History    | Release                                                           | Modification                                                                                                    |
|                    | 10.0                                                              | This command was introduced.                                                                                                    |
|                    | 12.2(33)SRA                                                       | This command was integrated into Cisco IOS Release 12.2(33)SRA.                                                                    |
|                    |                                                                   | at. Not all commands recognize the configured screen length. For example, the<br>hand assumes a screen length of 24 lines or more. |
| Examples           | In the following exam<br>terminal connection of                   | pple, the terminal type is specified and the screen pause function is disabled for the on line 6:                                  |
|                    | Router(config)# lir<br>Router(config-line)<br>Router(config-line) | # terminal-type VT220                                                                                                    |
| Related Commands   | Command                                                           | Description                                                                                                    |
|                    | terminal length                                                   | Sets the number of lines on the current terminal screen for the current session.                                                   |
|                    |                                                                   |                                                                                                    |

## load-interval

To change the length of time for which data is used to compute load statistics, use the **load-interval** command in interface configuration mode or Frame Relay DLCI configuration mode. To revert to the default setting, use the **no** form of this command.

load-interval seconds

no load-interval seconds

| Syntax Description | seconds                                                   | Length of time for which data is used to compute load statistics. Value is a multiple of 30, from 30 to 600 (30, 60, 90, 120, and so on). The default is 300 seconds.                                                                                                    |
|--------------------|-----------------------------------------------------------|----------------------------------------------------------------------------------------------------|
| Command Default    | Enabled                                                   |                                                                                                    |
| Command Modes      | Interface configuration<br>Frame Relay DLCI configuration |                                                                                                    |
| Command History    | Release                                                   | Modification                                                                                                    |
|                    | 10.3                                                      | This command was introduced.                                                                                                    |
|                    | 12.2(4)T                                                  | This command was made available in Frame Relay DLCI configuration mode.                                                                                                    |
|                    | 12.2(18)SXF                                               | Support for this command was introduced on the Supervisor Engine 720.                                                                                                    |
|                    | 12.2(28)SB                                                | This command was integrated into Cisco IOS Release 12.2(28)SB.                                                                                                    |
|                    | 12.2(33)SRA                                               | This command was integrated into Cisco IOS Release 12.2(33)SRA.                                                                                                    |
| Usage Guidelines   | which load average                                        | tions more reactive to short bursts of traffic, you can shorten the length of time over ges are computed.                                                                                                    |
|                    | This data is used                                         | It is set to 30 seconds, new data is used for load calculations over a 30-second period.<br>to compute load statistics, including the input rate in bits and packets per second, the<br>and packets per second, the load, and reliability.                                                                           |
|                    | recent load data h                                        | ered every five seconds. This data is used for a weighted-average calculation in which<br>as more weight in the computation than older load data. If the load interval is set to 30<br>age is computed for the last 30 seconds of load data.                                                                         |
|                    | input and output s<br><b>pvc</b> command wi               | calculation interval from the default of five minutes to a shorter period of time, the statistics that are displayed by the <b>show interface</b> command or the <b>show frame-relay</b> Il be more current and will be based on more nearly instantaneous data, rather than rage load over a longer period of time. |
|                    |                                                           | often used for dial backup purposes to increase or decrease the likelihood of f a backup interface, but it can be used on any interface.                                                                                                    |

#### Examples Int

#### Interface Example

In the following example, the default average of five minutes is changed to a 30-second average. A burst in traffic that would not trigger a dial backup for an interface configured with the default five-minute interval might trigger a dial backup for this interface, which is set for the shorter 30-second interval.

```
Router(config)# interface serial 0
Router(config-if)# load-interval 30
```

#### Frame Relay PVC Example

In the following example, the load interval is set to 60 seconds for a Frame Relay PVC with the DLCI 100:

```
Router(config)# interface serial 1/1
Router(config-if)# frame-relay interface-dlci 100
Router(config-fr-dlci)# load-interval 60
```

| Related | Commands |
|---------|----------|
| nonucou | oommunus |

| Command         | Description                                                                       |
|-----------------|-----------------------------------------------------------------------------------|
| show interfaces | Displays statistics for all interfaces configured on the router or access server. |

## location

To provide a description of the location of a serial device, use the **location** command in line configuration mode. To remove the description, use the **no** form of this command.

location text

no location

| Syntax Description | text Loc                                                                                                    | ation description.                                                                                                    |
|--------------------|----------------------------------------------------------------------------------------------------|----------------------------------------------------------------------------------------------------|
| Defaults           | No location descrip                                                                                         | ption is provided.                                                                                                    |
| Command Modes      | Line configuration                                                                                          |                                                                                                    |
| Command History    | Release                                                                                                    | Modification                                                                                                    |
|                    | 10.0                                                                                                    | This command was introduced.                                                                                                    |
|                    | 12.2(33)SRA                                                                                                 | This command was integrated into Cisco IOS Release 12.2(33)SRA.                                                                 |
| Usage Guidelines   |                                                                                                    | hand enters information about the device location and status. Use the <b>show users all</b> o display the location information. |
| Examples           | In the following example, the location description for the console line is given as "Building 3, Basement": |                                                                                                    |
|                    | Router(config)# ]<br>Router(config-lir                                                                      | ine console<br>ne)# location Building 3, Basement                                                                               |
|                    |                                                                                                    |                                                                                                    |

#### lock

To configure a temporary password on a line, use the **lock** command in EXEC mode. lock Syntax Description This command has no arguments or keywords. Defaults Not locked **Command Modes** EXEC Modification **Command History** Release 10.0 This command was introduced in a release prior to Cisco IOS Release 10.0. 12.2(33)SRA This command was integrated into Cisco IOS Release 12.2(33)SRA. **Usage Guidelines** You can prevent access to your session while keeping your connection open by setting up a temporary password. To lock access to the terminal, perform the following steps: Step 1 Enter the lock command. The system prompts you for a password. Step 2 Enter a password, which can be any arbitrary string. The system will prompt you to confirm the password. The screen then clears and displays the message "Locked." Step 3 To regain access to your sessions, reenter the password. The Cisco IOS software honors session timeouts on a locked lines. You must clear the line to remove this feature. The system administrator must set the line up to allow use of the temporary locking feature by using the lockable line configuration command. Examples The following example shows configuring the router as lockable, saving the configuration, and then locking the current session for the user: Router(config-line)# lockable Router(config-line)# ^Z Router# copy system:running-config nvram:startup-config Building configuration... OK Router# lock Password: <password> Again: <password> Locked Password: <password> Router#

| Related Commands | Command      | Description                          |
|------------------|--------------|--------------------------------------|
|                  | lockable     | Enables the lock EXEC command.       |
|                  | login (EXEC) | Enables or changes a login username. |

I

### lockable

To enable use of the **lock** EXEC command, use the **lockable** command in line configuration mode. To reinstate the default (the terminal session cannot be locked), use the **no** form of this command.

lockable

no lockable

- Syntax Description This command has no arguments or keywords.
- **Defaults** Sessions on the line are not lockable (the **lock** EXEC command has no effect).

Command Modes Line configuration

| Command History | Release     | Modification                                                    |
|-----------------|-------------|-----------------------------------------------------------------|
|                 | 10.0        | This command was introduced.                                    |
|                 | 12.2(33)SRA | This command was integrated into Cisco IOS Release 12.2(33)SRA. |

# Usage Guidelines This command enables use of temporary terminal locking, which is executed using the lock EXEC command. Terminal locking allows a user keep the current session open while preventing access by other users.

### **Examples** In the following example, the terminal connection is configured as lockable, then the current connection is locked:

Router# configure terminal Router(config)# line console 0 Router(config-line)# lockable Router(config)# ^Z Router# lock Password: <password> Again: <password> Locked

Password: **<password>** Router#

| Related Commands | Command | Description                                                                                           |
|------------------|---------|----------------------------------------------------------------------------------------------------|
|                  | lock    | Prevents access to your session by other users by setting a temporary password on your terminal line. |

### log config

To enter configuration change logger configuration mode, use the **log config** command in archive configuration mode.

#### log config

- Syntax Description This command has no arguments or keywords.
- Command Default None
- **Command Modes** Archive configuration

**Command History** 

| Release     | Modification                                                                                             |  |
|-------------|----------------------------------------------------------------------------------------------------|--|
| 12.3(4)T    | This command was introduced.                                                                             |  |
| 12.2(25)S   | This command was integrated into Cisco IOS Release 12.2(25)S.                                            |  |
| 12.2(27)SBC | This command was integrated into Cisco IOS Release 12.2(27)SBC.                                          |  |
| 12.2(33)SRA | This command was integrated into Cisco IOS Release 12.2(33)SRA.                                          |  |
| 12.2(33)SB  | This command was integrated into Cisco IOS Release 12.2(33)SB and implemented on the Cisco 10000 series. |  |

#### Examples

The following example shows how to place the router in configuration change logger configuration mode:

Router# configure terminal
!
Router(config)# archive
Router(config-archive)# log config
Router(config-archive-log-config)#

| Related Commands | Command                 | Description                                                                       |
|------------------|-------------------------|-----------------------------------------------------------------------------------|
|                  | archive                 | Enters archive configuration mode.                                                |
|                  | hidekeys                | Suppresses the display of password information in configuration log files.        |
|                  | logging enable          | Enables the logging of configuration changes.                                     |
|                  | logging size            | Specifies the maximum number of entries retained in the configuration log.        |
|                  | notify syslog           | Enables the sending of notifications of configuration changes to a remote syslog. |
|                  | show archive log config | Displays entries from the configuration log.                                      |

### logging enable

To enable the logging of configuration changes, use the **logging enable** command in configuration change logger configuration mode. To disable the logging of configuration changes, use the **no** form of this command.

logging enable

no logging enable

- Syntax Description This command has no arguments or keywords.
- **Command Default** Configuration change logging is disabled.
- **Command Modes** Configuration change logger configuration

| Command History | Release     | Modification                                                                                             |
|-----------------|-------------|----------------------------------------------------------------------------------------------------|
|                 | 12.3(4)T    | This command was introduced.                                                                             |
|                 | 12.2(25)S   | This command was integrated into Cisco IOS Release 12.2(25)S.                                            |
|                 | 12.2(27)SBC | This command was integrated into Cisco IOS Release 12.2(27)SBC.                                          |
|                 | 12.2(33)SRA | This command was integrated into Cisco IOS Release 12.2(33)SRA.                                          |
|                 | 12.2(33)SB  | This command was integrated into Cisco IOS Release 12.2(33)SB and implemented on the Cisco 10000 series. |

Usage Guidelines Use this command if you want to log configuration changes. If you disable configuration logging, all configuration log records that were collected are purged.

Examples

The following example shows how to enable configuration logging:

```
Router# configure terminal
!
Router(config)# archive
Router(config-archive)# log config
Router(config-archive-log-config)# logging enable
Router(config-archive-log-config)# end
```

The following example shows how to clear the configuration log by disabling and then reenabling the configuration log:

```
Router# configure terminal
!
Router(config)# archive
Router(config-archive)# log config
Router(config-archive-log-config)# no logging enable
Router(config-archive-log-config)# logging enable
Router(config-archive-log-config)# end
```

| Related Commands | Command                 | Description                                                                       |
|------------------|-------------------------|-----------------------------------------------------------------------------------|
|                  | archive                 | Enters archive configuration mode.                                                |
|                  | hidekeys                | Suppresses the display of password information in configuration log files.        |
|                  | log config              | Enters configuration change logger configuration mode.                            |
|                  | logging size            | Specifies the maximum number of entries retained in the configuration log.        |
|                  | notify syslog           | Enables the sending of notifications of configuration changes to a remote syslog. |
|                  | show archive log config | Displays entries from the configuration log.                                      |

### logging event bundle-status

To enable message bundling, use the **logging event bundle-status** command in interface configuration mode. To disable message bundling, use the **no** form of this command.

#### logging event bundle-status

no logging event bundle-status

| Syntax Description | default Enables system logging of interface state-change events on all interfaces in the                            |                                                                                                    |  |  |
|--------------------|----------------------------------------------------------------------------------------------------|----------------------------------------------------------------------------------------------------|--|--|
|                    | <b>boot</b> Enables system logging of interface state-change events on all interfaces in the system initialization. |                                                                                                    |  |  |
| Defaults           | Message bundli                                                                                                    | ng does not occur.                                                                                                    |  |  |
| Command Modes      | Global configuration                                                                                                |                                                                                                    |  |  |
| Common d I lintore | Release                                                                                                    | Modification                                                                                                    |  |  |
| Command History    |                                                                                                    |                                                                                                    |  |  |
| Command History    | 12.2(14)SX                                                                                                    | Support for this command was introduced on the Supervisor Engine 720.                                                                                                 |  |  |
| Command History    | 12.2(14)SX<br>12.2(17d)SXB                                                                                          | Support for this command was introduced on the Supervisor Engine 720.<br>Support for this command on the Supervisor Engine 2 was extended to<br>Release 12.2(17d)SXB. |  |  |

#### **Examples**

This example shows how to enable the system logging of the interface state-change events on all interfaces in the system:

Router(config)# logging event bundle-status
Router(config)# end
Router # show logging event bundle-status
\*Aug 4 17:36:48.240 UTC: %EC-SP-5-UNBUNDLE: Interface FastEthernet9/23 left the
port-channel Port-channel2
\*Aug 4 17:36:48.256 UTC: %LINK-SP-5-CHANGED: Interface FastEthernet9/23, changed state to
administratively down
\*Aug 4 17:36:47.865 UTC: %EC-SPSTBY-5-UNBUNDLE: Interface FastEthernet9/23 left the
port-channel Port-channel2
Router # show logging event bundle-status
\*Aug 4 17:37:35.845 UTC: %EC-SP-5-BUNDLE: Interface FastEthernet9/23 joined port-channel
Port-channel2
\*Aug 4 17:37:35.533 UTC: %EC-SPSTBY-5-BUNDLE: Interface FastEthernet9/23 joined
port-channel Port-channel2

| Related Commands | Command             | Description                                                          |
|------------------|---------------------|----------------------------------------------------------------------|
|                  | show running-config | Displays the status and configuration of the module or Layer 2 VLAN. |

### logging event link-status (global configuration)

To change the default or set the link-status event messaging during system initialization, use the **logging** event link-status command in global configuration mode. To disable the link-status event messaging, use the **no** form of this command.

logging event link-status {default | boot}

no logging event link-status {default | boot}

| Syntax Description | default E                                                                                                    | Enables system logging of interface state-change events on all interfaces in the system.                                                                                                    |  |
|--------------------|----------------------------------------------------------------------------------------------------|----------------------------------------------------------------------------------------------------|--|
|                    |                                                                                                    | Enables system logging of interface state-change events on all interfaces in the system luring system initialization.                                                                                                    |  |
|                    |                                                                                                    |                                                                                                    |  |
| Defaults           | Interface state-change messages are not sent.                                                                                                    |                                                                                                    |  |
| Command Modes      | Global configuration                                                                                                    |                                                                                                    |  |
| Command History    | Release                                                                                                    | Modification                                                                                                    |  |
|                    | 12.2(14)SX                                                                                                    | Support for this command was introduced on the Supervisor Engine 720.                                                                                                    |  |
|                    | 12.2(17d)SXB                                                                                                    | Support for this command on the Supervisor Engine 2 was extended to Release 12.2(17d)SXB.                                                                                                    |  |
|                    | 12.2(33)SRA                                                                                                    | This command was integrated into Cisco IOS Release 12.2(33)SRA.                                                                                                    |  |
| Usage Guidelines   | during system in<br>even during syst<br>If you enter both<br>commands, the i                                                                                                    | to enter the <b>logging event link-status boot</b> command to enable link-status messaging<br>attialization. The <b>logging event link-status default</b> command logs system messages<br>em initialization.<br>In the <b>logging event link-status default</b> and the <b>no logging event link-status boot</b><br>interface state-change events are logged after all modules in the Cisco 7600 series router |  |
|                    | come online after system initialization. The <b>logging event link-status default</b> and the <b>no logging event link-status boot</b> commands are saved and retained in the running configuration of the system. |                                                                                                    |  |
|                    | are present in the                                                                                                    | <b>ogging event link-status default</b> and the <b>no logging event link-status boot</b> commands<br>e running configuration and you want to display the interface state-change messages<br>attialization, enter the <b>logging event link-status boot</b> command.                                                                                                    |  |
| Examples           | This example sh interfaces in the                                                                                                    | ows how to enable the system logging of the interface state-change events on all system:                                                                                                    |  |
|                    | Router(config)# logging event link-status default<br>Router(config)#                                                                                                    |                                                                                                    |  |

This example shows how to enable the system logging of interface state-change events on all interfaces during system initialization:

Router(config) # logging event link-status boot
Router(config) #

This example shows how to disable the system logging of interface state-change events on all interfaces:

Router(config)# no logging event link-status default
Router(config)#

This example shows how to disable the system logging of interface state-change events during system initialization:

Router(config)# no logging event link-status boot
Router(config)#

Related Commands

CommandDescriptionshow running-configDisplays the status and configuration of the module or Layer 2 VLAN.

### logging event link-status (interface configuration)

To enable the link-status event messaging on an interface, use the **logging event link-status** command in interface configuration mode. To disable the link-status event messaging, use the **no** form of this command.

#### logging event link-status

#### no logging event link-status

- Syntax Description This command has no arguments or keywords.
- **Defaults** Interface state-change messages are not sent.
- **Command Modes** Interface configuration

| Command History | Release      | Modification                                                                                                    |
|-----------------|--------------|----------------------------------------------------------------------------------------------------|
|                 | 12.2(14)SX   | Support for this command was introduced on the Supervisor Engine 720.                                                                                                    |
|                 | 12.2(17d)SXB | Support for this command on the Supervisor Engine 2 was extended to Release 12.2(17d)SXB.                                                                                         |
|                 | 12.2(33)SRA  | This command was integrated into Cisco IOS Release 12.2(33)SRA.                                                                                                    |
|                 | 12.2SX       | This command is supported in the Cisco IOS Release 12.2SX train. Support in a specific 12.2SX release of this train depends on your feature set, platform, and platform hardware. |

### Usage Guidelines To enable system logging of interface state-change events on a specific interface, enter the logging event link-status command.

To enable system logging of interface state-change events on all interfaces in the system, enter the **logging event link-status** command.

### **Examples** This example shows how to enable the system logging of the interface state-change events on an interface:

### Router(config-if)# logging event link-status Router(config-if)#

This example shows how to disable the system logging of the interface state-change events on an interface:

Router(config-if)# no logging event link-status
Router(config-if)#

| Related Commands | Command             | Description                                                          |
|------------------|---------------------|----------------------------------------------------------------------|
|                  | show running-config | Displays the status and configuration of the module or Layer 2 VLAN. |

### logging event subif-link-status

To enable the link-status event messaging on a subinterface, use the **logging event subif-link-status** command in interface configuration mode. To disable the link-status event messaging on a subinterface, use the **no** form of this command.

logging event subif-link-status

no logging event subif-link-status

- Syntax Description This command has no arguments or keywords.
- **Defaults** Subinterface state-change messages are not sent.
- **Command Modes** Interface configuration

| Command History | Release      | Modification                                                                              |
|-----------------|--------------|-------------------------------------------------------------------------------------------|
|                 | 12.2(17d)SXB | Support for this command on the Supervisor Engine 2 was extended to Release 12.2(17d)SXB. |
|                 | 12.2(33)SRA  | This command was integrated into Cisco IOS Release 12.2(33)SRA.                           |

## Usage Guidelines This command is not supported on Cisco 7600 series routers that are configured with a Supervisor Engine 720.

To enable system logging of interface state-change events on a specific subinterface, enter the **logging** event subif-link-status command.

To enable system logging of interface state-change events on a specific interface, enter the **logging event link-status** command.

To enable system logging of interface state-change events on all interfaces in the system, enter the **logging event link-status** command.

### **Examples** This example shows how to enable the system logging of the interface state-change events on a subinterface:

Router(config-if)# logging event subif-link-status
Router(config-if)#

This example shows how to disable the system logging of the interface state-change events on a subinterface:

Router(config-if)# no logging event subif-link-status
Router(config-if)#

| Related Commands | Command             | Description                                                          |
|------------------|---------------------|----------------------------------------------------------------------|
|                  | show running-config | Displays the status and configuration of the module or Layer 2 VLAN. |

### logging event trunk-status

To enable trunk status messaging, use the **logging event trunk-status** command in interface configuration mode. To disable trunk status messaging, use the **no** form of this command.

#### logging event trunk-status

#### no logging event trunk-status

| Syntax Description | This command has no keywords or variables.                   |                                                                                                    |
|--------------------|--------------------------------------------------------------|----------------------------------------------------------------------------------------------------|
| Defaults           | This command ha                                              | as no default settings.                                                                                                    |
| Command Modes      | Interface configur                                           | ration mode                                                                                                    |
| Command History    | Release                                                      | Modification                                                                                                    |
| -                  | 12.2(14)SX                                                   | Support for this command was introduced.                                                                                                    |
| Usage Guidelines   | The logging even interfaces.                                 | t bundle-status command is not applicable on Port Channel or Ether-Channel                                                                                                    |
| Examples           | This example sho                                             | ws how to enable the trunk status messaging on physical ports:                                                                                                    |
|                    | Router(config)#<br>Router# <b>show lo</b><br>*Aug 4 17:27:01 | <pre>logging event trunk-status end gging event trunk-status .404 UTC: %DTP-SPSTBY-5-NONTRUNKPORTON: Port Gi3/3 has become non-trunk .773 UTC: %DTP-SP-5-NONTRUNKPORTON: Port Gi3/3 has become non-trunk</pre> |

### logging ip access-list cache (global configuration)

To configure the Optimized ACL Logging (OAL) parameters, use the **logging ip access-list cache** command in global configuration mode. To return to the default settings, use the **no** form of this command.

**logging ip access-list cache {entries** | {**interval** seconds | **rate-limit** pps | **threshold** packets}

no logging ip access-list cache [entries | interval | rate-limit | threshold]

| Syntax Description | entries entries                                                                                                    | Specifies the maximum number of log entries that are cached in the software; valid values are from 0 to 1048576 entries.                  |  |  |
|--------------------|----------------------------------------------------------------------------------------------------|----------------------------------------------------------------------------------------------------|--|--|
|                    | interval seconds                                                                                                    | Specifies the maximum time interval before an entry is sent to syslog; valid values are from 5 to 86400 seconds.                          |  |  |
|                    | rate-limit pps                                                                                                    | Specifies the number of packets that are logged per second in the software; valid values are from 10 to 1000000 pps.                      |  |  |
|                    | threshold packets                                                                                                    | Specifies the number of packet matches before an entry is sent to syslog; valid values are from 1 to 1000000 packets.                     |  |  |
| Defaults           | The defaults are as                                                                                                    | follows:                                                                                                    |  |  |
|                    | • entries—8000                                                                                                    | entries.                                                                                                    |  |  |
|                    |                                                                                                    | <ul> <li>seconds—300 seconds (5 minutes).</li> </ul>                                                                                      |  |  |
|                    |                                                                                                    |                                                                                                    |  |  |
|                    |                                                                                                    | • <b>rate-limit</b> <i>pps</i> — <b>0</b> (rate limiting is off) and all packets are logged.                                              |  |  |
|                    | threshold pack     packet matches                                                                                                    | tets—0 (rate limiting is off) and the system log is not triggered by the number of                                                        |  |  |
| Command Modes      | Global configuratio                                                                                                    | Modification                                                                                                    |  |  |
| Command mistory    | 12.2(17d)SXB                                                                                                    | Support for this command was introduced on the Supervisor Engine 720.                                                                     |  |  |
|                    | 12.2(17d)SAB                                                                                                    | This command was introduced on the supervisor Englie 720.                                                                                 |  |  |
|                    | 12.2(55)5KA                                                                                                    | This command was integrated into cisco 105 Kelease 12.2(55)5KA.                                                                           |  |  |
| Usage Guidelines   | This command is supported on Cisco 7600 series routers that are configured with a Supervisor Engine 720 only.                                           |                                                                                                    |  |  |
|                    | OAL is supported on IPv4 unicast traffic only.                                                                                                    |                                                                                                    |  |  |
|                    | You cannot configure OAL and VACL capture on the same chassis. OAL and VACL capture are incompatible. With OAL configured, use SPAN to capture traffic. |                                                                                                    |  |  |
|                    | incompatible. With                                                                                                    | •                                                                                                    |  |  |
|                    | -                                                                                                    | OAL configured, use SPAN to capture traffic.<br>ive for the duration that is specified in the <b>update-interval</b> seconds command, the |  |  |

If you enter the **no logging ip access-list cache** command without keywords, all the parameters are returned to the default values.

You must set ICMP unreachable rate limiting to 0 if the OAL is configured to log denied packets.

When enabling the IP "too short" check using the mls verify ip length minimum command, valid IP packets with with an IP protocol field of ICMP(1), IGMP(2), IP(4), TCP(6), UDP(17), IPv6(41), GRE(47), or SIPP-ESP(50) will be hardware switched. All other IP protocol fields are software switched.

/!∖ Caution

Using optimized access-list logging (OAL) and the mls verify ip length minimum command together can cause routing protocol neighbor flapping as they are incompatible

#### Examples

This example shows how to specify the maximum number of log entries that are cached in the software: Router(config) # logging ip access-list cache entries 200

This example shows how to specify the maximum time interval before an entry is sent to the system log: Router(config) # logging ip access-list cache interval 350

This example shows how to specify the number of packets that are logged per second in the software: Router(config) # logging ip access-list cache rate-limit 100

This example shows how to specify the number of packet matches before an entry is sent to the system log:

Router(config) # logging ip access-list cache threshold 125

| Related Commands | Command                                                      | Description                                                                                         |
|------------------|--------------------------------------------------------------|----------------------------------------------------------------------------------------------------|
|                  | clear logging ip<br>access-list cache                        | Clears all the entries from the OAL cache and sends them to the syslog.                             |
|                  | logging ip access-list<br>cache (interface<br>configuration) | Enables an OAL-logging cache on an interface that is based on direction.                            |
|                  | show logging ip<br>access-list                               | Displays information about the logging IP access list.                                              |
|                  | <b>update-interval</b><br>seconds                            | Removes entries from the cache that are inactive for the duration that is specified in the command. |

### logging ip access-list cache (interface configuration)

To enable an Optimized ACL Logging (OAL)-logging cache on an interface that is based on direction, use the **logging ip access-list cache** command in interface configuration mode. To disable OAL, use the **no** form of this command.

logging ip access-list cache [in | out]

no logging ip access-list cache

| Syntax Description | · 1                                                                                                    | nal) Enables OAL on ingress packets.                                                                                                    |  |
|--------------------|----------------------------------------------------------------------------------------------------|----------------------------------------------------------------------------------------------------|--|
|                    | out (Option                                                                                                    | nal) Enables OAL on egress packets.                                                                                                    |  |
|                    |                                                                                                    |                                                                                                    |  |
| Defaults           | Disabled                                                                                                    |                                                                                                    |  |
|                    |                                                                                                    |                                                                                                    |  |
|                    |                                                                                                    |                                                                                                    |  |
| Command Modes      | Interface configur                                                                                                    | ation                                                                                                    |  |
|                    |                                                                                                    |                                                                                                    |  |
| Command History    | Release                                                                                                    | Modification                                                                                                    |  |
|                    | 12.2(17d)SXB                                                                                                    | Support for this command was introduced on the Supervisor Engine 720.                                                                                                    |  |
|                    | 12.2(33)SRA                                                                                                    | This command was integrated into Cisco IOS Release 12.2(33)SRA.                                                                                                    |  |
|                    |                                                                                                    |                                                                                                    |  |
| Usage Guidelines   | This command is<br>Engine 720 only.                                                                                                    | supported on Cisco 7600 series routers that are configured with a Supervisor                                                                                                    |  |
|                    | This command is supported on traffic that matches the <b>log</b> keyword in the applied ACL. You must set ICMP unreachable rate limiting to 0 if the OAL is configured to log denied packets. |                                                                                                    |  |
|                    | On systems that are configured with a PFC3A, support for the egress direction on tunnel interfaces is not supported.                                                                          |                                                                                                    |  |
|                    | OAL is supported                                                                                                    | on IPv4 unicast traffic only.                                                                                                    |  |
|                    | You cannot configure OAL and VACL capture on the same chassis. OAL and VACL capture are incompatible. With OAL configured, use SPAN to capture traffic.                                       |                                                                                                    |  |
|                    | If the entry is inad<br>entry is removed                                                                                                    | ctive for the duration that is specified in the <b>update-interval</b> <i>seconds</i> command, the from the cache.                                                                                                    |  |
|                    | If you enter the <b>n</b> ereturned to the de                                                                                                    | <b>o logging ip access-list cache</b> command without keywords, all the parameters are fault values.                                                                                                    |  |
|                    | packets with with                                                                                                    | e IP "too short" check using the mls verify ip length minimum command, valid IP<br>an IP protocol field of ICMP(1), IGMP(2), IP(4), TCP(6), UDP(17), IPv6(41),<br>P-ESP(50) will be hardware switched. All other IP protocol fields are software |  |

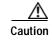

Using optimized access-list logging (OAL) and the mls verify ip length minimum command together can cause routing protocol neighbor flapping as they are incompatible

**Examples** This example shows how to enable OAL on ingress packets: Router(config-if)# logging ip access-list cache in

This example shows how to enable OAL on egress packets:

Router(config-if) # logging ip access-list cache out

| <b>Related Commands</b> | Command                                                   | Description                                                                                         |
|-------------------------|-----------------------------------------------------------|----------------------------------------------------------------------------------------------------|
|                         | clear logging ip<br>access-list cache                     | Clears all the entries from the OAL cache and sends them to the syslog.                             |
|                         | logging ip access-list<br>cache (global<br>configuration) | Configures the OAL parameters.                                                                      |
|                         | show logging ip<br>access-list                            | Displays information about the logging IP access list.                                              |
|                         | <b>update-interval</b><br>seconds                         | Removes entries from the cache that are inactive for the duration that is specified in the command. |

### logging persistent (config-archive-log-cfg)

To enable the configuration logging persistent feature and to select how the configuration commands are to be saved to the Cisco IOS secure file system, use the **logging persistent** command in the log config submode of archive configuration mode. To disable this capability, use the **no** form of this command.

logging persistent {auto | manual}

no logging persistent {auto | manual}

| Syntax Description | auto                                        | Specifies that each configuration command will be saved automatically to the Cisco IOS secure file system.                                                            |
|--------------------|---------------------------------------------|----------------------------------------------------------------------------------------------------|
|                    | manual                                      | Specifies that each configuration command must be saved manually to the Cisco IOS secure file system.                                                                 |
| Command Default    | The configuration c                         | ommands are not saved to the Cisco IOS secure file system.                                                                                                    |
| Command Modes      | Archive configurati<br>(config-archive-log- | on mode, log config (configuration-change logger) submode<br>-cfg)#                                                                                                   |
| Command History    | Release                                     | Modification                                                                                                    |
| -                  | 12.0(26)S                                   | This command was introduced.                                                                                                    |
|                    | 12.2(25)S                                   | This command was integrated into Cisco IOS Release 12.2(25)S.                                                                                                    |
|                    | 12.2(28)SB                                  | This command was integrated into Cisco IOS Release 12.2(28)SB.                                                                                                    |
|                    | 12.2(33)SRA                                 | This command was integrated into Cisco IOS Release 12.2(33)SRA.                                                                                                    |
|                    | 12.4(11)T                                   | This command was integrated into Cisco IOS Release 12.4(11)T.                                                                                                    |
|                    | 12.2(33)SXH                                 | This command was integrated into Cisco IOS Release 12.2(33)SXH.                                                                                                    |
|                    | 12.2(33)SB                                  | This command was integrated into Cisco IOS Release 12.2(33)SB.                                                                                                    |
| Usage Guidelines   | •                                           | nanual keyword, you must save each configuration command manually to the<br>le system. To do this, you must use the <b>archive log config persistent save</b> command |
| Examples           | The following exam<br>system:               | ple automatically saves the configuration commands to the Cisco IOS secure file                                                                                       |
|                    | Router(config-a:                            | archive<br>rchive)# log config<br>rchive-log-cfg)# logging enable<br>rchive-log-cfg)# logging persistent auto                                                         |

#### Related Commands Co

I

| Commands | Command                            | Description                                                                                                    |
|----------|------------------------------------|----------------------------------------------------------------------------------------------------|
|          | logging persistent reload          | Sequentially applies configuration commands in the configuration logger database to the running-config file after a reload. |
|          | archive log config persistent save | Saves the persisted commands in the configuration log to the Cisco IOS secure file system.                                  |

### logging persistent reload (config-archive-log-cfg)

To sequentially apply the configuration commands saved in the configuration logger database (since the last **write memory** command) to the running-config file after a reload, use the **logging persistent reload** command in configuration change logger configuration mode in archive configuration mode. To disable this capability, use the **no** form of this command.

logging persistent reload

no logging persistent reload

| Syntax Description | This command has no arguments or keywords.                   |                                                                                                   |
|--------------------|--------------------------------------------------------------|---------------------------------------------------------------------------------------------------|
| Command Default    | The configuration community running-config file.             | mands saved in the configuration logger database are not applied to the                           |
| Command Modes      | Archive config mode; l<br>(config-archive-log-cfg            | og config (configuration change logger) submode<br>)#                                             |
| Command History    | Release                                                      | Modification                                                                                      |
| ,                  | 12.2(33)SRA                                                  | This command was introduced.                                                                      |
|                    | 12.4(11)T                                                    | This command was integrated into Cisco IOS Release 12.4(11)T.                                     |
|                    | 12.2(33)SXH                                                  | This command was integrated into Cisco IOS Release 12.2(33)SXH.                                   |
|                    | 12.2(33)SB                                                   | This command was integrated into Cisco IOS Release 12.2(33)SB.                                    |
| Usage Guidelines   | Use the <b>logging persis</b> t<br>effect on the next reload | tent reload command when you want changed configuration commands to take d of the router.         |
| Examples           | The following example running-config file afte               | applies the configuration commands in the configuration logger database to the r the next reload: |
|                    | Router(config-archive                                        | e-log-cfg)# logging persistent reload                                                             |
| Related Commands   | Command                                                      | Description                                                                                       |
|                    | logging persistent                                           | Enables the configuration logging persistent feature.                                             |
|                    |                                                              | 0                                                                                                 |

### logging size

To specify the maximum number of entries retained in the configuration log, use the **logging size** command in configuration change logger configuration mode. To reset the default value, use the **no** form of this command.

logging size entries

no logging size

| entries                                                                       | The maximum number of entries retained in the configuration log. Valid values range from 1 to 1000. The default value is 100 entries.                                                                                                    |
|-------------------------------------------------------------------------------|----------------------------------------------------------------------------------------------------|
| 100 entries                                                                   |                                                                                                    |
| Configuration chang                                                           | ge logger configuration                                                                                                    |
| Release                                                                       | Modification                                                                                                    |
| 12.3(4)T                                                                      | This command was introduced.                                                                                                    |
| 12.2(25)S                                                                     | This command was integrated into Cisco IOS Release 12.2(25)S.                                                                                                    |
| 12.2(27)SBC                                                                   | This command was integrated into Cisco IOS Release 12.2(27)SBC.                                                                                                    |
| 12.2(33)SRA                                                                   | This command was integrated into Cisco IOS Release 12.2(33)SRA.                                                                                                    |
| 12.2(33)SB                                                                    | This command was integrated into Cisco IOS Release 12.2(33)SB and implemented on the Cisco 10000 series.                                                                                                    |
| When the configura                                                            | tion log is full, the oldest log entry will be removed every time a new entry is added.                                                                                                    |
|                                                                               | specified that is smaller than the current log size, the oldest entries will be<br>until the new log size is satisfied, regardless of the age of the log entries.                                                                                                    |
| entries:<br>Router(config-arc:<br>The following exam<br>resetting the log siz | aple shows how to specify that the configuration log may have a maximum of 200<br>hive-log-config)# logging size 200<br>apple shows how to clear the configuration log by reducing the log size to 1, then<br>e to the desired value. Only the most recent configuration log file will be saved.<br>cchive                            |
|                                                                               | 100 entries         Configuration change         Release         12.3(4)T         12.2(25)S         12.2(27)SBC         12.2(33)SRA         12.2(33)SB         When the configuration         If a new log size is a simmediately purged         The following exame entries:         Router (config-arc)         The following exame |

#### Related Commands

| Command                    | Description                                                                       |
|----------------------------|-----------------------------------------------------------------------------------|
| archive                    | Enters archive configuration mode.                                                |
| hidekeys                   | Suppresses the display of password information in configuration log files.        |
| log config                 | Enters configuration change logger configuration mode.                            |
| logging enable             | Enables the logging of configuration changes.                                     |
| notify syslog              | Enables the sending of notifications of configuration changes to a remote syslog. |
| show archive log<br>config | Displays entries from the configuration log.                                      |

### logging synchronous

To synchronize unsolicited messages and debug output with solicited Cisco IOS software output and prompts for a specific console port line, auxiliary port line, or vty, use the **logging synchronous** command in line configuration mode. To disable synchronization of unsolicited messages and debug output, use the **no** form of this command.

logging synchronous [level severity-level | all] [limit number-of-lines]

no logging synchronous [level severity-level | all] [limit number-of-lines]

| Syntax Description | level severity-level                                                                                  | (Optional) Specifies the message severity level. Messages with a severity level equal to or higher than this value are printed asynchronously. Low numbers indicate greater severity and high numbers indicate lesser severity. The default value is 2. |  |
|--------------------|----------------------------------------------------------------------------------------------------|----------------------------------------------------------------------------------------------------|--|
|                    | all                                                                                                   | (Optional) Specifies that all messages are printed asynchronously, regardless of the severity level.                                                                                                    |  |
|                    | limit number-of-lines                                                                                 | (Optional) Specifies the number of buffer lines to be queued for the terminal, after which new messages are dropped. The default value is 20.                                                                                                    |  |
| Defaults           | This command is disab                                                                                 | led.                                                                                                    |  |
|                    | If you do not specify a                                                                               | severity level, the default value of 2 is assumed.                                                                                                    |  |
|                    | If you do not specify the maximum number of buffers to be queued, the default value of 20 is assumed. |                                                                                                    |  |
| Command Modes      | Line configuration                                                                                    | e maximum number of buriers to be queued, the default value of 20 is assumed.                                                                                                    |  |
|                    |                                                                                                    | Modification                                                                                                    |  |
| Command Modes      | Line configuration                                                                                    |                                                                                                    |  |
|                    | Line configuration Release                                                                            | Modification                                                                                                    |  |
|                    | Line configuration          Release         10.0                                                      | Modification This command was introduced.                                                                                                    |  |

This command is useful for keeping system messages from interrupting your typing. By default, messages will appear immediately when they are processed by the system, and the CLI cursor will appear at the end of the displayed message. For example, the line "Configured by console from console"

Tip

may be printed to the screen, interrupting whatever command you are currently typing. The **logging synchronous** command allows you to avoid these potentially annoying interruptions without have to turn off logging to the console entirely.

When this command is enabled, unsolicited messages and debug output are displayed on a separate line than user input. After the unsolicited messages are displayed, the CLI returns to the user prompt.

Note

This command is also useful for allowing you to continue typing when debugging is enabled.

When specifying a severity level number, consider that for the logging system, low numbers indicate greater severity and high numbers indicate lesser severity.

When a message queue limit of a terminal line is reached, new messages are dropped from the line, although these messages might be displayed on other lines. If messages are dropped, the notice "%SYS-3-MSGLOST *number-of-messages* due to overflow" follows any messages that are displayed. This notice is displayed only on the terminal that lost the messages. It is not sent to any other lines, any logging servers, or the logging buffer.

Caution

By configuring abnormally large message queue limits and setting the terminal to "terminal monitor" on a terminal that is accessible to intruders, you expose yourself to "denial of service" attacks. An intruder could carry out the attack by putting the terminal in synchronous output mode, making a Telnet connection to a remote host, and leaving the connection idle. This could cause large numbers of messages to be generated and queued, and these messages could consume all available RAM. You should guard against this type of attack through proper configuration.

#### Examples

In the following example, a system message appears in the middle of typing the show running-config command:

```
Router(config-line)# end
Router# show ru
2w1d: %SYS-5-CONFIG_I: Configured from console by consolenning-config
```

The user then enables synchronous logging for the current line (indicated by the \* symbol in the **show line** command), after which the system displays the system message on a separate line, and returns the user to the prompt to allow the user to finish typing the command on a single line:

```
Router# show line
                        A Modem Roty AccO AccI
   Tty Typ
               Tx/Rx
                                                  Uses
                                                         Noise Overruns
    0 CTY
                        _
                                    -
                                        -
                                             -
                                                     0
                                                           3
                                                                   0/0
Router# configure terminal
Enter configuration commands, one per line. End with CNTL/Z.
Router(config) # line 0
Router(config-line) # logging syn<tab>
Router(config-line)# logging synchronous
Router(config-line)# end
Router# show ru
2w1d: %SYS-5-CONFIG I: Configured from console by console
Router# show running-config
```

Int

In the following example, synchronous logging for line 4 is enabled with a severity level of 6. Then synchronous logging for line 2 is enabled with a severity level of 7 and is specified with a maximum number of buffer lines of 1,000.

```
Router(config)# line 4
Router(config-line)# logging synchronous level 6
Router(config-line)# exit
Router(config)# line 2
Router(config-line)# logging synchronous level 7 limit 1000
Router(config-line)# end
Router#
```

| <b>Related Commands</b> | Command    | Description                                                                                                    |
|-------------------------|------------|----------------------------------------------------------------------------------------------------|
|                         | line       | Identifies a specific line for configuration and starts the line configuration command collection mode.                                                                                             |
|                         | logging on | Controls logging of error messages and sends debug or error messages to a logging process, which logs messages to designated locations asynchronously to the processes that generated the messages. |

### logging system

To enable System Event Archive (SEA) logging, use the **logging system** command in global configuration mode. To disable SEA logging, use the **no** form of this command.

logging system [disk name]

no logging system

| Syntax Description | disk name                                   | (Optional) Stores the system event archive (system event log file) in the specified disk. The specified disk must be already have been configured to allow for the storage of the system event archive.                                                                               |
|--------------------|---------------------------------------------|----------------------------------------------------------------------------------------------------|
| Command Default    | By default, SEA log<br>device (bootflash: o | inging feature is enabled, and the events are logged to a file on a persistent storage r disk:).                                                                                                    |
| Command Modes      | Global configuration                        | n (config)                                                                                                    |
| Command History    | Release                                     | Modification                                                                                                    |
|                    | 12.2(33)SXH                                 | This command was introduced.                                                                                                    |
|                    | 12.2(33)SCC                                 | The command was introduced for the Cisco uBR10012 router in the Cisco IOS Software Release 12.2(33)SCC.                                                                                                    |
| Usage Guidelines   | SEA feature was intr                        | <b>Iband Router 100112</b><br>used to address the deficiencies of the debug trace and system console. Support for<br>roduced on Cisco uBR10012 Router in the Cisco IOS Release 12.2(33)SCC. Use the<br>command to change the location of the disk used to store the sea_log.dat file. |
| Note               | To store the system compact flash adapt     | event logs, the SEA requires either PCMCIA ATA disk or Compact Flash disk in er for PRE2.                                                                                                    |
| Examples           | <b>-</b>                                    | ple shows how to specify that the SEA log file should be written to the disk "disk1:":<br>pgging system disk disk1:<br>nd                                                                                                    |
| Related Commands   | clear logging syste                         | m Clears the event records stored in the SEA.                                                                                                    |
|                    | copy logging system                         | <b>m</b> Copies the archived system event log to another location.                                                                                                    |
|                    | show logging syste                          | m Displays the SEA logging system disk.                                                                                                    |

### logout

To close an active terminal session by logging off the router, use the **logout** command in user EXEC mode.

logout

| Syntax Description | This command h | has no arguments | or keywords. |
|--------------------|----------------|------------------|--------------|
|--------------------|----------------|------------------|--------------|

**Defaults** No default behavior or values.

Command Modes User EXEC

| Command History | Release     | Modification                                                    |
|-----------------|-------------|-----------------------------------------------------------------|
|                 | 10.0        | This command was introduced.                                    |
|                 | 12.2(33)SRA | This command was integrated into Cisco IOS Release 12.2(33)SRA. |

#### Examples

In the following example, the **exit** (global) command is used to move from global configuration mode to privileged EXEC mode, the **disable** command is used to move from privileged EXEC mode to user EXEC mode, and the **logout** command is used to log off (exit from the active session):

Router(config)# **exit** Router# **disable** Router> **logout** 

### logout-warning

To warn users of an impending forced timeout, use the **logout-warning** command in line configuration mode. To restore the default, use the **no** form of this command.

**logout-warning** [seconds]

logout-warning

| Syntax Description | seconds                                        | (Optional) Number of seconds that are counted down before session<br>termination. If no number is specified, the default of 20 seconds is used. |
|--------------------|------------------------------------------------|----------------------------------------------------------------------------------------------------|
| Defaults           | No warning is sent to                          | the user.                                                                                                    |
| Command Modes      | Line configuration                             |                                                                                                    |
| Command History    | Release                                        | Modification                                                                                                    |
|                    | 10.3                                           | This command was introduced.                                                                                                    |
|                    | 12.2(33)SRA                                    | This command was integrated into Cisco IOS Release 12.2(33)SRA.                                                                                 |
| Examples           | command).<br>In the following exan<br>seconds: | nple, a logout warning is configured on line 5 with a countdown value of 30                                                                     |
|                    | Router(config)# lir                            | ne 5<br># logout-warning 30                                                                                                    |
|                    |                                                |                                                                                                    |
| Related Commands   | Command                                        | Description                                                                                                    |
| Related Commands   | Command<br>absolute-timeout                    | <b>Description</b><br>Sets the interval for closing user connections on a specific line or port.                                                |

I

### macro (global configuration)

To create a global command macro, use the **macro** command in global configuration mode. To remove the macro, use the **no** form of this command.

- **macro** {**global** {**apply** *macro-name* | **description** *text* | **trace** *macro-name* [*keyword-to-value*] *value-first-keyword* [*keyword-to-value*] *value-second-keyword* [*keyword-to-value*] *value-third-keyword* [*keyword-to-value*] } | **name** *macro-name* }
- **no macro** {**global** {**apply** *macro-name* | **description** *text* | **trace** *macro-name* [*keyword-to-value*] *value-first-keyword* [*keyword-to-value*] *value-second-keyword* [*keyword-to-value*] *value-third-keyword* [*keyword-to-value*] } | **name** *macro-name* }

| Syntax Description |                                                                                                    |                                                                                                    |
|--------------------|----------------------------------------------------------------------------------------------------|----------------------------------------------------------------------------------------------------|
| ejan Booonprion    | global                                                                                                    | Applies the macro globally.                                                                                                    |
|                    | apply macro-name                                                                                                    | Applies a specified macro.                                                                                                    |
|                    | description text                                                                                                    | Specifies a description about the macros that are applied to the switch.                                                                                                    |
|                    | trace macro-name                                                                                                    | Applies a specified macro with trace enabled.                                                                                                    |
|                    | keyword-to-value                                                                                                    | (Optional) Keyword to replace with a value.                                                                                                    |
|                    | value-first-keyword                                                                                                    | Value of the keyword to replace.                                                                                                    |
|                    | name macro-name                                                                                                    | Specifies the name of a macro.                                                                                                    |
| Defaults           | This command has no o                                                                                                    | default setting.                                                                                                    |
| Command Modes      | Global configuration (                                                                                                    | config)                                                                                                    |
| Command History    | Release                                                                                                    | Modification                                                                                                    |
| ,                  | 12.2(33)SXH                                                                                                    | This command was introduced.                                                                                                    |
|                    |                                                                                                    |                                                                                                    |
| Usage Guidelines   | You can enter up to thr                                                                                                    | ee keyword pairs using the macro global trace command.                                                                                                    |
| Usage Guidelines   | -                                                                                                    | ee keyword pairs using the <b>macro global trace</b> command.<br><b>ro global description</b> command on the switch stack or on a standalone switch.                                                                                                    |
| Usage Guidelines   | You can enter the <b>mac</b><br>Use the <b>description</b> <i>te</i><br>switch. When multiple                                                                                            |                                                                                                    |
| Usage Guidelines   | You can enter the <b>macr</b><br>Use the <b>description</b> <i>tes</i><br>switch. When multiple<br>macro. You can verify<br>command.                                                     | <b>ro global description</b> command on the switch stack or on a standalone switch.<br><i>xt</i> keyword and argument to associate comment text, or the macro name, with a macros are applied on a switch, the description text will be from the last applied                                                                                                    |
| Usage Guidelines   | You can enter the <b>macr</b><br>Use the <b>description</b> <i>tes</i><br>switch. When multiple<br>macro. You can verify<br>command.<br>To find any syntax or co<br>and debug the macro. | <b>ro global description</b> command on the switch stack or on a standalone switch.<br><i>xt</i> keyword and argument to associate comment text, or the macro name, with a<br>macros are applied on a switch, the description text will be from the last applied<br>the <b>global description</b> settings by entering the <b>show parser macro description</b><br>onfiguration errors, enter the <b>macro global trace</b> <i>macro-name</i> command to apply<br>keyword-value pairs defined in the macro, enter the <b>macro global apply</b> |

Keyword matching is case sensitive. In the commands that the macro applies, all matching occurrences of keywords are replaced with the corresponding values. The no form of the macro name global configuration command only deletes the macro definition. It does not affect the configuration of those interfaces on which the macro is already applied. Examples This example shows how to apply the user-created macro called snmp, to set the host name address to test-server and to set the IP precedence value to 7: Router(config) # macro global apply snmp ADDRESS test-server VALUE 7 This example shows how to debug the user-created macro called snmp by using the macro global trace global configuration command to find any syntax or configuration errors in the macro when it is applied to the switch. Router(config) # macro global trace snmp VALUE 7 Applying command...`snmp-server enable traps port-security' Applying command...`snmp-server enable traps linkup' Applying command...`snmp-server enable traps linkdown' Applying command...`snmp-server host' %Error Unknown error. Applying command...`snmp-server ip precedence 7' Router(config)#

| Related Commands | Command                         | Description                                  |
|------------------|---------------------------------|----------------------------------------------|
|                  | macro (interface configuration) | Creates an interface-specific command macro. |
|                  | show parser macro               | Displays the smart port macros.              |

### macro (interface configuration)

|                    |                                                                                                    | To create an interface-specific command macro, use the <b>macro</b> command in interface configuration mode. To remove the macro, use the <b>no</b> form of this command.                                                                                                    |  |  |
|--------------------|----------------------------------------------------------------------------------------------------|----------------------------------------------------------------------------------------------------|--|--|
|                    | <b>macro</b> { <b>apply</b> <i>macro-name</i>   <b>description</b> <i>text</i>   <b>trace</b> <i>macro-name</i> [ <i>keyword-to-value</i> ] <i>value-first-keyword</i> [ <i>keyword-to-value</i> ] <i>value-second-keyword</i> [ <i>keyword-to-value</i> ] <i>value-third-keyword</i> [ <i>keyword-to-value</i> ] } |                                                                                                    |  |  |
|                    | value-first-key                                                                                                    | macro-name   <b>description</b> text   <b>trace</b> macro-name [keyword-to-value]<br>word [keyword-to-value] value-second-keyword [keyword-to-value]<br>yword [keyword-to-value]}                                                                                                    |  |  |
| Syntax Description | apply macro-name                                                                                                    | Applies a specified macro.                                                                                                    |  |  |
|                    | description text                                                                                                    | Specifies a description about the macros that are applied to the interface.                                                                                                    |  |  |
|                    | trace macro-name                                                                                                    | Applies a specified macro with trace enabled.                                                                                                    |  |  |
|                    | keyword-to-value                                                                                                    | (Optional) Keyword to replace with a value.                                                                                                    |  |  |
|                    | value-first-keyword                                                                                                    | Value of the keyword to replace.                                                                                                    |  |  |
| Command Modes      | Interface configuration                                                                                                    | (config-if)                                                                                                    |  |  |
| Command History    | Release                                                                                                    | Modification                                                                                                    |  |  |
|                    | 12.2(33)SXH                                                                                                    | This command was introduced.                                                                                                    |  |  |
| Usage Guidelines   | You can enter the <b>mach</b><br>Use the <b>description</b> <i>tes</i><br>switch. When multiple<br>macro. You can verify<br>command.<br>To find any syntax or c<br>debug the macro.<br>To display a list of any<br>? command.<br>To successfully apply t<br>Keyword matching is c<br>In the commands that t         | ee keyword changes using the <b>macro trace</b> command.<br><b>ro description</b> command on the switch stack or on a standalone switch.<br><i>xt</i> keyword and argument to associate comment text, or the macro name, with a<br>macros are applied on a switch, the description text will be from the last applied<br>the <b>description</b> settings by entering the <b>show parser macro description</b><br>onfiguration errors, enter the <b>macro trace</b> <i>macro-name</i> command to apply and<br>keyword-value pairs defined in the macro, enter the <b>macro apply</b> <i>macro-name</i><br>he macro, you must enter any required keyword-value pairs.<br>ase sensitive.<br>he macro applies, all matching occurrences of keywords are replaced with the |  |  |
|                    | corresponding values.                                                                                                    |                                                                                                    |  |  |

You can delete all configuration on an interface by entering the **default interface** *interface* interface configuration command.

### **Examples** The following example shows how to apply the user-created macro called desktop-config and to verify the configuration:

Router(config)# interface fastethernet1/2
Router(config-if)# macro apply desktop-config

The following example shows how to apply the user-created macro called desktop-config and to replace all occurrences of vlan with VLAN ID 25:

Router(config-if)# macro apply desktop-config vlan 25

| Related Commands | Command                         | Description                     |
|------------------|---------------------------------|---------------------------------|
|                  | macro (global<br>configuration) | Creates a command macro.        |
|                  | show parser macro               | Displays the smart port macros. |

### maximum

To set the maximum number of archive files of the running configuration to be saved in the Cisco IOS configuration archive, use the **maximum** command in archive configuration mode. To reset this command to its default, use the **no** form of this command.

maximum number

no maximum number

| Syntax Description | number                                                                                    | Maximum number of archive files of the running configuration to be saved<br>in the Cisco IOS configuration archive. You can archive from 1 to 14<br>configuration files. The default is 10.                                                                            |
|--------------------|-------------------------------------------------------------------------------------------|----------------------------------------------------------------------------------------------------|
| Command Default    | By default, a maxim configuration archiv                                                  | num of 10 archive files of the running configuration are saved in the Cisco IOS<br>re.                                                                                                    |
| Command Modes      | Anabiwa aanfiawati                                                                        |                                                                                                    |
| command wodes      | Archive configuration                                                                     | 511                                                                                                    |
| Command History    | Release                                                                                   | Modification                                                                                                    |
|                    |                                                                                           |                                                                                                    |
|                    | Release                                                                                   | Modification                                                                                                    |
|                    | Release<br>12.3(7)T                                                                       | Modification<br>This command was introduced.                                                                                                    |
|                    | Release           12.3(7)T           12.2(25)S                                            | ModificationThis command was introduced.This command was integrated into Cisco IOS Release 12.2(25)S.                                                                                                    |
|                    | Release           12.3(7)T           12.2(25)S           12.2(28)SB                       | ModificationThis command was introduced.This command was integrated into Cisco IOS Release 12.2(25)S.This command was integrated into Cisco IOS Release 12.2(28)SB.                                                                                                    |
|                    | Release           12.3(7)T           12.2(25)S           12.2(28)SB           12.2(33)SRA | Modification         This command was introduced.         This command was integrated into Cisco IOS Release 12.2(25)S.         This command was integrated into Cisco IOS Release 12.2(28)SB.         This command was integrated into Cisco IOS Release 12.2(33)SRA. |

#### **Usage Guidelines**

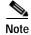

Before using this command, you must configure the **path** command to specify the location and filename prefix for the files in the Cisco IOS configuration archive.

After the maximum number of files are saved in the Cisco IOS configuration archive, the oldest file is automatically deleted when the next, most recent file is saved.

Note

This command should only be used when a local writable file system is specified in the *url* argument of the **path** command. Network file systems may not support deletion of previously saved files.

#### Examples

In the following example, a value of 5 is set as the maximum number of archive files of the running configuration to be saved in the Cisco IOS configuration archive:

configure terminal
!
archive
path disk0:myconfig
maximum 5
end

#### **Related Commands**

| Command           | Description                                                                                                    |
|-------------------|----------------------------------------------------------------------------------------------------|
| archive config    | Saves a copy of the current running configuration to the Cisco IOS configuration archive.                                                     |
| configure confirm | Confirms replacement of the current running configuration with a saved<br>Cisco IOS configuration file.                                       |
| configure replace | Replaces the current running configuration with a saved Cisco IOS configuration file.                                                         |
| path              | Specifies the location and filename prefix for the files in the Cisco IOS configuration archive.                                              |
| show archive      | Displays information about the files saved in the Cisco IOS configuration archive.                                                            |
| time-period       | Sets the time increment for automatically saving an archive file of the current running configuration in the Cisco IOS configuration archive. |

### memory free low-watermark

To configure a router to issue system logging message notifications when available memory falls below a specified threshold, use the **memory free low-watermark** command in global configuration mode. To disable memory threshold notifications, use the **no** form of this command.

**memory free low-watermark** {**processor** *threshold* | **io** *threshold*}

no memory free low-watermark

| Syntax Description | processor threshold                                                                                                    | Sets the processor memory threshold in kilobytes. When available processor memory falls below this threshold, a notification message is triggered. Valid values are 1 to 4294967295.    |  |
|--------------------|----------------------------------------------------------------------------------------------------|----------------------------------------------------------------------------------------------------|--|
|                    | io threshold                                                                                                    | Sets the input/output (I/O) memory threshold in kilobytes. When available I/O memory falls below this threshold, a notification message is triggered. Valid values are 1 to 4294967295. |  |
|                    |                                                                                                    |                                                                                                    |  |
| Defaults           | Memory threshold notif                                                                                                    | fications are disabled.                                                                                                    |  |
| Command Modes      | Global configuration                                                                                                    |                                                                                                    |  |
| Command History    | Release                                                                                                    | Modification                                                                                                    |  |
| ,                  | 12.2(18)S                                                                                                    | This command was introduced.                                                                                                    |  |
|                    | 12.0(26)S                                                                                                    | This command was integrated into Cisco IOS Release 12.0(26)S.                                                                                                    |  |
|                    | 12.3(4)T                                                                                                    | This command was integrated into Cisco IOS Release 12.3(4)T.                                                                                                    |  |
|                    | 12.2(27)SBC                                                                                                    | This command was integrated into Cisco IOS Release 12.2(27)SBC.                                                                                                    |  |
|                    | 12.2(33)SRA                                                                                                    | This command was integrated into Cisco IOS Release 12.2(33)SRA.                                                                                                    |  |
| Usage Guidelines   | Using this command, you can configure a router to issue a system logging message each time available free memory falls below a specified threshold ("low-watermark"). Once available free memory rises to 5 percent above the threshold, another notification message is generated. |                                                                                                    |  |
| Examples           | The following example specifies a free processor memory notification threshold of 20000 KB:                                                                                                    |                                                                                                    |  |
|                    | Router(config)# memory free low-watermark processor 200000                                                                                                    |                                                                                                    |  |
|                    | If available free processor memory falls below this threshold, the router sends a notification message like this one:                                                                                                    |                                                                                                    |  |
|                    | 000029: *Aug 12 22:31:19.559: %SYS-4-FREEMEMLOW: Free Memory has dropped below 20000k<br>Pool: Processor Free: 66814056 freemem_lwm: 204800000                                                                                                    |                                                                                                    |  |
|                    | Once available free processor memory rises to a point 5 percent above the threshold, another notification message like this is sent:                                                                                                    |                                                                                                    |  |

**Cisco IOS Configuration Fundamentals Command Reference** 

000032: \*Aug 12 22:33:29.411: %SYS-5-FREEMEMRECOVER: Free Memory has recovered 20000k Pool: Processor Free: 66813960 freemem\_lwm: 0

Related Commands C

| - | Command                 | Description                                    |
|---|-------------------------|------------------------------------------------|
|   | memory reserve critical | Reserves memory for use by critical processes. |

### memory lite

To enable the memory allocation lite (malloc\_lite) feature, use the **memory lite** command in global configuration mode. To disable this feature, use the **no** form of this command.

memory lite

no memory lite

| Syntax Description | This command has no | arguments or keywords. |
|--------------------|---------------------|------------------------|
|--------------------|---------------------|------------------------|

| Defaults | This command is enabled by default. |
|----------|-------------------------------------|
|----------|-------------------------------------|

Command Modes Global configuration

| Command History | Release   | Modification                 |
|-----------------|-----------|------------------------------|
|                 | 12.3(11)T | This command was introduced. |

Usage Guidelines The malloc\_lite feature was implemented to avoid excessive memory allocation overhead for situations where less than 128 bytes were required. This feature is supported for processor memory pools only.

The malloc\_lite feature is enabled by default. If the malloc\_lite feature is disabled using the **no memory lite** command, you can re-enable the feature by entering the **memory lite** command.

**Examples** The following example shows how to disable the malloc\_lite feature: no memory lite

| Related Commands | Command Description            |                                                                                         |
|------------------|--------------------------------|-----------------------------------------------------------------------------------------|
|                  | scheduler heapcheck<br>process | Performs a "sanity check" for corruption in memory blocks when a process switch occurs. |

#### memory reserve critical

| Not | 2 |
|-----|---|

Effective with Cisco IOS Release 12.4(15)T1, the **memory reserve critical** command is replaced by the **memory reserve** command. See the **memory reserve** command for more information.

To configure the size of the memory region to be used for critical notifications (system logging messages), use the **memory reserve critical** command in global configuration mode. To disable the reservation of memory for critical notifications, use the **no** form of this command.

memory reserve critical kilobytes

no memory reserve critical

Syntax DescriptionkilobytesSpecifies the amount of memory to be reserved in kilobytes. Valid values are<br/>1 to 4294967295, but the value you specify cannot exceed 25 percent of total<br/>memory. The default is 100 kilobytes.

#### **Defaults** 100 kilobytes of memory is reserved for the logging process.

Command ModesGlobal configuration (config)

| Command History | Release     | Modification                                                    |
|-----------------|-------------|-----------------------------------------------------------------|
|                 | 12.2(18)S   | This command was introduced.                                    |
|                 | 12.0(26)S   | This command was integrated into Cisco IOS Release 12.0(26)S.   |
|                 | 12.3(4)T    | This command was integrated into Cisco IOS Release 12.3(4)T.    |
|                 | 12.2(27)SBC | This command was integrated into Cisco IOS Release 12.2(27)SBC. |
|                 | 12.2(33)SRA | This command was integrated into Cisco IOS Release 12.2(33)SRA. |
|                 | 12.4(15)T1  | This command was replaced by the <b>memory reserve</b> command. |

#### **Usage Guidelines**

This command reserves a region of memory on the router so that, when system resources are overloaded, the router retains enough memory to issue critical system logging messages.

Note

Once the size of the reserved memory region is specified, any change to the specified value takes effect only after the current configuration is saved and the system has been reloaded.

#### Examples

The following example shows how to reserve 1,000 KB of system memory for logging messages at the next system restart:

Router(config) # memory reserve critical 1000

| Related Commands | Command Description          |                                                                                                    |
|------------------|------------------------------|----------------------------------------------------------------------------------------------------|
|                  | memory free<br>low-watermark | Configures a router to issue syslog notifications when available memory falls below a specified threshold. |

I

### memory sanity

To perform a "sanity check" for corruption in buffers and queues, use the **memory sanity** command in global configuration mode. To disable this feature, use the **no** form of this command.

memory sanity [buffer | queue | all]

no memory sanity

| Syntax Description                    | buffer                                                                                                    | (Optional) Specifies checking all buffers.                                                                                                    |  |
|---------------------------------------|----------------------------------------------------------------------------------------------------|----------------------------------------------------------------------------------------------------|--|
|                                       | queue                                                                                                    | (Optional) Specifies checking all queues.                                                                                                    |  |
|                                       | all                                                                                                    | (Optional) Specifies checking all buffers and queues.                                                                                                    |  |
|                                       |                                                                                                    |                                                                                                    |  |
| Defaults                              | This command is not en                                                                                             | •                                                                                                    |  |
|                                       | If the <b>buffer</b> or <b>queue</b> keyword is not specified, a sanity check will be performed on all buffers and |                                                                                                    |  |
|                                       | queues.                                                                                                    |                                                                                                    |  |
| Command Modes                         | Global configuration                                                                                               |                                                                                                    |  |
| Command History                       | Release                                                                                                    | Modification                                                                                                    |  |
| , , , , , , , , , , , , , , , , , , , | 12.2(15)T                                                                                                    | This command was introduced.                                                                                                    |  |
| Usage Guidelines                      | packet buffer is allocate                                                                                          | <b>ty buffer</b> command is enabled, a sanity check is performed on buffers when a d or when a packet buffer is returned to the buffer pool. This command also                                                                                           |  |
|                                       | -                                                                                                    | which may be useful when tracking the age of a buffer.                                                                                                    |  |
|                                       | necessary to reconfigure                                                                                           | nmand can be saved in the startup configuration file and, therefore, it is not<br>this command each time the router is reloaded. Like the <b>scheduler heapcheck</b><br>and, the <b>memory sanity</b> command can check for corruption in the I/O memory |  |
|                                       | Enabling the <b>memory s</b>                                                                                       | anity command may result in slight router performance degradation.                                                                                                    |  |
| Examples                              | The following example                                                                                              | shows how to perform a sanity check for corruption in all buffers and queues:                                                                                                    |  |
|                                       | memory sanity all                                                                                                  |                                                                                                    |  |
| Related Commands                      | Command                                                                                                    | Description                                                                                                    |  |
|                                       | scheduler heapcheck<br>process memory                                                                              | Performs a "sanity check" for corruption in memory blocks when a process switch occurs.                                                                                                    |  |

#### memory scan

To enable the Memory Scan feature, use the **memory scan** command in global configuration mode. To restore the router configuration to the default, use the **no** form of this command.

memory scan

no memory scan

| Syntax Description | This command has no arguments or keywords. |
|--------------------|--------------------------------------------|
|--------------------|--------------------------------------------|

| Defaults | This command is disabled by default. |
|----------|--------------------------------------|
|----------|--------------------------------------|

Command Modes Global configuration

| Command History | Release     | Modification                                                                            |
|-----------------|-------------|-----------------------------------------------------------------------------------------|
|                 | 12.0(4)XE   | This command was introduced.                                                            |
|                 | 12.0(7)T    | This command was integrated in Cisco IOS Release 12.0 T for the Cisco 7500 series only. |
|                 | 12.2(33)SRA | This command was integrated into Cisco IOS Release 12.2(33)SRA.                         |

Usage GuidelinesThe Memory Scan feature adds a low-priority background process that searches all installed dynamic<br/>random-access memory (DRAM) for possible parity errors. If errors are found in memory areas that are<br/>not in use, this feature attempts to scrub (remove) the errors. The time to complete one memory scan and<br/>scrub cycle can range from 10 minutes to several hours, depending on the amount of installed memory.<br/>The impact of the Memory Scan feature on the central processing unit (CPU) is minimal. To view the<br/>status of the memory scan feature on your router, use the show memory scan command in EXEC mode.

 Examples
 The following example enables the Memory Scan feature on a Cisco 7500 series router:

 Router(config)# memory scan

| Related Commands | Command          | Description                                                   |
|------------------|------------------|---------------------------------------------------------------|
|                  | show memory scan | Displays the number and type of parity errors on your system. |

### memory-size iomem

To reallocate the percentage of DRAM to use for I/O memory and processor memory on Cisco 3600 series routers, use the **memory-size iomem** command in global configuration mode. To revert to the default memory allocation, use the **no** form of this command.

memory-size iomem *i/o-memory-percentage* 

**no memory-size iomem** *i/o-memory-percentage* 

| Syntax Description | i/o-memory-percentage                                         | The percentage of DRAM allocated to I/O memory. The values permitted                                                                                   |
|--------------------|---------------------------------------------------------------|----------------------------------------------------------------------------------------------------|
|                    |                                                               | are <b>10</b> , <b>15</b> , <b>20</b> , <b>25</b> , <b>30</b> , <b>40</b> , and <b>50</b> . A minimum of 4 MB of memory is required for I/O memory.    |
|                    |                                                               |                                                                                                    |
| Defaults           | The default memory alloc                                      | ation is 25 percent I/O memory and 75 percent processor memory.                                                                                        |
| Note               |                                                               | as been enabled, the default memory allocation of 25 percent to I/O does not examines the network modules and then calculates the I/O memory required. |
| Command Modes      | Global configuration                                          |                                                                                                    |
| Command History    | Release                                                       | Modification                                                                                                    |
|                    | 11.2 P                                                        | This command was introduced.                                                                                                    |
|                    | 12.2(33)SRA                                                   | This command was integrated into Cisco IOS Release 12.2(33)SRA.                                                                                        |
| Usage Guidelines   |                                                               | centage of I/O memory in the command line, processor memory automatically rcentage of DRAM memory.                                                     |
| Examples           | The following example all 60 percent to processor m           | locates 40 percent of the DRAM memory to I/O memory and the remaining emory:                                                                           |
|                    | Router(config)# <b>memory-</b><br>Router(config)# <b>exit</b> | nmands, one per line. End with CNTL/Z.<br>size iomem 40<br>nning-config nvram:startup-config                                                           |
|                    | Router# <b>reload</b>                                         |                                                                                                    |
|                    | rommon 1 > <b>boot</b><br>program load complete,              | entry point: 0x80008000, size: 0x32ea24                                                                                                    |

I

# menu (EXEC)

To display a preconfigured user menu, use the **menu** command in user EXEC or privileged EXEC mode.

menu menu-name

| Syntax Description | menu-name                                                                                                    | The name of the menu.                                                                                                    |  |
|--------------------|----------------------------------------------------------------------------------------------------|----------------------------------------------------------------------------------------------------|--|
| Command Modes      | User EXEC<br>Privileged EXEC                                                                                              |                                                                                                    |  |
| Command History    | Release                                                                                                    | Modification                                                                                                    |  |
|                    | 10.0<br>12.2(33)SRA                                                                                                    | This command was introduced.<br>This command was integrated into Cisco IOS Release 12.2(33)SRA.                                                                                                    |  |
| Usage Guidelines   | to the user. The us                                                                                                    | type of user interface where text descriptions of actions to be performed are displayed<br>ser can use the menu to select services and functions without having to know the details<br>interface (CLI) commands. |  |
|                    | Menus can be created for users in global configuration mode, using the commands listed in the "Related Commands" section. |                                                                                                    |  |
|                    |                                                                                                    | woked at either the user or privileged EXEC level, but if an item in the menu contains C command, the user must be logged in at the privileged level for the command to                                          |  |
| Examples           | The following ex                                                                                                    | ample invokes a menu named OnRamp:                                                                                                    |  |
|                    | Router> menu On                                                                                                    | Ramp                                                                                                    |  |
|                    | Welcome t                                                                                                    | o OnRamp Internet Services                                                                                                    |  |
|                    |                                                                                                    | umber to select an option;<br>e 9 to exit the menu.                                                                                                    |  |
|                    | 1 Read emai                                                                                                    | 1                                                                                                    |  |
|                    | 2 UNIX Inte                                                                                                    | rnet access                                                                                                    |  |
|                    | 3 Resume UN                                                                                                    | IX connection                                                                                                    |  |
|                    | 6 Resume ne                                                                                                    | xt connection                                                                                                    |  |
|                    | 9 Exit menu                                                                                                    | system                                                                                                    |  |

#### Related Commands

| Command           | Description                                                                        |
|-------------------|------------------------------------------------------------------------------------|
| menu clear-screen | Clears the terminal screen before displaying a menu.                               |
| menu command      | Specifies underlying commands for user interface menus.                            |
| menu default      | Specifies the menu item to use as the default.                                     |
| menu line-mode    | Requires the user to press Enter after specifying an option number.                |
| menu options      | Sets options for items in user interface menus.                                    |
| menu prompt       | Specifies the prompt for a user interface menu.                                    |
| menu single-space | Displays menu items single-spaced rather than double-spaced.                       |
| menu status-line  | Displays a line of status information about the current user at the top of a menu. |
| menu text         | Specifies the text of a menu item in a user interface menu.                        |
| menu title        | Creates a title, or banner, for a user menu.                                       |
| no menu           | Deletes a specified menu from a menu configuration.                                |

# menu <menu-name> single-space

To display menu items single-spaced rather than double-spaced, use the **menu <menu-name>** single-space command in global configuration mode.

menu menu-name single-space

| Syntax Description | menu-name                                                                                                    | Name of the menu this command should be applied to.                                                                                                    |
|--------------------|----------------------------------------------------------------------------------------------------|----------------------------------------------------------------------------------------------------|
| Defaults           | Enabled for menus wi                                                                                                    | th more than nine items; disabled for menus with nine or fewer items.                                                                                                    |
| Command Modes      | Global configuration                                                                                                    |                                                                                                    |
| Command History    | Release                                                                                                    | Modification                                                                                                    |
|                    | 10.0                                                                                                    | This command was introduced.                                                                                                    |
|                    | 12.2(33)SRA                                                                                                    | This command was integrated into Cisco IOS Release 12.2(33)SRA.                                                                                                    |
| Usage Guidelines   |                                                                                                    | menu items are defined, the menu is displayed single-spaced. To configure the wer items to display single-spaced, use this command.                                                                                                    |
| Examples           | menus with nine or fe<br>In the following exam<br>menu Access1 single                                                                                                    | wer items to display single-spaced, use this command.<br>ple, single-spaced menu items are displayed for the menu named Access1:<br>-space                                                                                                    |
|                    | menus with nine or fe<br>In the following exam<br>menu Access1 single<br>Command                                                                                                    | wer items to display single-spaced, use this command.<br>uple, single-spaced menu items are displayed for the menu named Access1:<br>-space<br>Description                                                                                                    |
| Examples           | menus with nine or fe<br>In the following exam<br>menu Access1 single<br>Command<br>menu (EXEC)                                                                                                    | wer items to display single-spaced, use this command.<br>pple, single-spaced menu items are displayed for the menu named Access1:<br>-space<br>Description<br>Invokes a user menu.                                                                                                    |
| Examples           | menus with nine or fe<br>In the following exam<br>menu Access1 single<br>Command<br>menu (EXEC)<br>menu clear-screen                                                                                  | wer items to display single-spaced, use this command.  pple, single-spaced menu items are displayed for the menu named Access1: -space  Description Invokes a user menu. Clears the terminal screen before displaying a menu.                                                                                                    |
| Examples           | menus with nine or fe<br>In the following exam<br>menu Access1 single<br>Command<br>menu (EXEC)<br>menu clear-screen<br>menu command                                                                  | wer items to display single-spaced, use this command.  pple, single-spaced menu items are displayed for the menu named Access1: -space  Description Invokes a user menu. Clears the terminal screen before displaying a menu. Specifies underlying commands for user menus.                                                                                                    |
| Examples           | menus with nine or fe<br>In the following exam<br>menu Access1 single<br>Command<br>menu (EXEC)<br>menu clear-screen<br>menu command<br>menu default                                                  | wer items to display single-spaced, use this command.  pple, single-spaced menu items are displayed for the menu named Access1: -space  Description Invokes a user menu. Clears the terminal screen before displaying a menu. Specifies underlying commands for user menus. Specifies the menu item to use as the default.                                                                                                    |
| Examples           | menus with nine or fe<br>In the following exam<br>menu Access1 single<br>Command<br>menu (EXEC)<br>menu clear-screen<br>menu command<br>menu default<br>menu line-mode                                | wer items to display single-spaced, use this command.  pple, single-spaced menu items are displayed for the menu named Access1: -space  Description Invokes a user menu. Clears the terminal screen before displaying a menu. Specifies underlying commands for user menus. Specifies the menu item to use as the default. Requires the user to press Enter after specifying an item.                                                                                                    |
| Examples           | menus with nine or fe<br>In the following exam<br>menu Access1 single<br>Command<br>menu (EXEC)<br>menu clear-screen<br>menu command<br>menu default<br>menu line-mode<br>menu options                | wer items to display single-spaced, use this command.  pple, single-spaced menu items are displayed for the menu named Access1: -space  Description Invokes a user menu. Clears the terminal screen before displaying a menu. Specifies underlying commands for user menus. Specifies the menu item to use as the default. Requires the user to press Enter after specifying an item. Sets options for items in user menus.                                                                                                    |
| Examples           | menus with nine or fe<br>In the following exam<br>menu Access1 single<br>Command<br>menu (EXEC)<br>menu clear-screen<br>menu command<br>menu default<br>menu line-mode                                | wer items to display single-spaced, use this command.  pple, single-spaced menu items are displayed for the menu named Access1: -space  Description Invokes a user menu. Clears the terminal screen before displaying a menu. Specifies underlying commands for user menus. Specifies the menu item to use as the default. Requires the user to press Enter after specifying an item.                                                                                                    |
| Examples           | menus with nine or fe<br>In the following exam<br>menu Access1 single<br>Command<br>menu (EXEC)<br>menu clear-screen<br>menu command<br>menu default<br>menu line-mode<br>menu options<br>menu prompt | wer items to display single-spaced, use this command.<br>pple, single-spaced menu items are displayed for the menu named Access1:<br>-space<br>Description<br>Invokes a user menu.<br>Clears the terminal screen before displaying a menu.<br>Specifies underlying commands for user menus.<br>Specifies the menu item to use as the default.<br>Requires the user to press Enter after specifying an item.<br>Sets options for items in user menus.<br>Specifies the prompt for a user menu.<br>Displays a line of status information about the current user at the top of a |

I

### menu clear-screen

To clear the terminal screen before displaying a menu, use the **menu clear-screen** command in global configuration mode.

menu menu-name clear-screen

|                  | menu-name                                                                                                    | Name of the menu this command should be applied to.                                                                                                    |
|------------------|----------------------------------------------------------------------------------------------------|----------------------------------------------------------------------------------------------------|
| Defaults         | Disabled                                                                                                    |                                                                                                    |
| Command Modes    | Global configuration                                                                                                    |                                                                                                    |
| Command History  | Release                                                                                                    | Modification                                                                                                    |
| 2                | 10.0                                                                                                    | This command was introduced.                                                                                                    |
|                  | 12.2(33)SRA                                                                                                    | This command was integrated into Cisco IOS Release 12.2(33)SRA.                                                                                                    |
| Usage Guidelines | and the configured to<br>multiple types of terr<br>the termcap entry do                                                         | a terminal-independent mechanism based on termcap entries defined in the router<br>erminal type for the user. This command allows the same menu to be used on<br>minals instead of having terminal-specific strings embedded within menu titles. If<br>es not contain a clear string, the menu system enters 24 new lines, causing all<br>l off the top of the terminal screen. |
| Examples         | In the following exa                                                                                                    |                                                                                                    |
| Examples         | -                                                                                                    | nple, the terminal screen is cleared before displaying the menu named Access1:<br>nu Access1 clear-screen                                                                                                    |
|                  | Router(config)# me                                                                                                    | nu Access1 clear-screen                                                                                                    |
| Related Commands | Router(config)# me                                                                                                    | nu Access1 clear-screen Description                                                                                                    |
|                  | Router (config) # me Command menu (EXEC)                                                                                        | nu Access1 clear-screen       Description       Invokes a user menu.                                                                                                    |
|                  | Router(config)# me<br>Command<br>menu (EXEC)<br>menu command                                                                    | Description         Invokes a user menu.         Specifies underlying commands for user menus.                                                                                                    |
|                  | Router (config) # me<br>Command<br>menu (EXEC)<br>menu command<br>menu default                                                  | nu Access1 clear-screen         Description         Invokes a user menu.         Specifies underlying commands for user menus.         Specifies the menu item to use as the default.                                                                                                    |
|                  | Router (config) # me<br>Command<br>menu (EXEC)<br>menu command<br>menu default<br>menu line-mode                                | Description         Invokes a user menu.         Specifies underlying commands for user menus.         Specifies the menu item to use as the default.         Requires the user to press Enter after specifying an item.                                                                                                    |
|                  | Router (config) # me<br>Command<br>menu (EXEC)<br>menu command<br>menu default<br>menu line-mode<br>menu options                | Description         Invokes a user menu.         Specifies underlying commands for user menus.         Specifies the menu item to use as the default.         Requires the user to press Enter after specifying an item.         Sets options for items in user menus.                                                                                                    |
|                  | Router (config) # me<br>Command<br>menu (EXEC)<br>menu command<br>menu default<br>menu line-mode<br>menu options<br>menu prompt | Description         Invokes a user menu.         Specifies underlying commands for user menus.         Specifies the menu item to use as the default.         Requires the user to press Enter after specifying an item.                                                                                                    |
|                  | Router (config) # me<br>Command<br>menu (EXEC)<br>menu command<br>menu default<br>menu line-mode<br>menu options                | Description         Invokes a user menu.         Specifies underlying commands for user menus.         Specifies the menu item to use as the default.         Requires the user to press Enter after specifying an item.         Sets options for items in user menus.         Specifies the prompt for a user menu.                                                            |

| Command    | Description                                         |
|------------|-----------------------------------------------------|
| menu title | Creates a title, or banner, for a user menu.        |
| no menu    | Deletes a specified menu from a menu configuration. |

#### menu command

To specify underlying commands for user menus, use the **menu command** command in global configuration mode.

**menu** *menu-name* **command** *menu-item* {*command* | **menu-exit**}

| Syntax Description | menu-name                                | Name of the menu. You can specify a maximum of 20 characters.                                                                                                    |
|--------------------|------------------------------------------|----------------------------------------------------------------------------------------------------|
|                    | menu-item                                | Number, character, or string used as the key for the item. The key is displayed<br>to the left of the menu item text. You can specify a maximum of 18 menu<br>entries. When the tenth item is added to the menu, the line-mode and<br>single-space options are activated automatically. |
|                    | command                                  | Command to issue when the user selects an item.                                                                                                    |
|                    | menu-exit                                | Provides a way for menu users to return to a higher-level menu or exit the menu system.                                                                                                    |
| Defaults           | Disabled                                 |                                                                                                    |
| Command Modes      | Global configurati                       | on                                                                                                    |
| Command History    | Release                                  | Modification                                                                                                    |
|                    | 10.0                                     | This command was introduced.                                                                                                    |
|                    | 12.2(33)SRA                              | This command was integrated into Cisco IOS Release 12.2(33)SRA.                                                                                                    |
| Usage Guidelines   | command to assign key.                   | to assign actions to items in a menu. Use the <b>menu text</b> global configuration<br>in text to items. These commands must use the same menu name and menu selection<br>and command has a special keyword for the <i>command</i> argument, <b>menu-exit</b> , that is                 |
|                    | available only with                      | nin menus. It is used to exit a submenu and return to the previous menu level, or to gether and return to the EXEC command prompt.                                                                                                    |
| •                  |                                          | omenus that are opened by selecting entries in another menu. Use the <b>menu</b> EXEC <i>ommand</i> for the submenu item.                                                                                                    |
| <u>Note</u>        | If you nest too man<br>the previous menu | ny levels of menus, the system prints an error message on the terminal and returns to level.                                                                                                    |
|                    | should contain a <b>re</b>               | vs connections (their normal use), the command for an entry activating the connection<br>esume command, or the line should be configured to prevent users from escaping their<br>escape-char none command. Otherwise, when they escape from a connection and                            |

return to the menu, there will be no way to resume the session and it will sit idle until the user logs out.

Specifying the **resume** command as the action that is performed for a selected menu entry permits a user to resume a named connection or connect using the specified name, if there is no active connection by that name. As an option, you can also supply the connect string needed to connect initially. When you do not supply this connect string, the command uses the specified connection name.

You can also use the **resume/next** command, which resumes the next connection in the user's list of connections. This function allows you to create a single menu entry that steps through all of the user's connections.

Note

A menu should not contain any exit paths that leave users in an unfamiliar interface environment.

When a particular line should always display a menu, that line can be configured with an **autocommand** line configuration command. Menus can be run on a per-user basis by defining a similar **autocommand** command for that local username. For more information about the **autocommand** command, refer to the *Cisco IOS Dial Technologies Configuration Guide*.

#### Examples

In the following example, the commands to be issued when the menu user selects option 1, 2, or 3 are specified for the menu named Access1:

menu Access1 command 1 tn3270 vms.cisco.com
menu Access1 command 2 rlogin unix.cisco.com
menu Access1 command 3 menu-exit

The following example allows a menu user to exit a menu by entering **Exit** at the menu prompt:

menu Access1 text Exit Exit menu Access1 command Exit menu-exit

| autocommand       | Configures the Cisco IOS software to automatically execute a command<br>when a user connects to a particular line.      |
|-------------------|----------------------------------------------------------------------------------------------------|
| menu (EXEC)       | Invokes a user menu.                                                                                                    |
| menu clear-screen | Clears the terminal screen before displaying a menu.                                                                    |
| menu default      | Specifies the menu item to use as the default.                                                                          |
| menu line-mode    | Requires the user to press Enter after specifying an item.                                                              |
| menu options      | Sets options for items in user menus.                                                                                   |
| menu prompt       | Specifies the prompt for a user menu.                                                                                   |
| menu single-space | Displays menu items single-spaced rather than double-spaced.                                                            |
| menu status-line  | Displays a line of status information about the current user at the top of a menu                                       |
| menu text         | Specifies the text of a menu item in a user menu.                                                                       |
| menu title        | Creates a title, or banner, for a user menu.                                                                            |
|                   | menu (EXEC)menu clear-screenmenu defaultmenu line-modemenu optionsmenu promptmenu single-spacemenu status-linemenu text |

### menu default

To specify the menu item to use as the default, use the **menu default** command in global configuration mode.

menu menu-name default menu-item

| Syntax Description           | menu-name                                                                                                    | Name of the menu. You can specify a maximum of 20 characters.                                                                                                    |
|------------------------------|----------------------------------------------------------------------------------------------------|----------------------------------------------------------------------------------------------------|
|                              | menu-item                                                                                                    | Number, character, or string key of the item to use as the default.                                                                                                    |
| Defaults                     | Disabled                                                                                                    |                                                                                                    |
| Command Modes                | Global configuration                                                                                                    | I                                                                                                    |
| Command History              | Release                                                                                                    | Modification                                                                                                    |
| -                            | 10.0                                                                                                    | This command was introduced.                                                                                                    |
|                              | 12.2(33)SRA                                                                                                    | This command was integrated into Cisco IOS Release 12.2(33)SRA.                                                                                                    |
| Usage Guidelines             | an item. The menu e                                                                                                    | o specify which menu entry is used when the user presses Enter without specifying ntries are defined by the <b>menu command</b> and <b>menu text</b> global configuration                                                                                                    |
| Usage Guidelines             |                                                                                                    |                                                                                                    |
| Usage Guidelines<br>Examples | an item. The menu e commands.<br>In the following example                                                                                                    | ntries are defined by the <b>menu command</b> and <b>menu text</b> global configuration<br>mple, the menu user exits the menu when pressing Enter without selecting an item:                                                                                                    |
|                              | an item. The menu e<br>commands.                                                                                                    | ntries are defined by the <b>menu command</b> and <b>menu text</b> global configuration<br>mple, the menu user exits the menu when pressing Enter without selecting an item:<br>t Exit the menu<br>mand menu-exit                                                                                                    |
|                              | an item. The menu e<br>commands.<br>In the following exam<br>menu Access1 9 tex<br>menu Access1 9 com                                                                                  | ntries are defined by the <b>menu command</b> and <b>menu text</b> global configuration<br>mple, the menu user exits the menu when pressing Enter without selecting an item:<br>t Exit the menu<br>mand menu-exit                                                                                                    |
| Examples                     | an item. The menu e<br>commands.<br>In the following examenu Access1 9 tex<br>menu Access1 9 com<br>menu Access1 defau                                                                 | mple, the menu user exits the menu when pressing Enter without selecting an item:<br>tt Exit the menu<br>mand menu-exit<br>lt 9                                                                                                    |
| Examples                     | an item. The menu e<br>commands.<br>In the following exat<br>menu Access1 9 tex<br>menu Access1 9 tex<br>menu Access1 9 com<br>menu Access1 defau                                      | ntries are defined by the <b>menu command</b> and <b>menu text</b> global configuration<br>mple, the menu user exits the menu when pressing Enter without selecting an item:<br>tt Exit the menu<br>mand menu-exit<br>lt 9<br>Description                                                                                       |
| Examples                     | an item. The menu e<br>commands.<br>In the following examenu Access1 9 tex<br>menu Access1 9 com<br>menu Access1 defau<br>Command<br>menu (EXEC)                                       | ntries are defined by the <b>menu command</b> and <b>menu text</b> global configuration<br>mple, the menu user exits the menu when pressing Enter without selecting an item:<br>tt Exit the menu<br>mand menu-exit<br>lt 9<br>Description<br>Invokes a preconfigured user menu.                                                 |
| Examples                     | an item. The menu e<br>commands.<br>In the following examenu Access1 9 tex<br>menu Access1 9 tex<br>menu Access1 9 com<br>menu Access1 defau<br>Command<br>menu (EXEC)<br>menu command | ntries are defined by the <b>menu command</b> and <b>menu text</b> global configuration<br>mple, the menu user exits the menu when pressing Enter without selecting an item:<br>t Exit the menu<br>mand menu-exit<br>lt 9<br>Description<br>Invokes a preconfigured user menu.<br>Specifies underlying commands for user menus. |

# menu line-mode

To require the user to press Enter after specifying an item, use the **menu line-mode** command in global configuration mode.

menu menu-name line-mode

| Syntax Description | menu-name                                                                                                    | Name of the menu this command should be applied to.                                                                                                    |
|--------------------|----------------------------------------------------------------------------------------------------|----------------------------------------------------------------------------------------------------|
| Defaults           | Enabled for menus w                                                                                          | with more than nine items. Disabled for menus with nine or fewer items.                                                                                                    |
| Command Modes      | Global configuration                                                                                         |                                                                                                    |
| Command History    | Release                                                                                                    | Modification                                                                                                    |
| -                  | 10.0                                                                                                    | This command was introduced.                                                                                                    |
|                    | 12.2(33)SRA                                                                                                  | This command was integrated into Cisco IOS Release 12.2(33)SRA.                                                                                                    |
| Usage Guidelines   | mode, you select a m<br>to backspace over the<br>command.<br>This option is activat<br>configured explicitly | fewer items, you ordinarily select a menu item by entering the item number. In line<br>nenu entry by entering the item number and pressing Enter. Line mode allows you<br>e selected number and enter another number before pressing Enter to issue the<br>ted automatically when more than nine menu items are defined but also can be<br>for menus of nine or fewer items.<br>as as keys for items, the <b>menu line-mode</b> command must be configured. |
| Examples           | In the following examenu Access1 line-                                                                       | nple, the line-mode option is enabled for the menu named Access1:<br>mode                                                                                                    |
| Related Commands   | Command                                                                                                    | Description                                                                                                    |
|                    | menu (EXEC)                                                                                                  | Invokes a preconfigured user menu.                                                                                                    |
|                    | menu clear-screen                                                                                            | Clears the terminal screen before displaying a menu.                                                                                                    |
|                    | menu command                                                                                                 | Specifies underlying commands for a user menu.                                                                                                    |
|                    | menu default                                                                                                 | Specifies the menu item to use as the default.                                                                                                    |
|                    | menu options                                                                                                 | Sets options for items in user menus.                                                                                                    |
|                    | menu prompt                                                                                                  | Specifies the prompt for a user menu.                                                                                                    |
|                    | menu single-space                                                                                            | Displays menu items single-spaced rather than double-spaced.                                                                                                    |
|                    |                                                                                                    |                                                                                                    |

| Command          | Description                                                                        |
|------------------|------------------------------------------------------------------------------------|
| menu status-line | Displays a line of status information about the current user at the top of a menu. |
| menu text        | Specifies the text of a menu item in a user menu.                                  |

I

# menu options

To set options for items in user menus, use the menu options command in global configuration mode.

menu menu-name options menu-item {login | pause}

| Syntax Description           | MA 01011 10 (1100 0                                                                                                    | The name of the menu. You can specify a maximum of 20 characters.                                                                                                    |
|------------------------------|----------------------------------------------------------------------------------------------------|----------------------------------------------------------------------------------------------------|
| Syntax Description           | menu-name                                                                                                    |                                                                                                    |
|                              | menu-item                                                                                                    | Number, character, or string key of the item affected by the option.                                                                                                    |
|                              | login                                                                                                    | Requires a login before issuing the command.                                                                                                    |
|                              | pause                                                                                                    | Pauses after the command is entered before redrawing the menu.                                                                                                    |
| Defaults                     | Disabled                                                                                                    |                                                                                                    |
| Command Modes                | Global configuration                                                                                                    |                                                                                                    |
| Command History              | Release                                                                                                    | Modification                                                                                                    |
| -                            | 10.0                                                                                                    | This command was introduced.                                                                                                    |
|                              |                                                                                                    | This command was integrated into Cisco IOS Release 12.2(33)SRA.                                                                                                    |
| Usage Guidelines<br>Examples | In the following exam                                                                                                    | and and menu text global configuration commands to define a menu entry.<br>ple, a login is required before issuing the command specified by menu entry 3 of                                                                                                    |
| Examples                     | Use the <b>menu comma</b><br>In the following exam<br>the menu named Acce<br>menu Access1 options                                                                                                    | and and menu text global configuration commands to define a menu entry.<br>ple, a login is required before issuing the command specified by menu entry 3 of<br>ess1:<br>s 3 login                                                                                                    |
| Examples                     | Use the <b>menu comma</b><br>In the following exam<br>the menu named Acce<br>menu Access1 options                                                                                                    | and and menu text global configuration commands to define a menu entry.<br>ple, a login is required before issuing the command specified by menu entry 3 of<br>ess1:<br>s 3 login<br>Description                                                                                                    |
| Examples                     | Use the menu comma<br>In the following exam<br>the menu named Acce<br>menu Access1 options<br>Command<br>menu (EXEC)                                                                                                    | and and menu text global configuration commands to define a menu entry.<br>ple, a login is required before issuing the command specified by menu entry 3 of<br>ess1:<br>s 3 login<br>Description<br>Invokes a user menu.                                                                                                    |
| Examples                     | Use the <b>menu comma</b><br>In the following exam<br>the menu named Acce<br>menu Access1 options                                                                                                    | and and menu text global configuration commands to define a menu entry.<br>ple, a login is required before issuing the command specified by menu entry 3 of<br>sss1:<br>s 3 login<br>Description<br>Invokes a user menu.<br>Clears the terminal screen before displaying a menu.                                                                                                    |
| Examples                     | Use the menu comma<br>In the following exam<br>the menu named Acce<br>menu Access1 options<br>Command<br>menu (EXEC)                                                                                                    | and and menu text global configuration commands to define a menu entry. ple, a login is required before issuing the command specified by menu entry 3 of ess1: s 3 login Description Invokes a user menu. Clears the terminal screen before displaying a menu. Specifies underlying commands for user menus.                                                                                                    |
| Examples                     | Use the menu comma<br>In the following exam<br>the menu named Acce<br>menu Access1 options<br>Command<br>menu (EXEC)<br>menu clear-screen                                                                                       | and and menu text global configuration commands to define a menu entry.<br>ple, a login is required before issuing the command specified by menu entry 3 of<br>sss1:<br>s 3 login<br>Description<br>Invokes a user menu.<br>Clears the terminal screen before displaying a menu.                                                                                                    |
| Examples                     | Use the menu comma<br>In the following exam<br>the menu named Acce<br>menu Access1 options<br>Command<br>menu (EXEC)<br>menu clear-screen<br>menu command                                                                       | <ul> <li>and and menu text global configuration commands to define a menu entry.</li> <li>ple, a login is required before issuing the command specified by menu entry 3 of ss1:</li> <li>s 3 login</li> </ul> Description Invokes a user menu. Clears the terminal screen before displaying a menu. Specifies underlying commands for user menus. Specifies the menu item to use as the default. Requires the user to press Enter after specifying an item.                                                                                                    |
| Examples                     | Use the menu comma<br>In the following exam<br>the menu named Acce<br>menu Access1 options<br>Command<br>menu (EXEC)<br>menu clear-screen<br>menu command<br>menu default<br>menu line-mode<br>menu prompt                      | and and menu text global configuration commands to define a menu entry.<br>ple, a login is required before issuing the command specified by menu entry 3 of<br>ass1:<br>s 3 login<br>Description<br>Invokes a user menu.<br>Clears the terminal screen before displaying a menu.<br>Specifies underlying commands for user menus.<br>Specifies the menu item to use as the default.<br>Requires the user to press Enter after specifying an item.<br>Specifies the prompt for a user menu.                                                                                                    |
| Examples                     | Use the menu comma<br>In the following exam<br>the menu named Acce<br>menu Access1 options<br>Command<br>menu (EXEC)<br>menu clear-screen<br>menu command<br>menu default<br>menu line-mode<br>menu prompt<br>menu single-space | <ul> <li>and and menu text global configuration commands to define a menu entry.</li> <li>ple, a login is required before issuing the command specified by menu entry 3 of sss1:</li> <li>s 3 login</li> </ul> Description Invokes a user menu. Clears the terminal screen before displaying a menu. Specifies underlying commands for user menus. Specifies the menu item to use as the default. Requires the user to press Enter after specifying an item. Specifies the prompt for a user menu. Displays menu items single-spaced rather than double-spaced.                                                                |
|                              | Use the menu comma<br>In the following exam<br>the menu named Acce<br>menu Access1 options<br>Command<br>menu (EXEC)<br>menu clear-screen<br>menu command<br>menu default<br>menu line-mode<br>menu prompt                      | and and menu text global configuration commands to define a menu entry.<br>ple, a login is required before issuing the command specified by menu entry 3 of<br>ass1:<br>s 3 login<br>Description<br>Invokes a user menu.<br>Clears the terminal screen before displaying a menu.<br>Specifies underlying commands for user menus.<br>Specifies the menu item to use as the default.<br>Requires the user to press Enter after specifying an item.<br>Specifies the prompt for a user menu.                                                                                                    |
| Examples                     | Use the menu comma<br>In the following exam<br>the menu named Acce<br>menu Access1 options<br>Command<br>menu (EXEC)<br>menu clear-screen<br>menu command<br>menu default<br>menu line-mode<br>menu prompt<br>menu single-space | and and menu text global configuration commands to define a menu entry.   ple, a login is required before issuing the command specified by menu entry 3 of sss1:   s 3 login     Description   Invokes a user menu.   Clears the terminal screen before displaying a menu.   Specifies underlying commands for user menus.   Specifies the menu item to use as the default.   Requires the user to press Enter after specifying an item.   Specifies the prompt for a user menu.   Displays menu items single-spaced rather than double-spaced.   Displays a line of status information about the current user at the top of a |

#### menu prompt

To specify the prompt for a user menu, use the **menu prompt** command in global configuration mode.

menu menu-name prompt d prompt d

|                  | menu-name<br>d<br>prompt                                                                            | <ul> <li>Name of the menu. You can specify a maximum of 20 characters.</li> <li>A delimiting character that marks the beginning and end of a title. Text delimiters are characters that do not ordinarily appear within the text of a title, such as slash ( / ), double quote ("), and tilde (~). ^C is reserved for special use and should not be used in the text of the title.</li> <li>Prompt string for the menu.</li> </ul> |
|------------------|----------------------------------------------------------------------------------------------------|----------------------------------------------------------------------------------------------------|
| -                |                                                                                                    | delimiters are characters that do not ordinarily appear within the text of a title, such as slash ( / ), double quote ("), and tilde (~). ^C is reserved for special use and should not be used in the text of the title.                                                                                                    |
|                  | prompt                                                                                              | Drompt string for the many                                                                                                    |
|                  |                                                                                                    | Prompt string for the menu.                                                                                                    |
| Defaults I       | Disabled                                                                                            |                                                                                                    |
| Command Modes 0  | Global configuration                                                                                | I.                                                                                                    |
| Command History  | Release                                                                                             | Modification                                                                                                    |
| -                | 10.0                                                                                                | This command was introduced.                                                                                                    |
| -                | 12.2(33)SRA                                                                                         | This command was integrated into Cisco IOS Release 12.2(33)SRA.                                                                                                    |
|                  |                                                                                                    | ering the first delimiter. The router will prompt you for the text of the prompt. Enter the delimiter, and press Enter.                                                                                                    |
| τ                | Use the <b>menu comm</b>                                                                            | and and menu text commands to define the menu selections.                                                                                                    |
| Examples I       | In the following exar                                                                               | mple, the prompt for the menu named Access1 is configured as "Select an item.":                                                                                                    |
|                  |                                                                                                    |                                                                                                    |
| E                | Router(config)# <b>me</b><br>Enter TEXT message<br><b>Select an item. /</b><br>Router(config)#      | nu Access1 prompt /                                                                                                    |
| F                | Enter TEXT message<br>Select an item. /                                                             | nu Access1 prompt /                                                                                                    |
| Related Commands | Enter TEXT message<br><b>Select an item. /</b><br>Router(config)#                                   | nu Access1 prompt /<br>. End with the character '/'.                                                                                                    |
| Related Commands | Enter TEXT message<br>Select an item. /<br>Router(config)#<br>Command                               | <pre>nu Access1 prompt / . End with the character '/'. Description</pre>                                                                                                    |
| Related Commands | Enter TEXT message<br>Select an item. /<br>Router(config)#<br>Command<br>menu(EXEC)                 | nu Access1 prompt /         . End with the character '/'.         Description         Invokes a user menu.         Specifies underlying commands for user menus.                                                                                                    |
| Related Commands | Enter TEXT message<br>Select an item. /<br>Router(config)#<br>Command<br>menu(EXEC)<br>menu command | nu Access1 prompt /<br>. End with the character '/'.<br>Description<br>Invokes a user menu.                                                                                                    |

### menu status-line

To display a line of status information about the current user at the top of a menu, use the **menu status-line** command in global configuration mode.

menu menu-name status-line

| Syntax Description                                                                                                    | menu-name              | Name of the menu this command should be applied to.                                   |
|----------------------------------------------------------------------------------------------------|------------------------|---------------------------------------------------------------------------------------|
|                                                                                                    |                        |                                                                                       |
| Defaults                                                                                                    | Disabled               |                                                                                       |
| Delauns                                                                                                    | Disabled               |                                                                                       |
|                                                                                                    |                        |                                                                                       |
| Command Modes                                                                                                    | Global configuration   |                                                                                       |
|                                                                                                    |                        |                                                                                       |
| Command History                                                                                                    | Release                | Modification                                                                          |
| , and the second second s | 10.0                   | This command was introduced.                                                          |
|                                                                                                    | 12.2(33)SRA            | This command was integrated into Cisco IOS Release 12.2(33)SRA.                       |
|                                                                                                    |                        |                                                                                       |
|                                                                                                    |                        |                                                                                       |
| Usage Guidelines                                                                                                    |                        | s the status information at the top of the screen before the menu title is displayed. |
|                                                                                                    |                        | es the router's host name, the user's line number, and the current terminal type and  |
|                                                                                                    | keymap type (if any).  |                                                                                       |
|                                                                                                    |                        |                                                                                       |
| Examples                                                                                                    | In the following examp | ple, status information is enabled for the menu named Access1:                        |
|                                                                                                    | menu Access1 status-   | line                                                                                  |
|                                                                                                    |                        |                                                                                       |
| Related Commands                                                                                                    | Command                | Description                                                                           |
| Related Commands                                                                                                    |                        | Description                                                                           |
|                                                                                                    | menu (EXEC)            | Invokes a user menu.                                                                  |
|                                                                                                    | menu clear-screen      | Clears the terminal screen before displaying a menu.                                  |
|                                                                                                    | menu command           | Specifies underlying commands for user menus.                                         |
|                                                                                                    | menu default           | Specifies the menu item to use as the default.                                        |
|                                                                                                    | menu line-mode         | Requires the user to press Enter after specifying an item in a menu.                  |
|                                                                                                    | menu options           | Sets options for items in user menus.                                                 |
|                                                                                                    | menu prompt            | Specifies the prompt for a user menu.                                                 |
|                                                                                                    | menu single-space      | Displays menu items single-spaced rather than double-spaced.                          |
|                                                                                                    | menu text              | Specifies the text of a menu item in a user menu.                                     |
|                                                                                                    | menu title             | Creates a title, or banner, for a user menu.                                          |
|                                                                                                    |                        |                                                                                       |

#### menu text

To specify the text of a menu item in a user menu, use the **menu text** command in global configuration mode.

menu menu-name text menu-item menu-text

| Syntax Description | menu-name                                 | Name of the menu. You can specify a maximum of 20 characters.                                                                                    |
|--------------------|-------------------------------------------|----------------------------------------------------------------------------------------------------|
|                    | menu-item                                 | Number, character, or string used as the key for the item. The key is displayed                                                                  |
|                    |                                           | to the left of the menu item text. You can specify a maximum of 18 menu<br>items. When the text item is added to the menu the menu line mode and |
|                    |                                           | items. When the tenth item is added to the menu, the <b>menu line-mode</b> and <b>menu single-space</b> commands are activated automatically.    |
|                    | menu-text                                 | Text of the menu item.                                                                                                    |
|                    |                                           |                                                                                                    |
| Defaults           | No text appears for th                    | e menu item.                                                                                                    |
| Command Modes      | Global configuration                      |                                                                                                    |
| Command History    | Release                                   | Modification                                                                                                    |
| ,                  | 10.0                                      | This command was introduced.                                                                                                    |
|                    | 12.2(33)SRA                               | This command was integrated into Cisco IOS Release 12.2(33)SRA.                                                                                  |
| Usage Guidelines   |                                           | assign text to items in a menu. Use the <b>menu command</b> command to assign actions and s must use the same menu name and menu selection key.  |
|                    |                                           | ximum of 18 items in a menu.                                                                                                    |
| Examples           | In the following exam the menu named Acce | pple, the descriptive text for the three entries is specified for options 1, 2, and 3 in ess1:                                                   |
|                    |                                           | IBM Information Systems<br>UNIX Internet Access<br>Exit menu system                                                                              |
| Delated Commonds   | Command                                   | Description                                                                                                    |
| Related Commands   | Command                                   | Description                                                                                                    |
|                    | menu (EXEC)                               | Invokes a user menu.                                                                                                    |
|                    | menu clear-screen                         | Clears the terminal screen before displaying a menu.                                                                                             |
|                    | menu command                              | Specifies underlying commands for user menus.                                                                                                    |
|                    | menu default                              | Specifies the menu item to use as the default.                                                                                                   |
|                    | menu line-mode                            | Requires the user to press Enter after specifying an item.                                                                                       |

| Command Description                                                                                 |                                       |
|----------------------------------------------------------------------------------------------------|---------------------------------------|
| menu options                                                                                        | Sets options for items in user menus. |
| menu prompt                                                                                         | Specifies the prompt for a user menu. |
| <b>menu single-space</b> Displays menu items single-spaced rather than double-spaced.               |                                       |
| <b>menu status-line</b> Displays a line of status information about the current user at the t menu. |                                       |
| menu titleCreates a title, or banner, for a user menu.                                              |                                       |

### menu title

I

To create a title (banner) for a user menu, use the **menu title** command in global configuration mode.

menu menu-name title d menu-title d

| Syntax Description | menu-name                                                                                                    | Name of the menu. You can specify a maximum of 20 characters.                                                                                                    |  |
|--------------------|----------------------------------------------------------------------------------------------------|----------------------------------------------------------------------------------------------------|--|
|                    | d                                                                                                    | A delimiting character that marks the beginning and end of a title. Text delimiters are characters that do not ordinarily appear within the text of a title, such as slash ( / ), double quote ("), and tilde (~). ^C is reserved for special use and should not be used in the text of the title.                                            |  |
|                    | menu-title                                                                                                    | Lines of text to appear at the top of the menu.                                                                                                    |  |
| Defaults           | The menu does not                                                                                                    | have a title.                                                                                                    |  |
| Command Modes      | Global configuration                                                                                                    | n                                                                                                    |  |
| Command History    | Release                                                                                                    | Modification                                                                                                    |  |
|                    | 10.0                                                                                                    | This command was introduced.                                                                                                    |  |
|                    | 12.2(33)SRA                                                                                                    | This command was integrated into Cisco IOS Release 12.2(33)SRA.                                                                                                    |  |
| Usage Guidelines   | commands used to                                                                                                    | nmand must use the same menu name used with the <b>menu text</b> and <b>menu command</b> create a menu.<br>The title of the menu horizontally by preceding the title text with blank characters. You                                                                                                    |  |
|                    | can also add lines of space above and below the title by pressing Enter.                                                                                                    |                                                                                                    |  |
|                    | Follow the <b>title</b> keyword with one or more blank characters and a delimiting character of your choice.<br>Then enter one or more lines of text, ending the title with the same delimiting character. You cannot use<br>the delimiting character within the text of the message. |                                                                                                    |  |
|                    | as a screen-clearing<br>accepted as part of                                                                                                    | iguring from a terminal and are attempting to include special control characters, such g string, you must use Ctrl-V before the special control characters so that they are the title string. The string ^[[H^[]J is an escape string used by many terminals to clear the screen. To use a special string, you must enter Ctrl-V before tter. |  |
|                    | displaying menus a                                                                                                    | he <b>menu clear-screen</b> global configuration command to clear the screen before<br>and submenus, instead of embedding a terminal-specific string in the menu title. The<br>a command allows the same menu to be used on different types of terminals.                                                                                     |  |

#### Examples

In the following example, the title that will be displayed is specified when the menu named Access1 is invoked. Press Enter after the second slash (/) to display the prompt.

```
Router(config)# menu Access1 title /^[[H^[[J
Enter TEXT message. End with the character '/'.
Welcome to Access1 Internet Services
```

Type a number to select an option; Type 9 to exit the menu.

/ Router(config)#

#### **Related Commands**

| Command           | Description                                                                        |  |
|-------------------|------------------------------------------------------------------------------------|--|
| menu (EXEC)       | Invokes a user menu.                                                               |  |
| menu clear-screen | Clears the terminal screen before displaying a menu.                               |  |
| menu command      | Specifies underlying commands for user menus.                                      |  |
| menu default      | Specifies the menu item to use as the default.                                     |  |
| menu line-mode    | Requires the user to press Enter after specifying an item.                         |  |
| menu options      | Sets options for items in user menus.                                              |  |
| menu prompt       | Specifies the prompt for a user menu.                                              |  |
| menu single-space | Displays menu items single-spaced rather than double-spaced.                       |  |
| menu status-line  | Displays a line of status information about the current user at the top of a menu. |  |
| menu text         | Specifies the text of a menu item in a user menu.                                  |  |

### microcode (12000)

To load a Cisco IOS software image on a line card from Flash memory or the GRP card on a Cisco 12000 series Gigabit Switch Router (GSR), use the **microcode** command in global configuration mode. To load the microcode bundled with the GRP system image, use the **no** form of this command.

microcode {oc12-atm | oc12-pos | oc3-pos4} {flash file-id [slot] | system [slot]}

no microcode {oc12-atm | oc12-pos | oc3-pos4} [flash file-id [slot] | system [slot]]

| Syntax Description | oc12-atm   oc12-pos  <br>oc3-pos4               | Interface name.                                                                                                    |
|--------------------|-------------------------------------------------|----------------------------------------------------------------------------------------------------|
|                    | flash                                           | Loads the image from the Flash file system.                                                                                                    |
|                    | file-id                                         | Specifies the device and filename of the image file to download<br>from Flash memory. A colon (:) must separate the device and<br>filename (for example, slot0:gsr-p-mz). Valid devices include:                                                                                                    |
|                    |                                                 | • <b>bootflash:</b> —Internal Flash memory.                                                                                                    |
|                    |                                                 | slot0:—First PCMCIA slot.                                                                                                    |
|                    |                                                 | • slot1:—Second PCMCIA slot.                                                                                                    |
|                    | slot                                            | (Optional) Slot number of the line card that you want to copy the<br>software image to. Slot numbers range from 0 to 11 for the<br>Cisco 12012 router and 0 to 7 for the Cisco 12008 router. If you do<br>not specify a slot number, the Cisco IOS software image is<br>downloaded on all line cards.                                             |
|                    | system                                          | Loads the image from the software image on the GRP card.                                                                                                    |
| Command Modes      | Global configuration                            |                                                                                                    |
| Command History    | Release                                         | Modification                                                                                                    |
|                    | 11.2 GS                                         | This command was introduced for Cisco 12000 series GSRs.                                                                                                    |
|                    | 12.2(33)SRA                                     | This command was integrated into Cisco IOS Release 12.2(33)SRA.                                                                                                    |
| Usage Guidelines   | has a Cisco IOS image                           | IOS image that resides on the GRP card, each line card on a Cisco 12000 series<br>. When the router is reloaded, the specified image is loaded onto the GRP card<br>downloaded to all the line cards.                                                                                                    |
|                    | to upgrade a line card<br>load a Cisco IOS imag | e same Cisco IOS image on the GRP card and all line cards. However, if you want<br>with a new version of microcode for testing or to fix a defect, you might need to<br>e that is different from the one on the line card. Additionally, you might need to<br>he line card to work around a problem that is affecting only one of the line cards. |

To load a Cisco IOS image on a line card, first use the **copy tftp** command to download the Cisco IOS image to a slot on one of the PCMCIA Flash memory cards. Then use the **microcode** command to download the image to the line card, followed by the **microcode reload** command to start the image. Immediately after you enter the **microcode reload** command and press Return, the system reloads all microcode. Global configuration mode remains enabled. After the reloading is complete, enter the **exit** command to return to the EXEC system prompt.

To verify that the correct image is running on the line card, use the **execute-on slot** *slot* **show version** command.

For additional information on GSR configuration, refer to the documentation specific to your Cisco IOS software release.

# **Examples** In the following example, the Cisco IOS software image in slot 0 is downloaded to the line card in slot 10. This software image is used when the system is booted, a line card is inserted or removed, or the **microcode reload** global configuration command is issued.

Router(config)# microcode oc3-POS-4 flash slot0:fip.v141-7 10
Router(config)# microcode reload 10

In this example, the user would issue the **execute-on slot 10 show version** command to verify that the correct version is loaded.

| Related Commands | Command                  | Description                                   |
|------------------|--------------------------|-----------------------------------------------|
|                  | microcode reload (12000) | Reloads microcode on Cisco 12000 series GSRs. |

### microcode (7000/7500)

To specify the location of the microcode that you want to download from Flash memory into the writable control store (WCS) on Cisco 7000 series (including RSP based routers) or Cisco 7500 series routers, use the **microcode** command in global configuration mode. To load the microcode bundled with the system image, use the **no** form of this command.

**microcode** *interface-type* {*flash-filesystem:filename* [*slot*] | **rom** | **system** [*slot*]]}

**no microcode** *interface-type* {*flash-filesystem:filename* [*slot*] | **rom** | **system** [*slot*]}

| Syntax Description | interface-type       | One of the following interface processor names: <b>aip</b> , <b>cip</b> , <b>eip</b> , <b>feip</b> , <b>fip</b> , <b>fsip</b> , <b>hip</b> , <b>mip</b> , <b>sip</b> , <b>sp</b> , <b>ssp</b> , <b>trip</b> , <b>vip</b> , or <b>vip2</b> .                     |
|--------------------|----------------------|----------------------------------------------------------------------------------------------------|
|                    | flash-filesystem:    | Flash file system, followed by a colon. Valid file systems are <b>bootflash</b> , <b>slot0</b> , and <b>slot1</b> .                                                                                                    |
|                    |                      | Slave devices such as slaveslot0 are invalid. The slave's file system is not available during microcode reloads.                                                                                                    |
|                    | filename             | Name of the microcode file.                                                                                                    |
|                    | slot                 | (Optional) Number of the slot. Range is from 0 to 15.                                                                                                    |
|                    | rom                  | If ROM is specified, the router loads from the onboard ROM microcode.                                                                                                    |
|                    | system               | If the <b>system</b> keyword is specified, the router loads the microcode from the microcode bundled into the system image you are running for that interface type.                                                                                             |
| Command History    | Global configuration | Modification                                                                                                    |
| Command History    | 10.3                 | This command was introduced.                                                                                                    |
|                    | 10.5<br>12.2(33)SRA  |                                                                                                    |
|                    | 12.2(55)5KA          | This command was integrated into Cisco IOS Release 12.2(33)SRA.                                                                                                    |
| Usage Guidelines   | •                    | he <b>microcode reload</b> command after using the <b>microcode</b> command, the <b>microcode</b> will be written to the configuration file automatically.                                                                                                    |
|                    | the same microcod    | RSPs for simple hardware backup, ensure that the master and slave RSP card contain<br>le image in the same location when the router is to load the interface processor<br>Flash file system. Thus, if the slave RSP becomes the master, it will be able to find |

the microcode image and download it to the interface processor.

#### Examples

In the following example, all FIP cards will be loaded with the microcode found in Flash memory file fip.v141-7 when the system is booted, when a card is inserted or removed, or when the **microcode reload** global configuration command is issued. The configuration is then written to the startup configuration file.

Router(config)# microcode fip slot0:fip.v141-7
Router(config)# end
Router# copy system:running-config nvram:startup-config

#### **Related Commands**

| Command          | Description                                                                          |
|------------------|--------------------------------------------------------------------------------------|
| more flh:logfile | Displays the system console output generated during the Flash load helper operation. |
|                  | ·F ······                                                                            |

### microcode (7200)

To configure a default override for the microcode that is downloaded to the hardware on a Cisco 7200 series router, use the **microcode** command in global configuration mode. To revert to the default microcode for the current running version of the Cisco IOS software, use the **no** form of this command.

microcode {ecpa | pcpa} location

no microcode {ecpa | pcpa}

| Syntax Description | есра                                                      | ESCON Channel Port Adapter (CPA) interface.                                                                                                    |  |
|--------------------|-----------------------------------------------------------|----------------------------------------------------------------------------------------------------|--|
| , i                | pcpa                                                      | Parallel CPA interface.                                                                                                    |  |
|                    | location                                                  | Location of microcode, including the device and filename.                                                                                                    |  |
| Defaults           |                                                           | <b>no</b> form of the command is specified, the driver uses the default microcode for the version of the Cisco IOS software.                                                                                                    |  |
| Command Modes      | Global configura                                          | tion                                                                                                    |  |
| Command History    | Release                                                   | Modification                                                                                                    |  |
|                    | 11.3(3)T                                                  | This command was introduced.                                                                                                    |  |
|                    | 12.2(33)SRA                                               | This command was integrated into Cisco IOS Release 12.2(33)SRA.                                                                                                    |  |
| Usage Guidelines   | will be written to<br>downloaded at sy<br>The CPA microco | efault overrides when the configuration is written, then the <b>microcode reload</b> command<br>o the configuration automatically. This action enables the configured microcode to be<br>ystem startup.<br>ode image is preloaded on Flash memory cards for Cisco 7200-series routers for<br>se 11.3(3)T and later releases. You may be required to copy a new image to Flash |  |
|                    | memory when a new microcode image becomes available.      |                                                                                                    |  |
|                    |                                                           | ation on the CPA configuration and maintenance, refer to the "Configuring Cisco<br>anel Connection Adapters" chapter in the Release 12.2 <i>Cisco IOS Bridging and IBM</i><br><i>figuration Guide</i> .                                                                                                    |  |
| Examples           | -                                                         | cample instructs the Cisco IOS software to load the microcode from an individual that is stored as a file on the Flash card inserted in Flash card slot 0:                                                                                                    |  |
|                    | microcode ecpa                                            | <pre>slot0:xcpa26-1</pre>                                                                                                    |  |
|                    |                                                           |                                                                                                    |  |

| Related Commands | Command                    | Description                                                              |
|------------------|----------------------------|--------------------------------------------------------------------------|
|                  | microcode reload<br>(7200) | Resets and reloads the specified hardware in a Cisco 7200 series router. |
|                  | show microcode             | Displays microcode information.                                          |

# microcode reload (12000)

To reload the Cisco IOS image from a line card on Cisco 12000 series routers, use the **microcode reload** command in global configuration mode.

microcode reload [slot-number]

| Syntax Description | slot-number                                                                                                    | (Optional) Slot number of the line card that you want to reload the<br>Cisco IOS software image on. Slot numbers range from 0 to 11 for the<br>Cisco 12012 and from 0 to 7 for the Cisco 12008 router. If you do not<br>specify a slot number, the Cisco IOS software image is reloaded on all<br>line cards.                                                                                                    |  |
|--------------------|----------------------------------------------------------------------------------------------------|----------------------------------------------------------------------------------------------------|--|
| Command Modes      | Global configuration                                                                                                    |                                                                                                    |  |
| Command History    | Release                                                                                                    | Modification                                                                                                    |  |
|                    | 11.2 GS                                                                                                    | This command was introduced for Cisco 12000 series GSRs.                                                                                                    |  |
|                    | 12.2(33)SRA                                                                                                    | This command was integrated into Cisco IOS Release 12.2(33)SRA.                                                                                                    |  |
| Usage Guidelines   | routers has a Cisco<br>onto the GRP card<br>Normally, you wan<br>to upgrade a line ca<br>load a different Cis                                                                                                    | Cisco IOS image that resides on the GRP card, each line card on Cisco 12000 series<br>o IOS image. When the router is reloaded, the specified Cisco IOS image is loaded<br>and automatically downloaded to all the line cards.<br>t the same Cisco IOS image on the GRP card and all line cards. However, if you want<br>ard with a new version of microcode for testing or to fix a defect, you might need to<br>sco IOS image. Additionally, you might need to load a new image on the line card to<br>blem affecting only one of the line cards. |  |
|                    | To load a Cisco IOS image on a line card, first use the <b>copy tftp</b> command to download the Cisco IOS image to a slot on one of the PCMCIA Flash memory cards. Then use the <b>microcode</b> command to download the image to the line card, followed by the <b>microcode reload</b> command to start the image. To verify that the correct image is running on the line card, use the <b>execute-on slot</b> <i>slot show</i> <b>version</b> command. |                                                                                                    |  |
|                    | For additional information on GSR configuration, refer to the "Observing System Startup and Performing a Basic Configuration" chapter in the Cisco 12000 series installation and configuration guides.                                                                                                    |                                                                                                    |  |
|                    | The <b>microcode reload</b> (12000) command allows you to issue another command immediately.                                                                                                    |                                                                                                    |  |
| Note               | returns the console<br>the reloading line c                                                                                                    | <b>le reload</b> command on any of the line cards in a Cisco 12000 GSR immediately<br>command prompt. This allows you to issue a subsequent command immediately to<br>card. However, any commands entered at this time will not execute, and often no<br>iven that such a command failed to run. Verify that the microcode has reloaded before<br>ands.                                                                                                    |  |

#### **Examples** In the following example, the mirocode firmware is reloaded on the line card in slot 10: Router(config)# microcode reload 10

| Related Commands | Command           | Description                                                                                                    |
|------------------|-------------------|----------------------------------------------------------------------------------------------------|
|                  | microcode (12000) | Loads a Cisco IOS software image on a line card from Flash memory<br>or the GRP card on a Cisco 12000 series GSR. |

# microcode reload (7000/7500)

To reload the processor card on the Cisco 7000 series with RSP7000 or Cisco 7500 series routers, use the **microcode reload** command in global configuration mode.

microcode reload [slot-number]

| Syntax Description | slot-number                                                                                                    | (Optional) Reloads the specified processor card slot on a Cisco 7500 series router.                                                                                                    |
|--------------------|----------------------------------------------------------------------------------------------------|----------------------------------------------------------------------------------------------------|
| Defaults           | No default behaviors of                                                                                                    | r values.                                                                                                    |
| Command Modes      | Global configuration                                                                                                    |                                                                                                    |
| Command History    | Release                                                                                                    | Modification                                                                                                    |
|                    | 10.3                                                                                                    | This command was introduced for Cisco 7500 series routers.                                                                                                    |
|                    | 12.3(8)T                                                                                                    | The <i>slot-number</i> argument was added for Cisco 7500 series routers.                                                                                                    |
|                    | 12.2(33)SRA                                                                                                    | This command was integrated into Cisco IOS Release 12.2(33)SRA.                                                                                                    |
| Usage Guidelines   |                                                                                                    | the microcode without rebooting the router. Immediately after you enter the mand, the system reloads all microcode. Global configuration mode remains                                                                                                    |
| Usage Guidelines   | microcode reload comenabled.                                                                                                    |                                                                                                    |
|                    | microcode reload comenabled.<br>If you modify the system be written to the configure                                                                                                    | mand, the system reloads all microcode. Global configuration mode remains<br>m configuration to load a microcode image, the <b>microcode reload</b> command will                                                                                                    |
|                    | microcode reload comenabled.<br>If you modify the system be written to the configuration enables the configuration enables th | mand, the system reloads all microcode. Global configuration mode remains<br>m configuration to load a microcode image, the <b>microcode reload</b> command will<br>guration file automatically following the use of a <b>microcode</b> command. This<br>figured microcode to be downloaded at system startup. |
| Note               | microcode reload comenabled.<br>If you modify the systemed be written to the configuration enables the configuration of the systemed states and the systemed states are specific to the systemed states are specific to the systemed states are specific  | mand, the system reloads all microcode. Global configuration mode remains<br>m configuration to load a microcode image, the <b>microcode reload</b> command will<br>guration file automatically following the use of a <b>microcode</b> command. This<br>figured microcode to be downloaded at system startup. |
| Note               | microcode reload comenabled.<br>If you modify the systemed be written to the configuration enables the comenables the comenables the comenables the configuration is loaded by the systemed systemed systeme | mand, the system reloads all microcode. Global configuration mode remains<br>m configuration to load a microcode image, the <b>microcode reload</b> command will<br>guration file automatically following the use of a <b>microcode</b> command. This<br>figured microcode to be downloaded at system startup. |

# microcode reload (7200)

To reload the Cisco IOS microcode image on an ESCON CPA card in the Cisco 7200 series router, use the **microcode reload** command in privileged EXEC mode.

**microcode reload** {**all** | **ecpa** [**slot** *slot-number*] | **pcpa** [**slot** *slot-number*]}

| Syntax Description | all                                  | Resets and reloads all hardware types that support downloadable microcode.                                                                                         |  |
|--------------------|--------------------------------------|----------------------------------------------------------------------------------------------------|--|
|                    | ecpa                                 | Resets and reloads only those slots that contain hardware type ecpa.                                                                                               |  |
|                    | рсра                                 | Resets and reloads only those slots that contain hardware type pcpa.                                                                                               |  |
|                    | slot slot-number                     | (Optional) Resets and reloads only the slot specified, and only if it contains the hardware specified.                                                             |  |
| Command Modes      | Privileged EXEC                      |                                                                                                    |  |
| Command History    | Release                              | Modification                                                                                                    |  |
|                    | 11.3(3)T                             | This command was introduced.                                                                                                    |  |
|                    | 12.2(33)SRA                          | This command was integrated into Cisco IOS Release 12.2(33)SRA.                                                                                                    |  |
| Usage Guidelines   | all command.                         | do not support downloadable microcode are unaffected by the <b>microcode reload</b><br>ed for confirmation before the <b>microcode reload</b> command is executed. |  |
| Examples           | The following exam microcode:        | ple reloads the ESCON CPA microcode in slot 5 with the currently configured                                                                                        |  |
|                    | Router# microcode reload ecpa slot 5 |                                                                                                    |  |
| Related Commands   | Command                              | Description                                                                                                    |  |
| Related Commands   | Commanu                              | 1                                                                                                    |  |
| Related Commands   | microcode (7200)                     | Configures a default override for the microcode that is downloaded to the hardware on a Cisco 7200 series router.                                                  |  |

I

### mkdir

I

To create a new directory in a Class C Flash file system, use the **mkdir** command in EXEC, privileged EXEC, or diagnostic mode.

mkdir directory

| <u></u>            |                                                                                                    |                                                                                                    |  |
|--------------------|----------------------------------------------------------------------------------------------------|----------------------------------------------------------------------------------------------------|--|
| Syntax Description | <i>directory</i> The nam                                                                           | ne of the directory to create.                                                                                                    |  |
|                    |                                                                                                    |                                                                                                    |  |
| Command Modes      | EXEC (>)                                                                                           |                                                                                                    |  |
|                    | Privileged EXEC (#)                                                                                |                                                                                                    |  |
|                    | Diagnostic (diag)                                                                                  |                                                                                                    |  |
| Command History    | Release                                                                                            | Modification                                                                                                    |  |
| Command History    | 11.3 AA                                                                                            | This command was introduced.                                                                                                    |  |
|                    | 11.5 AA<br>12.2(33)SRA                                                                             | This command was introduced.<br>This command was integrated into Cisco IOS Release 12.2(33)SRA.                                                                                   |  |
|                    | Cisco IOS XE Release<br>2.1                                                                        | This command was introduced on the Cisco ASR 1000 Series Routers and the following enhancements were introduced:                                                                  |  |
|                    |                                                                                                    | • This command was introduced in diagnostic mode for the first time. The command can be entered in both privileged EXEC and diagnostic mode on the Cisco ASR 1000 Series Routers. |  |
|                    |                                                                                                    | • The harddisk:, obfl:, stby-harddisk:, stby-nvram:, stby-obfl:, stby-usb[0-1]:, and usb[0-1]: directory options were introduced.                                                 |  |
| Usage Guidelines   | -                                                                                                  | valid on Class C Flash file systems.<br>e directory name in the command line, the router prompts you for it.                                                                      |  |
| Examples           | The following example creates a directory named newdir:                                            |                                                                                                    |  |
|                    | Router# mkdir newdir                                                                               |                                                                                                    |  |
|                    | Mkdir file name [newdir]?<br>Created dir flash:newdir<br>Router# <b>dir</b><br>Directory of flash: |                                                                                                    |  |
|                    | 2 drwx 0                                                                                           | ) Mar 13 1993 13:16:21 newdir                                                                                                    |  |
|                    | 8128000 bytes total (8126976 bytes free)                                                           |                                                                                                    |  |

| Related Commands | Command | Description                                                   |
|------------------|---------|---------------------------------------------------------------|
|                  | dir     | Displays a list of files on a file system.                    |
|                  | rmdir   | Removes an existing directory in a Class C Flash file system. |

### mkdir disk0:

To create a new directory in a Flash file system, use the mkdir disk0: command.

mkdir disk0:

- Syntax Description This command has no arguments or keywords.
- **Defaults** This command has no default settings.
- Command Modes EXEC

 Release
 Modification

 12.2(14)SX
 Support for this command was introduced on the Supervisor Engine 720.

 12.2(17d)SXB
 Support for this command on the Supervisor Engine 2 was extended to the 12.2 SX release.

 12.2(33)SRA
 This command was integrated into Cisco IOS Release 12.2(33)SRA.

 Usage Guidelines
 This command is valid only on Flash file systems.

 After you enter the mkdir disk0: command, you are prompted to enter the new directory filename.

 To check your entry, enter the dir command.

 To remove a directory, enter the rmdir command.

Examples This example shows how to create a directory named newdir: Router# mkdir disk0: Create directory filename []? newdir Created dir disk0: newdir Router#

| Related Commands Command Desc |       | Description                                                   |
|-------------------------------|-------|---------------------------------------------------------------|
|                               | cd    | Changes the default directory or file system.                 |
|                               | dir   | Displays a list of files on a file system.                    |
|                               | rmdir | Removes an existing directory in a Class C Flash file system. |

### mode

To set the redundancy mode, use the **mode** command in redundancy configuration mode.

Syntax for 12.2S Release

mode {rpr | rpr-plus | sso}

Syntax for Cisco IOS XE Release 2.5 and Later Releases

mode {rpr | sso}

Syntax for 12.2XNE Release

mode sso

| Syntax Description | <b>rpr</b> Specifies Route Processor Redundancy (RPR) mode. |                                                        |
|--------------------|-------------------------------------------------------------|--------------------------------------------------------|
|                    | rpr-plus                                                    | Specifies Route Processor Redundancy Plus (RPR+) mode. |
|                    | SSO                                                         | Specifies stateful switchover (SSO) mode.              |

#### Command Default

#### Cisco 7600 series routers That Are Configured with a Supervisor Engine 720

- The default is SSO mode if the system is not configured for redundancy and the active and standby supervisor engines have the same image.
- The default is RPR mode if different versions are installed.
- If redundancy is enabled, the default is the mode that you have configured.

#### Cisco 7600 series routers That Are Configured with a Supervisor Engine 2

- The default is RPR+ mode if the system is not configured for redundancy and the active and standby supervisor engines have the same image.
- The default is RPR mode if different versions are installed.
- If redundancy is enabled, the default is the mode that you have configured.

#### Cisco ASR 1000 Series Aggregation Services Routers That Are Configured with a Supervisor Engine

- The default is SSO mode if the system is not configured for redundancy and the active and standby supervisor engines have the same image.
- The default is RPR mode if different versions are installed.

#### Cisco 10000 Router That Is Configured with a Supervisor Engine

- The default is SSO mode if the system is not configured for redundancy and the active and standby supervisor engines have the same image.
- The default is RPR mode if different versions are installed.

**Command Modes** Redundancy configuration (config-red)

| Command History | Release                     | Modification                                                                                  |
|-----------------|-----------------------------|-----------------------------------------------------------------------------------------------|
|                 | 12.2(14)SX                  | This command was introduced on the Supervisor Engine 720.                                     |
|                 | 12.2(17b)SXA                | This command was modified. Support was added for SSO mode and the default mode change.        |
|                 | 12.2(17d)SXB                | This command was modified. Support was added for multicast and unicast traffic.               |
|                 | 12.2(33)SRA                 | This command was integrated into Cisco IOS Release 12.2(33)SRA.                               |
|                 | 12.2(33)XNE                 | This command was modified. This command was implemented on the Cisco 10000 router.            |
|                 | Cisco IOS XE<br>Release 2.5 | This command was modified. This command was implemented on the Cisco ASR 1000 Series Routers. |

#### Usage Guidelines

#### Cisco IOS Release 12.2S and 7600 Series Routers

SSO is not supported on Cisco 7600 series routers that are configured with a Supervisor Engine 2.

On releases prior to Release 12.2(17d)SXB, single router mode (SRM) with SSO redundancy does not support stateful switchover for multicast traffic. When a switchover occurs, all multicast hardware switching entries are removed and are then re-created and reinstalled in the hardware by the newly active multilayer switch feature card (MSFC).

SRM/SSO is supported in the following releases only:

- Release 12.2(17b)SXA and subsequent rebuilds.
- Release 12.2(17d)SXB and subsequent rebuilds.

Nonstop forwarding (NSF) with SSO redundancy mode supports IPv4. NSF with SSO redundancy mode does not support IPv6, Internetwork Packet Exchange (IPX), and Multiprotocol Label Switching (MPLS).

If you have configured MPLS on the Cisco 7600 series routers with redundant supervisor engines, you must configure the Cisco 7600 series router in RPR mode. The switch should not be running in the default mode of SSO.

Enter the **redundancy** command in global configuration mode to enter redundancy configuration mode. You can enter the **mode** command within redundancy configuration mode.

Follow these guidelines when configuring your system for RPR+ mode:

- You must install compatible images on the active and standby supervisor engines to support RPR+ mode and SSO mode.
- Both supervisor engines must run the same Cisco IOS software version.
- Any modules that are not online at the time of a switchover are reset and reloaded on a switchover.
- The Forwarding Information Base (FIB) tables are cleared on a switchover. As a result, routed traffic is interrupted until route tables reconverge.

The standby supervisor engine reloads on any change of mode and begins to work in the current mode. When you use this command to force the standby supervisor engine to run as a Distributed Forwarding Card (DFC) card, the uplink ports in the standby engine continue to be in use and are not disabled.

#### Cisco IOS Release XE Release 2.5 and ASR 1000 Series Routers

For Cisco ASR 1002 and 1004 routers, RRP and stateful switchover can be used to switch between Cisco IOS processes. RPR and SSO need to be configured by the user, however, because a second Cisco IOS process is not available by default on Cisco ASR 1002 and 1004 routers. Enter the **redundancy** command in global configuration mode to enter redundancy configuration mode. You can enter the **mode** command within redundancy configuration mode.

The Cisco ASR 1006 Router supports a second Route Processor. The second Cisco IOS process can run only on the standby Route Processor. This means that hardware redundancy is available and RPR and SSO do not need to be configured by the user because a second Cisco IOS process is available by default on the Cisco ASR 1006 router.

RPR+ mode is not supported on the Cisco ASR 1000 Series Routers.

#### Cisco IOS Release 12.2XNE and 1000 Series Routers

Enter the **redundancy** command in global configuration mode to enter redundancy configuration mode. You can enter the **mode** command within redundancy configuration mode.

RPR mode is not supported on the Cisco 10000 router.

#### Examples

This example shows how to set the redundancy mode to RPR+:

Router(config)# redundancy
Router(config-red)# mode rpr-plus

This example shows how to set the redundancy mode to SSO:

Router(config) # redundancy
Router(config-red) # mode sso

| Related Commands | Command                 | Description                                                              |
|------------------|-------------------------|--------------------------------------------------------------------------|
|                  | redundancy              | Enters redundancy configuration mode.                                    |
|                  | redundancy              | Forces a switchover from the active to the standby supervisor engine.    |
|                  | force-switchover        |                                                                          |
|                  | route-converge-interval | Configures the time interval after which the old FIB entries are purged. |
|                  | show redundancy         | Displays RF information.                                                 |
|                  | show running-config     | Displays the status and configuration of the module or Layer 2 VLAN.     |

I

### monitor event-trace (EXEC)

To monitor and control the event trace function for a specified Cisco IOS software subsystem component, use the **monitor event-trace** command in privileged EXEC mode.

monitor event-trace *component* {clear | continuous | disable | dump [pretty] | enable | one-shot}

#### **Cisco 10000 Series Routers**

monitor event-trace *component* {disable | dump | enable | size | stacktrace}

- Catalyst 6500 Series Switches and Cisco 7600 Series Routers
  - monitor event-trace all-traces {continuous [cancel] | dump [merged] [pretty]}
  - **monitor event-trace l3** {clear | continuous [cancel] | disable | dump [pretty] | enable | interface type mod/port | one-shot}
  - monitor event-trace spa {clear | continuous [cancel] | disable | dump [pretty] | enable | one-shot}
  - monitor event-trace subsys {clear | continuous [cancel] | disable | dump [pretty] | enable | one-shot}

| Syntax Description | component  | Name of the Cisco IOS software subsystem component that is the subject of                                                                                                    |
|--------------------|------------|----------------------------------------------------------------------------------------------------|
|                    |            | the event trace. To get a list of components that support event tracing, use                                                                                                    |
|                    |            | the monitor event-trace ? command.                                                                                                    |
|                    | clear      | Clears existing trace messages for the specified component from memory<br>on the networking device.                                                                                                    |
|                    | continuous | Continuously displays the latest event trace entries.                                                                                                    |
|                    | disable    | Turns off event tracing for the specified component.                                                                                                    |
|                    | dump       | Writes the event trace results to the file configured using the <b>monitor</b><br><b>event-trace</b> command in global configuration mode. The trace messages<br>are saved in binary format.                               |
|                    | pretty     | (Optional) Saves the event trace message in ASCII format.                                                                                                    |
|                    | enable     | Turns on event tracing for the specified component.                                                                                                    |
|                    | one-shot   | Clears any existing trace information from memory, starts event tracing again, and disables the trace when the trace reaches the size specified using the <b>monitor event-trace</b> command in global configuration mode. |
|                    | size       | Sets the number of messages that can be written to memory for a single instance of a trace.                                                                                                    |
|                    |            | Note Some Cisco IOS software subsystem components set the size by default. To display the size parameter, use the <b>show monitor</b> event-trace <i>component</i> parameters command.                                     |
|                    |            | When the number of event trace messages in memory exceeds the size, new messages will begin to overwrite the older messages in the file.                                                                                   |
|                    | stacktrace | Enables the stack trace at tracepoints.                                                                                                    |
|                    | all-traces | Displays the configured merged-event traces.                                                                                                    |

| merged (Optional) Dumps the entries in all event traces sorted by time |                                                                    |
|------------------------------------------------------------------------|--------------------------------------------------------------------|
| 13                                                                     | Displays information about the Layer 3 trace.                      |
| spa                                                                    | Displays information about the Shared Port Adapter (SPA) trace.    |
| interface type mod/port                                                | Specifies the interface to be logged.                              |
| cancel                                                                 | (Optional) Cancels the continuous display of latest trace entries. |
| subsys                                                                 | Displays information about the subsystem's initial trace.          |

**Command Default** The event trace function is disabled by default.

Command Modes Privileged EXEC (#)

| Command History | Release     | Modification                                                                                                    |
|-----------------|-------------|----------------------------------------------------------------------------------------------------|
|                 | 12.0(18)S   | This command was introduced.                                                                                                    |
|                 | 12.2(8)T    | This command was integrated into Cisco IOS Release 12.2(8)T.                                                                                                    |
|                 | 12.2(14)SX  | Support for this command was introduced on the Supervisor Engine 720.                                                                                            |
|                 | 12.2(25)S   | This command was integrated into Cisco IOS Release 12.2(25)S. The <b>monitor</b> event-trace cef ipv4 clear command replaces the clear ip cef event-log command. |
|                 | 12.2(28)SB  | This command was integrated into Cisco IOS Release 12.2(28)SB and implemented on the Cisco 10000 series routers.                                                 |
|                 | 12.2(33)SRA | This command was integrated into Cisco IOS Release 12.2(33)SRA.                                                                                                  |
|                 | 12.2(33)SXH | This command was integrated into Cisco IOS Release 12.2(33)SXH.                                                                                                  |
|                 | 12.4(20)T   | This command was integrated into Cisco IOS Release 12.4(20)T.                                                                                                    |

### Usage Guidelines

Use the **monitor event-trace** command to control what, when, and how event trace data is collected. Use this command after you have configured the event trace functionality on the networking device using the **monitor event-trace** command in global configuration mode.

# Note

The amount of data collected from the trace depends on the trace message size configured using the **monitor event-trace** command in global configuration mode for each instance of a trace.

The Cisco IOS software allows for the subsystem components to define whether support for event tracing is enabled or disabled at boot time. You can enable or disable event tracing in two ways: using the **monitor event-trace** command in privileged EXEC mode or using the **monitor event-trace** command in global configuration mode. To disable event tracing, you would enter either of these commands with the **disable** keyword. To enable event tracing again, you would enter either of these commands with the **enable** keyword.

To determine whether you can enable event tracing on a subsystem, use the **monitor event-trace** ? command to get a list of software components that support event tracing. To determine whether event tracing is enabled by default for the subsystem, use the **show monitor event-trace** command to display trace messages.

Use the **show monitor event-trace** command to display trace messages. Use the **monitor event-trace** *component* **dump** command to save trace message information for a single event. By default, trace information is saved in binary format. If you want to save trace messages in ASCII format, possibly for additional application processing, use the **monitor event-trace** *component* **dump pretty** command.

To write the trace messages for all events currently enabled on a networking device to a file, enter the **monitor event-trace dump** command.

To configure the file where you want to save trace information, use the **monitor event-trace** command in global configuration mode. The trace messages are saved in a binary format.

#### Examples

The following example shows the privileged EXEC commands to stop event tracing, clear the current contents of memory, and reenable the trace function for the interprocess communication (IPC) component. This example assumes that the tracing function is configured and enabled on the networking device.

```
Router# monitor event-trace ipc disable
Router# monitor event-trace ipc clear
Router# monitor event-trace ipc enable
```

The following example shows how the **monitor event-trace one-shot** command accomplishes the same function as the previous example except in one command. In this example, once the size of the trace message file has been exceeded, the trace is terminated.

Router# monitor event-trace ipc one-shot

The following example shows the command for writing trace messages for an event in binary format. In this example, the trace messages for the IPC component are written to a file.

Router# monitor event-trace ipc dump

The following example shows the command for writing trace messages for an event in ASCII format. In this example, the trace messages for the MBUS component are written to a file.

```
Router# monitor event-trace mbus dump pretty
```

#### Catalyst 6500 Series Switches and Cisco 7600 Series Routers Examples Only

This example shows how to stop event tracing, clear the current contents of memory, and reenable the trace function for the SPA component. This example assumes that the tracing function is configured and enabled on the networking device.

```
Router# monitor event-trace spa disable
Router# monitor event-trace spa clear
Router# monitor event-trace spa enable
```

| Related Commands | Command                         | Description                                                                           |
|------------------|---------------------------------|---------------------------------------------------------------------------------------|
|                  | monitor event-trace (global)    | Configures event tracing for a specified Cisco IOS software subsystem component.      |
|                  | monitor event-trace dump-traces | Saves trace messages for all event traces currently enabled on the networking device. |
|                  | show monitor event-trace        | Displays event trace messages for Cisco IOS software subsystem components.            |

### monitor event-trace (global)

To configure event tracing for a specified Cisco IOS software subsystem component, use the **monitor** event-trace command in global configuration mode.

**monitor event-trace** *component* {**disable** | **dump-file** *filename* | **enable** | **size** *number* / **stacktrace** *number*}

monitor event-trace timestamps [datetime [localtime] [msec] [show-timezone] | uptime]

#### **Cisco 10000 Series Routers**

| component          | Name of the Cisco IOS software subsystem component that is the object of the event trace. To get a list of components that support event tracing, use the <b>monitor event-trace</b> ? command.                                                                                |
|--------------------|----------------------------------------------------------------------------------------------------|
|                    |                                                                                                    |
|                    | Turns off event tracing for the specified component.                                                                                                    |
| dump-file filename | Specifies the file where event trace messages are written from memory on<br>the networking device. The maximum length of the filename (path and<br>filename) is 100 characters, and the path can point to flash memory on the<br>networking device or to a TFTP or FTP server. |
| enable             | Turns on event tracing for the specified component provided that the component has been configured using the <b>monitor event-trace</b> command.                                                                                                    |
| size number        | Sets the number of messages that can be written to memory for a single instance of a trace. Valid values are from1 to 65536.                                                                                                    |
|                    | Note Some Cisco IOS software subsystem components set the size by default. To display the size parameter, use the <b>show monitor</b> event-trace <i>component</i> parameters command.                                                                                         |
|                    | When the number of event trace messages in memory exceeds the configured size, new messages will begin to overwrite the older messages in the file.                                                                                                    |
| stacktrace number  | Enables the stack trace at tracepoints and specifies the depth of the stack trace stored. Valid values are from 1 to 16.                                                                                                    |
| timestamps         | Includes time stamp information with the event trace messages for the specified component.                                                                                                    |
| datetime           | (Optional) Specifies that the time stamp information included with event trace messages will consist of the date and time of the event trace.                                                                                                    |
| localtime          | (Optional) Specifies that the time given in the time stamp will be local time.                                                                                                    |
| msec               | (Optional) Includes milliseconds in the time stamp.                                                                                                    |
| show-timezone      | (Optional) Includes time zone information in the time stamp.                                                                                                    |
| uptime             | (Optional) Displays time stamped information about the system uptime.                                                                                                    |
| clear              | Clears existing trace messages for the specified component from memory<br>on the networking device.                                                                                                    |
|                    | disable         dump-file filename         enable         size number         size number         stacktrace number         timestamps         datetime         localtime         msec         show-timezone         uptime                                                    |

|                 | continuous                                                                              | Continuously displays the latest event trace entries.                                                                                                    |
|-----------------|-----------------------------------------------------------------------------------------|----------------------------------------------------------------------------------------------------|
|                 |                                                                                         |                                                                                                    |
|                 | one-shot                                                                                | Clears any existing trace information from memory, starts event tracing again, and disables the trace when the trace reaches the size specified using the <b>monitor event-trace</b> command.                                                                                                    |
| Command Default | Event tracing is enabled or disabled depending on the software component.               |                                                                                                    |
|                 |                                                                                         |                                                                                                    |
| Command Modes   | Global configuratio                                                                     | n (config)                                                                                                    |
| Command Modes   | Global configuratio                                                                     | n (config)<br>Modification                                                                                                    |
|                 |                                                                                         |                                                                                                    |
|                 | Release                                                                                 | Modification                                                                                                    |
|                 | <b>Release</b><br>12.0(18)S                                                             | Modification This command was introduced.                                                                                                    |
|                 | Release           12.0(18)S           12.2(8)T                                          | Modification         This command was introduced.         This command was integrated into Cisco IOS Release 12.2(8)T.         This command was integrated into Cisco IOS Release 12.2(14)SX and                                                                                                    |
|                 | Release           12.0(18)S           12.2(8)T           12.2(14)SX                     | Modification         This command was introduced.         This command was integrated into Cisco IOS Release 12.2(8)T.         This command was integrated into Cisco IOS Release 12.2(14)SX and implemented on the Supervisor Engine 720.                                                                                                    |
|                 | Release           12.0(18)S           12.2(8)T           12.2(14)SX           12.2(25)S | Modification         This command was introduced.         This command was integrated into Cisco IOS Release 12.2(8)T.         This command was integrated into Cisco IOS Release 12.2(14)SX and implemented on the Supervisor Engine 720.         This command was integrated into Cisco IOS Release 12.2(25)S.         This command was integrated into Cisco IOS Release 12.2(28)SB and |

#### **Usage Guidelines**

Use the **monitor event-trace** command to enable or disable event tracing and to configure event trace parameters for Cisco IOS software subsystem components.

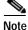

Event tracing is intended for use as a software diagnostic tool and should be configured only under the direction of a Technical Assistance Center (TAC) representative. In Cisco IOS software images that do not provide subsystem support for the event trace function, the **monitor event-trace** command is not available.

The Cisco IOS software allows the subsystem components to define whether support for event tracing is enabled or disabled by default. The command interface for event tracing allows you to change the default two ways: using the **monitor event-trace** command in privileged EXEC mode or using the **monitor event-trace** command in global configuration mode.

Additionally, default settings do not show up in the configuration file. If the subsystem software enables event tracing by default, the **monitor event-trace** *component* **enable** command will not show up in the configuration file of the networking device; however, disabling event tracing that has been enabled by default by the subsystem will create a command entry in the configuration file.

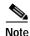

The amount of data collected from the trace depends on the trace message size configured using the **monitor event-trace** command for each instance of a trace.

To determine whether you can enable event tracing on a subsystem, use the **monitor event-trace** ? command to get a list of software components that support event tracing.

To determine whether event tracing is enabled by default for the subsystem, use the **show monitor** event-trace command to display trace messages.

To specify the trace call stack at tracepoints, you must first clear the trace buffer.

Examples

The following example shows how to enable event tracing for the interprocess communication (IPC) subsystem component in Cisco IOS software and configure the size to 4096 messages. The trace messages file is set to ipc-dump in slot0 (flash memory).

```
configure terminal
!
monitor event-trace ipc enable
monitor event-trace ipc dump-file slot0:ipc-dump
monitor event-trace ipc size 4096
```

When you select Cisco Express Forwarding as the component for which to enable event tracing, you can use the following additional arguments and keywords: **monitor event-trace cef** [events | interface | ipv6 | ipv4][all]. The following example shows how to enable event tracing for IPv4 or IPv6 events of the Cisco Express Forwarding component in Cisco IOS software:

```
configure terminal
!
monitor event-trace cef ipv4 enable
configure terminal
!
monitor event-trace cef ipv6 enable
exit
```

The following example shows what happens when you try to enable event tracing for a component (in this case, adjacency events) when it is already enabled: configure terminal

```
monitor event-trace adjacency enable
```

%EVENT\_TRACE-6-ENABLE: Trace already enabled.

| Related Commands | Command                         | Description                                                                               |
|------------------|---------------------------------|-------------------------------------------------------------------------------------------|
|                  | monitor event-trace (EXEC)      | Controls the event trace function for a specified Cisco IOS software subsystem component. |
|                  | monitor event-trace dump-traces | Saves trace messages for all event traces currently enabled on the networking device.     |
|                  | show monitor event-trace        | Displays event trace messages for Cisco IOS software subsystem components.                |

### monitor event-trace dump-traces

To save trace messages for all event traces currently enabled on the networking device, use the **monitor** event-trace dump-traces command in privileged EXEC mode.

monitor event-trace dump-traces [pretty]

| Syntax Description | pretty                                                                                                    | (Optional) Saves the event trace message in ASCII format.                                                                                                    |  |
|--------------------|----------------------------------------------------------------------------------------------------|----------------------------------------------------------------------------------------------------|--|
| Command Modes      | Privileged EXEC                                                                                                    |                                                                                                    |  |
| Command History    | Release                                                                                                    | Modification                                                                                                    |  |
|                    | 12.0(18)S                                                                                                    | This command was introduced.                                                                                                    |  |
|                    | 12.2(8)T                                                                                                    | This command was integrated into Cisco IOS Release 12.2(8)T.                                                                                                    |  |
| Usage Guidelines   | traces currently enabled<br>If you want to save trac                                                                               | <b>-trace dump-traces</b> command to save trace message information for all event<br>I on a networking device. By default, trace information is saved in binary format.<br>e messages in ASCII format, possibly for additional application processing, use<br>the <b>dump-traces pretty</b> command. |  |
|                    | To write the trace messa command.                                                                                                  | ages for an individual trace event to a file, enter the <b>monitor event-trace</b> (EXEC)                                                                                                    |  |
|                    | To configure the file where you want to save messages, use the <b>monitor event-trace</b> (global) command                         |                                                                                                    |  |
| Examples           | The following example shows how to save the trace messages in binary format for all event traces enabled on the networking device. |                                                                                                    |  |
|                    | monitor event-trace dump-traces                                                                                                    |                                                                                                    |  |
|                    | The following example shows how to save the trace messages in ASCII format for all event traces enabled on the networking device.  |                                                                                                    |  |
|                    | monitor event-trace of                                                                                                    | dump-traces pretty                                                                                                    |  |
| Related Commands   | Command                                                                                                    | Description                                                                                                    |  |
|                    | <b>monitor event-trace</b> (EXEC)                                                                                                  | Controls event trace function for a specified Cisco IOS software subsystem component.                                                                                                    |  |
|                    | <b>monitor event-trace</b> (global)                                                                                                | Configures event tracing for a specified Cisco IOS software subsystem component.                                                                                                    |  |
|                    | show monitor<br>event-trace                                                                                                    | Displays event trace messages for Cisco IOS software subsystem components.                                                                                                    |  |

### monitor permit-list

To configure a destination port permit list or add to an existing destination port permit list, use the **monitor permit-list** command in global configuration mode. To delete from or clear an existing destination port permit list, use the **no** form of this command.

Activate monitoring

monitor permit-list

no monitor permit-list

Activate monitoring on one port

monitor permit-list destination interface interface-type slot/port

no monitor permit-list destination interface interface-type slot/port

Activate monitoring on one range of ports

monitor permit-list destination interface interface-type slot/port-last-port

no monitor permit-list destination interface interface-type slot/port-last-port

Activate monitoring on two or more ranges of ports

**monitor permit-list destination interface** *interface-type slot/port-last-port*, [port-last-port]

**no monitor permit-list destination interface** *interface-type slot/port-last-port*, [port-last-port]

| Syntax Description | destination              | Specifies a destination port.                                                                                                    |
|--------------------|--------------------------|----------------------------------------------------------------------------------------------------|
|                    | interface interface-type | Specifies the interface type; valid values are <b>ethernet</b> , <b>fastethernet</b> , <b>gigabitethernet</b> , or <b>tengigabitethernet</b> .             |
|                    | slot                     | The slot that the interface module is installed in.                                                                                                    |
|                    | port                     | Specifies a single port on an interface module, or the first port on an interface module used in a range of ports.                                         |
|                    | last-port                | (Optional) Specifies the port on an interface module used as the last port in a range of ports.                                                            |
|                    | ,                        | (Optional) Separates each instance of a port, or range of ports, that are<br>monitored. See the Usage Guidelines and the Examples for more<br>information. |

#### Defaults

Disabled

Command Modes Global configuration

| Command History  | Release                                 | Modification                                                                                                    |
|------------------|-----------------------------------------|----------------------------------------------------------------------------------------------------|
|                  | 12.2(18)SXE                             | Support for this command was introduced on the Supervisor Engine 720.                                                                                                    |
|                  | 12.2(33)SRA                             | This command was integrated into Cisco IOS Release 12.2(33)SRA.                                                                                                    |
| Usage Guidelines | are valid for use                       | ental configuration of ports as destinations, you can create a permit list of the ports that<br>as destinations. With a destination port permit list configured, you can only configure<br>permit list as destinations.                                               |
|                  | before and after                        | multiple instances of <b>interface</b> <i>interface-type slot/port-last-port</i> , you must enter a space the comma. For example, <b>interface</b> <i>interface-type slot/port-last-port</i> , <i>interface-type rt</i> , <i>interface-type slot/port-last-port</i> . |
| Examples         | -                                       | ows how to configure a destination port permit list that includes Gigabit Ethernet h 5/4, and activate monitoring:                                                                                                    |
|                  | -                                       | ure terminal<br># monitor permit-list destination interface gigabitethernet 5/1-4<br># monitor permit-list                                                                                                    |
|                  |                                         | ows how to configure a destination port permit list that includes Fast Ethernet ports and Gigabit Ethernet ports 3/1 through 3/4, and activate monitoring:                                                                                                    |
|                  | Router# <b>config</b><br>Router(config) | ure terminal<br># monitor permit-list destination interface fastEthernet 1/1-48 ,<br>/1-48 , gigabitEthernet 3/1-4                                                                                                    |

| Related Commands | Command                     | Description                                               |
|------------------|-----------------------------|-----------------------------------------------------------|
|                  | show monitor<br>permit-list | Displays the permit-list state and interfaces configured. |

### monitor session egress replication-mode

|                    | your Cisco IOS softw   | span mode from the default mode (either centralized or distributed depending on are release), use the <b>monitor session egress replication-mode</b> command in global To return to the default mode, use the <b>no</b> form of the command. |
|--------------------|------------------------|----------------------------------------------------------------------------------------------------|
|                    | Cisco IOS Release 12.2 | 33)SXH2a and Later Releases                                                                                                    |
|                    | monitor session        | egress replication-mode centralized                                                                                                    |
|                    | no monitor sessi       | on egress replication-mode centralized                                                                                                    |
|                    | Cisco IOS Release 12.2 | (33)SXH, SXH1, and SXH2                                                                                                    |
|                    | monitor session        | egress replication-mode distributed                                                                                                    |
|                    | no monitor sessi       | on egress replication-mode distributed                                                                                                    |
|                    |                        |                                                                                                    |
| Syntax Description | centralized            | <b>In Cisco IOS Release 12.2(33)SXH2a and later releases:</b> Specifies centralized egress span monitoring as the default mode.                                                                                                    |
|                    | distributed            | <b>In Cisco IOS Release 12.2(33)SXH, SXH1, and SXH2:</b> Specifies distributed egress span monitoring as the default mode.                                                                                                    |
| Command Default    | Cisco IOS Releases 1   | 2.2(33)SXH2a and later releases: Centralized mode                                                                                                    |
|                    | Cisco IOS Releases 1   | 2.2(33)SXH, SXH1, and SXH2: Distributed mode                                                                                                    |
|                    |                        |                                                                                                    |
| Command Modes      | Global configuration   | (config)                                                                                                    |
|                    |                        |                                                                                                    |
| Command History    | Release                | Modification                                                                                                    |
|                    | 12.2(33)SXH            | This command was introduced.                                                                                                    |
|                    | 12.2(33)SXH2a          | The command was changed as follows:                                                                                                    |
|                    |                        | • The default mode was changed from distributed mode to centralized mode.                                                                                                    |
|                    |                        | • The <b>centralized</b> keyword was removed and the <b>distributed</b> keyword was added.                                                                                                    |

### Usage Guidelines

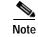

Prior to Cisco IOS Release 12.2(33)SXH and the introduction of this feature, the operating mode was centralized and could not be changed.

Centralized egress span monitoring redirects traffic to the supervisor engine for egress monitoring.

Distributed egress span monitoring is performed in the ingress module. Distributed replication for Switched Port Analyzer (SPAN), Remote SPAN (RSPAN), and Encapsulated RSPAN (ERSPAN) increases the total throughput at the span destination.

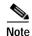

Distributed egress span (DES) mode is applied to ASIC-based sessions only.

#### Examples

#### Cisco IOS Release 12.2(33)SXH, SXH1, and SXH2

The following example shows how to switch the egress-span mode from the distributed default to centralized mode:

Router(config) # monitor session egress replication-mode centralized

The following example shows how to switch the egress-span mode from centralized back to distributed mode:

Router(config) # no monitor session egress replication-mode centralized

#### Cisco IOS Release 12.2(33)SXH2a and Later Releases

The following example shows how to switch the egress-span mode from the centralized default to distributed mode:

Router(config) # monitor session egress replication-mode distributed

The following example shows how to switch the egress-span mode from distributed back to centralized mode:

Router(config) # no monitor session egress replication-mode distributed

| Related Commands | Command              | Description                                                                                       |
|------------------|----------------------|---------------------------------------------------------------------------------------------------|
|                  | show monitor session | Displays the operational mode and configured mode of the session and module session capabilities. |

### monitor session type

To configure a local Switched Port Analyzer (SPAN), RSPAN, or ERSPAN, use the **monitor session type** command in global configuration mode. To remove one or more source or destination interfaces from the SPAN session, use the **no** form of this command.

monitor session *span-session-number* type {erspan-destination | erspan-source | local | local-tx | rspan-destination | rspan-source}

no monitor session *span-session-number* type {erspan-destination | erspan-source | local | local-tx | rspan-destination | rspan-source}

| Syntax Description | span-session-nur                                                          | <i>mber</i> Number of the local SPAN or ERSPAN session; valid values are from to 66.                                                                                                    |
|--------------------|---------------------------------------------------------------------------|----------------------------------------------------------------------------------------------------|
|                    | erspan-destinat                                                           | ion Specifies the ERSPAN destination-session configuration mode.                                                                                                    |
|                    | erspan-source                                                             | Specifies the ERSPAN source-session configuration mode.                                                                                                    |
|                    | local                                                                     | Specifies the local SPAN session configuration mode.                                                                                                    |
|                    | local-tx                                                                  | Specifies the local egress-only SPAN session configuration mode.                                                                                                    |
|                    | rspan-destination                                                         | on Specifies the RSPAN destination-session configuration mode.                                                                                                    |
|                    | rspan-source                                                              | Specifies the RSPAN source-session configuration mode.                                                                                                    |
|                    |                                                                           |                                                                                                    |
|                    |                                                                           |                                                                                                    |
| Defaults           | This command ha                                                           | as no default settings.                                                                                                    |
|                    |                                                                           |                                                                                                    |
|                    |                                                                           |                                                                                                    |
|                    |                                                                           |                                                                                                    |
| Command Modes      | Global configura                                                          | tion (config)                                                                                                    |
| Command Modes      |                                                                           | tion (config)                                                                                                    |
|                    | Global configura                                                          |                                                                                                    |
| Command Modes      | Global configura<br>Release                                               | Modification                                                                                                    |
|                    | Global configura           Release           12.2(18)SXE                  | Modification           Support for this command was introduced on the Supervisor Engine 720.                                                                                                    |
|                    | Global configura<br>Release                                               | Modification                                                                                                    |
|                    | Global configura           Release           12.2(18)SXE                  | Modification         Support for this command was introduced on the Supervisor Engine 720.         This command was changed as follows:                                                                                                    |
|                    | Global configura           Release           12.2(18)SXE                  | Modification         Support for this command was introduced on the Supervisor Engine 720.         This command was changed as follows:         • Support for this command was introduced on the Supervisor Engine 32.         • ERSPAN is supported in any switch fabric module functionality                                                                                                    |
|                    | Global configura          Release         12.2(18)SXE         12.2(18)SXF | Modification         Support for this command was introduced on the Supervisor Engine 720.         This command was changed as follows:         • Support for this command was introduced on the Supervisor Engine 32.         • ERSPAN is supported in any switch fabric module functionality switching mode.                                                                                     |
|                    | Global configura          Release         12.2(18)SXE         12.2(18)SXF | Modification         Support for this command was introduced on the Supervisor Engine 720.         This command was changed as follows:         • Support for this command was introduced on the Supervisor Engine 32.         • ERSPAN is supported in any switch fabric module functionality switching mode.         This command was changed to include the following keywords:                 |
|                    | Global configura          Release         12.2(18)SXE         12.2(18)SXF | Modification         Support for this command was introduced on the Supervisor Engine 720.         This command was changed as follows:         • Support for this command was introduced on the Supervisor Engine 32.         • ERSPAN is supported in any switch fabric module functionality switching mode.         This command was changed to include the following keywords:         • local |

**Usage Guidelines** 

Release 12.2(18)SXE and later releases support ERSPAN with the Supervisor Engine 720, hardware revision 3.2 or higher. Enter the **show module version** | **include WS-SUP720-BASE** command to display the hardware revision.

ERSPAN traffic is GRE-encapsulated SPAN traffic that can only be processed by an ERSPAN destination session.

This command is not supported on Catalyst 6500 series switches that are configured with a Supervisor Engine 2.

All ERSPAN source sessions on a switch must use the same source IP address. You enter the **origin ip address** command to configure the IP address for the ERSPAN source sessions.

All ERSPAN destination sessions on a switch must use the same IP address. You enter the **ip address** command to configure the IP address for the ERSPAN destination sessions. If the ERSPAN destination IP address is not a Supervisor Engine 720 (for example, it is a network sniffer), the traffic arrives with the GRE and RSPAN headers/encapsulation intact.

The ERSPAN source session destination IP address, which must be configured on an interface on the destination switch, is the source of traffic that an ERSPAN destination session sends to the destination ports. You configure the same address in both the source and destination sessions with the **ip address** command.

The ERSPAN ID differentiates the ERSPAN traffic arriving at the same destination IP address from different ERSPAN source sessions.

The local ERSPAN session limits are as follows:

- Total sessions—66
- Source sessions—2 (ingress or egress or both)
- Destination sessions—23

The **monitor session type** command creates a new ERSPAN session or allows you to enter the ERSPAN session configuration mode. ERSPAN uses separate source and destination sessions. You configure the source and destination sessions on different switches. The ERSPAN session configuration mode prompts are as follows:

- Router(config-mon-erspan-src)—Indicates the ERSPAN source session configuration mode.
- Router(config-mon-erspan-src-dst)—Indicates the ERSPAN source session destination configuration mode.
- Router(config-mon-erspan-dst)—Indicates the ERSPAN destination session configuration mode.
- Router(config-mon-erspan-dst-src)—Indicates the ERSPAN destination session source configuration mode

Table 35 lists the ERSPAN destination session configuration mode syntaxes.

#### Table 35 ERSPAN Destination Session Configuration Mode Syntaxes

| Syntax                                                                                                    | Description                                                                                                  |
|----------------------------------------------------------------------------------------------------|----------------------------------------------------------------------------------------------------|
| Global Configuration Mode                                                                                                    |                                                                                                    |
| <b>monitor session</b> erspan-destination-session-number  <br>rspan-destination-session-number <b>type erspan-destination</b><br>  <b>erspan-destination</b> | Enters ERSPAN or RSPAN destination session<br>configuration mode and changes the prompt to the<br>following: |
|                                                                                                    | Router(config-mon-erspan-dst)#<br>Router(config-mon-rspan-dst)#                                              |
| Destination Session Configuration Mode                                                                                                    | 1                                                                                                    |
| description session-description                                                                                                    | (Optional) Describes the ERSPAN or RSPAN destination session.                                                |

| Syntax                                                                                               | Description                                                                                                    |
|----------------------------------------------------------------------------------------------------|----------------------------------------------------------------------------------------------------|
| shutdown                                                                                             | (Optional) (Default) Inactivates the ERSPAN destination session.                                                                                                    |
| no shutdown                                                                                          | Activates the ERSPAN destination session.                                                                                                    |
| <b>destination</b> { single-interface   interface-list  <br>interface-range   mixed-interface-list } | Associates the ERSPAN destination session number with the destination ports.                                                                                                    |
| source                                                                                               | Enters ERSPAN destination session source configuration mode and changes the prompt to the following:                                                                                                |
|                                                                                                    | Router(config-mon-erspan-dst-src)#                                                                                                    |
| Destination Session Source Configuration Mode                                                        |                                                                                                    |
| ip address ip-address [force]                                                                        | Configures the ERSPAN flow destination IP address,<br>which must also be configured on an interface on the<br>destination switch and be entered in the ERSPAN<br>destination session configuration. |
| erspan-id erspan-flow-id                                                                             | Configures the ID number used by the destination and destination sessions to identify the ERSPAN traffic.                                                                                           |
| vrf vrf-name                                                                                         | (Optional) Configures the VRF name of the packets in the ERSPAN traffic.                                                                                                    |

### Table 35 ERSPAN Destination Session Configuration Mode Syntaxes

Table 36 lists the ERSPAN source session configuration mode syntaxes.

### Table 36 ERSPAN or RSPAN Source Session Configuration Mode Syntaxes

| Syntax                                                                                                    | Description                                                                                                    |
|----------------------------------------------------------------------------------------------------|----------------------------------------------------------------------------------------------------|
| Global Configuration Mode                                                                                                    |                                                                                                    |
| monitor session erspan-source-session-number type<br>erspan-source   rspan-source                                                                                                    | Enters ERSPAN or RSPAN source session configuration<br>mode and changes the prompt as appropriate to the<br>following:<br>Router(config-mon-erspan-src)# |
|                                                                                                    | Router(config-mon-rspan-src)#                                                                                                    |
| Source Session Configuration Mode                                                                                                    |                                                                                                    |
| description session-description                                                                                                    | (Optional) Describes the ERSPAN or RSPAN source session.                                                                                                 |
| shutdown                                                                                                    | (Optional) (Default) Inactivates the ERSPAN or RSPAN source session.                                                                                     |
| no shutdown                                                                                                    | Activates the ERSPAN or RSPAN source session.                                                                                                    |
| <b>source</b> {{single-interface   interface-list   interface-range  <br>mixed-interface-list   single-vlan   vlan-list   vlan-range  <br>mixed-vlan-list} [ <b>rx</b>   <b>tx</b>   <b>both</b> ]} | Associates the ERSPAN or RSPAN source session number<br>with the source ports or VLANs, and selects the traffic<br>direction to be monitored.            |
| <b>filter</b> { <i>single-vlan</i>   <i>vlan-list</i>   <i>vlan-range</i>   <i>mixed-vlan-list</i> }                                                                                                | (Optional) Configures source VLAN filtering when the ERSPAN or RSPAN source is a trunk port.                                                             |
| description session-description                                                                                                    | (Optional) Describes the ERSPAN or RSPAN source session.                                                                                                 |

#### Table 36 ERSPAN or RSPAN Source Session Configuration Mode Syntaxes

| Syntax                                                                 | Description                                                                                                    |
|------------------------------------------------------------------------|----------------------------------------------------------------------------------------------------|
| Source Session Destination Configuration Mode                          |                                                                                                    |
| <b>ip address</b> <i>ip-address</i>                                    | Configures the ERSPAN or RSPAN flow destination IP<br>address, which must also be configured on an interface on<br>the destination switch and be entered in the ERSPAN or<br>RSPAN destination session configuration. |
| erspan-id erspan-flow-id                                               | Configures the ID number used by the source and destination sessions to identify the ERSPAN or RSPAN traffic.                                                                                                    |
| origin ip address ip-address                                           | Configures the IP address used as the source of the ERSPAN or RSPAN traffic.                                                                                                    |
| <pre>ip {{ttl ttl-value}   {prec ipp-value}   {dscp dscp-value}}</pre> | (Optional) Configures the following packet values in the ERSPAN or RSPAN traffic:                                                                                                    |
|                                                                        | • <b>ttl</b> <i>ttl-value</i> —IP time-to-live (TTL) value                                                                                                    |
|                                                                        | • <b>prec</b> <i>ipp-value</i> —IP-precedence value                                                                                                    |
|                                                                        | • <b>dscp</b> <i>dscp-value</i> —IP-precedence value                                                                                                    |
| vrf vrf-name                                                           | (Optional) Configures the VRF name of the packets in the ERSPAN or RSPAN traffic.                                                                                                    |

When you configure the monitor sessions, follow these syntax guidelines:

- erspan-destination-span-session-number can range from 1 to 66.
- *single-interface* is **interface** *type slot/port*; *type* is **fastethernet**, **gigabitethernet**, or **tengigabitethernet**.
- interface-list is single-interface, single-interface, single-interface ...

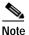

In lists, you must enter a space before and after the comma. In ranges, you must enter a space before and after the dash.

- interface-range is interface type slot/first-port last-port .
- mixed-interface-list is, in any order, single-interface, interface-range, ...
- erspan-flow-id can range from 1 to 1023.

When you clear the monitor sessions, follow these syntax guidelines:

- The **no monitor session** *session-number* command entered with no other parameters clears the session *session-number*.
- session-range is first-session-number-last-session-number.

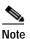

When you enter the **no monitor session range** command, do not enter spaces before or after the dash. If you enter multiple ranges, do not enter spaces before or after the commas.

Use the **monitor session type local** command to configure ingress, egress, or both ingress and egress SPAN sessions.

Use the **monitor session type local-tx** command to configure egress-only SPAN sessions.

When you enter the local or the local egress-only SPAN session configuration mode, the prompt changes accordingly to Router(config-mon-local)# or Router(config-mon-local-tx)#, and the following commands are available:

• **description**—Describes the properties for this session using this syntax:

description description

The description can be up to 240 characters and cannot contain special characters or spaces.

• destination—Specifies the destination and the destination properties using this syntax:

**destination** {**analysis-module** *num* | **anomaly-detector-module** *num* | **interface** *type number* | **intrusion-detection-module** *num*}

| analysis-module num            | Specifies the SPAN destination analysis-module.                                                                                                    |
|--------------------------------|----------------------------------------------------------------------------------------------------|
| anomaly-detector-module num    | Specifies the SPAN destination anomaly-detector-module.                                                                                                    |
| interface type number          | Specifies the <b>interface</b> <i>type</i> and <i>number</i> as follows:                                                                                              |
|                                | GigabitEthernet mod/port                                                                                                    |
|                                | • <b>port-channel</b> <i>num</i> —Ethernet Channel of interfaces; valid values are from 1 to 496.                                                                     |
| ingress                        | (Optional) Configures destinations to receive traffic from attached devices.                                                                                          |
| learning                       | (Optional) Enables MAC address learning from the destinations, which allows the switch to transmit traffic that is addressed to devices attached to the destinations. |
| intrusion-detection-module num | Specifies the SPAN destination intrusion-detection-module.                                                                                                    |

- **exit**—Exits from configuration session mode.
- **filter vlan** *vlan-id*—Limits the SPAN source traffic to specific VLANs; valid values are from 1 to 4096.
- **no**—Negates a command or sets its defaults.
- shutdown—Shuts down this session
- source—Specifies the SPAN source interface or VLAN using the following syntax:

## source {cpu {rp | sp} | {interface type number} | {intrusion-detection-module num} | {vlan vlan-id} ] [, | - | rx | tx | both]

| cpu rp | Associates the local SPAN session number with the CPU on the route processor.  |
|--------|--------------------------------------------------------------------------------|
| cpu sp | Associates the local SPAN session number with the CPU on the switch processor. |

| interface type number | Specifies the interface type and number as follows:                                               |  |
|-----------------------|---------------------------------------------------------------------------------------------------|--|
|                       | FastEthernet mod/port                                                                             |  |
|                       | GigabitEthernet mod/port                                                                          |  |
|                       | • <b>Port-channel</b> <i>num</i> —Ethernet Channel of interfaces; valid values are from 1 to 496. |  |
| vlan vlan-id          | Specifies the VLAN; valid values are from 1 to 4094.                                              |  |
| ,                     | (Optional) Specifies another range of interfaces.                                                 |  |
| -                     | (Optional) Specifies a range of interfaces.                                                       |  |
| both                  | (Optional) Monitors the received and the transmitted traffic.                                     |  |
| rx                    | (Optional) Monitors the received traffic only.                                                    |  |
| tx <sup>1</sup>       | (Optional) Monitors the transmitted traffic only.                                                 |  |
|                       |                                                                                                   |  |

1. When you enter the local-tx keyword, the rx and both keywords are not available and the tx keyword is required.

The local SPAN session limits are as follows:

- Total sessions—80
- Source sessions—2 (ingress or egress or both)
- Egress only—14

If you enter the **filter** keyword on a monitored trunk interface, only traffic on the set of specified VLANs is monitored.

Only one destination per SPAN session is supported. If you attempt to add another destination interface to a session that already has a destination interface configured, you get an error. You must first remove a SPAN destination interface before changing the SPAN destination to a different interface.

You can configure up to 64 SPAN destination interfaces, but you can have one egress SPAN source interface and up to 128 ingress source interfaces only.

A SPAN session can either monitor VLANs or monitor individual interfaces, but it cannot monitor both specific interfaces and specific VLANs. Configuring a SPAN session with a source interface and then trying to add a source VLAN to the same SPAN session causes an error. Configuring a SPAN session with a source VLAN and then trying to add a source interface to that session also causes an error. You must first clear any sources for a SPAN session before switching to another type of source.

Port channel interfaces display in the list of interface options if you have them configured. VLAN interfaces are not supported. However, you can span a particular VLAN by entering the **monitor session session source vlan** *vlan-id* command.

When you configure the **destination**, use these guidelines:

- A *single-interface* is as follows:
  - interface type slot/port; type is fastethernet, gigabitethernet, or tengigabitethernet.
  - interface port-channel number

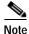

Destination port channel interfaces must be configured with the **channel-group** *group-num* **mode on** command and the **no channel-protocol** command.

• An interface-list is single-interface, single-interface, single-interface...

**Note** In lists, you must enter a space before and after the comma. In ranges, you must enter a space before and after the dash.

- An interface-range is interface type slot/first-port last-port.
- A mixed-interface-list is, in any order, single-interface, interface-range, ...
- A single-vlan is the ID number of a single VLAN.
- A single-list is single-vlan, single-vlan, single-vlan...
- A vlan-range is first-vlan-ID last-vlan-ID.
- A mixed-vlan-list is, in any order, single-vlan, vlan-range, ...

When you clear the monitor sessions, follow these syntax guidelines:

- The **no monitor session** session-number command entered with no other parameters clears the session session-number.
- session-range is first-session-number-last-session-number.

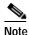

When you enter the **no monitor session range** command, do not enter spaces before or after the dash. If you enter multiple ranges, do not enter spaces before or after the commas.

**Examples** 

This example shows how to configure an ERSPAN source session number and enter the ERSPAN source session configuration mode for the session:

```
Router(config)# monitor session 55 type erspan-source
Router(config-mon-erspan-src)#
```

This example shows how to configure an ERSPAN destination session number and enter the ERSPAN destination session configuration mode for the session:

Router(config)# monitor session 55 type erspan-destination
Router(config-mon-erspan-dst)#

This example shows how to associate the ERSPAN destination session number with the destination ports:

Router(config-mon-erspan-dst) destination interface fastethernet 1/2 , 2/3

This example shows how to enter the ERSPAN destination session source configuration:

Router(config-mon-erspan-dst)# source Router(config-mon-erspan-dst-src)#

This example shows how to enter the ERSPAN destination session source configuration mode:

Router(config-mon-erspan-dst)# source
Router(config-mon-erspan-dst-src)#

This example shows how to configure multiple sources for a session:

```
Router(config-mon-erspan-src)# source interface fastethernet 5/15 , 7/3 rx
Router(config-mon-erspan-src)# source interface gigabitethernet 1/2 tx
Router(config-mon-erspan-src)# source interface port-channel 102
Router(config-mon-erspan-src)# source filter vlan 2 - 3
Router(config-mon-erspan-src)#
```

This example shows how to enter the ERSPAN source session destination configuration mode:

```
Router(config-mon-erspan-src)# destination
Router(config-mon-erspan-src-dst)#
```

This example shows how to configure the ID number that is used by the source and destination sessions to identify the ERSPAN traffic:

```
Router(config-mon-erspan-src-dst)# erspan-id 1005
Router(config-mon-erspan-src-dst)#
```

This example shows how to configure session 1 to monitor ingress traffic from Gigabit Ethernet port 1/1 and configure Gigabit Ethernet port 1/2 as the destination:

```
Router(config)# monitor session 1 type local
Router(config-mon-local)# source interface gigabitethernet 1/1 rx
Router(config-mon-local)# destination interface gigabitethernet 1/2
```

This example shows how to configure session 1 to monitor egress-only traffic from Gigabit Ethernet port 5/1 and configure Gigabit Ethernet port 5/2 as the destination:

```
Router(config)# monitor session 1 type local-tx
Router(config-mon-local)# source interface gigabitethernet 5/1 rx
Router(config-mon-local)# destination interface gigabitethernet 5/2
```

This example shows how to remove an interface from a session:

Router(config) # no monitor session 1 type local-tx

| Related Commands | Command              | Description                                                                                              |
|------------------|----------------------|----------------------------------------------------------------------------------------------------|
|                  | monitor session type | Creates an ERSPAN source session number or enters the ERSPAN session configuration mode for the session. |
|                  | show monitor session | Displays information about the ERSPAN, SPAN, and RSPAN sessions.                                         |

### mop device-code

To identify the type of device sending Maintenance Operation Protocol (MOP) System Identification (sysid) messages and request program messages, use the **mop device-code** command in global configuration mode. To set the identity to the default value, use the **no** form of this command.

mop device-code {cisco | ds200}

no mop device-code {cisco | ds200}

| Syntax Description | cisco                          | Denotes a Cisco device code. This is the default.                                |
|--------------------|--------------------------------|----------------------------------------------------------------------------------|
|                    | ds200                          | Denotes a DECserver 200 device code.                                             |
| Defaults           | Cisco device code              |                                                                                  |
| Command Modes      | Global configurat              | ion                                                                              |
| Command History    | Release                        | Modification                                                                     |
|                    | 10.0                           | This command was introduced.                                                     |
|                    | 12.2(33)SRA                    | This command was integrated into Cisco IOS Release 12.2(33)SRA.                  |
| Usage Guidelines   | The sysid messag command.      | es and request program messages use the identity information indicated by this   |
| Examples           | The following exa<br>messages: | ample identifies a DECserver 200 device as sending MOP sysid and request program |
|                    | mop device-code                | ds200                                                                            |
| Related Commands   | Command                        | Description                                                                      |
|                    | mop sysid                      | Enables an interface to send out periodic MOP system identification messages.    |

# mop retransmit-timer

To configure the length of time that the Cisco IOS software waits before resending boot requests to a Maintenance Operation Protocol (MOP) server, use the **mop retransmit-timer** command in global configuration mode. To reinstate the default value, use the **no** form of this command.

**mop retransmit-timer** seconds

#### no mop retransmit-timer

| Syntax Description | seconds                                     | Sets the length of time (in seconds) that the software waits before resending a message. The value is a number from 1 to 20.                                                                                                    |
|--------------------|---------------------------------------------|----------------------------------------------------------------------------------------------------|
| Defaults           | 4 seconds                                   |                                                                                                    |
| Command Modes      | Global configuration                        |                                                                                                    |
| Command History    | Release                                     | Modification                                                                                                    |
|                    | 10.0                                        | This command was introduced.                                                                                                    |
|                    | 12.2(33)SRA                                 | This command was integrated into Cisco IOS Release 12.2(33)SRA.                                                                                                    |
|                    | separated by a slow s to its message. There | ond, the message is re-sent after 4 seconds. If the MOP boot server and router are erial link, it might take longer than 4 seconds for the software to receive a response fore, you might want to configure the software to wait longer than 4 seconds before ge if you are using such a link. |
| Examples           | sends a message, the                        | nple, if the MOP boot server does not respond within 10 seconds after the router server will resend the message:                                                                                                    |
|                    | mop retransmit-tim                          | er 10                                                                                                    |
| Related Commands   | Command                                     | Description                                                                                                    |
|                    | mop device-code                             | Identifies the type of device sending MOP sysid messages and requests program messages.                                                                                                    |
|                    | mop enabled                                 | Enables an interface to support the MOP.                                                                                                    |
|                    |                                             |                                                                                                    |

### mop retries

To configure the number of times the Cisco IOS software will resend boot requests to a Maintenance Operation Protocol (MOP) server, use the **mop retries** command in global configuration mode. To reinstate the default value, use the **no** form of this command.

mop retries count

#### no mop retries

| Syntax Description |                                                       | dicates the number of times the software will resend a MOP boot request. The lue is a number from 3 to 24. The default is 8. |
|--------------------|-------------------------------------------------------|----------------------------------------------------------------------------------------------------|
| Defaults           | 8 times                                               |                                                                                                    |
| Command Modes      | Global configuration                                  |                                                                                                    |
| Command History    | Release                                               | Modification                                                                                                    |
|                    | 10.0                                                  | This command was introduced.                                                                                                 |
|                    | 12.2(33)SRA                                           | This command was integrated into Cisco IOS Release 12.2(33)SRA.                                                              |
| Examples           | In the following example<br>before declaring a failur | e, the software will attempt to resend a message to an unresponsive host 11 times<br>e:                                      |
|                    | Router(config)# <b>mop r</b>                          | etries 11                                                                                                    |
| Related Commands   | Command                                               | Description                                                                                                    |
|                    | mop device-code                                       | Identifies the type of device sending MOP sysid messages and requests program messages.                                      |
|                    | mop enabled                                           | Enables an interface to support the MOP server.                                                                              |
|                    | mop retransmit-timer                                  | Configures the length of time that the Cisco IOS software waits before resending boot requests to a MOP server.              |

### more

To display the contents of a file, use the **more** command in EXEC mode.

more [/ascii | /binary | /ebcdic] url

| Syntax Description | <b>/ascii</b> (Optional) Displays a binary file in ASCII format.                                                                                                    |  |  |  |
|--------------------|----------------------------------------------------------------------------------------------------|--|--|--|
|                    | /binary (Optional) Displays a file in hex/text format.                                                                                                    |  |  |  |
|                    | /ebcdic (Optional) Displays a binary file in EBCDIC format.                                                                                                    |  |  |  |
|                    | <i>url</i> The URL of the file to display. A URL in the CLI consists of a file-system prefix (such as <b>system:</b> or <b>nvram:</b> ), an optional path (such as a folder name), and the name of a file.                                                                                                    |  |  |  |
| Defaults           | The command displays the conent of a file in its native format. Optional formats include ascii, binary, and ebcdic.                                                                                                    |  |  |  |
| Command Modes      | EXEC                                                                                                    |  |  |  |
| Command History    | Release Modification                                                                                                    |  |  |  |
|                    | 11.3 AA This command was introduced.                                                                                                    |  |  |  |
|                    | 12.2(33)SRAThis command was integrated into Cisco IOS Release 12.2(33)SRA.                                                                                                    |  |  |  |
| Usage Guidelines   | The <b>more system:running-config</b> command displays the same output as the <b>show running-config</b> command. The <b>more nvram:startup-config</b> command is recommended as a replacement for the <b>show startup-config</b> command and the <b>show configuration</b> command.                                                                                                    |  |  |  |
|                    | You can use this command to display configuration files, as follows:                                                                                                    |  |  |  |
|                    | • The <b>more nvram:startup-config</b> command displays the startup configuration file contained in NVRAM or specified by the CONFIG_FILE environment variable. The Cisco IOS software informs you whether the displayed configuration is a complete configuration or a distilled version. A distilled configuration is one that does not contain access lists.                                        |  |  |  |
|                    | • The more system:running-config command displays the running configuration.                                                                                                    |  |  |  |
|                    | These commands show the version number of the software used when you last changed the configuration file.                                                                                                    |  |  |  |
|                    | You can also display the contents of files on remote systems using the <b>more</b> command. For example, you could display a saved running configuration file on an FTP server using <b>more ftp://username:password@ftp-host1/mydirectory/7200-basic-running-config</b> . See the description of the <b>copy</b> command for more information on file-system prefixes available in the Cisco IOS CLI. |  |  |  |
|                    | Options for filtering and redirecting the output of this command are available by appending a pipe character ( ). See the Related Commands table for a list of <b>more </b> <i>&lt;</i> <b>url</b> <i>&gt;</i> command extensions.                                                                                                    |  |  |  |

#### Examples

The following partial sample output displays the configuration file named startup-config in NVRAM:

```
Router# more nvram:startup-config
```

```
!
!
No configuration change since last restart
! NVRAM config last updated at 02:03:26 PDT Thu Oct 2 1997
!
version 12.1
service timestamps debug uptime
service timestamps log uptime
service password-encryption
service udp-small-servers
service tcp-small-servers
.
.
.
end
```

The following is partial sample output from the **more nvram:startup-config** command when the configuration file has been compressed:

```
Router# more nvram:startup-config
```

```
Using 21542 out of 65536 bytes, uncompressed size = 142085 bytes
!
version 12.1
service compress-config
!
hostname rose
!
.
.
```

The following partial sample output displays the running configuration:

```
Router2# more system:running-config
```

```
Building configuration...
Current configuration:
!
version 12.1
no service udp-small-servers
no service tcp-small-servers
!
hostname Router2
!
.
.
.
!
end
```

| Related Commands | Command                | Description                                                                                                    |
|------------------|------------------------|----------------------------------------------------------------------------------------------------|
|                  | boot config            | Specifies the device and filename of the configuration file from which the router configures itself during initialization (startup). |
|                  | more <url> begin</url> | Begins the output of any <b>more</b> command from a matched string.                                                                  |

| Command                  | Description                                                                                                    |
|--------------------------|----------------------------------------------------------------------------------------------------|
| more <url> exclude</url> | Filters the output of any <b>more</b> command to exclude a matched string.                                                                                                    |
| more <url> include</url> | Filters the output of any <b>more</b> command to display only the lines that match the specified string.                                                                                                    |
| service compress-config  | Compresses startup configuration files.                                                                                                    |
| show bootvar             | Displays the contents of the BOOT environment variable, the name<br>of the configuration file pointed to by the CONFIG_FILE<br>environment variable, the contents of the BOOTLDR environment<br>variable, and the configuration register setting. |

### more <url> begin

To search the output of any **more** command, use the **more** *url* | **begin** command in EXEC mode. This command begins unfiltered output of the **more** command with the first line that contains the regular expression you specify.

more url | begin regular-expression

| Syntax Description                  | url                                                                                                    | The Universal Resource Locator (RLl) of the file to display. <b>More</b> commands are advanced <b>show</b> commands; for details, see the command reference page in this book for the <b>more</b> command.                                                                                                    |
|-------------------------------------|----------------------------------------------------------------------------------------------------|----------------------------------------------------------------------------------------------------|
|                                     |                                                                                                    | A vertical bar (the "pipe" symbol) indicates that an output processing specification follows.                                                                                                    |
|                                     | regular-expression                                                                                                    | Any regular expression found in more command output.                                                                                                    |
|                                     | 1                                                                                                    | Specifies a search at aMore prompt that begins unfiltered output with the first line that contains the regular expression.                                                                                                    |
|                                     | -                                                                                                    | Specifies a filter at aMore prompt that only displays output lines that do not contain the regular expression.                                                                                                    |
|                                     | +                                                                                                    | Specifies a filter at aMore prompt that only displays output lines that contain the regular expression.                                                                                                    |
|                                     |                                                                                                    |                                                                                                    |
| Command Modes                       | User EXEC                                                                                                    |                                                                                                    |
|                                     | Privileged EXEC                                                                                                    |                                                                                                    |
| Command History                     |                                                                                                    |                                                                                                    |
| Command History                     | Release                                                                                                    | Modification                                                                                                    |
| Command History                     | Release                                                                                                    | Modification The more command was introduced.                                                                                                    |
| Command History                     |                                                                                                    |                                                                                                    |
| Command History                     | 11.3 AA                                                                                                    | The <b>more</b> command was introduced.                                                                                                    |
|                                     | 11.3 AA12.0(1)T12.2(33)SRA                                                                                                    | The <b>more</b> command was introduced.<br>This extension of the <b>more</b> command was introduced.                                                                                                    |
|                                     | 11.3 AA12.0(1)T12.2(33)SRAThe regular-expressionYou can specify a new                                                                                                    | The more command was introduced.         This extension of the more command was introduced.         This command was integrated into Cisco IOS Release 12.2(33)SRA. <i>n</i> argument is case sensitive and allows for complex matching requirements.                                                                                                    |
|                                     | 11.3 AA12.0(1)T12.2(33)SRAThe regular-expressionYou can specify a newTo search the remaining                                                                                                    | The <b>more</b> command was introduced.<br>This extension of the <b>more</b> command was introduced.<br>This command was integrated into Cisco IOS Release 12.2(33)SRA.<br><i>n</i> argument is case sensitive and allows for complex matching requirements.<br><i>s</i> search at everyMore prompt.<br>In goutput of the <b>more</b> command, use the following command at theMore                                                                                               |
|                                     | 11.3 AA12.0(1)T12.2(33)SRAThe regular-expressionYou can specify a newTo search the remainingprompt:Iregular-expression                                                                                                    | The <b>more</b> command was introduced.<br>This extension of the <b>more</b> command was introduced.<br>This command was integrated into Cisco IOS Release 12.2(33)SRA.<br><i>n</i> argument is case sensitive and allows for complex matching requirements.<br><i>s</i> search at everyMore prompt.<br>In goutput of the <b>more</b> command, use the following command at theMore                                                                                               |
|                                     | 11.3 AA         12.0(1)T         12.2(33)SRA         The regular-expression         You can specify a new         To search the remaining         prompt:         /regular-expression         To filter the remaining         prompt: | The more command was introduced.         This extension of the more command was introduced.         This command was integrated into Cisco IOS Release 12.2(33)SRA. <i>n</i> argument is case sensitive and allows for complex matching requirements. <i>s</i> search at everyMore prompt.         ng output of the more command, use the following command at theMore <i>m</i> output of the more command, use one of the following commands at theMore                          |
| Command History<br>Usage Guidelines | 11.3 AA         12.0(1)T         12.2(33)SRA         The regular-expression         You can specify a new         To search the remaining         prompt:         /regular-expression         To filter the remaining                 | The <b>more</b> command was introduced.<br>This extension of the <b>more</b> command was introduced.<br>This command was integrated into Cisco IOS Release 12.2(33)SRA.<br><i>n</i> argument is case sensitive and allows for complex matching requirements.<br><i>s</i> search at everyMore prompt.<br>In output of the <b>more</b> command, use the following command at theMore<br><i>n</i><br>output of the <b>more</b> command, use one of the following commands at theMore |

# Note

Once you specify a filter for a **more** command, you cannot specify another filter at a --More-- prompt. The first specified filter remains until the **more** command output finishes or until you interrupt the output. The use of the keyword **begin** does not constitute a filter.

Because prior output is not saved, you cannot search or filter backward through prior output.

**Examples** 

The following is partial sample output of the **more nvram:startup-config** | **begin** command that begins unfiltered output with the first line that contain the regular expression "ip." At the --More-- prompt, the user specifies a filter to exclude output lines that contain the regular expression "ip."

```
router# more nvram:startup-config | begin ip
```

```
ip subnet-zero
ip domain-name cisco.com
ip name-server 198.92.30.32
ip name-server 171.69.2.132
isdn switch-type primary-5ess
interface Ethernet1
ip address 5.5.5.99 255.255.255.0
 --More--
-ip
filtering...
media-type 10BaseT
!
interface Serial0:23
encapsulation frame-relay
no keepalive
dialer string 4001
dialer-group 1
 isdn switch-type primary-5ess
 no fair-queue
```

#### **Related Commands** Command Description more <url> exclude Filters **more** command output so that it excludes lines that contain a particular regular expression. Filters more command output so that it displays only lines that contain more <url> include a particular regular expression. Searches the output of any show command and displays the output show <command> begin from the first instance of a specified string. Filters show command output so that it excludes lines that contain a show <command> exclude particular regular expression. show <command> include Filters show command output so that it displays only lines that contain a particular regular expression.

## more <url> exclude

To filter **more** command output so that it excludes lines that contain a particular regular expression, use the **more exclude** command in EXEC mode.

more *url* | exclude *regular-expression* 

| Syntax Description               | url                                                                                                    | The Universal Resource Locator (URL) of the file to display. <b>More</b> commands are advanced <b>show</b> commands; for details, see the command reference page in this book for the <b>more</b> command.                                                                                                    |
|----------------------------------|----------------------------------------------------------------------------------------------------|----------------------------------------------------------------------------------------------------|
|                                  |                                                                                                    | The Cisco IOS File System (IFS) uses URLs to specify the location of a file system, directory, and file. Typical URL elements include:                                                                                                    |
|                                  |                                                                                                    | prefix:[directory/]filename                                                                                                    |
|                                  |                                                                                                    | Prefixes can be local file systems or file locations, such as <b>nvram:</b> or <b>system:</b> . Alternatively, you can specify network locations using the following syntax:                                                                                                    |
|                                  |                                                                                                    | <b>ftp:</b> [[//[username[ <b>:</b> password]@]location]/directory]/filename                                                                                                    |
|                                  |                                                                                                    | tftp:[[//location]/directory]/filename                                                                                                    |
|                                  |                                                                                                    | <b>rcp:</b> [[//[username@]location]/directory]/filename                                                                                                    |
|                                  |                                                                                                    | A vertical bar (the "pipe" symbol) indicates that an output processing specification follows.                                                                                                    |
|                                  |                                                                                                    |                                                                                                    |
|                                  | regular-expression                                                                                                    | Any regular expression found in more command output.                                                                                                    |
| Command Modes                    | regular-expression<br>/<br>EXEC                                                                                                    | Specifies a search at aMore prompt that begins unfiltered output with the first line that contains the regular expression.                                                                                                    |
|                                  | /<br>EXEC                                                                                                    | Specifies a search at aMore prompt that begins unfiltered output with the first line that contains the regular expression.                                                                                                    |
|                                  | /<br>EXEC<br>Release                                                                                                    | Specifies a search at aMore prompt that begins unfiltered output with the first line that contains the regular expression.                                                                                                    |
| Command Modes<br>Command History | /<br>EXEC<br>Release<br>11.3 AA                                                                                                    | Specifies a search at aMore prompt that begins unfiltered output with the first line that contains the regular expression.  Modification The more command was introduced.                                                                                                    |
|                                  | /<br>EXEC<br>Release<br>11.3 AA<br>12.0(1)T                                                                                                    | Specifies a search at aMore prompt that begins unfiltered output with the first line that contains the regular expression.         Modification         The more command was introduced.         This extension of the more command was introduced.                                                                                                    |
|                                  | /<br>EXEC<br>Release<br>11.3 AA                                                                                                    | Specifies a search at aMore prompt that begins unfiltered output with the first line that contains the regular expression.  Modification The more command was introduced.                                                                                                    |
|                                  | /<br>EXEC<br>Release<br>11.3 AA<br>12.0(1)T<br>12.2(33)SRA                                                                                                    | Specifies a search at aMore prompt that begins unfiltered output with the first line that contains the regular expression.         Modification         The more command was introduced.         This extension of the more command was introduced.                                                                                                    |
| Command History                  | Image: constraint of the second second se | Specifies a search at aMore prompt that begins unfiltered output with the first line that contains the regular expression.         Modification         The more command was introduced.         This extension of the more command was introduced.         This command was integrated into Cisco IOS Release 12.2(33)SRA.                                                                                                    |
| Command History                  | Image: constraint of the second second se | Specifies a search at aMore prompt that begins unfiltered output with the first line that contains the regular expression.         Modification         The more command was introduced.         This extension of the more command was introduced.         This command was integrated into Cisco IOS Release 12.2(33)SRA.         ion argument is case sensitive and allows for complex matching requirements.         ew search at anyMore prompt. To search the remaining output of the more oblowing command at theMore prompt:                                                                                                    |
| Command History                  | Image: constraint of the second second se | Specifies a search at aMore prompt that begins unfiltered output with the first line that contains the regular expression.         Modification         The more command was introduced.         This extension of the more command was introduced.         This command was integrated into Cisco IOS Release 12.2(33)SRA.         ion argument is case sensitive and allows for complex matching requirements.         ew search at anyMore prompt. To search the remaining output of the more oblowing command at theMore prompt:         sion         e is large, the search can produce long lists of output. To interrupt the output, press |

Cisco IOS Configuration Fundamentals Command Reference

### Examples

The following is partial sample output of the **more nvram:startup-config** | **exclude** command. The use of | **exclude service** in the command specifies a filter that excludes lines that contain the regular expression "service." At the --More-- prompt, the user searches for the regular expression "Dialer1," which continues filtered output with the first line that contains "Dialer1."

router# more nvram:startup-config | exclude service ! version 12.0 ! hostname router 1 boot system flash no logging buffered ip subnet-zero ip domain-name cisco.com --More--/Dialer1 filtering... interface Dialer1 no ip address no ip directed-broadcast dialer in-band

no cdp enable

| Related Commands | Command                    | Description                                                                                                    |
|------------------|----------------------------|----------------------------------------------------------------------------------------------------|
|                  | more <url> begin</url>     | Begins unfiltered output of the <b>more</b> command with the first line that contains the regular expression you specify. |
|                  | more <url> include</url>   | Filters <b>more</b> command output so that it displays only lines that contain a particular regular expression.           |
|                  | show <command/><br>begin   | Searches the output of any <b>show</b> command and displays the output from the first instance of a specified string.     |
|                  | show <command/><br>exclude | Filters <b>show</b> command output so that it excludes lines that contain a particular regular expression.                |
|                  | show <command/><br>include | Filters <b>show</b> command output so that it displays only lines that contain a particular regular expression.           |

## more <url> include

To filter **more** command output so that it displays only lines that contain a particular regular expression, use the **more include** command in EXEC mode.

**more** *url* | **include** *regular-expression* 

| Syntax Description | url                                                                                                    | The Universal Resource Locator (URL) of the file to display. <b>More</b> commands are advanced <b>show</b> commands; for details, see the command reference page in this book for the <b>more</b> command.               |  |
|--------------------|----------------------------------------------------------------------------------------------------|----------------------------------------------------------------------------------------------------|--|
|                    |                                                                                                    | A vertical bar (the "pipe" symbol) indicates that an output processing specification follows.                                                                                                    |  |
|                    | regular-expression                                                                                                    | Any regular expression found in more command output.                                                                                                    |  |
|                    | 1                                                                                                    | Specifies a search at aMore prompt that begins unfiltered output with the first line that contains the regular expression.                                                                                               |  |
| Command Modes      | EXEC                                                                                                    |                                                                                                    |  |
| Command History    | Release                                                                                                    | Modification                                                                                                    |  |
| -                  | 11.3 AA                                                                                                    | The <b>more</b> command was introduced.                                                                                                    |  |
|                    | 12.0(1)T                                                                                                    | This extension of the more command was introduced.                                                                                                    |  |
|                    | 12.2(33)SRA                                                                                                    | This command was integrated into Cisco IOS Release 12.2(33)SRA.                                                                                                    |  |
| Usage Guidelines   | You can specify a new                                                                                                    | <i>n</i> argument is case sensitive and allows for complex matching requirements.<br><i>y</i> search at anyMore prompt. To search the remaining output of the <b>more</b><br>owing syntax at theMore prompt:<br><i>y</i> |  |
|                    | When output volume is large, the search can produce long lists of output. To interrupt the output, press <b>Ctrl-^</b> (Ctrl-Shift-6) or <b>Ctrl-Z</b> .                  |                                                                                                    |  |
|                    | Because prior output i                                                                                                    | s not saved, you cannot search or filter backward through prior output.                                                                                                    |  |
| Examples           | The following is partial sample output of the <b>more nvram:startup-config</b>   <b>include</b> command. It only displays lines that contain the regular expression "ip." |                                                                                                    |  |
|                    | router# more nvram:startup-config   include ip                                                                                                    |                                                                                                    |  |
|                    |                                                                                                    | 92.30.32                                                                                                    |  |

| Related Commands | Command                  | Description                                                                                                    |
|------------------|--------------------------|----------------------------------------------------------------------------------------------------|
|                  | more <url> begin</url>   | Begins unfiltered output of the <b>more</b> command with the first line that contains the regular expression you specify. |
|                  | more <url> exclude</url> | Filters <b>more</b> command output so that it excludes lines that contain a particular regular expression.                |
|                  | show <command/> begin    | Searches the output of any <b>show</b> command and displays the output from the first instance of a specified string.     |
|                  | show <command/> exclude  | Filters <b>show</b> command output so that it excludes lines that contain a particular regular expression.                |
|                  | show <command/> include  | Filters <b>show</b> command output so that it displays only lines that contain a particular regular expression.           |

## more flh:logfile

To view the system console output generated during the Flash load helper operation, use the **more flh:logfile** privileged EXEC command.

#### more flh:logfile

Syntax Description This command has no arguments or keywords.

Command Modes Privileged EXEC

 Release
 Modification

 11.3 AA
 This command was introduced.

 12.2(33)SRA
 This command was integrated into Cisco IOS Release 12.2(33)SRA.

Usage Guidelines If you are a remote Telnet user performing the Flash upgrade without a console connection, this command allows you to retrieve console output when your Telnet connection has terminated due to the switch to the ROM image. The output indicates what happened during the download, and is particularly useful if the download fails.

This command is a form of the more command. See the more command for more information.

Examples

The following is sample output from the **more flh:logfile** command:

Router# more flh:logfile

1

%FLH: abc/igs-kf.914 from 172.16.1.111 to flash... System flash directory: File Length Name/status

[2251384 bytes used, 1942920 available, 4194304 total] Accessing file 'abc/igs-kf.914' on 172.16.1.111... Loading from 172.16.13.111:

Erasing device..... erased Loading from 172.16.13.111: - [OK -2251320/4194304 bytes]

2251320 abc/igs-kf.914

Verifying checksum... OK (0x97FA) Flash copy took 79292 msecs

%FLH: Re-booting system after download Loading abc/igs-kf.914 at 0x3000040, size = 2251320 bytes [OK]

F3: 2183364+67924+259584 at 0x3000060

Restricted Rights Legend

Use, duplication, or disclosure by the Government is subject to restrictions as set forth in subparagraph (c) of the Commercial Computer Software - Restricted Rights clause at FAR sec. 52.227-19 and subparagraph (c) (1) (ii) of the Rights in Technical Data and Computer Software clause at DFARS sec. 252.227-7013. cisco Systems, Inc. 170 West Tasman Drive San Jose, California 95134 Cisco Internetwork Operating System Software Cisco IOS (tm) GS Software (GS7), Version 11.0 Copyright (c) 1986-1995 by cisco Systems, Inc. Compiled Tue 06-Dec-94 14:01 by smith Image text-base: 0x00001000, data-base: 0x005A9C94 cisco 2500 (68030) processor (revision 0x00) with 4092K/2048K bytes of memory. Processor board serial number 00000000 DDN X.25 software, Version 2.0, NET2 and BFE compliant. ISDN software, Version 1.0. Bridging software. Enterprise software set supported. (0x0) 1 Ethernet/IEEE 802.3 interface. 2 Serial network interfaces. --More--1 ISDN Basic Rate interface. 32K bytes of non-volatile configuration memory.

4096K bytes of processor board System flash (Read ONLY)

| Related Commands | Command | Description      |
|------------------|---------|------------------|
|                  | more    | Displays a file. |

## motd-banner

To enable the display of message-of-the-day (MOTD) banners on the specified line or lines, use the **motd-banner** command in line configuration mode. To suppress the MOTD banners on the specified line or lines, use the **no** form of this command.

### motd-banner

### no motd-banner

| Syntax Description | This command has no | arguments or keywords. |
|--------------------|---------------------|------------------------|
|--------------------|---------------------|------------------------|

Defaults Enabled on all lines.

**Command Modes** Line configuration

| Command History | Release     | Modification                                                    |
|-----------------|-------------|-----------------------------------------------------------------|
|                 | 11.1        | This command was introduced.                                    |
|                 | 12.2(33)SRA | This command was integrated into Cisco IOS Release 12.2(33)SRA. |

### **Usage Guidelines**

This command determines whether the router will display the MOTD banner when an EXEC session is created on the specified line or lines. The MOTD banner is defined with the **banner motd** global configuration command. By default, the MOTD banner is enabled on all lines. Disable the MOTD banner on specific lines using the **no motd-banner** line configuration command.

The MOTD banners can also be disabled by the **no exec-banner** line configuration command, which disables both MOTD banners and EXEC banners on a line. If the **no exec-banner** command is configured on a line, the MOTD banner will be disabled regardless of whether the **motd-banner** command is enabled or disabled. Table 37 summarizes the effects of the **exec-banner** command and the **motd-banner** command.

### Table 37 Banners Displayed Based On exec-banner and motd-banner Combinations

|                       | exec-banner (default) | no exec-banner |
|-----------------------|-----------------------|----------------|
|                       | MOTD banner           | None           |
| motd-banner (default) | EXEC banner           |                |
| no motd-banner        | EXEC banner           | None           |

For reverse Telnet connections, the EXEC banner is never displayed. Instead, the incoming banner is displayed. The MOTD banner is displayed by default, but it is disabled if either the **no exec-banner** command or **no motd-banner** command is configured. Table 38 summarizes the effects of the **exec-banner** command and the **motd-banner** command for reverse Telnet connections.

|                  |                                                         | exec-banner (default)                              | no exec-banner                                                                                 |
|------------------|---------------------------------------------------------|----------------------------------------------------|------------------------------------------------------------------------------------------------|
|                  |                                                         | MOTD banner                                        | Incoming banner                                                                                |
|                  | motd-banner (default)                                   | Incoming banner                                    |                                                                                                |
|                  | no motd-banner                                          | Incoming banner                                    | Incoming banner                                                                                |
| Examples         | The following example<br>line vty 0 4<br>no motd-banner | suppresses the MOTD ba                             | nner on vty lines 0 through 4:                                                                 |
| Related Commands | Command                                                 | Description                                        |                                                                                                |
|                  | banner exec                                             | Defines and enables a c<br>EXEC process is initiat | ustomized banner to be displayed whenever the ed.                                              |
|                  | banner incoming                                         |                                                    | ustomized message to be displayed when there is an a terminal line from a host on the network. |

a specified line or lines.

Defines and enables a customized message-of-the-day banner.

Controls (enables or disables) the display of message-of-the-day banners on

## Table 38Banners Displayed Based On exec-banner and motd-banner Combinations<br/>for Reverse Telnet Sessions to Async Lines

banner motd

motd-banner

## name-connection

To assign a logical name to a connection, use the **name-connection** command in user EXEC mode.

|                    | name-connectio                                                                              | )n                                                                                                    |
|--------------------|---------------------------------------------------------------------------------------------|----------------------------------------------------------------------------------------------------|
| Syntax Description | This command has no arguments or keywords.                                                  |                                                                                                    |
| Defaults           | No logical name is defined.                                                                 |                                                                                                    |
| Command Modes      | User EXEC                                                                                   |                                                                                                    |
| Command History    | Release                                                                                     | Modification                                                                                                    |
|                    | 10.0                                                                                        | This command was introduced.                                                                                      |
|                    | 12.2(33)SRA                                                                                 | This command was integrated into Cisco IOS Release 12.2(33)SRA.                                                   |
| Usage Guidelines   | This command can b                                                                          | be useful for keeping track of multiple connections.                                                              |
|                    |                                                                                             | or the connection number and name to assign. The <b>where</b> command displays a list cal connection names.       |
| Examples           | The following exam                                                                          | ple assigns the logical name blue to the connection:                                                              |
|                    | Router> where                                                                               |                                                                                                    |
|                    | Conn Host<br>* 1 doc-2509                                                                   | Address         Byte         Idle         Conn         Name           172.30.162.131         0         0 doc-2509 |
|                    | Router> <b>name-conne</b><br>Connection number:<br>Enter logical name<br>Connection 1 to do | 1                                                                                                    |
| Related Commands   | Command                                                                                     | Description                                                                                                    |

Lists open sessions associated with the current terminal line.

where

## no menu

To delete a user menu from the configuration file, use the **no menu** command in global configuration mode.

no menu menu-name

| Syntax Description | menu-name            | Name of the menu to delete from the configuration file.                                                                                                    |
|--------------------|----------------------|----------------------------------------------------------------------------------------------------|
| Defaults           | No default behavior  | or values.                                                                                                    |
| Command Modes      | Global configuration | n                                                                                                    |
| Command History    | Release              | Modification                                                                                                    |
|                    | 10.0                 | This command was introduced.                                                                                                    |
|                    | 12.2(33)SRA          | This command was integrated into Cisco IOS Release 12.2(33)SRA.                                                                                                    |
|                    |                      | onfiguration commands, this command will only effect the startup configuration file<br>unning configuration using the <b>copy running-config startup-config</b> EXEC |
| Examples           | The following exam   | ple deletes the menu named Access1:                                                                                                    |
| Related Commands   | Command              | Description                                                                                                    |
|                    | menu (EXEC)          | Invokes a user menu.                                                                                                    |
|                    | menu command         | Specifies underlying commands for user menus.                                                                                                    |
|                    | menu prompt          | Specifies the prompt for a user menu.                                                                                                    |
|                    | menu text            | Specifies the text of a menu item in a user menu.                                                                                                    |
|                    | menu title           | Creates a title, or banner, for a user menu.                                                                                                    |
|                    |                      |                                                                                                    |

## notify

|                    |                                                                                                    | fication about pending output from other Telnet connections, use the <b>notify</b> guration mode. To disable notifications, use the <b>no</b> form of this command. |
|--------------------|----------------------------------------------------------------------------------------------------|----------------------------------------------------------------------------------------------------|
|                    | notify                                                                                                    |                                                                                                    |
|                    | no notify                                                                                                    |                                                                                                    |
|                    |                                                                                                    |                                                                                                    |
| Syntax Description | This command has no a                                                                                                  | arguments or keywords.                                                                                                    |
| Defaults           | Disabled                                                                                                    |                                                                                                    |
| Command Modes      | Line configuration                                                                                                    |                                                                                                    |
| Command History    | Release                                                                                                    | Modification                                                                                                    |
| -                  | 10.0                                                                                                    | This command was introduced.                                                                                                    |
|                    | 12.2(33)SRA                                                                                                    | This command was integrated into Cisco IOS Release 12.2(33)SRA.                                                                                                    |
| Usage Guidelines   |                                                                                                    | ne to inform a user that has multiple, concurrent Telnet connections when output<br>tion other than the current one.                                                |
| Examples           | In the following example, notification of pending output from connections is enabled on virtual terminal lines 0 to 4: |                                                                                                    |
|                    | Router(config)# <b>line</b><br>Router(config-line)#                                                                    |                                                                                                    |
| Related Commands   | Command                                                                                                    | Description                                                                                                    |
|                    | terminal notify                                                                                                    | Configures a line to inform a user that has multiple, concurrent Telnet connections when output is pending on a connection other than the current one.              |

## notify syslog

To enable the sending of notifications of configuration changes to a remote system message logging (syslog), use the **notify syslog** command in configuration change logger configuration mode. To disable the sending of notifications of configuration changes to the syslog, use the **no** form of this command.

notify syslog [contenttype {plaintext | xml}]

no notify syslog [contenttype {plaintext | xml}]

| Syntax Description | contenttype                | (Optional) Allows you to choose a format for the configuration change messages that are sent via syslog.                     |
|--------------------|----------------------------|----------------------------------------------------------------------------------------------------|
|                    | plaintext                  | (Optional) Specifies that the configuration change messages are sent as plain text.                                          |
|                    | xml                        | (Optional) Specifies that the configuration change messages are sent in XML format.                                          |
| Command Default    | Notifications are no       | t sent to the syslog.                                                                                                    |
| Command Modes      | Configuration chang        | ge logger configuration (config-archive-log-config)                                                                          |
| Command History    | Release                    | Modification                                                                                                    |
| ç                  | 12.3(4)T                   | This command was introduced.                                                                                                 |
|                    | 12.2(25)S                  | This command was integrated into Cisco IOS Release 12.2(25)S.                                                                |
|                    | 12.2(27)SBC                | This command was integrated into Cisco IOS Release 12.2(27)SBC.                                                              |
|                    | 12.2(33)SRA                | The contenttype, plaintext, and xml keywords were added.                                                                     |
|                    | 12.2(33)SB                 | This command was integrated into Cisco IOS Release 12.2(33)SB and implemented on the Cisco 10000 series.                     |
| Usage Guidelines   |                            | yslog command if you use the syslog to monitor your router. Syslog monitoring gather configuration log information manually. |
| Examples           | The following exam syslog: | ple shows how to enable the router to send notifications (in XML format) to the                                              |
|                    | -                          | rchive                                                                                                    |

## Related Commands

L

| Command                                    | Description                                                                |  |
|--------------------------------------------|----------------------------------------------------------------------------|--|
| archive Enters archive configuration mode. |                                                                            |  |
| hidekeys                                   | Suppresses the display of password information in configuration log files. |  |
| log config                                 | Enters configuration change logger configuration mode.                     |  |
| logging enable                             | Enables the logging of configuration changes.                              |  |
| logging size                               | Specifies the maximum number of entries retained in the configuration log. |  |
| show archive log config                    | Displays entries from the configuration log.                               |  |

## padding

To set the padding on a specific output character, use the **padding** command in line configuration mode. To remove padding for the specified output character, use the **no** form of this command.

padding ascii-number count

no padding ascii-number

| Syntax Description | ascii-number                                                                                                    | ACII decimal representation of the character.                                                    |
|--------------------|----------------------------------------------------------------------------------------------------|--------------------------------------------------------------------------------------------------|
|                    | count                                                                                                    | Number of NULL bytes sent after the specified character, up to 255 padding characters in length. |
| Defaults           | No padding                                                                                                    |                                                                                                  |
| command Modes      | Line configuration                                                                                                    |                                                                                                  |
| Command History    | Release                                                                                                    | Modification                                                                                     |
|                    | 10.0                                                                                                    | This command was introduced.                                                                     |
|                    | 12.2(33)SRA                                                                                                    | This command was integrated into Cisco IOS Release 12.2(33)SRA.                                  |
| Jsage Guidelines   | Use this command when the attached device is an old terminal that requires padding after certain characters (such as ones that scrolled or moved the carriage). See the "ASCII Character Set and He Values" appendix for a list of ASCII characters. |                                                                                                  |
| Examples           | In the following exam<br>console line:                                                                                                    | ple, the Return (decimal character 13) is padded with 25 NULL bytes on the                       |
|                    | Router(config)# line<br>Router(config-line);                                                                                                    |                                                                                                  |
| Related Commands   | Command                                                                                                    | Description                                                                                      |
|                    | terminal padding                                                                                                    | Changes the character padding on a specific output character for the current session.            |

## parity

To define generation of a parity bit, use the **parity** command in line configuration mode. To specify no parity, use the **no** form of this command.

parity {none | even | odd | space | mark}

no parity

| Syntax Description | none                                                                                                    | No parity. This is the default.                                                                     |
|--------------------|----------------------------------------------------------------------------------------------------|----------------------------------------------------------------------------------------------------|
|                    | even                                                                                                    | Even parity.                                                                                        |
|                    | odd                                                                                                    | Odd parity.                                                                                         |
|                    | space                                                                                                    | Space parity.                                                                                       |
|                    | mark                                                                                                    | Mark parity.                                                                                        |
| Defaults           | No parity.                                                                                                    |                                                                                                    |
| Command Modes      | Line configuration                                                                                                    |                                                                                                    |
| Command History    | Release                                                                                                    | Modification                                                                                        |
|                    | 10.0                                                                                                    | This command was introduced.                                                                        |
|                    | 12.4                                                                                                    | This command was modified to enable parity setting on Cisco AS5350 and Cisco AS5400 NextPort lines. |
|                    | 12.2(33)SRA                                                                                                    | This command was integrated into Cisco IOS Release 12.2(33)SRA.                                     |
| Usage Guidelines   | Communication protocols provided by devices such as terminals and modems sometimes require a specific parity bit setting. Refer to the documentation for your device to determine required parity settings.<br>If you use this command to set parity on Cisco AS5350 and Cisco AS5400 NextPort lines, do not also set parity by means of S-register settings in a modemcap. (A modemcap is a series of parameter settings that are sent to your modem to configure it to interact with a Cisco device in a specified way. Cisco IOS software defines modemcaps that have been found to properly initialize most modems so that they |                                                                                                    |
| Examples           | <pre>function properly with Cisco routers and access servers.) In the following example, even parity is configured for line 34: Router(config)# line 34 Router(config-line)# parity even</pre>                                                                                                    |                                                                                                    |

| Related Commands | Command         | Description                                                                                |
|------------------|-----------------|--------------------------------------------------------------------------------------------|
|                  | terminal parity | Defines the generation of the parity bit for the current for the current session and line. |

## parser cache

To reenable the Cisco IOS software parser cache after disabling it, use the **parser cache** command in global configuration mode. To disable the parser cache, use the **no** form of this command.

parser cache

no parser cache

| Syntax Description | This command has ne | o arguments or keywords. |
|--------------------|---------------------|--------------------------|
|--------------------|---------------------|--------------------------|

| Defaults | Parser cache is enabled by default. |
|----------|-------------------------------------|
|----------|-------------------------------------|

Command Modes Global configuration

| Command History | Release     | Modification                                                    |
|-----------------|-------------|-----------------------------------------------------------------|
|                 | 12.1(5)T    | This command was introduced.                                    |
|                 | 12.2(33)SRA | This command was integrated into Cisco IOS Release 12.2(33)SRA. |

Usage Guidelines The Parser Cache feature optimizes the parsing (translation and execution) of Cisco IOS software configuration command lines by remembering how to parse recently encountered command lines, decreasing the time required to process large configuration files.

The parser cache is enabled by default. However, if you wish to disable the parser cache, you may do so using the **no parser cache** command in global configuration mode. To reenable the parser cache after it has been disabled, use the **parser cache** command.

When the **no parser cache** is issued, the command line appears in the running configuration file. However, if the parser cache is reenabled, no command line appears in the running configuration file.

**Examples** In the following example, the Cisco IOS software Parser Cache feature is disabled: Router(config)# no parser cache

| Related Commands | Command                | Description                                                                                              |
|------------------|------------------------|----------------------------------------------------------------------------------------------------|
|                  | clear parser cache     | Clears the parse cache entries and hit/miss statistics stored for the Parser Cache feature.              |
|                  | show parser statistics | Displays statistics about the last configuration file parsed and the status of the Parser Cache feature. |

## parser command serializer

To enable configuration access only to the users holding a configuration lock and to prevent other clients from accessing the running configuration, use the **parser command serializer** command in global configuration mode. To disable this configuration, use the **no** form of this command.

#### parser command serializer

no parser command serializer

| Syntax Description | This command has no | arguments or keywords. |
|--------------------|---------------------|------------------------|
|--------------------|---------------------|------------------------|

- **Command Default** Access is granted only to the user holding the lock.
- **Command Modes** Global configuration (config)

| Command History | Release     | Modification                 |
|-----------------|-------------|------------------------------|
|                 | 12.2(33)SRE | This command was introduced. |

# Usage Guidelines The Parser Concurrency and Locking Improvements feature ensures that exclusive access is granted only to a requested process and prevents other users from concurrently accessing the Cisco IOS configuration. That is, it prevents simultaneous execution of two or more commands. Use the **parser** command serializer command to configure the Parser Concurrency and Locking Improvements feature.

## **Examples** The following example shows how to configure the Parser Concurrency and Locking Improvements feature:

Router# configure terminal Router(config)# parser command serializer

| Related Commands | Command                         | Description                                                                                                    |
|------------------|---------------------------------|----------------------------------------------------------------------------------------------------|
|                  | configuration mode<br>exclusive | Enables single-user (exclusive) access functionality for the Cisco IOS CLI.                                       |
|                  | configure terminal<br>lock      | Locks the running configuration into exclusive configuration mode for the duration of your configuration session. |
|                  | test parser<br>session-lock     | Tests the behavior of the Parser Concurrency and Locking Improvements feature.                                    |

## parser config cache interface

To reduce the time required for the command-line interpreter to execute commands that manage the running system configuration files, use the **parser config cache interface** command in global configuration mode. To disable the reduced command execution time functionality, use the **no** form of this command.

parser config cache interface

no parser config cache interface

Syntax Description This command has no arguments or keywords.

Defaults Disabled

Command Modes Global configuration (config)

| Command History | Release     | Modification                                                                                             |
|-----------------|-------------|----------------------------------------------------------------------------------------------------|
|                 | 12.3(7)T    | This command was introduced.                                                                             |
|                 | 12.2(25)S   | This command was integrated into Cisco IOS Release 12.2(25)S.                                            |
|                 | 12.2(27)SBC | This command was integrated into Cisco IOS Release 12.2(27)SBC.                                          |
|                 | 12.2(33)SRC | This command was integrated into Cisco IOS Release 12.2(33)SRC.                                          |
|                 | 12.2(33)SB  | This command was integrated into Cisco IOS Release 12.2(33)SB and implemented on the Cisco 10000 series. |
|                 | 12.2(33)SXI | This command was integrated into Cisco IOS Release 12.2(33)SXI.                                          |

Usage Guidelines

Enable the **parser config cache interface** command to reduce the execution time required for running configuration management commands such as the **show running-configuration**, **write terminal**, and **copy system:running-configuration** commands. Information for these configuration management commands is supplied by nonvolatile generation (NVGEN) processes that query the system for configuration details. The **parser config cache interface** command is especially useful for managing large system configurations that contain numerous interface configurations.

Once enabled, the command provides faster execution of the NVGEN commands that process the running system configuration by caching interface configurations in system memory, and by retrieving only configuration information that has changed. For this reason, the device on which this command is enabled must have enough memory available to store the interface configuration. For example, if the interface configurations take up 15 KB of memory, using this command would require having an additional 15 KB of memory space available.

The first time you display the configuration file, you will not see much evidence of improvement in performance because the interface cache will be filled up. However, you will notice performance improvements when you enter subsequent NVGEN-type commands such as the **show running-configuration** EXEC command.

Each time the interface configuration is changed, the interface cache is flushed. Entering an NVGEN-type command after modifying the interface configuration will once again not show any performance improvement until the next NVGEN-type command is entered.

**Examples** The following example shows how to enable the functionality for reducing the time required for the command-line interpreter to execute commands that manage the running system configuration files: Router(config)# parser config cache interface

| Related Commands | Command                              | Description                                                   |
|------------------|--------------------------------------|---------------------------------------------------------------|
|                  | copy<br>system:running-configuration | Copies the running configuration to another destination.      |
|                  | show running-configuration           | Displays the configuration currently running on the terminal. |
|                  | write terminal                       | Displays the configuration currently running on the terminal. |

I

## parser config partition

To enable configuration partitioning, use the **parser config partition** command. To disable the partitioning of the running configuration, use the **no** form of this command.

#### parser config partition

### no parser config partition

| Syntax Description | No arguments or keywords. |
|--------------------|---------------------------|
|--------------------|---------------------------|

**Command Default** This command is enabled by default.

**Command Modes** Global configuration (config)

| Command History | Release     | Modification                                                                                             |
|-----------------|-------------|----------------------------------------------------------------------------------------------------|
|                 | 12.2(33)SRB | This command was introduced as part of the Configuration Partitioning feature.                           |
|                 | 12.2(33)SB  | This command was integrated into Cisco IOS Release 12.2(33)SB and implemented on the Cisco 10000 series. |
|                 | 12.2(33)SXI | This command was integrated into Cisco IOS Release 12.2(33)SXI.                                          |

Usage Guidelines

This command controls (enables or disables) the Configuration Partitioning feature.

Note

This command is not related to disk partitions or disk partitioning.

To display the list of commands that make up the current running configuration for a specific part ("partition") of the system's global running configuration, use the **show running-config partition** command in privileged Exec mode.

The Configuration Partitioning feature uses a small amount of system resources. The **no parser config partition** command allows you to disable this feature if the feature is not needed on your system.

\$ Note

Only the **no** form of this command will appear in configuration files. To determine if config partitioning is supported on your system and whether it is enabled, use the **show running-config parser** ? command.

Examples

The following example shows how to disable partitioning of the system running configuration:

```
Router> enable
Router# config t
Enter configuration commands, one per line. End with CNTL/Z.
```

Router(config)# no parser config partition System configured

| Related Commands | Command                       | Description                                                                                                    |
|------------------|-------------------------------|----------------------------------------------------------------------------------------------------|
|                  | show running-config partition | Displays the list of commands that make up the current running<br>configuration for a specific part of the system's global running<br>configuration. When used with the ? CLI help keyword, can also<br>be used to determine the availability and status of the<br>Configuration Partitioning feature. |

## partition

To separate Flash memory into partitions on Class B file system platforms, use the **partition** command in global configuration mode. To undo partitioning and to restore Flash memory to one partition, use the **no** form of this command.

Cisco 1600 Series and Cisco 3600 Series Routers

**partition** *flash-filesystem*: [*number-of-partitions*][*partition-size*]

**no partition** *flash-filesystem*:

### All Other Class B Platforms

partition flash partitions [size1 size2]

no partition flash

| Syntax Description | flash-filesystem:                                                             | One of the following Flash file systems, which must be followed by a colon (:). The Cisco 1600 series can only use the <b>flash:</b> keyword. |  |
|--------------------|-------------------------------------------------------------------------------|----------------------------------------------------------------------------------------------------|--|
|                    |                                                                               | • flash:—Internal Flash memory                                                                                                    |  |
|                    |                                                                               | • <b>slot0:</b> —Flash memory card in PCMCIA slot 0                                                                                           |  |
|                    |                                                                               | • slot1:—Flash memory card in PCMCIA slot 1                                                                                                   |  |
|                    | number-of-partitions                                                          | (Optional) Number of partitions in Flash memory.                                                                                              |  |
|                    | partition-size                                                                | (Optional) Size of each partition. The number of partition size entries must be equal to the number of specified partitions.                  |  |
|                    | partitions                                                                    | Number of partitions in Flash memory. Can be 1 or 2.                                                                                          |  |
|                    | size1                                                                         | (Optional) Size of the first partition (in megabytes).                                                                                        |  |
|                    | size2                                                                         | (Optional) Size of the second partition (in megabytes).                                                                                       |  |
| Defaults           | Flash memory consists of o                                                    | ane partition                                                                                                    |  |
| Delaults           | 2                                                                             |                                                                                                    |  |
|                    | If the partition size is not specified, partitions of equal size are created. |                                                                                                    |  |

Command Modes Global configuration

| Command History | Release     | Modification                                                    |
|-----------------|-------------|-----------------------------------------------------------------|
|                 | 10.3        | This command was introduced.                                    |
|                 | 12.2(33)SRA | This command was integrated into Cisco IOS Release 12.2(33)SRA. |

## Usage Guidelines For the Cisco 1

For the Cisco 1600 series and Cisco 3600 series routers, to undo partitioning, use the **partition** *flash-filesystem*: 1 or **no partition** *flash-filesystem*: command. For other Class B platforms, use either the **partition flash 1** or **no partition flash** command. If there are files in a partition other than the first, you must use the **erase** *flash-filesystem:partition-number* command to erase the partition before reverting to a single partition.

When creating two partitions, you must not truncate a file or cause a file to spill over into the second partition.

### Examples

The following example creates two partitions of 4 MB each in Flash memory:

Router(config) # partition flash 2 4 4

The following example divides the Flash memory card in slot 0 into two partitions, each 8 MB in size on a Cisco 3600 series router:

Router(config)#partition slot0: 2 8 8

The following example creates four partitions of equal size in the card on a Cisco 1600 series router:

Router(config)# partition flash: 4

## path (archive configuration)

To specify the location and filename prefix for the files in the Cisco IOS configuration archive, use the **path** command in archive configuration mode. To disable this function, use the **no** form of this command.

path url

no path url

| Syntax Description | url                                                                                                    | URL (accessible by the Cisco IOS file system) used for saving archive files of the running configuration file in the Cisco IOS configuration archive.                                                                                                    |  |
|--------------------|----------------------------------------------------------------------------------------------------|----------------------------------------------------------------------------------------------------|--|
| Command Default    | If this command is not configured, no location or filename prefix is specified for files in the Cisco IOS configuration archive.                                                                                                    |                                                                                                    |  |
| Command Modes      | Archive configuration                                                                                                    | on (config-archive)                                                                                                    |  |
| Command History    | Release                                                                                                    | Modification                                                                                                    |  |
|                    | 12.3(7)T                                                                                                    | This command was introduced.                                                                                                    |  |
|                    | 12.2(25)S                                                                                                    | This command was integrated into Cisco IOS Release 12.2(25)S.                                                                                                    |  |
|                    | 12.2(28)SB                                                                                                    | This command was integrated into Cisco IOS Release 12.2(28)SB.                                                                                                    |  |
|                    | 12.2(33)SRA                                                                                                    | This command was integrated into Cisco IOS Release 12.2(33)SRA.                                                                                                    |  |
|                    | 12.2(31)SB2                                                                                                    | This command was implemented on the Cisco 10000 series.                                                                                                    |  |
|                    | 12.2(33)SXH                                                                                                    | This command was integrated into Cisco IOS Release 12.2(33)SXH.                                                                                                    |  |
|                    | 12.2(33)SB                                                                                                    | This command was integrated into Cisco IOS Release 12.2(33)SB and implemented on the Cisco 10000 series.                                                                                                    |  |
| Usage Guidelines   | <ul> <li>config, write-memory</li> <li>URLs are commonly</li> <li>can be used to species</li> <li>command uses a UR</li> <li>archive.</li> <li>The locations or file</li> <li>If your platform</li> <li>If your platform</li> <li>The colon is require</li> <li>The filename of the</li> </ul> | <ul> <li>d is entered, an archive file of the running configuration is saved when the archive ory, or copy running-config startup-config command is entered.</li> <li>y used to specify files or location on the World Wide Web. On Cisco routers, URLs fy the location of a file or directory on a router or a remote file server. The path &amp;L to specify the location and filename prefix for the Cisco IOS configuration</li> <li>e systems that you can specify in the <i>url</i> argument are as follows:</li> <li>a has disk0—disk0:, disk1:, ftp:, pram:, rcp:, slavedisk0:, slavedisk1:, or tftp:</li> <li>a does not have disk0—ftp:, http:, pram:, rcp:, or tftp:</li> <li>d in the location format.</li> <li>first archive file is the filename specified in the <i>url</i> argument followed by -1. The nd archive file is the filename specified in the <i>url</i> argument followed by -2 and so on.</li> </ul> |  |

Because some file systems are incapable of storing the date and time that a file was written, the filename of the archive file can contain the date, time, and router hostname. To include the router hostname in the archive file filename, enter the characters \$h (for example, disk0:\$h). To include the date and time in the archive file filename, enter the characters \$t.

When a configuration archive operation is attempted on a local file system, the file system is tested to determine if it is writable and if it has sufficient space to save an archive file. If the file system is read-only or if there is not enough space to save an archive file, an error message is displayed.

If you specify the tftp: file server as the location with the **path** command, you need to create the configuration file on the TFTP file server and change the file's privileges before the **archive config** command works properly.

#### Examples

The following example of the **path** command shows how to specify the hostname, date, and time as the filename prefix for which to save archive files of the running configuration. In this example, the **time-period** command is also configured to automatically save an archive file of the running configuration every 20 minutes.

```
configure terminal
!
archive
path disk0:$h$t
time-period 20
end
```

The following is sample output from the **show archive** command illustrating the format of the resulting configuration archive filenames.

```
Router# show archive
```

```
There are currently 3 archive configurations saved.
The next archive file will be named routerJan-16-01:12:23.019-4
Archive # Name
   0
   1
           disk0:routerJan-16-00:12:23.019-1
   2
           disk0:routerJan-16-00:32:23.019-2
   3
           disk0:routerJan-16-00:52:23.019-3 <- Most Recent
   4
   5
   6
   7
   8
   9
   10
   11
   12
   13
   14
```

### **Cisco IOS Configuration Archive on the TFTP File Server**

The following example shows how to use the **path** command to specify the TFTP file server, address 10.48.71.226, as the archive configuration location and router-cfg as the configuration filename. First you create the configuration file on the TFTP server and change the file's privileges, then you can save the configuration file to the configuration archive.

The following example shows the commands to use to create the file and change the file's privileges on the TFTP server (UNIX commands):

```
> touch router-cfg-1
```

```
> chmod 777 router-cfg-1
```

The following example show how to create the configuration archive, save the running configuration to the archive, and display the files in the archive:

```
configure terminal
!
archive
path tftp://10.48.71.226/router-cfg
exit
exit
!
archive config
```

Router# show archive

```
The next archive file will be named tftp://10.48.71.226/router-cfg-2
Archive # Name
   0
   1
           tftp://10.48.71.226/router-cfg-1 <- Most Recent
   2
   3
   4
   5
   6
   7
   8
   9
   10
   11
   12
   13
   14
```

The following is sample output from the **show archive** command if you did not create the configuration file on the TFTP server before attempting to archive the current running configuration file:

```
configure terminal
!
archive
path tftp://10.48.71.226/router-cfg
exit
exit
archive config
Router# show archive
The next archive file will be named tftp://10.48.71.226/router-cfg-1
Archive # Name
   0
   1
   2
   3
   4
   5
   6
   7
   8
   9
   10
   11
   12
```

### **Related Commands**

| Command           | Description                                                                                                    |  |
|-------------------|----------------------------------------------------------------------------------------------------|--|
| archive           | Enters archive configuration mode.                                                                                                    |  |
| archive config    | Saves a copy of the current running configuration to the Cisco IOS configuration archive.                                                     |  |
| configure confirm | Confirms replacement of the current running configuration with a saved Cisco IOS configuration file.                                          |  |
| configure replace | Replaces the current running configuration with a saved Cisco IOS configuration file.                                                         |  |
| maximum           | Sets the maximum number of archive files of the running configuration to be saved in the Cisco IOS configuration archive.                     |  |
| show archive      | Displays information about the files saved in the Cisco IOS configuration archive.                                                            |  |
| time-period       | Sets the time increment for automatically saving an archive file of the current running configuration in the Cisco IOS configuration archive. |  |

## periodic

To specify a recurring (weekly) time range for functions that support the time-range feature, use the **periodic** command in time-range configuration mode. To remove the time limitation, use the **no** form of this command.

periodic days-of-the-week hh:mm to [days-of-the-week] hh:mm

no periodic days-of-the-week hh:mm to [days-of-the-week] hh:mm

| Syntax Description | days-of-the-week   | The first occurrence of this argument is the starting day or day of the week that the associated time range is in effect. The second occurrence is the ending day or day of the week the associated statement is in effect.                                                  |
|--------------------|--------------------|----------------------------------------------------------------------------------------------------|
|                    |                    | This argument can be any single day or combinations of days: <b>Monday</b> , <b>Tuesday</b> , <b>Wednesday</b> , <b>Thursday</b> , <b>Friday</b> , <b>Saturday</b> , and <b>Sunday</b> . Other possible values are:                                                          |
|                    |                    | daily—Monday through Sunday                                                                                                    |
|                    |                    | weekdays—Monday through Friday                                                                                                    |
|                    |                    | weekend—Saturday and Sunday                                                                                                    |
|                    |                    | If the ending days of the week are the same as the starting days of the week, they can be omitted.                                                                                                    |
|                    | hh:mm              | The first occurrence of this argument is the starting hours:minutes that the associated time range is in effect. The second occurrence is the ending hours:minutes the associated statement is in effect.                                                                    |
|                    |                    | The hours:minutes are expressed in a 24-hour clock. For example, 8:00 is 8:00 a.m. and 20:00 is 8:00 p.m.                                                                                                    |
|                    | to                 | Entry of the <b>to</b> keyword is required to complete the range "from start-time to end-time."                                                                                                    |
| Defaults           | No recurring time  | range is defined.                                                                                                    |
| Command Modes      | Time-range config  | uration (config-time-range)                                                                                                    |
| Command History    | Release            | Modification                                                                                                    |
|                    | 12.0(1)T           | This command was introduced.                                                                                                    |
|                    | 12.2(33)SRA        | This command was integrated into Cisco IOS Release 12.2(33)SRA.                                                                                                    |
| Usage Guidelines   | the only functions | ease 12.2(11)T, IP and Internetwork Packet Exchange (IPX) extended access lists are that can use time ranges. For further information on using these functions, refer to the <i>figuration Guide</i> and the <i>Cisco IOS AppleTalk and Novell IPX Configuration Guide</i> . |

The **periodic** command is one way to specify when a time range is in effect. Another way is to specify an absolute time period with the **absolute** command. Use either of these commands after the **time-range** global configuration command, which specifies the name of the time range. Multiple **periodic** entries are allowed per **time-range** command.

If the end days-of-the-week value is the same as the start value, they can be omitted.

If a **time-range** command has both **absolute** and **periodic** values specified, then the **periodic** items are evaluated only after the **absolute start** time is reached, and are not further evaluated after the **absolute end** time is reached.

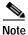

All time specifications are taken as local time. To ensure that the time range entries take effect at the desired times, you should synchronize the system software clock using Network Time Protocol (NTP).

Table 39 lists some typical settings for your convenience:

Table 39 Typical Examples of periodic Command Syntax

| If you want:                                               | Configure this:                      |
|------------------------------------------------------------|--------------------------------------|
| Monday through Friday, 8:00 a.m. to 6:00 p.m.<br>only      | periodic weekday 8:00 to 18:00       |
| Every day of the week, from 8:00 a.m. to 6:00 p.m. only    | periodic daily 8:00 to 18:00         |
| Every minute from Monday 8:00 a.m. to Friday<br>8:00 p.m.  | periodic monday 8:00 to friday 20:00 |
| All weekend, from Saturday morning through<br>Sunday night | periodic weekend 00:00 to 23:59      |
| Saturdays and Sundays, from noon to midnight               | periodic weekend 12:00 to 23:59      |

### Examples

The following example configuration denies HTTP traffic on Monday through Friday from 8:00 a.m. to 6:00 p.m.:

Router# show startup-config

```
.

time-range no-http

periodic weekdays 8:00 to 18:00

!

ip access-list extended strict

deny tcp any any eq http time-range no-http

!

interface ethernet 0

ip access-group strict in

.
```

The following example configuration permits Telnet traffic on Mondays, Tuesdays, and Fridays from 9:00 a.m. to 5:00 p.m.:

Router# show startup-config

```
time-range testing
periodic Monday Tuesday Friday 9:00 to 17:00
!
ip access-list extended legal
permit tcp any any eq telnet time-range testing
!
interface ethernet 0
    ip access-group legal in
.
.
```

### Related Commands

| Command                | Description                                                                |  |
|------------------------|----------------------------------------------------------------------------|--|
| absolute               | Specifies an absolute start and end time for a time range.                 |  |
| access-list (extended) | Defines an extended IP access list.                                        |  |
| deny (IP)              | Sets conditions under which a packet does not pass a named IP access list. |  |
| permit (IP)            | Sets conditions under which a packet passes a named IP access list.        |  |
| time-range             | Enables time-range configuration mode and names a time range definition.   |  |

## ping

To diagnose basic network connectivity on AppleTalk, ATM, Connectionless Network Service (CLNS), DECnet, IP, Novell IPX, or source-route bridging (SRB) networks, use the **ping** command in user EXEC or privileged EXEC mode.

ping [[protocol [tag] {host-name | system-address}]]

| Syntax Description | protocol       | (Optional) Protocol keyword, either <b>appletalk</b> , <b>atm</b> , <b>clns</b> , <b>decnet</b> , <b>ipx</b> , or <b>srb</b> . If a protocol is not specified, a basic ping will be sent using IP (IPv4). For extended options for ping over IP, see the documentation for the <b>ping ip</b> command. |
|--------------------|----------------|----------------------------------------------------------------------------------------------------|
|                    |                | The <b>ping atm interface atm</b> , <b>ping ip</b> , <b>ping ipv6</b> , <b>ping sna</b> , and <b>ping vrf</b> commands are documented separately.                                                                                                    |
|                    | tag            | (Optional) Specifies a tag encapsulated IP (tagIP) ping.                                                                                                    |
|                    | host-name      | Hostname of the system to ping. If a <i>host-name</i> or <i>system-address</i> is not specified at the command line, it will be required in the <b>ping</b> system dialog.                                                                                                    |
|                    | system-address | Address of the system to ping. If a <i>host-name</i> or <i>system-address</i> is not specified at the command line, it will be required in the <b>ping</b> system dialog.                                                                                                    |

**Command Default** This command has no default values.

Command Modes User EXEC (>) Privileged EXEC (#)

| Command History | Release     | Modification                                                                                                    |
|-----------------|-------------|----------------------------------------------------------------------------------------------------|
|                 | 10.0        | This command was introduced.                                                                                                    |
|                 | 12.0(7)T    | The <b>ping sna</b> command was introduced.                                                                                                   |
|                 | 12.1(12c)E  | The <b>ping vrf</b> command was introduced.                                                                                                   |
|                 | 12.2(2)T    | Support for the IPv6 protocol was added.                                                                                                    |
|                 | 12.2(13)T   | The <b>atm</b> protocol keyword was added.                                                                                                    |
|                 |             | The following keywords were removed because the Apollo Domain, Banyan VINES, and XNS protocols are no longer supported in Cisco IOS software: |
|                 |             | • apollo                                                                                                    |
|                 |             | • vines                                                                                                    |
|                 |             | • xns                                                                                                    |
|                 | 12.2(28)SB  | This command was integrated into Cisco IOS Release 12.2(28)SB.                                                                                |
|                 | 12.2(25)SG  | This command was integrated into Cisco IOS Release 12.2(25)SG.                                                                                |
|                 | 12.2(33)SRA | This command was integrated into Cisco IOS Release 12.2(33)SRA.                                                                               |
|                 | 12.2(33)SXH | This command was integrated into Cisco IOS Release 12.2(33)SXH.                                                                               |

### Usage Guidelines

The **ping** command sends an echo request packet to an address then waits for a reply. Ping output can help you evaluate path-to-host reliability, delays over the path, and whether the host can be reached or is functioning. For example, the **ping clns** command sends International Organization for Standardization (ISO) CLNS echo packets to test the reachability of a remote router over a connectionless Open System Interconnection (OSI) network.

If you enter the **ping** command without any keywords or argument values, an interactive system dialog prompts you for the additional syntax appropriate to the protocol you specify. (See the "Examples" section.)

To exit the interactive ping dialog before responding to all the prompts, type the escape sequence. The default escape sequence is  $Ctrl-^{,} X$  (Simultaneously press and release the Ctrl, Shift, and 6 keys and then press the X key). The escape sequence will vary depending on your line configuration. For example, another commonly used escape sequence is Ctrl-c.

Table 40 describes the test characters sent by the **ping** facility.

| Character | Description                                                                                                    |  |
|-----------|----------------------------------------------------------------------------------------------------|--|
| !         | Each exclamation point indicates receipt of a reply.                                                                                                    |  |
| •         | Each period indicates that the network server timed out while waiting for a reply.                                                                                                    |  |
| U         | A destination unreachable error protocol data unit (PDU) was received.                                                                                                    |  |
| С         | A congestion experienced packet was received.                                                                                                    |  |
| Ι         | User interrupted test.                                                                                                    |  |
| М         | A destination unreachable error protocol data unit (PDU) was received (Type 3)<br>MTU required but DF bit set (code 4) with the "Next-Hop MTU" set to a non-zero<br>value. If the "Next-hop MTU" is zero then 'U' is printed. |  |
| ?         | Unknown packet type.                                                                                                    |  |
| &         | Packet lifetime exceeded.                                                                                                    |  |

Table 40 ping Test Characters

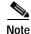

Not all protocols require hosts to support pings. For some protocols, the pings are Cisco defined and can be answered only by another Cisco router.

The availability of protocol keywords depends on what protocols are enabled on your system.

Issuing the **ping** command in user EXEC mode will generally offer fewer syntax options than issuing the **ping** command in privileged EXEC mode.

### Examples

After you enter the **ping** command in privileged EXEC mode, the system prompts you for a protocol keyword. The default protocol is IP.

If you enter a hostname or address on the same line as the **ping** command, the default action is taken as appropriate for the protocol type of that name or address.

The following example is sample dialog from the **ping** command using default values. The specific dialog varies somewhat from protocol to protocol.

Router# ping

Protocol [ip]:

```
Target IP address: 192.168.7.27
Repeat count [5]:
Datagram size [100]:
Timeout in seconds [2]:
Extended commands [n]:
Sweep range of sizes [n]:
Type escape sequence to abort.
Sending 5, 100-byte ICMP Echos to 192.168.7.27, timeout is 2 seconds:
!!!!!
Success rate is 100 percent, round-trip min/avg/max = 1/2/4 ms
```

Table 41 describes the significant fields shown in the display.

Table 41 ping Field Descriptions for IP

| Field                             | Description                                                                                                    |
|-----------------------------------|----------------------------------------------------------------------------------------------------|
| Protocol [ip]:                    | Prompt for a supported protocol. Default: ip.                                                                                                    |
| Target IP address:                | Prompt for the IP address or hostname of the destination<br>node you plan to ping. If you have specified a supported<br>protocol other than IP, enter an appropriate address for that<br>protocol here. Default: none.                                                                                                    |
| Repeat count [5]:                 | Number of ping packets that will be sent to the destination address. Default: 5.                                                                                                    |
| Datagram size [100]:              | Size of the ping packet (in bytes). Default: 100 bytes.                                                                                                    |
| Timeout in seconds [2]:           | Timeout interval. Default: 2 (seconds).                                                                                                    |
| Extended commands [n]:            | Specifies whether a series of additional commands appears.                                                                                                    |
| Sweep range of sizes [n]:         | Allows you to vary the sizes of the echo packets being sent.<br>This capability is useful for determining the minimum<br>sizes of the maximum transmission units (MTUs)<br>configured on the nodes along the path to the destination<br>address. Packet fragmentation contributing to performance<br>problems can then be reduced. |
| 11111                             | Each exclamation point (!) indicates receipt of a reply. A period (.) indicates that the network server timed out while waiting for a reply. Other characters may appear in the ping output display, depending on the protocol type.                                                                                               |
| Success rate is 100 percent       | Percentage of packets successfully echoed back to the router. Anything less than 80 percent is usually considered problematic.                                                                                                    |
| round-trip min/avg/max = 1/2/4 ms | Round-trip travel time intervals for the protocol echo<br>packets, including minimum/average/maximum (in<br>milliseconds).                                                                                                    |

The following example verifies connectivity to the neighboring ATM device for the ATM permanent virtual circuit (PVC) with the virtual path identifier (VPI)/virtual channel identifier (VCI) value 0/16:

Router# **ping** 

Protocol [ip]:atm

```
ATM Interface:atm1/0

VPI value [0]:

VCI value [1]:16

Loopback - End(0), Segment(1) [0]:1

Repeat Count [5]:

Timeout [2]:

Type escape sequence to abort.

Sending 5, 53-byte segment OAM echoes, timeout is 2 seconds:

!!!!!

Success rate is 100 percent (5/5), round-trip min/avg/max = 1/1/1 ms
```

Table 42 describes the default **ping** fields shown in the display.

### Table 42ping Field Descriptions for ATM

| Field                              | Description                                                                                                    |
|------------------------------------|----------------------------------------------------------------------------------------------------|
| Protocol [ip]:                     | Prompt for a supported protocol. Default: ip.                                                                                                    |
| ATM Interface:                     | Prompt for the ATM interface.                                                                                                    |
| VPI value [0]:                     | Prompt for the virtual path identifier. Default: 0.                                                                                                    |
| VCI value [1]:                     | Prompt for the virtual channel identifier. Default:1.                                                                                                    |
| Loopback - End(0), Segment(1) [0]: | Prompt to specify end loopback, which verifies end-to-end<br>PVC integrity, or segment loopback, which verifies PVC<br>integrity to the neighboring ATM device. Default: segment<br>loopback.                                        |
| Repeat Count [5]:                  | Number of ping packets that will be sent to the destination address. Default: 5.                                                                                                    |
| Timeout [2]:                       | Timeout interval. Default: 2 (seconds).                                                                                                    |
| !!!!!                              | Each exclamation point (!) indicates receipt of a reply. A period (.) indicates that the network server timed out while waiting for a reply. Other characters may appear in the ping output display, depending on the protocol type. |
| Success rate is 100 percent        | Percentage of packets successfully echoed back to the router. Anything less than 80 percent is usually considered problematic.                                                                                                    |
| round-trip min/avg/max = 1/1/1 ms  | Round-trip travel time intervals for the protocol echo<br>packets, including minimum/average/maximum (in<br>milliseconds).                                                                                                    |

### **Related Commands**

| Description                                                                       |
|-----------------------------------------------------------------------------------|
| Tests the connectivity of a specific PVC.                                         |
| Tests network connectivity on IP networks.                                        |
| Tests the connection to a remote host on the network using IPv6.                  |
| Tests network integrity and timing characteristics over an SNA Switching network. |
| Tests the connection in the context of a specific VPN (VRF).                      |
|                                                                                   |

## ping (privileged)

To diagnose basic network connectivity on Apollo, AppleTalk, Connectionless Network Service (CLNS), DECnet, IP, Novell IPX, VINES, or XNS networks, use the **ping** command in privileged EXEC command mode.

ping [hostname | system-address | [protocol | tag] {hostname | system-address }] [data
 [hex-data-pattern] | df-bit | repeat [repeat-count] | size [datagram-size] | source
 [source-address | async | bvi | ctunnel | dialer | ethernet | fastethernet | lex | loopback |
 multilink | null | port-channel | tunnel | vif | virtual-template | virtual-tokenring | xtagatm]
 | timeout [seconds] | validate]

| yntax Description | hostname          | (Optional) Hostname of the system to ping.                                                                                                    |
|-------------------|-------------------|----------------------------------------------------------------------------------------------------|
|                   | system-address    | (Optional) Address of the system to ping.                                                                                                    |
|                   | protocol          | (Optional) Protocol to use for the ping. Valid values are: <b>apollo</b> , <b>appletalk</b> , <b>clns</b> , <b>decnet</b> , <b>ethernet</b> , <b>ip</b> , <b>ipv6</b> , <b>ipx</b> , <b>srb</b> , <b>vines</b> , <b>xns</b> . |
|                   | tag               | (Optional) Specifies a tag encapsulated IP ping.                                                                                                    |
|                   | data              | (Optional) Specifies the data pattern.                                                                                                    |
|                   | hex-data-pattern  | (Optional) Hexidecimal value of the data in the range of 0 to FFFF.                                                                                                    |
|                   | df-bit            | (Optional) Enables the "do not fragment" bit in the IP header.                                                                                                    |
|                   | repeat            | (Optional) Specifies the number of times the ping should be sent.                                                                                                    |
|                   | repeat-count      | (Optional) Integer in the range of 1 to 2147483647. The default is 5.                                                                                                    |
|                   | size              | (Optional) Size, in bytes, of the ping datagram.                                                                                                    |
|                   | datagram-size     | (Optional) Integer in the range of 40 to 18024.                                                                                                    |
|                   | source            | (Optional) Device sending the ping                                                                                                    |
|                   | source-address    | (Optional) Address or name of the device sending the ping.                                                                                                    |
|                   | async             | (Optional) Asynchronous interface.                                                                                                    |
|                   | bvi               | (Optional) Bridge-Group Virtual interface.                                                                                                    |
|                   | ctunnel           | (Optional) CTunnel interface.                                                                                                    |
|                   | dialer            | (Optional) Dialer interface.                                                                                                    |
|                   | ethernet          | (Optional) Ethernet IEEE 802.3 interface.                                                                                                    |
|                   | fastethernet      | (Optional) FastEthernet IEEE 802.3 interface.                                                                                                    |
|                   | lex               | (Optional) Lex interface.                                                                                                    |
|                   | loopback          | (Optional) Loopback interface.                                                                                                    |
|                   | multilink         | (Optional) Multilink-group interface.                                                                                                    |
|                   | null              | (Optional) Null interface.                                                                                                    |
|                   | port-channel      | (Optional) Ethernet channel of interfaces.                                                                                                    |
|                   | tunnel            | (Optional) Tunnel interface                                                                                                    |
|                   | vif               | (Optional) Pragmatic General Multicast (PGM) host interface                                                                                                    |
|                   | virtual-template  | (Optional) Virtual Template interface.                                                                                                    |
|                   | virtual-tokenring | (Optional) Virtual TokenRing.                                                                                                    |
|                   | xtagatm           | (Optional) Extended Tag ATM interface.                                                                                                    |
|                   | timeout           | (Optional) Specifies the timeout interval in seconds.                                                                                                    |

| seconds  | (Optional) Integer in the range of 0 to 3600. The default is 2. |
|----------|-----------------------------------------------------------------|
| validate | (Optional) Validates the reply data.                            |

**Command Default** A ping operation is not performed.

Command Modes Privileged EXEC

| Command History | Release     | Modification                                                                                                    |
|-----------------|-------------|----------------------------------------------------------------------------------------------------|
|                 | 10.0        | This command was introduced.                                                                                           |
|                 | 12.0        | The following keywords were added in Cisco IOS Release 12.0:<br>data, df-bit, repeat, size, source, timeout, validate. |
|                 | 12.2(33)SRA | The <b>ethernet</b> option for <i>protocol</i> was added in Cisco IOS Release 12.2(33)SRA.                             |

### Usage Guidelines

The **ping** (packet internet groper) command tests the reachability of a remote router over a connectionless Open System Interconnection (OSI) network. The command sends ISO CLNS echo packets to an address and waits for a reply. Ping output can help you evaluate path-to-host reliability, delays over the path, and whether the host can be reached or is functioning.

When you type the **ping** command, you are prompted to enter options before the **ping** command executes. The characters in brackets ([]) indicate default values. When you want to use a default value, press Enter on your keyboard.

If you enter a hostname or system address when you enter the **ping** command, the default action is taken for the protocol type of that hostname or system address.

The optional **data**, **df-bit**, **repeat**, **size**, **source**, **timeout**, and **validate** keywords can be used to prevent extended **ping** command output. You can use as many of these keywords as you need, and you can use them in any order after the *hostname* or *system-address* arguments.

When you enter the **ethernet** protocol option, you will be prompted to enter MAC address and maintenance domain in addition to the information common across protocols.

To terminate a ping session before it completes, type the escape sequence  $(Ctrl-^X)$  by simultaneously pressing and releasing the Ctrl, Shift, and 6 keys and then pressing the X key.

Note

Not all protocols require hosts to support pings. For some protocols, the pings are defined by Cisco and answered only by a Cisco router.

Table 43 describes the test characters that the ping operation uses.

Table 43ping Command Response Characters and Their Meanings

| Character | Description                                         |
|-----------|-----------------------------------------------------|
| !         | Receipt of a reply.                                 |
|           | Network server timed out while waiting for a reply. |

| Character | Description                                                          |
|-----------|----------------------------------------------------------------------|
| U         | Destination unreachable error protocol data unit (PDU) was received. |
| С         | Congestion experienced packet was received.                          |
| Ι         | User interrupted test.                                               |
| ?         | Unknown packet type.                                                 |
| &         | Packet lifetime exceeded.                                            |

#### Table 43 ping Command Response Characters and Their Meanings (continued)

### Examples

The following example shows a **ping** command and output. The precise dialog varies from protocol to protocol, but all are similar to the ping session shown here using default values.

```
Router# ping
Protocol [ip]:
Target IP address: 192.168.7.27
Repeat count [5]:
Datagram size [100]:
Timeout in seconds [2]:
Extended commands [n]:
Sweep range of sizes [n]:
Type escape sequence to abort.
Sending 5, 100-byte ICMP Echos to 192.168.7.27, timeout is 2 seconds:
!!!!
Success rate is 100 percent, round-trip min/avg/max = 1/2/4 ms
```

The following example shows how to send a ping specifying the **ethernet** protocol option, MAC address, and maintenance domain and using the default values for the remaining parameters:

```
Router# ping
Protocol [ip]: ethernet
Mac Address : aabb.cc00.0410
Maintenance Domain : DOMAIN_PROVIDER_L5_1 VLAN [0]: 2 Source MPID [1522]:
Repeat Count [5]:
Datagram Size [107]:
Timeout in seconds [2]:
Sweep range of sizes [n]:
Type escape sequence to abort.
Sending 5 Ethernet CFM loopback messages, timeout is 2 seconds:
!!!!!
Success rate is 100 percent (5/5), round-trip min/avg/max = 1/4/8 ms.
```

| Related Commands | Command       | Description                                                        |
|------------------|---------------|--------------------------------------------------------------------|
|                  | ping ethernet | Sends Ethernet CFM loopback messages to a destination MAC address. |
|                  | ping (user)   | Tests the connection to a remote host on the network.              |
|                  | ping vrf      | Tests the connection to a remote device in a VPN.                  |

## ping ip

To test network connectivity on IP networks, use the **ping ip** command in privileged EXEC mode.

ping ip {host-name | ip-address} [data [hex-data-pattern] | df-bit | repeat [repeat-count] | size
[datagram-size] [source {source-address | source-interface} ] [timeout seconds] [validate]
[verbose]

| Syntax Description | host-name             | Host name of the system to ping.                                                                                                    |
|--------------------|-----------------------|----------------------------------------------------------------------------------------------------|
| -                  | system-address        | Address of the system to ping.                                                                                                    |
|                    | data hex-data-pattern | (Optional) Specifies the data pattern. Range is from 0 to FFFF.                                                                                                    |
|                    | df-bit                | (Optional) Enables the "do-not-fragment" bit in the IP header.                                                                                                    |
|                    | repeat repeat-count   | (Optional) Specifies the number of pings sent. The range is from 1 to 2147483647. The default is 5.                                                                             |
|                    | size                  | (Optional) Specifies the datagram size. Datagram size is the number of bytes in each ping.                                                                                      |
|                    | datagram-size         | (Optional) Range is from 40 to 18024.                                                                                                    |
|                    | source                | (Optional) Specifies the source address or source interface.                                                                                                    |
|                    | source-address        | (Optional) IP address to use as the source in the ping packets.                                                                                                    |
|                    | source-interface      | (Optional) Name of the interface from which the ping should be sent, and the Interface ID (slot/port/number). Interface name keywords include the following:                    |
|                    |                       | • async (Asynchronous Interface)                                                                                                    |
|                    |                       | • <b>bvi</b> (Bridge-Group Virtual Interface)                                                                                                    |
|                    |                       | • ctunnel                                                                                                    |
|                    |                       | • dialer                                                                                                    |
|                    |                       | • ethernet                                                                                                    |
|                    |                       | fastEthernet                                                                                                    |
|                    |                       | • lex                                                                                                    |
|                    |                       | • loopback                                                                                                    |
|                    |                       | • multilink (Multilink-group interface)                                                                                                    |
|                    |                       | • null                                                                                                    |
|                    |                       | • <b>port-channel</b> (Ethernet channel of interfaces)                                                                                                    |
|                    |                       | • tunnel                                                                                                    |
|                    |                       | • vif (PGM Multicast Host interface)                                                                                                    |
|                    |                       | • virtual-template                                                                                                    |
|                    |                       | • virtual-tokenring                                                                                                    |
|                    |                       | <ul> <li>xtagatm (Extended Tag ATM interface)</li> </ul>                                                                                                    |
|                    |                       |                                                                                                    |
|                    | timeout seconds       | The availability of these keywords depends on your system hardware.<br>(Optional) Specifies the timeout interval in seconds. The default is 2 seconds. Range is from 0 to 3600. |

|                 | validate        | (Optional) Validates the reply data.                                                               |
|-----------------|-----------------|----------------------------------------------------------------------------------------------------|
|                 | verbose         | (Optional) Enables verbose output, which lists individual ICMP packets, as well as Echo Responses. |
| command Modes   | Privileged Exec |                                                                                                    |
|                 |                 |                                                                                                    |
| Command History | Release         | Modification                                                                                       |
| Command History | Release         | Modification<br>This command was introduced.                                                       |
| Command History |                 |                                                                                                    |

## **Usage Guidelines** The **ping** command sends an echo request packet to an address, then awaits a reply. Ping output can help you evaluate path-to-host reliability, delays over the path, and whether the host can be reached or is functioning.

To abnormally terminate a ping session, type the escape sequence—by default,  $Ctrl-^X$ . You type the default by simultaneously pressing and releasing the Ctrl, Shift, and 6 keys, and then pressing the X key.

Table 44 describes the test characters that the ping facility sends.

| Character | Description                                                                        |  |
|-----------|------------------------------------------------------------------------------------|--|
| !         | Each exclamation point indicates receipt of a reply.                               |  |
|           | Each period indicates that the network server timed out while waiting for a reply. |  |
| U         | A destination unreachable error protocol data unit (PDU) was received.             |  |
| С         | A congestion experienced packet was received.                                      |  |
| Ι         | User interrupted test.                                                             |  |
| ?         | Unknown packet type.                                                               |  |
| &         | Packet lifetime exceeded.                                                          |  |

### Table 44 ping Test Characters

## Note

Not all protocols require hosts to support pings. For some protocols, the pings are Cisco-defined and are only answered by another Cisco router.

Examples

After you enter the **ping** command in privileged mode, the system prompts you for a protocol keyword. The default protocol is IP.

If you enter a host name or address on the same line as the **ping** command, the default action is taken as appropriate for the protocol type of that name or address.

The optional **data**, **df-bit**, **repeat**, **size**, **source**, **timeout**, and **validate** keywords can be used to avoid extended **ping** command output. You can use as many of these keywords as you need, and you can use them in any order after the *host-name* or *system-address* arguments.

Although the precise dialog varies somewhat from protocol to protocol, all are similar to the ping session using default values shown in the following output:

Router# ping

```
Protocol [ip]:
Target IP address: 192.168.7.27
Repeat count [5]:
Datagram size [100]:
Timeout in seconds [2]:
Extended commands [n]:
Sweep range of sizes [n]:
Type escape sequence to abort.
Sending 5, 100-byte ICMP Echos to 192.168.7.27, timeout is 2 seconds:
!!!!!
Success rate is 100 percent, round-trip min/avg/max = 1/2/4 ms
```

Table 45 describes the default **ping** fields shown in the display.

| Field                                | Description                                                                                                    |
|--------------------------------------|----------------------------------------------------------------------------------------------------|
| Protocol [ip]:                       | Prompts for a supported protocol. The default is IP.                                                                                                    |
| Target IP address:                   | Prompts for the IP address or host name of the destination node you<br>plan to ping. If you have specified a supported protocol other than IP,<br>enter an appropriate address for that protocol here. The default is none.                                                            |
| Repeat count [5]:                    | Prompts for the number of ping packets that will be sent to the destination address. The default is 5 packets.                                                                                                    |
| Datagram size [100]:                 | Prompts for the size of the ping packet (in bytes). The default is 100 bytes.                                                                                                    |
| Timeout in seconds [2]:              | Prompts for the timeout interval. The default is 2 seconds.                                                                                                    |
| Extended commands [n]:               | Specifies whether a series of additional commands appears.                                                                                                    |
| Sweep range of sizes [n]:            | Allows you to vary the sizes of the echo packets being sent. This capability is useful for determining the minimum sizes of the MTUs configured on the nodes along the path to the destination address. Packet fragmentation contributing to performance problems can then be reduced. |
| !!!!!                                | Each exclamation point (!) indicates receipt of a reply. A period (.) indicates that the network server timed out while waiting for a reply. Other characters may appear in the ping output display, depending on the protocol type.                                                   |
| Success rate is 100 percent          | Indicates the percentage of packets successfully echoed back to the router. Anything less than 80 percent is usually considered problematic.                                                                                                    |
| round-trip min/avg/max =<br>1/2/4 ms | Indicates the round-trip travel time intervals for the protocol echo<br>packets, including minimum/average/maximum (in milliseconds).                                                                                                    |

Table 45 ping Field Descriptions

| Related Commands | Command   | Description                                                      |
|------------------|-----------|------------------------------------------------------------------|
|                  | ping ipv6 | Tests the connection to a remote host on the network using IPv6. |
|                  | ping vrf  | Tests the connection in the context of a specific VPN (VRF).     |

## ping vrf

To test a connection in the context of a specific VPN connection, use the **ping vrf** command in user EXEC or privileged EXEC mode.

ping vrf vrf-name [tag] [connection] target-address [connection-options]

| Syntax Description | vrf-name                                                                                                    | The name of the VPN (VRF context).                                                                                                    |
|--------------------|----------------------------------------------------------------------------------------------------|----------------------------------------------------------------------------------------------------|
|                    | tag                                                                                                    | (Optional) Specifies a tag encapsulated IP (tagIP) ping.                                                                                                    |
|                    | connection                                                                                                    | (Optional) Connection options include <b>atm</b> , <b>clns</b> , <b>decnet</b> , <b>ip</b> , <b>ipv6</b> , <b>ipx</b> , <b>sna</b> , or <b>srb</b> . The default is <b>ip</b> .                                                                                                    |
|                    | target-address                                                                                                    | The destination ID for the ping operation. Usually, this is the IPv4 address<br>of the host. For example, the target for an IPv4 ping in a VRF context would<br>be the IPv4 address or domain name of the target host. The target for an IPv6<br>ping in a VRF context would be the IPv6 prefix or domain name of the target<br>host.                                                                                                    |
|                    |                                                                                                    | • If the target address is not specified, the CLI will enter the interactive dialog for ping.                                                                                                    |
|                    | connection-options                                                                                                    | (Optional) Each connection type may have its own set of connection options.<br>For example, connection options for IPv4 include <b>source</b> , <b>df-bit</b> , and <b>timeout</b> . See the appropriate <b>ping</b> command documentation for details.                                                                                                    |
|                    |                                                                                                    |                                                                                                    |
| Command Modes      | User EXEC<br>Privileged EXEC                                                                                                    |                                                                                                    |
|                    |                                                                                                    | Modification                                                                                                    |
| Command Modes      | Privileged EXEC                                                                                                    | Modification This command was introduced.                                                                                                    |
|                    | Privileged EXEC Release                                                                                                    |                                                                                                    |
|                    | Privileged EXEC Release 12.1(12c)E, 12.2                                                                                                    | This command was introduced.                                                                                                    |
|                    | Privileged EXEC          Release         12.1(12c)E, 12.2         12.2(33)SRA         12.2(33)SXH                                                                                                    | This command was introduced.<br>This command was integrated into Cisco IOS Release 12.2(33)SRA.                                                                                                    |
| Command History    | Privileged EXEC          Release         12.1(12c)E, 12.2         12.2(33)SRA         12.2(33)SXH                                                                                                    | This command was introduced.<br>This command was integrated into Cisco IOS Release 12.2(33)SRA.<br>This command was integrated into Cisco IOS Release 12.2(33)SXH.<br>rding (VRF) instance is used to identify a VPN. To check if a configured VRF is                                                                                                    |
| Command History    | Privileged EXEC          Release         12.1(12c)E, 12.2         12.2(33)SRA         12.2(33)SXH    A VPN routing/forwar working, you can use to When attempting to pir router to PE router, the you to ping the IP add | This command was introduced.<br>This command was integrated into Cisco IOS Release 12.2(33)SRA.<br>This command was integrated into Cisco IOS Release 12.2(33)SXH.<br>rding (VRF) instance is used to identify a VPN. To check if a configured VRF is<br>the <b>ping vrf</b> command.<br>ng from a provider edge (PE) router to a customer edge (CE) router, or from a PE<br>e standard <b>ping</b> command will not usually work. The <b>ping vrf</b> command allows |

Cisco IOS Configuration Fundamentals Command Reference

#### Examples

In the following example, the target host in the domain 209.165.201.1 is pinged (using IP/ICMP) in the context of the "Customer A" VPN connection.

```
Router# ping vrf Customer_A 209.165.201.1

Type escape sequence to abort.

Sending 5, 100-byte ICMP Echos to 209.165.201.1, timeout is 2 seconds:

!!!!!

Success rate is 100 percent (5/5), round-trip min/avg/max = 176/264/576 ms
```

Pressing the Enter key before providing all of the required options will begin the interactive dialog for ping. In the following example, the interactive dialog is started after the "ip" protocol is specified, but no address is given:

```
Router# ping vrf Customer B ip
Target IP address: 209.165.200.225
Repeat count [5]:
Datagram size [100]:
Timeout in seconds [2]:
Extended commands [n]: y
Source address or interface:
Type of service [0]:
Set DF bit in IP header? [no]:
Validate reply data? [no]:
Data pattern [0xABCD]:
Loose, Strict, Record, Timestamp, Verbose[none]: Record
Number of hops [ 9 ]:
Loose, Strict, Record, Timestamp, Verbose[RV]:
Sweep range of sizes [n]:
Type escape sequence to abort.
Sending 5, 100-byte ICMP Echos to 209.165.200.225, timeout is 2 seconds:
Packet has IP options: Total option bytes= 39, padded length=40
Record route: <*>
   (0.0.0.0)
   (0.0.0.0)
   (0.0.0.0)
   (0.0.0.0)
   (0.0.0.0)
   (0.0.0.0)
   (0.0.0.0)
   (0.0.0.0)
   (0.0.0.0)
Success rate is 100 percent (5/5), round-trip min/avg/max = 4/4/4 ms
The following example shows the various options for IP in the ping vrf command:
```

```
Router# show parser dump exec | include ping vrf
```

1 ping vrf <string>
1 ping vrf <string> ip <string>
1 ping vrf <string> ip (interactive)
1 ping vrf <string> ip (interactive)
1 ping vrf <string> ip <string>
1 ping vrf <string> ip <string> source <address>
1 ping vrf <string> ip <string> repeat <1-2147483647>
1 ping vrf <string> ip <string> size Number
1 ping vrf <string> ip <string> df-bit
1 ping vrf <string> ip <string> validate
1 ping vrf <string> ip <string> validate
1 ping vrf <string> ip <string> timeout <0-3600>

```
1 ping vrf <string> ip <string> verbose
1 ping vrf <string> ip <string> data <0-65535>
1 ping vrf <string> ip <string> timeout <0-3600>
1 ping vrf <string> tag
1 ping vrf <string> atm
1 ping vrf <string> ipv6
1 ping vrf <string> appletalk
1 ping vrf <string> decnet
1 ping vrf <string> clns
1 ping vrf <string> ipx
1 ping vrf <string> sna
1 ping vrf <string> sna
```

#### Related Commands

| Command                | Description                                                                       |
|------------------------|-----------------------------------------------------------------------------------|
| ping                   | Diagnoses basic network connectivity to a specific host.                          |
| ping atm interface atm | Tests the connectivity of a specific PVC.                                         |
| ping ip                | Tests the connection to a remote host on the network using IPv4.                  |
| ping ipv6              | Tests the connection to a remote host on the network using IPv6.                  |
| ping sna               | Tests network integrity and timing characteristics over an SNA Switching network. |

### platform shell

To grant shell access and enter shell access grant configuration mode, use the **platform shell** command in global configuration mode. To disable this function, use the **no** form of this command.

platform shell

no platform shell

| Syntax Description | This command has no a | rguments or keywords. |
|--------------------|-----------------------|-----------------------|
|--------------------|-----------------------|-----------------------|

**Command Default** This command is disabled.

Command ModesGlobal configuration (config)

| Command History | Release     | Modification                 |
|-----------------|-------------|------------------------------|
|                 | 12.2(33)XNC | This command was introduced. |
|                 |             |                              |

Usage Guidelines This command should be entered before using the request platform software system shell command.

Examples The following example shows how to grant shell access: Router(config) # platform shell Router(config) #

| Related Commands | Command                                   | Description                      |
|------------------|-------------------------------------------|----------------------------------|
|                  | request platform<br>software system shell | Requests platform shelll access. |

### power enable

To turn on power for the modules, use the **power enable** command in global configuration mode. To power down a module, use the **no** form of this command.

power enable module slot

no power enable module slot

| Syntax Description | module <i>slot</i>                | Specifies a module slot number; see the "Usage Guidelines" section for valid values.                                                                                                |
|--------------------|-----------------------------------|----------------------------------------------------------------------------------------------------|
| Defaults           | Enabled                           |                                                                                                    |
| Command Modes      | Global configura                  | tion                                                                                                    |
| Command History    | Release                           | Modification                                                                                                    |
| -                  | 12.2(14)SX                        | Support for this command was introduced on the Supervisor Engine 720.                                                                                                    |
|                    | 12.2(17d)SXB                      | Support for this command on the Supervisor Engine 2 was extended to Release 12.2(17d)SXB.                                                                                           |
|                    | 12.2(18)SXD                       | This command was changed to allow you to disable power to empty slots.                                                                                                    |
|                    | 12.2(33)SRA                       | This command was integrated into Cisco IOS Release 12.2(33)SRA.                                                                                                    |
| Usage Guidelines   | configuration is                  | the <b>no power enable module</b> <i>slot</i> command to power down an empty slot, the                                                                                              |
|                    | -                                 | nt designates the module number. Valid values for <i>slot</i> depend on the chassis that is le, if you have a 13-slot chassis, valid values for the module number are from 1 to 13. |
| Examples           | This example she                  | ows how to turn on the power for a module that was previously powered down:                                                                                                    |
|                    | Router(config)<br>Router(config)  | <pre># power enable module 5 #</pre>                                                                                                    |
|                    | This example she                  | ows how to power down a module:                                                                                                    |
|                    | Router(config)<br>Router(config)‡ | # no power enable module 5<br>#                                                                                                    |
| Related Commands   | Command                           | Description                                                                                                    |
|                    | show power                        | Displays information about the power status.                                                                                                    |

## power redundancy-mode

To set the power-supply redundancy mode, use the **power redundancy-mode** command in global configuration mode.

power redundancy-mode {combined | redundant}

| Suntay Decorintian           |                                                                          |                                                                                                    |
|------------------------------|--------------------------------------------------------------------------|----------------------------------------------------------------------------------------------------|
| Syntax Description           | combined                                                                 | Specifies no redundancy (combine power-supply outputs).                                                                                   |
|                              | redundant                                                                | Specifies redundancy (either power supply can operate the system).                                                                        |
| Defaults                     | redundant                                                                |                                                                                                    |
| ommand Modes                 | Global configura                                                         | ation                                                                                                    |
| Command History              | Release                                                                  | Modification                                                                                                    |
|                              | 12.2(14)SX                                                               | Support for this command was introduced on the Supervisor Engine 720.                                                                     |
|                              | 12.2(17d)SXB                                                             | Support for this command on the Supervisor Engine 2 was extended to Release 12.2(17d)SXB.                                                 |
|                              | 12.2(33)SRA                                                              | This command was integrated into Cisco IOS Release 12.2(33)SRA.                                                                           |
|                              |                                                                          |                                                                                                    |
| xamples                      | -                                                                        | ows how to set the power supplies to the no-redundancy mode:<br># power redundancy-mode combined<br>#                                     |
| Examples                     | Router(config)<br>Router(config)                                         | # power redundancy-mode combined                                                                                                    |
| Examples                     | Router (config)<br>Router (config)<br>This example sh                    | <pre># power redundancy-mode combined # ows how to set the power supplies to the redundancy mode: # power redundancy-mode redundant</pre> |
| Examples<br>Related Commands | Router (config)<br>Router (config)<br>This example sh<br>Router (config) | <pre># power redundancy-mode combined # ows how to set the power supplies to the redundancy mode: # power redundancy-mode redundant</pre> |

### printer

To configure a printer and assign a server tty line (or lines) to it, use the **printer** command in global configuration mode. To disable printing on a tty line, use the **no** form of this command.

printer printer-name {line number | rotary number} [newline-convert | formfeed]

no printer

| Syntax Description | printer-name                                                               | Printer name.                                                                                                    |  |
|--------------------|----------------------------------------------------------------------------|----------------------------------------------------------------------------------------------------|--|
|                    | line number                                                                | Assigns a tty line to the printer.                                                                                                    |  |
|                    | rotary number                                                              | Assigns a rotary group of tty lines to the printer.                                                                                                    |  |
|                    | newline-convert                                                            | (Optional) Converts newline (linefeed) characters to a two-character sequence "carriage-return, linefeed" (CR+LF).                                                                                                    |  |
|                    | formfeed                                                                   | (Optional) Causes the Cisco IOS software to send a form-feed character (ASCII 0x0C) to the printer tty line immediately following each print job received from the network.                                                                                                    |  |
| Defaults           | No printers are defin                                                      | ned by default.                                                                                                    |  |
| Command Modes      | Global configuration                                                       | n                                                                                                    |  |
| Command History    | Release                                                                    | Modification                                                                                                    |  |
|                    | 10.3                                                                       | This command was introduced.                                                                                                    |  |
|                    | 12.2(33)SRA                                                                | This command was integrated into Cisco IOS Release 12.2(33)SRA.                                                                                                    |  |
| Usage Guidelines   | group of tty lines to<br>number of a rotary g                              | ples you to configure a printer for operations and assign either a single tty line or a<br>it. To make multiple printers available through the same printer name, specify the<br>group.<br>guring the printer with the <b>printer</b> command, you must modify the file /etc/printcap                                                                                                    |  |
|                    | on your UNIX syste                                                         | is to include the definition of the remote printer in the Cisco IOS software. Refer to iguration Fundamentals Configuration Guide for additional information.                                                                                                    |  |
|                    | line terminators. The <b>formfeed</b> keyword we to separate individuation | <b>wline-convert</b> keyword in UNIX environments that cannot handle single-character<br>is converts newline characters to a carriage-return, linefeed sequence. Use the<br>when using the line printer daemon (lpd) protocol to print and your system is unable<br>al output jobs with a form feed (page eject). You can enter the <b>newline-convert</b> and<br>together and in any order. |  |
| Examples           | In the following ave                                                       | ample a printer named printer1 is configured and output is assigned to tty line 4:                                                                                                    |  |
| LVallihies         | -                                                                          |                                                                                                    |  |
|                    | Router(config)# printer printer1 line 4                                    |                                                                                                    |  |

| Related Commands | Command    | Description                            |
|------------------|------------|----------------------------------------|
|                  | clear line | Returns a terminal line to idle state. |

# private

I

|                    |                                                                                                    | command changes between terminal sessions, use the <b>private</b> command in line<br>e. To restore the default condition, use the <b>no</b> form of this command. |
|--------------------|----------------------------------------------------------------------------------------------------|----------------------------------------------------------------------------------------------------|
|                    | private                                                                                                    |                                                                                                    |
|                    | no private                                                                                                    |                                                                                                    |
| Syntax Description | This command has                                                                                                    | no arguments or keywords.                                                                                                    |
| Defaults           | User-set configuration options are cleared with the <b>exit</b> EXEC command or when the interval set with the <b>exec-timeout</b> line configuration command has passed. |                                                                                                    |
| Command Modes      | Line configuration                                                                                                    |                                                                                                    |
| Command History    | Release                                                                                                    | Modification                                                                                                    |
| ,                  | 10.0                                                                                                    | This command was introduced.                                                                                                    |
|                    | 12.2(33)SRA                                                                                                    | This command was integrated into Cisco IOS Release 12.2(33)SRA.                                                                                                   |
| Usage Guidelines   |                                                                                                    | ures that the terminal parameters set by the user remain in effect between terminal vior is desirable for terminals in private offices.                           |
| Examples           | In the following exa                                                                                                    | ample, line 15 (in this example, vty 1) is configured to keep all user-supplied settings                                                                          |
|                    | at system restarts:                                                                                                    |                                                                                                    |
|                    | at system restarts:<br>Router(config)# 1<br>Router(config-lin                                                                                                    |                                                                                                    |
| Related Commands   | Router(config)# 1                                                                                                    |                                                                                                    |
| Related Commands   | Router(config)# 1<br>Router(config-lin                                                                                                    | e)# private                                                                                                    |

### privilege

To configure a new privilege level for users and associate commands with that privilege level, use the **privilege** command in global configuration mode. To reset the privilege level of the specified command or commands to the default and remove the privilege level configuration from the running configuration file, use the **no** form of this command.

Note

As of Cisco IOS Releases 12.3(6) and 12.3(6)T, the **no** form of the **privilege** command and the **reset** keyword perform the same functions.

privilege mode [all] {level level / reset} command-string

no privilege mode [all] {level level / reset} command-string

| Syntax Description | mode           | Configuration mode for the specified command. See Table 46 in the "Usage Guidelines" section for a list of options for this argument.                                                                                                    |
|--------------------|----------------|----------------------------------------------------------------------------------------------------|
|                    | all            | (Optional) Changes the privilege level for all the suboptions to the same level.                                                                                                    |
|                    | level level    | Specifies the privilege level you are configuring for the specified command or commands. The level argument must be a number from 0 to 15.                                                                                                    |
|                    | reset          | Resets the privilege level of the specified command or commands to the default and removes the privilege level configuration from the running configuration file.                                                                                                    |
|                    |                | Note For Cisco IOS software releases earlier than Release 12.3(6) and Release 12.3(6)T, you use the <b>no</b> form of this command to reset the privilege level to the default. The default form of this command will still appear in the configuration file. To completely remove a privilege configuration, use the <b>reset</b> keyword. |
|                    | command-string | Command associated with the specified privilege level. If the <b>all</b> keyword is used, specifies the command and subcommands associated with the privilege level.                                                                                                    |

#### Defaults

User EXEC mode commands are privilege level 1.

Privileged EXEC mode and configuration mode commands are privilege level 15.

Command Modes Global configuration

| Command History | Release              | Modification                                                                                                    |
|-----------------|----------------------|----------------------------------------------------------------------------------------------------|
|                 | 10.3                 | This command was introduced.                                                                                                    |
|                 | 12.0(22)S, 12.2(13)T | The <b>all</b> keyword was added.                                                                                                    |
|                 | 12.3(6), 12.3(6)T    | The <b>no</b> form of the command performs the same function as the <b>reset</b> keyword.                                                                                               |
|                 | 12.2(33)SRA          | This command was integrated into Cisco IOS release 12.(33)SRA.                                                                                                    |
|                 | 12.2SX               | This command is supported in the Cisco IOS Release 12.2SX train. Support<br>in a specific 12.2SX release of this train depends on your feature set,<br>platform, and platform hardware. |
|                 | 12.2(33)SRE          | This command was integrated into Cisco IOS release 12.(33)SRE.                                                                                                    |

#### **Usage Guidelines**

The password for a privilege level defined using the **privilege** global configuration command is configured using the **enable secret** command.

Level 0 can be used to specify a more-limited subset of commands for specific users or lines. For example, you can allow user "guest" to use only the **show users** and **exit** commands.

Note

There are five commands associated with privilege level 0: **disable**, **enable**, **exit**, **help**, and **logout**. If you configure AAA authorization for a privilege level greater than 0, these five commands will not be included.

When you set the privilege level for a command with multiple words, note that the commands starting with the first word will also have the specified access level. For example, if you set the **show ip route** command to level 15, the **show** commands and **show ip** commands are automatically set to privilege level 15—unless you set them individually to different levels. This is necessary because you can't execute, for example, the **show ip** command unless you have access to **show** commands.

To change the privilege level of a group of commands, use the **all** keyword. When you set a group of commands to a privilege level using the **all** keyword, all commands which match the beginning string are enabled for that level, and all commands which are available in submodes of that command are enabled for that level. For example, if you set the **show ip** keywords to level 5, show and ip will be changed to level 5 and all the options that follow the **show ip** string (such as **show ip accounting**, **show ip aliases**, **show ip bgp**, and so on) will be available at privilege level 5.

Table 46 shows some of the keyword options for the mode argument in the **privilege** command. The available mode keywords will vary depending on your hardware and software version. To see a list of available mode options on your system, use the **privilege** ? command.

| Table 46 | mode Argument Options |
|----------|-----------------------|
|----------|-----------------------|

| Command        | Description                                  |
|----------------|----------------------------------------------|
| accept-dialin  | VPDN group accept dialin configuration mode  |
| accept-dialout | VPDN group accept dialout configuration mode |
| address-family | Address Family configuration mode            |
| alps-ascu      | ALPS ASCU configuration mode                 |
| alps-circuit   | ALPS circuit configuration mode              |
| atm-bm-config  | ATM bundle member configuration mode         |

| Command                | Description                                                     |
|------------------------|-----------------------------------------------------------------|
| atm-bundle-config      | ATM bundle configuration mode                                   |
| atm-vc-config          | ATM virtual circuit configuration mode                          |
| atmsig_e164_table_mode | ATMSIG E164 Table                                               |
| cascustom              | Channel-associated signalling (cas) custom configuration mode   |
| config-rtr-http        | RTR HTTP raw request Configuration                              |
| configure              | Global configuration mode                                       |
| controller             | Controller configuration mode                                   |
| crypto-map             | Crypto map config mode                                          |
| crypto-transform       | Crypto transform config modeCrypto transform configuration mode |
| dhcp                   | DHCP pool configuration mode                                    |
| dspfarm                | DSP farm configuration mode                                     |
| exec                   | Exec mode                                                       |
| flow-cache             | Flow aggregation cache configuration mode                       |
| gateway                | Gateway configuration mode                                      |
| interface              | Interface configuration mode                                    |
| interface-dlci         | Frame Relay DLCI configuration mode                             |
| ipenacl                | IP named extended access-list configuration mode                |
| ipsnacl                | IP named simple access-list configuration mode                  |
| ip-vrf                 | Configure IP VRF parameters                                     |
| lane                   | ATM Lan Emulation Lecs Configuration Table                      |
| line                   | Line configuration mode                                         |
| map-class              | Map class configuration mode                                    |
| map-list               | Map list configuration mode                                     |
| mpoa-client            | MPOA Client                                                     |
| mpoa-server            | MPOA Server                                                     |
| null-interface         | Null interface configuration mode                               |
| preaut                 | AAA Preauth definitions                                         |
| request-dialin         | VPDN group request dialin configuration mode                    |
| request-dialout        | VPDN group request dialout configuration mode                   |
| route-map              | Route map configuration mode                                    |
| router                 | Router configuration mode                                       |
| rsvp_policy_local      |                                                                 |
| rtr                    | RTR Entry Configuration                                         |
| sg-radius              | RADIUS server group definition                                  |
| sg-tacacs+             | TACACS+ server group                                            |

#### Table 46mode Argument Options (continued)

| Command           | Description                          |
|-------------------|--------------------------------------|
| sip-ua            | SIP UA configuration mode            |
| subscriber-policy | Subscriber policy configuration mode |
| tcl               | Tcl mode                             |
| tdm-conn          | TDM connection configuration mode    |
| template          | Template configuration mode          |
| translation-rule  | Translation Rule configuration mode  |
| vc-class          | VC class configuration mode          |
| voiceclass        | Voice Class configuration mode       |
| voiceport         | Voice configuration mode             |
| voipdialpeer      | Dial Peer configuration mode         |
| vpdn-group        | VPDN group configuration mode        |

#### Table 46 mode Argument Options (continued)

#### Examples

The following example shows how to set the **configure** command to privilege level 14 and establish SecretPswd14 as the password users must enter to use level 14 commands:

privilege exec level 14 configure enable secret level 14 SecretPswd14

The following example shows how to set the **show** and **ip** keywords to level 5. The suboptions coming under ip will also be allowed to users with privilege level 5 access:

Router(config) # privilege exec all level 5 show ip

The following two examples demonstate the difference in behavior between the **no** form of the command and the use of the reset keyword when using Cisco IOS software releases earlier than Releases 12.3(6) and Release 12.3(6)T.

Note

As of Cisco IOS Releases 12.3(6) and 12.3(6)T, the no form of the privilege command and the reset keyword perform the same functions.

```
! show currently configured privilege commands
Router# show running-config | include priv
privilege configure all level 3 interface
privilege exec level 3 configure terminal
privilege exec level 3 configure
Router# configure terminal
Enter configuration commands, one per line. End with CNTL/Z.
Router(config) # no privilege exec level 3 configure terminal
Router(config)# end
! show currently configured privilege commands
Router# show running-config | include priv
privilege configure all level 3 interface
privilege exec level 15 configure terminal
privilege exec level 15 configure
```

Note that in the **show running-config** output above, the privilege command for "configure terminal" still appears, but now has the default privilege level assigned.

To remove a previously configured privilege command entirely from the configuration, use the **reset** keyword, as shown in the following example:

```
! show currently configured privilege commands
Router# show running-config | include priv
privilege configure all level 3 interface
privilege exec level 3 configure terminal
privilege exec level 3 configure
Router# configure terminal
Enter configuration commands, one per line. End with CNTL/Z.
```

Router(config)# privilege exec reset configure terminal
Router(config)#
Router# show running-config | include priv
privilege configure all level 3 interface
Router#

| Related Commands | Command         | Description                                                                        |
|------------------|-----------------|------------------------------------------------------------------------------------|
|                  | enable password | Sets a local password to control access to various privilege levels.               |
|                  | enable secret   | Specifies an additional layer of security over the <b>enable password</b> command. |
|                  | privilege level | Sets the default privilege level for a line.                                       |

### process cpu statistics limit entry-percentage

To set the process entry limit and the size of the history table for CPU utilization statistics, use the **process cpu statistics limit entry-percentage** command in global configuration mode. To disable CPU utilization statistics, use the **no** form of this command.

process cpu statistics limit entry-percentage number [size seconds]

no process cpu statistics limit entry-percentage

| Syntax Description | number                                                                                                    | 0                                      | From 1 to 100 that indicates the percentage of CPU utilization that a must use to become part of the history table.                                                                                                    |
|--------------------|----------------------------------------------------------------------------------------------------|----------------------------------------|----------------------------------------------------------------------------------------------------|
|                    | size seconds                                                                                                    | · •                                    | al) Changes the duration of time in seconds for which CPU statistics<br>and in the history table. Valid values are 5 to 86400. The default is                                                                                                    |
| Command Default    | size seconds: 600 seco                                                                                                    | onds                                   |                                                                                                    |
| Command Modes      | Global configuration                                                                                                    |                                        |                                                                                                    |
| Command History    | Release                                                                                                    | Modifica                               | ation                                                                                                    |
| 2                  | 12.0(26)S                                                                                                    | This con                               | nmand was introduced.                                                                                                    |
|                    | 12.3(4)T                                                                                                    | This con                               | nmand was integrated into Cisco IOS Release 12.3(4)T.                                                                                                    |
|                    | 10.0(05) 9                                                                                                    |                                        |                                                                                                    |
|                    | 12.2(25)S                                                                                                    | This con                               | nmand was integrated into Cisco IOS Release 12.2(25)S.                                                                                                    |
| Usage Guidelines   |                                                                                                    |                                        | nmand was integrated into Cisco IOS Release 12.2(25)S.                                                                                                    |
| Usage Guidelines   | Use the <b>process cpu s</b><br>utilization statistics.                                                                                                   | statistics limi                        |                                                                                                    |
|                    | Use the <b>process cpu s</b><br>utilization statistics.                                                                                                   | statistics limi                        | it entry-percentage command to set the entry limit and size of CPU                                                                                                    |
|                    | Use the <b>process cpu s</b><br>utilization statistics.<br>The following example<br>configure terminal                                                    | e <b>tatistics lim</b> i               | it entry-percentage command to set the entry limit and size of CPU                                                                                                    |
|                    | Use the <b>process cpu s</b><br>utilization statistics.<br>The following example<br>configure terminal<br>!<br>process cpu statist                        | e <b>tatistics lim</b> i               | <b>it entry-percentage</b> command to set the entry limit and size of CPU<br>to set an entry limit at 40 percent and a size of 300 seconds:                                                                                                    |
| Examples           | Use the <b>process cpu s</b><br>utilization statistics.<br>The following examp<br>configure terminal<br>process cpu statist<br>end                        | etatistics limit end                   | it entry-percentage command to set the entry limit and size of CPU<br>to set an entry limit at 40 percent and a size of 300 seconds:<br>ntry-percentage 40 size 300                                                                                |
| Examples           | Use the <b>process cpu s</b><br>utilization statistics.<br>The following examp<br>configure terminal<br>!<br>process cpu statist<br>end<br><b>Command</b> | e shows how<br>ics limit en<br>ld type | it entry-percentage command to set the entry limit and size of CPU<br>to set an entry limit at 40 percent and a size of 300 seconds:<br>ntry-percentage 40 size 300<br>Description<br>Defines CPU usage thresholds that, when crossed, cause a CPU |

### process cpu threshold type

To set CPU thresholding notification types and values, use the **process cpu threshold type** command in global configuration mode. To disable CPU thresholding notifications, use the **no** form of this command.

process cpu threshold type {total | process | interrupt} rising percentage interval seconds [falling fall-percentage interval seconds]

no process cpu threshold type {total | process | interrupt}

| Syntax Description | total                                                                                                    | Sets the CPU threshold type to total CPU utilization.                                                                                                    |
|--------------------|----------------------------------------------------------------------------------------------------|----------------------------------------------------------------------------------------------------|
|                    | process                                                                                                    | Sets the CPU threshold type to CPU process utilization.                                                                                                    |
|                    | interrupt                                                                                                    | Sets the CPU threshold type to CPU interrupt utilization.                                                                                                    |
|                    | rising percentage                                                                                                    | The percentage (1 to 100) of CPU resources that, when exceeded for the configured interval, triggers a CPU thresholding notification.                                                                                                    |
|                    | interval seconds                                                                                                    | The duration of the CPU threshold violation, in seconds (5 to 86400), that must be met to trigger a CPU thresholding notification.                                                                                                    |
|                    | falling fall-percentage                                                                                                    | (Optional) The percentage (1 to 100) of CPU resources that, when usage falls below this level for the configured interval, triggers a CPU thresholding notification.                                                                                                    |
|                    |                                                                                                    | • This value must be equal to or less than the <b>rising</b> <i>percentage</i> value.                                                                                                    |
|                    |                                                                                                    | • If not specified, the <b>falling</b> <i>fall-percentage</i> value is set to the same value as the <b>rising</b> <i>percentage</i> value.                                                                                                    |
| Command Default    | CPU thresholding notified                                                                                                    | cations are disabled.                                                                                                    |
| Command Default    | CPU thresholding notified                                                                                                    | cations are disabled.                                                                                                    |
|                    |                                                                                                    | cations are disabled. Modification                                                                                                    |
| Command Modes      | Global configuration                                                                                                    |                                                                                                    |
| Command Modes      | Global configuration Release                                                                                                    | Modification                                                                                                    |
| Command Modes      | Global configuration          Release         12.0(26)S                                                                                                    | Modification<br>This command was introduced.                                                                                                    |
| Command Modes      | Global configuration          Release         12.0(26)S         12.3(4)T         12.2(25)S                                                                                                  | Modification         This command was introduced.         This command was integrated into Cisco IOS Release 12.3(4)T.         This command was integrated into Cisco IOS Release 12.2(25)S.         PU usage thresholds that, when crossed, cause a CPU thresholding notification.         enabled, Cisco IOS software polls the system at the configured interval. |
| Command Modes      | Global configuration          Release         12.0(26)S         12.3(4)T         12.2(25)S         This command defines C         When this command is e         Notification occurs in two | Modification         This command was introduced.         This command was integrated into Cisco IOS Release 12.3(4)T.         This command was integrated into Cisco IOS Release 12.2(25)S.         PU usage thresholds that, when crossed, cause a CPU thresholding notification.         enabled, Cisco IOS software polls the system at the configured interval. |

I

#### Examples

The following example shows how to set the total CPU utilization notification threshold at 80 percent for a rising threshold notification and 20 percent for a falling threshold notification, with a 5-second polling interval:

configure terminal
!
process cpu threshold type total rising 80 interval 5 falling 20 interval 5
end

#### Related Commands Com

| Description                                                  |
|--------------------------------------------------------------|
| Sets the entry limit and size of CPU utilization statistics. |
| Enables CPU threshold violations traps.                      |
| Specifies the recipient of SNMP notifications.               |
|                                                              |

# process-max-time

To configure the amount of time after which a process should voluntarily yield to another process, use the **process-max-time** command in global configuration mode. To reset this value to the system default, use the **no** form of this command.

process-max-time milliseconds

no process-max-time milliseconds

| Syntax Description | milliseconds        | Maximum duration (in milliseconds) that a process can run before<br>suspension. The range is from 20to 200 milliseconds. |
|--------------------|---------------------|----------------------------------------------------------------------------------------------------|
| Defaults           | The default maximu  | im process time is 200 milliseconds.                                                                                     |
| Command Modes      | Global configuratio | n                                                                                                    |
| Command History    | Release             | Modification                                                                                                    |
|                    | 12.1                | This command was introduced.                                                                                             |
|                    | 12.2(33)SRA         | This command was integrated into Cisco IOS Release 12.2(33)SRA.                                                          |
| Usage Guidelines   | -                   | num time a process can run is useful in some circumstances to ensure equitable a among different tasks.                  |
|                    | Only use this comm  | and if recommended to do so by the Cisco Technical Assistance Center (TAC).                                              |
| Examples           | The following exam  | ple limits the duration that a process will run to 100 milliseconds:                                                     |
| -                  |                     | rocess-max-time 100                                                                                                    |

I

### prompt

To customize the CLI prompt, use the **prompt** command in global configuration mode. To revert to the default prompt, use the **no** form of this command.

prompt string

no prompt [string]

| Syntax Description | string                                                                                                    | Text that will be displayed on screen as the CLI prompt, including<br>any desired prompt variables.                                                                                                    |
|--------------------|----------------------------------------------------------------------------------------------------|----------------------------------------------------------------------------------------------------|
| Defaults           |                                                                                                    | is either Router or the name defined with the <b>hostname</b> global configuration<br>by an angle bracket (>) for user EXEC mode or a pound sign (#) for privileged                                                                                                    |
| Command Modes      | Global configuratio                                                                                                    | n                                                                                                    |
| Command History    | Release                                                                                                    | Modification                                                                                                    |
|                    |                                                                                                    |                                                                                                    |
| -                  | 10.3                                                                                                    | This command was introduced.                                                                                                    |
| Usage Guidelines   | 12.2(33)SRA<br>You can include cus                                                                                                    | This command was introduced.<br>This command was integrated into Cisco IOS Release 12.2(33)SRA.<br>stomized variables when specifying the prompt. All prompt variables are precede<br>6). Table 47 lists the available prompt variables.                                                                                                    |
| Usage Guidelines   | 12.2(33)SRAYou can include cus<br>by a percent sign (%Table 47                                                                                           | This command was integrated into Cisco IOS Release 12.2(33)SRA.<br>stomized variables when specifying the prompt. All prompt variables are precede<br>6). Table 47 lists the available prompt variables.<br>stom Prompt Variables                                                                                                    |
| Usage Guidelines   | 12.2(33)SRA<br>You can include cus<br>by a percent sign (%                                                                                               | This command was integrated into Cisco IOS Release 12.2(33)SRA.<br>stomized variables when specifying the prompt. All prompt variables are precede<br>6). Table 47 lists the available prompt variables.                                                                                                    |
| Usage Guidelines   | 12.2(33)SRAYou can include cus<br>by a percent sign (%Table 47                                                                                           | This command was integrated into Cisco IOS Release 12.2(33)SRA.<br>stomized variables when specifying the prompt. All prompt variables are precede<br>6). Table 47 lists the available prompt variables.<br>stom Prompt Variables                                                                                                    |
| Usage Guidelines   | 12.2(33)SRAYou can include cus<br>by a percent sign (%Table 47CusPrompt Variable                                                                         | This command was integrated into Cisco IOS Release 12.2(33)SRA.         stomized variables when specifying the prompt. All prompt variables are precede         6). Table 47 lists the available prompt variables.         stom Prompt Variables         Interpretation         Host name. This is either Router or the name defined with the                                                                                                    |
| Usage Guidelines   | 12.2(33)SRAYou can include cus<br>by a percent sign (%Table 47CusPrompt Variable%h                                                                       | This command was integrated into Cisco IOS Release 12.2(33)SRA.         stomized variables when specifying the prompt. All prompt variables are precede         6). Table 47 lists the available prompt variables.         stom Prompt Variables         Interpretation         Host name. This is either Router or the name defined with the hostname global configuration command.                                                                                                    |
| Usage Guidelines   | 12.2(33)SRAYou can include cus<br>by a percent sign (%Table 47CusPrompt Variable%h                                                                       | This command was integrated into Cisco IOS Release 12.2(33)SRA.         stomized variables when specifying the prompt. All prompt variables are precede         6). Table 47 lists the available prompt variables.         stom Prompt Variables         Interpretation         Host name. This is either Router or the name defined with the hostname global configuration command.         Physical terminal line (tty) number of the EXEC user.         Prompt character itself. It is either an angle bracket (>) for user EXEC mode or a pound sign (#) for privileged EXEC       |
| Usage Guidelines   | 12.2(33)SRA         You can include cus         by a percent sign (%         Table 47       Cus         Prompt Variable         %h         %n         %p | This command was integrated into Cisco IOS Release 12.2(33)SRA.         stomized variables when specifying the prompt. All prompt variables are precede         6). Table 47 lists the available prompt variables.         stom Prompt Variables         Interpretation         Host name. This is either Router or the name defined with the hostname global configuration command.         Physical terminal line (tty) number of the EXEC user.         Prompt character itself. It is either an angle bracket (>) for user EXEC mode or a pound sign (#) for privileged EXEC mode. |

Issuing the **prompt %h** command has the same effect as issuing the **no prompt** command.

### **Examples** The following example changes the EXEC prompt to include the tty number, followed by the name and a space:

Router(config)# prompt TTY%n@%h%s%p

The following are examples of user and privileged EXEC prompts that result from the previous command:

```
TTY17@Router1 > enable
TTY17@Router1 #
```

# Related Commands Command Description hostname Specifies or modifies the host name for the network server.

# pwd

|                              |                                                                                                    | t setting of the <b>cd</b> command, use the <b>pwd</b> command in EXEC mode.                                                                                                    |
|------------------------------|----------------------------------------------------------------------------------------------------|----------------------------------------------------------------------------------------------------|
|                              | pwd                                                                                                    |                                                                                                    |
| Syntax Description           | This command has                                                                                                    | no arguments or keywords.                                                                                                    |
| Command Modes                | User EXEC                                                                                                    |                                                                                                    |
|                              | Priviledged EXEC                                                                                                    |                                                                                                    |
| Command History              | Release                                                                                                    | Modification                                                                                                    |
|                              | 11.0                                                                                                    | This command was introduced.                                                                                                    |
|                              | 12.2(33)SRA                                                                                                    | This command was integrated into Cisco IOS Release 12.2(33)SRA.                                                                                                    |
| Usage Guidelines             | command. For all F<br>system specified by<br>For example, the <b>d</b> i                                                                                                    | hand to show which directory or file system is specified as the default by the <b>cd</b> EXEC commands that have an optional <i>filesystem</i> argument, the system uses the file y the <b>cd</b> command when you omit the optional <i>filesystem</i> argument.<br>For command contains an optional <i>filesystem</i> argument and displays a list of files on a                                                                                                    |
| Usage Guidelines             | command. For all H<br>system specified by<br>For example, the <b>d</b> i<br>particular file syste                                                                                                    | EXEC commands that have an optional <i>filesystem</i> argument, the system uses the file y the <b>cd</b> command when you omit the optional <i>filesystem</i> argument.                                                                                                    |
| Usage Guidelines<br>Examples | command. For all H<br>system specified by<br>For example, the <b>d</b> i<br>particular file syste<br>the file system spec                                                                                                    | EXEC commands that have an optional <i>filesystem</i> argument, the system uses the file<br>y the <b>cd</b> command when you omit the optional <i>filesystem</i> argument.<br><b>ir</b> command contains an optional <i>filesystem</i> argument and displays a list of files on a<br>em. When you omit this <i>filesystem</i> argument, the system shows a list of the files on                                                                                                    |
|                              | command. For all H<br>system specified by<br>For example, the <b>d</b> i<br>particular file syste<br>the file system spec<br>The following exam                                                                                                  | EXEC commands that have an optional <i>filesystem</i> argument, the system uses the file<br>y the <b>cd</b> command when you omit the optional <i>filesystem</i> argument.<br><b>ir</b> command contains an optional <i>filesystem</i> argument and displays a list of files on a<br>em. When you omit this <i>filesystem</i> argument, the system shows a list of the files on<br>cified by the <b>cd</b> command.                                                                                                    |
|                              | <pre>command. For all H system specified by For example, the di particular file syste the file system spec The following exam slot 0: Router&gt; pwd slot0:/ The following exam</pre>                                                            | EXEC commands that have an optional <i>filesystem</i> argument, the system uses the file<br>y the <b>cd</b> command when you omit the optional <i>filesystem</i> argument.<br><b>ir</b> command contains an optional <i>filesystem</i> argument and displays a list of files on a<br>em. When you omit this <i>filesystem</i> argument, the system shows a list of the files on<br>cified by the <b>cd</b> command.                                                                                                    |
|                              | <pre>command. For all H system specified by For example, the di particular file syste the file system spec The following exam slot 0: Router&gt; pwd slot0:/ The following exam</pre>                                                            | EXEC commands that have an optional <i>filesystem</i> argument, the system uses the file<br>y the <b>cd</b> command when you omit the optional <i>filesystem</i> argument.<br><b>ir</b> command contains an optional <i>filesystem</i> argument and displays a list of files on a<br>em. When you omit this <i>filesystem</i> argument, the system shows a list of the files on<br>cified by the <b>cd</b> command.<br>nple shows that the present working file system specified by the <b>cd</b> command is<br>nple uses the <b>cd</b> command to change the present file system to slot 1 and then uses<br>to display that present working file system: |
|                              | <pre>command. For all H system specified by For example, the di particular file syste the file system spec The following exam slot 0: Router&gt; pwd slot0:/ The following exam the pwd command Router&gt; cd slot1 Router&gt; pwd</pre>         | EXEC commands that have an optional <i>filesystem</i> argument, the system uses the file<br>y the <b>cd</b> command when you omit the optional <i>filesystem</i> argument.<br><b>ir</b> command contains an optional <i>filesystem</i> argument and displays a list of files on a<br>em. When you omit this <i>filesystem</i> argument, the system shows a list of the files on<br>cified by the <b>cd</b> command.<br>nple shows that the present working file system specified by the <b>cd</b> command is<br>nple uses the <b>cd</b> command to change the present file system to slot 1 and then uses<br>to display that present working file system: |
| Examples                     | <pre>command. For all H system specified by For example, the di particular file syste the file system spec The following exam slot 0: Router&gt; pwd slot0:/ The following exam the pwd command Router&gt; cd slot1 Router&gt; pwd slot1:/</pre> | EXEC commands that have an optional <i>filesystem</i> argument, the system uses the file<br>y the <b>cd</b> command when you omit the optional <i>filesystem</i> argument.<br><b>ir</b> command contains an optional <i>filesystem</i> argument and displays a list of files on a<br>em. When you omit this <i>filesystem</i> argument, the system shows a list of the files on<br>cified by the <b>cd</b> command.<br>nple shows that the present working file system specified by the <b>cd</b> command is<br>nple uses the <b>cd</b> command to change the present file system to slot 1 and then uses<br>to display that present working file system: |

## refuse-message

To define and enable a line-in-use message, use the **refuse-message** command in line configuration mode. To disable the message, use the **no** form of this command.

refuse-message d message d

no refuse-message

| Syntax Description | d                                                                                                    | Delimiting character of your choice—a pound sign (#), for example.<br>You cannot use the delimiting character in the message.                                                                                                    |  |
|--------------------|----------------------------------------------------------------------------------------------------|----------------------------------------------------------------------------------------------------|--|
|                    | message                                                                                                    | Message text.                                                                                                    |  |
| Defaults           | Disabled (no line-ir                                                                                                    | n-use message is displayed).                                                                                                    |  |
| Command Modes      | Line configuration                                                                                                    |                                                                                                    |  |
| Command History    | Release                                                                                                    | Modification                                                                                                    |  |
|                    | 10.0                                                                                                    | This command was introduced.                                                                                                    |  |
|                    | 12.2(33)SRA                                                                                                    | This command was integrated into Cisco IOS Release 12.2(33)SRA.                                                                                                    |  |
| Usage Guidelines   | enter one or more li<br>character. You cann                                                                               | nd with one or more blank spaces and a delimiting character of your choice. Then<br>ines of text, terminating the message with the second occurrence of the delimiting<br>not use the delimiting character within the text of the message.<br>message using this command, the Cisco IOS software performs the following steps: |  |
|                    | <ol> <li>Accepts the connection.</li> </ol>                                                                               |                                                                                                    |  |
|                    | <ol> <li>Prints the custom message.</li> </ol>                                                                            |                                                                                                    |  |
|                    | 3. Clears the connection.                                                                                                 |                                                                                                    |  |
| Examples           | In the following example, line 5 is configured with a line-in-use message, and the user is instructed to try again later: |                                                                                                    |  |
|                    | line 5<br>refuse-message /The dial-out modem is currently in use.                                                         |                                                                                                    |  |
|                    | Please try again later./                                                                                                  |                                                                                                    |  |
|                    |                                                                                                    |                                                                                                    |  |

I

### reload

To reload the operating system, use the **reload** command in privileged EXEC or diagnostic mode.

**reload** [/**verify** | /**noverify**] [**line** | **in** [*hhh:mm* / *mmm* [*text*]] | **at** *hh:mm* [*text*] | **reason** [*reason* string] | **cancel**]

| Syntax Description | /verify                        | (Optional) Verifies the digital signature of the file that will be loaded onto the operating system.                                                                                                    |  |  |
|--------------------|--------------------------------|----------------------------------------------------------------------------------------------------|--|--|
|                    | /noverify                      | (Optional) Does not verify the digital signature of the file that will be loaded onto t operating system.                                                                                                    |  |  |
|                    |                                | <b>Note</b> This keyword is often issued if the <b>file verify auto</b> command is enabled, which automatically verifies the digital signature of all images that are copied.                                                                                                    |  |  |
|                    | line                           | (Optional) Reason for reloading; the string can be from 1 to 255 characters long.                                                                                                    |  |  |
|                    | in hhh:mm  <br>mmm             | (Optional) Schedules a reload of the software to take effect in the specified minutes or hours and minutes. The reload must take place within approximately 24 days.                                                                                                    |  |  |
|                    | text                           | (Optional) Reason for reloading; the string can be from 1 to 255 characters long.                                                                                                    |  |  |
|                    | at hh:mm                       | (Optional) Schedules a reload of the software to take place at the specified time (using a 24-hour clock). If you specify the month and day, the reload is scheduled to take place at the specified time and date. If you do not specify the month and day, the reload takes place at the specified time on the current day (if the specified time is later than the current time) or on the next day (if the specified time is earlier than the current time). Specifying 00:00 schedules the reload for midnight. The reload must take place within 24 days. |  |  |
|                    | day                            | (Optional) Number of the day in the range from 1 to 31.                                                                                                    |  |  |
|                    | <b>reason</b><br>reason string | (Optional) Used to specify a reason for reloading.                                                                                                    |  |  |
|                    | cancel                         | (Optional) Cancels a scheduled reload.                                                                                                    |  |  |
|                    |                                |                                                                                                    |  |  |

#### Command Modes Privileged EXEC (#)

Diagnostic (diag)

| Command History | Release    | Modification                                                                                                    |
|-----------------|------------|----------------------------------------------------------------------------------------------------|
|                 | 10.0       | This command was introduced.                                                                                               |
|                 | 12.2(14)SX | Support for this command was added for the Supervisor Engine 720.                                                          |
|                 | 12.3(2)T   | The warm keyword was added.                                                                                                |
|                 | 12.2(18)S  | This command was integrated into Cisco IOS Release 12.2(18)S. The /verify and /noverify keywords were added.               |
|                 | 12.2(20)S  | Support was added for the Cisco 7304 router. The Cisco 7500 series router in not supported in Cisco IOS Release 12.2(20)S. |
|                 | 12.0(26)S  | The / <b>verify</b> and / <b>noverify</b> keywords were integrated into Cisco IOS Release 12.0(26)S.                       |

| Release                     | Modification                                                                                               |
|-----------------------------|----------------------------------------------------------------------------------------------------|
| 12.3(4)T                    | The / <b>verify</b> and / <b>noverify</b> keywords were integrated into Cisco IOS Release 12.3(4)T.        |
| 12.2(17d)SXB                | Support for this command on the Supervisor Engine 2 was extended to Release 12.2(17d)SXB.                  |
| 12.3(11)T                   | The <b>file</b> keyword and <i>url</i> argument were added.                                                |
| 12.2(28)SB                  | This command was integrated into Cisco IOS Release 12.2(28)SB.                                             |
| 12.2(33)SRA                 | This command was integrated into Cisco IOS Release 12.2(33)SRA.                                            |
| 15.0(1)M                    | The <b>reason</b> keyword and <i>reason string</i> argument were added.                                    |
| Cisco IOS XE Release<br>2.1 | This command was introduced on the Cisco ASR 1000 Series Router and was made available in diagnostic mode. |

#### **Usage Guidelines**

The **reload** command halts the system. If the system is set to restart on error, it reboots itself. Use the **reload** command after configuration information is entered into a file and saved to the startup configuration.

You cannot reload from a virtual terminal if the system is not set up for automatic booting. This restriction prevents the system from using an image stored in the ROM monitor and taking the system out of the remote user's control.

If you modify your configuration file, the system prompts you to save the configuration. During a save operation, the system prompts whether you want to proceed with the save if the CONFIG\_FILE variable points to a startup configuration file that no longer exists. If you respond "yes" in this situation, the system enters setup mode upon reload.

When you schedule a reload to occur at a later time (using the **in** keyword), it must take place within 24 days.

The **at** keyword can be used only if the system clock has been set on the router (either through Network Time Protocol [NTP], the hardware calendar, or manually). The time is relative to the configured time zone on the router. To schedule reloads across several routers to occur simultaneously, synchronize the time on each router with NTP.

When you specify the reload time using the **at** keyword, if you specify the month and day, the reload takes place at the specified time and date. If you do not specify the month and day, the reload takes place at the specified time on the current day (if the specified time is later than the current time), or on the next day (if the specified time is earlier than the current time). Specifying 00:00 schedules the reload for midnight. The reload must take place within 24 days.

To display information about a scheduled reload, use the **show reload** command.

#### The /verify and /noverify Keywords

If the /verify keyword is specified, the integrity of the image will be verified before it is reloaded onto a router. If verification fails, the image reload will not occur. Image verification is important because it assures the user that the image is protected from accidental corruption, which can occur at any time during transit, starting from the moment the files are generated by Cisco until they reach the user.

The **/noverify** keyword overrides any global automatic image verification that may be enabled via the **file verify auto** command.

#### The warm Keyword

If you issue the **reload** command after you have configured the **warm-reboot** global configuration command, a cold reboot will occur. Thus, if you want to reload your system, but do not want to override the warm reboot functionality, you should specify the **warm** keyword with the **reload** command. The warm reboot functionality allows a Cisco IOS image to reload without ROM monitor intervention. That is, read-write data is saved in RAM during a cold startup and restored during a warm reboot. Warm rebooting allows the router to reboot quicker than conventional rebooting (where control is transferred to ROM monitor and back to the image) because nothing is copied from flash to RAM.

#### Examples

The following example shows how to immediately reload the software on the router:

Router# reload

The following example shows how to reload the software on the router in 10 minutes:

Router# reload in 10

Router# Reload scheduled for 11:57:08 PDT Fri Apr 21 1996 (in 10 minutes) Proceed with reload? [confirm]

The following example shows how to reload the software on the router at 1:00 p.m. today:

Router# reload at 13:00

Router# Reload scheduled for 13:00:00 PDT Fri Apr 21 1996 (in 1 hour and 2 minutes) Proceed with reload? [confirm]

The following example shows how to reload the software on the router on April 21 at 2:00 a.m.:

Router# reload at 02:00 apr 21

Router# Reload scheduled for 02:00:00 PDT Sat Apr 21 1996 (in 38 hours and 9 minutes) Proceed with reload? [confirm]

The following example shows how to cancel a pending reload:

Router# reload cancel

%Reload cancelled.

The following example shows how to perform a warm reboot at 4:00 today:

Router# reload warm at 4:00

The following example shows how to specify a reason for the reload:

```
Router# reload reason reason string
```

The following example shows how to specify image verification via the **/verify** keyword before reloading an image onto the router:

Router# reload /verify

```
Verifying file integrity of bootflash:c7200-kboot-mz.121-8a.E
%ERROR:Signature not found in file bootflash:c7200-kboot-mz.121-8a.E.
Signature not present. Proceed with verify? [confirm]
Verifying file disk0:c7200-js-mz
......Done!
Embedded Hash MD5 :CFA258948C4ECE52085DCF428A426DCD
```

| Computed Hash     | MD5 | :CFA258948C4ECE52085DCF428A426DCD |
|-------------------|-----|-----------------------------------|
| CCO Hash          | MD5 | :44A7B9BDDD9638128C35528466318183 |
| Signature Verifie | d   |                                   |

Proceed with reload? [confirm]n

| Related Commands | Command                                            | Description                                                |
|------------------|----------------------------------------------------|------------------------------------------------------------|
|                  | copy system:running-config<br>nvram:startup-config | Copies any file from a source to a destination.            |
|                  | file verify auto                                   | Enables automatic image verification.                      |
|                  | show reload                                        | Displays the reload status on the router.                  |
|                  | warm-reboot                                        | Enables router reloading with reading images from storage. |

### remote command

To execute a Cisco 7600 series router command directly on the switch console or a specified module without having to log into the Cisco 7600 series router first, use the **remote command** command in privileged EXEC mode.

**remote command {module** *num* | **standby-rp** | **switch**} *command* 

| Syntax Description | module num                                                                                                    | Specifies the module to access; see the "Usage Guidelines" section for valid values.      |  |  |
|--------------------|----------------------------------------------------------------------------------------------------|-------------------------------------------------------------------------------------------|--|--|
|                    | standby-rp                                                                                                    | Specifies the standby route processor.                                                    |  |  |
|                    | switch                                                                                                    | Specifies the active switch processor.                                                    |  |  |
|                    | command                                                                                                    | Command to be executed.                                                                   |  |  |
| Defaults           | This command h                                                                                                    | mand has no default settings.                                                             |  |  |
| Command Modes      | Privileged EXE                                                                                                    | C                                                                                         |  |  |
| Command History    | Release                                                                                                    | Modification                                                                              |  |  |
| -                  | 12.2(14)SX                                                                                                    | Support for this command was introduced on the Supervisor Engine 720.                     |  |  |
|                    | 12.2(17d)SXB                                                                                                    | Support for this command on the Supervisor Engine 2 was extended to Release 12.2(17d)SXB. |  |  |
|                    | 12.2(18)SXD                                                                                                    | The <b>standby-rp</b> keyword was added.                                                  |  |  |
|                    | 12.2(33)SRA                                                                                                    | This command was integrated into Cisco IOS Release 12.2(33)SRA.                           |  |  |
| Usage Guidelines   | <ul> <li>The module <i>num</i> keyword and argument designate the module number. Valid values depend on the chassis that is used. For example, if you have a 13-slot chassis, valid values are from 1 to 13. The modul <i>num</i> keyword and argument are supported on DFC-equipped modules and the standby supervisor engin only.</li> <li>When you execute the remote command switch command, the prompt changes to Switch-sp#. This command is supported on DFC-equipped modules and the supervisor engine only.</li> <li>This command does not support command completion, but you can use shortened forms of the comman</li> </ul> |                                                                                           |  |  |
| Examples           | (for example, entering <b>sh</b> for <b>show</b> ).<br>This example shows how to execute the <b>show calendar</b> command from the standby route processor:<br>Router# <b>remote command standby-rp show calendar</b><br>Switch-sp#<br>09:52:50 UTC Mon Nov 12 2001<br>Router#                                                                                                    |                                                                                           |  |  |

| Related Commands | Command      | Description                                                         |  |
|------------------|--------------|---------------------------------------------------------------------|--|
|                  | remote login | Accesses the Cisco 7600 series router console or a specific module. |  |

### remote login

To access the Cisco 7600 series router console or a specific module, use the **remote login** command in privileged EXEC mode.

**remote login** {**module** *num* | **standby-rp** | **switch**}

| Syntax Description | module num                                                                                                    | Specifies the module to access; see the "Usage Guidelines" section for valid values.                                                                               |  |  |
|--------------------|----------------------------------------------------------------------------------------------------|----------------------------------------------------------------------------------------------------|--|--|
|                    | standby-rp                                                                                                    | Specifies the standby route processor.                                                                                                    |  |  |
|                    | switch                                                                                                    | Specifies the active switch processor.                                                                                                    |  |  |
|                    |                                                                                                    |                                                                                                    |  |  |
| Defaults           | This command                                                                                                    | has no default settings.                                                                                                    |  |  |
| Command Modes      | Privileged EXE                                                                                                    | C                                                                                                    |  |  |
| Command History    | Release                                                                                                    | Modification                                                                                                    |  |  |
|                    | 12.2(14)SX                                                                                                    | Support for this command was introduced on the Supervisor Engine 720.                                                                                              |  |  |
|                    | 12.2(17d)SXB                                                                                                    | Support for this command on the Supervisor Engine 2 was extended to Release 12.2(17d)SXB.                                                                          |  |  |
|                    | 12.2(18)SXD                                                                                                    | This command was changed to include the <b>standby-rp</b> keyword.                                                                                                 |  |  |
|                    | 12.2(33)SRA                                                                                                    | This command was integrated into Cisco IOS Release 12.2(33)SRA.                                                                                                    |  |  |
| Usage Guidelines   | •                                                                                                    | the <b>attach</b> or <b>remote login</b> command to access another console from your switch, if you interface configuration mode commands, the switch might reset. |  |  |
|                    | The <b>module</b> <i>num</i> keyword and argument designate the module number. Valid values chassis that is used. For example, if you have a 13-slot chassis, valid values are from 1 t <i>num</i> keyword and argument are supported on DFC-equipped modules and the standby only. |                                                                                                    |  |  |
|                    | When you execute the <b>remote login module</b> <i>num</i> command, the prompt changes to Router-dfcx# or Switch-sp#, depending on the type of module to which you are connecting.                                                                                                  |                                                                                                    |  |  |
|                    | When you execute the <b>remote login standby-rp</b> command, the prompt changes to Router-sdby#.                                                                                                    |                                                                                                    |  |  |
|                    | When you exec                                                                                                    | When you execute the <b>remote login switch</b> command, the prompt changes to Switch-sp#.                                                                         |  |  |
|                    | The remote log                                                                                                    | The <b>remote login module</b> <i>num</i> command is identical to the <b>attach</b> command.                                                                       |  |  |
|                    | There are two w                                                                                                    | vays to end the session:                                                                                                    |  |  |
|                    | • You can en                                                                                                    | ter the <b>exit</b> command as follows:                                                                                                    |  |  |
|                    | Switch-sp#                                                                                                    | Switch-sp# exit                                                                                                    |  |  |
|                    |                                                                                                    |                                                                                                    |  |  |

[Connection to Switch closed by foreign host] Router# You can press **Ctrl-C** three times as follows: Switch-sp# ^C Switch-sp# ^C Switch-sp# ^C Terminate remote login session? [confirm] y [Connection to Switch closed by local host] Router# Examples This example shows how to perform a remote login to a specific module: Router# remote login module 1 Trying Switch ... Entering CONSOLE for Switch Type "^C^C^C" to end this session Switch-sp# This example shows how to perform a remote login to the Cisco 7600 series router processor: Router# remote login switch Trying Switch ... Entering CONSOLE for Switch Type "^C^C" to end this session Switch-sp#

This example shows how to perform a remote login to the standby route processor:

Router# remote login standby-rp

```
Trying Switch ...
Entering CONSOLE for Switch
Type "^C^C^C" to end this session
Router-sdby#
```

Related Commands

 S
 Command
 Description

 attach
 Connects to a specific module from a remote location.

### remote-span

To configure a virtual local area network (VLAN) as a remote switched port analyzer (RSPAN) VLAN, use the **remote-span** command in config-VLAN mode. To remove the RSPAN designation, use the **no** form of this command.

#### remote-span

no remote-span

- Syntax Description This command has no arguments or keywords.
- **Defaults** This command has no default settings.
- Command Modes Config-VLAN mode

| Command History | Release      | Modification                                                                              |
|-----------------|--------------|-------------------------------------------------------------------------------------------|
|                 | 12.2(14)SX   | Support for this command was introduced on the Supervisor Engine 720.                     |
|                 | 12.2(17d)SXB | Support for this command on the Supervisor Engine 2 was extended to Release 12.2(17d)SXB. |
|                 | 12.2(33)SRA  | This command was integrated into Cisco IOS Release 12.2(33)SRA.                           |

**Usage Guidelines** This command is not supported in the VLAN database mode.

You can enter the **show vlan remote-span** command to display the RSPAN VLANs in the Cisco 7600 series router.

**Examples** This example shows how to configure a VLAN as an RSPAN VLAN:

Router(config-vlan)# **remote-span** Router(config-vlan)

This example shows how to remove the RSPAN designation:

Router(config-vlan)# no remote-span Router(config-vlan)

| Related Commands | Connect               | Description                     |
|------------------|-----------------------|---------------------------------|
|                  | show vlan remote-span | Displays a list of RSPAN VLANs. |

#### rename

To rename a file in a Class C Flash file system, use the **rename** command in EXEC, privileged EXEC, or diagnostic mode.

rename url1 url2

| Syntax Description | url1 | The original path and filename. |
|--------------------|------|---------------------------------|
|                    | url2 | The new path and filename.      |

 Command Modes
 User EXEC (>)

 Privileged EXEC (#)

Diagnostic (diag)

| Command History | Release                  | odification                                                         |  |  |  |
|-----------------|--------------------------|---------------------------------------------------------------------|--|--|--|
|                 | 11.3 AA                  | This command was introduced.                                        |  |  |  |
| 12.2(33)SRA     |                          | This command was integrated into Cisco IOS Release 12.2(33)SRA.     |  |  |  |
|                 | Cisco IOS XE Release 2.1 | This command was introduced on the Cisco ASR 1000 Series Router and |  |  |  |
|                 |                          | was made available in diagnostic mode.                              |  |  |  |

#### **Usage Guidelines** This command is valid only on Class C Flash file systems.

Examples

In the following example, the file named Karen.1 is renamed test:

Router# dir

Directory of disk0:/Karen.dir/

| 0            | -rw-                             | 0                        | Jan            | 21        | 1998   | 09:51:29   | Karen.1                    |
|--------------|----------------------------------|--------------------------|----------------|-----------|--------|------------|----------------------------|
| 0            | -rw-                             | 0                        | Jan            | 21        | 1998   | 09:51:29   | Karen.2                    |
| 0            | -rw-                             | 0                        | Jan            | 21        | 1998   | 09:51:29   | Karen.3                    |
| 0            | -rw-                             | 0                        | Jan            | 21        | 1998   | 09:51:31   | Karen.4                    |
| 243          | -rw-                             | 165                      | Jan            | 21        | 1998   | 09:53:17   | Karen.cur                  |
| 3404         | 92288                            | bytes total              | (3284)         | 008       | 96 byt | tes free)  |                            |
|              |                                  |                          |                |           |        |            |                            |
|              |                                  |                          | Karen.         | dir       | /Kare  | en.1 disk0 | :Karen.dir/test            |
|              | er# <b>r</b> e<br>er# <b>d</b> : |                          | Karen.         | dir       | /Kare  | en.1 disk0 | :Karen.dir/test            |
| Rout         | er# <b>d</b> :                   |                          |                |           | /Kare  | en.1 disk0 | :Karen.dir/test            |
| Rout         | er# <b>d</b> :                   | ir                       | aren.d:        | ir/       |        | en.1 disk0 | :Karen.dir/test<br>Karen.2 |
| Rout<br>Dire | er# <b>d</b> :<br>ctory          | <b>ir</b><br>of disk0:/K | aren.d:<br>Jan | ir/<br>21 | 1998   |            |                            |

 0
 -rw 0
 Jan 21 1998 09:51:29
 Karen.3

 0
 -rw 0
 Jan 21 1998 09:51:31
 Karen.4

 243
 -rw 165
 Jan 21 1998 09:53:17
 Karen.cur

 0
 -rw 0
 Apr 24 1998 09:49:19
 test

 340492288
 bytes total
 (328384512
 bytes free)

### request platform software package describe file

To gather descriptive information about an individual module or a Cisco IOS-XE image file, use the **request platform software package describe file** command in privileged EXEC or diagnostic mode.

#### request platform software package describe file URL [detail] [verbose]

| Syntax Description | URL                                                                                                    | Specifies the URL to the file. The <i>URL</i> contains the file system, directories, and the filename.                          |  |  |  |  |
|--------------------|----------------------------------------------------------------------------------------------------|----------------------------------------------------------------------------------------------------|--|--|--|--|
|                    | detail                                                                                                    | Specifies detailed output.                                                                                                    |  |  |  |  |
|                    | verbose                                                                                                    | Displays verbose information, meaning all information that can be displayed<br>on the console about the file will be displayed. |  |  |  |  |
| Command Default    | No default behavior or values.                                                                                                    |                                                                                                    |  |  |  |  |
| Command Modes      | Privileged EXEC (#)                                                                                                    |                                                                                                    |  |  |  |  |
|                    | Diagnostic (diag)                                                                                                    |                                                                                                    |  |  |  |  |
| Command History    | Release                                                                                                    | Modification                                                                                                    |  |  |  |  |
|                    | IOS XE Release 2.1                                                                                                    | This command was introduced.                                                                                                    |  |  |  |  |
|                    | <ul> <li>output is useless.</li> <li>The output of this command can be used for the following functions: <ul> <li>To confirm the individual module files that are part of a Cisco IOS-XE image.</li> <li>To confirm whether or not a file is bootable.</li> <li>To confirm the contexts in which a file must be reloaded or booted.</li> </ul> </li> </ul> |                                                                                                    |  |  |  |  |
|                    | • To confirm whether or not a file is corrupted.                                                                                                    |                                                                                                    |  |  |  |  |
|                    | • To confirm file and                                                                                                    | d header sizes, build dates, and various other general information.                                                             |  |  |  |  |
| Examples           | In the following example, this command is entered to gather information about an individual SIP Base module file on the bootflash: file system.                                                                                                    |                                                                                                    |  |  |  |  |
|                    | <pre>Router# request platform software package describe file<br/>bootflash:asr1000rp1-sipbase.v122_33_xn_asr_rls0_throttle_20071204_051318.pkg<br/>Package: asr1000rp1-sipbase.v122_33_xn_asr_rls0_throttle_20071204_051318.pkg<br/>Size: 36954316<br/>Timestamp: 2007-12-05 15:36:27 UTC<br/>Canonical path:</pre>                                        |                                                                                                    |  |  |  |  |
|                    | -                                                                                                    | 1-sipbase.v122_33_xn_asr_rls0_throttle_20071204_051318.pkg                                                                      |  |  |  |  |
|                    |                                                                                                    |                                                                                                    |  |  |  |  |

```
Raw disk-file SHA1sum:
  3ee37cdbe276316968866b16df7d8a5733a1502e
Computed SHA1sum:
  f2db80416a1245a5b1abf2988088860b38ce7898
Contained SHA1sum:
  f2db80416a1245a5b1abf2988088860b38ce7898
Hashes match. Package is valid.
Header size:
                 204 bytes
               10000
Package type:
Package flags: 0
Header version: 0
Internal package information:
 Name: cc
  BuildTime: 2007-12-04 05.24
  ReleaseDate: Tue 04-Dec-07 01:00
 RouteProcessor: rp1
 Platform: ASR1000
 User: mcpre
 PackageName: sipbase
  Build: v122_33_xn_asr_rls0_throttle_20071204_051318
```

```
Package is bootable on SIP when specified by packages provisioning file.
```

In the following example, this command is used to gather information about a Cisco IOS-XE image on the bootflash: file system.

```
Router# request platform software package describe file
bootflash:ASR1000rp1-advipservicesk9.01.00.00.12-33.XN.bin
Package: ASR1000rp1-advipservicesk9.01.00.00.12-33.XN.bin
  Size: 218783948
  Timestamp: 2007-12-04 17:14:09 UTC
  Canonical path: /bootflash/ASR1000rp1-advipservicesk9.01.00.00.12-33.XN.bin
  Raw disk-file SHA1sum:
   d2999fc7e27e01344903a42ffacd62c156eba4cc
  Computed SHA1sum:
    5f8cda8518d01d8282d80ecd34f7715783f4a813
  Contained SHA1sum:
    5f8cda8518d01d8282d80ecd34f7715783f4a813
  Hashes match. Package is valid.
  Header size:
                  204 bytes
  Package type:
                 30000
  Package flags:
                   0
  Header version: 0
  Internal package information:
   Name: rp_super
   BuildTime: 2007-12-04_05.24
   ReleaseDate: Tue 04-Dec-07 01:00
   RouteProcessor: rp1
   Platform: ASR1000
   User: mcpre
    PackageName: advipservicesk9
    Build: v122_33_xn_asr_rls0_throttle_20071204_051318
```

```
Package is bootable from media and tftp.
Package contents:
Package: asr1000rp1-espbase.v122 33 xn asr rls0 throttle 20071204 051318.pkg
 Size: 52072652
 Timestamp: 2007-12-04 13:33:13 UTC
 Raw disk-file SHA1sum:
   f1aad6d687256aa327a4efa84deab949fbed12b8
  Computed SHA1sum:
   15502fd1b8f9ffd4af4014ad4d8026c837929fe6
  Contained SHA1sum:
   15502fd1b8f9ffd4af4014ad4d8026c837929fe6
 Hashes match. Package is valid.
 Header size:
                   204 bytes
  Package type:
                   20000
  Package flags:
                   0
 Header version:
                  0
  Internal package information:
   Name: fp
   BuildTime: 2007-12-04 05.24
   ReleaseDate: Tue 04-Dec-07 01:00
   RouteProcessor: rp1
   Platform: ASR1000
   User: mcpre
   PackageName: espbase
   Build: v122_33_xn_asr_rls0_throttle_20071204_051318
  Package is bootable on ESP when specified
 by packages provisioning file.
Package: asr1000rp1-rpaccess-k9.v122 33 xn asr rls0 throttle 20071204 051318.pkg
  Size: 21844172
 Timestamp: 2007-12-04 13:33:01 UTC
 Raw disk-file SHA1sum:
   025e6159dd91cef9d254ca9fff2602d8ce065939
  Computed SHA1sum:
   ea1b358324ba5815b9ea623b453a98800eae1c78
  Contained SHA1sum:
    ea1b358324ba5815b9ea623b453a98800eae1c78
  Hashes match. Package is valid.
 Header size:
                   204 bytes
  Package type:
                  30004
  Package flags:
                   0
 Header version: 0
  Internal package information:
   Name: rp security
   BuildTime: 2007-12-04 05.24
   ReleaseDate: Tue 04-Dec-07 01:00
   RouteProcessor: rp1
   Platform: ASR1000
   User: mcpre
   PackageName: rpaccess-k9
   Build: v122_33_xn_asr_rls0_throttle_20071204_051318
```

```
Package is not bootable.
Package: asr1000rp1-rpbase.v122 33 xn asr rls0 throttle 20071204 051318.pkg
 Size: 21520588
 Timestamp: 2007-12-04 13:33:06 UTC
 Raw disk-file SHA1sum:
   432dfa61736d8a51baefbb2d70199d712618dcd2
 Computed SHA1sum:
   83c0335a3adcea574bff237a6c8640a110a045d4
  Contained SHA1sum:
   83c0335a3adcea574bff237a6c8640a110a045d4
 Hashes match. Package is valid.
 Header size:
                  204 bytes
 Package type:
                  30001
 Package flags:
                  0
 Header version: 0
 Internal package information:
   Name: rp base
   BuildTime: 2007-12-04 05.24
   ReleaseDate: Tue 04-Dec-07 01:00
   RouteProcessor: rp1
   Platform: ASR1000
   User: mcpre
   PackageName: rpbase
   Build: v122_33_xn_asr_rls0_throttle_20071204_051318
 Package is bootable on RP when specified
 by packages provisioning file.
Package: asr1000rp1-rpcontrol.v122_33_xn_asr_rls0_throttle_20071204_051318.pkg
 Size: 24965324
 Timestamp: 2007-12-04 13:33:08 UTC
 Raw disk-file SHA1sum:
   eb964b33d4959c21b605d0989e7151cd73488a8f
  Computed SHA1sum:
   19b58886f97c79f885ab76c1695d1a6f4348674e
  Contained SHA1sum:
   19b58886f97c79f885ab76c1695d1a6f4348674e
 Hashes match. Package is valid.
 Header size:
                  204 bytes
 Package type: 30002
 Package flags: 0
 Header version: 0
 Internal package information:
   Name: rp_daemons
   BuildTime: 2007-12-04 05.24
   ReleaseDate: Tue 04-Dec-07 01:00
   RouteProcessor: rp1
   Platform: ASR1000
   User: mcpre
   PackageName: rpcontrol
   Build: v122_33_xn_asr_rls0_throttle_20071204_051318
```

```
Package is not bootable.
  Package:
asr1000rp1-rpios-advipservicesk9.v122 33 xn asr rls0 throttle 20071204 051318.pkg
    Size: 48515276
   Timestamp: 2007-12-04 13:33:13 UTC
   Raw disk-file SHA1sum:
     bc13462d6a4af7a817a7346a44a0ef7270e3a81b
    Computed SHA1sum:
     f1235d703cc422e53bce850c032ff3363b587d70
    Contained SHA1sum:
     f1235d703cc422e53bce850c032ff3363b587d70
    Hashes match. Package is valid.
   Header size:
                     204 bytes
    Package type:
                     30003
    Package flags:
                     0
   Header version: 0
    Internal package information:
     Name: rp iosd
      BuildTime: 2007-12-04 05.24
     ReleaseDate: Tue 04-Dec-07 01:00
     RouteProcessor: rp1
     Platform: ASR1000
     User: mcpre
      PackageName: rpios-advipservicesk9
     Build: v122_33_xn_asr_rls0_throttle_20071204_051318
   Package is not bootable.
  Package: asr1000rp1-sipbase.v122_33_xn_asr_rls0_throttle_20071204_051318.pkg
    Size: 36954316
   Timestamp: 2007-12-04 13:33:11 UTC
    Raw disk-file SHA1sum:
     3ee37cdbe276316968866b16df7d8a5733a1502e
    Computed SHA1sum:
      f2db80416a1245a5b1abf2988088860b38ce7898
    Contained SHA1sum:
      f2db80416a1245a5b1abf2988088860b38ce7898
   Hashes match. Package is valid.
    Header size:
                     204 bytes
   Package type:
                    10000
    Package flags:
                     0
   Header version: 0
    Internal package information:
     Name: cc
     BuildTime: 2007-12-04 05.24
     ReleaseDate: Tue 04-Dec-07 01:00
     RouteProcessor: rp1
     Platform: ASR1000
     User: mcpre
     PackageName: sipbase
     Build: v122 33 xn asr rls0 throttle 20071204 051318
```

Package is bootable on SIP when specified

```
by packages provisioning file.
Package: asr1000rp1-sipspa.v122_33_xn_asr_rls0_throttle_20071204_051318.pkg
 Size: 19933388
 Timestamp: 2007-12-04 13:33:06 UTC
 Raw disk-file SHA1sum:
   44b6d15cba31fb0e9b27464665ee8a24b92adfd2
  Computed SHA1sum:
   b1d5faf093b183e196c7c8e1023fe1f7aafdd36d
  Contained SHA1sum:
   b1d5faf093b183e196c7c8e1023fe1f7aafdd36d
 Hashes match. Package is valid.
 Header size:
                  204 bytes
                  10001
 Package type:
 Package flags:
                  0
 Header version: 0
 Internal package information:
   Name: cc spa
   BuildTime: 2007-12-04 05.24
   ReleaseDate: Tue 04-Dec-07 01:00
   RouteProcessor: rp1
   Platform: ASR1000
   User: mcpre
   PackageName: sipspa
   Build: v122_33_xn_asr_rls0_throttle_20071204_051318
```

Package is not bootable.

| Related Commands | Command                                              | Description                                            |
|------------------|------------------------------------------------------|--------------------------------------------------------|
|                  | request platform<br>software package<br>install file | Upgrades an individual package or a superpackage file. |

# request platform software package expand file

To extract the individual modules from a Cisco IOS-XE image, use the **request platform software package expand file** command in privileged EXEC or diagnostic mode.

| request platform software packag | ge expand file source-URL | [to destination-URL] [force] |
|----------------------------------|---------------------------|------------------------------|
| [verbose] [wipe]                 |                           |                              |

| Syntax Description | source-URL                                                                                                    | Specifies the URL to the Cisco IOS-XE file that stores the contents that will be extracted.                                                                                                    |  |
|--------------------|----------------------------------------------------------------------------------------------------|----------------------------------------------------------------------------------------------------|--|
|                    | to destination-URL                                                                                                    | Specifies the destination URL where the files that were extracted from the Cisco IOS-XE file are left after the operation is complete.                                                                               |  |
|                    |                                                                                                    | If this option is not entered, the Cisco IOS-XE image file contents are extracted onto the same directory where the Cisco IOS-XE image file is currently stored.                                                     |  |
|                    | force                                                                                                    | (Optional) Specifies that the operation will be forced, meaning that the upgrade will proceed despite any warning messages.                                                                                          |  |
|                    | verbose                                                                                                    | (Optional) Displays verbose information, meaning all output that can be displayed on the console during the process will be displayed.                                                                               |  |
|                    | wipe                                                                                                    | (Optional) Erases all content on the destination snapshot directory before extracting the files and placing them on the snapshot directory.                                                                          |  |
| Command Default    | No default behavior or                                                                                                    | values                                                                                                    |  |
| Command Modes      | Privileged EXEC (#)                                                                                                    |                                                                                                    |  |
|                    | Diagnostic Mode (diag)                                                                                                    |                                                                                                    |  |
| Command History    | Release                                                                                                    | Modification                                                                                                    |  |
|                    | IOS XE Release 2.1                                                                                                    | This command was introduced.                                                                                                    |  |
| Usage Guidelines   | This command only extracts individual module files and a provisioning file from the Cisco IOS-XE image. Additional configuration is needed to configure the router to boot using the provisioning files and run using the individual modules. |                                                                                                    |  |
|                    | When this command is used, copies of each module and the provisioning file within the Cisco IOS-XE image are copied and placed on the destination directory. The Cisco IOS-XE image file is unchanged after the operation is complete.        |                                                                                                    |  |
|                    | If the <b>to</b> <i>destination-URL</i> option is not entered, the Cisco IOS-XE image contents will be extracted onto the same directory where the Cisco IOS-XE image is currently stored.                                                    |                                                                                                    |  |
|                    | individual module files,                                                                                                    | I to extract individual module files onto a directory that already contains<br>, the files that would have been extracted onto the same directory are instead<br>ically created directory on the destination device. |  |

## Examples

The following example shows how to extract the individual modules and the provisioning file from a Cisco IOS-XE image that has already been placed in the directory where the user wants to store the individual modules and the provisioning file.

Output of the directory before and after the extraction is given to confirm the files were extracted.

Router# **dir bootflash:** Directory of bootflash:/

11 drwx 16384 Dec 4 2007 11:26:07 +00:00 lost+found 14401 drwx 4096 Dec 4 2007 11:27:41 +00:00 .installer 12 -rw- 218783948 Dec 4 2007 12:12:16 +00:00 ASR1000rpl-advipservicesk9.01.00.00.12-33.XN.bin

```
Router# request platform software package expand file
bootflash:ASR1000rp1-advipservicesk9.01.00.00.12-33.XN.bin
Verifying parameters
Validating package type
Copying package files
```

Router# **dir bootflash:** Directory of bootflash:/

```
11 drwx
               16384 Dec 4 2007 11:26:07 +00:00 lost+found
14401 drwx
                4096 Dec 4 2007 11:27:41 +00:00 .installer
  12 -rw- 218783948 Dec 4 2007 12:12:16 +00:00
ASR1000rp1-advipservicesk9.01.00.00.12-33.XN.bin
28803 -rw- 52072652 Dec 4 2007 12:14:17 +00:00
asr1000rp1-espbase.v122_33_xn_asr_rls0_throttle_20071204_051318.pkg
28804 -rw- 21844172 Dec 4 2007 12:14:17 +00:00
asr1000rp1-rpaccess-k9.v122_33_xn_asr_rls0_throttle_20071204_051318.pkg
28805 -rw- 21520588 Dec 4 2007 12:14:18 +00:00
asr1000rp1-rpbase.v122_33_xn_asr_rls0_throttle_20071204_051318.pkg
28806 -rw- 24965324 Dec 4 2007 12:14:19 +00:00
asr1000rpl-rpcontrol.v122 33 xn asr rls0 throttle 20071204 051318.pkg
28807 -rw- 48515276 Dec 4 2007 12:14:20 +00:00
asr1000rpl-rpios-advipservicesk9.v122_33_xn_asr_rls0_throttle_20071204_051318.pkg
28808 -rw- 36954316 Dec 4 2007 12:14:21 +00:00
asr1000rp1-sipbase.v122_33_xn_asr_rls0_throttle_20071204_051318.pkg
28809 -rw- 19933388 Dec 4 2007 12:14:22 +00:00
asr1000rp1-sipspa.v122 33 xn asr rls0 throttle 20071204 051318.pkg
                7145 Dec 4 2007 12:14:22 +00:00 packages.conf
28802 -rw-
```

928833536 bytes total (483700736 bytes free)

The following example shows how to extract the individual modules and the provisioning file from a Cisco IOS-XE image that has already been placed on the router in a directory that will not store the individual modules and the provisioning file. In this particular example, the contents of a Cisco IOS-XE image stored in usb0: are extracted into bootflash:.

Output of the bootflash: directory before and after the extraction is given to confirm the files were extracted.

```
Router# dir usb0:
Directory of usb0:/
1120 -rwx 213225676 Dec 4 2007 10:50:36 +00:00
asr1000rp1-advipservicesk9.v122_33_xn_asr_rls0_throttle.bin
Router# dir bootflash:
Directory of bootflash:/
11 drwx 16384 Dec 4 2007 12:32:46 +00:00 lost+found
```

```
86401 drwx
                  4096
                       Dec 4 2007 14:06:24 +00:00
                                                   .ssh
14401 drwx
                       Dec 4 2007 14:06:36 +00:00 .rollback_timer
                 4096
43201 drwx
                       Dec 4 2007 12:34:45 +00:00 .installer
                  4096
Router# request platform software package expand file
usb0:asr1000rp1-advipservicesk9.v122 33 xn asr rls0 throttle.bin to bootflash:
Verifying parameters
Validating package type
Copying package files
Router# dir bootflash:
Directory of bootflash:/
               16384 Dec 4 2007 12:32:46 +00:00 lost+found
  11 drwx
86401 drwx
                 4096 Dec 4 2007 14:06:24 +00:00 .ssh
14401 drwx
                 4096 Dec 4 2007 14:06:36 +00:00 .rollback timer
43201 drwx
                 4096 Dec 4 2007 12:34:45 +00:00 .installer
28803 -rw-
             51986636
                       Dec 4 2007 16:40:38 +00:00
asr1000rp1-espbase.v122 33 xn asr rls0 throttle.pkg
28804 -rw- 21838028
                       Dec 4 2007 16:40:39 +00:00
asr1000rp1-rpaccess-k9.v122_33_xn_asr_rls0_throttle.pkg
28805 -rw- 21508300 Dec 4 2007 16:40:39 +00:00
asr1000rp1-rpbase.v122_33_xn_asr_rls0_throttle.pkg
28806 -rw- 24963276 Dec 4 2007 16:40:40 +00:00
asr1000rp1-rpcontrol.v122_33_xn_asr_rls0_throttle.pkg
28807 -rw- 48419020 Dec 4 2007 16:40:41 +00:00
asr1000rp1-rpios-advipservicesk9.v122 33 xn asr rls0 throttle.pkg
28808 -rw- 36946124 Dec 4 2007 16:40:43 +00:00
asr1000rp1-sipbase.v122_33_xn_asr_rls0_throttle.pkg
28809 -rw- 14670028 Dec 4 2007 16:40:43 +00:00
asr1000rp1-sipspa.v122_33_xn_asr_rls0_throttle.pkg
28802 -rw-
                 6563 Dec 4 2007 16:40:43 +00:00 packages.conf
```

928862208 bytes total (708186112 bytes free)

| Related Commands | Command                                              | Description                                           |
|------------------|------------------------------------------------------|-------------------------------------------------------|
|                  | request platform<br>software package<br>install file | Upgrades an individual module or a Cisco IOS-XE file. |

# request platform software package install commit

To cancel the rollback timer and commit a software upgrade, use the **request platform software package install commit** command in privileged EXEC or diagnostic mode.

## request platform software package install rp rp-slot-number commit [verbose]

| Syntax Description | <b>rp</b> rp-slot-number                                                        | Specifies the RP slot number.                                                                                                    |
|--------------------|---------------------------------------------------------------------------------|----------------------------------------------------------------------------------------------------|
|                    | commit                                                                          | Specifies that an upgrade that was done using a rollback timer that has not expired can be committed.                                                                                                    |
|                    | verbose                                                                         | (Optional) Displays verbose information, meaning all information that can<br>be displayed on the console during the process will be displayed.                                                                                                    |
| Command Default    | No default behavior or v                                                        | zalues.                                                                                                    |
| Command Modes      | Privileged EXEC (#)                                                             |                                                                                                    |
|                    | Diagnostic Mode (diag)                                                          |                                                                                                    |
| Command History    | Release                                                                         | Modification                                                                                                    |
|                    | Cisco IOS XE Release<br>2.1                                                     | This command was introduced.                                                                                                    |
| Usage Guidelines   | command is used with th<br>consolidated package up<br>timer that cancels the up | d after the <b>request platform software package install rp</b> <i>rp-slot-number</i> <b>file</b> he <b>auto-rollback</b> <i>minutes</i> option to begin an individual sub-package or a bgrade. When the <b>auto-rollback</b> <i>minutes</i> option is used in this context, a rollback bgrade after the number of specified <i>minutes</i> cancels the upgrade if the <b>request kage install rp</b> <i>rp-slot-number</i> <b>commit</b> command is not entered to commit the |
|                    | <b>file</b> command is used wi consolidated package an                          | entered after the <b>request platform software package install rp</b> <i>rp-slot-number</i> ith the <b>auto-rollback</b> <i>minutes</i> option to upgrade an individual sub-package or a hd the rollback timer expires, the upgrade does not complete and the router revious sub-package or consolidated package.                                                                                                    |
| Examples           |                                                                                 | e, this command is entered to commit an upgrade:<br>tware package install rp 1 commit                                                                                                    |

| Related Commands | Command                                                  | Description                                     |
|------------------|----------------------------------------------------------|-------------------------------------------------|
|                  | request platform<br>software package<br>install file     | Upgrades a consolidated package or sub-package. |
|                  | request platform<br>software package<br>install rollback | Rolls back a previous software upgrade.         |

I

# request platform software package install file

To upgrade a consolidated package or an individual sub-package, use the **request platform software package install file** command in privileged EXEC or diagnostic mode.

**request platform software package install rp** *rp-slot-number* **file** *file-URL* [**auto-rollback** *minutes*] [**provisioning-file** *URL*] [**slot** *slot-number*] [**bay** *bay-number*] [**force**] [**on-reboot**] [**verbose**]

| Syntax Description | <b>rp</b> rp-slot-number                              | Specifies the RP slot number.                                                                                                    |
|--------------------|-------------------------------------------------------|----------------------------------------------------------------------------------------------------|
|                    | file file-URL                                         | Specifies the URL to the consolidated package or sub-package.                                                                                                    |
|                    | auto-rollback minutes                                 | Specifies the setting of a rollback timer, and sets the number of minutes on<br>the rollback timer before the rollback timer expires.                                 |
|                    | <b>provisioning-file</b><br>provisioning-file-URL     | Specifies the URL to the provisioning file. A provisioning file is used for booting only when a Cisco ASR 1000 Series Router is booted using individual sub-packages. |
|                    | slot slot-number                                      | Specifies the router slot number where a SIP can be installed.                                                                                                    |
|                    | bay bay-number                                        | Specifies the SPA bay number within a SIP.                                                                                                    |
|                    | force                                                 | Specifies that the operation will be forced, meaning that the upgrade will proceed despite any warning messages.                                                      |
|                    | on-reboot                                             | Specifies that the installation will not be completed until the next RP reboot.                                                                                       |
|                    | verbose                                               | Displays verbose information, meaning all output that can be displayed on<br>the console during the process will be displayed.                                        |
| Command Modes      | Privileged EXEC (#)                                   |                                                                                                    |
|                    | Diagnostic (diag)                                     |                                                                                                    |
| Command History    | Release                                               | Modification                                                                                                    |
|                    | Cisco IOS XE Release<br>2.1                           | This command was introduced.                                                                                                    |
|                    |                                                       |                                                                                                    |
| Usage Guidelines   |                                                       | o upgrade consolidated packages and individual sub-packages.                                                                                                    |
|                    | When this command is u be specified.                  | used to upgrade a SIPBASE sub-package, the <b>slot</b> <i>slot-number</i> of the SIP must                                                                             |
|                    | When this command is u <b>bay</b> bay-number of the S | used to upgrade a SIPSPA sub-package, the <b>slot</b> <i>slot-number</i> of the SIP and the SPA must be specified.                                                    |

When the **auto-rollback** *minutes* option is used, the **request platform software package install rp** *rp-slot-number* **commit** command must be entered before the rollback timer expires to complete the upgrade. If this command is not entered, the router rolls back to the previous software version. The rollback timer expires after the number of specified *minutes*. If the **auto-rollback** *minutes* option is not used, the upgrade simply occurs.

### Examples

#### Managing and Configuring a consolidated package using the request platform package command

In the following example, the **request platform software package install** command is used to upgrade a consolidated package running on RP 0. The **force** option, which forces the upgrade past any prompt (such as already having the same consolidated package installed), is used in this example.

```
Router# request platform software package install rp 0 file
bootflash:ASR1000rp1-advipservicesk9.01.00.00.12-33.XN.bin force
--- Starting installation state synchronization ---
Finished installation state synchronization
--- Starting file path checking ---
Finished file path checking
--- Starting image file verification ---
Checking image file names
Verifying image file locations
Locating image files and validating name syntax
Inspecting image file types
Processing image file constraints
Extracting super package content
Verifying parameters
Validating package type
Copying package files
Checking and verifying packages contained in super package
Creating candidate provisioning file
  WARNING:
  WARNING: Candidate software will be installed upon reboot
  WARNING:
Finished image file verification
--- Starting candidate package set construction ---
Verifying existing software set
Processing candidate provisioning file
Constructing working set for candidate package set
Constructing working set for running package set
Checking command output
Constructing merge of running and candidate packages
Finished candidate package set construction
--- Starting compatibility testing ---
Determining whether candidate package set is compatible
WARNING
WARNING: Candidate software combination not found in compatibility database
```

WARNING:

```
Determining whether installation is valid
Determining whether installation is valid ... skipped
Checking IPC compatibility with running software
Checking candidate package set infrastructure compatibility
Checking infrastructure compatibility with running software
Checking infrastructure compatibility with running software
Checking infrastructure compatibility with running software ... skipped
Finished compatibility testing
---- Starting commit of software changes ---
Updating provisioning rollback files
Creating pending provisioning file
Committing provisioning file
Finished commit of software changes
SUCCESS: Software provisioned. New software will load on reboot.
Router# reload
```

```
<u>Note</u>
```

A reload must be performed to finish this procedure.

### SIP Sub-package Installation with Verbose Option

In the following example, the SIP sub-package for the SIP in slot 1 is installed using the **request platform software package install** command. In this example, the **force** option, which forces the upgrade past any prompt (such as already having the same sub-package installed), and the **verbose** option, which displays all possible output during the installation, are used.

```
Router# request platform software package install rp 0 file
bootflash:asr1000rp1-sipspa.v122_33_xn_asr_rls0_throttle.pkg slot 1 force verbose
--- Starting installation state synchronization ---
```

Finished installation state synchronization

```
--- Starting file path checking ---
Finished file path checking
```

--- Starting image file verification ---Checking image file names ... file names checked Verifying image file locations ... image file locations verified Locating image files and validating name syntax ... image file names validated Inspecting image file types ... image file types acceptable Processing image file constraints ... constraints satisfied Creating candidate provisioning file

```
... created candidate provisioning file Finished image file verification
```

--- Starting candidate package set construction ---Verifying existing software set ... verified existing software set is valid Processing candidate provisioning file

... candidate provisioning file processed Constructing working set for candidate package set ... working set constructed Constructing working set for running package set

... working set for running package set constructed Checking command output ... command output is consistent with command set Constructing merge of running and candidate packages ... merged running and candidate packages Finished candidate package set construction --- Starting compatibility testing ---Determining whether candidate package set is compatible WARNING: WARNING: Candidate software combination not found in compatibility database WARNING: ... candidate package set is valid Determining whether installation is valid Software is unchanged Software sets are identified as compatible ... installation is valid Checking IPC compatibility with running software calling minime merge.sh for /tmp/tdlresolve/compat/\_tmp\_issu\_provision\_sw\_ minime\_merge done for /tmp/tdlresolve/compat/\_tmp\_issu\_provision\_sw\_ ... IPC is compatible with running software Checking candidate package set infrastructure compatibility ... candidate package set infrastructure is compatible Checking infrastructure compatibility with running software ... infrastructure is compatible with running software Finished compatibility testing --- Starting impact testing ---Checking operational impact of change ... operational impact of change is allowable Finished impact testing --- Starting commit of software changes ---Updating provisioning rollback files ... rollback provisioning files updated Creating pending provisioning file Ensuring that cached content is written to media ... cached content flushed to media ... pending provisioning file created Committing provisioning file Ensuring that cached content is written to media ... cached content flushed to media ... running provisioning file committed Finished commit of software changes --- Starting analysis of software changes -------- changes to running software ------0 0 cc \_\_\_\_\_ Finished analysis of software changes --- Starting update running software ---Blocking peer synchronization of operating information ... peer synchronization blocked Creating the command set placeholder directory Finding latest command set ... latest command set identified Assembling CLI output libraries ... CLI output libraries assembled

```
Assembling CLI input libraries
  ... CLI input libraries assembled
  Applying interim IPC and database definitions
   interim IPC and database definitions applied
     Replacing running software
      ... running software replaced
     Replacing CLI software
      ... CLI software replaced
     Restarting software
Restarting CC0
Restarting CC0
      ... software restarted
     Applying interim IPC and database definitions
*Oct 9 09:52:25.333: %MCP OIR-6-OFFLINECARD: Card (cc) offline in slot 0
*Oct 9 09:52:25.334: %MCP OIR-6-REMSPA: SPA removed from subslot 0/0,
interfaces disabled
*Oct 9 09:52:25.334: %MCP OIR-6-REMSPA: SPA removed from subslot 0/1,
interfaces disabled
*Oct 9 09:52:25.334: %MCP_OIR-6-REMSPA: SPA removed from subslot 0/2,
interfaces disabled
*Oct 9 09:52:25.334: %MCP OIR-6-REMSPA: SPA removed from subslot 0/3,
                       ... interim IPC and database definitions applied
interfaces disabled
     Notifying running software of updates
      ... running software notified
     Unblocking peer synchronization of operating information
     ... peer synchronization unblocked
    ... unmount of old packages scheduled
    Unmounting old packages
    ... inactive old packages unmounted
    Cleaning temporary installation files
    ... temporary installation files cleaned
   Finished update running software
SUCCESS: Finished installing software.
```

Router#

## Upgrading SIP Sub-package without using the verbose option

In the following example, the SIP sub-package for the SIP in slot 1 is installed using the **request platform software package install** command. In this example, the **force** option, which forces the upgrade past any prompt (such as already having the same sub-package installed), is used. The **verbose** option is not used in this example.

```
Router# request platform software package install rp 0 file
bootflash:asr1000rpl-sipspa.v122_33_xn_asr_rls0_throttle.pkg slot 1 force
--- Starting installation state synchronization ---
Finished installation state synchronization
--- Starting file path checking ---
Finished file path checking
--- Starting image file verification ---
Checking image file names
Verifying image file locations
Locating image files and validating name syntax
Inspecting image file types
Processing image file constraints
Creating candidate provisioning file
Finished image file verification
```

--- Starting candidate package set construction ---Verifying existing software set Processing candidate provisioning file Constructing working set for candidate package set Constructing working set for running package set Checking command output Constructing merge of running and candidate packages Finished candidate package set construction

--- Starting compatibility testing ---Determining whether candidate package set is compatible

WARNING: WARNING: Candidate software combination not found in compatibility database WARNING:

Determining whether installation is valid Software sets are identified as compatible Checking IPC compatibility with running software Checking candidate package set infrastructure compatibility Checking infrastructure compatibility with running software Finished compatibility testing

--- Starting impact testing ---Checking operational impact of change Finished impact testing

--- Starting commit of software changes ---Updating provisioning rollback files Creating pending provisioning file

Committing provisioning file Finished commit of software changes

--- Starting analysis of software changes ---Finished analysis of software changes

--- Starting update running software ---Blocking peer synchronization of operating information Creating the command set placeholder directory Finding latest command set Assembling CLI output libraries Assembling CLI input libraries Applying interim IPC and database definitions interim IPC and database definitions applied Replacing running software Replacing CLI software Restarting software Restarting CC1 Restarting CC1 Applying interim IPC and database definitions \*Oct 9 09:54:55.365: %MCP OIR-6-OFFLINECARD: Card (cc) offline in slot 1 \*Oct 9 09:54:55.365: %MCP OIR-6-REMSPA: SPA removed from subslot 1/1, interfaces disabled \*Oct 9 09:54:55.365: %MCP OIR-6-REMSPA: SPA removed from subslot 1/2,

interfaces disabled Notifying running software of updates Unblocking peer synchronization of operating information Unmounting old packages

Cleaning temporary installation files Finished update running software

SUCCESS: Finished installing software.

Router#

### Upgrading IOS Sub-package

In the following example, the **request platform software package install** command is used to upgrade an IOS sub-package. In this example, the **force** option, which forces the upgrade past any prompt (such as already having the same module installed), is used.

```
Router# request platform software package install rp 0 file
bootflash:asr1000rp1-rpios-advipservicesk9.v122 33 xn asr rls0 throttle 20071204 051318.pk
g force
--- Starting installation state synchronization ---
Finished installation state synchronization
--- Starting file path checking ---
Finished file path checking
--- Starting image file verification ---
Checking image file names
Verifying image file locations
Locating image files and validating name syntax
Inspecting image file types
    WARNING: In-service installation of IOSD package
    WARNING: requires software redundancy on target RP
   WARNING: or on-reboot parameter
   WARNING: Automatically setting the on-reboot flag
Processing image file constraints
Creating candidate provisioning file
Finished image file verification
--- Starting candidate package set construction ---
Verifying existing software set
Processing candidate provisioning file
Constructing working set for candidate package set
Constructing working set for running package set
Checking command output
Constructing merge of running and candidate packages
Finished candidate package set construction
--- Starting compatibility testing ---
Determining whether candidate package set is compatible
WARNING:
WARNING: Candidate software combination not found in compatibility database
WARNING:
Determining whether installation is valid
Determining whether installation is valid ... skipped
Checking IPC compatibility with running software
Checking IPC compatibility with running software ... skipped
Checking candidate package set infrastructure compatibility
Checking infrastructure compatibility with running software
Checking infrastructure compatibility with running software ... skipped
Finished compatibility testing
--- Starting commit of software changes ---
```

Updating provisioning rollback files Creating pending provisioning file

Committing provisioning file

```
Finished commit of software changes
SUCCESS: Software provisioned. New software will load on reboot.
```

Router#

Note that the new RPIOS sub-package will become active only after a reboot. Reboot the router to finish this procedure.

### Upgrading SPA Sub-package

Finished impact testing

In the following example, the **request platform software package install** command is use to upgrade a SIPSPA sub-package for the SPA in bay 0 of router slot 1. In this example, the **force** option, which forces the upgrade past any prompt (such as already having the same module installed), is used.

```
Router# request platform software package install rp 0 file
bootflash:asr1000rp1-sipspa.v122_33_xn_asr_rls0_throttle_20071204_051318.pkg slot 1 bay 0
force
--- Starting installation state synchronization ---
Finished installation state synchronization
--- Starting file path checking ---
Finished file path checking
--- Starting image file verification ---
Checking image file names
Verifying image file locations
Locating image files and validating name syntax
Inspecting image file types
Processing image file constraints
Creating candidate provisioning file
Finished image file verification
--- Starting candidate package set construction ---
Verifying existing software set
Processing candidate provisioning file
Constructing working set for candidate package set
Constructing working set for running package set
Checking command output
Constructing merge of running and candidate packages
Finished candidate package set construction
--- Starting compatibility testing ---
Determining whether candidate package set is compatible
WARNING:
WARNING: Candidate software combination not found in compatibility database
WARNING:
Determining whether installation is valid
Software sets are identified as compatible
Checking IPC compatibility with running software
Checking candidate package set infrastructure compatibility
Checking infrastructure compatibility with running software
Finished compatibility testing
--- Starting impact testing ---
Checking operational impact of change
```

```
--- Starting commit of software changes ---
Updating provisioning rollback files
Creating pending provisioning file
Committing provisioning file
Finished commit of software changes
--- Starting analysis of software changes ---
Finished analysis of software changes
--- Starting update running software ---
Blocking peer synchronization of operating information
Creating the command set placeholder directory
  Finding latest command set
 Assembling CLI output libraries
 Assembling CLI input libraries
 Applying interim IPC and database definitions
   interim IPC and database definitions applied
      Replacing running software
      Replacing CLI software
      Restarting software
Restarting SPA CC1/0
      Applying interim IPC and database definitions
      Notifying running software of updates
      Unblocking peer synchronization of operating information
    Unmounting old packages
    Cleaning temporary installation files
      Finished update running software
```

SUCCESS: Finished installing software.

Router#

| Related Commands | Command                                                  | Description                                                                                         |
|------------------|----------------------------------------------------------|----------------------------------------------------------------------------------------------------|
|                  | request platform<br>software package<br>install commit   | Cancel the rollback timer and commits a software upgrade.                                           |
|                  | request platform<br>software package<br>install rollback | Rolls back a previous software upgrade.                                                             |
|                  | request platform<br>software package<br>install snapshot | Creates a snapshot directory that will contain all the files extracted from a consolidated package. |

# request platform software package install rollback

To roll back a previous software upgrade, use the **request platform software package install rollback** command in privileged EXEC or diagnostic mode.

request platform software package install rp *rp-slot-number* rollback [as-booted / provisioning-file *provisioning-file-URL*] [force] [on-reboot] [verbose]

| Syntax Description | <b>rp</b> rp-slot-number                          | Specifies the slot number of the RP doing the request.                                                                                                    |
|--------------------|---------------------------------------------------|----------------------------------------------------------------------------------------------------|
|                    | as-booted                                         | Specifies that the software update will not occur, and that the router will                                                                                                    |
|                    |                                                   | instead boot using the same procedure that it used during the last bootup.                                                                                                    |
|                    | provisioning-file                                 | Specifies that the software update will not occur, and that the router will                                                                                                    |
|                    | provisioning-file-URL                             | instead boot using the specified provisioning file.                                                                                                    |
|                    | force                                             | Specifies that the operation will be forced, meaning that the upgrade will proceed despite any warning messages.                                                                                  |
|                    | on-reboot                                         | Specifies that the installation will not be completed until the next RP reboot.                                                                                                    |
|                    | verbose                                           | Displays verbose information, meaning all output that can be displayed on<br>the console during the process will be displayed.                                                                    |
| Command Default    | No default behavior or v                          | ralues                                                                                                    |
| Command Modes      | Privileged EXEC (#)                               |                                                                                                    |
|                    | Diagnostic (diag)                                 |                                                                                                    |
| Command History    | Release                                           | Modification                                                                                                    |
|                    | Cisco IOS XE Release<br>2.1                       | This command was introduced.                                                                                                    |
| Usage Guidelines   | used when the auto-roll                           | k a configuration that has an active rollback timer. Active rollback timers are <b>back</b> option is entered when software is being upgraded using the <b>request tage install file</b> command. |
| Examples           | In the following example configuration instead of | e, an upgrade that was using a rollback timer is rolled back to the previous upgraded:                                                                                                    |
|                    | request platform soft                             | ware package install rp 0 rollback                                                                                                    |

| Related Commands | Command                                                | Description                                                   |
|------------------|--------------------------------------------------------|---------------------------------------------------------------|
|                  | request platform<br>software package<br>install commit | Cancel the rollback timer and commits a software upgrade.     |
|                  | request platform<br>software package<br>install file   | Upgrades a consolidated package or an individual sub-package. |

# request platform software package install snapshot

To create a snapshot directory that contains all the files extracted from a consolidated package, use the **request platform software package install snapshot** command in privileged EXEC or diagnostic mode.

**request platform software package install rp** *rp-slot-number* **snapshot to** *URL* [**as** *snapshot-provisioning-filename*] [**force**] [**verbose**] [**wipe**]

| <u> </u>           | <u> </u>                                                       |                                                                                                    |
|--------------------|----------------------------------------------------------------|----------------------------------------------------------------------------------------------------|
| Syntax Description | <b>rp</b> rp-slot-number                                       | Specifies the slot number.                                                                                                    |
|                    | snapshot to URL                                                | Creates a directory and extracts all files from the consolidated package into that directory. The directory is named in the command-line as part of the <i>URL_FS</i> .  |
|                    |                                                                | If the <i>URL_FS</i> is specified as a file system, the files in the consolidated package will be extracted onto the file system and not a directory on the file system. |
|                    | as                                                             | (Optional) Renames the provisioning file in the snapshot directory.                                                                                                    |
|                    | snapshot-provisionin<br>g-filename<br>wipe<br>force<br>verbose | If this option is not used, the existing provisioning filename of the provisioning file in the consolidated package is used as the provisioning filename.                |
|                    |                                                                | (Optional) Erases all content on the destination snapshot directory before extracting the files and placing them on the snapshot directory.                              |
|                    |                                                                | (Optional) Specifies that the operation will be forced, meaning that the upgrade will proceed despite any warning messages.                                              |
|                    |                                                                | (Optional) Displays verbose information, meaning all output that can be displayed on the console during the process will be displayed.                                   |
| Command Default    | No default behavior or                                         | values                                                                                                    |
| Command Modes      | Privileged EXEC (#)                                            |                                                                                                    |
|                    | Diagnostic (diag)                                              |                                                                                                    |
| Command History    | Release                                                        | Modification                                                                                                    |
|                    | Cisco IOS XE Release<br>2.1                                    | This command was introduced.                                                                                                    |
| Usage Guidelines   |                                                                | to create a directory at the destination device and extract the individual olidated package to that directory.                                                           |
|                    | The request platform                                           | software package expand command is the only other command that can be used<br>b-packages from a consolidated package.                                                    |

## Examples

In the following example, a snapshot directory named snapdir1\_snap is created in the bootflash: file system, and the individual sub-package files from the consolidated package are extracted into the snapshot directory.

The second portion of the example first sets up the router to reboot using the files in the snapshot directory (deletes all previous boot system commands, configures the configuration register, then enters a boot system command to boot using the extracted provisioning file), saves the new configuration, then reboots so the router will boot using the extracted provisioning file, which allows the router to run using the extracted individual sub-package files.

# Router(diag)# request platform software package install rp 0 snapshot to bootflash:snapdir1\_snap --- Starting active image file snapshot --- Validating snapshot parameters Creating destination directory Copying files to destination media Copied provisioning file as packages.conf Copying package file asr1000rp1-rpbase.v122\_33\_xn\_asr\_rls0\_throttle\_20071204\_051318.pkg

```
Copying package file
asr1000rp1-rpcontrol.v122 33 xn asr rls0 throttle 20071204 051318.pkg
   Copying package file
asr1000rp1-rpios-advipservicesk9.v122_33_xn_asr_rls0_throttle_20071204_051318.pkg
   Copying package file
asr1000rp1-rpaccess-k9.v122_33_xn_asr_rls0_throttle_20071204_051318.pkg
   Copying package file
asr1000rpl-sipbase.v122_33_xn_asr_rls0_throttle_20071204_051318.pkg
   Copying package file asr1000rpl-sipspa.v122_33_xn_asr_rls0_throttle_20071204_051318.pkg
   Copying package file
asr1000rpl-espbase.v122 33 xn asr rls0 throttle 20071204 051318.pkg
Moving files into final location Finished active image file snapshot
Router(config) # no boot system
Router(config) # config-register 0x1
Router(config) # boot system harddisk:snapdir1 snap/packages.conf
Router(config)# exit
*May 11 01:31:04.815: %SYS-5-CONFIG_I: Configured from console by con
```

```
Router(config)# exit
*May 11 01:31:04.815: %SYS-5-CONFIG_I: Configured from console
Router# write mem
Building configuration...
[OK]
```

Related Commands

Router# reload

Command

## Description

| request platform | Upgrades a consolidated package or an indivual sub-package. |
|------------------|-------------------------------------------------------------|
| software package |                                                             |
| install file     |                                                             |

# request platform software process release

To restart processes that have been placed in the hold down state by the Process Manager on the Cisco ASR 1000 Series Routers, use the **request platform software process release** command in privileged EXEC or diagnostic mode.

request platform software process release slot all

| Syntax Description | slot                                                                             | Specifies the hardware slot. Options include:                                                                                                    |
|--------------------|----------------------------------------------------------------------------------|----------------------------------------------------------------------------------------------------|
| ,                  |                                                                                  | <ul> <li><i>number</i>—The number of the SIP slot of the hardware module where the trace level is being set. For instance, if you wanted to specify the SIP in SIP slot 2 of the router, enter 2 as the <i>number</i>.</li> </ul>                                                                                                    |
|                    |                                                                                  | • <b>f0</b> —The ESP in ESP slot 0.                                                                                                    |
|                    |                                                                                  | • f1—The ESP in ESP slot 1                                                                                                    |
|                    |                                                                                  | • <b>fp active</b> —The active ESP.                                                                                                    |
|                    |                                                                                  | • <b>fp standby</b> —The standby ESP.                                                                                                    |
|                    |                                                                                  | • <b>r0</b> —The RP in RP slot 0.                                                                                                    |
|                    |                                                                                  | • <b>r1</b> —The RP in RP slot 1.                                                                                                    |
|                    |                                                                                  | • <b>rp active</b> —The active RP.                                                                                                    |
|                    |                                                                                  | • <b>rp standby</b> —The standby RP.                                                                                                    |
|                    | all                                                                              | Specifies that all processes currently in the holddown state within the selected slot will be restarted.                                                                                                    |
| Command Modes      | Privileged EXEC (#)<br>Diagnostic Mode (diag)                                    |                                                                                                    |
| Command History    | Release                                                                          | Modification                                                                                                    |
| -                  | Cisco IOS XE Release<br>2.1                                                      | This command was introduced.                                                                                                    |
| Usage Guidelines   | console message is gene<br>Before placing any proce<br>seconds to enable the pro | o restart processes in the holddown state. If a process is in the holddown state, a<br>rated to notify the user that the process is helddown.<br>ess in the holddown state, the Process Manager makes up to 5 attempts over 120<br>pocess. These attempts to enable the process also happen automatically at startup.<br>s unable to enable the process after these attempts, the process will then be |

When this command is entered, it only attempts to restart processes currently in the holddown state. Active processes will not be affected by entering this command.

## Examples

In the following example, this command is entered to restart any process currently on RP 0 in the holddown state:

request platform software process release r0 all

# request platform software system shell

To request platform shell access, use the **request platform software system shell** command in privileged EXEC mode.

request platform software system shell [rp | esp | sip]

| Syntax Description |                                                                                                    |                                                                                                    |
|--------------------|----------------------------------------------------------------------------------------------------|----------------------------------------------------------------------------------------------------|
|                    | rp                                                                                                    | Specifies the Route Processor (RP); it can be either active or standby.                                                                                                    |
|                    | esp                                                                                                    | Specifies the Embedded Services Processor (ESP) control processor; it can be either active or standby.                                                                                                    |
|                    | sip                                                                                                    | Specifies the SPA Interface Processor (SIP).                                                                                                    |
| Command Modes      | Privileged EXEC (#                                                                                                    | )                                                                                                    |
| Command History    | Release                                                                                                    | Modification                                                                                                    |
| ••••••••           | 12.2(33)XNC                                                                                                    | This command was introduced.                                                                                                    |
| Usage Guidelines   | system shell comma<br>cases where the com<br>available. In such ca<br>The shell should be<br>supervision. The fol<br>"Activity within this        | command needs to be entered before before using the <b>request platform software</b><br>and. Providing shell access would not be necessary. However, there might be some<br>mand may not be available, or the IOS process hangs, or IOS console may not be<br>asses, you can login to the shell and see the status of the system.<br>accessed under Cisco supervision, and no support is provided if accessed without<br>lowing message is displayed , before the shell access is granted:<br>as shell can jeopardize the functioning of the system.<br>ty only under supervision of Cisco Support." |
| Examples           | Router(config) # p<br>Router(config) # e<br>Router# request p<br>Activity within th<br>Are you sure you w<br>************************************ |                                                                                                    |
| Related Commands   | Command<br>platform shell                                                                                                    | <b>Description</b><br>Grants shell and enters shell access grant configuration mode.                                                                                                    |

## request platform software shell session output format

To modify the format of the output of some **show** commands on the Cisco ASR1000 Series Routers, use the **request platform software shell session output format** command in privileged EXEC and diagnostic mode.

request platform software shell session output format format

| Syntax Description | format                                                | Specifies the output format for <b>show</b> command output. Options include:                                                                                                    |
|--------------------|-------------------------------------------------------|----------------------------------------------------------------------------------------------------|
|                    |                                                       | • html—Specifies Hypertext Markup Language (HTML) output.                                                                                                    |
|                    |                                                       | • <b>raw</b> —Specifies the raw message output.                                                                                                    |
|                    |                                                       | • <b>text</b> —Specifies plaintext output, which is the default.                                                                                                    |
|                    |                                                       | • <b>xml</b> —Specifies Extensible Markup Language (XML) output                                                                                                    |
| Command Default    | All <b>show</b> command outp                          | out is seen in plaintext (the <b>text</b> <i>format</i> ) by default.                                                                                                    |
| Command Modes      | Privileged EXEC (#)<br>Diagnostic Mode (diag)         |                                                                                                    |
| Command History    | Release                                               | Modification                                                                                                    |
| 2                  | IOS XE Release 2.1                                    | This command was introduced                                                                                                    |
| Usage Guidelines   | privileged EXEC and dia software and show plat        | can only change the output of some <b>show</b> commands that are available in both agnostic mode. At the current time, most of these commands are <b>show platform form hardware</b> commands.<br>ommands currently produce output using the <b>html</b> option.                                                                             |
| Examples           | to change the show outp<br>alarms visual command      | e, the <b>request platform software shell session output format</b> command is used<br>ut format from <b>text</b> to <b>raw</b> . The output of the <b>show platform hardware slot r0</b><br>I is shown both before and after the <b>request platform software shell session</b><br>d was entered to illustrate the change in output format. |
|                    | Router# <b>show platform</b><br>Current Visual Alarm  | <b>hardware slot r0 alarms visual</b><br>States                                                                                                    |
|                    | Critical: On<br>Major : On<br>Minor : Off             |                                                                                                    |
|                    | Router# <b>request platf</b>                          | orm software shell session output format raw                                                                                                    |
|                    | Router# <b>show platform</b><br>message@alarms_msg: { | hardware slot r0 alarms visual                                                                                                    |

```
tdl cman alarms data@tdl cman alarms data: {
    critical@tdl_boolean:TDL_TRUE
    major@tdl boolean:TDL TRUE
    minor@tdl boolean:TDL FALSE
  }
}
message@ui_req_msg: {
  ui_req@ui_req: {
    request id@U64:2
    client@ui client: {
      location@svc loc: {
        fru@b fru:BINOS FRU RP
        slotnum@I16:0
        baynum@I16:0
      }
      client type@ui client type:UICLIENT INVALID
      term_type@ui_terminal_type:UITT_INVALID
      ttynum@U32:0
      tty name@NS:
      user_name@NS:
    }
    command@NS:
    request name@NS:
    flags@ui req flag:
  }
}
```

In the following example, the **request platform software shell session output format** command is used to change the show output format from **text** to **xml**. The output of the **show platform hardware slot r0 alarms visual** command is shown both before and after the **request platform software shell session output format** command was entered to illustrate the change in output format.

```
Router# show platform hardware slot r0 alarms visual
Current Visual Alarm States
Critical: On
Major : On
Minor : Off
Router# request platform software shell session output format xml
Router# show platform hardware slot r0 alarms visual
<?xml version="1.0"?>
<iossr-response action="3">
<cmd-response>
<alarms msg><tdl cman alarms data><critical><TDL TRUE/></critical>
<major><TDL_TRUE/></major>
<minor><TDL_FALSE/></minor>
</tdl cman alarms data>
</alarms msg>
<ui req msg><ui req><request id>4</request id>
<client><location><fru><BINOS FRU RP/></fru>
<slotnum>0</slotnum>
<baynum>0</baynum>
</location>
<client type><UICLIENT INVALID/></client type>
<term_type><UITT_INVALID/></term_type>
<ttynum>0</ttynum>
<tty name></tty name>
<user name></user name>
</client>
```

<command></command> <request\_name></request\_name> <flags></flags> </ui\_req> </ui\_req\_msg> </cmd-response> </iossr-response>

## request platform software vty attach

To enter EXEC mode on a router after persistent SSH or persistent Telnet is configured to connect to the router in diagnostic mode, use the **request platform software vty attach** command in diagnostic mode.

request platform software vty attach [permanent]

| Syntax Description | permanent                                                                                                    | (Optional) Specifies that the router should not return to diagnostic mode if EXEC mode is exited.                                                                                                    |
|--------------------|----------------------------------------------------------------------------------------------------|----------------------------------------------------------------------------------------------------|
| Command Default    | No default behavior or v                                                                                                    | alues                                                                                                    |
| Command Modes      | Diagnostic (diag)                                                                                                    |                                                                                                    |
| Command History    | Release                                                                                                    | Modification                                                                                                    |
|                    | Cisco IOS XE Release<br>2.1                                                                                                    | This command was introduced.                                                                                                    |
| Usage Guidelines   | If persistent Telnet or persistent SSH is configured to make users wait for an IOS vty line before allowing them to access the IOS CLI, this command can be used to attach to an IOS vty line and place the user in EXEC mode. Exiting EXEC mode returns the user to diagnostic mode unless the <b>permanent</b> keyword is entered. When the <b>permanent</b> keyword is entered, exiting EXEC mode exits the router. |                                                                                                    |
|                    | be configured to accept t                                                                                                    | nfigured to allow local login for this command to work. The vty lines must also<br>he type of transport traffic (SSH or Telnet) being used to connect to the router<br>the <b>request platform software vty attach</b> command is entered. |
| Examples           | In the following example mode:                                                                                                    | e, this command is used to leave diagnostic mode and enter privileged EXEC                                                                                                    |
|                    | Router(diag)# <b>request</b><br>Router#                                                                                                    | platform software vty attach                                                                                                    |
|                    | In the following example, this command is used to leave diagnostic mode and enter privileged EXEC mode. The user then re-enters diagnostic mode by exiting privileged EXEC mode:                                                                                                    |                                                                                                    |
|                    | Router(diag)# <b>request</b><br>Router# <b>exit</b><br>Router(diag)#                                                                                                    | platform software vty attach                                                                                                    |
|                    | • •                                                                                                    | e, this command is used with the <b>permanent</b> option to leave diagnostic mode<br>EC mode. The user then exits the router by exiting privileged EXEC mode:                                                                              |
|                    | Router(diag)# <b>request</b><br>Router# <b>exit</b><br>Connection to Router o                                                                                                    | platform software vty attach permanent                                                                                                    |

## revision

To set the revision number for the Multiple Spanning Tree (802.1s) (MST) configuration, use the **revision** command in MST configuration submode. To return to the default settings, use the **no** form of this command.

revision version

no revision

| Syntax Description    | version H                                                                                                    | Revision number for the configuration; valid values are from 0 to 65535.                                          |  |
|-----------------------|----------------------------------------------------------------------------------------------------|----------------------------------------------------------------------------------------------------|--|
| Defaults              | version is <b>0</b> .                                                                                                    |                                                                                                    |  |
| Command Modes         | MST configuration submode                                                                                                    |                                                                                                    |  |
| Command History       | Release                                                                                                    | Modification                                                                                                    |  |
| ,                     | 12.2(14)SX                                                                                                    | Support for this command was introduced on the Supervisor Engine 720.                                             |  |
|                       | 12.2(17d)SXB                                                                                                    | Support for this command on the Supervisor Engine 2 was extended to Release 12.2(17d)SXB.                         |  |
|                       | 12.2(33)SRA                                                                                                    | This command was integrated into Cisco IOS Release 12.2(33)SRA.                                                   |  |
| Usage Guidelines      |                                                                                                    | series routers that have the same configuration but different revision numbers are part of two different regions. |  |
| <u>ZIX</u><br>Caution | Be careful when using the <b>revision</b> command to set the revision number of the MST configuration because a mistake can put the switch in a different region. |                                                                                                    |  |
|                       |                                                                                                    |                                                                                                    |  |

## **Related Commands**

| Command                          | Description                                         |
|----------------------------------|-----------------------------------------------------|
| instance                         | Maps a VLAN or a set of VLANs to an MST instance.   |
| name (MST configuration submode) | Sets the name of an MST region.                     |
| show                             | Verifies the MST configuration.                     |
| show spanning-tree               | Displays information about the spanning-tree state. |
| spanning-tree mst configuration  | Enters MST-configuration submode.                   |

I

# rmdir

To remove an existing directory in a Class C Flash file system, use the **rmdir** command in EXEC, privileged EXEC, or diagnostic mode.

**rmdir** *directory* 

| <i>directory</i> Directory to                                                                                                    | o delete.                                                                                                    |
|----------------------------------------------------------------------------------------------------|----------------------------------------------------------------------------------------------------|
|                                                                                                    |                                                                                                    |
| User EXEC                                                                                                    |                                                                                                    |
| Privileged EXEC                                                                                                    |                                                                                                    |
| Diagnostic                                                                                                    |                                                                                                    |
|                                                                                                    |                                                                                                    |
| Release                                                                                                    | Modification                                                                                                    |
| 11.3 AA                                                                                                    | This command was introduced.                                                                                                    |
| 12.2(33)SRA                                                                                                    | This command was integrated into Cisco IOS Release 12.2(33)SRA.                                                                                                    |
| Cisco IOS XE Release 2.1                                                                                                    | This command was introduced on the Cisco ASR1000 Series Router and was made available in diagnostic mode.                                                                                                    |
|                                                                                                    |                                                                                                    |
| This command is valid only                                                                                                    | on Class C Flash file systems.                                                                                                    |
|                                                                                                    |                                                                                                    |
| You can use the <b>rmdir</b> command to remove a directory that another user is currently accessing in                                                                                                    |                                                                                                    |
| read-only mode, for example if it is that user's default working directory. If you use the <b>rmdir</b> command to remove such a directory and a user whose current directory is set to the deleted directory then uses the <b>pwd</b> command to display the current working directory, the following error message is displayed: |                                                                                                    |
|                                                                                                    |                                                                                                    |
| The following example dele                                                                                                    | etes the directory named newdir:                                                                                                    |
| Router# <b>dir</b>                                                                                                    |                                                                                                    |
| Directory of flash:                                                                                                    |                                                                                                    |
| 2 drwx 0                                                                                                    | Mar 13 1993 13:16:21 newdir                                                                                                    |
| 8128000 bytes total (812<br>Router# <b>rmdir newdir</b><br>Rmdir file name [newdir]<br>Delete flash:newdir? [co<br>Removed dir flash:newdir<br>Router# <b>dir</b><br>Directory of flash:<br>No files in directory<br>8128000 bytes total (812                                                                                      | ?<br>nfirm]                                                                                                    |
|                                                                                                    | User EXEC<br>Privileged EXEC<br>Diagnostic<br>Release<br>11.3 AA<br>12.2(33)SRA<br>Cisco IOS XE Release 2.1<br>This command is valid only<br>You can use the <b>rmdir</b> com<br>read-only mode, for exampl<br>to remove such a directory<br>the <b>pwd</b> command to displa<br>Cannot determine current d<br>The following example dela<br>Router# <b>dir</b><br>Directory of flash:<br>2 drwx 0<br>8128000 bytes total (812<br>Router# <b>rmdir newdir</b><br>Rmdir file name [newdir]<br>Delete flash:newdir? [co<br>Removed dir flash:newdir<br>Router# <b>dir</b><br>Directory of flash: |

| Related Commands | Command | Description                                             |  |
|------------------|---------|---------------------------------------------------------|--|
|                  | dir     | Displays a list of files on a file system.              |  |
|                  | mkdir   | Creates a new directory in a Class C Flash file system. |  |
|                  | mkdir   | Creates a new directory in a Class C Flash file system. |  |

I

# rommon-pref

To select a ReadOnly or Upgrade ROMmon image to be booted on the next reload of a Cisco 7200 VXR router or Cisco 7301 router when you are in ROMmon, use the **rommon-pref** command in ROM monitor mode.

## rommon-pref [readonly | upgrade]

| Syntax Description | readonly                                | Selects the ReadOnly ROMmon image to be booted on the next reload.                                                                                                    |
|--------------------|-----------------------------------------|----------------------------------------------------------------------------------------------------|
|                    | upgrade                                 | Selects the Upgrade, second ROMmon image to be booted on the next reload.                                                                                                    |
| Defaults           | No default behavio                      | or or values                                                                                                    |
| Command Modes      | ROM monitor mod                         | le                                                                                                    |
| Command History    | Release                                 | Modification                                                                                                    |
|                    | 12.0(28)S                               | This command was introduced on the Cisco 7200 VXR router. It was introduced in ROMmon version 12.3(4r)T1 for the Cisco 7200 VXR router.                                                                                                    |
|                    | 12.3(8)T                                | This command was integrated into Cisco IOS Release 12.3(8)T and supported on the Cisco 7200 VXR router and Cisco 7301 router. It was introduced in ROMmon version 12.3(4r)T2 for the Cisco 7301 router.                                                                                                    |
|                    | 12.3(9)                                 | This command was integrated into Cisco IOS Release 12.3(9) and supported on the Cisco 7200 VXR router and Cisco 7301 router.                                                                                                    |
| Usage Guidelines   | image has features<br>When you are in R | he ReadOnly ROMmon image to be booted on the next reload because the Upgrade<br>or side effects you do not like.<br>OMmon, there is no descriptive output to inform you whether the ReadOnly ROMmon<br>d. To confirm the reload, use the <b>showmon</b> command after entering the <b>rommon-pref</b><br>d. |
|                    |                                         | when you are in ROMmon mode. Use the <b>upgrade rom-monitor preference</b> ou are in Cisco IOS.                                                                                                    |
| Examples           | -                                       |                                                                                                    |

| Related Commands | Command | Description                                                        |
|------------------|---------|--------------------------------------------------------------------|
|                  | showmon | Shows both the ReadOnly and the Upgrade ROMmon image versions when |
|                  |         | you are in ROMmon mode, as well as which ROMmon image is running.  |

I

## route-converge-interval

To configure the time interval after which the old FIB entries are purged, use the **route-converge-interval** command in main CPU submode. To return to the default settings, use the **no** form of this command.

route-converge-interval seconds

no route-converge-interval

| Syntax Description | seconds                                                                                                    | Time interval, in seconds, after which the old FIB entries are purged; valid values are from 60 to 3600 seconds. |
|--------------------|----------------------------------------------------------------------------------------------------|----------------------------------------------------------------------------------------------------|
| Defaults           | seconds is <b>120</b> sec                                                                                                    | onds (2 minutes).                                                                                                |
| Command Modes      | Main CPU submod                                                                                                    | le                                                                                                    |
| Command History    | Release                                                                                                    | Modification                                                                                                    |
| -                  | 12.2(17b)SXA                                                                                                    | Support for this command was introduced on the Supervisor Engine 720.                                            |
|                    | 12.2(18)SXD                                                                                                    | This command is supported on releases prior to Release 12.2(18)SXD.                                              |
|                    | 12.2(33)SRA                                                                                                    | This command was integrated into Cisco IOS Release 12.2(33)SRA.                                                  |
| Usage Guidelines   | <ul> <li>SRM/SSO is supported in the following releases only.</li> <li>Release 12.2(17b)SXA and later rebuilds of Release 12.2(17b)SXA</li> <li>Release 12.2(17d)SXB and later rebuilds of Release 12.2(17d)SXB</li> <li>This command is not supported in Cisco 7600 series routers that are configured with a Supervisor</li> </ul> |                                                                                                    |
|                    | Engine 2.<br>The time interval for route-converge delay is needed to simulate the route-converge time when routing protocols restart on switchover.                                                                                                    |                                                                                                    |
| Examples           | This example shows how to set the time interval for the route-converge delay:                                                                                                    |                                                                                                    |
|                    | Router(config)# <b>redundancy</b><br>Router(config-red)# <b>main-cpu</b><br>Router(config-red-main)# <b>route-converge-interval 90</b><br>Router(config-red-main)#                                                                                                    |                                                                                                    |
|                    | This example shows how to return to the default time interval for the route-converge delay:                                                                                                    |                                                                                                    |
|                    | Router(config)# <b>redundancy</b><br>Router(config-red)# <b>main-cpu</b><br>Router(config-red-main)# <b>no route-converge-interval</b><br>Router(config-red-main)#                                                                                                    |                                                                                                    |

| Related Commands | Command    | Description                           |
|------------------|------------|---------------------------------------|
|                  | redundancy | Enters redundancy configuration mode. |

I

# rsh

To execute a command remotely on a remote shell protocol (rsh) host, use the **rsh** command in privileged EXEC mode.

**rsh** {*ip-address* | *host*} [/**user** *username*] *remote-command* 

| Syntax Description | ip-address                                                                                                    | IP address of the remote host on which to execute the <b>rsh</b> command.<br>Either the IP address or the host name is required.                                                                                                    |  |
|--------------------|----------------------------------------------------------------------------------------------------|----------------------------------------------------------------------------------------------------|--|
|                    | host                                                                                                    | Name of the remote host on which to execute the command. Either the host name or the IP address is required.                                                                                                    |  |
|                    | /user username                                                                                                    | (Optional) Remote username.                                                                                                    |  |
|                    | remote-command                                                                                                    | Command to be executed remotely.                                                                                                    |  |
| Defaults           | If you do not specify the <b>/user</b> username keyword and argument, the Cisco IOS software sends a default remote username. As the default value of the remote username, the software sends the username associated with the current tty process, if that name is valid. For example, if the user is connected to the router through Telnet and the user was authenticated through the <b>username</b> command, then the software sends that username as the remote username. If the tty username is invalid, the software uses the host name as the both the remote and local usernames. |                                                                                                    |  |
| <u>Note</u>        | For Cisco, tty lines are commonly used for access services. The concept of tty originated with UNIX.<br>For UNIX systems, each physical device is represented in the file system. Terminals are sometimes<br>called tty devices (tty stands for teletype, the original UNIX terminal).                                                                                                    |                                                                                                    |  |
| Command Modes      | Privileged EXEC                                                                                                    |                                                                                                    |  |
| Command History    | Release                                                                                                    | Modification                                                                                                    |  |
| 5                  | 10.0                                                                                                    | This command was introduced.                                                                                                    |  |
|                    | 12.2(33)SRA                                                                                                    | This command was integrated into Cisco IOS Release 12.2(33)SRA.                                                                                                    |  |
| Usage Guidelines   | command must supp<br>permits you to remo<br>For security reasons                                                                                                    | nd to execute commands remotely. The host on which you remotely execute the port the rsh protocol, and the <i>.rhosts</i> files on the rsh host must include an entry that otely execute commands on that host.<br>s, the software does not default to a remote login if no command is specified, as does router provides Telnet and connect services that you can use rather than rsh. |  |

### Examples

The following command specifies that the user named sharon attempts to remotely execute the UNIX **ls** command with the -a argument on the remote host named mysys.cisco.com. The command output resulting from the remote execution follows the command example:

```
Router1# rsh mysys.cisco.com /user sharon ls -a
```

. .alias .cshrc .emacs .exrc .history .login .mailrc .newsrc .oldnewsrc .rhosts .twmrc .xsession

jazz

# scheduler allocate

To guarantee CPU time for processes, use the **scheduler allocate** command in global configuration mode. To restore the default, use the **no** form of this command.

scheduler allocate interrupt-time process-time

no scheduler allocate

| Syntax Description | interrupt-time | Integer (in microseconds) that limits the maximum number of microseconds to spend<br>on fast switching within any one network interrupt context. The range is from 400 to<br>60000 microseconds. The default is 4000 microseconds.                                                                                             |
|--------------------|----------------|----------------------------------------------------------------------------------------------------|
|                    | process-time   | Integer (in microseconds) that guarantees the minimum number of microseconds to spend at the process level when network interrupts are disabled. The range is from 100 to 4000 microseconds. The default is 200 microseconds. The default for Catalyst 6500 series switches and Cisco 7600 series routers is 800 microseconds. |

**Defaults** Approximately 5 percent of the CPU is available for process tasks.

Command Modes Global configuration

| Command History | Release      | Modification                                                                                     |
|-----------------|--------------|--------------------------------------------------------------------------------------------------|
|                 | 11.2         | This command was introduced.                                                                     |
|                 | 12.2(14)SX   | Support for this command was introduced on the Supervisor Engine 720.                            |
|                 | 12.2(17a)SX  | This command was changed as follows:                                                             |
|                 |              | • The <i>process-time</i> default setting was changed from 200 microseconds to 800 microseconds. |
|                 |              | • The <b>no scheduler allocate</b> action was changed to return to the default settings.         |
|                 | 12.2(17d)SXB | Support for this command on the Supervisor Engine 2 was extended to the 12.2(17d)SXB release.    |
|                 | 12.2(33)SRA  | This command was integrated into Cisco IOS Release 12.2(33)SRA.                                  |

**Usage Guidelines** 

This command applies to the Catalyst 6500 series switches, Cisco 7200 series, Cisco 7500 series, and Cisco 7600 series routers.

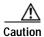

We recommend that you do not change the default settings. Changing settings associated with CPU processes can negatively impact system performance.

Entering the **scheduler allocate** command without arguments is the same as entering the **no scheduler allocate** or the **default scheduler allocate** command.

| Examples         | The following example makes 20 percent of the CPU available for process tasks:<br>Router(config)# scheduler allocate 2000 500 |                                                                                       |
|------------------|----------------------------------------------------------------------------------------------------|---------------------------------------------------------------------------------------|
| Related Commands | Command                                                                                                    | Description                                                                           |
|                  | scheduler interval                                                                                                    | Controls the maximum amount of time that can elapse without running system processes. |

I

# scheduler heapcheck process

To perform a "sanity check" for corruption in memory blocks when a process switch occurs, use the **scheduler heapcheck process** command in global configuration mode. To disable this feature, use the **no** form of this command.

scheduler heapcheck process [memory [fast] [io] [multibus] [pci] [processor] [checktype {all | magic | pointer | refcount | lite-chunks}]]

no scheduler heapcheck process

| Syntax Description | memory<br>fast<br>io<br>multibus<br>pci | <ul> <li>(Optional) Specifies checking all memory blocks and memory pools.</li> <li>(Optional) Specifies checking the fast memory block.</li> <li>(Optional) Specifies checking the I/O memory block.</li> <li>(Optional) Specifies checking the multibus memory block.</li> <li>(Optional) Specifies checking the process control information (PCI) memory</li> </ul> |
|--------------------|-----------------------------------------|----------------------------------------------------------------------------------------------------|
|                    | io<br>multibus                          | (Optional) Specifies checking the I/O memory block.         (Optional) Specifies checking the multibus memory block.                                                                                                    |
|                    | multibus                                | (Optional) Specifies checking the multibus memory block.                                                                                                    |
|                    |                                         |                                                                                                    |
|                    | рсі                                     | (Optional) Specifies checking the process control information (PCI) memory                                                                                                    |
|                    |                                         | block.                                                                                                    |
|                    | processor                               | (Optional) Specifies checking the processor memory block.                                                                                                    |
|                    | checktype                               | (Optional) Specifies checking specific memory pools.                                                                                                    |
|                    | all                                     | (Optional) Specifies checking the value of the block magic, red zone, size, refcount, and pointers (next and previous).                                                                                                    |
|                    | magic                                   | (Optional) Specifies checking the value of the block magic, red zone, and size.                                                                                                    |
|                    | pointer                                 | (Optional) Specifies checking the value of the next and previous pointers.                                                                                                    |
|                    | refcount                                | (Optional) Specifies checking the value of the block magic and refcount.                                                                                                    |
|                    | lite-chunks                             | (Optional) Specifies checking the memory blocks allocated by the memory allocation lite (malloc_lite) feature.                                                                                                    |
|                    |                                         | sabled by default. If no keywords are specified, a sanity check will be performed or<br>sks and memory pools.                                                                                                    |
| Command Modes      | Global configuratio                     | n                                                                                                    |
| Command History    | Release                                 | Modification                                                                                                    |
|                    | 12.2(15)T                               | This command was introduced.                                                                                                    |
|                    | 12.3(11)T                               | The <b>lite-chunks</b> keyword was added.                                                                                                    |
| Usage Guidelines   |                                         | his command, you can choose none or all memory block keywords ( <b>fast, io</b> , <b>ressor</b> , and <b>checktype</b> ).                                                                                                    |
|                    | manupus, DCI, DFOC                      | essor, and checklybe).                                                                                                    |

# **Examples** The following example shows how to sanity check for corruption in the I/O memory block when a process switch occurs. In this example, the values of only the block magic, red zone, and size will be checked.

scheduler heapcheck process memory io checktype magic

The following example shows how to sanity check for corruption in the processor memory block when a process switch occurs. In this example, the values of only the next and previous pointers will be checked.

scheduler heapcheck process memory processor checktype pointer

| Related Commands | Command       | Description                                                     |
|------------------|---------------|-----------------------------------------------------------------|
|                  | memory lite   | Enables the malloc_lite feature.                                |
|                  | memory sanity | Performs a "sanity check" for corruption in buffers and queues. |

# scheduler interrupt mask profile

To start interrupt mask profiling for all processes running on the system, use the **scheduler interrupt mask profile** command in global configuration mode. To stop interrupt mask profiling, use the **no** form of this command.

no scheduler interrupt mask profile

- **Syntax Description** This command has no arguments or keywords.
- **Defaults** Interrupt mask profiling is disabled by default.
- **Command Modes** Global configuration

| Command History | Release  | Modification                 |
|-----------------|----------|------------------------------|
|                 | 12.4(2)T | This command was introduced. |

**Usage Guidelines** This command enables the collection of details regarding the total amount of time a process has masked interrupts since the interrupt mask profiler was enabled.

### **Examples** The following example shows how to enable interrupt mask profiling:

Router(config) # scheduler interrupt mask profile

| Related Commands | Command                                 | Description                                                                                 |
|------------------|-----------------------------------------|---------------------------------------------------------------------------------------------|
|                  | clear processes                         | Clears the interrupt masked details for all processes and stack traces that                 |
|                  | interrupt mask detail                   | have been dumped into the interrupt mask buffer.                                            |
|                  | scheduler interrupt<br>mask size        | Configures the maximum number of entries that can exist in the interrupt mask buffer.       |
|                  | scheduler interrupt<br>mask time        | Configures the maximum allowed time that a process can run with interrupts masked.          |
|                  | show process interrupt<br>mask buffer   | Displays the information stored in the interrupt mask buffer.                               |
|                  | show processes<br>interrupt mask detail | Displays interrupt masked details for the specified process or all processes in the system. |

# scheduler interrupt mask size

To configure the maximum number of entries that can exist in the interrupt mask buffer, use the **scheduler interrupt mask size** command in global configuration mode. To reset the maximum number of entries that can exist in the interrupt mask buffer to the default, use the no form of this command.

scheduler interrupt mask size buffersize

no scheduler interrupt mask size

| buffersize                                         | Specifies the number of entries that can exist in the interrupt mask buffer.                                                                                                    |
|----------------------------------------------------|----------------------------------------------------------------------------------------------------|
| The default buffer size i                          | s 50 entries.                                                                                                    |
| Global configuration                               |                                                                                                    |
| Release                                            | Modification                                                                                                    |
| 12.4(2)T                                           | This command was introduced.                                                                                                    |
| exist in the interrupt ma<br>Router(config)# sched | uler interrupt mask size 100                                                                                                    |
| Command                                            | Description                                                                                                    |
| clear processes<br>interrupt mask detail           | Clears the interrupt masked details for all processes and stack traces that have been dumped into the interrupt mask buffer.                                                                                                    |
| scheduler interrupt<br>mask profile                | Enables or disables interrupt mask profiling for all processes running on the system.                                                                                                    |
| scheduler interrupt<br>mask time                   | Configures the maximum amount of time a process can run with interrupts masked.                                                                                                    |
| show processes<br>interrupt mask buffer            | Displays interrupt masked details for the specified process or all processes<br>in the system and displays information stored in the interrupt mask buffer.                                                                                                    |
| show processes<br>interrupt mask detail            | Displays interrupt masked details for the specified or all processes in the system.                                                                                                    |
|                                                    | The default buffer size i<br>Global configuration          Release         12.4(2)T         The following examples         exist in the interrupt mark         Router (config) # sched         Command         clear processes         interrupt mask detail         scheduler interrupt         mask profile         scheduler interrupt         mask time         show processes         interrupt mask buffer |

# scheduler interrupt mask time

To configure the maximum time that a process can run with interrupts masked before another entry is created in the interrupt mask buffer, use the **scheduler interrupt mask time** command in global configuration mode. To reset the threshold time to the default, use the **no** form of this command.

scheduler interrupt mask time threshold-time

no scheduler interrupt mask time

| Syntax Description | threshold-time                           | Specifies the maximum amount of timein microseconds a process can be in interrupt masked state without creating an entry in the interrupt mask buffer. |
|--------------------|------------------------------------------|----------------------------------------------------------------------------------------------------|
| Defaults           | The default threshold ti                 | me value is 50 microseconds.                                                                                                    |
| Command Modes      | Global configuration                     |                                                                                                    |
| Command History    | Release                                  | Modification                                                                                                    |
|                    | 12.4(2)T                                 | This command was introduced.                                                                                                    |
| ·                  | -                                        | e another entry is created in the interrupt mask buffer:                                                                                               |
| Related Commands   | Command                                  | Description                                                                                                    |
|                    | clear processes<br>interrupt mask detail | Clears the interrupt masked details for all processes and stack traces that have been dumped into the interrupt mask buffer.                           |
|                    | scheduler interrupt<br>mask profile      | Enables or disables interrupt mask profiling for all processes running on the system.                                                                  |
|                    | scheduler interrupt<br>mask size         | Configures the maximum number of entries that can exist in the interrupt mask buffer.                                                                  |
|                    | show processes<br>interrupt mask buffer  | Displays the information stored in the interrupt mask buffer.                                                                                          |
|                    | show processes<br>interrupt mask detail  | Displays interrupt masked details for the specified process or all processes in the system.                                                            |
|                    |                                          |                                                                                                    |

# scheduler interval

To control the maximum amount of time that can elapse without running system processes, use the **scheduler interval** command in global configuration mode. To restore the default, use the **no** form of this command.

scheduler interval milliseconds

no scheduler interval

| Syntax Description | milliseconds       Integer that specifies the interval (in milliseconds). The minimum interval that you can specify is 500 milliseconds; there is no maximum value.         High-priority operations are allowed to use as much of the CPU as needed. |                                                                                                    |  |
|--------------------|----------------------------------------------------------------------------------------------------|----------------------------------------------------------------------------------------------------|--|
| Defaults           |                                                                                                    |                                                                                                    |  |
| Command Modes      | Global configuration                                                                                                    |                                                                                                    |  |
| Command History    | Release                                                                                                    | Modification                                                                                                    |  |
|                    | 10.0                                                                                                    | This command was introduced.                                                                                                    |  |
|                    | 12.2(33)SRA                                                                                                    | This command was integrated into Cisco IOS Release 12.2(33)SRA.                                                                                                    |  |
| Usage Guidelines   | processor as is re<br>the time to hand                                                                                                    | ation of the network server allows the switching operations to use as much of the central equired. If the network is running unusually heavy loads that do not allow the processor le the routing protocols, give priority to the system process scheduler. High-priority lowed to use as much of the CPU as needed. |  |
| Note               | Changing setting                                                                                                    | s associated with CPU processes can negatively impact system performance.                                                                                                    |  |
|                    | On the Cisco 7200 series and Cisco 7500 series, use the <b>scheduler allocate</b> global configuration command instead of the <b>scheduler interval</b> command.                                                                                      |                                                                                                    |  |
| Examples           | The following example changes the low-priority process schedule to an interval of 750 milliseconds:<br>Router(config)# scheduler interval 750                                                                                                    |                                                                                                    |  |
| Related Commands   | Command                                                                                                    | Description                                                                                                    |  |
|                    | scheduler alloc                                                                                                    | ate Guarantees CPU time for processes.                                                                                                    |  |

# send

To send messages to one or all terminal lines, use the **send** command in EXEC mode.

send {line-number | \* | aux number | console number | tty number | vty number}

| Syntax Description |                                                                                             |                                                                                                    |  |
|--------------------|---------------------------------------------------------------------------------------------|----------------------------------------------------------------------------------------------------|--|
|                    | line-number                                                                                 | Line number to which the message will be sent.                                                                                                    |  |
|                    | *                                                                                           | Sends a message to all lines.                                                                                                    |  |
|                    | aux number                                                                                  | Sends a message to the specified AUX port.                                                                                                    |  |
|                    | console number                                                                              | Sends a message to the specified console port.                                                                                                    |  |
|                    | <b>tty</b> number                                                                           | Sends a message to the specified asynchronous line.                                                                                                    |  |
|                    | vty number                                                                                  | Sends a message to the specified virtual asynchronous line.                                                                                                    |  |
| Defaults           | No messages are sent                                                                        | t.                                                                                                    |  |
| Command Modes      | User EXEC                                                                                   |                                                                                                    |  |
|                    | Priviledged EXEC                                                                            |                                                                                                    |  |
| Command History    | Release                                                                                     | Modification                                                                                                    |  |
|                    | 11.2                                                                                        | This command was introduced.                                                                                                    |  |
|                    | 12.2(33)SRA                                                                                 | This command was integrated into Cisco IOS Release 12.2(33)SRA.                                                                                                    |  |
| Usage Guidelines   | After entering this co                                                                      | mmand, the system prompts for the message to be sent, which can be up to 500                                                                                                    |  |
| ٨                  | -                                                                                           | r Ctrl-Z to end the message. Enter Ctrl-C to abort this command.                                                                                                    |  |
| Caution            | Be aware that in som<br>executable command<br>and the receiving dev<br>properly formated Un | r <b>Ctrl-Z</b> to end the message. Enter <b>Ctrl-C</b> to abort this command.<br>e circumstances text sent using the <b>send</b> command may be interpreted as an<br>by the receiving device. For example, if the receiving device is Unix workstation,<br>rice is in a state (shell) where commands can be executed, the incoming text, if a<br>nix command, will be accepted by the workstation as a command. For this reason,<br>r exposure to potential messages from terminal servers or other Cisco IOS-based |  |

\*\*\* \*\*\* Message from tty0 to all terminals: \*\*\* The system 2509 will be shut down in 10 minutes for repairs.

I

### service compress-config

To compress startup configuration files, use the **service compress-config** command in global configuration mode. To disable compression, use the **no** form of this command.

service compress-config

no service compress-config

| Syntax Description This command has no arguments or keywords |
|--------------------------------------------------------------|
|--------------------------------------------------------------|

Defaults Disabled

Command Modes Global configuration

| Command History                                                                               | Release | Modification                                                    |
|-----------------------------------------------------------------------------------------------|---------|-----------------------------------------------------------------|
| 10.0This command was introduced.12.2(33)SRAThis command was integrated into Cisco IOS Release |         | This command was introduced.                                    |
|                                                                                               |         | This command was integrated into Cisco IOS Release 12.2(33)SRA. |

### Usage Guidelines

After you configure the **service compress-config** command, the router will compress configuration files every time you save a configuration to the startup configuration. For example, when you enter the **copy system:running-config nvram:startup-config** command, the running configuration will be compressed before storage in NVRAM.

If the file compression succeeds, the following message is displayed:

Compressing configuration from *configuration-size* to *compressed-size* [OK]

If the boot ROMs do not recognize a compressed configuration, the following message is displayed:

Boot ROMs do not support NVRAM compression Config NOT written to NVRAM

If the file compression fails, the following message is displayed:

Error trying to compress nvram

One way to determine whether a configuration file will be compressed enough to fit into NVRAM is to use a text editor to enter the configuration, then use the UNIX **compress** command to check the compressed size. To get a closer approximation of the compression ratio, use the UNIX **compress -b12** command.

Once the configuration file has been compressed, the router functions normally. At boot time, the system recognizes that the configuration file is compressed, uncompresses it, and proceeds normally. A **partition nvram:startup-config** command uncompresses the configuration before displaying it.

To disable compression of the configuration file, enter configuration mode and specify the **no service compress-config** command. Then, exit global configuration mode and enter the **copy system:running-config nvram:startup-config** command. The router displays an OK message if it is

able to write the uncompressed configuration to NVRAM. Otherwise, the router displays an error message indicating that the configuration is too large to store. If the configuration file is larger than the physical NVRAM, the following message is displayed:

##Configuration too large to fit uncompressed in NVRAM Truncate configuration? [confirm]

When the file is truncated, commands at the end of the file are erased. Therefore, you will lose part of your configuration. To truncate and save the configuration, type **Y**. To not truncate and not save the configuration, type **N**.

### Examples

In the following example, the configuration file is compressed:

```
Router# configure terminal
Enter configuration commands, one per line. End with CNTL/Z.
Router(config)# service compress-config
Router(config)# end
Router#
%SYS-5-CONFIG_I: Configured from console by console
Router# copy system:running-config nvram:startup-config
Building configuration...
Compressing configuration from 1179 bytes to 674 bytes
[OK]
```

| Related Commands | Command                        | Description                                                              |
|------------------|--------------------------------|--------------------------------------------------------------------------|
|                  | partition nvram:startup-config | Separates Flash memory into partitions on Class B file system platforms. |

# service config

To enable autoloading of configuration files from a network server, use the **service config** command in global configuration mode. To restore the default, use the **no** form of this command.

service config

no service config

- DefaultsDisabled, except on systems without NVRAM or with invalid or incomplete information in NVRAM. In<br/>these cases, autoloading of configuration files from a network server is enabled automatically.
- Command Modes Global configuration

| Command History                                                 | Release                          | Modification                                                    |
|-----------------------------------------------------------------|----------------------------------|-----------------------------------------------------------------|
|                                                                 | 10.0This command was introduced. |                                                                 |
| 12.2(33)SRAThis command was integrated into Cisco IOS Release 1 |                                  | This command was integrated into Cisco IOS Release 12.2(33)SRA. |

# Usage Guidelines Usually, the service config command is used in conjunction with the boot host or boot network command. You must enter the service config command to enable the router to automatically configure the system from the file specified by the boot host or boot network command.

With IOS software versions 12.3(2)T, 12.3(1)B, and later, you no longer have to specify the **service config** command for the **boot host** or **boot network** command to be active.

If you specify both the **no service config** command and the **boot host** command, the router attempts to find the specified host configuration file. The **service config** command can also be used without the **boot host** or **boot network** command. If you do not specify host or network configuration filenames, the router uses the default configuration files. The default network configuration file is network-confg. The default host configuration file is host-confg, where host is the hostname of the router. If the Cisco IOS software cannot resolve its hostname, the default host configuration file is router-confg.

### Examples

In the following example, a router is configured to autoload the default network and host configuration files. Because no **boot host** or **boot network** commands are specified, the router uses the broadcast address to request the files from a TFTP server.

Router(config) # service config

The following example changes the network configuration filename to bridge\_9.1, specifies that rcp is to be used as the transport mechanism, and gives 172.16.1.111 as the IP address of the server on which the network configuration file resides:

Router(config) # service config
Router(config) # boot network rcp://172.16.1.111/bridge\_9.1

| Related Commands | Command      | Description                                                                                            |
|------------------|--------------|----------------------------------------------------------------------------------------------------|
|                  | boot host    | Changes the default name of the host configuration filename from which to load configuration commands. |
|                  | boot network | Changes the default name of the network configuration file from which to load configuration commands.  |

# service counters max age

To set the time interval for retrieving statistics, use the **service counters max age** command in global configuration mode. To return to the default settings, use the **no** form of this command.

service counters max age seconds

no service counters max age

| Syntax Description | seconds                                                                                                    | Maximum age, in seconds, of the statistics retrieved from the CLI or SNMP; valid values are from 0 to 60 seconds. |  |  |
|--------------------|----------------------------------------------------------------------------------------------------|----------------------------------------------------------------------------------------------------|--|--|
| Defaults           | seconds is 5 seco                                                                                                    | econds is 5 seconds.                                                                                              |  |  |
| Command Modes      | Global configuration                                                                                                    |                                                                                                    |  |  |
| Command History    | Release                                                                                                    | Modification                                                                                                    |  |  |
|                    | 12.2(18)SXD                                                                                                    | Support for this command was introduced on the Supervisor Engine 720 and the Supervisor Engine 2.                 |  |  |
|                    | 12.2(18)SXF                                                                                                    | This command was changed as follows:                                                                              |  |  |
|                    |                                                                                                    | • The default was changed from 10 seconds to 5 seconds.                                                           |  |  |
|                    |                                                                                                    | • The valid values for seconds was changed from 1 to 60 seconds to 0 to 60 seconds.                               |  |  |
|                    | 12.2(33)SRA                                                                                                    | This command was integrated into Cisco IOS Release 12.2(33)SRA.                                                   |  |  |
| Usage Guidelines   | A fully loaded Catalyst 6500 series switch chassis running Cisco IOS software version 12.2(18)SXF or its minor variants (SXF through SXF5) takes 1-2 minutes to update the SNMP counters maintained under ifTable and ifXTable.                                                         |                                                                                                    |  |  |
|                    | Polling the ifTable/ifXTable is done with the need to understand how much traffic is being handled by a specific port/interface. The typical polling interval to meet this need is 3-5 minutes. No gain is achived by reducing the polling interval to intervals lesser than 3 minutes. |                                                                                                    |  |  |
| Note               | If you decrease the time interval for retrieving statistics from the default setting (5 seconds), traffic congestion may result in situations where frequent SNMP (SMNP bulk) retrievals occur.                                                                                         |                                                                                                    |  |  |
| Examples           | _                                                                                                    | ows how to set the time interval for retrieving statistics:                                                       |  |  |
|                    | Router(config);<br>Router(config);                                                                                                    | # service counters max age 10<br>#                                                                                |  |  |

This example shows how to return to the default setting:

Router(config)# no service counters max age
Router(config)#

I

# service decimal-tty

To specify that line numbers be displayed and interpreted as octal numbers rather than decimal numbers, use the **no service decimal-tty** command in global configuration mode. To restore the default, use the **service decimal-tty** command.

service decimal-tty

no service decimal-tty

- **Defaults** Enabled (line numbers displayed as decimal numbers)
- **Command Modes** Global configuration

| Command History                                            | Release Modification |                                                                 |
|------------------------------------------------------------|----------------------|-----------------------------------------------------------------|
| 10.0 This command was introduced.                          |                      | This command was introduced.                                    |
| 12.2(33)SRAThis command was integrated into Cisco IOS Rele |                      | This command was integrated into Cisco IOS Release 12.2(33)SRA. |

**Examples** In the following example, the router is configured to display decimal rather than octal line numbers: Router(config)# service decimal-tty

### service exec-wait

To delay the startup of the EXEC on noisy lines, use the **service exec-wait** command in global configuration mode. To disable the delay function, use the **no** form of this command.

service exec-wait

no service exec-wait

| Syntax Description | This command has no | arguments or keywords. |
|--------------------|---------------------|------------------------|
|--------------------|---------------------|------------------------|

Defaults

Command Modes Global configuration

Disabled

| Command History | Release     | Modification                                                    |
|-----------------|-------------|-----------------------------------------------------------------|
|                 | 10.0        | This command was introduced.                                    |
|                 | 12.2(33)SRA | This command was integrated into Cisco IOS Release 12.2(33)SRA. |

# Usage Guidelines This command delays startup of the EXEC until the line has been idle (no traffic seen) for 3 seconds. The default is to enable the line immediately on modem activation.

This command is useful on noisy modem lines or when a modem attached to the line is configured to ignore MNP/V.42 negotiations, and MNP/V.42 modems may be dialing in. In these cases, noise or MNP/V.42 packets may be interpreted as usernames and passwords, causing authentication failure before the user has a chance to type a username or password. The command is not useful on nonmodem lines or lines without some kind of login configured.

# Examples The following example delays the startup of the EXEC: Router(config)# service exec-wait

# service finger

The **service finger** command has been replaced by the **ip finger** command. However, the **service finger** and **no service finger** commands continue to function to maintain backward compatibility with older versions of Cisco IOS software. Support for this command may be removed in a future release. See the description of the **ip finger** command for more information.

### service hide-telnet-address

To hide addresses while trying to establish a Telnet session, use the **service hide-telnet-address** command in global configuration mode. To disable this service, use the **no** form of this command.

service hide-telnet-address

#### no service hide-telnet-address

| Syntax Description This command has no arguments or keywor | ds. |
|------------------------------------------------------------|-----|
|------------------------------------------------------------|-----|

Defaults Addresses are displayed.

Command Modes Global configuration

| Command History | Release     | Modification                                                    |
|-----------------|-------------|-----------------------------------------------------------------|
|                 | 11.2        | This command was introduced.                                    |
|                 | 12.2(33)SRA | This command was integrated into Cisco IOS Release 12.2(33)SRA. |

# **Usage Guidelines** When you attempt to connect to a device, the router displays addresses and other messages (for example, "Trying router1 (171.69.1.154, 2008)...)." With the hide feature, the router suppresses the display of the address (for example, "Trying router1 address #1..."). The router continues to display all other messages that would normally be displayed during a connection attempt, such as detailed error messages if the connection was not successful.

The hide feature improves the functionality of the busy-message feature. When you configure only the **busy-message** command, the normal messages generated during a connection attempt are not displayed; only the busy-message is displayed. When you use the hide and busy features together you can customize the information displayed during Telnet connection attempts. When you configure the **service hide-telnet-address** command and the **busy-message** command, the router suppresses the address and displays the message specified with the **busy-message** command if the connection attempt is not successful.

Router(config) # service hide-telnet-address

| Related Commands | Command      | Description                                                                |
|------------------|--------------|----------------------------------------------------------------------------|
|                  | busy-message | Creates a "host failed" message that is displayed when a connection fails. |

### service linenumber

To configure the Cisco IOS software to display line number information after the EXEC or incoming banner, use the **service linenumber** command in global configuration mode. To disable this function, use the **no** form of this command.

### service linenumber

no service linenumber

Syntax Description This command has no arguments or keywords.

Defaults Disabled

Command Modes Global configuration

| Command History | Release     | Modification                                                    |
|-----------------|-------------|-----------------------------------------------------------------|
|                 | 10.0        | This command was introduced.                                    |
|                 | 12.2(33)SRA | This command was integrated into Cisco IOS Release 12.2(33)SRA. |

**Usage Guidelines** With the **service linenumber** command, you can have the Cisco IOS software display the host name, line number, and location each time an EXEC process is started, or an incoming connection is made. The line number banner appears immediately after the EXEC banner or incoming banner. This feature is useful for tracking problems with modems, because the host and line for the modem connection are listed. Modem type information can also be included.

### **Examples**

In the following example, a user Telnets to Router2 before and after the **service linenumber** command is enabled. The second time, information about the line is displayed after the banner.

Router1> telnet Router2

Trying Router2 (172.30.162.131)... Open

Welcome to Router2.

User Access Verification

Password: Router2> enable Password: Router2# configure terminal Enter configuration commands, one per line. End with CNTL/Z. Router2(config)# service linenumber Router2(config)# end Router2# logout

[Connection to Router2 closed by foreign host]

| Router1> <b>telnet Router2</b><br>Trying Router2 (172.30.162.131) Open |
|------------------------------------------------------------------------|
| Welcome to Router2.                                                    |
| Router2 line 10                                                        |
| User Access Verification                                               |
| Password:<br>Router2>                                                  |

# Related Commands Command Description show users Displays information about the active lines on the router.

I

# service nagle

To enable the Nagle congestion control algorithm, use the **service nagle** command in global configuration mode. To disable the algorithm, use the **no** form of this command.

service nagle

no service nagle

- Syntax Description This command has no arguments or keywords.
- Defaults Disabled

Command Modes Global configuration

| Command History | Release     | Modification                                                    |
|-----------------|-------------|-----------------------------------------------------------------|
|                 | 10.0        | This command was introduced.                                    |
|                 | 12.2(33)SRA | This command was integrated into Cisco IOS Release 12.2(33)SRA. |

# Usage Guidelines When using a standard TCP implementation to send keystrokes between machines, TCP tends to send one packet for each keystroke typed. On larger networks, many small packets use up bandwidth and contribute to congestion.

The algorithm developed by John Nagle (RFC 896) helps alleviate the small-packet problem in TCP. In general, it works this way: The first character typed after connection establishment is sent in a single packet, but TCP holds any additional characters typed until the receiver acknowledges the previous packet. Then the second, larger packet is sent, and additional typed characters are saved until the acknowledgment comes back. The effect is to accumulate characters into larger chunks, and pace them out to the network at a rate matching the round-trip time of the given connection. This method is usually effective for all TCP-based traffic. However, do not use the **service nagle** command if you have XRemote users on X Window system sessions.

### Examples The following example enables the Nagle algorithm: Router(config) # service nagle

# service prompt config

To display the configuration prompt (config), use the **service prompt config** command in global configuration mode. To remove the configuration prompt, use the **no** form of this command.

### service prompt config

no service prompt config

| Syntax Description | This command has no arguments or keywords. |
|--------------------|--------------------------------------------|
|--------------------|--------------------------------------------|

- **Defaults** The configuration prompts appear in all configuration modes.
- Command Modes Global configuration

| Command History | Release     | Modification                                                    |
|-----------------|-------------|-----------------------------------------------------------------|
|                 | 11.1        | This command was introduced.                                    |
|                 | 12.2(33)SRA | This command was integrated into Cisco IOS Release 12.2(33)SRA. |

### Examples

In the following example, the **no service prompt config** command prevents the configuration prompt from being displayed. The prompt is still displayed in EXEC mode. When the **service prompt config** command is entered, the configuration mode prompt reappears.

Router# configure terminal

Enter configuration commands, one per line. End with CNTL/Z. Router(config)# no service prompt config hostname newname end newname# configure terminal Enter configuration commands, one per line. End with CNTL/Z. service prompt config newname(config)# hostname Router Router(config)# end Router#

| Related Commands | Command  | Description                                                 |
|------------------|----------|-------------------------------------------------------------|
|                  | hostname | Specifies or modifies the host name for the network server. |
|                  | prompt   | Customizes the prompt.                                      |

# service sequence-numbers

To enable visible sequence numbering of system logging messages, use the **service sequence-numbers** command in global configuration mode. To disable visible sequence numbering of logging messages, use the **no** form of this command.

### service sequence-numbers

no service sequence-numbers

Syntax Description This command has no arguments or keywords.

Defaults Disabled.

Command Modes Global configuration

| Command History | Release     | Modification                                                    |
|-----------------|-------------|-----------------------------------------------------------------|
|                 | 12.0        | This command was introduced.                                    |
|                 | 12.2(33)SRA | This command was integrated into Cisco IOS Release 12.2(33)SRA. |

# **Usage Guidelines** Each system status messages logged in the system logging process have a sequence reference number applied. This command makes that number visible by displaying it with the message. The sequence number is displayed as the first part of the system status message. See the description of the **logging** commands for information on displaying logging messages.

Examples

In the following example logging message sequence numbers are enabled:

.Mar 22 15:28:02 PST: %SYS-5-CONFIG\_I: Configured from console by console Router# config terminal Enter configuration commands, one per line. End with CNTL/Z. Router(config)# service sequence-numbers Router(config)# end Router# 000066: .Mar 22 15:35:57 PST: %SYS-5-CONFIG I: Configured from console by console

| Related Commands                              | Command    | Description                                                             |
|-----------------------------------------------|------------|-------------------------------------------------------------------------|
|                                               | logging on | Enables system logging globally.                                        |
| service timestamps Enables time-stamping of s |            | Enables time-stamping of system logging messages or debugging messages. |

# service slave-log

To allow slave Versatile Interface Processor (VIP) cards to log important error messages to the console, use the **service slave-log** command in global configuration mode. To disable slave logging, use the **no** form of this command.

service slave-log

no service slave-log

- Syntax Description This command has no arguments or keywords.
- **Defaults** This command is enabled by default.
- Command Modes Global configuration

| Command History Release N |             | Modification                                                    |
|---------------------------|-------------|-----------------------------------------------------------------|
|                           | 11.1        | This command was introduced.                                    |
|                           | 12.2(33)SRA | This command was integrated into Cisco IOS Release 12.2(33)SRA. |

# Usage Guidelines This command allows slave slots to log error messages of level 2 or higher (critical, alerts, and emergencies).

# **Examples** In the following example, the router is configured to log important messages from the slave cards to the console:

Router(config) # service slave-log

The following is sample output generated when this command is enabled:

%IPC-5-SLAVELOG: VIP-SLOT2: IPC-2-NOMEM: No memory available for IPC system initialization

The first line indicates which slot sent the message. The second line contains the error message.

# service tcp-keepalives-in

To generate keepalive packets on idle incoming network connections (initiated by the remote host), use the **service tcp-keepalives-in** command in global configuration mode. To disable the keepalives, use the **no** form of this command.

service tcp-keepalives-in

no service tcp-keepalives-in

**Syntax Description** This command has no arguments or keywords.

Defaults Disabled

**Command Modes** Global configuration

| Command History | Release     | Modification                                                    |
|-----------------|-------------|-----------------------------------------------------------------|
|                 | 10.0        | This command was introduced.                                    |
|                 | 12.2(33)SRA | This command was integrated into Cisco IOS Release 12.2(33)SRA. |
|                 |             |                                                                 |

### **Examples** In the following example, keepalives on incoming TCP connections are generated:

Router(config) # service tcp-keepalives-in

| Related Commands | Command                    | Description                                                      |
|------------------|----------------------------|------------------------------------------------------------------|
|                  | service tcp-keepalives-out | Generates keepalive packets on idle outgoing network connections |
|                  |                            | (initiated by a user).                                           |

# service tcp-keepalives-out

To generate keepalive packets on idle outgoing network connections (initiated by a user), use the **service tcp-keepalives-out** command in global configuration mode. To disable the keepalives, use the **no** form of this command.

service tcp-keepalives-out

no service tcp-keepalives-out

| Syntax Description | This command has no arguments or keywords. |
|--------------------|--------------------------------------------|
|--------------------|--------------------------------------------|

Defaults Disabled

Command Modes Global configuration

| Command History Release Modification |             | Modification                                                    |
|--------------------------------------|-------------|-----------------------------------------------------------------|
|                                      | 10.0        | This command was introduced.                                    |
|                                      | 12.2(33)SRA | This command was integrated into Cisco IOS Release 12.2(33)SRA. |

### **Examples** In the following example, keepalives on outgoing TCP connections are generated:

Router(config) # service tcp-keepalives-out

| Related Commands | Command                   | Description                                                                                      |
|------------------|---------------------------|--------------------------------------------------------------------------------------------------|
|                  | service tcp-keepalives-in | Generates keepalive packets on idle incoming network connections (initiated by the remote host). |

# service tcp-small-servers

To access minor TCP/IP services available from hosts on the network, use the **service tcp-small-servers** command in global configuration mode. To disable these services, use the **no** form of the command.

service tcp-small-servers

no service tcp-small-servers

| <b>Syntax Description</b> This command has no arguments or keywords. |
|----------------------------------------------------------------------|
|----------------------------------------------------------------------|

Defaults Disabled

Command Modes Global configuration

| Command History | Release     | Modification                                                    |
|-----------------|-------------|-----------------------------------------------------------------|
|                 | 11.1        | This command was introduced.                                    |
|                 | 12.2(33)SRA | This command was integrated into Cisco IOS Release 12.2(33)SRA. |

Usage Guidelines By default, the TCP servers for Echo, Discard, Chargen, and Daytime services are disabled. When the minor TCP/IP servers are disabled, access to the Echo, Discard, Chargen, and Daytime ports cause the Cisco IOS software to send a TCP RESET packet to the sender and discard the original incoming packet.

 Examples
 The following example enables minor TCP/ IP services available from the network:

 Router(config) # service tcp-small-servers

# service telnet-zero-idle

To set the TCP window to zero (0) when the Telnet connection is idle, use the **service telnet-zero-idle** command in global configuration mode. To disable this service, use the **no** form of this command.

service telnet-zero-idle

no service telnet-zero-idle

| Syntax Description | This command ha | as no arguments | or keywords. |
|--------------------|-----------------|-----------------|--------------|
|--------------------|-----------------|-----------------|--------------|

Defaults Disabled

Command Modes Global configuration

| Command History Release Modification |             | Modification                                                    |
|--------------------------------------|-------------|-----------------------------------------------------------------|
|                                      | 10.0        | This command was introduced.                                    |
|                                      | 12.2(33)SRA | This command was integrated into Cisco IOS Release 12.2(33)SRA. |

**Usage Guidelines** Normally, data sent to noncurrent Telnet connections is accepted and discarded. When the **service telnet-zero-idle** command is enabled, if a session is suspended (that is, some other connection is made active or the EXEC is sitting in command mode), the TCP window is set to zero. This action prevents the remote host from sending any more data until the connection is resumed. Use this command when it is important that all messages sent by the host be seen by the users and the users are likely to use multiple sessions.

Do not use this command if your host will eventually time out and log out a TCP user whose window is zero.

**Examples** The following example sets the TCP window to zero when the Telnet connection is idle: Router(config)# service telnet-zero-idle

| Related Commands | Command | Description                                                   |
|------------------|---------|---------------------------------------------------------------|
|                  | resume  | Switches to another open Telnet, rlogin, LAT, or PAD session. |

# service timestamps

To configure the system to apply a time stamp to debugging messages or system logging messages, use the **service timestamps** command in global configuration mode. To disable this service, use the **no** form of this command.

service timestamps [debug | log] [uptime | datetime [msec]] [localtime] [show-timezone] [year]

no service timestamps [debug | log]

| Syntax Description | debug         | (Optional) Indicates time-stamping for debugging messages.                                                                                                    |  |
|--------------------|---------------|----------------------------------------------------------------------------------------------------|--|
|                    | log           | (Optional) Indicates time-stamping for system logging messages.                                                                                                    |  |
|                    | uptime        | (Optional) Specifies that the time stamp should consist of the time since the system was last rebooted. For example "4w6d" (time since last reboot is 4 weeks and 6 days).                                              |  |
|                    |               | • This is the default time-stamp format for both debugging messages and logging messages.                                                                                                    |  |
|                    |               | • The format for uptime varies depending on how much time has elapsed:                                                                                                    |  |
|                    |               | <ul> <li>HHHH:MM:SS (HHHH hours: MM minutes: SS seconds) for the first 24 hours</li> </ul>                                                                                                    |  |
|                    |               | - DdHHh (D days HH hours) after the first day                                                                                                    |  |
|                    |               | - WwDd (W weeks D days) after the first week                                                                                                    |  |
|                    | datetime      | (Optional) Specifies that the time stamp should consist of the date and time.                                                                                                    |  |
|                    |               | • The time-stamp format for <b>datetime</b> is MMM DD HH:MM:SS, where MMM is the month, DD is the date, HH is the hour (in 24-hour notation), MM is the minute, and SS is the second.                                   |  |
|                    |               | • If the <b>datetime</b> keyword is specified, you can optionally add the <b>msec localtime</b> , <b>show-timezone</b> , or <b>year</b> keywords.                                                                       |  |
|                    |               | • If the <b>service timestamps datetime</b> command is used without additional keywords, time stamps will be shown using UTC, without the year, without milliseconds, and without a time zone name.                     |  |
|                    | msec          | (Optional) Includes milliseconds in the time stamp, in the format <i>HH:DD:MM:SS.mmm</i> , where <i>.mmm</i> is milliseconds                                                                                            |  |
|                    | localtime     | (Optional) Time stamp relative to the local time zone.                                                                                                    |  |
|                    | year          | (Optional) Include the year in the date-time format.                                                                                                    |  |
|                    | show-timezone | (Optional) Include the time zone name in the time stamp.                                                                                                    |  |
|                    |               | <b>Note</b> If the <b>localtime</b> keyword option is not used (or if the local time zone has not been configured using the <b>clock timezone</b> command), time will be displayed in Coordinated Universal Time (UTC). |  |

**Command Default** Time stamps are applied to debug and logging messages.

Command Modes Global configuration (config)

| Command History | Release     | Modification                                                    |
|-----------------|-------------|-----------------------------------------------------------------|
|                 | 10.0        | This command was introduced.                                    |
|                 | 11.3(5)     | Service time stamps are enabled by default.                     |
|                 | 12.3(1)     | The <b>year</b> keyword was added.                              |
|                 | 12.3(2)T    | This command was integrated into Cisco IOS Release 12.3(2)T.    |
|                 | 12.2(33)SRA | This command was integrated into Cisco IOS Release 12.2(33)SRA. |
|                 | 12.2(33)SXH | This command was integrated into Cisco IOS Release 12.2(33)SXH. |
|                 | 12.2(33)SB  | This command was integrated into Cisco IOS Release 12.2(33)SB.  |

### Usage Guidelines

Time stamps can be added to either debugging messages (**service timestamp debug**) or logging messages (**service timestamp log**) independently.

If the **service timestamps** command is specified with no arguments or keywords, the default is **service timestamps debug uptime**.

The **no service timestamps** command by itself disables time stamps for both debug and log messages.

The **uptime** form of the command adds time stamps (such as "2w3d") that indicating the time since the system was rebooted. The **datetime** form of the command adds time stamps (such as "Sep 5 2002 07:28:20") that indicate the date and time according to the system clock.

Entering the **service timestamps** {**debug** | **log**} command a second time will overwrite any previously configured **service timestamp** {**debug** | **log**} commands and associated options.

To set the local time zone, use the **clock timezone** *zone hours-offset* command in global configuration mode.

The time stamp will be preceded by an asterisk or period if the time is potentially inaccurate. Table 48 describes the symbols that proceed the time stamp.

Table 48Time-Stamping Symbols for syslog Messages

| Symbol  | Description                                                                                                    | Example                            |  |
|---------|----------------------------------------------------------------------------------------------------|------------------------------------|--|
| (blank) | Time is authoritative: the software clock is in sync<br>or has just been set manually                                                                        | 15:29:03.158 UTC Tue Feb 25 2003:  |  |
| *       | Time is not authoritative: the software clock has<br>not been set, or is not in sync with configured<br>Network Time Protocol (NTP) servers.                 | *15:29:03.158 UTC Tue Feb 25 2003: |  |
| •       | Time is authoritative, but the NTP is not<br>synchronized: the software clock was in sync, but<br>has since lost contact with all configured NTP<br>servers. | .15:29:03.158 UTC Tue Feb 25 2003: |  |

**Examples** 

### In the following example, the router begins with time-stamping disabled. Then, the default time-stamping is enabled (uptime time stamps applied to debug output). Then, the default time-stamping for logging is enabled (uptime time stamps applied to logging output). Router# show running-config | include time no service timestamps debug uptime no service timestamps log uptime Router# config terminal Router(config) # service timestamps ! issue the show running-config command in config mode using do Router(config) # do show running-config | inc time ! shows that debug timestamping is enabled, log timestamping is disabled service timestamps debug uptime no service timestamps log uptime ! enable timestamps for logging messages Router(config) # service timestamps log Router(config) # do show run | inc time service timestamps debug uptime service timestamps log uptime Router(config) # service sequence-numbers Router(config) # end 000075: 5w0d: %SYS-5-CONFIG\_I: Configured from console by console ! The following is a level 5 system logging message ! The leading number comes from the service sequence-numbers command. ! 4w6d indicates the timestamp of 4 weeks, 6 days 000075: 4w6d: %SYS-5-CONFIG\_I: Configured from console by console In the following example, the user enables time-stamping on logging messages using the current time and date in Coordinated Universal Time/Greenwich Mean Time (UTC/GMT), and enables the year to be shown. Router(config)# ! The following line shows the timestamp with uptime (1 week 0 days) 1w0d: %SYS-5-CONFIG I: Configured from console by console Router(config) # service timestamps log datetime show-timezone year Router(config)# end

! The following line shows the timestamp with datetime (11:13 PM March 22nd)

.Mar 22 2004 23:13:25 UTC: %SYS-5-CONFIG\_I: Configured from console by console

### The following example shows the change from UTC to local time:

#### Router# configure terminal

! Logging output can be quite long; first changing line width to show full ! logging message

```
Router(config)# line 0
Router(config-line)# width 180
Router(config-line)# logging synchronous
Router(config-line)# end
```

```
! Timestamping already enabled for logging messages; time shown in UTC.
Oct 13 23:20:05 UTC: %SYS-5-CONFIG_I: Configured from console by console
Router# show clock
23:20:53.919 UTC Wed Oct 13 2004
Router# configure terminal
Enter configuration commands, one per line. End with the end command.
! Timezone set as Pacific Standard Time, with an 8 hour offset from UTC
Router(config) # clock timezone PST -8
Router(config)#
Oct 13 23:21:27 UTC: %SYS-6-CLOCKUPDATE:
System clock has been updated from 23:21:27 UTC Wed Oct 13 2004
to 15:21:27 PST Wed Oct 13 2004, configured from console by console.
Router(config)#
! Pacific Daylight Time (PDT) configured to start in April and end in October.
! Default offset is +1 hour.
Router(config) # clock summer-time PDT recurring first Sunday April 2:00 last Sunday
October 2:00
Router(config)#
! Time changed from 3:22 P.M. Pacific Standard Time (15:22 PST)
! to 4:22 P.M. Pacific Daylight (16:22 PDT)
Oct 13 23:22:09 UTC: %SYS-6-CLOCKUPDATE:
System clock has been updated from 15:22:09 PST Wed Oct 13 2004
to 16:22:09 PDT Wed Oct 13 2004, configured from console by console.
! Change the timestamp to show the local time and timezone.
Router(config) # service timestamps log datetime localtime show-timezone
Router(config)# end
Oct 13 16:23:19 PDT: %SYS-5-CONFIG I: Configured from console by console
Router# show clock
16:23:58.747 PDT Wed Oct 13 2004
Router# config t
Enter configuration commands, one per line. End with the end command.
Router(config) # service sequence-numbers
Router(config) # end
Router#
In the following example, the service timestamps log datetime command is used to change previously
configured options for the date-time time stamp.
Router(config) # service timestamps log datetime localtime show-timezone
Router(config) # end
! The year is not displayed.
Oct 13 15:44:46 PDT: %SYS-5-CONFIG I: Configured from console by console
Router# config t
```

Enter configuration commands, one per line. End with the end command. Router(config)# service timestamps log datetime show-timezone year Router(config)# end

! note: because the localtime option was not specified again, that option is ! removed from the output, and time is displayed in UTC (the default)

Oct 13 2004 22:45:31 UTC: %SYS-5-CONFIG\_I: Configured from console by console

| <b>Related Commands</b> | Command                  | Description                                            |
|-------------------------|--------------------------|--------------------------------------------------------|
|                         | clock set                | Manually sets the system clock.                        |
|                         | ntp                      | Controls access to the system's NTP services.          |
|                         | service sequence-numbers | Stamps system logging messages with a sequence number. |

## service udp-small-servers

To access minor User Datagram Protocol (UDP) services available from hosts on the network, use the **service udp-small-servers** command in global configuration mode. To disable these services, use the **no** form of this command.

service udp-small-servers

no service udp-small-servers

| Syntax Description | This command has no argue | ments or keywords. |
|--------------------|---------------------------|--------------------|
|--------------------|---------------------------|--------------------|

Defaults

Command Modes Global configuration

Disabled

| 11.2        |                                                                 |
|-------------|-----------------------------------------------------------------|
| 11.2        | This command was introduced.                                    |
| 12.2(33)SRA | This command was integrated into Cisco IOS Release 12.2(33)SRA. |

**Usage Guidelines** By default the UPD servers for Echo, Discard, and Chargen services are disabled.

When the servers are disabled, access to Echo, Discard, and Chargen ports causes the Cisco IOS software to send an "ICMP port unreachable" message to the sender and discard the original incoming packet.

**Examples** In the following example, the UDP server (UDP services) is enabled: Router(config)# service udp-small-servers

## service-module apa traffic-management

To configure traffic management on the router, use the **service-module apa traffic-management** command in interface configuration mode.

### service-module apa traffic-management [ monitor | inline ]

| Syntax Description                  | monitor                                                                                                    | Enables promiscuous monitoring.                                                                                                    |
|-------------------------------------|----------------------------------------------------------------------------------------------------|----------------------------------------------------------------------------------------------------|
|                                     | inline                                                                                                    | Enables inline monitoring.                                                                                                    |
| Command Default                     | None                                                                                                    |                                                                                                    |
| Command Modes                       | Interface configuration mode                                                                                                    |                                                                                                    |
|                                     | Deleges                                                                                                    | Modification                                                                                                    |
| Command History                     | Release                                                                                                    | Modifioution                                                                                                    |
| Command History                     | 12.4(20)YA                                                                                                    | This command was introduced for the NME-APA on Cisco 2811, 2821, 2851, and Cisco 3800 Series Integrated Services Routers.                                                                                                    |
|                                     | To perform traffic r                                                                                                    | This command was introduced for the NME-APA on Cisco 2811, 2821,                                                                                                    |
|                                     | To perform traffic r<br>module interface ar                                                                                               | This command was introduced for the NME-APA on Cisco 2811, 2821, 2851, and Cisco 3800 Series Integrated Services Routers.                                                                                                    |
|                                     | To perform traffic r<br>module interface ar<br>• Configure the r<br>command.                                                              | This command was introduced for the NME-APA on Cisco 2811, 2821, 2851, and Cisco 3800 Series Integrated Services Routers.                                                                                                    |
|                                     | To perform traffic r<br>module interface ar<br>• Configure the r<br>command.<br>Two traffic man<br>– Monitor—                             | This command was introduced for the NME-APA on Cisco 2811, 2821, 2851, and Cisco 3800 Series Integrated Services Routers.                                                                                                    |
| Command History<br>Usage Guidelines | To perform traffic r<br>module interface ar<br>• Configure the r<br>command.<br>Two traffic man<br>- Monitor-<br>Performan<br>- Inline-wi | This command was introduced for the NME-APA on Cisco 2811, 2821, 2851, and Cisco 3800 Series Integrated Services Routers.                                                                                                    |
|                                     | To perform traffic r<br>module interface ar<br>• Configure the r<br>command.<br>Two traffic man<br>- Monitor-<br>Performan<br>- Inline-wi | This command was introduced for the NME-APA on Cisco 2811, 2821, 2851, and Cisco 3800 Series Integrated Services Routers.<br>nanagement, you enable or disable the flow of packets by configuring the service of the router interface.<br>outer interface with the <b>service-module apa traffic-management [monitor   inline]</b><br>nagement options are available:<br>will copy the packet and designate the copy as the one forwarded to the Application ce Assurance module (NME-APA).<br>Il send the packet to the NME-APA, rather than sending a copy of the packet. After |

• Configure the service module interface with the Application Performance Assurance (APA) graphical user interface (GUI). See the *Cisco Application Performance Assurance User Guide* on Cisco.com for details.

## Examples

The following example configures an interface on a Cisco 2851 Integrated Services Router for inline traffic management.

```
Router> enable
Router# configure terminal
Router(config)# interface gigabitethernet 0/1
Router(config-if)# ip address 10.10.10.43 255.255.255.0
Router(config-if)# service-module apa traffic-management inline
Router(config-if)# exit
end
```

### Related Commands Co

| Command                   | Description                                             |
|---------------------------|---------------------------------------------------------|
| interface gigabitethernet | Defines the interface on the router                     |
| ip address                | Defines the IP address and subnet mask on the interface |

# service-module wlan-ap bootimage

To configure the boot image on the service module, use the **service-module wlan-ap bootimage** command in privileged EXEC mode.

service-module wlan-ap interface number bootimage [autonomous|unified]

| Syntax Description | interface number                                                                           | The interface number for the wireless device. Always use 0.                                                                                                    |
|--------------------|--------------------------------------------------------------------------------------------|----------------------------------------------------------------------------------------------------|
|                    | autonomous                                                                                 | Autonomous software image.                                                                                                    |
|                    | unified                                                                                    | Upgrade image with Lightweight Access Point Protocol (LWAPP).                                                                                                    |
| Command Default    | Autonomous software                                                                        | image                                                                                                    |
| Command Modes      | Privileged EXEC                                                                            |                                                                                                    |
| Command History    | Release                                                                                    | Modification                                                                                                    |
|                    | 12.4(20) T                                                                                 | This command was introduced for wireless-enabled Cisco 880 Series and Cisco 890 Series Integrated Services Routers.                                                                                                    |
| <u>Note</u>        | software upgrade ima<br>the <b>service-module w</b><br>point.<br>The <b>service-module</b> | <b>ce-module wlan-ap 0 bootimage unified</b> command to enable the Cisco unified<br>ge on the embedded wireless access point. After enabling the unified image, use<br><b>lan-ap 0 reload</b> command to perform a graceful shutdown and reboot of the access<br><b>wlan-ap 0 bootimage</b> command does not support recovery images on the                                       |
|                    | embedded access poir<br>the access point.                                                  | nt. Use the <b>service-module wlan-ap 0 reload</b> command to shutdown and reboot                                                                                                    |
|                    | image require DHCP<br>communicate with the<br>host router can provid                       | Cisco 890 Series routers with embedded access point running the unified software<br>to obtain an IP address for the access point. An IP address is needed to<br>e Wireless LAN Controller (WLC) and to download its image upon boot up. The<br>e DHCP server functionality through the DHCP pool to reach the WLC, and setup<br>roller IP address in the DHCP pool configuration. |
|                    | Use the following guideline to setup a DHCP pool on the host router.                       |                                                                                                    |
|                    | int vlan 1 /* Defa<br>ip address 60.0.0.1                                                  | 0 255.255.255.0<br>60.0.0.1<br>104.0a0a.0a0f /* Single WLC IP address (10.10.10.15) in HEX format */<br>ult Vlan */<br>255.255.255.0<br>ernet0 /* internal switch-port to AP */                                                                                                    |

## Examples

### The following example upgrades the embedded access point image from autonomous to unified.

#### Router#configure terminal

Router(config)#**service-module wlan-ap 0 bootimage unified** \*Jan 18 05:31:58.172: %WLAN\_AP\_SM-6-UNIFIED\_IMAGE: Embedded AP will change boot image to mini-IOS also called LWAPP recovery Please check router config to ensure connectivity between WLC and AP. Use service-module wlan-ap 0 reload to bootup mini-IOS image on AP

Router(config)#end
Router#
\*Jan 18 05:32:04.136: %SYS-5-CONFIG\_I: Configured from console by console
Router#service-module wlan-ap 0 reload Reload will save AP config....
Do you want to proceed with reload?[confirm] Trying to reload Service Module wlan-ap0.

Router# Service Module saved config, start reset.

Received reload request from router Saving configuration... Building configuration...

### Related Commands Co

| Command                       | Description                                                             |
|-------------------------------|-------------------------------------------------------------------------|
| interface wlan-ap             | Enters wireless interface configuration mode to configure an interface. |
| service-module wlan-ap reload | Performs a graceful shutdown and reboot of the service module.          |
| service-module wlan-ap reset  | Resets the service module hardware.                                     |

## service-module wlan-ap reload

To perform a graceful shutdown and reboot of the service module use the **service-module wlan-ap reload** command in privileged EXEC mode.

### service-module wlan-ap interface number reload

| Syntax Description | interface number                                                                                     | The interface number for the wireless device. Always use 0.                                           |  |  |
|--------------------|----------------------------------------------------------------------------------------------------|----------------------------------------------------------------------------------------------------|--|--|
|                    |                                                                                                    |                                                                                                    |  |  |
| Command Default    | None                                                                                                 |                                                                                                    |  |  |
| Sommand Derdukt    | Tone                                                                                                 |                                                                                                    |  |  |
|                    |                                                                                                    |                                                                                                    |  |  |
| Command Modes      | Privileged EXEC                                                                                      |                                                                                                    |  |  |
|                    |                                                                                                    |                                                                                                    |  |  |
| Command Llistory   | Deleges                                                                                              | Madification                                                                                          |  |  |
| Command History    | Release                                                                                              | Modification                                                                                          |  |  |
|                    | 12.4(20)T                                                                                            | This command was introduced for wireless-enabled Cisco 860, 880, and 890 Integrated Services Routers. |  |  |
|                    |                                                                                                    |                                                                                                    |  |  |
|                    |                                                                                                    |                                                                                                    |  |  |
| Usage Guidelines   | Autonomous Mode                                                                                      |                                                                                                    |  |  |
|                    | At the confirmation prompt, press <b>Enter</b> to confirm the action, or press <b>n</b> to cancel.   |                                                                                                    |  |  |
|                    |                                                                                                    |                                                                                                    |  |  |
|                    | Note When running                                                                                    | g in autonomous mode, the reload command saves the configuration before                               |  |  |
|                    | rebooting. If                                                                                        | the attempt is unsuccessful, the following message displays:                                          |  |  |
|                    | Failed to save service module configuration.                                                         |                                                                                                    |  |  |
|                    |                                                                                                    |                                                                                                    |  |  |
|                    | Unified Mode                                                                                         |                                                                                                    |  |  |
|                    | The service module r                                                                                 | eload command is usually handled by the Wireless LAN Controller (WLC).                                |  |  |
|                    |                                                                                                    |                                                                                                    |  |  |
|                    | Note When running                                                                                    | g in Unified mode, the reload command will produce the following message:                             |  |  |
|                    |                                                                                                    | when running in chined mode, the feload command will produce the following message.                   |  |  |
|                    | The embedded wireless device is in Unified mode. Reload/reset is normally handled by WLC controller. |                                                                                                    |  |  |
|                    | Still want to                                                                                        | proceed? [yes]                                                                                        |  |  |
|                    |                                                                                                    |                                                                                                    |  |  |
|                    |                                                                                                    |                                                                                                    |  |  |
|                    |                                                                                                    |                                                                                                    |  |  |
|                    |                                                                                                    |                                                                                                    |  |  |

### Examples

The following examples show a graceful shut down and reboot of the service module:

#### Autonomous Mode

Router# service-module wlan-ap0 reload Do you want to proceed with reload?[confirm]

Router# **reload** 

```
Do you want to reload the internal AP ? [yes/no]:
Do you want to save the configuration of the AP ? [yes/no]:
System configuration has been modified. Save [yes/no]:
Proceed with reload? [confirm]
```

### **Unified Mode**

### Router# service-module wlan-ap0 reload

The embedded AP is in Unified mode. Reload/reset is normally handled by WLC controller. Still want to proceed? [yes]

Router# **reload** The embedded AP :

The embedded AP is in Unified mode. Reload/reset is normally handled by WLC controller. Do you want to reload the internal AP [yes/no]: System configuration has been modified. Save [yes/no]: Proceed with reload [Confirm]

| Related Commands | Command                      | Description                                                             |
|------------------|------------------------------|-------------------------------------------------------------------------|
|                  | interface wlan-ap            | Enters wireless interface configuration mode to configure an interface. |
|                  | service-module wlan-ap reset | Resets the service module hardware.                                     |

## service-module wlan-ap reset

To reset the service module hardware, software, and configuration, use the **service-module wlan-ap reset** command in privileged EXEC mode.

service-module wlan-ap interface number reset [bootloader | default-config]

| Syntax Description                      | interface number                                                         | The interface number for the wireless device. Always use 0.                                           |
|-----------------------------------------|--------------------------------------------------------------------------|----------------------------------------------------------------------------------------------------|
|                                         | bootloader                                                               | Resets the wireless device to the bootloader for manual image recovery.                               |
|                                         | default-config                                                           | Resets the wireless device to the factory default configuration.                                      |
| Command Default                         | None                                                                     |                                                                                                    |
| Command Modes                           | Privileged EXEC                                                          |                                                                                                    |
| Command History                         | Release                                                                  | Modification                                                                                          |
|                                         | 12.4(20)T                                                                | This command was introduced for wireless-enabled Cisco 860, 880, and 890 Integrated Services Routers. |
| Usage Guidelines<br><u>^</u><br>Caution |                                                                          | e data, use the <b>service-module wlan-ap reset</b> command only to recover from a ate.               |
| Examples                                | The following examp<br>or LWAPP mode:                                    | le resets a wireless device on a router that is operating in either autonomous mode                   |
|                                         | Autonomous Mode                                                          |                                                                                                    |
|                                         | Router# <b>service-mod</b><br>Use reset only to r                        | dule wlan-ap0 reset<br>recover from shutdown or failed state.                                         |
|                                         | LWAPP Mode                                                               |                                                                                                    |
|                                         | Router# <b>service-mod</b><br>The embedded device<br>Still want to proce | e is in LWAPP mode. Reload/reset is normally handled by WLC controller.                               |
|                                         |                                                                          |                                                                                                    |

### Resetting the Factory Default Configuration on the Wireless Device

The following example resets the wireless device to the default configuration.

Router#**service-module wlan-ap 0 reset default-config** Router#

### Recovering the Image on the Wireless Device

The following example resets the wireless device down to the bootloader level for manual image recovery.

Router#**service-module wlan-ap0 reset bootloader** Router#

| Related Commands | Command                       | Description                                                             |
|------------------|-------------------------------|-------------------------------------------------------------------------|
|                  | interface wlan-ap             | Enters wireless interface configuration mode to configure an interface. |
|                  | service-module wlan-ap reload | Performs a graceful shutdown and reboot of the service module.          |

## service-module wlan-ap session

To begin a configuration session with a service module through a console connection use the **service-module wlan-ap session** command in privileged EXEC mode.

service-module wlan-ap interface number session [clear | disconnect]

| Syntax Description | interface number                                                                                                    | The interface number for the wireless device. Always use 0.                                                                                                    |
|--------------------|----------------------------------------------------------------------------------------------------|----------------------------------------------------------------------------------------------------|
|                    | clear                                                                                                    | (Optional) Clears the wireless device configuration session.                                                                                                    |
| Command Default    | None                                                                                                    |                                                                                                    |
| Command Modes      | Privileged EXEC                                                                                                    |                                                                                                    |
| Command History    | Release                                                                                                    | Modification                                                                                                    |
|                    | 12.4(20)T                                                                                                    | This command was introduced for wireless-enabled Cisco 860, 880, and 890 Integrated Services Routers.                                                                                                    |
| Usage Guidelines   | After starting a sessio<br>in a user-level shell. T<br>available, use the <b>ena</b><br>When you finish confi<br>return to the router's c | lowed at a time into the wireless device from a router console-port connection.<br>n, perform configuration tasks on the wireless device. You first access the router<br>to access the privileged EXEC command shell, where most commands are<br><b>ble</b> command.<br>guring the device, and would like to exit the console session, type Ctrl-Shift 6x to<br>console. Type <b>service-module wlan-ap session clear</b> or <b>disconnect</b> to close the<br>e. At the confirmation prompt, press <b>Enter</b> twice to confirm the action or <b>n</b> to |
| Note               | background after you                                                                                                    | <b>disconnect</b> the session on the service module, it will remain open in the return to the router's console prompt. When the session is open in the background, oggle you back to the wireless device prompt.                                                                                                    |
| Examples           |                                                                                                    | le shows a session being opened on a service-module in an ISR:<br>ule wlan-ap 0 session<br>2 Open                                                                                                    |
|                    | AP#                                                                                                    |                                                                                                    |
|                    |                                                                                                    | e clears the session on the service-module in the ISR:<br>le wlan-ap 0 session clear                                                                                                    |

## Related Commands

| ls | Command           | Description                                                             |
|----|-------------------|-------------------------------------------------------------------------|
|    | enable            | Enters privileged EXEC mode.                                            |
|    | interface wlan-ap | Enters wireless interface configuration mode to configure an interface. |

## service-module wlan-ap statistics

To display reset and reload information for a service module and its operating system software, use the **service-module wlan-ap statistics** command in privileged EXEC mode.

service-module wlan-ap interface number statistics

| Syntax Description | interface number                                                                                                    | The interfa                                                                              | ce number for the wireless device. Always use 0.                                     |
|--------------------|----------------------------------------------------------------------------------------------------|------------------------------------------------------------------------------------------|--------------------------------------------------------------------------------------|
| Command Default    | none                                                                                                    |                                                                                          |                                                                                      |
| Command Modes      | Privileged EXEC                                                                                                    |                                                                                          |                                                                                      |
| Command History    | Release                                                                                                    | Modificatio                                                                              | on                                                                                   |
|                    | 12.4(20)T                                                                                                    |                                                                                          | and was introduced for wireless-enabled Cisco 860, 880, and 890<br>Services Routers. |
|                    | Router# <b>service-modu</b><br>Module Reset Statis<br>CLI reset count =<br>CLI reload count =<br>Registration reque<br>Error recovery tin<br>Module registratio | le wlan-ap 0 s<br>tics:<br>0<br>= 1<br>est timeout re<br>meout reset co<br>pn count = 10 | eset count = 0                                                                       |
| Related Commands   | Command                                                                                                    |                                                                                          | Description                                                                          |
|                    | interface wlan-ap                                                                                                    |                                                                                          | Enters wireless interface configuration mode and configures a wireless device.       |
|                    | service-module wlan                                                                                                    | -ap reset                                                                                | Resets the wireless device.                                                          |
|                    | service-module wlan                                                                                                    | -ap reload                                                                               | Performs a graceful shutdown and reboot on the wireless device.                      |

## service-module wlan-ap status

To display configuration information related to hardware and software on the service module, use the **service-module wlan-ap status** command in privileged EXEC mode.

service-module wlan-ap interface number status

| Syntax Description | interface number                                               | The interface number for the wireless device. Aways use 0.                                                                                                    |
|--------------------|----------------------------------------------------------------|----------------------------------------------------------------------------------------------------|
| Command Default    | None                                                           |                                                                                                    |
| Command Modes      | Privileged EXEC                                                |                                                                                                    |
| Command History    | Release                                                        | Modification                                                                                                    |
|                    | 12.4(20)T                                                      | This command was introduced for wireless-enabled Cisco 860, 880, and 890 Integrated Services Routers.                                                                                              |
| Usage Guidelines   | <ul><li>Display the wirele</li><li>Check the wireles</li></ul> | <b>le wlan-ap status</b> command to<br>ess device's software release version<br>s device's status (steady or down)<br>information for the wireless device, including image, memory, interface, and |
| Examples           | The following example<br>Router:                               | e displays information for the wireless device on a Cisco Integrated Services                                                                                                    |
|                    | Service Module is in<br>Service Module reset                   | isco wlan-ap0<br>orts session via TTY line 2                                                                                                    |
|                    | gr<br>System uptime = 0 da                                     | 28xx_19xx_ap-k9w7-mx.acregr/c8xx_19xx_ap-k9w7-mx.acre<br>ays, 4 hours, 28 minutes, 5 seconds<br>aced for embedded wireless LAN access points on Cisco 860 and 880<br>ervices Routers.              |

| Related Commands   | Command                           | Description                                                                                                    |  |
|--------------------|-----------------------------------|----------------------------------------------------------------------------------------------------|--|
| Related Commanus   | interface wlan-a                  | -                                                                                                    |  |
|                    |                                   | p Eners whereas service module's console methace.                                                                                                    |  |
| session sl         | ot                                |                                                                                                    |  |
|                    |                                   | with a module (for example, the Multilayer Switch Module (MSM), Network Analysis or Asynchronous Transfer Mode (ATM)), use the <b>session slot</b> command in EXEC |  |
|                    | session slot n                    | nod processor processor-id                                                                                                    |  |
| Syntax Description | mod S                             | Slot number.                                                                                                    |  |
| , ,                | processor S<br>processor-id       | Specifies the processor ID.                                                                                                    |  |
| Defaults           | This command ha                   | as no default settings.                                                                                                    |  |
| Command Modes      | EXEC                              |                                                                                                    |  |
| Command History    | Release                           | Modification                                                                                                    |  |
|                    | 12.2(14)SX                        | Support for this command was introduced on the Supervisor Engine 720.                                                                                              |  |
|                    | 12.2(17d)SXB                      | Support for this command on the Supervisor Engine 2 was extended to Release 12.2(17d)SXB.                                                                          |  |
|                    | 12.2(33)SRA                       | This command was integrated into Cisco IOS Release 12.2(33)SRA.                                                                                                    |  |
|                    | <b>T</b> 1.1                      |                                                                                                    |  |
| Usage Guidelines   |                                   | n, enter the <b>quit</b> command.<br>lows you to use the module-specific CLI.                                                                                      |  |
| Examples           | This example sho                  | ws how to open a session with an MSM (module 4):                                                                                                    |  |
|                    | Router# <b>session</b><br>Router# | slot 4 processor 2                                                                                                    |  |
|                    |                                   |                                                                                                    |  |

## set memory debug incremental starting-time

To set the current time as the starting time for incremental analysis, use the **set memory debug incremental starting-time** command in privileged EXEC mode.

### set memory debug incremental starting-time [none]

| Syntax Description | none                                             | (Optional) Resets the defined start time for incremental analysis.                                                                                                    |
|--------------------|--------------------------------------------------|----------------------------------------------------------------------------------------------------|
| Defaults           | No default behavior or v                         | alues.                                                                                                    |
| Command Modes      | Privileged EXEC                                  |                                                                                                    |
| Command History    | Release                                          | Modification                                                                                                    |
| 2                  | 12.3(8)T1                                        | This command was introduced.                                                                                                    |
|                    | 12.2(25)S                                        | This command was integrated into Cisco IOS Release 12.2(25)S.                                                                                                    |
|                    | 12.2(33)SRA                                      | This command was integrated into Cisco IOS Release 12.2(33)SRA.                                                                                                    |
| Examples           | time when the command                            | shows the command used to set the starting time for incremental analysis to the was issued:<br>bug incremental starting-time                                                                             |
| Related Commands   | Command                                          | Description                                                                                                    |
|                    | show memory debug incremental allocation         | Displays all memory blocks that were allocated after the issue of the <b>set memory debug incremental starting-time</b> command.                                                                         |
|                    | show memory debug<br>incremental leaks           | Displays only memory that was leaked after the issue of the <b>set memory debug incremental starting-time</b> command.                                                                                   |
|                    | show memory debug<br>incremental leaks<br>lowmem | Forces incremental memory leak detection to work in low memory mode.<br>Displays only memory that was leaked after the issue of the <b>set memory</b><br><b>debug incremental starting-time</b> command. |
|                    | show memory debug<br>incremental status          | Displays if the starting point of incremental analysis has been defined and the time elapsed since then.                                                                                                 |
|                    | show memory debug<br>leaks                       | Displays detected memory leaks.                                                                                                    |

## setup

To enter Setup mode, use the **setup** command in privileged EXEC mode.

setup

Syntax Description This command has no arguments or keywords.

### Command Modes Privileged EXEC

| Command History | Release     | Modification                                                    |
|-----------------|-------------|-----------------------------------------------------------------|
|                 | 11.1        | This command was introduced.                                    |
|                 | 12.2(33)SRA | This command was integrated into Cisco IOS Release 12.2(33)SRA. |

### **Usage Guidelines**

Setup mode gives you the option of configuring your system without using the Cisco IOS Command Line Interface (CLI). For some tasks, you may find it easier to use Setup than to enter Cisco IOS commands individually. For example, you might want to use Setup to add a protocol suite, to make major addressing scheme changes, or to configure a newly installed interface. Although you can use the CLI to make these changes, Setup provides you with a high-level view of the configuration and guides you through the configuration process.

If you are not familiar with Cisco products and the CLI, Setup is a particularly valuable tool because it prompts you for the specific information required to configure your system.

Note

If you use the Setup mode to modify a configuration because you have added or modified the hardware, be sure to verify the physical connections using the **show version** EXEC command. Also, verify the logical port assignments using the **show running-config** EXEC command to ensure that you configure the correct port. Refer to the hardware documentation for your platform for more information on physical and logical port assignments.

Before using the Setup mode, you should have the following information so that you can configure the system properly:

- · Which interfaces you want to configure
- Which routing protocols you wish to enable
- Whether the router is to perform bridging
- · Network addresses for the protocols being configured
- · Password strategy for your environment

When you enter the **setup** EXEC command after first-time startup, an interactive dialog called the *System Configuration Dialog* appears on the system console screen. The System Configuration Dialog guides you through the configuration process. It prompts you first for global parameters and then for interface parameters. The values shown in brackets next to each prompt reflect either the default settings or the last configured setting.

The prompts and the order in which they appear on the screen vary depending on the platform and the interfaces installed in the device.

You must progress through the System Configuration Dialog until you come to the item that you intend to change. To accept default settings for items that you do not want to change, press the **Return** or **Enter** key. The default choice is indicated by square brackets (for example, [yes]) before the prompt colon (:).

To exit Setup mode and return to privileged EXEC mode without making changes and without progressing through the entire System Configuration Dialog, press **Ctrl-C**.

The facility also provides help text for each prompt. To access help text, press the question mark (?) key at a prompt.

When you complete your changes, the system will automatically display the configuration file that was created during the Setup session. It also asks you if you want to use this configuration. If you answer Yes, the configuration is saved to NVRAM as the startup configuration file. If you answer No, the configuration is not saved and the process begins again. There is no default for this prompt; you must answer either Yes or No.

### **Examples**

The following example displays the **setup** command facility to configure serial interface 0 and to add ARAP and IP/IPX PPP support on the asynchronous interfaces:

Router# setup

--- System Configuration Dialog ---

At any point you may enter a question mark '?' for help. Use ctrl-c to abort configuration dialog at any prompt. Default settings are in square brackets '[]'.

Continue with configuration dialog? [yes]:

First, would you like to see the current interface summary? [yes]:

| Interface | IP-Address  | OK? | Method  | Status                | Protocol |
|-----------|-------------|-----|---------|-----------------------|----------|
| Ethernet0 | 172.16.72.2 | YES | manual  | up                    | up       |
| Serial0   | unassigned  | YES | not set | administratively down | down     |
| Serial1   | 172.16.72.2 | YES | not set | up                    | up       |

Configuring global parameters:

Enter host name [Router]:

The enable secret is a one-way cryptographic secret used instead of the enable password when it exists.

Enter enable secret [<Use current secret>]:

The enable password is used when there is no enable secret and when using older software and some boot images.

```
Enter enable password [ww]:
Enter virtual terminal password [ww]:
Configure SNMP Network Management? [yes]:
Community string [public]:
Configure DECnet? [no]:
Configure AppleTalk? [yes]:
Multizone networks? [no]: yes
Configure IPX? [yes]:
Configure IP? [yes]:
```

```
Configure IGRP routing? [yes]:
      Your IGRP autonomous system number [15]:
  Configure Async lines? [yes]:
    Async line speed [9600]: 57600
    Configure for HW flow control? [yes]:
    Configure for modems? [yes/no]: yes
      Configure for default chat script? [yes]: no
    Configure for Dial-in IP SLIP/PPP access? [no]: yes
      Configure for Dynamic IP addresses? [yes]: no
      Configure Default IP addresses? [no]: yes
      Configure for TCP Header Compression? [yes]: no
      Configure for routing updates on async links? [no]:
    Configure for Async IPX? [yes]:
    Configure for Appletalk Remote Access? [yes]:
      AppleTalk Network for ARAP clients [1]: 20
      Zone name for ARAP clients [ARA Dialins]:
Configuring interface parameters:
Configuring interface Ethernet0:
  Is this interface in use? [yes]:
  Configure IP on this interface? [yes]:
    IP address for this interface [172.16.72.2]:
    Number of bits in subnet field [8]:
    Class B network is 172.16.0.0, 8 subnet bits; mask is /24
  Configure AppleTalk on this interface? [yes]:
    Extended AppleTalk network? [yes]:
    AppleTalk starting cable range [1]:
    AppleTalk ending cable range [1]:
   AppleTalk zone name [Sales]:
    AppleTalk additional zone name:
  Configure IPX on this interface? [yes]:
    IPX network number [1]:
Configuring interface Serial0:
  Is this interface in use? [no]: yes
  Configure IP on this interface? [no]: yes
  Configure IP unnumbered on this interface? [no]: yes
    Assign to which interface [Ethernet0]:
  Configure AppleTalk on this interface? [no]: yes
    Extended AppleTalk network? [yes]:
   AppleTalk starting cable range [2]: 3
   AppleTalk ending cable range [3]: 3
   AppleTalk zone name [myzone]: ZZ Serial
   AppleTalk additional zone name:
  Configure IPX on this interface? [no]: yes
    IPX network number [2]: 3
Configuring interface Serial1:
  Is this interface in use? [yes]:
  Configure IP on this interface? [yes]:
  Configure IP unnumbered on this interface? [yes]:
    Assign to which interface [Ethernet0]:
  Configure AppleTalk on this interface? [yes]:
    Extended AppleTalk network? [yes]:
    AppleTalk starting cable range [2]:
    AppleTalk ending cable range [2]:
   AppleTalk zone name [ZZ Serial]:
    AppleTalk additional zone name:
  Configure IPX on this interface? [yes]:
    IPX network number [2]:
Configuring interface Async1:
    IPX network number [4]:
    Default client IP address for this interface [none]: 172.16.72.4
```

```
Configuring interface Async2:
    IPX network number [5]:
    Default client IP address for this interface [172.16.72.5]:
Configuring interface Async3:
    IPX network number [6]:
    Default client IP address for this interface [172.16.72.6]:
Configuring interface Async4:
    IPX network number [7]:
    Default client IP address for this interface [172.16.72.7]:
Configuring interface Async5:
    IPX network number [8]:
    Default client IP address for this interface [172.16.72.8]:
Configuring interface Async6:
    IPX network number [9]:
    Default client IP address for this interface [172.16.72.9]:
Configuring interface Async7:
    IPX network number [A]:
    Default client IP address for this interface [172.16.72.10]:
Configuring interface Async8:
    IPX network number [B]:
    Default client IP address for this interface [172.16.72.11]:
Configuring interface Async9:
    IPX network number [C]:
    Default client IP address for this interface [172.16.72.12]:
Configuring interface Async10:
    IPX network number [D]:
    Default client IP address for this interface [172.16.72.13]:
Configuring interface Async11:
    IPX network number [E]:
    Default client IP address for this interface [172.16.72.14]:
Configuring interface Async12:
    IPX network number [F]:
   Default client IP address for this interface [172.16.72.15]:
Configuring interface Async13:
    IPX network number [10]:
    Default client IP address for this interface [172.16.72.16]:
Configuring interface Async14:
    IPX network number [11]:
    Default client IP address for this interface [172.16.72.17]:
Configuring interface Async15:
    IPX network number [12]:
   Default client IP address for this interface [172.16.72.18]:
Configuring interface Async16:
    IPX network number [13]:
    Default client IP address for this interface [172.16.72.19]:
The following configuration command script was created:
hostname Router
enable secret 5 $1$krIg$emfYm/10wHVspDuS8Gy0K1
enable password ww
line vty 0 4
password ww
snmp-server community public
no decnet routing
appletalk routing
ipx routing
ip routing
```

line 1 16 speed 57600

modem inout

! arap network 20 ARA Dialins line 1 16 arap enable autoselect 1 ! Turn off IPX to prevent network conflicts. interface Ethernet0 no ipx network interface Serial0 no ipx network interface Serial1 no ipx network ! interface Ethernet0 ip address 172.16.72.2 255.255.255.0 appletalk cable-range 1-1 1.204 appletalk zone Sales ipx network 1 no mop enabled interface Serial0 no shutdown no ip address ip unnumbered Ethernet0 appletalk cable-range 3-3 appletalk zone ZZ Serial ipx network 3 no mop enabled T. interface Serial1 no ip address ip unnumbered Ethernet0 appletalk cable-range 2-2 2.2 appletalk zone ZZ Serial ipx network 2 no mop enabled Interface Async1 ipx network 4 ip unnumbered Ethernet0 peer default ip address 172.16.72.4 async mode interactive ! Interface Async2 ipx network 5 ip unnumbered Ethernet0 peer default ip address 172.16.72.5 async mode interactive 1 Interface Async3 ipx network 6 ip unnumbered Ethernet0 peer default ip address 172.16.72.6 async mode interactive 1 Interface Async4 ipx network 7 ip unnumbered Ethernet0 peer default ip address 172.16.72.7 async mode interactive async dynamic address 1 Interface Async5

ipx network 8 ip unnumbered Ethernet0 peer default ip address 172.16.72.8 async mode interactive ! Interface Async6 ipx network 9 ip unnumbered Ethernet0 peer default ip address 172.16.72.9 async mode interactive ! Interface Async7 ipx network A ip unnumbered Ethernet0 peer default ip address 172.16.72.10 async mode interactive 1 Interface Async8 ipx network B ip unnumbered Ethernet0 peer default ip address 172.16.72.11 async mode interactive ! Interface Async9 ipx network C ip unnumbered Ethernet0 peer default ip address 172.16.72.12 async mode interactive ! Interface Async10 ipx network D ip unnumbered Ethernet0 peer default ip address 172.16.72.13 async mode interactive ! Interface Async11 ipx network E ip unnumbered Ethernet0 peer default ip address 172.16.72.14 async mode interactive Interface Async12 ipx network F ip unnumbered Ethernet0 peer default ip address 172.16.72.15 async mode interactive ! Interface Async13 ipx network 10 ip unnumbered Ethernet0 peer default ip address 172.16.72.16 async mode interactive ! Interface Async14 ipx network 11 ip unnumbered Ethernet0 peer default ip address 172.16.72.17 async mode interactive Interface Async15 ipx network 12 ip unnumbered Ethernet0 peer default ip address 172.16.72.18 async mode interactive

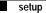

```
!
Interface Async16
ipx network 13
ip unnumbered Ethernet0
peer default ip address 172.16.72.19
async mode interactive
!
router igrp 15
network 172.16.0.0
!
end
Use this configuration? [yes/no]: yes
Building configuration...
Use the enabled mode 'configure' command to modify this configuration.
Router#
```

| Related Commands | Command             | Description                                                                                                    |
|------------------|---------------------|----------------------------------------------------------------------------------------------------|
|                  | erase nvram:        | Erases a file system.                                                                                                    |
|                  | show running-config | Displays the running configuration file. Command alias for the <b>more system:running-config</b> command.                                   |
|                  | show startup-config | Displays the startup configuration file. Command alias for the <b>more system:startup-config</b> command.                                   |
|                  | show version        | Displays the configuration of the system hardware, the software version, the names and sources of configuration files, and the boot images. |

I

## show

I

To verify the Multiple Spanning Tree (MST) configuration, use the **show** command. in MST configuration submode.

show [current | pending]

| Syntax Description | current                                                     | (Optional) Displays the current configuration that is used to run MST.                                                                   |  |  |
|--------------------|-------------------------------------------------------------|----------------------------------------------------------------------------------------------------|--|--|
|                    | pending                                                     | (Optional) Displays the edited configuration that will replace the current configuration.                                                |  |  |
| Defaults           | This comman                                                 | d has no default settings.                                                                                                    |  |  |
| ommand Modes       | MST configu                                                 | ration submode                                                                                                    |  |  |
| Command History    | Release                                                     | Modification                                                                                                    |  |  |
|                    | 12.2(14)SX                                                  | Support for this command was introduced on the Supervisor Engine 720.                                                                    |  |  |
|                    | 12.2(17d)SX                                                 | B Support for this command on the Supervisor Engine 2 was extended to Release 12.2(17d)SXB.                                              |  |  |
|                    | 12.2(33)SRA                                                 | This command was integrated into Cisco IOS Release 12.2(33)SRA.                                                                          |  |  |
|                    |                                                             |                                                                                                    |  |  |
| Examples           | This example shows how to display the edited configuration: |                                                                                                    |  |  |
|                    | Router(confi                                                | g-mst)# show pending                                                                                                    |  |  |
|                    | -                                                           | configuration                                                                                                    |  |  |
|                    |                                                             | ;orglub]<br>.415                                                                                                    |  |  |
|                    | Instance Vl                                                 |                                                                                                    |  |  |
|                    | 0 400                                                       | )1-4096<br>.0, 1020, 1030, 1040, 1050, 1060, 1070, 1080, 1090, 1100, 1110                                                                |  |  |
|                    | 3 1-1<br>106<br>112                                         | .009, 1011-1019, 1021-1029, 1031-1039, 1041-1049, 1051-1059<br>31-1069, 1071-1079, 1081-1089, 1091-1099, 1101-1109, 1111-1119<br>31-4000 |  |  |
|                    | Router(confi                                                | .g-mst)#                                                                                                    |  |  |
|                    |                                                             | shows how to display the current configuration:                                                                                          |  |  |
|                    | _                                                           | a mat) # above aurrent                                                                                                    |  |  |

Router(config-mst) # **show current** 

```
Current MST configuration
Name []
Revision 0
Instance Vlans mapped
0 1-4094
```

### Related Commands

| Command                          | Description                                         |  |
|----------------------------------|-----------------------------------------------------|--|
| instance                         | Maps a VLAN or a set of VLANs to an MST instance.   |  |
| name (MST configuration submode) | Sets the name of an MST region.                     |  |
| revision                         | Sets the revision number for the MST configuration. |  |
| show spanning-tree mst           | Displays the information about the MST protocol.    |  |
| spanning-tree mst configuration  | Enters MST-configuration submode.                   |  |

## show <command> append

To redirect and add the output of any **show** command to an existing file, use the **show** *command* | **append** command in privileged EXEC mode.

show command | append url

| Syntax Description | command                                    | Any Cisco IOS show command.                                                                                                    |
|--------------------|--------------------------------------------|----------------------------------------------------------------------------------------------------|
|                    | append url                                 | The addition of this syntax redirects the command output to the file location specified in the Universal Resource Locator (URL). The pipe ( ) is required.                     |
|                    |                                            | The Cisco IOS File System (IFS) uses URLs to specify the location of a file system, directory, and file. Typical URL elements include:                                         |
|                    |                                            | prefix:[directory/]filename                                                                                                    |
|                    |                                            | Prefixes can be local file locations, such as <b>flash:</b> or <b>disk0:</b> . Alternatively, you can specify network locations using the following syntax:                    |
|                    |                                            | <pre>ftp:[[//[username[:password]@]location]/directory]/filename</pre>                                                                                                    |
|                    |                                            | tftp:[[//location]/directory]/filename                                                                                                    |
|                    |                                            | The <b>rcp:</b> prefix is not supported.                                                                                                    |
|                    |                                            |                                                                                                    |
|                    |                                            |                                                                                                    |
| Command Modes      | Privileged EXEC                            |                                                                                                    |
|                    |                                            |                                                                                                    |
| Command History    | Release                                    | Modification                                                                                                    |
|                    | 12.0(21)S                                  | This command was introduced.                                                                                                    |
|                    | 12.2(13)T                                  | This command was integrated into Cisco IOS Release 12.2(13)T.                                                                                                    |
|                    |                                            |                                                                                                    |
| Usage Guidelines   | To display all URL pr<br>command.          | refixes that are supported for this command, use the <b>show</b> command   <b>append</b> ?                                                                                     |
|                    | This command adds th                       | he <b>show</b> command output to the end of the specified file.                                                                                                    |
|                    |                                            |                                                                                                    |
| Examples           | •                                          | ple, output from the <b>show tech-support</b> command is redirected to an existing file<br>e-name of "showoutput.txt." This output is added at the end of any existing data in |
|                    | Router# show tech-s                        | upport   append disk1:showoutput.txt                                                                                                    |
|                    |                                            |                                                                                                    |
| Related Commands   | Command                                    | Description                                                                                                    |
| Related Commands   | show <command/> re                         | •                                                                                                    |
|                    | show <command/> results show <command/> te |                                                                                                    |
|                    | snow <command/> te                         | terminal.                                                                                                    |
|                    |                                            |                                                                                                    |

# show <command> begin

To begin the output of any **show** command from a specified string, use the **show** *command* / **begin** command in EXEC mode.

show command | begin regular-expression

| Syntax Description | command                                          | Any supported <b>show</b> command.                                                                                                    |
|--------------------|--------------------------------------------------|----------------------------------------------------------------------------------------------------|
|                    |                                                  | A vertical bar (the "pipe" symbol) indicates that an output processing specification follows.                                                                                                    |
|                    | regular-expression                               | Any regular expression found in <b>show</b> command output. The show output<br>will begin from the first instance of this string (output prior to this string<br>will not be printed to the screen). The string is case-sensitive. Use<br>parenthesis to indicate a literal use of spaces.                                                          |
|                    | 1                                                | Specifies a search at aMore prompt that begins unfiltered output with the first line that contains the regular expression.                                                                                                    |
|                    | -                                                | Specifies a filter at aMore prompt that only displays output lines that do not contain the regular expression.                                                                                                    |
|                    | +                                                | Specifies a filter at aMore prompt that only displays output lines that contain the regular expression.                                                                                                    |
| Command Modes      | EXEC                                             |                                                                                                    |
| Command History    | Release                                          | Modification                                                                                                    |
|                    | 8.3                                              | The <b>show</b> command was introduced.                                                                                                    |
|                    | 12.0(1)T                                         | This extension of the <b>show</b> command was introduced                                                                                                    |
|                    | 12.2(33)SRA                                      | This command was integrated into Cisco IOS Release 12.2(33)SRA.                                                                                                    |
| Usage Guidelines   | parenthesis to indicate<br>should begin with any | <i>n</i> argument is case sensitive and allows for complex matching requirements. Use a literal use of spaces. For example,   <b>begin u</b> indicates that the show output line that contains a u;   <b>begin ( u)</b> indicates that the show output should begin with a space and a u together (line has a word that begins with a lowercase u). |
|                    | To search the remaining prompt:                  | ng output of the <b>show</b> command, use the following command at theMore                                                                                                    |
|                    | /regular-expression                              | on                                                                                                    |
|                    | 1 0                                              | ered search at anyMore prompt. To filter the remaining output of the <b>show</b> the following commands at theMore prompt:                                                                                                    |
|                    | -regular-expression                              | on                                                                                                    |
|                    | +regular-expressi                                | on                                                                                                    |
|                    | ~ I                                              |                                                                                                    |

| Note             | Once you specify a filter for a <b>show</b> command, you cannot specify another filter at the nextMore<br>prompt. The first specified filter remains until the <b>more</b> command output finishes or until you interrupt<br>the output. The use of the keyword <b>begin</b> does not constitute a filter.                                |                                                                                                    |  |
|------------------|----------------------------------------------------------------------------------------------------|----------------------------------------------------------------------------------------------------|--|
| •                | Because prior output is not s                                                                                                    | saved, you cannot search or filter backward through prior output.                                                         |  |
| <br>Note         | A few <b>show</b> commands that have long output requirements do not require user input at theMore<br>prompt to jump to the next table of output; these types of output require you to enter the same number<br>of Ctrl-^ or Ctrl-Z combinations as there areMore prompts to completely abort output.                                     |                                                                                                    |  |
| Examples         | The following is partial sample output of the <b>show interface</b>   <b>begin</b> command that begins unfiltered output with the first line that contains the regular expression "Ethernet." At theMore prompt, the user specifies a filter to show only the lines in the remaining output that contain the regular expression "Serial." |                                                                                                    |  |
|                  | Router# <b>show interface</b>   <b>begin Ethernet</b><br>Ethernet0 is up, line protocol is up<br>Hardware is Lance, address is 0060.837c.6399 (bia 0060.837c.6399)<br>Description: ip address is 172.1.2.14 255.255.255.0<br>Internet address is 172.1.2.14/24                                                                            |                                                                                                    |  |
|                  |                                                                                                    |                                                                                                    |  |
|                  | 0 lost carrier, 0 no carrier<br>0 output buffer failures, 0 output buffers swapped out                                                                                                    |                                                                                                    |  |
|                  | More<br>+Serial                                                                                                    |                                                                                                    |  |
|                  | filtering<br>Serial1 is up, line protocol is up                                                                                                    |                                                                                                    |  |
|                  | Serial2 is up, line protocol is up<br>Serial3 is up, line protocol is down<br>Serial4 is down, line protocol is down                                                                                                    |                                                                                                    |  |
|                  | Serial5 is up, line protocol is up                                                                                                    |                                                                                                    |  |
|                  | Serial6 is up, line proto<br>Serial7 is up, line proto                                                                                                    | -                                                                                                    |  |
| Related Commands | Command                                                                                                    | Description                                                                                                    |  |
|                  | more <url> begin</url>                                                                                                    | Begins unfiltered output of the <b>more</b> command with the first line that contains the regular expression you specify. |  |
|                  | more <url> exclude</url>                                                                                                    | Filters <b>more</b> command output so that it excludes lines that contain a particular regular expression.                |  |
|                  | more <url> include</url>                                                                                                    | Filters <b>more</b> command output so that it displays only lines that contain<br>a particular regular expression.        |  |
|                  | show <command/><br>exclude                                                                                                    | Filters <b>show</b> command output so that it excludes lines that contain a particular regular expression.                |  |
|                  | show <command/> include                                                                                                    | Filters <b>show</b> command output so that it displays only lines that contain a particular regular expression.           |  |

I

## show <command> exclude

To filter **show** command output so that it excludes lines that contain a particular regular expression, use the **show** *command* | **exclude** command in EXEC mode.

show command | exclude regular-expression

| Syntax Description | command                                                                                                    | Any supported <b>show</b> command.                                                                                         |  |
|--------------------|----------------------------------------------------------------------------------------------------|----------------------------------------------------------------------------------------------------|--|
|                    | 1                                                                                                    | A vertical bar (the "pipe" symbol) indicates that an output processing specification follows.                              |  |
|                    | regular-expression                                                                                                    | Any regular expression found in <b>show</b> command output.                                                                |  |
|                    | /                                                                                                    | Specifies a search at aMore prompt that begins unfiltered output with the first line that contains the regular expression. |  |
| Command Modes      | EXEC                                                                                                    |                                                                                                    |  |
| Command History    | Release                                                                                                    | Modification                                                                                                    |  |
|                    | 12.0(1)T                                                                                                    | This command was introduced.                                                                                               |  |
|                    | 12.2(33)SRA                                                                                                    | This command was integrated into Cisco IOS Release 12.2(33)SRA.                                                            |  |
|                    |                                                                                                    |                                                                                                    |  |
| Usage Guidelines   | The regular-expressio                                                                                                    | n argument is case sensitive and allows for complex matching requirements.                                                 |  |
|                    | You can specify a new search at everyMore prompt. To search the remaining output of the <b>show</b> command, use the following syntax at theMore prompt:                                                                                                    |                                                                                                    |  |
|                    | Iregular-expression                                                                                                    |                                                                                                    |  |
|                    | When output volume is large, the search can produce long lists of output. To interrupt the <b>Ctrl-</b> ^ (Ctrl-Shift-6) or <b>Ctrl-Z</b> .                                                                                                    |                                                                                                    |  |
|                    | Because prior output i                                                                                                    | is not saved, you cannot search or filter backward through prior output.                                                   |  |
| <u>Note</u>        | A few <b>show</b> commands that have long output requirements do not require user input at theMore<br>prompt to jump to the next table of output; these types of output require you to enter the same number<br>of Ctrl-^ or Ctrl-Z combinations as there areMore prompts to completely abort output.                                                       |                                                                                                    |  |
| Examples           | The following is partial sample output of the <b>show</b>   <b>exclude</b> command used with the <b>show buffers</b> command. It excludes lines that contain the regular expression "0 misses." At theMore prompt, the user searches for the regular expression "Serial0," which continues the filtered output with the first line that contains "Serial0." |                                                                                                    |  |
|                    | Router# show buffers   exclude 0 misses                                                                                                    |                                                                                                    |  |
|                    | Buffer elements:<br>398 in free li                                                                                                    | st (500 max allowed)                                                                                                    |  |

Cisco IOS Configuration Fundamentals Command Reference

```
Small buffers, 104 bytes (total 50, permanent 50):
    50 in free list (20 min, 150 max allowed)
    551 hits, 3 misses, 0 trims, 0 created
Big buffers, 1524 bytes (total 50, permanent 50):
    49 in free list (5 min, 150 max allowed)
Very Big buffers, 4520 bytes (total 10, permanent 10):
    .
.
Huge buffers, 18024 bytes (total 0 permanent 0):
    0 in free list (0 min, 4 max allowed)
--More--
/Serial0
filtering...
Serial0 buffers, 1543 bytes (total 64, permanent 64):
    16 in free list (0 min, 64 max allowed)
    48 hits, 0 fallbacks
```

| Related Commands | Command                  | Description                                                                                                    |
|------------------|--------------------------|----------------------------------------------------------------------------------------------------|
|                  | more <url> begin</url>   | Begins unfiltered output of the <b>more</b> command with the first line that contains the regular expression you specify. |
|                  | more <url> exclude</url> | Filters <b>more</b> command output so that it excludes lines that contain a particular regular expression.                |
|                  | more <url> include</url> | Filters <b>more</b> command output so that it displays only lines that contain a particular regular expression.           |
|                  | show <command/> begin    | Searches the output of any <b>show</b> command and displays the output from the first instance of a specified string.     |
|                  | show <command/> include  | Filters <b>show</b> command output so that it displays only lines that contain a particular regular expression.           |

## show <command> include

To filter **show** command output so that it only displays lines that contain a particular regular expression, use the **show** *command* | **include** command in EXEC mode.

**show** command | **include** regular-expression

| Syntax Description | command                                                                                                    | Any supported <b>show</b> command.                                                                                         |  |
|--------------------|----------------------------------------------------------------------------------------------------|----------------------------------------------------------------------------------------------------|--|
|                    | Ι                                                                                                    | A vertical bar (the "pipe" symbol) indicates that an output processing specification follows.                              |  |
|                    | regular-expression                                                                                                    | Any regular expression found in <b>show</b> command output. Use parenthesis to include spaces in the expression.           |  |
|                    | 1                                                                                                    | Specifies a search at aMore prompt that begins unfiltered output with the first line that contains the regular expression. |  |
| Command Modes      | EXEC                                                                                                    |                                                                                                    |  |
| Command History    | Release                                                                                                    | Modification                                                                                                    |  |
|                    | 12.0(1)T                                                                                                    | This command was introduced.                                                                                               |  |
|                    | 12.2(33)SRA                                                                                                    | This command was integrated into Cisco IOS Release 12.2(33)SRA.                                                            |  |
| Usage Guidelines   | The <i>regular-expression</i> argument is case sensitive and allows for complex matching requirements.<br>You can specify a new search at everyMore prompt. To search the remaining output of the <b>show</b> command, use the following syntax at theMore prompt:<br><i>Iregular-expression</i><br>When output volume is large, the search can produce long lists of output. To interrupt the output, press <b>Ctrl-^</b> (Ctrl-Shift-6) or <b>Ctrl-Z</b> .                                              |                                                                                                    |  |
|                    | Because prior output                                                                                                    | is not saved, you cannot search or filter backward through prior output.                                                   |  |
| Note               | A few <b>show</b> commands that have long output requirements do not require user input at theMore<br>prompt to jump to the next table of output; these types of output require you to enter the same number<br>of Ctrl-^ or Ctrl-Z combinations as there areMore prompts to completely abort output.                                                                                                    |                                                                                                    |  |
| Examples           | The following is partial sample output of the <b>show interface</b>   <b>include</b> command. It displays only lines that contain the regular expression "( is )." The parentheses force the inclusion of the spaces before and after "is." Use of the parenthesis ensures that only lines containing "is" with a space both before and after it will be included in the output. Lines with words like "disconnect" will be excluded because there are not spaces around the instance of the string "is". |                                                                                                    |  |
|                    | Router# show interface   include ( is )                                                                                                    |                                                                                                    |  |

```
ATMO is administratively down, line protocol is down
Hardware is ATMizer BX-50
Dialer1 is up (spoofing), line protocol is up (spoofing)
Hardware is Unknown
DTR is pulsed for 1 seconds on reset
Ethernet0 is up, line protocol is up
Hardware is Lance, address is 0060.837c.6399 (bia 0060.837c.6399)
Internet address is 172.21.53.199/24
Ethernet1 is up, line protocol is up
Hardware is Lance, address is 0060.837c.639c (bia 0060.837c.639c)
Internet address is 5.5.5.99/24
Serial0:0 is down, line protocol is down
Hardware is DSX1
.
.
.
.
.
.
.
.
.
.
.
.
.
.
```

At the --More-- prompt, the user searches for the regular expression "Serial0:13", which continues filtered output with the first line that contains "Serial0:13."

```
/Serial0:13
filtering...
Serial0:13 is down, line protocol is down
Hardware is DSX1
Internet address is 11.0.0.2/8
    0 output errors, 0 collisions, 2 interface resets
Timeslot(s) Used:14, Transmitter delay is 0 flags
```

| Related Commands | Command                    | Description                                                                                                    |  |
|------------------|----------------------------|----------------------------------------------------------------------------------------------------|--|
|                  | more <url> begin</url>     | Begins unfiltered output of the <b>more</b> command with the first line that contains the regular expression you specify. |  |
|                  | more <url> exclude</url>   | Filters <b>more</b> command output so that it excludes lines that contain a particular regular expression.                |  |
|                  | more <url> include</url>   | Filters <b>more</b> command output so that it displays only lines that contain a particular regular expression.           |  |
|                  | show <command/> begin      | Searches the output of any <b>show</b> command and displays the output from the first instance of a specified string.     |  |
|                  | show <command/><br>exclude | Filters <b>show</b> command output so that it excludes lines that contain a particular regular expression.                |  |

## show <command> redirect

To redirect the output of any **show** command to a file, use the **show** *command* | **redirect** command in privileged EXEC mode.

show command | redirect url

| Syntax Description | command      | Any Cisco IOS show command.                                                                                                    |
|--------------------|--------------|----------------------------------------------------------------------------------------------------|
|                    | redirect url | The addition of this syntax redirects the command output to the file location specified in the Universal Resource Locator (URL). The pipe ( ) is required.  |
|                    |              | The Cisco IOS File System (IFS) uses URLs to specify the location of a file system, directory, and file. Typical URL elements include:                      |
|                    |              | prefix:[directory/]filename                                                                                                    |
|                    |              | Prefixes can be local file locations, such as <b>flash:</b> or <b>disk0:</b> . Alternatively, you can specify network locations using the following syntax: |
|                    |              | ftp:[[//[username[:password]@]location]/directory]/filename                                                                                                 |
|                    |              | tftp:[[//location]/directory]/filename                                                                                                    |
|                    |              | The <b>rcp:</b> prefix is not supported.                                                                                                    |

## Command Modes Privileged EXEC

| Command History  | Release                                                                                                    | Modification                                                                              |  |
|------------------|----------------------------------------------------------------------------------------------------|-------------------------------------------------------------------------------------------|--|
|                  | 12.0(21)S                                                                                                    | This command was introduced.                                                              |  |
|                  | 12.2(13)T                                                                                                    | This command was integrated into Cisco IOS Release 12.2(13)T.                             |  |
| Usage Guidelines | To display all URL prefixes that are supported for this command, use the <b>show</b> command   <b>redirect</b> ? command.                                                                                                    |                                                                                           |  |
|                  | This command creates a new file at the specified location, or overwrites an existing file.                                                                                                    |                                                                                           |  |
| Examples         | In the following example, output from the <b>show tech-support</b> command is write to the file<br>"showtech.txt" on the host at 172.16.101.101 in the directory "//tftpboot/docs/" using FTP:<br>Router# show tech   redirect<br>ftp://USER:MYPASSWORD@172.16.101.101//tftpboot/docs/showtech.txt |                                                                                           |  |
| Related Commands | Command                                                                                                    | Description                                                                               |  |
|                  | show <command/> appen                                                                                                    | <b>d</b> Redirects and appends <b>show</b> command output to the end of an existing file. |  |
|                  | show <command/> tee                                                                                                    | Copies the <b>show</b> command output to a file while displaying it on the terminal.      |  |

## show <command> section

To filter the output of a **show** command to match a given expression as well as any lines associated with that expression, use the **show** *command* **section** command in privileged EXEC mode.

show command | section [include | exclude] regular-expression

| Syntax Description | command                                                                                                    | Any Cisco IOS show command.                                                                                                    |  |
|--------------------|----------------------------------------------------------------------------------------------------|----------------------------------------------------------------------------------------------------|--|
|                    | include                                                                                                    | (Optional) Includes only the lines that contain a particular regular expression. This is the default keyword when none is specified.                     |  |
|                    | exclude                                                                                                    | (Optional) Excludes any lines that contain a particular regular expression.                                                                              |  |
|                    | regular-expression                                                                                                    | Any regular expression or plain text string found in show command output.<br>The syntax of the regular expression conforms to that of Bell V8 regexp(3). |  |
| Command Modes      | Privileged EXEC                                                                                                    |                                                                                                    |  |
| Command History    | Release                                                                                                    | Modification                                                                                                    |  |
|                    | 12.3(2)T                                                                                                    | This command was introduced.                                                                                                    |  |
|                    | 12.2(33)SRE                                                                                                    | This command was integrated into Cisco IOS release 12.(33)SRE.                                                                                           |  |
|                    | using the <b>show running-configuration</b> command or the <b>show interfaces</b> command<br>If the <b>include</b> or <b>exclude</b> keyword is not specified, <b>include</b> is the default.<br>If there are no associated entries for an expression, then only the line matching the<br>displayed.                                                  |                                                                                                    |  |
| Examples           | The following examples compare the filtering characteristics of the <b>show running-config</b>   <b>include</b> command with the <b>show running-config</b>   <b>section</b> command. The first example gathers just the lines from the configuration file with "interface" in them.<br>Router# <b>show running-config</b>   <b>include interface</b> |                                                                                                    |  |
|                    | interface Ethernet0<br>interface Ethernet1<br>interface Serial2/0<br>interface Serial3/0                                                                                                    | /0<br>/0                                                                                                    |  |
|                    | The next example uses the <b>show</b> <i>command</i> <b>section</b> command to gather the lines in th with "interface" in them as well as any lines associated with those entries. In this ex configuration information is captured.                                                                                                    |                                                                                                    |  |

Router# show running-config | section include interface interface Ethernet0/0 shutdown no cdp enable interface Ethernet1/0 shutdown no cdp enable interface Serial2/0 shutdown no cdp enable interface Serial3/0 shutdown no cdp enable

| Related Commands | Command                  | Description                                                                                                    |
|------------------|--------------------------|----------------------------------------------------------------------------------------------------|
|                  | show <command/> append   | Redirects the output of any <b>show</b> command and adds it to the end of an existing file.                     |
|                  | show <command/> exclude  | Filters <b>show</b> command output so that it excludes lines that contain a particular regular expression.      |
|                  | show <command/> include  | Filters <b>show</b> command output so that it displays only lines that contain a particular regular expression. |
|                  | show <command/> redirect | Redirects the output of any <b>show</b> command to a specified file.                                            |

# show <command> tee

To copy the output of any **show** command to a file while displaying it on the terminal, use the **show** *command* | **tee** command in privileged EXEC mode.

show command | tee [/append] url

| Syntax Description | command                                                                            | Any Cisco IOS show command.                                                                                                    |  |  |  |  |  |
|--------------------|------------------------------------------------------------------------------------|----------------------------------------------------------------------------------------------------|--|--|--|--|--|
|                    | tee url                                                                            | The addition of this syntax copies the command output to the file location specified in the Universal Resource Locator (URL). The pipe ( ) is required.                                   |  |  |  |  |  |
|                    |                                                                                    | The Cisco IOS File System (IFS) uses URLs to specify the location of a file system, directory, and file. Typical URL elements include: <i>prefix:[directory/]filename</i>                 |  |  |  |  |  |
|                    |                                                                                    |                                                                                                    |  |  |  |  |  |
|                    |                                                                                    | Prefixes can be local file locations, such as <b>flash:</b> or <b>disk0:</b> . Alternatively, you can specify network locations using the following syntax:                               |  |  |  |  |  |
|                    |                                                                                    | <pre>ftp:[[//[username[:password]@]location]/directory]/filename</pre>                                                                                                    |  |  |  |  |  |
|                    |                                                                                    | tftp:[[//location]/directory]/filename                                                                                                    |  |  |  |  |  |
|                    |                                                                                    | The <b>rcp:</b> prefix is not supported.                                                                                                    |  |  |  |  |  |
|                    | /append                                                                            | (Optional) Adds the <b>show</b> command output to the end of an existing file.                                                                                                    |  |  |  |  |  |
|                    |                                                                                    |                                                                                                    |  |  |  |  |  |
| Command Modes      | Privileged EXEC                                                                    |                                                                                                    |  |  |  |  |  |
| Command History    | Release                                                                            | Modification                                                                                                    |  |  |  |  |  |
|                    | 12.0(21)S                                                                          | This command was introduced.                                                                                                    |  |  |  |  |  |
|                    | 12.2(13)T                                                                          | This command was integrated into Cisco IOS Release 12.2(13)T.                                                                                                    |  |  |  |  |  |
| Usage Guidelines   | To display all UR command.                                                         | L prefixes that are supported for this command, use the show command   tee ?                                                                                                    |  |  |  |  |  |
|                    |                                                                                    | was chosen to reflect that output is redirected to two locations; the terminal and a file g junction redirects water to two different pipes).                                             |  |  |  |  |  |
| Examples           | _                                                                                  | In the following example, output from the <b>show tech-support</b> command is displayed on-screen while it is written to the file "showoutput.txt" at the host 172.16.101.101 using TFTP: |  |  |  |  |  |
|                    | Router# show te                                                                    | ch-support   tee tftp://172.16.101.101/docs/showoutput.txt                                                                                                    |  |  |  |  |  |
|                    |                                                                                    | ample performs the same function as above, but in this case the output is added at the ag data in the file "showoutput.txt":                                                              |  |  |  |  |  |
|                    | Router# <b>show te</b>                                                             | ch-support   tee /append tftp://172.16.101.101/docs/showoutput.txt                                                                                                    |  |  |  |  |  |
|                    | Reacting from the support of the support crep.//1/2.10.101.101/a008/Bnowoutput.txt |                                                                                                    |  |  |  |  |  |

| Related Commands | Command                  | Description                                                                              |  |  |
|------------------|--------------------------|------------------------------------------------------------------------------------------|--|--|
|                  | show <command/> append   | Redirects the output of any <b>show</b> command and adds it to the end of existing file. |  |  |
|                  | show <command/> redirect | Redirects the output of any <b>show</b> command to a specified file.                     |  |  |

# show (Flash file system)

To display the layout and contents of a Flash memory file system, use the **show** *flash-filesystem* command in EXEC mode.

#### **Class A Flash File Systems**

**show** *flash-filesystem*: [all | chips | filesys]

#### **Class B Flash File Systems**

show flash-filesystem:[partition-number:] [all | chips | detailed | err | summary]

#### **Class C Flash File Systems**

**show** *flash-filesystem*:

| Syntax Description | flash-filesystem: | Flash memory file system, followed by a colon. The availablity of<br>Flash file system keywords will vary by platform. Valid flash file<br>system keywords inlude:                                                                                                    |  |  |  |  |
|--------------------|-------------------|----------------------------------------------------------------------------------------------------|--|--|--|--|
|                    |                   | • bootflash                                                                                                    |  |  |  |  |
|                    |                   | • flash                                                                                                    |  |  |  |  |
|                    |                   | • slot0                                                                                                    |  |  |  |  |
|                    |                   | • slot1                                                                                                    |  |  |  |  |
|                    |                   | <ul> <li>slavebootflash</li> </ul>                                                                                                    |  |  |  |  |
|                    |                   | <ul> <li>slaveslot0</li> </ul>                                                                                                    |  |  |  |  |
|                    |                   | slaveslot1                                                                                                    |  |  |  |  |
|                    | all               | (Optional) On Class B Flash file systems, <b>all</b> keyword displays<br>complete information about Flash memory, including information<br>about the individual ROM devices in Flash memory and the names<br>and sizes of all system image files stored in Flash memory, including<br>those that are invalid. |  |  |  |  |
|                    |                   | On Class A Flash file systems, the <b>all</b> keyword displays the following information:                                                                                                    |  |  |  |  |
|                    |                   | • The information displayed when no keywords are used.                                                                                                    |  |  |  |  |
|                    |                   | • The information displayed by the <b>filesys</b> keyword.                                                                                                    |  |  |  |  |
|                    |                   | • The information displayed by the <b>chips</b> keyword.                                                                                                    |  |  |  |  |
|                    | chips             | (Optional) Displays information per partition and per chip, including which bank the chip is in, plus its code, size, and name.                                                                                                    |  |  |  |  |
|                    | filesys           | (Optional) Displays the Device Info Block, the Status Info, and the Usage Info.                                                                                                    |  |  |  |  |
|                    | partition-number  | (Optional) Displays output for the specified partition number. If you do not specify a partition in the command, the router displays output for all partitions. You can use this keyword only when Flash memory has multiple partitions.                                                                      |  |  |  |  |

|                 | detailed                                                                                                    | (Optional) Displays detailed file directory information per partition,<br>including file length, address, name, Flash memory checksum,<br>computer checksum, bytes used, bytes available, total bytes, and bytes<br>of system Flash memory.                   |  |  |  |
|-----------------|----------------------------------------------------------------------------------------------------|----------------------------------------------------------------------------------------------------|--|--|--|
|                 | err                                                                                                    | (Optional) Displays write or erase failures in the form of number of retries.                                                                                                    |  |  |  |
|                 | summary                                                                                                    | (Optional) Displays summary information per partition, including the<br>partition size, bank size, state, and method by which files can be<br>copied into a particular partition. You can use this keyword only when<br>Flash memory has multiple partitions. |  |  |  |
| Command Modes   | EXEC                                                                                                    |                                                                                                    |  |  |  |
|                 |                                                                                                    |                                                                                                    |  |  |  |
| Command History | Release                                                                                                    | Modification                                                                                                    |  |  |  |
|                 | 11.3 AA                                                                                                    | This command was introduced.                                                                                                    |  |  |  |
|                 | 12.3                                                                                                    | A timestamp that shows the offset from Coordinated Universal Time (UTC) was added to the <b>show</b> command display.                                                                                                    |  |  |  |
|                 | 12.2(33)SRA                                                                                                    | This command was integrated into Cisco IOS Release 12.2(33)SRA.                                                                                                    |  |  |  |
|                 | use the <b>partition</b> keyword.<br>The command also specifies the location of the current image.<br>To display the contents of boot Flash memory on Class A or B file systems, use the <b>show bootflash:</b><br>command as follows:<br>Class A Flash file systems<br>show bootflash: [all   chips   filesys] |                                                                                                    |  |  |  |
|                 | Class B Flash file sys                                                                                                    |                                                                                                    |  |  |  |
|                 | show bootflash:[partition-number] [all   chips   detailed   err]                                                                                                    |                                                                                                    |  |  |  |
|                 | To display the contents of internal Flash memory on Class A or B file systems, use the <b>show flash:</b> command as follows:                                                                                                    |                                                                                                    |  |  |  |
|                 | Class A Flash file systems<br>show flash: [all   chips   filesys]                                                                                                    |                                                                                                    |  |  |  |
|                 | Class B Flash file sys<br>show flash:[pa                                                                                                    | tems<br>urtition-number][ <b>all   chips   detailed   err   summary</b> ]                                                                                                    |  |  |  |
|                 | The <b>show</b> (Flash fil                                                                                                    | le system) command replaces the show flash devices command.                                                                                                    |  |  |  |
| Examples        | -                                                                                                    | how command depends on the type of Flash file system you select. Types include slot0:, slot1:, slavebootflash:, slaveslot0:, and slaveslot1:.                                                                                                    |  |  |  |

Examples of output from the **show flash** command are provided in the following sections:

- Class A Flash File System
- Class B Flash File Systems

Although the examples use **flash:** as the Flash file system, you may also use the other Flash file systems listed.

#### **Class A Flash File System**

The following three examples show sample output for Class A Flash file systems. Table 49 describes the significant fields shown in the display.

The following is sample output from the show flash: command.

Router# show flash:

```
-#- ED --type-- --crc--- seek-- nlen -length- ----date/time----- name
1 .. unknown 317FBA1B 4A0694 24 4720148 Dec 15 2003 17:49:36 -08:00
hampton/nitro/c7200-j-mz
   .. unknown 9237F3FF 92C574 11 4767328 Jan 02 2004 18:42:53 -08:00 c7200-js-mz
2
З
   .D unknown 71AB01F1 10C94E0 10 7982828 Jan 02 2004 18:48:14 -08:00 rsp-jsv-mz
4
   .D unknown 96DACD45 10C97E0 8
                                       639 Jan 03 2004 12:09:17 -08:00 the_time
5
   .. unknown 96DACD45 10C9AE0 3
                                       639 Jan 03 2004 12:09:32 -08:00 the_time
                                       639 Jan 03 2004 12:37:01 -08:00 the_time
6
   .D unknown 96DACD45 10C9DE0
                                 8
7
   .. unknown 96DACD45 10CA0E0
                                8
                                      639 Jan 03 2004 12:37:13 -08:00 the time
```

3104544 bytes available (17473760 bytes used)

| Field     | Description                                                                                                    |
|-----------|----------------------------------------------------------------------------------------------------|
| #         | Index number for the file.                                                                                                    |
| ED        | Whether the file contains an error $(E)$ or is deleted $(D)$ .                                                                                                    |
| type      | File type (1 = configuration file, 2 = image file). The software displays these values only when the file type is certain. When the file type is unknown, the system displays "unknown" in this field. |
| crc       | Cyclic redundant check for the file.                                                                                                    |
| seek      | Offset into the file system of the next file.                                                                                                    |
| nlen      | Name length—Length of the filename.                                                                                                    |
| length    | Length of the file itself.                                                                                                    |
| date/time | Date and time the file was created. In the example, -08:00 indicates that the given date and time is 8 hours behind Coordinated Universal Time (UTC).                                                  |
| name      | Name of the file.                                                                                                    |

| Table 49 | show (Class A Flash File System) Field Descriptions |
|----------|-----------------------------------------------------|
|          |                                                     |

The following is sample output from the **show flash: chips** command:

```
RouterA# show flash: chips
******** Intel Series 2+ Status/Register Dump ********
ATTRIBUTE MEMORY REGISTERS:
Config Option Reg (4000): 2
```

```
Config Status Reg (4002): 0
 Card Status Reg (4100): 1
 Write Protect Reg (4104): 4
 Voltage Cntrl Reg (410C): 0
 Rdy/Busy Mode Reg (4140): 2
COMMON MEMORY REGISTERS: Bank 0
 Intelligent ID Code : 8989A0A0
 Compatible Status Reg: 8080
 Global
     Status Req: B0B0
Block Status Regs:
 COMMON MEMORY REGISTERS: Bank 1
 Intelligent ID Code : 8989A0A0
 Compatible Status Reg: 8080
 Global
     Status Reg: B0B0
Block Status Regs:
 COMMON MEMORY REGISTERS: Bank 2
 Intelligent ID Code : 8989A0A0
 Compatible Status Reg: 8080
Global Status Reg: B0B0
Block Status Regs:
 COMMON MEMORY REGISTERS: Bank 3
 Intelligent ID Code : 8989A0A0
 Compatible Status Reg: 8080
 Global Status Reg: B0B0
 Block Status Regs:
 COMMON MEMORY REGISTERS: Bank 4
 Intelligent ID Code : 8989A0A0
 Compatible Status Reg: 8080
Global Status Reg: B0B0
Block Status Regs:
 The following is sample output from the show flash: filesys command:
RouterA# show flash: filesys
-----FILE SYSTEM STATUS------
Device Number = 0
```

```
Magic Number = 6887635 File System Vers = 10000
```

DEVICE INFO BLOCK:

(1.0)

```
Length
                     = 1400000 Sector Size
                                                = 20000
 Programming Algorithm = 4 Erased State
                                               = FFFFFFFF
 File System Offset = 20000 Length = 13A0000
                              Length = C730
 MONLIB Offset
                    = 100
 Bad Sector Map Offset = 1FFEC Length = 14
 Squeeze Log Offset = 13C0000 Length = 20000
 Squeeze Buffer Offset = 13E0000 Length = 20000
 Num Spare Sectors
                   = 0
   Spares:
STATUS INFO:
 Writable
 NO File Open for Write
 Complete Stats
 No Unrecovered Errors
 No Squeeze in progress
USAGE INFO:
 Bytes Used
               = 10AA0E0 Bytes Available = 2F5F20
                    Spared Sectors = 0
 Bad Sectors = 0
 OK Files
               = 4
                        Bytes = 90C974
 Deleted Files = 3
                        Bytes = 79D3EC
 Files w/Errors = 0
                        Bytes = 0
```

The following is sample output from the **show flash:** command:

#### RouterB> show flash:

```
System flash directory:

File Length Name/status

1 4137888 c3640-c2is-mz.Feb24

[4137952 bytes used, 12639264 available, 16777216 total]

16384K bytes of processor board System flash (Read/Write)\
```

The following example shows detailed information about the second partition in internal Flash memory:

```
RouterB# show flash:2
```

```
System flash directory, partition 2:

File Length Name/status

1 1711088 dirt/images/c3600-i-mz

[1711152 bytes used, 15066064 available, 16777216 total]

16384K bytes of processor board System flash (Read/Write)
```

#### **Class B Flash File Systems**

Table 50 describes the significant fields shown in the displays.

| Field      | Description                                      |
|------------|--------------------------------------------------|
| addr       | Address of the file in Flash memory.             |
| available  | Total number of bytes available in Flash memory. |
| Bank       | Bank number.                                     |
| Bank-Size  | Size of bank in bytes.                           |
| bytes used | Total number of bytes used in Flash memory.      |
| ccksum     | Computed checksum.                               |
| Chip       | Chip number.                                     |
| Code       | Code number.                                     |

#### Table 50 show (Class B Flash File System) all Fields

| Field                  | Description                                                                                                    |
|------------------------|----------------------------------------------------------------------------------------------------|
| Copy-Mode              | Method by which the partition can be copied to:                                                                                                    |
|                        | • RXBOOT-MANUAL indicates a user can copy manually by reloading to the boot ROM image.                                                                                                    |
|                        | • RXBOOT-FLH indicates user can copy via Flash load helper.                                                                                                    |
|                        | • Direct indicates user can copy directly into Flash memory.                                                                                                    |
|                        | • None indicates that it is not possible to copy into that partition.                                                                                                    |
| fcksum                 | Checksum recorded in Flash memory.                                                                                                    |
| File                   | Number of the system image file. If no filename is specified in the <b>boot system flash</b> command, the router boots the system image file with the lowest file number.                                                                                                    |
| Free                   | Number of bytes free in partition.                                                                                                    |
| Length                 | Size of the system image file (in bytes).                                                                                                    |
| Name                   | Name of chip manufacturer and chip type.                                                                                                    |
| Name/status            | Filename and status of a system image file. The status<br>[invalidated] appears when a file has been rewritten (recopied)<br>into Flash memory. The first (now invalidated) copy of the file<br>is still present within Flash memory, but it is rendered unusable<br>in favor of the newest version. The [invalidated] status can also<br>indicate an incomplete file that results from the user abnormally<br>terminating the copy process, a network timeout, or a Flash<br>memory overflow. |
| Partition              | Partition number in Flash memory.                                                                                                    |
| Size                   | Size of partition (in bytes) or size of chip.                                                                                                    |
| State                  | State of the partition. It can be one of the following values:                                                                                                    |
|                        | • Read-Only indicates the partition that is being executed from.                                                                                                    |
|                        | • Read/Write is a partition that can be copied to.                                                                                                    |
| System flash directory | Flash directory and its contents.                                                                                                    |
| total                  | Total size of Flash memory (in bytes).                                                                                                    |
| Used                   | Number of bytes used in partition.                                                                                                    |

| <b>T</b> / / <b>F</b> 0 |                                                         |
|-------------------------|---------------------------------------------------------|
| Table 50                | show (Class B Flash File System) all Fields (continued) |

The following is sample output from the show flash: all command:

```
RouterB> show flash: all
Partition Size Used
                          Free
                                    Bank-Size State
                                                            Copy Mode
 1
         16384K 4040K
                          12343K
                                    4096K
                                              Read/Write
                                                            Direct
System flash directory:
File Length Name/status
      addr
             fcksum ccksum
 1
     4137888 c3640-c2is-mz.Feb24
       0x40
               0xED65 0xED65
```

| Chip | Bank | Code | Size   | Name |        |
|------|------|------|--------|------|--------|
| 1    | 1    | 01D5 | 1024KB | AMD  | 29F080 |
| 2    | 1    | 01D5 | 1024KB | AMD  | 29F080 |
| 3    | 1    | 01D5 | 1024KB | AMD  | 29F080 |
| 4    | 1    | 01D5 | 1024KB | AMD  | 29F080 |
| 1    | 2    | 01D5 | 1024KB | AMD  | 29F080 |
| 2    | 2    | 01D5 | 1024KB | AMD  | 29F080 |
| 3    | 2    | 01D5 | 1024KB | AMD  | 29F080 |
| 4    | 2    | 01D5 | 1024KB | AMD  | 29F080 |
| 1    | 3    | 01D5 | 1024KB | AMD  | 29F080 |
| 2    | 3    | 01D5 | 1024KB | AMD  | 29F080 |
| 3    | 3    | 01D5 | 1024KB | AMD  | 29F080 |
| 4    | 3    | 01D5 | 1024KB | AMD  | 29F080 |
| 1    | 4    | 01D5 | 1024KB | AMD  | 29F080 |
| 2    | 4    | 01D5 | 1024KB | AMD  | 29F080 |
| 3    | 4    | 01D5 | 1024KB | AMD  | 29F080 |
| 4    | 4    | 01D5 | 1024KB | AMD  | 29F080 |

[4137952 bytes used, 12639264 available, 16777216 total] 16384K bytes of processor board System flash (Read/Write)

The following is sample output from the **show flash: all** command on a router with Flash memory partitioned:

```
Router# show flash: all
```

System flash partition information: Partition Size Used Free Bank-Size State Copy-Mode 4096K 3459K 637K 4096K Read Only RXBOOT-FLH 1 Read/Write 2 4096K 3224K 872K 4096K Direct System flash directory, partition 1: File Lenqth Name/status addr fcksum ccksum 1 3459720 master/igs-bfpx.100-4.3  $0 \times 40$ 0x3DE1 0x3DE1 [3459784 bytes used, 734520 available, 4194304 total] 4096K bytes of processor board System flash (Read ONLY) Chip Bank Code Size Name INTEL 28F008SA 1 89A2 1024KB 1 2 1 89A2 1024KB INTEL 28F008SA 3 1 89A2 1024KB INTEL 28F008SA 4 1 89A2 1024KB INTEL 28F008SA Executing current image from System flash [partition 1] System flash directory, partition2: File Length Name/status addr fcksum ccksum 3224008 igs-kf.100 1 0x40 0xEE91 0xEE91 [3224072 bytes used, 970232 available, 4194304 total] 4096K bytes of processor board System flash (Read/Write) Chip Bank Code Size Name 2 89A2 1024KB INTEL 28F008SA 1 2 2 89A2 1024KB INTEL 28F008SA 3 2 89A2 1024KB INTEL 28F008SA 4 2 89A2 1024KB INTEL 28F008SA

The following is sample output from the show flash: chips command:

| 5384K | bytes | of | processor | board | System | flash | (Read/Writ |
|-------|-------|----|-----------|-------|--------|-------|------------|
| Chir  | b Bai | nk | Code      | Siz   | ze     | Name  |            |
| 1     | 1     |    | 01D5      | 102   | 24KB   | AMD   | 29F080     |
| 2     | 1     |    | 01D5      | 102   | 24KB   | AMD   | 29F080     |
| 3     | 1     |    | 01D5      | 102   | 24KB   | AMD   | 29F080     |
| 4     | 1     |    | 01D5      | 102   | 24KB   | AMD   | 29F080     |
| 1     | 2     |    | 01D5      | 102   | 24KB   | AMD   | 29F080     |
| 2     | 2     |    | 01D5      | 102   | 24KB   | AMD   | 29F080     |
| 3     | 2     |    | 01D5      | 102   | 24KB   | AMD   | 29F080     |
| 4     | 2     |    | 01D5      | 102   | 24KB   | AMD   | 29F080     |
| 1     | 3     |    | 01D5      | 102   | 24KB   | AMD   | 29F080     |
| 2     | 3     |    | 01D5      | 102   | 24KB   | AMD   | 29F080     |
| 3     | 3     |    | 01D5      | 102   | 24KB   | AMD   | 29F080     |
| 4     | 3     |    | 01D5      | 102   | 24KB   | AMD   | 29F080     |
| 1     | 4     |    | 01D5      | 102   | 24KB   | AMD   | 29F080     |
| 2     | 4     |    | 01D5      | 102   | 24KB   | AMD   | 29F080     |
| 3     | 4     |    | 01D5      | 102   | 24KB   | AMD   | 29F080     |
| 4     | 4     |    | 01D5      | 102   | 24KB   | AMD   | 29F080     |
|       |       |    |           |       |        |       |            |

#### RouterB> show flash: chips

163 te)

The following is sample output from the **show flash: detailed** command:

```
RouterB> show flash: detailed
```

System flash directory: File Length Name/status addr fcksum ccksum 4137888 c3640-c2is-mz.Feb24 1 0x40 0xED65 0xED65 [4137952 bytes used, 12639264 available, 16777216 total] 16384K bytes of processor board System flash (Read/Write)

#### The following is sample output from the **show flash: err** command:

#### RouterB> show flash: err

```
System flash directory:
File Length Name/status
 1 4137888 c3640-c2is-mz.Feb24
[4137952 bytes used, 12639264 available, 16777216 total]
16384K bytes of processor board System flash (Read/Write)
```

| Chip | Bank | Code | Size   | Name |        | er | ase writ | ce |
|------|------|------|--------|------|--------|----|----------|----|
| 1    | 1    | 01D5 | 1024KB | AMD  | 29F080 | 0  | 0        |    |
| 2    | 1    | 01D5 | 1024KB | AMD  | 29F080 | 0  | 0        |    |
| 3    | 1    | 01D5 | 1024KB | AMD  | 29F080 | 0  | 0        |    |
| 4    | 1    | 01D5 | 1024KB | AMD  | 29F080 | 0  | 0        |    |
| 1    | 2    | 01D5 | 1024KB | AMD  | 29F080 | 0  | 0        |    |
| 2    | 2    | 01D5 | 1024KB | AMD  | 29F080 | 0  | 0        |    |
| 3    | 2    | 01D5 | 1024KB | AMD  | 29F080 | 0  | 0        |    |
| 4    | 2    | 01D5 | 1024KB | AMD  | 29F080 | 0  | 0        |    |
| 1    | 3    | 01D5 | 1024KB | AMD  | 29F080 | 0  | 0        |    |
| 2    | 3    | 01D5 | 1024KB | AMD  | 29F080 | 0  | 0        |    |
| 3    | 3    | 01D5 | 1024KB | AMD  | 29F080 | 0  | 0        |    |
| 4    | 3    | 01D5 | 1024KB | AMD  | 29F080 | 0  | 0        |    |
| 1    | 4    | 01D5 | 1024KB | AMD  | 29F080 | 0  | 0        |    |
| 2    | 4    | 01D5 | 1024KB | AMD  | 29F080 | 0  | 0        |    |
| 3    | 4    | 01D5 | 1024KB | AMD  | 29F080 | 0  | 0        |    |
| 4    | 4    | 01D5 | 1024KB | AMD  | 29F080 | 0  | 0        |    |

See Table 50 for a description of the fields. The **show flash: err** command also displays two extra fields: erase and write. The erase field indications the number of erase errors. The write field indicates the number of write errors.

The following is sample output from the **show flash summary** command on a router with Flash memory partitioned. The partition in the Read Only state is the partition from which the Cisco IOS image is being executed.

Router# show flash summary

| System flash partition information: |       |       |       |           |            |            |
|-------------------------------------|-------|-------|-------|-----------|------------|------------|
| Partition                           | Size  | Used  | Free  | Bank-Size | State      | Copy-Mode  |
| 1                                   | 4096K | 2048K | 2048K | 2048K     | Read Only  | RXBOOT-FLH |
| 2                                   | 4096K | 2048K | 2048K | 2048K     | Read/Write | Direct     |

| Related Commands | Command | Description                                                     |
|------------------|---------|-----------------------------------------------------------------|
|                  | more    | Displays the contents of any file in the Cisco IOS File System. |

# show aliases

To display all alias commands, or the alias commands in a specified mode, use the **show aliases** command in EXEC mode.

show aliases [mode]

| Syntax Description | mode                                                                                                    | (Optional) Name of a specific command or configuration mode. Specifies that<br>only aliases configured for this mode should be displayed.                                                                                                    |
|--------------------|----------------------------------------------------------------------------------------------------|----------------------------------------------------------------------------------------------------|
| Command Modes      | EXEC                                                                                                    |                                                                                                    |
| Command History    | Release                                                                                                    | Modification                                                                                                    |
|                    | 10.3                                                                                                    | This command was introduced.                                                                                                    |
|                    | 12.2(33)SRA                                                                                                   | This command was integrated into Cisco IOS Release 12.2(33)SRA.                                                                                                    |
| Usage Guidelines   | <ul><li>the system. Use the mode.</li><li>To display a list of command.</li><li>The following is sa</li></ul> | the <i>mode</i> argument, this command will display all aliases currently configured on<br><i>mode</i> argument to display only the aliases configured for the specified command<br>the command mode keywords available for your system, use the <b>show aliases</b> ?<br>mple output from the <b>show aliases exec</b> commands. The aliases configured for<br>C mode are displayed. |
|                    | Router> show aliases exec                                                                                     |                                                                                                    |
|                    | Exec mode aliases                                                                                             |                                                                                                    |
|                    | h<br>lo                                                                                                    | help<br>logout                                                                                                    |
|                    | p                                                                                                    | ping                                                                                                    |
|                    | r                                                                                                    | resume                                                                                                    |
|                    | s<br>W                                                                                                    | show<br>where                                                                                                    |
| Related Commands   | Command                                                                                                    | Description                                                                                                    |
|                    | alias                                                                                                    | Creates a command alias.                                                                                                    |

### show alignment

To display alignment errors and spurious memory access errors, use the **show alignment** command in privileged EXEC mode.

#### show alignment

Syntax Description This command has no arguments or keywords.

Command Modes Privileged EXEC

 Release
 Modification

 12.3(7)T
 This command was introduced.

 12.2(22)S
 This command was integrated into Cisco IOS Release 12.2(22)S.

 12.2(18)SXE
 This command was integrated into Cisco IOS Release 12.2(18)SXE.

 12.2(33)SRA
 This command was integrated into Cisco IOS Release 12.2(33)SRA.

#### Usage Guidelines Alignment Errors

Alignment errors are caused by misaligned reads and writes. For example, a two-byte read where the memory address is not an even multiple of two bytes is an alignment error. Alignment errors are caused by a software defect.

Alignment errors are reported in the system log and recorded by the router. Output from the **show alignment** command provides a record of these errors along with potentially useful traceback information. The traceback information for alignment errors can generally be decoded to reveal the function causing the alignment problems.

#### **Spurious Memory Access Errors**

Spurious memory access errors occur when a software process attempts to access memory in a restricted location. A read operation to this region of memory is usually caused when a nonexisting value is returned to a function in the software, or in other words, when a null pointer is passed to a function.

Spurious memory access errors are counted and recorded, if possible, by the software. This information is displayed with the **show alignment** command.

#### Examples

The following is sample output from the **show alignment** command when alignment detection is disabled. To enable alignment detection, use the **enable** command to enter privileged EXEC mode

Router# show alignment Unaligned handler is disabled Router#

The following is sample output from the **show alignment** command when there are no alignment or spurious memory errors:

Router# show alignment

No alignment data has been recorded. No spurious memory references have been recorded. Router# The following is sample output from the **show alignment** command when there are only alignment errors. The traceback information is necessary to determine the cause and the fix of the alignment errors. Router# **show alignment** 

Total Corrections 134, Recorded 1, Reads 134, Writes 0 Initial Initial Address Count Access Type Traceback 1A014C5 134 32bit read 0x6012F538 0x601338F8 0x601344D8 0x6022D528

No spurious memory references have been recorded.

Router#

Table 51 describes the significant fields shown in the display.

| Field             | Description                                                                             |
|-------------------|-----------------------------------------------------------------------------------------|
| Total Corrections | Total number of alignment corrections made.                                             |
| Recorded          | Number of alignment entries.                                                            |
| Reads             | Number of misaligned reads.                                                             |
| Writes            | Number of misaligned writes.                                                            |
| Initial Address   | Address of where the alignment error occurred.                                          |
| Count             | Number of times the alignment occurred at this address.                                 |
| Initial Access    | Address of where the alignment error occurred.                                          |
| Туре              | Type of alignment error: read or write.                                                 |
| Traceback         | The traceback address information necessary to determine the cause of the misalignment. |

Table 51 show alignment Field Descriptions

The following is sample output from the **show alignment** command when there are only spurious memory access errors:

```
Router# show alignment
No alignment data has been recorded.
Total Spurious Accesses 50, Recorded 3
```

Address Count Traceback

Table 52 describes the significant fields shown in the display.

| Field                   | Description                                                                                                    |
|-------------------------|----------------------------------------------------------------------------------------------------|
| Total Spurious Accesses | Total number of spurious memory accesses made.                                                                   |
| Recorded                | Number of recorded spurious memory access entries.                                                               |
| Address                 | Address at which the spurious memory access error occurred.                                                      |
| Count                   | Number of times the spurious memory access occurred at each address. The sum equals the Total Spurious Accesses. |
| Traceback               | The traceback address information necessary to determine the cause of the misalignment.                          |

#### Table 52 show alignment Field Descriptions for Spurious Memory Access Errors

The following is sample output from the **show alignment** command when there are alignment errors and spurious memory access errors:

```
Router# show alignment
```

Total Corrections 134, Recorded 1, Reads 134, Writes 0 Initial Initial Address Count Access Type Traceback 1A014C5 134 32bit read 0x6012F538 0x601338F8 0x601344D8 0x6022D528 Total Spurious Accesses 50, Recorded 3 Address Count Traceback Е 10 0x605351A0 0x603CA084 0x606C4060 0x606D6368 0x60743284 0x60743270 20 0x605351A0 0x6036EE7C 0x606C4060 0x606D6368 0x60743284 0x60743270 Е Е 20 0x605351A0 0x603C998C 0x606D53EC 0x606C4060 0x606D6368 0x60743284 x60743270

| Related Commands | Command | Description                                                                                                    |
|------------------|---------|----------------------------------------------------------------------------------------------------|
|                  | enable  | To enter privileged EXEC mode, or any other security level set by a system administrator, use the <b>enable</b> command in user EXEC or |
|                  |         | privileged EXEC mode.                                                                                                    |

### show archive

To display information about the files saved in the Cisco IOS configuration archive, use the **show archive** command in privileged EXEC mode.

#### show archive

**Syntax Description** This command has no arguments or keywords.

Router# show archive

#### Command Modes Privileged EXEC

| Command History | Release     | Modification                                                                                             |
|-----------------|-------------|----------------------------------------------------------------------------------------------------|
|                 | 12.3(7)T    | This command was introduced.                                                                             |
|                 | 12.2(25)S   | This command was integrated into Cisco IOS Release 12.2(25)S.                                            |
|                 | 12.2(28)SB  | This command was integrated into Cisco IOS Release 12.2(28)SB.                                           |
|                 | 12.2(33)SRA | This command was integrated into Cisco IOS Release 12.2(33)SRA.                                          |
|                 | 12.2(31)SB2 | This command was implemented on the Cisco 10000 series.                                                  |
|                 | 12.2(33)SB  | This command was integrated into Cisco IOS Release 12.2(33)SB and implemented on the Cisco 10000 series. |

#### Examples

The following is sample output from the show archive command:

```
There are currently 1 archive configurations saved.
The next archive file will be named disk0:myconfig-2
Archive # Name
   0
   1
           disk0:myconfig-1 <- Most Recent
   2
   3
   4
   5
   6
   7
   8
   9
   10
   11
   12
   13
   14
```

The following is sample output from the **show archive** command after several archive files of the running configuration have been saved. In this example, the maximum number of archive files to be saved is set to three.

```
Router# show archive
```

There are currently 3 archive configurations saved.

```
The next archive file will be named disk0:myconfig-8
Archive # Name
   0
   1
            :Deleted
   2
            :Deleted
   3
            :Deleted
   4
            :Deleted
   5
            disk0:myconfig-5
            disk0:myconfig-6
disk0:myconfig-7 <- Most Recent
   6
   7
   8
   9
   10
   11
   12
   13
   14
```

Table 53 describes the significant fields shown in the displays.

| Table 53 | show archive Field Descriptions |
|----------|---------------------------------|
|----------|---------------------------------|

| Field     | Description                                                                                                    |
|-----------|----------------------------------------------------------------------------------------------------|
| Archive # | Indicates the number of the running configuration file saved to the Cisco<br>IOS configuration archive. You can set the maximum number of archive<br>files of the running configuration to be saved in the configuration archive.<br>The most recent archive file is the last one shown in the display. |
| Name      | Indicates the name of the running configuration file saved to the Cisco IOS configuration archive.                                                                                                    |

#### **Related Commands**

| Command           | Description                                                                                                    |
|-------------------|----------------------------------------------------------------------------------------------------|
| archive config    | Saves a copy of the current running configuration to the Cisco IOS configuration archive.                                                     |
| configure confirm | Confirms replacement of the current running configuration with a saved Cisco IOS configuration file.                                          |
| configure replace | Replaces the current running configuration with a saved Cisco IOS configuration file.                                                         |
| maximum           | Sets the maximum number of archive files of the running configuration to be saved in the Cisco IOS configuration archive.                     |
| path              | Specifies the location and filename prefix for the files in the Cisco IOS configuration archive.                                              |
| time-period       | Sets the time increment for automatically saving an archive file of the current running configuration in the Cisco IOS configuration archive. |

# show archive config differences

To perform a line-by-line comparison of any two configuration files (accessible through the Cisco IOS File System [IFS]) and generate a list of the differences between them, use the **show archive config differences** command in user EXEC or privileged EXEC mode.

show archive config differences [filename1(path)[filename2(path)][ignorecase]]

| Combass Decembralism |                                                                    |                                                                                                    |  |
|----------------------|--------------------------------------------------------------------|----------------------------------------------------------------------------------------------------|--|
| Syntax Description   | filename1(path)                                                    | <ul> <li>(Optional) The filename (path) of the first configuration file. Can be files in the following locations: bootflash:, cns:, fpd:, ftp:, harddisk:, http:, https:, null:, nvram:, obfl:, pram:, rcp:, revrcsf:, scp:, stby-bootflash:, stby-harddisk:, stby-nvram:, stby-obfl:, stby-rcsf:, stby-usb0:, stby-usb1:, system:, tar:, tftp:, tmpsys:, usb0:</li> </ul> |  |
|                      | filename2(path)                                                    | <ul> <li>(Optional) The filename of the second configuration file. Can be files in the following locations: bootflash:, cns:, fpd:, ftp:, harddisk:, http:, https:, null:, nvram:, obfl:, pram:, rcp:, revrcsf:, scp:, stby-bootflash:, stby-harddisk:, stby-nvram:, stby-obfl:, stby-rcsf:, stby-usb0:, stby-usb1:, system:, tar:, tftp:, tmpsys:, usb0:</li> </ul>       |  |
|                      | ignorecase                                                         | (Optional) Indicates that the case of the filenames should be ignored.                                                                                                    |  |
| Command Default      |                                                                    | a) and <i>filename2(path)</i> arguments are not specified, the first configuration file is nning configuration file and the second to be the startup configuration file.                                                                                                    |  |
|                      | If only the <i>filename1</i> running configuratio                  | <i>(path)</i> argument is specified, the second configuration file is assumed to be the n file.                                                                                                    |  |
|                      |                                                                    |                                                                                                    |  |
| Command Modes        | User EXEC<br>Privileged EXEC                                       |                                                                                                    |  |
|                      |                                                                    | Modification                                                                                                    |  |
|                      | Privileged EXEC                                                    | Modification This command was introduced.                                                                                                    |  |
|                      | Privileged EXEC Release                                            |                                                                                                    |  |
|                      | Privileged EXEC Release 12.3(4)T                                   | This command was introduced.                                                                                                    |  |
|                      | Privileged EXEC<br>Release<br>12.3(4)T<br>12.2(25)S                | This command was introduced.<br>This command was integrated into Cisco IOS Release 12.2(25)S.                                                                                                    |  |
| Command Modes        | Privileged EXEC<br>Release<br>12.3(4)T<br>12.2(25)S<br>12.2(27)SBC | This command was introduced.<br>This command was integrated into Cisco IOS Release 12.2(25)S.<br>This command was integrated into Cisco IOS Release 12.2(27)SBC.                                                                                                    |  |

- A plus symbol (+) indicates that the configuration line exists in *filename2(path)* but not in *filename1(path)*.
- An exclamation point (!) with descriptive comments is used to identify order-sensitive configuration lines whose location is different in *filename1(path)* than in *filename2(path)*.

```
Examples
```

In this example, a diff operation is performed on the running and startup configuration files. Table 54 shows the configuration files used for this example.

| Running Configuration File      | Startup Configuration File                |
|---------------------------------|-------------------------------------------|
| no ip subnet-zero               | ip subnet-zero                            |
| ip cef                          | ip cef                                    |
| interface Ethernet1/0           | ip name-server 10.4.4.4                   |
| ip address 10.7.7.7 255.0.0.0   | voice dnis-map 1                          |
| no ip route-cache               | dnis 111                                  |
| no ip mroute-cache              | interface Ethernet1/0                     |
| duplex half                     | no ip address                             |
| no ip classless                 | no ip route-cache                         |
| snmp-server community public RO | no ip mroute-cache                        |
|                                 | shutdown                                  |
|                                 | duplex half                               |
|                                 | ip default-gateway 10.5.5.5               |
|                                 | ip classless                              |
|                                 | access-list 110 deny ip any host 10.1.1.1 |
|                                 | access-list 110 deny ip any host 10.1.1.2 |
|                                 | access-list 110 deny ip any host 10.1.1.3 |
|                                 | snmp-server community private RW          |

Table 54Configuration Files Used for the Diff Operation Example

The following is sample output from the **show archive config differences** command. This sample output displays the results of the diff operation performed on the configuration files in Table 54.

Router# show archive config differences running-config startup-config

```
+ip subnet-zero
+ip name-server 10.4.4.4
+voice dnis-map 1
+dnis 111
interface Ethernet1/0
+no ip address
+shutdown
+ip default-gateway 10.5.5.5
+ip classless
+access-list 110 deny
                       ip any host 10.1.1.1
+access-list 110 deny
                       ip any host 10.1.1.2
+access-list 110 deny ip any host 10.1.1.3
+snmp-server community private RW
-no ip subnet-zero
interface Ethernet1/0
-ip address 10.7.7.7 255.0.0.0
-no ip classless
-snmp-server community public RO
```

**Related Commands** 

| Command                                  | Description                                                                                                    |  |
|------------------------------------------|----------------------------------------------------------------------------------------------------|--|
| more nvram:startup-config                | Displays the startup configuration file contained in NVRAM or specified by the CONFIG_FILE environment variable.                                                                                                   |  |
| more system:running-config               | <b>g</b> Displays the contents of the currently running configuration file.                                                                                                    |  |
| show archive config<br>incremental-diffs | Performs a line-by-line comparison of a specified configuration file to<br>the running configuration file and generates a list of the configuration<br>lines that do not appear in the running configuration file. |  |

# show archive config incremental-diffs

To perform a line-by-line comparison of a specified configuration file to the running configuration file and generate a list of the configuration lines that do not appear in the running configuration file, use the **show archive config incremental-diffs** command in user EXEC or privileged EXEC mode.

show archive config incremental-diffs file

| Syntax Description | file                                                                                                    | The filename of the configuration file to be compared to the running configuration file.                 |
|--------------------|----------------------------------------------------------------------------------------------------|----------------------------------------------------------------------------------------------------|
| Command Modes      | User EXEC<br>Privileged EXEC                                                                                                    |                                                                                                    |
| Command History    | Release                                                                                                    | Modification                                                                                             |
|                    | 12.3(4)T                                                                                                    | This command was introduced.                                                                             |
|                    | 12.2(25)S                                                                                                    | This command was integrated into Cisco IOS Release 12.2(25)S.                                            |
|                    | 12.2(27)SBC                                                                                                    | This command was integrated into Cisco IOS Release 12.2(27)SBC.                                          |
|                    | 12.2(33)SRA                                                                                                    | This command was integrated into Cisco IOS Release 12.2(33)SRA.                                          |
|                    | 12.2(33)SB                                                                                                    | This command was integrated into Cisco IOS Release 12.2(33)SB and implemented on the Cisco 10000 series. |
| Usage Guidelines   | When an incremental diff operation is performed, a list of the configuration lines that do not appear in the running configuration file (in other words, configuration lines that only appear in the specified file that is being compared to the running configuration file) is generated as output. An exclamation point (!) with descriptive comments is used to identify order-sensitive configuration lines whose location is different in the specified configuration file than in the running configuration file. |                                                                                                    |
| Examples           | In this example, an incremental diff operation is performed on the startup and running configuration files. Table 55 shows the configuration files used for this example.                                                                                                    |                                                                                                    |

| Startup Configuration File                | Running Configuration File      |
|-------------------------------------------|---------------------------------|
| ip subnet-zero                            | no ip subnet-zero               |
| ip cef                                    | ip cef                          |
| ip name-server 10.4.4.4                   | interface Ethernet1/0           |
| voice dnis-map 1                          | ip address 10.7.7.7 255.0.0.0   |
| dnis 111                                  | no ip route-cache               |
| interface Ethernet1/0                     | no ip mroute-cache              |
| no ip address                             | duplex half                     |
| no ip route-cache                         | no ip classless                 |
| no ip mroute-cache                        | snmp-server community public RO |
| shutdown                                  |                                 |
| duplex half                               |                                 |
| ip default-gateway 10.5.5.5               |                                 |
| ip classless                              |                                 |
| access-list 110 deny ip any host 10.1.1.1 |                                 |
| access-list 110 deny ip any host 10.1.1.2 |                                 |
| access-list 110 deny ip any host 10.1.1.3 |                                 |
| snmp-server community private RW          |                                 |

| Table 55 | Configuration Files Used for the Incremental Diff Operation Example |
|----------|---------------------------------------------------------------------|
|          |                                                                     |

The following is sample output from the **show archive config incremental-diffs** command. This sample output displays the results of the incremental diff operation performed on the configuration files in Table 55.

Router# show archive config incremental-diffs nvram:startup-config

```
ip subnet-zero
ip name-server 10.4.4.4
voice dnis-map 1
  dnis 111
interface Ethernet1/0
  no ip address
  shutdown
ip default-gateway 10.5.5.5
ip classless
  access-list 110 deny ip any host 10.1.1.1
  access-list 110 deny ip any host 10.1.1.2
  access-list 110 deny ip any host 10.1.1.3
snmp-server community private RW
```

| Related Commands | Command                         | Description                                                                                                    |
|------------------|---------------------------------|----------------------------------------------------------------------------------------------------|
|                  | more nvram:startup-config       | Displays the startup configuration file contained in NVRAM or specified by the CONFIG_FILE environment variable.                                           |
|                  | more system:running-config      | Displays the contents of the currently running configuration file.                                                                                         |
|                  | show archive config differences | Performs a line-by-line comparison of any two configuration files<br>(accessible through the IFS) and generates a list of the differences<br>between them. |

### show archive config rollback timer

To display settings of the timed rollback, use the **show archive config rollback timer** command in privileged EXEC mode.

#### show archive config rollback timer

Syntax Description This command has no arguments or keywords.

#### Command Modes Privileged EXEC (#)

 Release
 Modification

 12.4(15)T
 This command was introduced in Cisco IOS Release12.4(15)T.

 12.2(33)SRC
 This command was integrated into a release earlier than Cisco IOS Release 12.2(33)SRC.

 12.2(33)SXI
 This command was integrated into a release earlier than Cisco IOS Release 12.2(33)SXI.

 Cisco IOS XE Release 12.2(33)SXI.
 This command was integrated into Cisco IOS XE Release 2.1.

# Usage Guidelines Use the show archive config rollback timer command to display the timed rollback settings, such as the timer type (idle timer or absolute timer) and timer value, after a timed rollback is configured on a router.

#### Examples

The following is sample output from the **show archive config rollback timer** command:

Router# show archive config rollback timer

```
Time configured(or reconfigured): 22:50:48 UTC Sat Feb 21 2009
Timer type: absolute timer
Timer value: 2 min
User: console
```

Table 56 describes the significant fields shown in the display.

#### Table 56 show archive config rollback timer Field Descriptions

| Field                             | Description                                                                |
|-----------------------------------|----------------------------------------------------------------------------|
| Time configured (or reconfigured) | The time at which the timer refreshes every time the Enter key is pressed. |
| Timer type                        | The type of the timer: Idle or absolute.                                   |
| Timer value                       | Displays the time, in minutes, for which to wait for confirma-<br>tion.    |
| User                              | Displays the username.                                                     |

| Related Commands | Command                            | Description                                                                                                    |
|------------------|------------------------------------|----------------------------------------------------------------------------------------------------|
|                  | configure revert                   | Cancels the timed rollback and trigger the rollback immediately or resets parameters for the timed rollback.                                      |
|                  | configure terminal<br>revert timer | Enter global configuration mode and sets the parameters for reverting the configuration if confirmation of the new configuration is not received. |

# show archive log config

To display entries from the configuration log, use the **show archive log config** command in privileged EXEC mode.

show archive log config {all | record-number [end-number] | user username [session
session-number] record-number [end-number] | statistics} [provisioning] [contenttype
{plaintext | xml}] [persistent]

| Syntax Description | all                    | Displays all configuration log entries.                                                                                                    |
|--------------------|------------------------|----------------------------------------------------------------------------------------------------|
|                    | record-number          | Displays the log entry by record number. If you specify a record number for                                                                                                    |
|                    | [end-number]           | the optional <i>end-number</i> argument, all log entries with record numbers<br>between the values entered for the <i>record-number</i> and <i>end-number</i><br>arguments are displayed. Valid values for the <i>record-number</i> and<br><i>end-number</i> arguments range from 1 to 2147483647. |
|                    | user username          | Displays log entries attributed to a particular user.                                                                                                    |
|                    | session session-number | (Optional) Displays log entries attributed to a particular session. Valid values for the <i>session-number</i> argument range from 1 to 1000.                                                                                                    |
|                    | statistics             | Displays memory usage information for the configuration log.                                                                                                    |
|                    | provisioning           | (Optional) Displays configuration log file information as it would appear in a configuration file, rather than in tabular format.                                                                                                    |
|                    | contenttype            | (Optional) Specifies the format for the display of configuration change results.                                                                                                    |
|                    | plaintext              | Specifies that the configuration change results will be formatted as plain text. This keyword appears only if the <b>contenttype</b> keyword has been entered.                                                                                                    |
|                    | xml                    | Specifies that the configuration change results will be in eXtensible Markup Language (XML) format. This keyword appears only if the <b>contenttype</b> keyword has been entered.                                                                                                    |
|                    | persistent             | (Optional) Displays the persistent configuration changes in a configlet format.                                                                                                    |

#### Command Modes Privileged EXEC

#### **Command History**

| Release     | Modification                                                         |
|-------------|----------------------------------------------------------------------|
| 12.3(4)T    | This command was introduced.                                         |
| 12.2(25)S   | This command was integrated into Cisco IOS Release 12.2(25)S.        |
| 12.2(27)SBC | This command was integrated into Cisco IOS Release 12.2(27)SBC.      |
| 12.2(33)SRA | The contenttype, plaintext, xml, and persistent keywords were added. |
| 12.4(11)T   | This command was integrated into Cisco IOS Release 12.4(11)T.        |

| Release     | Modification                                                                                                    |
|-------------|----------------------------------------------------------------------------------------------------|
| 12.2(33)SXH | This command was integrated into Cisco IOS Release 12.2(33)SXH.                                                                                                 |
| 12.2(33)SB  | This command with syntax updated in 12.2(33)SRA was integrated into<br>Cisco IOS Release 12.2(33)SB. This command was implemented on the<br>Cisco 10000 series. |

#### **Usage Guidelines**

If you do not specify the **all** keyword, you must specify a record number with the *record-number* argument. You can optionally specify an end record number with the *end-number* argument to display a range of records. If you use the *end-number* argument to specify a record number that does not exist, all records after the starting record number with a record number lower than that specified with the *end-number* argument are displayed.

Specifying the **provisioning** keyword results in the display appearing as it would in a configuration file, rather than in tabular format. This output includes commands used to change configuration modes and logged configuration commands. This output can be used to set up another router if desired.

#### Examples

The following is sample output from the **show archive log config** command, which displays configuration log entry numbers 1 and 2:

Router# show archive log config 1 2

| idx | sess | user@line     | Logged command   |
|-----|------|---------------|------------------|
| 1   | 1    | user1@console | logging enable   |
| 2   | 1    | user1@console | logging size 200 |

Table 57 describes the significant fields shown in the display.

 Table 57
 show archive log config Field Descriptions

| Field          | Description                                                                                   |  |
|----------------|-----------------------------------------------------------------------------------------------|--|
| idx            | The record number of the configuration log entry.                                             |  |
| sess           | The session number associated with the configuration log entry.                               |  |
| user@line      | The username of the user who executed the command that generated the configuration log entry. |  |
| Logged command | The command that was executed.                                                                |  |

The following example results in the display of all configuration log files as they would appear in a configuration file rather than in tabular format. In addition to displaying logged commands, the example shows the commands used to change configuration modes that are required to correctly apply the logged commands.

Router# show archive log config all provisioning

```
archive
log config
logging enable
logging size 200
```

The following example results in the display of memory usage statistics for the configuration log:

Router# show archive log config statistics

```
Config Log Session Info:
Number of sessions being tracked: 1
Memory being held: 3910 bytes
Total memory allocated for session tracking: 3910 bytes
Total memory freed from session tracking: 0 bytes
Config Log log-queue Info:
Number of entries in the log-queue: 3
Memory being held in the log-queue: 671 bytes
Total memory allocated for log entries: 671 bytes
Total memory freed from log entries:: 0 bytes
```

#### The output is self-explanatory.

The following example shows the contents of the archive log in XML format:

```
Router# show archive log config all contenttype xml
<?xml version="1.0" encoding="UTF-8"?>
<configLoggerMsg version="1.0">
    <configChanged>
       <changeInfo>
           <user>jdoe</user>
            <async>
               <port>con_0</port>
            </async>
            <when>
               <absoluteTime>2003-04-23T20:25:19.847Z</absoluteTime>
            </when>
       </changeInfo>
       <logComment>begin test test1</logComment>
    </configChanged>
    <configChanged>
       <changeInfo>
            <user>jdoe</user>
            <async>
               <port>con 0</port>
            </async>
            <when>
               <absoluteTime>2003-04-23T20:27:19.847Z</absoluteTime>
            </when>
       </changeInfo>
       <changeItem>
           <context/>
            <enteredCommand>
               <cli>interface e0</cli>
            </enteredCommand>
            <prcResultType>
               <prcSuccess>
                   <change>PRC CHANGE</change>
               </prcSuccess>
            </prcResultType>
            <oldConfigState>
               <cli></cli>
            </oldConfigState>
            <newConfigState>
               <cli>interface e0</cli>
            </newConfigState>
       </changeItem>
       </configChanged>
       <configChanged>
            <changeInfo>
               <user>jdoe</user>
               <async>
```

```
<port>con 0</port>
               </async>
               <when>
                       <absoluteTime>2003-04-23T20:28:19.847Z</absoluteTime>
                   </when>
               </changeInfo>
               <changeItem>
                   <context><cli>interface e0</cli></context>
                   <enteredCommand>
                       <cli>ip address 10.1.1.1 255.255.255.0</cli>
                   </enteredCommand>
                   <prcResultType>
                       csuccess>
                          <change>PRC_CHANGE</change>
                       </prcSuccess>
                       </prcResultType>
                       <oldConfigState/>
                       <newConfigState>
                          <cli>ip address 10.1.1.1 255.255.255.0</cli>
                       </newConfigState>
                   </changeItem>
   </configChanged>
   <configChanged>
       <changeInfo>
           <user>jdoe</user>
           <async>
               <port>con_0</port>
           </async>
           <when>
               <absoluteTime>2003-04-23T20:29:19.847Z</absoluteTime>
           </when>
       </changeInfo>
       <logComment>end test test1</logComment>
   </configChanged>
</configLoggerMsg>
```

### show async bootp

To display the extended BOOTP request parameters that have been configured for asynchronous interfaces, use the **show async bootp** command in privileged EXEC mode.

#### show async bootp

Syntax Description This command has no arguments or keywords.

#### Command Modes Privileged EXEC

 Command History
 Release
 Modification

 10.0
 This command was introduced.

 12.2(33)SRA
 This command was integrated into Cisco IOS Release 12.2(33)SRA.

#### Examples

#### The following is sample output from the **show async bootp** command:

#### Router# show async bootp

The following extended data will be sent in BOOTP responses:

```
bootfile (for address 192.168.1.1) "pcboot"
bootfile (for address 172.16.1.111) "dirtboot"
subnet-mask 255.255.0.0
time-offset -3600
time-server 192.168.1.1
```

Table 58 describes the significant fields shown in the display.

#### Table 58 show async bootp Field Descriptions

| Field                   | Description                                                  |
|-------------------------|--------------------------------------------------------------|
| bootfile "pcboot"       | Boot file for address 192.168.1.1 is named pcboot.           |
| subnet-mask 255.255.0.0 | Subnet mask.                                                 |
| time-offset -3600       | Local time is one hour (3600 seconds) earlier than UTC time. |
| time-server 192.168.1.1 | Address of the time server for the network.                  |

#### Related Commands

| ds | Command     | Description                                                                            |
|----|-------------|----------------------------------------------------------------------------------------|
|    | async-bootp | Configures extended BOOTP requests for asynchronous interfaces as defined in RFC 1084. |

### show autoupgrade configuration unknown

To display all of the unknown start-up configuration lines that the auto-upgraded Cisco IOS software image does not understand, use the **show autoupgrade configuration unknown** command in privileged EXEC mode.

#### show autoupgrade configuration unknown

Syntax Description This command has no arguments or keywords. **Command Modes** Privileged EXEC (#) Command History Release Modification 12.4(15)T This command was introduced. **Usage Guidelines** Use the show autoupgrade configuration unknown command to view any invalid start-up configuration. This command prints invalid start-up configuration data only when run from an an image which was upgraded using the Auto-Upgrade Manager. This command output is useful when you are upgrading to an image with a different feature set. Examples The following example shows how to view the invalid start-up configuration lines that the Cisco IOS software image, upgraded on the router using AUM, does not understand: Router# show autoupgrade configuration unknown ! Config Lines not understood by the current image: voice-card 0 no dspfarm crypto pki trustpoint aum cisco ca enrollment terminal revocation-check none crypto pki certificate chain aum cisco ca certificate ca 40DCB71E54EE24CBE5326F8006BBA4F6 nvram:SecureServer#A4F6CA.cer no ip http secure-server transport output lat pad telnet rlogin lapb-ta mop udptn v120 ssh Total 9 Invalid Config Lines Router#

| Related Commands | Command                           | Description                                                                      |
|------------------|-----------------------------------|----------------------------------------------------------------------------------|
|                  | upgrade automatic<br>abortversion | Cancels a scheduled reloading of the device with a new Cisco IOS software image. |

| Command                         | Description<br>Downloads a Cisco IOS software image directly from www.cisco.com or<br>from a non-Cisco server. |  |
|---------------------------------|----------------------------------------------------------------------------------------------------|--|
| upgrade automatic<br>getversion |                                                                                                    |  |
| upgrade automatic<br>runversion | Reloads the device with a new Cisco IOS software image.                                                        |  |

I

# show bootflash:

To display information about the bootflash: file system, use the **show bootflash:** command in user EXEC or privileged EXEC mode.

#### show bootflash: [all | chips | filesys]

| Syntax Description | all (C                                                         | Optional) Displays all possible Flash information.                                                                                                    |
|--------------------|----------------------------------------------------------------|----------------------------------------------------------------------------------------------------|
|                    | chips (Optional) Displays information about the Flash chip.    |                                                                                                    |
|                    | filesys (C                                                     | Optional) Displays information about the file system.                                                                                                    |
|                    |                                                                |                                                                                                    |
| Defaults           | This command h                                                 | as no default settings.                                                                                                    |
| Command Modes      | User EXEC<br>Privileged EXEC                                   |                                                                                                    |
| Command History    | Release                                                        | Modification                                                                                                    |
|                    | 12.2(14)SX                                                     | Support for this command was introduced on the Supervisor Engine 720.                                                                                                    |
|                    | 12.2(17d)SXB                                                   | Support for this command on the Supervisor Engine 2 was extended to Release 12.2(17d)SXB.                                                                                                    |
|                    | 12.2(33)SRA                                                    | This command was integrated into Cisco IOS Release 12.2(33)SRA.                                                                                                    |
|                    | Router> show be                                                | ootflash: filesys                                                                                                    |
|                    | FIL<br>Device Numbe:                                           |                                                                                                    |
|                    | DEVICE INFO BL                                                 |                                                                                                    |
|                    | Magic Number<br>Length<br>Programming J                        | = 6887635 File System Vers = 10000 (1.0)<br>= 1000000 Sector Size = 40000<br>Algorithm = 39 Erased State = FFFFFFFF                                                                                                    |
|                    | File System (<br>MONLIB Offse<br>Bad Sector M<br>Squeeze Log ( | Offset       = 40000       Length = F40000         t       = 100       Length = C628         ap Offset       = 3FFF8       Length = 8         Offset       = F80000       Length = 40000         er Offset       = FC0000       Length = 40000 |

```
OK Files= 2Bytes= 917BE8Deleted Files= 0Bytes= 0Files w/Errors= 0Bytes= 0Router>
```

This example shows how to display image information:

Router> show bootflash:

```
-#- ED --type-- --crc--- -seek-- nlen -length- ----date/time----- name

1 .. image 8C5A393A 237E3C 14 2063804 Aug 23 1999 16:18:45 c6msfc-boot-mz

2 .. image D86EE0AD 957CE8 9 7470636 Sep 20 1999 13:48:49 rp.halley

Router>
```

This example shows how to display all bootflash information:

```
Router> show bootflash: all
```

```
-#- ED --type-- --crc--- seek-- nlen -length- ----date/time----- name
             8C5A393A 237E3C 14 2063804 Aug 23 1999 16:18:45 c6msfc-boot-
1
   .. image
mz
2
   .. image
            D86EE0AD 957CE8
                               9 7470636 Sep 20 1999 13:48:49 rp.halley
6456088 bytes available (9534696 bytes used)
----FILE
                SYSTEM STATUS------
 Device Number = 0
DEVICE INFO BLOCK: bootflash
 Magic Number = 6887635 File System Vers = 10000
                                                         (1.0)
                    = 1000000 Sector Size = 40000
 Length
 Programming Algorithm = 39 Erased State
                                              = FFFFFFFF
 File System Offset = 40000 Length = F40000
 MONLIB Offset
                    = 100 Length = C628
 Bad Sector Map Offset = 3FFF8 Length = 8
 Squeeze Log Offset = F80000 Length = 40000
 Squeeze Buffer Offset = FC0000 Length = 40000
 Num Spare Sectors
                   = 0
   Spares:
STATUS INFO:
 Writable
 NO File Open for Write
 Complete Stats
 No Unrecovered Errors
 No Squeeze in progress
USAGE INFO:
 Bytes Used
              = 917CE8 Bytes Available = 628318
 Bad Sectors = 0
                       Spared Sectors = 0
                       Bytes = 917BE8
 OK Files
              = 2
                   Bytes = 0
 Deleted Files = 0
 Files w/Errors = 0
                      Bytes = 0
Router>
```

| Related | Commands |  |
|---------|----------|--|
|---------|----------|--|

| ds                                                                      | Command | Description                                                      |
|-------------------------------------------------------------------------|---------|------------------------------------------------------------------|
| delete Marks files on bootflash for deletion.                           |         | Marks files on bootflash for deletion.                           |
| squeeze Removes files from bootflash that have been marked for deletion |         | Removes files from bootflash that have been marked for deletion. |

### show bootvar

To display the contents of the BOOT variable, the name of the configuration file pointed to by the CONFIG\_FILE variable, the contents of the BOOTLDR variable, and the configuration register setting, use the **show bootvar** command in user EXEC or privileged EXEC mode.

#### show bootvar

- Syntax Description This command has no arguments or keywords.
- Command Modes User EXEC Privileged EXEC

| Command History | Release      | Modification                                                                                  |
|-----------------|--------------|-----------------------------------------------------------------------------------------------|
|                 | 11.3 AA      | This command was introduced.                                                                  |
|                 | 12.2(14)SX   | Support for this command was implemented on the Supervisor Engine 720.                        |
|                 | 12.2(17d)SXB | Support for this command on the Supervisor Engine 2 was integrated into Release 12.2(17d)SXB. |
|                 | 12.2(33)SRA  | This command was integrated into Cisco IOS Release 12.2(33)SRA.                               |

#### Usage Guidelines

#### Supported Platforms Other than the Cisco 7600 Series Router

The show bootvar command replaces the show boot command.

The show bootvar command allows you to view the current settings for the following variables:

- BOOT
- CONFIG\_FILE
- BOOTLDR

The BOOT variable specifies a list of bootable images on various devices. The CONFIG\_FILE variable specifies the configuration file used during system initialization. The BOOTLDR variable specifies the flash device and filename containing the rxboot image that ROM uses for booting. You set these variables with the **boot system**, **boot config**, and **boot bootldr** global configuration commands, respectively.

When you use this command on a device with multiple Route Switch Processor (RSP) cards (Dual RSPs), this command also shows you the variable settings for both the master and slave RSP card.

#### **Cisco 7600 Series Router**

The show bootvar command displays information about the BOOT environmental variable.

The command output depends on how you configure the boot statement as follows:

• If you enter the **boot system flash bootflash**:*sup720\_image* command in the boot configuration, then the **show bootvar** command output displays the bootflash information.

If you enter the **boot system flash sup-bootflash:***sup720\_image* command in the boot configuration, then the **show bootvar** command output displays the sup-bootflash information. This action is the correct way of configuring the boot statement.

The **show bootvar** command is available from the switch processor command-line interface (CLI) and the route processor CLI. From the switch processor CLI, the display is always bootflash. With either the bootflash or the sup-bootflash boot statement, the switch boots correctly. You should use sup-bootflash in the boot configuration statement because the image is stored in the switch processor bootflash; the route processor sees the image as sup-bootflash.

The number displayed after the image name (for example, c6sup12-js-mz.121-13.E,12) indicates the number of times that the Cisco 7600 series router tries to reboot the file before giving up.

#### Examples Supported Platforms Other than the Cisco 7600 Series Router

The following is sample output from the show bootvar command:

Router# show bootvar

```
BOOT variable =
CONFIG_FILE variable = nvram:
Current CONFIG_FILE variable = slot0:router-config
BOOTLDR variable not exist
```

Configuration register is 0x0

In this example, the BOOT variable contains a null string; that is no bootable images are specified.

The CONFIG\_FILE variable points to the configuration file in NVRAM as the startup (initialization) configuration. The run-time value for the CONFIG\_FILE variable points to the router-configuration file on the flash memory card inserted in the first slot of the RSP card. That is, during the run-time configuration, you have modified the CONFIG\_FILE variable using the **boot config** command, but you have not saved the run-time configuration to the startup configuration. To save your run-time configuration to the startup configuration. To save your run-time configuration to the startup configuration to the startup configuration, use the **copy system:running-config nvram:startup-config** command. If you do not save the run-time configuration to the startup configuration, then the system reverts to the saved CONFIG\_FILE variable setting for initialization information upon reload. In this sample, the system reverts to NVRAM for the startup configuration file.

The BOOTLDR variable does not yet exist. That is, you have not created the BOOTLDR variable using the **boot bootldr** global configuration command.

The following example is output from the **show bootvar** command for a Cisco 7513 router configured for high system availability (HSA):

```
Router# show bootvar
```

```
BOOT variable =
CONFIG_FILE variable =
Current CONFIG_FILE variable =
BOOTLDR variable does not exist
Configuration register is 0x0
current slave is in slot 7
BOOT variable =
CONFIG_FILE variable =
BOOTLDR variable does not exist
```

Configuration register is 0x0

Table 59 describes the significant fields shown in the displays.

| Field                        | Description                                                                                                    |
|------------------------------|----------------------------------------------------------------------------------------------------|
| BOOT variable                | Displays a list of specified bootable images.                                                                                                   |
| CONFIG_FILE variable         | Indicates where to locate the startup (initialization) configuration file.                                                                      |
| Current CONFIG_FILE variable | Identifies the run-time configuration file.                                                                                                    |
| BOOTLDR variable             | Identifies the location of the boot image that ROM uses for booting, if it is specified.                                                        |
| Configuration register       | Specifies router behavior, such as how the router boots, options while booting, and console speed (baud rate for a terminal emulation session). |
| current slave is in slot 7   | Indicates the slot where the redundant system is located in HSA configurations.                                                                 |

Table 59 show bootvar Field Descriptions

#### **Cisco 7600 Series Router**

This example shows how to display information about the BOOT environment variable:

Router# show bootvar

```
BOOT variable = sup-bootflash:c6sup12-js-mz.121-13.E,12
CONFIG_FILE variable =
BOOTLDR variable = bootflash:c6msfc2-boot-mz.121-13.E.bin
Configuration register is 0x2102
Standby is up
Standby has 112640K/18432K bytes of memory.
Standby BOOT variable = bootflash:c6sup12-js-mz.121-13.E,12
Standby CONFIG_FILE variable =
Standby BOOTLDR variable = bootflash:c6msfc2-boot-mz.121-13.E.bin
Standby Configuration register is 0x2102
```

The number displayed after the image name (for example, c6sup12-js-mz.121-13.E,12) indicates the number of times that the Cisco 7600 series router tries to reboot the file before giving up.

| Related Commands | Command        | Description                                                                                                    |
|------------------|----------------|----------------------------------------------------------------------------------------------------|
|                  | boot bootldr   | Specifies the location of the boot image that ROM uses for booting.                                                                         |
|                  | boot bootstrap | Configures the filename that is used to boot a secondary bootstrap image.                                                                   |
|                  | boot config    | Specifies the device and filename of the configuration file from which the router configures itself during initialization (startup).        |
|                  | boot system    | Specifies the system image that the router loads at startup.                                                                                |
|                  | сору           | Copies a file from source to a destination.                                                                                                 |
|                  | show version   | Displays the configuration of the system hardware, the software version, the names and sources of configuration files, and the boot images. |

# show buffers

To display statistics for the buffer pools on the network server when Cisco IOS or Cisco IOS Software Modularity images are running, use the **show buffers** command in user EXEC or privileged EXEC mode.

show buffers [{address hex-address | failures | pool pool-name | processes | {all | assigned
 [process-id] | free | old | input-interface interface-type interface-number} [pool pool-name]}
 [dump | header | packet]]

| Syntax Description | address                              | (Optional) Displays buffers at a specified address.                                                                                                    |
|--------------------|--------------------------------------|----------------------------------------------------------------------------------------------------|
|                    | hex-address                          | (Optional) Address in hexadecimal notation.                                                                                                    |
|                    | failures                             | (Optional) Displays buffer allocation failures.                                                                                                    |
|                    | pool                                 | (Optional) Displays buffers in a specified buffer pool.                                                                                                    |
|                    | pool-name                            | (Optional) Name of buffer pool.                                                                                                    |
|                    | processes                            | (Optional) For Cisco IOS Software Modularity images only. Displays buffers connected to Packet Manager.                                                                     |
|                    | all                                  | (Optional) Displays all buffers.                                                                                                    |
|                    | assigned                             | (Optional) Displays the buffers in use.                                                                                                    |
|                    | process-id                           | (Optional) For Cisco IOS Software Modularity images only. POSIX process identifier.                                                                                         |
|                    | free                                 | (Optional) Displays the buffers available for use.                                                                                                    |
|                    | old                                  | (Optional) Displays buffers older than one minute.                                                                                                    |
|                    | input-interface                      | (Optional) Displays interface pool information. If an interface type is specified<br>and this interface has its own buffer pool, information for that pool is<br>displayed. |
|                    | interface-type                       | (Optional) Interface type.                                                                                                    |
|                    | interface-number                     | (Optional) Interface number.                                                                                                    |
|                    | dump                                 | (Optional) Displays the buffer header and all data.                                                                                                    |
|                    | header                               | (Optional) Displays the buffer header only.                                                                                                    |
|                    | packet                               | (Optional) Displays the buffer header and packet data.                                                                                                    |
| Command Default    |                                      | cified, all buffer pool information is displayed.                                                                                                    |
| Command Modes      | User EXEC (>)<br>Privileged EXEC (#) |                                                                                                    |
| Command History    | Release                              | Modification                                                                                                    |
|                    | 10.0                                 | This command was introduced.                                                                                                    |
|                    | 12.3                                 | The option to filter display output based on specific buffer pools was expanded.                                                                                            |

| Release                                                                    | Modification                                                                             |  |
|----------------------------------------------------------------------------|------------------------------------------------------------------------------------------|--|
| 12.2(18)SXF4                                                               | Two additional fields were added to the output to support Cisco IOS Software Modularity. |  |
| 12.2(33)SRAThis command was integrated into Cisco IOS Release 12.2(33)SRA. |                                                                                          |  |

### Examples

Example output varies between Cisco IOS software images and Cisco IOS Software Modularity software images. To view the appropriate output, choose one of the following sections:

- Cisco IOS Software
- Cisco IOS Software Modularity

### **Cisco IOS Software**

The following is sample output from the **show buffers** command with no arguments, showing all buffer pool information:

Router# show buffers

```
Buffer elements:
     398 in free list (500 max allowed)
     1266 hits, 0 misses, 0 created
Public buffer pools:
Small buffers, 104 bytes (total 50, permanent 50):
     50 in free list (20 min, 150 max allowed)
     551 hits, 0 misses, 0 trims, 0 created
Middle buffers, 600 bytes (total 25, permanent 25):
     25 in free list (10 min, 150 max allowed)
     39 hits, 0 misses, 0 trims, 0 created
Big buffers, 1524 bytes (total 50, permanent 50):
     49 in free list (5 min, 150 max allowed)
     27 hits, 0 misses, 0 trims, 0 created
VeryBig buffers, 4520 bytes (total 10, permanent 10):
     10 in free list (0 min, 100 max allowed)
     0 hits, 0 misses, 0 trims, 0 created
Large buffers, 5024 bytes (total 0, permanent 0):
     0 in free list (0 min, 10 max allowed)
     0 hits, 0 misses, 0 trims, 0 created
Huge buffers, 18024 bytes (total 0, permanent 0):
     0 in free list (0 min, 4 max allowed)
     0 hits, 0 misses, 0 trims, 0 created
Interface buffer pools:
Ethernet0 buffers, 1524 bytes (total 64, permanent 64):
     16 in free list (0 min, 64 max allowed)
     48 hits, 0 fallbacks
     16 max cache size, 16 in cache
Ethernet1 buffers, 1524 bytes (total 64, permanent 64):
     16 in free list (0 min, 64 max allowed)
     48 hits, 0 fallbacks
     16 max cache size, 16 in cache
SerialO buffers, 1524 bytes (total 64, permanent 64):
     16 in free list (0 min, 64 max allowed)
     48 hits, 0 fallbacks
     16 max cache size, 16 in cache
Serial1 buffers, 1524 bytes (total 64, permanent 64):
     16 in free list (0 min, 64 max allowed)
     48 hits, 0 fallbacks
     16 max cache size, 16 in cache
```

```
TokenRing0 buffers, 4516 bytes (total 48, permanent 48):
    0 in free list (0 min, 48 max allowed)
    48 hits, 0 fallbacks
    16 max cache size, 16 in cache
TokenRing1 buffers, 4516 bytes (total 32, permanent 32):
    32 in free list (0 min, 48 max allowed)
    16 hits, 0 fallbacks
    0 failures (0 no memory)
```

The following is sample output from the **show buffers** command with no arguments, showing onlybuffer pool information for Huge buffers. This output shows a highest total of five Huge buffers created five days and 18 hours before the command was issued.

```
Router# show buffers
```

```
Huge buffers, 18024 bytes (total 5, permanent 0, peak 5 @ 5d18h):
    4 in free list (3 min, 104 max allowed)
    0 hits, 1 misses, 101 trims, 106 created
    0 failures (0 no memory)
```

The following is sample output from the **show buffers** command with no arguments, showing only buffer pool information for Huge buffers. This output shows a highest total of 184 Huge buffers created one hour, one minute, and 15 seconds before the command was issued.

```
Router# show buffers
```

```
Huge buffers, 65280 bytes (total 4, permanent 2, peak 184 @ 01:01:15):
    4 in free list (0 min, 4 max allowed)
    32521 hits, 143636 misses, 14668 trims, 14670 created
    143554 failures (0 no memory)
```

The following is sample output from the **show buffers** command with an interface type and interface number:

```
Router# show buffers Ethernet 0
Ethernet0 buffers, 1524 bytes (total 64, permanent 64):
16 in free list (0 min, 64 max allowed)
```

48 hits, 0 fallbacks 16 max cache size. 16 in cache

Table 60 describes the significant fields shown in the display.

| Field                                                                                            | Description                                                                                                    |  |
|--------------------------------------------------------------------------------------------------|----------------------------------------------------------------------------------------------------|--|
| Buffer elements                                                                                  | Small structures used as placeholders for buffers in internal<br>operating system queues. Used when a buffer may need to be on<br>more than one queue. |  |
| free list                                                                                        | Total number of the currently unallocated buffer elements.                                                                                             |  |
| max allowed                                                                                      | Maximum number of buffers that are available for allocation.                                                                                           |  |
| hits                                                                                             | Count of successful attempts to allocate a buffer when needed.                                                                                         |  |
| misses Count of buffer allocation attempts that resulted in growing the buffe allocate a buffer. |                                                                                                    |  |
| created                                                                                          | Count of new buffers created to satisfy buffer allocation attempts when the available buffers in the pool have already been allocated.                 |  |

| Table 60 | show buffers (Cisco IOS Software) Field Descriptions |
|----------|------------------------------------------------------|
|----------|------------------------------------------------------|

| Field                  | Description                                                                                                    |
|------------------------|----------------------------------------------------------------------------------------------------|
| Public Buffer Pools    |                                                                                                    |
| Small buffers          | Buffers that are 104 bytes long.                                                                                                    |
| Middle buffers         | Buffers that are 600 bytes long.                                                                                                    |
| Big buffers            | Buffers that are 1524 bytes long.                                                                                                    |
| VeryBig buffers        | Buffers that are 4520 bytes long.                                                                                                    |
| Large buffers          | Buffers that are 5024 bytes long.                                                                                                    |
| Huge buffers           | Buffers that are 18,024 bytes long.                                                                                                    |
| total                  | Total number of this type of buffer.                                                                                                    |
| permanent              | Number of these buffers that are permanent.                                                                                                    |
| peak                   | Maximum number of buffers created (highest total) and the time when that<br>peak occurred. Formats include weeks, days, hours, minutes, and seconds.<br>Not all systems report a peak value, which means this field may not display in<br>output.                                                                                                    |
| free list              | Number of available or unallocated buffers in that pool.                                                                                                    |
| min                    | Minimum number of free or unallocated buffers in the buffer pool.                                                                                                    |
| max allowed            | Maximum number of free or unallocated buffers in the buffer pool.                                                                                                    |
| hits                   | Count of successful attempts to allocate a buffer when needed.                                                                                                    |
| misses                 | Count of buffer allocation attempts that resulted in growing the buffer pool in order to allocate a buffer.                                                                                                    |
| trims                  | Count of buffers released to the system because they were not being used.<br>This field is displayed only for dynamic buffer pools, not interface buffer pools, which are static.                                                                                                    |
| created                | Count of new buffers created in response to misses. This field is displayed only for dynamic buffer pools, not interface buffer pools, which are static.                                                                                                    |
| Interface Buffer Pools |                                                                                                    |
| total                  | Total number of this type of buffer.                                                                                                    |
| permanent              | Number of these buffers that are permanent.                                                                                                    |
| free list              | Number of available or unallocated buffers in that pool.                                                                                                    |
| min                    | Minimum number of free or unallocated buffers in the buffer pool.                                                                                                    |
| max allowed            | Maximum number of free or unallocated buffers in the buffer pool.                                                                                                    |
| hits                   | Count of successful attempts to allocate a buffer when needed.                                                                                                    |
| fallbacks              | Count of buffer allocation attempts that resulted in falling back to the public buffer pool that is the smallest pool at least as big as the interface buffer pool.                                                                                                    |
| max cache size         | Maximum number of buffers from the pool of that interface that can be in the buffer pool cache of that interface. Each interface buffer pool has its own cache. These are not additional to the permanent buffers; they come from the buffer pools of the interface. Some interfaces place all of their buffers from the interface pool into the cache. In this case, it is normal for the <i>free list</i> to display 0. |

# Table 60 show buffers (Cisco IOS Software) Field Descriptions (continued)

| Field     | Description                                                                                                    |  |
|-----------|----------------------------------------------------------------------------------------------------|--|
| failures  | Total number of times a buffer creation failed. The failure may have occurred because of a number of different reasons, such as low processor memory, low IOMEM, or no buffers in the pool when called from interrupt context.                      |  |
| no memory | Number of times there has been low memory during buffer creation. Low or<br>no memory during buffer creation may not necessarily mean that buffer<br>creation failed; memory can be obtained from an alternate resource such as a<br>fallback pool. |  |

### Table 60 show buffers (Cisco IOS Software) Field Descriptions (continued)

## Cisco IOS Software Modularity

The following is sample output from the **show buffers** command using a Cisco IOS Modularity image from Cisco IOS Release 12.2(18)SXF4 and later releases. Two new output fields were introduced—Public buffer heads and Temporary buffer heads—and are shown within comments in the following sample output.

```
Router# show buffers
```

```
Buffer elements:
    500 in free list (500 max allowed)
    106586 hits, 0 misses, 0 created
Public buffer pools:
Small buffers, 104 bytes (total 50, permanent 50, peak 54 @ 1d13h):
    49 in free list (20 min, 150 max allowed)
    54486 hits, 0 misses, 4 trims, 4 created
    0 failures (0 no memory)
Middle buffers, 600 bytes (total 25, permanent 25, peak 27 @ 1d13h):
    25 in free list (10 min, 150 max allowed)
    20 hits, 0 misses, 2 trims, 2 created
    0 failures (0 no memory)
Big buffers, 1536 bytes (total 50, permanent 50):
    50 in free list (40 min, 150 max allowed)
    6 hits, 0 misses, 0 trims, 0 created
    0 failures (0 no memory)
VeryBig buffers, 4520 bytes (total 10, permanent 10):
   10 in free list (0 min, 100 max allowed)
    0 hits, 0 misses, 0 trims, 0 created
    0 failures (0 no memory)
Large buffers, 5024 bytes (total 0, permanent 0):
    0 in free list (0 min, 10 max allowed)
    0 hits, 0 misses, 0 trims, 0 created
   0 failures (0 no memory)
Huge buffers, 18024 bytes (total 1, permanent 0, peak 1 @ 1d13h):
    0 in free list (0 min, 4 max allowed)
    1 hits, 0 misses, 0 trims, 0 created
    0 failures (0 no memory)
! Start of Cisco IOS Software Modularity fields
Public buffer headers:
Header buffers, 880 bytes (total 1000, peak 142 @ 1d13h):
    864 in permanent free list
   142 hits, 0 misses
Temporary buffer headers:
Header buffers, 896 bytes (total 0):
    0 in free list
    0 hits, 0 misses, 0 trims, 0 created
```

```
0 failures

! End of Cisco IOS Software Modularity fields

Interface buffer pools:

Logger Pool buffers, 600 bytes (total 150, permanent 150):

150 in free list (150 min, 150 max allowed)

22 hits, 0 misses
```

Table 61 describes the significant fields shown in the display that are different from the fields in Table 60.

| Field                   | Description                                                                                                    |  |
|-------------------------|----------------------------------------------------------------------------------------------------|--|
| Public Buffer Headers   |                                                                                                    |  |
| Header buffers          | Buffers that are 880 bytes long.                                                                                                    |  |
| total                   | Total number of this type of buffer.                                                                                                    |  |
| permanent free list     | Number of available or unallocated permanent header buffers.                                                                                                    |  |
| hits                    | Count of successful attempts to allocate a header buffer when needed.                                                                                                    |  |
| misses                  | Count of buffer allocation attempts that resulted in growing the buffer pool in order to allocate a buffer.                                                                        |  |
| Temporary Buffer Header | rs                                                                                                    |  |
| Header buffers          | Buffers that are 896 bytes long.                                                                                                    |  |
| total                   | Total number of this type of buffer.                                                                                                    |  |
| free list               | Number of available or unallocated header buffers in that pool.                                                                                                    |  |
| hits                    | Count of successful attempts to allocate a buffer when needed.                                                                                                    |  |
| misses                  | Count of buffer allocation attempts that resulted in growing the buffer pool in order to allocate a buffer.                                                                        |  |
| trims                   | Count of buffers released to the system because they were not being used.<br>This field is displayed only for dynamic buffer pools, not interface buffer pools, which are static.  |  |
| created                 | Count of new buffers created in response to misses. This field is displayed only for dynamic buffer pools, not interface buffer pools, which are static.                           |  |
| failures                | Total number of allocation requests that have failed because no buffer was<br>available for allocation; the datagram was lost. Such failures normally occur<br>at interrupt level. |  |

 Table 61
 show buffers (Cisco IOS Software Modularity) Field Descriptions

# show buffers summary

To display the buffers usage summary for all caller and for all buffer pools, use the **show buffers summary** command in privileged EXEC mode.

### show buffers summary

| Syntax Description | This command has a | no arguments | or keywords. |
|--------------------|--------------------|--------------|--------------|
|--------------------|--------------------|--------------|--------------|

**Command Default** All buffer usage summary information is displayed.

Router# show buffers summary

Command ModesPrivileged EXEC (#)

| Command History | Release     | Modification                 |
|-----------------|-------------|------------------------------|
|                 | 12.2(33)SXI | This command was introduced. |

Examples

The following is sample output from the **show buffers summary** command:

```
Pool: Small
Non-aligned packet(s): 25
 Caller Summary
    pc = 0x40612F74 \text{ count} = 37
    pc = 0x418D77FC \text{ count} = 24
    pc = 0x418571E0 \text{ count} = 1
    pc = 0x41860488 \text{ count} = 1
Pool: Medium
Non-aligned packet(s): 39
 Caller Summary
    pc = 0x418D77FC count = 38
    pc = 0x41860488 \text{ count} = 1
    pc = 0x40612F74 \text{ count} = 23
Pool: Middle
Non-aligned packet(s): 333
 Caller Summary
    pc = 0x418D77FC \text{ count} = 333
    pc = 0x40612F74 \text{ count} = 2
    pc = 0x4049FFD8 \text{ count} = 3
Pool: Big
Non-aligned packet(s): 32078
 Caller Summary
    pc = 0x418D77FC \text{ count} = 32006
    pc = 0x4065FD40 count = 7
    pc = 0x409E915C \text{ count} = 1
    pc = 0x40652A58 \text{ count} = 65
Pool: VeryBig
```

```
Non-aligned packet(s): 10
Caller Summary
    pc = 0x418D77FC count = 10
Pool: Large
Non-aligned packet(s): 8
Caller Summary
    pc = 0x418D77FC count = 8
Pool: Huge
Non-aligned packet(s): 2
Caller Summary
    pc = 0x418D77FC count = 2
Table 60 describes the significant fields shown in the display.
```

### Table 62show buffers summary Field Descriptions

| Field               | Description                                                                                                  |  |  |  |
|---------------------|----------------------------------------------------------------------------------------------------|--|--|--|
| Non-alligned        | Indicates the number of packets not alligned to 32 bits                                                      |  |  |  |
| PC                  | Specifies who allocated buffer from this pool, for example, small buffer pool, middle buffer pool and so on. |  |  |  |
| Public Buffer Pools | Public Buffer Pools                                                                                          |  |  |  |
| Small buffers       | Buffers that are 104 bytes long.                                                                             |  |  |  |
| Middle buffers      | Buffers that are 600 bytes long.                                                                             |  |  |  |
| Big buffers         | Buffers that are 1524 bytes long.                                                                            |  |  |  |
| VeryBig buffers     | Buffers that are 4520 bytes long.                                                                            |  |  |  |
| Large buffers       | Buffers that are 5024 bytes long.                                                                            |  |  |  |
| Huge buffers        | Buffers that are 18,024 bytes long.                                                                          |  |  |  |
|                     |                                                                                                    |  |  |  |

# **Related Commands**

| 5 | Command      | Description                                                     |
|---|--------------|-----------------------------------------------------------------|
|   | show buffers | Displays statistics for the buffer pools on the network server. |

I

# show c2600

To display information for troubleshooting the Cisco 2600 series router, use the **show c2600** command in EXEC mode.

show c2600

Syntax Description This command has no arguments or keywords.

Command Modes EXEC

Command HistoryReleaseModification11.3 XAThis command was introduced.12.2(33)SRAThis command was integrated into Cisco IOS Release 12.2(33)SRA.

**Usage Guidelines** The **show c2600** command provides complex troubleshooting information that pertains to the platform's shared references rather than to a specific interface.

## **Examples** The following is sample output from the **show c2600** command:

Router# **show c2600** C2600 Platform Information:

Interrupts:

| Assigned Handlers                          |                          |  |  |  |
|--------------------------------------------|--------------------------|--|--|--|
| Vect Handler # of Ints Name                |                          |  |  |  |
| 00 801F224C 00000000 Xilinx br             | idge error interrupt     |  |  |  |
| 01 801DE768 0D3EE155 MPC860 TI             | MER INTERRUPT            |  |  |  |
| 02 801E94E0 0000119E 16552 Con             | /Aux Interrupt           |  |  |  |
| 04 801F0D94 00000000 PA Networ             | k Management Int Handler |  |  |  |
| 05 801E6C34 00000000 Timebase              | Reference Interrupt      |  |  |  |
| 06 801F0DE4 00002C1A PA Networ             | k IO Int Handler         |  |  |  |
| 07 801F0EA0 0000015D MPC860 CP             | M INTERRUPT              |  |  |  |
| 14 801F224C 00000000 Xilinx br             | idge error interrupt     |  |  |  |
| IOS Priority Masks                         |                          |  |  |  |
| Level 00 = [ EF020000 ]                    |                          |  |  |  |
| Level $01 = [EC020000]$                    |                          |  |  |  |
| Level $02 = [ E8020000 ]$                  |                          |  |  |  |
| Level $03 = [E0020000]$                    |                          |  |  |  |
| Level $04 = [E0020000]$                    |                          |  |  |  |
| Level $05 = [E0020000]$                    |                          |  |  |  |
| Level $06 = [C0020000]$                    |                          |  |  |  |
| Level $07 = [00000000]$                    |                          |  |  |  |
|                                            |                          |  |  |  |
| SIU_IRQ_MASK = FFFFFFF SIEN = EF0          | 2xxxx Current Level = 00 |  |  |  |
| Spurious IRQs = 00000000 SIPEND = 0000xxxx |                          |  |  |  |
| Interrupt Throttling:                      |                          |  |  |  |
| Throttle Count = 00000000 Timer Cou        | nt = 00000000            |  |  |  |

```
Netint usec = 0000000 Netint Mask usec = 000003E8
Active = 0 Configured = 0
Longest IRQ = 0000000
IDMA Status:
Requests = 00000349 Drops = 0000000
Complete = 00000349 Post Coalesce Frames = 00000349
Giant = 00000000
Available Blocks = 256/256
ISP Status:
Version string burned in chip: "A986122997"
New version after next program operation: "B018020998"
ISP family type: "2096"
ISP chip ID: 0x0013
Device is programmable
```

Table 63 describes the significant fields shown in the display.

| Field                 | Description                                                                                                    |  |
|-----------------------|----------------------------------------------------------------------------------------------------|--|
| Interrupts            | Denotes that the next section describes the status of the interrupt services.                                                                                                    |  |
| Assigned Handlers     | Denotes a subsection of the Interrupt section that displays data about the interrupt handlers.                                                                                                    |  |
| Vect                  | The processor vector number.                                                                                                    |  |
| Handler               | The execution address of the handler assigned to this vector.                                                                                                    |  |
| # of Ints             | The number of times this handler has been called.                                                                                                    |  |
| Name                  | The name of the handler assigned to this vector.                                                                                                    |  |
| IOS Priority Masks    | Denotes the subsection of the Interrupt section that displays<br>internal Cisco IOS priorities. Each item in this subsection<br>indicates a Cisco IOS interrupt level and the bit mask used to<br>mask out interrupt sources when that Cisco IOS level is being<br>processed. Used exclusively for debugging. |  |
| SIU_IRQ_MASK          | For engineering level debug only.                                                                                                    |  |
| Spurious IRQs         | For engineering level debug only.                                                                                                    |  |
| Interrupt Throttling: | This subsection describes the behavior of the Interrupt<br>Throttling mechanism on the platform.                                                                                                    |  |
| Throttle Count        | Number of times throttle has become active.                                                                                                    |  |
| Timer Count           | Number of times throttle has deactivated because the maximum masked out time for network interrupt level has been reached.                                                                                                    |  |
| Netint usec           | Maximum time network level is allowed to run (in microseconds).                                                                                                    |  |
| Netint Mask usec      | Maximum time network level interrupt is masked out to allow process level code to run (in microseconds).                                                                                                    |  |
| Active                | Indicates that the network level interrupt is masked or that the router is in interrupt throttle state.                                                                                                    |  |
| Configured            | Indicates that throttling is enabled or configured when set to 1.                                                                                                    |  |

Table 63show c2600 Field Descriptions

I

| Field                                    | Description                                                                                                    |  |
|------------------------------------------|----------------------------------------------------------------------------------------------------|--|
| Longest IRQ                              | Duration of longest network level interrupt (in microseconds).                                                                                                    |  |
| IDMA Status                              | Monitors the activity of the Internal Direct Memory Access<br>(IDMA) hardware and software. Used to coalesce packets (turr<br>particularized packets into non particularized packets) for<br>transfer to the process level switching mechanism.                         |  |
| Requests                                 | Number of times the IDMA engine is asked to coalesce a packet.                                                                                                    |  |
| Drops                                    | Number of times the coalescing operation was aborted.                                                                                                    |  |
| Complete                                 | Number of times the operation was successful.                                                                                                    |  |
| Post Coalesce Frames                     | Number of Frames completed post coalesce processing.                                                                                                    |  |
| Giant                                    | Number of packets too large to coalesce.                                                                                                    |  |
| Available Blocks                         | Indicates the status of the request queue, in the format N/M<br>where N is the number of empty slots in queue and M is the total<br>number of slots; for example, 2/256 indicates that the queue has<br>256 entries and can accept two more requests before it is full. |  |
| ISP Status                               | Provides status of In-System-Programmable (ISP) hardware.                                                                                                    |  |
| Version string burned in chip            | Current version of ISP hardware.                                                                                                    |  |
| New version after next program operation | Version of ISP hardware after next ISP programming operation.                                                                                                    |  |
| ISP family type                          | Device family number of ISP hardware.                                                                                                    |  |
| ISP chip ID                              | Internal ID of ISP hardware as designated by the chip manufacturer.                                                                                                    |  |
| Device is programmable                   | "Yes" or "No." Indicates if an ISP operation is possible on this board.                                                                                                    |  |

# Table 63 show c2600 Field Descriptions (continued)

Related Commands

CommandDescriptionshow contextDisplays information stored in NVRAM when the router crashes.

# show c7200

To display information about the CPU and midplane for Cisco 7200 series routers, use the **show c7200** command in EXEC mode.

show c7200

**Syntax Description** This command has no arguments or keywords.

Command Modes EXEC

 Release
 Modification

 11.2
 This command was introduced.

 12.2(33)SRA
 This command was integrated into Cisco IOS Release 12.2(33)SRA.

Usage Guidelines You can use the output of this command to determine whether the hardware version level and upgrade is current. The information is generally useful for diagnostic tasks performed by technical support only.

### **Examples** The following is sample output from the **show c7200** command:

Router# show c7200

C7200 Network IO Interrupt Throttling: throttle count=0, timer count=0 active=0, configured=0 netint usec=3999, netint mask usec=200

| C7200 Midplane EEPROM:  |                   |                  |               |  |  |
|-------------------------|-------------------|------------------|---------------|--|--|
| Hardware revision       | Board revision A0 |                  |               |  |  |
| Serial number           | 2863311530        | Part number      | 170-43690-170 |  |  |
| Test history            | 0xAA              | RMA number       | 170-170-170   |  |  |
| MAC=0060.3e28.ee00      | ), MAC Size=10    | 24               |               |  |  |
| EEPROM format vers      | sion 1, Model=    | 0x6              |               |  |  |
| EEPROM contents (h      | nex):             |                  |               |  |  |
| 0x20: 01 06 01 0        | )2 AA AA AA AA    | AA AA AA AA 00   | 60 3E 28      |  |  |
| 0x30: EE 00 04 0        | 0 AA AA AA AA     | AA AA AA 50 AA   | AA AA AA      |  |  |
|                         |                   |                  |               |  |  |
| C7200 CPU EEPROM:       |                   |                  |               |  |  |
| Hardware revision       | 2.0               | Board revision   | AO            |  |  |
| Serial number           | 3509953           | Part number      | 73-1536-02    |  |  |
| Test history 0x0        |                   | RMA number       | 00-00-00      |  |  |
| EEPROM format version 1 |                   |                  |               |  |  |
| EEPROM contents (h      | nex):             |                  |               |  |  |
| 0x20: 01 15 02 0        | 00 00 35 8E C1    | 49 06 00 02 00   | 00 00 00      |  |  |
| 0x30: 50 00 00 0        | 0 FF FF FF FF     | ' FF FF FF FF FF | FF FF FF      |  |  |

# show catalyst6000

To display the information about the Cisco 7600 series router, use the **show catalyst6000** command in user EXEC or privileged EXEC mode.

show catalyst6000 {all | chassis-mac-address | switching-clock | traffic-meter }

| Syntax Description | <b>n</b> all Displays the MAC-address ranges and the current and peak traffic reading.                                                                                                  |                                                                                                    |  |  |  |
|--------------------|----------------------------------------------------------------------------------------------------|----------------------------------------------------------------------------------------------------|--|--|--|
|                    | chassis-mac-address                                                                                                    | Displays the MAC-address range.                                                                                                    |  |  |  |
|                    | switching-clock                                                                                                    | Displays the failure recovery mode of the switching clock.                                                                                                    |  |  |  |
|                    | traffic-meter                                                                                                    | Displays the percentage of the backplane (shared bus) utilization.                                                                                                    |  |  |  |
| Defaults           | all                                                                                                    |                                                                                                    |  |  |  |
| Command Modes      | User EXEC<br>Privileged EXEC                                                                                                    |                                                                                                    |  |  |  |
| Command History    | Release                                                                                                    | Modification                                                                                                    |  |  |  |
|                    | 12.2(14)SX                                                                                                    | Support for this command was introduced on the Supervisor Engine 720.                                                                                                    |  |  |  |
|                    | 12.2(17d)SXB                                                                                                    | Support for this command on the Supervisor Engine 2 was extended to Release 12.2(17d)SXB.                                                                                   |  |  |  |
|                    | 12.2(33)SRA                                                                                                    | This command was integrated into Cisco IOS Release 12.2(33)SRA.                                                                                                    |  |  |  |
| Usage Guidelines   | <b>nes</b> If you enter the <b>switching-clock</b> keywords, the Cisco 7600 series router displays w the redundant clock sources on the backplane is allowed if the active clock source |                                                                                                    |  |  |  |
|                    |                                                                                                    | outer has either 64 or 1024 MAC addresses that are available to support the can enter the <b>show catalyst6000 chassis-mac-address</b> command to display the your chassis. |  |  |  |
| Examples           | This example shows how readings:                                                                                                    | w to display the MAC-address ranges and the current and peak traffic-meter                                                                                                  |  |  |  |
|                    | Router> show catalyst                                                                                                    | :6000 all                                                                                                    |  |  |  |
|                    | traffic meter = 0<br>peak = 0                                                                                                    | s: 64 addresses from 0001.6441.60c0 to 0001.6441.60ff<br>% Never cleared<br>% reached at 08:14:38 UTC Wed Mar 19 2003<br>.ock switchover and system reset is allowed        |  |  |  |
|                    | This example shows how                                                                                                    | w to display the MAC-address ranges:                                                                                                    |  |  |  |
|                    | Router# show catalyst6000 chassis-mac-address                                                                                                    |                                                                                                    |  |  |  |

chassis MAC addresses: 1024 addresses from 00d0.004c.1800 to 00d0.004c.1c00 Router#

This example shows how to display the current and peak traffic-meter readings:

Router> show catalyst6000 traffic-meter

traffic meter = 0% peak = 0% at 09:57:58 UTC Mon Nov 6 2000 Router#

This example shows how to display the failure recovery mode of the switching clock:

Router> show catalyst6000 switching-clock

switching-clock: clock switchover and system reset is allowed Router>

## Related Commands

| Command                 | Description                                                |
|-------------------------|------------------------------------------------------------|
| show environment alarm  | Displays the information about the environmental alarm.    |
| show fm summary         | Displays a summary of FM Information.                      |
| show environment status | Displays the information about the operational FRU status. |

# show cls

I

To display the current status of all Cisco link services (CLS) sessions on the router, use the **show cls** command in EXEC mode.

show cls [brief]

| Syntax Description | brief (Optional) Displays a brief version of the output.   |                                                                                                    |  |
|--------------------|------------------------------------------------------------|----------------------------------------------------------------------------------------------------|--|
| Defaults           | Without the <b>brief</b> k                                 | eyword, displays complete output.                                                                                                    |  |
| Command Modes      | EXEC                                                       |                                                                                                    |  |
| Command History    | Release                                                    | Modification                                                                                                    |  |
| -                  | 11.0                                                       | This command was introduced in a release prior to Cisco IOS Release 11.0.                                                                                                    |  |
|                    | 12.2(33)SRA                                                | This command was integrated into Cisco IOS Release 12.2(33)SRA.                                                                                                    |  |
| Usage Guidelines   | LAN Network Man<br>corresponding data<br>Link Control (QLL | ice (CLS) is used as the interface between data link users (DLUs), such as DLSw, ager (LNM), downstream physical unit (DSPU), and SNASw, and their link circuits (DLCs) such as Logic Link Control (LLC), VDLC, and Qualified Logic C). Each DLU registers a particular service access point (SAP) with CLS, and through CLS over the DLC. |  |
|                    | The <b>show cls</b> comm<br>through CLS.                   | nand displays the SAP values associated with the DLU and the circuits established                                                                                                    |  |
|                    | For further informa<br><i>Configuration Guia</i>           | tion about CLS, use the Release 12.2 Cisco IOS Bridging and IBM Networking le.                                                                                                    |  |
| Examples           | The following is sa                                        | mple output from the <b>show cls</b> command:                                                                                                    |  |
|                    | IBD-4500B# show c                                          | ls                                                                                                    |  |
|                    | Tl timer:0<br>max out:0<br>XID retry:10                    | .0001 1234.4000.0002 04 04<br>T2 timer:0 Inact timer:0<br>max in:0 retry count:10<br>XID timer:5000 I-Frame:0<br>DataIndQ:0 DataReqQ:0<br>EER                                                                                                    |  |

The following is sample output from the **show cls brief** command:

## IBD-4500B# show cls brief DLU user:SNASW SSap:0x04 VDLC VDLC650 DTE:1234.4000.0001 1234.4000.0002 04 04 DLU user:DLSWDLUPEER DLU user:DLSWDLU

Bridging VDLC VDLC1000 Bridging VDLC VDLC650

The examples show two DLUs—SNASw and DLSw—active in the router. SNASw uses a SAP value of 0x04, and the associated DLC port is VDLC650. SNASw has a circuit established between MAC addresses 1234.4000.0001 and 1234.4000.0002 using source and destination SAPs 04 and 04. DLSw is a bridging protocol and uses VDLC1000 and VDLC650 ports. There are no circuits in place at this time.

In the output from the **show cls** command (without the **brief** argument), the values of timers and counters applicable to this circuit are displayed.

| Related Commands | Command        | Description                                                                                          |  |
|------------------|----------------|----------------------------------------------------------------------------------------------------|--|
|                  | stun peer-name | Enables STUN for an IP address and uses Cisco Link Services (CLS) to access the Frame Relay network. |  |

```
Cisco IOS Configuration Fundamentals Command Reference
```

# show config id

The configuration change tracking identifier (CTID) assigns a version number to each saved version of the running-config file. To display output about the versions, use the **show config id** command in privileged EXEC mode.

# show config id [detail]

| Syntax Description | detail                                                                                                    | <b>letail</b> (Optional) Expands the output of the command to include the ID of the las user to make a configuration change and the process in which the changes were made.                                                                                                    |  |  |  |
|--------------------|----------------------------------------------------------------------------------------------------|----------------------------------------------------------------------------------------------------|--|--|--|
| Command Default    | query the device for                                                                                                    | sabled by default. If this command is not entered, the management system has to<br>the current running-config file and then compare the results to the last known<br>ermine if a change has been made.                                                                         |  |  |  |
| Command Modes      | Privileged EXEC (#                                                                                                    | )                                                                                                    |  |  |  |
| Command History    | Release                                                                                                    | Modification                                                                                                    |  |  |  |
| -                  | 12.2(33)SRC                                                                                                    | This command was introduced.                                                                                                    |  |  |  |
|                    | 12.2(33)SB                                                                                                    | This command was integrated into Cisco IOS Release 12.2(33)SB and implemented on the Cisco 10000 series.                                                                                                    |  |  |  |
|                    | 12.4(20)T                                                                                                    | This command was integrated into Cisco IOS Release 12.4(20)T.                                                                                                    |  |  |  |
| Usage Guidelines   | This configuration infrastructure command assigns a version number that is updated every time the running-config file is changed. This version number is called the configuration change tracking identifier or CTID. The CTID can be used to compare configuration files to track configuration change and take appropriate actions (for example, a configuration rollback). Config Logger can also use the CTID to determine if there have been any changes to the running-config file. |                                                                                                    |  |  |  |
|                    | has been made to the                                                                                                    | nagement system more efficient by presenting information that indicates a change<br>e running-config file. Without CTID, the management system has to query the device<br>ing-config file and then compare the results to the last known configuration to<br>ge has been made. |  |  |  |
| Examples           |                                                                                                    | ple shows that the current running-config file is version 4 and that this file was saved 7.572 seconds after 3:02 p.m.:                                                                                                    |  |  |  |
|                    | version:4 time:2006-06-15T15:02:07.572Z                                                                                                    |                                                                                                    |  |  |  |

The following example shows that the current running-config file is version 9 and that this file was last saved on June 18, 2006 at 34.431 seconds after 6:34 p.m. The file was saved by the system and changed from Init:

Router# show config id detail

```
Configuration version : 9
Last change time : 2006-06-18T18:34:34.4312
Changed by user : system
Changed from process : Init
```

Field descriptions are self-explanatory.

| <b>Related Commands</b> | Command                               | Description                                                                                                    |  |
|-------------------------|---------------------------------------|----------------------------------------------------------------------------------------------------|--|
|                         | copy running-config<br>startup-config | Copies the current running-config file (source) to the startup-config file (destination).                                                                                    |  |
|                         | show running-config                   | Displays the contents of the currently running configuration file or the configuration for a specific class map, interface, map class, policy map, or virtual-circuit class. |  |

# show configuration lock

To display information about the lock status of the running configuration file during a configuration replace operation, use the **show configuration lock** command in privileged EXEC mode.

## show configuration lock

Syntax Description This command has no arguments or keywords.

### Command Modes Privileged EXEC

**Command History** Release Modification 12.2(25)S This command was introduced. 12.3(14)TThis command was integrated into Cisco IOS Release 12.3(14)T. The output of this command was updated to display the configuration locking class. 12.0(31)S The command output was enhanced. 12.2(28)SB This command was integrated into Cisco IOS Release 12.2(28)SB. 12.2(33)SRA This command was integrated into Cisco IOS Release 12.2(33)SRA. 12.2(31)SB2 This command was implemented on the Cisco 10000 series. 12.2(33)SXH This command was integrated into Cisco IOS Release 12.2(33)SXH. 12.2(33)SB This command was integrated into Cisco IOS Release 12.2(33)SB and implemented on the Cisco 10000 series.

#### Examples

The following is sample output from the **show configuration lock** command when the running configuration file is locked by another user.

Cisco IOS Release 12.2(25)S, Release 12.2(28)SB, Release 12.3(14)T, and Later Releases Router# configure terminal

Enter configuration commands, one per line. End with  $\ensuremath{\texttt{CNTL}/\texttt{Z}}$  .

Router(config) # configuration mode exclusive ?

auto Lock configuration mode automatically manual Lock configuration mode on-demand

Router(config) # configuration mode exclusive auto
Router(config) # end

Router# show running-config | include configuration

configuration mode exclusive auto

Router# configure terminal !<----- Acquires the lock

Enter configuration commands, one per line. End with  $\ensuremath{\texttt{CNTL}}/\ensuremath{\texttt{Z}}.$ 

```
Router(config)# show configuration lock
Parser Configure Lock
-----
Owner PID : 3
User : unknown
TTY : 0
Type : EXCLUSIVE
State : LOCKED
Class : EXPOSED
Count : 1
Pending Requests : 0
User debug info : configure terminal
Router(config)#
                             ! <----- Releases the lock
Router(config)# end
```

The following is sample output from the show configuration lock command when the running configuration file is not locked by another user.

Router# show configuration lock

```
Parser Configure Lock
Owner PID : -1
User : unknown
TTY : -1
Type : NO LOCK
State : FREE
Class : unknown
Count : 0
Pending Requests : 0
User debug info :
```

#### Cisco IOS Release 12.0(31)S, 12.2(33)SRA, and Later Releases

Router# show configuration lock

| Parser Configure Lock            |                      |
|----------------------------------|----------------------|
| Owner PID                        | : 3                  |
| User                             | : unknown            |
| TTY                              | : 0                  |
| Туре                             | : EXCLUSIVE          |
| State                            | : LOCKED             |
| Class                            | : EXPOSED            |
| Count                            | : 1                  |
| Pending Requests                 | : 0                  |
| User debug info                  | : configure terminal |
| Session idle state               | : TRUE               |
| No of exec cmds getting executed | : 0                  |
| No of exec cmds blocked          | : 0                  |
| Config wait for show completion  | : FALSE              |
| Remote ip address                | : Unknown            |
| Lock active time (in Sec)        | : 6                  |
| Lock Expiration timer (in Sec)   | : 593                |

Table 64 describes the significant fields shown in the displays.

| Field                            | Description                                                                                                    |  |
|----------------------------------|----------------------------------------------------------------------------------------------------|--|
| Owner PID                        | Process identifier (PID) of the process that owns the lock.                                                                                                    |  |
| User                             | Owner's username.                                                                                                    |  |
| TTY                              | Owner's terminal number.                                                                                                    |  |
| Туре                             | Lock type (EXCLUSIVE/COUNTER/NO LOCK).                                                                                                    |  |
| State                            | State of the lock (FREE/LOCKED).                                                                                                    |  |
| Class                            | Classification of users of the lock (EXPOSED/ROLLBACK).<br>Processes other than ROLLBACK belong to the EXPOSED class.                                                                                                    |  |
| Count                            | In the case of a counter lock, total number of processes holding the lock.                                                                                                    |  |
| Pending Requests                 | Total number of processes blocked by the lock.                                                                                                    |  |
| User debug info                  | Any string given by the process (used for debugging only).                                                                                                    |  |
| Session idle state               | Indicates whether the user in an access session locking session is idle. Displays TRUE or FALSE.                                                                                                    |  |
| No of exec cmds getting executed | Total number of EXEC commands ( <b>show</b> and <b>clear</b> ) being executed simultaneously from different sessions.                                                                                                    |  |
| No of exec cmds blocked          | Total number of EXEC commands ( <b>show</b> and <b>clear</b> ) waiting for<br>the configuration command (running from the access session<br>locking session) to complete its execution.                                                   |  |
| Config wait for show completion  | Indicates whether a configuration command executed in an access<br>session locking session is waiting for the completion of the <b>show</b><br>command being executed simultaneously from a different session.<br>Displays TRUE or FALSE. |  |
| Remote ip address                | IP address of the terminal from which the user telneted to the router.                                                                                                    |  |
| Lock active time (in Sec)        | Amount of time, in seconds, that elapsed since the lock was acquired.                                                                                                    |  |
| Lock Expiration timer (in Sec)   | The amount of time, in seconds, that expires before the lock is automatically released.                                                                                                    |  |

Table 64show configuration lock Field Descriptions

The following example shows how to configure the configuration file for single user auto configuration mode (using the **configuration mode exclusive auto** command). Use the **configure terminal** command to enter global configuration mode and lock the configuration mode exclusively. Once the Cisco IOS configuration mode is locked exclusively, you can verify the lock using the **show configuration lock** command.

```
Router# configure terminal
Router(config)# configuration mode exclusive auto
Router(config)# end
Router# configure terminal
```

```
Router(config) # show configuration lock
```

```
Parser Configure Lock
```

| Owner PID        | : | 10        |
|------------------|---|-----------|
| User             | : | User1     |
| TTY              | : | 3         |
| Туре             | : | EXCLUSIVE |
| State            | : | LOCKED    |
| Class            | : | Exposed   |
| Count            | : | 0         |
| Pending Requests | : | 0         |
| User debug info  | : | 0         |

# **Related Commands**

| user (exclusive) access functionality for the           |
|---------------------------------------------------------|
| rrent running configuration with a saved guration file. |
| ing of the Cisco IOS configuration lock.                |
| 1:<br>fi                                                |

# show context

To display information stored in NVRAM when an unexpected system reload (system exception) occurs, use the **show context** command in user EXEC or priviledged EXEC mode.

show context [summary | all | slot slot-number [crash-index] [all] [debug]]

| Syntax Description | summary                                                                                           | Displays a summary of all the crashes recorded.                                                                                                    |  |  |  |
|--------------------|---------------------------------------------------------------------------------------------------|----------------------------------------------------------------------------------------------------|--|--|--|
|                    | all                                                                                               | Displays all crashes for all the slots. When optionally used with the <b>slot</b> keyword, displays crash information for the specified slot.                                                                                                    |  |  |  |
|                    | <b>slot</b> slot-number<br>[crash-index]                                                          | Displays information for a particular line card. Slot numbers range<br>from 0 to 11 for the Cisco 12012 router and from 0 to 7 for the Cisco 12008.<br>The index number allows you to look at previous crash contexts. Contexts<br>from the last 24 line card crashes are saved on the GRP card. If the GRP<br>reloads, the last 24 line card crash contexts are lost. For example,<br><b>show context slot 3 2</b> shows the second most recent crash for line card in slot<br>3. Index numbers are displayed by the <b>show context summary</b> command. |  |  |  |
|                    | debug                                                                                             | (Optional) Displays crash information as a hex record dump in addition to one of the options listed.                                                                                                    |  |  |  |
| Command Modes      | User EXEC                                                                                         |                                                                                                    |  |  |  |
|                    | Privileged EXEC                                                                                   |                                                                                                    |  |  |  |
| Command History    | Release                                                                                           | Modification                                                                                                    |  |  |  |
|                    | 10.3                                                                                              | This command was introduced.                                                                                                    |  |  |  |
|                    | 11.2 GS                                                                                           | The <b>slot</b> <i>slot-number</i> [ <i>crash-index</i> ] [ <b>all</b> ] [ <b>debug</b> ] syntax was added for Cisco 12000 series routers.                                                                                                    |  |  |  |
|                    | 12.2(33)SRA                                                                                       | This command was integrated into Cisco IOS Release 12.2(33)SRA.                                                                                                    |  |  |  |
| Usage Guidelines   | The display from the                                                                              | e <b>show context</b> command includes the following information:                                                                                                    |  |  |  |
| osuge ourdennes    | Reason for the s                                                                                  | _                                                                                                    |  |  |  |
|                    | Stack trace                                                                                       |                                                                                                    |  |  |  |
|                    |                                                                                                   |                                                                                                    |  |  |  |
|                    | <ul><li>Software version</li><li>The signal number, code, and router uptime information</li></ul> |                                                                                                    |  |  |  |
|                    | -                                                                                                 | -                                                                                                    |  |  |  |
|                    | • All the register of                                                                             | contents at the time of the crash                                                                                                    |  |  |  |
|                    |                                                                                                   |                                                                                                    |  |  |  |

Output for this command will vary by platform. Context information is specific to processors and architectures. For example, context information for the Cisco 2600 series router differs from that for other router types because the Cisco 2600 runs with an M860 processor.

### Examples

The following is sample output from the **show context** command following a system failure:

Router> show context

System was restarted by error - a Software forced crash, PC 0x60189354 GS Software (RSP-PV-M), Experimental Version 11.1(2033) [ganesh 111] Compiled Mon 31-Mar-97 13:21 by ganesh Image text-base: 0x60010900, data-base: 0x6073E000 Stack trace from system failure: FP: 0x60AEA798, RA: 0x60189354 FP: 0x60AEA798, RA: 0x601853CC FP: 0x60AEA7C0, RA: 0x6015E98C FP: 0x60AEA7F8, RA: 0x6011AB3C FP: 0x60AEA828, RA: 0x601706CC FP: 0x60AEA878, RA: 0x60116340 FP: 0x60AEA890, RA: 0x6011632C Fault History Buffer: GS Software (RSP-PV-M), Experimental Version 11.1(2033) [ganesh 111] Compiled Mon 31-Mar-97 13:21 by ganesh Signal = 23, Code = 0x24, Uptime 00:04:19\$0 : 00000000, AT : 60930120, v0 : 00000032, v1 : 00000120 a0 : 60170110, a1 : 6097F22C, a2 : 00000000, a3 : 0000000 t0 : 60AE02A0, t1 : 8000FD80, t2 : 34008F00, t3 : FFFF00FF t4 : 00000083, t5 : 3E840024, t6 : 00000000, t7 : 11010132 s0 : 00000006, s1 : 607A25F8, s2 : 00000001, s3 : 0000000 s4 : 00000000, s5 : 00000000, s6 : 00000000, s7 : 6097F755 t8 : 600FABBC, t9 : 00000000, k0 : 30408401, k1 : 30410000 gp : 608B9860, sp : 60AEA798, s8 : 00000000, ra : 601853CC EPC : 60189354, SREG : 3400EF03, Cause : 00000024 Router>

The following is sample output from the **show context summary** command on a Cisco 12012 router. The **show context summary** command displays a summary of all the crashes recorded for each slot (line card).

Router# show context summary

```
CRASH INFO SUMMARY
 Slot 0 : 0 crashes
 Slot 1 : 0 crashes
 Slot 2 : 0 crashes
 Slot 3 : 0 crashes
 Slot 4 : 0 crashes
 Slot 5 : 0 crashes
 Slot 6 : 0 crashes
 Slot 7 : 2 crashes
   1 - crash at 18:06:41 UTC Tue Nov 5 1996
    2 - crash at 12:14:55 UTC Mon Nov 4 1996
  Slot 8 : 0 crashes
  Slot 9 : 0 crashes
 Slot 10: 0 crashes
 Slot 11: 0 crashes
Router#
```

The following is sample output from the **show context** command following an unexpected system reload on a Cisco 2600 series router.

#### router# show context

```
S/W Version: Cisco IOS Software
Cisco IOS (tm) c2600 Software (c2600-JS-M), Released Version 11.3(19980115:184921]
Copyright (c) 1986-2003 by Cisco Systems, Inc.
Compiled Thu 15-Jan-98 13:49 by mmagno
Exception occurred at: 00:02:26 UTC Mon Mar 1 1993
Exception type: Data TLB Miss (0x1200)
CPU Register Context:
PC = 0x80109964 MSR = 0x00009030 CR = 0x55FFFD35 LR
                                                          = 0x80109958
CTR = 0x800154E4 XER = 0xC000BB6F DAR = 0x00000088 DSISR = 0x00000249
DEC = 0x7FFFDFCA TBU = 0x00000000 TBL = 0x15433FCF IMMR = 0x68010020
R0 = 0x80000000 R1 = 0x80E80BD0 R2 = 0x80000000 R3 = 0x00000000
R4 = 0x80E80BC0 R5 = 0x40800000 R6 = 0x00000001 R7
                                                        = 0x68010000
R8 = 0x00000000 R9 = 0x00000060 R10 = 0x00001030 R11 = 0xFFFFFFF
R12 = 0x00007CE6 R13 = 0xFFF379E8 R14 = 0x80D50000 R15 = 0x00000000
R16 = 0x00000000 R17 = 0x00000000 R18 = 0x00000000 R19 = 0x00000000
R20 = 0x00000000 R21 = 0x00000001 R22 = 0x00000010 R23
                                                          = 0 \times 0 0 0 0 0 0 0 0
R24 = 0x00000000 R25 = 0x80E91348 R26 = 0x01936010 R27
                                                          = 0 \times 80 E 92 A 80
                                                         = 0 \times 00000018
R28 = 0x00000001 R29 = 0x019BA920 R30 = 0x00000000 R31
Stack trace:
Frame 00: SP = 0x80E80BD0
                          PC = 0x80109958
Frame 01: SP = 0x80E80C28 PC = 0x8010A720
Frame 02: SP = 0x80E80C40 PC = 0x80271010
Frame 03: SP = 0x80E80C50 PC = 0x8025EE64
Frame 04: SP = 0x80DEE548 PC = 0x8026702C
Frame 05: SP = 0x80DEE558 PC = 0x8026702C
```

Table 65 describes the significant fields shown in the display.

#### Table 65 show context Field Descriptions

| Field                 | Description                                                                                                    |
|-----------------------|----------------------------------------------------------------------------------------------------|
| S/W Version           | Standard Cisco IOS version string as displayed.                                                                            |
| Exception occurred at | Router real time when exception occurred. The router must have the clock time properly configured for this to be accurate. |
| Exception type        | Technical reason for exception. For engineering analysis.                                                                  |
| CPU Register Context  | Technical processor state information. For engineering analysis.                                                           |
| Stack trace           | Technical processor state information. For engineering analysis.                                                           |

| Related Commands | Command        | Description                                                   |
|------------------|----------------|---------------------------------------------------------------|
|                  | show processes | Displays information about the active processes.              |
|                  | show stacks    | Monitors the stack usage of processes and interrupt routines. |

# show controllers (GRP image)

To display information that is specific to the hardware, use the **show controllers** command in privileged EXEC mode.

show controllers [atm slot-number | clock | csar [register] | csc-fpga | dp83800 | fab-clk | fia [register] | pos [slot-number] [details] | queues [slot-number] | sca | xbar]

| Syntax Description | atm slot-number                                         | (Optional) Displays the ATM controllers. Number is slot-number/<br>port-number (for example, 4/0). Slot numbers range from 0 to 11 for the<br>Cisco 12012 router and from 0 to 7 for the Cisco 12008 router.                                                                                                    |
|--------------------|---------------------------------------------------------|----------------------------------------------------------------------------------------------------|
|                    | clock                                                   | (Optional) Displays the clock card configuration.                                                                                                    |
|                    | csar [register]                                         | (Optional) Displays the Cisco Cell Segmentation and Reassembly<br>(CSAR) information. CSAR is the name of the chip on the card that<br>handles traffic between the GRP and the switch fabric interface ASICs.                                                                                                    |
|                    | csc-fpga                                                | (Optional) Displays the clock and scheduler card register information in the field programmable gate array (FPGA).                                                                                                    |
|                    | dp83800                                                 | (Optional) Displays the Ethernet information on the GRP card.                                                                                                    |
|                    | fab-clk                                                 | (Optional) Display the switch fabric clock register information. The<br>switch fabric clock FPGA is a chip that monitors the incoming fabric<br>clock generated by the switch fabric. This clock is needed by each card<br>connecting to the switch fabric to properly communicate with it. Two<br>switch fabric clocks arrive at each card; only one can be used. The FPGA<br>monitors both clocks and selects which one to use if only one of them is<br>running. |
|                    | fia [register]                                          | (Optional) Displays the fabric interface ASIC information and optionally displays the register information.                                                                                                    |
|                    | <b>pos</b> [slot- <i>number</i> ]<br>[ <b>details</b> ] | (Optional) Displays the POS framer state and optionally displays all the details for the interface. Number is slot-number/port-number (for example, 4/0). Slot numbers range from 0 to 11 for the Cisco 12012 router and from 0 to 7 for the Cisco 12008 router.                                                                                                    |
|                    | <b>queues</b> [slot-number]                             | (Optional) Displays the SDRAM buffer carve information and optionally displays the information for a specific line card. The SDRAM buffer carve information displayed is suggested carve information from the GRP card to the line card. Line cards might change the shown percentages based on SDRAM available. Slot numbers range from 0 to 11 for the Cisco 12012 router and from 0 to 7 for the Cisco 12008.                                                    |
|                    | sca                                                     | (Optional) Displays the SCA register information. The SCA is an ASIC that arbitrates among the line cards requests to use the switch fabric.                                                                                                    |
|                    | xbar                                                    | (Optional) Displays the crossbar register information. The XBAR is an ASIC that switches the data as it passes through the switch fabric.                                                                                                    |

Command Modes Privileged EXEC

| Command History  | Release                                   | Modificat                         | on                                                                   |                                                   |  |  |  |  |
|------------------|-------------------------------------------|-----------------------------------|----------------------------------------------------------------------|---------------------------------------------------|--|--|--|--|
|                  | 11.2 GS                                   | This com                          | This command was introduced to support the Cisco 12000 series router |                                                   |  |  |  |  |
|                  | 12.2(33)SRA                               | This com                          | nand was integrated                                                  | into Cisco IOS Release 12.2(33)SRA.               |  |  |  |  |
| Usage Guidelines | This information print in analyzing syste |                                   |                                                                      | for use only by technical support representatives |  |  |  |  |
| Examples         | The following is s                        |                                   |                                                                      | ers pos command for a Cisco 12012:                |  |  |  |  |
|                  |                                           | icidiieis pos //                  | 0                                                                    |                                                   |  |  |  |  |
|                  | POS7/0                                    |                                   |                                                                      |                                                   |  |  |  |  |
|                  | SECTION                                   |                                   |                                                                      |                                                   |  |  |  |  |
|                  | LOF = 2                                   | LOS = 0                           |                                                                      | BIP(B1) = 5889                                    |  |  |  |  |
|                  | Active Alarms: None<br>LINE               |                                   |                                                                      |                                                   |  |  |  |  |
|                  | AIS = 2                                   | RDI = 2                           | FEBE = 146                                                           | BIP(B2) = 2106453                                 |  |  |  |  |
|                  |                                           |                                   | FEDE = 140                                                           | BIP(BZ) = Z100455                                 |  |  |  |  |
|                  | Active Alarms: None<br>PATH               |                                   |                                                                      |                                                   |  |  |  |  |
|                  | AIS = 2                                   | RDI = 4                           | FEBE = 63                                                            | BIP(B3) = 3216                                    |  |  |  |  |
|                  | LOP = 0                                   | PSE = 8                           | NSE = 3                                                              | NEWPTR = 2                                        |  |  |  |  |
|                  | Active Alarms:                            |                                   |                                                                      |                                                   |  |  |  |  |
|                  | APS                                       |                                   |                                                                      |                                                   |  |  |  |  |
|                  | COAPS = 3 PSBF = 2                        |                                   |                                                                      |                                                   |  |  |  |  |
|                  | State: PSBF_st                            | State: PSBF state = False         |                                                                      |                                                   |  |  |  |  |
|                  | Rx(K1/K2): F0/                            | Rx(K1/K2): F0/15 Tx(K1/K2): 00/00 |                                                                      |                                                   |  |  |  |  |
|                  | S1S0 = 00, C2                             | S1S0 = 00, C2 = 64                |                                                                      |                                                   |  |  |  |  |
|                  | PATH TRACE BUFFE                          | ER : STABLE                       |                                                                      |                                                   |  |  |  |  |
|                  | Remote hostnam                            |                                   |                                                                      |                                                   |  |  |  |  |
|                  | Remote interfa                            |                                   |                                                                      |                                                   |  |  |  |  |
|                  | Remote IP addr : 10.201.101.2             |                                   |                                                                      |                                                   |  |  |  |  |
|                  |                                           | (2): F0/15 Tx(K                   | 1/K2): 00/00                                                         |                                                   |  |  |  |  |
|                  | Router#                                   |                                   |                                                                      |                                                   |  |  |  |  |
| Related Commands | Command                                   | Descriptio                        | n                                                                    |                                                   |  |  |  |  |
|                  | clear controllers                         | Resets the                        | T1 or E1 controller.                                                 |                                                   |  |  |  |  |
|                  | show controllers                          | (line Displays in                 | nformation that is sp                                                | ecific to the hardware on a line card.            |  |  |  |  |

card image)

I

# show controllers (line card image)

To display information that is specific to the hardware on a line card, use the **attach** command in privileged EXEC mode to connect to the line card and then use the **show controllers** command in privileged EXEC mode or the **execute-on** command in privileged EXEC mode.

show controllers atm [[port-number] [all | sar | summary]]

show controllers fia [register]

show controllers {frfab | tofab} {bma {microcode | ms-inst | register} | qelem
start-queue-element [end-queue-element] | qnum start-queue-number [end-queue-number] |
queues | statistics}

show controllers io

show controllers 13

**show controllers pos** {**framers** | **queues** | **registers** | **rxsram** *port-number queue-start-address* [*queue-length*] | **txsram** *port-number queue-start-address* [*queue-length*]}

show controllers events [clear | punt-sniff [none | word1 | word2] | punt-verbose [all]]

| Syntax Description | atm                 | Displays the ATM controller information.                                                                                                    |
|--------------------|---------------------|----------------------------------------------------------------------------------------------------|
|                    | port-number         | (Optional) Displays request for the physical interface on the ATM card. The range of choices is from 0 to 3.                                                                                               |
|                    | all                 | (Optional) Lists all details.                                                                                                    |
|                    | sar                 | (Optional) Lists SAR interactive command.                                                                                                    |
|                    | summary             | (Optional) Lists SAR status summary.                                                                                                    |
|                    | fia                 | Displays the fabric interface ASIC information.                                                                                                    |
|                    | register            | (Optional) Displays the register information.                                                                                                    |
|                    | frfab               | (Optional) Displays the "from" (transmit) fabric information.                                                                                                    |
|                    | tofab               | (Optional) Displays the "to" (receive) fabric information.                                                                                                    |
|                    | bma                 | For the <b>frfab</b> or <b>tofab</b> keywords, displays microcode, micro<br>sequencer, or register information for the silicon queuing<br>engine (SQE), also known as the buffer management ASIC<br>(BMA). |
|                    | microcode           | Displays SQE information for the microcode bundled in the line card and currently running version.                                                                                                    |
|                    | mis-inst            | Displays SQE information for the micro sequencer instruction.                                                                                                    |
|                    | register            | Displays silicon queuing engine (SQE) information for the register.                                                                                                    |
|                    | qelem               | For the <b>frfab</b> or <b>tofab</b> keywords, displays the SDRAM buffer pool queue element summary information.                                                                                           |
|                    | start-queue-element | Specifies the start queue element number from 0 to 65535.                                                                                                    |
|                    | end-queue-element   | (Optional) Specifies the end queue element number from 0 to 65535).                                                                                                    |
|                    |                     |                                                                                                    |

| qnum                | For the <b>frfab</b> or <b>tofab</b> keywords, displays the SDRAM buffer pool queue detail information.                                                                                                    |
|---------------------|----------------------------------------------------------------------------------------------------|
| start-queue-number  | Specifies the start free queue number (from 0 to 127).                                                                                                    |
| end-queue-number    | (Optional) Specifies the end free queue number (from 0 to 127).                                                                                                    |
| queues              | For the <b>frfab</b> or <b>tofab</b> keywords, displays the SDRAM buffer pool information.                                                                                                    |
| statistics          | For the <b>frfab</b> or <b>tofab</b> keywords, displays the BMA counters.                                                                                                    |
| io                  | Displays input/output registers.                                                                                                    |
| 13                  | Displays Layer 3 ASIC information.                                                                                                    |
| pos                 | Displays packet-over-sonic (POS) information for framer registers, framer queues, and ASIC registers.                                                                                                    |
| framers             | Displays the POS framer registers.                                                                                                    |
| queues              | Displays the POS framer queue information.                                                                                                    |
| registers           | Displays the ASIC registers.                                                                                                    |
| rxsram              | Displays the receive queue SRAM.                                                                                                    |
| port-number         | Specifies a port number (valid range is from 0 to 3).                                                                                                    |
| queue-start-address | Specifies the queue SRAM logical starting address.                                                                                                    |
| queue-length        | (Optional) Specifies the queue SRAM length.                                                                                                    |
| txsram              | Displays the transmit queue SRAM.                                                                                                    |
| events              | Displays the line card counter information of events generated from line card.                                                                                                    |
| clear               | (Optional) Clears all the line card event counter output details<br>that are displayed using the commands: <b>show controllers</b><br><b>events</b> , <b>show controllers events punt-verbose</b> , and <b>show</b><br><b>controllers events punt-sniff</b> . |
| punt-sniff          | (Optional) Sniffs the packets sent to route processor from line card by specifying the word and location.                                                                                                    |
|                     |                                                                                                    |
|                     | Note Punt sniff is enabled only if one of the word is configured.                                                                                                    |
| none                | (Optional) Clears the attributes and packets to be sniffed from route processor and resets the counters to zero.                                                                                                    |
| word1               | (Optional) Sniffs packets sent to the route processor for the specified hexa decimal value of word1. Location of the word is optional.                                                                                                    |
| word2               | (Optional) Sniffs packets sent to the route processor matching<br>the specified hexa decimal value of word2. Location of the<br>word is optional.                                                                                                    |
| punt-verbose        | (Optional) Displays application-wise packets punt to route processor (RP) from line card (LC). Displays non-zero punt counters if the command is executed without the <b>all</b> keyword.                                                                     |
| all                 | (Optional) Displays zero and non-zero punt counters of packets punt to RP from LC. The all keyword is used along with the command <b>show controllers events punt-verbose all</b> .                                                                           |

I

## Command Modes Privileged EXEC

| Command History | Release     | Modification                                                                                                    |
|-----------------|-------------|----------------------------------------------------------------------------------------------------|
|                 | 11.2 GS     | This command was added to support the Cisco 12000 series Gigabit Switch Routers.                                                                    |
|                 | 12.2(33)SRA | This command was integrated into Cisco IOS Release 12.2(33)SRA.                                                                                     |
|                 | 12.2(31)SB  | This command was integrated in Cisco IOS Release 12.2(31)SB.                                                                                        |
|                 | 12.2(33)SB  | This command' behavior was modified on the Cisco 10000 series router for the PRE3 and PRE4.                                                         |
|                 | 12.0(33)\$  | The keywords <b>punt-sniff</b> and <b>punt-verbose</b> were added in the command <b>show controllers events</b> for the Cisco 12000 Series Routers. |

### **Usage Guidelines**

This information displayed by this command is of use only to technical support representatives in analyzing unexpected system failures in the field. It is documented here in case you need to provide the displayed statistics to an technical support engineer.

## **Cisco 10000 Series Router Usage Guidelines**

In releases prior to Cisco IOS Release 12.2(33)SB, when you configure the **t1 loopback remote** command on the local router, the command also displays in the running-config file of the far-end router. This is due to the route processor (RP) updating an incorrect parameter when it receives the loopback event message from the line card for loopback requests from the far end.

In Cisco IOS Release 12.2(33)SB, the RP updates the correct parameter and the **show controllers** command correctly displays the loopback CLI commands applied on the local end and displays the loopback events and status received from the line card in response to loopback requests from the far end.

This change in behavior affects the following line cards and is documented in the CSCsm84447 caveat:

- 4-port channelized STM1
- 1-port channelized OC-12
- 6-port channelized T3
- 4-port half-height channelized T3

In Cisco IOS Release 12.2(33)SB, the output from the **show controller** command includes line code information for the 6-port channelized T3 line card and the 8-port E3/DS3 line card. However, because SONET line cards do not have a direct physical link at the T3 or E3 level, the output from the **show controller t3** command does not include line code information.

In Cisco IOS Release 12.2(31)SB, the output from the **show controller** command displays line code information. The output of the **show controller t3** command for SONET-based T3 also includes line code information.

#### **Cisco 12000 Series Router Usage Guidelines**

The packets processed by a line card are either sent to a route processor or a line card in the form of Cisco cells. To track the packets sent to a route processor from a line card is essential for troubleshooting. The keywords **punt-sniff** and **punt-verbose** have been added for the command show controllers events to identify the packets sent to RP from LC.

By default, the feature is enabled and packets punt to route processor are displayed using the command **show controllers events punt-verbose**. To view all the zero and non-zero punt counters use the command **show controllers events punt-verbose all**.

To clear all the line card events and counters including resetting the packets to be sniffed to zero, executing the command **show controllers events clear**.

Packets sent to route processor from line card can be sniffed by specifying the hexa-decimal value of the word. Packets can only be sniffed if the word along with the hexa-decimal value is specified. Specifying the location of the word, sniffs packets from the particular location. To reset the counters of packets to be sniffed to zero, execute the command **show controllers events punt-sniff none**.

For example, use the command **show controllers events punt-sniff word1** 0x60000000 to sniff packets punt to RP with the hexa-decimal value 0x60000000. As the location is not specified, it searches the entire buffer for the value 0x60000000. Packets punt to RP can also be sniffed by specifying a particular location using the command **show controllers events punt-sniff word1** 0x60000000 34.

#### Examples

Because you are executing this command on the line card, you must use the **execute-on** command to use the **show** command, or you must connect to the card using the **attach** command. All examples in this section use the **execute-on** command

The following is partial sample output from the show controllers atm command:

Router# execute-on slot 4 show controllers atm 0

SUNI-622 Framer Register Values:

TX SAR (Beta 1.0.0) is Operational; RX SAR (Beta 1.0.0) is Operational; Interface Configuration Mode: STS-12c Active Maker Channels: total # 6 VCID ChnnlID Type OutputInfo InPkts InOAMs MacString 1 0888 UBR 0C010010 0 0 08882000AAAA03000000800 2 0988 0 09882000 VBR 04010020 0 UBR 0C010030 0 8BC82000AAAA03000000800 8BC8 3 0 4 0E08 UBR 0C010040 0 0 0E082000AAAA03000000800 10 1288 VBR 040100A0 0 0 12882000 11 8BE8 VBR 0C0100B0 0 0 8BE82000AAAA03000000800 SAR Total Counters: total tx\_idle\_cells 215267 total\_tx\_paks 0 total\_tx\_abort\_paks 0 total\_rx\_paks 0 total\_rx\_drop\_paks 0 total\_rx\_discard\_cells 15 Switching Code Counters: total rx crc err paks 0 total rx giant paks 0 total rx abort paks 0 total rx crc10 cells 0 total\_rx\_tmout\_paks 0 total\_rx\_unknown\_paks 0 total\_rx\_out\_buf\_paks 0 total\_rx\_unknown\_vc\_paks 0 BATMAN Asic Register Values: hi addr reg 0x8000, lo addr reg 0x000C, boot msk addr 0x0780, rmcell\_msk\_addr 0x0724, rmcnt\_\_msk\_addr 0x07C2, txbuf\_msk\_addr 0x070C, CM622 SAR Boot Configuration: txind q addr 0x14000 txcmd q addr 0x20000

```
Master Rst and Ident/Load Meters Reg (#0x0): 0x10
Master Configuration Reg (#0x1): 0x1F
Master Interrupt Status Reg (#0x2): 0x00
PISO Interrupt Reg (#0x3): 0x04
Master Auto Alarm Reg (#0x4): 0x03
Master Auto Alarm Reg (#0x5): 0x07
Parallel Output Port Reg (#0x6): 0x02
.
.
.
BERM Line BIP Threshold LSB Reg (#0x74): 0x00
BERM Line BIP Threshold MSB Reg (#0x75): 0x00
Router#
```

The following is partial sample output from the show controllers command:

```
Router# execute-on slot 6 show controllers
```

Interface POSO Hardware is BFLC POS lcpos\_instance struct 60311B40 RX POS ASIC addr space 12000000 TX POS ASIC addr space 12000100 SUNI framer addr space 12000400 SUNI rsop intr status 00 CRC32 enabled, HDLC enc, int clock no loop

```
Interface POS1
Hardware is BFLC POS
lcpos_instance struct 603142E0
RX POS ASIC addr space 12000000
TX POS ASIC addr space 12000100
SUNI framer addr space 12000600
SUNI rsop intr status 00
CRC32 enabled, HDLC enc, int clock
no loop
.
.
.
.
Router#
```

The following is partial sample output from the **show controllers pos framers** command:

Router# execute-on slot 6 show controllers pos framers

| Framer 0, addr=0x120004 | 00: |                                |
|-------------------------|-----|--------------------------------|
| master reset            | CO  |                                |
| master config           | 1F  | rrate sts3c trate sts3c fixptr |
| master control          | 0 0 |                                |
| clock rcv cntrl         | DO  |                                |
| RACP control            | 84  |                                |
| RACP gfc control        | OF  |                                |
| TACP control status     | 04  | hcsadd                         |
| RACP intr enable        | 04  |                                |
| RSOP cntrl intr enable  | 0 0 |                                |
| RSOP intr status        | 00  |                                |
| TPOP path sig lbl (c2)  | 13  |                                |
| SPTB control            | 04  | tnull                          |
| SPTB status             | 00  |                                |
|                         |     |                                |
| Framer 1, addr=0x120006 | 00: |                                |
| master reset            | CO  |                                |
| master config           | 1F  | rrate sts3c trate sts3c fixptr |
|                         |     |                                |

```
master control
                       00
clock rcv cntrl
                      D0
RACP control
                      84
RACP gfc control
                     0F
TACP control status 04
                                 hcsadd
RACP intr enable
                      04
RSOP cntrl intr enable 00
RSOP intr status
                       00
TPOP path sig lbl (c2) 13
SPTB control
                       04
                                 tnull
SPTB status
                       00
Framer 2, addr=0x12000800:
master reset
               CO
master config
                     1F
                                 rrate sts3c trate sts3c fixptr
                     00
master control
                     D0
clock rcv cntrl
RACP control
                       84
RACP gic control
TACP control status 04
October 04
RACP gfc control
                       0F
                                 hcsadd
RSOP cntrl intr enable 00
RSOP intr status
                      00
TPOP path sig lbl (c2) 13
                                 tnull
SPTB control
                      04
SPTB status
                      0.0
```

```
Router#
```

The following is partial sample output from the show controllers fia command:

Router# execute-on slot 7 show controllers fia

====== Line Card (Slot 7) ======

Fabric configuration: Full bandwidth redundant Master Scheduler: Slot 17

| From Fabric FIA Errors      |             |   |               |            |          |            |   |  |
|-----------------------------|-------------|---|---------------|------------|----------|------------|---|--|
|                             |             |   |               |            |          |            |   |  |
| redund fifo parity 0 redund |             |   |               | overflow 0 |          | cell drops | 0 |  |
| crc32                       | lkup parity | 0 | cell pa:      | rity O     |          | crc32      | 0 |  |
|                             | 0           | 1 | 2             | 3          | 4        |            |   |  |
|                             |             |   |               |            |          |            |   |  |
| los                         | 0           | 0 | 0             | 0          | 0        |            |   |  |
| crc16                       | 0           | 0 | 0             | 0          | 0        |            |   |  |
| To Fabric FIA Errors        |             |   |               |            |          |            |   |  |
| sca no                      | t pres 0    |   | req error     | 0          | uni fif  | o overflow | 0 |  |
| grant j                     | parity 0    |   | multi req     | 0          | uni fif  | o undrflow | 0 |  |
| cntrl j                     | parity O    |   | uni req       | 0          | crc32 11 | kup parity | 0 |  |
| multi :                     | fifo O      |   | empty dst req | 0          | handshal | ke error   | 0 |  |

The following is a sample output from the show controllers events command:

Router# execute-on slot 7 show controllers events

```
Switching Stats
Packets punt to RP: 935
HW engine punt: 62
HW engine reject: 38113520
```

```
RX HW Engine Reject Counters
 Unrecognized Protocol ID: 19182546
  IP TTL Expired: 14706652
 Unrecognized L2 Frame: 4224320
  IPv6 Control pkts: 2
```

The following is a sample output from the **show controllers events punt-verbose** command:

Router# execute-on slot 7 show controllers events punt-verbose

| RP Punted L2 Statistics in | n Verl | oose      |    |       |    |
|----------------------------|--------|-----------|----|-------|----|
| HDLC Encap                 | :      | 927       |    |       |    |
| RP Punted L3 Statistics    | in Ve: | rbose     |    |       |    |
| ІСМР                       |        | 40        |    |       |    |
| UDP                        | -      | 40<br>441 |    |       |    |
| OSPF                       |        | 211       |    |       |    |
| IPV6                       |        | 40        |    |       |    |
|                            |        |           |    |       |    |
| RP Punted L3 Application   | Stat:  | istics    | in | Verbo | se |
| LDP                        | :      | 441       |    |       |    |
| DF Bit not Set             | :      | 692       |    |       |    |

The following is a partial sample output from the show controllers events punt-verbose all command which displays the zero and non-zero value of packets punt to RP from LC:

Router# execute-on slot 7 show controllers events punt-verbose all

RP Punted L2 Statistics in Verbose

| <br>  |         |    |      | <br> |     |
|-------|---------|----|------|------|-----|
| L2 Pr | rotocol | -  | 0    | :    | 0   |
| ARPA  | Encap   |    |      | :    | 0   |
| L2 Pr | rotocol | -  | 2    | :    | 0   |
| L2 Pr | rotocol | -  | 3    | :    | 0   |
| L2 Pr | rotocol | -  | 4    | :    | 0   |
| HDLC  | Encap   |    |      | :    | 941 |
| L2 Pr | rotocol | -  | 6    | :    | 0   |
| L2 Pr | rotocol | -  | 7    | :    | 0   |
| L2 Pr | rotocol | -  | 8    | :    | 0   |
| L2 Pr | rotocol | -  | 9    | :    | 0   |
| L2 Pr | rotocol | -  | 10   | :    | 0   |
| L2 Pr | rotocol | -  | 11   | :    | 0   |
| L2 Pr | rotocol | -  | 12   | :    | 0   |
| L2 Pr | rotocol | -  | 13   | :    | 0   |
| L2 Pr | rotocol | -  | 14   | :    | 0   |
| L2 Pr | otocol  | -  | 15   | :    | 0   |
| PPP E | Incap   |    |      | :    | 0   |
| L2 Pr | rotocol | -  | 17   | :    | 0   |
| L2 Pr | otocol  | -  | 18   | :    | 0   |
| L2 Pr | rotocol | -  | 19   | :    | 0   |
| Frame | e Relay | Er | псар | :    | 0   |
| L2 Pr | otocol  | -  | 21   | :    | 0   |
| L2 Pr | rotocol | -  | 22   | :    | 0   |
| L2 Pr | rotocol | -  | 23   | :    | 0   |
| L2 Pr | rotocol | -  | 24   | :    | 0   |
| L2 Pr | rotocol | -  | 25   | :    | 0   |
| L2 Pr | rotocol | -  | 26   | :    | 0   |
| L2 Pr | rotocol | -  | 27   | :    | 0   |
| L2 Pr | rotocol | -  | 28   | :    | 0   |
| L2 Pr | rotocol | -  | 29   | :    | 0   |
|       |         |    |      |      |     |

I

```
: 0
 L2 Protocol - 30
                    :
 L2 Protocol - 31
                      0
 L2 Protocol - 32
                    : 0
 ATM Encap
                    : 0
L2 Protocol - 34
                   : 0
 L2 Protocol - 35
                   : 0
RP Punted L3 Statistics in Verbose
HOPOPT
                     : 0
                     : 40
 ICMP
 IGMP
                     : 0
L3 Protocol - 3
                     : 0
IPINIP
                     : 0
L3 Protocol - 5
                     : 0
RP Punted L3 Application Statistics in Verbose
: 0
 MPLS OAM
 FTP
                     : 0
 FTPD
                     : 0
                     : 0
 TFTP
. . . . .
```

The following is a sample output from the **show controllers events clear** command:

Router# execute-on slot 7 show controllers events clear Drop, switching and reject counters cleared

The following is a sample output from the **show controllers events punt-sniff** command:

The following is a sample output from the **show controllers events punt-sniff word1** 0x60000000 command. This command is used to sniff a packet with a hexa-decimal value 0x60000000 from the start of the buffer header of the packet being punt to RP:

Router# execute-on slot 7 show controllers events punt-sniff word1 0x60000000

The following is a sample output from the **show controllers events punt-sniff word1** 0x60000000 34 command. This command is used to sniff a packet with a hexa-decimal value 0x60000000 0 at the location 34 from the start of the buffer header of the packet being punt to RP:

Router# execute-on slot 7 show controllers events punt-sniff word1 0x60000000 34

The following is a sample output from the **show controllers events punt-sniff none** command. This command is used to clear the counter of packets to be sniffed:

Router# execute-on slot 7 show controllers events punt-sniff none

| Related Commands | Command           | Description                     |
|------------------|-------------------|---------------------------------|
|                  | clear controllers | Resets the T1 or E1 controller. |

# show controllers logging

To display logging information about a Versatile Interface Processor (VIP) card, use the **show controllers logging** command in privileged EXEC mode.

show controllers vip *slot-number* logging

| Syntax Description | vip slot-number                                                                             | VIP slot number.                                                                                |  |  |  |
|--------------------|---------------------------------------------------------------------------------------------|-------------------------------------------------------------------------------------------------|--|--|--|
|                    |                                                                                             |                                                                                                 |  |  |  |
| Command Modes      | Privileged EXEC                                                                             |                                                                                                 |  |  |  |
| Command History    | Release                                                                                     | Modification                                                                                    |  |  |  |
|                    | 11.2                                                                                        | This command was introduced.                                                                    |  |  |  |
|                    | 12.2(33)SRA                                                                                 | This command was integrated into Cisco IOS Release 12.2(33)SRA.                                 |  |  |  |
| Usage Guidelines   | This command displa<br>whether console logg                                                 | ays the state of syslog error and event logging, including host addresses, and ging is enabled. |  |  |  |
|                    | When enabled, "trap logging" allows messages to be sent to a remote host (a syslog server). |                                                                                                 |  |  |  |
| Examples           | The following is sam                                                                        | ple output from the show controllers logging command:                                           |  |  |  |
|                    | Router# show contr                                                                          | ollers vip 1 logging                                                                            |  |  |  |
|                    | show logging from                                                                           | Slot 1:                                                                                         |  |  |  |
|                    | Syslog logging:ena<br>overruns)                                                             | bled (0 messages dropped, 1 messages rate-limited, 0 flushes, 0                                 |  |  |  |
|                    | Console loggi                                                                               | -                                                                                               |  |  |  |
|                    |                                                                                             | ng: level debugging, 0 messages logged<br>g: level debugging, 24 messages logged                |  |  |  |
|                    | Trap logging:                                                                               | level informational, 266 messages logged.<br>209.165.202.129                                    |  |  |  |
|                    |                                                                                             | ging size: 4096 bytes<br>estamp logging messages:disabled                                       |  |  |  |
|                    |                                                                                             | ytes):<br>l_entries = 256, global particles = 5149<br>ble_bandwidth = 155000                    |  |  |  |
|                    | 00:00:05:%SYS-5-RE                                                                          | START:System restarted                                                                          |  |  |  |
|                    | Table 66 describes th                                                                       | ne significant fields shown in the display.                                                     |  |  |  |

I

| Field           | Description                                                                                                    |  |  |
|-----------------|----------------------------------------------------------------------------------------------------|--|--|
| Syslog logging  | Shows general state of system logging (enabled or disabled), and status of logged messages (number of messages dropped, rate-limited, or flushed). |  |  |
| Console logging | Logging to the console port. Shows "disabled" or, if enabled, the severity leve limit and number of messages logged.                               |  |  |
|                 | Enabled using the logging console command.                                                                                                    |  |  |
| Monitor logging | Logging to the monitor (all TTY lines). Shows "disabled" or, if enabled, the severity level limit and number of messages logged.                   |  |  |
|                 | Enabled using the logging monitor command.                                                                                                    |  |  |
| Buffer logging  | Logging to the standard syslog buffer. Shows "disabled" or, if enabled, the severity level limit and number of messages logged.                    |  |  |
|                 | Enabled using the logging buffered command.                                                                                                    |  |  |
| Trap logging    | Logging to a remote host (syslog host). Shows "disabled" or, if enabled, the severity level limit and number of messages logged.                   |  |  |
|                 | (The word "trap" means a trigger in the system software for sending error messages to a remote host.)                                              |  |  |
|                 | Enabled using the <b>logging host</b> command. The severity level limit is set using the <b>logging trap</b> command.                              |  |  |

### Table 66 show controllers logging Field Descriptions

| Related Commands | Command      | Description                             |
|------------------|--------------|-----------------------------------------|
|                  | show logging | Displays the state of logging (syslog). |

I

# show controllers tech-support

To display general information about a Versatile Interface Processor (VIP) card when reporting a problem, use the **show controllers tech-support** command in privileged EXEC mode.

show controllers vip *slot-number* tech-support

| Syntax Description | vip slot-number                                                                                                    | VIP slot number.                                                                                                    |  |  |  |
|--------------------|----------------------------------------------------------------------------------------------------|----------------------------------------------------------------------------------------------------|--|--|--|
|                    |                                                                                                    |                                                                                                    |  |  |  |
| Command Modes      | Privileged EXEC                                                                                                    |                                                                                                    |  |  |  |
|                    |                                                                                                    |                                                                                                    |  |  |  |
| Command History    | Release                                                                                                    | Modification                                                                                                    |  |  |  |
|                    | 11.2                                                                                                    | This command was introduced.                                                                                                    |  |  |  |
|                    | 12.2(33)SRA                                                                                                    | This command was integrated into Cisco IOS Release 12.2(33)SRA.                                                                                             |  |  |  |
| Usage Guidelines   |                                                                                                    | elp collect general information about a VIP card when you are reporting a d displays the equivalent of the following <b>show</b> commands for the VIP card: |  |  |  |
|                    | • more system:runn                                                                                                    | ing-config                                                                                                    |  |  |  |
|                    | show buffers                                                                                                    |                                                                                                    |  |  |  |
|                    | show controllers                                                                                                    |                                                                                                    |  |  |  |
|                    | show interfaces                                                                                                    |                                                                                                    |  |  |  |
|                    | • show processes cpu                                                                                                  |                                                                                                    |  |  |  |
|                    | show processes memory                                                                                                 |                                                                                                    |  |  |  |
|                    | show stacks                                                                                                    |                                                                                                    |  |  |  |
|                    | show version                                                                                                    |                                                                                                    |  |  |  |
|                    | For a sample display of the <b>show controllers tech-support</b> command output, refer to these <b>show</b> commands. |                                                                                                    |  |  |  |
| Related Commands   | Command                                                                                                    | Description                                                                                                    |  |  |  |
|                    | more<br>system:running-confi                                                                                          | Displays the running configuration.                                                                                                    |  |  |  |
|                    | show buffers                                                                                                    | Displays statistics for the buffer pools on the network server.                                                                                             |  |  |  |
|                    | show controllers                                                                                                    | Displays information that is specific to the hardware.                                                                                                    |  |  |  |
|                    | show interfaces                                                                                                    | Uses the <b>show interfaces</b> EXEC command to display ALC information.                                                                                    |  |  |  |
|                    | show processes                                                                                                    | Displays information about the active processes.                                                                                                    |  |  |  |
|                    | show processes<br>memory                                                                                              | Displays memory used.                                                                                                    |  |  |  |
|                    | show stacks                                                                                                    | Monitors the stack usage of processes and interrupt routines.                                                                                               |  |  |  |

| Command           | Description                                                                                                    |
|-------------------|----------------------------------------------------------------------------------------------------|
| show tech-support | Displays general information about the router when reporting a problem.                                                                     |
| show version      | Displays the configuration of the system hardware, the software version, the names and sources of configuration files, and the boot images. |

I

# show coverage history

To display the system history table, use the **show coverage history** command in privileged EXEC mode.

show coverage history [all | first number-of-entries | last number-of-entries | status]

|                    | coverage history                                                    | Enables the system to record the history of the events.                                                                                                    |
|--------------------|---------------------------------------------------------------------|----------------------------------------------------------------------------------------------------|
| Related Commands   | Command                                                             | Description                                                                                                    |
|                    | Low-level count hand<br>There were 0 entries                        | is 23 entries. 0 entries have been used.<br>dler has been called 0 times.<br>s not traced due to recursion detection.<br>s not traced due to internal pauses. |
| Examples           | The following is samp<br>self-explanatory.<br>Router# show coverage | le output from the <b>show coverage history</b> command. The output is<br>ge history status                                                                   |
|                    | 12.4(24)T                                                           | This command was introduced in a release earlier than Cisco IOS Release 12.4(24)T.                                                                            |
| Command History    | Release                                                             | Modification                                                                                                    |
| Command Modes      | Privileged EXEC (#)                                                 |                                                                                                    |
|                    | status                                                              | (Optional) Displays the status of the history system.                                                                                                    |
|                    | last                                                                | (Optional) Displays the latest entries in the history table.                                                                                                  |
|                    | number-of-entries                                                   | (Optional) Number of entries to be displayed. The range is from 1 to 100000.                                                                                  |
|                    | first                                                               | (Optional) Displays the oldest entries in the history table.                                                                                                  |
| Syntax Description | all                                                                 | (Optional) Displays the entire history table.                                                                                                    |

### show data-corruption

To display data inconsistency errors of the present software version, use the **show data-corruption** command in user EXEC or privileged EXEC mode.

#### show data-corruption

Syntax Description This command has no arguments or keywords.

Command Modes User EXEC (>) Privileged EXEC (#)

ReleaseModification12.2(22)SEThis command was introduced.12.2(33)SRBThis command was integrated into Cisco IOS Release 12.2(33)SRB.12.4(20)TThis command was integrated into Cisco IOS Release 12.4(20)T.12.2(33)SXIThis command was integrated into Cisco IOS Release 12.2(33)SXI.Cisco IOS 2.3 XEThis command was integrated into Cisco IOS XE Release 2.3.

#### **Usage Guidelines**

Use this command to display all data inconsistency errors or the corrupt data. If there are no data errors, the "No data inconsistency errors have been recorded" message is displayed.

Examples

The following is sample output from **show data-corruption** command. The fields are self-explanatory.

Router# show data-corruption

Data inconsistency records for: 3800 Software (C3845-ADVIPSERVICESK9-M), Version 12.4(24)T, RELEASE SOFTWARE (fc2) Technical Support: http://www.cisco.com/techsupport Compiled Thu 17-Dec-09 09:02 by xyz Count Traceback

1842 60523C58, 616E85FC 60523C58 62A9F648 1: Jun 12 18:24:33.960 2: Jun 12 18:24:33.960 3: Jun 12 18:24:33.960 1842: Jun 19 00:30:51.350

## show debugging

To display information about the types of debugging that are enabled for your router, use the **show debugging** command in privileged EXEC mode.

#### show debugging

**Syntax Description** This command has no arguments or keywords.

#### Command Modes Privileged EXEC (#)

| Command History | Release     | Modification                                                                                                    |
|-----------------|-------------|----------------------------------------------------------------------------------------------------|
|                 | 11.1        | This command was introduced.                                                                                                    |
|                 | 12.3(7)T    | The output of this command was enhanced to show TCP Explicit Congestion Notification (ECN) configuration.                                                                               |
|                 | 12.2(33)SRA | This command was integrated into Cisco IOS Release 12.2(33)SRA.                                                                                                    |
|                 | 12.2(31)SB2 | This command was integrated into Cisco IOS Release 12.2(31)SB2.                                                                                                    |
|                 | 12.2SX      | This command is supported in the Cisco IOS Release 12.2SX train. Support<br>in a specific 12.2SX release of this train depends on your feature set,<br>platform, and platform hardware. |
|                 | 12.4(20)T   | The output of this command was enhanced to show the user-group debugging configuration.                                                                                                 |

#### Examples

The following is sample output from the **show debugging** command. In this example, the remote host is not configured or connected.

```
Router# show debugging
1
TCP:
  TCP Packet debugging is on
  TCP ECN debugging is on
1
Router# telnet 10.1.25.234
Trying 10.1.25.234 ...
!
00:02:48: 10.1.25.31:11001 <---> 10.1.25.234:23 out ECN-setup SYN
00:02:48: tcp0: O CLOSED 10.1.25.234:11001 10.1.25.31:23 seq 1922220018
        OPTS 4 ECE CWR SYN WIN 4128
00:02:50: 10.1.25.31:11001 <---> 10.1.25.234:23 congestion window changes
00:02:50: cwnd from 1460 to 1460, ssthresh from 65535 to 2920
00:02:50: tcp0: R SYNSENT 10.1.25.234:11001 10.1.25.31:23 seq 1922220018
        OPTS 4 ECE CWR SYN WIN 4128
00:02:54: 10.1.25.31:11001 <---> 10.1.25.234:23 congestion window changes
00:02:54: cwnd from 1460 to 1460, ssthresh from 2920 to 2920
00:02:54: tcp0: R SYNSENT 10.1.25.234:11001 10.1.25.31:23 seq 1922220018
        OPTS 4 ECE CWR SYN WIN 4128
00:03:02: 10.1.25.31:11001 <---> 10.1.25.234:23 congestion window changes
00:03:02: cwnd from 1460 to 1460, ssthresh from 2920 to 2920
```

```
00:03:02: tcp0: R SYNSENT 10.1.25.234:11001 10.1.25.31:23 seq 1922220018
       OPTS 4 ECE CWR SYN WIN 4128
00:03:18: 10.1.25.31:11001 <---> 10.1.25.234:23 SYN with ECN disabled
00:03:18: 10.1.25.31:11001 <---> 10.1.25.234:23 congestion window changes
00:03:18: cwnd from 1460 to 1460, ssthresh from 2920 to 2920
00:03:18: tcp0: 0 SYNSENT 10.1.25.234:11001 10.1.25.31:23 seg 1922220018
        OPTS 4 SYN WIN 4128
00:03:20: 10.1.25.31:11001 <---> 10.1.25.234:23 congestion window changes
00:03:20: cwnd from 1460 to 1460, ssthresh from 2920 to 2920
00:03:20: tcp0: R SYNSENT 10.1.25.234:11001 10.1.25.31:23 seq 1922220018
        OPTS 4 SYN WIN 4128
00:03:24: 10.1.25.31:11001 <---> 10.1.25.234:23 congestion window changes
00:03:24: cwnd from 1460 to 1460, ssthresh from 2920 to 2920
00:03:24: tcp0: R SYNSENT 10.1.25.234:11001 10.1.25.31:23 seq 1922220018
        OPTS 4 SYN WIN 4128
00:03:32: 10.1.25.31:11001 <---> 10.1.25.234:23 congestion window changes
00:03:32: cwnd from 1460 to 1460, ssthresh from 2920 to 2920
00:03:32: tcp0: R SYNSENT 10.1.25.234:11001 10.1.25.31:23 seq 1922220018
        OPTS 4 SYN WIN 4128
!Connection timed out; remote host not responding
```

The following is sample output from the **show debugging** command when user-group debugging is configured:

```
Router# show debugging
!
usergroup:
Usergroup Deletions debugging is on
Usergroup Additions debugging is on
Usergroup Database debugging is on
!
```

Table 67 describes the significant fields in the output.

| Field     | Description                                                                                                    |  |
|-----------|----------------------------------------------------------------------------------------------------|--|
| OPTS 4    | Bytes of TCP expressed as a number. In this case, the bytes are 4.                                                          |  |
| ECE       | Echo congestion experience.                                                                                                 |  |
| CWR       | Congestion window reduced.                                                                                                  |  |
| SYN       | Synchronize connections—Request to synchronize sequence<br>numbers, used when a TCP connection is being opened.             |  |
| WIN 4128  | Advertised window size, in bytes. In this case, the bytes are 4128.                                                         |  |
| cwnd      | Congestion window (cwnd)—Indicates that the window size has changed.                                                        |  |
| ssthresh  | Slow-start threshold (ssthresh)—Variable used by TCP to determine whether or not to use slow-start or congestion avoidance. |  |
| usergroup | Statically defined usergroup to which source IP addresses are associated.                                                   |  |

Table 67 show debugging Field Descriptions

### show declassify

To display the state of the declassify function (enabled, in progress, and so forth) and the sequence of declassification steps that will be performed, use the **show declassify** command in global configuration mode.

#### show declassify

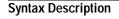

This command has no arguments or keywords.

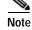

The **show declassify** command is supported on the Cisco 3200 series routers only.

Command Modes Glo

es Global configuration

| Command History | Release   | Modification                                                 |
|-----------------|-----------|--------------------------------------------------------------|
|                 | 12.3(8)YD | This command was introduced.                                 |
|                 | 12.4(2)T  | This command was integrated into Cisco IOS Release 12.4(2)T. |

#### Examples

The following example is sample output for the show declassify command:

#### Router# show declassify

Declassify facility: Enabled=Yes In Progress=No Erase flash=Yes Erase nvram=Yes Obtain memory size Shutdown Interfaces Declassify Console and Aux Ports Erase flash Declassify NVRAM Declassify Communications Processor Module Declassify RAM, D-Cache, and I-Cache

Table 68 describes the significant fields shown in the display.

| Field       | Description                                                           |
|-------------|-----------------------------------------------------------------------|
| Enabled     | A "Yes" value indicates that zeroization is enabled.                  |
|             | A "No" value indicates that zeroization is disabled.                  |
| In Progress | A "Yes" value indicates that zeroization is currently in progress.    |
|             | A "No" value indicates that zeroization is currently not in progress. |

#### Table 68 show declassify Field Descriptions

| Field                                         | Description                                                                                          |
|-----------------------------------------------|----------------------------------------------------------------------------------------------------|
| Erase flash                                   | A "Yes" value indicates that erasure of Flash memory is enabled.                                     |
|                                               | A "No" value indicates that the erasure of Flash memory is disabled.                                 |
| Erase nvram                                   | A "Yes" value indicates that the erasure of NVRAM is enabled.                                        |
|                                               | A "No" value indicates that the erasure of NVRAM is disabled.                                        |
| Obtain memory size                            | Obtain the main memory size in order to understand how much of the memory is to be scrubbed.         |
| Shutdown Interfaces                           | Shut down any and all network interfaces.                                                            |
| Declassify Console and AUX Ports              | Remove potentially sensitive information from console and AUX port FIFOs.                            |
| Erase flash                                   | Erase Flash memory.                                                                                  |
| Declassify NVRAM                              | Erase NVRAM.                                                                                         |
| Declassify Communications Processor<br>Module | Erase the memory in the Communications Processor Module (CPM).                                       |
| Declassify RAM, D-Cache, and I-Cache          | Scrub the main memory, erase the Data Cache (D-Cache),<br>and erase the Instruction Cache (I-Cache). |

| Table 68 | show declassify | y Field Descri | ptions | (continued) |
|----------|-----------------|----------------|--------|-------------|

| Related Commands | Command            | Description               |
|------------------|--------------------|---------------------------|
|                  | service declassify | Invokes declassification. |

I

## show derived-config

To display the composite results of all the configuration commands that apply to an interface, including commands that come from sources such as static templates, dynamic templates, dialer interfaces, and authentication, authorization, and accounting (AAA) per-user attributes, use the **show derived-config** command in privileged EXEC mode.

show derived-config [interface type number]

| Syntax Description | interface type number                                                                                                    | (Optional) Displays the derived configuration for a specific interface. If you use the <b>interface</b> keyword, you must specify the interface type and the interface number (for example, interface ethernet 0).                                                                                                    |
|--------------------|----------------------------------------------------------------------------------------------------|----------------------------------------------------------------------------------------------------|
| Command Modes      | Privileged EXEC                                                                                                    |                                                                                                    |
| Command History    | Release                                                                                                    | Modification                                                                                                    |
|                    | 12.1                                                                                                    | This command was introduced.                                                                                                    |
|                    | 12.2(33)SRA                                                                                                    | This command was integrated into Cisco IOS Release 12.2(33)SRA.                                                                                                    |
| Usage Guidelines   | Configuration commands can be applied to an interface from sources such as static templates, dynamic templates bound by resource pooling, dialer interfaces, AAA per-user attributes and the configuration of the physical interface. The <b>show derived-config</b> command displays all the commands that apply to an interface.                                                                 |                                                                                                    |
|                    | The output for the <b>show derived-config</b> command is nearly identical to that of the <b>show running-config</b> command. It differs when the configuration for an interface is derived from a template, a dialer interface, or some per-user configuration. In those cases, the commands derived from the template, dialer interface, and so on, will be displayed for the affected interface. |                                                                                                    |
|                    |                                                                                                    | configured differently in two different sources that apply to the same interface,<br>om the source that has the highest precedence will appear in the display.                                                                                                    |
| Examples           | commands for serial inte<br>show derived-config co<br>apply to that interface ar<br>The output for the show                                                                                                    | show sample output for the <b>show running-config</b> and <b>show derived-config</b> erface 0:23 and dialer interface 0. The output of the <b>show running-config</b> and mmands is the same for dialer interface 0 because none of the commands that the derived from any sources other than the configuration of the dialer interface. <b>running-config</b> and <b>show derived-config</b> commands for serial interface 0:23 the commands that apply to serial interface 0:23 come from dialer interface 0. |
|                    | Router# show running-config interface Serial0:23                                                                                                    |                                                                                                    |
|                    | Building configuration                                                                                                    | n                                                                                                    |
|                    | Current configuration<br>!<br>interface Serial0:23<br>description PRI to AN                                                                                                    |                                                                                                    |

I

```
ip unnumbered Loopback0
 encapsulation ppp
 dialer rotary-group 0
 isdn switch-type primary-dms100
 isdn incoming-voice modem
 isdn calling-number 4444150
peer default ip address pool old_pool
end
Router# show running-config interface Dialer0
Building configuration...
Current configuration :257 bytes
1
interface Dialer0
description Dialin Users
 ip unnumbered Loopback0
no ip proxy-arp
 encapsulation ppp
 dialer in-band
dialer idle-timeout 30
 dialer-group 1
peer default ip address pool new pool
ppp authentication pap chap callin
end
Router# show derived-config interface Serial0:23
Building configuration...
Derived configuration :332 bytes
!
interface Serial0:23
description PRI to ADTRAN (#4444150)
 ip unnumbered Loopback0
 encapsulation ppp
 dialer rotary-group 0
 isdn switch-type primary-dms100
 isdn incoming-voice modem
 isdn calling-number 4444150
peer default ip address pool new_pool
ppp authentication pap chap callin
end
Router# show derived-config interface Dialer0
Building configuration...
Derived configuration :257 bytes
1
interface Dialer0
description Dialin Users
 ip unnumbered Loopback0
no ip proxy-arp
 encapsulation ppp
 dialer in-band
 dialer idle-timeout 30
 dialer-group 1
peer default ip address pool new pool
ppp authentication pap chap callin
end
```

| Related Commands | Command             | Description                                                              |
|------------------|---------------------|--------------------------------------------------------------------------|
|                  | show running-config | Displays the contents of the currently running configuration file or the |
|                  |                     | configuration for a specific interface.                                  |

# show diagnostic cns

To display the information about the CNS subject, use the **show diagnostic cns** command in user EXEC or privileged EXEC mode.

show diagnostic cns {publish | subscribe}

| Syntax Description | publish                                                                                                    | Displays the subject with which the diagnostic results is published.                                                                                                    |
|--------------------|----------------------------------------------------------------------------------------------------|----------------------------------------------------------------------------------------------------|
|                    | subscribe                                                                                                    | Displays the subscribed subjects.                                                                                                    |
| Defaults           | This command ha                                                                                                    | as no default settings.                                                                                                    |
| Command Modes      | User EXEC<br>Privileged EXEC                                                                                                    |                                                                                                    |
| Command History    | Release                                                                                                    | Modification                                                                                                    |
| -                  | 12.2(14)SX                                                                                                    | Support for this command was introduced on the Supervisor Engine 720.                                                                                                    |
|                    | 12.2(33)SRA                                                                                                    | This command was integrated into Cisco IOS Release 12.2(33)SRA.                                                                                                    |
| Usage Guidelines   | Engine 2.<br>The CNS subsyster<br>follows the publis                                                                                                    | not supported on Cisco 7600 series routers that are configured with a Supervisor<br>em communicates with remote network applications through the CNS-event agent and<br>sh and subscribe model. An application sets itself up to receive events by subscribing<br>event subject name. |
| Examples           | This example shows how to display the subject with which the diagnostic results is published:<br>Router# show diagnostic cns publish<br>Subject: cisco.cns.device.diag_results<br>This example shows how to display the subscribed subject:<br>Router# show diagnostic cns subscribe<br>Subject: cisco.cns.device.diag_get_results |                                                                                                    |
|                    |                                                                                                    |                                                                                                    |
| Related Commands   | Command                                                                                                    | Description                                                                                                    |

### show diagnostic sanity

To display sanity check results, use the **show diagnostic sanity** command in privileged EXEC mode.

#### show diagnostic sanity

**Syntax Description** This command has no arguments or keywords.

**Defaults** Displays information for all the Gigabit Ethernet WAN interfaces in the Cisco 7600 series router.

Command Modes Privileged EXEC

| Command History Release Modification |             | Modification                                                          |
|--------------------------------------|-------------|-----------------------------------------------------------------------|
|                                      | 12.2(18)SXE | Support for this command was introduced on the Supervisor Engine 720. |
|                                      | 12.2(33)SRA | This command was integrated into Cisco IOS Release 12.2(33)SRA.       |

#### **Usage Guidelines**

The sanity check runs a set of predetermined checks on the configuration with a possible combination of certain system states to compile a list of warning conditions. The checks are designed to look for anything that seems out of place and are intended to serve as an aid to maintaining the system sanity.

The following is a list of the checks that are run and the action taken when the condition is found:

- Checks whether the default gateways are reachable. If so, the system stops pinging.
- If a port auto-negotiates to half duplex, the system flags it.

#### Trunking Checks

- If a trunk port has the mode set to "on," the system flags it.
- If a port is trunking and mode is auto, the system flags it.
- If a trunk port is not trunking and the mode is desirable, the system flags it.
- If a trunk port negotiates to half duplex, the system flags it.

#### Channeling Checks

- If a port has channeling mode set to on, the system flags it.
- If a port is not channeling and the mode is set to desirable, the system flags it.
- If a VLAN has a Spanning-Tree root of 32K (root is not set), the system flags it.

Spanning-Tree VLAN Checks

- If a VLAN has a max age on the Spanning-Tree root that is different than the default, the system flags it.
- If a VLAN has a fwd delay on the Spanning-Tree root that is different than the default, the system flags it.
- If a VLAN has a fwd delay on the bridge that is different than the default, the system flags it.

• If a VLAN has a fwd delay on the bridge that is different than the default, the system flags it.

• If a VLAN has a hello time on the bridge that is different than the default, the system flags it. Spanning-Tree Port Checks

• If a port has a port cost that is different than the default, the system flags it.

• If a port has a port priority that is different than the default, the system flags it. UDLD Checks

- If a port has UDLD disabled, the system flags it.
- If a port had UDLD shut down, the system flags it.
- If a port had a UDLD undetermined state, the system flags it.

Assorted Port Checks

- If a port had receive flow control disabled, the system flags it.
- If a trunk port had PortFast enabled, the system flags it.
- If a inline power port has any of the following states:
  - denied
  - faulty
  - other
  - off

The system flags it.

- If a port has a native VLAN mismatch, the system flags it.
- If a port has a duplex mismatch, the system flags it.

Bootstring and Config Register Checks

- The config register on the primary supervisor engine (and on the secondary supervisor engine if present) must be one of the following values: 0x2, 0x102, or 0x2102.
- The system verifies the bootstring on the primary supervisor engine (and on the secondary supervisor engine if present). The system displays a message if the bootstring is empty.
- The system verifies that every file is specified in the bootstring. The system displays a message if the file is absent or shows up with a wrong checksum.

If only *device*: is specified as a filename, then the system verifies that the first file is on the device.

Assorted Checks

- The system displays a message if IGMP snooping is disabled.
- The system displays a message if any of the values of the snmp community access strings {RO,RW,RW-ALL} is the same as the default.
- The system displays a message if any of the modules are in states other than "Ok."
- The system displays a message that lists all the tests that failed (displayed as an "F") in the **show** test all command.
- The system displays a message if \*fast is not configured on the switch anywhere.
- The system displays a message if there is enough room for the crashinfo file on the bootflash:.
- The system displays a message if multicast routing is enabled globally but is not applied to all interfaces.

• The system displays a message if IGMP snooping is disabled and RGMP is enabled.

Examples This example displays samples of the messages that could be displayed with the show diagnostic sanity command: Router# show diagnostic sanity Pinging default gateway 10.6.141.1 .... Type escape sequence to abort. Sending 5, 100-byte ICMP Echos to 10.6.141.1, timeout is 2 seconds: ..!!. Success rate is 0 percent (0/5)IGMP snooping disabled please enable it for optimum config. IGMP snooping disabled but RGMP enabled on the following interfaces, please enable IGMP for proper config : Vlan1, Vlan2, GigabitEthernet1/1 Multicast routing is enabled globally but not enabled on the following interfaces: GigabitEthernet1/1, GigabitEthernet1/2 A programming algorithm mismatch was found on the device bootflash: Formatting the device is recommended. The bootflash: does not have enough free space to accomodate the crashinfo file. Please check your confreg value : 0x0. Please check your confreg value on standby: 0x0. The boot string is empty. Please enter a valid boot string . Could not verify boot image "disk0:" specified in the boot string on the slave. Invalid boot image "bootflash:asdasd" specified in the boot string on the slave. Please check your boot string on the slave. UDLD has been disabled globally - port-level UDLD sanity checks are being bypassed. OR Γ The following ports have UDLD disabled. Please enable UDLD for optimum config: Fa9/45 The following ports have an unknown UDLD link state. Please enable UDLD on both sides of the link: Fa9/45 1 The following ports have portfast enabled: Fa9/35, Fa9/45 The following ports have trunk mode set to on: Fa4/1, Fa4/13 The following trunks have mode set to auto: Fa4/2, Fa4/3

```
The following ports with mode set to desirable are not trunking:
Fa4/3, Fa4/4
The following trunk ports have negotiated to half-duplex:
Fa4/3, Fa4/4
The following ports are configured for channel mode on:
Fa4/1, Fa4/2, Fa4/3, Fa4/4
The following ports, not channeling are configured for channel mode
desirable:
Fa4/14
The following vlan(s) have a spanning tree root of 32768:
1
The following vlan(s) have max age on the spanning tree root different from
the default:
1-2
The following vlan(s) have forward delay on the spanning tree root different
from the default:
1-2
The following vlan(s) have hello time on the spanning tree root different
from the default:
1-2
The following vlan(s) have max age on the bridge different from the
default:
1-2
The following vlan(s) have fwd delay on the bridge different from the
default:
1 - 2
The following vlan(s) have hello time on the bridge different from the
default:
1 - 2
The following vlan(s) have a different port priority than the default
on the port FastEthernet4/1
1-2
The following ports have recieve flow control disabled:
Fa9/35, Fa9/45
The following inline power ports have power-deny/faulty status:
Gi7/1, Gi7/2
The following ports have negotiated to half-duplex:
Fa9/45
The following vlans have a duplex mismatch:
Fas 9/45
The following interafaces have a native vlan mismatch:
interface (native vlan - neighbor vlan)
Fas 9/45 (1 - 64)
The value for Community-Access on read-only operations for SNMP is the same
```

as default. Please verify that this is the best value from a security point

of view.

The value for Community-Access on write-only operations for SNMP is the same as default. Please verify that this is the best value from a security point of view.

The value for Community-Access on read-write operations for SNMP is the same as default. Please verify that this is the best value from a security point of view.

Please check the status of the following modules:  $8\,,9$ 

Module 2 had a MINOR\_ERROR.

The Module 2 failed the following tests: TestIngressSpan

The following ports from Module2 failed test1: 1,2,4,48  $\,$ 

## show disk

I

To display flash or file system information for a disk, use the **show disk** command in user or privileged EXEC mode.

show {disk0 | disk1 } [all | filesys]

| Syntax Description | disk0                                                                                | Selects disk 0 as the disk to display information about.                                                                                                    |  |  |
|--------------------|--------------------------------------------------------------------------------------|----------------------------------------------------------------------------------------------------|--|--|
|                    | disk1                                                                                | Selects disk 1 as the disk to display information about.<br>(Optional) Specifies that all flash information will be displayed for the selected disk.                                                                                                    |  |  |
|                    | all                                                                                  |                                                                                                    |  |  |
|                    | filesys                                                                              | (Optional) Specifies that file system information will be displayed for the selected disk.                                                                                                    |  |  |
| Command Modes      | User EXEC<br>Privileged EXEC                                                         |                                                                                                    |  |  |
| Command History    | Release                                                                              | Modification                                                                                                    |  |  |
|                    | 12.2                                                                                 | This command was introduced in a release prior to Cisco IOS Release 12.2                                                                                                    |  |  |
|                    | 12.3(7)T                                                                             | This command was enhanced to display information about the ATA ROM monitor library (monlib) file.                                                                                                    |  |  |
|                    | 12.2(25)S                                                                            | This command was integrated into the Cisco IOS Release 12.2(25)S.                                                                                                    |  |  |
|                    | 12.2(33)SRA                                                                          | This command was integrated into Cisco IOS Release 12.2(33)SRA.                                                                                                    |  |  |
| Usage Guidelines   | The name of the ATA you are using. Differe                                           | and is supported only on platforms that have a disk file system.<br>monlib file may contain a platform name that does not match the platform that<br>ent platforms may have a similar or the same name for their ATA monlib file.<br>le displays information about disk 0. The output is self-explanatory. |  |  |
|                    | Router# show disk0 all                                                               |                                                                                                    |  |  |
|                    | -#lengthdate/time path<br>1   19539160 Jan 27 2004 23:08:40 c7200-is-mz.123-5.7.PI3a |                                                                                                    |  |  |
|                    | 1011679232 bytes av                                                                  | 1011679232 bytes available (19546112 bytes used)                                                                                                    |  |  |
|                    | ****** ATA Flash                                                                     | Card Geometry/Format Info *******                                                                                                    |  |  |
|                    |                                                                                      |                                                                                                    |  |  |

| Sector Size                                                                                      | 512      |
|--------------------------------------------------------------------------------------------------|----------|
| Total Sectors                                                                                    | 2014992  |
| ATA CARD FORMAT                                                                                  |          |
| Number of FAT Sectors                                                                            | 246      |
| Sectors Per Cluster                                                                              | 32       |
| Number of Clusters                                                                               | 62941    |
| Number of Data Sectors                                                                           | 2014789  |
| Base Root Sector                                                                                 | 632      |
| Base FAT Sector                                                                                  | 140      |
| Base Data Sector                                                                                 | 664      |
| ATA MONLIB INFO<br>Image Monlib size = 672<br>Disk monlib size = 7168<br>Name = c7200-atafslib-r | 3 O<br>n |
| Monlib Start sector = 2                                                                          | -        |
| Monlib End sector = 133<br>Monlib updated by = C72<br>Monlib version = 1                         |          |

### show disk0:

I

To display flash or file system information for a disk located in slot 0, use the **show disk** command in user EXEC or privileged EXEC mode.

show disk0: [all | filesys]

| Syntax Description | all                                                                                               | (Optional) The <b>all</b> keyword displays complete information about flash<br>memory, including information about the individual devices in flash<br>memory and the names and sizes of all system image files stored in flash<br>memory, including those that are invalid.                                                                                                    |  |
|--------------------|---------------------------------------------------------------------------------------------------|----------------------------------------------------------------------------------------------------|--|
|                    | filesys                                                                                           | (Optional) Displays the device information block, the status information, and the usage information.                                                                                                    |  |
| Command Modes      | User EXEC                                                                                         |                                                                                                    |  |
|                    | Privileged EXEC                                                                                   |                                                                                                    |  |
| Command History    | Release                                                                                           | Modification                                                                                                    |  |
|                    | 11.3AA                                                                                            | This command was introduced.                                                                                                    |  |
|                    | 12.2                                                                                              | This command was incorporated into Cisco IOS Release 12.2.                                                                                                    |  |
|                    | 12.3(7)T                                                                                          | This command was enhanced to display information about the ATA ROM monitor library (monlib) file.                                                                                                    |  |
|                    | 12.2(25)S                                                                                         | This command was integrated into Cisco IOS Release 12.2(25)S.                                                                                                    |  |
|                    | 12.2(33)SRA                                                                                       | This command was integrated into Cisco IOS Release 12.2(33)SRA.                                                                                                    |  |
| Usage Guidelines   | Use the <b>show disk0:</b><br>memory card.<br>For more information<br><i>Compatibility Matrix</i> | nmand is supported only on platforms that have a disk file system located in slot 0.<br>command to display details about the files in a particular ATA PCMCIA flash disk<br>n regarding file systems and flash cards, access the <i>PCMCIA Filesystem</i><br><i>c and Filesystem Information</i> document at the following URL:<br>m/en/US/partner/products/hw/routers/ps341/products_tech_note09186a00800a751 |  |
| Note               | 5.shtml<br>The name of the ATA                                                                    | A monlib file may contain a platform name that does not match the platform that<br>ent platforms may have a similar name or the same name for their ATA monlib file.                                                                                                    |  |
| Examples           | The following examp for a disk. The output                                                        | bles show displays of information about the flash disks or file system information<br>it is self-explanatory.                                                                                                    |  |
|                    | c7200# show disk0:                                                                                |                                                                                                    |  |
|                    | -#lengthdate/time path                                                                            |                                                                                                    |  |

Cisco IOS Configuration Fundamentals Command Reference

```
29505176 Feb 27 2006 17:56:52 +00:00 c7200-jk9o3s-mz.124-6.T
1
        32768 Feb 24 2006 13:30:30 +00:00 file1.log
2
34738176 bytes available (29540352 bytes used)
c7200# show disk0: all
-#- --length-- ----date/time----- path
1
     29505176 Feb 27 2006 17:56:52 +00:00 c7200-jk9o3s-mz.124-6.T
2
        32768 Feb 24 2006 13:30:30 +00:00 file1.log
34738176 bytes available (29540352 bytes used)
******* ATA Flash Card Geometry/Format Info *******
ATA CARD GEOMETRY
  Number of Heads:
                         4
  Number of Cylinders
                         984
  Sectors per Cylinder
                        32
  Sector Size
                         512
  Total Sectors
                         125952
ATA CARD FORMAT
  Number of FAT Sectors 62
  Sectors Per Cluster 8
  Number of Clusters
                        15693
  Number of Data Sectors 125812
  Base Root Sector
                         232
  Base FAT Sector
                         108
  Base Data Sector
                         264
ATA MONLIB INFO
  Image Monlib size = 73048
  Disk monlib size = 55296
  Name = NA
  Monlib end sector = NA
  Monlib Start sector = NA
  Monlib updated by = NA
  Monlib version = NA
c7200# show disk0: filesys
******* ATA Flash Card Geometry/Format Info *******
ATA CARD GEOMETRY
  Number of Heads:
                         4
  Number of Cylinders
                         984
  Sectors per Cylinder
                         32
  Sector Size
                         512
  Total Sectors
                         125952
ATA CARD FORMAT
  Number of FAT Sectors 62
  Sectors Per Cluster 8
  Number of Clusters
                         15693
  Number of Data Sectors 125812
  Base Root Sector
                         232
  Base FAT Sector
                         108
  Base Data Sector
                         264
ATA MONLIB INFO
  Image Monlib size = 73048
  Disk monlib size = 55296
  Name = NA
```

Monlib end sector = NA Monlib Start sector = NA Monlib updated by = NA Monlib version = NA

| Related Commands | Command     | Description                                                                               |
|------------------|-------------|-------------------------------------------------------------------------------------------|
|                  | dir disk0:  | Displays a directory listing of files on an ATA PCMCIA flash disk card located in slot 0. |
|                  | dir disk1:  | Displays a directory listing of files on an ATA PCMCIA flash disk card located in slot 1. |
|                  | show disk1: | Displays flash or file system information for a disk located in slot 1.                   |

# show disk1:

To display flash or file system information for a disk located in slot 1, use the **show disk1:** command in user EXEC or privileged EXEC mode.

show disk1: [all | filesys]

| memory and the names and sizes of all system image files stored in flamemory, including those that are invalid.         filesys       (Optional) Displays the device information block, the status information and the usage information.         Command Modes       User EXEC         Privileged EXEC       Privileged EXEC         Command History       Release       Modification         11.3AA       This command was introduced.         12.2       This command was incorporated into Cisco IOS Release 12.2.         12.3(7)T       This command was enhanced to display information about the ATA Remonitor library (monlib) file.         12.2(25)S       This command was integrated into Cisco IOS Release 12.2.(25)S.         12.2(33)SRA       This command was integrated into Cisco IOS Release 12.2.(33)SRA.         Usage Guidelines       The show disk1: command is supported only on platforms that have a disk file system. Use the status integrated on the status integrated into Cisco IOS Release 12.2.(33)SRA                                                                                                    | Syntax Description | all                                                                                                  | (Optional) The <b>all</b> keyword displays complete information about flash memory, including information about the individual devices in flash |  |
|----------------------------------------------------------------------------------------------------|--------------------|----------------------------------------------------------------------------------------------------|----------------------------------------------------------------------------------------------------|--|
| and the usage information.         Command Modes       User EXEC<br>Privileged EXEC         Command History       Release       Modification         11.3AA       This command was introduced.         12.2       This command was enhanced to display information about the ATA Remoitor library (monlib) file.         12.2(25)S       This command was enhanced to display information about the ATA Remoitor library (monlib) file.         12.2(25)S       This command was integrated into Cisco IOS Release 12.2(25)S.         12.2(33)SRA       This command was integrated into Cisco IOS Release 12.2(23)SRA.         Usage Guidelines       The show disk1: command is supported only on platforms that have a disk file system. Use the st disk01: command to display details about the files in a particular ATA PCMCIA flash disk memor located in slot 1.         For more information regarding file systems and flash cards, access the <i>PCMCIA Filesystem Compatibility Matrix and Filesystem Information</i> document at the following URL: http://www.cisco.com/en/US/partner/products/hw/routers/ps341/products_tech_note09186a0080 5.shtml         Note       The name of the ATA monlib file may contain a platform name that does not match the platform you are using. Different platforms may have a similar name or the same name for their ATA monlib rig a disk1.         Examples       The following examples show displays of information about the flash disks or file system inform for a disk. The output is self-explanatory. c7200# show disk1: |                    |                                                                                                    | memory and the names and sizes of all system image files stored in flash                                                                        |  |
| Privileged EXEC         Command History       Release       Modification         11.3AA       This command was introduced.         12.2       This command was incorporated into Cisco IOS Release 12.2.         12.3(7)T       This command was enhanced to display information about the ATA RG monitor library (monlib) file.         12.2(25)S       This command was integrated into Cisco IOS Release 12.2(25)S.         12.2(33)SRA       This command was integrated into Cisco IOS Release 12.2(23)SRA.         Usage Guidelines         The show disk1: command is supported only on platforms that have a disk file system. Use the s disk01: command to display details about the files in a particular ATA PCMCIA flash disk memor located in slot 1.         For more information regarding file systems and flash cards, access the <i>PCMCIA Filesystem Compatibility Matrix and Filesystem Information</i> document at the following URL: http://www.cisco.com/en/US/partner/products/hw/routers/ps341/products_tech_note09186a0080 5.shtml         Note       The name of the ATA monlib file may contain a platform name that does not match the platform you are using. Different platforms may have a similar name or the same name for their ATA monlip for a disk. The output is self-explanatory.         Rote is show displays of information about the flash disks or file system inform for a disk. The output is self-explanatory.                                                                                                    |                    | filesys                                                                                              | (Optional) Displays the device information block, the status information, and the usage information.                                            |  |
| Privileged EXEC         Command History       Release       Modification         11.3AA       This command was introduced.         12.2       This command was incorporated into Cisco IOS Release 12.2.         12.3(7)T       This command was enhanced to display information about the ATA RG monitor library (monlib) file.         12.2(25)S       This command was integrated into Cisco IOS Release 12.2(25)S.         12.2(33)SRA       This command was integrated into Cisco IOS Release 12.2(23)SRA.         Usage Guidelines       The show disk1: command is supported only on platforms that have a disk file system. Use the s disk01: command to display details about the files in a particular ATA PCMCIA flash disk memor located in slot 1.         For more information regarding file systems and flash cards, access the <i>PCMCIA Filesystem Compatibility Matrix and Filesystem Information</i> document at the following URL: http://www.cisco.com/en/US/partner/products/hw/routers/ps341/products_tech_note09186a0080 5.shtml         Note       The name of the ATA monlib file may contain a platform name that does not match the platform you are using. Different platforms may have a similar name or the same name for their ATA monlip or a disk. The output is self-explanatory.         c7200# show disk1:       Corpout is self-explanatory.                                                                                                    | Command Modes      | User EXEC                                                                                            |                                                                                                    |  |
| 11.3AA       This command was introduced.         12.2       This command was incorporated into Cisco IOS Release 12.2.         12.3(7)T       This command was enhanced to display information about the ATA RG monitor library (monlib) file.         12.2(25)S       This command was integrated into Cisco IOS Release 12.2(25)S.         12.2(33)SRA       This command was integrated into Cisco IOS Release 12.2(23)SRA.         Usage Guidelines         The show disk1: command is supported only on platforms that have a disk file system. Use the s disk01: command to display details about the files in a particular ATA PCMCIA flash disk memor located in slot 1.         For more information regarding file systems and flash cards, access the <i>PCMCIA Filesystem Compatibility Matrix and Filesystem Information</i> document at the following URL: http://www.cisco.com/en/US/partner/products/hw/routers/ps341/products_tech_note09186a0080 5.shtml         Note         The following examples show displays of information about the flash disks or file system inform you are using. Different platforms may have a similar name or the same name for their ATA monl         Examples         The following examples show displays of information about the flash disks or file system inform for a disk. The output is self-explanatory. c7200# show disk1:                                                                                                    |                    |                                                                                                    |                                                                                                    |  |
| 12.2       This command was incorporated into Cisco IOS Release 12.2.         12.3(7)T       This command was enhanced to display information about the ATA RG monitor library (monlib) file.         12.2(25)S       This command was integrated into Cisco IOS Release 12.2(25)S.         12.2(33)SRA       This command was integrated into Cisco IOS Release 12.2(25)S.         12.2(33)SRA       This command was integrated into Cisco IOS Release 12.2(23)SRA.         Usage Guidelines         The show disk1: command is supported only on platforms that have a disk file system. Use the s disk01: command to display details about the files in a particular ATA PCMCIA filash disk memor located in slot 1.         For more information regarding file systems and flash cards, access the <i>PCMCIA Filesystem Compatibility Matrix and Filesystem Information</i> document at the following URL: http://www.cisco.com/en/US/partner/products/hw/routers/ps341/products_tech_note09186a0080         Note         The following examples show displays of information about the flash disks or file system inform you are using. Different platforms may have a similar name or the same name for their ATA monitor gor a disk. The output is self-explanatory.         The following examples show displays of information about the flash disks or file system inform for a disk. The output is self-explanatory.         Cryco# # show disk1:                                                                                                    | Command History    | Release                                                                                              | Modification                                                                                                    |  |
| 12.3(7)T       This command was enhanced to display information about the ATA Rd monitor library (monlib) file.         12.2(25)S       This command was integrated into Cisco IOS Release 12.2(25)S.         12.2(33)SRA       This command was integrated into Cisco IOS Release 12.2(33)SRA.         Usage Guidelines       The show disk1: command is supported only on platforms that have a disk file system. Use the s disk01: command to display details about the files in a particular ATA PCMCIA flash disk memor located in slot 1.         For more information regarding file systems and flash cards, access the <i>PCMCIA Filesystem Compatibility Matrix and Filesystem Information</i> document at the following URL: http://www.cisco.com/en/US/partner/products/hw/routers/ps341/products_tech_note09186a0080 5.shtml         Note       The name of the ATA monlib file may contain a platform name that does not match the platform you are using. Different platforms may have a similar name or the same name for their ATA monli         Examples       The following examples show displays of information about the flash disks or file system inform for a disk. The output is self-explanatory.         c7200# show disk1:       Carded is self-explanatory.                                                                                                    |                    | 11.3AA                                                                                               | This command was introduced.                                                                                                    |  |
| monitor library (monlib) file.         12.2(25)S       This command was integrated into Cisco IOS Release 12.2(25)S.         12.2(33)SRA       This command was integrated into Cisco IOS Release 12.2(33)SRA.         Usage Guidelines       The show disk1: command is supported only on platforms that have a disk file system. Use the s disk01: command to display details about the files in a particular ATA PCMCIA flash disk memor located in slot 1.         For more information regarding file systems and flash cards, access the <i>PCMCIA Filesystem Compatibility Matrix and Filesystem Information</i> document at the following URL: http://www.cisco.com/en/US/partner/products/hw/routers/ps341/products_tech_note09186a0080 5.shtml         Note       The name of the ATA monlib file may contain a platform name that does not match the platform you are using. Different platforms may have a similar name or the same name for their ATA monlib file system inform for a disk. The output is self-explanatory.         c7200# show disk1:                                                                                                    |                    | 12.2                                                                                                 | This command was incorporated into Cisco IOS Release 12.2.                                                                                      |  |
| 12.2(33)SRA       This command was integrated into Cisco IOS Release 12.2(33)SRA.         Usage Guidelines       The show disk1: command is supported only on platforms that have a disk file system. Use the st disk01: command to display details about the files in a particular ATA PCMCIA flash disk memor located in slot 1.         For more information regarding file systems and flash cards, access the <i>PCMCIA Filesystem Compatibility Matrix and Filesystem Information</i> document at the following URL:         http://www.cisco.com/en/US/partner/products/hw/routers/ps341/products_tech_note09186a0080         5.shtml         Note         The name of the ATA monlib file may contain a platform name that does not match the platform you are using. Different platforms may have a similar name or the same name for their ATA monlip for a disk. The output is self-explanatory.         c7200# show disk1:                                                                                                    |                    | 12.3(7)T                                                                                             | This command was enhanced to display information about the ATA ROM monitor library (monlib) file.                                               |  |
| Usage Guidelines       The show disk1: command is supported only on platforms that have a disk file system. Use the s disk01: command to display details about the files in a particular ATA PCMCIA flash disk memor located in slot 1.         For more information regarding file systems and flash cards, access the PCMCIA Filesystem Compatibility Matrix and Filesystem Information document at the following URL: http://www.cisco.com/en/US/partner/products/hw/routers/ps341/products_tech_note09186a0080 5.shtml         Note       The name of the ATA monlib file may contain a platform name that does not match the platform you are using. Different platforms may have a similar name or the same name for their ATA monl         Examples       The following examples show displays of information about the flash disks or file system inform for a disk. The output is self-explanatory.                                                                                                    |                    | 12.2(25)S                                                                                            | This command was integrated into Cisco IOS Release 12.2(25)S.                                                                                   |  |
| disk01: command to display details about the files in a particular ATA PCMCIA flash disk memor<br>located in slot 1.         For more information regarding file systems and flash cards, access the PCMCIA Filesystem<br>Compatibility Matrix and Filesystem Information document at the following URL:<br>http://www.cisco.com/en/US/partner/products/hw/routers/ps341/products_tech_note09186a0080<br>5.shtml         Note       The name of the ATA monlib file may contain a platform name that does not match the platform<br>you are using. Different platforms may have a similar name or the same name for their ATA monlib<br>for a disk. The output is self-explanatory.         c7200# show disk1:                                                                                                    |                    | 12.2(33)SRA                                                                                          | This command was integrated into Cisco IOS Release 12.2(33)SRA.                                                                                 |  |
| disk01: command to display details about the files in a particular ATA PCMCIA flash disk memor<br>located in slot 1.         For more information regarding file systems and flash cards, access the PCMCIA Filesystem<br>Compatibility Matrix and Filesystem Information document at the following URL:<br>http://www.cisco.com/en/US/partner/products/hw/routers/ps341/products_tech_note09186a0080<br>5.shtml         Note       The name of the ATA monlib file may contain a platform name that does not match the platform<br>you are using. Different platforms may have a similar name or the same name for their ATA monlib<br>for a disk. The output is self-explanatory.         c7200# show disk1:                                                                                                    | Usage Guidelines   | The <b>show disk1:</b> co                                                                            | mmand is supported only on platforms that have a disk file system. Use the <b>show</b>                                                          |  |
| Examples       Compatibility Matrix and Filesystem Information document at the following URL:<br>http://www.cisco.com/en/US/partner/products/hw/routers/ps341/products_tech_note09186a0080         Solution       Solution         Note       The name of the ATA monlib file may contain a platform name that does not match the platform you are using. Different platforms may have a similar name or the same name for their ATA monlib         Examples       The following examples show displays of information about the flash disks or file system inform for a disk. The output is self-explanatory.         c7200# show disk1:                                                                                                    | Ū                  | disk01: command to display details about the files in a particular ATA PCMCIA flash disk memory card |                                                                                                    |  |
| 5.shtml         Note         The name of the ATA monlib file may contain a platform name that does not match the platform you are using. Different platforms may have a similar name or the same name for their ATA monl         Examples       The following examples show displays of information about the flash disks or file system inform for a disk. The output is self-explanatory.         c7200# show disk1:                                                                                                    |                    |                                                                                                    |                                                                                                    |  |
| Examples       The following examples show displays of information about the flash disks or file system inform for a disk. The output is self-explanatory.         c7200# show disk1:                                                                                                    |                    |                                                                                                    | m/en/US/partner/products/hw/routers/ps341/products_tech_note09186a00800a751                                                                     |  |
| Examples       The following examples show displays of information about the flash disks or file system inform for a disk. The output is self-explanatory.         c7200# show disk1:                                                                                                    |                    |                                                                                                    |                                                                                                    |  |
| for a disk. The output is self-explanatory.<br>c7200# show disk1:                                                                                                    | Note               |                                                                                                    |                                                                                                    |  |
| for a disk. The output is self-explanatory.<br>c7200# show disk1:                                                                                                    | Examples           | The following even                                                                                   | nlos show displays of information shout the flash disks on file system information                                                              |  |
| c7200# show disk1:                                                                                                    | Examples           |                                                                                                    |                                                                                                    |  |
| -#lengthdate/time path                                                                                                    |                    | Ĩ                                                                                                    |                                                                                                    |  |
|                                                                                                    |                    | -#length                                                                                             | date/time path                                                                                                    |  |

Cisco IOS Configuration Fundamentals Command Reference

29505176 Feb 27 2006 17:56:52 +00:00 c7200-jk9o3s-mz.124-6.T 1 32768 Feb 24 2006 13:30:30 +00:00 file1.log 2 34738176 bytes available (29540352 bytes used) c7200# show disk1: all -#- --length-- ----date/time----- path 29505176 Feb 27 2006 17:56:52 +00:00 c7200-jk9o3s-mz.124-6.T 1 2 32768 Feb 24 2006 13:30:30 +00:00 file1.log 34738176 bytes available (29540352 bytes used) \*\*\*\*\*\* ATA Flash Card Geometry/Format Info \*\*\*\*\*\*\* ATA CARD GEOMETRY Number of Heads: 4 Number of Cylinders 984 Sectors per Cylinder 32 Sector Size 512 Total Sectors 125952 ATA CARD FORMAT Number of FAT Sectors 62 Sectors Per Cluster 8 Number of Clusters 15693 Number of Data Sectors 125812 Base Root Sector 232 Base FAT Sector 108 Base Data Sector 264 ATA MONLIB INFO Image Monlib size = 73048 Disk monlib size = 55296 Name = NA Monlib end sector = NA Monlib Start sector = NA Monlib updated by = NA Monlib version = NA c7200# show disk1: filesys \*\*\*\*\*\*\* ATA Flash Card Geometry/Format Info \*\*\*\*\*\*\* ATA CARD GEOMETRY Number of Heads: 4 Number of Cylinders 984 Sectors per Cylinder 32 Sector Size 512 Total Sectors 125952 ATA CARD FORMAT Number of FAT Sectors 62 Sectors Per Cluster 8 Number of Clusters 15693 Number of Data Sectors 125812 Base Root Sector 232 Base FAT Sector 108 Base Data Sector 264 ATA MONLIB INFO Image Monlib size = 73048 Disk monlib size = 55296 Name = NA

| Monlib | end sector = $N$ | IA |
|--------|------------------|----|
| Monlib | Start sector =   | NA |
| Monlib | updated by = $N$ | A  |
| Monlib | version = NA     |    |

| Related Commands | Command     | Description                                                                               |
|------------------|-------------|-------------------------------------------------------------------------------------------|
|                  | dir disk0:  | Displays a directory listing of files on an ATA PCMCIA flash disk card located in slot 0. |
|                  | dir disk1:  | Displays a directory listing of files on an ATA PCMCIA flash disk card located in slot 1. |
|                  | show disk0: | Displays flash or file system information for a disk located in slot 0.                   |

Cisco IOS Configuration Fundamentals Command Reference

### show environment

To display temperature, voltage, fan, and power supply information, use the **show environment** command in user EXEC or privileged EXEC mode.

show environment [alarms | all | fans | hardware | last | leds | power-supply | table | temperature | voltages]

Cisco 7000 Series, Cisco 7200 Series, Cisco 7304, and Cisco 7500 Series

show environment [all | last | table]

**Cisco ASR 1000 Series** 

show environment {all | counters | history sensor | location sensor | sensor | sensor | table sensor}

| Syntax Description | alarms       | (Optional) Displays the alarm contact information.                                                                                                    |
|--------------------|--------------|----------------------------------------------------------------------------------------------------|
|                    | all          | (Optional) Displays a detailed listing of all environmental monitor parameters<br>(for example, the power supplies, temperature readings, voltage readings, and<br>blower speeds). This is the default.         |
|                    | fans         | (Optional) Displays blower and fan information.                                                                                                    |
|                    | hardware     | (Optional) Displays hardware-specific information.                                                                                                    |
|                    | last         | (Optional) Displays information on the last measurement made.                                                                                                    |
|                    | leds         | (Optional) Displays the status of the MBus LEDs on the clock and scheduler cards and switch fabric cards.                                                                                                    |
|                    | power-supply | (Optional) Displays power supply voltage and current information. If applicable, displays the status of the redundant power supply.                                                                             |
|                    | table        | (Optional) Displays the temperature, voltage, and blower ranges and thresholds.                                                                                                    |
|                    |              | On the Cisco 7200 series, including the NPE-G2 in the Cisco 7200 VXR, the Cisco 7304 routers, and the Cisco 7500 series routers, the <b>table</b> keyword displays only the temperature and voltage thresholds. |
|                    | temperature  | (Optional) Displays temperature information.                                                                                                    |
|                    | voltages     | (Optional) Displays voltage information.                                                                                                    |
|                    | counters     | Displays operational counters.                                                                                                    |
|                    | history      | Displays sensor state change history.                                                                                                    |
|                    | location     | Displays sensors by location.                                                                                                    |
|                    | sensor       | Displays sensor summary.                                                                                                    |
|                    | sensor       | Sensor name.                                                                                                    |
|                    |              |                                                                                                    |

**Command Default** If no options are specified, the default is **all**.

### Command Modes User EXEC (>) Privileged EXEC (#)

| Command History | Release                  | Modification                                                                                                    |
|-----------------|--------------------------|----------------------------------------------------------------------------------------------------|
|                 | 10.0                     | This command was introduced.                                                                                                    |
|                 | 11.2 GS                  | The alarms, fans, hardware, leds, power-supply, table, temperature, and voltages keywords were added for the Cisco 12000 series GSRs.                                                                                |
|                 | 11.3(6)AA                | This command was expanded to monitor the RPS and board temperature for<br>the Cisco AS5300 platform, Cisco 3600 series routers, Cisco 7200 series<br>routers, and the Cisco 12000 series GSRs.                       |
|                 | 12.2(20)S                | This command was integrated into Cisco IOS Release 12.2(20)S.                                                                                                    |
|                 | 12.2(20)S2               | This command was integrated into Cisco IOS Release 12.2(20)S2 to support MSCs and SPAs on the Cisco 7304 router using the <b>all</b> , <b>last</b> , and <b>table</b> keywords.                                      |
|                 | 12.4(4)XD                | This command was integrated into Cisco IOS Release 12.4(4)XD to support the NPE-G2 on the Cisco 7200 VXR using the <b>all</b> , <b>last</b> , and <b>table</b> keywords. Command output was modified for the NPE-G2. |
|                 | 12.2(31)SB2              | This command was integrated into Cisco IOS Release 12.2(31)SB2.                                                                                                    |
|                 | Cisco IOS XE Release 2.1 | This command was integrated into Cisco IOS XE Release 2.1 on the Cisco ASR 1000 Series Routers.                                                                                                    |

#### **Usage Guidelines**

The availability of keywords depends on your system and platform. The command does not support SPAs on the Cisco 7200 series and on the NPE-G2 in the Cisco 7200 VXR routers.

A routine runs once a minute that reads environmental measurements from sensors and stores the output into a buffer. For shared port adapters (SPAs), the temperature and voltage sensors are read every few seconds to get environmental data. The environmental buffer is displayed on the console when you use the **show environment** command.

If a measurement exceeds desired margins, but has not exceeded fatal margins, a warning message is printed to the system console. The system software queries the sensors for measurements once a minute, but warnings for a given test point are printed at most once every hour for sensor readings in the warning range and once every 5 minutes for sensor readings in the critical range. If a measurement is out of line within these time segments, an automatic warning message appears on the console. As noted, you can query the environmental status with the **show environment** command at any time to determine whether a measurement is at the warning or critical tolerance.

A SPA is shut down when any of the SPA environment readings exceed the shutdown threshold.

If a shutdown occurs because of detection of fatal environmental margins, the last measured value from each sensor is stored in internal nonvolatile memory.

For environmental specifications, refer to the hardware installation and configuration publication for your individual chassis.

For network processor engines (NPEs), network services engines (NSEs), line cards, and modular services cards (MSCs), environmental information is recorded in the CISCO-ENVMON-MIB. SPAs are not supported by the CISCO-ENVMON-MIB. In Cisco IOS Release 12.2(20)S2 and later, the CISCO-ENTITY-SENSOR-MIB supports environmental information for SPAs, as well as NPEs, NSEs, line cards, and MSCs.

If the Cisco 12000 series GSR exceeds environmental conditions, a message similar to the following is displayed on the console:

%GSR\_ENV-2-WARNING: Slot 3 Hot Sensor Temperature exceeds 40 deg C; Check cooling systems

Note

Blower temperatures that exceed environmental conditions do not generate a warning message.

You can also enable Simple Network Management Protocol (SNMP) notifications (traps or informs) to alert a network management system (NMS) when environmental thresholds are reached using the **snmp-server enable traps envmon** and **snmp-server host** global configuration commands.

Whenever Cisco IOS software detects a failure or recovery event from the DRPS unit, it sends an SNMP trap to the configured SNMP server. Unlike console messages, only one SNMP trap is sent when the failure event is first detected. Another trap is sent when the recovery is detected.

Cisco AS5300 DRPS software reuses the MIB attributes and traps defined in CISCO-ENVMON-MIB and CISCO-ACCESS-ENVMON-MIB. CISCO-ENVMON-MIB is supported by all Cisco routers with RPS units, and CISCO-ACCESS-ENVMON-MIB is supported by the Cisco 3600 series routers.

A power supply trap defined in CISCO-ENVMON-MIB is sent when a failure is detected and when a failure recovery occurs for the following events: input voltage fail, DC output voltage fail, thermal fail, and multiple failure events.

A fan failure trap defined in CISCO-ENVMON-MIB is sent when a fan failure or recovery event is detected by Cisco IOS software.

A temperature trap defined in CISCO-ACCESS-ENVMON-MIB is sent when a board over-temperature condition is detected by Cisco IOS software.

CISCO-ACCESS-ENVMON-MIB also defines an over-voltage trap. A similar trap is defined in CISCO-ENVMON-MIB, but it requires the ciscoEnvMonVoltageStatusValue in varbinds. This value indicates the current value of the voltage in the RPS. With Cisco AS5300 RPS units, the current voltage value is not sent to the motherboard.

CISCO-ENVMON-MIB is extended to add a new enumerated value, internalRedundant(5), for MIB attribute ciscoEnvMonSupplySource. This is used to identify a RPS unit.

#### Examples

#### **Cisco ASR 1000 Series Routers**

In the following example, the **show environment all** command displays system temperature, voltage, fan, and power supply conditions. (It does not display environmental information for SPAs.) The State column in **show environment all** output should show "Normal" except for fans where it indicates fan speed. A fan speed of 65% is normal.

| Router#  | show | environment | all | L     |
|----------|------|-------------|-----|-------|
| Condor I | iet. | Environment | 1   | Monit |

| Sensor List: | Environmental | Monitoring |          |
|--------------|---------------|------------|----------|
| Sensor       | Location      | State      | Reading  |
| V1: VMA      | FO            | Normal     | 1801 mV  |
| V1: VMB      | FO            | Normal     | 1206 mV  |
| V1: VMC      | FO            | Normal     | 1206 mV  |
| V1: VMD      | FO            | Normal     | 1103 mV  |
| V1: VME      | FO            | Normal     | 1005 mV  |
| V1: 12v      | FO            | Normal     | 11967 mV |
| V1: VDD      | FO            | Normal     | 3295 mV  |
| V1: GP1      | FO            | Normal     | 905 mV   |
| V2: VMA      | FO            | Normal     | 3295 mV  |
| V2: VMB      | FO            | Normal     | 2495 mV  |
| V2: VMC      | FO            | Normal     | 1499 mV  |
| V2: VMD      | FO            | Normal     | 1098 mV  |
|              |               |            |          |

| V2: VME                | FO     | Normal           | 1000 mV                  |
|------------------------|--------|------------------|--------------------------|
| V2: VMF                | FO     | Normal           | 1000 mV                  |
| V2: 12v                | FO     | Normal           | 11923 mV                 |
| V2: VDD                | FO     | Normal           | 3295 mV                  |
| V2: GP1                | FO     | Normal           | 751 mV                   |
| Temp: Inlet            | FO     | Normal           | 27 Celsius               |
| Temp: Asic1            | FO     | Normal           | 44 Celsius               |
| Temp: Exhaust1         | FO     | Normal           | 36 Celsius               |
| Temp: Exhaust2         | FO     | Normal           | 34 Celsius               |
| Temp: Asic2            | FO     | Normal           | 40 Celsius               |
| V1: VMA                | 0      | Normal           | 1103 mV                  |
| V1: VMB                | 0      | Normal           | 1201 mV                  |
| V1: VMC                | 0      | Normal           | 1503 mV                  |
| V1: VMD                | 0      | Normal           | 1801 mV                  |
| V1: VME                | 0      | Normal           | 2495 mV                  |
| V1: VMF                | 0      | Normal           | 3295 mV                  |
| V1: 12v                | 0      | Normal           | 11967 mV                 |
| V1: VDD                | 0      | Normal           | 3295 mV                  |
| V1: GP1<br>V1: GP2     | 0      | Normal           | 751 mV                   |
|                        | 0      | Normal           | 903 mV                   |
| V2: VMB                | 0      | Normal           | 1201 mV                  |
| V2: 12v                | 0      | Normal           | 11967 mV                 |
| V2: VDD                | 0      | Normal           | 3291 mV<br>903 mV        |
| V2: GP2                | 0      | Normal           |                          |
| Temp: Left             | 0      | Normal           | 28 Celsius               |
| Temp: Center           | 0      | Normal           | 29 Celsius               |
| Temp: Asic1            | 0      | Normal           | 42 Celsius<br>27 Celsius |
| Temp: Right<br>V1: VMA | 0<br>1 | Normal<br>Normal | 1103 mV                  |
| V1: VMA<br>V1: VMB     | 1      | Normal           | 1201 mV                  |
| V1: VMB<br>V1: VMC     | 1      | Normal           | 1503 mV                  |
| V1: VMC<br>V1: VMD     | 1      | Normal           | 1801 mV                  |
| V1: VME                | 1      | Normal           | 2495 mV                  |
| V1: VME<br>V1: VMF     | 1      | Normal           | 3295 mV                  |
| V1: V1: 12v            | 1      | Normal           | 11953 mV                 |
| V1: VDD                | 1      | Normal           | 3291 mV                  |
| V1: VDD<br>V1: GP1     | 1      | Normal           | 754 mV                   |
| V1: GP2                | 1      | Normal           | 903 mV                   |
| V2: VMB                | 1      | Normal           | 1206 mV                  |
| V2: 12v                | 1      | Normal           | 11967 mV                 |
| V2: VDD                | 1      | Normal           | 3291 mV                  |
| V2: GP2                | 1      | Normal           | 905 mV                   |
| Temp: Left             | 1      | Normal           | 28 Celsius               |
| Temp: Center           | 1      | Normal           | 30 Celsius               |
| Temp: Asic1            | 1      | Normal           | 44 Celsius               |
| Temp: Right            | 1      | Normal           | 28 Celsius               |
| PEM Iout               | PO     | Normal           | 37 A                     |
| PEM Vout               | PO     | Normal           | 12 V AC                  |
| PEM Vin                | PO     | Normal           | 116 V AC                 |
| Temp: PEM              | PO     | Normal           | 28 Celsius               |
| Temp: FC               | PO     | Fan Speed 65%    | 25 Celsius               |
| Temp: FM               | P1     | Normal           | 1 Celsius                |
| Temp: FC               | P1     | Fan Speed 65%    | 25 Celsius               |
| V1: VMA                | R0     | Normal           | 1118 mV                  |
| V1: VMB                | R0     | Normal           | 3315 mV                  |
| V1: VMC                | R0     | Normal           | 2519 mV                  |
| V1: VMD                | R0     | Normal           | 1811 mV                  |
| V1: VME                | R0     | Normal           | 1513 mV                  |
| V1: VMF                | R0     | Normal           | 1220 mV                  |
| V1: 12v                | R0     | Normal           | 12011 mV                 |
| V1: VDD                | RO     | Normal           | 3300 mV                  |
| V1: GP1                | RO     | Normal           | 913 mV                   |
| V1: GP2                | R0     | Normal           | 1247 mV                  |
| Temp: CPU              | R0     | Normal           | 29 Celsius               |
|                        |        |                  |                          |

| Temp: | Outlet | RO | Normal | 30 Celsius |
|-------|--------|----|--------|------------|
| Temp: | Inlet  | RO | Normal | 25 Celsius |
| Temp: | Asic1  | RO | Normal | 30 Celsius |

Table 69 describes the significant fields shown in the display.

Table 69show environment all Field Descriptions

| Field    | Description                                                                            |
|----------|----------------------------------------------------------------------------------------|
| Sensor   | Sensor name.                                                                           |
| Location | Chassis slot.                                                                          |
| State    | State description. One of the following values:                                        |
|          | • Critical—Critical alarm indicating a service-affecting condition.                    |
|          | • Fan Speed—Fan speed (65% is normal).                                                 |
|          | <ul> <li>Major—Major alarm indicating immediate action is needed.</li> </ul>           |
|          | • Minor—Minor alarm indicating warning conditions.                                     |
|          | • Normal—Sensor reading is in acceptable range.                                        |
|          | • Shutdown—If automatic shutdown is enabled, indicates that the router will shut down. |
| Reading  | Voltage or temperature detected by the sensor.                                         |

#### Cisco 7000 Series Routers, Cisco 7200 Series Routers

In the following example, the typical **show environment** display is shown when no warning conditions are in the system for the Cisco 7000 series and Cisco 7200 series routers. This information may vary slightly depending on the platform you are using. The date and time of the query are displayed, along with the data refresh information and a message indicating that there are no warning conditions.

```
Router> show environment
```

```
Environmental Statistics
Environmental status as of 13:17:39 UTC Thu Jun 6 1996
Data is 7 second(s) old, refresh in 53 second(s)
```

All Environmental Measurements are within specifications

Table 70 describes the significant fields shown in the display.

#### Table 70show environment Field Descriptions

| Field                      | Description                                                                                                    |
|----------------------------|----------------------------------------------------------------------------------------------------|
| Environmental status as of | Current date and time.                                                                                                    |
| Data is, refresh in        | Environmental measurements are output into a buffer every 60 seconds, unless other higher-priority processes are running. |
| Status message             | If environmental measurements are not within specification, warning messages are displayed.                               |

#### NPE-G2 in Cisco 7200 VXR Routers

In the following example, additional temperature and voltage readings for the NPE-G2 in the Cisco 7200 VXR router are displayed by the **show environment all** command. Power supplies 1 and 2 are on, and all monitored variables are within the normal operating range.

```
Router npe-g2# show environment all
Power Supplies:
Power Supply 1 is Zytek AC Power Supply. Unit is on.
Power Supply 2 is Zytek AC Power Supply. Unit is on.
Temperature readings:
NPE Inlet measured at 25C/77F
NPE Outlet measured at 28C/82F
CPU Die measured at 56C/132F
                                        =====> additional temperature reading on NPE-G2
Voltage readings:
+3.30 V measured at +3.32 V
                                        =====> additional voltage reading on NPE-G2
+1.50 V measured at +1.48 V
                                        =====> additional voltage reading on NPE-G2
+2.50 V measured at +2.46 V
                                        =====> additional voltage reading on NPE-G2
+1.80 V measured at +1.75 V
                                        =====> additional voltage reading on NPE-G2
+1.20 V measured at +1.17 V
                                        =====> additional voltage reading on NPE-G2
VDD CPU measured at +1.28 V
                                        =====> additional voltage reading on NPE-G2
VDD MEM measured at +2.50 V
                                        =====> additional voltage reading on NPE-G2
VTT measured at +1.25 V
                                        =====> additional voltage reading on NPE-G2
+3.45 V measured at +3.39 V
-11.95 measured at -11.93 V
+5.15 V measured at +4.96 V
+12.15 V measured at +12.18 V
Envm stats saved 0 time(s) since reload
```

| Field                             | Description                                                                                                    |
|-----------------------------------|----------------------------------------------------------------------------------------------------|
| Power Supply <i>x</i> is present. | Specifies whether the indicated $(x)$ power supply slot is<br>populated. If a power supply slot is populated, the manufacturer<br>name and whether it is an AC or DC power supply is displayed.                     |
| Unit is                           | Indicates whether the power supply status is on or off.                                                                                                    |
| Temperature readings              | Indicates the temperature of air coming in and going out of the NPE Inlet, NPE Outlet, and CPU Die areas.                                                                                                    |
| NPE Inlet measured at 25C/77F     | Indicates that the temperature measurements at the inlet area of the chassis is 25C/77F, which is within normal operating range. System shutdown for NPE Inlet is 80C/176F.                                         |
| NPE Outlet measured at 28C/82F    | Indicates that the temperature measurements at the outlet area of the chassis is 28C/82F, which is within normal operating range. System shutdown for NPE Outlet is 84C/183F.                                       |
| CPU Die measured at 56C/132F      | Indicates that the temperature measurement at the CPU Die<br>(internal silicon of the CPU) area of the chassis is 56C/132F,<br>which is within normal operating range. System shutdown for<br>CPU Die is 100C/212F. |

| Field                                                                           | Description                                                                                                    |
|---------------------------------------------------------------------------------|----------------------------------------------------------------------------------------------------|
| Voltage readings:<br>+3.30 V measured at +3.32 V<br>+1.50 V measured at +1.48 V | System voltage measurements that indicate the actual measured<br>value for the specified power rail, which is named after the<br>expected target value.<br>For example, the +3.30 V rail, with an expected value of +3.30<br>V, actually measures at +3.32 V. This is within the target range.<br>For example, the +1.50 V rail, with an expected value of +1.50 |
| VDD_CPU measured at +1.28 V                                                     | V, actually measures at +1.48 V. This is within the target range.<br>Indicates +1.28 V is the measured voltage of the VDD_CPU<br>power rail, which is within normal operating range. The expected<br>value is 1.3 V.                                                                                                    |
| VDD_MEM measured at +2.50 V                                                     | Indicates +2.50 V is the measured voltage of the VDD_MEM power rail, which is within normal operating range. The expected value is 2.5 V.                                                                                                    |
| VTT measured at +1.25 V                                                         | Indicates +1.25 V is the measured voltage of the VTT power rail, which is within normal operating range. The expected value is 1.25 V.                                                                                                    |

Table 71 show environment all Field Descriptions for NPE-G2 in Cisco 7200 VXR Router

In the following example, the **show environment last** command displays the previously saved measurements (readings) from the last environmental reading before the router was shut down. The command also displays the reason why the router was shut down, which was "power supply shutdown" in this case.

```
Router_npe-g2# show environment last
NPE Inlet previously measured at 26C/78F
NPE Outlet previously measured at 28C/82F
CPU Die previously measured at 56C/132F
+3.30 V previously measured at +3.32
+1.50 V previously measured at +1.48
+2.50 V previously measured at +2.46
+1.80 V previously measured at +1.75
+1.20 V previously measured at +1.17
VDD_CPU previously measured at +1.28
VDD MEM previously measured at +2.50
VTT previously measured at +1.25
+3.45 V previously measured at +3.39
-11.95 previously measured at -11.93
+5.15 V previously measured at +4.96
+12.15 V previously measured at +12.18
last shutdown reason - power supply shutdown
```

| Table 72 | show environment last Field Descriptions for NPE-G2 in Cisco 7200 VXR Router |
|----------|------------------------------------------------------------------------------|
|----------|------------------------------------------------------------------------------|

| Field                                     | Description                                                                      |
|-------------------------------------------|----------------------------------------------------------------------------------|
| NPE Inlet previously measured at 26C/78F  | The last measured temperature of the inlet air of the router prior to shutdown.  |
| NPE Outlet previously measured at 28C/82F | The last measured temperature of the outlet air of the router prior to shutdown. |
| CPU Die previously measured at 56C/132F   | The last measured temperature of the CPU Die prior to shutdown.                  |

| Field                                   | Description                                                            |
|-----------------------------------------|------------------------------------------------------------------------|
| +3.30 V previously measured at<br>+3.32 | The last measured voltage of the 3.30 V power rail prior to shutdown.  |
| VDD_CPU previously measured at +1.28    | The last measured voltage of the VDD_CPU power rail prior to shutdown. |
| VDD_MEM previously measured at +2.50    | The last measured voltage of the VDD_MEM power rail prior to shutdown. |
| VTT previously measured at +1.25        | The last measured voltage of the VTT power rail prior to shutdown.     |
| last shutdown reason                    | Indicates the reason for the shutdown.                                 |

#### Table 72 show environment last Field Descriptions for NPE-G2 in Cisco 7200 VXR Router

In the following example, the **show environment table** command displays threshold levels in a table format of the environmental monitor parameters. It displays the high warning, high critical, and high shutdown temperature thresholds of the NPE inlet, NPE outlet, and CPU Die. It also displays the low and high critical voltage thresholds, and low and high shut down voltage thresholds for the power rails on the NPE-G2 in the Cisco 7200 VXR.

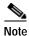

The low range temperatures, such as the LowShut, LowCrit, and LowWarn temperature thresholds, are not checked and are not displayed on the NPE-G2. Also the warning voltage thresholds, such as LowWarn and HighWarn, are not checked and are not displayed on the NPE-G2.

```
Router_npe-g2# show environment table
Sample Point LowShut LowCrit LowWarn HighWarn HighCrit HighShut
NPE Inlet
                                    44C/111F 59C/138F
NPE Outlet
                                    49C/120F 64C/147F
CPU Die
                                    75C/167F 85C/185F
System shutdown for NPE Inlet is 80C/176F
System shutdown for NPE Outlet is 84C/183F
System shutdown for CPU Die is 100C/212F
+3.30 V
           +2.30
                   +3.12
                                             +3.47
                                                      +4.29
+1.50 V
            +1.05
                                             +1.56
                                                     +1.95
                    +1.40
+2.50 V
            +1.71
                    +2.34
                                             +2.61
                                                     +3.28
+1.80 V
            +1.25
                                             +1.91
                    +1.67
                                                      +2.34
+1.20 V
            +0.82
                    +1.13
                                             +1.28
                                                      +1.56
VDD CPU
            +0.89
                    +1.21
                                             +1.36
                                                     +1.71
            +1.71
                                             +2.61
VDD MEM
                    +2.34
                                                     +3.28
VTT
            +0.85
                    +1.17
                                             +1.32
                                                     +1.64
+3.45 V
            +2.38
                   +3.28
                                             +3.63
                                                      +4.49
-11.95 V
            -8.44
                    -11.56
                                             -12.84
                                                     -15.78
+5.15 V
                                             +5.42
            +3.59
                    +4.88
                                                      +6.71
+12.15 V
            +8.55
                    +11.48
                                             +12.77
                                                     +15.82
```

| Field        | Description                                                                                                    |
|--------------|----------------------------------------------------------------------------------------------------|
| Sample Point | This is the area for which temperature or system voltage thresholds are displayed.                                                                                                    |
| LowShut      | This is the LowShut voltage threshold. If the voltage value is below the LowShut threshold, the router shuts down.                                                                                                    |
|              | <b>Note</b> The LowShut temperature value is not checked and its threshold is not displayed on the NPE-G2.                                                                                                    |
| LowCrit      | This is the low critical voltage threshold. If the voltage value is<br>below the LowCrit threshold, a critical message is issued for an<br>out-of-tolerance voltage value. The system continues to operate.<br>However, the system is approaching shutdown.                           |
|              | <b>Note</b> The LowCrit temperature value is not checked and its threshold is not displayed on the NPE-G2.                                                                                                    |
| LowWarn      | The LowWarn temperature threshold and LowWarn voltage threshold are not checked and the threshold information is not displayed on the NPE-G2.                                                                                                    |
| HighWarn     | This is the HighWarn temperature threshold. If the temperature reaches the HighWarn threshold, a warning message is issued for an out-of-tolerance temperature value. The system continues to operate, but operator action is recommended to bring the system back to a normal state. |
|              | <b>Note</b> The HighWarn voltage threshold is not checked and its threshold is not displayed on the NPE-G2.                                                                                                    |
| HighCrit     | This is the HighCrit temperature or voltage threshold. If the temperature or voltage reaches the HighCrit level, a critical message is issued. The system continues to operate. However, the system is approaching shutdown.                                                          |
|              | <b>Note</b> Beware that if the temperature reaches or exceeds the HighShut value, a Shutdown message is issued and the router shuts down.                                                                                                    |
| HighShut     | This is the HighShut temperature or voltage threshold. If the temperature or voltage level reaches or exceeds the HighShut value, a Shutdown message is issued and the router shuts down.                                                                                             |

### Table 73 show environment table Field Descriptions for NPE-G2 in Cisco 7200 VXR Router

I

| Field                        | Description                                                                                                    |
|------------------------------|----------------------------------------------------------------------------------------------------|
| NPE Inlet 44C/111F 59C/138F  | These are the HighWarn and HighCrit temperature thresholds, respectively, for the NPE Inlet.                                                                                                    |
|                              | If the NPE Inlet temperature value reaches the HighWarn (44C/111F) and HighCrit (59C/138F) levels, warning and critical messages, respectively, are issued.                                                  |
|                              | If the value reaches 44C/111F or greater, you receive a warning message indicating HighWarn. The system continues to operate, but operator action is recommended to bring the system back to a normal state. |
|                              | If the value reaches 59C/138F or greater, you receive a critical (HighCrit) message instead, that indicates the system continues to operate, but the system is approaching shutdown.                         |
|                              | <b>Note</b> Beware if the temperature reaches or exceeds 80C/176F, which is the HighShut value, a Shutdown message is issued, and the NPE Inlet area shuts down.                                             |
| NPE Outlet 49C/120F 64C/147F | These are the HighWarn and HighCrit temperature thresholds, respectively, for the NPE Outlet.                                                                                                    |
|                              | If the NPE Outlet temperature value reaches the HighWarn (49C/120F) and HighCrit (64C/147F) levels, warning and critical messages, respectively, are issued.                                                 |
|                              | If the value reaches 49C/120F or greater, you receive a warning message indicating HighWarn. The system continues to operate, but operator action is recommended to bring the system back to a normal state. |
|                              | If the value reaches 64C/147F or greater, you receive a critical (HighCrit) message instead that indicates the system continues to operate, but the system is approaching shutdown.                          |
|                              | Note Beware if the temperature reaches or exceeds 84C/183F, which is the HighShut value, a Shutdown message is issued, and the NPE Outlet area shuts down.                                                   |

### Table 73 show environment table Field Descriptions for NPE-G2 in Cisco 7200 VXR Router

| Field                             | Description                                                                                                    |  |  |  |
|-----------------------------------|----------------------------------------------------------------------------------------------------|--|--|--|
| CPU Die 75C/167F 85C/185F         | These are the HighWarn and HighCrit temperature thresholds, respectively, for the CPU Die.                                                                                                    |  |  |  |
|                                   | If the CPU Die temperature value reaches the HighWarn (75C/167F) and HighCrit (85C/185F) levels, warning and critical messages, respectively, are issued.                                                    |  |  |  |
|                                   | If the value reaches 75C/167F or greater, you receive a warning message indicating HighWarn. The system continues to operate, but operator action is recommended to bring the system back to a normal state. |  |  |  |
|                                   | If the value reaches 85C/185F or greater, you receive a critical (HighCrit) message instead, that indicates the system continues to operate, but the system is approaching shutdown.                         |  |  |  |
|                                   | Note Beware if the temperature reaches or exceeds 100C/212F, which is the HighShut value, a Shutdown message is issued and the CPU Die area shuts down.                                                      |  |  |  |
| System shutdown for NPE Inlet is  | This is the HighShut temperature threshold for the NPE Inlet.                                                                                                    |  |  |  |
| 80C/176F                          | If the temperature reaches or exceeds 80C/176F, a Shutdown message is issued and the NPE Inlet area is shut down.                                                                                            |  |  |  |
| System shutdown for NPE Outlet is | This is the HighShut temperature threshold for the NPE Outlet.                                                                                                    |  |  |  |
| 84C/183F                          | If the temperature reaches or exceeds 84C/183F, a Shutdown message is issued and the NPE Outlet area is shut down.                                                                                           |  |  |  |
| System shutdown for CPU Die is    | This is the HighShut temperature threshold for the CPU Die.                                                                                                    |  |  |  |
| 100C/212F                         | If the temperature reaches or exceeds 100C/212F, a Shutdown message is issued and the CPU Die area is shut down.                                                                                             |  |  |  |
| +3.30 V +2.30 +3.12 +3.47         | The voltage thresholds for the +3.30 V power rail are as follows:                                                                                                    |  |  |  |
| +4.29                             | • +2.30 is the LowShut voltage threshold.                                                                                                    |  |  |  |
|                                   | • +3.12 is the LowCrit voltage threshold.                                                                                                    |  |  |  |
|                                   | • +3.47 is the HighCrit voltage threshold.                                                                                                    |  |  |  |
|                                   | • +4.29 is the HighShut voltage threshold.                                                                                                    |  |  |  |
|                                   | <b>Note</b> The LowWarn and HighWarn voltage levels are not checked and their thresholds are not displayed on the NPE-G2.                                                                                    |  |  |  |

# Table 73 show environment table Field Descriptions for NPE-G2 in Cisco 7200 VXR Router

I

| Field                              | Description                                                                                                    |  |  |
|------------------------------------|----------------------------------------------------------------------------------------------------|--|--|
| VDD_CPU +0.89 +1.21 +1.36<br>+1.71 | The voltage thresholds for the VDD_CPU power rail are as follows:                                                         |  |  |
|                                    | • +0.89 is the LowShut voltage threshold.                                                                                 |  |  |
|                                    | • +1.21 is the LowCrit voltage threshold.                                                                                 |  |  |
|                                    | • +1.36 is the HighCrit voltage threshold.                                                                                |  |  |
|                                    | • +1.71 is the HighShut voltage threshold.                                                                                |  |  |
|                                    | Note The LowWarn and HighWarn voltage levels are not checked and their thresholds are not displayed on the NPE-G2.        |  |  |
| VDD_MEM +1.71 +2.34 +2.61<br>+3.28 | The voltage thresholds for the VDD_MEM power rail are as follows:                                                         |  |  |
|                                    | • +1.71 is the LowShut voltage threshold.                                                                                 |  |  |
|                                    | • +2.34 is the LowCrit voltage threshold.                                                                                 |  |  |
|                                    | • +2.61 is the HighCrit voltage threshold.                                                                                |  |  |
|                                    | • +3.28 is the HighShut voltage threshold.                                                                                |  |  |
|                                    | <b>Note</b> The LowWarn and HighWarn voltage levels are not checked and their thresholds are not displayed on the NPE-G2. |  |  |
| VTT +0.85 +1.17 +1.32 +1.64        | The voltage thresholds for the VTT power rail are as follows:                                                             |  |  |
|                                    | • +0.85 is the LowShut voltage threshold.                                                                                 |  |  |
|                                    | • +1.17 is the LowCrit voltage threshold.                                                                                 |  |  |
|                                    | • +1.32 is the HighCrit voltage threshold.                                                                                |  |  |
|                                    | • +1.64 is the HighShut voltage threshold.                                                                                |  |  |
|                                    | Note The LowWarn and HighWarn voltage levels are not checked and their thresholds are not displayed on the NPE-G2.        |  |  |

 Table 73
 show environment table Field Descriptions for NPE-G2 in Cisco 7200 VXR Router

### **Cisco 7000 Series Routers**

The following are examples of messages that display on the system console when a measurement has exceeded an acceptable margin:

ENVIRONMENTAL WARNING: Air flow appears marginal. ENVIRONMENTAL WARNING: Internal temperature measured 41.3(C) ENVIRONMENTAL WARNING: +5 volt testpoint measured 5.310(V)

The system displays the following message if voltage or temperature exceed maximum margins:

SHUTDOWN: air flow problem

In the following example, there have been two intermittent power failures since a router was turned on, and the lower power supply is not functioning. The last intermittent power failure occurred on Monday, June 10, 1996, at 11:07 p.m.

```
7000# show environment all
Environmental Statistics
Environmental status as of 23:19:47 UTC Wed Jun 12 1996
Data is 6 second(s) old, refresh in 54 second(s)
WARNING: Lower Power Supply is NON-OPERATIONAL
Lower Power Supply:700W, OFF Upper Power Supply: 700W, ON
Intermittent Powerfail(s): 2 Last on 23:07:05 UTC Mon Jun 10 1996
+12 volts measured at 12.05(V)
+5 volts measured at 4.96(V)
-12 volts measured at -12.05(V)
+24 volts measured at 23.80(V)
Airflow temperature measured at 38(C)
Inlet temperature measured at 25(C)
```

Table 74 describes the significant fields shown in the display.

| Field                         | Description                                                                                                    |  |  |  |
|-------------------------------|----------------------------------------------------------------------------------------------------|--|--|--|
| Environmental status as of    | Date and time of last query.                                                                                              |  |  |  |
| Data is, refresh in           | Environmental measurements are output into a buffer every 60 seconds, unless other higher-priority processes are running. |  |  |  |
| WARNING:                      | If environmental measurements are not within specification warning messages are displayed.                                |  |  |  |
| Lower Power Supply            | Type of power supply installed and its status (on or off).                                                                |  |  |  |
| Upper Power Supply            | Type of power supply installed and its status (on or off).                                                                |  |  |  |
| Intermittent Powerfail(s)     | Number of power hits (not resulting in shutdown) since the system was last booted.                                        |  |  |  |
| Voltage specifications        | System voltage measurements.                                                                                              |  |  |  |
| Airflow and inlet temperature | Temperature of air coming in and going out.                                                                               |  |  |  |

Table 74 show environment all Field Descriptions for the Cisco 7000 Series Routers

The following example is for the Cisco 7000 series routers. The router retrieves the environmental statistics at the time of the last shutdown. In this example, the last shutdown was Friday, May 19, 1995, at 12:40 p.m., so the environmental statistics at that time are displayed.

```
Router# show environment last
```

```
Environmental Statistics
Environmental status as of 14:47:00 UTC Sun May 21 1995
Data is 6 second(s) old, refresh in 54 second(s)
WARNING: Upper Power Supply is NON-OPERATIONAL
LAST Environmental Statistics
Environmental status as of 12:40:00 UTC Fri May 19 1995
```

```
Lower Power Supply: 700W, ON Upper Power Supply: 700W, OFF
No Intermittent Powerfails
+12 volts measured at 12.05(V)
+5 volts measured at 4.98(V)
-12 volts measured at -12.00(V)
+24 volts measured at 23.80(V)
Airflow temperature measured at 30(C)
Inlet temperature measured at 23(C)
```

Table 75 describes the significant fields shown in the display.

Table 75 show environment last Field Descriptions for the Cisco 7000 Series Routers

| Field                                    | Description                                                                                                    |  |  |
|------------------------------------------|----------------------------------------------------------------------------------------------------|--|--|
| Environmental status as of               | Date and time of last query.                                                                                              |  |  |
| Data is, refresh in                      | Environmental measurements are output into a buffer every 60 seconds, unless other higher-priority processes are running. |  |  |
| WARNING:                                 | If environmental measurements are not within specification, warning messages are displayed.                               |  |  |
| LAST Environmental Statistics            | Displays test point values at time of the last environmental shutdown.                                                    |  |  |
| Lower Power Supply<br>Upper Power Supply | For the Cisco 7000 router, indicates the status of the two 700W power supplies.                                           |  |  |
|                                          | For the Cisco 7010 router, indicates the status of the single 600W power supply.                                          |  |  |

The following example shows sample output for the current environmental status in tables that list voltage and temperature parameters. There are three warning messages: one each about the lower power supply, the airflow temperature, and the inlet temperature. In this example, voltage parameters are shown to be in the normal range, airflow temperature is at a critical level, and inlet temperature is at the warning level.

Router> show environment table

```
Environmental Statistics
Environmental status as of Mon 11-2-1992 17:43:36
Data is 52 second(s) old, refresh in 8 second(s)
WARNING: Lower Power Supply is NON-OPERATIONAL
WARNING: Airflow temperature has reached CRITICAL level at 73(C)
WARNING: Inlet temperature has reached WARNING level at 41(C)
```

Voltage Parameters:

| SENSE  | CRITICAL | NORMAL    | 1      | CRITICAL |
|--------|----------|-----------|--------|----------|
|        |          |           |        |          |
| +12(V) | 10.20    | 12.05(V)  | 13.80  |          |
| +5(V)  | 4.74     | 4.98(V)   | 5.26   |          |
| -12(V) | -10.20   | -12.05(V) | -13.80 |          |
| +24(V) | 20.00    | 24.00(V)  | 28.00  |          |

Temperature Parameters:

| SENSE   | WARNING | NORMAL | WARNING | CRITICAL | SHUTDOWN |
|---------|---------|--------|---------|----------|----------|
|         |         |        |         |          |          |
| Airflow | 10      | 60     | 70      | 73(C)    | 88       |
| Inlet   | 10      | 39     | 41(C)   | 46       | 64       |

Table 76 describes the significant fields shown in the display.

Table 76 show environment table Field Descriptions for the Cisco 7000 Series Routers

| Field                             | Description                                                                                                    |  |  |
|-----------------------------------|----------------------------------------------------------------------------------------------------|--|--|
| SENSE (Voltage Parameters)        | Voltage specification for a DC line.                                                                                      |  |  |
| SENSE (Temperature<br>Parameters) | Air being measured. Inlet measures the air coming in, and Airflow measures the temperature of the air inside the chassis. |  |  |
| WARNING                           | System is approaching an out-of-tolerance condition.                                                                      |  |  |
| NORMAL                            | All monitored conditions meet normal requirements.                                                                        |  |  |
| CRITICAL                          | Out-of-tolerance condition exists.                                                                                        |  |  |
| SHUTDOWN                          | Processor has detected condition that could cause physical damage to the system.                                          |  |  |

#### **Cisco 7200 Series Routers**

The system displays the following message if the voltage or temperature enters the "Warning" range: %ENVM-4-ENVWARN: Chassis outlet 3 measured at 55C/131F

The system displays the following message if the voltage or temperature enters the "Critical" range: %ENVM-2-ENVCRIT: +3.45 V measured at +3.65 V

The system displays the following message if the voltage or temperature exceeds the maximum margins: %ENVM-0-SHUTDOWN: Environmental Monitor initiated shutdown

The following message is sent to the console if a power supply has been inserted or removed from the system. This message relates only to systems that have two power supplies.

%ENVM-6-PSCHANGE: Power Supply 1 changed from Zytek AC Power Supply to removed

The following message is sent to the console if a power supply has been powered on or off. In the case of the power supply being shut off, this message can be due to the user shutting off the power supply or to a failed power supply. This message relates only to systems that have two power supplies.

%ENVM-6-PSLEV: Power Supply 1 state changed from normal to shutdown

The following is sample output from the **show environment all** command on the Cisco 7200 series routers when there is a voltage warning condition in the system:

```
7200# show environment all
Power Supplies:
    Power supply 1 is unknown. Unit is off.
    Power supply 2 is Zytek AC Power Supply. Unit is on.
Temperature readings:
    chassis inlet measured at 25C/77F
    chassis outlet 1 measured at 29C/84F
```

```
chassis outlet 2 measured at 36C/96F
chassis outlet 3 measured at 44C/111F
Voltage readings:
+3.45 V measured at +3.83 V:Voltage in Warning range!
+5.15 V measured at +5.09 V
+12.15 measured at +12.42 V
-11.95 measured at -12.10 V
```

Table 77 describes the significant fields shown in the display.

| Field                | Description                                                                                           |
|----------------------|----------------------------------------------------------------------------------------------------|
| Power Supplies       | Current condition of the power supplies including the type and whether the power supply is on or off. |
| Temperature readings | Current measurements of the chassis temperature at the inlet and outlet locations.                    |
| Voltage readings     | Current measurement of the power supply test points.                                                  |

The following example is for the Cisco 7200 series routers. This example shows the measurements immediately before the last shutdown and the reason for the last shutdown (if appropriate).

```
7200# show environment last
```

| chassis | inlet  |   | previously | measured | at | 27C/80F  |
|---------|--------|---|------------|----------|----|----------|
| chassis | outlet | 1 | previously | measured | at | 31C/87F  |
| chassis | outlet | 2 | previously | measured | at | 37C/98F  |
| chassis | outlet | 3 | previously | measured | at | 45C/113F |
| +3.3 V  |        |   | previously | measured | at | 4.02     |
| +5.0 V  |        |   | previously | measured | at | 4.92     |
| +12.0 V |        |   | previously | measured | at | 12.65    |
| -12.0 V |        |   | previously | measured | at | 11.71    |
|         |        |   |            |          |    |          |

last shutdown reason - power supply shutdown

Table 78 describes the significant fields shown in the display.

Table 78 show environment last Field Descriptions for the Cisco 7200 Series Router

| Field                | Description                                                                                      |
|----------------------|--------------------------------------------------------------------------------------------------|
| chassis inlet        | Temperature measurements at the inlet area of the chassis.                                       |
| chassis outlet       | Temperature measurements at the outlet areas of the chassis.                                     |
| voltages             | Power supply test point measurements.                                                            |
| last shutdown reason | Possible shutdown reasons are power supply shutdown, critical temperature, and critical voltage. |

The following example is for the Cisco 7200 series routers. This information lists the temperature and voltage shutdown thresholds for each sensor.

7200# show environment table

| Sample Point     | LowCritical | LowWarning | HighWarning | HighCritical |
|------------------|-------------|------------|-------------|--------------|
| chassis inlet    |             |            | 40C/104F    | 50C/122F     |
| chassis outlet 1 |             |            | 43C/109F    | 53C/127F     |
| chassis outlet 2 |             |            | 75C/167F    | 75C/167F     |

**Cisco IOS Configuration Fundamentals Command Reference** 

| chassis outlet  | 3             |        | 55C/131F | 65C/149F |
|-----------------|---------------|--------|----------|----------|
| +3.45 V         | +2.76         | +3.10  | +3.80    | +4.14    |
| +5.15 V         | +4.10         | +4.61  | +5.67    | +6.17    |
| +12.15 V        | +9.72         | +10.91 | +13.37   | +14.60   |
| -11.95 V        | -8.37         | -9.57  | -14.34   | -15.53   |
| Shutdown system | m at 70C/158F |        |          |          |

Table 79 describes the significant fields shown in the display.

Table 79 show environment table Field Descriptions for the Cisco 7200 Series Router

| Field              | Description                                                                                                    |
|--------------------|----------------------------------------------------------------------------------------------------|
| Sample Point       | Area for which measurements are taken.                                                                                                    |
| LowCritical        | Level at which a critical message is issued for an<br>out-of-tolerance voltage condition. The system continues to<br>operate; however, the system is approaching shutdown.                                     |
| LowWarning         | Level at which a warning message is issued for an<br>out-of-tolerance voltage condition. The system continues to<br>operate, but operator action is recommended to bring the system<br>back to a normal state. |
| HighWarning        | Level at which a warning message is issued. The system<br>continues to operate, but operator action is recommended to<br>bring the system back to a normal state.                                              |
| HighCritical       | Level at which a critical message is issued. For the chassis, the router is shut down. For the power supply, the power supply is shut down.                                                                    |
| Shutdown system at | The system is shut down if the specified temperature is met.                                                                                                    |

#### **Cisco 7500 Series Routers**

The sample output for the Cisco 7500 series routers may vary depending on the specific model (for example, the Cisco 7513 router). The following is sample output from the **show environment all** command on the Cisco 7500 series routers:

```
7500# show environment all
```

```
Arbiter type 1, backplane type 7513 (id 2)
Power supply #1 is 1200W AC (id 1), power supply #2 is removed (id 7)
Active fault conditions: none
Fan transfer point: 100%
Active trip points: Restart_Inhibit
15 of 15 soft shutdowns remaining before hard shutdown
```

```
1
              0123456789012
Dbus slots:
              Х
                    XX
                          Х
                       hotpoint
card
            inlet
                                     exhaust
           35C/95F
                       47C/116F
                                     40C/104F
RSP(6)
RSP(7)
           35C/95F
                       43C/109F
                                     39C/102F
Shutdown temperature source is 'hotpoint' on RSP(6), requested RSP(6)
```

+12V measured at 12.31 +5V measured at 5.21 -12V measured at -12.07 +24V measured at 22.08

```
+2.5 reference is 2.49

PS1 +5V Current measured at 59.61 A (capacity 200 A)

PS1 +12V Current measured at 5.08 A (capacity 35 A)

PS1 -12V Current measured at 0.42 A (capacity 3 A)

PS1 output is 378 W
```

Table 80 describes the significant fields shown in the display.

Table 80 show environment all Field Descriptions for the Cisco 7500 Series Routers

| Field                                     | Description                                                                                                    |
|-------------------------------------------|----------------------------------------------------------------------------------------------------|
| Arbiter type 1                            | Numbers indicating the arbiter type and backplane type.                                                                                                    |
| Power supply                              | Number and type of power supply installed in the chassis.                                                                                                    |
| Active fault conditions:                  | Lists any fault conditions that exist (such as power supply failure, fan failure, and temperature too high).                                                                                                    |
| Fan transfer point:                       | Software-controlled fan speed. If the router is operating below<br>its automatic restart temperature, the transfer point is reduced by<br>10 percent of the full range each minute. If the router is at or<br>above its automatic restart temperature, the transfer point is<br>increased in the same way.                                                                                                    |
| Active trip points:                       | Compares temperature sensor against the values displayed at the bottom of the <b>show environment table</b> command output.                                                                                                    |
| 15 of 15 soft shutdowns remaining         | When the temperature increases above the "board shutdown"<br>level, a soft shutdown occurs (that is, the cards are shut down,<br>and the power supplies, fans, and CI continue to operate). When<br>the system cools to the restart level, the system restarts. The<br>system counts the number of times this occurs and keeps the<br>up/down cycle from continuing forever. When the counter<br>reaches zero, the system performs a hard shutdown, which<br>requires a power cycle to recover. The soft shutdown counter is<br>reset to its maximum value after the system has been up for<br>6 hours. |
| Dbus slots:                               | Indicates which chassis slots are occupied.                                                                                                    |
| card, inlet, hotpoint, exhaust            | Temperature measurements at the inlet, hotpoint, and exhaust<br>areas of the card. The (6) and (7) indicate the slot numbers. Dual<br>Route Switch Processor (RSP) chassis can show two RSPs.                                                                                                    |
| Shutdown temperature source               | Indicates which of the three temperature sources is selected for comparison against the "shutdown" levels listed with the <b>show environment table</b> command.                                                                                                    |
| Voltages (+12V, +5V, -12V,<br>+24V, +2.5) | Voltages measured on the backplane.                                                                                                    |
| PS1                                       | Current measured on the power supply.                                                                                                    |

The following example is for the Cisco 7500 series routers. This example shows the measurements immediately before the last shutdown.

```
7500# show environment last
```

RSP(4) Inlet previously measured at 37C/98F RSP(4) Hotpoint previously measured at 46C/114F

| RSP(4) Exhaust | previously | measured | at | 52C/125F |
|----------------|------------|----------|----|----------|
| +12 Voltage    | previously | measured | at | 12.26    |
| +5 Voltage     | previously | measured | at | 5.17     |
| -12 Voltage    | previously | measured | at | -12.03   |
| +24 Voltage    | previously | measured | at | 23.78    |

Table 81 describes the significant fields shown in the display.

 Table 81
 show environment last Field Descriptions for the Cisco 7500 Series Routers

| Field                           | Description                                                                     |
|---------------------------------|---------------------------------------------------------------------------------|
| RSP(4) Inlet, Hotpoint, Exhaust | Temperature measurements at the inlet, hotpoint, and exhaust areas of the card. |
| Voltages                        | Voltages measured on the backplane.                                             |

The following example is for the Cisco 7500 series router. This information lists the temperature and voltage thresholds for each sensor. These thresholds indicate when error messages occur. There are two level of messages: warning and critical.

### 7500# show environment table

| Sample Point<br>RSP(4) Inlet<br>RSP(4) Hotpoint<br>RSP(4) Exhaust | LowCritical     | LowWarning | HighWarning<br>44C/111F<br>54C/129F | HighCritical<br>50C/122F<br>60C/140F |
|-------------------------------------------------------------------|-----------------|------------|-------------------------------------|--------------------------------------|
| +12 Voltage                                                       | 10.90           | 11.61      | 12.82                               | 13.38                                |
| +5 Voltage                                                        | 4.61            | 4.94       | 5.46                                | 5.70                                 |
| -12 Voltage                                                       | -10.15          | -10.76     | -13.25                              | -13.86                               |
| +24 Voltage                                                       | 20.38           | 21.51      | 26.42                               | 27.65                                |
| 2.5 Reference                                                     |                 | 2.43       | 2.51                                |                                      |
| Shutdown boards a                                                 | t 700           | /158F      |                                     |                                      |
| Shutdown power su                                                 | pplies at 760   | 2/168F     |                                     |                                      |
| Restart after shu                                                 | tdown below 400 | 2/104F     |                                     |                                      |

Table 82 describes the significant fields shown in the display.

### Table 82 show environment table Field Descriptions for the Cisco 7500 Series Routers

| Field        | Description                                                                                                    |
|--------------|----------------------------------------------------------------------------------------------------|
| Sample Point | Area for which measurements are taken.                                                                                                    |
| LowCritical  | Level at which a critical message is issued for an<br>out-of-tolerance voltage condition. The system continues to<br>operate; however, the system is approaching shutdown.                                     |
| LowWarning   | Level at which a warning message is issued for an<br>out-of-tolerance voltage condition. The system continues to<br>operate, but operator action is recommended to bring the system<br>back to a normal state. |
| HighWarning  | Level at which a warning message is issued. The system<br>continues to operate, but operator action is recommended to<br>bring the system back to a normal state.                                              |
| HighCritical | Level at which a critical message is issued. For the chassis, the router is shut down. For the power supply, the power supply is shut down.                                                                    |

| Field                      | Description                                                    |
|----------------------------|----------------------------------------------------------------|
| Shutdown boards at         | The card is shut down if the specified temperature is met.     |
| Shutdown power supplies at | The system is shut down if the specified temperature is met.   |
| Restart after shutdown     | The system will restart when the specified temperature is met. |

### Table 82 show environment table Field Descriptions for the Cisco 7500 (continued)Series

### Cisco AS5300 Series Access Servers

In the following example, keywords and options are limited according to the physical characteristics of the system is shown:

```
as5300# show environment ?
```

```
all All environmental monitor parameters
last Last environmental monitor parameters
table Temperature and voltage ranges
| Output modifiers
<Cr>
```

<code>as5300# show environment table</code>

%This option not available on this platform

### Cisco 12000 Series GSRs

The following examples are for the Cisco 12000 series GSRs.

The following is sample output from the **show environment** command for a Cisco 12012 router. Slots 0 through 11 are the line cards, slots 16 and 17 are the clock and scheduler cards, slots 18 through 20 are the switch fabric cards, slots 24 through 26 are the power supplies, and slots 28 and 29 are the blowers. An "NA" in the table means that no values were returned. In some cases it is because the equipment is not supported for that environmental parameter (for example, the power supply and blowers in slots 24, 26, 28, and 29 do not have a 3V power supply, so an NA is displayed).

| Router# # | show | environment |
|-----------|------|-------------|
|-----------|------|-------------|

| Slot # | 3V     | 5V     | MBUS 5V H | ot Sensor | Inlet Sensor |
|--------|--------|--------|-----------|-----------|--------------|
|        | (mv)   | (mv)   |           | (deg C)   | (deg C)      |
| 0      | 3300   | 4992   |           | 42.0      | 37.0         |
| 2      | 3296   | 4976   | 5136      | 40.0      | 33.0         |
| 4      | 3280   | 4992   | 5120      | 38.5      | 31.5         |
| 7      | 3280   | 4984   | 5136      | 42.0      | 32.0         |
| 9      | 3292   | 4968   | 5160      | 39.5      | 31.5         |
| 11     | 3288   | 4992   | 5152      | 40.0      | 30.5         |
| 16     | 3308   | NA     | 5056      | 42.5      | 38.0         |
| 17     | 3292   | NA     | 5056      | 40.5      | 36.5         |
| 18     | 3304   | NA     | 5176      | 36.5      | 35.0         |
| 19     | 3300   | NA     | 5184      | 37.5      | 33.5         |
| 20     | 3304   | NA     | 5168      | 36.5      | 34.0         |
| 24     | NA     | 5536   | 5120      | NA        | 31.5         |
| 26     | NA     | 5544   | 5128      | NA        | 31.5         |
| 28     | NA     | NA     | 5128      | NA        | NA           |
| 29     | NA     | NA     | 5104      | NA        | NA           |
|        |        |        |           |           |              |
| Slot # | 48V    | AMP_48 |           |           |              |
|        | (Volt) | (Amp)  |           |           |              |
| 24     | 46     | 12     |           |           |              |
| 26     | 46     | 19     |           |           |              |
|        |        |        |           |           |              |

| Slot # | Fan O | Fan 1 | Fan 2 |
|--------|-------|-------|-------|
|        | (RPM) | (RPM) | (RPM) |
| 28     | 2160  | 2190  | 2160  |
| 29     | 2130  | 2190  | 2070  |

Table 83 describes the significant fields shown and lists the equipment supported by each environmental parameter. "NA" indicates that the reading could not be obtained, so the command should be run again.

 Table 83
 show environment Field Descriptions for the Cisco 12000 Series Routers

| Field                        | Description                                                                                                    |
|------------------------------|----------------------------------------------------------------------------------------------------|
| Slot #                       | Slot number of the equipment. On the Cisco 12012 router, slots 0 through 11 are the line cards, slots 16 and 17 are the clock and scheduler cards, slots 18 through 20 are the switch fabric cards, slots 24 through 27 are the power supplies, and slots 28 and 29 are the blowers. |
| 3V (mv)                      | Measures the 3V power supply on the card. The 3V power supply is on the line cards, GRP card, clock and scheduler cards, and switch fabric cards.                                                                                                    |
| 5V (mv)                      | Measures the 5V power supply on the card. The 5V power supply is on the line cards, GRP card, and power supplies.                                                                                                    |
| MBUS 5V (mv)                 | Measures the 5V MBus on the card. The 5V MBus is on all equipment.                                                                                                    |
| Hot Sensor (deg C)           | Measures the temperature at the hot sensor on the card. The hot sensor is on the line cards, GRP card, clock and scheduler cards, switch fabric cards, and blowers.                                                                                                    |
| Inlet Sensor (deg C)         | Measures the current inlet temperature on the card. The inlet sensor is on the line cards, GRP card, clock and scheduler cards, switch fabric cards, and power supplies.                                                                                                    |
| 48V (Volt)                   | Measures the DC power supplies.                                                                                                    |
| AMP_48 (Amp)                 | Measures the AC power supplies.                                                                                                    |
| Fan 0, Fan 1, Fan 2<br>(RPM) | Measures the fan speed in rotations per minute.                                                                                                    |

The following is sample output from the **show environment all** command for the Cisco 12008 router. Slots 0 through 7 are the line cards, slots 16 and 17 are the clock scheduler cards (the clock scheduler cards control the fans), slots 18 through 20 are the switch fabric cards, and slots 24 and 26 are the power supplies. The Cisco 12008 router does not support slots 25, 27, 28, and 29. An "NA" in the table means that no values were returned. In some cases it is because the equipment is not supported for that environmental parameter (for example, the power supplies in slots 24 and 26 do not have a hot sensor, so an NA is displayed).

```
Router# show environment all
```

| Slot # | Hot Sensor | Inlet Sensor |
|--------|------------|--------------|
|        | (deg C)    | (deg C)      |
| 2      | 31.0       | 22.0         |
| 5      | 33.5       | 26.5         |
| 16     | 25.5       | 21.5         |
| 18     | 22.0       | 21.0         |
| 19     | 22.5       | 21.0         |
| 24     | NA         | 29.5         |
| 26     | NA         | 24.5         |

| 2<br>5             | (mv)<br>3292<br>3292<br>3272<br>3300 | NA                              | (mv)<br>5136<br>5128<br>5128<br>5128 |                                   |
|--------------------|--------------------------------------|---------------------------------|--------------------------------------|-----------------------------------|
| Slot #<br>24<br>26 | (mv)<br>0                            | MBUS 5V<br>(mv)<br>5096<br>5144 | (Volt)<br>3                          | (Amp)                             |
|                    |                                      | ormation<br>16V Spe             | ed slow:                             | Main Fans Ok Power Supply fans Ok |
| Alarm I<br>No alar | ndicator<br>ms                       | S                               |                                      |                                   |
| 16<br>18           | -                                    | ailed                           |                                      |                                   |

The following is sample output from the **show environment table** command for a Cisco 12012 router. The **show environment table** command lists the warning, critical, and shutdown limits on your system and includes the GRP card and line cards (slots 0 to 15), clock and scheduler cards (slots 16 and 17), switch fabric cards (slots 18 to 20), and blowers.

Router# show environment table

| Hot Sens | or Temp | perature  | Limits (o<br>Warning | deg C):<br>Critical | Shutdo | wn    |       |       |
|----------|---------|-----------|----------------------|---------------------|--------|-------|-------|-------|
| GRP/GLC  | (Slots  | 0-15)     | 40                   | 46                  | 57     |       |       |       |
| CSC      | (Slots  | 16-17)    | 46                   | 51                  | 65     |       |       |       |
| SFC      | (Slots  | 18-20)    | 41                   | 46                  | 60     |       |       |       |
|          |         |           |                      |                     |        |       |       |       |
| Inlet Se | nsor Te | emperatur | re Limits            | (deg C):            |        |       |       |       |
|          |         |           | Warning              | Critical            | Shutdo | wn    |       |       |
| GRP/GLC  | (Slots  | 0-15)     | 35                   | 40                  | 52     |       |       |       |
| CSC      | (Slots  | 16-17)    | 40                   | 45                  | 59     |       |       |       |
| SFC      | (Slots  | 18-20)    | 37                   | 42                  | 54     |       |       |       |
|          |         |           |                      |                     |        |       |       |       |
| 3V Range | s (mv)  | :         |                      |                     |        |       |       |       |
|          |         |           | Warn                 | ing                 | Crit   | ical  | Shut  | down  |
|          |         |           | Below                | Above               | Below  | Above | Below | Above |
| GRP/GLC  | (Slots  | 0-15)     | 3200                 | 3400                | 3100   | 3500  | 3050  | 3550  |
|          |         |           |                      |                     |        |       | 3050  | 3550  |
| SFC      | (Slots  | 18-20)    | 3200                 | 3400                | 3100   | 3500  | 3050  | 3550  |
|          |         |           |                      |                     |        |       |       |       |
| 5V Range | s (mv)  | :         |                      |                     |        |       |       |       |
|          |         |           | Warn                 | ing                 | Crit   | ical  | Shut  | down  |
|          |         |           | Below                | Above               | Below  | Above | Below | Above |
| GRP/GLC  | (Slots  | 0-15)     | 4850                 | 5150                | 4750   | 5250  | 4680  | 5320  |
|          |         |           |                      |                     |        |       |       |       |
| MBUS_5V  | Ranges  | (mv):     |                      |                     |        |       |       |       |
|          |         |           | Warn                 | ing                 | Crit   | ical  | Shut  | down  |
|          |         |           | Below                | Above               | Below  | Above | Below | Above |
| GRP/GLC  | (Slots  | 0-15)     | 5000                 | 5250                | 4900   | 5350  | 4750  | 5450  |
| CSC      | (Slots  | 16-17)    | 4820                 | 5150                | 4720   | 5250  | 4750  | 5450  |
| SFC      | (Slots  | 17-20)    | 5000                 | 5250                | 4900   | 5350  | 4750  | 5450  |

| Blower Operatio | onal Range | (RPM):   |
|-----------------|------------|----------|
| Top Blower:     |            |          |
|                 | Warning    | Critical |
|                 | Below      | Below    |
| Fan O           | 1000       | 750      |
| Fan 1           | 1000       | 750      |
| Fan 2           | 1000       | 750      |
| Bottom Blower:  |            |          |
|                 | Warning    | Critical |
|                 | Below      | Below    |
| Fan O           | 1000       | 750      |
| Fan 1           | 1000       | 750      |
| Fan 2           | 1000       | 750      |
|                 |            |          |

The following is sample output from the **show environment leds** command for a Cisco 12012 router. The **show environment leds** command lists the status of the MBus LEDs on the clock, scheduler, and the switch fabric cards.

Router# show environment leds

16 leds Mbus OK
18 leds Mbus OK
19 leds Mbus OK
20 leds Mbus OK

#### Cisco 7304 Router

The following is sample output from the **show environment all** command on a Cisco 7304 router with modular services cards (MSCs) and shared port adapters (SPAs) installed:

```
Router# show environment all
```

```
Power Supplies:
       Power supply 1 is AC power supply. Unit is on.
       Power supply 2 is empty.
Fans
       Fan 1 is on.
       Fan 2 is on.
Temperature readings:
 Active RP (NPEG100, slot 0):
       npeg100 outlet measured at 29C/84F
                         measured at 34C/93F
       npeg100 inlet
       npeg100 hotspot
                           measured at 35C/95F
 Line card (7304-MSC-100, slot 4):
       7304-MSC-100
                          measured at 32C/89F
  Card in subslot 4/0:
       SPA-4FE-7304 inlet measured at 31C/87F
       SPA-4FE-7304 outlet measured at 32C/89F
Voltage readings:
 Active RP (NPEG100, slot 0):
       npe outlet 2.5 V \, measured at 2.496 V \,
       npe outlet 3.3
                       V
                           measured at 3.302 V
       npe outlet 5.0 V
                           measured at 4.992 V
       npe outlet 12.0 V measured at 11.812 V
       npe outlet 3.3c V measured at 3.199 V
       npe inlet 1.5 V measured at 1.494 V
       npe outlet 1.8 V measured at 1.790 V
       npe outlet 1.2 V measured at 1.198 V
       npe outlet 1.2c V measured at 1.198 V
```

```
Line card (7304-MSC-100, slot 4):
       7304-MSC-100 0.75 V measured at 0.733 V
        7304-MSC-100 1.5 V measured at 1.494 V
        7304-MSC-100 2.5 V measured at 2.483 V
       7304-MSC-100 3.3 V measured at 3.250 V
       7304-MSC-100 12 V measured at 11.937 V
  Card in subslot 4/0:
       SPA-4FE-7304 1.8V
                           measured at 1.802 V
                          measured at 1.503 V
measured at 2.474 V
        SPA-4FE-7304 1.5V
       SPA-4FE-7304 2.5V
                            measured at 3.252 V
       SPA-4FE-7304 3.3V
       SPA-4FE-7304 1.0V measured at 1.015 V
Envm stats saved 13 time(s) since reload
```

The following is sample output from the **show environment last** command on a Cisco 7304 router with MSCs and SPAs installed and an NSE-100:

```
Router# show environment last
```

```
Temperature information:
 NSE board:
                          is unmeasured
       nse outlet
                          is unmeasured
       nse inlet
                          is unmeasured
       nse hotspot
       nse db
                          is unmeasured
  Line card slot 4:
       7304-MSC-100
                          is unmeasured
  Card in subslot 4/1:
       SPA-4FE-7304 inlet previously measured at 30C/86F
       SPA-4FE-7304 outlet previously measured at 32C/89F
Voltage information:
 NSE board:
       nse outlet 1.8 V
                          is unmeasured
       nse outlet 2.5 V
                          is unmeasured
       nse outlet 3.3 V
                          is unmeasured
                          is unmeasured
       nse outlet 5 V
       nse outlet 12 V
                          is unmeasured
                          is unmeasured
       nse inlet 1.8 V
       nse inlet 3.3 V
                           is unmeasured
                          is unmeasured
       nse inlet 1.5 V
       nse hotspot 1.8 V is unmeasured
                          is unmeasured
       nse db 1.65 V
       nse db 1.8 V
                          is unmeasured
  Line card slot 4:
       7304-MSC-100 0.75 V is unmeasured
       7304-MSC-100 1.5 V is unmeasured
                          is unmeasured
       7304-MSC-100 2.5 V
                          is unmeasured
       7304-MSC-100 3.3 V
       7304-MSC-100 12 V
                           is unmeasured
  Card in subslot 4/1:
       SPA-4FE-7304 1.8V previously measured at 1.823 V
       SPA-4FE-7304 1.5V previously measured at 1.512 V
       SPA-4FE-7304 2.5V previously measured at 2.504 V
       SPA-4FE-7304 3.3V
                         previously measured at 3.258 V
                           previously measured at 1.014 V
       SPA-4FE-7304 1.0V
```

Last shutdown reason: shutdown undefined

The following is sample output from the **show environment table** command on a Cisco 7304 router with MSCs and SPAs installed:

Temperature tables: Active RP (NPEG100, slot 0): Sample Point HighWarning HighCritical HighShutdown npeg100 outlet 53C/127F 68C/154F 73C/163F npeq100 inlet 53C/127F 68C/154F 73C/163F npeg100 hotspot 53C/127F 68C/154F 73C/163F Line card (7304-MSC-100, slot 4): Sample Point HighWarning HighCritical HighShutdown 7304-MSC-100 48C/118F 63C/145F 68C/154F Card in subslot 4/0: HiqhWarning HighCritical HighShutdown Sample Point SPA-4FE-7304 inlet 52C/125F 67C/152F 72C/161F SPA-4FE-7304 outlet 52C/125F 67C/152F 72C/161F Voltage tables: Active RP (NPEG100, slot 0): LowShut LowCrit LowWarn HighWarn HighCrit HighShut Sample Point npe outlet 2.5 V 2.275 V 2.375 V 2.400 V 2.600 V 2.625 V 2.725 V npe outlet 3.3 V 3.003 V 3.135 V 3.185 V 3.415 V 3.465 V 3.597 V npe outlet 5.0 V 4.500 V 4.750 V 4.800 V 5.200 V 5.250 V 5.500 V npe outlet 12.0 V 9.960 V 10.440 V 10.800 V 13.200 V 13.560 V 14.040 V npe outlet 3.3c V 3.003 V 3.135 V 3.185 V 3.415 V 3.465 V 3.597 V 1.545 V 1.5 V 1.350 V 1.425 V 1.455 V npe inlet 1.575 V 1.650 V npe outlet 1.8 V 1.620 V 1.710 V 1.728 V 1.872 V 1.890 V 1.980 V npe outlet 1.2 V 1.128 V 1.164 V 1.167 V 1.233 V 1.236 V 1.272 V npe outlet 1.2c V 1.128 V 1.164 V 1.167 V 1.233 V 1.236 V 1.272 V Line card (7304-MSC-100, slot 4): Sample Point LowShut LowCrit LowWarn HighWarn HighCrit HighShut 7304-MSC-100 0.75 0.559 V 0.600 V 0.600 V 0.900 V 0.900 V 0.941 V 7304-MSC-100 1.5 V 1.350 V 1.440 V 1.455 V 1.545 V 1.560 V 1.650 V 7304-MSC-100 2.5 V 2.250 V 2.375 V 2.400 V 2.600 V 2.625 V 2.750 V 7304-MSC-100 3.3 V 2.970 V 3.135 V 3.168 V 3.432 V 3.465 V 3.630 V 7304-MSC-100 12 V 9.960 V 10.440 V 10.800 V 13.200 V 13.560 V 14.040 V Card in subslot 4/0: LowShut LowCrit LowWarn HighWarn HighCrit HighShut Sample Point SPA-4FE-7304 1.8V 1.620 V 1.710 V 1.728 V 1.872 V 1.890 V 1.980 V SPA-4FE-7304 1.5V 1.350 V 1.425 V 1.440 V 1.560 V 1.575 V 1.650 V SPA-4FE-7304 2.5V 2.250 V 2.375 V 2.400 V 2.600 V 2.625 V 2.750 V SPA-4FE-7304 3.3V 2.970 V 3.135 V 3.168 V 3.432 V 3.465 V 3.630 V SPA-4FE-7304 1.0V 0.900 V 0.950 V 0.960 V 1.040 V 1.050 V 1.100 V

Table 84 describes the significant fields shown in the display.

Router# show environment table

#### Table 84 show environment table Field Descriptions for the Cisco 7304 Router

| Field               | Description                                                                                                    |
|---------------------|----------------------------------------------------------------------------------------------------|
| Sample Point        | Area for which measurements are taken.                                                                                                    |
| LowShut             | Lowest level for an out-of-tolerance condition at which the<br>system shuts itself down. For out-of-tolerance conditions with<br>SPA environment variables, only the SPA is shut down. |
| LowCrit/LowCritical | Level at which a critical message is issued for an<br>out-of-tolerance voltage condition. The system continues to<br>operate; however, the system is approaching shutdown.             |

| Field                           | Description                                                                                                    |
|---------------------------------|----------------------------------------------------------------------------------------------------|
| LowWarn/LowWarning              | Level at which a warning message is issued for an<br>out-of-tolerance voltage condition. The system continues to<br>operate, but operator action is recommended to bring the<br>system back to a normal state. |
| HighWarn/HighWarning            | Level at which a warning message is issued for an<br>out-of-tolerance voltage condition. The system continues to<br>operate, but operator action is recommended to bring the<br>system back to a normal state. |
| HighCrit/HighCritical           | Level at which a critical message is issued for an<br>out-of-tolerance voltage condition. The system continues to<br>operate; however, the system is approaching shutdown.                                     |
| HighShut/HighShutdown           | Highest level for an out-of-tolerance condition at which the<br>system shuts itself down. For out-of-tolerance conditions with<br>SPA environment variables, only the SPA is shut down.                        |
|                                 |                                                                                                    |
| Command                         | Description                                                                                                    |
| snmp-server enable traps envmon | Controls (enables or disables) environmental monitoring SNMP notifications.                                                                                                    |
| snmp-server host                | Specifies how SNMP notifications should be sent (as traps or informs), the version of SNMP to use, the security level of the notifications (for SNMPv3), and the recipient (host) of the notifications.        |
|                                 | LowWarn/LowWarning         HighWarn/HighWarning         HighCrit/HighCritical         HighShut/HighShutdown         Command         snmp-server enable traps envmon                                            |

### Table 84 show environment table Field Descriptions for the Cisco 7304 Router (continued)

# show environment alarm

To display the information about the environmental alarm, use the **show environment alarm** command in user EXEC or privileged EXEC mode.

show environment alarm [{status | threshold} [frutype]]

| Syntax Description | status                                                                                                    | (Optional) Displays the operational FRU status.                                                                                                    |
|--------------------|----------------------------------------------------------------------------------------------------|----------------------------------------------------------------------------------------------------|
| -,                 | threshold                                                                                                    | (Optional) Displays the preprogrammed alarm thresholds.                                                                                                    |
|                    | frutype                                                                                                    | (Optional) Alarm type; valid values are <b>all</b> , <b>backplane</b> , <b>clock</b> <i>number</i> , <b>earl</b> <i>slot</i> ,<br><b>fan-tray</b> , <b>module</b> <i>slot</i> , <b>rp</b> <i>slot</i> , <b>power-supply</b> <i>number</i> , <b>supervisor</b> <i>slot</i> , and <b>vtt</b> <i>number</i> .<br>See the Note for a list of valid values for <i>number</i> and <i>slot</i> . |
| Defaults           | If you do not                                                                                                    | t enter a <i>frutype</i> , all the information about the environmental alarm status is displayed.                                                                                                    |
| Command Modes      | User EXEC<br>Privileged E                                                                                             | XEC                                                                                                    |
| Commond History    |                                                                                                    | Modification                                                                                                    |
| Command History    | Release                                                                                                    |                                                                                                    |
|                    | 12.2(14)SX                                                                                                    | Support for this command was introduced on the Supervisor Engine 720.                                                                                                    |
|                    | 12.2(17d)SX                                                                                                    | KB Support for this command on the Supervisor Engine 2 was extended to Release 12.2(17d)SXB.                                                                                                    |
|                    | 12.2(33)SRA                                                                                                    | A This command was integrated into Cisco IOS Release 12.2(33)SRA.                                                                                                    |
| Usage Guidelines   | <ul> <li>clock nut</li> <li>earl slot</li> <li>module</li> <li>rp slot—</li> <li>power-s</li> <li>supervis</li> </ul> | for the <i>frutype</i> are as follows:<br><i>umber</i> —1 and 2.<br>t—See the Note for valid values.<br><i>slot</i> —See the Note for valid values.<br>-See the Note for valid values.<br><b>supply</b> <i>number</i> —1 and 2.<br><b>sor</b> <i>slot</i> —See the Note for valid values.                                                                                                 |
|                    | • vtt numl                                                                                                    | <i>ber</i> —1 to 3.                                                                                                    |
|                    |                                                                                                    |                                                                                                    |
| Note               | and module t                                                                                                    | ument designates the module and port number. Valid values for <i>slot</i> depend on the chassis that are used. For example, if you have a 48-port 10/100BASE-T Ethernet module that is a 13-slot chassis, valid values for the slot number are from 1 to 13 and valid values for the                                                                                                    |

port number are from 1 to 48.

| Examples | This example shows how to display all the information about the status of the environmental alarm: |
|----------|----------------------------------------------------------------------------------------------------|
|          | Router> show environment alarm threshold                                                           |
|          | environmental alarm thresholds:                                                                    |
|          | power-supply 1 fan-fail: OK                                                                        |
|          | threshold #1 for power-supply 1 fan-fail:                                                          |
|          | (sensor value != 0) is system minor alarm<br>power-supply 1 power-output-fail: OK                  |
|          | threshold #1 for power-supply 1 power-output-fail:                                                 |
|          | (sensor value != 0) is system minor alarm                                                          |
|          | fantray fan operation sensor: OK                                                                   |
|          | threshold #1 for fantray fan operation sensor:                                                     |
|          | (sensor value != 0) is system minor alarm<br>operating clock count: 2                              |
|          | threshold #1 for operating clock count:                                                            |
|          | (sensor value < 2) is system minor alarm                                                           |
|          | threshold #2 for operating clock count:                                                            |
|          | (sensor value < 1) is system major alarm                                                           |
|          | operating VTT count: 3                                                                             |
|          | threshold #1 for operating VTT count:<br>(sensor value < 3) is system minor alarm                  |
|          | threshold #2 for operating VTT count:                                                              |
|          | (sensor value < 2) is system major alarm                                                           |
|          | VTT 1 OK: OK                                                                                       |
|          | threshold #1 for VTT 1 OK:                                                                         |
|          | (sensor value != 0) is system minor alarm                                                          |
|          | VTT 2 OK: OK<br>threshold #1 for VTT 2 OK:                                                         |
|          | (sensor value != 0) is system minor alarm                                                          |
|          | VTT 3 OK: OK                                                                                       |
|          | threshold #1 for VTT 3 OK:                                                                         |
|          | (sensor value != 0) is system minor alarm                                                          |
|          | clock 1 OK: OK                                                                                     |
|          | threshold #1 for clock 1 OK:<br>(sensor value != 0) is system minor alarm                          |
|          | clock 2 OK: OK                                                                                     |
|          | threshold #1 for clock 2 OK:                                                                       |
|          | (sensor value != 0) is system minor alarm                                                          |
|          | module 1 power-output-fail: OK                                                                     |
|          | threshold #1 for module 1 power-output-fail:                                                       |
|          | (sensor value != 0) is system major alarm                                                          |
|          | <pre>module 1 outlet temperature: 21C     threshold #1 for module 1 outlet temperature:</pre>      |
|          | (sensor value > 60) is system minor alarm                                                          |
|          | threshold #2 for module 1 outlet temperature:                                                      |
|          | (sensor value > 70) is system major alarm                                                          |
|          | module 1 inlet temperature: 25C                                                                    |
|          | threshold #1 for module 1 inlet temperature:<br>(sensor value > 60) is system minor alarm          |
|          | threshold #2 for module 1 inlet temperature:                                                       |
|          | (sensor value > 70) is system major alarm                                                          |
|          | module 1 device-1 temperature: 30C                                                                 |
|          | threshold #1 for module 1 device-1 temperature:                                                    |
|          | (sensor value > 60) is system minor alarm                                                          |
|          | threshold #2 for module 1 device-1 temperature:                                                    |
|          | (sensor value > 70) is system major alarm<br>module 1 device-2 temperature: 29C                    |
|          | threshold #1 for module 1 device-2 temperature:                                                    |
|          | (sensor value > 60) is system minor alarm                                                          |
|          | threshold #2 for module 1 device-2 temperature:                                                    |
|          | (sensor value > 70) is system major alarm                                                          |
|          | module 5 power-output-fail: OK                                                                     |

```
threshold #1 for module 5 power-output-fail:
    (sensor value != 0) is system major alarm
module 5 outlet temperature: 26C
  threshold #1 for module 5 outlet temperature:
    (sensor value > 60) is system minor alarm
  threshold #2 for module 5 outlet temperature:
    (sensor value > 75) is system major alarm
module 5 inlet temperature: 23C
  threshold #1 for module 5 inlet temperature:
    (sensor value > 50) is system minor alarm
  threshold #2 for module 5 inlet temperature:
    (sensor value > 65) is system major alarm
EARL 1 outlet temperature: N/O
  threshold #1 for EARL 1 outlet temperature:
    (sensor value > 60) is system minor alarm
  threshold \#2 for EARL 1 outlet temperature:
   (sensor value > 75) is system major alarm
EARL 1 inlet temperature: N/O
  threshold #1 for EARL 1 inlet temperature:
    (sensor value > 50) is system minor alarm
  threshold #2 for EARL 1 inlet temperature:
    (sensor value > 65) is system major alarm
Router>
```

### Related Commands

| Command                         | Description                                                |
|---------------------------------|------------------------------------------------------------|
| show environment<br>status      | Displays the information about the operational FRU status. |
| show environment<br>temperature | Displays the current temperature readings.                 |

# show environment cooling

To display the information about the cooling parameter, use the **show environment cooling** command in user EXEC or privileged EXEC mode.

#### show environment cooling

| Syntax Description | This command ha | is no arguments of | or keywords. |
|--------------------|-----------------|--------------------|--------------|
|--------------------|-----------------|--------------------|--------------|

**Defaults** This command has no default settings.

Command Modes User EXEC Privileged EXEC

 Release
 Modification

 12.2(14)SX
 Support for this command was introduced on the Supervisor Engine 720.

 12.2(33)SRA
 This command was integrated into Cisco IOS Release 12.2(33)SRA.

# Usage Guidelines This command is not supported in Cisco 7600 series routers that are configured with a Supervisor Engine 2.

### **Examples**

This example shows how to display the information about the cooling parameter:

#### Router> show environment cooling

```
fan-tray 1:
  fan-tray 1 fan-fail: failed
fan-tray 2:
  fan 2 type: FAN-MOD-9
  fan-tray 2 fan-fail: OK
chassis cooling capacity: 690 cfm
ambient temperature: 55C
chassis per slot cooling capacity: 75 cfm
module 1 cooling requirement: 70 cfm
module 2 cooling requirement: 70 cfm
module 5 cooling requirement: 30 cfm
module 6 cooling requirement: 70 cfm
module 8 cooling requirement: 70 cfm
module 8 cooling requirement: 70 cfm
module 9 cooling requirement: 30 cfm
Router>
```

| Related Commands | Command                    | Description                                    |
|------------------|----------------------------|------------------------------------------------|
|                  | hw-module fan-tray version | Sets the fan-type (high or low power) version. |

# show environment status

To display the information about the operational FRU status, use the **show environment status** command in user EXEC or privileged EXEC mode.

### show environment status [frutype]

| ax Description   | <i>frutype</i> (O)                                                                                                    | ptional) FRU type; see the Note for a list of valid values.                                                                                                    |
|------------------|----------------------------------------------------------------------------------------------------|----------------------------------------------------------------------------------------------------|
| aults            | If you do not ente                                                                                                    | r a <i>frutype</i> , all FRU status information is displayed.                                                                                                    |
| mmand Modes      | User EXEC<br>Privileged EXEC                                                                                                    |                                                                                                    |
| mmand History    | Release                                                                                                    | Modification                                                                                                    |
|                  | 12.2(14)SX                                                                                                    | Support for this command was introduced on the Supervisor Engine 720.                                                                                                    |
|                  | 12.2(17d)SXB                                                                                                    | Support for this command on the Supervisor Engine 2 was extended to Release 12.2(17d)SXB.                                                                                                    |
|                  | 12.2(18)SXF                                                                                                    | The output of the <b>show environment status power-supply</b> command was changed to include information about the high-capacity power supplies.                                                                              |
|                  | 10.0(22)00.4                                                                                                    |                                                                                                    |
|                  | 12.2(33)SRA                                                                                                    | This command was integrated into Cisco IOS Release 12.2(33)SRA.                                                                                                    |
| sage Guidelines  | Valid values for th • <b>all</b> —No argum                                                                                                    | ne <i>frutype</i> are as follows:                                                                                                    |
| sage Guidelines  | Valid values for th • <b>all</b> —No argum                                                                                                    | ne <i>frutype</i> are as follows:<br>ments.<br>No arguments.                                                                                                    |
| sage Guidelines  | Valid values for th <ul> <li>all—No argun</li> <li>backplane—</li> <li>clock number</li> </ul>                                                                   | ne <i>frutype</i> are as follows:<br>ments.<br>No arguments.                                                                                                    |
| sage Guidelines  | Valid values for th <ul> <li>all—No argun</li> <li>backplane—</li> <li>clock number</li> </ul>                                                                   | he <i>frutype</i> are as follows:<br>ments.<br>No arguments.<br>·—1 and 2.<br>e the Note for valid values.                                                                                                    |
| sage Guidelines  | <ul> <li>Valid values for th</li> <li>all—No argun</li> <li>backplane—</li> <li>clock number</li> <li>earl slot—Sec</li> <li>fan-tray—No</li> </ul>              | he <i>frutype</i> are as follows:<br>ments.<br>No arguments.<br>·—1 and 2.<br>e the Note for valid values.                                                                                                    |
| sage Guidelines  | Valid values for th <ul> <li>all—No argun</li> <li>backplane—</li> <li>clock number</li> <li>earl slot—See</li> <li>fan-tray—No</li> <li>module slot—</li> </ul> | ne <i>frutype</i> are as follows:<br>ments.<br>No arguments.<br>1 and 2.<br>e the Note for valid values.<br>o arguments.                                                                                                    |
| sage Guidelines  | Valid values for th<br>all—No argun<br>backplane—<br>clock number<br>earl slot—Sec<br>fan-tray—No<br>module slot—<br>power-supply                                | the <i>frutype</i> are as follows:<br>ments.<br>No arguments.<br>—1 and 2.<br>e the Note for valid values.<br>– See the Note for valid values.                                                                                |
| sage Guidelines  | Valid values for th<br>all—No argun<br>backplane—<br>clock number<br>earl slot—Sec<br>fan-tray—No<br>module slot—<br>power-supply<br>rp slot—Sec                 | the <i>frutype</i> are as follows:<br>ments.<br>No arguments.<br>1 and 2.<br>e the Note for valid values.<br>o arguments.<br>-See the Note for valid values.<br>y <i>number</i> 1 and 2.                                      |
| lsage Guidelines | Valid values for th<br>all—No argun<br>backplane—<br>clock number<br>earl slot—Sec<br>fan-tray—No<br>module slot—<br>power-supply<br>rp slot—Sec                 | he frutype are as follows:<br>ments.<br>No arguments.<br>—1 and 2.<br>e the Note for valid values.<br>o arguments.<br>—See the Note for valid values.<br>y number—1 and 2.<br>the Note for valid values.<br>g number—1 and 2. |

The *slot* argument designates the module and port number. Valid values for *slot* depend on the chassis and module that are used. For example, if you have a 48-port 10/100BASE-T Ethernet module that is installed in a 13-slot chassis, valid values for the slot number are from 1 to 13 and valid values for the port number are from 1 to 48.

### Examples

This example shows how to display the information about the environmental status:

```
Router> show environment status
```

```
backplane:
 operating clock count: 2
  operating VTT count: 3
fan-tray:
  fantray fan operation sensor: OK
VTT 1:
  VTT 1 OK: OK
VTT 2:
 VTT 2 OK: OK
VTT 3:
 VTT 3 OK: OK
clock 1:
  clock 1 OK: OK, clock 1 clock-inuse: not-in-use
clock 2:
 clock 2 OK: OK, clock 2 clock-inuse: in-use
power-supply 1:
  power-supply 1 fan-fail: OK
  power-supply 1 power-output-fail: OK
module 1:
 module 1 power-output-fail: OK
  module 1 outlet temperature: 21C
  module 1 inlet temperature: 25C
  module 1 device-1 temperature: 30C
  module 1 device-2 temperature: 29C
 EARL 1 outlet temperature: N/O
  EARL 1 inlet temperature: N/O
module 5:
  module 5 power-output-fail: OK
 module 5 outlet temperature: 26C
 module 5 inlet temperature: 23C
  module 5 device-1 temperature: 26C
 module 5 device-2 temperature: 27C
Router>
```

This example shows how to display the information about the high-capacity power supplies:

```
Route># show environment status power-supply 2
```

```
power-supply 2:
   power-supply 2 fan-fail: OK
   power-supply 2 power-input 1: none
   power-supply 2 power-input 2: AC low
   power-supply 2 power-input 3: AC high
   power-supply 2 power-input 4: AC high
   power-supply 2 power-output: low (mode 1)
   power-supply 2 power-output-fail: OK
```

Table 85 describes the fields that are shown in the example.

Table 85 show environment status Command Output Fields

| Field                         | Description                                                                                       |
|-------------------------------|---------------------------------------------------------------------------------------------------|
| operating clock count         | Physical clock count.                                                                             |
| operating VTT count           | Physical VTT count.                                                                               |
| fan tray fan operation sensor | System fan tray failure status. The failure of the system fan tray is indicated as a minor alarm. |

| Field                                | Description                                                                                                    |
|--------------------------------------|----------------------------------------------------------------------------------------------------|
| VTT 1, VTT2, and VTT3                | Status of the chassis backplane power monitors that are located on<br>the rear of the chassis, under the rear cover. Operation of at least two<br>VTTs is required for the system to function properly. A minor<br>system alarm is signaled when one of the three VTTs fails. A major<br>alarm is signaled when two or more VTTs fail and the supervisor<br>engine is accessible through the console port. |
| clock # clock-inuse                  | Clock status. Failure of either clock is considered to be a minor alarm.                                                                                                    |
| power-supply # fan-fail              | Fan failure. Fan failures on either or both (if any) power supplies are considered minor alarms.                                                                                                    |
| power-input-fail                     | Power input failure status (none, AC high, AC low).                                                                                                    |
| power-output-fail                    | Power output failure status (high, low).                                                                                                    |
| outlet temperature                   | Exhaust temperature value.                                                                                                    |
| inlet temperature                    | Intake temperature value.                                                                                                    |
| device-1 and device-2<br>temperature | Two devices that measure the internal temperature on each<br>indicated module. The temperature shown indicates the temperature<br>that the device is recording. The devices are not placed at an inlet or<br>an exit but are additional reference points.                                                                                                    |

## Table 85 show environment status Command Output Fields (continued)

## **Related Commands**

I

| Command                      | Description                                             |
|------------------------------|---------------------------------------------------------|
| show environment alarm       | Displays the information about the environmental alarm. |
| show environment temperature | Displays the current temperature readings.              |

# show environment temperature

To display the current temperature readings, use the **show environment temperature** command in user EXEC or privileged EXEC mode.

### show environment temperature [frutype]

| Syntax Description |                              | Optional) Field replaceable unit (FRU) type; see the "Usage Guidelines" section for a ast of valid values.      |
|--------------------|------------------------------|----------------------------------------------------------------------------------------------------|
| Defaults           | If you do not ent            | er a <i>frutype</i> , the module and EARL temperature readings are displayed.                                   |
| Command Modes      | User EXEC<br>Privileged EXEC |                                                                                                    |
| Command History    | Release                      | Modification                                                                                                    |
|                    | 12.2(14)SX                   | Support for this command was introduced on the Supervisor Engine 720.                                           |
|                    | 12.2(17a)SX                  | The <b>show environment temperature module</b> command output was updated to include the following information: |
|                    |                              | • The name of the ASIC of this sensor.                                                                          |
|                    |                              | • The names of the ASIC are listed if there is more than one ASIC.                                              |
|                    |                              | • The type of sensor is listed if there is more than one sensor on the ASIC.                                    |
|                    |                              | • Current temperature.                                                                                          |
|                    |                              | • Major/minor threshold as read in the IDPROM.                                                                  |
|                    |                              | • Status of whether the current temperature has exceeded any temperature thresholds.                            |
|                    | 12.2(17d)SXB                 | Support for this command on the Supervisor Engine 2 was extended to Release 12.2(17d)SXB.                       |
|                    | 12.2(33)SRA                  | This command was integrated into Cisco IOS Release 12.2(33)SRA.                                                 |

Usage Guidelines

Valid values for the *frutype* are as follows:

- **earl** *slot*—See the Note below for valid values.
- module *slot*—See the Note below for valid values.
- **rp** *slot*—See the the Note below for valid values.
- **vtt** *number*—1 to 3.
- **clock** *number*—1 and 2.

# Note

The *slot* argument designates the module and port number. Valid values for *slot* depend on the chassis and module that are used. For example, if you have a 48-port 10/100BASE-T Ethernet module that is installed in a 13-slot chassis, valid values for the slot number are from 1 to 13 and valid values for the port number are from 1 to 48.

The **show environment temperature module** command output includes the updated information after an SCP response is received.

In the output display, the following applies:

- N/O means not operational—The sensor is broken, returning impossible values.
- N/A means not available—The sensor value is presently not available; try again later.
- VTT 1, 2, and 3 refer to the power monitors that are located on the chassis backplane under the rear cover.

#### Examples

This example shows how to display the temperature information for a specific module:

```
Router> show environment temperature module 5
```

```
module 5 outlet temperature: 34C
module 5 inlet temperature: 27C
module 5 device-1 temperature: 42C
module 5 device-2 temperature: 41C
module 5 asic-1 (SSO-1) temp: 29C
module 5 asic-2 (SSO-2) temp: 29C
module 5 asic-3 (SSO-3) temp: 29C
module 5 asic-4 (SSO-4) temp: 28C
module 5 asic-5 (SSA-1) temp: 29C
module 5 asic-6 (HYPERION-1) temp: 29C
Router>
```

This example shows how to display the temperature readings for all modules:

Router> show environment temperature

```
VTT 1 outlet temperature: 25C
VTT 2 outlet temperature: 24C
VTT 3 outlet temperature: 28C
module 1 outlet temperature: 24C
module 1 device-2 temperature: 29C
RP 1 outlet temperature: 25C
RP 1 inlet temperature: 29C
EARL 1 outlet temperature: 25C
EARL 1 inlet temperature: 22C
module 5 outlet temperature: 27C
module 5 inlet temperature: 22C
Router>
```

Table 86 describes the fields that are shown in the example.

#### Table 86 show environment temperature Command Output Fields

| Field              | Description                |
|--------------------|----------------------------|
| outlet temperature | Exhaust temperature value. |

| Field                             | Description                                                                                                    |
|-----------------------------------|----------------------------------------------------------------------------------------------------|
| inlet temperature                 | Intake temperature value.                                                                                                    |
| device-1 and device-2 temperature | Two devices that measure the internal temperature on the indicated module. The temperature shown indicates the temperature that the device is recording. The devices are not placed at an inlet or an exit but are additional reference points. |

### Table 86 show environment temperature Command Output Fields

## **Related Commands**

| Command                 | Description                                                |
|-------------------------|------------------------------------------------------------|
| show environment alarm  | Displays the information about the environmental alarm.    |
| show environment status | Displays the information about the operational FRU status. |

# show errdisable detect

To display the error-disable detection status, use the show errdisable detect command in user EXEC or privileged EXEC mode.

### show errdisable detect

Syntax Description This command has no arguments or keywords.

Defaults

This command has no default settings.

**Command Modes** User EXEC Privileged EXEC

| Command History | Release      | Modification                                                                              |
|-----------------|--------------|-------------------------------------------------------------------------------------------|
|                 | 12.2(14)SX   | Support for this command was introduced on the Supervisor Engine 720.                     |
|                 | 12.2(17b)SXA | This command was changed to include packet-buffer error status information.               |
|                 | 12.2(17d)SXB | Support for this command on the Supervisor Engine 2 was extended to Release 12.2(17d)SXB. |
|                 | 12.2(33)SRA  | This command was integrated into Cisco IOS Release 12.2(33)SRA.                           |

### Examples

This example shows how to display the error-disable detection status:

Router> show errdisable detect

| ErrDisable Reason | Detection status |
|-------------------|------------------|
|                   |                  |
| udld              | Enabled          |
| bpduguard         | Enabled          |
| rootguard         | Enabled          |
| packet-buffer-err | Enabled          |
| pagp-flap         | Enabled          |
| dtp-flap          | Enabled          |
| link-flap         | Enabled          |
| Router#           |                  |

### **Related Commands**

Command

Description errdisable detect cause Enables the error-disable detection.

# show errdisable recovery

To display the information about the error-disable recovery timer, use the **show errdisable recovery** command in EXEC mode.

### show errdisable recovery

- **Syntax Description** This command has no arguments or keywords.
- **Defaults** This command has no default settings.
- Command Modes EXEC

| Command History | Release      | Modification                                                                              |
|-----------------|--------------|-------------------------------------------------------------------------------------------|
|                 | 12.2(14)SX   | Support for this command was introduced on the Supervisor Engine 720.                     |
|                 | 12.2(17d)SXB | Support for this command on the Supervisor Engine 2 was extended to Release 12.2(17d)SXB. |
|                 | 12.2(33)SRA  | This command was integrated into Cisco IOS Release 12.2(33)SRA.                           |

### **Examples**

This example shows how to display the information about the error-disable recovery timer:

Router# show errdisable recovery

| ErrDisable Reason     | Timer Status                    |
|-----------------------|---------------------------------|
|                       |                                 |
| udld                  | Enabled                         |
| bpduguard             | Enabled                         |
| rootguard             | Enabled                         |
| pagp-flap             | Enabled                         |
| dtp-flap              | Enabled                         |
| link-flap             | Enabled                         |
| Timer interval:300 se | econds                          |
| Interfaces that will  | be enabled at the next timeout: |
| Interface Errdisal    | ble reason Time left(sec)       |
| Fa9/4 link            | -flap 279                       |

### **Related Commands**

| ds | Command                | Description                                                                                         |
|----|------------------------|----------------------------------------------------------------------------------------------------|
|    | errdisable recovery    | Configures the recovery mechanism variables.                                                        |
|    | show interfaces status | Displays the interface status or a list of interfaces in an error-disabled state on LAN ports only. |

# show fastblk

I

To display fast block memory information, use the **show fastblk** command in privileged EXEC mode.

show fastblk [detailed]

| Syntax Description | detailed                                                                                                    | (Optional) Displays detailed allocated fast block memory pool information.                                                                                                    |
|--------------------|----------------------------------------------------------------------------------------------------|----------------------------------------------------------------------------------------------------|
| Command Modes      | Privileged EXEC                                                                                                    | (#)                                                                                                    |
| Command History    | Release                                                                                                    | Modification                                                                                                    |
|                    | 12.4(22)T                                                                                                    | This command was introduced.                                                                                                    |
| Usage Guidelines   |                                                                                                    | d to display allocated fast block memory pool details. When no memory pools are fastblk memory pools allocated" message is displayed.                                                                                                    |
| Examples           | The following is s are self-explanato                                                                                                    | ample output from the <b>show fastblk</b> command using the <b>detailed</b> keyword. The fields ry.                                                                                                    |
|                    | Router# <b>show fa</b>                                                                                                    | stblk detailed                                                                                                    |
|                    | <pre>increment = 200 alloc failures subpool: blks =     deleta Pool name: SCTP total = 9000 in increment = 450 alloc failures subpool: blks =     deleta Pool name: SCTP total = 80 inus increment = 40 alloc failures subpool: blks =     deleta Pool name: SCTP total = 200 inu increment = 50 alloc failures subpool: blks =     deleta subpool: blks =     deleta subpool: blks =     deleta </pre> | <pre>here = 0, free = 400, max = 0<br/>0, threshold = 100, hist max = 400<br/>= 0, sub-pool creation failures = 0<br/>= 0x62968A2C, total = 400, inuse= 0, free = 400<br/>e count = 0, flags:<br/>BufSegHdr flags:DYN_POOL<br/>huse = 0, free = 9000, max = 0<br/>00, threshold = 6750, hist max = 9000<br/>= 0, sub-pool creation failures = 0<br/>= 0x62B8E2F4, total = 9000, inuse= 0, free = 9000<br/>e count = 0, flags:<br/>DestAddr flags:DYN_POOL<br/>se = 0, free = 80, max = 0<br/>, threshold = 20, hist max = 80<br/>= 0, sub-pool creation failures = 0<br/>= 0x62972534, total = 80, inuse= 0, free = 80<br/>e count = 0, flags:<br/>Addr flags:DYN_POOL POOL_HAS_GRWN<br/>here = 100, free = 100, max = 0<br/>, threshold = 50, hist max = 200<br/>= 31, sub-pool creation failures = 0<br/>= 0x6271B6D0, total = 50, inuse= 0, free = 50<br/>e count = 0, flags: DYN_SUBPOOL<br/>= 0x6271B730, total = 50, inuse= 0, free = 50<br/>e count = 0, flags: DYN_SUBPOOL<br/>= 0x6271B600, total = 50, inuse= 0, free = 50<br/>e count = 0, flags: DYN_SUBPOOL<br/>= 0x6271B600, total = 50, inuse= 0, free = 50<br/>e count = 0, flags: DYN_SUBPOOL<br/>= 0x6271B600, total = 50, inuse= 0, free = 50<br/>e count = 0, flags: DYN_SUBPOOL<br/>= 0x6271B60C, total = 100, inuse= 100, free = 0<br/>= 0x6271B60C, total = 100, inuse= 100, free = 0<br/>= 0x6271B60C, total = 100, inuse= 0, free = 0<br/>= 0x6271B60C, total = 100, inuse= 0, free = 0<br/>= 0x62</pre> |

```
total = 9000 inuse = 0, free = 9000, max = 0
 increment = 4500, threshold = 6750, hist max = 9000
alloc failures = 0, sub-pool creation failures = 0
subpool: blks = 0x62BE6160, total = 1471, inuse= 0, free = 1471
         delete count = 0, flags:
 subpool: blks = 0x62D8D768, total = 7529, inuse= 0, free = 7529
         delete count = 0, flags:
Pool name: SCTP DgramHdr
                            flags:DYN_POOL
total = 9000 inuse = 0, free = 9000, max = 0
increment = 4500, threshold = 6750, hist max = 9000
alloc failures = 0, sub-pool creation failures = 0
subpool: blks = 0x62BFE848, total = 9000, inuse= 0, free = 9000
         delete count = 0, flags:
Pool name: SCTP Assoc
                          flags:DYN POOL
total = 100 inuse = 0, free = 100, max = 0
increment = 50, threshold = 25, hist max = 100
alloc failures = 0, sub-pool creation failures = 0
subpool: blks = 0x62E0A778, total = 100, inuse= 0, free = 100
         delete count = 0, flags:
Pool name: SCTP Instance
                             flags:DYN_POOL
total = 200 inuse = 50, free = 150, max = 0
increment = 100, threshold = 50, hist max = 200
alloc failures = 0, sub-pool creation failures = 0
subpool: blks = 0x62C33434, total = 200, inuse= 50, free = 150
         delete count = 0, flags:
Pool name: SCTP Assoc Stats
                                flags:DYN_POOL
total = 100 inuse = 0, free = 100, max = 0
increment = 50, threshold = 25, hist max = 100
alloc failures = 0, sub-pool creation failures = 0
 subpool: blks = 0x62C39EA0, total = 100, inus
```

# show file descriptors

I

To display a list of open file descriptors, use the **show file descriptors** command in EXEC mode.

### show file descriptors

| Syntax Description | This command has no arguments or keywords.                                                          |                                                                                                    |  |  |
|--------------------|----------------------------------------------------------------------------------------------------|----------------------------------------------------------------------------------------------------|--|--|
| Command Modes      | EXEC                                                                                                |                                                                                                    |  |  |
| Command History    | Release                                                                                             | Modification                                                                                              |  |  |
|                    | 11.3 AA                                                                                             | This command was introduced.                                                                              |  |  |
|                    | 12.2(33)SRA                                                                                         | This command was integrated into Cisco IOS Release 12.2(33)SRA.                                           |  |  |
| Usage Guidelines   | File descriptors are th<br>another user has a file                                                  | ne internal representations of open files. You can use this command to learn if e open.                   |  |  |
| Examples           | The following is samp<br>Router# show file of<br>File Descriptors:                                  | ple output from the <b>show file descriptors</b> command:<br>descriptors                                  |  |  |
|                    | 0 187392 00<br>1 184320 03                                                                          | ben PID Path<br>001 2 tftp://dirt/hampton/c4000-i-m.a<br>30A 2 flash:c4000-i-m.a                          |  |  |
|                    | Table 87 describes the fields shown in the display.Table 87show file descriptors Field Descriptions |                                                                                                    |  |  |
|                    | Field                                                                                               | Description                                                                                               |  |  |
|                    | FD                                                                                                  | File descriptor. The file descriptor is a small integer used to specify the file once it has been opened. |  |  |
|                    | Position                                                                                            | Byte offset from the start of the file.                                                                   |  |  |
|                    | Open                                                                                                | Flags supplied when opening the file.                                                                     |  |  |
|                    | PID                                                                                                 | Process ID of the process that opened the file.                                                           |  |  |
|                    | Path                                                                                                | Location of the file.                                                                                     |  |  |

# show file information

To display information about a file, use the show file information command in EXEC mode.

show file information *file-url* 

| Syntax Description | file-url The                                                                                                    | e URL of the file to display.                                   |  |  |  |
|--------------------|----------------------------------------------------------------------------------------------------|-----------------------------------------------------------------|--|--|--|
| Command Modes      | EXEC                                                                                                    |                                                                 |  |  |  |
| Command History    | Release                                                                                                    | Modification                                                    |  |  |  |
|                    | 11.3 AA                                                                                                    | This command was introduced.                                    |  |  |  |
|                    | 12.2(33)SRA                                                                                                    | This command was integrated into Cisco IOS Release 12.2(33)SRA. |  |  |  |
| Examples           | The following is sample output from the show file information command:<br>Router# show file information tftp://dirt/hampton/c2500-j-l.a<br>tftp://dirt/hampton/c2500-j-l.a:<br>type is image (a.out) [relocatable, run from flash]<br>file size is 8624596 bytes, run size is 9044940 bytes [8512316+112248+420344]<br>Foreign image |                                                                 |  |  |  |
|                    | Router# show file information slot0:c7200-js-mz                                                                                                    |                                                                 |  |  |  |
|                    |                                                                                                    |                                                                 |  |  |  |
|                    | Router1# show file information nvram:startup-config                                                                                                    |                                                                 |  |  |  |
|                    | nvram:startup-config:<br>type is ascii text                                                                                                    |                                                                 |  |  |  |
|                    | Table 88 describes the possible file types.                                                                                                    |                                                                 |  |  |  |

| Table 88 | Possible File Types |
|----------|---------------------|
|----------|---------------------|

| Types         | Description                            |
|---------------|----------------------------------------|
| image (a.out) | Runnable image in a.out format.        |
| image (elf)   | Runnable image in elf format.          |
| ascii text    | Configuration file or other text file. |
| coff          | Runnable image in coff format.         |
| ebcdic        | Text generated on an IBM mainframe.    |

| Types           | Description                                                      |  |  |
|-----------------|------------------------------------------------------------------|--|--|
| lzw compression | Lzw compressed file.                                             |  |  |
| tar             | Text archive file used by the Channel Interface Processor (CIP). |  |  |

# Table 88Possible File Types (continued)

I

# show file systems

To list available file systems, use the show file systems command in privileged EXEC mode.

### show file systems

- **Syntax Description** This command has no arguments or keywords.
- Command Modes Privileged EXEC

| Command History | Release     | Modification                                                                                      |
|-----------------|-------------|---------------------------------------------------------------------------------------------------|
|                 | 11.3AA      | This command was introduced.                                                                      |
|                 | 12.3(7)T    | This command was enhanced to display information about the ATA ROM monitor library (monlib) file. |
|                 | 12.2(25)S   | This command was integrated into Cisco IOS Release 12.2(25)S.                                     |
|                 | 12.2(33)SRA | This command was integrated into Cisco IOS Release 12.2(33)SRA.                                   |
|                 | 12.2(33)SXI | This command was integrated into Cisco IOS Release 12.2(33)SXI and the output was modified.       |
|                 | 12.4(24)T   | This command was integrated into Cisco IOS Release 12.4(24)T and the output was modified.         |

# **Usage Guidelines** Use this command to learn the alias names, the Prefixes column in the output of the file systems that your router supports.

### **Examples**

The following is sample output from the **show file systems** command:

Router# show file systems

File Systems:

| Size(b)   | Free(b)   | Туре    | Flags | Prefixes                  |
|-----------|-----------|---------|-------|---------------------------|
| -         | -         | ram     | rw    | tmp:                      |
| -         | -         | opaque  | rw    | system:                   |
| 42541056  | 42541056  | disk    | rw    | disk1: disk1:0:#          |
| 512065536 | 30834688  | disk    | rw    | disk0:#                   |
| 65536000  | 19811932  | flash   | rw    | bootflash: sup-bootflash: |
| -         | -         | opaque  | ro    | ivfs:                     |
| 129004    | 102228    | nvram   | rw    | const_nvram:              |
| 125802334 | 0         | opaque  | ro    | microcode: sup-microcode: |
| 0         | 609689428 | opaque  | rw    | image: sup-image:         |
| -         | -         | opaque  | rw    | null:                     |
| -         | -         | opaque  | ro    | tar:                      |
| 1964024   | 1949453   | nvram   | rw    | nvram:                    |
| -         | -         | network | rw    | rcp:                      |
| -         | -         | network | rw    | tftp:                     |
| -         | -         | network | rw    | http:                     |
| -         | -         | network | rw    | ftp:                      |
|           |           |         |       |                           |

| -         | -        | disk   | rw | disk1:1:                             |
|-----------|----------|--------|----|--------------------------------------|
| -         | -        | disk   | rw | disk1:2:                             |
| 512065536 | 30842880 | disk   | rw | slavedisk0:#                         |
| -         | -        | disk   | rw | <pre>slavedisk1: slavedisk1:0:</pre> |
| 65536000  | 19328264 | flash  | rw | slavesup-bootflash:                  |
| 1964024   | 1919757  | nvram  | rw | slavenvram:                          |
| 129004    | 102228   | nvram  | rw | <pre>slaveconst_nvram:</pre>         |
| 65536000  | 65536000 | flash  | rw | slavebootflash:                      |
| -         | -        | nvram  | rw | slavercsf:                           |
| -         | -        | opaque | rw | slavesystem:                         |
| -         | -        | disk   | rw | <pre>slavedisk1:1:</pre>             |
| -         | -        | disk   | rw | <pre>slavedisk1:2:</pre>             |
| -         | -        | disk   | rw | <pre>slavedisk1:3:</pre>             |
|           |          |        |    |                                      |

Table 89 describes the significant fields shown in the display.

Table 89show file systems Field Descriptions

| Field    | Description                                                                                                    |
|----------|----------------------------------------------------------------------------------------------------|
| Size(b)  | Amount of memory in the file system (in bytes).                                                                                           |
| Free(b)  | Amount of free memory in the file system (in bytes).                                                                                      |
| Туре     | Type of file system. The file system can be one of the following types:                                                                   |
|          | • disk—The file system is for a rotating medium.                                                                                          |
|          | • flash—The file system is for a flash memory device.                                                                                     |
|          | • network—The file system is a network file system (TFTP, rcp, FTP, and so on).                                                           |
|          | • nvram—The file system is for an NVRAM device.                                                                                           |
|          | • opaque—The file system is a locally generated "pseudo" file system (for example, the "system") or a download interface, such as brimux. |
|          | • ram—The file system is for a RAM or EPROM device.                                                                                       |
|          | • tty—The file system is for a collection of terminal devices.                                                                            |
|          | • unknown—The file system is of unknown type.                                                                                             |
| Flags    | Permissions for the file system. The file system can have one of the following permission states:                                         |
|          | • ro—The file system is Read Only.                                                                                                    |
|          | • wo—The file system is Write Only.                                                                                                    |
|          | • rw—The file system is Read/Write.                                                                                                    |
| Prefixes | Alias for the file system. Prefixes marked with a pound symbol (#) indicate a bootable disk.                                              |

I

# show flh-log

The **show flh-log** command has been replaced by the **more flh:logfile** command. See the description of the **more flh:logfile** command for more information.

# show fm inspect

To display the list and status of the access control lists (ACLs) and ports on which context based access control (CBAC) is configured, use the **show fm inspect** command in user EXEC or privileged EXEC mode.

show fm inspect [detail | interface type mod/port]

| Syntax Description | detail                                                                                                    | (Optional) Displays all of the flow information.                                                                                                    |  |  |
|--------------------|----------------------------------------------------------------------------------------------------|----------------------------------------------------------------------------------------------------|--|--|
|                    | interface type                                                                                                    | Interface type; possible valid values are <b>ethernet</b> , <b>fastethernet</b> , <b>gigabitethernet</b> , <b>tengigabitethernet</b> , <b>port-channel</b> , <b>pos</b> , <b>atm</b> , <b>null</b> , <b>tunnel</b> , and <b>ge-wan</b> .                                                       |  |  |
|                    | modlport                                                                                                    | Module and port number.                                                                                                    |  |  |
| Defaults           | This command has                                                                                                    | s no default settings.                                                                                                    |  |  |
| Command Modes      | User EXEC<br>Privileged EXEC                                                                                                    |                                                                                                    |  |  |
| Command History    | Release                                                                                                    | Modification                                                                                                    |  |  |
|                    | 12.2(14)SX                                                                                                    | Support for this command was introduced on the Supervisor Engine 720.                                                                                                    |  |  |
|                    | 12.2(17d)SXB                                                                                                    | Support for this command on the Supervisor Engine 2 was extended to Release 12.2(17d)SXB.                                                                                                    |  |  |
|                    | 12.2(33)SRA                                                                                                    | This command was integrated into Cisco IOS Release 12.2(33)SRA.                                                                                                    |  |  |
| Usage Guidelines   | status displayed is exhausted, the con                                                                                                    | The a VLAN access control list (VACL) on the port before you configure CBAC, the INACTIVE; otherwise, it is ACTIVE. If policy feature card (PFC) resources are nmand displays BRIDGE and is followed by the number of failed currently active that have been sent to the MSFC2 for processing. |  |  |
|                    | The <b>show fm inspect</b> command output includes this information:                                                                                       |                                                                                                    |  |  |
|                    | • interface:—Interface on which the internet protocol (IP) inspect feature is enabled                                                                      |                                                                                                    |  |  |
|                    | • (direction)—Direction in which the IP inspect feature is enabled (IN or OUT)                                                                             |                                                                                                    |  |  |
|                    | • acl name:—Name that is used to identify packets being inspected                                                                                          |                                                                                                    |  |  |
|                    | <ul> <li>status:—(ACTIVE or INACTIVE) displays if HW-assist is provided for this interface+direction<br/>(ACTIVE=hardware assisted or INACTIVE)</li> </ul> |                                                                                                    |  |  |
|                    | The optional <b>detail</b> keyword displays the ACEs that are part of the ACL that is used for IP inspect on the given interface direction.                |                                                                                                    |  |  |
| Examples           | This example shows how to display the list and status of CBAC-configured ACLs and ports:<br>Router> show fm inspect                                        |                                                                                                    |  |  |

interface:Vlan305(in) status :ACTIVE
 acl name:deny
 interfaces:
 Vlan305(out):status ACTIVE

**Related Commands** 

| nds | Command         | Description                           |  |  |
|-----|-----------------|---------------------------------------|--|--|
|     | show fm summary | Displays a summary of FM Information. |  |  |

# show fm interface

To display the detailed information about the feature manager on a per-interface basis, use the **show fm interface** command in user EXEC or privileged EXEC mode.

show fm interface {interface type mod/port | null interface-number | port-channel number | vlan
vlan-id}

| Syntax Description | type                                                              | Interface type; possible valid values are <b>ethernet</b> , <b>fastethernet</b> , <b>gigabitethernet</b> , <b>tengigabitethernet</b> , <b>port-channel</b> , <b>pos</b> , <b>atm</b> , <b>null</b> , <b>tunnel</b> , and <b>ge-wan</b> . |
|--------------------|-------------------------------------------------------------------|----------------------------------------------------------------------------------------------------|
|                    | modlport                                                          | Module and port number.                                                                                                    |
|                    | <b>null</b><br>interface-number                                   | Specifies the null interface; the valid value is <b>0</b> .                                                                                                    |
|                    | <b>port-channel</b><br>number                                     | Specifies the channel interface; valid values are a maximum of 64 values ranging from 1 to 282.                                                                                                    |
|                    | vlan vlan-id                                                      | Specifies the virtual local area network (VLAN); valid values are from 1 to 4094.                                                                                                    |
| Defaults           | This command has                                                  | no default settings.                                                                                                    |
| Command Modes      | User EXEC<br>Privileged EXEC                                      |                                                                                                    |
| Command History    | Release                                                           | Modification                                                                                                    |
|                    | 12.2(14)SX                                                        | Support for this command was introduced on the Supervisor Engine 720.                                                                                                    |
|                    | 12.2(17a)SX                                                       | The order of the information that is displayed in the <b>show fm interface vlan</b> command output was changed.                                                                                                    |
|                    | 12.2(17d)SXB                                                      | Support for this command on the Supervisor Engine 2 was extended to Release 12.2(17d)SXB.                                                                                                    |
|                    | 12.2(33)SRA                                                       | This command was integrated into Cisco IOS Release 12.2(33)SRA.                                                                                                    |
| Usage Guidelines   | The <b>pos</b> , <b>atm</b> , and <b>g</b><br>a Supervisor Engine | <b>ge-wan</b> keywords are supported on Cisco 7600 series routers that are configured with e 2.                                                                                                    |
|                    | ÷                                                                 | per argument designates the module and port number. Valid values for                                                                                                    |

*interface-number* depend on the specified interface type and the chassis and module that are used. For example, if you specify a Gigabit Ethernet interface and have a 48-port 10/100BASE-T Ethernet module that is installed in a 13-slot chassis, valid values for the module number are from 1 to 13 and valid values for the port number are from 1 to 48.

The port-channel number values from 257 to 282 are supported on the CSM and the FWSM only.

### Examples

This example shows how to display the detailed information about the feature manager on a specified interface:

```
Router> show fm interface fastethernet 2/26
Interface:FastEthernet2/26 IP is enabled
 hw[EGRESS] = 1, hw[INGRESS] = 0
 hw_force_default[EGRESS] = 0, hw_force_default[INGRESS] = 1
 mcast = 0
 priority = 2
  reflexive = 0
  inbound label:24
       protocol:ip
          feature #:1
          feature id:FM_IP_ACCESS
          ACL:113
                vmr IP value #1:0, 0, 0, 0, 0, 0, 0, 6 - 1
                vmr IP mask #1:0, 0, FFFF, FFFF, 0, 0, 0, FF
                vmr IP value #2:642D4122, 0, 0, 0, 1, 0, 0, 6 - 1
                vmr IP mask #2:FFFFFFF, 0, 0, 0, 1, 0, 0, FF
                vmr IP value #3:0, 64020302, 0, 0, 6, 0, 0, 6 - 1
                vmr IP mask #3:0, FFFFFFF, 0, 0, 6, 0, 0, FF
                vmr IP value #4:0, 64020302, 0, 0, A, 0, 0, 6 - 1
                vmr IP mask #4:0, FFFFFFFF, 0, 0, A, 0, 0, FF
                vmr IP value #5:0, 64020302, 0, 0, 12, 0, 0, 6 - 1
                vmr IP mask #5:0, FFFFFFF, 0, 0, 12, 0, 0, FF
                vmr IP value #6:0, 0, 0, 0, 0, 0, 0, 0 - 2
                vmr IP mask #6:0, 0, 0, 0, 0, 0, 0, 0
  outbound label:3
       protocol:ip
          feature #:1
          feature id:FM_IP_WCCP
          Service ID:0
          Service Type:0
```

Router>

This example shows how to display the detailed information about the feature manager on a specific VLAN:

Router> show fm interface vlan 21

```
Interface: Vlan21 IP is disabled
hw_state[INGRESS] = not reduced, hw_state[EGRESS] = not reduced
mcast = 0
priority = 0
flags = 0x0
inbound label: 8
Feature IP_VACL:
_____
FM FEATURE IP VACL INGRESS i/f: Vl21 map name: test
_____
_____
IP Seq. No: 10 Seq. Result : VACL_ACTION_FORWARD_CAPTURE
_____
DPort - Destination Port SPort - Source Port Pro - Protocol
X - XTAG TOS - TOS Value Res - VMR Result
RFM - R-Recirc. Flag MRTNP - M-Multicast Flag R - Reflexive flag
- F-Fragment flag - T-Tcp Control N - Non-cachable
- M-More Fragments - P-Mask Priority(H-High, L-Low)
Adj. - Adj. Index T - M(Mask)/V(Value) FM - Flow Mask
NULL - Null FM SAO - Source Only FM DAO - Dest. Only FM
SADA - Sour.& Dest. Only VSADA - Vlan SADA Only FF - Full Flow
VFF - Vlan Full Flow F-VFF - Either FF or VFF A-VSD - Atleast VSADA
```

```
A-FF - Atleast FF A-VFF - Atleast VFF A-SON - Atleast SAO
A-DON - Atleast DAO A-SD - Atleast SADA SHORT - Shortest
A-SFF - Any short than FF A-EFF - Any except FF A-EVFF- Any except VFF
A-LVFF- Any less than VFF ERR - Flowmask Error
+---+
|Indx|T| Dest Ip Addr | Source Ip Addr|DPort|SPort|Pro|RFM|X|ToS|MRTNP|Adj.| FM |
1 V 22.2.2.2 21.1.1.1 0 0 0 ---- 0 0 ----L ---- SHORT
M 255.255.255.255 255.255.255.255 0 0 0 000 0 0
TM PERMIT RESULT
2 V 32.2.2.2 31.1.1.1 0 0 0 ---- 0 0 ----L ---- SHORT
M 255.255.255.255 255.255.255.255 0 0 0 000 0 0
TM PERMIT RESULT
3 V 0.0.0.0 0.0.0.0 0 0 0 --- 0 0 ----L ---- SHORT
TM L3 DENY RESULT
_____
IP Seq. No: 65536 Seq. Result : VACL ACTION DROP
_____
|Indx|T| Dest Ip Addr | Source Ip Addr|DPort|SPort|Pro|RFM|X|ToS|MRTNP|Adj.| FM |
1 V 0.0.0.0 0.0.0.0 0 0 0 ---- 0 0 ----L ---- SHORT
TM_PERMIT_RESULT
Router>
```

| Related Commands | Command         | Description                           |  |
|------------------|-----------------|---------------------------------------|--|
|                  | show fm summary | Displays a summary of FM Information. |  |

# show fm reflexive

To display the information about the reflexive entry for the dynamic feature manager, use the **show fm reflexive** command in privileged EXEC mode.

### show fm reflexive

- **Syntax Description** This command has no arguments or keywords.
- **Defaults** This command has no default settings.
- Command Modes Privileged EXEC

 Release
 Modification

 12.2(14)SX
 Support for this command was introduced on the Supervisor Engine 720.

 12.2(17d)SXB
 Support for this command on the Supervisor Engine 2 was extended to Release 12.2(17d)SXB.

 12.2(33)SRA
 This command was integrated into Cisco IOS Release 12.2(33)SRA.

#### Examples

This example shows how to display the information about the reflexive entry for the dynamic feature manager:

```
Router# show fm reflexive
```

Reflexive hash table: Vlan613:refacl, OUT-REF, 64060E0A, 64060D0A, 0, 0, 7, 783, 6

Router#

### show fm summary

To display a summary of feature manager information, use the **show fm summary** command in user EXEC or privileged EXEC mode.

#### show fm summary

Syntax Description This command has no arguments or keywords.

Defaults

This command has no default settings.

Command Modes User EXEC Privileged EXEC

| Command History | Release      | Modification                                                                              |
|-----------------|--------------|-------------------------------------------------------------------------------------------|
|                 | 12.2(14)SX   | Support for this command was introduced on the Supervisor Engine 720.                     |
|                 | 12.2(17d)SXB | Support for this command on the Supervisor Engine 2 was extended to Release 12.2(17d)SXB. |
|                 | 12.2(33)SRA  | This command was integrated into Cisco IOS Release 12.2(33)SRA.                           |

### **Examples**

This example shows how to display a summary of feature manager information:

#### Router> show fm summary

```
Current global ACL merge algorithm:BDD
Interface:FastEthernet2/10
ACL merge algorithm used:
inbound direction: ODM
outbound direction:BDD
TCAM screening for features is ACTIVE outbound
TCAM screening for features is ACTIVE inbound
Interface:FastEthernet2/26
ACL merge algorithm used:
inbound direction: ODM
outbound direction:BDD
TCAM screening for features is ACTIVE outbound
TCAM screening for features is INACTIVE inbound
.
```

Router>

| Related Commands | Command           | Description                                                                              |  |  |
|------------------|-------------------|------------------------------------------------------------------------------------------|--|--|
|                  | show fm interface | Displays the detailed information about the feature manager<br>on a per-interface basis. |  |  |

# show funi

To display the frame-based user-network interface information, use the **show funi** command in user EXEC or privileged EXEC mode.

show funi {arp-server [atm atm-interface-number] | class-links {vpi/vci-value | vci-value | connection-name} | ilmi-configuration | ilmi-status [atm atm-interface-number] | map | pvc [vpi/vci-value | vci-value | connection-name | dbs | ppp] | route | traffic | vp [atm-vpi-number] | vc [atm-vcd-number | connection-name | detail [prefix {interface | vc\_name | vcd | vpi/vci}] | interface atm atm-interface-number [connection-name | detail [prefix {interface | vc\_name | vcd | vpi/vci}] | vcd | vpi/vci}]] | range lower-vcd-limit upper-vcd-limit [connection-name | detail [prefix {interface | vc\_name | vcd | vpi/vci}]] | interface atm atm-interface-number [connection-name | detail [prefix {interface - number ]]}

| Syntax Description | arp-server           | Displays Asynchronous Transfer Mode (ATM) address resolution protocol server table information.                                                      |
|--------------------|----------------------|----------------------------------------------------------------------------------------------------|
|                    | atm                  | (Optional) Specifies the ATM interface and the ATM interface number.                                                                                 |
|                    | atm-interface-number |                                                                                                    |
|                    | class-links          | Displays ATM VC-class links information.                                                                                                    |
|                    | vpilvci-value        | (Optional) Specifies the Virtual Path Identifier or Virtual Channel Identifier (VPI/VCI) value (slash is mandatory).                                 |
|                    | vci-value            | (Optional) Specifies the virtual circuit interface value.                                                                                            |
|                    | connection-name      | (Optional) Specifies the connection name.                                                                                                    |
|                    | ilmi-configuration   | Displays the top-level Integrated Local Management Interface (ILMI) information.                                                                     |
|                    | ilmi-status          | Display ATM interface ILMI information.                                                                                                    |
|                    | map                  | Displays ATM static mapping information.                                                                                                    |
|                    | pvc                  | Displays ATM Permanent Virtual Circuits (PVC) information.                                                                                           |
|                    | dbs                  | Displays the DBS information on a virtual circuit.                                                                                                   |
|                    | ррр                  | Displays the PPP over ATM information                                                                                                    |
|                    | route                | Displays ATM route information.                                                                                                    |
|                    | traffic              | Displays ATM statistics.                                                                                                    |
|                    | vp                   | Displays ATM virtual path information.                                                                                                    |
|                    | atm-vpi-number       | (Optional) Specifies the VPI number.                                                                                                    |
|                    | vc                   | Displays ATM virtual circuit information.                                                                                                    |
|                    | atm-vcd-number       | (Optional) Specifies the ATM Virtual Circuit Descriptor (VCD) number.                                                                                |
|                    | detail               | Displays the detailed information of all VCs.                                                                                                    |
|                    | prefix               | (Optional) Specifies the prefix for the output ordering.                                                                                             |
|                    | interface            | Specifies the type of interface. When this keyword is used along with the <b>prefix</b> keyword it displays the interface values in ascending order. |
|                    | vc_name              | Displays the VC names in the alphabetical order.                                                                                                    |
|                    | vcd                  | Displays the VCD value in the ascending order.                                                                                                    |
|                    | vpi/vci              | Displays the VPI/VCI value in the ascending order.                                                                                                   |

|                  | range                                                                                                    |                                                                                               |  |  |  |
|------------------|----------------------------------------------------------------------------------------------------|-----------------------------------------------------------------------------------------------|--|--|--|
|                  | lower-vcd-limit                                                                                                    | Displays the range of VCs.       t     Specifies the lower limit VCD value.                   |  |  |  |
|                  |                                                                                                    | •                                                                                             |  |  |  |
|                  | upper-vcd-limit                                                                                                    |                                                                                               |  |  |  |
|                  | summary                                                                                                    | Display summary of VCs.                                                                       |  |  |  |
| Command Modes    | User EXEC (>)<br>Privileged EXEC (#)                                                                                      |                                                                                               |  |  |  |
| Command History  | Release                                                                                                    | Modification                                                                                  |  |  |  |
|                  | 12.4(24)T                                                                                                    | This command was introduced.                                                                  |  |  |  |
|                  | Cisco IOS XE 2.3                                                                                                    | This command was implemented on Cisco ASR 1000 series routers.                                |  |  |  |
| Usage Guidelines | Use this command to display the frame-based user-network interface information with the available keywords and arguments. |                                                                                               |  |  |  |
| Usage Guidelines | Router# show funi t:                                                                                                    | ble output from the <b>show funi traffic</b> command. The fields are self-explanatory: raffic |  |  |  |

I

```
ATM2/0 InPktDrops: 0, OutPktDrops: 0
ATM2/0 CrcErrors: 0, SarTimeOuts: 0, OverSizedSDUs: 0, LengthViolation: 0, CPIE0
ATM2/0 Out CLP=1 Pkts: 0, Cells: 0
ATM2/0 OAM cells received: 0
ATM2/0 OAM cells sent: 0
ATM2/0 Status: INACTIVE
Description: N/A
ATM2/0 ATM2/0: VCD: 2, VPI: 1, VCI: 101
ATM2/0 UBR, PeakRate: 0 (0 cps)
ATM2/0 AAL5-LLC/SNAP, etype:0x0, Flags: 0xC20, VCmode: 0x0, Encapsize: 12
ATM2/0 OAM frequency: 0 second(s)
```

The following is sample out from the **show funi vc detail prefix vc\_name** command. The fields are self-explanatory:

Router# show funi vc detail prefix vc\_name

```
Description: N/A
ATM2/0: VCD: 1, VPI: 1, VCI: 100
UBR, PeakRate: 0 (0 cps)
AAL5-LLC/SNAP, etype:0x0, Flags: 0xC20, VCmode: 0x0, Encapsize: 12
OAM frequency: 0 second(s)
InARP frequency: 15 minutes(s)
Transmit priority 6
InPkts: 0, OutPkts: 0, InBytes: 0, OutBytes: 0
InCells: 0, OutCells: 0
InPRoc: 0, OutPRoc: 0, Broadcasts: 0
InFast: 0, OutFast: 0, InAS: 0, OutAS: 0
InPktDrops: 0, OutPktDrops: 0
CrcErrors: 0, SarTimeOuts: 0, OverSizedSDUs: 0, LengthViolation: 0, CPIErrors: 0
Out CLP=1 Pkts: 0, Cells: 0
OAM cells received: 0
OAM cells sent: 0
Status: INACTIVE
Description: N/A
ATM2/0: VCD: 2, VPI: 1, VCI: 101
UBR, PeakRate: 0 (0 cps)
AAL5-LLC/SNAP, etype:0x0, Flags: 0xC20, VCmode: 0x0, Encapsize: 12
OAM frequency: 0 second(s)
InARP frequency: 15 minutes(s)
```

The following is sample out from the **show funi vc detail prefix pvi/vci** command. The fields are self-explanatory:

Router# show funi vc detail prefix vpi/vci

```
Description: N/A
VPI/VCI: 1/100 ATM2/0: VCD: 1, VPI: 1, VCI: 100
VPI/VCI: 1/100 UBR, PeakRate: 0 (0 cps)
VPI/VCI: 1/100 AAL5-LLC/SNAP, etype:0x0, Flags: 0xC20, VCmode: 0x0, Encapsize: 2
VPI/VCI: 1/100 OAM frequency: 0 second(s)
VPI/VCI: 1/100 InARP frequency: 15 minutes(s)
VPI/VCI: 1/100 Transmit priority 6
VPI/VCI: 1/100 InPkts: 0, OutPkts: 0, InBytes: 0, OutBytes: 0
InCells: 0, OutCells: 0
VPI/VCI: 1/100 InPRoc: 0, OutPRoc: 0, Broadcasts: 0
VPI/VCI: 1/100 InFast: 0, OutFast: 0, InAS: 0, OutAS: 0
VPI/VCI: 1/100 InPktDrops: 0, OutPktDrops: 0
VPI/VCI: 1/100 CrcErrors: 0, SarTimeOuts: 0, OverSizedSDUs: 0, LengthViolation:0
VPI/VCI: 1/100 Out CLP=1 Pkts: 0, Cells: 0
VPI/VCI: 1/100 OAM cells received: 0
VPI/VCI: 1/100 OAM cells sent: 0
VPI/VCI: 1/100 Status: INACTIVE
Description: N/A
```

VPI/VCI: 1/101 ATM2/0: VCD: 2, VPI: 1, VCI: 101 VPI/VCI: 1/101 UBR, PeakRate: 0 (0 cps) VPI/VCI: 1/101 AAL5-LLC/SNAP, etype:0x0, Flags: 0xC20, VCmode: 0x0, Encapsize: 2

I

# show identity policy

To display identity policy information in a tabular form, use the **show identity policy** command in privileged EXEC mode.

show identity policy [name]

| Syntax Description | name (Optional) Name of the identity policy.     |                               |                       |                                     |  |
|--------------------|--------------------------------------------------|-------------------------------|-----------------------|-------------------------------------|--|
| Command Modes      | Privileged EXEC (                                | ¥)                            |                       |                                     |  |
| Command History    | Release                                          | Modification                  |                       |                                     |  |
|                    | 12.2(18)SX                                       | This command                  | was introduced.       |                                     |  |
| Examples           | The following is ou                              | itput from the <b>show id</b> | entity policy command | 1:                                  |  |
|                    | Router# <b>show ider</b><br>Policy Name          | ACL                           | Redirect ACL          | Redirect URL                        |  |
|                    | =======<br>p1<br>p2<br>Router#                   | some-acl<br>another-acl       | NONE<br>redirect-acl  | NONE<br>http://www.foo.com/bar.html |  |
|                    | The following is output for the policy named p2: |                               |                       |                                     |  |
|                    |                                                  |                               |                       |                                     |  |
| Related Commands   | Command                                          | De                            | scription             |                                     |  |

| Related Commands | command                    | Description                                      |  |
|------------------|----------------------------|--------------------------------------------------|--|
|                  | show running-configuration | Displays the running configuration for a router. |  |
|                  |                            |                                                  |  |

# show identity profile

To display identity profile information in a tabular form, use the **show identity profile** command in privileged EXEC mode.

show identity profile [ default | dot1x | eapoudp]

| Syntax Description | default                                                                                                    | (Optional) Di                | splays default id   | entity profile information | on.     |  |
|--------------------|----------------------------------------------------------------------------------------------------|------------------------------|---------------------|----------------------------|---------|--|
|                    | dot1x                                                                                                    | (Optional) Di                | splays 802.1x ide   | entity profile information | on.     |  |
|                    | eapoudp                                                                                                    | (Optional) Di                | splays EAPoUD       | P identity profile inform  | nation. |  |
| Command Modes      | Privileged EXEC (#)                                                                                                    |                              |                     |                            |         |  |
| Command History    | Release                                                                                                    | Modification                 |                     |                            |         |  |
|                    | 12.2(18)SX                                                                                                    | This comman                  | d was introduced    | l.                         |         |  |
| Examples           | The following is ou                                                                                                    | itput from the <b>show</b> i | identity profile of | command:                   |         |  |
|                    | Router# show running identity profile<br>Service Type: default<br>Default Authorized Device Policy: NONE<br>Default Non-Authorized Device Policy: NONE<br>Device / Address / Mask Allowed Policy |                              |                     |                            |         |  |
|                    |                                                                                                    |                              |                     |                            |         |  |
|                    | Cisco IP Phone                                                                                                    |                              | Authorized          | -                          |         |  |
|                    | Service Type: dot1x<br>Default Authorized Device Policy: NONE<br>Default Non-Authorized Device Policy: NONE                                                                                      |                              |                     |                            |         |  |
|                    |                                                                                                    |                              |                     |                            |         |  |
|                    | Device / Address                                                                                                    |                              | Allowed             | Policy                     |         |  |
|                    | 0001.0203.0405 /                                                                                                    | ffff.ffff.ffff               | Authorized          | p2                         |         |  |
|                    | Service Type: eapoudp<br>Device / Address / Mask                                                                                                    |                              | Allowed             | Policy                     |         |  |
|                    |                                                                                                    | 255.0.0.0                    | Authorized          | p1                         |         |  |
| Related Commands   | Command                                                                                                    | D                            | escription          |                            |         |  |
|                    | show running-cor                                                                                                    | figuration D                 | isplays the runni   | ng configuration for a     | router. |  |

# show gsr

To display hardware information on the Cisco 12000 series Gigabit Switch Routers (GSRs), use the **show gsr** command in EXEC mode.

show gsr [chassis-info [details]]

| Syntax Description | chassis-info                                                                                           | (Optional) Displays backplane NVRAM information.                                                                                                    |  |  |
|--------------------|----------------------------------------------------------------------------------------------------|----------------------------------------------------------------------------------------------------|--|--|
|                    | details                                                                                                | (Optional) In addition to the information displayed, this option includes<br>hexadecimal output of the backplane NVRAM information.                                                           |  |  |
| Command Modes      | EXEC                                                                                                   |                                                                                                    |  |  |
| Command History    | Release                                                                                                | Modification                                                                                                    |  |  |
|                    | 11.2GS                                                                                                 | This command was introduced to support the Cisco 12000 series GSRs.                                                                                                    |  |  |
|                    | 12.2(33)SRA                                                                                            | This command was integrated into Cisco IOS Release 12.2(33)SRA.                                                                                                    |  |  |
| Usage Guidelines   | Use this command t                                                                                     | to determine the type of hardware installed in your Cisco 12000 series GSR router.                                                                                                    |  |  |
| Examples           | -                                                                                                    | mple output from the <b>show gsr</b> command for a Cisco 12012 router. This command state of the card installed in the slot.                                                                  |  |  |
|                    | Router# <b>show gsr</b>                                                                                |                                                                                                    |  |  |
|                    | Slot 7 type = 1                                                                                        | OS Running MASTER<br>Port Packet Over SONET OC-12c/STM-4c                                                                                                    |  |  |
|                    | state = Card Powered<br>Slot 16 type = Clock Scheduler Card<br>state = Card Powered PRIMARY CLOCK      |                                                                                                    |  |  |
|                    | The following is sample output from the <b>show gsr chassis-info</b> command for a Cisco 12012 router: |                                                                                                    |  |  |
|                    | Router# <b>show gsr</b>                                                                                |                                                                                                    |  |  |
|                    | Chassis: type 1<br>Chassis S/N:<br>PCA: 800-3015-1<br>Backplane S/N<br>MAC Addr: base                  | version 0x20] Contents -<br>2012 Fab Ver: 1<br>ZQ24CS3WT86MGVHL<br>rev: A0 dev: 257 HW ver: 1.0<br>: A109EXPR75FUNYJK<br>0000.EAB2.34FF block size: 1024<br>F-0x2D-0x44 code: 0x01 hist: 0x1A |  |  |

### show gt64010 (7200)

To display all GT64010 internal registers and interrupt status on the Cisco 7200 series routers, use the **show gt64010** command in EXEC mode.

#### show gt64010

Syntax Description This command has no arguments or keywords. **Command Modes** EXEC **Command History** Modification Release 11.2 This command was introduced. This command was integrated into Cisco IOS Release 12.2(33)SRA. 12.2(33)SRA **Usage Guidelines** This command displays information about the CPU interface, DRAM/device address space, device parameters, direct memory access (DMA) channels, timers and counters, and protocol control information (PCI) internal registers. The information is generally useful for diagnostic tasks performed by technical support only. Examples The following is a partial sample output for the show gt64010 command: Router# show gt64010 GT64010 Channel 0 DMA: dma list=0x6088C3EC, dma ring=0x4B018480, dma entries=256 dma\_free=0x6088CECC, dma\_reqt=0x6088CECC, dma\_done=0x6088CECC thread=0x6088CEAC, thread\_end=0x6088CEAC backup thread=0x0, backup thread end=0x0 dma working=0, dma complete=6231, post coalesce frames=6231 exhausted\_dma\_entries=0, post\_coalesce\_callback=6231 GT64010 Register Dump: Registers at 0xB4000000 CPU Interface: cpu interface conf : 0x80030000 (b/s 0x00000380) addr decode err : 0xFFFFFFF (b/s 0xFFFFFFF) Processor Address Space : ras10 low : 0x0000000 (b/s 0x0000000) ras10 high : 0x07000000 (b/s 0x00000007) ras32 low : 0x08000000 (b/s 0x0000008) : 0x0F000000 (b/s 0x0000000F) ras32 high cs20\_low : 0xD0000000 (b/s 0x000000D0) : 0x74000000 (b/s 0x00000074) cs20 high cs3\_boot\_low : 0xF8000000 (b/s 0x000000F8) cs3\_boot\_high : 0x7E000000 (b/s 0x0000007E) : 0x00080000 (b/s 0x00000800) pci io low pci io high : 0x0000000 (b/s 0x0000000) pci\_mem\_low : 0x00020000 (b/s 0x00000200) pci mem high : 0x7F000000 (b/s 0x0000007F)

| internal_spc_decode         | : | 0xA0000000 | (b/s | 0x00000A0)                                   |
|-----------------------------|---|------------|------|----------------------------------------------|
| bus_err_low<br>bus_err_high |   |            | . ,  | $0 \times 00000000)$<br>$0 \times 00000000)$ |
|                             |   |            |      |                                              |

# show hardware

I

To display the hardware-specific information for a router, use the **show hardware** command in user EXEC or privileged EXEC mode.

### show hardware

| Syntax Description                                                                                                    | This command has no arguments or keywords.                                                                                                    |                                                                                                    |  |
|----------------------------------------------------------------------------------------------------|----------------------------------------------------------------------------------------------------|----------------------------------------------------------------------------------------------------|--|
| Command Modes                                                                                                    | User EXEC (>)<br>Privileged EXE0                                                                                                    | C (#)                                                                                                    |  |
| Command History                                                                                                    | Release                                                                                                    | Modification                                                                                                    |  |
|                                                                                                    | 12.4(22)T                                                                                                    | This command was introduced.                                                                                                    |  |
| Usage Guidelines                                                                                                    | Use the <b>show h</b> a                                                                                                    | ardware command to display the hardware specific information for a router.                                                                      |  |
| Examples                                                                                                    | The following is sample output from the <b>show hardware</b> command:                                                                                                    |                                                                                                    |  |
| Router# show hardware<br>Cisco IOS Software, 7200 Software (C7200-ADVENTERPRISEK9-M), Version 12.4(22)<br>Technical Support: http://www.cisco.com/techsupport<br>Copyright (c) 1986-2008 by Cisco Systems, Inc.<br>Compiled Fri 10-Oct-08 10:10 by prod_rel_team<br>ROM: System Bootstrap, Version 12.2(4r)B2, RELEASE SOFTWARE (fc2)<br>BOOTLDR: 7200 Software (C7200-KBOOT-M), Version 12.3(16), RELEASE SOFTWARE (f |                                                                                                    | ware, 7200 Software (C7200-ADVENTERPRISEK9-M), Version 12.4(22)T,)<br>ort: http://www.cisco.com/techsupport<br>1986-2008 by Cisco Systems, Inc. |  |
|                                                                                                    |                                                                                                    |                                                                                                    |  |
|                                                                                                    | Router uptime is 1 day, 16 hours, 32 minutes<br>System returned to ROM by reload at 04:13:23 UTC Wed Aug 12 2009<br>System image file is "disk0:Default-IOS-Image-Do-Not-Delete"<br>Last reload reason: Reload Command                                                                                                    |                                                                                                    |  |
|                                                                                                    | This product contains cryptographic features and is subject to United<br>States and local country laws governing import, export, transfer and<br>use. Delivery of Cisco cryptographic products does not imply<br>third-party authority to import, export, distribute or use encryption.<br>Importers, exporters, distributors and users are responsible for<br>compliance with U.S. and local country laws. By using this product you<br>agree to comply with applicable laws and regulations. If you are unable<br>to comply with U.S. and local laws, return this product immediately. |                                                                                                    |  |
|                                                                                                    |                                                                                                    | .S. laws governing Cisco cryptographic products may be found at:<br>co.com/wwl/export/crypto/tool/stqrg.html                                    |  |
|                                                                                                    | If you require<br>export@cisco.c                                                                                                    | further assistance please contact us by sending email to<br>om.                                                                                 |  |

| Cisco 7206VXR (NPE400) processor (revision A) with 491520K/32768K bytes of memo.<br>Processor board ID 31410931<br>R7000 CPU at 350MHz, Implementation 39, Rev 3.3, 256KB L2 Cache<br>6 slot VXR midplane, Version 2.7                  |
|----------------------------------------------------------------------------------------------------|
| Last reset from power-on                                                                                                    |
| PCI bus mb0_mb1 (Slots 0, 1, 3 and 5) has a capacity of 600 bandwidth points.<br>Current configuration on bus mb0_mb1 has a total of 600 bandwidth points.<br>This configuration is within the PCI bus capacity and is supported.       |
| PCI bus mb2 (Slots 2, 4, 6) has a capacity of 600 bandwidth points.<br>Current configuration on bus mb2 has a total of 180 bandwidth points<br>This configuration is within the PCI bus capacity and is supported.                      |
| Please refer to the following document "Cisco 7200 Series Port Adaptor<br>Hardware Configuration Guidelines" on Cisco.com <http: www.cisco.com=""><br/>for c7200 bandwidth points oversubscription and usage guidelines.</http:>        |
| 2 FastEthernet interfaces<br>4 Serial interfaces<br>125K bytes of NVRAM.                                                                                                    |
| 62976K bytes of ATA PCMCIA card at slot 0 (Sector size 512 bytes).<br>125440K bytes of ATA PCMCIA card at slot 1 (Sector size 512 bytes).<br>8192K bytes of Flash internal SIMM (Sector size 256K).<br>Configuration register is 0x2002 |

| Related Commands | Command         | Description                                                                       |
|------------------|-----------------|-----------------------------------------------------------------------------------|
|                  | show interfaces | Displays statistics for all interfaces configured on the router or access server. |

# show health-monitor

I

To display the system Health Monitor status information, use the **show health-monitor** command in user EXEC or privileged EXEC mode.

show health-monitor [summary]

| Syntax Description | summary                                                                                                    | (Optional) Displays a summary of the status information.                                                                                                    |
|--------------------|----------------------------------------------------------------------------------------------------|----------------------------------------------------------------------------------------------------|
| Command Modes      | User EXEC (>)<br>Privileged EXEC (#)                                                                                                    |                                                                                                    |
| Command History    | Release                                                                                                    | Modification                                                                                                    |
|                    | 15.0(1)M                                                                                                    | This command was introduced in a release earlier than Cisco IOS Release 15.0(1)M.                                                                                                    |
| Usage Guidelines   | Cisco IOS subsystem that                                                                                                    | play the state of the hardware and software subsystem. Health Monitor is a t monitors the state of the individual hardware and software subsystems. This detection and recovery of faults in the subsystem. |
|                    |                                                                                                    |                                                                                                    |
| Examples           | The following is sample<br>Router# show health-mc                                                                                                    | output from <b>show health-monitor</b> command. The fields are self explanatory.                                                                                                    |
| Examples           |                                                                                                    |                                                                                                    |
| Examples           | Router# show health-mc                                                                                                    |                                                                                                    |
| Examples           | Router# show health-mo                                                                                                    | onitor summary                                                                                                    |
| Examples           | Router# <b>show health-mo</b><br>Chassis:<br>Power Supply<br>Temperature                                                                                                    | Failure<br>OK                                                                                                    |
| Examples           | Router# show health-mo<br>Chassis:<br>Power Supply<br>Temperature<br>Fans                                                                                                    | Failure<br>OK<br>OK                                                                                                    |
| Examples           | Router# show health-mo<br>Chassis:<br>Power Supply<br>Temperature<br>Fans<br>Memory:                                                                                                    | Failure<br>OK<br>OK                                                                                                    |
| Examples           | Router# show health-mo<br>Chassis:<br>Power Supply<br>Temperature<br>Fans<br>Memory:<br>Free Memory process                                                                                                    | Failure<br>OK<br>OK<br>OK<br>OK<br>ON Processor<br>OK                                                                                                    |
| Examples           | Router# show health-mo<br>Chassis:<br>Power Supply<br>Temperature<br>Fans<br>Memory:<br>Free Memory process<br>Memory Fragmentation<br>Free Memory I/O<br>Memory Fragmentation                                                                                               | Failure<br>OK<br>OK<br>OK<br>OK<br>DN Processor<br>OK                                                                                                    |
| Examples           | Router# show health-mo<br>Chassis:<br>Power Supply<br>Temperature<br>Fans<br>Memory:<br>Free Memory process<br>Memory Fragmentation<br>Free Memory I/O<br>Memory Fragmentation<br>DFC's:                                                                                     | Failure<br>OK<br>OK<br>Sor OK<br>on Processor OK<br>OK<br>on I/O OK                                                                                                    |
| Examples           | Router# show health-mo<br>Chassis:<br>Power Supply<br>Temperature<br>Fans<br>Memory:<br>Free Memory process<br>Memory Fragmentation<br>Free Memory I/O<br>Memory Fragmentation                                                                                               | Failure<br>OK<br>OK<br>OK<br>ON<br>Processor<br>OK<br>OK                                                                                                    |
| Examples           | Router# show health-mo<br>Chassis:<br>Power Supply<br>Temperature<br>Fans<br>Memory:<br>Free Memory process<br>Memory Fragmentation<br>Free Memory I/O<br>Memory Fragmentation<br>DFC's:<br>Slot 1 - Empty DFC                                                               | Failure<br>OK<br>OK<br>OK<br>m Processor<br>M<br>m I/O<br>Not in operation                                                                                                    |
| Examples           | Router# show health-mo<br>Chassis:<br>Power Supply<br>Temperature<br>Fans<br>Memory:<br>Free Memory process<br>Memory Fragmentatio<br>Free Memory I/O<br>Memory Fragmentatio<br>DFC's:<br>Slot 1 - Empty DFC<br>Slot 2 - Empty DFC                                           | Failure<br>OK<br>OK<br>OK<br>on Processor<br>M<br>Mot in operation<br>Not in operation                                                                                                    |
| Examples           | Router# show health-mo<br>Chassis:<br>Power Supply<br>Temperature<br>Fans<br>Memory:<br>Free Memory process<br>Memory Fragmentatio<br>Free Memory I/O<br>Memory Fragmentatio<br>DFC's:<br>Slot 1 - Empty DFC<br>Slot 2 - Empty DFC<br>Slot 3 - AS5X-FC                       | Failure<br>OK<br>OK<br>OK<br>on Processor<br>Not in operation<br>Not in operation<br>OK                                                                                                    |
| Examples           | Router# show health-mo<br>Chassis:<br>Power Supply<br>Temperature<br>Fans<br>Memory:<br>Free Memory process<br>Memory Fragmentatio<br>Free Memory I/O<br>Memory Fragmentatio<br>DFC's:<br>Slot 1 - Empty DFC<br>Slot 2 - Empty DFC<br>Slot 3 - AS5X-FC<br>Slot 4 - Empty DFC | Failure<br>OK<br>OK<br>or OK<br>on Processor OK<br>on I/O OK<br>Not in operation<br>Not in operation<br>OK<br>Not in operation                                                                              |

# show history

To list the commands you have entered in the current EXEC session, use the **show history** command in EXEC mode.

#### show history

- **Syntax Description** This command has no arguments or keywords.
- Command Modes EXEC

 Release
 Modification

 10.0
 This command was introduced.

 12.2(33)SRA
 This command was integrated into Cisco IOS Release 12.2(33)SRA.

**Usage Guidelines** The command history feature provides a record of EXEC commands you have entered. The number of commands that the history buffer will record is determined by the **history size** line configuration command or the **terminal history size** EXEC command.

Table 90 lists the keys and functions you can use to recall commands from the command history buffer.

| Table 90 | History Keys |
|----------|--------------|
|          |              |

| Кеу                               | Function                                                                                                    |
|-----------------------------------|----------------------------------------------------------------------------------------------------|
| Ctrl-P or Up Arrow <sup>1</sup>   | Recalls commands in the history buffer in a backward sequence, beginning with the most recent command. Repeat the key sequence to recall successively older commands.                  |
| Ctrl-N or Down Arrow <sup>1</sup> | Returns to more recent commands in the history buffer after recalling<br>commands with Ctrl-P or the Up Arrow. Repeat the key sequence to recall<br>successively more recent commands. |

1. The arrow keys function only with ANSI-compatible terminals.

Examples

The following is sample output from the **show history** command, which lists the commands the user has entered in EXEC mode for this session:

Router# **show history** help where show hosts show history Router#

#### **Related Commands**

| Command               | Description                                                                                                    |
|-----------------------|----------------------------------------------------------------------------------------------------|
| history size          | Enables the command history function, or changes the command history buffer size for a particular line.                                                         |
| terminal history size | Enables the command history feature for the current terminal session, or<br>changes the size of the command history buffer for the current terminal<br>session. |

I

## show history all

To display command history and reload information of a router, use the **show history all** command in user EXEC or privileged EXEC mode.

#### show history all

**Syntax Description** This command has no arguments or keywords.

Command Modes User EXEC (>) Privileged EXEC (#)

 Release
 Modification

 12.4(22)T
 This command was introduced.

**Use the show history all** command to display command history and reload information of a router.

#### Examples

The following is sample output from the show history all command:

#### Router# show history all

This product contains cryptographic features and is subject to United States and local country laws governing import, export, transfer and use. Delivery of Cisco cryptographic products does not imply third-party authority to import, export, distribute or use encryption. Importers, exporters, distributors and users are responsible for compliance with U.S. and local country laws. By using this product you agree to comply with applicable laws and regulations. If you are unable to comply with U.S. and local laws, return this product immediately.

A summary of U.S. laws governing Cisco cryptographic products may be found at: http://www.cisco.com/wwl/export/crypto/tool/stqrg.html

If you require further assistance please contact us by sending email to  $\verb"export@cisco.com".$ 

Cisco 7206VXR (NPE400) processor (revision A) with 491520K/32768K bytes of memo. Processor board ID 31410931 R7000 CPU at 350MHz, Implementation 39, Rev 3.3, 256KB L2, 4096KB L3 Cache 6 slot VXR midplane, Version 2.7

Last reset from power-on

PCI bus mb0\_mb1 (Slots 0, 1, 3 and 5) has a capacity of 600 bandwidth points. Current configuration on bus mb0\_mb1 has a total of 600 bandwidth points. This configuration is within the PCI bus capacity and is supported.

PCI bus mb2 (Slots 2, 4, 6) has a capacity of 600 bandwidth points. Current configuration on bus mb2 has a total of 180 bandwidth points This configuration is within the PCI bus capacity and is supported. Please refer to the following document "Cisco 7200 Series Port Adaptor Hardware Configuration Guidelines" on Cisco.com <a href="http://www.cisco.com">http://www.cisco.com</a> for c7200 bandwidth points oversubscription and usage guidelines.

2 FastEthernet interfaces 4 Serial interfaces 125K bytes of NVRAM. Installed image archive

\*Aug 12 04:17:08.415: %LINEPROTO-5-UPDOWN: Line protocol on Interface VoIP-Nullp \*Aug 12 04:17:08.419: %LINK-3-UPDOWN: Interface FastEthernet0/0, changed state p \*Aug 12 04:17:08.419: %LINK-3-UPDOWN: Interface FastEthernet0/1, changed state p \*Aug 12 04:17:08.419: %LINK-3-UPDOWN: Interface Serial2/0, changed state to down \*Aug 12 04:17:08.419: %LINK-3-UPDOWN: Interface Serial2/1, changed state to down \*Aug 12 04:17:08.419: %LINK-3-UPDOWN: Interface Serial3/0, changed state to up \*Aug 12 04:17:08.419: %LINK-3-UPDOWN: Interface Serial3/1, changed state to up \*Aug 12 04:17:08.419: %LINEPROTO-5-UPDOWN: Line protocol on Interface SSLVPN-VIp 62976K bytes of ATA PCMCIA card at slot 0 (Sector size 512 bytes). 125440K bytes of ATA PCMCIA card at slot 1 (Sector size 512 bytes). 8192K bytes of Flash internal SIMM (Sector size 256K). \*Aug 12 04:17:09.419: %LINEPROTO-5-UPDOWN: Line protocol on Interface FastEtherp \*Aug 12 04:17:09.419: %LINEPROTO-5-UPDOWN: Line protocol on Interface FastEtherp \*Aug 12 04:17:09.419: %LINEPROTO-5-UPDOWN: Line protocol on Interface Serial2/0n \*Aug 12 04:17:09.419: %LINEPROTO-5-UPDOWN: Line protocol on Interface Serial2/1n \*Aug 12 04:17:09.419: %LINEPROTO-5-UPDOWN: Line protocol on Interface Serial3/0p \*Aug 12 04:17:09.419: %LINEPROTO-5-UPDOWN: Line protocol on Interface Serial3/1p \*Aug 12 04:17:12.411: %LINK-3-UPDOWN: Interface Serial3/0, changed state to down \*Aug 12 04:17:12.411: %LINK-3-UPDOWN: Interface Serial3/1, changed state to down \*Aug 12 04:17:13.411: %LINEPROTO-5-UPDOWN: Line protocol on Interface Serial3/0n \*Aug 12 04:17:13.411: %LINEPROTO-5-UPDOWN: Line protocol on Interface Serial3/1n

--- System Configuration Dialog ---

Would you like to enter the initial configuration dialog? [yes/no]:

% Please answer 'yes' or 'no'. Would you like to enter the initial configuration dialog? [yes/no]: no

Would you like to terminate autoinstall? [yes]: yes CMD: 'access-list 199 permit icmp host 10.10.10.10 host 20.20.20.20' 04:18:15 U9 CMD: 'crypto map NiStTeSt1 10 ipsec-manual' 04:18:15 UTC Wed Aug 12 2009 CMD: 'match address 199 ' 04:18:15 UTC Wed Aug 12 2009 CMD: 'set peer 20.20.20.20 ' 04:18:15 UTC Wed Aug 12 2009 CMD: 'exit' 04:18:15 UTC Wed Aug 12 2009 CMD: 'no access-list 199' 04:18:15 UTC Wed Aug 12 2009 CMD: 'no crypto map NiStTeSt1' 04:18:15 UTC Wed Aug 12 2009

\*Aug 12 04:18:15.403: %SYS-5-RESTART: System restarted --Cisco IOS Software, 7200 Software (C7200-ADVENTERPRISEK9-M), Version 12.4(22)T,) Technical Support: http://www.cisco.com/techsupport Copyright (c) 1986-2008 by Cisco Systems, Inc. Compiled Fri 10-Oct-08 10:10 by prod\_rel\_team \*Aug 12 04:18:15.415: %ENTITY\_ALARM-6-INFO: ASSERT INFO Fa0/0 Physical Port Adm \*Aug 12 04:18:15.415: %ENTITY\_ALARM-6-INFO: ASSERT INFO Fa0/1 Physical Port Adm \*Aug 12 04:18:15.499: %CRYPTO-6-ISAKMP\_ON\_OFF: ISAKMP is OFF \*Aug 12 04:18:15.499: %CRYPTO-6-GDOI\_ON\_OFF: GDOI is OFF \*Aug 12 04:18:15.599: %ENTITY\_ALARM-6-INFO: ASSERT INFO Se2/0 Physical Port Adm \*Aug 12 04:18:15.599: %ENTITY\_ALARM-6-INFO: ASSERT INFO Se2/1 Physical Port Adm \*Aug 12 04:18:15.599: %ENTITY\_ALARM-6-INFO: ASSERT INFO Se2/1 Physical Port Adm \*Aug 12 04:18:15.599: %ENTITY\_ALARM-6-INFO: ASSERT INFO Se2/1 Physical Port Adm

\*Aug 12 04:18:15.599: %ENTITY ALARM-6-INFO: ASSERT INFO Se3/1 Physical Port Adm \*Aug 12 04:18:15.599: %SNMP-5-COLDSTART: SNMP agent on host Router is undergoint \*Aug 12 04:18:15.823: %SYS-6-BOOTTIME: Time taken to reboot after reload = 314s \*Aug 12 04:18:16.715: %LINK-5-CHANGED: Interface Serial2/0, changed state to adn \*Aug 12 04:18:16.719: %LINK-5-CHANGED: Interface FastEthernet0/0, changed staten \*Aug 12 04:18:16.723: %LINK-5-CHANGED: Interface FastEthernet0/1, changed staten \*Aug 12 04:18:16.727: %LINK-5-CHANGED: Interface Serial2/1, changed state to adn \*Aug 12 04:18:16.727: %LINK-5-CHANGED: Interface Serial3/0, changed state to adn \*Aug 12 04:18:16.727: %LINK-5-CHANGED: Interface Serial3/1, changed state to adn \*Aug 12 04:18:17.719: %LINEPROTO-5-UPDOWN: Line protocol on Interface FastEthern \*Aug 12 04:18:17.723: %LINEPROTO-5-UPDOWN: Line protocol on Interface FastEther9 CMD: 'conf t' 04:18:30 UTC Wed Aug 12 2009 CMD: 'hostname 7206-3' 04:19:02 UTC Wed Aug 12 2009 CMD: 'ip host sjc-tftp02 171.69.17.17' 04:19:02 UTC Wed Aug 12 2009 CMD: 'ip host sjc-tftp01 171.69.17.19' 04:19:03 UTC Wed Aug 12 2009 CMD: 'ip host dirt 171.69.1.129' 04:19:03 UTC Wed Aug 12 2009 CMD: 'interface FastEthernet0/0' 04:19:03 UTC Wed Aug 12 2009 CMD: 'no ip proxy-arp' 04:19:03 UTC Wed Aug 12 2009 CMD: 'ip address 10.4.9.80 255.255.255.0' 04:19:03 UTC Wed Aug 12 2009 CMD: 'no shutdown' 04:19:04 UTC Wed Aug 12 2009 CMD: 'exit' 04:19:04 UTC Wed Aug 12 2009 CMD: 'ip classless' 04:19:05 UTC Wed Aug 12 2009 \*Aug 12 04:19:06.123: %LINK-3-UPDOWN: Interface FastEthernet0/0, changed state p \*Aug 12 04:19:06.123: %ENTITY ALARM-6-INFO: CLEAR INFO Fa0/0 Physical Port Admi9 CMD: 'ip default-network 0.0.0.0' 04:19:06 UTC Wed Aug 12 2009 CMD: 'ip default-gateway 10.4.9.1' 04:19:06 UTC Wed Aug 12 2009 CMD: 'config-register 0x2002' 04:19:07 UTC Wed Aug 12 2009

| Related Commands | Command      | Description                                            |
|------------------|--------------|--------------------------------------------------------|
|                  | show history | Displays commands entered in the current EXEC session. |

## show hosts

To display the default domain name, the style of name lookup service, a list of name server hosts, and the cached list of hostnames and addresses specific to a particular Domain Name System (DNS) view or for all configured DNS views, use the **show hosts** command in privileged EXEC mode.

show hosts [vrf vrf-name] [view [view-name | default] [all] [hostname | summary]

| Syntax Description | vrf vrf-name   | (Optional) The <i>vrf-name</i> argument specifies the name of the Virtual Private<br>Network (VPN) routing and forwarding (VRF) instance associated with the<br>DNS view whose hostname cache entries are to be displayed. Default is the<br>global VRF (that is, the VRF whose name is a NULL string) with the<br>specified or default DNS view. |
|--------------------|----------------|----------------------------------------------------------------------------------------------------|
|                    |                | <b>Note</b> More than one DNS view can be associated with a VRF. To uniquely identify a DNS view, specify both the view name and the VRF with which it is associated.                                                                                                    |
|                    | view view-name | (Optional) The <i>view-name</i> argument specifies the DNS view whose<br>hostname cache information is to be displayed. Default is the default<br>(unnamed) DNS view associated with the specified or global VRF.                                                                                                    |
|                    |                | Note More than one DNS view can be associated with a VRF. To uniquely identify a DNS view, specify both the view name and the VRF with which it is associated.                                                                                                    |
|                    | default        | (Optional) Displays the default view.                                                                                                    |
|                    | all            | (Optional) Display all the host tables.                                                                                                    |
|                    | hostname       | (Optional) The specified hostname cache information displayed is to be<br>limited to entries for a particular hostname. Default is the hostname cache<br>information for all hostname entries in the cache.                                                                                                    |
|                    | summary        | (Optional) The specified hostname cache information is to be displayed in brief summary format. Disabled by default.                                                                                                    |

### Command Modes Privileged EXEC (#)

### **Command History**

| Release     | Modification                                                                                                    |
|-------------|----------------------------------------------------------------------------------------------------|
| 10.0        | This command was introduced.                                                                                                    |
| 12.2T       | Support was added for Cisco modem user interface feature.                                                                                                    |
| 12.4(4)T    | The <b>vrf</b> , <b>all</b> , and <b>summary</b> keywords and <i>vrf-name</i> and <i>hostname</i> arguments were added.                                                                 |
| 12.4(9)T    | The <b>view</b> keyword and <i>view-name</i> argument were added.                                                                                                    |
| 12.2(33)SRA | This command was integrated into Cisco IOS Release 12.2(33)SRA.                                                                                                    |
| 12.2SX      | This command is supported in the Cisco IOS Release 12.2SX train. Support<br>in a specific 12.2SX release of this train depends on your feature set,<br>platform, and platform hardware. |

# Usage Guidelines This command displays the default domain name, the style of name lookup service, a list of name server hosts, and the cached list of hostnames and addresses specific to a particular DNS view or for all configured DNS views.

If you specify the **show hosts** command without any optional keywords or arguments, only the entries in the global hostname cache will be displayed.

If the output from this command extends beyond the bottom of the screen, press the Space bar to continue or press the Q key to terminate command output.

**Examples** 

The following is sample output from the show hosts command with no parameters specified:

Router# show hosts

Default domain is CISCO.COM Name/address lookup uses domain service Name servers are 192.0.2.220 Host Flag Age Type Address(es) EXAMPLE1.CISCO.COM (temp, OK) 1 IP 192.0.2.10 EXAMPLE2.CISCO.COM (temp, OK) 8 IP 192.0.2.50 EXAMPLE3.CISCO.COM (temp, OK) 8 IP 192.0.2.111 EXAMPLE4.CISCO.COM (temp, EX) 8 IP 192.0.2.111 EXAMPLE5.CISCO.COM (temp, EX) 0 IP 192.0.2.27 EXAMPLE6.CISCO.COM (temp, EX) 24 IP 192.0.2.30

The following is sample output from the **show hosts** command that specifies the VRF vpn101:

#### Router# show hosts vrf vpn101

```
Default domain is example.com
Domain list: example1.com, example2.com, example3.com
Name/address lookup uses domain service
Name servers are 192.0.2.204, 192.0.2.205, 192.0.2.206
Codes: UN - unknown, EX - expired, OK - OK, ?? - revalidate
      temp - temporary, perm - permanent
      NA - Not Applicable None - Not defined
Host
                         Port Flags
                                         Aqe Type
                                                    Address(es)
user
                         None
                               (perm, OK) 0 IP
                                                     192.0.2.001
                         None (perm, OK) 0
                                             IP
                                                     192.0.2.111
www.example.com
                                                     192.0.2.112
```

Table 91 describes the significant fields shown in the display.

#### Table 91 show hosts Field Descriptions

| Field               | Description                                                                                |
|---------------------|--------------------------------------------------------------------------------------------|
| Default domain      | Default domain name to be used to complete unqualified names if no domain list is defined. |
| Domain list         | List of default domain names to be tried in turn to complete unqualified names.            |
| Name/address lookup | Style of name lookup service.                                                              |
| Name servers        | List of name server hosts.                                                                 |

| Field       | Description                                                                                                    |  |  |
|-------------|----------------------------------------------------------------------------------------------------|--|--|
| Host        | Learned or statically defined hostname. Statically defined<br>hostname-to-address mappings can be added to the DNS<br>hostname cache for a DNS view by using the <b>ip hosts</b><br>command. |  |  |
| Port        | TCP port number to connect to when using the defined<br>hostname in conjunction with an EXEC connect or Telnet<br>command.                                                                   |  |  |
| Flags       | Indicates additional information about the hostname-to-IP address mapping. Possible values are as follows:                                                                                   |  |  |
|             | • EX—Entries marked EX are expired.                                                                                                    |  |  |
|             | • OK—Entries marked OK are believed to be valid.                                                                                                    |  |  |
|             | • perm—A permanent entry is entered by a configuration command and is not timed out.                                                                                                    |  |  |
|             | • temp—A temporary entry is entered by a name server<br>the Cisco IOS software removes the entry after 72 hou<br>of inactivity.                                                              |  |  |
|             | • ??—Entries marked ?? are considered suspect and subject to revalidation.                                                                                                    |  |  |
| Age         | Number of hours since the software last referred to the cacl entry.                                                                                                    |  |  |
| Туре        | Type of address. For example, IP, Connectionless Network<br>Service (CLNS), or X.121.                                                                                                    |  |  |
|             | If you have used the <b>ip hp-host global</b> configuration command, the <b>show hosts</b> command will display these hostnames as type HP-IP.                                               |  |  |
| Address(es) | IP address of the host. One host may have up to eight addresses.                                                                                                    |  |  |

### Table 91 show hosts Field Descriptions (continued)

### Related Commands

I

| Command    | Description                                                                                                    |
|------------|----------------------------------------------------------------------------------------------------|
| clear host | Removes static hostname-to-address mappings from the hostname cache for the specified DNS view or all DNS views. |
| ip host    | Defines static hostname-to-address mappings in the DNS hostname cache for a DNS view.                            |

# show html

To display module and port information, use the **show html** command in privileged EXEC mode.

 $show html \{module [ports [l2]] \mid port [all \mid l2 \mid l3] [shortnames] \} \{command \mathit{line} \mid count \mid names \mid options \}$ 

| Syntax Description | module     | Displays module information.                                          |  |  |  |  |
|--------------------|------------|-----------------------------------------------------------------------|--|--|--|--|
|                    | ports      | (Optional) Displays the number of ports on the module.                |  |  |  |  |
|                    | 12         | (Optional) Displays information about the Layer2 (l2) module.         |  |  |  |  |
|                    | port       | Displays port information.                                            |  |  |  |  |
|                    | all        | (Optional)Displays information about the Layer 2 and Layer 3 modules. |  |  |  |  |
|                    | 12         | (Optional) Displays information about the Layer2 (12) module.         |  |  |  |  |
|                    | 13         | (Optional) Displays information about the Layer3 (13) module.         |  |  |  |  |
|                    | shortnames | (Optional) Displays port short names.                                 |  |  |  |  |
|                    | command    | Displays execute command over ports information.                      |  |  |  |  |
|                    | line       | Displays command to execute over modules information.                 |  |  |  |  |
|                    | count      | Displays the module count.                                            |  |  |  |  |
|                    | names      | Displays the module names.                                            |  |  |  |  |
|                    | options    | Displays the module options.                                          |  |  |  |  |

Command ModesPrivileged EXEC (#)

| Command History | Release     | Modification                                                                           |
|-----------------|-------------|----------------------------------------------------------------------------------------|
|                 | 12.4(24)T   | This command was introduced in a release earlier than Cisco IOS Release 12.4(24)T.     |
|                 | 12.2(33)SXI | This command was integrated into a release earlier than Cisco IOS Release 12.2(33)SXI. |
|                 | 12.2(33)SRC | This command was integrated into a release earlier than Cisco IOS Release 12.2(33)SRC. |

### **Usage Guidelines** Use the **show html** command to display module and port information.

### Examples

The following is sample output from the **show html** command using the **port** and **names** keywords. The field descriptions are self-explanatory.

Router# show html port names

```
this[0] = "FastEthernet0/0";
this[1] = "FastEthernet0/1";
this[2] = "Serial2/0";
this[3] = "Serial2/1";
```

```
this[4] = "Serial3/0";
this[5] = "Serial3/0.1";
this[6] = "Serial3/1";
this[7] = "Tunnel0";
this[8] = "Tunnel1";
this[9] = "Tunnel2";
this[10] = "Tunnel3";
this[11] = "Virtual-Access1";
this[12] = "Virtual-Template1";
this[13] = "vmi1";
this[14] = "vmi2";
```

The following is sample output from the **show html** command using the **port**, **all**, and **options** keywords. The ouput is self-explanatory.

Router# show html port all options

```
<option>FastEthernet0/0
<option>FastEthernet0/1
<option>Serial2/0
<option>Serial2/1
<option>Serial3/0
<option>Serial3/0.1
<option>Serial3/1
<option>Tunnel0
<option>Tunnel1
<option>Tunnel2
<option>Tunnel3
<option>Virtual-Access1
<option>Virtual-Template1
<option>VoIP-Null0
<option>vmi1
<option>vmi2
```

# show idb

To display information about the status of interface descriptor blocks (IDBs), use the **show idb** command in privileged EXEC mode.

show idb

**Syntax Description** This command has nor arguments or keywords.

Command Modes Privileged EXEC

 Release
 Modification

 12.1
 This command was introduced.

 12.2(15)T
 The output of this command was changed to show additional information.

 12.2(33)SRA
 This command was integrated into Cisco IOS Release 12.2(33)SRA.

### Examples

The following is sample output from the **show idb** command:

Router# **show idb** 

Maximum number of Software IDBs 8192. In use 17.

|             |     |       | HWIDBs           | SWII | DBs  |     |          |        |
|-------------|-----|-------|------------------|------|------|-----|----------|--------|
| Active      |     |       | 5                |      | 14   |     |          |        |
| Inactive    |     |       | 10               |      | 3    |     |          |        |
| Total IDB   | s   |       | 15               |      | 17   |     |          |        |
| Size each   | (by | tes)  | 5784             | 25   | 576  |     |          |        |
| Total bytes |     | 86760 | 43792            |      |      |     |          |        |
|             |     |       |                  |      |      |     |          |        |
| HWIDB#1     | 1   | 2     | GigabitEthernet0 | /0 ( | ) 5, | ΗW  | IFINDEX, | Ether) |
| HWIDB#2     | 2   | 3     | GigabitEthernet9 | /0 ( | ) 5, | ΗW  | IFINDEX, | Ether) |
| HWIDB#3     | 3   | 4     | GigabitEthernet9 | /1 6 | 55,  | ΗW  | IFINDEX, | Ether) |
| HWIDB#4     | 4   | 5     | GigabitEthernet9 | /2 6 | 55,  | ΗW  | IFINDEX, | Ether) |
| HWIDB#5     | 13  | 1     | Ethernet0 4 5, H | W II | FIND | EX, | Ether)   |        |

Table 92 describes the significant fields shown in the display.

| Table 92 | show idb Fiel | d Descriptions |
|----------|---------------|----------------|
|----------|---------------|----------------|

| Field    | Description                                                                                                    |
|----------|----------------------------------------------------------------------------------------------------|
| In use   | Total number of software IDBs (SWIDBs) that have been allocated. This number never decreases. SWIDBs are never deallocated. |
| Active   | Total number of hardware IDBs (HWIDBs) and SWIDBs that are allocated and in use.                                            |
| Inactive | Total number of HWIDBs and SWIDBs that are allocated but not in use.                                                        |
| Total    | Total number of HWIDBs and SWIDBs that are allocated.                                                                       |

### show idprom

To display the identification programmable read-only memory (IDPROM) information for field-replaceable units (FRUs), use the **show idprom** command in privileged EXEC mode.

show idprom {all | frutype} [detail]

| Syntax Description | all                  | Displays the information for all FRU types.                                                                                                    |  |  |  |  |
|--------------------|----------------------|----------------------------------------------------------------------------------------------------|--|--|--|--|
|                    | frutype              | Type of FRU for information to be displayed; see the "Usage Guidelines" section for valid values.                                                                                                    |  |  |  |  |
|                    | detail               | (Optional) Displays the detailed display of IDPROM data (verbose).                                                                                                    |  |  |  |  |
| Command Modes      | Privileged EXEC      |                                                                                                    |  |  |  |  |
| Command History    | Release Modification |                                                                                                    |  |  |  |  |
|                    | 12.2(14)SX           | This command was introduced on the Supervisor Engine 720.                                                                                                    |  |  |  |  |
|                    | 12.2(17d)SXB         | Support for this command on the Supervisor Engine 2 was integrated into Release 12.2(17d)SXB.                                                                                                    |  |  |  |  |
|                    | 12.2(18)SXE          | The <b>module</b> keyword was modified to support slot/subslot addressing for<br>shared port adapters (SPAs) and SPA interface processors (SIPs), and the<br>optional <b>clei</b> keyword was added. The <b>interface</b> keyword was replaced by<br>the <b>transceiver</b> keyword. |  |  |  |  |
|                    |                      |                                                                                                    |  |  |  |  |

### **Usage Guidelines** Valid entries for *frutype* are as follows:

- backplane
- **clock** *number*—1 and 2.
- **earl** *slot*—See the following paragraph for valid slot values.
- **module** *slot/port* | {*slot* / *slot/subslot* [**clei**] }—See the following paragraphs for valid values and descriptions.
- **rp** *slot*—See the following paragraph for valid slot values.
- **power-supply**—1 and 2.
- supervisor *slot*—See the following paragraph for valid slot values.
- transceiver {*slot/subslot/port* | *slot/subslot* [GigabitEthernet | GigabitEthernetWAN]}
- **vtt** *number*—1 to 3.

The **module** *slot/port* argument designates the module slot location and port number.

Valid values for *slot* depend on the specified interface type and the chassis and module that are used. For example, if you specify a Gigabit Ethernet interface and have a 48-port 10/100BASE-T Ethernet module that is installed in a 13-slot chassis, valid values for the module number are from 1 to 13 and values for the port number are from 1 to 48.

The **module** {*slot* | *slot*/*subslot* [**clei**]} syntax designates either the *slot* location alone of the SIP in the chassis (to show information for the SIP only), or the *slot* location of the SIP and the *subslot* location of a SPA installed within the SIP (to display information for a SPA only). Valid values for *slot* depend on the chassis model (2–13), and valid values for *subslot* depend on the SIP type (such as 0–3 for a Cisco 7600 SIP-200 and Cisco 7600 SIP-400). The optional **clei** keyword specifies display of the Common Language Equipment Identification (CLEI) information for the specified SIP or SPA.

Use the show idprom backplane command to display the chassis serial number.

Use the **transceiver** *slot/subslot/port* form of the command to display information for transceivers installed in a SPA, where *slot* designates the location of the SIP, *subslot* designates the location of the SPA, and *port* designates the interface number.

The **interface** *interface slot* keyword and arguments supported on GBIC security-enabled interfaces have been replaced by the **transceiver** keyword option.

To specify LAN Gigabit Ethernet interfaces, use the **show idprom transceiver** *slot/subslot* **GigabitEthernet** form of the command.

• To specify WAN Gigabit Ethernet interfaces, use the **show idprom transceiver** *slot/subslot* **GigabitEthernetWAN** form of the command.

This example shows how to display IDPROM information for clock 1:

Router# show idprom clock 1

```
IDPROM for clock #1
 (FRU is 'Clock FRU')
 OEM String = 'Cisco Systems'
 Product Number = 'WS-C6000-CL'
 Serial Number = 'SMT03073115'
 Manufacturing Assembly Number = '73-3047-04'
 Manufacturing Assembly Revision = 'A0'
 Hardware Revision = 1.0
 Current supplied (+) or consumed (-) = 0.000A
```

Table 93 describes the significant fields shown in the display.

### Table 93 show idprom Field Descriptions

| Field                                | Description                                                                                           |
|--------------------------------------|----------------------------------------------------------------------------------------------------|
| FRU is                               | Indicates the type of the field-replacement unit (FRU) to which the information that follows applies. |
| OEM String                           | Names the original equipment manufacturer (OEM).                                                      |
| Product Number                       | A number that identifies a product line.                                                              |
| Serial Number                        | A number that uniquely identifies the product itself.                                                 |
| Manufacturing Assembly Number        | A number that identifies the hardware identification number.                                          |
| Manufacturing Assembly Revision      | A number that identifies the manufacturing assembly number.                                           |
| Hardware Revision                    | A number that represents the hardware upgrade.                                                        |
| Current supplied (+) or consumed (-) | Indicated the amount of electrical current that the device supples or uses.                           |

Examples

This example shows how to display IDPROM information for power supply 1:

```
Router# show idprom power-supply 1
```

```
IDPROM for power-supply #1
  (FRU is '110/220v AC power supply, 1360 watt')
  OEM String = 'Cisco Systems, Inc.'
  Product Number = 'WS-CAC-1300W'
  Serial Number = 'ACP03020001'
  Manufacturing Assembly Number = '34-0918-01'
  Manufacturing Assembly Revision = 'A0'
  Hardware Revision = 1.0
  Current supplied (+) or consumed (-) = 27.460A
```

This example shows how to display detailed IDPROM information for power supply 1:

```
Router# show idprom power-supply 1 detail
```

```
IDPROM for power-supply #1
IDPROM image:
  (FRU is '110/220v AC power supply, 1360 watt')
IDPROM image block #0:
  hexadecimal contents of block:
  00: AB AB 01 90 11 BE 01 00 00 02 AB 01 00 01 43 69
                                                       .....Ci
  10: 73 63 6F 20 53 79 73 74 65 6D 73 2C 20 49 6E 63
                                                        sco Systems, Inc
  20: 2E 00 57 53 2D 43 41 43 2D 31 33 30 30 57 00 00
                                                        ..WS-CAC-1300W..
  30: 00 00 00 00 00 00 41 43 50 30 33 30 32 30 30 30
                                                        ....ACP0302000
  40: 31 00 00 00 00 00 00 00 00 00 33 34 2D 30 39 31
                                                        50: 38 2D 30 31 00 00 00 00 00 00 41 30 00 00 00 00
                                                        8-01....A0....
  . . . . . . . . . . . . . . . .
  70: 00 00 01 00 00 00 00 00 00 00 09 00 0C 00 03
                                                        . . . . . . . . . . . . . . . .
  80: 00 01 00 06 00 01 00 00 00 00 0A BA 00 00 00 00
                                                         . . . . . . . . . . . . . . . .
  block-signature = 0xABAB, block-version = 1,
 block-length = 144, block-checksum = 4542
  *** common-block ***
  IDPROM capacity (bytes) = 256 IDPROM block-count = 2
  FRU type = (0xAB01, 1)
  OEM String = 'Cisco Systems, Inc.'
  Product Number = 'WS-CAC-1300W'
  Serial Number = 'ACP03020001'
  Manufacturing Assembly Number = '34-0918-01'
  Manufacturing Assembly Revision = 'A0'
  Hardware Revision = 1.0
  Manufacturing bits = 0x0 Engineering bits = 0x0
  SNMP OID = 9.12.3.1.6.1.0
  Power Consumption = 2746 centiamperes
                                          RMA failure code = 0-0-0-0
  *** end of common block ***
IDPROM image block #1:
 hexadecimal contents of block:
  00: AB 01 01 14 02 5F 00 00 00 00 00 00 00 00 0A BA
                                                        . . . . . . . . . . . . . . . .
  10: 0A BA 00 16
                                                         . . . .
  block-signature = 0xAB01, block-version = 1,
  block-length = 20, block-checksum = 607
  *** power supply block ***
  feature-bits: 00000000 00000000
  rated current at 110v: 2746
                               rated current at 220v: 2746
                                                                 (centiamperes)
```

CISCO-STACK-MIB SNMP OID = 22 \*\*\* end of power supply block \*\*\*

End of IDPROM image

This example shows how to display IDPROM information for the backplane:

Router# show idprom backplane

```
IDPROM for backplane #0
 (FRU is 'Catalyst 6000 9-slot backplane')
 OEM String = 'Cisco Systems'
 Product Number = 'WS-C6009'
 Serial Number = 'SCA030900JA'
 Manufacturing Assembly Number = '73-3046-04'
 Manufacturing Assembly Revision = 'A0'
 Hardware Revision = 1.0
 Current supplied (+) or consumed (-) = 0.000A
```

The following example shows sample output for a Cisco 7600 SIP-400 installed in slot 3 of the router:

```
Router# show idprom module 3
```

```
IDPROM for module #3
 (FRU is '4-subslot SPA Interface Processor-400')
 OEM String = 'Cisco Systems'
 Product Number = '7600-SIP-400'
 Serial Number = 'JAB0851042X'
 Manufacturing Assembly Number = '73-8404-10'
 Manufacturing Assembly Revision = '09'
 Hardware Revision = 0.95
 Current supplied (+) or consumed (-) = -6.31A
```

The following example shows sample output for the **clei** form of the command on a Cisco 7600 SIP-200 installed in slot 2 of the router:

Router# show idprom module 2 clei

The following example shows sample output for the **detail** form of the command on a Cisco 7600 SIP-400 installed in slot 3 of the router:

```
Router# show idprom module 3 detail
IDPROM for module #3
IDPROM image:
  (FRU is '4-subslot SPA Interface Processor-400')
IDPROM image block #0:
  block-signature = 0xABAB, block-version = 3,
  block-length = 160, block-checksum = 4600
  *** common-block ***
  IDPROM capacity (bytes) = 512 IDPROM block-count = 2
  FRU type = (0x6003,1103)
  OEM String = 'Cisco Systems'
  Product Number = '7600-SIP-400'
  Serial Number = 'JAB0851042X'
  Manufacturing Assembly Number = '73-8404-10'
  Manufacturing Assembly Revision = '09'
```

```
Manufacturing Assembly Deviation = '00'
 Hardware Revision = 0.95
 Manufacturing bits = 0x0 Engineering bits = 0x0
  SNMP OID = 9.5.1.3.1.1.2.1103
  Power Consumption = -631 centiamperes
                                         RMA failure code = 0-0-0-0
  CLEI =
 VID =
  *** end of common block ***
IDPROM image block #1:
  block-signature = 0x6003, block-version = 2,
 block-length = 103, block-checksum = 2556
  *** linecard specific block ***
  feature-bits = 00000000 00000000
  hardware-changes-bits = 00000000 00000000
  card index = 158
  mac base = 0012.4310.D840
  mac_{len} = 128
 num processors = 1
  epld num = 0
  0000
  port numbers:
   pair #0: type=00, count=00
   pair #1: type=00, count=00
   pair #2: type=00, count=00
   pair #3: type=00, count=00
   pair #4: type=00, count=00
   pair #5: type=00, count=00
   pair #6: type=00, count=00
   pair #7: type=00, count=00
  sram size = 0
  sensor_thresholds =
   sensor #0: critical = 75 oC, warning = 60 oC
   sensor #1: critical = 70 oC, warning = 55 oC
   sensor #2: critical = 80 oC, warning = 65 oC
    sensor #3: critical = 75 oC, warning = 60 oC
   sensor #4: critical = -128 oC (sensor not present), warning = -128 oC (sensor not
present)
   sensor #5: critical = -128 oC (sensor not present), warning = -128 oC (sensor not
present)
   sensor #6: critical = -128 oC (sensor not present), warning = -128 oC (sensor not
present)
   sensor #7: critical = -128 oC (sensor not present), warning = -128 oC (sensor not
present)
 max connector power = 3600
 cooling requirement = 35
 ambient_temp = 55
  *** end of linecard specific block ***
```

End of IDPROM image

The following example shows sample output for a 4-Port OC-3c/STM-1 ATM SPA installed in subslot 0 of the SIP installed in slot 5 of the router:

```
Router# show idprom module 5/0

IDPROM for SPA module #5/0

(FRU is '4-port OC3/STM1 ATM Shared Port Adapter')

Product Identifier (PID) : SPA-4XOC3-ATM

Version Identifier (VID) : V01

PCB Serial Number : PRTA2604138
```

| Top Assy. Part Number | : 68-2177-01 |
|-----------------------|--------------|
| 73/68 Board Revision  | : 05         |
| 73/68 Board Revision  | : 01         |
| Hardware Revision     | : 0.224      |
| CLEI Code             | : UNASSIGNED |

The following example shows sample output for the **clei** form of the command for a 4-Port OC-3c/STM-1 POS SPA installed in subslot 3 of the SIP installed in slot 2 of the router:

Router# show idprom module 2/3 clei

| FRU             | PID           | VID | SN          | CLEI       |
|-----------------|---------------|-----|-------------|------------|
|                 |               |     |             |            |
| SPA module #2/3 | SPA-4XOC3-POS | V01 | PRTA0304155 | UNASSIGNED |

The following example shows sample output for the **detail** form of the command for a 4-Port OC-3c/STM-1 POS SPA installed in subslot 3 of the SIP installed in slot 2 of the router:

Router# show idprom module 2/3 detail

IDPROM for SPA module #2/3(FRU is '4-port OC3/STM1 POS Shared Port Adapter') EEPROM version : 4 : 0xFF Compatible Type Controller Type : 1088 : 0.230 Hardware Revision : 0 msecs Boot Timeout PCB Serial Number : PRTA0304155 Part Number : 73-9313-02 73/68 Board Revision : 04 Fab Version : 02 : 00 RMA Test History RMA Number : 0-0-0-0 : 00 RMA History Deviation Number : 0 Product Identifier (PID) : SPA-4XOC3-POS Version Identifier (VID) : V01 Top Assy. Part Number : 68-2169-01 73/68 Board Revision : 10 System Clock Frequency : 00 00 00 00 00 00 00 00 00 00 00 00 00 CLEI Code : UNASSIGNED 
 Base MAC Address
 : 00 00 00 00 00 00

 MAC Address block size
 : 0

 Manufacturing Test Data
 : 00 00 00 00 00 00 00 00 00
 Field Diagnostics Data : 00 00 00 00 00 00 00 00 Calibration Data : Minimum: 0 dBmV, Maximum: 0 dBmV Calibration values : Power Consumption : 16200 mWatts (Maximum) Environment Monitor Data : 01 08 F6 48 43 34 F6 48 43 34 02 31 0C E4 46 32 28 13 07 09 C4 46 32 28 13 07 00 00 00 00 00 00 00 05 DC 46 32 28 13 07 00 00 00 00 00 00 00 00 00 00 00 00 00 00 00 00 00 00 00 00 00 FE 02 00 00 Asset ID : Asset Alias :

# show inventory

To display the product inventory listing of all Cisco products installed in the networking device, use the **show inventory** command in user EXEC or privileged EXEC mode.

show inventory [raw] [entity]

| Syntax Description | raw                                                                                                    | (Optional) Retrieves information about all of the Cisco products—referred<br>to as entities—installed in the Cisco networking device, even if the entities<br>do not have a product ID (PID) value, a unique device identifier (UDI), or<br>other physical identification.                                                                                                    |  |  |  |  |
|--------------------|----------------------------------------------------------------------------------------------------|----------------------------------------------------------------------------------------------------|--|--|--|--|
|                    | entity                                                                                                    | (Optional) Name of a Cisco entity (for example, chassis, backplane, module, or slot). A quoted string may be used to display very specific UDI information; for example "sfslot 1" will display the UDI information for slot 1 of an entity named sfslot.                                                                                                    |  |  |  |  |
| Command Modes      | User EXEC<br>Privileged EXEC                                                                                                    |                                                                                                    |  |  |  |  |
| Command History    | Release                                                                                                    | Modification                                                                                                    |  |  |  |  |
| ,                  | 12.3(4)T                                                                                                    | This command was introduced.                                                                                                    |  |  |  |  |
|                    | 12.0(27)S                                                                                                    | This command was integrated into Cisco IOS Release 12.0(27)S.                                                                                                    |  |  |  |  |
|                    | 12.2(25)S                                                                                                    | This command was integrated into Cisco IOS Release 12.2(25)S.                                                                                                    |  |  |  |  |
|                    | 12.2(27)SBC                                                                                                    | This command was integrated into Cisco IOS Release 12.2(27)SBC.                                                                                                    |  |  |  |  |
|                    | 12.2(18)SXE5                                                                                                    | This command was integrated into Cisco IOS Release 12.2(18)SXE5.                                                                                                    |  |  |  |  |
| Usage Guidelines   | in the form of a UDI<br>(PID), a version ider<br>The PID is the name                                                                                                    | <ul> <li>command retrieves and displays inventory information about each Cisco product</li> <li>The UDI is a combination of three separate data elements: a product identifier ntifier (VID), and the serial number (SN).</li> <li>by which the product can be ordered; it has been historically called the "Product aber." This is the identifier that one would use to order an exact replacement part.</li> </ul> |  |  |  |  |
|                    | The VID is the version of the product. Whenever a product has been revised, the VID will be incremented. The VID is incremented according to a rigorous process derived from Telcordia GR-209-CORE, an industry guideline that governs product change notices.             |                                                                                                    |  |  |  |  |
|                    | The SN is the vendor-unique serialization of the product. Each manufactured product will carry a unique serial number assigned at the factory, which cannot be changed in the field. This is the means by which to identify an individual, specific instance of a product. |                                                                                                    |  |  |  |  |
|                    |                                                                                                    | ch product as an entity. Some entities, such as a chassis, will have subentities like<br>Il display on a separate line in a logically ordered presentation that is arranged<br>see entities.                                                                                                    |  |  |  |  |
|                    | Use the <b>show inventory</b> command without options to display a list of Cisco entities installed in the networking device that are assigned a PID.                                                                                                    |                                                                                                    |  |  |  |  |

#### Examples

The following is sample output from the **show inventory** command without any keywords or arguments. This sample output displays a list of Cisco entities installed in a router that are assigned a PID.

Router# show inventory

NAME: "Chassis", DESCR: "12008/GRP chassis" , VID: V01, SN: 63915640 PID: GSR8/40 NAME: "slot 0", DESCR: "GRP" , VID: V01, SN: CAB021300R5 PID: GRP-B NAME: "slot 1", DESCR: "4 port ATM OC3 multimode" PID: 40C3/ATM-MM-SC , VID: V01, SN: CAB04036GT1 NAME: "slot 3", DESCR: "4 port 0C3 POS multimode" PID: LC-4OC3/POS-MM , VID: V01, SN: CAB014900GU NAME: "slot 5", DESCR: "1 port Gigabit Ethernet" PID: GE-GBIC-SC-B , VID: V01, SN: CAB034251NX NAME: "slot 7", DESCR: "GRP" , VID: V01, SN: CAB0428AN40 PID: GRP-B NAME: "slot 16", DESCR: "GSR 12008 Clock Scheduler Card" PID: GSR8-CSC/ALRM , VID: V01, SN: CAB0429AUYH NAME: "sfslot 1", DESCR: "GSR 12008 Switch Fabric Card" , VID: V01, SN: CAB0428ALOS PID: GSR8-SFC NAME: "sfslot 2", DESCR: "GSR 12008 Switch Fabric Card" PID: GSR8-SFC , VID: V01, SN: CAB0429AU0M NAME: "sfslot 3", DESCR: "GSR 12008 Switch Fabric Card" PID: GSR8-SFC , VID: V01, SN: CAB0429ARD7 NAME: "PSslot 1", DESCR: "GSR 12008 AC Power Supply" PID: FWR-GSR8-AC-B , VID: V01, SN: CAB041999CW

Table 94 describes the fields shown in the display.

#### Table 94 show inventory Field Descriptions

| Field | Description                                                                                                    |
|-------|----------------------------------------------------------------------------------------------------|
| NAME  | Physical name (text string) assigned to the Cisco entity. For example, console<br>or a simple component number (port or module number), such as "1," depending<br>on the physical component naming syntax of the device. |
| DESCR | Physical description of the Cisco entity that characterizes the object. The physical description includes the hardware serial number and the hardware revision.                                                          |
| PID   | Entity product identifier. Equivalent to the entPhysicalModelName MIB variable in RFC 2737.                                                                                                    |
| VID   | Entity version identifier. Equivalent to the entPhysicalHardwareRev MIB variable in RFC 2737.                                                                                                    |
| SN    | Entity serial number. Equivalent to the entPhysicalSerialNum MIB variable in RFC 2737.                                                                                                    |

For diagnostic purposes, the **show inventory** command can be used with the **raw** keyword to display every RFC 2737 entity including those without a PID, UDI, or other physical identification.

```
Note
```

The **raw** keyword option is primarily intended for troubleshooting problems with the **show inventory** command itself.

Router# show inventory raw
NAME: "Chassis", DESCR: "12008/GRP chassis"
PID: , VID: V01, SN: 63915640
NAME: "slot 0", DESCR: "GRP"
PID: , VID: V01, SN: CAE021300R5
NAME: "slot 1", DESCR: "4 port ATM OC3 multimode"
PID: 40C3/ATM-MM-SC , VID: V01, SN: CAE04036GT1
NAME: "slot 3", DESCR: "4 port 0C3 POS multimode"
PID: LC-40C3/POS-MM , VID: V01, SN: CAE014900GU

Enter the **show inventory** command with an *entity* argument value to display the UDI information for a specific type of Cisco entity installed in the networking device. In this example, a list of Cisco entities that match the sfslot argument string is displayed.

Router# show inventory sfslot

NAME: "sfslot 1", DESCR: "GSR 12008 Switch Fabric Card"PID: GSR8-SFC, VID: V01, SN: CAB0428ALOSNAME: "sfslot 2", DESCR: "GSR 12008 Switch Fabric Card"PID: GSR8-SFC, VID: V01, SN: CAB0429AU0MNAME: "sfslot 3", DESCR: "GSR 12008 Switch Fabric Card"PID: GSR8-SFC, VID: V01, SN: CAB0429AU0M

You can request even more specific UDI information using the **show inventory** command with an *entity* argument value that is enclosed in quotation marks. In this example, only the details for the entity that exactly matches the sfslot 1 argument string are displayed.

Router# show inventory "sfslot 1"

NAME: "sfslot 1", DESCR: "GSR 12008 Switch Fabric Card" PID: GSR8-SFC , VID: V01, SN: CAB0428ALOS

| Related Commands | Command           | Description                                                                                                    |  |
|------------------|-------------------|----------------------------------------------------------------------------------------------------|--|
|                  | show diag         | Displays diagnostic information about the controller, interface processor, and port adapters for a networking device. |  |
|                  | show tech-support | Displays general information about the router when it reports a problem.                                              |  |

# show logging

To display the state of system logging (syslog) and the contents of the standard system logging buffer, use the **show logging** command in privileged EXEC mode.

show logging [slot slot-number | summary]

| Syntax Description | slot slot-number | (Optional) Displays information in the syslog history table for a specific line card. Slot numbers range from 0 to 11 for the Cisco 12012 Internet router and 0 to 7 for the Cisco 12008 Internet router. |
|--------------------|------------------|----------------------------------------------------------------------------------------------------|
|                    | summary          | (Optional) Displays counts of messages by type for each line card.                                                                                                    |

### Command ModesPrivileged EXEC (#)

| Command History | Release      | Modification                                                                                                    |
|-----------------|--------------|----------------------------------------------------------------------------------------------------|
|                 | 10.0         | This command was introduced.                                                                                                    |
|                 | 11.2 GS      | This command was modified. The <b>slot</b> and <b>summary</b> keywords were added for the Cisco 12000.                                                                                                    |
|                 | 12.2(8)T     | This command was modified. Command output was expanded to show the status of the logging count facility ("Count and time-stamp logging messages").                                                                                                    |
|                 | 12.2(15)T    | This command was modified. Command output was expanded to show the status of XML syslog formatting.                                                                                                    |
|                 | 12.3(2)T     | This command was modified. Command output was expanded (on<br>supported software images) to show details about the status of system<br>logging processed through the Embedded Syslog Manager (ESM). These<br>lines appear as references to "filtering" or "filter modules". |
|                 | 12.3(2)XE    | This command was integrated into Cisco IOS Release 12.3(2)XE.                                                                                                    |
|                 | 12.2(14)SX   | This command was integrated into Cisco IOS Release 12.2(14)SX.                                                                                                    |
|                 | 12.2(25)\$   | This command was integrated into Cisco IOS Release 12.2(25)S.                                                                                                    |
|                 | 12.2(33)SRA  | This command was integrated into Cisco IOS Release 12.2(33)SRA.                                                                                                    |
|                 | 12.4(11)T    | This command was modified. Command-line interface (CLI) output was<br>modified to show message discriminators defined at the router and syslog<br>sessions associated with those message discriminators.                                                                    |
|                 | 12.2(33)SB   | This command was integrated into Cisco IOS Release 12.2(33)SB.                                                                                                    |
|                 | 12.2(33)SXI1 | This command was modified. Support for the command in the user EXEC mode was removed.                                                                                                    |

#### **Usage Guidelines**

This command runs on the privileged EXEC mode. To enter the privileged EXEC mode, type **enable** in the user EXEC mode and press Enter. Provide a password, if prompted.

This command displays the state of syslog error and event logging, including host addresses, and which logging destinations (console, monitor, buffer, or host) logging is enabled. This command also displays Simple Network Management Protocol (SNMP) logging configuration parameters and protocol activity.

This command will also display the contents of the standard system logging buffer, if logging to the buffer is enabled. Logging to the buffer is enabled or disabled using the [**no**] **logging buffered** command. The number of system error and debugging messages in the system logging buffer is determined by the configured size of the syslog buffer. This size of the syslog buffer is also set using the **logging buffered** command.

To enable and set the format for syslog message time stamping, use the **service timestamps log** command.

If debugging is enabled (using any **debug** command), and the logging buffer is configured to include level 7 (debugging) messages, debug output will be included in the system log. Debugging output is not formatted like system error messages and will not be preceded by the percent symbol (%).

#### **Examples**

The following is sample output from the **show logging** command on a software image that supports the Embedded Syslog Manager (ESM) feature:

Router> enable Router# show logging

No active filter modules.

Trap logging: level informational, 45 message lines logged

Log Buffer (8192 bytes):

The following example shows output from the **show logging** command after a message discriminator has been configured. Included in this example is the command to configure the message discriminator.

Router(config) # logging discriminator ATTFLTR1 severity includes 1,2,5 rate-limit 100

Specified MD by the name ATTFLTR1 is not found. Adding new MD instance with specified MD attribute values. Router(config)# end Router# 000036: \*Oct 20 16:26:04.570: %SYS-5-CONFIG\_I: Configured from console by console Router> enable Router> enable Router# show logging Syslog logging: enabled (11 messages dropped, 0 messages rate-limited, 0 flushes, 0 overruns, xml disabled, filtering disabled)

```
No Active Message Discriminator.
```

```
Inactive Message Discriminator:
ATTFLTR1 severity group includes 1,2,5
    rate-limit not to exceed 100 messages per second
Console logging: level debugging, 25 messages logged, xml disabled, filtering disabled
Monitor logging: level debugging, 0 messages logged, xml disabled, filtering disabled
Buffer logging: level debugging, 25 messages logged, xml disabled, filtering disabled
Logging Exception size (8192 bytes)
Count and timestamp logging messages: disabled
No active filter modules.
Trap logging: level debugging, 28 message lines logged
Logging to 172.25.126.15 (udp port 1300, audit disabled, authentication disabled,
    encryption disabled, link up),
   28 message lines logged,
   0 message lines rate-limited,
    0 message lines dropped-by-MD,
    xml disabled, sequence number disabled
    filtering disabled
Logging to 172.25.126.15 (tcp port 1307, audit disabled, authentication disabled,
    encryption disabled, link up),
    28 message lines logged,
    0 message lines rate-limited,
    0 message lines dropped-by-MD,
   xml disabled, sequence number disabled, filtering disabled
Logging to 172.20.1.1 (udp port 514, audit disabled,
    authentication disabled, encryption disabled, link up),
    28 message lines logged,
    0 message lines rate-limited,
    0 message lines dropped-by-MD,
   xml disabled, sequence number disabled
    filtering disabled
```

Log Buffer (1000000 bytes):

Table 95 describes the significant fields shown in the output for the two preceding examples.

| Field                              | Description                                                                                                    |
|------------------------------------|----------------------------------------------------------------------------------------------------|
| Syslog logging:                    | Shows general state of system logging (enabled or disabled), the status of logged messages (number of messages dropped, rate-limited, or flushed), and whether XML formatting or ESM filtering is enabled. |
| No Active Message<br>Discriminator | Indicates that a message discriminator is not being used.                                                                                                    |
| Inactive Message<br>Discriminator: | Identifies a configured message discriminator that has not been invoked.                                                                                                    |
| Console logging:                   | Logging to the console port. Shows "disabled" or, if enabled, the severity level limit, number of messages logged, and whether XML formatting or ESM filtering is enabled.                                 |
|                                    | Corresponds to the configuration of the <b>logging console</b> , <b>logging console xml</b> , or <b>logging console filtered</b> command.                                                                  |

Table 95 show logging Field Descriptions

| Field                                 | Description                                                                                                    |
|---------------------------------------|----------------------------------------------------------------------------------------------------|
| Monitor logging:                      | Logging to the monitor (all TTY lines). Shows "disabled" or, if enabled, the severity level limit, number of messages logged, and whether XML formatting or ESM filtering is enabled.                                                                                      |
|                                       | Corresponds to the configuration of the <b>logging monitor</b> , <b>logging monitor</b><br><b>xml</b> , or <b>logging monitor filtered</b> command.                                                                                                    |
| Buffer logging:                       | Logging to the standard syslog buffer. Shows "disabled" or, if enabled, the severity level limit, number of messages logged, and whether XML formatting or ESM filtering is enabled.                                                                                       |
|                                       | Corresponds to the configuration of the <b>logging buffered</b> , <b>logging buffered xml</b> , or <b>logging buffered filtered</b> command.                                                                                                    |
| Trap logging:                         | Logging to a remote host (syslog collector). Shows "disabled" or, if enabled, the severity level limit, number of messages logged, and whether XML formatting or ESM filtering is enabled.                                                                                 |
|                                       | (The word "trap" means a trigger in the system software for sending error messages to a remote host.)                                                                                                    |
|                                       | Corresponds to the configuration of the <b>logging host</b> command. The severity level limit is set using the <b>logging trap</b> command.                                                                                                    |
| SNMP logging                          | Displays whether SNMP logging is enabled, the number of messages logged, and the retransmission interval. If not shown on your platform, use the <b>show logging history</b> command.                                                                                      |
| Logging Exception size (8192 bytes)   | Corresponds to the configuration of the <b>logging exception</b> command.                                                                                                    |
| Count and timestamp logging messages: | Corresponds to the configuration of the <b>logging count</b> command.                                                                                                    |
| No active filter<br>modules.          | Appears if no syslog filter modules are configured with the <b>logging filter</b> command.                                                                                                    |
|                                       | Syslog filter modules are Tcl script files used when the Embedded Syslog Manager (ESM) is enabled. ESM is enabled when any of the <b>filtered</b> keywords are used in the logging commands.                                                                               |
|                                       | If configured, the URL and filename of configured syslog filter modules will<br>appear at this position in the output. Syslog filter modules are executed in the<br>order in which they appear here.                                                                       |
| Log Buffer (8192<br>bytes):           | The value in parentheses corresponds to the configuration of the <b>logging buffered</b> <i>buffer-size</i> command. If no messages are currently in the buffer, the output ends with this line. If messages are stored in the syslog buffer, they appear after this line. |

#### Table 95 show logging Field Descriptions (continued)

The following example shows that syslog messages from the system buffer are included, with time stamps. In this example, the software image does not support XML formatting or ESM filtering of syslog messages.

```
Router> enable
Router# show logging
```

Syslog logging:enabled (2 messages dropped, 0 flushes, 0 overruns)

```
Console logging:disabled
   Monitor logging:level debugging, 0 messages logged
    Buffer logging:level debugging, 4104 messages logged
    Trap logging:level debugging, 4119 message lines logged
        Logging to 192.168.111.14, 4119 message lines logged
Log Buffer (262144 bytes):
Jul 11 12:17:49 EDT:%BGP-4-MAXPFX:No. of prefix received from 209.165.200.225
(afi 0) reaches 24, max 24
! THE FOLLOWING LINE IS A DEBUG MESSAGE FROM NTP.
! NOTE THAT IT IS NOT PRECEEDED BY THE % SYMBOL.
Jul 11 12:17:48 EDT: NTP: Maxslew = 213866
Jul 11 15:15:41 EDT: %SYS-5-CONFIG:Configured from
tftp://host.com/addc5505-rsm.nyiix
.Jul 11 15:30:28 EDT:%BGP-5-ADJCHANGE:neighbor 209.165.200.226 Up
.Jul 11 15:31:34 EDT:%BGP-3-MAXPFXEXCEED:No. of prefix received from
209.165.200.226 (afi 0):16444 exceed limit 375
.Jul 11 15:31:34 EDT:%BGP-5-ADJCHANGE:neighbor 209.165.200.226 Down BGP
Notification sent
.Jul 11 15:31:34 EDT:%BGP-3-NOTIFICATION:sent to neighbor 209.165.200.226 3/1
(update malformed) 0 bytes
 .
```

The software clock keeps an "authoritative" flag that indicates whether the time is authoritative (believed to be accurate). If the software clock has been set by a timing source (for example, via NTP), the flag is set. If the time is not authoritative, it will be used only for display purposes. Until the clock is authoritative and the "authoritative" flag is set, the flag prevents peers from synchronizing to the software clock.

Table 96 describes the symbols that precede the time stamp.

#### Table 96 Time Stamping Symbols for syslog Messages

| Symbol  | Description                                                                                                    | Example                            |
|---------|----------------------------------------------------------------------------------------------------|------------------------------------|
| *       | Time is not authoritative: the software clock is not in sync or has never been set.                                                                      | *15:29:03.158 UTC Tue Feb 25 2003: |
| (blank) | Time is authoritative: the software clock is in sync<br>or has just been set manually.                                                                   | 15:29:03.158 UTC Tue Feb 25 2003:  |
| •       | Time is authoritative, but NTP is not<br>synchronized: the software clock was in sync, but<br>has since lost contact with all configured NTP<br>servers. | .15:29:03.158 UTC Tue Feb 25 2003: |

The following is sample output from the **show logging summary** command for a Cisco 12012 router. A number in the column indicates that the syslog contains that many messages for the line card. For example, the line card in slot 9 has 1 error message, 4 warning messages, and 47 notification messages.

Note

For similar log counting on other platforms, use the show logging count command.

| * 0* | . | . | . | .  |   |    | . |
|------|---|---|---|----|---|----|---|
| 1    | i | İ | i | i  |   |    | ĺ |
| 2    |   |   |   | 1  | 4 | 45 |   |
| 3    |   |   |   |    |   |    |   |
| 4    |   |   |   | 5  | 4 | 54 |   |
| 5    |   |   |   |    |   |    |   |
| 6    |   |   |   |    |   |    |   |
| 7    |   |   |   | 17 | 4 | 48 |   |
| 8    |   |   |   |    |   |    |   |
| 9    |   |   |   | 1  | 4 | 47 |   |
| 10   |   |   |   |    |   |    |   |
| 11   |   |   |   | 12 | 4 | 65 |   |

Table 97 describes the logging level fields shown in the display.

| Table 97 | show logging summary Field Descriptions |
|----------|-----------------------------------------|
|          | show logging summary ricia Descriptions |

| Field   | Description                                                                                                    |
|---------|----------------------------------------------------------------------------------------------------|
| SLOT    | Indicates the slot number of the line card. An asterisk next to the slot number indicates the GRP card whose error message counts are not displayed. For information on the GRP card, use the <b>show logging</b> command. |
| EMERG   | Indicates that the system is unusable.                                                                                                    |
| ALERT   | Indicates that immediate action is needed.                                                                                                    |
| CRIT    | Indicates a critical condition.                                                                                                    |
| ERROR   | Indicates an error condition.                                                                                                    |
| WARNING | Indicates a warning condition.                                                                                                    |
| NOTICE  | Indicates a normal but significant condition.                                                                                                    |
| INFO    | Indicates an informational message only.                                                                                                    |
| DEBUG   | Indicates a debugging message.                                                                                                    |

| Related Commands | Command              | Description                                                                                                    |
|------------------|----------------------|----------------------------------------------------------------------------------------------------|
|                  | clear logging        | Clears messages from the logging buffer.                                                                                                    |
|                  | logging count        | Enables the error log count capability.                                                                                                    |
|                  | logging history size | Changes the number of syslog messages stored in the history table of the router.                                                                                                    |
|                  | logging linecard     | Logs messages to an internal buffer on a line card and limits the logging messages displayed on terminal lines other than the console line to messages with a level at or above level. |
|                  | service timestamps   | Configures the system to time-stamp debugging or logging messages.                                                                                                    |
|                  | show logging count   | Displays a summary of system error messages (syslog messages) by facility and severity.                                                                                                |
|                  | show logging xml     | Displays the state of system logging and the contents of the XML-specific logging buffer.                                                                                              |

I

# show logging count

To display a summary of the number of times certain system error messages are occuring, use the **show logging** command in privileged EXEC mode.

#### show logging count

| Syntax Description | tion This command has no arguements or keywords.                                                                                                    |                                                                                                    |  |  |  |
|--------------------|----------------------------------------------------------------------------------------------------|----------------------------------------------------------------------------------------------------|--|--|--|
| Command Modes      | Privileged EXE                                                                                                    | SC                                                                                                    |  |  |  |
| Command History    | Release                                                                                                    | Modification                                                                                               |  |  |  |
|                    | 12.2(8)T                                                                                                    | This command was introduced.                                                                               |  |  |  |
| Usage Guidelines   | To enable the e<br>global configur                                                                                                    | error log count capability (syslog counting feature), use the <b>logging count</b> command in ration mode. |  |  |  |
|                    | This feature works independently of the various settings of the other logging commands (such as <b>[no] logging on</b> , <b>[no] logging buffered</b> , and so on). In other words, turning off logging by other means does not stop the counting and timestamping from occuring.                                                                                                    |                                                                                                    |  |  |  |
|                    | This command displays information such as the number of times a particular system error message occurs and the time stamp of the last occurrence of the specified message. System error messages are grouped into logical units called "Facilities" based on Cisco IOS software components.                                                                                                    |                                                                                                    |  |  |  |
|                    | To determine if system error message counting is enabled, use the <b>show logging</b> command.                                                                                                    |                                                                                                    |  |  |  |
|                    | The <b>service timestamps</b> command configuration determines the timestamp format (shown in the "Last Time" column) of <b>show logging count</b> command output. There is not quite enough space for all options of the possible options (datetime, milliseconds, and timezone) of the <b>service timestamps datetime</b> command to be displayed at the same time. As a result, if <b>msec</b> is selected, <b>timezone</b> will not be displayed. If <b>show-timezone</b> is selected but not <b>msec</b> , then the time zone will be displayed. |                                                                                                    |  |  |  |
|                    | Occasionally, the length of the message name plus the facility name contains too many characters to be printed on one line. The CLI attempts to keep the name and facility name on one line but, if necessary, the line will be wrapped, so that the first line contains the facility name and the second line contains the message name and the rest of the columns.                                                                                                    |                                                                                                    |  |  |  |
| Examples           | The following example shows the number of times syslog messages have occurred and the most recent time that each error message occurred. In this example, the <b>show logging</b> command is used to determine if the syslog counting feature is enabled:                                                                                                    |                                                                                                    |  |  |  |
|                    | Router# <b>show logging   include count</b><br>Count and timestamp logging messages: enabled                                                                                                    |                                                                                                    |  |  |  |
|                    | Router# <b>show</b>                                                                                                    | logging count                                                                                              |  |  |  |
|                    | Facility                                                                                                    | Message Name Sev Occur Last Time                                                                           |  |  |  |
|                    |                                                                                                    |                                                                                                    |  |  |  |

I

| SYS<br>SYS<br>SYS | BOOTTIME<br>RESTART<br>CONFIG_I | 6<br>5<br>5 | 1<br>1<br>1 | 00:00:12<br>00:00:11<br>00:00:05 |
|-------------------|---------------------------------|-------------|-------------|----------------------------------|
| SYS TOTAL         |                                 |             | 3           |                                  |
| LINEPROTO         | UPDOWN                          | 5           | 13          | 00:00:19                         |
| LINEPROTO TOTA    | λL                              |             | 13          |                                  |
| LINK              | UPDOWN<br>CHANGED               | 3<br>5      | 1<br>12     | 00:00:18<br>00:00:09             |
| LINK TOTAL        |                                 |             | 13          |                                  |
| SNMP              | COLDSTART                       | 5           | 1           | 00:00:11                         |
| SNMP TOTAL        |                                 |             | 1           |                                  |

Table 98 describes the significant fields shown in the display.

### Table 98 show logging count Field Descriptions

| Field                                                    | Description                                                                                                    |
|----------------------------------------------------------|----------------------------------------------------------------------------------------------------|
| Facility                                                 | The facility, such as syslog, from which these error messages are occurring.                                                                                                    |
| Message Name                                             | The name of this message.                                                                                                    |
| Sev                                                      | The severity level of this message.                                                                                                    |
| Occur                                                    | How many times this message has occurred.                                                                                                    |
| Last Time                                                | The last (most recent) time this message occurred. Timestamping is<br>by default based on the system uptime (for example "3w1d"<br>indicates 3 weeks and 1 day from the last system reboot.) |
| Sys Total / Lineproto Total /<br>Link Total / SNMP Total | Total number of error messages that have occurred for the specified Facility.                                                                                                    |

In the following example, the user is interested only in the totals:

| Router# <b>show logging count</b>   <b>include total</b> |
|----------------------------------------------------------|
| SYS TOTAL                                                |
| LINEPROTO TOTAL                                          |
| LINK TOTAL                                               |
| SNMP TOTAL                                               |
|                                                          |

|  | Related | Commands |
|--|---------|----------|
|--|---------|----------|

| ds Command Description |                    | Description                                                        |
|------------------------|--------------------|--------------------------------------------------------------------|
|                        | clear logging      | Clears messages from the logging buffer.                           |
|                        | logging count      | Enables the system error message log count capability.             |
|                        | service timestamps | Configures the system to time-stamp debugging or logging messages. |
|                        | show logging       | Displays general information about the state of system logging.    |

3 13

13

### show logging history

To display information about the state of the syslog history table, use the **show logging history** command in privileged EXEC mode.

#### show logging history

Syntax Description This command has no arguments or keywords.

Command Modes Privileged EXEC

 Release
 Modification

 10.0
 This command was introduced.

 12.2(33)SRA
 This command was integrated into Cisco IOS Release 12.2(33)SRA.

Usage Guidelines This command displays information about the syslog history table, such as the table size, the status of messages, and text of messages stored in the table. Messages stored in the table are governed by the logging history global configuration command.

#### Examples

The following example shows sample output from the **show logging history** command. In this example, notifications of severity level 5 (notifications) through severity level 0 (emergencies) are configured to be written to the logging history table.

Router# show logging history

Syslog History Table: 1 maximum table entries, saving level notifications or higher 0 messages ignored, 0 dropped, 15 table entries flushed, SNMP notifications not enabled entry number 16: SYS-5-CONFIG\_I Configured from console by console timestamp: 1110 Router#

Table 99 describes the significant fields shown in the output.

Table 99show logging history Field Descriptions

| Field                                            | Description                                                                                                    |
|--------------------------------------------------|----------------------------------------------------------------------------------------------------|
| maximum table entry                              | Number of messages that can be stored in the history table.<br>Set with the <b>logging history size</b> command.                                                                                             |
| saving level notifications <x> or<br/>higher</x> | Level of messages that are stored in the history table and sent<br>to the SNMP server (if SNMP notification is enabled). The<br>severity level can be configured with the <b>logging history</b><br>command. |

| Field                 | Description                                                                                                    |
|-----------------------|----------------------------------------------------------------------------------------------------|
| messages ignored      | Number of messages not stored in the history table because<br>the severity level is greater than that specified with the<br><b>logging history</b> command.                                                                                                    |
| dropped               | Number of messages that could not be processed due to lack<br>of system resources. Dropped messages do not appear in the<br>history table and are not sent to the SNMP server.                                                                                                    |
| table entries flushed | Number of messages that have been removed from the history table to make room for newer messages.                                                                                                    |
| SNMP notifications    | Whether syslog traps of the appropriate level are sent to the SNMP server. The sending of syslog traps are enabled or disabled through the <b>snmp-server enable traps syslog</b> command.                                                                                                    |
| entry number:         | Number of the message entry in the history table. In the<br>example above, the message "SYS-5-CONFIG_I<br>Configured from console by console" indicates a syslog<br>message consisting of the facility name (SYS), which<br>indicates where the message came from, the severity level (5)<br>of the message, the message name (CONFIG_I), and the<br>message text. |
| timestamp             | Time, based on the up time of the router, that the message was generated.                                                                                                    |

### Table 99 show logging history Field Descriptions (continued)

| Related Commands | Command                  | Description                                                                                                    |
|------------------|--------------------------|----------------------------------------------------------------------------------------------------|
|                  | clear logging            | Clears messages from the logging buffer.                                                                                                    |
|                  | logging history          | Limits syslog messages sent to the router's history table to a specified severity level.                                                                                                    |
|                  | logging history size     | Changes the number of syslog messages that can be stored in the history table.                                                                                                    |
|                  | logging linecard         | Logs messages to an internal buffer on a line card. This command limits<br>the logging messages displayed on terminal lines other than the console<br>line to messages with a level at or above level. |
|                  | snmp-server enable traps | The <b>[no] snmp-server enable traps syslog</b> form of this command controls (enables or disables) the sending of system-logging messages to a network management station.                            |

I

# show logging system

To display the System Event Archive (SEA) logs, use the **show logging system** command in user EXEC mode or privileged EXEC mode.

show logging system [disk [file-location] / last [num-of-last-log-msgs]]

| Syntax Description                                                                                                    | disk                                 | (Optional) Displays SEA log disk, where the logs will be stored.                                                                      |
|----------------------------------------------------------------------------------------------------|--------------------------------------|----------------------------------------------------------------------------------------------------|
|                                                                                                    | disk file-location                   | (Optional) Displays SEA logs from the specified file location.                                                                        |
|                                                                                                    |                                      | The <b>disk</b> keyword when used along with <i>file-location</i> argument displays SEA logs from the specified file location.        |
|                                                                                                    | <b>last</b><br>num-of-last-log-msgs  | (Optional) Displays the specified number of log messages.                                                                             |
| Command Default                                                                                                    | This command has no c                | lefault settings.                                                                                                    |
| Command Modes                                                                                                    | User EXEC (>)<br>Privileged EXEC (#) |                                                                                                    |
| Command History                                                                                                    | Release                              | Modification                                                                                                    |
| , in the second second s | 12.2(33)SXH                          | This command was introduced.                                                                                                    |
|                                                                                                    | 12.2(33)SCC                          | This command was introduced for the Cisco uBR10012 Router in the Cisco IOS Software Release 12.2(33)SCC.                              |
| Usage Guidelines                                                                                                    | The show logging syste               | em command displays the latest messages first.                                                                                        |
| Examples                                                                                                    | specified number of late             | shows a sample output of the show logging system command that displays the est system log messages:                                   |
|                                                                                                    |                                      | SS MOD/SUB: SEV, COMP, MESSAGE                                                                                                    |
|                                                                                                    | 1: 01/24/07 15:38:40                 | 6/-1 : MAJ, GOLD, syndiagSyncPinnacle failed in slot 6<br>6/-1 : MAJ, GOLD, queryHyperionSynched[6]: Hyperion out of sync in          |
|                                                                                                    | 3: 01/24/07 15:38:40<br>sw_mode 1    | 6/-1 : MAJ, GOLD, queryHyperionSynched[6]: Hyperion out of sync in                                                                    |
|                                                                                                    |                                      | 6/-1 : MAJ, GOLD, queryHyperionSynched[6]: Hyperion out of sync in                                                                    |
|                                                                                                    | sw_mode 1                            |                                                                                                    |
|                                                                                                    | 5: 01/24/07 15:38:40<br>sw_mode 1    | 6/-1 : MAJ, GOLD, queryHyperionSynched[6]: Hyperion out of sync in 6/-1 : MAJ, GOLD, queryHyperionSynched[6]: Hyperion out of sync in |

7: 01/24/07 15:38:39 6/-1 : MAJ, GOLD, queryHyperionSynched[6]: Hyperion out of sync in sw\_mode 1  $\,$ 

Table 100 describes the significant fields shown in the display.

Table 100 show logging system Field Descriptions

| Field   | Description                                             |
|---------|---------------------------------------------------------|
| MOD/SUB | Module or the submodule that generated the log message. |
| SEV     | Severity level of the message.                          |
| СОМР    | Software component that has logged the message.         |

The following example shows a sample output of the show logging system command that displays SEA logs from the specified file location:

#### Router# show logging system disk disk0:my\_log.dat

SEQ: MM/DD/YY HH:MM:SS MOD/SUB: SEV, COMP, MESSAGE \_\_\_\_\_ 1: 02/01/95 00:35:51 2/3/-1: MAJ, GOLD, lc\_ctrl\_proc\_obfl\_info:test SEA log in DFC:Diagnostic OBFL testing 2: 02/01/95 00:35:09 2/5/-1: MAJ, GOLD, diag hit sys limit[3/2]: sp netint thr[0] 3: 02/01/95 00:35:09 2/5/-1: MAJ, GOLD, diag\_hit\_sys\_limit[3/2]: SP[81%],Tx\_rate[408], Rx rate[0] 2/5/-1: MAJ, GOLD, diag hit sys limit[3/2]: sp netint thr[0] 4: 02/01/95 00:35:08 5: 02/01/95 00:35:08 2/5/-1: MAJ, GOLD, diag hit sys limit[3/2]: SP[82%], Tx rate[453], Rx rate[0] 2/5/-1: MAJ, GOLD, test c2cot hm ch0 test[3]: port 13, chnl 0, 6: 02/01/95 00:35:08 Skipped Fabric Channel HM Test 7: 02/01/95 00:35:08 2/5/-1: MAJ, GOLD, fabric hm inband loopback test[3/13]:diag hit sys limit!test skipped. 8: 02/01/95 00:35:08 2/5/-1: MAJ, GOLD, diag\_hit\_sys\_limit[3/13]: sp\_netint\_thr[0] 9: 02/01/95 00:35:08 2/5/-1: MAJ, GOLD, diag\_hit\_sys\_limit[3/13]: SP[83%], Tx\_rate[453], Rx\_rate[0]

#### Cisco uBR10012 Universal Broadband Router

The following example shows a sample output of the **show logging system** command on the Cisco uBR10012 Router:

Router# show logging system

SEQ: MM/DD/YY HH:MM:SS MOD/SUB: SEV, COMP, MESSAGE
1: 05/06/09 04:10:11 6/0: NON, SEATEST, "Test disk1":"

The following command is used to identify the disk on PRE currently being used to store the sea\_log.dat file. The following example shows a sample output of the **show logging system disk** command executed on the Cisco uBR10012 router:

Router# show logging system disk

SEA log disk: disk1:

The following command is used to view the specified number of log messages stored in the sea\_log.dat file. The following example shows a sample output of the **show logging system last 10** command on the Cisco uBR10012 router:

```
Router# show logging system last 10
SEQ: MM/DD/YY HH:MM:SS MOD/SUB: SEV, COMP, MESSAGE
1: 05/06/09 04:47:48 5/0: NON, SEATEST, "Second Message"
2: 05/06/09 04:47:31 6/0: NON, SEATEST, "First Message"
```

| Related Commands | clear logging system | Clears the event records stored in the SEA.            |
|------------------|----------------------|--------------------------------------------------------|
|                  | copy logging system  | Copies the archived system events to another location. |
|                  | logging system       | Enables or disables the SEA logging system.            |

### show logging xml

To display the state of system message logging in an XML format, and to display the contents of the XML syslog buffer, use the **show logging xml** command in privileged EXEC mode.

#### show logging xml

Syntax Description This command has no arguments or keywords.

Command Modes Privileged EXEC

 Release
 Modification

 12.2(15)T
 This command was introduced.

 12.2(28)SB
 This command was integrated into Cisco IOS Release 12.2(28)SB.

 12.2(33)SRE
 This command was integrated into Cisco IOS Release 12.2(33)SRE.

Usage Guidelines This command displays the same syslog state information as the standard **show logging** command, but displays the information in XML format. This command also displays the content of the XML syslog buffer (if XML-formatted buffer logging is enabled).

#### **Examples**

The following example compares the output of the standard **show logging** command with the output of the **show logging xml** command so that you can see how the standard information is formatted in XML.

Router# show logging

Syslog logging: enabled (10 messages dropped, 6 messages rate-limited, 0 flushes, 0 overruns, xml enabled) Console logging: level debugging, 28 messages logged, xml enabled Monitor logging: level debugging, 0 messages logged, xml enabled Buffer logging: level debugging, 2 messages logged, xml enabled (2 messages logged) Logging Exception size (8192 bytes) Count and timestamp logging messages: disabled Trap logging: level informational, 35 message lines logged Logging to 10.2.3.4, 1 message lines logged, xml disabled Logging to 192.168.2.1, 1 message lines logged, xml enabled Log Buffer (8192 bytes): 00:04:20: %SYS-5-CONFIG I: Configured from console by console 00:04:41: %SYS-5-CONFIG\_I: Configured from console by console Router# show logging xml <syslog-logging status="enabled" msg-dropped="10" msg-rate-limited="6" flushes="0"</pre> overruns="0"><xml>enabled</xml></syslog-logging> <console-logging level="debugging" messages-logged="28"><xml>enabled</xml></console-logging> <monitor-logging level="debugging"

messages-logged="0"><xml>enabled</xml></monitor-logging>

```
<buffer-logging level="debugging" messages-logged="2"><xml
messages-logged="2">enabled</xml></buffer-logging>
    <logging-exception size="8192 bytes"></logging-exception>
    <count-and-timestamp-logging status="disabled"></count-and-timestamp-logging>
    <trap-logging level="informational" messages-lines-logged="35"></trap-logging>
        <logging-to><dest id="0" ipaddr="10.2.3.4"
message-lines-logged="1"><xml>disabled</xml><dest></logging-to>
        <logging-to><dest id="1" ipaddr="192.168.2.1"
message-lines-logged="1"><xml>enabled</xml><dest></logging-to>
<log-xml-buffer size="44444 bytes"></log-xml-buffer>
<ios-log-msg><facility>SYS</facility><severity>5</severity><msg-id>CONFIG I</msg-id><time>
00:04:20</time><args><arg id="0">console</arg><arg
id="1">console</arg></args></ios-log-msg>
<ios-log-msg><facility>SYS</facility><severity>5</severity><msg-id>CONFIG I</msg-id><time>
00:04:41</time><args><arg id="0">console</arg><arg
id="1">console</arg></args></ios-log-msg>
Router#
```

Table 101 describes the significant fields shown in the displays.

| Field                                 | Description                                                                                              | XML Tag                     |
|---------------------------------------|----------------------------------------------------------------------------------------------------|-----------------------------|
| Syslog logging                        | The global state of system message<br>logging (syslog); "enabled" or<br>"disabled."                      | syslog-logging              |
| Console logging                       | State of logging to console connections.                                                                 | console-logging             |
| Monitor logging                       | State of logging to monitor (TTY and Telnet) connections.                                                | monitor-logging             |
| Buffer logging                        | State of logging to the local system logging buffer.                                                     | buffer-logging              |
| Count and timestamp logging messages: | Indicates whether the logging count feature is enabled. Corresponds to the <b>logging count</b> command. | count-and-timestamp-logging |
| Trap logging                          | State of logging to a remote host.                                                                       | trap-logging                |

| Table 101 | show logging and show | v logging xml Field | Descriptions |
|-----------|-----------------------|---------------------|--------------|
|           |                       |                     |              |

#### **Related Commands**

| Command              | Description                                             |
|----------------------|---------------------------------------------------------|
| show logging         | Displays the contents of the standard syslog buffer.    |
| show logging count   | Displays counts of each system error message.           |
| show logging history | Displays the contents of the SNMP syslog history table. |

### show memory

To display statistics about memory when Cisco IOS or Cisco IOS software Modularity images are running, use the **show memory** command in user EXEC or privileged EXEC mode.

**Cisco IOS Software** 

show memory [memory-type] [free] [overflow] [summary]

#### **Cisco IOS Software Modularity**

show memory

| Syntax Description | memory-type | (Optional) Memory type to display ( <b>processor</b> , <b>multibus</b> , <b>io</b> , or <b>sram</b> ). If <i>memory-type</i> is not specified, statistics for all memory types present are displayed. |
|--------------------|-------------|----------------------------------------------------------------------------------------------------|
|                    | free        | (Optional) Displays free memory statistics.                                                                                                    |
|                    | overflow    | (Optional) Displays details about memory block header corruption corrections when the <b>exception memory ignore overflow</b> global configuration command is configured.                             |
|                    | summary     | (Optional) Displays a summary of memory usage including the size and number<br>of blocks allocated for each address of the system call that allocated the block.                                      |

### Command Modes User EXEC (>)

Privileged EXEC (#)

| Command History | Release      | Modification                                                                                                    |
|-----------------|--------------|----------------------------------------------------------------------------------------------------|
|                 | 10.0         | This command was introduced.                                                                                                    |
|                 | 12.3(7)T     | This command was enhanced with the <b>overflow</b> keyword to display details about memory block header corruption corrections. |
|                 | 12.2(25)S    | The command output was updated to display information about transient memory pools.                                             |
|                 | 12.3(14)T    | The command output was updated to display information about transient memory pools.                                             |
|                 | 12.2(27)SBC  | This command was integrated into Cisco IOS Release 12.2(27)SBC.                                                                 |
|                 | 12.2(18)SXF4 | This command was implemented in Cisco IOS Software Modularity images.                                                           |
|                 | 12.2(33)SRA  | This command was integrated into Cisco IOS Release 12.2(33)SRA.                                                                 |

#### Usage Guidelines

#### Cisco IOS Software

The **show memory** command displays information about memory available after the system image decompresses and loads.

#### Cisco IOS Software Modularity

No optional keywords or arguments are supported for the **show memory** command when a Software Modularity image is running. To display details about PSOIX and Cisco IOS style system memory information when Software Modularity images are running, use the **show memory detailed** command.

#### Examples

Example output varies between Cisco IOS software images and Cisco IOS Software Modularity software images. To view the appropriate output, choose one of the following sections:

- Cisco IOS Software
- Cisco IOS Software Modularity

#### **Cisco IOS Software**

The following is sample output from the show memory command:

Router# show memory

|           | Н      | lead 1  | Total(b) | Used | (b)   | Free(b) | Lowest(b) | Largest(b)      |
|-----------|--------|---------|----------|------|-------|---------|-----------|-----------------|
| Processor | BOE    | E38     | 5181896  | 2210 | 036   | 2971860 | 2692456   | 2845368         |
|           |        |         |          |      |       |         |           |                 |
|           | Proces | sor met | mory     |      |       |         |           |                 |
| Address   | Bytes  | Prev.   | Next     | Ref  | PrevF | NextF   | Alloc PC  | What            |
| BOEE38    | 1056   | 0       | B0F280   | 1    |       |         | 18F132    | List Elements   |
| B0F280    | 2656   | BOEE38  | B0FD08   | 1    |       |         | 18F132    | List Headers    |
| B0FD08    | 2520   | B0F280  | B10708   | 1    |       |         | 141384    | TTY data        |
| B10708    | 2000   | B0FD08  | B10F00   | 1    |       |         | 14353C    | TTY Input Buf   |
| B10F00    | 512    | B10708  | B11128   | 1    |       |         | 14356C    | TTY Output Buf  |
| B11128    | 2000   | B10F00  | B11920   | 1    |       |         | 1A110E    | Interrupt Stack |
| B11920    | 44     | B11128  | B11974   | 1    |       |         | 970DE8    | *Init*          |
| B11974    | 1056   | B11920  | B11DBC   | 1    |       |         | 18F132    | messages        |
| B11DBC    | 84     | B11974  | B11E38   | 1    |       |         | 19ABCE    | Watched Boolean |
| B11E38    | 84     | B11DBC  | B11EB4   | 1    |       |         | 19ABCE    | Watched Boolean |
| B11EB4    | 84     | B11E38  | B11F30   | 1    |       |         | 19ABCE    | Watched Boolean |
| B11F30    | 84     | B11EB4  | B11FAC   | 1    |       |         | 19ABCE    | Watched Boolean |
|           |        |         |          |      |       |         |           |                 |

#### The following is sample output from the show memory free command:

#### Router# show memory free

|           |       | Head T   | otal(b) | Used | (b)    | Free(b) | Lowest(b) | Largest(b)  |
|-----------|-------|----------|---------|------|--------|---------|-----------|-------------|
| Processor |       | B0EE38   | 5181896 | 22   | 10076  | 2971820 | 269245    | 6 2845368   |
|           |       |          |         |      |        |         |           |             |
|           | Proce | ssor mem | ory     |      |        |         |           |             |
| Address   | Bytes | Prev.    | Next    | Ref  | PrevF  | NextF   | Alloc PC  | What        |
|           | 24    | Free     | list 1  |      |        |         |           |             |
| CEB844    | 32    | CEB7A4   | CEB88C  | 0    | 0      | 0       | 96B894    | SSE Manager |
|           | 52    | Free     | list 2  |      |        |         |           |             |
|           | 72    | Free     | list 3  |      |        |         |           |             |
|           | 76    | Free     | list 4  |      |        |         |           |             |
|           | 80    | Free     | list 5  |      |        |         |           |             |
| D35ED4    | 80    | D35E30   | D35F4C  | 0    | 0      | D27AE8  | 96B894    | SSE Manager |
| D27AE8    | 80    | D27A48   | D27B60  | 0    | D35ED4 | 10      | 22585E    | SSE Manager |
|           | 88    | Free     | list 6  |      |        |         |           |             |
|           | 100   | Free     | list 7  |      |        |         |           |             |
| D0A8F4    | 100   | D0A8B0   | D0A980  | 0    | 0      | 0       | 2258DA    | SSE Manager |
|           | 104   | Free     | list 8  |      |        |         |           |             |
| B59EF0    | 108   | B59E8C   | B59F84  | 0    | 0      | 0       | 2258DA    | (fragment)  |

The output of the **show memory free** command contains the same types of information as the **show memory** output, except that only free memory is displayed, and the information is ordered by free list.

The first section of the display includes summary statistics about the activities of the system memory allocator. Table 102 describes the significant fields shown in the first section of the display.

| Field      | Description                                                     |
|------------|-----------------------------------------------------------------|
| Head       | Hexadecimal address of the head of the memory allocation chain. |
| Total(b)   | Sum of used bytes plus free bytes.                              |
| Used(b)    | Amount of memory in use.                                        |
| Free(b)    | Amount of memory not in use.                                    |
| Lowest(b)  | Smallest amount of free memory since last boot.                 |
| Largest(b) | Size of largest available free block.                           |

Table 102 show memory Field Descriptions—First Section

The second section of the display is a block-by-block listing of memory use. Table 103 describes the significant fields shown in the second section of the display.

| Field    | Description                                                                                                    |
|----------|----------------------------------------------------------------------------------------------------|
| Address  | Hexadecimal address of block.                                                                                                    |
| Bytes    | Size of block (in bytes).                                                                                                    |
| Prev.    | Address of previous block (should match the address on previous line).                                                                                  |
| Next     | Address of next block (should match the address on next line).                                                                                          |
| Ref      | Reference count for that memory block, indicating how many different processes are using that block of memory.                                          |
| PrevF    | Address of previous free block (if free).                                                                                                    |
| NextF    | Address of next free block (if free).                                                                                                    |
| Alloc PC | Address of the system call that allocated the block.                                                                                                    |
| What     | Name of process that owns the block, or "(fragment)" if the block is a fragment, or "(coalesced)" if the block was coalesced from adjacent free blocks. |

Table 103 Characteristics of Each Block of Memory—Second Section

The **show memory io** command displays the free I/O memory blocks. On the Cisco 4000 router, this command quickly shows how much unused I/O memory is available.

The following is sample output from the **show memory io** command:

Router# show memory io

```
Alloc PC What
                              Ref PrevF
                                          NextF
Address
       Bytes Prev.
                      Next
        59264 6132664 6141520 0 0
                                          600DDEC 3FCF0
                                                            *Packet Buffer*
6132DA0
           500 600DA4C 600DFE0 0
                                  6132DA0 600FE68
600DDEC
                                                  0
600FE68
           376 600FAC8 600FFE0 0
                                  600DDEC 6011D54
                                                  0
                                 600FE68 6013D54
          652 60119B4 6011FEO 0
6011D54
                                                  0
          832 614F564 614FFE0 0 601FD54 6177640
                                                  0
614FCA0
6177640 2657056 6172E90 0
                              0 614FCA0 0
                                                  0
Total: 2723244
```

The following example displays details of a memory block overflow correction when the **exception memory ignore overflow** global configuration command is configured:

Router# show memory overflow Count Buffer Count Last corrected Crashinfo files 1 1 00:11:17 slot0:crashinfo\_20030620-075755 Traceback 607D526C 608731A0 607172F8 607288E0 607A5688 607A566C

The report includes the amount of time since the last correction was made and the name of the file that logged the memory block overflow details.

The **show memory sram** command displays the free SRAM memory blocks. For the Cisco 4000 router, this command supports the high-speed static RAM memory pool to make it easier for you to debug or diagnose problems with allocation or freeing of such memory.

The following is sample output from the **show memory sram** command:

Router# show memory sram

AddressBytesPrev.NextRefPrevFNextFAlloc PCWhat7AE03817872F000000Total38178

The following example of the **show memory** command used on the Cisco 4000 router includes information about SRAM memory and I/O memory:

Router# show memory

| Processor<br>I/O<br>SRAM                        | 490<br>6000         | Head<br>2724<br>0000<br>1000 | Total(b)<br>28719324<br>4194304<br>65536     | 151<br>129              | d(b)<br>0864<br>7088<br>3400 | Free(b)<br>27208460<br>2897216<br>2136 | Lowest(b)<br>26511644<br>2869248<br>2136              | Largest(b)<br>15513908<br>2896812<br>2136              |
|-------------------------------------------------|---------------------|------------------------------|----------------------------------------------|-------------------------|------------------------------|----------------------------------------|-------------------------------------------------------|--------------------------------------------------------|
| Address<br>1000<br>17F0<br>1FE0<br>2200<br>2234 | 52                  | 0                            | Next<br>17F0<br>1FE0<br>2200<br>2234<br>2268 | Ref<br>1<br>1<br>1<br>1 | PrevF                        | NextF                                  | Alloc PC<br>3E73E<br>3E73E<br>3276A<br>31D68<br>31DAA | What<br>*Init*<br>*Init*<br>*Init*<br>*Init*<br>*Init* |
| 2268<br>72F0<br>7AE0                            | 52<br>2032<br>38178 |                              | 229C<br>7AE0<br>0                            | 1<br>1<br>0             | 0                            | 0                                      | 31DF2<br>3E73E<br>0                                   | *Init*<br>Init                                         |

The **show memory summary** command displays a summary of all memory pools and memory usage per Alloc PC (address of the system call that allocated the block).

The following is a partial sample output from the **show memory summary** command. This output shows the size, blocks, and bytes allocated. Bytes equal the size multiplied by the blocks. For a description of the other fields, see Table 102 and Table 103.

Router# show memory summary

| Head Tota | l(b) Use    | d(b) Fre | ee(b) Lowes | t(b) Largest(b)  |         |
|-----------|-------------|----------|-------------|------------------|---------|
| Processor | B0EE38      | 5181896  | 2210216     | 2971680 2692456  | 2845368 |
| _         |             |          |             |                  |         |
| F         | rocessor me | mory     |             |                  |         |
| Alloc PC  | Size        | Blocks   | Bytes       | What             |         |
| 0x2AB2    | 192         | 1        | 192         | IDB: Serial Info |         |
| 0x70EC    | 92          | 2        | 184         | Init             |         |
| 0xC916    | 128         | 50       | 6400        | RIF Cache        |         |
| 0x76ADE   | 4500        | 1        | 4500        | XDI data         |         |
| 0x76E84   | 4464        | 1        | 4464        | XDI data         |         |

| 0x76EAC | 692 | 1    | 692     | XDI data                         |
|---------|-----|------|---------|----------------------------------|
|         |     | _    |         |                                  |
| 0x77764 | 408 | 1    | 408     | Init                             |
| 0x77776 | 116 | 1    | 116     | Init                             |
| 0x777A2 | 408 | 1    | 408     | Init                             |
| 0x777B2 | 116 | 1    | 116     | Init                             |
| 0xA4600 | 24  | 3    | 72      | List                             |
| 0xD9B5C | 52  | 1    | 52      | SSE Manager                      |
| •       |     |      |         |                                  |
|         |     |      |         |                                  |
|         |     |      |         |                                  |
| 0x0     | 0   | 3413 | 2072576 | Pool Summary                     |
| 0x0     | 0   | 28   | 2971680 | Pool Summary (Free Blocks)       |
| 0x0     | 40  | 3441 | 137640  | Pool Summary (All Block Headers) |
| 0x0     | 0   | 3413 | 2072576 | Memory Summary                   |
| 0x0     | 0   | 28   | 2971680 | Memory Summary (Free Blocks)     |
|         |     |      |         |                                  |

### **Cisco IOS Software Modularity**

The following is sample output from the **show memory** command when a Cisco IOS Software Modularity image is running.

Router# show memory

System Memory: 262144K total, 116148K used, 145996K free 4000K kernel reserved

Table 104 describes the significant fields shown in the display.

#### Table 104 show memory (Software Modularity Image) Field Descriptions

| Field           | Description                                            |
|-----------------|--------------------------------------------------------|
| total           | Total amount of memory on the device, in kilobytes.    |
| used            | Amount of memory in use, in kilobytes.                 |
| free            | Amount of memory not in use, in kilobytes.             |
| kernel reserved | Amount of memory reserved by the kernel, in kilobytes. |

| Related Commands | Command                          | Description                                                                                                    |
|------------------|----------------------------------|----------------------------------------------------------------------------------------------------|
|                  | exception memory ignore overflow | Configures the Cisco IOS software to correct corruptions in memory<br>block headers and allow a router to continue its normal operation. |
|                  | show memory detailed             | Displays POSIX and Cisco IOS style system memory information.                                                                            |
|                  | show processes memory            | Displays memory used per process.                                                                                                    |

# show memory allocating-process

To display statistics on allocated memory with corresponding allocating processes, use the **show memory allocating-process** command in user EXEC or privileged EXEC mode.

show memory allocating-process [totals]

| Syntax Description | totals                                                                                       |                                                                                                    | (Optio                                                                                       | onal) Disp                                                                                           | lays a                                                                  | llocating memory                                                                                      | y totals.                                                                        |                                                                                         |
|--------------------|----------------------------------------------------------------------------------------------|----------------------------------------------------------------------------------------------------|----------------------------------------------------------------------------------------------|----------------------------------------------------------------------------------------------------|-------------------------------------------------------------------------|----------------------------------------------------------------------------------------------------|----------------------------------------------------------------------------------|-----------------------------------------------------------------------------------------|
| Command Modes      | User EXE<br>Privileged                                                                       |                                                                                                    |                                                                                              |                                                                                                    |                                                                         |                                                                                                    |                                                                                  |                                                                                         |
| Command History    | Release                                                                                      |                                                                                                    | М                                                                                            | odificatior                                                                                          | ı                                                                       |                                                                                                    |                                                                                  |                                                                                         |
|                    | 12.0                                                                                         |                                                                                                    | Tł                                                                                           | nis comma                                                                                            | nd wa                                                                   | as introduced.                                                                                        |                                                                                  |                                                                                         |
| Usage Guidelines   | The <b>show</b><br>system im                                                                 | -                                                                                                    |                                                                                              |                                                                                                    |                                                                         | mand displays int                                                                                     | formation abo                                                                    | out memory available after the                                                          |
| Examples           | The follow<br>Router# s                                                                      | -                                                                                                    | -                                                                                            | -                                                                                                    |                                                                         | ow memory allo                                                                                        | cating-proce                                                                     | e <b>ss</b> command:                                                                    |
|                    | Processor                                                                                    | Head Total(b)Used(b)Free(b)Lowest(b)Largest(b)<br>Processor 44E0356018663263626131896160500740160402052153078204<br>Fast 44DE356013107258280727927279272764 |                                                                                              |                                                                                                    |                                                                         |                                                                                                    |                                                                                  |                                                                                         |
|                    | 6148EC40<br>6148F24C<br>6148FE34<br>61492188<br>614921E0<br>61494534<br>6149458C<br>61494694 | Bytes P<br>1504 0<br>3004 6<br>9000 6<br>44 6<br>200 6<br>4024 6<br>4024 6                                                                                  | 5148EC40<br>5148F24C<br>5148FE34<br>51492188<br>514921E0<br>51494534<br>5149458C<br>5149458C | Next<br>6148F24C<br>6148FE34<br>61492188<br>614921E0<br>61494534<br>6149458C<br>61494694<br>61495678 | 1<br>1<br>1<br>1<br>1<br>1<br>1<br>1<br>1<br>1<br>1<br>1<br>1<br>1<br>1 | Alloc Proc<br>*Init*<br>*Init*<br>*Init*<br>*Init*<br>*Init*<br>*Init*<br>*Init*<br>own in the displa | 60231128<br>6023C634<br>60C17FD8<br>6023C634<br>60C17FD8<br>602450F4<br>601CBD64 | List Elements<br>List Headers<br>Interrupt Stack<br>*Init*<br>Interrupt Stack<br>*Init* |
|                    | Field                                                                                        | D                                                                                                    | escriptio                                                                                    | n                                                                                                    |                                                                         |                                                                                                    |                                                                                  |                                                                                         |
|                    | Head                                                                                         |                                                                                                    | -                                                                                            |                                                                                                    | s of tl                                                                 | ne head of the me                                                                                     | emory allocat                                                                    | tion chain.                                                                             |

Sum of used bytes plus free bytes.

Total(b)

| Field      | Description                                                                                                    |  |
|------------|----------------------------------------------------------------------------------------------------|--|
| Used(b)    | Amount of memory in use in bytes.                                                                                                    |  |
| Free(b)    | Amount of memory not in use (in bytes).                                                                                                    |  |
| Lowest(b)  | Smallest amount of free memory since last boot (in bytes).                                                                                              |  |
| Largest(b) | Size of largest available free block (in bytes).                                                                                                    |  |
| Address    | Hexadecimal address of the block.                                                                                                    |  |
| Bytes      | Size of the block (in bytes).                                                                                                    |  |
| Prev.      | Address of the preceding block (should match the address on preceding row).                                                                             |  |
| Next       | Address of the following block (should match the address on following row).                                                                             |  |
| Ref        | Reference count for that memory block, indicating how many different processes are using that block of memory.                                          |  |
| Alloc PC   | Address of the system call that allocated the block.                                                                                                    |  |
| What       | Name of process that owns the block, or "(fragment)" if the block is a fragment, or "(coalesced)" if the block was coalesced from adjacent free blocks. |  |

### Table 105 show memory allocating-process Field Descriptions (continued)

The following is sample output from the show memory allocating-process totals command:

#### Router# show memory allocating-process totals

|           | Head     | Total(b)  | Used(b)  | Free(b)   | Lowest(b) | Largest(b) |
|-----------|----------|-----------|----------|-----------|-----------|------------|
| Processor | 44E03560 | 186632636 | 26142524 | 160490112 | 160402052 | 153078204  |
| Fast      | 44DE3560 | 131072    | 58280    | 72792     | 72792     | 72764      |

Allocator PC Summary for: Processor

| PC         | Total   | Count | Name                  |
|------------|---------|-------|-----------------------|
| 0x4041AF8C | 5710616 | 3189  | *Packet Data*         |
| 0x4041AF40 | 2845480 | 3190  | *Packet Header*       |
| 0x404DBA28 | 1694556 | 203   | Process Stack         |
| 0x4066EA68 | 1074080 | 56    | Init                  |
| 0x404B5F68 | 1049296 | 9     | pak subblock chunk    |
| 0x41DCF230 | 523924  | 47    | TCL Chunks            |
| 0x404E2488 | 448920  | 6     | MallocLite            |
| 0x4066EA8C | 402304  | 56    | Init                  |
| 0x40033878 | 397108  | 1     | Init                  |
| 0x41273E24 | 320052  | 1     | CEF: table event ring |
| 0x404B510C | 253152  | 24    | TW Buckets            |
| 0x42248F0C | 229428  | 1     | Init                  |
| 0x42248F28 | 229428  | 1     | Init                  |
| 0x42248F48 | 229428  | 1     | Init                  |
| 0x423FF210 | 218048  | 5     | Dn48oC!M              |
| 0x421CB530 | 208144  | 1     | epa crypto blk        |
| 0x417A07F0 | 196764  | 3     | L2TP Hash Table       |
| 0x403AFF50 | 187836  | 3     | Init                  |
|            |         |       |                       |

| Table 106 describes the significant fi | fields shown in the display. |
|----------------------------------------|------------------------------|
|----------------------------------------|------------------------------|

| Field      | Description                                                     |  |
|------------|-----------------------------------------------------------------|--|
| Head       | Hexadecimal address of the head of the memory allocation chain. |  |
| Total(b)   | Sum of used bytes plus free bytes.                              |  |
| Used(b)    | Amount of memory in use (in bytes).                             |  |
| Free(b)    | Amount of memory not in use (in bytes).                         |  |
| Lowest(b)  | Smallest amount of free memory since last boot (in bytes).      |  |
| Largest(b) | Size of the largest available free block in bytes.              |  |
| PC         | Program counter                                                 |  |
| Total      | Total memory allocated by the process (in bytes).               |  |
| Count      | Number of allocations.                                          |  |
| Name       | Name of the allocating process.                                 |  |

### Table 106 show memory allocating-process totals Field Descriptions

Related Commands

| Command               | Description                       |
|-----------------------|-----------------------------------|
| show processes memory | Displays memory used per process. |

# show memory dead

To display statistics on memory allocated by processes that have terminated, use the **show memory dead** command in user EXEC or privileged EXEC mode.

show memory dead [totals]

| Syntax Description           | totals                                                                                                    | (Op                                                                                                    | otional) Displays memory totals for processes that have bee                                                                                                    | en terminated.                                                      |
|------------------------------|----------------------------------------------------------------------------------------------------|----------------------------------------------------------------------------------------------------|----------------------------------------------------------------------------------------------------|---------------------------------------------------------------------|
| Command Modes                | User EXE<br>Privileged                                                                                                    |                                                                                                    |                                                                                                    |                                                                     |
| Command History              | Release                                                                                                    |                                                                                                    | Modification                                                                                                    |                                                                     |
|                              | 12.0                                                                                                    | ,                                                                                                    | This command was introduced.                                                                                                    |                                                                     |
|                              | 12.28X                                                                                                    | i                                                                                                    | This command is supported in the Cisco IOS Release 12.2S in a specific 12.2SX release of this train depends on your f platform, and platform hardware.                                                                                                    |                                                                     |
| Usage Guidelines             |                                                                                                    | -                                                                                                    | command displays information about processes that have bounts for memory allocated under another process.                                                                                                    | been terminated.                                                    |
|                              | Terminated<br>The follow                                                                                                    | d processes acco<br>ving is sample o                                                                                                    | ounts for memory allocated under another process.                                                                                                    | been terminated.                                                    |
| Usage Guidelines<br>Examples | Terminated<br>The follow<br>Router# <b>B</b>                                                                                 | d processes acco<br>ving is sample o<br>how memory dea<br>Head                                                                                                    | Total(b) Used(b) Free(b) Lowest(b) Largest(b)                                                                                                    |                                                                     |
|                              | Terminated<br>The follow                                                                                                    | d processes acco<br>ving is sample o<br>how memory dea<br>Head<br>600000                                                                                                    | Total(b) Used(b) Free(b) Lowest(b) Largest(k<br>2097152 461024 1636128 1635224 1635960                                                                                                    |                                                                     |
| -                            | Terminated<br>The follow<br>Router# <b>s</b><br>I/O<br>Address                                                               | d processes acco<br>ving is sample o<br>how memory dea<br>Head<br>600000<br>Processor mem<br>Bytes Prev.                                                                                | Total(b) Used(b) Free(b) Lowest(b) Largest(k<br>2097152 461024 1636128 1635224 1635960<br>mory<br>Next Ref PrevF NextF Alloc PC What                                                                                                    |                                                                     |
| -                            | Terminated<br>The follow<br>Router# <b>s</b><br>I/O<br>Address<br>1D8310                                                     | d processes acco<br>ving is sample o<br>how memory dea<br>Head<br>600000<br>Processor mem<br>Bytes Prev.<br>60 1D82C8                                                                   | Total(b) Used(b) Free(b) Lowest(b) Largest(k<br>2097152 461024 1636128 1635224 1635960<br>mory<br>Next Ref PrevF NextF Alloc PC What<br>1D8378 1 3281FFE Router Ir                                                                                                    | o)<br>nit                                                           |
| -                            | Terminated<br>The follow<br>Router# <b>s</b><br>I/O<br>Address<br>1D8310<br>2CA964                                           | d processes acco<br>ving is sample o<br>how memory dea<br>Head<br>600000<br>Processor mem<br>Bytes Prev.<br>60 1D82C8<br>36 2CA914                                                      | Total(b) Used(b) Free(b) Lowest(b) Largest(k<br>2097152 461024 1636128 1635224 1635960<br>mory<br>Next Ref PrevF NextF Alloc PC What<br>1D8378 1 3281FFE Router Ir<br>2CA9B4 1 3281FFE Router Ir                                                                                                    | o)<br>hit<br>hit                                                    |
| -                            | Terminated<br>The follow<br>Router# <b>s</b><br>I/O<br>Address<br>1D8310<br>2CA964<br>2CAA04                                 | d processes acco<br>ving is sample o<br>how memory dea<br>Head<br>600000<br>Processor mem<br>Bytes Prev.<br>60 1D82C8<br>36 2CA914<br>112 2CA9B4                                        | Total(b) Used(b) Free(b) Lowest(b) Largest(k<br>2097152 461024 1636128 1635224 1635960<br>mory<br>Next Ref PrevF NextF Alloc PC What<br>1D8378 1 3281FFE Router Ir<br>2CA9B4 1 3281FFE Router Ir<br>2CAAA0 1 3A42144 OSPF Stuk                                                                                                    | o)<br>hit<br>hit<br>o LSA RBTree                                    |
|                              | Terminated<br>The follow<br>Router# <b>s</b><br>I/O<br>Address<br>1D8310<br>2CA964<br>2CAA04<br>2CAAA0                       | d processes acco<br>ving is sample o<br>how memory dea<br>Head<br>600000<br>Processor mem<br>Bytes Prev.<br>60 1D82C8<br>36 2CA914<br>112 2CA9B4<br>68 2CAA04                           | Total(b) Used(b) Free(b) Lowest(b) Largest(k<br>2097152 461024 1636128 1635224 1635960<br>mory<br>Next Ref PrevF NextF Alloc PC What<br>1D8378 1 3281FFE Router Ir<br>2CA9B4 1 3281FFE Router Ir<br>2CAAA0 1 3A42144 OSPF Stuk<br>2CAB10 1 3A420D4 Router Ir                                                                                           | o)<br>hit<br>hit<br>o LSA RBTree<br>hit                             |
|                              | Terminated<br>The follow<br>Router# s<br>I/O<br>Address<br>1D8310<br>2CA964<br>2CAA04<br>2CAA0<br>2ED714                     | d processes acco<br>ving is sample o<br>how memory dea<br>Head<br>600000<br>Processor mem<br>Bytes Prev.<br>60 1D82C8<br>36 2CA914<br>112 2CA9B4<br>68 2CAA04<br>52 2ED668              | Total(b) Used(b) Free(b) Lowest(b) Largest(k<br>2097152 461024 1636128 1635224 1635960<br>mory<br>Next Ref PrevF NextF Alloc PC What<br>1D8378 1 3281FFE Router Ir<br>2CA9B4 1 3281FFE Router Ir<br>2CAAA0 1 3A42144 OSPF Stuk<br>2CAB10 1 3A420D4 Router Ir<br>2ED774 1 3381C84 Router Ir                                                             | b)<br>hit<br>hit<br>b LSA RBTree<br>hit<br>hit                      |
| -                            | Terminated<br>The follow<br>Router# <b>s</b><br>I/O<br>Address<br>1D8310<br>2CA964<br>2CAA04<br>2CAAA0                       | d processes acco<br>ving is sample o<br>how memory dea<br>Head<br>600000<br>Processor mem<br>Bytes Prev.<br>60 1D82C8<br>36 2CA914<br>112 2CA9B4<br>68 2CAA04                           | Total(b) Used(b) Free(b) Lowest(b) Largest(k<br>2097152 461024 1636128 1635224 1635960<br>mory<br>Next Ref PrevF NextF Alloc PC What<br>1D8378 1 3281FFE Router Ir<br>2CA9B4 1 3281FFE Router Ir<br>2CAAA0 1 3A42144 OSPF Stuk<br>2CAB10 1 3A42044 Router Ir<br>2ED774 1 3381C84 Router Ir<br>2F1304 1 3A50234 Router Ir                               | b)<br>hit<br>hit<br>b LSA RBTree<br>hit<br>hit<br>hit               |
| -                            | Terminated<br>The follow<br>Router# s<br>I/O<br>Address<br>1D8310<br>2CA964<br>2CAA04<br>2CAA04<br>2CAA0<br>2ED714<br>2F12AC | d processes acco<br>ving is sample o<br>how memory dea<br>Head<br>600000<br>Processor mem<br>Bytes Prev.<br>60 1D82C8<br>36 2CA914<br>112 2CA9B4<br>68 2CAA04<br>52 2ED668<br>44 2F124C | Total(b) Used(b) Free(b) Lowest(b) Largest(k<br>2097152 461024 1636128 1635224 1635960<br>mory<br>Next Ref PrevF NextF Alloc PC What<br>1D8378 1 3281FFE Router Ir<br>2CA9B4 1 3281FFE Router Ir<br>2CAAA0 1 3A42144 OSPF Stuk<br>2CAB10 1 3A42044 Router Ir<br>2ED774 1 3381C84 Router Ir<br>2F1304 1 3A42004 Router Ir<br>2F1348 1 3A42004 Router Ir | b)<br>hit<br>bit<br>b LSA RBTree<br>hit<br>hit<br>hit<br>hit<br>hit |

Table 107 describes the significant fields shown in the display.

| Field      | Description                                                                                                    |  |  |  |
|------------|----------------------------------------------------------------------------------------------------|--|--|--|
| Head       | Hexadecimal address of the head of the memory allocation chain.                                                                                             |  |  |  |
| Total(b)   | Sum of used bytes plus free bytes.                                                                                                    |  |  |  |
| Used(b)    | Amount of memory in use.                                                                                                    |  |  |  |
| Free(b)    | Amount of memory not in use (in bytes).                                                                                                    |  |  |  |
| Lowest(b)  | Smallest amount of free memory since last boot (in bytes).                                                                                                  |  |  |  |
| Largest(b) | Size of the largest available free block (in bytes).                                                                                                    |  |  |  |
| Address    | Hexadecimal address of the block (in bytes).                                                                                                    |  |  |  |
| Bytes      | Size of the block (in bytes).                                                                                                    |  |  |  |
| Prev.      | Address of the preceding block.                                                                                                    |  |  |  |
| Next       | Address of the following block.                                                                                                    |  |  |  |
| Ref        | Reference count for that memory block, indicating how many different processes are using that block of memory.                                              |  |  |  |
| PrevF      | Address of the preceding free block (if free).                                                                                                    |  |  |  |
| NextF      | Address of the following free block (if free).                                                                                                    |  |  |  |
| Alloc PC   | Address of the program counter that allocated the block.                                                                                                    |  |  |  |
| What       | Name of the process that owns the block, or "(fragment)" if the block is a fragment, or "(coalesced)" if the block was coalesced from adjacent free blocks. |  |  |  |

Table 107show memory dead Field Descriptions

### show memory debug incremental

To display information about memory leaks after a starting time has been established, use the **show memory debug incremental** command in privileged EXEC mode.

show memory debug incremental {allocations / leaks [lowmem / summary] / status}

| Syntax Description | allocations | Displays all memory blocks that were allocated after issuing the <b>set memory debug incremental starting-time</b> command. |
|--------------------|-------------|----------------------------------------------------------------------------------------------------|
|                    | leaks       | Displays only memory that was leaked after issuing the <b>set memory debug incremental starting-time</b> command.           |
|                    | lowmem      | (Optional) Forces the memory leak detector to work in low memory mode, making no memory allocations.                        |
|                    | summary     | (Optional) Reports summarized memory leaks based on allocator_pc and size of the memory block.                              |
|                    | status      | Displays all memory blocks that were allocated after issuing the <b>set memory debug incremental starting-time</b> command. |

#### Command Modes Privileged EXEC

| Command History | Release     | Modification                                                    |
|-----------------|-------------|-----------------------------------------------------------------|
|                 | 12.3(7)T    | This command was introduced.                                    |
|                 | 12.2(33)SRA | This command was integrated into Cisco IOS Release 12.2(33)SRA. |
|                 | 12.4T       | The summary keyword was added.                                  |

# Usage Guidelines The show memory debug incremental allocations command displays all the memory blocks that were allocated after the set memory debug incremental starting-time command was entered. The displayed memory blocks are just memory allocations, they are not necessarily leaks.

The **show memory debug incremental leaks** command provides output similar to the **show memory debug leaks** command, except that it displays only memory that was leaked after the **set memory debug incremental starting-time** command was entered.

The **show memory debug incremental leaks lowmem** command forces memory leak detection to work in low memory mode. The amount of time taken for analysis is considerably greater than that of normal mode. The output for this command is similar to the **show memory debug leaks** command, except that it displays only memory that was leaked after the **set memory debug incremental starting-time** command was entered. You can use this command when you already know that normal mode memory leak detection will fail (perhaps by an unsuccessful previous attempt to invoke normal mode memory leak detection).

The **show memory debug incremental leaks summary** command displays a summarized report of the memory that was leaked after the **set memory debug incremental starting-time** command was entered, ordered by allocator process call address (Alloc\_pc) and by memory block size.

The **show memory debug incremental status** command displays whether a starting point for incremental analysis has been set and the elapsed time since then.

# Note

All **show memory debug** commands must be used on customer networks only to diagnose the router for memory leaks when memory depletion is observed. These CLI's will have high CPU utilization and might result in time sensitive protocols to flap. These CLI's are recommended for customer use, only in the maintenance window when the router is not in a scaled condition.

Note

All memory leak detection commands invoke normal mode memory leak detection, except when the low memory option is specifically invoked by use of the **lowmem** keyword. In normal mode, if memory leak detection determines that there is insufficient memory to proceed in normal mode, it will display an appropriate message and switch to low memory mode.

#### Examples

#### show memory debug incremental allocations Command Example

The following example shows output from the **show memory debug incremental** command when entered with the **allocations** keyword:

Router# show memory debug incremental allocations

| Address  | Size | Alloc_pc | PID | Name           |
|----------|------|----------|-----|----------------|
| 62DA4E98 | 176  | 608CDC7C | 44  | CDP Protocol   |
| 62DA4F48 | 88   | 608CCCC8 | 44  | CDP Protocol   |
| 62DA4FA0 | 88   | 606224A0 | 3   | Exec           |
| 62DA4FF8 | 96   | 606224A0 | 3   | Exec           |
| 635BF040 | 96   | 606224A0 | 3   | Exec           |
| 63905E50 | 200  | 606A4DA4 | 69  | Process Events |
|          |      |          |     |                |

#### show memory debug incremental leaks summary Command Example

The following example shows output from the **show memory debug incremental** command when entered with the **leaks** and **summary** keywords:

Router# show memory debug incremental leaks summary Adding blocks for GD...

|            | PCI me     | emory      |        |       |      |
|------------|------------|------------|--------|-------|------|
| Alloc PC   | Size E     | Blocks E   | Bytes  | What  |      |
|            | I/O me     | emory      |        |       |      |
| Alloc PC   | Size E     | Blocks E   | Bytes  | What  |      |
|            | Proces     | sor memory |        |       |      |
| Alloc PC   | Size       | Blocks     | Ву     | rtes  | What |
| 0x60874198 | 0000000052 | 000000001  | 000000 | 0052  | Exec |
| 0x60874198 | 000000060  | 0000000001 | 000000 | 00060 | Exec |
| 0x60874198 | 0000000100 | 0000000001 | 000000 | 0100  | Exec |
| 0x60874228 | 0000000052 | 000000004  | 000000 | 0208  | Exec |
| 0x60874228 | 000000060  | 0000000002 | 000000 | 0120  | Exec |
| 0x60874228 | 0000000100 | 000000004  | 000000 | 0400  | Exec |

#### show memory debug incremental status Command Example

The following example shows output from the **show memory debug incremental** command entered with the **status** keyword:

```
Router# show memory debug incremental status
```

```
Incremental debugging is enabled
Time elapsed since start of incremental debugging: 00:00:10
```

| Related Commands | Command                                       | Description                                                          |
|------------------|-----------------------------------------------|----------------------------------------------------------------------|
|                  | set memory debug<br>incremental starting-time | Sets the current time as the starting time for incremental analysis. |
|                  | show memory debug leaks                       | Displays detected memory leaks.                                      |

I

# show memory debug leaks

To display detected memory leaks, use the **show memory debug leaks** command in privileged EXEC mode.

show memory debug leaks [chunks | largest | lowmem | summary]

| Syntax Description | chunks                                                                                                    | (Optional) Displays the memory leaks in chunks.                                                                                                    |  |  |  |
|--------------------|----------------------------------------------------------------------------------------------------|----------------------------------------------------------------------------------------------------|--|--|--|
|                    | largest                                                                                                    | (Optional) Displays the top ten leaking allocator_pcs based on size, and the                                                                                                    |  |  |  |
|                    |                                                                                                    | total amount of memory they have leaked.                                                                                                    |  |  |  |
|                    | lowmem                                                                                                    | (Optional) Forces the memory leak detector to work in low memory mode, making no memory allocations.                                                                                                    |  |  |  |
|                    | summary                                                                                                    | (Optional) Reports summarized memory leaks based on allocator_pc and size of the memory block.                                                                                                    |  |  |  |
| Command Modes      | Privileged EXEC                                                                                                    |                                                                                                    |  |  |  |
| Command History    | Release                                                                                                    | Modification                                                                                                    |  |  |  |
|                    | 12.3(8)T1                                                                                                    | This command was introduced.                                                                                                    |  |  |  |
|                    | 12.2(25)S                                                                                                    | This command was integrated into Cisco IOS Release 12.2(25)S.                                                                                                    |  |  |  |
|                    | 12.2(33)SRA                                                                                                    | This command was integrated into Cisco IOS Release 12.2(33)SRA.                                                                                                    |  |  |  |
| Usage Guidelines   | memory leak detect                                                                                                  | ords are specified, the <b>show memory debug leaks</b> command invokes normal mode<br>ion and does not look for memory leaks in chunks.<br><b>debug leaks chunks</b> command invokes normal mode memory leak detection and                                                                                                    |  |  |  |
|                    | The <b>show memory</b><br>total amount of mer<br>remembers the prev<br>are new entries in th<br>previous invocation | <b>debug leaks largest</b> command displays the top ten leaking allocator_pcs and the nory that they have leaked. Additionally, each time this command is invoked it ious invocation's report and compares it to the current invocation's report. If there he current report they are tagged as "inconclusive." If the same entry appears in the 's report and the current invocation's report, the inconclusive tag is not added. It to run memory leak detection more than once and to consider only the consistently |  |  |  |
|                    | The <b>show memory</b><br>memory mode. The<br>The output for this<br>command when you                               | <b>debug leaks lowmem</b> command forces memory leak detection to work in low<br>amount of time taken for analysis is considerably greater than that of normal mode<br>command is similar to the <b>show memory debug leaks</b> command. You can use this<br>a lready know that normal mode memory leak detection will fail (perhaps by an<br>us attempt to invoke normal mode memory leak detection).                                                                                                    |  |  |  |
|                    | The show memory                                                                                                    | debug leaks summary command reports memory leaks based on allocator_pc and                                                                                                    |  |  |  |

### Note

All show memory debug commands must be used on customer networks only to diagnose the router for memory leaks when memory depletion is observed. These CLI's will have high CPU utilization and might result in time sensitive protocols to flap. These CLI's are recommended for customer use, only in the maintenance window when the router is not in a scaled condition.

Note

All memory leak detection commands invoke normal mode memory leak detection, except when the low memory option is specifically invoked by use of the **lowmem** keyword. In normal mode, if memory leak detection determines that there is insufficient memory to proceed in normal mode, it will display an appropriate message and switch to low memory mode.

#### **Examples**

#### show memory debug leaks Command Example

The following example shows output from the show memory debug leaks command:

Router# show memory debug leaks

Adding blocks for GD...

| Address  | ]<br>Size | PCI memory<br>Alloc_pc |       | Name   |         |
|----------|-----------|------------------------|-------|--------|---------|
| Address  |           | I/O memory<br>Alloc pc |       | Name   |         |
| Address  | DIZE      | ATTOC_pc               | FID   | Maille |         |
|          | 1         | Processor              | memor | У      |         |
| Address  | Size      | Alloc_pc               | PID   | Name   |         |
| 62DABD28 | 80        | 60616750               | -2    | Init   |         |
| 62DABD78 | 80        | 606167A0               | -2    | Init   |         |
| 62DCF240 | 88        | 605B7E70               | -2    | Init   |         |
| 62DCF298 | 96        | 605B7E98               | -2    | Init   |         |
| 62DCF2F8 | 88        | 605B7EB4               | -2    | Init   |         |
| 62DCF350 | 96        | 605B7EDC               | -2    | Init   |         |
| 63336C28 | 104       | 60C67D74               | -2    | Init   |         |
| 63370D58 | 96        | 60C656AC               | -2    | Init   |         |
| 633710A0 | 304       | 60C656AC               | -2    | Init   |         |
| 63B2BF68 | 96        | 60C659D4               | -2    | Init   |         |
| 63BA3FE0 | 32832     | 608D2848               | 104   | Audit  | Process |
| 63BB4020 | 32832     | 608D2FD8               | 104   | Audit  | Process |

Table 108 describes the significant fields shown in the display.

Table 108 show memory debug leaks Field Descriptions

| Field    | Description                                                     |
|----------|-----------------------------------------------------------------|
| Address  | Hexadecimal address of the leaked block.                        |
| Size     | Size of the leaked block (in bytes).                            |
| Alloc_pc | Address of the system call that allocated the block.            |
| PID      | The process identifier of the process that allocated the block. |
| Name     | The name of the process that allocated the block.               |

#### show memory debug leaks chunks Command Example

The following example shows output from the show memory debug leaks chunks command:

Router# show memory debug leaks chunks Adding blocks for GD... PCI memory Address Size Alloc\_pc PID Name Chunk Elements: Address Size Parent Name I/O memory Address Size Alloc\_pc PID Name Chunk Elements: Address Size Parent Name Processor memory Address Size Alloc pc PID Name 80 60616750 62DABD28 -2 Init 80 606167A0 -2 Init 62DABD78 88 605B7E70 -2 Init 62DCF240 62DCF298 96 605B7E98 -2 Init 88 605B7EB4 -2 Init 62DCF2F8 
 62DCF2F8
 88
 605B7EB4
 -2
 Init

 62DCF350
 96
 605B7EDC
 -2
 Init

 63336C28
 104
 60C67D74
 -2
 Init
 63370D58 96 60C656AC -2 Init 304 60C656AC -2 Init 633710A0 63B2BF68 96 60C659D4 -2 Init 32832 608D2848 104 Audit Process 63BA3FE0 63BB4020 32832 608D2FD8 104 Audit Process Chunk Elements: Address Size Parent Name 62D80DA8 16 62D7BFD0 (Managed Chunk ) 62D80DB8 16 62D7BFD0 (Managed Chunk ) 62D80DC8 16 62D7BFD0 (Managed Chunk ) 16 62D7BFD0 (Managed Chunk 62D80DD8 62D80DE8 16 62D7BFD0 (Managed Chunk ) 62E8FD60 216 62E8F888 (IPC Message He)

Table 109 describes the significant fields shown in the display.

| Field    | Description                                                     |
|----------|-----------------------------------------------------------------|
| Address  | Hexadecimal address of the leaked block.                        |
| Size     | Size of the leaked block (in bytes).                            |
| Alloc_pc | Address of the system call that allocated the block.            |
| PID      | The process identifier of the process that allocated the block. |
| Name     | The name of the process that allocated the block.               |
| Size     | (Chunk Elements) Size of the leaked element (bytes).            |
| Parent   | (Chunk Elements) Parent chunk of the leaked chunk.              |
| Name     | (Chunk Elements) The name of the leaked chunk.                  |

#### Table 109 show memory debug leaks chunks Field Descriptions

I

#### show memory debug leaks largest Command Example

The following example shows output from the show memory debug leaks largest command:

Router# show memory debug leaks largest

| Adding block | s for GD            |                |
|--------------|---------------------|----------------|
| Alloc_pc     | PCI m<br>total leak | nemory<br>size |
| Alloc_pc     | I/O m<br>total leak | nemory<br>size |
|              |                     | essor memory   |
| Alloc_pc     | total leak          |                |
| 608D2848     | 32776               | inconclusive   |
| 608D2FD8     | 32776               | inconclusive   |
| 60C656AC     | 288                 | inconclusive   |
| 60C67D74     | 48                  | inconclusive   |
| 605B7E98     | 40                  | inconclusive   |
| 605B7EDC     | 40                  | inconclusive   |
| 60C659D4     | 40                  | inconclusive   |
| 605B7E70     | 32                  | inconclusive   |
| 605B7EB4     | 32                  | inconclusive   |
| 60616750     | 24                  | inconclusive   |

The following example shows output from the second invocation of the **show memory debug leaks largest** command:

Router# show memory debug leaks largest

Adding blocks for GD...

| PCI memory<br>total leak size | Alloc_pc |
|-------------------------------|----------|
| I/O memory<br>total leak size | Alloc_pc |
| Processor memory              |          |
| total leak size               | Alloc pc |
| 32776                         | 608D2848 |
| 32776                         | 608D2FD8 |
| 288                           | 60C656AC |
| 48                            | 60C67D74 |
| 40                            | 605B7E98 |
| 40                            | 605B7EDC |
| 40                            | 60C659D4 |
| 32                            | 605B7E70 |
| 32                            | 605B7EB4 |
| 24                            | 60616750 |

#### show memory debug leaks summary Command Example

The following example shows output from the show memory debug leaks summary command:

```
Router# show memory debug leaks summary
```

Adding blocks for GD...

PCI memory

Alloc PC Size Blocks Bytes What

|            | I/O r      | nemory       |            |               |  |
|------------|------------|--------------|------------|---------------|--|
| Alloc PC   | Size       | Blocks       | Bytes      | What          |  |
|            | Proce      | essor memory | <i>!</i>   |               |  |
| Alloc PC   | Size       | Blocks       | Bytes      | What          |  |
| 0x605B7E70 | 000000032  | 000000001    | 000000032  | Init          |  |
| 0x605B7E98 | 000000040  | 0000000001   | 0000000040 | Init          |  |
| 0x605B7EB4 | 000000032  | 0000000001   | 000000032  | Init          |  |
| 0x605B7EDC | 000000040  | 000000001    | 000000040  | Init          |  |
| 0x60616750 | 000000024  | 000000001    | 000000024  | Init          |  |
| 0x606167A0 | 000000024  | 000000001    | 000000024  | Init          |  |
| 0x608D2848 | 0000032776 | 000000001    | 0000032776 | Audit Process |  |
| 0x608D2FD8 | 0000032776 | 000000001    | 0000032776 | Audit Process |  |
| 0x60C656AC | 000000040  | 000000001    | 0000000040 | Init          |  |
| 0x60C656AC | 000000248  | 000000001    | 000000248  | Init          |  |
| 0x60C659D4 | 000000040  | 000000001    | 0000000040 | Init          |  |
| 0x60C67D74 | 000000048  | 000000001    | 000000048  | Init          |  |

Table 110 describes the significant fields shown in the display.

Table 110 show memory debug leaks summary Field Descriptions

| Field    | Description                                          |
|----------|------------------------------------------------------|
| Alloc_pc | Address of the system call that allocated the block. |
| Size     | Size of the leaked block.                            |
| Blocks   | Number of blocks leaked.                             |
| Bytes    | Total amount of memory leaked.                       |
| What     | Name of the process that owns the block.             |

### **Related Commands**

| Command                                          | Description                                                                                                    |
|--------------------------------------------------|----------------------------------------------------------------------------------------------------|
| set memory debug<br>incremental<br>starting-time | Sets the current time as the starting time for incremental analysis.                                                                                                    |
| show memory debug incremental allocation         | Displays all memory blocks that were allocated after the issue of the <b>set memory debug incremental starting-time</b> command.                                                                         |
| show memory debug<br>incremental leaks           | Displays only memory that was leaked after the issue of the <b>set memory debug incremental starting-time</b> command.                                                                                   |
| show memory debug<br>incremental leaks<br>lowmem | Forces incremental memory leak detection to work in low memory mode.<br>Displays only memory that was leaked after the issue of the <b>set memory</b><br><b>debug incremental starting-time</b> command. |
| show memory debug incremental status             | Displays if the starting point of incremental analysis has been defined and the time elapsed since then.                                                                                                 |

# show memory debug references

To display debug information on references, use the **show memory debug references** command in user EXEC or privileged EXEC mode.

show memory debug references [dangling [start-address start-address ]]

| Syntax Description | dangling                                                                                                    | (Optional) Displays the possible references to free memory.                                                                                                    |  |  |  |  |
|--------------------|----------------------------------------------------------------------------------------------------|----------------------------------------------------------------------------------------------------|--|--|--|--|
|                    | start-address                                                                                                    | (Optional) Address numbers <0-4294967295> that determine the address range.                                                                                                    |  |  |  |  |
| Command Modes      | User EXEC<br>Privileged EXEC                                                                                                    |                                                                                                    |  |  |  |  |
| Command History    | Release                                                                                                    | Modification                                                                                                    |  |  |  |  |
| -                  | 12.0                                                                                                    | This command was introduced.                                                                                                    |  |  |  |  |
| Usage Guidelines   | memory leaks wl<br>might result in tir                                                                                                    | <b>cy debug</b> commands must be used on customer networks only to diagnose the router for<br>hen memory depletion is observed. These CLI's will have high CPU utilization and<br>me sensitive protocols to flap. These CLI's are recommended for customer use, only in<br>window when the router is not in a scaled condition. |  |  |  |  |
| Examples           | _                                                                                                    | sample output from the <b>show memory debug references</b> command:<br>emory debug references 2 3                                                                                                    |  |  |  |  |
|                    | Address Refere<br>442850BC<br>44285110<br>4429C33C<br>4429C34C<br>4429C35C                                                                            | ence       Cont_block       Cont_block_name         2       44284960       bss         3       44284960       bss         2       44284960       bss         2       44284960       bss         3       44284960       bss         3       44284960       bss                                                                   |  |  |  |  |
|                    | The following is sample output from the <b>show memory debug references dangling</b> command:<br>Router# <b>show memory debug references dangling</b> |                                                                                                    |  |  |  |  |
|                    | Address Refere<br>442D5774 458CE5<br>442D578C 466029<br>442D58A0 465F9E<br>442D58B8 465678<br>442D5954 45901E                                         | 998 46602958 44284960 bss<br>3C4 465F9B94 44284960 bss<br>3SC 4656781C 44284960 bss                                                                                                    |  |  |  |  |

Table 111 describes the significant fields shown in the displays.

| Field           | Description                                                                                   |
|-----------------|-----------------------------------------------------------------------------------------------|
| Address         | Hexadecimal address of the block having the given or dangling reference.                      |
| Reference       | Address which is given or dangling.                                                           |
| Free_block      | Address of the free block which now contains the memory referenced by the dangling reference. |
| Cont_block      | Address of the control block which contains the block having the reference.                   |
| Cont_block_name | Name of the control block.                                                                    |

 Table 111
 show memory debug references Field Descriptions

# show memory debug unused

To display debug information on leaks that are accessible, but are no longer needed, use the **show memory debug unused** command in user EXEC or privileged EXEC mode.

### show memory debug unused

Syntax Description This command has no arguments or keywords.

Command Modes User EXEC Privileged EXEC

 Release
 Modification

 12.0
 This command was introduced.

Examples

The following is sample output from the **show memory debug unused** command:

Router# show memory debug unused

| Address  | Alloc_pc | PID | size | Name           |
|----------|----------|-----|------|----------------|
| 654894B8 | 62BF31DC | -2  | 44   | *Init*         |
| 6549A074 | 601F7A84 | -2  | 4464 | XDI data       |
| 6549B218 | 601F7274 | -2  | 4500 | XDI data       |
| 6549DFB0 | 6089DDA4 | 42  | 84   | Init           |
| 65509160 | 6089DDA4 | 1   | 84   | *Init*         |
| 6550A260 | 6089DDA4 | 2   | 84   | *Init*         |
| 6551FDB4 | 6089DDA4 | 4   | 84   | *Init*         |
| 6551FF34 | 627EFA2C | -2  | 24   | *Init*         |
| 65520B3C | 6078B1A4 | -2  | 24   | Parser Mode Q1 |
| 65520B88 | 6078B1C8 | -2  | 24   | Parser Mode Q2 |
| 65520C40 | 6078B1A4 | -2  | 24   | Parser Mode Q1 |
| 65520C8C | 6078B1C8 | -2  | 24   | Parser Mode Q2 |
| 65520D44 | 6078B1A4 | -2  | 24   | Parser Mode Q1 |
| 65520D90 | 6078B1C8 | -2  | 24   | Parser Mode Q2 |
| 65520E48 | 6078B1A4 | -2  | 24   | Parser Mode Q1 |
| 65520E94 | 6078B1C8 | -2  | 24   | Parser Mode Q2 |
| 65520F4C | 6078B1A4 | -2  | 24   | Parser Mode Q1 |
| 65520F98 | 6078B1C8 | -2  | 24   | Parser Mode Q2 |
| 65521050 | 6078B1A4 | -2  | 24   | Parser Mode Q1 |
| 6552109C | 6078B1C8 | -2  | 24   | Parser Mode Q2 |
| 65521154 | 6078B1A4 | -2  | 24   | Parser Mode Q1 |
| 655211A0 | 6078B1C8 | -2  | 24   | Parser Mode Q2 |
|          |          |     |      |                |
|          |          |     |      |                |

Table 112 describes the significant fields shown in the display.

| Field    | Description                                                 |
|----------|-------------------------------------------------------------|
| Address  | Hexadecimal address of the block.                           |
| Alloc_pc | Address of the program counter that allocated the block.    |
| PID      | Process identifier of the process that allocated the block. |
| size     | Size of the unused block (in bytes).                        |
| Name     | Name of the process that owns the block.                    |

 Table 112
 show memory debug unused Field Descriptions

# show memory ecc

To display single-bit Error Code Correction (ECC) error logset data, use the **show memory ecc** command in privileged EXEC mode.

#### show memory ecc

Syntax Description This command has no arguments or keywords.

Command Modes Privileged EXEC

 Release
 Modification

 11.1(30)CC
 This command was introduced in Cisco IOS Release 11.1(30)CC.

 12.0(4)XE
 This command was integrated into Cisco IOS Release 12.0(4)XE.

 12.0(6)S
 This command was integrated into Cisco IOS Release 12.0(6)S.

 12.1(13)
 This command was integrated into Cisco IOS Release 12.1(13).

#### **Usage Guidelines**

Use this command to determine if the router has experienced single-bit parity errors.

#### **Examples**

The following is sample output from the **show memory ecc** command from a 12000-series router running Cisco IOS Release 12.0(23)S:

Router# show memory ecc ECC Single Bit error log

- Single Bit error detected and corrected at 0x574F3640
- Occured 1 time(s)
- Whether a scrub was attempted at this address: Yes
- Syndrome of the last error at this address: 0xE9
- Error detected on a read-modify-write cycle ? No
- Address region classification: Unknown
- Address media classification : Read/Write Single Bit error detected and corrected at  $0 \times 56 \text{AB3760}$
- Occured 1 time(s)
- Whether a scrub was attempted at this address: Yes
- Syndrome of the last error at this address: 0x68
- Error detected on a read-modify-write cycle ? No
- Address region classification: Unknown
- Address media classification : Read/Write

Total Single Bit error(s) thus far: 2

Table 113 describes the significant fields shown in the first section of the display.

## Table 113show memory ecc Field Descriptions

| Field                                          | Description                                      |
|------------------------------------------------|--------------------------------------------------|
| Occured <i>n</i> time(s)                       | Number of single-bit errors that has occurred.   |
| Whether a scrub was attempted at this address: | Indicates whether a scrub has been performed.    |
| Syndrome of the last error at this address:    | Describes the syndrome of last error.            |
| Error detected on a read-modify-write cycle ?  | Indicates whether an error has occurred.         |
| Address region classification: Unknown         | Describes the region of the error.               |
| Address media classification :                 | Describes the media of the error and correction. |

### **Related Commands**

| Command     | Description                                                              |
|-------------|--------------------------------------------------------------------------|
| show memory | Displays statistics about memory, including memory-free pool statistics. |

I

# show memory events

To display recorded memory events, use the **show memory events** command in privileged EXEC mode.

show memory events [outstanding [summary]]

| Syntax Description | outstanding                                                                                                    | (Optional) Displays the outstanding allocation events in the event buffer.                                                                                    |  |  |  |
|--------------------|----------------------------------------------------------------------------------------------------|----------------------------------------------------------------------------------------------------|--|--|--|
|                    | summary                                                                                                    | (Optional) Displays a summary of outstanding allocation events in the e buffer.                                                                               |  |  |  |
| Command Modes      | Privileged EXEC (#)                                                                                                    |                                                                                                    |  |  |  |
| command History    | Release                                                                                                    | Modification                                                                                                    |  |  |  |
|                    | 15.0(1)M                                                                                                    | This command was introduced in a release earlier than Cisco IOS Release 15.0(1)M.                                                                             |  |  |  |
| Jsage Guidelines   | •                                                                                                    | efore you can enable the <b>show memory events</b> command, you must configure the <b>memory record</b><br><b>rents</b> command in global configuration mode. |  |  |  |
| xamples            | The following is sample output from the <b>show memory events</b> command:                                                                                    |                                                                                                    |  |  |  |
|                    | Router# <b>configure terminal</b><br>Router(config) <b># memory record events</b>                                                                             |                                                                                                    |  |  |  |
|                    | Memory event recording already enabled!                                                                                                    |                                                                                                    |  |  |  |
|                    | Router(config)# exit<br>Router# show memory events                                                                                                    |                                                                                                    |  |  |  |
|                    | Last recorded memory events:<br>When Type Block/Chunk DataPtr Size PID What Traceback/PC<br>4d19h FREE 695B3200 695B3230 3000 82 Iterator Hash Entry 615B75C4 |                                                                                                    |  |  |  |
|                    | Table 114 describes the significant fields shown in the display.                                                                                              |                                                                                                    |  |  |  |
|                    | Table 114show memory events Field Descriptions                                                                                                    |                                                                                                    |  |  |  |
|                    | Field                                                                                                    | Description                                                                                                    |  |  |  |
|                    | When                                                                                                    | Time when the memory event was last seen by the system (in hours and days).                                                                                   |  |  |  |
|                    | Туре                                                                                                    | Allocation type.                                                                                                    |  |  |  |
|                    | Block/Chunk/DataPt                                                                                                    |                                                                                                    |  |  |  |
|                    | Size                                                                                                    | Amount of memory, in bytes, used by the task.                                                                                                    |  |  |  |
|                    | PID Packet identification number.                                                                                                    |                                                                                                    |  |  |  |

| Field        | Description                                        |
|--------------|----------------------------------------------------|
| What         | Name of the process that owns a block or fragment. |
| Traceback/PC | Traceback error.                                   |

### Table 114 show memory events Field Descriptions (continued)

The following is sample output from the **show memory events** command using the **outstanding and summary** keywords:

```
Router# configure terminal
Router(config)# memory record events
Memory event recording already enabled!
Router(config)# exit
Router# show memory events outstanding summary
```

| Last-Seen | Туре  | How-Many | Size | PID | What | Traceback/PC |
|-----------|-------|----------|------|-----|------|--------------|
| 5d16h     | ALLOC | 1        | 320  | 135 | Exec | 61B399F4     |

Table 115 describes the significant fields shown in the display.

#### Table 115show memory events Field Descriptions

| Field        | Description                                                                 |
|--------------|-----------------------------------------------------------------------------|
| Last-Seen    | Time when the memory event was last seen by the system (in hours and days). |
| Туре         | Allocation type.                                                            |
| How-Many     | Number of memory events allocated.                                          |
| Size         | Amount of memory, in bytes, used by the task.                               |
| PID          | Packet identification number.                                               |
| What         | Name of the process that owns a block or fragment.                          |
| Traceback/PC | Traceback error.                                                            |

**Related Commands** 

CommandDescriptionshow memory tracebackDisplays memory traceback information.

# show memory failures alloc

To display statistics about failed memory allocation requests, use the **show memory failures alloc** command in the privileged EXEC mode.

### show memory failures alloc

Syntax Description This command has no arguments or keywords.

### Command Modes Privileged EXEC

| Command History | Release | Modification                 |
|-----------------|---------|------------------------------|
|                 | 12.0    | This command was introduced. |

### **Examples**

The following is sample output from the **show memory failures alloc** command:

Router# show memory failures alloc

| Caller     | Pool | Size | Alignment | When     |
|------------|------|------|-----------|----------|
| 0x60394744 | I/O  | 1684 | 32        | 00:10:03 |
| 0x60394744 | I/O  | 1684 | 32        | 00:10:03 |
| 0x60394744 | I/O  | 1684 | 32        | 00:10:03 |
| 0x60394744 | I/O  | 1684 | 32        | 00:10:03 |
| 0x60394744 | I/O  | 1684 | 32        | 00:10:03 |
| 0x60394744 | I/O  | 1684 | 32        | 00:10:03 |
| 0x60394744 | I/O  | 1684 | 32        | 00:10:03 |
| 0x60394744 | I/O  | 1684 | 32        | 00:10:03 |
| 0x60394744 | I/O  | 1684 | 32        | 00:10:04 |
| 0x60394744 | I/O  | 1684 | 32        | 00:10:04 |

Table 116 describes the significant fields shown in the display.

#### Table 116 show memory failures alloc Field Descriptions

| Field     | Description                                                                          |
|-----------|--------------------------------------------------------------------------------------|
| Caller    | Address of the allocator function that issued memory allocation request that failed. |
| Pool      | Pool from which the memory was requested.                                            |
| Size      | Size of the memory requested in bits.                                                |
| Alignment | Memory alignment in bits.                                                            |
| When      | Time of day at which the memory allocation request was issued.                       |

# show memory fast

To display fast memory details for the router, use the show memory fast command.

show memory fast [allocating-process [totals] | dead [totals] | free [totals]]

| Syntax Description | allocating-process                                                                                                    | (Optional) Include allocating process names with the standard output.                                                                                                    |  |  |  |  |  |  |  |
|--------------------|----------------------------------------------------------------------------------------------------|----------------------------------------------------------------------------------------------------|--|--|--|--|--|--|--|
|                    | dead                                                                                                    | (Optional) Display only memory owned by dead processes.                                                                                                    |  |  |  |  |  |  |  |
|                    | free (Optional) Display only memory not allocated to a process.                                                                                                    |                                                                                                    |  |  |  |  |  |  |  |
|                    | totals                                                                                                    | (Optional) Summarizes the statistics for allocating processes, dead memory, or free memory.                                                                                                    |  |  |  |  |  |  |  |
| Command Modes      | Exec                                                                                                    |                                                                                                    |  |  |  |  |  |  |  |
| Command History    | Release                                                                                                    | Modification                                                                                                    |  |  |  |  |  |  |  |
|                    | 12.1                                                                                                    | This command was introduced in a release prior to 12.1. This command replaced the <b>show memory sram</b> command.                                                                                                    |  |  |  |  |  |  |  |
|                    | 12.2(33)SRA                                                                                                    | This command was integrated into Cisco IOS Release 12.2(33)SRA.                                                                                                    |  |  |  |  |  |  |  |
| Usage Guidelines   | name for "processor<br>memory because the<br>positioned close to the                                                                                                    | ast command displays the statistics for the fast memory. "Fast memory" is anothe<br>memory," and is also known as "cache memory." Cache memory is called fast<br>processor can generally access the local cache (traditionally stored on SRAM<br>he processor) much more quickly than main memory or RAM.                                                                                                    |  |  |  |  |  |  |  |
| Note               | name for "processor<br>memory because the<br>positioned close to the                                                                                                    | memory," and is also known as "cache memory." Cache memory is called fast<br>processor can generally access the local cache (traditionally stored on SRAM<br>he processor) much more quickly than main memory or RAM.<br>ast command is a command alias for the <b>show memory processor</b> command. These                                                                                                    |  |  |  |  |  |  |  |
| Note               | name for "processor<br>memory because the<br>positioned close to the<br>The <b>show memory f</b><br>commands will issue                                                                                                    | memory," and is also known as "cache memory." Cache memory is called fast<br>processor can generally access the local cache (traditionally stored on SRAM<br>he processor) much more quickly than main memory or RAM.<br>ast command is a command alias for the <b>show memory processor</b> command. The<br>e the same output.                                                                                                    |  |  |  |  |  |  |  |
| Note               | name for "processor<br>memory because the<br>positioned close to the<br>The <b>show memory f</b> a<br>commands will issue<br>The following examp                                                                                                    | memory," and is also known as "cache memory." Cache memory is called fast<br>processor can generally access the local cache (traditionally stored on SRAM<br>he processor) much more quickly than main memory or RAM.<br>ast command is a command alias for the <b>show memory processor</b> command. The<br>e the same output.                                                                                                    |  |  |  |  |  |  |  |
| Note               | name for "processor<br>memory because the<br>positioned close to the<br>The <b>show memory f</b> a<br>commands will issue<br>The following examp<br><b>processor</b> command<br>Router> <b>show memory</b>                                                                                                    | memory," and is also known as "cache memory." Cache memory is called fast<br>processor can generally access the local cache (traditionally stored on SRAM<br>he processor) much more quickly than main memory or RAM.<br>ast command is a command alias for the <b>show memory processor</b> command. The<br>e the same output.                                                                                                    |  |  |  |  |  |  |  |
| Note               | name for "processor<br>memory because the<br>positioned close to the<br>The <b>show memory f</b> a<br>commands will issue<br>The following examp<br><b>processor</b> command<br>Router> <b>show memory</b><br>Processor<br>Address Byte                                                                                                   | memory," and is also known as "cache memory." Cache memory is called fast<br>processor can generally access the local cache (traditionally stored on SRAM<br>he processor) much more quickly than main memory or RAM.<br>ast command is a command alias for the <b>show memory processor</b> command. The<br>e the same output.<br>ple shows sample output from the <b>show memory fast</b> and the <b>show memory</b><br>is:<br>r fast<br>or memory<br>se Prev Next Ref PrevF NextF Alloc PC what                                                                                                    |  |  |  |  |  |  |  |
| Note               | name for "processor<br>memory because the<br>positioned close to the<br>The <b>show memory fa</b><br>commands will issue<br>The following examp<br><b>processor</b> command<br>Router> <b>show memory</b><br>Processo<br>Address Byte<br>8404A580 000149328                                                                               | memory," and is also known as "cache memory." Cache memory is called fast<br>processor can generally access the local cache (traditionally stored on SRAM<br>he processor) much more quickly than main memory or RAM.<br>ast command is a command alias for the <b>show memory processor</b> command. The<br>e the same output.<br>ple shows sample output from the <b>show memory fast</b> and the <b>show memory</b><br>is:<br><b>fast</b><br>or memory<br>Prev Next Ref PrevF NextF Alloc PC what<br>4 00000000 841B6ECC 000 0 84BADF88 815219D8 (coalesced)                                                                                                    |  |  |  |  |  |  |  |
| Note               | name for "processor<br>memory because the<br>positioned close to the<br>The show memory fa<br>commands will issue<br>The following examp<br>processor command<br>Router>show memory<br>Processor<br>Address Byte<br>8404A580 000149328<br>841B6ECC 000002000<br>Elements<br>841BBD18 00000150                                             | memory," and is also known as "cache memory." Cache memory is called fast<br>processor can generally access the local cache (traditionally stored on SRAM<br>he processor) much more quickly than main memory or RAM.<br>ast command is a command alias for the <b>show memory processor</b> command. The<br>e the same output.<br>ple shows sample output from the <b>show memory fast</b> and the <b>show memory</b><br>is:<br><b>fast</b><br>or memory<br>SPREV Next Ref PrevF NextF Alloc PC what<br>(coalesced)<br>4 8404A580 841BBD18 001 815DB094 Managed Chunk Queu<br>4 841B6ECC 841BC320 001 8159EAC4 List Elements                                                                     |  |  |  |  |  |  |  |
| Note               | name for "processor<br>memory because the<br>positioned close to the<br>The show memory fa<br>commands will issue<br>The following examp<br>processor command<br>Router>show memory<br>Processor<br>Address Byte<br>8404A580 000149328<br>841B6ECC 000002000<br>Elements<br>841BBD18 000001500<br>841BC320 00000500                       | memory," and is also known as "cache memory." Cache memory is called fast<br>processor can generally access the local cache (traditionally stored on SRAM<br>he processor) much more quickly than main memory or RAM.<br>ast command is a command alias for the <b>show memory processor</b> command. The<br>e the same output.<br>ple shows sample output from the <b>show memory fast</b> and the <b>show memory</b><br>is:<br>fast<br>or memory<br>S Prev Next Ref PrevF NextF Alloc PC what<br>(coalesced)<br>4 8404A580 841BBD18 001 815DB094 Managed Chunk Queu<br>4 841B6ECC 841BC320 001 8159EAC4 List Elements<br>4 841BBD18 841BD6D4 001 8159EB04 List Headers                          |  |  |  |  |  |  |  |
| Note               | name for "processor<br>memory because the<br>positioned close to the<br>The show memory fa<br>commands will issue<br>The following examp<br>processor command<br>Router>show memory<br>Processor<br>Address Byte<br>8404A580 000149328<br>841B6ECC 000002000<br>Elements<br>841BBD18 000001500<br>841BC320 000000004                      | memory," and is also known as "cache memory." Cache memory is called fast<br>processor can generally access the local cache (traditionally stored on SRAM<br>he processor) much more quickly than main memory or RAM.<br>ast command is a command alias for the show memory processor command. The<br>e the same output.<br>ple shows sample output from the show memory fast and the show memory<br>(s:<br>r fast<br>or memory<br>r Prev Next Ref PrevF NextF Alloc PC what<br>(coalesced)<br>4 8404A580 841BBD18 001 815DB094 Managed Chunk Queu<br>4 841B6ECC 841BC320 001 8159EAC4 List Elements<br>(4 841BBD18 841BD6D4 001 8159EB04 List Headers<br>8 841BC320 841BD72C 001 8152A614 *Init* |  |  |  |  |  |  |  |
|                    | name for "processor<br>memory because the<br>positioned close to the<br>The show memory fa<br>commands will issue<br>The following examp<br>processor command<br>Router>show memory<br>Processor<br>Address Byte<br>8404A580 000149328<br>841B6ECC 000002000<br>Elements<br>841BBD18 000001500<br>841BC320 000000500<br>841BD72C 00000150 | memory," and is also known as "cache memory." Cache memory is called fast<br>processor can generally access the local cache (traditionally stored on SRAM<br>he processor) much more quickly than main memory or RAM.<br>ast command is a command alias for the <b>show memory processor</b> command. The<br>e the same output.<br>ple shows sample output from the <b>show memory fast</b> and the <b>show memory</b><br>is:<br>fast<br>or memory<br>S Prev Next Ref PrevF NextF Alloc PC what<br>(coalesced)<br>4 8404A580 841BBD18 001 815DB094 Managed Chunk Queu<br>4 841B6ECC 841BC320 001 8159EAC4 List Elements<br>4 841BBD18 841BD6D4 001 8159EB04 List Headers                          |  |  |  |  |  |  |  |

841BE944 0000000504 841BE33C 841BEB64 001 ------ 815A9630 Watched Message Queue 841BEB64 0000001504 841BE944 841BF16C 001 ------ 815A9658 Watcher Message Queue 841BF16C 0000001036 841BEB64 841BF5A0 001 ----- 815A2B24 Process Array -- More --<Ctrl+z>

Router>show memory processor

Processor memory

Address Next Ref PrevF NextF Alloc PC what Bvtes Prev 8404A580 0001493284 00000000 841B6ECC 000 0 84BADF88 815219D8 (coalesced) 841B6ECC 0000020004 8404A580 841BBD18 001 ------ 815DB094 Managed Chunk Queue Elements 841BBD18 0000001504 841B6ECC 841BC320 001 ------ 8159EAC4 List Elements 841BC320 0000005004 841BBD18 841BD6D4 001 ------ 8159EB04 List Headers 841BD6D4 000000048 841BC320 841BD72C 001 ----- ----- 81F2A614 \*Init\* ----- ---- 815A9514 841BD72C 0000001504 841BD6D4 841BDD34 001 messages 841BDD34 0000001504 841BD72C 841BE33C 001 ------ ----- 815A9540 Watched messages 841BE33C 0000001504 841BDD34 841BE944 001 ------ 815A95E4 Watched Semaphore 841BE944 0000000504 841BE33C 841BEB64 001 ------ 815A9630 Watched Message Oueue 841BEB64 0000001504 841BE944 841BF16C 001 ------ 815A9658 Watcher Message Queue 841BF16C 0000001036 841BEB64 841BF5A0 001 ------ 815A2B24 Process Array -- More --<Ctrl+z>

Router>

The following example shows sample output from the **show memory fast allocating-process** command, followed by sample output from the **show memory fast allocating-process totals** command:

#### Router#show memory fast allocating-process

Processor memory

| Address           | Bytes<br>0001493284 | Prev     | Next<br>841B6ECC |     | Alloc Proc | Alloc PC<br>815219D8 | What<br>(coalesced)   |
|-------------------|---------------------|----------|------------------|-----|------------|----------------------|-----------------------|
|                   | 0000020004          |          |                  |     | *Init*     | 815DB094             | Managed Chunk Queue   |
| Elements          |                     |          |                  |     |            |                      |                       |
| 841BBD18          | 0000001504          | 841B6ECC | 841BC320         | 001 | *Init*     | 8159EAC4             | List Elements         |
| 841BC320          | 0000005004          | 841BBD18 | 841BD6D4         | 001 | *Init*     | 8159EB04             | List Headers          |
| 841BD6D4          | 000000048           | 841BC320 | 841BD72C         | 001 | *Init*     | 81F2A614             | *Init*                |
| 841BD72C          | 0000001504          | 841BD6D4 | 841BDD34         | 001 | *Init*     | 815A9514             | messages              |
| 841BDD34          | 000001504           | 841BD72C | 841BE33C         | 001 | *Init*     | 815A9540             | Watched messages      |
| 841BE33C          | 000001504           | 841BDD34 | 841BE944         | 001 | *Init*     | 815A95E4             | Watched Semaphore     |
| 841BE944          | 000000504           | 841BE33C | 841BEB64         | 001 | *Init*     | 815A9630             | Watched Message Queue |
| 841BEB64          | 000001504           | 841BE944 | 841BF16C         | 001 | *Init*     | 815A9658             | Watcher Message Queue |
| 841BF16C          | 000001036           | 841BEB64 | 841BF5A0         | 001 | *Init*     | 815A2B24             | Process Array         |
| More              | -                   |          |                  |     |            |                      |                       |
| <ctrl+z></ctrl+z> |                     |          |                  |     |            |                      |                       |

c2600-1#show memory fast allocating-process totals

Allocator PC Summary for: Processor

| PC         | Total   | Count | Name               |
|------------|---------|-------|--------------------|
| 0x815C085C | 1194600 | 150   | Process Stack      |
| 0x815B6C28 | 948680  | 5     | pak subblock chunk |

| 0x819F1DE4 | 524640 | 8   | BGP (0) update            |
|------------|--------|-----|---------------------------|
| 0x815C4FD4 | 393480 | 6   | MallocLite                |
| 0x815B5FDC | 351528 | 30  | TW Buckets                |
| 0x819F14DC | 327900 | 5   | connected                 |
| 0x81A1E838 | 327900 | 5   | IPv4 Unicast net-chunk(8) |
| 0x8153DFB8 | 248136 | 294 | *Packet Header*           |
| 0x82142438 | 133192 | 4   | CEF: 16 path chunk pool   |
| 0x82151E0C | 131116 | 1   | Init                      |
| 0x819F1C8C | 118480 | 4   | BGP (0) attr              |
| 0x815A4858 | 100048 | 148 | Process                   |
| 0x8083DA44 | 97248  | 17  |                           |

```
--More--
<Ctrl+z>
```

The following example shows sample output from the show memory fast dead command:

#### Router#show memory fast dead

Processor memory

Address Bytes Prev Next Ref PrevF NextF Alloc PC what 8498FC20 000000028 8498FB90 8498FC64 001 ------ 81472B24 AAA MI SG NAME ------68 Router#show memory fast dead totals Dead Proc Summary for: Processor PC Total Count Name 0x81472B24 68 1 AAA MI SG NAME

Router#

# show memory fragment

To display the block details of fragmented free blocks and allocated blocks, which is physically just before or after the blocks on the free list, use the **show memory fragment** command in user EXEC or privileged EXEC mode.

show memory [processor | io] fragment [detail]

| Syntax Description | processor                                                                                                    |                                                                                                    | (Option                                                                                                    | al) Displays the processor memory information.                                                                                                    |  |  |  |  |
|--------------------|----------------------------------------------------------------------------------------------------|----------------------------------------------------------------------------------------------------|----------------------------------------------------------------------------------------------------|----------------------------------------------------------------------------------------------------|--|--|--|--|
|                    | io                                                                                                    |                                                                                                    | (Option                                                                                                    | al) Displays the I/O memory information.                                                                                                    |  |  |  |  |
|                    | fragment                                                                                                    |                                                                                                    | Displays the information of the free blocks and the blocks surrounding th free blocks.                                                                                                    |                                                                                                    |  |  |  |  |
|                    | detail                                                                                                    |                                                                                                    | (Optional) Displays the detailed information of all the free blocks and the blocks surrounding the free blocks that are located between the allocated blocks.                                                                                                    |                                                                                                    |  |  |  |  |
| Command Modes      | User EXEC<br>Privileged EXEC                                                                                                    |                                                                                                    |                                                                                                    |                                                                                                    |  |  |  |  |
| Command History    | Release                                                                                                    |                                                                                                    | Modific                                                                                                    | ation                                                                                                    |  |  |  |  |
| 5                  | 12.3(14)T                                                                                                    |                                                                                                    | This command was introduced.                                                                                                    |                                                                                                    |  |  |  |  |
|                    |                                                                                                    |                                                                                                    | This command was integrated into Cisco IOS Release 12.2(33)SRB.                                                                                                    |                                                                                                    |  |  |  |  |
| Examples           | 12.2(33)SRB<br>The following i<br>Router# show m                                                                                                    | -                                                                                                    | output fre                                                                                                    | om the <b>show memory processor fragment</b> command:                                                                                                    |  |  |  |  |
| Examples           | The following i<br>Router# <b>show n</b><br>Processor memo                                                                                                    | <b>memory pr</b> o                                                                                                    | output fro                                                                                                    | om the <b>show memory processor fragment</b> command:                                                                                                    |  |  |  |  |
| Examples           | The following i<br>Router# <b>show n</b><br>Processor memor<br>Free memory si                                                                                                    | memory pro<br>ory<br>ize : 655                                                                                                    | output fro<br>ocessor<br>16944 Nu                                                                                                    | om the <b>show memory processor fragment</b> command:<br>fragment                                                                                                    |  |  |  |  |
| Examples           | The following i<br>Router# show m<br>Processor memo<br>Free memory si<br>Allocator PC s<br>PC                                                                                                    | memory pro<br>ory<br>ize : 655<br>Summary fo<br>Total                                                                                                    | output fro<br>ocessor<br>16944 Nu<br>or alloc<br>Count                                                                                                    | om the <b>show memory processor fragment</b><br><b>fragment</b><br>umber of free blocks: 230<br>cated blocks in pool: Processor<br>Name                                                                                                    |  |  |  |  |
| Examples           | The following i<br>Router# show m<br>Processor memo<br>Free memory si<br>Allocator PC s<br>PC<br>0x6047DDCC                                                                                                    | memory pro<br>ory<br>ize : 655<br>Summary fo<br>Total<br>852020                                                                                                    | Dutput fro<br>ocessor<br>16944 Nu<br>or alloc<br>Count<br>1                                                                                                    | om the <b>show memory processor fragment</b><br><b>fragment</b><br>umber of free blocks: 230<br>cated blocks in pool: Processor<br>Name<br>atmdx_vc_table                                                                                                    |  |  |  |  |
| Examples           | The following i<br>Router# show m<br>Processor memo<br>Free memory si<br>Allocator PC s<br>PC<br>0x6047DDCC<br>0x6075DC30                                                                                                    | memory pro<br>ory<br>ize : 655<br>Summary fo<br>Total<br>852020<br>544392                                                                                                    | Dutput fro<br>ocessor<br>16944 Nu<br>or alloc<br>Count<br>1<br>4                                                                                                    | om the <b>show memory processor fragment</b><br><b>fragment</b><br>umber of free blocks: 230<br>cated blocks in pool: Processor<br>Name<br>atmdx_vc_table<br>ATM1/0                                                                                                    |  |  |  |  |
| Examples           | The following i<br>Router# show m<br>Processor memo<br>Free memory si<br>Allocator PC s<br>PC<br>0x6047DDCC                                                                                                    | memory pro<br>ory<br>ize : 655<br>Summary fo<br>Total<br>852020                                                                                                    | Dutput fro<br>ocessor<br>16944 Nu<br>or alloc<br>Count<br>1                                                                                                    | om the <b>show memory processor fragment</b><br><b>fragment</b><br>umber of free blocks: 230<br>cated blocks in pool: Processor<br>Name<br>atmdx_vc_table<br>ATM1/0<br>eddri_self_event                                                                                                    |  |  |  |  |
| Examples           | The following i<br>Router# show m<br>Processor memo<br>Free memory si<br>Allocator PC S<br>PC<br>0x6047DDCC<br>0x6075DC30<br>0x61BDBA14                                                                                                    | memory pro<br>ory<br>ize : 655<br>Summary fo<br>Total<br>852020<br>544392<br>131176                                                                                                    | Dutput fro<br>ocessor<br>16944 Nu<br>or alloc<br>Count<br>1<br>4<br>2                                                                                                    | om the <b>show memory processor fragment</b><br><b>fragment</b><br>umber of free blocks: 230<br>cated blocks in pool: Processor<br>Name<br>atmdx_vc_table<br>ATM1/0                                                                                                    |  |  |  |  |
| Examples           | The following i<br>Router# show m<br>Processor memo<br>Free memory si<br>Allocator PC S<br>PC<br>0x6047DDCC<br>0x6075DC30<br>0x61BDBA14<br>0x61913BEC                                                                                                    | memory pro-<br>ory<br>ize : 655<br>Summary fo<br>Total<br>852020<br>544392<br>131176<br>131124                                                                                                    | Dutput fro<br>ocessor<br>16944 Nu<br>or alloc<br>Count<br>1<br>4<br>2<br>1                                                                                                    | om the show memory processor fragment command:<br>fragment<br>umber of free blocks: 230<br>cated blocks in pool: Processor<br>Name<br>atmdx_vc_table<br>ATM1/0<br>eddri_self_event<br>12tp tnl table<br>AutoVC Msg Chunk                                                                                                    |  |  |  |  |
| Examples           | The following i<br>Router# show m<br>Processor memo<br>Free memory si<br>Allocator PC S<br>PC<br>0x6047DDCC<br>0x6075DC30<br>0x61BDBA14<br>0x61913BEC<br>0x602E9820                                                                                                    | memory pro-<br>ory<br>ize : 655<br>Summary fo<br>Total<br>852020<br>544392<br>131176<br>131124<br>114832                                                                                                    | Dutput fro<br>ocessor<br>16944 Nu<br>or alloc<br>Count<br>1<br>4<br>2<br>1<br>1<br>2                                                                                                    | om the show memory processor fragment command:<br>fragment<br>umber of free blocks: 230<br>cated blocks in pool: Processor<br>Name<br>atmdx_vc_table<br>ATM1/0<br>eddri_self_event<br>12tp tnl table<br>AutoVC Msg Chunk                                                                                                    |  |  |  |  |
| Examples           | The following i<br>Router# show m<br>Processor memo<br>Free memory si<br>Allocator PC S<br>PC<br>0x6047DDCC<br>0x6075DC30<br>0x61BDBA14<br>0x61913BEC<br>0x602E9820<br>0x6071253C                                                                                                    | memory pro-<br>ory<br>ize : 655<br>Summary fo<br>Total<br>852020<br>544392<br>131176<br>131124<br>114832<br>98408                                                                                                    | Dutput fro<br>ocessor<br>16944 Nu<br>or alloc<br>Count<br>1<br>4<br>2<br>1<br>1<br>2                                                                                                    | om the show memory processor fragment command:<br>fragment<br>umber of free blocks: 230<br>cated blocks in pool: Processor<br>Name<br>atmdx_vc_table<br>ATM1/0<br>eddri_self_event<br>12tp tnl table<br>AutoVC Msg Chunk<br>Exec<br>Process Stack<br>Spanning Tree Opt Port Block                                                                                                    |  |  |  |  |
| xamples            | The following i<br>Router# show m<br>Processor memo<br>Free memory si<br>Allocator PC S<br>PC<br>0x6047DDCC<br>0x6075DC30<br>0x61BDBA14<br>0x61913BEC<br>0x602E9820<br>0x6071253C<br>0x607DF5BC<br>0x6118DDA0<br>0x61F13C30                                                                                                   | memory pro-<br>ory<br>ize : 655<br>Summary fo<br>Total<br>852020<br>544392<br>131176<br>131124<br>114832<br>98408<br>96624<br>77252<br>67636                                                                                                    | Dutput fro<br>ocessor<br>16944 Nu<br>or alloc<br>Count<br>1<br>4<br>2<br>1<br>1<br>2<br>12<br>12<br>1<br>1                                                                                                    | om the show memory processor fragment command:<br>fragment<br>umber of free blocks: 230<br>cated blocks in pool: Processor<br>Name<br>atmdx_vc_table<br>ATM1/0<br>eddri_self_event<br>12tp tnl table<br>AutoVC Msg Chunk<br>Exec<br>Process Stack<br>Spanning Tree Opt Port Block<br>QOS_MODULE_MAIN                                                                                                    |  |  |  |  |
| Examples           | The following i<br>Router# show m<br>Processor memo<br>Free memory si<br>Allocator PC S<br>PC<br>0x6047DDCC<br>0x6075DC30<br>0x61BDBA14<br>0x61913BEC<br>0x602E9820<br>0x6071253C<br>0x607DF5BC<br>0x617D5BC<br>0x6118DDA0<br>0x61F13C30<br>0x6047DD3C                                                                        | memory pro-<br>ory<br>ize : 655<br>Summary fo<br>Total<br>852020<br>544392<br>131176<br>131124<br>114832<br>98408<br>96624<br>77252<br>67636<br>65640                                                                                                    | Dutput fro<br>ocessor<br>16944 Nu<br>or alloc<br>Count<br>1<br>4<br>2<br>1<br>1<br>2<br>12<br>12                                                                                                    | om the show memory processor fragment command:<br>fragment<br>umber of free blocks: 230<br>cated blocks in pool: Processor<br>Name<br>atmdx_vc_table<br>ATM1/0<br>eddri_self_event<br>12tp tnl table<br>AutoVC Msg Chunk<br>Exec<br>Process Stack<br>Spanning Tree Opt Port Block<br>QOS_MODULE_MAIN<br>atmdx_tx_shadow                                                                                                    |  |  |  |  |
| Examples           | The following i<br>Router# show m<br>Processor memo<br>Free memory si<br>Allocator PC S<br>PC<br>0x6047DDCC<br>0x6075DC30<br>0x61BDBA14<br>0x61913BEC<br>0x602E9820<br>0x6071253C<br>0x607DF5BC<br>0x617D5BC<br>0x6118DDA0<br>0x61F13C30<br>0x6047DD3C<br>0x614B6624                                                          | memory provide the second state is a second state in the second state is a second state in the second state in the second state in the second st | Dutput fro<br>ocessor<br>16944 Nu<br>or alloc<br>Count<br>1<br>4<br>2<br>1<br>2<br>12<br>1<br>2<br>1<br>2<br>1<br>2<br>1<br>2<br>1<br>2<br>1<br>2<br>1                                                                                                    | om the show memory processor fragment command:<br>fragment<br>umber of free blocks: 230<br>cated blocks in pool: Processor<br>Name<br>atmdx_vc_table<br>ATM1/0<br>eddri_self_event<br>12tp tnl table<br>AutoVC Msg Chunk<br>Exec<br>Process Stack<br>Spanning Tree Opt Port Block<br>QOS_MODULE_MAIN<br>atmdx_tx_shadow<br>CEF: loadinfo chunk                                                                                    |  |  |  |  |
| Examples           | The following i<br>Router# show m<br>Processor memo<br>Free memory si<br>Allocator PC S<br>PC<br>0x6047DDCC<br>0x6075DC30<br>0x61BDBA14<br>0x61913BEC<br>0x602E9820<br>0x6071253C<br>0x607DF5BC<br>0x6118DDA0<br>0x61F13C30<br>0x6047DD3C<br>0x614B6624<br>0x614D1924                                                         | memory provide the second state in the second state is a second state state st | Dutput fro<br>ocessor<br>16944 Nu<br>or alloc<br>Count<br>1<br>4<br>2<br>1<br>2<br>1<br>2<br>1<br>2<br>1<br>2<br>1<br>1<br>2<br>1<br>1<br>2<br>1<br>1<br>2<br>1<br>1<br>2<br>1<br>1<br>2<br>1<br>1<br>2<br>1<br>1<br>2<br>1<br>1<br>2<br>1<br>1<br>2<br>1<br>1<br>2<br>1<br>1<br>2<br>1<br>2<br>1<br>1<br>2<br>1<br>1<br>2<br>1<br>1<br>2<br>1<br>2<br>1<br>1<br>2<br>1<br>2<br>1<br>1<br>2<br>1<br>1<br>2<br>1<br>1<br>2<br>1<br>1<br>2<br>1<br>1<br>2<br>1<br>1<br>2<br>1<br>1<br>2<br>1<br>1<br>2<br>1<br>1<br>2<br>1<br>1<br>1<br>2<br>1<br>1<br>2<br>1<br>1<br>1<br>1<br>2<br>1<br>1<br>1<br>2<br>1<br>1<br>2<br>1<br>1<br>2<br>1<br>1<br>2<br>1<br>1<br>2<br>1<br>1<br>2<br>1<br>1<br>1<br>2<br>1<br>1<br>1<br>2<br>1<br>1<br>1<br>2<br>1<br>1<br>1<br>1<br>2<br>1<br>1<br>1<br>1<br>2<br>1<br>1<br>1<br>2<br>1<br>1<br>1<br>1<br>2<br>1<br>1<br>2<br>1<br>1<br>1<br>1<br>2<br>1<br>1<br>1<br>1<br>1<br>2<br>1<br>1<br>1<br>1<br>1<br>1<br>1<br>1<br>1<br>1<br>1<br>1<br>1<br>1<br>1<br>1<br>1<br>1<br>1<br>1 | om the show memory processor fragment command:<br>fragment<br>umber of free blocks: 230<br>cated blocks in pool: Processor<br>Name<br>atmdx_vc_table<br>ATM1/0<br>eddri_self_event<br>12tp tnl table<br>AutoVC Msg Chunk<br>Exec<br>Process Stack<br>Spanning Tree Opt Port Block<br>QOS_MODULE_MAIN<br>atmdx_tx_shadow<br>CEF: loadinfo chunk<br>IP mtrie node                                                                   |  |  |  |  |
| Examples           | The following i<br>Router# show m<br>Processor memo<br>Free memory si<br>Allocator PC S<br>PC<br>0x6047DDCC<br>0x6075DC30<br>0x61BDBA14<br>0x61913BEC<br>0x602E9820<br>0x6071253C<br>0x607DF5BC<br>0x607DF5BC<br>0x6118DDA0<br>0x61F13C30<br>0x6047DD3C<br>0x614B6624<br>0x614D1924<br>0x614A58A0                             | memory provide the second state in the second state is a second state state st | Dutput fro<br>ocessor<br>16944 Nu<br>or alloc<br>Count<br>1<br>4<br>2<br>1<br>2<br>1<br>2<br>1<br>2<br>1<br>2<br>1<br>1<br>2<br>1<br>1<br>1<br>2<br>1<br>1<br>1<br>2<br>1<br>1<br>1<br>1<br>2<br>1<br>1<br>1<br>2<br>1<br>1<br>1<br>2<br>1<br>1<br>2<br>1<br>1<br>1<br>2<br>1<br>1<br>2<br>1<br>1<br>2<br>1<br>1<br>2<br>1<br>1<br>2<br>1<br>1<br>2<br>1<br>1<br>2<br>1<br>1<br>2<br>1<br>1<br>2<br>1<br>1<br>2<br>1<br>1<br>2<br>1<br>1<br>1<br>1<br>2<br>1<br>1<br>1<br>1<br>1<br>1<br>1<br>1<br>1<br>1<br>1<br>1<br>1<br>1<br>1<br>1<br>1<br>1<br>1<br>1                                                                                                    | om the show memory processor fragment command:<br>fragment<br>mmber of free blocks: 230<br>cated blocks in pool: Processor<br>Name<br>atmdx_vc_table<br>ATM1/0<br>eddri_self_event<br>12tp tnl table<br>AutoVC Msg Chunk<br>Exec<br>Process Stack<br>Spanning Tree Opt Port Block<br>QOS_MODULE_MAIN<br>atmdx_tx_shadow<br>CEF: loadinfo chunk<br>IP mtrie node<br>CEF: 16 path chunk pool                                        |  |  |  |  |
| Examples           | The following i<br>Router# show m<br>Processor memo<br>Free memory si<br>Allocator PC S<br>PC<br>0x6047DDCC<br>0x6075DC30<br>0x61BDBA14<br>0x61913BEC<br>0x602E9820<br>0x6071253C<br>0x607DF5BC<br>0x607DF5BC<br>0x6118DDA0<br>0x61F13C30<br>0x6047DD3C<br>0x614B6624<br>0x614D1924<br>0x614A58A0<br>0x619241D4               | memory provide the second state in the second state is a second state state st | Dutput fro<br>ocessor<br>16944 Nu<br>or alloc<br>Count<br>1<br>2<br>1<br>2<br>1<br>2<br>1<br>2<br>1<br>1<br>1<br>1<br>1<br>1<br>1                                                                                                    | om the show memory processor fragment command:<br>fragment<br>mber of free blocks: 230<br>cated blocks in pool: Processor<br>Name<br>atmdx_vc_table<br>ATM1/0<br>eddri_self_event<br>12tp tnl table<br>AutoVC Msg Chunk<br>Exec<br>Process Stack<br>Spanning Tree Opt Port Block<br>QOS_MODULE_MAIN<br>atmdx_tx_shadow<br>CEF: loadinfo chunk<br>IP mtrie node<br>CEF: 16 path chunk pool<br>PPTP mgd timer chunk                 |  |  |  |  |
| Examples           | The following i<br>Router# show m<br>Processor memo<br>Free memory si<br>Allocator PC S<br>PC<br>0x6047DDCC<br>0x6075DC30<br>0x61BDBA14<br>0x61913BEC<br>0x602E9820<br>0x6071253C<br>0x607DF5BC<br>0x607DF5BC<br>0x6118DDA0<br>0x61F13C30<br>0x6047DD3C<br>0x614B6624<br>0x614D1924<br>0x614A58A0<br>0x619241D4<br>0x606581CC | memory provide the second state is a second state in the second state is a second state in the second state in the second state in the secon | Dutput fro<br>ocessor<br>16944 Nu<br>or alloc<br>Count<br>1<br>2<br>1<br>2<br>1<br>2<br>1<br>2<br>1<br>1<br>1<br>1<br>1<br>1<br>1                                                                                                    | om the show memory processor fragment command:<br>fragment<br>mber of free blocks: 230<br>cated blocks in pool: Processor<br>Name<br>atmdx_vc_table<br>ATM1/0<br>eddri_self_event<br>12tp tnl table<br>AutoVC Msg Chunk<br>Exec<br>Process Stack<br>Spanning Tree Opt Port Block<br>QOS_MODULE_MAIN<br>atmdx_tx_shadow<br>CEF: loadinfo chunk<br>IP mtrie node<br>CEF: 16 path chunk pool<br>PPTP mgd timer chunk<br>AAA DB Chunk |  |  |  |  |
| Examples           | The following i<br>Router# show m<br>Processor memo<br>Free memory si<br>Allocator PC S<br>PC<br>0x6047DDCC<br>0x6075DC30<br>0x61BDBA14<br>0x61913BEC<br>0x602E9820<br>0x6071253C<br>0x607DF5BC<br>0x607DF5BC<br>0x6118DDA0<br>0x61F13C30<br>0x6047DD3C<br>0x614B6624<br>0x614D1924<br>0x614A58A0<br>0x619241D4               | memory provide the second state in the second state is a second state state st | Dutput fro<br>ocessor<br>16944 Nu<br>or alloc<br>Count<br>1<br>2<br>1<br>2<br>12<br>1<br>1<br>2<br>12<br>1<br>1<br>1<br>1<br>1<br>1<br>1<br>1                                                                                                    | om the show memory processor fragment command:<br>fragment<br>mber of free blocks: 230<br>cated blocks in pool: Processor<br>Name<br>atmdx_vc_table<br>ATM1/0<br>eddri_self_event<br>12tp tnl table<br>AutoVC Msg Chunk<br>Exec<br>Process Stack<br>Spanning Tree Opt Port Block<br>QOS_MODULE_MAIN<br>atmdx_tx_shadow<br>CEF: loadinfo chunk<br>IP mtrie node<br>CEF: 16 path chunk pool<br>PPTP mgd timer chunk                 |  |  |  |  |

| 0x607CA400 | 36288 | 2  | pak subblock chunk                  |
|------------|-------|----|-------------------------------------|
| 0x6255648C | 28948 | 1  | CCPROXY_CT                          |
| 0x6047DD7C | 24628 | 1  | atmdx_bfd_cache                     |
| 0x6047DAA4 | 23500 | 1  | atmdx_instance                      |
| 0x6047DAE8 | 23500 | 1  | atmdx_instance snap                 |
| 0x60962DFC | 21420 | 17 | TCP CB                              |
| 0x616F729C | 20052 | 1  | AC context chunks                   |
| 0x616F72C8 | 20052 | 1  | AC Mgr mgd timer chunk              |
| 0x60734010 | 16644 | 19 | *Packet Header*                     |
| 0x6047DE0C | 16436 | 1  | atmdx_abr_stats                     |
| 0x6047DCFC | 16112 | 2  | atmdx_rx_pool_info                  |
| 0x60A77E98 | 13060 | 1  | DHCPD Message Workspace             |
| 0x61F50008 | 12852 | 1  | CCVPM_HTSP                          |
| 0x60D509BC | 12580 | 17 | Virtual Exec                        |
| 0x60EFA1EC | 12344 | 1  | RSVP DB Handle Bin                  |
|            |       |    |                                     |
| •          |       |    |                                     |
| •          |       |    |                                     |
| 0x6067AE44 | 76    | 1  | AAA Secrettype encrypt              |
| 0x61C0EEC0 | 76    | 1  | Init                                |
| 0x60F76B1C | 76    | 1  | SNMP Trap                           |
| 0x60BE2444 | 76    | 1  | Init                                |
| 0x62638F78 | 76    | 1  | EEM ED Syslog                       |
| 0x6077C574 | 76    | 1  | Init                                |
| 0x608F7030 | 76    | 1  | IPC Name String                     |
| 0x608EEAB8 | 76    | 1  | IPC Name                            |
| 0x620468A8 | 76    | 1  | <pre>ivr: ccapAppEntry_t name</pre> |
| 0x6066D084 | 76    | 1  | gk process                          |
| 0x6064824C | 76    | 1  | AAA MI SG NAME                      |
|            |       |    |                                     |

Allocator PC Summary for free blocks in pool: Processor

| PC         | Total    | Count | Name            |
|------------|----------|-------|-----------------|
| 0x6071253C | 67387912 | 2     | (fragment)      |
| 0x60734010 | 63292440 | 11    | *Packet Header* |
| 0x60962DFC | 105552   | 10    | (coalesced)     |
| 0x60D509BC | 98384    | 10    | (coalesced)     |
| 0x60D4A0B4 | 70776    | 9     | (coalesced)     |
| 0x60803260 | 21488    | 4     | (fragment)      |
| 0x60B2E488 | 19704    | 2     | (fragment)      |
| 0x606E0278 | 19272    | 1     | (coalesced)     |
| 0x606DD8D8 | 9024     | 113   | Init            |
| 0x60B27FE8 | 5740     | 3     | (fragment)      |
| 0x60778AAC | 3504     | 1     | (coalesced)     |
| 0x607AC764 | 2212     | 11    | Process Events  |
| 0x60F7FCD4 | 1556     | 9     | (fragment)      |
| 0x6071F3FC | 1316     | 12    | (fragment)      |
| 0x606C5324 | 1176     | 6     | (coalesced)     |
| 0x60D7C518 | 1148     | 1     | (coalesced)     |
| 0x624E170C | 876      | 1     | (coalesced)     |
| 0x60A68164 | 588      | 3     | (fragment)      |
| 0x60B302C0 | 408      | 5     | (fragment)      |
| 0x60976574 | 272      | 2     | AAA Event Data  |
| 0x60801E38 | 216      | 2     | (fragment)      |
| 0x611DA23C | 164      | 1     | shelf_info      |
| 0x60A6A638 | 148      | 1     | (fragment)      |
| 0x60801D2C | 148      | 1     | (fragment)      |
| 0x60D29DCC | 148      | 1     | (fragment)      |
| 0x62628CA0 | 144      | 1     | (fragment)      |
| 0x60A68218 | 104      | 1     | (fragment)      |
| 0x606B9614 | 88       | 1     | NameDB String   |
| 0x6090A978 | 84       | 1     | (fragment)      |
| 0x606C51D0 | 84       | 1     | (fragment)      |
| 0x62647558 | 76       | 1     | (fragment)      |

### CF-796

The following is sample output from the show memory processor fragment detail command:

Router# show memory processor fragment detail

| Processor | memory       |            |           |      |          |          |          |                 |
|-----------|--------------|------------|-----------|------|----------|----------|----------|-----------------|
|           | pry size : 6 | 65566148 N | Number of | free | blocks:  | 230      |          |                 |
| Address   | Bytes        | Prev       | Next      | Ref  | PrevF    | NextF    | Alloc PC | what            |
| 645A8148  | 000000028    | 645A80F0   | 645A8194  | 001  |          |          | 60695B20 | Init            |
| 645A8194  | 000000040    | 645A8148   | 645A81EC  | 000  | 0        | 200B4300 | 606B9614 | NameDB String   |
| 645A81EC  | 0000000260   | 645A8194   | 645A8320  | 001  |          |          | 607C2D20 | Init            |
| 200B42B4  | 000000028    | 200B4268   | 200B4300  | 001  |          |          | 62366C80 | Init            |
| 200B4300  | 000000028    | 200B42B4   | 200B434C  | 000  | 645A8194 | 6490F7E8 | 60976574 | AAA Event Data  |
| 200B434C  | 0000002004   | 200B4300   | 200B4B50  | 001  |          |          | 6267D294 | Coproc Request  |
| Structure | es           |            |           |      |          |          |          |                 |
| 6490F79C  | 000000028    | 6490F748   | 6490F7E8  | 001  |          |          | 606DDA04 | Parser Linkage  |
| 6490F7E8  | 000000028    | 6490F79C   | 6490F834  | 000  | 200B4300 | 6491120C | 606DD8D8 | Init            |
| 6490F834  | 0000006004   | 6490F7E8   | 64910FD8  | 001  |          |          | 607DF5BC | Process Stack   |
| 649111A0  | 000000060    | 64911154   | 6491120C  | 001  |          |          | 606DE82C | Parser Mode     |
| 6491120C  | 000000028    | 649111A0   | 64911258  | 000  | 6490F7E8 | 500770F0 | 606DD8D8 | Init            |
| 64911258  | 000000200    | 6491120C   | 64911350  | 001  |          |          | 603F0E38 | Init            |
|           |              |            |           |      |          |          |          |                 |
|           |              |            |           |      |          |          |          |                 |
|           |              |            |           |      |          |          |          |                 |
| 504DCF54  | 0000001212   | 504DB2E4   | 504DD440  | 001  |          |          | 60962DFC | TCP CB          |
| 2C41DCA4  | 0000000692   | 2C41BCC8   | 2C41DF88  | 001  |          |          | 60D509BC | Virtual Exec    |
| 2C41DF88  | 0000005344   | 2C41DCA4   | 2C41F498  | 000  | 504DB2E4 | 6449A828 | 60D509BC | (coalesced)     |
| 2C41F498  | 0000000692   | 2C41DF88   | 2C41F77C  | 001  |          |          | 60D509BC | Virtual Exec    |
| 6449A544  | 0000000692   | 64499794   | 6449A828  | 001  |          |          | 60D509BC | Virtual Exec    |
| 6449A828  | 0000007760   | 6449A544   | 6449C6A8  | 000  | 2C41DF88 | 504D89D4 | 60D509BC | (coalesced)     |
| 6449C6A8  | 0000008044   | 6449A828   | 6449E644  | 001  |          |          | 60D2AACC | Virtual Exec    |
| 504D8778  | 000000556    | 504D754C   | 504D89D4  | 001  |          |          | 60D4A0B4 | Virtual Exec    |
| 504D89D4  | 0000009860   | 504D8778   | 504DB088  | 000  | 6449A828 | 504D1B78 | 60D4A0B4 | (coalesced)     |
| 504DB088  | 0000000556   | 504D89D4   | 504DB2E4  | 001  |          |          | 60D4A0B4 | Virtual Exec    |
| 504D168C  | 0000001212   | 504C9658   | 504D1B78  | 001  |          |          | 60962DFC | TCP CB          |
| 504D1B78  | 0000008328   | 504D168C   | 504D3C30  | 000  | 504D89D4 | 504C5B54 | 60962DFC | (coalesced)     |
| 504D3C30  | 0000001212   | 504D1B78   | 504D411C  | 001  |          |          | 60962DFC | TCP CB          |
| 504C5870  | 0000000692   | 504C5504   | 504C5B54  | 001  |          |          | 60D509BC | Virtual Exec    |
| 504C5B54  | 0000005344   | 504C5870   | 504C7064  | 000  | 504D1B78 | 2C423A88 | 60D509BC | (coalesced)     |
| 504C7064  | 000000408    | 504C5B54   | 504C722C  | 001  |          |          | 606E0E44 | Chain Cache No  |
| 2C42359C  | 000001212    | 2C41F77C   | 2C423A88  | 001  |          |          | 60962DFC | TCP CB          |
| 2C423A88  | 0000008328   | 2C42359C   | 2C425B40  | 000  | 504C5B54 | 504D411C | 60962DFC | (coalesced)     |
| 504E7DD8  | 000000828    | 504E2660   | 504E8144  | 001  |          |          | 60734010 | *Packet Header* |
| 65006A08  | 000000408    | 65003834   | 65006BD0  | 001  |          |          | 606E0E44 | Chain Cache No  |
| 65006BD0  | 0000020520   | 65006A08   | 6500BC28  | 000  | 504E2660 | 0        | 60803260 | (coalesced)     |
| 6500BC28  | 000000828    | 65006BD0   | 6500BF94  | 001  |          |          | 60734010 | *Packet Header* |
| 5C3AE7B8  | 000000828    | 5C3AE614   | 5C3AEB24  | 001  |          |          | 60734010 | *Packet Header* |
| 5C3AEB24  | 0063247532   | 5C3AE7B8   | 20000000  | 000  | 0        | 6500C300 | 60734010 | (coalesced)     |
| 20000000  | 000000828    | 5C3AEB24   | 2000036C  | 001  |          |          | 60734010 | *Packet Header* |
| 6500BF94  | 000000828    | 6500BC28   | 6500C300  | 001  |          |          | 60734010 | *Packet Header* |
| 6500C300  | 0004760912   | 6500BF94   | 50000000  | 000  | 5C3AEB24 | 2C42E310 | 6071253C | (coalesced)     |
| 50000000  | 000000828    | 6500C300   | 5000036C  | 001  |          |          | 60734010 | *Packet Header* |
| 2C42E0B4  | 000000556    | 2C429430   | 2C42E310  | 001  |          |          | 60D4A0B4 | Virtual Exec    |
| 2C42E310  | 0062725312   | 2C42E0B4   | 00000000  | 000  | 6500C300 | 0        | 6071253C | (coalesced      |
|           |              |            |           |      |          |          |          |                 |

| Related Commands | Command          | Description                                 |
|------------------|------------------|---------------------------------------------|
|                  | memory io        | Configures thresholds for I/O memory.       |
|                  | memory processor | Configures thresholds for processor memory. |

I

# show memory multibus

To display statistics about multibus memory, including memory-free pool statistics, use the **show memory multibus** command in user EXEC or privileged EXEC mode.

show memory multibus [allocating-process [totals]| dead [totals]| free [totals]]

| Syntax Description | <b>allocating-process [totals]</b> (Optional) Displays allocating memory totals by name.                                                     |                                                                                                    |                                                                                                    |                                                                                                    |              |                                                                                                    |                                                                                                    |  |
|--------------------|----------------------------------------------------------------------------------------------------|----------------------------------------------------------------------------------------------------|----------------------------------------------------------------------------------------------------|----------------------------------------------------------------------------------------------------|--------------|----------------------------------------------------------------------------------------------------|----------------------------------------------------------------------------------------------------|--|
|                    | dead [totals] (Optional) Displays memory totals on dead                                                                                      |                                                                                                    |                                                                                                    |                                                                                                    |              |                                                                                                    | d processes.                                                                                                    |  |
|                    | fragment [def                                                                                                    | ail]                                                                                                    | (Optional) I                                                                                                    | Displays memor                                                                                                    | ry statistic | s for fragm                                                                                                    | ented processes.                                                                                                    |  |
|                    | free [totals] (Optional) Displays statistics on free memory.                                                                                 |                                                                                                    |                                                                                                    |                                                                                                    |              |                                                                                                    |                                                                                                    |  |
|                    | statistics [his                                                                                                    | tory]                                                                                                    | (Optional) I                                                                                                    | Displays memo                                                                                                    | ry pool his  | story statist                                                                                                    | ics on all processes.                                                                                                  |  |
| Command Modes      | User EXEC<br>Privileged EX                                                                                                    | EC                                                                                                    |                                                                                                    |                                                                                                    |              |                                                                                                    |                                                                                                    |  |
| command History    | Release                                                                                                    | Мо                                                                                                    | lification                                                                                                    |                                                                                                    |              |                                                                                                    |                                                                                                    |  |
|                    | 12.0                                                                                                    | Thi                                                                                                    | s command wa                                                                                                    | s introduced.                                                                                                    |              |                                                                                                    |                                                                                                    |  |
| Examples           | The following is sample output from the <b>show memory multibus</b> command:<br>Router# <b>show memory multibus</b><br>Processor memory      |                                                                                                    |                                                                                                    |                                                                                                    |              |                                                                                                    |                                                                                                    |  |
|                    | Processor memory                                                                                                    |                                                                                                    |                                                                                                    |                                                                                                    |              |                                                                                                    |                                                                                                    |  |
|                    | 6540FBD4 000<br>65413C08 000<br>65417C3C 000<br>654193E0 000<br>6541C2F4 000<br>65480B64 000<br>654859B8 000<br>654880FC 000<br>654894B8 000 | 0016388       000000         0016388       6540BI         0016388       6540FI         0016388       6540FI         0016388       6540FI         0016388       654130         0012004       654130         0012004       654193         0020004       654801         0005004       654880         0000048       654880         0000048       654880         0000048       654880         0000048       654880 | <ul> <li>AD 65413C08</li> <li>AD 65417C3C</li> <li>AD 654193E0</li> <li>C 654102F4</li> <li>E0 65480B64</li> <li>F4 654859B8</li> <li>F6 65489FC</li> <li>B8 654894B8</li> <li>FC 65489518</li> </ul> | 001          001          001          001          000       0         001          001          001          001          001          001          001          001 | <br>o<br>    | Alloc PC<br>60883984<br>60883984<br>608A0D4C<br>608A0D4C<br>608A0D4C<br>608CF99C<br>6085C7F8<br>6085C83C<br>62BF31DC | what<br>TW Buckes<br>TW Buckes<br>TW Buckes<br>Process k<br>(fragmen)<br>Managed s<br>List Eles<br>List Heas<br>*Init* |  |
|                    |                                                                                                    | 1                                                                                                    | y munibus Fie                                                                                                    |                                                                                                    | 3            |                                                                                                    |                                                                                                    |  |
|                    | Field                                                                                                    | Description                                                                                                    |                                                                                                    |                                                                                                    |              |                                                                                                    |                                                                                                    |  |
|                    | Address Hexadecimal address of the block.                                                                                                    |                                                                                                    |                                                                                                    |                                                                                                    |              |                                                                                                    |                                                                                                    |  |
|                    | Bytes                                                                                                    | ~ ~ ~ ~                                                                                                    | olock (in bytes                                                                                                    |                                                                                                    |              |                                                                                                    |                                                                                                    |  |

| Field    | Description                                                                                                    |
|----------|----------------------------------------------------------------------------------------------------|
| Prev     | Address of the preceding block (should match the address on the preceding line).                                                                           |
| Next     | Address of the following block (should match the address on the following line).                                                                           |
| Ref      | Reference count for that memory block, indicating how many different processes are using that block of memory.                                             |
| PrevF    | Address of the preceding free block (if free).                                                                                                    |
| NextF    | Address of the following free block (if free).                                                                                                    |
| Alloc PC | Address of the program counter that allocated the block.                                                                                                   |
| What     | Name of the process that owns the block, or "(fragmen)" if the block is a fragment, or "(coalesced)" if the block was coalesced from adjacent free blocks. |

## Table 117 show memory multibus Field Descriptions (continued)

I

# show memory pci

To display statistics about Peripheral Component Interconnect (PCI) memory, use the **show memory pci** command in user EXEC or privileged EXEC mode.

### show memory pci

Syntax Description This of

This command has no arguments or keywords.

Command Modes User EXEC Privileged EXEC

 Release
 Modification

 12.0
 This command was introduced.

### **Examples**

The following is sample output from the **show memory pci** command:

Router# show memory pci

#### I/O memory

| Address  | Bytes      | Prev     | Next     | Ref | PrevF    | NextF | Alloc PC | what      |
|----------|------------|----------|----------|-----|----------|-------|----------|-----------|
| 0E000000 | 000000032  | 00000000 | 0E000050 | 000 | 64F5EBF4 | 0     | 00000000 | (fragmen) |
| 0E000050 | 0000000272 | 0E000000 | 0E000190 | 001 |          |       | 607E2EC0 | *Packet * |
| 0E000190 | 0000000272 | 0E000050 | 0E0002D0 | 001 |          |       | 607E2EC0 | *Packet * |
| 0E0002D0 | 0000000272 | 0E000190 | 0E000410 | 001 |          |       | 607E2EC0 | *Packet * |
| 0E000410 | 0000000272 | 0E0002D0 | 0E000550 | 001 |          |       | 607E2EC0 | *Packet * |
| 0E000550 | 0000000272 | 0E000410 | 0E000690 | 001 |          |       | 607E2EC0 | *Packet * |
| 0E000690 | 0000000272 | 0E000550 | 0E0007D0 | 001 |          |       | 607E2EC0 | *Packet * |
| 0E0007D0 | 0000000272 | 0E000690 | 0E000910 | 001 |          |       | 607E2EC0 | *Packet * |
| 0E000910 | 0000000272 | 0E0007D0 | 0E000A50 | 001 |          |       | 607E2EC0 | *Packet * |
| 0E000A50 | 0000000272 | 0E000910 | 0E000B90 | 001 |          |       | 607E2EC0 | *Packet * |
| 0E000B90 | 0000000272 | 0E000A50 | 0E000CD0 | 001 |          |       | 607E2EC0 | *Packet * |
| Address  | Bytes      | Prev     | Next     | Ref | PrevF    | NextF | Alloc PC | what      |
| 0E000CD0 | 0000000272 | 0E000B90 | 0E000E10 | 001 |          |       | 607E2EC0 | *Packet * |
| 0E000E10 | 000000272  | 0E000CD0 | 0E000F50 | 001 |          |       | 607E2EC0 | *Packet * |

Table 118 describes the significant fields shown in the display.

### Table 118show memory pci Field Descriptions

| Field   | Description                                                                                                    |
|---------|----------------------------------------------------------------------------------------------------|
| Address | Hexadecimal address of the block.                                                                              |
| Bytes   | Size of the block (in bytes).                                                                                  |
| Prev    | Address of the preceding block (should match the address on the preceding line).                               |
| Next    | Address of the following block (should match the address on the following line).                               |
| Ref     | Reference count for that memory block, indicating how many different processes are using that block of memory. |

| Field    | Description                                              |
|----------|----------------------------------------------------------|
| PrevF    | Address of the preceding free block (if free).           |
| NextF    | Address of the following free block (if free).           |
| Alloc PC | Address of the program counter that allocated the block. |
| what     | Name of process that owns the blocks.                    |

 Table 118
 show memory pci Field Descriptions (continued)

I

# show memory processor

To display statistics on the Router Processor memory, use the **show memory processor** command in user EXEC or privileged EXEC mode.

show memory processor [fragment | free | statistics | allocating-process [totals] | dead [totals]]

| Syntax Description          |                                                                                                    |                                                                                                    |  |  |  |  |  |  |
|-----------------------------|----------------------------------------------------------------------------------------------------|----------------------------------------------------------------------------------------------------|--|--|--|--|--|--|
|                             | fragment                                                                                                    | (Optional) Displays the block details of fragmented free blocks and allocated blocks, which are shown either preceding or following the blocks on the free list.                                                                                                    |  |  |  |  |  |  |
|                             | free(Optional) Displays the number of free blocks.statistics(Optional) Displays memory processor statistics.                                                                                                    |                                                                                                    |  |  |  |  |  |  |
|                             |                                                                                                    |                                                                                                    |  |  |  |  |  |  |
|                             | allocating-process (Optional) Displays the allocated block name.                                                                                                    |                                                                                                    |  |  |  |  |  |  |
|                             |                                                                                                    |                                                                                                    |  |  |  |  |  |  |
|                             | totals (Optional) Displays the allocated memory total.                                                                                                    |                                                                                                    |  |  |  |  |  |  |
|                             | dead                                                                                                    | (Optional) Displays information about memory owned by dead processes.                                                                                                    |  |  |  |  |  |  |
|                             | totals                                                                                                    | (Optional) Displays the dead process memory total.                                                                                                    |  |  |  |  |  |  |
| Command Modes               | User EXEC (>)<br>Privileged EXEC (#)                                                                                                    |                                                                                                    |  |  |  |  |  |  |
|                             | Release Modification                                                                                                    |                                                                                                    |  |  |  |  |  |  |
| Command History             | Release                                                                                                    | Modification                                                                                                    |  |  |  |  |  |  |
| Command History             | Release<br>12.0                                                                                                    | Modification           This command was introduced.                                                                                                    |  |  |  |  |  |  |
| Command History             |                                                                                                    |                                                                                                    |  |  |  |  |  |  |
|                             | 12.0<br>12.4(24)T<br>The following is sam<br>Router# show memory                                                                                                    | This command was introduced.<br>This command was modified in a release earlier than Cisco IOS<br>Release 12.4(24)T. The <b>allocating-process</b> and <b>dead</b> keywords were add<br>nple output from the <b>show memory processor</b> command:<br>ry processor                                                                                                    |  |  |  |  |  |  |
|                             | 12.0       12.4(24)T   The following is same                                                                                                    | This command was introduced.<br>This command was modified in a release earlier than Cisco IOS<br>Release 12.4(24)T. The <b>allocating-process</b> and <b>dead</b> keywords were add<br>nple output from the <b>show memory processor</b> command:<br>ry processor                                                                                                    |  |  |  |  |  |  |
|                             | 12.0<br>12.4(24)T<br>The following is sam<br>Router# show memor<br>Processo<br>Address Byte                                                                                                    | This command was introduced.<br>This command was modified in a release earlier than Cisco IOS<br>Release 12.4(24)T. The <b>allocating-process</b> and <b>dead</b> keywords were add<br>add heywords were add<br>here a show memory processor command:<br>Ty processor<br>for memory<br>Prev Next Ref PrevF NextF Alloc PC what                                                                                                    |  |  |  |  |  |  |
|                             | 12.0<br>12.4(24)T<br>The following is sam<br>Router# show memor<br>Processo<br>Address Byte<br>6540BBA0 000001638                                                                                                    | This command was introduced.         This command was modified in a release earlier than Cisco IOS         Release 12.4(24)T. The allocating-process and dead keywords were add         nple output from the show memory processor command:         ry processor         or memory         25       Prev         Prev       Next Ref         PrevF       NextF Alloc PC what         36       00000000       6540FBD4         001        60883984                                                                                                    |  |  |  |  |  |  |
|                             | 12.0<br>12.4(24)T<br>The following is sam<br>Router# show memor<br>Processo<br>Address Byte<br>6540BBA0 000001638<br>6540FBD4 000001638                                                                                                    | This command was introduced.<br>This command was modified in a release earlier than Cisco IOS<br>Release 12.4(24)T. The <b>allocating-process</b> and <b>dead</b> keywords were add<br>add heywords were add<br>here a show memory processor command:<br>Ty processor<br>for memory<br>Prev Next Ref PrevF NextF Alloc PC what                                                                                                    |  |  |  |  |  |  |
|                             | 12.0<br>12.4(24)T<br>The following is sam<br>Router# show memor<br>Processo<br>Address Byte<br>6540BBA0 000001638<br>6540FBD4 000001638<br>65413C08 000001638                                                                                                    | This command was introduced.         This command was modified in a release earlier than Cisco IOS         Release 12.4(24)T. The allocating-process and dead keywords were add         nple output from the show memory processor command:         ry processor         or memory         28       Prev         Next Ref       PrevF         18       0000000         6540BBA0       65413C08         001          60883984       TW Buckes                                                                                                    |  |  |  |  |  |  |
|                             | 12.0<br>12.4(24)T<br>The following is sam<br>Router# show memor<br>Processo<br>Address Byte<br>6540BBA0 000001638<br>6540FBD4 000001638<br>65413C08 000001638<br>65417C3C 000000600<br>654193E0 000001200                                                                   | This command was introduced.<br>This command was modified in a release earlier than Cisco IOS<br>Release 12.4(24)T. The <b>allocating-process</b> and <b>dead</b> keywords were add<br>nple output from the <b>show memory processor</b> command:<br><b>ry processor</b><br>or memory<br>as Prev Next Ref PrevF NextF Alloc PC what<br>as 0000000 6540FBD4 001 60883984 TW Buckes<br>as 6540BBA0 65413C08 001 60883984 TW Buckes<br>as 6540FBD4 65417C3C 001 60883984 TW Buckes<br>by 65413C08 654193E0 001 60883984 TW Buckes<br>by 65413C08 654193E0 001 608A0D4C Process k<br>by 65417C3C 6541C2F4 001 608A0D4C Process k                                                                                                    |  |  |  |  |  |  |
|                             | 12.0<br>12.4(24)T<br>The following is sam<br>Router# show memor<br>Processo<br>Address Byte<br>6540BBA0 000001638<br>6540FBD4 000001638<br>65413C08 000001638<br>65417C3C 000000600<br>654193E0 000001200<br>6541C2F4 000041171                                             | This command was introduced.         This command was modified in a release earlier than Cisco IOS         Release 12.4(24)T. The allocating-process and dead keywords were add         nple output from the show memory processor command:         ry processor         or memory         SPrev Next Ref PrevF NextF Alloc PC what         88 6540BBA0 65413C08 001 60883984 TW Buckes         88 6540FBD4 65417C3C 001 60883984 TW Buckes         88 6540FBD4 65417C3C 001 60883984 TW Buckes         88 6540FBD4 65417C3C 001 60883984 TW Buckes         88 6540FBD4 65417C3C 001 60883984 TW Buckes         4 65413C08 654193E0 001 6088004C Process k         4 65417C3C 654122F4 001 608A0D4C Process k         2         2               |  |  |  |  |  |  |
|                             | 12.0<br>12.4(24)T<br>The following is sam<br>Router# show memor<br>Processo<br>Address Byte<br>6540BBA0 00001638<br>6540FBD4 000001638<br>65413C08 000001638<br>65417C3C 00000600<br>654193E0 000001200<br>6541C2F4 000041171<br>65480B64 000002000                         | This command was introduced.         This command was modified in a release earlier than Cisco IOS Release 12.4(24)T. The allocating-process and dead keywords were add         nple output from the show memory processor command:         ry processor         or memory         S Prev Next Ref PrevF NextF Alloc PC what         88 6540BBA0 65413C08 001 60883984 TW Buckes         88 6540BBA0 65413C08 001 60883984 TW Buckes         88 6540FBD4 65417C3C 001 60883984 TW Buckes         88 6540FBD4 65417C3C 001 60883984 TW Buckes         88 6540FBD4 65417C3C 001 60883984 TW Buckes         4 65413C08 654193E0 001 6088004C Process k         4 65417C3C 654122F4 001 608A0D4C Process k         2         2         100 00 0 0 0 |  |  |  |  |  |  |
| Command History<br>Examples | 12.0<br>12.4(24)T<br>The following is sam<br>Router# show memor<br>Processo<br>Address Byte<br>6540BBA0 000001638<br>6540FBD4 000001638<br>65413C08 000001638<br>65417C3C 000000600<br>654193E0 000001200<br>6541C2F4 000041171<br>65480B64 000002000<br>654859B8 000001000 | This command was introduced.         This command was modified in a release earlier than Cisco IOS         Release 12.4(24)T. The allocating-process and dead keywords were add         nple output from the show memory processor command:         ry processor         or memory         SPrev Next Ref PrevF NextF Alloc PC what         88 6540BBA0 65413C08 001 60883984 TW Buckes         88 6540FBD4 65417C3C 001 60883984 TW Buckes         88 6540FBD4 65417C3C 001 60883984 TW Buckes         88 6540FBD4 65417C3C 001 60883984 TW Buckes         88 6540FBD4 65417C3C 001 60883984 TW Buckes         4 65413C08 654193E0 001 6088004C Process k         4 65417C3C 654122F4 001 608A0D4C Process k         2         2               |  |  |  |  |  |  |

Table 119 describes the significant fields shown in the display.

| Field    | Description                                                                                                    |
|----------|----------------------------------------------------------------------------------------------------|
| Address  | Hexadecimal address of the block.                                                                              |
| Bytes    | Size of the block (in bytes).                                                                                  |
| Prev     | Address of the preceding block (should match the address on the preceding line).                               |
| Next     | Address of the following block (should match the address on the following line).                               |
| Ref      | Reference count for that memory block, indicating how many different processes are using that block of memory. |
| PrevF    | Address of the preceding free block (if free).                                                                 |
| NextF    | Address of the following free block (if free).                                                                 |
| Alloc PC | Address of the program counter that allocated the block.                                                       |
| What     | Name of the process that owns the blocks.                                                                      |

#### Table 119show memory processor Field Descriptions

The following is sample output from the **show memory processor fragment** command:

Router# show memory processor fragment

Processor memory

Free memory size : 3144348 Number of free blocks: 96 Allocator PC Summary for allocated blocks in pool: Processor PC Total Count Name 262196 1 TACL FLT 0x6069A038 1 QOS\_MODULE\_MAIN 0x62224AA8 219188 131124 1 Init 1 CCSIP\_UDP\_SOCKET 0x61648840 0x6218DAA4 73780 65588 655881CEF:loadinfochunk655881PPTPmgdtimerchunk655881eddri\_self\_event 0x61649288 0x61BFD4B8 0x61EE1050 49204 0x607C13C4 1 Exec 0x608A0D4C 35208 4 Process Stack 0x6069D804 32052 1 TACL hist 2 CEF: IPv4 Unicast RPF subblock 0x61631A90 21444 1 Init 0x62BA5DD8 20432 0x6086F858 20052 1 RMI-RO RU Chun 1 Managed Chunk Queue Elements 0x608CF99C 20052

Table 120 describes the significant fields shown in the display.

### Table 120show memory processor fragment Field Descriptions

| Field | Description                                       |
|-------|---------------------------------------------------|
| PC    | Program counter.                                  |
| Total | Total memory allocated by the process (in bytes). |
| Count | Number of allocations.                            |
| Name  | Name of the allocating process.                   |

### The following is sample output from the show memory processor free command:

Router# show memory processor free

|          | Processor | memory    |          |     |          |          |          |           |
|----------|-----------|-----------|----------|-----|----------|----------|----------|-----------|
| Address  | Bytes     | Prev      | Next     | Ref | PrevF    | NextF    | Alloc PC | what      |
|          | 24 1      | Free list | 1        |     |          |          |          |           |
| 66994680 | 000000072 | 66994618  | 669946FC | 000 | 0        | 6698FFC8 | 60699114 | Turbo ACr |
| 6698FFC8 | 000000072 | 6698FF60  | 66990044 | 000 | 66994680 | 659CF6B0 | 60699114 | Turbo ACr |
| 659CF6B0 | 000000024 | 659CF678  | 659CF6FC | 000 | 6698FFC8 | 659CF86C | 6078A2CC | Init      |
| 659CF86C | 000000024 | 659CF710  | 659CF8B8 | 000 | 659CF6B0 | 65ADB53C | 6078A2CC | Init      |
| 65ADB53C | 000000024 | 65ADB504  | 65ADB588 | 000 | 659CF86C | 65ADFC38 | 6078A2CC | Init      |
| 65ADFC38 | 000000024 | 65ADFC00  | 65ADFC84 | 000 | 65ADB53C | 65B6C504 | 6078A2CC | Init      |
| 65B6C504 | 000000024 | 65B6C4B8  | 65B6C550 | 000 | 65ADFC38 | 6593E924 | 6078A2CC | Init      |
| 6593E924 | 000000028 | 6593E8E8  | 6593E974 | 000 | 65B6C504 | 65CCB054 | 6078A2CC | Init      |
| 65CCB054 | 000000024 | 65CCB01C  | 65CCB0A0 | 000 | 6593E924 | 65CCBD98 | 6078A2CC | Init      |
| 65CCBD98 | 000000028 | 65CCBD60  | 65CCBDE8 | 000 | 65CCB054 | 65CCFB70 | 6078A2CC | Init      |
| 65CCFB70 | 000000024 | 65CCFB38  | 65CCFBBC | 000 | 65CCBD98 | 65D0BB58 | 6078A2CC | Init      |
| 65D0BB58 | 000000024 | 65D0BB20  | 65D0BBA4 | 000 | 65CCFB70 | 65D0C5F0 | 6078A2CC | Init      |
| 65D0C5F0 | 000000024 | 65D0C5B8  | 65D0C63C | 000 | 65D0BB58 | 65CFF2F4 | 6078A2CC | Init      |
| 65CFF2F4 | 000000024 | 65CFF2BC  | 65CFF340 | 000 | 65D0C5F0 | 6609B7B8 | 6078A2CC | Init      |
| 6609B7B8 | 000000036 | 6609AFC8  | 6609B810 | 000 | 65CFF2F4 | 660A0BD4 | 6078A2CC | Init      |
|          |           |           |          |     |          |          |          |           |

Table 121 describes the significant fields shown in the display.

Table 121 show memory processor free Field Descriptions

| Field    | Description                                                                                                    |
|----------|----------------------------------------------------------------------------------------------------|
| Address  | Hexadecimal address of the block.                                                                              |
| Bytes    | Size of the block (in bytes).                                                                                  |
| Prev     | Address of the preceding block (should match the address on the preceding row).                                |
| Next     | Address of the following block (should match the address on the following row).                                |
| Ref      | Reference count for that memory block, indicating how many different processes are using that block of memory. |
| PrevF    | Address of the preceding free block (if free).                                                                 |
| NextF    | Address of the following free block (if free).                                                                 |
| Alloc PC | Address of the program counter that allocated the block.                                                       |
| what     | Name of the process that owns the block.                                                                       |

The following is sample output from the show memory processor statistics command:

Router# show memory processor statistics

|           | Head     | Total(b)  | Used(b)  | Free(b)   | Lowest(b) | Largest(b) |
|-----------|----------|-----------|----------|-----------|-----------|------------|
| Processor | 6540BBA0 | 415187836 | 27216968 | 387970868 | 385755044 | 381633404  |
| I/O       | E000000  | 33554432  | 6226336  | 27328096  | 27328096  | 27317852   |
|           |          |           |          |           |           |            |
|           |          |           |          |           |           |            |
|           |          |           |          |           |           |            |

Table 122 describes the significant fields shown in the display.

| Field      | Description                                                     |
|------------|-----------------------------------------------------------------|
| Head       | Hexadecimal address of the head of the memory allocation chain. |
| Total(b)   | Sum of the used bytes plus free bytes.                          |
| Used(b)    | Amount of memory in use (in bytes).                             |
| Free(b)    | Amount of memory not in use (in bytes).                         |
| Lowest(b)  | Smallest amount of free memory since the last boot (in bytes).  |
| Largest(b) | Size of the largest available free block (in bytes).            |

## Table 122

show memory processor statistics Field Descriptions

The following is sample output from the **show memory processor allocating-process** command:

Router# show memory processor allocating-process

| PC         | Total   | Count | Name                 |
|------------|---------|-------|----------------------|
| 0x6013A948 | 3719220 | 1     | atmdx_setup_vc_table |
| 0x6064EB28 | 2581132 | 291   | Process Stack        |
| 0x627E2420 | 2569476 | 78    | CCE dp subbloc       |
| 0x62A098C8 | 1637116 | 24    | regex                |
| 0x62EAF010 | 979876  | 77    | TW Buckets           |
| 0x602439EC | 935064  | 962   | *Packet Header*      |
| 0x614B3A4C | 916724  | 13    | Init                 |
| 0x6013A89C | 852020  | 1     | atmdx_vc_table       |
| 0x61A54AEC | 786292  | 1     | Init                 |
| 0x62D7BDD0 | 702336  | 160   | TCL Chunks           |
| 0x62EB0458 | 666988  | 14    | pak subblock chunk   |
| 0x60767C38 | 641076  | 1     | CCPROXY_CT           |
| 0x607439C4 | 524340  | 1     | L2X Hash Table       |
| 0x60271864 | 434328  | 28    | Normal               |
| 0x602718F8 | 407592  | 148   | Normal               |
| 0x600CE0C0 | 393528  | 6     | Init                 |

#### The following is sample output from the show memory processor dead command:

#### Router# show memory processor dead

| PC         | Total | Co | unt. Name                |
|------------|-------|----|--------------------------|
| 0x61E4EB70 | 65588 | 1  |                          |
|            |       | -  |                          |
| 0x62332A2C | 65588 | 1  | MFI: Clnt SMsg           |
| 0x6268DFE4 | 32820 | 1  | PPP Context Ch           |
| 0x62660CCC | 32820 | 1  | PPP HANDLE IDs           |
| 0x61B9B350 | 12052 | 1  | IP Addresses             |
| 0x614246F8 | 4148  | 1  | AAA Unique Id Hash Table |
| 0x61BA93CC | 3688  | 1  | IPAD DIT chunk           |
| 0x63B630A4 | 2544  | 12 | Autoinstall              |
| 0x61824BFC | 2084  | 2  | CEF: fib GSB             |
| 0x62E82CEC | 2052  | 1  | Reg Function 1           |
| 0x62E8A028 | 1824  | 24 | Autoinstall              |
| 0x617DE354 | 1744  | 2  | CEF: paths               |
| 0x6149E638 | 1552  | 1  | String-DB owne           |
| 0x6149E490 | 1552  | 1  | String-DB entr           |
| 0x60191180 | 1216  | 8  | AF entry                 |
| 0x617EB5AC | 1176  | 2  | CEF: pathl               |
| 0x62EAE860 | 1156  | 1  | Event Manager Table      |
| 0x6149E4BC | 920   | 12 | NameDB String            |
| 0x6176BCF4 | 884   | 2  | Ether OAM subblock       |
|            |       |    |                          |

## show memory scan

To monitor the number and type of parity (memory) errors on your system, use the **show memory scan** command in EXEC mode.

#### show memory scan

**Syntax Description** This command has no arguments or keywords.

Command Modes EXEC

 Release
 Modification

 12.0(4)XE
 This command was introduced.

 12.0(7)T
 This command was implemented in Cisco IOS Release 12.0(7) T.

 12.2(33)SRA
 This command was integrated into Cisco IOS Release 12.2(33)SRA.

### Examples

The following example shows a result with no memory errors:

Router# show memory scan

Memory scan is on. No parity error has been detected.

If errors are detected in the system, the **show memory scan** command generates an error report. In the following example, memory scan detected a parity error:

Router# show memory scan

Memory scan is on. Total Parity Errors 1. Address BlockPtr BlckSize Disposit Region Timestamp 6115ABCD 60D5D090 9517A4 Scrubed Local 16:57:09 UTC Thu Mar 18

Table 123 describes the fields contained in the error report.

### Table 123show memory scan Field Descriptions

| Field    | Description                                       |
|----------|---------------------------------------------------|
| Address  | The byte address where the error occurred.        |
| BlockPtr | The pointer to the block that contains the error. |
| BlckSize | The size of the memory block                      |

| Field     | Description                                                                                        |
|-----------|----------------------------------------------------------------------------------------------------|
| Disposit  | The action taken in response to the error:                                                         |
|           | • BlockInUse—An error was detected in a busy block.                                                |
|           | • InFieldPrev—An error was detected in the previous field of a block header.                       |
|           | • InHeader—An error was detected in a block header.                                                |
|           | • Linked—A block was linked to a bad list.                                                         |
|           | • MScrubed—The same address was "scrubbed" more than once, and the block was linked to a bad list. |
|           | • MultiError—Multiple errors have been found in one block.                                         |
|           | • NoBlkHdr—No block header was found.                                                              |
|           | • NotYet—An error was found; no action has been taken at this time.                                |
|           | • Scrubed—An error was "scrubbed."                                                                 |
|           | • SplitLinked—A block was split, and only a small portion was linked to a bad list.                |
| Region    | The memory region in which the error was found:                                                    |
|           | • IBSS—image BSS                                                                                   |
|           | • IData—imagedata                                                                                  |
|           | • IText—imagetext                                                                                  |
|           | • local—heap                                                                                       |
| Timestamp | The time the error occurred.                                                                       |

 Table 123
 show memory scan Field Descriptions (continued)

I

# show memory statistics history table

To display the history of memory consumption, use the **show memory statistics history table** command in user EXEC or privileged EXEC mode.

#### show memory statistics history table

**Syntax Description** This command has no arguments or keywords.

Command Modes User EXEC Privileged EXEC

 Release
 Modification

 12.3(14)T
 This command was introduced.

 12.2(33)SRB
 This command was integrated into Cisco IOS Release 12.2(33)SRB.

#### Examples

The following is sample output from the **show memory statistics history table** command:

Router# show memory statistics history table

History for Processor memory

| Time: 15:48:56.806     |             |             |            |      |
|------------------------|-------------|-------------|------------|------|
| Used(b): 422748036 La: | rgest(b): 3 | 881064952 F | ree blocks | :291 |
| Maximum memory users : | for this pe | eriod       |            |      |
| Process Name           | Holding     | Num Alloc   |            |      |
| Virtual Exec           | 26992       | 37          |            |      |
| TCP Protocols          | 14460       | 6           |            |      |
| IP Input               | 1212        | 1           |            |      |
|                        |             |             |            |      |
| Time: 14:42:54.506     |             |             |            |      |
| Used(b): 422705876 La: | rgest(b): 3 | 881064952 F | ree blocks | :296 |
| Maximum memory users : | for this pe | eriod       |            |      |
| Process Name           | Holding     | Num Alloc   |            |      |
| Exec                   | 400012740   | 2           | 4          |      |
| Dead                   | 1753456     | 90          |            |      |
| Pool Manager           | 212796      | 257         |            |      |

Time: 13:37:26.918 Used(b): 20700520 Largest(b): 381064952 Free blocks :196 Maximum memory users for this period Process Name Holding Num Alloc Exec 8372 5

Time: 12:39:44.422 Used(b): 20701436 Largest(b): 381064952 Free blocks :193 Time: 11:46:25.135 Used(b): 20701436 Largest(b): 381064952 Free blocks :193 Maximum memory users for this period

3752

Holding Num Alloc

25

Process Name

CDP Protocol

```
Time: 10:44:24.342
Used(b): 20701400 Largest(b): 381064952 Free blocks :194
Time: 09:38:53.038
Used(b): 20701400 Largest(b): 381064952 Free blocks :194
Time: 08:33:35.154
Used(b): 20701400 Largest(b): 381064952 Free blocks :194
Time: 07:28:05.987
Used(b): 20701400 Largest(b): 381064952 Free blocks :194
Time: 06:35:22.878
Used(b): 20701400 Largest(b): 381064952 Free blocks :194
Time: 05:42:14.286
Used(b): 20701400 Largest(b): 381064952 Free blocks :194
Time: 04:41:53.486
Used(b): 20701400 Largest(b): 381064952 Free blocks :194
Time: 03:48:47.891
Used(b): 20701400 Largest(b): 381064952 Free blocks :194
Time: 02:46:32.391
Used(b): 20701400 Largest(b): 381064952 Free blocks :194
Time: 01:54:27.931
Used(b): 20717804 Largest(b): 381064952 Free blocks :189
Time: 01:02:05.535
Used(b): 20717804 Largest(b): 381064952 Free blocks :189
Maximum memory users for this period
Process Name
                    Holding Num Alloc
Entity MIB API
                        67784
                                       16
TTY Background
                        12928
                                        4
                         7704
Exec
                                         3
Time: 00:00:17.936
Used(b): 21011192 Largest(b): 381064952 Free blocks :186
Maximum memory users for this period
Process Name
                      Holding Num Alloc
Init
                     18653520
                                    6600
CCPROXY CT
                       599068
                                       57
Proxy Session Applic
                       275424
                                       21
History for I/O memory
Time: 15:48:56.809
Used(b): 7455520 Largest(b): 59370080 Free blocks :164
Time: 14:42:54.508
Used(b): 7458064 Largest(b): 59370080 Free blocks :165
Maximum memory users for this period
Process Name
                   Holding Num Alloc
Pool Manager
                       141584
                                       257
Time: 13:37:26.920
Used(b): 7297744 Largest(b): 59797664 Free blocks :25
Time: 12:39:44.424
Used(b): 7297744 Largest(b): 59797664 Free blocks :25
```

```
Time: 11:46:25.137
Used(b): 7297744 Largest(b): 59797664 Free blocks :25
Time: 10:44:24.344
Used(b): 7297744 Largest(b): 59797664 Free blocks :25
Time: 09:38:53.040
Used(b): 7297744 Largest(b): 59797664 Free blocks :25
Time: 08:33:35.156
Used(b): 7297744 Largest(b): 59797664 Free blocks :25
Time: 07:28:05.985
Used(b): 7297744 Largest(b): 59797664 Free blocks :25
Time: 06:35:22.877
Used(b): 7297744 Largest(b): 59797664 Free blocks :25
Time: 05:42:14.285
Used(b): 7297744 Largest(b): 59797664 Free blocks :25
Time: 04:41:53.485
Used(b): 7297744 Largest(b): 59797664 Free blocks :25
Time: 03:48:47.889
Used(b): 7297744 Largest(b): 59797664 Free blocks :25
Time: 02:46:32.389
Used(b): 7297744 Largest(b): 59797664 Free blocks :25
Time: 01:54:27.929
Used(b): 7308336 Largest(b): 59797664 Free blocks :23
Time: 01:02:05.533
Used(b): 7308336 Largest(b): 59797664 Free blocks :23
Time: 00:00:17.937
Used(b): 7308336 Largest(b): 59797664 Free blocks :23
Maximum memory users for this period
Process Name
                     Holding Num Alloc
                      7296000
Init
                                      214
Pool Manager
                          816
                                        3
```

| Related Commands | Command                            | Description                  |
|------------------|------------------------------------|------------------------------|
|                  | memory statistics<br>history table | Changes the memory log time. |

# show memory traceback

I

To display memory traceback information, use the **show memory traceback** command in privileged EXEC mode.

show memory traceback [*id* | exclusive | totals]

| Syntax Description                    | id                                                                                                    | (Optional) Traceback ID.                                                                                                  |  |
|---------------------------------------|----------------------------------------------------------------------------------------------------|----------------------------------------------------------------------------------------------------|--|
|                                       | exclusive                                                                                                    | (Optional) Displays the memory blocks that have traceback information.                                                    |  |
|                                       | totals                                                                                                    | (Optional) Displays information about memory usage of blocks having tracebacks.                                           |  |
| Command Modes                         | Privileged EXEC (#                                                                                               | #)                                                                                                    |  |
| Command History                       | Release                                                                                                    | Modification                                                                                                    |  |
| · · · · · · · · · · · · · · · · · · · | 15.0(1)M                                                                                                    | This command was introduced in a release earlier than Cisco IOS Release 15.0(1)M.                                         |  |
| Usage Guidelines                      |                                                                                                    | ble the <b>show memory traceback</b> command, you must configure the <b>memory record</b><br>n global configuration mode. |  |
| Examples                              | The following is sa                                                                                              | mple output from the show memory traceback command for traceback ID 100:                                                  |  |
|                                       | Router# <b>configure terminal</b><br>Router(config)# <b>memory record events</b>                                 |                                                                                                    |  |
|                                       | Memory event reco                                                                                                | ording already enabled!                                                                                                   |  |
|                                       | Router(config)# exit<br>Router# show memory traceback 100                                                        |                                                                                                    |  |
|                                       | Traceback: [100]                                                                                                 | 0x60630D9Cz 0x60632B50z 0x6063426Cz 0x6063483Cz 0x61AE4910)                                                               |  |
|                                       | The following is sample output from the <b>show memory traceback</b> command using the <b>exclusive</b> keyword: |                                                                                                    |  |
|                                       | Router# configure terminal<br>Router(config)# memory record events                                               |                                                                                                    |  |
|                                       | Memory event recording already enabled!                                                                          |                                                                                                    |  |
|                                       | Router(config)# <b>exit</b><br>Router# <b>show memory traceback exclusive</b>                                    |                                                                                                    |  |
|                                       | Address Size<br>682E53F4 00052068<br>68D2739C 00000022                                                           |                                                                                                    |  |

Table 124 describes the significant fields shown in the display.

| Field    | Description                                                                                                   |  |
|----------|----------------------------------------------------------------------------------------------------|--|
| Address  | Hexadecimal address of the block.                                                                             |  |
| Size     | Amount of memory, in bytes, used by the task.                                                                 |  |
| refcount | Reference count for the memory block, indicating how many different processes are using that block of memory. |  |
| tid      | Task ID.                                                                                                    |  |
| What     | Name of the process that owns the block or fragment. Specifies if the block is a fragment or coalesced.       |  |

Table 124 show memory traceback Field Descriptions

## Related Commands

| mands | Command            | Description                      |
|-------|--------------------|----------------------------------|
|       | show memory events | Displays recorded memory events. |

# show memory transient

To display statistics about transient memory, use the **show memory transient** command in user EXEC or privileged EXEC mode.

show memory transient [allocating-process [totals] | dead [totals] | fragment [detail] | free [totals] | statistics [history]]

| Syntax Description | allocating-proc                                                                 | (Optional) Displays allocating memory totals by name.                                                                                                    |  |  |
|--------------------|---------------------------------------------------------------------------------|----------------------------------------------------------------------------------------------------|--|--|
|                    | dead [totals]                                                                   | (Optional) Displays memory totals on dead processes.                                                                                                    |  |  |
|                    | fragment [deta                                                                  | <b>ail]</b> (Optional) Displays memory statistics for fragmented processes.                                                                                                    |  |  |
|                    | free [totals]                                                                   | (Optional) Displays statistics on free memory.                                                                                                    |  |  |
|                    | statistics [histo                                                               | (Optional) Displays memory pool history statistics on all processes.                                                                                                    |  |  |
| Command Modes      | User EXEC<br>Privileged EXE(                                                    | C                                                                                                    |  |  |
| Command History    | Release                                                                         | Modification                                                                                                    |  |  |
|                    | 12.0                                                                            | This command was introduced.                                                                                                    |  |  |
|                    | Address<br>81F99C00 00022<br>821BBC28 00000<br>821C0A7C 00000<br>821C31C0 00000 | essor memory<br>Bytes Prev Next Ref PrevF NextF Alloc PC what<br>36408 00000000 821BBC28 000 829C8104 82776FD0 8060B6D0 (coalesc)<br>20004 81F99C00 821C0A7C 001 8002D5C0 Managed s<br>10004 821BBC28 821C31C0 001 811604C0 List Eles<br>05004 821C0A7C 821C457C 001 81160500 List Heas<br>ibes the significant fields shown in the display.<br>show memory transient Field Descriptions |  |  |
|                    | Field                                                                           | Description                                                                                                    |  |  |
|                    | Address                                                                         | Hexadecimal address of the block.                                                                                                    |  |  |
|                    | Bytes                                                                           | Size of the block (in bytes).                                                                                                    |  |  |
|                    | Prev                                                                            | Address of the preceding block (should match the address on preceding line).                                                                                                    |  |  |
|                    | Next                                                                            | Address of the following block (should match the address on following line).                                                                                                    |  |  |
|                    | Ref                                                                             | Reference count for that memory block, indicating how many different processes are using that block of memory.                                                                                                    |  |  |
|                    | PrevF                                                                           | Address of the preceding free block (if free).                                                                                                    |  |  |
|                    | ·                                                                               |                                                                                                    |  |  |

| Field    | Description                                                                                                    |  |
|----------|----------------------------------------------------------------------------------------------------|--|
| NextF    | Address of the following free block (if free).                                                                                                    |  |
| Alloc PC | Address of the system call that allocated the block.                                                                                                    |  |
| what     | Name of the process that owns the block, or "(fragment)" if the block is a fragmen<br>or "(coalesced)" if the block was coalesced from adjacent free blocks. |  |

### Table 125 show memory transient Field Descriptions (continued)

# show microcode

To display microcode image information available on line cards, use the **show microcode** command in EXEC mode.

### show microcode

Syntax Description This command has no arguments or keywords.

**Command Modes** EXEC

**Command History** Release Modification 10.0 This command was introduced. This command was integrated into Cisco IOS Release 12.2(33)SRA. 12.2(33)SRA

### Examples

The following is sample output from the **show microcode** command:

Router# show microcode

Microcode bundled in system

| Card<br>Type | Microcode<br>Version | Target Hardware<br>Version | Description      |
|--------------|----------------------|----------------------------|------------------|
|              |                      |                            |                  |
| SP           | 2.3                  | 11.x                       | SP version 2.3   |
| EIP          | 1.1                  | 1.x                        | EIP version 1.1  |
| TRIP         | 1.2                  | 1.x                        | TRIP version 1.2 |
| FIP          | 1.4                  | 2.x                        | FIP version 1.4  |
| HIP          | 1.1                  | 1.x                        | HIP version 1.1  |
| SIP          | 1.1                  | 1.x                        | SIP version 1.1  |
| FSIP         | 1.1                  | 1.x                        | FSIP version 1.1 |

In the following example for the Cisco 7200 series router, the output from the show microcode command lists the hardware types that support microcode download. For each type, the default microcode image name is displayed. If there is a configured default override, that name also is displayed.

```
router# show microcode
```

```
Microcode images for downloadable hardware
НW Туре
            Microcode image names
_____
       default slot0:xcpa26-0
есра
       configured slot0:xcpa26-2
рсра
       default
             slot0:xcpa26-4
```

| Related Commands | Command               | Description                                                                                                    |
|------------------|-----------------------|----------------------------------------------------------------------------------------------------|
|                  | microcode (7000/7500) | Specifies where microcode should be loaded from on Cisco 7500/7000RSP routers.                                    |
|                  | microcode (7200)      | Configures a default override for the microcode that is downloaded to the hardware on a Cisco 7200 series router. |

# show mls statistics

To display the Multilayer Switching (MLS) statistics for the Internet Protocol (IP), Internetwork Packet Exchange (IPX), multicast, Layer 2 protocol, and quality of service (QoS), use the **show mls statistics** command in user EXEC or privileged EXEC mode.

show mls statistics [module num]

| Syntax Description | module <i>num</i> (0                                                                                                    | Optional) Displays the MLS statistics for a specific module.                              |
|--------------------|----------------------------------------------------------------------------------------------------|-------------------------------------------------------------------------------------------|
| Defaults           | This command has n                                                                                                    | o default settings.                                                                       |
| Command Modes      | User EXEC<br>Privileged EXEC                                                                                                    |                                                                                           |
| Command History    | Release                                                                                                    | Modification                                                                              |
| -                  | 12.2(14)SX                                                                                                    | Support for this command was introduced on the Supervisor Engine 720.                     |
|                    | 12.2(17b)SXA                                                                                                    | This command was changed to include the <b>module</b> <i>num</i> keyword and argument.    |
|                    | 12.2(17d)SXB                                                                                                    | Support for this command on the Supervisor Engine 2 was extended to Release 12.2(17d)SXB. |
|                    | 12.2(17d)SXB1                                                                                                    | The output was changed to include total packets switched information.                     |
|                    | 12.2(33)SRA                                                                                                    | This command was integrated into Cisco IOS Release 12.2(33)SRA.                           |
| Usage Guidelines   | <ul> <li>within the last 30 sec</li> <li>The ingress ACL dem</li> <li>packets dropped by A</li> <li>The RPF failed pack</li> <li>If the IP multicast sec</li> <li>in the mroute table, the</li> <li>Mcast Packets Swite</li> </ul> | nied packet count is displayed in the Total packets L3 Switched field and in the Total    |
| Examples           | This example shows<br>Router# show mls s<br>Statistics for Ear                                                                                                    |                                                                                           |
|                    | L2 Forwarding Engi<br>Total packets Sw                                                                                                    |                                                                                           |

Cisco IOS Configuration Fundamentals Command Reference

| L3 Forwarding Engine                                                   |    |              |
|------------------------------------------------------------------------|----|--------------|
| Total Packets Bridged                                                  | :  | 20273        |
| Total Packets FIB Switched                                             | :  | 7864         |
| Total Packets ACL Routed                                               | :  | 0            |
| Total Packets Netflow Switched                                         | :  | 0            |
| Total Mcast Packets Switched/Routed                                    | :  | 220598       |
| Total ip packets with TOS changed                                      | :  | 0            |
| Total ip packets with COS changed                                      | :  | 0            |
|                                                                        | :  | 0            |
| Total packets dropped by ACL                                           | •  | -            |
| Total packets dropped by Policing                                      | :  | 705757744    |
| Statistics for Earl in Module 9                                        |    |              |
| L2 Forwarding Engine                                                   |    |              |
| Total packets Switched                                                 | :  | 16683@ 1 pps |
| L3 Forwarding Engine                                                   |    |              |
| Total Packets Bridged                                                  | :  | 0            |
| Total Packets FIB Switched                                             | :  | 0            |
| Total Packets ACL Routed                                               | :  | 0            |
| Total Packets Netflow Switched                                         | :  | 0            |
| Total Mcast Packets Switched/Routed                                    | :  | 0            |
|                                                                        |    |              |
| Total ip packets with TOS changed                                      |    | 0            |
| Total ip packets with TOS changed<br>Total ip packets with COS changed | :  | -            |
|                                                                        | :  | 0            |
| Total ip packets with COS changed<br>Total non ip packets COS changed  | :  | 0            |
| Total ip packets with COS changed<br>Total non ip packets COS changed  | :: | 0<br>0<br>0  |

This example shows how to display the MLS statistics for a specific module:

```
Router# show mls statistics module 1
```

| Statistics for Earl in Module 1     |   |                    |
|-------------------------------------|---|--------------------|
| L2 Forwarding Engine                |   |                    |
| Total packets Switched              | : | 2748166@ 22332 pps |
| >>                                  |   |                    |
| L3 Forwarding Engine                |   |                    |
| Total Packets Bridged               | : | 92750@ 34 pps      |
| Total Packets FIB Switched          | : | 7                  |
| Total Packets ACL Routed            | : | 0                  |
| Total Packets Netflow Switched      | : | 0                  |
| Total Mcast Packets Switched/Routed | : | 3079200            |
| Total ip packets with TOS changed   | : | 0                  |
| Total ip packets with COS changed   | : | 0                  |
| Total non ip packets COS changed    | : | 0                  |
| Total packets dropped by ACL        | : | 0                  |
| Total packets dropped by Policing   | : | 0                  |
| Total Unicast RPF failed packets    | : | 0                  |
|                                     |   |                    |
| Errors                              |   |                    |
| MAC/IP length inconsistencies       |   | 0                  |
| Short IP packets received           | - | 0                  |
| IP header checksum errors           | - | 0                  |
| MAC/IPX length inconsistencies      | - | 0                  |
| Short IPX packets received          | : | 0                  |
| Router#                             |   |                    |

## Related Commands

L

| Command             | Description                                                                                         |  |  |  |  |
|---------------------|----------------------------------------------------------------------------------------------------|--|--|--|--|
| show mls asic       | display the application-specific integrated circuit (ASIC) version                                  |  |  |  |  |
| show mls df-table   | Displays information about the DF table.<br>Displays the Multilayer Switching (MLS) IP information. |  |  |  |  |
| show mls ip         |                                                                                                    |  |  |  |  |
| show mls ipx        | Displays the Multilayer Switching (MLS) IPX information.                                            |  |  |  |  |
| show mls qos        | Displays Multilayer Switching (MLS) quality of service (QoS) information                            |  |  |  |  |
| show mls statistics | Displays the Multilayer Switching (MLS) statistics for the<br>Internet Protocol (IP)                |  |  |  |  |

## show module

To display the module status and information, use the **show module** command in user EXEC or privileged EXEC mode.

show module [mod-num | all | provision | version]

| Syntax Description           | mod-num                                                                                                    | (Optional) Number of the m                                                                                                    | odule.                                                                                                    |                                                                                                    |      |  |  |  |
|------------------------------|----------------------------------------------------------------------------------------------------|----------------------------------------------------------------------------------------------------|----------------------------------------------------------------------------------------------------|----------------------------------------------------------------------------------------------------|------|--|--|--|
|                              | all                                                                                                    | (Optional) Displays the info                                                                                                    | ormation for all module                                                                                           | S.                                                                                                    |      |  |  |  |
|                              | provision                                                                                                    | (Optional) Displays the stat                                                                                                    | us about the module pr                                                                                            | ovisioning.                                                                                                    |      |  |  |  |
|                              | version                                                                                                    | (Optional) Displays the vers                                                                                                    | sion information.                                                                                                 |                                                                                                    |      |  |  |  |
|                              |                                                                                                    |                                                                                                    |                                                                                                    |                                                                                                    |      |  |  |  |
| Defaults                     | This comman                                                                                                    | nd has no default settings.                                                                                                    |                                                                                                    |                                                                                                    |      |  |  |  |
| Command Modes                | User EXEC<br>Privileged EX                                                                                                    | XEC                                                                                                    |                                                                                                    |                                                                                                    |      |  |  |  |
| Command History              | Release                                                                                                    | Modification                                                                                                    |                                                                                                    |                                                                                                    |      |  |  |  |
|                              | 12.2(14)SX                                                                                                    | Support for this comm                                                                                                    | and was introduced on                                                                                             | the Supervisor Engine 720.                                                                                                    |      |  |  |  |
|                              | 12.2(17d)SX                                                                                                    | Support for this command on the Supervisor Engine 2 was extended to Release 12.2(17d)SXB.                                                                                                    |                                                                                                    |                                                                                                    |      |  |  |  |
|                              |                                                                                                    |                                                                                                    | 12.2(33)SRA This command was integrated into Cisco IOS Release 12.2(33)SRA.                                       |                                                                                                    |      |  |  |  |
| Usage Guidelines             |                                                                                                    | This command was int<br>ub-Module fields, the <b>show m</b>                                                                                                    |                                                                                                    |                                                                                                    | mber |  |  |  |
| Usage Guidelines             | In the Mod S appends the                                                                                                    |                                                                                                    | <b>odule</b> command displa<br>type and information.                                                              | ys the supervisor engine nu                                                                                                    |      |  |  |  |
|                              | In the Mod S<br>appends the<br>Entering the<br>command.<br>This example                                                                                                   | ub-Module fields, the <b>show m</b> uplink daughter card's module                                                                                                    | odule command displa<br>type and information.<br>no arguments is the san                                          | ys the supervisor engine num                                                                                                    | dule |  |  |  |
|                              | In the Mod S<br>appends the<br>Entering the<br>command.<br>This example                                                                                                   | ub-Module fields, the <b>show m</b> aplink daughter card's module<br><b>show module</b> command with r<br>e shows how to display informative<br>ith a Supervisor Engine 720:                                                                                                    | odule command displa<br>type and information.<br>no arguments is the san                                          | ys the supervisor engine num                                                                                                    | dule |  |  |  |
| Usage Guidelines<br>Examples | In the Mod S<br>appends the<br>Entering the<br>command.<br>This example<br>configured w                                                                                   | ub-Module fields, the <b>show m</b> aplink daughter card's module<br><b>show module</b> command with r<br>e shows how to display information<br>ith a Supervisor Engine 720:<br>w module                                                                                                    | odule command displa<br>type and information.<br>no arguments is the san                                          | ys the supervisor engine num                                                                                                    | dule |  |  |  |
| -                            | In the Mod S<br>appends the of<br>Entering the<br>command.<br>This example<br>configured w<br>Router# show<br>Mod Ports Ca<br>5 2 St<br>8 48 at                           | ub-Module fields, the <b>show m</b> aplink daughter card's module<br><b>show module</b> command with r<br>e shows how to display information<br>ith a Supervisor Engine 720:<br>w module                                                                                                    | odule command displa<br>type and information.<br>no arguments is the sam<br>ation for all modules on<br>Model<br> | ys the supervisor engine num<br>ne as entering the <b>show moo</b><br>n a Cisco 7600 series router<br>Serial No.<br>BASE SAD0644030K<br>GE-TX SAD07010045                                  | dule |  |  |  |
| -                            | In the Mod S<br>appends the of<br>Entering the<br>command.<br>This example<br>configured w<br>Router# show<br>Mod Ports Ca<br>5 2 St<br>8 48 au<br>9 32 do<br>Mod MAC add | ub-Module fields, the <b>show m</b> uplink daughter card's module<br><b>show module</b> command with r<br>e shows how to display informative<br>ith a Supervisor Engine 720:<br>w <b>module</b><br>ard Type<br>upervisor Engine 720 (Activ<br>CEF720 48 port 10/100/1000<br>CEF720 32 port Gigabit Ethe | odule command displa<br>type and information.<br>no arguments is the sam<br>ation for all modules on<br>Model<br> | ys the supervisor engine num<br>ne as entering the <b>show moo</b><br>n a Cisco 7600 series router<br>Serial No.<br>-BASE SAD0644030K<br>GE-TX SAD07010045<br>SFP SAD07010045<br>SW Status | dule |  |  |  |

| Mod  | Sub-Module            | Model       | Serial      | Hw    | Status |
|------|-----------------------|-------------|-------------|-------|--------|
|      |                       |             |             |       |        |
| 5    | Policy Feature Card 3 | WS-F6K-PFC3 | SAD0644031P | 0.302 | Ok     |
| 5    | MSFC3 Daughtercard    | WS-SUP720   | SAD06460172 | 0.701 |        |
| Mod  | Online Diag Status    |             |             |       |        |
|      |                       |             |             |       |        |
| 5    | Not Available         |             |             |       |        |
| 7    | Bypass                |             |             |       |        |
| 8    | Bypass                |             |             |       |        |
| 9    | Bypass                |             |             |       |        |
| Rout | cer#                  |             |             |       |        |

This example shows how to display information for a specific module:

Router# show module 2

| Mod       | Ports Card Type             |                         | -      | Model                    |          | Ser      | ial No.  |
|-----------|-----------------------------|-------------------------|--------|--------------------------|----------|----------|----------|
| 5         | 2 Supervisor Engine 720     |                         |        | WS-SUP720-               | BASE     | SAD      | 0644030K |
| Mod       | MAC addresses               | Hv                      | v Fw   |                          | Sw       |          | Status   |
| 5         | 00e0.aabb.cc00 to 00e0.aabb | .cc3f 1.0               | ) 12.2 | 2(2003012                | 12.2(200 | 3012     | Ok       |
| Mod       | Sub-Module                  | Model                   | Se     | erial                    | Hw       |          | Status   |
|           |                             | WS-F6K-PFC<br>WS-SUP720 |        | AD06440311<br>AD06460172 |          | 02<br>01 | Ok       |
| Mod       | Online Diag Status          |                         |        |                          |          |          |          |
| 5<br>Rout | Not Available<br>cer#       |                         |        |                          |          |          |          |

This example shows how to display version information:

Router# show module version

```
Mod Port Model
                        Serial #
                                   Versions
____ ____
 2 0
       WS-X6182-2PA
                                  Hw : 1.0
                 Fw : 12.2(20030125:231135)
                  Sw : 12.2(20030125:231135)
                    SAD04400CEE Hw : 0.205
 4 16
       WS-X6816-GBIC
       WS-F6K-DFC3A
                       SAD0641029Y Hw : 0.501
                  Fw : 12.2(20020828:202911)
                  Sw : 12.2(20030125:231135)
 62
       WS-X6K-SUP3-BASE SAD064300GU Hw : 0.705
                  Fw : 7.1(0.12-Eng-02)TAM
                  Sw : 12.2(20030125:231135)
                  Sw1: 8.1(0.45)KIS
       WS-X6K-SUP3-PFC3 SAD064200VR Hw : 0.701
                  Fw : 12.2(20021016:001154)
                  Sw : 12.2(20030125:231135)
       WS-F6K-PFC3
                       SAD064300M7 Hw : 0.301
       WS-X6548-RJ-45
 9 4 8
                       SAD04490BAC Hw : 0.301
                  Fw : 6.3(1)
                  Sw : 7.5(0.30)CFW11
Router#
```

This example shows how to display module provisioning information: Router# show module provision 

| Module | Provision |
|--------|-----------|
| 1      | dynamic   |
| 2      | dynamic   |
| 3      | dynamic   |
| 4      | dynamic   |
| 5      | dynamic   |
| 6      | dynamic   |
| 7      | dynamic   |
| 8      | dynamic   |
| 9      | dynamic   |
| 10     | dynamic   |
| 11     | dynamic   |
| 12     | dynamic   |
| 13     | dynamic   |
| Router | ŧ         |

## **Related Commands**

| Command                 | Description                                                           |
|-------------------------|-----------------------------------------------------------------------|
| show interfaces         | Displays the status and statistics for the interfaces in the chassis. |
| show environment alarm  | Displays the information about the environmental alarm.               |
| show fm summary         | Displays a summary of FM Information.                                 |
| show environment status | Displays the information about the operational FRU status.            |
|                         |                                                                       |

## show monitor event-trace

To display event trace messages for Cisco IOS software subsystem components, use the **show monitor event-trace** command in privileged EXEC mode.

show monitor event-trace [all-traces] [component {all | back hour:minute | clock hour:minute |
from-boot seconds | latest | parameters}]

| Syntax Description | all-traces        | (Optional) Displays all event trace messages in memory to the console.                                                                                                    |
|--------------------|-------------------|----------------------------------------------------------------------------------------------------|
|                    | component         | (Optional) Name of the Cisco IOS software subsystem component that is<br>the object of the event trace. To get a list of components that support event<br>tracing in this release, use the <b>monitor event-trace ?</b> command. |
|                    | all               | Displays all event trace messages currently in memory for the specified component.                                                                                                    |
|                    | back hour:minute  | Specifies how far back from the current time you want to view messages.<br>For example, you can gather messages from the last 30 minutes. The time<br>argument is specified in hours and minutes format (hh:mm).                 |
|                    | clock hour:minute | Displays event trace messages starting from a specific clock time in hours and minutes format (hh:mm).                                                                                                    |
|                    | from-boot seconds | Displays event trace messages starting from a specified number of seconds after booting (uptime). To display the uptime, in seconds, enter the <b>show monitor event-trace</b> <i>component</i> <b>from-boot</b> ? command.      |
|                    | latest            | Displays only the event trace messages since the last <b>show monitor event-trace</b> command was entered.                                                                                                    |
|                    | parameters        | Displays the trace parameters. The only parameter displayed is the size (number of trace messages) of the trace file.                                                                                                    |

## Command Modes Privileged EXEC (#)

## Command History

| Release   | Modification                                                                                                    |            |
|-----------|----------------------------------------------------------------------------------------------------|------------|
| 12.0(18)S | This command was introduced.                                                                                                    |            |
| 12.2(8)T  | This command was integrated into Cisco IOS Release 12.2(8)                                                                                         | Г.         |
| 12.2(25)S | This command was integrated into Cisco IOS Release 12.2(25)<br>monitor event-trace cef comand replaced the show cef events<br>cef events commands. |            |
| 12.2(18)S | This command was integrated into Cisco IOS Release 12.2(18                                                                                         | )SXE.      |
|           | The <b>spa</b> component keyword was added to support online inse<br>removal (OIR) event messages for shared port adapters (SPAs)                  |            |
|           | The <b>bfd</b> keyword was added for the <i>component</i> argument to di messages relating to the Bidirectional Forwarding Detection (B            |            |
| 12.4(4)T  | Support for the <b>bfd</b> keyword was added for Cisco IOS Release                                                                                 | 12.4(4)T.  |
| 12.0(31)S | Support for the <b>bfd</b> keyword was added for Cisco IOS Release                                                                                 | 12.0(31)S. |
|           |                                                                                                    |            |

| Release     | Modification                                                                                                    |
|-------------|----------------------------------------------------------------------------------------------------|
| 12.2(28)SB  | This command was integrated into Cisco IOS Release 12.2(28)SB and implemented on the Cisco 10000 series routers.                             |
| 12.4(9)T    | The <b>cfd</b> keyword was added as an entry for the <i>component</i> argument to display trace messages relating to crypto fault detection. |
| 12.2(33)SRA | This command was integrated into Cisco IOS Release 12.2(33)SRA.                                                                              |
| 12.2(33)SXH | This command was integrated into Cisco IOS Release 12.2(33)SXH.                                                                              |
| 12.2(33)SB  | This command was integrated into Cisco IOS Release 12.2(33)SB.                                                                               |
| 12.4(20)T   | This command was integrated into Cisco IOS Release 12.4(20)T.                                                                                |

### **Usage Guidelines**

Use the **show monitor event-trace** command to display trace message information.

The trace function is not locked while information is being displayed to the console, which means that new trace messages can accumulate in memory. If entries accumulate faster than they can be displayed, some messages can be lost. If this happens, the **show monitor event-trace** command will generate a message indicating that some messages might be lost; however, messages will continue to display on the console. If the number of lost messages is excessive, the **show monitor event-trace** command will stop displaying messages.

Use the **bfd** keyword for the *component* argument to display trace messages relating to the BFD feature.

Use the **cfd** keyword for the *component* argument to display trace messages relating to the crypto fault detection feature. This keyword displays the contents of the error trace buffers in an encryption data path.

### Examples I

### IPC Component Example

The following is sample output from the **show monitor event-trace** *component* command for the interprocess communication (IPC) component. Notice that each trace message is numbered and is followed by a time stamp (derived from the device uptime). Following the time stamp is the component-specific message data.

Router# show monitor event-trace ipc

3667:6840.016:Message type:3Data=01234567893668:6840.016:Message type:4Data=01234567893669:6841.016:Message type:5Data=01234567893670:6841.016:Message type:6Data=0123456

#### BFD Component for Cisco IOS Release 12.2(18)SXE, 12.0(31)S, and 12.4(4)T

Use the **show monitor event-trace bfd all** command to display logged messages for important BFD events in the recent past. The following trace messages show BFD session state changes:

Router# show monitor event-trace bfd all

```
3d03h: EVENT: Session [172.16.10.2,172.16.10.1,Fa6/0,1], event Session
create, state Unknown -> Fail
3d03h: EVENT: Session [172.16.10.2,172.16.10.1,Fa6/0,1], state Fail -> Down
(from LC)
3d03h: EVENT: Session [172.16.10.2,172.16.10.1,Fa6/0,1], state Down -> Init
(from LC)
3d03h: EVENT: Session [172.16.10.2,172.16.10.1,Fa6/0,1], state Init -> Up
(from LC)
3d07h: EVENT: Session [172.16.10.2,172.16.10.1,Fa6/0,2], event Session
```

```
create, state Unknown -> Fail
3d07h: EVENT: Session [172.16.10.2,172.16.10.1,Fa6/0,2], state Fail -> Down
    (from LC)
3d07h: EVENT: Session [172.16.10.2,172.16.10.1,Fa6/0,2], state Down -> Up
  (from LC)
```

To display trace information for all components configured for event tracing on the networking device, enter the **show monitor event-trace all-traces** command. In this example, separate output is provided for each event, and message numbers are interleaved between the events.

Router# show monitor event-trace all-traces

```
Test1 event trace:

3667: 6840.016:Message type:3 Data=0123456789

3669: 6841.016:Message type:4 Data=0123456789

3671: 6842.016:Message type:5 Data=0123456789

3673: 6843.016:Message type:6 Data=0123456789

3668: 6840.016:Message type:3 Data=0123456789

3670: 6841.016:Message type:4 Data=0123456789

3672: 6842.016:Message type:5 Data=0123456789

3674: 6843.016:Message type:6 Data=0123456789
```

#### SPA Component Example

The following is sample output from the **show monitor event-trace** *component* **latest** command for the **spa** component:

Router# show monitor event-trace spa latest

```
00:01:15.364: subslot 2/3: 4xOC3 POS SPA, TSM Event:inserted New state:wait_psm
_ready
    spa type 0x440
00:02:02.308: subslot 2/0: not present, TSM Event:empty New state:remove
    spa type 0x0, fail code 0x0(none)
00:02:02.308: subslot 2/0: not present, TSM Event:remove complete New state:idle
00:02:02.308: subslot 2/1: not present, TSM Event:empty New state:remove
    spa type 0x0, fail code 0x0(none)
00:02:02.308: subslot 2/1: not present, TSM Event:remove complete New state:idle
00:02:02.308: subslot 2/2: not present, TSM Event:empty New state:remove
    spa type 0x0, fail code 0x0(none)
00:02:02.308: subslot 2/2: not present, TSM Event:remove complete New state:idle
00:02:02.312: subslot 2/3: not present (plugin 4xOC3 POS SPA), TSM Event:empty New
state:remove
    spa type 0x0, fail code 0x0(none)
00:02:02.312: subslot 2/3: not present, TSM Event:remove complete New state:idle
```

#### Cisco Express Forwarding Component Examples

If you select Cisco Express Forwarding as the component for which to display event messages, you can use the following additional arguments and keywords: **show monitor event-trace cef** [events | interface | ipv6 | ipv4][all].

The following example shows the IPv6 or IPv4 events related to the Cisco Express Forwarding component. Each trace message is numbered and is followed by a time stamp (derived from the device uptime). Following the time stamp is the component-specific message data.

Router# show monitor event-trace cef ipv6 all 00:00:24.612: [Default] \*::\*/\*'00 New FIB table [OK] Router# show monitor event-trace cef ipv4 all 00:00:24.244: [Default] 127.0.0.81/32'01 FIB insert

[OK]

In the following example, all event trace messages for the Cisco Express Forwarding component are displayed:

Router# show monitor event-trace cef events all

| 00:00:18.884: | SubSys  | fib_ios_chain init                    |
|---------------|---------|---------------------------------------|
| 00:00:18.884: | Inst    | unknown -> RP                         |
| 00:00:24.584: | SubSys  | fib init                              |
| 00:00:24.592: | SubSys  | fib_ios init                          |
| 00:00:24.592: | SubSys  | fib_ios_if init                       |
| 00:00:24.596: | SubSys  | ipv4fib init                          |
| 00:00:24.608: | SubSys  | ipv4fib_ios init                      |
| 00:00:24.612: | SubSys  | ipv6fib_ios init                      |
| 00:00:24.620: | Flag    | IPv4 CEF enabled set to yes           |
| 00:00:24.620: | Flag    | 0x7BF6B62C set to yes                 |
| 00:00:24.620: | Flag    | IPv4 CEF switching enabled set to yes |
| 00:00:24.624: | GState  | CEF enabled                           |
| 00:00:24.628: | SubSys  | ipv4fib_les init                      |
| 00:00:24.628: | SubSys  | ipv4fib_pas init                      |
| 00:00:24.632: | SubSys  | ipv4fib_util init                     |
| 00:00:25.304: | Process | Background created                    |
| 00:00:25.304: | Flag    | IPv4 CEF running set to yes           |
| 00:00:25.304: | Process | Background event loop enter           |
| 00:00:25.308: | Flag    | IPv4 CEF switching running set to yes |

The following example shows Cisco Express Forwarding interface events:

Router# show monitor event-trace cef interface all

```
00:00:24.624: <empty>
                         (sw 4) Create
                                         new
00:00:24.624: <empty>
                         (sw 4) SWIDBLnk FastEthernet0/0(4)
00:00:24.624: Fa0/0
                         (sw 4) NameSet
00:00:24.624: <empty>
                        (hw 1) Create new
00:00:24.624: <empty>
                         (hw 1) HWIDBLnk FastEthernet0/0(1)
00:00:24.624: Fa0/0
                         (hw 1) NameSet
00:00:24.624: <empty>
                         (sw 3) Create new
00:00:24.624: <empty>
                         (sw 3) SWIDBLnk FastEthernet0/1(3)
00:00:24.624: Fa0/1
                         (sw 3) NameSet
                         (hw 2) Create new
00:00:24.624: <empty>
```

#### Cisco Express Forwarding Component Examples for Cisco 10000 Series Routers Only

The following example shows the IPv4 events related to the Cisco Express Forwarding component. Each trace message is numbered and is followed by a time stamp (derived from the device uptime). Following the time stamp is the component-specific message data.

Router# show monitor event-trace cef ipv4 all

00:00:48.244: [Default] 127.0.0.81/32'01 FIB insert [OK]

In the following example, all event trace message for the Cisco Express Forwarding component are displayed:

Router# show monitor event-trace cef events all

00:00:18.884: SubSys fib\_ios\_chain init 00:00:18.884: Inst unknown -> RP 00:00:24.584: SubSys fib init 00:00:24.592: SubSys fib\_ios init 00:00:24.592: SubSys fib\_ios\_if init 00:00:24.596: SubSys ipv4fib init 00:00:24.608: SubSys ipv4fib\_ios init

```
00:00:24.620: FlagIPv4 CEF enabled set to yes00:00:24.620: Flag0x7BF6B62C set to yes00:00:24.620: FlagIPv4 CEF switching enabled set to yes00:00:24.624: GStateCEF enabled00:00:24.628: SubSysipv4fib_les init00:00:24.628: SubSysipv4fib_pas init00:00:24.632: SubSysipv4fib_util init00:00:25.304: ProcessBackground created00:00:25.304: FlagIPv4 CEF running set to yes00:00:25.308: FlagIPv4 CEF switching running set to yes
```

The following examples show Cisco Express Forwarding interface events:

Router# show monitor event-trace cef interface all

| 00:00:24.624: | <empty></empty> | (sw | 4) | Create   | new                  |
|---------------|-----------------|-----|----|----------|----------------------|
| 00:00:24.624: | <empty></empty> | (sw | 4) | SWIDBLnk | FastEthernet1/0/0(4) |
| 00:00:24.624: | Fa0/0           | (sw | 4) | NameSet  |                      |
| 00:00:24.624: | <empty></empty> | (hw | 1) | Create   | new                  |
| 00:00:24.624: | <empty></empty> | (hw | 1) | HWIDBLnk | FastEthernet1/0/0(1) |
| 00:00:24.624: | Fa0/0           | (hw | 1) | NameSet  |                      |
| 00:00:24.624: | <empty></empty> | (sw | 3) | Create   | new                  |
| 00:00:24.624: | <empty></empty> | (sw | 3) | SWIDBLnk | FastEthernet1/1/0(3) |
| 00:00:24.624: | Fa0/1           | (sw | 3) | NameSet  |                      |
| 00:00:24.624: | <empty></empty> | (hw | 2) | Create   | new                  |

### CFD Component for Cisco IOS Release 12.4(9)T

To troubleshoot errors in an encryption datapath, enter the **show monitor event-trace cfd all** command. In this example, events are shown separately, each beginning with a time stamp, followed by data from the error trace buffer. Cisco Technical Assistence Center (TAC) engineers can use this information to diagnose the cause of the errors.

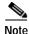

If no packets have been dropped, this command does not display any output.

```
Router# show monitor event-trace cfd all
00:00:42.452: 450000B4 00060000 FF33B306 02020203 02020204 32040000 F672999C
        00000001 7A7690C2 A0A4F8BC E732985C D6FFDCC8 00000001 C0902BD0
        A99127AE 8EAA22D4
00:00:44.452: 450000B4 00070000 FF33B305 02020203 02020204 32040000 F672999C
        00000002 93C01218 2325B697 3C384CF1 D6FFDCC8 00000002 BFA13E8A
        D21053ED 0F62AB0E
00:00:46.452: 450000B4 00080000 FF33B304 02020203 02020204 32040000 F672999C
        00000003 7D2E11B7 A0BA4110 CC62F91E D6FFDCC8 00000003 7236B930
        3240CA8C 9EBB44FF
00:00:48.452: 450000B4 00090000 FF33B303 02020203 02020204 32040000 F672999C
        00000004 FB6C80D9 1AADF938 CDE57ABA D6FFDCC8 00000004 E10D8028
        6BBD748F 87F5E253
00:00:50.452: 450000B4 000A0000 FF33B302 02020203 02020204 32040000 F672999C
        00000005 697C8D9D 35A8799A 2A67E97B D6FFDCC8 00000005 BC21669D
        98B29FFF F32670F6
00:00:52.452: 450000B4 000B0000 FF33B301 02020203 02020204 32040000 F672999C
```

00000006 CA18CBC4 0F387FE0 9095C27C D6FFDCC8 00000006 87A54811 AE3A0517 F8AC4E64

## **Related Commands**

| Command                         | Description                                                                              |  |  |
|---------------------------------|------------------------------------------------------------------------------------------|--|--|
| monitor event-trace (EXEC)      | Controls event trace functions for a specified Cisco IOS software subsystem component.   |  |  |
| monitor event-trace (global)    | Configures event tracing for a specified Cisco IOS software subsystem component.         |  |  |
| monitor event-trace dump-traces | Saves trace messages for all event traces currently enabled on<br>the networking device. |  |  |

I

## show monitor permit-list

To display the permit-list state and interfaces configured, use the **show monitor permit-list** command in user EXEC or privileged EXEC mode.

### show monitor permit-list

| Syntax Description | This command has no arguments or keywords. |
|--------------------|--------------------------------------------|
|--------------------|--------------------------------------------|

**Defaults** This command has no default settings.

Command Modes User EXEC Privileged EXEC

Command HistoryReleaseModification12.2(18)SXESupport for this command was introduced on the Supervisor Engine 720.12.2(33)SRAThis command was integrated into Cisco IOS Release 12.2(33)SRA.

## **Examples** This example shows how to display the permit-list state and interfaces configured:

Router# show monitor permit-list

SPAN Permit-list :Admin Enabled Permit-list ports :Gi5/1-4,Gi6/1 Router(config)#

| Related Commands | Command             | Description                                                                                    |
|------------------|---------------------|------------------------------------------------------------------------------------------------|
|                  | monitor permit-list | Configures a destination port permit list or adds to an existing destination port permit list. |

## show monitor session

To display information about the ERSPAN, SPAN and RSPAN sessions, use the **show monitor session** command in user EXEC mode.

**show monitor session** [**range** *session-range* | **local** | **remote** | **all** | *session*]

show monitor session [erspan-destination | erspan-source | egress replication-mode capability | detail]

| Syntax Description | •                                                                                                    | (Ontional) Displays a new of accelerational called a from 1 to 66                                                                                                    |
|--------------------|----------------------------------------------------------------------------------------------------|----------------------------------------------------------------------------------------------------|
| Syntax Description | range session-range                                                                                                    | e (Optional) Displays a range of sessions; valid values are from 1 to 66.                                                                                                    |
|                    | local                                                                                                    | (Optional) Displays only local SPAN sessions.                                                                                                    |
|                    | remote                                                                                                    | (Optional) Displays both RSPAN source and destination sessions.                                                                                                    |
|                    | all                                                                                                    | (Optional) Displays all sessions.                                                                                                    |
|                    | session                                                                                                    | (Optional) Number of the session; valid values are from 1 to 66.                                                                                                    |
|                    | erspan-destination                                                                                                    | (Optional) Displays information about the destination ERSPAN sessions only. This keyword is not supported on the Supervisor Engine 2.                                                                                                    |
|                    | erspan-source                                                                                                    | (Optional) Displays information about the source ERSPAN sessions only.<br>This keyword is not supported on the Supervisor Engine 2.                                                                                                    |
|                    | egress<br>replication-mode<br>capability                                                                                                    | (Optional) Displays the operational mode and configured mode of the session<br>and module session capabilities.                                                                                                    |
|                    | detail                                                                                                    | (Optional) Displays detailed session information.                                                                                                    |
| Defaults           | This command has r                                                                                                    | o default settings.                                                                                                    |
| Command Modes      | User EXEC (>)                                                                                                    |                                                                                                    |
|                    | User EXEC (>)       Release    M                                                                                                    | Iodification                                                                                                    |
| Command Modes      | User EXEC (>)          Release       M         12.2(14)SX       T                                                                                                    | <b>Nodification</b><br>This command was introduced on the Supervisor Engine 720.                                                                                                    |
| Command Modes      | User EXEC (>)           Release         M           12.2(14)SX         T           12.2(17d)SXB         S                                                                           | <b>Nodification</b><br>This command was introduced on the Supervisor Engine 720.<br>upport was added for the Supervisor Engine 2.                                                                                                    |
| Command Modes      | User EXEC (>)           Release         M           12.2(14)SX         T           12.2(17d)SXB         S           12.2(18)SXE         S                                           | <b>Nodification</b><br>This command was introduced on the Supervisor Engine 720.                                                                                                    |
| Command Modes      | User EXEC (>)           Release         M           12.2(14)SX         T           12.2(17d)SXB         S           12.2(18)SXE         S           0         0                     | Modification         his command was introduced on the Supervisor Engine 720.         upport was added for the Supervisor Engine 2.         upport was added for the erspan-destination and erspan-source keywords                                                                                        |
| Command Modes      | User EXEC (>)           Release         M           12.2(14)SX         T           12.2(17d)SXB         S           12.2(18)SXE         S           0         12.2(18)SXF         T | Modification<br>This command was introduced on the Supervisor Engine 720.<br>upport was added for the Supervisor Engine 2.<br>upport was added for the <b>erspan-destination</b> and <b>erspan-source</b> keywords<br>n the Supervisor Engine 720 only.                                                   |
| Command Modes      | User EXEC (>)           Release         M           12.2(14)SX         T           12.2(17d)SXB         S           12.2(18)SXE         S           0         12.2(18)SXF         T | Modification         This command was introduced on the Supervisor Engine 720.         upport was added for the Supervisor Engine 2.         upport was added for the erspan-destination and erspan-source keywords         n the Supervisor Engine 720 only.         his command was updated as follows: |

## **Usage Guidelines** The **erspan-destination** and **erspan-source** keywords are not supported on Catalyst 6500 series switches that are configured with a Supervisor Engine 2.

In releases prior to Release 12.2(18)SXF, ERSPAN is supported on Catalyst 6500 series switches that are operating in compact switch fabric module functionality switching mode only.

Release 12.2(18)SXF and later releases support ERSPAN in any switch fabric module functionality switching mode.

If the switch fabric module functionality switching mode is set to compact, the output of the **show** commands display "dcef mode" for fabric-enabled modules with DFC3 installed and display "fabric mode" for other fabric-enabled modules.

If the switch fabric module functionality switching mode is set to truncated, the output of the **show** commands display "fabric mode" for all fabric-enabled modules.

When entering a range of sessions, use a dash (-) to specify a range and separate multiple entries with a comma (,). Do not enter spaces before or after the comma or the dash.

You can enter multiple ranges by separating the ranges with a comma.

If you enter the **show monitor session** command without specifying a session, the information for all sessions is displayed.

This example shows how to display the saved version of the monitor configuration for a specific session:

```
Router# show monitor session 2
Session 2
------
Type : Remote Source Session
Source Ports:
RX Only: Fal/1-3
Dest RSPAN VLAN: 901
Router#
```

This example shows how to display the detailed information from a saved version of the monitor configuration for a specific session:

```
Router# show monitor session 2 detail
Session 2
_ _ _ _ _ _ _ _ _ _ _ _ _ _ _ _
Type : Remote Source Session
Source Ports:
   RX Only:
                 Fa1/1-3
    TX Only:
                  None
    Both:
                   None
Source VLANs:
   RX Only:
                   None
    TX Only:
                  None
    Both:
                   None
Source RSPAN VLAN: None
Destination Ports: None
Filter VLANs:
                 None
Dest RSPAN VLAN:
                 901
Router#
```

This example shows how to display information about the egress replication mode only:

Router# show monitor session egress replication-mode capability No SPAN configuration is present in the system.

Examples

Global Egress SPAN Replication Mode Capability: Slot Egress Replication Capability No LSPAN RSPAN ERSPAN 3 Distributed Distributed Distributed 5 Distributed Distributed Router#

This example shows how to display information about the destination ERSPAN sessions only:

```
Router# show monitor session erspan-destination
Session 2
------
Type : ERSPAN Destination Session
Status : Admin Disabled
Router#
```

This example shows how to display detailed information about the destination ERSPAN sessions only:

```
Router# show monitor session erspan-destination detail
Session 2
-----
Type
                    : ERSPAN Destination Session
                    : Admin Disabled
Status
Description
                    : -
Source Ports
                    :
  RX Only
                    : None
   TX Only
                   : None
   Both
                   : None
Source VLANs
                   :
   RX Only
                   : None
   TX Only
                   : None
                   : None
   Both
Source RSPAN VLAN : None
Destination Ports
                    : None
Filter VLANs
                    : None
Destination RSPAN VLAN : None
Source IP Address : None
Source IP VRF
                   : None
                   : None
Source ERSPAN ID
Destination IP Address : None
Destination IP VRF : None
Destination ERSPAN ID : None
Origin IP Address
                    : None
IP QOS PREC
                    : 0
IP TTL
                    : 255
Router#
```

This example shows how to display information about the source ERSPAN sessions only:

```
Router# show monitor session erspan-source
Session 1
------
Type : ERSPAN Source Session
Status : Admin Disabled
Session 3
------
Type : ERSPAN Source Session
Status : Admin Disabled
Router#
```

Router# show monitor session erspan-source detail Session 1 \_ \_ \_ \_ \_ \_ \_ \_ \_ \_ : ERSPAN Source Session Туре : Admin Disabled Status Description : -Source Ports : RX Only : None TX Only : None Both : None Source VLANs : RX Only : None TX Only : None : None Both Source RSPAN VLAN : None Destination Ports : None Filter VLANs : None Destination RSPAN VLAN : None Source IP Address : None : None Source IP VRF Source IP VRF : None Source ERSPAN ID : None Destination IP Address : None Destination IP VRF : None Destination ERSPAN ID : None Origin IP Address : None IP QOS PREC : 0 IP TTL : 255 Session 3 \_ \_ \_ \_ \_ \_ \_ \_ \_ : ERSPAN Source Session Туре Status : Admin Disabled Description : -Source Ports : RX Only : None TX Only : None Both : None Source VLANs : RX Only : None : None TX Only Both : None Source RSPAN VLAN Destination Ports : None : None Filter VLANs : None Destination RSPAN VLAN : None Source IP Address : None Source IP VRF : None Source ERSPAN ID : None Destination IP Address : None Destination IP VRF : None Destination ERSPAN ID : None Origin IP Address : None IP QOS PREC : 0 IP TTL : 255

This example shows how to display detailed information about the source ERSPAN sessions only:

This example shows how to display the operational mode and configured mode of the session and module session capabilities:

Router# show monitor session egress replication-mode capability Session 65 Type Local Session

Router#

| -       | of egress span replication<br>of egress span replication |   | Centralized<br>Distributed/Default |
|---------|----------------------------------------------------------|---|------------------------------------|
| Slot    | Egress Replication Capabilit                             | У |                                    |
| 1       | Centralized                                              |   |                                    |
| 3       | Centralized                                              |   |                                    |
| 5       | Centralized                                              |   |                                    |
| Router# |                                                          |   |                                    |

| <b>Related Commands</b> | Command              | Description                                                                                                    |
|-------------------------|----------------------|----------------------------------------------------------------------------------------------------|
|                         | monitor session      | Starts a new ERSPAN, SPAN, or RSPAN session, adds or deletes interfaces<br>or VLANs to or from an existing session, filters ERSPAN, SPAN, or<br>RSPAN traffic to specific VLANs, or deletes a session. |
|                         | monitor session type | Creates an ERSPAN source session number or enters the ERSPAN session configuration mode for the session.                                                                                               |
|                         | remote-span          | Configures a VLAN as an RSPAN VLAN.                                                                                                    |

## show msfc

To display Multilayer Switching Feature Card (MSFC) information, use the **show msfc** command in user EXEC or privileged EXEC mode.

show msfc {buffers | eeprom | fault | netint | tlb}

| Syntax Description | buffers                                                                                                    | Displays buffer-allocation information.                                                                                                    |
|--------------------|----------------------------------------------------------------------------------------------------|----------------------------------------------------------------------------------------------------|
|                    | Surrers                                                                                                    |                                                                                                    |
|                    | eeprom                                                                                                    | Displays the internal information.                                                                                                    |
|                    | fault                                                                                                    | Displays fault information.                                                                                                    |
|                    | netint                                                                                                    | Displays network-interrupt information.                                                                                                    |
|                    | tlb                                                                                                    | Displays information about the TLB registers.                                                                                                    |
|                    |                                                                                                    |                                                                                                    |
| Defaults           | This command                                                                                                    | d has no default settings.                                                                                                    |
| Command Modes      | User EXEC<br>Privileged EX                                                                                                    | EC                                                                                                    |
| Command History    | Release                                                                                                    | Modification                                                                                                    |
| -                  | 12.2(14)SX                                                                                                    | Support for this command was introduced on the Supervisor Engine 720.                                                                                                    |
|                    |                                                                                                    |                                                                                                    |
|                    | 12.2(17d)SXE                                                                                                    | 3 Support for this command on the Supervisor Engine 2 was extended to Release 12.2(17d)SXB.                                                                                                    |
|                    | 12.2(17d)SXE                                                                                                    | Release 12.2(17d)SXB.                                                                                                    |
| Examples           | 12.2(33)SRA<br>These example                                                                                                    | Release 12.2(17d)SXB.                                                                                                    |
| Examples           | 12.2(33)SRA<br>These example<br>Router# show<br>Reg. set                                                                                             | Release 12.2(17d)SXB.<br>This command was integrated into Cisco IOS Release 12.2(33)SRA.<br>es display the <b>show msfc</b> command output:<br><b>msfc buffers</b><br>Min Max                                                                                                    |
| Examples           | 12.2(33)SRA<br>These example<br>Router# show<br>Reg. set M<br>TX                                                                                     | Release 12.2(17d)SXB.<br>This command was integrated into Cisco IOS Release 12.2(33)SRA.<br>es display the <b>show msfc</b> command output:<br>msfc buffers                                                                                                    |
| Examples           | 12.2(33)SRA<br>These example<br>Router# show<br>Reg. set M<br>TX<br>ABQ 6<br>0                                                                       | Release 12.2(17d)SXB.<br>This command was integrated into Cisco IOS Release 12.2(33)SRA.<br>es display the <b>show msfc</b> command output:<br><b>msfc buffers</b><br>Min Max<br>640<br>640<br>640<br>16384<br>0 40                                                                                                    |
| Examples           | 12.2(33)SRA<br>These example<br>Router# show<br>Reg. set M<br>TX<br>ABQ 6<br>0<br>1 67                                                               | Release 12.2(17d)SXB.<br>This command was integrated into Cisco IOS Release 12.2(33)SRA.<br>es display the show msfc command output:<br>msfc buffers<br>Min Max<br>640<br>640<br>640<br>16384<br>0 40<br>715 8192                                                                                                    |
| Examples           | 12.2(33)SRA<br>These example<br>Router# show<br>Reg. set M<br>TX<br>ABQ 6<br>0                                                                       | Release 12.2(17d)SXB.<br>This command was integrated into Cisco IOS Release 12.2(33)SRA.<br>es display the <b>show msfc</b> command output:<br><b>msfc buffers</b><br>Min Max<br>640<br>640<br>640<br>16384<br>0 40                                                                                                    |
| Examples           | 12.2(33)SRA<br>These example<br>Router# show<br>Reg. set M<br>TX<br>ABQ 6<br>0<br>1 67<br>2                                                          | Release 12.2(17d)SXB.<br>This command was integrated into Cisco IOS Release 12.2(33)SRA.<br>es display the show msfc command output:<br>msfc buffers<br>Min Max<br>640<br>640<br>640<br>16384<br>0 40<br>715 8192<br>0 0                                                                                                    |
| Examples           | 12.2(33)SRA<br>These example<br>Router# show<br>Reg. set M<br>TX<br>ABQ 6<br>0<br>1 67<br>2<br>3<br>4<br>5                                           | Release 12.2(17d)SXB.         This command was integrated into Cisco IOS Release 12.2(33)SRA.         es display the show msfc command output:         msfc buffers         Min       Max         640         640         640         640         640         640         0       40         715       8192         0       0         0       0         0       0         0       0         0       0                                                                                                    |
| Examples           | 12.2(33)SRA<br>These example<br>Router# show<br>Reg. set M<br>TX<br>ABQ 6<br>0<br>1 67<br>2<br>3<br>4<br>5<br>6                                      | Release 12.2(17d)SXB.<br>This command was integrated into Cisco IOS Release 12.2(33)SRA.<br>es display the show msfc command output:<br>msfc buffers<br>Min Max<br>640<br>640<br>640<br>16384<br>0 40<br>715 8192<br>0 0<br>0 0<br>0 0<br>0 0<br>0 0<br>0 0<br>0 0<br>0                                                                                                    |
| Examples           | 12.2(33)SRA<br>These example<br>Router# show<br>Reg. set M<br>TX<br>ABQ 6<br>0<br>1 67<br>2<br>3<br>4<br>5                                           | Release 12.2(17d)SXB.         This command was integrated into Cisco IOS Release 12.2(33)SRA.         es display the show msfc command output:         msfc buffers         Min       Max         640       640         640       16384         0       40         715       8192         0       0         0       0         0       0         0       0         0       0         0       0         0       0         0       0         0       0         0       0         0       0                                                                                                    |
| Examples           | 12.2(33)SRA<br>These example<br>Router# show<br>Reg. set M<br>TX<br>ABQ 6<br>0<br>1 67<br>2<br>3<br>4<br>5<br>6<br>7<br>Threshold = 8<br>Vlan Sel M: | Release 12.2(17d)SXB.<br>This command was integrated into Cisco IOS Release 12.2(33)SRA.<br>es display the show msfc command output:<br>msfc buffers<br>Min Max<br>640<br>640<br>640<br>16384<br>0 40<br>715 8192<br>0 0<br>0 0<br>0 0<br>0 0<br>0 0<br>0 0<br>0 0<br>0                                                                                                    |
| Examples           | 12.2(33)SRA<br>These example<br>Router# show<br>Reg. set M<br>TX<br>ABQ 6<br>0<br>1 67<br>2<br>3<br>4<br>5<br>6<br>7<br>Threshold = 8<br>Vlan Sel M: | Release 12.2(17d)SXB.         This command was integrated into Cisco IOS Release 12.2(33)SRA.         es display the show msfc command output:         msfc buffers         Min       Max         640         640         640         640         640         640         640         640         640         640         640         640         640         640         640         640         640         640         640         640         640         640         640         640         640         640         640         640         640         640         640         640         640         640         640         640         640         640         640         640         640         640         640         640         640 |

```
RSFC CPU IDPROM:
IDPROM image:
  (FRU is 'Cat6k MSFC 2 daughterboard')
IDPROM image block #0:
 hexadecimal contents of block:
 00: AB AB 01 90 13 22 01 00 00 02 60 03 00 EA 43 69
                                                    ....."....`...Ci
 10: 73 63 6F 20 53 79 73 74 65 6D 73 00 00 00 00 00
                                                    sco Systems....
 20: 00 00 57 53 2D 46 36 4B 2D 4D 53 46 43 32 00 00
                                                    ..WS-F6K-MSFC2..
 30: 00 00 00 00 00 00 53 41 44 30 36 32 31 30 30 36
                                                    .....SAD0621006
 40: 37 00 00 00 00 00 00 00 00 00 37 33 2D 37 32 33
                                                    7....73-723
 50: 37 2D 30 33 00 00 00 00 00 00 41 30 00 00 00 00
                                                    7-03....A0....
 . . . . . . . . . . . . . . . .
 70: 00 00 02 00 03 00 00 00 00 00 09 00 05 00 01
                                                    . . . . . . . . . . . . . . . .
                                                    . . . . . . . . . . . . . . . .
 80: 00 03 00 01 00 01 00 02 00 EA FF DF 00 00 00 00
 block-signature = 0xABAB, block-version = 1,
 block-length = 144, block-checksum = 4898
 *** common-block ***
 IDPROM capacity (bytes) = 256 IDPROM block-count = 2
 FRU type = (0x6003, 234)
 OEM String = 'Cisco Systems'
 Product Number = 'WS-F6K-MSFC2'
 Serial Number = 'SAD06210067'
 Manufacturing Assembly Number = '73-7237-03'
 Manufacturing Assembly Revision = 'A0'
 Hardware Revision = 2.3
 Manufacturing bits = 0x0 Engineering bits = 0x0
 SNMP OID = 9.5.1.3.1.1.2.234
 Power Consumption = -33 centiamperes
                                      RMA failure code = 0-0-0-0
 *** end of common block ***
IDPROM image block #1:
 hexadecimal contents of block:
 00: 60 03 01 62 0A C2 00 00 00 00 00 00 00 00 00 00 00
                                                    `..b.....
 10: 00 00 00 00 01 00 23 00 08 7C A4 CE 80 00 40
                                                    .....#....@
 . . . . . . . . . . . . . . . .
 . . . . . . . . . . . . . . . .
 . . . . . . . . . . . . . . . .
 50: 10 00 4B 3C 41 32 80 80 80 80 80 80 80 80 80 80 80 80
                                                    ..K<A2.....
 60: 80 80
                                                    . .
 block-signature = 0x6003, block-version = 1,
 block-length = 98, block-checksum = 2754
  *** linecard specific block ***
 feature-bits = 00000000 0000000
 hardware-changes-bits = 00000000 00000001
 card index = 35
 mac base = 0008.7CA4.CE80
 mac_len = 64
 num processors = 1
 epld num = 1
 00 0000 0000
 port numbers:
   pair #0: type=14, count=01
   pair #1: type=00, count=00
   pair #2: type=00, count=00
   pair #3: type=00, count=00
   pair #4: type=00, count=00
   pair #5: type=00, count=00
```

```
pair #6: type=00, count=00
   pair #7: type=00, count=00
  sram size = 4096
  sensor thresholds =
    sensor #0: critical = 75 oC, warning = 60 oC
    sensor #1: critical = 65 oC, warning = 50 oC
    sensor #2: critical = -128 oC (sensor not present), warning = -128 oC (senso
r not present)
   sensor #3: critical = -128 oC (sensor not present), warning = -128 oC (senso
r not present)
    sensor #4: critical = -128 oC (sensor not present), warning = -128 oC (senso
r not present)
   sensor #5: critical = -128 oC (sensor not present), warning = -128 oC (senso
r not present)
   sensor #6: critical = -128 oC (sensor not present), warning = -128 oC (senso
r not present)
   sensor #7: critical = -128 oC (sensor not present), warning = -128 oC (senso
r not present)
  *** end of linecard specific block ***
End of IDPROM image
Router#
Router# show msfc fault
Reg. set
            Min
                   Max
 ΤX
                   640
 ABQ
           640 16384
  0
            0
                    40
  1
           6715
                  8192
  2
             0
                    0
  3
              0
                    0
   4
              0
                     0
   5
              0
                     0
   6
              0
                     0
  7
              0
                     0
Threshold = 8192
Vlan Sel Min Max Cnt Rsvd
1016
     1 6715 8192
                     0
                             0
Router#
```

Router# show msfc netint

Network IO Interrupt Throttling: throttle count=0, timer count=0 active=0, configured=1 netint usec=3999, netint mask usec=400

Router#

Router# show msfc tlb

Mistral revision 3

```
TLB entries : 37
                       Phy Address range
Virt Address range
                                           Attributes
0x10000000:0x1001FFFF
                       0x01000000:0x01001FFFF CacheMode=2, RW, Valid
0x10020000:0x1003FFFF
                       0x010020000:0x01003FFFF
                                               CacheMode=2, RW, Valid
                       0x010040000:0x01005FFFF CacheMode=2, RW, Valid
0x10040000:0x1005FFFF
0x10060000:0x1007FFFF
                       0x010060000:0x01007FFFF CacheMode=2, RW, Valid
0x10080000:0x10087FFF
                       0x010080000:0x010087FFF CacheMode=2, RW, Valid
0x10088000:0x1008FFFF
                       0x010088000:0x01008FFFF CacheMode=2, RW, Valid
0x18000000:0x1801FFFF
                       0x01000000:0x01001FFFF CacheMode=0, RW, Valid
0x19000000:0x1901FFFF
                       0x01000000:0x01001FFFF CacheMode=7, RW, Valid
```

| 0x1E000000:0x1E1FFFFF | 0x01E000000:0x01E1FFFFF | CacheMode=2, | RW, | Valid |  |
|-----------------------|-------------------------|--------------|-----|-------|--|
| 0x1E880000:0x1E881FFF | 0x01E880000:0x01E881FFF | CacheMode=2, | RW, | Valid |  |
| 0x1FC00000:0x1FC7FFFF | 0x01FC00000:0x01FC7FFFF | CacheMode=2, | RO, | Valid |  |
| 0x30000000:0x3001FFFF | 0x070000000:0x07001FFFF | CacheMode=2, | RW, | Valid |  |
| 0x40000000:0x407FFFFF | 0x00000000:0x0007FFFFF  | CacheMode=3, | RO, | Valid |  |
| 0x40800000:0x40FFFFFF | 0x000800000:0x000FFFFFF | CacheMode=3, | RO, | Valid |  |
| 0x41000000:0x417FFFFF | 0x001000000:0x0017FFFFF | CacheMode=3, | RO, | Valid |  |
| 0x41800000:0x419FFFFF | 0x001800000:0x0019FFFFF | CacheMode=3, | RO, | Valid |  |
| 0x41A00000:0x41A7FFFF | 0x001A00000:0x001A7FFFF | CacheMode=3, | RO, | Valid |  |
| 0x41A80000:0x41A9FFFF | 0x001A80000:0x001A9FFFF | CacheMode=3, | RO, | Valid |  |
| 0x41AA0000:0x41ABFFFF | 0x001AA0000:0x001ABFFFF | CacheMode=3, | RO, | Valid |  |
| 0x41AC0000:0x41AC7FFF | 0x001AC0000:0x001AC7FFF | CacheMode=3, | RO, | Valid |  |
| 0x41AC8000:0x41ACFFFF | 0x001AC8000:0x001ACFFFF | CacheMode=3, | RO, | Valid |  |
| 0x41AD0000:0x41AD7FFF | 0x001AD0000:0x001AD7FFF | CacheMode=3, | RO, | Valid |  |
| 0x41AD8000:0x41AD9FFF | 0x001AD8000:0x001AD9FFF | CacheMode=3, | RO, | Valid |  |
| 0x41ADA000:0x41ADBFFF | 0x001ADA000:0x001ADBFFF | CacheMode=3, | RW, | Valid |  |
| 0x41ADC000:0x41ADDFFF | 0x001ADC000:0x001ADDFFF | CacheMode=3, | RW, | Valid |  |
| 0x41ADE000:0x41ADFFFF | 0x001ADE000:0x001ADFFFF | CacheMode=3, | RW, | Valid |  |
| 0x41AE0000:0x41AFFFFF | 0x001AE0000:0x001AFFFFF | CacheMode=3, | RW, | Valid |  |
| 0x41B00000:0x41B7FFFF | 0x001B00000:0x001B7FFFF | CacheMode=3, | RW, | Valid |  |
| 0x41B80000:0x41BFFFFF | 0x001B80000:0x001BFFFFF | CacheMode=3, | RW, | Valid |  |
| 0x41C00000:0x41DFFFFF | 0x001C00000:0x001DFFFFF | CacheMode=3, | RW, | Valid |  |
| 0x41E00000:0x41FFFFFF | 0x001E00000:0x001FFFFFF | CacheMode=3, | RW, | Valid |  |
| 0x42000000:0x43FFFFFF | 0x002000000:0x003FFFFFF | CacheMode=3, | RW, | Valid |  |
| 0x44000000:0x45FFFFF  | 0x004000000:0x005FFFFFF | CacheMode=3, | RW, | Valid |  |
| 0x46000000:0x47FFFFF  | 0x006000000:0x007FFFFFF | CacheMode=3, | RW, | Valid |  |
| 0x06E00000:0x06FFFFFF | 0x006E00000:0x006FFFFFF | CacheMode=2, | RW, | Valid |  |
| 0x07000000:0x077FFFFF | 0x007000000:0x0077FFFFF | CacheMode=2, | RW, | Valid |  |
| 0x07800000:0x07FFFFFF | 0x007800000:0x007FFFFFF | CacheMode=2, | RW, | Valid |  |
|                       |                         |              |     |       |  |

Router#

## **Related Commands**

| Command                 | Description                                                |
|-------------------------|------------------------------------------------------------|
| show environment alarm  | Displays the information about the environmental alarm.    |
| show fm summary         | Displays a summary of FM Information.                      |
| show environment status | Displays the information about the operational FRU status. |

# show pagp

To display port-channel information, use the **show pagp** command in user EXEC or privileged EXEC mode.

show pagp [group-number] {counters | internal | neighbor | pgroup}

| Syntax Description | group-number                | (Optiona<br>to 282.                              | l) Channel                | roup number; valid   | values are a maximum of 64 values from 1               |  |  |  |
|--------------------|-----------------------------|--------------------------------------------------|---------------------------|----------------------|--------------------------------------------------------|--|--|--|
|                    | counters                    | Displays                                         | the traffic               | formation.           |                                                        |  |  |  |
|                    | internal                    | Displays                                         | the interna               | information.         |                                                        |  |  |  |
|                    | neighbor                    | Displays the neighbor information.               |                           |                      |                                                        |  |  |  |
|                    | pgroup                      | <b>pgroup</b> Displays the active port channels. |                           |                      |                                                        |  |  |  |
|                    |                             |                                                  |                           |                      |                                                        |  |  |  |
| Defaults           | This command l              | nas no defa                                      | ault setting              |                      |                                                        |  |  |  |
| Command Modes      | User EXEC<br>Privileged EXE | С                                                |                           |                      |                                                        |  |  |  |
| Command History    | Release                     |                                                  | Modificatio               |                      |                                                        |  |  |  |
| 2                  | 12.2(14)SX                  |                                                  | Support for               | his command was ir   | ntroduced on the Supervisor Engine 720.                |  |  |  |
|                    | 12.2(17d)SXB                |                                                  | Support for<br>Release 12 |                      | e Supervisor Engine 2 was extended to                  |  |  |  |
|                    | 12.2(33)SRA                 |                                                  | This comm                 | nd was integrated in | to Cisco IOS Release 12.2(33)SRA.                      |  |  |  |
| Usage Guidelines   | nonactive inform            | nation, ent                                      | er the show               | pagp command with    | •                                                      |  |  |  |
| Examples           | This example sh             | lows how t                                       | o display i               | ormation about the l | ported on the CSM and the FWSM only.<br>PAgP counters: |  |  |  |
|                    | Router# <b>show p</b>       | agp count                                        | ers                       |                      |                                                        |  |  |  |
|                    | Inf<br>Port Sen             | ormation<br>t Recv                               | Flı<br>Sent               | h<br>Recv            |                                                        |  |  |  |
|                    | Channel group:              | 1                                                |                           |                      |                                                        |  |  |  |
|                    | Fa5/4 266                   |                                                  | 0                         | D                    |                                                        |  |  |  |
|                    | Fa5/5 267                   |                                                  | 0                         | 0                    |                                                        |  |  |  |
|                    | Channel group:              |                                                  | 6                         | <u>_</u>             |                                                        |  |  |  |
|                    | Fa5/6 289                   |                                                  | 0                         | 0                    |                                                        |  |  |  |
|                    | Fa5/7 290                   |                                                  | 0                         | 0                    |                                                        |  |  |  |
|                    | Channel group:<br>Fa5/9 0   | 1023                                             | 0                         | 0                    |                                                        |  |  |  |
|                    |                             |                                                  |                           |                      |                                                        |  |  |  |

```
Channel group: 1024
Fa5/8 0 0 0 0
Router#
```

This example shows how to display internal PAgP information:

Router# show pagp 1 internal

Flags: S - Device is sending Slow hello. C - Device is in Consistent state. A - Device is in Auto mode. Timers: H - Hello timer is running. Q - Quit timer is running. S - Switching timer is running. I - Interface timer is running. Channel group 1 Partner PAgP Hello Learning Timers Interval Count Priority Method Flags State Port Fa5/4 SC U6/S7 30s 1 128 Any Fa5/5 SC U6/S7 30s 128 1 Any Router#

This example shows how to display PAgP-neighbor information for all neighbors:

Router# show pagp neighbor

| Flags:  | S - Device is sending<br>A - Device is in Auto |                |         |               |
|---------|------------------------------------------------|----------------|---------|---------------|
| Channel | group 1 neighbors                              |                |         |               |
|         | Partner                                        | Partner        | Partner | Partner Group |
| Port    | Name                                           | Device ID      | Port Ag | ge Flags Cap. |
| Fa5/4   | JAB031301                                      | 0050.0f10.230c | 2/45    | 2s SAC 2D     |
| Fa5/5   | JAB031301                                      | 0050.0f10.230c | 2/46 2  | 27s SAC 2D    |
| Channel | group 2 neighbors                              |                |         |               |
|         | Partner                                        | Partner        | Partner | Partner Group |
| Port    | Name                                           | Device ID      | Port Ac | ge Flags Cap. |
| Fa5/6   | JAB031301                                      | 0050.0f10.230c | 2/47 1  | LOs SAC 2F    |
| Fa5/7   | JAB031301                                      | 0050.0f10.230c | 2/48 1  | lls SAC 2F    |
| Channel | group 1023 neighbors                           |                |         |               |
|         | Partner                                        | Partner        | Partner | Partner Group |
| Port    | Name                                           | Device ID      | Port Ag | je Flags Cap. |
| Channel | group 1024 neighbors                           |                |         |               |
|         | Partner                                        | Partner        | Partner | Partner Group |
| Port    | Name                                           | Device ID      | Port Ag | ge Flags Cap. |
| Router# |                                                |                |         |               |

## **Related Commands**

CommandDescriptionpagp learn-methodLearns the input interface of the incoming packets.pagp port-prioritySelects a port in hot standby mode.

## show parser dump

Note

Effective with Cisco IOS Release 15.0(1)M, the **show parser dump** command is not available in Cisco IOS software.

To display the command-line interface (CLI) syntax options for all command modes or for a specified command mode, use the **show parser dump** command in user EXEC or privileged EXEC mode.

show parser dump {command-mode | all} [privilege-level level] [extend] [breakage]

| Syntax Description | command-mode          | A keyword indicating the command mode. The output will include the syntax<br>for commands only in the specified command mode. The list of command<br>mode keywords will vary depending on your software image. Use the <b>show</b><br><b>parser dump ?</b> command to display the list of command mode keyword<br>options. For further assistance in determining the proper command mode, see<br>the "Cisco IOS Command Modes" Release 12.2 document, available on<br>Cisco.com. |  |  |  |  |  |
|--------------------|-----------------------|----------------------------------------------------------------------------------------------------|--|--|--|--|--|
|                    | all                   | Indicates that all commands in all modes should be displayed in the output.                                                                                                    |  |  |  |  |  |
|                    |                       |                                                                                                    |  |  |  |  |  |
|                    |                       | Caution This keyword generates a very large amount of output, which may exceed your system or buffer memory.                                                                                                    |  |  |  |  |  |
|                    | privilege-level level | (Optional) Lists CLI commands only with the privilege level specified in the <i>level</i> argument.                                                                                                    |  |  |  |  |  |
|                    | extend                | (Optional) Enables the extended display mode. The extended parser display shows the keyword and argument descriptions typically shown with the command-line help (? command).                                                                                                    |  |  |  |  |  |
|                    |                       | Note This keyword can produce a large amount of output.                                                                                                    |  |  |  |  |  |
|                    | breakage              | (Optional) Enables detection of potential parser chain syntax breakage. This keyword is intended for internal use.                                                                                                    |  |  |  |  |  |
| Command Modes      | User EXEC (>)         |                                                                                                    |  |  |  |  |  |
|                    | Privileged EXEC (#)   |                                                                                                    |  |  |  |  |  |
| Command History    | Release               | Modification                                                                                                    |  |  |  |  |  |
|                    | 12.2(4)T              | This command was introduced.                                                                                                    |  |  |  |  |  |
|                    | 12.2(13)T             | This command was enhanced to resolve certain execution errors.                                                                                                    |  |  |  |  |  |
|                    | 12.0(23)S             | This command was enhanced to resolve certain execution errors.                                                                                                    |  |  |  |  |  |
|                    | 15.0(1)M              | This command was removed.                                                                                                    |  |  |  |  |  |

**Usage Guidelines** This command was developed to allow the exploration of the CLI command syntax without requiring the user to actually enter a specific mode and use the ? command-line help.

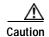

Use caution when entering this command with the **all** keyword. A large amount of output can be generated by this command, which may easily exceed buffer or system memory on smaller platforms. Also, some configuration modes have hundreds of valid commands. For large dumps, use of the redirection to a file using the | **redirect** *URL* syntax at the end of the command is highly recommended. (See the documentation for the **show** *command* **redirect** command for more information on using this command extension.)

Output for this command will show the syntax options for all commands available in the specified mode. The number preceding the command shows the privilege level associated with that command. For example, the line

15 type dhcp

indicates that the **type dhcp** command has a privilege level of 15 assigned to it. For information about privilege levels, see the "Configuring Passwords and Privileges" chapter in the *Cisco IOS Security Configuration Guide*.

Any given command-line string should indicate the full syntax needed to make the command complete and valid. In other words, the command-line string ends where the carriage return (Enter) could be entered, as indicated in command-line help by the <cr> syntax. You will typically see multiple forms of a command, each showing a valid syntax combination. For example, each of the following syntax combinations, as seen in the output of the **show parser dump rtr** | **include dhcp** command, is a valid command:

```
type dhcp dest-ipaddr <address> source-ipaddr <address> option <82-82> circuit-id <string>
type dhcp dest-ipaddr <address> source-ipaddr <address> option <82-82> remote-id <string>
type dhcp dest-ipaddr <address> source-ipaddr <address> option <82-82> subnet-mask
<ipmask>
type dhcp dest-ipaddr <address> source-ipaddr <address> option <82-82>
type dhcp dest-ipaddr <address> source-ipaddr <address> option <82-82>
type dhcp dest-ipaddr <address> source-ipaddr <address> option <82-82>
type dhcp dest-ipaddr <address> source-ipaddr <address>
type dhcp dest-ipaddr <address> source-ipaddr <address>
type dhcp dest-ipaddr <address>
type dhcp dest-ipaddr <address>
type dhcp dest-ipaddr <address></a>
```

Use of the **show** command extensions | **begin**, | **include**, and | **exclude** is recommended for this command because these extensions allow you to filter the output to display only the commands you are interested in. The redirection extensions | **redirect**, | **append**, and | **tee** allow you to redirect the output of this command to local or remote storage as a file.

As with most **show** commands, you can typically exit from the --More-- prompt back to EXEC mode using Ctrl-Z. For some connections, Ctrl-Shift-6 (Ctrl^) or Ctrl-Shift-6-X should be used instead.

## **Examples**

The following example shows a typical list of command mode keywords. The fields are self-explanatory.

Router# show parser dump ?

| aaa-attr-list  | AAA attribute list config mode               |
|----------------|----------------------------------------------|
| aaa-user       | AAA user definition                          |
| accept-dialin  | VPDN group accept dialin configuration mode  |
| accept-dialout | VPDN group accept dialout configuration mode |
| acct_mlist     | AAA accounting methodlist definitions        |
| address-family | Address Family configuration mode            |
| aic            | Alarm Interface Card configuration mode      |
| all            | For all modes                                |
| alps-ascu      | ALPS ASCU configuration mode                 |
|                |                                              |

alps-circuit ALPS circuit configuration mode appfw-application-aim Appfw for AIM Configuration Mode appfw-application-msnmsgr Appfw for MSN Messenger Configuration Mode appfw-application-ymsgr Appfw for Yahoo! Messenger Configuration Mode Application FW Policy Configuration Mode appfw-policy application-http Appfw for HTTP Configuration Mode Archive the router configuration mode archive atalk-test Appletalk test mode atm-bm-config ATM bundle member configuration mode atm-bundle-config ATM bundle configuration mode atm-l2trans-pvc-config ATM L2transport PVC configuration mode atm-l2trans-pvp-config ATM L2transport PVP configuration mode atm-pvc-range-config ATM PVC Range configuration mode atm-range-pvc-config ATM PVC in Range configuration mode atm-svc-bm-config ATM SVC bundle member configuration mode atm-svc-bundle-config ATM SVC bundle configuration mode atm-vc-config ATM virtual circuit configuration mode atmsig e164 table mode ATMSIG E164 Table Auto IP SLA MPLS LSP Monitor configs auto-ip-sla-mpls auto-ip-sla-mpls-lpd-params Auto IP SLA MPLS LPD params configs auto-ip-sla-mpls-params Auto IP SLA MPLS LSP Monitor Params configs Banner Input mode banner bba-group BBA Group configuration mode boomerang Boomerang configuration mode bsm-cfg BSM config definition bulkstat-objlist Bulk-stat Object list configuration mode bulkstat-schemadef Bulk-stat schema configuration mode bulkstat-transfer Bulk Stat configuration mode cascustom Cas custom configuration mode call-filter-matchlist Call Filter matchlist configuration mode call-home call-home config mode call-home profile config mode call-home-profile call-router AnnexG configuration mode cascustom Cas custom configuration mode Voice Cause Code List configuration mode cause-code-list cfg-path IP Host backup configuration mode cfq-pt-ruleset Protocol Translation ruleset configuration mode Virtual Adapter configuration mode cip-vadp cip-vlan Virtual Lan configuration mode clid-group CLID group configuration mode AC-AC connect configuration mode cm-ac cm-fallback cm-fallback configuration mode cns-connect-intf-config CNS Connect Intf Info Mode cns-connect-config CNS Connect Info Mode cns-tmpl-connect-config CNS Template Connect Info Mode cns\_inventory\_submode CNS Inventory SubMode codec-profile Codec Profile configuration mode conf-dia-attr-list Diameter attribute list config mode conf-dia-peer Diameter peer config mode conf-dia-sg Diameter peer group config mode config-ip-sla-http-rr IP SLAs HTTP raw request Configuration config-l2tp-class 12tp-class configuration mode TRIP-Lite configuration mode config-tgrep config-rtr-http-rr RTR HTTP raw request Configuration config-x25-huntgroup X.25 hunt group configuration mode config app global Configure global settings config app map Configure application mapping config app monitor Configure application monitoring Define script processes config\_app\_session config voice Define application services, modules, groups config\_voice\_app Define application parameters Global configuration mode configure congestion Frame Relay congestion configuration mode control-plane Control Plane configuration mode

```
control-plane-cef-exception-mode Control Plane cef-exception configuration mode
control-plane-host-mode Control Plane host configuration mode
control-plane-transit-mode Control Plane transit configuration mode
controller
                       Controller configuration mode
cpf-classmap
                        Class-map configuration mode
cpf-policyclass
                        Class-in-Policy configuration mode
cpf-policymap
                        Policy-map configuration mode
                        config-owner-cpu
cpu
crypto-ca-cert-chain
                        Crypto certificate entry mode
crypto-ca-cert-comm
                        Certificate query mode
crypto-ca-cert-map
                        Certificate map entry mode
crypto-ca-profile-enroll Certificate enrollment profile entry mode
                        Certificate authority trusted root entry mode
crvpto-ca-root
crypto-ca-trustpoint
                        Certificate authority trustpoint entry mode
crypto-cs-server
                        Certificate Server entry mode
                        Crypto GDOI group policy config mode
crypto-gdoi-group
                        Crypto identity config mode
crypto-identity
crvpto-ikmp
                        Crypto ISAKMP config mode
crypto-ikmp-browser-proxy Crypto ISAKMP browser proxy config mode
crypto-ikmp-client-fw
                        Crypto ISAKMP client firewall policy config mode
crypto-ikmp-group
                        Crypto ISAKMP group policy config mode
                        Crypto ISAKMP peer policy configuration mode
crypto-ikmp-peer
crypto-ipsec-profile
                        IPSec policy profile mode
crypto-keyring
                        Crypto Keyring command mode
crypto-map
                        Crypto map config mode
crypto-map-fail-close
                        Crypto map fail close mode
crypto-pubkey
                        Crypto subsystem public key entry mode
crypto-transform
                        Crypto transform config mode
crypto-tti-petitioner
                        TTI Petitioner entry mode
crypto-tti-registrar
                        TTI Registrar entry mode
decnet-map
                        DECnet map configuration mode
dfp-submode
                        DFP config mode
dhcp
                        DHCP pool configuration mode
dhcp-class
                        DHCP class configuration mode
                        Per DHCP pool class configuration mode
dhcp-pool-class
dhcp-relay-info
                        DHCP class relay agent info configuration mode
dhcp-subnet-secondary
                        Per DHCP secondary subnet configuration mode
                        DNIS group configuration mode
dnis-group
dns-view
                        DNS View configuration mode
dns-view-list
                        DNS View-list configuration mode
                        DNS View-list member configuration mode
dns-view-list-member
                        DSP farm configuration mode
dspfarm
dspfarmprofile
                        Profile configuration mode
dynupd-http
                        Dynamic DNS update HTTP configuration mode
                        Dynamic DNS update method configuration mode
dynupd-method
emergency-response-location voice emergency response location configuration mode
emergency-response-settings voice emergency response settings configuration mode
emergency-response-zone voice emergency response zone configuration mode
enum rule
                         enum configuration mode
ephone
                         ephone configuration mode
ephone-dn
                        ephone-dn configuration mode
ephone-dn-template
                        ephone-dn-template configuration mode
ephone-hunt
                         ephone-hunt configuration mode
ephone-template
                        ephone-template configuration mode
                         ephone-type configuration mode
ephone-type
ether cfm
                        Ethernet CFM configuration mode
event
                        Event MIB event configuration mode
event-action-notification Event MIB event action notification configuration mode
event-action-set
                       Event MIB event action set configuration mode
event-obilist
                        Event MIB object list configuration mode
event-trigger
                       Event MIB event trigger configuration mode
event-trigger-boolean Event MIB event trigger boolean configuration mode
event-trigger-existence Event MIB event trigger existence configuration mode
event-trigger-object-id Event MIB trigger object id configuration mode
```

exec expr-expression expr-object extcomm-list fh applet fh\_applet\_trigger filter filterserver flow-cache flow-sampler-map flowexp flowmon flowrec fr-fr fr-pw fr-vcb-bmode fr-vcb-mmode frf5 frf8 funi-vc-config gatekeeper gateway gdoi-coop-ks-config gdoi-local-server gdoi-sa-ipsec gg\_fcpa-config qk altqk cluster gk\_be\_annexg gk srv trigger arq gk\_srv\_trigger\_brq gk srv trigger drq qk srv trigger irr gk srv trigger lcf gk\_srv\_trigger\_lrj gk\_srv\_trigger\_lrq gk\_srv\_trigger\_rai gk srv trigger rrq gk srv trigger urq qw qw-accounting-aaa qw-accounting-file hostlist identity-policy-mode identity-profile-mode interface interface range interface-dlci ip-explicit-path ip-sla ip-sla-am-grp ip-sla-am-grp-auto ip-sla-am-schedule ip-sla-dhcp ip-sla-dns ip-sla-echo ip-sla-ethernet-echo ip-sla-frameRelay ip-sla-ftp ip-sla-http

event-trigger-threshold Event MIB event trigger threshold configuration mode Exec mode Expression configuration mode Expression Object configuration mode IP Extended community-list configuration mode FH Applet Entry Configuration FH Applet Trigger Configuration Output filter mode AAA filter server definitions Flow aggregation cache config mode Flow sampler map config mode Flow Exporter configuration mode Flow Monitor configuration mode Flow Record configuration mode FR/FR connection configuration mode FR/PW connection configuration mode FR VC Bundle mode FR VC Bundle Member mode FR/ATM Network IWF configuration mode FR/ATM Service IWF configuration mode FUNI virtual circuit configuration mode Gatekeeper config mode Gateway configuration mode Crypto GDOI server redundancy config mode Crypto GDOI local server policy config mode Crypto GDOI local server IPsec SA policy config mode FC tunnel configuration mode GK Commands for Cluster defn GK Commands for H.323 AnnexG configuration GK Server ARQ Trigger config mode GK Server BRQ Trigger config mode GK Server DRQ Trigger config mode GK Server IRR Trigger config mode GK Server LCF Trigger config mode GK Server LRJ Trigger config mode GK Server LRQ Trigger config mode GK Server RAI Trigger config mode GK Server RRQ Trigger config mode GK Server URQ Trigger config mode Webvpn virtual gateway configuration Gateway accounting aaa configuration mode Gateway accounting file configuration mode Host list configuration mode identity policy configuration mode identity profile configuration mode Interface configuration mode Interface range configuration mode Frame Relay dlci configuration mode IP explicit path configuration mode IP SLAs entry configuration IP SLAs auto group config IP SLAs auto group dest-auto config IP SLAs auto schedule config IP SLAs dhcp configuration IP SLAs dns configuration IP SLAs echo configuration IP SLAs Ethernet Echo configuration ip-sla-ethernet-jitter IP SLAs Ethernet Jitter configuration ip-sla-ethernet-monitor IP SLAs Ethernet configs ip-sla-ethernet-monitor-params IP SLAs Ethernet Params configs IP SLAs FrameRelay configuration IP SLAs ftp configuration IP SLAs http configuration ip-sla-icmp-ech-params IP SLAs icmpEcho Parameters

ip-sla-icmp-jtr-params IP SLAs icmpJitter Parameters ip-sla-icmpjitter IP SLAs icmpjitter configuration IP SLAs jitter configuration ip-sla-jitter ip-sla-pathEcho IP SLAs pathEcho configuration IP SLAs pathJitter configuration ip-sla-pathJitter ip-sla-tcp-conn-params IP SLAs tcpConnect Parameters ip-sla-tcpConnect IP SLAs tcpConnect configuration IP SLAs auto destination submode ip-sla-tplt-dest IP SLAs auto template icmpEcho ip-sla-tplt-icmp-ech ip-sla-tplt-icmp-jtr IP SLAs auto template icmpJitter IP SLAs auto template tcpConnect ip-sla-tplt-tcp-conn IP SLAs auto template udpEcho ip-sla-tplt-udp-ech ip-sla-tplt-udp-ech IP SLAs auto template udpEcho ip-sla-tplt-udp-jtr IP SLAs auto template udpJitter ip-sla-udp-ech-params IP SLAs udpEcho Parameters ip-sla-udp-jtr-params IP SLAs udpJitter Parameters IP SLAs udpEcho configuration ip-sla-udpEcho ip-sla-voip IP SLA voip configuration ip-sla-voip-rtp IP SLAs rtp configuration ip-vrf Configure IP VRF parameters ipc-zone-assoc-protocol-sctp ipc protocol sctp mode ipczone IPC Zone config mode IPC Association config mode ipczone-assoc ipenacl IP named extended access-list configuration mode iphc-profile-mode IPHC Profile configuration mode ipmobile-test IP Mobility test mode IP NAT pool configuration mode ipnat-pool ipnat-portmap IP NAT portmap configuration mode IP NAT SIP-SBC config mode ipnat-sbc ipnat-sbc-vrf IP NAT SIP-SBC vrf config mode ipnat-snat IP SNAT configuration mode ipnat-snat-backup IP SNAT Backup configuration mode ipnat-snat-primary IP SNAT Backup configuration mode IP SNAT Primary configuration mode ipnat-snat-redundancy IP SNAT Redundancy configuration mode ips-seap-rules IPS event action rules configuration mode ips-sigdef-sig IPS signature number name configuration mode ipscataction IPS Category name configuration mode ipsnacl IP named simple access-list configuration mode IPS Auto Update configuration mode ipssigau ipssigcat IPS signature category configuration mode ipssigdef-action IPS Signature actions configuration mode IPS signature def Engine configuration mode ipssigdef-engine ipssiqdef-status IPS signature def Status mode ipv6-mobile-router MIPv6 router configuration mode ipv6-router IPv6 router configuration mode ipv6acl IPv6 access-list configuration mode ipv6dhcp IPv6 DHCP configuration mode ipv6dhcpvs IPv6 DHCP Vendor-specific configuration mode ipx-router IPX router configuration mode IPX named extended access-list configuration mode ipxenacl IPX named SAP access-list configuration mode ipxsapnacl ipxsnacl IPX named standard access-list configuration mode IPX named Summary access-list configuration mode ipxsumnacl isakmp-profile Crypto ISAKMP profile command mode iua-cfg ISDN user adaptation layer configuration key-chain Key-chain configuration mode key-chain-key Key-chain key configuration mode kron-occurrence Kron Occurrence SubMode kron-policy Kron Policy SubMode vfi configuration mode line Line configuration mode lw-vlan-id VLAN-id configuration mode lw-vlan-range VLAN-range configuration mode local-prof Local profile configuration mode log config Log configuration changes made via the CLI

lsp-attribute-list LSP attribute list configuration mode map-class Map class configuration mode map-list Map list configuration mode memory config-owner-memory MGCP Profile configuration mode mgcpprofile mipv6-confiq-ha Mobile IPv6 HA mode mipv6-config-ha-host Mobile IPv6 Home Agent Host config mode mobile-map Mobile Map mode mobile-networks Mobile Networks mode mobile-router Mobile Router mode MPLS MFI static if rewrite configuration mode mplsmfistaticifrewrite mplsmfistaticrewrite MPLS MFI static rewrite configuration mode mripv6-config-ha-host Mobile IPv6 Home Agent Host config mode mrm-manager IP Multicast Routing Monitor config mode neighbor Neighbor configuration mode network-object-group ACL Object Group configuration null-interface Null interface configuration mode null-interface Null interface configuration mode nxg-service-relationship Service Relationship configuration mode nxg-usage-indication Usage Indication configuration mode oam LSP Verification configuration mode oer br OER border router configuration submode OER master controller configuration submode oer mc oer mc api provider OER MC API Provider configuration submode oer mc br OER managed border router configuration submode oer\_mc\_br\_if OER Border Exit configuration submode oer\_mc\_learn OER Top Talker and Delay learning configuration submode oer mc learn list OER learn list configuration submode oer-map config mode oer\_mc\_map parameter map cfg parameter-map configuration mode policy-list IP Policy List configuration mode preauth AAA Preauth definitions profile Subscriber profile configuration mode pseudowire-class Pseudowire-class configuration mode public-key-chain Crypto public key identification mode Crypto public key entry mode public-key-chain-key public-key-chain-key-ring Crypto public key entry mode QoS Class Map configuration mode gosclassmap qosclasspolice QoS Class Police configuration mode QoS Policy Map configuration mode qospolicymap QoS Policy Map class configuration mode qospolicymapclass radius-attrl Radius Attribute-List Definition radius-locsvr Radius Application configuration red-group random-detect group configuration mode redundancy config mode redundancy regex-translation-rule voip translation-rule configuration mode request-dialin VPDN group request dialin configuration mode request-dialout VPDN group request dialout configuration mode rf-mode-interdev-local ipc sctp local config mode rf-mode-interdev-remote ipc sctp remote config mode rf-mode-interdevice redundancy config mode RLM Group configuration mode rlm-group rlm-group-sc RLM server/client link configuration mode roles Role configuration mode Route map config mode route-map router Router configuration mode rsvp-local-if-policy RSVP local policy interface configuration mode rsvp-local-policy RSVP local policy configuration mode rsvp-local-subif-policy RSVP local policy sub-interface configuration mode rtr SAA entry configuration saa-dhcp SAA dhcp configuration SAA dns configuration saa-dns saa-echo SAA echo configuration saa-frameRelay SAA FrameRelay configuration

saa-ftp saa-http saa-jitter saa-pathEcho saa-pathJitter saa-slm-ctrlr-if saa-slmFrIf saa-slmfr saa-tcpConnect saa-udpEcho sg-radius sampler sccpccmgroup sccpplar sctp-export seczonecfq seczonepaircfg sep-init-config sep-listen-config service-object-group serviceflow sg-tacacs+ signaling-class sip-ua sla-lspPing sla-lspTrace slb-mode-dfp slb-mode-real slb-mode-sfarm slb-mode-vserver source-group srst-video sss-subscriber subinterface subscriber-policy tablemap tcl tdm-conn telephony-service template template peer-policy template peer-session test cpu test mem tidp-group tidp-keyset tn3270s-dlur tn3270s-dlur-pu tn3270s-dlur-sap tn3270s-pu tn3270s-resp-time tn3270s-security tn3270s-svr top-talkers tracking-config trange translation-profile translation-rule trunk-group

SAA ftp configuration SAA http configuration SAA jitter configuration SAA pathEcho configuration SAA pathJitter configuration SAA SLM controller/interface configuration SAA SLM FrameRelay Interface configuration SAA SLM Frame Relay configuration SAA tcpConnect configuration SAA udpEcho configuration Radius Server-group Definition Sampler configuration mode SCCP CCM group configuration mode SCCP PLAR configuration mode SCTP export configuration commands Security Zone Configuration Mode Security Zone Pair Configuration Mode WSMA Initiator profile Mode WSMA Listener profile Mode ACL Object Group configuration Service Flow configuration mode Tacacs+ Server-group Definition Signaling class configuration mode SIP UA configuration mode IP SLAs lsp ping configuration IP SLAs lsp trace configuration SLB DFP configuration mode SLB real server configuration mode SLB server farm configuration mode SLB virtual server configuration mode Voice Source Group configuration mode cm-fallback video configuration mode SSS subscriber configuration mode Subinterface configuration mode Subscriber policy configuration mode Table Map configuration mode Tcl mode TDM connection configuration mode telephony-service configuration mode telephony-service-group Telephony service group configuration mode telephony-service-video Telephony service video configuration mode Template configuration mode peer-policy configuration mode peer-session configuration mode config-owner-test cpu config-owner-test mem TIDP Group configuration mode TIDP key-set configuration mode tn3270 server DLUR configuration mode tn3270 server DLUR PU configuration mode tn3270 server DLUR SAP configuration mode tn3270s-listen-point tn3270 server Listen-Point configuration mode tn3270s-listen-point-pu tn3270 server Listen-Point PU configuration mode tn3270 server PU configuration mode tn3270 server response time client group configuration mode tn3270 server Security Configuration mode tn3270s-security-profile tn3270 server Security Profile Configuration mode tn3270 server configuration mode Netflow top talkers config mode Tracking configuration mode time-range configuration mode Voice Translation Profile configuration mode Translation Rule configuration mode Trunk group configuration mode

vc-class VC class configuration mode VC group configuration mode vc-group view View configuration mode vlan VLAN database editing buffer voicemail integration configuration mode vm-integration voice-cause-code Voice Cause Code configuration mode voice-gateway voice gateway configuration mode voice-mlpp voice mlpp configuration mode voice-service Voice service configuration mode voice-service-h323 Voice service h323 configuration mode voice-service-session Voice service session configuration mode voice-service-sip Voice service sip configuration mode voice-service-stun Voice service stun configuration mode voice-uri-class Voice URI Class configuration mode voicecl-cptone Voice Class CPTone configuration mode voicecl-cptone-dt voicecl-dt-detect CPtone dualtone configuration mode Voice Class Dualtone Detect configuration mode voiceclass Voice Class configuration mode voicednismaps Dnis Map Configuration voiceport Voice configuration mode voipdialpeer Dial Peer configuration mode Dial Peer Class of Restriction configuration mode voipdpcor voipdpcorlist Dial Peer Class of Restriction List configuration mode vpdn-group VPDN group configuration mode vpdn-template VPDN template configuration mode Configure VRF parameters vrf webvpn Webvpn virtual context configuration webvpn-acl Webvpn ACL configuration webvpn-cifs-url Webvpn CIFS URL list configuration webvpn-group-policy Webvpn group policy configuration Webvpn VW ctxt NBNS list configuration webvpn-nbnslist Webvpn port-forward list configuration webvpn-port-fwd webvpn-sso-server SSO Server configuration webvpn-time-range Webvpn time range configuration webvpn-url Webvpn URL list configuration webvpn-url-rewrite Webvpn url-rewrite list configuration x25-profile X.25 profile configuration mode xconnect-conn-config Xconnect connect configuration submode xconnect-dlci-config Xconnect FR DLCI configuration submode xconnect-pvc-configXconnect atm l2transport PVC configuration submodexconnect-pvp-configXconnect atm l2transport PVP configuration xconnect-if-config xconnect-subif-config Xconnect sub-interface configuration submode xml-app XML Application configuration mode xml-transport XML Transport configuration mode

### In the following example, only commands in RTR configuration mode are shown:

### Router# show parser dump rtr

Mode Name :rtr
15 type udpEcho dest-ipaddr <address> dest-port <1-65535> source-ipaddr <address>
source-port <1-65535> control enable
15 type udpEcho dest-ipaddr <address> dest-port <1-65535> source-ipaddr <address>
source-port <1-65535> control disable
15 type udpEcho dest-ipaddr <address> dest-port <1-65535> source-ipaddr <address>
source-port <1-65535>
15 type udpEcho dest-ipaddr <address> dest-port <1-65535> source-ipaddr <address>
15 type udpEcho dest-ipaddr <address> dest-port <1-65535>
15 type udpEcho dest-ipaddr <address> dest-port <1-65535> source-ipaddr <address>
15 type tcpConnect dest-ipaddr <address> dest-port <1-65535> source-ipaddr <address>
source-port <1-65535> control enable
15 type tcpConnect dest-ipaddr <address> dest-port <1-65535> source-ipaddr <address>
source-port <1-65535> source-ipaddr <address> dest-port <1-65535> source-ipaddr <address>
source-port <1-65535> source-ipaddr <address> dest-port <1-65535> source-ipaddr <address> source-port <1-65535> source-ipaddr <address> source-port <1-6

15 type tcpConnect dest-ipaddr <address> dest-port <1-65535> source-ipaddr <address> source-port <1-65535> 15 type tcpConnect dest-ipaddr <address> dest-port <1-65535> source-ipaddr <address> 15 type tcpConnect dest-ipaddr <address> dest-port <1-65535> 15 type jitter dest-ipaddr <address> dest-port <1-65535> source-ipaddr <address> 15 type jitter dest-ipaddr <address> dest-port <1-65535> source-port <1-65535> 15 type jitter dest-ipaddr <address> dest-port <1-65535> control enable 15 type jitter dest-ipaddr <address> dest-port <1-65535> control disable 15 type jitter dest-ipaddr <address> dest-port <1-65535> num-packets <1-60000> 15 type jitter dest-ipaddr <address> dest-port <1-65535> interval <1-60000> 15 type jitter dest-ipaddr <address> dest-port <1-65535> 15 type echo protocol ipIcmpEcho <address> source-ipaddr <address> 15 type echo protocol ipIcmpEcho <address> 15 type ftp operation get url <string> source-ipaddr <address> mode active 15 type ftp operation get url <string> source-ipaddr <address> mode passive 15 type ftp operation get url <string> source-ipaddr <address> 15 type ftp operation get url <string> 15 type http operation get url <string> name-server <address> version <string> source-ipaddr <address> source-port <1-65535> cache 15 type http operation get url <string> name-server <address> version <string> source-ipaddr <address> source-port <1-65535> cache 15 type http operation get url <string> name-server <address> version <string> source-ipaddr <address> source-port <1-65535> cache 15 type http operation get url <string> name-server <address> version <string> source-ipaddr <address> source-port <1-65535> 15 type http operation get url <string> name-server <address> version <string> source-ipaddr <address> 15 type http operation get url <string> name-server <address> version <string> 15 type http operation get url <string> name-server <address> 15 type http operation get url <string> 15 type http operation raw 15 type dhcp dest-ipaddr <address> source-ipaddr <address> option <82-82> circuit-id <string> 15 type dhcp dest-ipaddr <address> source-ipaddr <address> option <82-82> remote-id <string> 15 type dhcp dest-ipaddr <address> source-ipaddr <address> option <82-82> subnet-mask <ipmask> 15 type dhcp dest-ipaddr <address> source-ipaddr <address> option <82-82> 15 type dhcp dest-ipaddr <address> source-ipaddr <address> 15 type dhcp dest-ipaddr <address> 15 type dhcp 15 type dns target-addr <string> name-server <address> source-ipaddr <address> source-port <1-65535> 15 type dns target-addr <string> name-server <address> source-ipaddr <address> 15 type dns target-addr <string> name-server <address> 15 type pathEcho protocol ipIcmpEcho <address> source-ipaddr <address> 15 type pathEcho protocol ipIcmpEcho <address> 15 type pathJitter dest-ipaddr <address> source-ipaddr <address> 15 type pathJitter dest-ipaddr <address> num-packets <1-100> 15 type pathJitter dest-ipaddr <address> interval <1-1000> 15 type pathJitter dest-ipaddr <address> targetOnly 15 type pathJitter dest-ipaddr <address> 15 type slm frame-relay pvc 15 type slm controller T1 <controller> 15 type slm controller E1 <controller> 15 type slm controller T3 <controller> 15 type slm controller E3 <controller> 15 exit

In the following example, only those commands in RTR configuration mode containing the keyword **dhcp** are shown:

Router# show parser dump rtr | include dhcp

#### show parser dump

```
15 type dhcp dest-ipaddr <address> source-ipaddr <address> option <82-82> circuit-id
<string>
15 type dhcp dest-ipaddr <address> source-ipaddr <address> option <82-82> remote-id
<string>
15 type dhcp dest-ipaddr <address> source-ipaddr <address> option <82-82> subnet-mask
<ipmask>
15 type dhcp dest-ipaddr <address> source-ipaddr <address> option <82-82>
15 type dhcp dest-ipaddr <address> source-ipaddr <address> option <82-82>
15 type dhcp dest-ipaddr <address> source-ipaddr <address> option <82-82>
15 type dhcp dest-ipaddr <address> source-ipaddr <address>
15 type dhcp dest-ipaddr <address>
15 type dhcp dest-ipaddr <address>
15 type dhcp dest-ipaddr <address>
15 type dhcp
Router#
```

The following example shows how the **extend** keyword displays the syntax descriptions that match those shown using the ? command-line help:

```
Mode Name :rtr
15 type udpEcho dest-ipaddr <address> dest-port <1-65535> source-ipaddr <address>
source-port <1-65535> control enable
type : Type of entry
udpEcho : UDP Echo Operation
dest-ipaddr : Destination address
<address> : IP address or hostname
dest-port : Destination Port
<1-65535> : Port Number
source-ipaddr : Source address
<address> : IP address or hostname
source-port : Source Port
<1-65535> : Port Number
control : Enable or disable control packets
enable : Enable control packets exchange (default)
! Ctrl-Z used here to interrupt output and return to CLI prompt.
Router# config terminal
Enter configuration commands, one per line. End with CNTL/Z.
Router(config)# rtr 1
Router(config-rtr)# type udpEcho ?
  dest-ipaddr Destination address
Router(config-rtr)# type udpEcho dest-ipaddr ?
 Hostname or A.B.C.D IP address or hostname
Router(config-rtr)# type udpEcho dest-ipaddr HOSTNAME ?
  dest-port Destination Port
Router(config-rtr)# type udpEcho dest-ipaddr HOSTNAME dest-port ?
  <1-65535> Port Number
Router(config-rtr)# type udpEcho dest-ipaddr HOSTNAME dest-port 1 ?
                Enable or disable control packets
  control
  source-ipaddr Source address
  source-port
                Source Port
  <cr>
Router(config-rtr)# type udpEcho dest-ipaddr HOSTNAME dest-port 1 control ?
  disable Disable control packets exchange
  enable Enable control packets exchange (default)
```

Router# show parser dump rtr extend

In the following example, show parser dump output is redirected to a file on a remote TFTP server:

show parser dump exec extend | redirect
tftp://209.165.200.225/userdirectory/123-exec-commands.txt

In the following example, the **show parser dump** command is not available in Cisco IOS software because this command was removed in Cisco IOS 15.0(1)M:

### Router# show parser dump all

Command accepted, but obsolete, parser dumper has been deprecated

| Related Commands | Command       | Description                                                                                                    |
|------------------|---------------|----------------------------------------------------------------------------------------------------|
|                  | show append   | Redirects and adds the output of any <b>show</b> command to an existing file.                                      |
|                  | show begin    | Filters the output of any <b>show</b> command to display the output from the first instance of a specified string. |
|                  | show exclude  | Filters <b>show</b> command output so that it excludes lines that contain a particular regular expression.         |
|                  | show include  | Filters <b>show</b> command output so that only lines that containing the specified string are displayed.          |
|                  | show redirect | Redirects the output of any <b>show</b> command to a file.                                                         |
|                  | show tee      | Copies the output of any <b>show</b> command to a file while displaying it on the terminal.                        |

# show parser macro

To display the smart port macros, use the show parser macro command in privileged EXEC mode.

show parser macro [name macro-name | brief | description [interface interface]]

| Syntax Description | name macro-name                                                                                          | (Optional) Displays a specific macro.                                   |  |
|--------------------|----------------------------------------------------------------------------------------------------|-------------------------------------------------------------------------|--|
|                    | brief                                                                                                    | (Optional) Displays the configured macro names.                         |  |
|                    | description                                                                                              | (Optional) Displays the macro description for all interfaces.           |  |
|                    | interface interface                                                                                      | (Optional) Displays the macro description for the specified interface.  |  |
|                    |                                                                                                    |                                                                         |  |
| Defaults           | This command has no default settings.                                                                    |                                                                         |  |
| Command Modes      | Privileged EXEC (#)                                                                                      |                                                                         |  |
| Command History    | Release                                                                                                  | Modification                                                            |  |
|                    | 12.2(33)SXH                                                                                              | This command was introduced.                                            |  |
|                    |                                                                                                    |                                                                         |  |
| Examples           | The following example shows how to display the macro description:                                        |                                                                         |  |
|                    | Router# show parser macro description                                                                    |                                                                         |  |
|                    | Interface Macro Description                                                                              |                                                                         |  |
|                    |                                                                                                    |                                                                         |  |
|                    | Fa1/2 desktop-config                                                                                     |                                                                         |  |
|                    |                                                                                                    | shows how to display the contents of the cisco-router smart port macro: |  |
|                    | Router# show parser macro name cisco-router                                                              |                                                                         |  |
|                    | Macro name : cisco-router<br>Macro type : default interface                                              |                                                                         |  |
|                    | # macro keywords \$NVID                                                                                  |                                                                         |  |
|                    | # Do not apply to EtherChannel/Port Group<br># Access Uplink to Distribution                             |                                                                         |  |
|                    | switchport                                                                                               |                                                                         |  |
|                    | # Define unique Native VLAN on trunk ports<br># Recommended value for native vlan (NVID) should not be 1 |                                                                         |  |
|                    | switchport trunk native vlan \$NVID                                                                      |                                                                         |  |
|                    | # Update the allowed VLAN range (VRANGE) such that it                                                    |                                                                         |  |
|                    | # includes data, voice and native VLANs<br># switchport trunk allowed vlan VRANGE                        |                                                                         |  |
|                    | -                                                                                                    | disable negotiation to                                                  |  |
|                    | # speed up convergen                                                                                     |                                                                         |  |
|                    | switchport trunk en                                                                                      | capsulation dotlg                                                       |  |

```
switchport mode trunk
switchport nonegotiate
# Configure qos to trust this interface
auto qos voip trust
mls qos trust dscp
# Ensure fast access to the network when enabling the interface.
# Ensure that switch devices cannot become active on the interface.
spanning-tree portfast
spanning-tree bpduguard enable
```

The following example shows how to list the Cisco-provided smart port macros:

Router# show parser macro brief | include default

default global : cisco-global default interface: cisco-desktop default interface: cisco-phone default interface: cisco-switch default interface: cisco-router

### Related Commands

| Command                         | Description                                  |
|---------------------------------|----------------------------------------------|
| macro (global<br>configuration) | Creates a command macro.                     |
| macro (interface configuration) | Creates an interface-specific command macro. |

## show parser statistics

To displays statistics about the last configuration file parsed and the status of the Parser Cache feature, use the **show parser statistics** command in privileged EXEC mode.

show parser statistics

Syntax Description This command has no arguments or keywords. **Command Modes** Privileged EXEC **Command History** Release Modification 12.1(5)T This command was introduced. 12.2(33)SRA This command was integrated into Cisco IOS Release 12.2(33)SRA. Usage Guidelines The **show parser statistics** command displays two sets of data: • The number of commands in the configuration file that was last copied into the running configuration, and the time it took for the system to parse them (a configuration file can be loaded into the running configuration at system startup, or by issuing commands such as the copy source running-config command). The status of the Parser Cache feature (enabled or disabled) and the number of command matches (indicated by hits/misses) since the system was started or since the parser cache was cleared. The Parser Cache feature optimizes the parsing (translation and execution) of Cisco IOS software configuration command lines by remembering how to parse recently encountered command lines, decreasing the time required to process large configuration files. Examples The following example shows sample output from the **show parser statistics** command: Router# show parser statistics Last configuration file parsed:Number of Commands:1484, Time:1272 ms Parser cache:disabled, 0 hits, 2 misses In this example, the Parser Cache feature is disabled, but shows the hit/miss statistics for the two commands issued while the parser cache was last enabled. Table 126 describes the key output fields.

| Last configuration file parsed: | Displays statistics on the last configuration file copied<br>into the running configuration (at startup or using the<br><b>copy</b> command).                                                                                                    |
|---------------------------------|----------------------------------------------------------------------------------------------------|
| Number of commands:             | The number of command lines in the last configuration file parsed.                                                                                                    |
| Time:                           | Time (in milliseconds) taken for the system to load the last configuration file.                                                                                                    |
| Parser cache:                   | Displays whether the Parser Cache feature is enabled<br>or disabled, and the hit/miss statistics related to the<br>feature. Statistics are stored since the initialization of<br>the system, or since the last time the parser cache was<br>cleared. |
| hits                            | Number of commands the parser cache was able to<br>parse more efficiently by matching them to similar<br>commands executed previously.                                                                                                    |
| misses                          | Number of commands the parser cache was unable to<br>match to previously executed commands. The<br>performance enhancement provided by the Parser<br>Cache feature cannot be applied to unmatched<br>commands.                                       |

### Table 126show parser statistics Output Fields

In the following example the **show parser statistics** command is used to compare the parse-time of a large configuration file with the Parser Cache feature disabled and enabled. In this example, a configuration file with 1484 access list commands is loaded into the running configuration.

```
Router# configure terminal
!parser cache is disabled
Router(config) # no parser cache
!configuration file is loaded into the running configuration
Router# copy slot0:acl_list running-config
.
Router# show parser statistics
Last configuration file parsed:Number of Commands:1484, Time:1272 ms
Parser cache:disabled, 0 hits, 2 misses
!the parser cache is reenabled
Router(config) # parser cache
!configuration file is loaded into the running configuration
Router# copy slot0:acl list running-config
Router# show parser statistics
Last configuration file parsed:Number of Commands:1484, Time:820 ms
Parser cache:enabled, 1460 hits, 26 misses
```

These results show an improvement to the load time for the same configuration file from 1272 milliseconds (ms) to 820 ms when the Parser Cache feature was enabled. As indicated in the "hits" field of the **show** command output, 1460 commands were able to be parsed more efficiently by the parser cache.

| Related Commands | Command            | Description                                                                                 |
|------------------|--------------------|---------------------------------------------------------------------------------------------|
|                  | clear parser cache | Clears the parse cache entries and hit/miss statistics stored for the Parser Cache feature. |
|                  | parser cache       | Enables or disables the Parser Cache feature.                                               |

# show pci

To display information about the peripheral component interconnect (PCI) hardware registers or bridge registers for the Cisco 7200 series routers, use the **show pci** command in EXEC mode.

show pci {hardware | bridge [register]}

| Syntax Description | hardware                                         | Displays PCI hardware registers.                                                                                                    |
|--------------------|--------------------------------------------------|----------------------------------------------------------------------------------------------------|
|                    | bridge                                           | Displays PCI bridge registers.                                                                                                    |
|                    | register                                         | (Optional) Number of a specific bridge register in the range from 0 to 7. If not specified, this command displays information about all registers. |
| Command Modes      | EXEC                                             |                                                                                                    |
| Command History    | Release                                          | Modification                                                                                                    |
| ,                  | 11.2                                             | This command was introduced.                                                                                                    |
|                    | 12.2(33)SRA                                      | This command was integrated into Cisco IOS Release 12.2(33)SRA.                                                                                    |
| Note               |                                                  | ardware EXEC command displays a substantial amount of information.                                                                                 |
| xamples            | Router# show p                                   | s sample output for the PCI bridge register 1 on a Cisco 7200 series router:                                                                       |
|                    |                                                  | = 0x02800147<br>= 0x06040002<br>= 0x00010010<br>= 0x18050504<br>= 0x22805050                                                                       |
|                    | (0x24): cfpmla                                   |                                                                                                    |
|                    | (0x3C): cfbc<br>(0x40): cfseed<br>(0x44): cfstwt | $= 0 \times 00100000$                                                                                                    |
|                    |                                                  | s partial sample output for the PCI hardware register, which also includes information ridge registers on a Cisco 7200 series router:              |
|                    | Development and a second                         |                                                                                                    |

Router# show pci hardware

GT64010 External PCI Configuration registers: Vendor / Device ID : 0xAB114601 (b/s 0x014611AB) 

 Status / Command
 : 0x17018002 (b/s 0x02800117)

 Class / Revision
 : 0x0000006 (b/s 0x0600000)

 Latency
 :
 0x0600000
 (b/s 0x0600000)

 RAS[1:0] Base
 :
 0x00000000
 (b/s 0x0000000)

 RAS[3:2] Base
 :
 0x00000001
 (b/s 0x01000000)

 CS[2:0] Base
 :
 0x00000002
 (b/s 0x01000000)
 CS[2:0] Base : 0x00000000 (b/s 0x0000000) : 0x00000000 (b/s 0x00000000) : 0x0000014 (b/s 0x14000000) : 0x01000014 (b/s 0x14000001) CS[3] Base Mem Map Base IO Map Base Int Pin / Line : 0x00010000 (b/s 0x00000100) Bridge 0, Downstream MB0 to MB1, Handle=0 DEC21050 bridge chip, config=0x0 (0x00): cfid = 0x00011011 (0x04): cfcs = 0x02800143(0x08): cfccid = 0x06040002(0x0C): cfpmlt = 0x00011810 (0x18): cfsmlt = 0x18000100 (0x1C): cfsis = 0x02809050(0x20): cfmla = 0x4AF04880 (0x24): cfpmla = 0x4BF04B00 (0x3C): cfbc = 0x00000000(0x40): cfseed = 0x00100000 (0x44): cfstwt = 0x00008020

## show pci hardware

To display information about the Host-PCI bridge, use the **show pci hardware** command in EXEC mode.

### show pci hardware

Syntax Description This command has no arguments or keywords.

Command Modes EXEC

 Command History
 Release
 Modification

 11.2
 This command was introduced.

 12.2(33)SRA
 This command was integrated into Cisco IOS Release 12.2(33)SRA.

### **Usage Guidelines** The output of this command is generally useful for diagnostic tasks performed by technical support only:

Router# show pci hardware

hardware PCI hardware registers

Each device on the PCI bus is assigned a PCI device number. For the C2600, device numbers are as follows:

| Device | Device number                   |
|--------|---------------------------------|
| 0      | First LAN device                |
| 1      | Second LAN device               |
| 2      | AIM device (if present)         |
| 3      | Not presently used              |
| 4      | Port module - first PCI device  |
| 5      | Port module - second PCI device |
| 6      | Port module - third PCI device  |
| 7      | Port module - fourth PCI device |
| 8-14   | Not presently used              |
| 15     | Xilinx PCI bridge               |

Examples

The following is partial sample output for the PCI hardware register, which also includes information on all the PCI bridge registers.

router# show pci hardware

XILINX Host-PCI Bridge Registers: Vendor / Device ID: 0x401310EE Status / Command: 0x040001C6 PCI Slave Base Reg 0: 0x0000000 PCI Slave Base Reg 1: 0x04000000

Table 127 describes the significant fields shown in the display.

| Field                | Description                                                                                                    |
|----------------------|----------------------------------------------------------------------------------------------------|
| Device/Vendor ID     | Identifies the PCI vendor and device. The value 0x401310EE identifies the device as the Xilinx-based Host-PCI bridge for the Cisco 2600 router.        |
| Status/Command       | Provides status of the Host-PCI bridge. Refer to the PCI Specification for more information.                                                           |
| PCI Slave Base Reg 0 | The base address of PCI Target Region 0 for the Host-PCI bridge.<br>This region is used for Big-Endian transfers between PCI devices<br>and memory.    |
| PCI Slave Base Reg 1 | The base address of PCI Target Region 1 for the Host-PCI bridge.<br>This region is used for Little-Endian transfers between PCI devices<br>and memory. |

| Table 127 | show pci hardware Field Descriptions |
|-----------|--------------------------------------|
|-----------|--------------------------------------|

# show perf-meas

To display the performance measurement of the router, use the **show perf-meas** command in user EXEC or privileged EXEC mode.

show perf-meas [report-types | all]

| Syntax Description           | report-types                                                                                                    | (optional) Reports type. The values are:                                                                                                    |
|------------------------------|----------------------------------------------------------------------------------------------------|----------------------------------------------------------------------------------------------------|
|                              |                                                                                                    | <ul> <li>2t-to-hdlc - Display 2t-to-hdlc report2t-to-modem Display<br/>2t-to-modem report</li> </ul>                                                                                                    |
|                              |                                                                                                    | • all - Display all reports                                                                                                    |
|                              |                                                                                                    | fe-to-hdlc- Displays fe-to-hdlc report                                                                                                    |
|                              |                                                                                                    | fe-to-modem- Displays fe-to-modem report                                                                                                    |
|                              |                                                                                                    | hdlc-to-2t- Display hdlc-to-2t report                                                                                                    |
|                              |                                                                                                    | hdlc-to-fe- Display hdlc-to-fe report                                                                                                    |
|                              |                                                                                                    | • modem-to-2t - Display modem-to-2t report                                                                                                    |
|                              |                                                                                                    | • modem-to-fe- Displays modem-to-fe report                                                                                                    |
|                              | all                                                                                                    | (Optional) Display all reports.                                                                                                    |
|                              |                                                                                                    |                                                                                                    |
| Command Modes                | User EXEC (>)<br>Privileged EXEC (#)                                                                                                    |                                                                                                    |
| Command History              | Release                                                                                                    | Modification                                                                                                    |
| -                            | 15.0(1)M                                                                                                    | This command was introduced in a release earlier than Cisco IOS Release $15.0(1)M$ .                                                                                                    |
|                              |                                                                                                    |                                                                                                    |
| Usage Guidelines<br>Examples | The following is sample                                                                                                    | <b>as</b> command to display the performance measurement of the router.<br>e output from the <b>show perf-meas</b> command. The field descriptions are                                                                                              |
|                              | The following is sample self-explanatory.                                                                                                    | <b>as</b> command to display the performance measurement of the router.<br>e output from the <b>show perf-meas</b> command. The field descriptions are                                                                                              |
|                              | The following is sample                                                                                                    | <b>as</b> command to display the performance measurement of the router.<br>e output from the <b>show perf-meas</b> command. The field descriptions are                                                                                              |
|                              | The following is sample self-explanatory.                                                                                                    | as command to display the performance measurement of the router.<br>e output from the <b>show perf-meas</b> command. The field descriptions are<br>as                                                                                               |
|                              | The following is sample<br>self-explanatory.<br>Router# show perf-mea<br>****** P E R F O R M<br><br>Fastswitch packets fr<br>- Min Time: 0 micro s<br>- Avg Time: 0 mi<br>- Max Time: 0 mi<br>- Total number 1 | as command to display the performance measurement of the router.<br>e output from the <b>show perf-meas</b> command. The field descriptions are<br>as<br>MANCE MEASUREMENT ******<br>rom: Fast-Ethernet to Fast-Ethernet<br>seconds<br>icro seconds |

| Clock Cycles                       | 0 | 0 | 0 |
|------------------------------------|---|---|---|
| Total-Issued Instructions          | 0 | 0 | 0 |
| Floating Point Instructions Issued | 0 | 0 | 0 |
| Integer Instructions Issued        | 0 | 0 | 0 |
| Load Instructions Issued           | 0 | 0 | 0 |
| Store Instructions Issued          | 0 | 0 | 0 |
| Dual-Issued Instruction Pairs      | 0 | 0 | 0 |
| Branch Pre-Fetches                 | 0 | 0 | 0 |
| Slip Cycles                        | 0 | 0 | 0 |
| Stall Cycles                       | 0 | 0 | 0 |
| On-Chip Secondary Cache Misses     | 0 | 0 | 0 |
| Primary Instruction Cache Misses   | 0 | 0 | 0 |
| Primary Data Cache Misses          | 0 | 0 | 0 |
| DTLB Misses                        | 0 | 0 | 0 |
| ITLB Misses                        | 0 | 0 | 0 |
| Joint TLB Instruction Misses       | 0 | 0 | 0 |
| Joint TLB Data Misses              | 0 | 0 | 0 |
| Taken Branch Instructions          | 0 | 0 | 0 |
| Branch Instructions Issued         | 0 | 0 | 0 |
| OCS Cache Write-Backs              | 0 | 0 | 0 |
| Data Cache Write-Backs             | 0 | 0 | 0 |
| Pending Load Stall Cycles          | 0 | 0 | 0 |
| Number of Re-Misses                | 0 | 0 | 0 |
| FP Possible Exception Stall Cycle  | 0 | 0 | 0 |
|                                    |   |   |   |

## show platform

To display platform information, use the **show platform** command in privileged EXEC mode.

show platform {buffers | copp rate-limit {arp | dhcp | atm-oam | ethernet-oam | icmp | igmp |
 pppoe-discovery | atom ether-vc | all } | np copp [ifnum] [detail] | dma | eeprom | fault |
 hardware capacity | hardware pfc mode | internal-vlan | interrupts | netint | software
 ipv6-multicast connected | stats | tech-support {ipmulticast [vrf vrf-name] group-ip-addr
 src-ip-addr | unicast [vrf vrf-name] destination-ip-addr destination-mask [global] } | tlb | vfi
 dot1q-transparency | vlans }

**Cisco ASR 1000 Series Aggregation Services Routers** 

show platform

| Syntax Description | buffers                              | Displays buffer-allocation information.                                                                                                    |
|--------------------|--------------------------------------|----------------------------------------------------------------------------------------------------|
| -j                 | copp rate-limit                      | Displays Cisco Control Plane Policing (CoPP) rate-limit information on                                                                                    |
|                    | copp rate-mint                       | the Cisco 7600 SIP-400.                                                                                                    |
|                    | arp                                  | Specifies Address Resolution Protocol (ARP) packet traffic.                                                                                               |
|                    | dhcp                                 | Specifies Dynamic Host Configuration Protocol (DHCP) packet traffic.                                                                                      |
|                    | atm-oam                              | Specifies ATM Operation, Administration, and Maintenance (OAM) packet traffic.                                                                            |
|                    | ethernet-oam                         | Specifies Ethernet OAM packet traffic.                                                                                                    |
|                    | icmp                                 | Specifies Internet Connection Management Protoocol Rate limiter.                                                                                          |
|                    | igmp                                 | Specifies Internet Group Management Potocol Rate limiter.                                                                                                 |
|                    | pppoe-discovery                      | Specifies Point-to-Point Protocol over Ethernet (PPPoE) discovery packet information.                                                                     |
|                    | atom ether-vc                        | Shows whether IP or routed mode interworking is configured.                                                                                               |
|                    | all                                  | Displays rate-limit information for all protocols.                                                                                                    |
|                    | np copp                              | Displays debug information for a given CoPP session ID or for all CoPP sessions.                                                                          |
|                    | ifnum                                | (Optional) A session ID.                                                                                                    |
|                    | detail                               | (Optional) Shows full rate-limited values.                                                                                                    |
|                    | dma                                  | Displays Direct Memory Access (DMA) channel information.                                                                                                  |
|                    | eeprom                               | Displays CPU EEPROM information.                                                                                                    |
|                    | fault                                | Displays the fault date.                                                                                                    |
|                    | hardware capacity                    | Displays the capacities and utilizations for hardware resources; see the <b>show platform hardware capacity</b> command.                                  |
|                    | hardware pfc mode                    | Displays the type of installed Policy Feature Card (PFC).                                                                                                 |
|                    | internal-vlan                        | Displays the internal VLAN.                                                                                                    |
|                    | interrupts                           | Displays m8500 interrupt counters.                                                                                                    |
|                    | netint                               | Displays the platform network-interrupt information.                                                                                                    |
|                    | software ipv6-multicast<br>connected | Displays all the IPv6 subnet Access Control List (ACL) entries on the Route Processor (RP); see the <b>show platform software ipv6-multicast</b> command. |
|                    |                                      |                                                                                                    |

| stats                    | Displays Constellation WAN (CWAN) statistics.                                                |  |
|--------------------------|----------------------------------------------------------------------------------------------|--|
| tech-support ipmulticast | Displays IP multicast-related information for Technical Assistance<br>Center (TAC).          |  |
| vrf vrf-name             | (Optional) Displays the Virtual Private Network (VPN) routing and forwarding (VRF) instance. |  |
| group-ip-addr            | Group IP address.                                                                            |  |
| src-ip-addr              | Source IP address.                                                                           |  |
| unicast                  | Displays IP unicast-related information for TAC.                                             |  |
| destination-ip-addr      | Destination IP address.                                                                      |  |
| destination-mask         | Destination mask.                                                                            |  |
| global                   | (Optional) Displays global output.                                                           |  |
| tlb                      | Displays information about the translation look-aside buffer (TLB) register.                 |  |
| vfi                      | Displays CWAN virtual forwarding instance (VFI) commands.                                    |  |
| dot1q-transparency       | Displays the dot1q transparency setting.                                                     |  |
| vlans                    | Displays hidden VLAN-to-WAN interface mapping.                                               |  |
|                          |                                                                                              |  |

Command Modes Privileged EXEC (#)

| Command History | Release                     | Modification                                                                                                    |
|-----------------|-----------------------------|----------------------------------------------------------------------------------------------------|
|                 | 12.2(14)SX                  | Support for this command was introduced on the Supervisor Engine 720.                                                                                                    |
|                 | 12.2(17d)SXB                | Support for this command on the Supervisor Engine 2 was extended to Cisco IOS Release 12.2(17d)SXB. This command was changed to include the <b>hardware pfc mode</b> keywords. |
|                 | 12.2(18)SXD                 | This command was modified to include the <b>software ipv6-multicast connected</b> keywords.                                                                                    |
|                 | 12.2(33)SRA                 | This command was integrated into Cisco IOS Release 12.2(33)SRA.                                                                                                    |
|                 | 12.2(33)SRC                 | This command was modified to include additional keywords to support<br>CoPP enhancements on the Cisco 7600 SIP-400 on the Cisco 7600 series<br>router.                         |
|                 | Cisco IOS XE<br>Release 2.1 | This command was integrated into Cisco IOS XE Release 2.1.                                                                                                    |
|                 | 12.2(33)SRD                 | This command was modified. The atom ether-vc keyword was added.                                                                                                    |

**Usage Guidelines** 

This command is similar to the **show msfc** command.

This command can be used to verify the existence of a second Cisco IOS process on a single Cisco ASR 1000 RP on a Cisco ASR 1002 router or Cisco ASR 1004 router.

When this command is used with the **atom ether-vc** keyword, it is used on the line-card console.

### Examples

The following sample output from the **show platform buffers** command displays buffer-allocation information:

## Cisco ASR 1000 Series Routers

The following example displays online status information for the shared port adapters (SPAs), Cisco ASR 1000 SPA Interface Processor (SIP), Cisco ASR 1000 Embedded Services Processor (ESP), Cisco ASR 1000 RP, power supplies, and fans. The ESPs are shown as F0 and F1. The RPs are shown as R0 and R1.

The State column should display "ok" for SIPs, SPAs, power supplies, and fans. For RPs and ESPs, the State column should display "ok, active" or "ok, standby."

```
Router# show platform
```

Chassis type: ASR1006

| Slot                              |                                                                                                    | State                                                              | Insert time (ago)                                                    |
|-----------------------------------|----------------------------------------------------------------------------------------------------|--------------------------------------------------------------------|----------------------------------------------------------------------|
| 0/0<br>0/1<br>0/2<br>1<br>1/0     | ASR1000-SIP10<br>SPA-5X1GE-V2<br>SPA-8X1FE-TX-V2<br>SPA-2XCT3/DS0<br>ASR1000-SIP10<br>SPA-2XOC3-POS            | ok<br>ok<br>ok<br>ok<br>ok                                         | 18:23:58<br>18:22:38<br>18:22:33<br>18:22:38<br>18:23:58<br>18:22:38 |
| 1/2<br>R0<br>R1<br>F0<br>F1<br>P0 | SPA-8XCHT1/E1<br>SPA-2XT3/E3<br>ASR1000-RP1<br>ASR1000-ESP10<br>ASR1000-ESP10<br>ASR1006-PWR-AC<br>ASR1006-FAN | ok<br>ok, active<br>ok, standby<br>ok, active<br>ok, standby<br>ok | 18:23:58<br>18:23:58                                                 |
|                                   | CPLD Version                                                                                                   |                                                                    |                                                                      |
| 0<br>1<br>R0<br>R1<br>F0          | 06120701<br>06120701<br>07082312<br>07082312                                                                   | 12.2(33r)XN2<br>12.2(33r)XN2<br>12.2(33r)XN2                       |                                                                      |

### Cisco ASR 1000 Series Routers—Verifying Dual Cisco IOS Processes on Single RP

In the following example, a second Cisco IOS process is enabled on a Cisco ASR 1004 router using stateful switchover (SSO). The output of the **show platform** command is provided before and after the SSO configuration to verify that the second Cisco IOS process is enabled and active.

```
Router# show platform
```

Chassis type: ASR1004

| Slot | Туре           | State            | Insert time (ago) |
|------|----------------|------------------|-------------------|
|      |                |                  |                   |
| 0    | ASR1000-SIP10  | ok               | 00:04:39          |
| 0/0  | SPA-5X1GE-V2   | ok               | 00:03:23          |
| 0/1  | SPA-2XT3/E3    | ok               | 00:03:18          |
| R0   | ASR1000-RP1    | ok, active       | 00:04:39          |
| FO   | ASR1000-ESP10  | ok, active       | 00:04:39          |
| PO   | ASR1004-PWR-AC | ok               | 00:03:52          |
| P1   | ASR1004-PWR-AC | ok               | 00:03:52          |
|      |                |                  |                   |
| Slot | CPLD Version   | Firmware Version |                   |
|      |                |                  |                   |
| 0    | 07091401       | 12.2(33r)XN2     |                   |
| R0   | 07062111       | 12.2(33r)XN2     |                   |
| FO   | 07051680       | 12.2(33r)XN2     |                   |
|      |                |                  |                   |

#### Router# configure terminal

Enter configuration commands, one per line. End with CNTL/Z.
Router(config)# redundancy
Router(config-red)# mode sso
\*May 27 19:43:43.539: %CMRP-6-DUAL\_IOS\_REBOOT\_REQUIRED: R0/0: cmand: Configuration must
be saved and the chassis must be rebooted for IOS redundancy changes to take effect

be saved and the chassis must be rebooted for IOS redundancy changes to take effect Router(config-red)# exit Router(config)# exit Router# \*May 27 19:44:04.173: %SYS-5-CONFIG\_I: Configured from console by user on console

```
Router# copy running-config startup-config
Destination filename [startup-config]?
Building configuration...
[OK]
```

### Router# **reload**

Proceed with reload? [confirm]

\*May 27 19:45:16.917: %SYS-5-RELOAD: Reload requested by user on console. Reload Reason: Reload command.

<reload output omitted for brevity>

Router# **show platform** Chassis type: ASR1004

| Slot | Туре           | State       | Insert time (ago) |
|------|----------------|-------------|-------------------|
| 0    | ASR1000-SIP10  | ok          | 00:29:34          |
| 0/0  | SPA-5X1GE-V2   | ok          | 00:28:13          |
| 0/1  | SPA-2XT3/E3    | ok          | 00:28:18          |
| R0   | ASR1000-RP1    | ok          | 00:29:34          |
| R0/0 |                | ok, active  | 00:29:34          |
| R0/1 |                | ok, standby | 00:27:49          |
| F0   | ASR1000-ESP10  | ok, active  | 00:29:34          |
| P0   | ASR1004-PWR-AC | ok          | 00:28:47          |

| Pl            | ASR1004-PWR-AC                   | ok                                           | 00:28:47 |
|---------------|----------------------------------|----------------------------------------------|----------|
| Slot          | CPLD Version                     | Firmware Version                             |          |
| 0<br>R0<br>F0 | 07091401<br>07062111<br>07051680 | 12.2(33r)XN2<br>12.2(33r)XN2<br>12.2(33r)XN2 |          |

Table 128 describes the significant fields shown in the display.

Table 128show platform Field Descriptions

| Field | Description    |
|-------|----------------|
| Slot  | Chassis slot.  |
| Туре  | Hardware type. |

I

| Field             | Description                                                                                                    |
|-------------------|----------------------------------------------------------------------------------------------------|
| State             | Online state of the hardware. One of the following values:                                                                                            |
|                   | All Hardware                                                                                                    |
|                   | <ul> <li>booting—Hardware is initializing and software is booting.</li> </ul>                                                                         |
|                   | • disabled—Hardware is not operational.                                                                                                    |
|                   | • init—Hardware or Cisco IOS process is initializing.                                                                                                 |
|                   | • ok—Hardware is operational.                                                                                                    |
|                   | • shutdown—Hardware was administratively shut down using the <b>no shutdown</b> command.                                                              |
|                   | • unknown—Hardware is not operational; state is unknown.                                                                                              |
|                   | RP or ESP                                                                                                    |
|                   | • init, standby—Standby RP or ESP is operational but is<br>not yet in a high availability (HA) state. An RP or ESP<br>switchover is not yet possible. |
|                   | • ok, active—Active RP or ESP is operational.                                                                                                    |
|                   | • ok, standby—Standby RP or ESP is operational. The standby RP or ESP is ready to become active in the ever of a switchover.                          |
|                   | SPA                                                                                                    |
|                   | • admin down—SPA was disabled using the <b>shutdown</b> command.                                                                                      |
|                   | • inserted—SPA is being inserted.                                                                                                    |
|                   | • missing—SPA was removed.                                                                                                    |
|                   | • out of service—SPA is not operational.                                                                                                    |
|                   | • retrieval error—An error occurred while retrieving the SPA state; state is unknown.                                                                 |
|                   | <ul> <li>stopped—SPA was gracefully deactivated using the<br/>hw-module subslot stop command.</li> </ul>                                              |
|                   | Fan or Power Supply                                                                                                    |
|                   | • fan, fail—Fan is failing.                                                                                                    |
|                   | • ps, fail—Power supply is failing.                                                                                                    |
| Insert time (ago) | Amount of time (hh:mm:ss format) the hardware has been online.                                                                                        |
| CPLD Version      | Complex programmable logic device version number.                                                                                                    |
| Firmware Version  | Firmware (ROMmon) version number.                                                                                                    |

Table 128 show platform Field Descriptions (continued)

### Cisco 7600 Series Routers with Cisco 7600 SIP-400

The following sample output from the **show platform copp rate-limit arp** command displays the list of interfaces on which a rate limiter is active for ARP, along with the count of confirmed and exceeded packets for the rate limiter:

```
Router# show platform copp rate-limit arp
Rate limiter Information for Protocol arp:
 Rate Limiter Status: Enabled
 Rate : 20 pps
 Max Observation Period : 60 seconds
Per Interface Rate Limiter Information
 Interface
                        Conformed Pkts
                                        Exceeded Pkts
                                                        Enabled Obs Period (Mts)
 GigabitEthernet5/1
                             0
                                              0
                                                         No
 GigabitEhternet5/1.1
                             14
                                              0
                                                         No
                                                                    _
 GigabitEthernet5/1.2
                             28
                                              2
                                                         No
                                                                    _
 GigabitEthernet5/2
                             0
                                              0
                                                         No
                                                                    _
  GigabitEthernet5/2.1
                             180
                                              4
                                                         Yes
                                                                   35
  GigabitEthernet5/2.2
                             200
                                              16
                                                         Yes
                                                                   Max
```

Table 129 describes the significant fields shown in the display.

| Table 129 | show platform copp rate-limit Field Descriptions |
|-----------|--------------------------------------------------|
|-----------|--------------------------------------------------|

| Field                                  | Description                                                                                                    |
|----------------------------------------|----------------------------------------------------------------------------------------------------|
| Rate Limiter Status                    | Indicates if a rate limiter has been enabled on the interface.                                                                                                    |
| Rate                                   | Indicates the configured rate in packets per second (pps) or bits per second (bps).                                                                                                    |
| Max Observation Period                 | Indicates the configured observation period, in seconds,<br>before the per-interface rate limiter is automatically turned<br>off.                                                                                                    |
| Per Interface Rate Limiter Information | Displays the list of interfaces on which the rate limiter is active. In this example:                                                                                                    |
|                                        | • GigabitEthernet5/1.1 is free from attack.                                                                                                    |
|                                        | • GigabitEthernet5/2.1 has an exceed count of 4, and has a rate limiter enabled. The observation period is 35 minutes, which indicates that currently the interface is free from attack and is being kept under observation. The interface will remain under observation for an additional 35 minutes. If it remains free from attack after that time, the rate limiter is automatically removed. |
|                                        | • GigabitEthernet5/2.2 has an exceed count of 16 and has<br>a rate limiter enabled. The observation period has been<br>designated as Max. This indicates that the interface is<br>still under attack and has not yet entered the observation<br>time window.                                                                                                    |

The following sample from the **show platform eeprom** command displays CPU EEPROM information: Router# **show platform eeprom** 

MSFC CPU IDPROM: IDPROM image:

```
IDPROM image block #0:
 hexadecimal contents of block:
 00: AB AB 02 9C 13 5B 02 00 00 02 60 03 03 E9 43 69
                                                     .....[....`...Ci
 10: 73 63 6F 20 53 79 73 74 65 6D 73 00 00 00 00 00
                                                    sco Systems.....
 20: 00 00 57 53 2D 58 36 4B 2D 53 55 50 33 2D 50 46
                                                     ..WS-X6K-SUP3-PF
 30: 43 33 00 00 00 00 53 41 44 30 36 34 34 30 31 57
                                                     C3....SAD064401W
 40: 4C 00 00 00 00 00 00 00 00 00 37 33 2D 37 34 30
                                                    L.....73-740
 50: 34 2D 30 37 00 00 00 00 00 30 35 00 00 00 00
                                                     4-07....05....
 . . . . . . . . . . . . . . . .
 70: 00 00 00 00 02 BD 00 00 00 00 00 09 00 05 00 01
                                                     . . . . . . . . . . . . . . . . .
 80: 00 03 00 01 00 01 00 02 03 E9 00 00 00 00 00 00
                                                     . . . . . . . . . . . . . . . .
 90: 00 00 00 00 00 00 00 00 00 00 00 00
                                                     . . . . . . . . . . . .
 block-signature = 0xABAB, block-version = 2,
 block-length = 156, block-checksum = 4955
 *** common-block ***
 IDPROM capacity (bytes) = 512 IDPROM block-count = 2
 FRU type = (0x6003, 1001)
 OEM String = 'Cisco Systems'
 Product Number = 'WS-X6K-SUP3-PFC3'
 Serial Number = 'SAD064401WL'
 Manufacturing Assembly Number = '73-7404-07'
 Manufacturing Assembly Revision = '05'
 Hardware Revision = 0.701
 Manufacturing bits = 0x0 Engineering bits = 0x0
 SNMP OID = 9.5.1.3.1.1.2.1001
 Power Consumption = 0 centiamperes
                                    RMA failure code = 0-0-0-0
 CLEI =
 *** end of common block ***
IDPROM image block #1:
 hexadecimal contents of block:
 00: 60 03 02 67 0C 24 00 00 00 00 00 00 00 00 00 00 00
                                                     `..g.$.....
 10: 00 00 00 00 00 00 00 51 00 05 9A 3A 7E 9C 00 00
                                                     ....Q...:~...
 . . . . . . . . . . . . . . . . .
 . . . . . . . . . . . . . . . .
 . . . . . . . . . . . . . . . .
 50: 00 00 81 81 81 81 80 80 80 80 80 80 80 80 80 80 80
                                                     . . . . . . . . . . . . . . . .
 60: 80 80 06 72 00 46 37
                                                     ...r.F7
 block-signature = 0x6003, block-version = 2,
 block-length = 103, block-checksum = 3108
 *** linecard specific block ***
 feature-bits = 00000000 00000000
 hardware-changes-bits = 00000000 00000000
 card index = 81
 mac base = 0005.9A3A.7E9C
 mac len = 0
 num processors = 2
 epld num = 2
 0000
 port numbers:
   pair #0: type=14, count=01
   pair #1: type=00, count=00
   pair #2: type=00, count=00
   pair #3: type=00, count=00
   pair #4: type=00, count=00
   pair #5: type=00, count=00
   pair #6: type=00, count=00
   pair #7: type=00, count=00
 sram_size = 0
```

```
sensor thresholds =
   sensor #0: critical = -127 oC (sensor present but ignored), warning = -127 oC (sensor
present but ignored)
   sensor #1: critical = -127 oC (sensor present but ignored), warning = -127 oC (sensor
present but ignored)
    sensor #2: critical = -128 oC (sensor not present), warning = -128 oC (sensor not
present)
    sensor #3: critical = -128 oC (sensor not present), warning = -128 oC (sensor not
present)
    sensor #4: critical = -128 oC (sensor not present), warning = -128 oC (sensor not
present)
    sensor #5: critical = -128 oC (sensor not present), warning = -128 oC (sensor not
present)
    sensor #6: critical = -128 oC (sensor not present), warning = -128 oC (sensor not
present)
   sensor #7: critical = -128 oC (sensor not present), warning = -128 oC (sensor not
present)
  max_connector_power = 1650
  cooling requirement = 70
  ambient_temp = 55
  *** end of linecard specific block ***
```

The following sample output from the **show platform fault** command displays fault-date information:

#### Router# show platform fault

```
Fault History Buffer:
rsp72043 rp Software (rsp72043 rp-ADVENTERPRISEK9 DBG-M), Version 12.2(32.8.1)RE
C186 ENGINEERING WEEKLY BUILD, synced to V122_32_8_11_SR186
Compiled Wed 08-Apr-09 09:22 by abcd
Uptime 2w3d
Exception Vector: 0x1500 PC 0x0B13DD4C MSR 0x00029200 LR 0x0B13DD10
r0 0x0B13DD10 r1 0x1C58A1C8 r2 0xFFFCFFFC r3 0x189EDEF4
r4 0x0000000 r5 0x0000000 r6 0x1C58A1B0 r7 0x00029200
r8 0x00029200 r9 0x0000000 r10 0x00000001 r11 0x189EDEF0
r12 0x0000001B r13 0x04044000 r14 0x08736008 r15 0x115C0000
r16 0x0000000 r17 0x0000000 r18 0x0000000 r19 0x1B751358
r20 0x0000000 r21 0x0000000 r22 0x0000000 r23 0x0000000
r24 0x00000000 r25 0x0000000 r26 0x00000000 r27 0x00000001
r28 0x13255EC0 r29 0x1C59BD00 r30 0x13255EC0 r31 0x0000000
dec 0x00007333 tbu
                     0x00004660 tbl
                                      0x594BBFC4 pvr
                                                       0x80210020
dear 0x00000000 dbcr0 0x41000000 dbcr1 0x00000000 dbcr2 0x00000000
```

The following sample output from the **show platform hardware pfc** mode command displays the PFC-operating mode:

Router# show platform hardware pfc mode

PFC operating mode : PFC3A

This example shows how to display platform network-interrupt information:

iac1 0x00000000 iac2 0x00000000 dac1 0x00000000 dac2 0x00000000

Router# show platform netint

```
Network IO Interrupt Throttling:
  throttle count=0, timer count=0
  active=0, configured=1
  netint usec=3999, netint mask usec=800
  inband_throttle_mask_hi = 0x0
  inband_throttle_mask_lo = 0x800000
```

This following sample output from the **show platform tlb** command displays the TLB-register information:

Router# show platform tlb

```
Mistral revision 5
TLB entries : 42
Virt Address range
                       Phy Address range
                                            Attributes
0x10000000:0x1001FFFF
                       0x01000000:0x01001FFFF CacheMode=2, RW, Valid
                       0x010020000:0x01003FFFF CacheMode=2, RW, Valid
0x10020000:0x1003FFFF
0x10040000:0x1005FFFF
                      0x010040000:0x01005FFFF CacheMode=2, RW, Valid
                      0x010060000:0x01007FFFF CacheMode=2, RW, Valid
0x10060000:0x1007FFFF
                       0x010080000:0x010087FFF CacheMode=2, RW, Valid
0x10080000:0x10087FFF
0x10088000:0x1008FFFF
                       0x010088000:0x01008FFFF CacheMode=2, RW, Valid
0x18000000:0x1801FFFF
                       0x01000000:0x01001FFFF CacheMode=0, RW, Valid
                       0x01000000:0x01001FFFF CacheMode=7, RW, Valid
0x19000000:0x1901FFFF
0x1E000000:0x1E1FFFFF
                       0x01E000000:0x01E1FFFFF
                                                CacheMode=2, RW, Valid
0x1E880000:0x1E899FFF
                       0x01E880000:0x01E899FFF
                                                CacheMode=2, RW, Valid
                       0x01FC00000:0x01FC7FFFF
0x1FC00000:0x1FC7FFFF
                                                CacheMode=2, RO, Valid
                       0x070000000:0x07001FFFF CacheMode=2, RW, Valid
0x30000000.0x3001FFFF
0x40000000:0x407FFFFF
                       0x00000000:0x0007FFFFF CacheMode=3, RO, Valid
                       0x088000000:0x089FFFFFF CacheMode=3, RW, Valid
0x58000000:0x59FFFFF
0x5A000000:0x5BFFFFFF
                       0x08A000000:0x08BFFFFFF
                                                CacheMode=3, RW, Valid
                                                CacheMode=3, RW, Valid
0x5C000000:0x5DFFFFFF
                       0x08C000000:0x08DFFFFFF
0x5E000000:0x5FFFFFF
                       0x08E000000:0x08FFFFFFF
                                                CacheMode=3, RW, Valid
```

This example shows how use the **atom ether-vc** keyword to display line-card information for an ES20 line card in slot 3.

#### Router# show platform copp rate-limit atom ether-vc

```
ATOM Ether VC Index(12902): segtype(3) seghandle(0x5ECF7F34)
 Disposition : flags(97) vlanid(502) local vc label(22691)
  ForwardingTable: oper(12) flags(0x2100) vlan(502) dest index(0x9ED)
 Imposition: flags(0x21) egress idx(0x0) ifnum(28)
  tx tvc(0x7D83) rvclbl[0](3356) rigplbl[1](1011) label[2](0)
  label[3](0) ltl(0x9ED) mac(0014.1c80.f600) qos_info(0x0)
 Platform Data:
  loc lbl acif num fw idx cword
                                  eg ifnum ckt idx vlan ac hdl
                                                                  vc hash
  22691 615
                0x0
                        0x3
                                28
                                          0x8003 502 0x5ECF7F34 0x3266
 Platform Index(0x81F68003) is sw(1) is vfi(0) vlan(502) pseudo port offset(3)
tx tvc(0x7D83)
 Statistics : Packets
                                    Drop Pkts Drop Bytes ID
                         Bytes
  Disposition: 0
                         0
                                    0
                                              0
                                                         0
  Imposition : 0
                        0
                                    0
                                              0
                                                         0
    Vlan func[1]: 502 (0x1F6) func(0:invalid) feat (0x0 )
   Tx TVC Table
          idx ltl h pt cw vt efp adj v imp
           x---- x-- d d- d- d- x--- x--- d x---
 SIP10G EoMPLS disp detailed info:
   t vclbl VLAN
                   Type disp-idx
   - d----- x--- (d---) ----- x-----
   0 00022691 01F6(0502) ether 00001692
 SIP10G EoMPLS ipiw disp detailed info:
   ipiw mac valid CE-MAC Address
   b--- b-----
   0001 00000001 0016.9c6e.7480
 VC Summary: vlan(502) VC count(1)
```

## Related Commands

| ds | Command                             | Description                                                                                                    |
|----|-------------------------------------|----------------------------------------------------------------------------------------------------|
|    | platform copp                       | Turns on or off rate-limiting for an interface on the Cisco 7600 SIP-400.                                              |
|    | platform copp<br>observation period | Sets the observation period before automatically turning off the per-interface rate limiter on the Cisco 7600 SIP-400. |
|    | pseudowire class                    | Specifies the name of a Layer 2 pseudowire class.                                                                      |
|    | show msfc                           | Displays MSFC information.                                                                                             |

# show platform bridge

To display distributed or hardware-based bridging information, use the show platform bridge command in privileged EXEC mode.

show platform bridge [interface-type interface-number] [vlan vlan-id] [summary]

| <u> </u>           |                                                                                                    |                                                                                                    | <b>T</b> 0                                                                                                    |                                                                                                    |                                                                      |                                                                                                    |
|--------------------|----------------------------------------------------------------------------------------------------|----------------------------------------------------------------------------------------------------|----------------------------------------------------------------------------------------------------|----------------------------------------------------------------------------------------------------|----------------------------------------------------------------------|----------------------------------------------------------------------------------------------------|
| Syntax Description | interface-type<br>interface-number                                                                                                    | (Optional)                                                                                                    | Interfa                                                                                                    | ace type and                                                                                                    | number                                                               | г.                                                                                                    |
|                    | vlan vlan-id                                                                                                    | (Optional)                                                                                                    | Displa                                                                                                    | ys VLAN br                                                                                                    | idging                                                               | information.                                                                                                    |
|                    | summary                                                                                                    | (Optional)                                                                                                    | Displa                                                                                                    | lys a summar                                                                                                    | y of br                                                              | idging information.                                                                                                    |
| Command Modes      | Privileged EXEC (#)                                                                                                    |                                                                                                    |                                                                                                    |                                                                                                    |                                                                      |                                                                                                    |
| Command History    | Release                                                                                                    | Modification                                                                                                    | 1                                                                                                    |                                                                                                    |                                                                      |                                                                                                    |
|                    | 12.2(33)SRA                                                                                                    | This comma                                                                                                    | nd was                                                                                                    | introduced.                                                                                                    |                                                                      |                                                                                                    |
|                    |                                                                                                    |                                                                                                    |                                                                                                    |                                                                                                    |                                                                      |                                                                                                    |
|                    | Router# <b>show platfo</b> :                                                                                                    | rm bridge                                                                                                    |                                                                                                    |                                                                                                    |                                                                      |                                                                                                    |
|                    | Router# <b>show platfo</b> :<br>VLAN Interface                                                                                                    | <b>rm bridge</b><br>CircuitId                                                                                                    | LTL                                                                                                    | PseudoPort                                                                                                    | State                                                                | Options                                                                                                    |
|                    | VLAN Interface<br>12 PO1/1/3.1                                                                                                    | CircuitId<br>102                                                                                                    | 0xC3F                                                                                                    | 1/256                                                                                                    | State<br>up                                                          | dotlq                                                                                                    |
|                    | VLAN Interface<br>12 PO1/1/3.1<br>13 PO1/1/3.1                                                                                                    | CircuitId<br>102<br>103                                                                                                    | 0xC3F<br>0xC3F                                                                                                    | 1/256<br>1/256                                                                                                    |                                                                      | dotlq<br>dotlq                                                                                                    |
|                    | VLAN Interface<br>12 PO1/1/3.1<br>13 PO1/1/3.1<br>14 PO1/1/3.2                                                                                                    | CircuitId<br>102<br>103<br>104                                                                                                    | 0xC3F<br>0xC3F<br>0xC3F                                                                                                    | 1/256<br>1/256<br>1/256                                                                                                    | up<br>up<br>up                                                       | dotlq<br>dotlq<br>default                                                                                                    |
|                    | VLAN Interface<br>12 PO1/1/3.1<br>13 PO1/1/3.1<br>14 PO1/1/3.2<br>15 PO1/1/3.2                                                                                                    | CircuitId<br>102<br>103<br>104<br>105                                                                                                    | 0xC3F<br>0xC3F<br>0xC3F<br>0xC3F                                                                                                    | 1/256<br>1/256<br>1/256<br>1/256                                                                                                    | up<br>up<br>up<br>up                                                 | dotlq<br>dotlq<br>default<br>default                                                                                                    |
|                    | VLAN Interface<br>12 PO1/1/3.1<br>13 PO1/1/3.1<br>14 PO1/1/3.2<br>15 PO1/1/3.2<br>16 PO1/1/3.3                                                                                                    | CircuitId<br>102<br>103<br>104<br>105<br>106                                                                                                    | 0xC3F<br>0xC3F<br>0xC3F<br>0xC3F<br>0xC3F                                                                                                    | 1/256<br>1/256<br>1/256<br>1/256<br>1/256                                                                                                    | up<br>up<br>up<br>up                                                 | dotlq<br>dotlq<br>default<br>default<br>dotlq-tunnel                                                                                                    |
|                    | VLAN Interface<br>12 PO1/1/3.1<br>13 PO1/1/3.1<br>14 PO1/1/3.2<br>15 PO1/1/3.2<br>16 PO1/1/3.3<br>17 PO1/1/3.3                                                                                                    | CircuitId<br>102<br>103<br>104<br>105<br>106<br>107                                                                                                 | 0xC3F<br>0xC3F<br>0xC3F<br>0xC3F<br>0xC3F<br>0xC3F                                                                                                    | 1/256<br>1/256<br>1/256<br>1/256<br>1/256<br>1/256                                                                                                    | up<br>up<br>up<br>up<br>up                                           | dotlq<br>dotlq<br>default<br>default<br>dotlq-tunnel<br>dotlq-tunnel                                                                                                    |
|                    | VLAN Interface<br>12 PO1/1/3.1<br>13 PO1/1/3.1<br>14 PO1/1/3.2<br>15 PO1/1/3.2<br>16 PO1/1/3.3<br>17 PO1/1/3.3<br>41 Gi8/0/17                                                                                                    | CircuitId<br>102<br>103<br>104<br>105<br>106<br>107<br>1201                                                                                         | 0xC3F<br>0xC3F<br>0xC3F<br>0xC3F<br>0xC3F<br>0xC3F<br>0xC3F                                                                                           | 1/256<br>1/256<br>1/256<br>1/256<br>1/256<br>1/256<br>8/227                                                                                                    | up<br>up<br>up<br>up<br>up<br>up                                     | dotlq<br>dotlq<br>default<br>default<br>dotlq-tunnel<br>dotlq-tunnel<br>access                                                                                                    |
|                    | VLAN Interface<br>12 PO1/1/3.1<br>13 PO1/1/3.1<br>14 PO1/1/3.2<br>15 PO1/1/3.2<br>16 PO1/1/3.3<br>17 PO1/1/3.3                                                                                                    | CircuitId<br>102<br>103<br>104<br>105<br>106<br>107                                                                                                 | 0xC3F<br>0xC3F<br>0xC3F<br>0xC3F<br>0xC3F<br>0xC3F                                                                                                    | 1/256<br>1/256<br>1/256<br>1/256<br>1/256<br>1/256<br>8/227<br>8/228                                                                                                    | up<br>up<br>up<br>up<br>up                                           | dotlq<br>dotlq<br>default<br>default<br>dotlq-tunnel<br>dotlq-tunnel                                                                                                    |
|                    | VLAN Interface<br>12 PO1/1/3.1<br>13 PO1/1/3.1<br>14 PO1/1/3.2<br>15 PO1/1/3.2<br>16 PO1/1/3.3<br>17 PO1/1/3.3<br>41 Gi8/0/17<br>41 Gi8/0/17                                                                                                    | CircuitId<br>102<br>103<br>104<br>105<br>106<br>107<br>1201<br>1202                                                                                 | 0xC3F<br>0xC3F<br>0xC3F<br>0xC3F<br>0xC3F<br>0xC3F<br>0xDE2<br>0xDE3                                                                                  | 1/256<br>1/256<br>1/256<br>1/256<br>1/256<br>8/227<br>8/228<br>8/229                                                                                                    | up<br>up<br>up<br>up<br>up<br>up<br>up                               | dotlq<br>dotlq<br>default<br>default<br>dotlq-tunnel<br>dotlq-tunnel<br>access<br>access                                                                                                    |
|                    | VLAN Interface<br>12 PO1/1/3.1<br>13 PO1/1/3.1<br>14 PO1/1/3.2<br>15 PO1/1/3.2<br>16 PO1/1/3.3<br>17 PO1/1/3.3<br>41 Gi8/0/17<br>41 Gi8/0/17<br>41 Gi8/0/17                                                                                                    | CircuitId<br>102<br>103<br>104<br>105<br>106<br>107<br>1201<br>1202<br>1203                                                                         | 0xC3F<br>0xC3F<br>0xC3F<br>0xC3F<br>0xC3F<br>0xC3F<br>0xC3F<br>0xDE2<br>0xDE3<br>0xDE4                                                                | 1/256<br>1/256<br>1/256<br>1/256<br>1/256<br>8/227<br>8/228<br>8/229<br>8/230                                                                                           | up<br>up<br>up<br>up<br>up<br>up<br>up<br>up                         | dotlq<br>dotlq<br>default<br>default<br>dotlq-tunnel<br>dotlq-tunnel<br>access<br>access<br>access                                                                                                    |
|                    | VLAN Interface<br>12 PO1/1/3.1<br>13 PO1/1/3.1<br>14 PO1/1/3.2<br>15 PO1/1/3.2<br>16 PO1/1/3.3<br>17 PO1/1/3.3<br>41 Gi8/0/17<br>41 Gi8/0/17<br>41 Gi8/0/17<br>41 Gi8/0/17<br>41 Gi8/0/17<br>41 Gi8/0/17                                                                                                    | CircuitId<br>102<br>103<br>104<br>105<br>106<br>107<br>1201<br>1202<br>1203<br>1204                                                                 | 0xC3F<br>0xC3F<br>0xC3F<br>0xC3F<br>0xC3F<br>0xC3F<br>0xC3F<br>0xDE2<br>0xDE3<br>0xDE4<br>0xDE5                                                       | 1/256<br>1/256<br>1/256<br>1/256<br>1/256<br>8/227<br>8/228<br>8/229<br>8/230<br>8/231<br>8/232                                                                         | up<br>up<br>up<br>up<br>up<br>up<br>up<br>up                         | dotlq<br>dotlq<br>default<br>default<br>dotlq-tunnel<br>dotlq-tunnel<br>access<br>access<br>access<br>access                                                                                                    |
|                    | VLAN Interface<br>12 PO1/1/3.1<br>13 PO1/1/3.1<br>14 PO1/1/3.2<br>15 PO1/1/3.2<br>16 PO1/1/3.3<br>17 PO1/1/3.3<br>41 Gi8/0/17<br>41 Gi8/0/17<br>41 Gi8/0/17<br>41 Gi8/0/17<br>41 Gi8/0/17<br>41 Gi8/0/17<br>41 Gi8/0/17                                                                                                    | CircuitId<br>102<br>103<br>104<br>105<br>106<br>107<br>1201<br>1202<br>1203<br>1204<br>1205<br>1206<br>1207                                         | 0xC3F<br>0xC3F<br>0xC3F<br>0xC3F<br>0xC3F<br>0xD22<br>0xD23<br>0xD24<br>0xD25<br>0xD26<br>0xD26<br>0xD27<br>0xD28                                     | 1/256<br>1/256<br>1/256<br>1/256<br>1/256<br>8/227<br>8/228<br>8/229<br>8/230<br>8/231<br>8/232<br>8/233                                                                | up<br>up<br>up<br>up<br>up<br>up<br>up<br>up<br>up<br>up             | dotlq<br>dotlq<br>default<br>default<br>dotlq-tunnel<br>dotlq-tunnel<br>access<br>access<br>access<br>access<br>access<br>access<br>access<br>access<br>access<br>access                                                                                                    |
|                    | VLAN Interface<br>12 PO1/1/3.1<br>13 PO1/1/3.1<br>14 PO1/1/3.2<br>15 PO1/1/3.2<br>16 PO1/1/3.3<br>17 PO1/1/3.3<br>41 Gi8/0/17<br>41 Gi8/0/17<br>41 Gi8/0/17<br>41 Gi8/0/17<br>41 Gi8/0/17<br>41 Gi8/0/17<br>41 Gi8/0/17<br>41 Gi8/0/17                                                                                                    | CircuitId<br>102<br>103<br>104<br>105<br>106<br>107<br>1201<br>1202<br>1203<br>1204<br>1205<br>1206<br>1207<br>1208                                 | 0xC3F<br>0xC3F<br>0xC3F<br>0xC3F<br>0xC3F<br>0xD22<br>0xD23<br>0xD24<br>0xD25<br>0xD26<br>0xD26<br>0xD27<br>0xD28<br>0xD29                            | 1/256<br>1/256<br>1/256<br>1/256<br>1/256<br>8/227<br>8/228<br>8/229<br>8/230<br>8/231<br>8/232<br>8/233<br>8/234                                                       | up<br>up<br>up<br>up<br>up<br>up<br>up<br>up<br>up<br>up<br>up       | dotlq<br>dotlq<br>default<br>default<br>dotlq-tunnel<br>dotlq-tunnel<br>access<br>access<br>access<br>access<br>access<br>access<br>access<br>access<br>access<br>access<br>access<br>access                                                                                                    |
|                    | VLAN Interface<br>12 PO1/1/3.1<br>13 PO1/1/3.1<br>14 PO1/1/3.2<br>15 PO1/1/3.2<br>16 PO1/1/3.3<br>17 PO1/1/3.3<br>41 Gi8/0/17<br>41 Gi8/0/17<br>41 Gi8/0/17<br>41 Gi8/0/17<br>41 Gi8/0/17<br>41 Gi8/0/17<br>41 Gi8/0/17<br>41 Gi8/0/17<br>41 Gi8/0/17                                                                                                    | CircuitId<br>102<br>103<br>104<br>105<br>106<br>107<br>1201<br>1202<br>1203<br>1204<br>1205<br>1206<br>1207<br>1208<br>1209                         | 0xC3F<br>0xC3F<br>0xC3F<br>0xC3F<br>0xC3F<br>0xD22<br>0xD23<br>0xD24<br>0xD25<br>0xD26<br>0xD26<br>0xD27<br>0xD28<br>0xD29<br>0xD2A                   | 1/256<br>1/256<br>1/256<br>1/256<br>1/256<br>8/227<br>8/228<br>8/229<br>8/230<br>8/231<br>8/232<br>8/233<br>8/234<br>8/235                                              | up<br>up<br>up<br>up<br>up<br>up<br>up<br>up<br>up<br>up<br>up       | dotlq<br>dotlq<br>default<br>default<br>dotlq-tunnel<br>dotlq-tunnel<br>access<br>access<br>access<br>access<br>access<br>access<br>access<br>access<br>access<br>access<br>access<br>access<br>access<br>access<br>access                                                                                 |
|                    | VLAN Interface<br>12 PO1/1/3.1<br>13 PO1/1/3.1<br>14 PO1/1/3.2<br>15 PO1/1/3.2<br>16 PO1/1/3.3<br>17 PO1/1/3.3<br>41 Gi8/0/17<br>41 Gi8/0/17<br>41 Gi8/0/17<br>41 Gi8/0/17<br>41 Gi8/0/17<br>41 Gi8/0/17<br>41 Gi8/0/17<br>41 Gi8/0/17<br>41 Gi8/0/17<br>41 Gi8/0/17                                                                                                    | CircuitId<br>102<br>103<br>104<br>105<br>106<br>107<br>1201<br>1202<br>1203<br>1204<br>1205<br>1206<br>1207<br>1208<br>1209<br>1210                 | 0xC3F<br>0xC3F<br>0xC3F<br>0xC3F<br>0xC3F<br>0xD22<br>0xD23<br>0xD24<br>0xD25<br>0xD26<br>0xD26<br>0xD27<br>0xD28<br>0xD29<br>0xD2A<br>0xDEB          | 1/256<br>1/256<br>1/256<br>1/256<br>1/256<br>8/227<br>8/228<br>8/229<br>8/230<br>8/231<br>8/232<br>8/233<br>8/233<br>8/234<br>8/235<br>8/236                            | up<br>up<br>up<br>up<br>up<br>up<br>up<br>up<br>up<br>up<br>up       | dotlq<br>dotlq<br>default<br>default<br>dotlq-tunnel<br>dotlq-tunnel<br>access<br>access<br>access<br>access<br>access<br>access<br>access<br>access<br>access<br>access<br>access<br>access<br>access<br>access<br>access<br>access<br>access                                                             |
|                    | VLAN Interface<br>12 PO1/1/3.1<br>13 PO1/1/3.1<br>14 PO1/1/3.2<br>15 PO1/1/3.2<br>16 PO1/1/3.3<br>17 PO1/1/3.3<br>41 Gi8/0/17<br>41 Gi8/0/17<br>41 Gi8/0/17<br>41 Gi8/0/17<br>41 Gi8/0/17<br>41 Gi8/0/17<br>41 Gi8/0/17<br>41 Gi8/0/17<br>41 Gi8/0/17<br>41 Gi8/0/17<br>41 Gi8/0/17<br>41 Gi8/0/17<br>41 Gi8/0/17                                                                                                    | CircuitId<br>102<br>103<br>104<br>105<br>106<br>107<br>1201<br>1202<br>1203<br>1204<br>1205<br>1206<br>1207<br>1208<br>1209<br>1210<br>1211         | 0xC3F<br>0xC3F<br>0xC3F<br>0xC3F<br>0xC3F<br>0xD22<br>0xD23<br>0xD24<br>0xD25<br>0xD26<br>0xD26<br>0xD27<br>0xD28<br>0xD29<br>0xD2A<br>0xD2B<br>0xD2A | 1/256<br>1/256<br>1/256<br>1/256<br>1/256<br>8/227<br>8/228<br>8/229<br>8/230<br>8/231<br>8/232<br>8/233<br>8/234<br>8/235<br>8/236<br>8/237                            | up<br>up<br>up<br>up<br>up<br>up<br>up<br>up<br>up<br>up<br>up<br>up | dot1q<br>dot1q<br>default<br>default<br>dot1q-tunnel<br>dot1q-tunnel<br>access<br>access<br>access<br>access<br>access<br>access<br>access<br>access<br>access<br>access<br>access<br>access<br>access<br>access<br>access<br>access<br>access<br>access<br>access                                         |
|                    | <pre>VLAN Interface 12 P01/1/3.1 13 P01/1/3.1 14 P01/1/3.2 15 P01/1/3.2 16 P01/1/3.3 17 P01/1/3.3 41 Gi8/0/17 41 Gi8/0/17 41 G</pre> | CircuitId<br>102<br>103<br>104<br>105<br>106<br>107<br>1201<br>1202<br>1203<br>1204<br>1205<br>1206<br>1207<br>1208<br>1209<br>1210<br>1211<br>1212 | 0xC3F<br>0xC3F<br>0xC3F<br>0xC3F<br>0xC3F<br>0xD22<br>0xD23<br>0xD24<br>0xD25<br>0xD26<br>0xD26<br>0xD27<br>0xD28<br>0xD29<br>0xD2A<br>0xD2B<br>0xD2D | 1/256<br>1/256<br>1/256<br>1/256<br>8/227<br>8/228<br>8/229<br>8/230<br>8/231<br>8/232<br>8/233<br>8/234<br>8/235<br>8/235<br>8/236<br>8/237<br>8/238                   | up<br>up<br>up<br>up<br>up<br>up<br>up<br>up<br>up<br>up<br>up<br>up | dot1q<br>dot1q<br>default<br>default<br>dot1q-tunnel<br>dot1q-tunnel<br>access<br>access<br>access<br>access<br>access<br>access<br>access<br>access<br>access<br>access<br>access<br>access<br>access<br>access<br>access<br>access<br>access<br>access<br>access<br>access<br>access<br>access<br>access |
|                    | VLAN Interface<br>12 PO1/1/3.1<br>13 PO1/1/3.1<br>14 PO1/1/3.2<br>15 PO1/1/3.2<br>16 PO1/1/3.3<br>17 PO1/1/3.3<br>41 Gi8/0/17<br>41 Gi8/0/17<br>41 Gi8/0/17<br>41 Gi8/0/17<br>41 Gi8/0/17<br>41 Gi8/0/17<br>41 Gi8/0/17<br>41 Gi8/0/17<br>41 Gi8/0/17<br>41 Gi8/0/17<br>41 Gi8/0/17<br>41 Gi8/0/17<br>41 Gi8/0/17                                                                                                    | CircuitId<br>102<br>103<br>104<br>105<br>106<br>107<br>1201<br>1202<br>1203<br>1204<br>1205<br>1206<br>1207<br>1208<br>1209<br>1210<br>1211         | 0xC3F<br>0xC3F<br>0xC3F<br>0xC3F<br>0xC3F<br>0xD22<br>0xD23<br>0xD24<br>0xD25<br>0xD26<br>0xD26<br>0xD27<br>0xD28<br>0xD29<br>0xD2A<br>0xD2B<br>0xD2A | 1/256<br>1/256<br>1/256<br>1/256<br>1/256<br>8/227<br>8/228<br>8/229<br>8/230<br>8/231<br>8/232<br>8/233<br>8/234<br>8/235<br>8/235<br>8/236<br>8/237<br>8/238<br>8/239 | up<br>up<br>up<br>up<br>up<br>up<br>up<br>up<br>up<br>up<br>up<br>up | dot1q<br>dot1q<br>default<br>default<br>dot1q-tunnel<br>dot1q-tunnel<br>access<br>access<br>access<br>access<br>access<br>access<br>access<br>access<br>access<br>access<br>access<br>access<br>access<br>access<br>access<br>access<br>access<br>access<br>access                                         |

Table 128 describes the significant fields shown in the display.

|                  | Field         | Description                                                                                                    |  |  |  |
|------------------|---------------|----------------------------------------------------------------------------------------------------|--|--|--|
|                  | VLAN          | The VLAN for which bridging is configured.                                                                                                    |  |  |  |
|                  | Interface     | The WAN interface on which bridging is configured. This can be an ATM, Gigabit Ethernet, POS, or Serial interface.                                                                                                    |  |  |  |
|                  | CircuitId     | The circuit ID. The range is from 0 to 65536.                                                                                                    |  |  |  |
|                  | LTL           | The local target logic (LTL) of the interface. LTL is 13 bits long.                                                                                                    |  |  |  |
|                  |               | The format is eee ssss pppppp (e: extended port bits, s: slot bits, p: port bits).                                                                                                    |  |  |  |
|                  |               | Extended bits along with port bits identify the pseudoport and slot bits identifies the slot.                                                                                                    |  |  |  |
|                  | PseudoPort    | In the case of flexwan, the port numbering is from 133 to 192 for Bay 0 and 197 to 256 for Bay 1. There are 60 ports per packet processing engine (PPE). For the SIP200, the pseudoports are in the range of 137 to 256. |  |  |  |
|                  | State         | State indicates the status of the physical interface on which<br>bridging is configured. The state is either up or down. If the<br>state is down, then there is a problem and debugging needs to<br>be done.             |  |  |  |
|                  | Options       | Options specify whether split-horizon is enabled on the WAN interface. This can be access, default, dot1q, or dot1q-tunnel.                                                                                              |  |  |  |
| Related Commands | Command       | Description                                                                                                    |  |  |  |
|                  | show platform | Displays platform information.                                                                                                    |  |  |  |

Table 130 show platform bridge Field Descriptions

I

# show platform cfm

To display connectivity fault management (CFM) commands, use the **show platform cfm** command in privileged EXEC mode.

show platform cfm {epl | info | interface {fastethernet | gigabitethernet | port-channel} number
{fwd\_vlan vlan-number | level | vlan\_list}}

| Syntax Description |                            |                                                                                                 |
|--------------------|----------------------------|-------------------------------------------------------------------------------------------------|
|                    | epl                        | Displays CFM Ethernet private line (EPL) details.                                               |
|                    | info                       | Displays the CFM Platform Adaptation Layer (PAL) information.                                   |
|                    | interface                  | Specifies the interface type.                                                                   |
|                    | fastethernet               | Specifies the FastEthernet interface.                                                           |
|                    | gigabitethernet            | Specifies the GigabitEthernet interface.                                                        |
|                    | port-channel               | Specifies the port-channel interface.                                                           |
|                    | number                     | Interface number.                                                                               |
|                    | fwd_vlan                   | Displays the CFM forward VLAN list.                                                             |
|                    | vlan-number                | VLAN number.                                                                                    |
|                    | level                      | Displays the CFM level for the interface.                                                       |
|                    | vlan_list                  | Specifies CFM VLAN list.                                                                        |
| Command History    | Release                    | Modification                                                                                    |
|                    |                            |                                                                                                 |
| ominanu mistory    |                            | Mouncation                                                                                      |
|                    | 10 0(22)00 4               | This second man damas introduced                                                                |
|                    | 12.2(33)SRA<br>12.2(33)SXI | This command was introduced.<br>This command was integrated into Cisco IOS Release 12.2(33)SXL  |
|                    | 12.2(33)SRA<br>12.2(33)SXI | This command was introduced.<br>This command was integrated into Cisco IOS Release 12.2(33)SXI. |
| xamples            | 12.2(33)SXI                |                                                                                                 |
| Examples           | The following is sam       | This command was integrated into Cisco IOS Release 12.2(33)SXI.                                 |

| Related Commands | Command       | Description                    |  |  |
|------------------|---------------|--------------------------------|--|--|
|                  | show platform | Displays platform information. |  |  |

I

# show platform diag

To display diagnostic and debug information for individual platform components, use the **show platform diag** command in privileged EXEC mode.

### show platform diag

| Syntax Description | diag                                                                                                    | Displays diagnostic and debug information for the platform components.                                                                                                    |  |  |  |  |  |  |  |
|--------------------|----------------------------------------------------------------------------------------------------|----------------------------------------------------------------------------------------------------|--|--|--|--|--|--|--|
| Command Default    | This command has no default settings.                                                                                                    |                                                                                                    |  |  |  |  |  |  |  |
| Command Modes      | privileged EXEC (#)                                                                                                    |                                                                                                    |  |  |  |  |  |  |  |
| Command History    | Release                                                                                                    | Modification                                                                                                    |  |  |  |  |  |  |  |
|                    | Cisco IOS XE Release<br>2.2                                                                                                    | This command was introduced on the Cisco ASR 1000 Series Aggregation Services Routers.                                                                                                    |  |  |  |  |  |  |  |
| Usage Guidelines   |                                                                                                    | eed to display debug and diagnostic information and indicate the status of field<br>components in any Cisco ASR 1000 Series Router.                                                                                                    |  |  |  |  |  |  |  |
| Examples           | (SIP), shared port adapte<br>1000 Route Processors (                                                                                                    | isplays diagnostic information for the Cisco ASR 1000 SPA Interface Processor<br>ers (SPAs), Cisco ASR 1000 Embedded Services Processor (ESP), Cisco ASR<br>RP), and power supplies. The ESP is shown as F0 or F1. The RPs are shown as<br>opplies are shown as P0 and P1 |  |  |  |  |  |  |  |
|                    | Router# <b>show platform</b> (                                                                                                    | liag                                                                                                    |  |  |  |  |  |  |  |
|                    | Chassis type: ASR1004<br>Slot: 0, ASR1000-SIP10<br>Running state<br>Internal state<br>Internal operational s<br>Physical insert detect<br>Software declared up to<br>CPLD version<br>Firmware version | : ok<br>: online<br>state : ok<br>t time : 00:00:48 (4d22h ago)                                                                                                    |  |  |  |  |  |  |  |
|                    | -                                                                                                    | IGE-V2<br>: ok<br>: inserted<br>t time : 00:00:36 (4d22h ago)<br>time : 00:02:23 (4d22h ago)                                                                                                    |  |  |  |  |  |  |  |
|                    | Sub-slot: 0/1, SPA-2X<br>Operational status<br>Internal state                                                                                                    | I3/E3<br>: ok<br>: inserted                                                                                                    |  |  |  |  |  |  |  |

```
Physical insert detect time : 00:00:36 (4d22h ago)
  Logical insert detect time : 00:02:23 (4d22h ago)
Slot: R0, ASR1000-RP1
  Running state
                              : ok
  Internal state
                              : online
  Internal operational state : ok
  Physical insert detect time : 00:00:48 (4d22h ago)
  Software declared up time : 00:00:48 (4d22h ago)
  CPLD version
                               : 07062111
  Firmware version
                              : 12.2(33r)XNB
Sub-slot: R0/0,
  Running state
                              : ok, active
  Logical insert detect time : 00:00:48 (4d22h ago)
 Became HA Active time : 00:04:56 (4d22h ago)
Sub-slot: R0/1,
  Running state
                               : ok, standby
  Logical insert detect time : 00:02:50 (4d22h ago)
Slot: F0, ASR1000-ESP10
  Running state
                              : ok, active
  Internal state
                              : online
  Internal operational state : ok
  Physical insert detect time : 00:00:48 (4d22h ago)
 Software declared up time : 00:01:40 (4d22h ago)
Hardware ready signal time : 00:00:49 (4d22h ago)
  Packet ready signal time : 00:01:49 (4d22h ago)
  CPLD version
                               : 07051680
  Firmware version
                              : 12.2(33r)XNB
Slot: P0, ASR1004-PWR-AC
  State
                               : ok
  Physical insert detect time : 00:01:40 (4d22h ago)
Slot: P1, ASR1004-PWR-AC
  State
                               : ok
  Physical insert detect time : 00:01:40 (4d22h ago)
```

Table 131 describes the significant fields shown in the display.

Table 131 show platform diag Field Descriptions

| Field                       | Description                                                                                        |
|-----------------------------|----------------------------------------------------------------------------------------------------|
| Running state               | The current online running state of the FRU component.                                             |
| Internal state              | The internal debug state of the FRU component for diagnostic purposes.                             |
| Internal operational state  | The internal operational state of the FRU component for diagnostic purposes.                       |
| Physical insert detect time | The time of the most recent physical insertion of the FRU component detected by the platform code. |
| Software declared up time   | The time that the software on the FRU component was declared running by the platform code.         |
| Hardware ready signal time  | The time that the hardware ready signal was detected by the platform code.                         |

| Field                      | Description                                                                                               |
|----------------------------|----------------------------------------------------------------------------------------------------|
| Packet ready signal time   | The time that the Embedded Service Processor (ESP) packet ready signal was detected by the platform code. |
| CPLD version               | The Complex Programmable Logic Device version number.                                                     |
| Firmware version           | The Firmware (ROMmon) version number.                                                                     |
| Logical insert detect time | The time that the SPA was logically detected by the platform code.                                        |
| Became HA Active time      | The time that this FRU became High Availability (HA) active status.                                       |

| Table 131 | show platform | diag Field L | Descriptions ( | (continued) |
|-----------|---------------|--------------|----------------|-------------|
|-----------|---------------|--------------|----------------|-------------|

## **Related Commands**

| Command                   | Description                             |
|---------------------------|-----------------------------------------|
| show platform             | Displays platform information.          |
| show platform<br>hardware | Displays platform hardware information. |
| show platform<br>software | Displays platform software information  |

# show platform hardware capacity

To display the capacities and utilizations for the hardware resources, use the **show platform hardware capacity** command in privileged EXEC mode.

show platform hardware capacity [resource-type]

| Syntax Description | resource-type                                                                                                    | (Optional) Hardware resource type; see the "Usage Guidelines" section for the valid values.                                                                                                    |
|--------------------|----------------------------------------------------------------------------------------------------|----------------------------------------------------------------------------------------------------|
| Defaults           | This command has no c                                                                                                    | lefault settings.                                                                                                    |
| Command Modes      | Privileged EXEC                                                                                                    |                                                                                                    |
| Command History    | Release                                                                                                    | Modification                                                                                                    |
|                    | 12.2(18)SXF                                                                                                    | Support for this command was introduced.                                                                                                    |
|                    | 12.2(33)SRA                                                                                                    | This command was integrated into Cisco IOS Release 12.2(33)SRA.                                                                                                    |
| Usage Guidelines   | <ul> <li>acl—Displays the of</li> <li>cpu—Displays the</li> <li>eobc—Displays the</li> <li>fabric—Displays the</li> <li>flash—Displays the</li> <li>forwarding—Displays the</li> <li>forwarding—Displays the of</li> <li>interface—Displays</li> <li>monitor—Displays</li> <li>multicast—Displays</li> <li>netflow—Displays the of</li> <li>Layer 3 forwarding</li> <li>power—Displays the</li> </ul> | <i>source-type</i> are as follows:<br>capacities and utilizations for ACL/QoS TCAM resources.<br>capacities and utilizations for CPU resources.<br>e capacities and utilizations for Ethernet out-of-band channel resources.<br>he capacities and utilizations for Switch Fabric resources.<br>e capacities and utilizations for Flash/NVRAM resources.<br>e capacities and utilizations for Layer 2 and Layer 3 forwarding resources.<br>capacities and utilizations for interboard communication resources.<br>ys the capacities and utilizations for spAN resources.<br>s the capacities and utilizations for Layer 3 multicast resources.<br>the capacities and utilizations for Layer 3 multicast resources.<br>the capacities and utilizations for NetFlow resources.<br>capacities and utilizations for all the PFC resources including Layer 2 and<br>g, NetFlow, CPU rate limiters, and ACL/QoS TCAM resources.<br>the capacities and utilizations for power resources. |
|                    |                                                                                                    | blays the capacities and utilizations for CPU rate limiter resources.                                                                                                    |
|                    |                                                                                                    |                                                                                                    |

- **rewrite-engine**—Displays the packet drop and performance counters of the central rewrite engine on supervisors and line cards. For detailed information, see the **show platform hardware capacity rewrite-engine** command documentation.
- system—Displays the capacities and utilizations for system resources.
- vlan—Displays the capacities and utilizations for VLAN resources.

The show platform hardware capacity cpu command displays the following information:

- CPU utilization for the last 5 seconds (busy time and interrupt time), the percentage of the last 1-minute average busy time, and the percentage of the last 5-minute average busy time.
- Processor memory total available bytes, used bytes, and percentage used.
- I/O memory total available bytes, used bytes, and percentage used.

The show platform hardware capacity eobc command displays the following information:

- Transmit and receive rate
- · Packets received and packets sent
- Dropped received packets and dropped transmitted packets

The show platform hardware capacity forwarding command displays the following information:

- The total available entries, used entries, and used percentage for the MAC tables.
- The total available entries, used entries, and used percentage for the FIB TCAM tables. The display is done per protocol base.
- The total available entries, used entries, and used percentage for the adjacency tables. The display is done for each region in which the adjacency table is divided.
- The created entries, failures, and resource usage percentage for the NetFlow TCAM and ICAM tables.
- The total available entries and mask, used entries and mask, reserved entries and mask, and entries and mask used percentage for the ACL/QoS TCAM tables. The output displays the available, used, reserved, and used percentage of the labels. The output displays the resource of other hardware resources that are related to the ACL/QoS TCAMs (such as available, used, reserved, and used percentage of the LOU, ANDOR, and ORAND).
- The available, used, reserved, and used percentage for the CPU rate limiters.

The show platform hardware capacity interface command displays the following information:

- Tx/Rx drops—Displays the sum of transmit and receive drop counters on each online module (aggregate for all ports) and provides the port number that has the highest drop count on the module.
- Tx/Rx per port buffer size—Summarizes the port-buffer size on a per-module basis for modules where there is a consistent buffer size across the module.

The show platform hardware capacity monitor command displays the following SPAN information:

- The maximum local SPAN sessions, maximum RSPAN sessions, maximum ERSPAN sessions, and maximum service module sessions.
- The local SPAN sessions used/available, RSPAN sessions used/available, ERSPAN sessions used/available, and service module sessions used/available.

The show platform hardware capacity multicast command displays the following information:

- Multicast Replication Mode: ingress and egress IPv4 and IPv6 modes.
- The MET table usage that indicates the total used and the percentage used for each module in the system.

• The bidirectional PIM DF table usage that indicates the total used and the percentage used.

The show platform hardware capacity system command displays the following information:

- PFC operating mode (PFC Version: PFC3A, PFC3B, unknown, and so forth)
- Supervisor redundancy mode (RPR, RPR+, SSO, none, and so forth)
- Module-specific switching information, including the following information:
  - Part number (WS-SUP720-BASE, WS-X6548-RJ-45, and so forth)
  - Series (supervisor engine, fabric, CEF720, CEF256, dCEF256, or classic)
  - CEF Mode (central CEF, dCEF)

The show platform hardware capacity vlan command displays the following VLAN information:

- Total VLANs
- VTP VLANs that are used
- External VLANs that are used
- Internal VLANs that are used
- Free VLANs

## **Examples** This example shows how to display CPU capacity and utilization information for the route processor, the switch processor, and the LAN module in the Cisco 7600 series router:

Router# show platform hardware capacity cpu

| CPU Resources            |           |           |          |           |
|--------------------------|-----------|-----------|----------|-----------|
| CPU utilization: Module  | 5 seconds |           | 1 minute | 5 minutes |
| 1 RP                     |           | 0% / 0%   | 1%       | 18        |
| 1 SP                     |           | 5% / 0%   | 5%       | 4%        |
| 7                        |           | 69% / 0%  | 69%      | 69%       |
| 8                        |           | 78% / 0%  | 74%      | 74%       |
| Processor memory: Module | Bytes:    | Total     | Used     | %Used     |
| 1 RP                     |           | 176730048 | 51774704 | 29%       |
| 1 SP                     |           | 192825092 | 51978936 | 27%       |
| 7                        |           | 195111584 | 35769704 | 18%       |
| 8                        |           | 195111584 | 35798632 | 18%       |
| I/O memory: Module       | Bytes:    | Total     | Used     | %Used     |
| 1 RP                     |           | 35651584  | 12226672 | 34%       |
| 1 SP                     |           | 35651584  | 9747952  | 27%       |
| 7                        |           | 35651584  | 9616816  | 27%       |
| 8                        |           | 35651584  | 9616816  | 27%       |
| Router#                  |           |           |          |           |

This example shows how to display EOBC-related statistics for the route processor, the switch processor, and the DFCs in the Cisco 7600 series router:

Router# show platform hardware capacity eobc

| EOBC Resou | irces |             |               |                 |
|------------|-------|-------------|---------------|-----------------|
| Module     |       | Packets/sec | Total packets | Dropped packets |
| 1 RP       | Rx:   | 61          | 108982        | 0               |
|            | Tx:   | 37          | 77298         | 0               |
| 1 SP       | Rx:   | 34          | 101627        | 0               |
|            | Tx:   | 39          | 115417        | 0               |
| 7          | Rx:   | 5           | 10358         | 0               |
|            | Tx:   | 8           | 18543         | 0               |
| 8          | Rx:   | 5           | 12130         | 0               |
|            | Tx:   | 10          | 20317         | 0               |

#### Router#

This example shows how to display the current and peak switching utilization:

```
Router# show platform hardware capacity fabric
```

| Switch Fab | ric Resour | ces    |         |        |       |           |          |      |       |         |
|------------|------------|--------|---------|--------|-------|-----------|----------|------|-------|---------|
| Bus util   | ization: c | urrent | is 100% | , peał | was : | 100% at 1 | 2:34 12m | ar45 |       |         |
| Fabric u   | tilization | :      | ingress |        |       |           | egress   |      |       |         |
| Modu       | le channel | speed  | current | peak   |       |           | current  | peak |       |         |
| 1          | 0          | 20G    | 100%    | 100%   | 12:34 | 12mar45   | 100%     | 100% | 12:34 | 12mar45 |
|            |            |        |         |        |       |           |          |      |       |         |
| 1          | 1          | 20G    | 12%     | 80%    | 12:34 | 12mar45   | 12%      | 80%  | 12:34 | 12mar45 |
| 4          | 0          | 20G    | 12%     | 80%    | 12:34 | 12mar45   | 12%      | 80%  | 12:34 | 12mar45 |
| 13         | 0          | 8G     | 12%     | 80%    | 12:34 | 12mar45   | 12%      | 80%  | 12:34 | 12mar45 |
| Router#    |            |        |         |        |       |           |          |      |       |         |

This example shows how to display information about the total capacity, the bytes used, and the

percentage that is used for the Flash/NVRAM resources present in the system:

Router# show platform hardware capacity flash

| Flash/NV | RAM | Res  | ources           |        |           |           |       |
|----------|-----|------|------------------|--------|-----------|-----------|-------|
| Usage:   | Мо  | dule | Device           | Bytes: | Total     | Used      | %Used |
|          | 1   | RP   | bootflash:       |        | 31981568  | 15688048  | 49%   |
|          | 1   | SP   | disk0:           |        | 128577536 | 105621504 | 82%   |
|          | 1   | SP   | sup-bootflash:   |        | 31981568  | 29700644  | 93%   |
|          | 1   | SP   | const_nvram:     |        | 129004    | 856       | 1%    |
|          | 1   | SP   | nvram:           |        | 391160    | 22065     | 6%    |
|          | 7   |      | dfc#7-bootflash: |        | 15204352  | 616540    | 4%    |
|          | 8   |      | dfc#8-bootflash: |        | 15204352  | 0         | 0%    |
| Router#  |     |      |                  |        |           |           |       |

1000001 //

This example shows how to display the capacity and utilization of the EARLs present in the system: Router# show platform hardware capacity forwarding

| L2 Forwarding Resources |             |            |         |                      |            |
|-------------------------|-------------|------------|---------|----------------------|------------|
| MAC Table usage:        | Module      | Collisions | Total   | Used                 | %Used      |
|                         | 6           | 0          | 65536   | 11                   | 18         |
|                         |             |            |         |                      |            |
| VPN CAM usage:          |             |            | Total   | Used                 | %Used      |
|                         |             |            | 512     | 0                    | 0 응        |
| L3 Forwarding Resources |             |            |         |                      |            |
| FIB TCAM usage:         | :           |            | Total   | Used                 | %Used      |
| 72 bits (]              | [Pv4, MPLS] | EOM)       | 196608  | 36                   | 1%         |
| 144 bits (]             | IP mcast, I | [Pv6)      | 32768   | 7                    | 1%         |
|                         |             |            |         |                      |            |
| detail:                 | : Prot      | cocol      |         | Used                 | %Used      |
|                         | IPv4        | 1          |         | 36                   | 18         |
|                         | MPLS        | 5          |         | 0                    | 0%         |
|                         | EoM         |            |         | 0                    | 0%         |
|                         |             |            |         |                      |            |
|                         | IPve        | 5          |         | 4                    | 1%         |
|                         | IPv4        | 1 mcast    |         | 3                    | 1%         |
|                         | IPve        | 5 mcast    |         | 0                    | 0%         |
|                         |             |            |         |                      |            |
| Adjacency usage:        | :           |            | Total   | Used                 | %Used      |
|                         |             | 1          | 048576  | 175                  | 1%         |
|                         |             |            |         |                      |            |
| Forwarding engine load: | :           |            |         |                      |            |
| Module                  | pps         | peak-pps   |         |                      | peak-time  |
| 6                       | 8           | 1972       | 02:02:1 | 7 UTC Thu A <u>r</u> | or 21 2005 |

| Netflow Resources            |                  |             |               |             |
|------------------------------|------------------|-------------|---------------|-------------|
| TCAM utilization:            | Module           | Created     | Failed        | %Used       |
|                              | 6                | 1           | 0             | 0응          |
| ICAM utilization:            | Module           | Created     | Failed        | %Used       |
|                              | 6                | 0           | 0             | 0응          |
|                              |                  |             |               |             |
| Flowmasks:                   | Mask# Type       | Featur      | es            |             |
| IPv4:                        | 0 reserve        | d none      |               |             |
| IPv4:                        | 1 Intf Fu        | INAT_INGRES | S NAT_EGRESS  | FM_GUARDIAN |
| IPv4:                        | 2 unused         | none        |               |             |
| IPv4:                        | 3 reserve        | d none      |               |             |
|                              |                  |             |               |             |
| IPv6:                        | 0 reserve        | d none      |               |             |
| IPv6:                        | 1 unused         | none        |               |             |
| IPv6:                        | 2 unused         | none        |               |             |
| IPv6:                        | 3 reserve        | d none      |               |             |
|                              |                  |             |               |             |
| CPU Rate Limiters Resources  |                  |             |               |             |
| Rate limiters:               | Total            | Used        | Reserved      | %Used       |
| Layer 3                      | 9                | 4           | 1             | 44%         |
| Layer 2                      | 4                | 2           | 2             | 50%         |
| ACL/QoS TCAM Resources       |                  |             |               |             |
| Key: ACLent - ACL TCAM entri | ies, ACLmsk - AC | L TCAM mask | s, AND - ANDO | R,          |
| QoSent - QoS TCAM entri      | ies, QOSmsk - Qo | S TCAM mask | s, OR - ORAND | 1           |
| Lbl-in - ingress label,      | , Lbl-eg - egres | s label, LO | Usrc - LOU so | urce,       |
| LOUdst - LOU destinatio      | on, ADJ - ACL ad | jacency     |               |             |
|                              |                  |             |               |             |
| Module ACLent ACLmsk QoSent  | QoSmsk Lbl-in L  | bl-eg LOUsr | c LOUdst AND  | OR ADJ      |
| 6 1% 1% 1%                   | 1% 1%            | 1% 0        | ୫ ୦୫ ୦୫       | 0% 1%       |
|                              |                  |             |               |             |

### Router#

This example shows how to display the interface resources:

### Router# show platform hardware capacity interface

| Interface Rea<br>Interface d    |          |        |    |        |                             |            |                        |                   |
|---------------------------------|----------|--------|----|--------|-----------------------------|------------|------------------------|-------------------|
| Module                          | Total    | drops: | Tx | Rx     | Highest                     | drop port: | $\mathbf{T}\mathbf{x}$ | Rx                |
| 9                               |          |        | 0  | 2      |                             |            | 0                      | 48                |
| Interface &<br>Module<br>1<br>5 | ouffer a | sizes: |    | Bytes: | Tx buffer<br>12345<br>12345 | Rx         |                        | fer<br>345<br>345 |
| Router#                         |          |        |    |        |                             |            |                        |                   |

This example shows how to display SPAN information:

Router# show platform hardware capacity monitor

| SPAN Resources                           |      |
|------------------------------------------|------|
| Source sessions: 2 maximum, 0 used       |      |
| Туре                                     | Used |
| Local                                    | 0    |
| RSPAN source                             | 0    |
| ERSPAN source                            | 0    |
| Service module                           | 0    |
| Destination sessions: 64 maximum, 0 used |      |
| Туре                                     | Used |
| RSPAN destination                        | 0    |
| ERSPAN destination (max 24)              | 0    |
| Router#                                  |      |

I

This example shows how to display the capacity and utilization of resources for Layer 3 multicast functionality:

Router# show platform hardware capacity multicast

```
L3 Multicast Resources
 IPv4 replication mode: ingress
  IPv6 replication mode: ingress
 Bi-directional PIM Designated Forwarder Table usage: 4 total, 0 (0%) used
 Replication capability: Module
                                                         IPv4
                                                                   IPv6
                        5
                                                        eqress
                                                                   eqress
                        9
                                                      ingress ingress
 MET table Entries: Module
                                                    Total Used %Used
                   5
                                                    65526
                                                          6
                                                                       0%
```

```
Router#
```

This example shows how to display information about the system power capacities and utilizations:

Router# show platform hardware capacity power

This example shows how to display the capacity and utilization of QoS policer resources per EARL in the Cisco 7600 series router:

```
Router# show platform hardware capacity qos
```

| QoS Policer Resources                  |           |      |       |
|----------------------------------------|-----------|------|-------|
| Aggregate policers: Module             | Total     | Used | %Used |
| 1                                      | 1024      | 102  | 10%   |
| 5                                      | 1024      | 1    | 18    |
| Microflow policer configurations: Mode | ule Total | Used | %Used |
| 1                                      | 64        | 32   | 50%   |
| 5                                      | 64        | 1    | 1%    |
|                                        |           |      |       |

Router#

This example shows how to display information about the key system resources:

Router# show platform hardware capacity system

| System Resources      |        |                  |           |             |             |
|-----------------------|--------|------------------|-----------|-------------|-------------|
| PFC operating mode: P | FC3BXL |                  |           |             |             |
| Supervisor redundancy | mode:  | administratively | rpr-plus, | operational | ly rpr-plus |
| Switching Resources:  | Module | Part number      |           | Series      | CEF mode    |
|                       | 5      | WS-SUP720-BASE   | su        | pervisor    | CEF         |
|                       | 9      | WS-X6548-RJ-45   |           | CEF256      | CEF         |
|                       |        |                  |           |             |             |

Router#

This example shows how to display VLAN information:

Router# show platform hardware capacity vlan

```
VLAN Resources
VLANs: 4094 total, 10 VTP, 0 extended, 0 internal, 4084 free
Router#
```

#### **Related Commands**

| Command       | Description                    |
|---------------|--------------------------------|
| show msfc     | Displays MSFC information.     |
| show platform | Displays platform information. |

# show platform isg

To display Constellation WAN (CWAN) iEdge Route Processor information, use the **show platform isg** command in privileged EXEC mode.

show platform isg {msi-all | slot {slot-number | all} | vrf {vrf-number | all}}

| Syntax Description           | msi-all                                                                                                    | Displays CWAN Multiservice Interface (MSI) information.                           |
|------------------------------|----------------------------------------------------------------------------------------------------|-----------------------------------------------------------------------------------|
|                              | slot                                                                                                    | Displays active slot session information.                                         |
|                              | slot-number                                                                                                    | Slot number.                                                                      |
|                              | all                                                                                                    | Displays information about all CWAN iEdge slots.                                  |
|                              | vrf                                                                                                    | Displays CWAN iEdge VPN routing and forwarding (VRF) information.                 |
|                              | vrf-number                                                                                                    | VRF ID.                                                                           |
|                              | all                                                                                                    | Displays information about all CWAN VRFs.                                         |
|                              |                                                                                                    |                                                                                   |
| Command Modes                | Privileged EXEC (#)                                                                                                    |                                                                                   |
|                              |                                                                                                    |                                                                                   |
| Command History              | Release                                                                                                    | Modification                                                                      |
| -                            | 12.2(33)SRC                                                                                                    | This command was introduced.                                                      |
|                              |                                                                                                    |                                                                                   |
| Examples                     | • •                                                                                                    | put from the <b>show platform isg vrf all</b> command. The field descriptions are |
| Examples                     | self-explanatory.                                                                                                    |                                                                                   |
| Examples                     | self-explanatory.<br>Router# show platform iss                                                                                                    |                                                                                   |
| Examples                     | self-explanatory.<br>Router# show platform iss<br>dbg_stdby_cd_fibobj                                                                                                    | g vrf all<br>35042                                                                |
| Examples                     | <pre>self-explanatory. Router# show platform isg dbg_stdby_cd_fibobj dbg_stdby_cd_rem_fibobj</pre>                                                                                           | g vrf all<br>35042<br>492                                                         |
| Examples                     | self-explanatory.<br>Router# show platform iss<br>dbg_stdby_cd_fibobj                                                                                                    | g vrf all<br>35042                                                                |
| Examples                     | <pre>self-explanatory. Router# show platform isg dbg_stdby_cd_fibobj dbg_stdby_cd_rem_fibobj dbg_stdby_cd_no_objhdl dbg_stdby_cd_no_ps dbg_stdby_unpck_vrf_node</pre>                        | g vrf all<br>35042<br>492<br>1120                                                 |
| Examples                     | <pre>self-explanatory. Router# show platform isg dbg_stdby_cd_fibobj dbg_stdby_cd_rem_fibobj dbg_stdby_cd_no_objhdl dbg_stdby_cd_no_ps dbg_stdby_unpck_vrf_node dbg_stdby_unpck_pl_hdl</pre> | g vrf all<br>35042<br>492<br>1120<br>0<br>1612<br>33922                           |
| Examples                     | <pre>self-explanatory. Router# show platform isg dbg_stdby_cd_fibobj dbg_stdby_cd_rem_fibobj dbg_stdby_cd_no_objhdl dbg_stdby_cd_no_ps dbg_stdby_unpck_vrf_node</pre>                        | g vrf all<br>35042<br>492<br>1120<br>0<br>1612<br>33922                           |
| Examples<br>Related Commands | <pre>self-explanatory. Router# show platform isg dbg_stdby_cd_fibobj dbg_stdby_cd_rem_fibobj dbg_stdby_cd_no_objhdl dbg_stdby_cd_no_ps dbg_stdby_unpck_vrf_node dbg_stdby_unpck_pl_hdl</pre> | g vrf all<br>35042<br>492<br>1120<br>0<br>1612<br>33922                           |

| ommanus | Commanu       | Description                    |
|---------|---------------|--------------------------------|
|         | show platform | Displays platform information. |

# show platform oam

To display Operation, Administration, and Maintenance (OAM) information of a platform, use the **show platform oam** command in privileged EXEC mode.

show platform oam {link-monitor [interface type number] | loopback}

| Syntax Description | link-monitor                                                                                                   | Displays link monitoring information.                                            |
|--------------------|----------------------------------------------------------------------------------------------------|----------------------------------------------------------------------------------|
|                    | interface type number                                                                                          | (Optional) Displays the interface name and number.                               |
|                    | loopback                                                                                                    | Displays information about the loopback ports.                                   |
| Command Modes      | Privileged EXEC (#)                                                                                            |                                                                                  |
| Command History    | Release                                                                                                    | Modification                                                                     |
|                    | 12.2(33)SRC                                                                                                    | This command was introduced.                                                     |
|                    | -                                                                                                    | = 00:00:01.752<br>= 2<br>s = 0<br>tart = 2<br>tart = 20<br>onds = 0<br>conds = 0 |
|                    | <pre>prev_tx_crc_error_fr total_frm_tlvs = 0 total_frmsec_tlvs = total_symprd_tlvs = total_frmprd_tlvs =</pre> | 0<br>0                                                                           |
| Related Commands   | Command                                                                                                    | Description                                                                      |

| Related Commands | Command       | Description                    |
|------------------|---------------|--------------------------------|
|                  | show platform | Displays platform information. |

# show platform redundancy

To display platform-specific Constellation WAN (CWAN) redundancy information, use the **show platform redundancy** command in privileged EXEC mode.

| Syntax Description | atm             | Displays CWAN ATM redundancy state information.                                                                    |
|--------------------|-----------------|----------------------------------------------------------------------------------------------------|
|                    | сср             | Displays the CWAN Configuration Control Block (CCB) list.                                                          |
|                    | slot-number     | Slot number.                                                                                                    |
|                    | cpu-number      | CPU number.                                                                                                    |
|                    | cwpa-ce3        | Displays CWAN port adapter (CWPA) Channelized E3 (CE3) redundancy state information.                               |
|                    | cwpa-ct3        | Displays CWPA-CT3 redundancy state information.                                                                    |
|                    | cwpa-e1         | Displays CWPA-E1 redundancy state information.                                                                     |
|                    | cwpa-stm1       | Displays CWPA Synchronous Transport Module level-1 (STM-1) virtual circuit (VC) information.                       |
|                    | cwpa-t1         | Displays CWPA-T1 redundancy state information.                                                                     |
|                    | frame-relay     | Displays CWAN Frame Relay redundancy state information.                                                            |
|                    | hdlc            | Displays CWAN High-Level Data Link Control (HDLC) redundancy state information.                                    |
|                    | if-config       | Displays the CWAN IF-configuration list.                                                                           |
|                    | bay-number      | (Optional) Shared Port Adapter (SPA) bay number.                                                                   |
|                    | default-retvals | Displays default IF-configuration return values.                                                                   |
|                    | mlp             | Displays CWAN Multilink Point-to-Point Protocol (MLP) redundancy state information.                                |
|                    | multilink-vc    | Displays CWAN Multilink VC information.                                                                            |
|                    | osm-chocx       | Displays CWAN Optical Services Module (OSM) Channelized OC-12/OC-3 line card (CHOCX) redundancy state information. |
|                    | osm-ct3         | Displays CWAN OSM-CT3 redundancy state information.                                                                |
|                    | ppp             | Displays CWAN PPP redundancy state information.                                                                    |
|                    | shadowstate     | Displays the CWAN interface descriptor block (IDB) shadow state.                                                   |
|                    | spa-chocx       | Displays CHOCX SPA VC information.                                                                                 |
|                    | spa-ct3         | Displays CT3 SPA VC information.                                                                                   |
|                    | switchover      | Displays CWAN switchover redundancy information.                                                                   |

Command Modes Privileged EXEC (#)

| Command History  | Release                                                                                                    | Modification                   |  |  |
|------------------|----------------------------------------------------------------------------------------------------|--------------------------------|--|--|
|                  | 12.2(33)SRC                                                                                                    | This command was introduced.   |  |  |
| Examples         | The following is sample output from the <b>show platform redundancy</b> command with the <b>if-config</b> keyword. The fields are self-explanatory.                   |                                |  |  |
|                  | Router# show platform redundancy if-config 4 0                                                                                                    |                                |  |  |
|                  | Current number of elements = 0<br>Current maximum elements = 128<br>List was grown = 0 times<br>Number of elements sorted = 0<br>List errors = 0<br>List flags = 0x1E |                                |  |  |
|                  | Current element pointer = 0x0<br>List pointer = 0x50A27438                                                                                                    |                                |  |  |
|                  | C=Command T=Type                                                                                                    | +++++++++++++                  |  |  |
|                  | C   T   P   key address   t   D   S   value                                                                                                    |                                |  |  |
|                  | ++++++                                                                                                    | +++                            |  |  |
| Related Commands | Command                                                                                                    | Description                    |  |  |
|                  | show platform                                                                                                    | Displays platform information. |  |  |

I

## show platform software filesystem

To display information about file systems, use the **show platform software filesystem** command in privileged EXEC or diagnostic mode.

show platform software filesystem {bootflash: | stby-bootflash: | fpd: | harddisk: |
 stby-harddisk: | obfl: | stby-obfl: | usb0: | stby-usb0: | usb1: | stby-usb1: } [all] [details]

| Syntax Description               | bootflash:                                                                      | File system on the bootflash device.                                                                                        |
|----------------------------------|---------------------------------------------------------------------------------|----------------------------------------------------------------------------------------------------|
|                                  | stby-bootflash:                                                                 | Standby file system on the bootflash device (if the standby Route Processon [RP] is preset).                                |
|                                  | fpd:                                                                            | Synthetic file system that is used by the field-programmable device (FPD) upgrade process—for Cisco Technical Support only. |
|                                  | harddisk:                                                                       | File system on the hard disk device.                                                                                        |
|                                  | stby-harddisk:                                                                  | Standby file system on the harddisk device (if the standby RP is preset).                                                   |
|                                  | obfl:                                                                           | File system on the on board failure logging (OBFL) device.                                                                  |
|                                  | stby-obfl:                                                                      | Standby file system on the OBFL device (if the standby RP is preset).                                                       |
|                                  | usb0:                                                                           | File system on the USB0 device (if installed).                                                                              |
|                                  | stby-usb0:                                                                      | Standby file system on the USB0 device (if the standby RP is preset).                                                       |
|                                  | usb1:                                                                           | File system on the USB1 device (if installed).                                                                              |
|                                  | stby-usb1:                                                                      | Standby file system on the USB1 device (if the standby RP is preset).                                                       |
|                                  |                                                                                 |                                                                                                    |
|                                  | all                                                                             | (Optional) All possible device information.                                                                                 |
|                                  | all<br>details                                                                  | (Optional) All possible device information.<br>(Optional) File system details.                                              |
|                                  |                                                                                 | (Optional) File system details.                                                                                             |
|                                  | <b>details</b><br>No default behavior or v                                      | (Optional) File system details.                                                                                             |
| Command Default<br>Command Modes | details<br>No default behavior or v<br>Privileged EXEC (#)<br>Diagnostic (diag) | (Optional) File system details.<br>alues                                                                                    |
|                                  | details No default behavior or v Privileged EXEC (#)                            | (Optional) File system details.                                                                                             |

Usage Guidelines

Use this command to ascertain the presence or absence of specific files and to determine space usage in the file system. This command is helpful to monitor the growth of log file sizes, because rapid growth of log files could indicate possible problems with the router.

### Examples

The following example displays information about the files in the bootflash file system. It also shows the number of bytes used out of the total available in the bootflash file system.

#### Router# show platform software filesystem bootflash:

-#- --length-- -----date/time----- path 4096 Apr 01 2008 13:34:30 +00:00 /bootflash/ 1 16384 Dec 04 2007 04:32:46 +00:00 /bootflash/lost+found 2 4096 Dec 04 2007 06:06:24 +00:00 /bootflash/.ssh 3 4 963 Dec 04 2007 06:06:16 +00:00 /bootflash/.ssh/ssh host key 5 627 Dec 04 2007 06:06:16 +00:00 /bootflash/.ssh/ssh\_host\_key.pub 6 1675 Dec 04 2007 06:06:18 +00:00 /bootflash/.ssh/ssh\_host\_rsa\_key 382 Dec 04 2007 06:06:18 +00:00 /bootflash/.ssh/ssh\_host\_rsa\_key.pub 7 8 668 Dec 04 2007 06:06:24 +00:00 /bootflash/.ssh/ssh\_host\_dsa\_key 590 Dec 04 2007 06:06:24 +00:00 /bootflash/.ssh/ssh\_host\_dsa\_key.pub 9 10 4096 Dec 04 2007 06:06:36 +00:00 /bootflash/.rollback timer 4096 Mar 18 2008 17:31:17 +00:00 /bootflash/.prst\_sync 11 12 4096 Dec 04 2007 04:34:45 +00:00 /bootflash/.installer 13 205951180 Mar 18 2008 17:23:03 +00:00 /bootflash/asr1000rp1-advipservicesk 46858444 Mar 18 2008 17:28:55 +00:00 /bootflash/asr1000rp1-espbase.02.01. 14 15 20318412 Mar 18 2008 17:28:56 +00:00 /bootflash/asr1000rp1-rpaccess-k9.02 22266060 Mar 18 2008 17:28:57 +00:00 /bootflash/asr1000rp1-rpbase.02.01.0 16 17 21659852 Mar 18 2008 17:28:57 +00:00 /bootflash/asr1000rpl-rpcontrol.02.0 18 45934796 Mar 18 2008 17:28:58 +00:00 /bootflash/asr1000rpl-rpios-advipser 34169036 Mar 18 2008 17:28:59 +00:00 /bootflash/asr1000rp1-sipbase.02.01. 19 20 22067404 Mar 18 2008 17:29:00 +00:00 /bootflash/asr1000rp1-sipspa.02.01.0 7180 Mar 18 2008 17:29:00 +00:00 /bootflash/packages.conf 21

```
461897728 bytes available (419782656 bytes used)
```

The following example displays information only about the bootflash file system itself, such as file system type and access permissions:

Router# show platform software filesystem bootflash: details

Filesystem: bootflash Filesystem Path: /bootflash Filesystem Type: ext2 Mounted: Read/Write

Table 132 describes the significant fields shown in the displays of file system information.

| Field           | Description                                                                                                   |
|-----------------|----------------------------------------------------------------------------------------------------|
| #               | Display line number.                                                                                          |
| Length          | File size in bytes.                                                                                           |
| Date/Time       | Date and time the file system was created.                                                                    |
| Path            | Full path of a file in the file system.                                                                       |
| Filesystem Path | Root of the file system.                                                                                      |
| Filesystem Type | <ul><li>Type of file system. One of the following values:</li><li>ext2—Second extended file system.</li></ul> |
|                 | • jffs2—Journaling flash file system, version 2.                                                              |
|                 | • vfat—Virtual file allocation table (FAT16 or FAT32).                                                        |
| Mounted         | Access permissions to the file system.                                                                        |

Table 132 show platform software filesystem Field Descriptions

| Related Commands | Command                             | Description                                                                                                    |
|------------------|-------------------------------------|----------------------------------------------------------------------------------------------------|
|                  | show platform software mount        | Displays the mounted file systems (both physical and virtual)<br>on a shared port adapter (SPA) in a SPA interface processor<br>(SIP), on an Embedded Services Processor (ESP), or on a<br>Route Processor (RP). |
|                  | show platform software tech-support | Displays system information or creates a technical support<br>information tar file for Cisco Technical Support.                                                                                                  |

## show platform software memory

To display memory information for the specified process, use the **show platform software memory** command in privileged EXEC or diagnostic mode.

show platform software memory [database | messaging] {chassis-manager slot |
 cpp-control-process process | cpp-driver process | cpp-ha-server process |
 cpp-service-process process | forwarding-manager slot | host-manager slot |
 interface-manager slot | ios slot | logger slot | pluggable-services slot | shell-manager slot }
 [brief]

| Syntax Description | database             | (Optional) Displays database memory information for the specified process.                                                                |
|--------------------|----------------------|----------------------------------------------------------------------------------------------------|
|                    | messaging            | (Optional) Displays messaging memory information for specified process.                                                                   |
|                    |                      | The information displayed is for internal debugging purposes only.                                                                        |
|                    | chassis-manager slot | Displays memory information for the Chassis Manager process in the specified <i>slot</i> . Possible <i>slot</i> values are:               |
|                    |                      | • 0—Cisco ASR 1000 Series SPA Interface Processor (SIP) slot 0                                                                            |
|                    |                      | • 1—Cisco ASR 1000 Series SIP slot 1                                                                                                    |
|                    |                      | • 2—Cisco ASR 1000 Series SIP slot 2                                                                                                    |
|                    |                      | • <b>f0</b> —Cisco ASR 1000 Series Embedded Services Processor (ESP) slot 0                                                               |
|                    |                      | • f1—Cisco ASR 1000 Series ESP slot 1                                                                                                    |
|                    |                      | • fp active—Active Cisco ASR 1000 Series ESP                                                                                              |
|                    |                      | • fp standby—Standby Cisco ASR 1000 Series ESP                                                                                            |
|                    |                      | • <b>r0</b> —Cisco ASR 1000 Series Route Processor (RP) slot 0                                                                            |
|                    |                      | • r1—Cisco ASR 1000 Series RP slot 1                                                                                                    |
|                    |                      | • rp active—Active Cisco ASR 1000 Series RP                                                                                               |
|                    |                      | • rp standby—Standby Cisco ASR 1000 Series RP                                                                                             |
|                    | cpp-control-process  | Displays memory information for the specified Cisco Packet Processor<br>(CPP) Client Control process. Possible <i>process</i> values are: |
|                    |                      | • cpp active—Active CPP Client Control process                                                                                            |
|                    |                      | • cpp standby—Standby CPP Client Control process                                                                                          |
|                    |                      | The information displayed is for internal debugging purposes only.                                                                        |
|                    | cpp-driver           | Displays memory information for the specified CPP Driver process. Possible <i>process</i> values are:                                     |
|                    |                      | • cpp active—Active CPPDriver process                                                                                                    |
|                    |                      | • cpp standby—Standby CPP Driver process                                                                                                  |
|                    |                      | The information displayed is for internal debugging purposes only.                                                                        |
|                    |                      |                                                                                                    |

| cpp-ha-server                            | Displays memory information for the specified CPP High Availability (HA)<br>Server process. Possible <i>process</i> values are: |
|------------------------------------------|----------------------------------------------------------------------------------------------------|
|                                          | • <b>cpp active</b> —Active CPP HA Server process                                                                               |
|                                          | cpp standby—Standby CPP HA Server process                                                                                       |
|                                          | The information displayed is for internal debugging purposes only.                                                              |
| cpp-service-process                      | Displays memory information for the specified CPP Client Service process.<br>Possible <i>process</i> values are:                |
|                                          | • cpp active—Active CPP Client Service process                                                                                  |
|                                          | cpp standby—Standby CPP Client Service process                                                                                  |
|                                          | The information displayed is for internal debugging purposes only.                                                              |
| <b>forwarding-manager</b><br><i>slot</i> | Displays memory information for the Forwarding Manager process in the specified <i>slot</i> . Possible <i>slot</i> values are:  |
|                                          | • <b>f0</b> —Cisco ASR 1000 Series ESP slot 0                                                                                   |
|                                          | • f1—Cisco ASR 1000 Series ESP slot 1                                                                                           |
|                                          | • fp active—Active Cisco ASR 1000 Series ESP                                                                                    |
|                                          | • fp standby—Standby Cisco ASR 1000 Series ESP                                                                                  |
|                                          | • r0—Cisco ASR 1000 Series RP slot 0                                                                                            |
|                                          | • r1—Cisco ASR 1000 Series RP slot 1                                                                                            |
|                                          | • rp active—Active Cisco ASR 1000 Series RP                                                                                     |
|                                          | • rp standby—Standby Cisco ASR 1000 Series RP                                                                                   |
| host-manager slot                        | Displays memory information for the Host Manager process in the specified <i>slot</i> . Possible <i>slot</i> values are:        |
|                                          | • 0—Cisco ASR 1000 Series SIP slot 0                                                                                            |
|                                          | • 1—Cisco ASR 1000 Series SIP slot 1                                                                                            |
|                                          | • 2—Cisco ASR 1000 Series SIP slot 2                                                                                            |
|                                          | • <b>f0</b> —Cisco ASR 1000 Series ESP slot 0                                                                                   |
|                                          | • f1—Cisco ASR 1000 Series ESP slot 1                                                                                           |
|                                          | • fp active—Active Cisco ASR 1000 Series ESP                                                                                    |
|                                          | • fp standby—Standby Cisco ASR 1000 Series ESP                                                                                  |
|                                          | • r0—Cisco ASR 1000 Series RP slot 0                                                                                            |
|                                          | • r1—Cisco ASR 1000 Series RP slot 1                                                                                            |
|                                          | • rp active—Active Cisco ASR 1000 Series RP                                                                                     |
|                                          | • rp standby—Standby Cisco ASR 1000 Series RP                                                                                   |

| interface-manager slot | Displays memory information for the Interface Manager process in the specified <i>slot</i> . Possible <i>slot</i> values are: |
|------------------------|----------------------------------------------------------------------------------------------------|
|                        | • <b>0</b> —Cisco ASR 1000 Series SIP slot 0                                                                                  |
|                        | <ul> <li>1—Cisco ASR 1000 Series SIP slot 1</li> </ul>                                                                        |
|                        | <ul> <li>2— Cisco ASR 1000 Series SIP slot 2</li> </ul>                                                                       |
|                        | <ul> <li>r0—Cisco ASR 1000 Series RP slot 0</li> </ul>                                                                        |
|                        | <ul> <li>r1—Cisco ASR 1000 Series RP slot 1</li> </ul>                                                                        |
|                        | • <b>rp active</b> —Active Cisco ASR 1000 Series RP                                                                           |
|                        | • rp standby—Standby Cisco ASR 1000 Series RP                                                                                 |
| ios slot               | Displays memory information for the IOS process in the specified <i>slot</i> . Possible <i>slot</i> values are:               |
|                        | • 0/0—Cisco ASR 1000 Series SIP slot 0, bay 0                                                                                 |
|                        | • 0/1—Cisco ASR 1000 Series SIP slot 0, bay 1                                                                                 |
|                        | • 0/2—Cisco ASR 1000 Series SIP slot 0, bay 2                                                                                 |
|                        | • 0/3—Cisco ASR 1000 Series SIP slot 0, bay 3                                                                                 |
|                        | • 1/0—Cisco ASR 1000 Series SIP slot 1, bay 0                                                                                 |
|                        | • 1/1—Cisco ASR 1000 Series SIP slot 1, bay 1                                                                                 |
|                        | • 1/2—Cisco ASR 1000 Series SIP slot 1, bay 2                                                                                 |
|                        | • 1/3—Cisco ASR 1000 Series SIP slot 1, bay 3                                                                                 |
|                        | • 2/0—Cisco ASR 1000 Series SIP slot 2, bay 0                                                                                 |
|                        | • 2/1—Cisco ASR 1000 Series SIP slot 2, bay 1                                                                                 |
|                        | • 2/2—Cisco ASR 1000 Series SIP slot 2, bay 2                                                                                 |
|                        | • 2/3—Cisco ASR 1000 Series SIP slot 2, bay 3                                                                                 |
|                        | • <b>r0</b> —Cisco ASR 1000 Series RP slot 0                                                                                  |
|                        | • <b>r1</b> —Cisco ASR 1000 Series RP slot 1                                                                                  |
|                        | • rp active—Active Cisco ASR 1000 Series RP                                                                                   |
|                        | • rp standby—Standby Cisco ASR 1000 Series RP                                                                                 |

I

| logger slot                    | Displays memory information for the logger process in the specified <i>slot</i> . Possible <i>slot</i> values are:             |  |  |
|--------------------------------|----------------------------------------------------------------------------------------------------|--|--|
|                                | • 0—Cisco ASR 1000 Series SIP slot 0                                                                                           |  |  |
|                                | • 1—Cisco ASR 1000 Series SIP slot 1                                                                                           |  |  |
|                                | • 2—Cisco ASR 1000 Series SIP slot 2                                                                                           |  |  |
|                                | • <b>f0</b> —Cisco ASR 1000 Series ESP slot 0                                                                                  |  |  |
|                                | • f1—Cisco ASR 1000 Series ESP slot 1                                                                                          |  |  |
|                                | • fp active—Active Cisco ASR 1000 Series ESP                                                                                   |  |  |
|                                | • fp standby—Standby Cisco ASR 1000 Series ESP                                                                                 |  |  |
|                                | • <b>r0</b> —Cisco ASR 1000 Series RP slot 0                                                                                   |  |  |
|                                | • <b>r1</b> —Cisco ASR 1000 Series RP slot 1                                                                                   |  |  |
|                                | • rp active—Active Cisco ASR 1000 Series RP                                                                                    |  |  |
|                                | • rp standby—Standby Cisco ASR 1000 Series RP                                                                                  |  |  |
| pluggable-services <i>slot</i> | Displays memory information for the pluggable-services process in the specified <i>slot</i> . Possible <i>slot</i> values are: |  |  |
|                                | • <b>r0</b> —Cisco ASR 1000 Series RP slot 0                                                                                   |  |  |
|                                | • <b>r1</b> —Cisco ASR 1000 Series RP slot 1                                                                                   |  |  |
|                                | • rp active—Active Cisco ASR 1000 Series RP                                                                                    |  |  |
|                                | • rp standby—Standby Cisco ASR 1000 Series RP                                                                                  |  |  |
| shell-manager slot             | Displays memory information for the Shell Manager process in the specifie slot. Possible <i>slot</i> values are:               |  |  |
|                                | • r0—Cisco ASR 1000 Series RP slot 0                                                                                           |  |  |
|                                | • r1—Cisco ASR 1000 Series RP slot 1                                                                                           |  |  |
|                                | • rp active—Active Cisco ASR 1000 Series RP                                                                                    |  |  |
|                                | • rp standby—Standby Cisco ASR 1000 Series RP                                                                                  |  |  |
| brief                          | (Optional) Displays abbreviated memory information for the specified process.                                                  |  |  |

Command Modes Privileged EXEC (#) Diagnostic (diag)

| Command History | Release                     | Modification                                                      |
|-----------------|-----------------------------|-------------------------------------------------------------------|
|                 | Cisco IOS XE<br>Release 2.1 | This command was introduced on the Cisco ASR 1000 Series Routers. |

Command Default

| Usage Guidelines | The specification of the <b>database</b> and <b>brief</b> keywords are optional.                                                                                                    |  |  |  |
|------------------|----------------------------------------------------------------------------------------------------|--|--|--|
|                  | The specification of a process and slot are required.                                                                                                    |  |  |  |
| Examples         | The following example displays memory information for the Forwarding Manager process for Cisco ASR 1000 Series RP slot 0:                                                                                                    |  |  |  |
|                  | <pre>Router# show platform software memory forwarding-manager r0 Module: cdllib    allocated: 900, requested: 892, overhead: 8    Allocations: 2, failed: 0, frees: 1 Module: eventutil    allocated: 117379, requested: 117059, overhead: 320    Allocations: 46, failed: 0, frees: 6 Module: uipeer    allocated: 9264, requested: 9248, overhead: 16    Allocations: 3, failed: 0, frees: 1 Module: Summary    allocated: 127543, requested: 127199, overhead: 344    Allocations: 51, failed: 0, frees: 8</pre> |  |  |  |

Table 133 describes the significant fields shown in the display.

| Table 133 | show platform softw | are memory Field | Descriptions |
|-----------|---------------------|------------------|--------------|
|-----------|---------------------|------------------|--------------|

| Field        | Description                                                    |
|--------------|----------------------------------------------------------------|
| Module:      | Name of submodule.                                             |
| allocated:   | Memory, allocated in bytes.                                    |
| requested:   | Number of bytes requested by application.                      |
| overhead:    | Allocation overhead.                                           |
| Allocations: | Number of discrete allocation event attempts.                  |
| failed:      | Number of allocation attempts that were attempted, but failed. |
| frees:       | Number of free events.                                         |

The following example displays abbreviated (**brief** keyword) memory information for the Chassis Manager process for Cisco ASR 1000 Series ESP slot 0:

| R | module       | allocated | -         | 5      | frees |
|---|--------------|-----------|-----------|--------|-------|
|   | llodule      | allocated | requested | allocs | Trees |
|   | CPP Features | 692       | 668       | 3      | 0     |
|   | Summary      | 497816    | 495344    | 323    | 14    |
|   | chunk        | 419322    | 419290    | 4      | 0     |
|   | eventutil    | 68546     | 66146     | 312    | 12    |
|   | uipeer       | 9256      | 9240      | 4      | 2     |
|   | - <u>-</u>   |           |           |        |       |

Router# show platform software memory chassis-manager f0 brief

I

Table 134 describes the significant fields shown in the **brief** keyword display.

| Field     | Description                                   |
|-----------|-----------------------------------------------|
| module    | Name of submodule.                            |
| allocated | Memory, allocated in bytes.                   |
| requested | Number of bytes requested by application.     |
| allocs    | Number of discrete allocation event attempts. |
| frees     | Number of free events.                        |

 Table 134
 show platform software memory brief Field Descriptions

# show platform software mount

To display the mounted file systems, both physical and virtual, for a Cisco ASR 1000 Series SPA Interface Processor (SIP), Cisco ASR 1000 Series Embedded Services Processor (ESP), or Cisco ASR 1000 Series Route Processor (RP), use the **show platform software mount** command in privileged EXEC or diagnostic mode.

### show platform software mount [slot [brief]]

| Syntax Description | slot                        | (Optional) Displays mounted file systems for the specified <i>slot</i> . Possible <i>slot</i>                                                                       |
|--------------------|-----------------------------|----------------------------------------------------------------------------------------------------|
|                    | 5101                        | values are:                                                                                                    |
|                    |                             | • 0—Cisco ASR 1000 Series SIP slot 0                                                                                                    |
|                    |                             | • 1—Cisco ASR 1000 Series SIP slot 1                                                                                                    |
|                    |                             | • 2—Cisco ASR 1000 Series SIP slot 2                                                                                                    |
|                    |                             | • <b>f0</b> —Cisco ASR 1000 Series ESP slot 0                                                                                                    |
|                    |                             | • f1—Cisco ASR 1000 Series ESP slot 1                                                                                                    |
|                    |                             | • fp active—Active Cisco ASR 1000 Series ESP                                                                                                    |
|                    |                             | • fp standby—Standby Cisco ASR 1000 Series ESP                                                                                                    |
|                    |                             | • <b>r0</b> —Cisco ASR 1000 Series RP slot 0                                                                                                    |
|                    |                             | • r1—Cisco ASR 1000 Series RP slot 1                                                                                                    |
|                    |                             | • rp active—Active Cisco ASR 1000 Series RP                                                                                                    |
|                    |                             | • rp standby—Standby Cisco ASR 1000 Series RP                                                                                                    |
|                    | brief                       | (Optional) Displays abbreviated mounted file system information.                                                                                                    |
| Command Default    | No default behavior o       | or values.                                                                                                    |
| Command Modes      | Privileged EXEC (#)         |                                                                                                    |
|                    | Diagnostic (diag)           |                                                                                                    |
| Command History    | Release                     | Modification                                                                                                    |
|                    | Cisco IOS XE<br>Release 2.1 | This command was introduced on the Cisco ASR 1000 Series Routers.                                                                                                   |
|                    |                             |                                                                                                    |
| Usage Guidelines   | -                           | , the command returns mounted file systems for the active RP.                                                                                                    |
|                    |                             | s you to ascertain the presence or absence of specific system mounts. For example, be used to determine /tmp-related mounts, which are used to create many run-time |
|                    |                             |                                                                                                    |

Users may be requested to execute this command to collect information about the underlying configuration of the platform software.

The RP output can differ depending on how the router was booted, and whether there are USB devices inserted.

The SIP and ESP output can differ depending on whether the chassis is a dual or single RP.

### Examples

The following example displays mounted file systems for the active RP:

Router# show platform software mount

| Router Bhow Pration Bortware Mount |        |           |      |                          |  |
|------------------------------------|--------|-----------|------|--------------------------|--|
| Filesystem                         | Used   | Available | Use% | Mounted on               |  |
| rootfs                             | 0      | 0         | -    | /                        |  |
| proc                               | 0      | 0         | -    | /proc                    |  |
| sysfs                              | 0      | 0         | -    | /sys                     |  |
| none                               | 524    | 1037640   | 1%   | /dev                     |  |
| /dev/bootflash1                    | 298263 | 42410     | 88%  | /bootflash               |  |
| /dev/harddisk1                     | 609208 | 4025132   | 14%  | /misc/scratch            |  |
| /dev/loop1                         | 28010  | 0         | 100% | /tmp/sw/mount/2007-10-14 |  |
| /dev/loop2                         | 26920  | 0         | 100% | /tmp/sw/mount/2007-10-14 |  |
| /dev/loop3                         | 48236  | 0         | 100% | /tmp/sw/mount/2007-10-14 |  |
| /dev/loop4                         | 6134   | 0         | 100% | /tmp/sw/mount/2007-10-14 |  |
| /dev/loop5                         | 43386  | 0         | 100% | /tmp/sw/mount/2007-10-14 |  |
| /dev/loop6                         | 30498  | 0         | 100% | /tmp/sw/mount/2007-10-14 |  |
| /dev/loop7                         | 14082  | 0         | 100% | /tmp/sw/mount/2007-10-14 |  |
| none                               | 524    | 1037640   | 1%   | /dev                     |  |
| /proc/bus/usb                      | 0      | 0         | -    | /proc/bus/usb            |  |
| /dev/mtdblock1                     | 460    | 1588      | 23%  | /obfl                    |  |
| automount(pid4165)                 | 0      | 0         | -    | /vol                     |  |
|                                    |        |           |      |                          |  |

The following example displays mounted file systems for the Cisco ASR 1000 Series ESP in ESP slot 0:

| Router# show platform | software mount f0 |           |        |                         |
|-----------------------|-------------------|-----------|--------|-------------------------|
| Filesystem            | Used              | Available | Use% M | lounted on              |
| rootfs                | 0                 | 0         | -      | /                       |
| proc                  | 0                 | 0         | -      | /proc                   |
| sysfs                 | 0                 | 0         | -      | /sys                    |
| none                  | 10864             | 507124    | 38     | /dev                    |
| /dev/loop1            | 41418             | 0         | 100%   | /tmp/sw/fp/0/0/fp/mount |
| none                  | 10864             | 507124    | 38     | /dev                    |
| /proc/bus/usb         | 0                 | 0         | -      | /proc/bus/usb           |
| /dev/mtdblock1        | 504               | 1544      | 25%    | /obfl                   |
| automount(pid3210)    | 0                 | 0         | -      | /misc1                  |

The following example displays mounted file systems for the active Cisco ASR 1000 Series RP:

| Router# show platform software mount rp active |        |           |      |                          |
|------------------------------------------------|--------|-----------|------|--------------------------|
| Filesystem                                     | Used   | Available | Use% | Mounted on               |
| rootfs                                         | 0      | 0         | -    | /                        |
| proc                                           | 0      | 0         | -    | /proc                    |
| sysfs                                          | 0      | 0         | -    | /sys                     |
| none                                           | 436    | 1037728   | 1%   | /dev                     |
| /dev/bootflash1                                | 256809 | 83864     | 76%  | /bootflash               |
| /dev/harddisk1                                 | 252112 | 4382228   | 6%   | /misc/scratch            |
| /dev/loop1                                     | 30348  | 0         | 100% | /tmp/sw/mount/2007-09-27 |
| /dev/loop2                                     | 28394  | 0         | 100% | /tmp/sw/mount/2007-09-27 |
| /dev/loop3                                     | 42062  | 0         | 100% | /tmp/sw/mount/2007-09-27 |
| /dev/loop4                                     | 8384   | 0         | 100% | /tmp/sw/mount/2007-09-27 |
| /dev/loop5                                     | 41418  | 0         | 100% | /tmp/sw/mount/2007-09-27 |
| /dev/loop6                                     | 21612  | 0         | 100% | /tmp/sw/mount/2007-09-27 |
| /dev/loop7                                     | 16200  | 0         | 100% | /tmp/sw/mount/2007-09-27 |
| none                                           | 436    | 1037728   | 1%   | /dev                     |
| /proc/bus/usb                                  | 0      | 0         | -    | /proc/bus/usb            |

| /dev/mtdblock1     | 484 | 1564 | 24% | /obfl |
|--------------------|-----|------|-----|-------|
| automount(pid4004) | 0   | 0    | -   | /vol  |

Table 135 describes the significant fields shown in the SIP slot (0, 1, or 2) displays.

Table 135 show platform software mount SIP slot Field Descriptions

| Field      | Description                                           |
|------------|-------------------------------------------------------|
| Filesystem | Logical name of the file system device.               |
| Used       | Number of 1Kb blocks used.                            |
| Available  | Number of free 1Kb blocks available.                  |
| Use%       | Percentage of 1Kb blocks used of the total available. |
| Mounted on | Canonical path to the mounted file system.            |

The following example displays abbreviated (**brief** keyword) mounted file system information for Cisco ASR 1000 Series SIP slot 0:

Router# show platform software mount 0 brief Mount point: rootfs Type : rootfs Location : / Options : rw Mount point: proc Type : proc Location : /proc Options : rw Mount point: sysfs Type : sysfs Location : /sys Options : rw Mount point: none Туре : tmpfs Location : /dev Options : rw Mount point: /dev/loop1 Type : iso9660 Location : /tmp/sw/cc/0/0/cc/mount Options : ro Mount point: none Type : tmpfs Location : /dev Options : rw Mount point: /proc/bus/usb Type : usbfs Location : /proc/bus/usb Options : rw Mount point: /dev/mtdblock1 Type : jffs2 Location : /obfl Options : rw, noatime, nodiratime

```
Mount point: automount(pid3199)
Type : autofs
Location : /misc1
Options : rw,fd=5,pgrp=3199,timeout=60,minproto=2,maxproto=4,indirect
```

Table 136 describes the significant fields shown in the **brief** keyword display.

Table 136 show platform software mount brief Field Descriptions

| Field        | Description                                   |
|--------------|-----------------------------------------------|
| Mount point: | Logical name of the file system device.       |
| Туре:        | File system type.                             |
| Location:    | Canonical path to the mounted file system.    |
| Options:     | Mount point type-specific flags and settings. |

# show platform software process list

To display a list of the processes running in a given slot, use the **show platform software process list** command in privileged EXEC or diagnostic mode.

show platform software process list *slot* [name *process-name* | process-id *process-id* | summary]

| Syntax Description | slot                                               | Displays running process information for the specified <i>slot</i> . Possible <i>slot</i> values are: |  |  |  |
|--------------------|----------------------------------------------------|----------------------------------------------------------------------------------------------------|--|--|--|
|                    |                                                    | • 0—Cisco ASR 1000 Series SPA Interface Processor (SIP) slot 0                                        |  |  |  |
|                    |                                                    | • 1—Cisco ASR 1000 Series SIP slot 1                                                                  |  |  |  |
|                    |                                                    | • 2—Cisco ASR 1000 Series SIP slot 2                                                                  |  |  |  |
|                    |                                                    | • <b>f0</b> —Cisco ASR 1000 Series Embedded Services Processor (ESP) slot 0                           |  |  |  |
|                    |                                                    | • <b>f1</b> —Cisco ASR 1000 Series ESP slot 1                                                         |  |  |  |
|                    |                                                    | • <b>fp active</b> —Active Cisco ASR 1000 Series ESP                                                  |  |  |  |
|                    |                                                    | <ul> <li>fp standby—Standby Cisco ASR 1000 Series ESP</li> </ul>                                      |  |  |  |
|                    |                                                    | • <b>r0</b> —Cisco ASR 1000 Series Route Processor (RP) slot 0                                        |  |  |  |
|                    |                                                    | • <b>r1</b> —Cisco ASR 1000 Series RP slot 1                                                          |  |  |  |
|                    |                                                    | • <b>rp active</b> —Active Cisco ASR 1000 Series RP                                                   |  |  |  |
|                    |                                                    | <ul> <li>rp standby—Standby Cisco ASR 1000 Series RP</li> </ul>                                       |  |  |  |
|                    | name process-name                                  | (Optional) Displays information for the specified process name.                                       |  |  |  |
|                    | process-id process-id                              | (Optional) Displays information for the specified process ID.                                         |  |  |  |
|                    | summary                                            | (Optional) Displays summary process information for the running host.                                 |  |  |  |
| Command Default    | No default behavior or v                           | values.                                                                                               |  |  |  |
| Command Modes      | Privileged EXEC (#)                                |                                                                                                    |  |  |  |
|                    | Diagnostic (diag)                                  |                                                                                                    |  |  |  |
| Command History    | Release                                            | Modification                                                                                          |  |  |  |
|                    | Cisco IOS XE<br>Release 2.1                        | This command was introduced on the Cisco ASR 1000 Series Routers.                                     |  |  |  |
| Usage Guidelines   | The <b>name</b> and <b>process</b> -<br>processes. | id keywords can be used to narrow the process list display down to specific                           |  |  |  |
|                    | The <b>summary</b> keyword                         | can be used to display summary information about running processes.                                   |  |  |  |

## Examples

The following example displays information about running processes for Cisco ASR 1000 Series SIP slot 0:

| Router# show platform | software | proces | s list 0 |        |          |          |
|-----------------------|----------|--------|----------|--------|----------|----------|
| Name                  | Pid      | PPid   | Group Id | Status | Priority | Size     |
|                       |          |        |          |        |          |          |
| init                  | 1        | 0      | 1        | S      | 20       | 1974272  |
| ksoftirqd/0           | 2        | 1      | 1        | S      | 39       | 0        |
| events/0              | 3        | 1      | 1        | S      | 15       | 0        |
| khelper               | 4        | 1      | 1        | S      | 15       | 0        |
| kthread               | 5        | 1      | 1        | S      | 15       | 0        |
| kblockd/0             | 19       | 5      | 1        | S      | 15       | 0        |
| khubd                 | 23       | 5      | 1        | S      | 15       | 0        |
| pdflush               | 59       | 5      | 1        | S      | 20       | 0        |
| pdflush               | 60       | 5      | 1        | S      | 20       | 0        |
| kswapd0               | 61       | 5      | 1        | S      | 15       | 0        |
| aio/0                 | 62       | 5      | 1        | S      | 15       | 0        |
| xfslogd/0             | 63       | 5      | 1        | S      | 15       | 0        |
| xfsdatad/0            | 64       | 5      | 1        | S      | 15       | 0        |
| mtdblockd             | 626      | 1      | 1        | S      | 20       | 0        |
| loop0                 | 1370     | 1      | 1        | S      | 0        | 0        |
| portmap               | 1404     | 1      | 1404     | S      | 20       | 2076672  |
| portmap               | 1406     | 1      | 1406     | S      | 20       | 2076672  |
| loop1                 | 1440     | 1      | 1        | S      | 0        | 0        |
| udevd                 | 2104     | 1      | 2104     | S      | 16       | 1974272  |
| jffs2_gcd_mtd1        | 2796     | 1      | 1        | S      | 30       | 0        |
| klogd                 | 3093     | 1      | 3093     | S      | 20       | 1728512  |
| automount             | 3199     | 1      | 3199     | S      | 20       | 2396160  |
| xinetd                | 3214     | 1      | 3214     | S      | 20       | 3026944  |
| xinetd                | 3216     | 1      | 3216     | S      | 20       | 3026944  |
| pvp.sh                | 3540     | 1      | 3540     | S      | 20       | 3678208  |
| inotifywait           | 3575     | 3540   | 3575     | S      | 20       | 1900544  |
| pman.sh               | 3614     | 3540   | 3614     | S      | 20       | 3571712  |
| pman.sh               | 3714     | 3540   | 3714     | S      | 20       | 3571712  |
| btrace rotate.s       | 3721     | 3614   | 3721     | S      | 20       | 3133440  |
| agetty                | 3822     | 1      | 3822     | S      | 20       | 1720320  |
| mcp chvrf.sh          | 3823     | 1      | 3823     | S      | 20       | 2990080  |
| sntp                  | 3824     | 1      | 3824     | S      | 20       | 2625536  |
| issu switchover       | 3825     | 1      | 3825     | S      | 20       | 3899392  |
| <br>xinetd            | 3827     | 3823   | 3823     | S      | 20       | 3026944  |
| cmcc                  | 3862     | 3714   | 3862     | S      | 20       | 26710016 |
| pman.sh               | 3883     | 3540   | 3883     | S      | 20       | 3571712  |
| pman.sh               | 4014     | 3540   | 4014     | S      | 20       | 3575808  |
| hman                  | 4020     | 3883   | 4020     | R      | 20       | 19615744 |
| imccd                 | 4114     | 4014   | 4114     | S      | 20       | 31539200 |
| inotifywait           | 4196     | 3825   | 3825     | S      | 20       | 1896448  |
| pman.sh               | 4351     | 3540   | 4351     | S      | 20       | 3575808  |
| plogd                 | 4492     | 4351   | 4492     | S      | 20       | 22663168 |
| inotifywait           | 4604     | 3721   | 4604     | S      | 20       | 1900544  |
| THOCTT Y WALL         | 1001     | 5121   | 1001     | 2      | 20       | 1000311  |

Table 137 describes the significant fields shown in the display.

### Table 137 show platform software process list Field Descriptions

| Field    | Description          |
|----------|----------------------|
| Name     | Name of the process. |
| Pid      | Process ID.          |
| PPid     | Parent Process ID.   |
| Group Id | Process group ID.    |

| Field    | Description                     |
|----------|---------------------------------|
| Status   | Process status.                 |
| Priority | Process priority.               |
| Size     | Virtual memory size (in bytes). |

Table 137 show platform software process list Field Descriptions (continued)

The following example displays information about a specific named process for Cisco ASR 1000 Series SIP slot 0:

```
Router# show platform software process list 0 name sleep
Name: sleep
 Process id
                 : 25938
 Parent process id: 3891
 Group id
                 : 3891
 Status
                 : S
                 : 3816
 Session id
 User time
                 : 0
 Kernel time
                  : 0
 Priority
                  : 20
 Virtual bytes
                  : 2482176
                 : 119
 Resident pages
 Resident limit
                 : 4294967295
 Minor page faults: 182
 Major page faults: 0
```

The following example displays information about a specific process identifier for Cisco ASR 1000 Series SIP slot 0:

```
Router# show platform software process list 0 process-id 1 Name: init
```

Process id : 1 Parent process id: 0 Group id : 1 Status : S Session id : 1 User time : 1 Kernel time : 741 Priority : 20 Virtual bytes : 1974272 Resident pages : 161 Resident limit : 4294967295 Minor page faults: 756 Major page faults: 0

Table 138 describes the significant fields shown in the **name** and **process-id** keyword displays.

Table 138 show platform software process list name and process-id Field Descriptions

| Field             | Description          |
|-------------------|----------------------|
| Name              | Name of the process. |
| Process id        | Process ID.          |
| Parent process id | Parent process ID.   |
| Group id          | Process group ID.    |
| Status            | Process status.      |

| Field             | Description                             |
|-------------------|-----------------------------------------|
| Session id        | Process session ID.                     |
| User time         | Time (in seconds) spent in user mode.   |
| Kernel time       | Time (in seconds) spent in kernel mode. |
| Priority          | Process priority.                       |
| Virtual bytes     | Virtual memory size (in bytes).         |
| Resident pages    | Resident page size.                     |
| Resident limit    | Current limit on Resident pages.        |
| Minor page faults | Number of minor page faults.            |
| Major page faults | Number of major page faults.            |

Table 138 show platform software process list name and process-id Field Descriptions (continued)

The following example displays process summary information for Cisco ASR 1000 Series SIP slot 0:

| Router# show platfor | m software process list 0 summary |
|----------------------|-----------------------------------|
| Total number of proc | esses: 54                         |
| Running -            | 4                                 |
| Sleeping :           | 50                                |
| Disk sleeping :      | 0                                 |
| Zombies :            | 0                                 |
| Stopped :            | 0                                 |
| Paging :             | 0                                 |
|                      |                                   |
| ±                    | 1562                              |
|                      | 1511                              |
|                      | 1606                              |
| Kernel time :        | 1319                              |
|                      |                                   |
| Virtual memory :     | 587894784                         |
| Pages resident :     |                                   |
| Major page faults:   |                                   |
| Minor page faults:   | 149098                            |
| Architecture : p     | nc                                |
| Memory (kB)          | PC                                |
| -                    | 524288                            |
|                      | 479868                            |
|                      | 434948                            |
|                      | 44920                             |
|                      | 183020                            |
|                      | 163268                            |
| Inact-dirty :        | 0                                 |
| Inact-clean :        | 0                                 |
|                      | 0                                 |
| AnonPages :          | 76380                             |
| Bounce :             | 0                                 |
| Cached :             | 263764                            |
| Commit Limit :       | 239932                            |
| Committed As :       | 201452                            |
|                      | 0                                 |
|                      | 0                                 |
| Low Total :          | 479868                            |
| Low Free :           | 44920                             |
|                      | 59996                             |
| NFS Unstable :       |                                   |
| Page Tables :        | 1524                              |

Cisco IOS Configuration Fundamentals Command Reference

| Slab<br>VMmalloc Chunk<br>VMmalloc Total<br>VMmalloc Used<br>Writeback | : | 474856               |
|------------------------------------------------------------------------|---|----------------------|
| Swap (kB)<br>Total<br>Used<br>Free<br>Cached                           |   | 0<br>0<br>0<br>0     |
| Buffers (kB)                                                           | : | 6144                 |
| Load Average<br>1-Min<br>5-Min<br>15-Min                               |   | 0.00<br>0.00<br>0.00 |

Table 139 describes the significant fields shown in the **summary** keyword display.

 Table 139
 show platform software process list summary Field Descriptions

| Field                     | Description                                                                                                   |
|---------------------------|----------------------------------------------------------------------------------------------------|
| Total number of processes | Total number of processes in all possible states.                                                             |
| Running                   | Number of processes in the running state.                                                                     |
| Sleeping                  | Number of processes in the sleeping state.                                                                    |
| Disk sleeping             | Number of processes in the disk-sleeping state.                                                               |
| Zombies                   | Number of processes in the zombie state.                                                                      |
| Stopped                   | Number of processes in the stopped state.                                                                     |
| Paging                    | Number of processes in the paging state.                                                                      |
| Up time                   | System Up time (in seconds).                                                                                  |
| Idle time                 | System Idle time (in seconds).                                                                                |
| User time                 | System time (in seconds) spent in user mode.                                                                  |
| Kernel time               | System time (in seconds) spent in kernel mode.                                                                |
| Virtual memory            | Virtual memory size (in bytes).                                                                               |
| Pages resident            | Resident page size.                                                                                           |
| Major page faults         | Number of major page faults.                                                                                  |
| Minor page faults         | Number of minor page faults.                                                                                  |
| Architecture              | System CPU architecture: PowerPC (ppc).                                                                       |
| Memory (kB)               | System memory heading.                                                                                        |
| Physical                  | Total physical memory (in kilobytes).                                                                         |
| Total                     | Total available memory (in kilobytes). This value represents<br>the physical memory available for kernel use. |
| Used                      | Used memory (in kilobytes).                                                                                   |
| Free                      | Free memory (in kilobytes).                                                                                   |
| Active                    | Most recently used memory (in kilobytes).                                                                     |

| Field        | Description                                                                                                    |
|--------------|----------------------------------------------------------------------------------------------------|
| Inactive     | Memory (in kilobytes) that has been less recently used. It is more eligible to be reclaimed for other purposes.                                                                                                    |
| Inact-dirty  | Memory (in kilobytes) that may need to be written to persistent store (cache or disk).                                                                                                    |
| Inact-clean  | Memory (in kilobytes) that is readily available for re-use.                                                                                                    |
| Dirty        | Memory (in kilobytes) that is waiting to get written back to the disk.                                                                                                    |
| AnonPages    | Memory (in kilobytes) that is allocated when a process<br>requests memory from the kernel via the malloc() system<br>call. This memory has no file backing on disk.                                                        |
| Bounce       | Memory (in kilobytes) that is allocated to bounce buffers.                                                                                                    |
| Cached       | Amount of physical RAM (in kilobytes) used as cache memory.                                                                                                    |
| Commit Limit | Total amount of memory (in kilobytes) currently available to<br>be allocated on the system. This limit is only adhered to if<br>strict overcommit accounting is enabled.                                                   |
| Committed As | Total amount of memory (in kilobytes) presently allocated on<br>the system. The committed memory is a sum of all of the<br>memory that has been allocated by processes, even if it has<br>not been used by them as of yet. |
| High Total   | Total amount of memory (in kilobytes) that is not directly<br>mapped into kernel space. The High Total value can vary<br>based on the type of kernel used.                                                                 |
| High Free    | Amount of free memory (in kilobytes) that is not directly<br>mapped into kernel space. The High Free value can vary<br>based on the type of kernel used.                                                                   |
| Low Total    | Total amount of memory (in kilobytes) that is directly<br>mapped into kernel space. The Low Total value can vary<br>based on the type of kernel used.                                                                      |
| Low Free     | Amount of free memory (in kilobytes) that is directly mapped<br>into kernel space. The Low Free value can vary based on the<br>type of kernel used.                                                                        |
| Mapped       | Total amount of memory (in kilobytes) that has been used to<br>map devices, files, or libraries using the <b>mmap</b> command.                                                                                             |
| NFS Unstable | Total amount of memory (in kilobytes) used for unstable NFS pages. Unstable NFS pages are pages that have been written into the page cache on the server, but have not yet been synchronized to disk.                      |
| Page Tables  | Total amount of memory (in kilobytes) dedicated to the lowest page table level.                                                                                                    |
| Slab         | Total amount of memory (in kilobytes) used by the kernel to cache data structures for its own use.                                                                                                    |

Table 139 show platform software process list summary Field Descriptions (continued)

| Field         | Description                                                                                 |
|---------------|---------------------------------------------------------------------------------------------|
| VMalloc Chunk | Largest contiguous block of available virtual address space<br>(in kilobytes) that is free. |
| VMalloc Total | Total amount of memory (in kilobytes) of total allocated virtual address space.             |
| VMalloc Used  | Total amount of memory (in kilobytes) of used virtual address space.                        |
| Writeback     | Memory (in kilobytes) that is actively being written back to the disk.                      |
| Swap (kB)     | Swap memory heading.                                                                        |
| Total         | Total swap memory (in kilobytes).                                                           |
| Used          | Used swap memory (in kilobytes).                                                            |
| Free          | Free swap memory (in kilobytes).                                                            |
| Cached        | Cached swap memory (in kilobytes).                                                          |
| Buffers (kB)  | Buffers heading.                                                                            |
| Load Average  | Indicators of system load.                                                                  |
| 1-Min         | Average number of processes running for the last minute.                                    |
| 5-Min         | Average number of processes running for the last 5 minutes.                                 |
| 15-Min        | Average number of processes running for the last 15 minutes.                                |

 Table 139
 show platform software process list summary Field Descriptions (continued)

I

## show platform software tech-support

To display system information or create a technical support information tar file for Cisco Technical Support, use the **show platform software tech-support** command in privileged EXEC or diagnostic mode.

show platform software tech-support [file {bootflash:filename.tgz | fpd:filename.tgz |
harddisk:filename.tgz | obfl:filename.tgz | stby-bootflash:filename.tgz |
stby-harddisk:filename.tgz | stby-obfl:filename.tgz | stby-usb0:filename.tgz |
stby-usb1:filename.tgz}]

| Syntax Description | file                                                   | (Optional) Creates a technical support information tar file for the specified destination file path.                                                                                       |
|--------------------|--------------------------------------------------------|----------------------------------------------------------------------------------------------------|
|                    | bootflash:filename.tgz                                 | Creates a technical support information tar file for the boot flash memory file system on the active RP.                                                                                   |
|                    | fpd:filename.tgz                                       | Creates a technical support information tar file for the field-programmable device (FPD) image package on the active RP. The information displayed is for internal debugging puposes only. |
|                    | harddisk:filename.tgz                                  | Creates a technical support information tar file for the hard disk file system on the active RP.                                                                                           |
|                    | obfl:filename.tgz                                      | Creates a technical support information tar file for the file system for<br>Onboard Failure Logging (obfl) files. The information displayed is for<br>internal debugging puposes only.     |
|                    | <b>stby-bootflash:</b><br><i>filename</i> . <b>tgz</b> | Creates a technical support information tar file for the boot flash memory file system on the standby RP. The information displayed is for internal debugging puposes only.                |
|                    | <b>stby-harddisk:</b><br>filename. <b>tgz</b>          | Creates a technical support information tar file for the hard disk file system<br>on the standby RP. The information displayed is for internal debugging<br>puposes only.                  |
|                    | stby-obfl:filename.tgz                                 | Creates a technical support information tar file for the Onboard Failure<br>Logging (obfl) files on the standby RP. The information displayed is for<br>internal debugging puposes only.   |
|                    | stby-usb0:filename.tgz                                 | Creates a technical support information tar file for Universal Serial Bus (USB) memory. The information displayed is for internal debugging puposes only.                                  |
|                    | stby-usb1:filename.tgz                                 | Creates a technical support information tar file for Universal Serial Bus (USB) memory. The information displayed is for internal debugging puposes only.                                  |

**Command Default** No default behavior or values.

Command Modes Privileged EXEC (#) Diagnostic (diag)

| Command History  | Release Modification                                                                                                    |
|------------------|----------------------------------------------------------------------------------------------------|
|                  | Cisco IOS XE This command was introduced on the Cisco ASR 1000 Series Routers.<br>Release 2.1                                                                                                    |
| Usage Guidelines | If the <b>file</b> keyword is specified, the specification of the <b>bootflash</b> : or <b>harddisk</b> : keyword and filenaries is required.                                                                                                    |
|                  | The <b>show platform software tech-support</b> command without a destination file path specification returns a large volume of information in a short period of time. You should save the output of the <b>sho platform software tech-support</b> command in a log file to send to Cisco Technical Support for analy |
| Examples         | The following example displays system information for Cisco Technical Support:                                                                                                    |
|                  | Router# show platform software tech-support                                                                                                    |
|                  | show version installed<br>Type: provisioning file, Version: unknown                                                                                                    |
|                  | Provisioned on: RPO, Status: active                                                                                                    |
|                  | File: packages.conf.super                                                                                                    |
|                  | Modified: 2007-11-07 15:06:12.212303000 +0000<br>SHA1 (header): d929d995d5ba2d3dedf67137c3e0e321b1727d7b                                                                                                    |
|                  | SHAT (headel): d929d995d5ba2d3dedf67137c3e0e321b1727d7b                                                                                                    |
|                  | SHA1 (external): a16881b6a7e3a5593b63bf211f72b8af9c534063                                                                                                    |
|                  | instance address : 0X890DE9B4                                                                                                    |
|                  | fast failover address   : 00000000<br>cpp interface handle  0                                                                                                    |
|                  | instance address : 0X890DE9B8                                                                                                    |
|                  | fast failover address : 00000000                                                                                                    |
|                  | cpp interface handle 0                                                                                                    |
|                  | instance address : 0X890DE9BC<br>fast failover address : 00000000                                                                                                    |
|                  |                                                                                                    |
|                  |                                                                                                    |
| <br>Note         | The <b>show platform software tech-support</b> command returns a large volume of information in a shoperiod of time. The example above has been abbreviated for the purposes of this description.                                                                                                    |
|                  | The following example creates a technical support information tar file for the boot flash memory file system on the active RP:                                                                                                    |
|                  | Router# show platform software tech-support file bootflash:tech_support_output.tgz                                                                                                    |
|                  | Running tech support command set; please wait                                                                                                    |
|                  | Creating file 'bootflash:target_support_output.tgz.tgz'<br>File 'bootflash:target_support_output.tgz.tgz' created successfully                                                                                                    |
|                  | The following example creates a technical support information tar file for the hard disk file system of the active RP:                                                                                                    |
|                  | Router# show platform software tech-support file harddisk:tech_support_output.tgz                                                                                                    |
|                  | Running tech support command set; please wait                                                                                                    |
|                  | Creating file 'harddisk:tech_support_ouput.tgz.tgz'                                                                                                    |
|                  |                                                                                                    |

File 'harddisk:tech\_support\_ouput.tgz.tgz' created successfully

I

# show platform supervisor

To display platform supervisor information, use the **show platform supervisor** command in privileged EXEC mode.

show platform supervisor mtu slot slot-number port port-number

| Syntax Description |                                                                                         |                                                                    |
|--------------------|-----------------------------------------------------------------------------------------|--------------------------------------------------------------------|
| Junar Boson plion  | mtu                                                                                     | Displays supervisor operating Maximum Tranmission Unit (MTU).      |
|                    | slot slot-number                                                                        | Displays information for the specified slot.                       |
|                    | port port-number                                                                        | Displays information for the specified port.                       |
| Command Modes      | Privileged EXEC (#)                                                                     |                                                                    |
| command History    | Release                                                                                 | Modification                                                       |
|                    | 12.2(33)SRA                                                                             | This command was introduced.                                       |
| Examples           | • •                                                                                     | e output from the show platform supervisor command. The fields are |
|                    | self-explanatory.<br>Router# show platform<br>User configured MTU<br>Real Operating MTU |                                                                    |

## show power

To display information about the power status, use the **show power** command in user EXEC or privileged EXEC mode.

show power [available | inline [interface number | module number] | redundancy-mode | status
{all | fan-tray fan-tray-number | module slot | power-supply pwr-supply-number} / total |
used]

|                           |                                                                                                    | $(0, 1, \dots, 1)$ $\mathbf{D}^{1}$ , $1, \dots, d_{n-1}$ , $(1, 1, 1, \dots, 1, \dots, 1, \dots, 1, \dots, 1, n)$                                                                                                    |  |  |  |  |  |
|---------------------------|----------------------------------------------------------------------------------------------------|----------------------------------------------------------------------------------------------------|--|--|--|--|--|
| Syntax Description        | available                                                                                                    | (Optional) Displays the available system power (margin).                                                                                                    |  |  |  |  |  |
|                           | inline                                                                                                    | (Optional) Displays the inline power status.                                                                                                    |  |  |  |  |  |
|                           | interface number                                                                                             | (Optional) Specifies the interface type; possible valid values are <b>ethernet</b> , <b>fastethernet</b> , <b>gigabitethernet</b> , <b>tengigabitethernet</b> , <b>null</b> , <b>port-channel</b> , and <b>vlan</b> . See the "Usage Guidelines" section for additional information.                                                                              |  |  |  |  |  |
|                           | module number                                                                                                | Displays the power status for a specific module.                                                                                                    |  |  |  |  |  |
|                           | redundancy-mode                                                                                              | (Optional) Displays the power-supply redundancy mode.                                                                                                    |  |  |  |  |  |
|                           | status                                                                                                    | (Optional) Displays the power status.                                                                                                    |  |  |  |  |  |
|                           | all                                                                                                    | Displays all the FRU types.                                                                                                    |  |  |  |  |  |
|                           | <b>fan-tray</b><br>fan-tray-number                                                                           | Displays the power status for the fan tray.                                                                                                    |  |  |  |  |  |
|                           | module <i>slo</i> t                                                                                          | Displays the power status for a specific module.                                                                                                    |  |  |  |  |  |
|                           | <b>power-supply</b><br>pwr-supply-number                                                                     | Displays the power status for a specific power supply; valid values are 1 and 2                                                                                                    |  |  |  |  |  |
|                           | total (Optional) Displays the total power that is available from the power supplied                          |                                                                                                    |  |  |  |  |  |
|                           | <b>used</b> (Optional) Displays the total power that is budgeted for powered-on items.                       |                                                                                                    |  |  |  |  |  |
| Defaults                  | used<br>This command has no                                                                                  |                                                                                                    |  |  |  |  |  |
|                           |                                                                                                    |                                                                                                    |  |  |  |  |  |
| ommand Modes              | This command has no<br>User EXEC<br>Privileged EXEC                                                          | o default settings.                                                                                                    |  |  |  |  |  |
| ommand Modes              | This command has no<br>User EXEC<br>Privileged EXEC<br>Release                                               | o default settings.<br>Modification                                                                                                    |  |  |  |  |  |
| ommand Modes              | This command has no<br>User EXEC<br>Privileged EXEC<br>Release<br>12.2(14)SX                                 | o default settings.  Modification Support for this command was introduced on the Supervisor Engine 720.                                                                                                    |  |  |  |  |  |
| ommand Modes              | This command has no<br>User EXEC<br>Privileged EXEC<br>Release                                               | Modification         Support for this command was introduced on the Supervisor Engine 720.         The output was changed to include the total system-power information.                                                                                                    |  |  |  |  |  |
| ommand Modes              | This command has no<br>User EXEC<br>Privileged EXEC<br>Release<br>12.2(14)SX<br>12.2(17a)SX1                 | Modification         Support for this command was introduced on the Supervisor Engine 720.         The output was changed to include the total system-power information.         This command was changed to include information about the inline power                                                                                                    |  |  |  |  |  |
| Defaults<br>Command Modes | This command has no<br>User EXEC<br>Privileged EXEC<br>Release<br>12.2(14)SX<br>12.2(17a)SX1<br>12.2(17b)SXA | Modification         Support for this command was introduced on the Supervisor Engine 720.         The output was changed to include the total system-power information.         This command was changed to include information about the inline power status for a specific module.         Support for this command on the Supervisor Engine 2 was extended to |  |  |  |  |  |

#### Usage Guidelines

The *interface-number* argument designates the module and port number. Valid values for *interface-number* depend on the specified interface type and the chassis and module that are used. For example, if you specify a Gigabit Ethernet interface and have a 48-port 10/100BASE-T Ethernet module that is installed in a 13-slot chassis, valid values for the module number are from 1 to 13 and valid values for the port number are from 1 to 48.

Valid values for *vlan-id* are from 1 to 4094.

The Inline power field in the **show power** output displays the inline power that is consumed by the modules. For example, this example shows that module 9 has consumed 0.300 A of inline power:

Inline power # current module 9 0.300A

### Examples

This example shows how to display the available system power:

```
Router> show power available
```

```
system power available = 20.470A
Router>
```

This example shows how to display power-supply redundancy mode:

```
Router# show power redundancy-mode
```

system power redundancy mode = redundant
Router#

This command shows how to display the system-power status:

Router> show power

```
system power redundancy mode = combined

      system power total =
      3984.12 Watts (94.86 Amps @ 42V)

      system power used =
      1104.18 Watts (26.29 Amps @ 42V)

system power available = 2879.94 Watts (68.57 Amps @ 42V)
                       Power-Capacity PS-Fan Output Oper
      Туре
                               Watts A @42V Status Status State
PS
      ----- ----- ------ ------ ------
_ _ _ _
    WS-CAC-3000W2830.8067.40OKOKWS-CAC-1300W1153.3227.46OKOK
1
                                                                      on
2
                                                                      on
Note: PS2 capacity is limited to 2940.00 Watts (70.00 Amps @ 42V)
      when PS1 is not present
                            Pwr-Allocated Oper
                              Watts A @42V State
Fan Type
---- ----- -----
                               241.50 5.75 OK
1
      FAN-MOD-9
2
                                241.50 5.75 failed
                              Pwr-Requested Pwr-Allocated Admin Oper
Slot Card-Type
                            Watts A @42V Watts A @42V State State
_____ _____
     WS-X6K-SUP2-2GE 145.32 3.46 145.32 3.46 on on
1
2
                                  - - 145.32 3.46 -
                                                                               -

      WS-X6516-GBIC
      118.02
      2.81
      118.02
      2.81
      on
      on

      WS-C6500-SFM
      117.18
      2.79
      117.18
      2.79
      on
      on

      WS-X6516A-GBIC
      214.20
      5.10
      -
      -
      on
      off

      WS-X6516-GE-TX
      178.50
      4.25
      178.50
      4.25
      on
      on

      WS-X6816-GBIC
      733.98
      17.48
      -
      -
      on
      off

3
5
7

    - on off (insuff cooling capacity)

8
9

    - on off (connector rating

exceeded)
Router>
```

This example shows how to display the power status for all FRU types:

```
Router# show power status all
```

| FRU-type     | # | current | admin state | oper |            |
|--------------|---|---------|-------------|------|------------|
| power-supply | 1 | 27.460A | on          | on   |            |
| module       | 1 | 4.300A  | on          | on   |            |
| module       | 2 | 4.300A  | -           | -    | (reserved) |
| module       | 5 | 2.690A  | on          | on   |            |
| Router#      |   |         |             |      |            |

This example shows how to display the power status for a specific module:

Router# show power status module 1

| FRU-type | # | current | admin | state | oper |
|----------|---|---------|-------|-------|------|
| module   | 1 | -4.300A | on    |       | on   |
| Router#  |   |         |       |       |      |

This example shows how to display the power status for a specific power supply:

```
Router# show power status power-supply 1
```

| FRU-type     | # | current | admin | state | oper |
|--------------|---|---------|-------|-------|------|
| power-supply | 1 | 27.460A | on    |       | on   |
| Router#      |   |         |       |       |      |

This example displays information about the high-capacity power supplies:

Router# show power status power-supply 2

| PS    | Туре           | Power-Ca<br>Watts | apacity<br>A @42V |    | -  | -  |
|-------|----------------|-------------------|-------------------|----|----|----|
|       |                |                   |                   |    |    |    |
| 1     | WS-CAC-6000W   | 2672.04           | 63.62             | OK | OK | on |
| 2     | WS-CAC-9000W-E | 2773.68           | 66.04             | OK | OK | on |
| Route | er#            |                   |                   |    |    |    |

This example shows how to display the total power that is available from the power supplies:

Router# show power total

```
system power total = 27.460A
Router#
```

This example shows how to display the total power that is budgeted for powered-on items:

Router# show power used

```
system power used = -6.990A
Router#
```

This command shows how to display the inline power status on the interfaces:

Router# show power inline

| Interface       | Admin | Oper | Power ( mWatt ) | Device              |
|-----------------|-------|------|-----------------|---------------------|
|                 |       |      |                 |                     |
| FastEthernet9/1 | auto  | on   | 6300            | Cisco 6500 IP Phone |
| FastEthernet9/2 | auto  | on   | 6300            | Cisco 6500 IP Phone |
|                 |       |      |                 |                     |
|                 |       |      |                 |                     |

. <Output truncated>

This command shows how to display the inline power status for a specific module:

Router# show power inline mod 7

| Interface                                                                                                | Admin    | Oper       | Power<br>(Watts) | Device   | 2     | Cla  | 35  |
|----------------------------------------------------------------------------------------------------|----------|------------|------------------|----------|-------|------|-----|
|                                                                                                    |          |            |                  |          |       |      |     |
| Gi7/1                                                                                                    | auto     | on         | 6.3              | Cisco IP | Phone | 7960 | n/a |
| Gi7/2                                                                                                    | static   | power-deny | 7 0              | Ieee PD  |       |      | 3   |
| •                                                                                                    |          |            |                  |          |       |      |     |
|                                                                                                    |          |            |                  |          |       |      |     |
| . <output< td=""><td>truncate</td><td>ed&gt;</td><td></td><td></td><td></td><td></td><td></td></output<> | truncate | ed>        |                  |          |       |      |     |

## **Related Commands**

| Command                  | Description                            |
|--------------------------|----------------------------------------|
| power enable             | Turns on power for the modules.        |
| power<br>redundancy-mode | Sets the power-supply redundancy mode. |

## show processes

To display information about the active Cisco IOS processes or the Cisco IOS Software Modularity POSIX-style processes, use the **show processes** command in user EXEC or privileged EXEC mode.

**Cisco IOS Software** 

**show processes** [history | *process-id* | timercheck]

**Cisco IOS Software Modularity** 

show processes

| Syntax Description | history    | (Optional) For Cisco IOS processes only. Displays the process history in an ordered format.                                                |
|--------------------|------------|----------------------------------------------------------------------------------------------------|
|                    | process-id | (Optional) For Cisco IOS processes only. An integer that specifies the process for which memory and CPU utilization data will be returned. |
|                    | timercheck | (Optional) For Cisco IOS processes only. Displays the processes configured for a timer check.                                              |

### Command Modes User EXEC (>) Privileged EXEC (#)

| Command History | Release                     | Modification                                                                                        |
|-----------------|-----------------------------|----------------------------------------------------------------------------------------------------|
|                 | 10.0                        | This command was introduced.                                                                        |
|                 | 12.2(2)T                    | This command was modified. The <b>history</b> keyword was added.                                    |
|                 | 12.3(2)T                    | This command was modified. The process-id argument was added.                                       |
|                 | 12.2(18)SXF4                | This command was modified. The syntax was modified to support Cisco IOS Software Modularity images. |
|                 | 12.3(14)T                   | This command was modified. The <b>timercheck</b> keyword was added.                                 |
|                 | 12.2(33)SRA                 | This command was integrated into Cisco IOS Release 12.2(33)SRA.                                     |
|                 | Cisco IOS XE<br>Release 2.1 | This command was integrated into Cisco IOS XE Release 2.1.                                          |

## Usage Guidelines Cisco IOS Software Modularity

Although no optional keywords or arguments are supported for the base **show processes** command when a Software Modularity image is running, more details about processes are displayed using the **show processes cpu**, **show processes detailed**, **show processes kernel**, and **show processes memory** commands.

# **Examples** Example output varies between Cisco IOS software images and Cisco IOS Software Modularity software images. The following sections show output examples for each image:

- Cisco IOS Software
- Cisco IOS Software Modularity

### **Cisco IOS Software**

The following is sample output from the **show processes** command:

Router# show processes

| CPU ı | utili | ization fo | or five seconds: | 21%/0%; | one minu | ute: 2%; fi | ve r | ninutes: 2%      |
|-------|-------|------------|------------------|---------|----------|-------------|------|------------------|
| PID   | QTy   | PC         | Runtime (ms)     | Invoked | uSecs    | Stacks 1    | ΓTΥ  | Process          |
| 1     | Cwe   | 606E9FCC   | 0                | 1       | 0        | 5600/6000   | 0    | Chunk Manager    |
| 2     | Csp   | 607180F0   | 0                | 121055  | 0        | 2608/3000   | 0    | Load Meter       |
| 3     | М*    | 0          | 8                | 90      | 88       | 9772/12000  | 0    | Exec             |
| 4     | Mwe   | 619CB674   | 0                | 1       | 02       | 23512/24000 | 0    | EDDRI_MAIN       |
| 5     | Lst   | 606F6AA4   | 82064            | 61496   | 1334     | 5668/6000   | 0    | Check heaps      |
| 6     | Cwe   | 606FD444   | 0                | 127     | 0        | 5588/6000   | 0    | Pool Manager     |
| 7     | Lwe   | 6060B364   | 0                | 1       | 0        | 5764/6000   | 0    | AAA_SERVER_DEADT |
| 8     | Mst   | 6063212C   | 0                | 2       | 0        | 5564/6000   | 0    | Timers           |
| 9     | Mwe   | 600109D4   | 0                | 2       | 0        | 5560/6000   | 0    | Serial Backgroun |
| 10    | Mwe   | 60234848   | 0                | 2       | 0        | 5564/6000   | 0    | ATM Idle Timer   |
| 11    | Mwe   | 602B75F0   | 0                | 2       | 0        | 8564/9000   | 0    | ATM AutoVC Perio |
| 12    | Mwe   | 602B7054   | 0                | 2       | 0        | 5560/6000   | 0    | ATM VC Auto Crea |
| 13    | Mwe   | 606068B8   | 0                | 2       | 0        | 5552/6000   | 0    | AAA high-capacit |
| 14    | Msi   | 607BABA4   | 251264           | 605013  | 415      | 5628/6000   | 0    | EnvMon           |
| 15    | Mwe   | 607BFF8C   | 0                | 1       | 0        | 8600/9000   | 0    | OIR Handler      |
| 16    | Mwe   | 607D407C   | 0                | 10089   | 0        | 5676/6000   | 0    | IPC Dynamic Cach |
| 17    | Mwe   | 607CD03C   | 0                | 1       | 0        | 5632/6000   | 0    | IPC Zone Manager |
| 18    | Mwe   | 607CCD80   | 0                | 605014  | 0        | 5708/6000   | 0    | IPC Periodic Tim |
| 19    | Mwe   | 607CCD24   | 0                | 605014  | 0        | 5704/6000   | 0    | IPC Deferred Por |
| 20    | Mwe   | 607CCE2C   | 0                | 1       | 0        | 5596/6000   | 0    | IPC Seat Manager |

Table 140 describes the fields shown in the display.

## Table 140 show processes Field Descriptions

| Field                            | Description                                                                                                    |  |  |  |  |
|----------------------------------|----------------------------------------------------------------------------------------------------|--|--|--|--|
| CPU utilization for five seconds | CPU utilization for the last 5 seconds. The second number indicates the percentage of CPU time spent at the interrupt level. |  |  |  |  |
| one minute                       | CPU utilization for the last minute.                                                                                         |  |  |  |  |
| five minutes                     | CPU utilization for the last 5 minutes.                                                                                      |  |  |  |  |
| PID                              | Process ID.                                                                                                    |  |  |  |  |
| Q                                | Process queue priority. Possible values: C (critical), H (high), M (medium), and L (low).                                    |  |  |  |  |

| Field                                                         | Description                                                            |  |  |  |  |  |
|---------------------------------------------------------------|------------------------------------------------------------------------|--|--|--|--|--|
| Ту                                                            | Scheduler test. Possible values:                                       |  |  |  |  |  |
|                                                               | • * (currently running)                                                |  |  |  |  |  |
|                                                               | • E (waiting for an event)                                             |  |  |  |  |  |
|                                                               | • S (ready to run, voluntarily relinquished processor)                 |  |  |  |  |  |
|                                                               | • rd (ready to run, wakeup conditions have occurred)                   |  |  |  |  |  |
|                                                               | • we (waiting for an event)                                            |  |  |  |  |  |
|                                                               | • sa (sleeping until an absolute time)                                 |  |  |  |  |  |
|                                                               | • si (sleeping for a time interval)                                    |  |  |  |  |  |
|                                                               | • sp (sleeping for a time interval as an alternate call                |  |  |  |  |  |
|                                                               | • st (sleeping until a timer expires)                                  |  |  |  |  |  |
|                                                               | • hg (hung: the process will never execute again)                      |  |  |  |  |  |
|                                                               | • xx (dead: the process has terminated, but has not yet been deleted). |  |  |  |  |  |
| PC                                                            | Current program counter.                                               |  |  |  |  |  |
| Runtime (ms)                                                  | CPU time that the process has used (in milliseconds).                  |  |  |  |  |  |
| Invoked                                                       | Number of times that the process has been invoked.                     |  |  |  |  |  |
| uSecs                                                         | Microseconds of CPU time for each process invocation.                  |  |  |  |  |  |
| Stacks Low water mark/Total stack space available (in bytes). |                                                                        |  |  |  |  |  |
| TTY                                                           | Terminal that controls the process.                                    |  |  |  |  |  |
| Process                                                       | Name of the process.                                                   |  |  |  |  |  |

### Table 140 show processes Field Descriptions (continued)

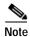

Because platforms have a 4- to 8- millisecond clock resolution, run times are considered reliable only after a large number of invocations or a reasonable, measured run time.

```
For a list of process descriptions, see
```

 $http://www.cisco.com/en/US/products/sw/iosswrel/ps1828/products\_tech\_note09186a00800a65d0.shtml.$ 

The following is sample output from the show processes history command:

Router# show processes history

| PID Exectime(ms) | Caller PC Process Name     |
|------------------|----------------------------|
| 3 12             | 0x0 Exec                   |
| 16 0             | 0x603F4DEC GraphIt         |
| 21 0             | 0x603CFEF4 TTY Background  |
| 22 0             | 0x6042FD7C Per-Second Jobs |
| 67 0             | 0x6015CD38 SMT input       |
| 39 0             | 0x60178804 FBM Timer       |
| 16 0             | 0x603F4DEC GraphIt         |
| 21 0             | 0x603CFEF4 TTY Background  |
| 22 0             | 0x6042FD7C Per-Second Jobs |
| 16 0             | 0x603F4DEC GraphIt         |
| 21 0             | 0x603CFEF4 TTY Background  |

| 22   | 0 | 0x6042FD7C | Per-Second Jobs   |
|------|---|------------|-------------------|
| 67   | 0 | 0x6015CD38 | SMT input         |
| 39   | 0 | 0x60178804 | FBM Timer         |
| 24   | 0 | 0x60425070 | Compute load avgs |
| 11   | 0 | 0x605210A8 | ARP Input         |
| 69   | 0 | 0x605FDAF4 | DHCPD Database    |
| 69   | 0 | 0x605FD568 | DHCPD Database    |
| 51   | 0 | 0x60670B3C | IP Cache Ager     |
| 69   | 0 | 0x605FD568 | DHCPD Database    |
| 36   | 0 | 0x606E96DC | SSS Test Client   |
| 69   | 0 | 0x605FD568 | DHCPD Database    |
| More |   |            |                   |

Table 141 describes the significant fields shown in the display.

Table 141 show processes history Field Descriptions

| Field         | Description                                                                                                    |
|---------------|----------------------------------------------------------------------------------------------------|
| PID           | Process ID.                                                                                                    |
| Exectime (ms) | Execution time (in milliseconds) of the most recent run or the total execution time of the most recent consecutive runs. |
| Caller PC     | Current program counter of this process before it was suspended.                                                         |
| Process Name  | Name of the process.                                                                                                    |

The following is sample output from the **show processes** process-id command:

```
Router# show processes 6
```

```
Process ID 6 [Pool Manager], TTY 0
Memory usage [in bytes]
Holding: 921148, Maximum: 940024, Allocated: 84431264, Freed: 99432136
Getbufs: 0, Retbufs: 0, Stack: 12345/67890
CPU usage
PC: 0x60887600, Invoked: 188, Giveups: 100, uSec: 24
5Sec: 3.03%, 1Min: 2.98%, 5Min: 1.55%, Average: 0.58%,
Age: 662314 msec, Runtime: 3841 msec
State: Running, Priority: Normal
```

Table 142 describes the fields shown in the display.

| Table 142 | show processes process-id Field Descriptions |
|-----------|----------------------------------------------|
|-----------|----------------------------------------------|

| Field                                          | Description                                                                      |  |  |
|------------------------------------------------|----------------------------------------------------------------------------------|--|--|
| Process ID Process ID number and process name. |                                                                                  |  |  |
| TTY Terminal that controls the process.        |                                                                                  |  |  |
| Memory usage<br>[in bytes]                     | This section contains fields that show the memory used by the specified process. |  |  |
| Holding                                        | Amount of memory currently allocated to the process.                             |  |  |
| Maximum                                        | Maximum amount of memory allocated to the process since its invocation.          |  |  |
| Allocated                                      | Bytes of memory allocated by the process.                                        |  |  |
| Freed                                          | Bytes of memory freed by the process.                                            |  |  |
| Getbufs                                        | Number of times that the process has requested a packet buffer.                  |  |  |

| Field                                                                                        | Description                                                                                                    |  |  |
|----------------------------------------------------------------------------------------------|----------------------------------------------------------------------------------------------------|--|--|
| Retbufs                                                                                      | Number of times that the process has relinquished a packet buffer.                                                                       |  |  |
| Stack Low water mark/Total stack space available (in bytes).                                 |                                                                                                    |  |  |
| CPU usage This section contains fields that show the CPU resources used by the spec process. |                                                                                                    |  |  |
| PC                                                                                           | Current program counter of this process before it was suspended.                                                                         |  |  |
| Invoked                                                                                      | Number of times that the process executed since its invocation.                                                                          |  |  |
| Giveups                                                                                      | Number of times that the process voluntarily gave up the CPU.                                                                            |  |  |
| uSec                                                                                         | Microseconds of CPU time for each process invocation.                                                                                    |  |  |
| 5Sec                                                                                         | CPU utilization by process in the last five seconds.                                                                                     |  |  |
| 1Min                                                                                         | CPU utilization by process in the last minute.                                                                                           |  |  |
| 5Min CPU utilization by process in the last five minutes.                                    |                                                                                                    |  |  |
| Average                                                                                      | The average amount of CPU utilization by the process since its invocation.                                                               |  |  |
| Age                                                                                          | Milliseconds since the process was invoked.                                                                                              |  |  |
| Runtime                                                                                      | CPU time that the process has used (in milliseconds).                                                                                    |  |  |
| State                                                                                        | Current state of the process. Possible values: Running, Waiting for Event, Sleeping (Mgd Timer), Sleeping (Periodic), Ready, Idle, Dead. |  |  |
| Priority The priority of the process. Possible values: Low, Normal, High.                    |                                                                                                    |  |  |

 Table 142
 show processes process-id Field Descriptions (continued)

### Cisco IOS Software Modularity

The following is sample output from the **show processes** command when a Cisco IOS Software Modularity image is running:

Router# show processes

| Total CPU | utili | zation for 5 | seconds: | 99.7%; 1 minu | te: 98.9 | %; 5 minutes: 86.5% |
|-----------|-------|--------------|----------|---------------|----------|---------------------|
| PID TID   | Pric  | STATE        | Blocked  | Stack         | CPU      | Name                |
| 1 1       | 0     | Ready        |          | 0 (128K)      | 2m28s    | procnto-cisco       |
| 1 2       | 63    | Receive      | 1        | 0 (128K)      | 0.000    | procnto-cisco       |
| 1 3       | 10    | Receive      | 1        | 0 (128K)      | 0.000    | procnto-cisco       |
| 1 4       | 11    | Receive      | 1        | 0 (128K)      | 1.848    | procnto-cisco       |
| 1 5       | 63    | Receive      | 1        | 0 (128K)      | 0.000    | procnto-cisco       |
| 1 6       | 63    | Receive      | 1        | 0 (128K)      | 0.000    | procnto-cisco       |
| 12290 1   | 10    | Receive      | 1        | 12288 (128K)  | 0.080    | chkptd.proc         |
| 12290 2   | 10    | Receive      | 8        | 12288 (128K)  | 0.000    | chkptd.proc         |
| 3 1       | 15    | Condvar      | 1027388  | 12288 (128K)  | 0.016    | qdelogger           |
| 3 2       | 15    | Receive      | 1        | 12288 (128K)  | 0.004    | qdelogger           |
| 3 3       | 16    | Condvar      | 1040024  | 12288 (128K)  | 0.004    | qdelogger           |
| 4 1       | 10    | Receive      | 1        | 4096 (128K)   | 0.016    | devc-pty            |
| 6 1       | 62    | Receive      | 1        | 8192 (128K)   | 0.256    | devc-ser2681        |
| 6 2       | 63    | Intr         |          | 8192 (128K)   | 0.663    | devc-ser2681        |
| 7 1       | 10    | Receive      | 1        | 32768(128K)   | 0.080    | dumper.proc         |
| 7 2       | 10    | Receive      | 1        | 32768(128K)   | 0.008    | dumper.proc         |
| 7 3       | 10    | Receive      | 1        | 32768(128K)   | 0.000    | dumper.proc         |
| 7 4       | 10    | Receive      | 1        | 32768(128K)   | 0.020    | dumper.proc         |
| 7 5       | 10    | Receive      | 1        | 32768(128K)   | 0.008    | dumper.proc         |
| 4104 2    | 10    | Receive      | 1        | 12288 (128K)  | 0.000    | pipe                |
| 4104 3    | 10    | Receive      | 1        | 12288 (128K)  | 0.000    | pipe                |
| 8210 1    | 10    | Nanosleep    |          | 8192 (128K)   | 0.040    | watchdog.proc       |
| 8211 1    | 10    | Receive      | 1        | 16384 (128K)  | 0.044    | syslogd.proc        |
|           |       |              |          |               |          |                     |

| 8211           | 2      | 10       | Receive            | 7        | 16384(128K)                  | 0.000          | syslogd.proc                 |
|----------------|--------|----------|--------------------|----------|------------------------------|----------------|------------------------------|
| 8211           | 3      | 10       | Sigwaitin          |          | 16384(128K)                  | 0.000          | syslogd.proc                 |
| 8212           | 2      | 10       | Receive            | 1        | 24576(128K)                  | 0.024          | name_svr.proc                |
| 8212           | 3      | 10       | Receive            | 1        | 24576(128K)                  | 0.100          | name_svr.proc                |
| 8212           | 4      | 10       | Receive            | 1        | 24576(128K)                  | 0.340          | name_svr.proc                |
| 8212           | 5      | 10       | Receive            | 1        | 24576(128K)                  | 0.304          | name_svr.proc                |
| 8213           | 1      | 10       | Receive            | 1        | 24576 (128K)                 | 0.644          | wdsysmon.proc                |
| 8213           | 2      | 10       | Receive            | 5        | 24576 (128K)                 | 0.052          | wdsysmon.proc                |
| 8213           | 3      | 10       | Receive            | 10       | 24576(128K)                  | 0.004          | wdsysmon.proc                |
| 8213           | 4      | 63       | Nanosleep          |          | 24576(128K)                  | 0.000          | wdsysmon.proc                |
| 8214           | 1      | 10       | Receive            | 1        | 94208 (128K)                 | 0.132          | sysmgr.proc                  |
| 8214           | 2      | 10       | Sigwaitin          | -        | 94208(128K)                  | 0.000          | sysmgr.proc                  |
| 8214           | 3      | 10       | Receive            | 8        | 94208 (128K)                 | 0.004          | sysmgr.proc                  |
| 8214           | 4      | 10       | Receive            | 1        | 94208 (128K)                 | 0.000          | sysmgr.proc                  |
| 8214<br>8214   | 5<br>6 | 10<br>10 | Receive<br>Receive | 1        | 94208 (128K)<br>94208 (128K) | 0.000<br>0.004 | sysmgr.proc                  |
| 8214           | 6<br>7 | 10       | Receive            | 1        |                              | 0.004          | sysmgr.proc                  |
| 8214           | 8      | 10       | Receive            | 1        | 94208 (128K)<br>94208 (128K) | 0.000          | sysmgr.proc<br>sysmgr.proc   |
| 8214           | 9      | 10       | Receive            | 1        | 94208 (128K)<br>94208 (128K) | 0.000          | sysmgr.proc                  |
| 8214           | 10     | 10       | Receive            | 1        | 94208 (128K)                 | 0.000          | sysmgr.proc                  |
| 12317          |        | 10       | Receive            | 23       | 73728 (128K)                 | 2.212          | ios-base                     |
| 12317          |        | 10       | Receive            | 1        | 73728 (128K)                 | 0.064          | ios-base                     |
| 12317          |        | 10       | Reply              | 1        | 73728 (128K)                 | 17.800         | ios-base                     |
| 12317          |        | 11       | Nanosleep          | -        | 73728 (128K)                 | 0.000          | ios-base                     |
| 12317          |        | 10       | Receive            | 1        | 73728 (128K)                 | 21.108         | ios-base                     |
| 12317          |        | 45       | Intr               |          | 73728 (128K)                 | 0.000          | ios-base                     |
| 12317          |        | 35       | Intr               |          | 73728 (128K)                 | 0.064          | ios-base                     |
| 12317          |        | 10       | Reply              | 12336    | 73728 (128K)                 | 0.776          | ios-base                     |
| 12317          | 9      | 10       | Receive            | 1        | 73728 (128K)                 | 12.608         | ios-base                     |
| 12317          | 10     | 25       | Intr               |          | 73728(128K)                  | 26.404         | ios-base                     |
| 12317          | 11     | 25       | Intr               |          | 73728(128K)                  | 0.088          | ios-base                     |
| 12317          | 12     | 45       | Intr               |          | 73728(128K)                  | 0.000          | ios-base                     |
| 12317          | 13     | 10       | Receive            | 1        | 73728(128K)                  | 6.456          | ios-base                     |
| 12317          | 14     | 20       | Reply              | 6        | 73728(128K)                  | 0.064          | ios-base                     |
| 12317          | 15     | 10       | Receive            | 1        | 73728(128K)                  | 8.064          | ios-base                     |
| 12324          | 1      | 10       | Receive            | 1        | 40960(128K)                  | 73.088         | iprouting.iosproc            |
| 12324          |        | 10       | Ready              |          | 40960(128K)                  | 32.552         | iprouting.iosproc            |
| 12324          |        | 11       | Nanosleep          |          | 40960(128K)                  | 0.000          | iprouting.iosproc            |
| 12324          |        | 10       | Receive            | 1        | 40960(128K)                  | 4.312          | iprouting.iosproc            |
| 12324          |        | 10       | Receive            | 1        | 40960(128K)                  | 6.988          | iprouting.iosproc            |
| 12324          |        | 10       | Reply              | 1        | 40960(128K)                  | 41.108         | iprouting.iosproc            |
| 12324          |        | 10       | Receive            | 1        | 40960 (128K)                 | 0.032          | iprouting.iosproc            |
| 12324          | 9<br>1 | 10<br>10 | Reply              | 1        | 40960(128K)<br>36864(128K)   | 0.332          | iprouting.iosproc            |
| 12330          |        | 10       | Receive<br>Receive |          | 36864 (128K)<br>36864 (128K) | 0.000<br>0.004 | cdp2.iosproc<br>cdp2.iosproc |
| 12330<br>12330 |        | 10       | Receive            | 1        | 36864 (128K)<br>36864 (128K) | 0.004          | cdp2.iosproc                 |
| 12330          |        | 11       | Nanosleep          | Ŧ        | 36864 (128K)                 | 0.024          | cdp2.iosproc                 |
| 12330          |        | 10       | Reply              | 1        | 36864 (128K)                 | 0.228          | cdp2.iosproc                 |
| 12330          |        | 10       | Receive            | 1        | 36864 (128K)                 | 0.220          | cdp2.iosproc                 |
| 12330          |        | 10       | Receive            | 9        | 36864 (128K)                 | 0.000          | cdp2.iosproc                 |
| 12334          |        | 10       | Receive            | 1        | 45056 (128K)                 | 0.000          | inetd.proc                   |
| 12334          |        | 10       | Sigwaitin          |          | 45056 (128K)                 | 0.000          | inetd.proc                   |
| 12334          |        | 10       | Receive            | 1        | 45056 (128K)                 | 0.000          | inetd.proc                   |
| 12334          |        | 10       | Receive            | 1        | 45056 (128K)                 | 0.020          | inetd.proc                   |
| 12334          | 5      | 10       | Receive            | 1        | 45056 (128K)                 | 0.000          | inetd.proc                   |
| 12335          | 1      | 10       | Receive            | 1        | 118784 (128K)                | 0.000          | tcp.proc                     |
| 12335          | 2      | 10       | Receive            | 1        | 118784 (128K)                | 0.000          | tcp.proc                     |
| 12335          | 3      | 10       | Sigwaitin          |          | 118784(128K)                 | 0.000          | tcp.proc                     |
| 12335          | 4      | 10       | Condvar            | 7A602080 | 118784(128K)                 | 5.092          | tcp.proc                     |
| 12335          | 5      | 10       | Ready              |          | 118784(128K)                 | 21.092         | tcp.proc                     |
| 12335          | 6      | 10       | Receive            | 1        | 118784(128K)                 | 14.280         | tcp.proc                     |
| 12335          |        | 10       | Receive            | 1        | 118784(128K)                 | 0.000          | tcp.proc                     |
| 12336          |        | 10       | Receive            | 1        | 53248 (128K)                 | 0.000          | udp.proc                     |
| 12336          | 3      | 10       | Sigwaitin          |          | 53248 (128K)                 | 0.000          | udp.proc                     |
|                |        |          |                    |          |                              |                |                              |

| 12336 4 | 10 | Condvar | 7A602080 | 53248(128K) | 0.000 | udp.proc |
|---------|----|---------|----------|-------------|-------|----------|
| 12336 5 | 10 | Receive | 11       | 53248(128K) | 0.072 | udp.proc |
| 12336 6 | 10 | Receive | 1        | 53248(128K) | 0.028 | udp.proc |
| 12336 7 | 10 | Receive | 1        | 53248(128K) | 0.000 | udp.proc |
| 12336 8 | 10 | Receive | 1        | 53248(128K) | 0.000 | udp.proc |

Table 143 describes the significant fields shown in the display.

 Table 143
 show processes (Software Modularity) Field Descriptions

| Field   | Description                                                              |
|---------|--------------------------------------------------------------------------|
| PID     | Process ID.                                                              |
| TID     | Task ID.                                                                 |
| Prio    | Process priority.                                                        |
| STATE   | Current state of process.                                                |
| Blocked | Thread (with given process ID) that is currently blocked by the process. |
| Stack   | Size, in kilobytes, of the memory stack.                                 |
| CPU     | CPU time, in minutes and seconds, used by the process.                   |
| Name    | Process name.                                                            |

 Related Commands
 Command
 Description

 show processes cpu
 Displays detailed CPU utilization statistics (CPU use per process) when a Software Modularity image is running.

 show processes detailed
 Displays detailed information about POSIX and Cisco IOS processes when a Software Modularity image is running.

 show processes kernel
 Displays information about System Manager kernel processes when a Software Modularity image is running.

 show processes memory
 Displays amount of system memory used per system process.

## show processes cpu

To display detailed CPU utilization statistics (CPU use per process) when Cisco IOS or Cisco IOS Software Modularity images are running, use the **show processes cpu** command in user EXEC or privileged EXEC mode.

**Cisco IOS Software** 

show processes cpu [history [table] | sorted [1min | 5min | 5sec]]

**Cisco IOS Software Modularity** 

show processes cpu [detailed [process-id | process-name] | history]

| Syntax Description | history      | (Optional) Displays CPU history in a graph format.                                                                                                |  |  |  |  |  |
|--------------------|--------------|----------------------------------------------------------------------------------------------------|--|--|--|--|--|
|                    | table        | (Optional) Displays CPU history in a table format.                                                                                                |  |  |  |  |  |
|                    | sorted       | (Optional) For Cisco IOS images only. Displays CPU utilization sorted by percentage.                                                              |  |  |  |  |  |
|                    | 1min         | (Optional) Sorts CPU utilization based on 1 minute utilization.                                                                                   |  |  |  |  |  |
|                    | 5min         | (Optional) Sorts CPU utilization based on 5 minutes utilization.                                                                                  |  |  |  |  |  |
|                    | 5sec         | (Optional) Sorts CPU utilization based on 5 seconds utilization.                                                                                  |  |  |  |  |  |
|                    | detailed     | (Optional) For Cisco IOS Software Modularity images only. Displays more detailed information about Cisco IOS processes (not for POSIX processes). |  |  |  |  |  |
|                    | process-id   | (Optional) For Cisco IOS Software Modularity images only. Process identifier.                                                                     |  |  |  |  |  |
|                    | process-name | (Optional) For Cisco IOS Software Modularity images only. Process name.                                                                           |  |  |  |  |  |
|                    |              |                                                                                                    |  |  |  |  |  |

### Command Modes User EXEC (>) Privileged EXEC (#)

#### Modification **Command History** Release 12.0 This command was introduced. 12.2(2)T This command was modified. The history keyword was added. 12.3(8)This command was enhanced to display Address Resolution Protocol (ARP) output. 12.3(14)T This command was enhanced to display ARP output. 12.2(18)SXF4 This command was enhanced to support Cisco IOS Software Modularity images. 12.2(33)SRA This command was integrated into Cisco IOS Release 12.2(33)SRA. 12.2(33)SB This command was integrated into Cisco IOS Release 12.2(33)SB. 12.2(33)SCB3 This command was integrated into Cisco IOS Release 12.2(33)SCB3. Support was added for Cisco uBR10012 and uBR7200 routers. Cisco IOS XE This command was integrated into Cisco IOS XE Release 2.1. Release 2.1

#### Usage Guidelines Cis

Cisco IOS Software

If you use the optional history keyword, three graphs are displayed for Cisco IOS images:

- CPU utilization for the last 60 seconds
- CPU utilization for the last 60 minutes
- CPU utilization for the last 72 hours

Maximum usage is measured and recorded every second; average usage is calculated on periods of more than one second. Consistently high CPU utilization over an extended period indicates a problem. Use the **show processes cpu** command to troubleshoot. Also, you can use the output of this command in the Cisco Output Interpreter tool to display potential issues and fixes. Output Interpreter is available to registered users of Cisco.com who are logged in and have Java Script enabled.

For a list of system processes, go to

http://www.cisco.com/en/US/products/sw/iosswrel/ps1828/products\_tech\_note09186a00800a65d0.sht ml.

#### **Cisco IOS Software Modularity**

Cisco IOS Software Modularity images display only one graph that shows the CPU utilization for the last 60 minutes. The horizontal axis shows times (for example, 0, 5, 10, 15 minutes), and the vertical axis shows total percentage of CPU utilization (0 to 100 percent).

#### **Examples**

Example output varies between Cisco IOS software images and Cisco IOS Software Modularity software images. The following sections show output examples for each image:

- Cisco IOS Software
- Cisco IOS Software Modularity

#### **Cisco IOS Software**

The following is sample output from the **show processes cpu** command without keywords:

Router# show processes cpu

| CPU ut | ilization for | five seconds | 5: 5%/2%; | one r | minute: | 3%; 1 | Eive m | inutes: 2%     |
|--------|---------------|--------------|-----------|-------|---------|-------|--------|----------------|
| PID    | Runtime (ms)  | Invoked      | uSecs     | 5Sec  | 1Min    | 5Min  | TTY    | Process        |
| 1      | 1736          | 58           | 29931     | 0%    | 0%      | 0%    | 0      | Check heaps    |
| 2      | 68            | 585          | 116       | 1.00% | 1.00%   | 0%    | 0      | IP Input       |
| 3      | 0             | 744          | 0         | 0%    | 0%      | 0%    | 0      | TCP Timer      |
| 4      | 0             | 2            | 0         | 0%    | 0%      | 0%    | 0      | TCP Protocols  |
| 5      | 0             | 1            | 0         | 0%    | 0%      | 0%    | 0      | BOOTP Server   |
| 6      | 16            | 130          | 123       | 0%    | 0%      | 0%    | 0      | ARP Input      |
| 7      | 0             | 1            | 0         | 0%    | 0%      | 0%    | 0      | Probe Input    |
| 8      | 0             | 7            | 0         | 0%    | 0%      | 0%    | 0      | MOP Protocols  |
| 9      | 0             | 2            | 0         | 0%    | 0%      | 0%    | 0      | Timers         |
| 10     | 692           | 64           | 10812     | 0%    | 0%      | 0%    | 0      | Net Background |
| 11     | 0             | 5            | 0         | 0%    | 0%      | 0%    | 0      | Logger         |
| 12     | 0             | 38           | 0         | 08    | 0 %     | 0 응   | 0      | BGP Open       |
| 13     | 0             | 1            | 0         | 0%    | 0%      | 0%    | 0      | Net Input      |
| 14     | 540           | 3466         | 155       | 0%    | 0%      | 0%    | 0      | TTY Background |
| 15     | 0             | 1            | 0         | 0%    | 0%      | 0%    | 0      | BGP I/O        |
| 16     | 5100          | 1367         | 3730      | 0%    | 0%      | 0%    | 0      | IGRP Router    |
| 17     | 88            | 4232         | 20        | 0.20% | 1.00%   | 0%    | 0      | BGP Router     |
| 18     | 152           | 14650        | 10        | 08    | 0 %     | 0 응   | 0      | BGP Scanner    |
| 19     | 224           | 99           | 2262      | 0 응   | 0%      | 1.00% | 0      | Exec           |

The following is sample output of the one-hour portion of the output. The Y-axis of the graph is the CPU utilization. The X-axis of the graph is the increment within the time period displayed in the graph. This example shows the individual minutes during the previous hour. The most recent measurement is on the left of the X-axis.

Router# show processes cpu history

!--- One minute output omitted

```
6378016198993513709771991443732358689932740858269643922613
100
90
80
   *
    *
            * *
70
  ***** *
     ** **** ***
            *****
                ******
60
 50
 ****
 ******
40
30
 ******
 *****
20
0
     5 0 5 0 5 0 5
                 0
                   5
    CPU% per minute (last 60 minutes)
    * = maximum CPU% # = average CPU%
```

#### !--- 72-hour output omitted

The top two rows, read vertically, display the highest percentage of CPU utilization recorded during the time increment. In this example, the CPU utilization for the last minute recorded is 66 percent. The device may have reached 66 percent only once during that minute, or it may have reached 66 percent multiple times. The device records only the peak reached during the time increment and the average over the course of that increment.

The following is sample output from the **show processes cpu** command on a Cisco uBR10012 router:

| CPU u | tilization : | for five se | conds: 2%/0 | )%; one | minute: | 2%; fi | .ve r | minutes: 2%      |
|-------|--------------|-------------|-------------|---------|---------|--------|-------|------------------|
| PID   | Runtime(ms)  | Invoked     | uSecs       | 5Sec    | 1Min    | 5Min   | TTY   | Process          |
| 1     | 8            | 471         | 16          | 0.00%   | 0.00%   | 0.00%  | 0     | Chunk Manager    |
| 2     | 4            | 472         | 8           | 0.00%   | 0.00%   | 0.00%  | 0     | Load Meter       |
| 3     | 0            | 1           | 0           | 0.00%   | 0.00%   | 0.00%  | 0     | IPC 0x50000 Vers |
| 4     | 0            | 10          | 0           | 0.00%   | 0.00%   | 0.00%  | 0     | C10K Card Event  |
| 5     | 0            | 65          | 0           | 0.00%   | 0.00%   | 0.00%  | 0     | Retransmission o |
| 6     | 0            | 5           | 0           | 0.00%   | 0.00%   | 0.00%  | 0     | IPC ISSU Dispatc |
| 7     | 5112         | 472         | 10830       | 0.63%   | 0.18%   | 0.18%  | 0     | Check heaps      |
| 8     | 0            | 1           | 0           | 0.00%   | 0.00%   | 0.00%  | 0     | Pool Manager     |
| 9     | 0            | 2           | 0           | 0.00%   | 0.00%   | 0.00%  | 0     | Timers           |
| 10    | 0            | 2           | 0           | 0.00%   | 0.00%   | 0.00%  | 0     | Serial Backgroun |
| 11    | 0            | 786         | 0           | 0.00%   | 0.00%   | 0.00%  | 0     | WBCMTS process   |
| 12    | 0            | 1           | 0           | 0.00%   | 0.00%   | 0.00%  | 0     | AAA_SERVER_DEADT |
| 13    | 0            | 1           | 0           | 0.00%   | 0.00%   | 0.00%  | 0     | Policy Manager   |
| 14    | 0            | 1           | 0           | 0.00%   | 0.00%   | 0.00%  | 0     | Crash writer     |
| 15    | 0            | 1           | 0           | 0.00%   | 0.00%   | 0.00%  | 0     | RO Notify Timers |
| 16    | 0            | 1           | 0           | 0.00%   | 0.00%   | 0.00%  | 0     | RMI RM Notify Wa |
| 17    | 0            | 2364        | 0           | 0.00%   | 0.00%   | 0.00%  | 0     | Facility Alarm   |
| 18    | 0            | 41          | 0           | 0.00%   | 0.00%   | 0.00%  | 0     | IPC Dynamic Cach |

Router# show processes cpu

The following is sample output from the **show processes cpu** command that shows an ARP probe process:

Router# show processes cpu | include ARP

| 17  | 38140 | 389690 | 97 | 0.00% | 0.00% | 0.00% | 0 ARP Input     |
|-----|-------|--------|----|-------|-------|-------|-----------------|
| 36  | 0     | 1      | 0  | 0.00% | 0.00% | 0.00% | 0 IP ARP Probe  |
| 40  | 0     | 1      | 0  | 0.00% | 0.00% | 0.00% | 0 ATM ARP INPUT |
| 80  | 0     | 1      | 0  | 0.00% | 0.00% | 0.00% | 0 RARP Input    |
| 114 | 0     | 1      | 0  | 0.00% | 0.00% | 0.00% | 0 FR ARP        |

Table 144 describes the fields shown in the output.

Table 144 show processes cpu Field Descriptions

| Field                            | Description                                                                                                    |
|----------------------------------|----------------------------------------------------------------------------------------------------|
| CPU utilization for five seconds | CPU utilization for the last 5 seconds. The second number indicates the percent of CPU time spent at the interrupt level. |
| 1 minute                         | CPU utilization for the last minute.                                                                                      |
| 5 minutes                        | CPU utilization for the last 5 minutes.                                                                                   |
| PID                              | Process ID.                                                                                                    |
| Runtime (ms)                     | CPU time that the process has used (in milliseconds).                                                                     |
| Invoked                          | Number of times that the process has been invoked.                                                                        |
| uSecs                            | Microseconds of CPU time for each process invocation.                                                                     |
| 5Sec                             | CPU utilization by task in the last 5 seconds.                                                                            |
| 1Min                             | CPU utilization by task in the last minute.                                                                               |
| 5Min                             | CPU utilization by task in the last 5 minutes.                                                                            |
| TTY                              | Terminal that controls the process.                                                                                       |
| Process                          | Name of the process.                                                                                                    |

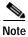

Because platforms have a 4- to 8-millisecond clock resolution, run times are considered reliable only after several invocations or a reasonable, measured run time.

### **Cisco IOS Software Modularity**

The following is sample output from the **show processes cpu** command when a Software Modularity image is running:

Router# show processes cpu

| Total CPU | J utiliza | ation for | 5 seconds: 99.6%; 1 minute: 98.5%; 5 minutes: 85.3% |
|-----------|-----------|-----------|-----------------------------------------------------|
| PID       | 5Sec      | 1Min      | 5Min Process                                        |
| 1         | 0.0%      | 0.1%      | 0.8% kernel                                         |
| 3         | 0.0%      | 0.0%      | 0.0% qdelogger                                      |
| 4         | 0.0%      | 0.0%      | 0.0% devc-pty                                       |
| 6         | 0.7%      | 0.2%      | 0.1% devc-ser2681                                   |
| 7         | 0.0%      | 0.0%      | 0.0% dumper.proc                                    |
| 4104      | 0.0%      | 0.0%      | 0.0% pipe                                           |
| 8201      | 0.0%      | 0.0%      | 0.0% mqueue                                         |
| 8202      | 0.0%      | 0.0%      | 0.0% fsdev.proc                                     |
| 8203      | 0.0%      | 0.0%      | 0.0% flashfs_hes_slot1.proc                         |
| 8204      | 0.0%      | 0.0%      | 0.0% flashfs_hes_slot0.proc                         |

| 8205  | 0.0%  | 0.0%  | 0.0%  | flashfs_hes_bootflash.proc |
|-------|-------|-------|-------|----------------------------|
| 8206  | 0.0%  | 0.0%  | 0.0%  | dfs_disk2.proc             |
| 8207  | 0.0%  | 0.0%  | 0.0%  | dfs_disk1.proc             |
| 8208  | 0.0%  | 0.0%  | 0.0%  | dfs_disk0.proc             |
| 8209  | 0.0%  | 0.0%  | 0.0%  | ldcache.proc               |
| 8210  | 0.0%  | 0.0%  | 0.0%  | watchdog.proc              |
| 8211  | 0.0%  | 0.0%  | 0.0%  | syslogd.proc               |
| 8212  | 0.0%  | 0.0%  | 0.0%  | name_svr.proc              |
| 8213  | 0.0%  | 0.1%  | 0.0%  | wdsysmon.proc              |
| 8214  | 0.0%  | 0.0%  | 0.0%  | sysmgr.proc                |
| 8215  | 0.0%  | 0.0%  | 0.0%  | kosh.proc                  |
| 12290 | 0.0%  | 0.0%  | 0.0%  | chkptd.proc                |
| 12312 | 0.0%  | 0.0%  | 0.0%  | sysmgr.proc                |
| 12313 | 0.0%  | 0.0%  | 0.0%  | syslog_dev.proc            |
| 12314 | 0.0%  | 0.0%  | 0.0%  | itrace_exec.proc           |
| 12315 | 0.0%  | 0.0%  | 0.0%  | packet.proc                |
| 12316 | 0.0%  | 0.0%  | 0.0%  | installer.proc             |
| 12317 | 29.1% | 28.5% | 19.6% | ios-base                   |
| 12318 | 0.0%  | 0.0%  | 0.0%  | fh_fd_oir.proc             |
| 12319 | 0.0%  | 0.0%  | 0.1%  | fh_fd_cli.proc             |
| 12320 | 0.0%  | 0.0%  |       | fh_metric_dir.proc         |
| 12321 | 0.0%  | 0.0%  |       | fh_fd_snmp.proc            |
| 12322 | 0.0%  | 0.0%  | 0.0%  | fh_fd_none.proc            |
| 12323 | 0.0%  | 0.0%  |       | fh_fd_intf.proc            |
| 12324 | 48.5% | 48.5% | 35.8% | iprouting.iosproc          |
| 12325 | 0.0%  | 0.0%  | 0.0%  | fh_fd_timer.proc           |
| 12326 | 0.0%  | 0.0%  |       | fh_fd_ioswd.proc           |
| 12327 | 0.0%  | 0.0%  |       | fh_fd_counter.proc         |
| 12328 | 0.0%  | 0.0%  | 0.0%  | fh_fd_rf.proc              |
| 12329 | 0.0%  | 0.0%  |       | fh_server.proc             |
| 12330 | 0.0%  | 0.0%  |       | cdp2.iosproc               |
| 12331 | 0.0%  | 0.0%  |       | fh_policy_dir.proc         |
| 12332 | 0.0%  | 0.0%  |       | ipfs_daemon.proc           |
| 12333 | 0.0%  | 0.0%  |       | raw_ip.proc                |
| 12334 | 0.0%  | 0.0%  |       | inetd.proc                 |
| 12335 | 19.1% | 20.4% |       | tcp.proc                   |
| 12336 | 0.0%  | 0.0%  | 0.0%  | udp.proc                   |
|       |       |       |       |                            |

Table 145 describes the significant fields shown in the display.

## Table 145 show processes cpu (Software Modularity) Field Descriptions

| Field                                  | Description                                                                                                    |  |  |  |  |
|----------------------------------------|----------------------------------------------------------------------------------------------------|--|--|--|--|
| Total CPU utilization for five seconds | Total CPU utilization for the last 5 seconds. The second<br>number indicates the percent of CPU time spent at the<br>interrupt level. |  |  |  |  |
| 1 minute                               | CPU utilization for the last minute.                                                                                                  |  |  |  |  |
| 5 minutes                              | CPU utilization for the last 5 minutes.                                                                                               |  |  |  |  |
| PID                                    | Process ID.                                                                                                    |  |  |  |  |
| 5Sec                                   | Percentage of CPU time spent at the interrupt level for this process during the last five seconds.                                    |  |  |  |  |
| 1Min                                   | Percentage of CPU time spent at the interrupt level for this process during the last minute.                                          |  |  |  |  |
| 5Min                                   | Percentage of CPU time spent at the interrupt level for this process during the last five minutes.                                    |  |  |  |  |
| Process                                | Process name.                                                                                                    |  |  |  |  |

The following is partial sample output from the **show processes cpu** command with the **detailed** keyword when a Software Modularity image is running:

Router# show processes cpu detailed

| Total CDII   | utiliza     | tion for      | 5 980                    | onds: 99.6%; 1 | minute, 99 | 38. 5 minut  | AG. 88 6% |
|--------------|-------------|---------------|--------------------------|----------------|------------|--------------|-----------|
| PID/TID      | 5Sec        | 1Min          |                          | Process        | Prio       |              | CPU       |
| PID/IID<br>1 | 0.0%        | 1M111<br>0.7% |                          | kernel         | PIIO       | SIALE        | 8.900     |
| 1            | 0.0%        |               |                          |                | 0          | Doodre       |           |
| 1            |             | 0.7%          |                          | [idle thread]  | 0          | Ready        | 2m28s     |
|              | 0.0%        | 0.0%          | 0.0%                     |                | 63         | Receive      | 0.000     |
| 3            | 0.0%        | 0.0%          | 0.0%                     |                | 10         |              | 0.000     |
| 4            | 0.0%        | 0.0%          | 0.1%                     |                | 11         |              | 1.848     |
| 5            | 0.0%        | 0.0%          | 0.0%                     |                | 63         | Receive      | 0.000     |
| •            |             |               |                          |                |            |              |           |
| •            |             |               |                          |                |            |              |           |
| •<br>        | <b>FQ</b> = | 2.261         | <b>E</b> M. <sup>1</sup> | D              | Devis      |              | CDU       |
| PID/TID      | 5Sec        | 1Min          |                          | Process        | Prio       | STATE        | CPU       |
| 8214         | 0.0%        | 0.0%          |                          | sysmgr.proc    | 1.0        | Deseine      | 0.216     |
| 1            | 0.0%        | 0.0%          | 0.0%                     |                | 10         | Receive      | 0.132     |
| 2            | 0.0%        | 0.0%          | 0.0%                     |                | 10         | 5            | 0.000     |
| 3            | 0.0%        | 0.0%          | 0.0%                     |                | 10         |              | 0.004     |
| 4            | 0.0%        | 0.0%          | 0.0%                     |                | 10         |              | 0.000     |
| 5            | 0.0%        | 0.0%          | 0.0%                     |                | 10         |              | 0.000     |
| 6            | 0.0%        | 0.0%          | 0.0%                     |                | 10         |              | 0.004     |
| 7            | 0.0%        | 0.0%          | 0.0%                     |                | 10         | Receive      | 0.000     |
| 8            | 0.0%        | 0.0%          | 0.0%                     |                | 10         | Receive      | 0.000     |
| 9            | 0.0%        | 0.0%          | 0.0%                     |                | 10         | Receive      | 0.000     |
| 10           | 0.0%        | 0.0%          | 0.0%                     |                | 10         | Receive      | 0.000     |
| 11           | 0.0%        | 0.0%          | 0.0%                     |                | 10         | Receive      | 0.000     |
| 12           | 0.0%        | 0.0%          | 0.0%                     |                | 10         | Receive      | 0.000     |
| 13           | 0.0%        | 0.0%          | 0.0%                     |                | 10         | Receive      | 0.028     |
| 14           | 0.0%        | 0.0%          | 0.0%                     |                | 10         | Receive      | 0.040     |
| 15           | 0.0%        | 0.0%          | 0.0%                     |                | 10         | Receive      | 0.000     |
| 16           | 0.0%        | 0.0%          | 0.0%                     |                | 10         | Receive      | 0.000     |
| 17           | 0.0%        | 0.0%          | 0.0%                     |                | 10         | Receive      | 0.004     |
| 18           | 0.0%        | 0.0%          | 0.0%                     |                | 10         | Receive      | 0.000     |
| 19           | 0.0%        | 0.0%          | 0.0%                     |                | 10         | Receive      | 0.000     |
| 20           | 0.0%        | 0.0%          | 0.0%                     |                | 10         | Receive      | 0.000     |
| 21           | 0.0%        | 0.0%          | 0.0%                     |                | 10         | Receive      | 0.004     |
| 22           | 0.0%        | 0.0%          | 0.0%                     |                | 10         | Receive      | 0.000     |
| PID/TID      | 5Sec        | 1Min          | 5Min                     | Process        | Prio       | STATE        | CPU       |
| 8215         | 0.0%        | 0.0%          | 0.0%                     | kosh.proc      |            |              | 0.044     |
| 1            | 0.0%        | 0.0%          | 0.0%                     | -              | 10         | Reply        | 0.044     |
| PID/TID      | 5Sec        | 1Min          |                          | Process        | Prio       |              | CPU       |
| , 12290      | 0.0%        | 0.0%          |                          | chkptd.proc    |            |              | 0.080     |
| 1            | 0.0%        | 0.0%          | 0.0%                     | I I I I I      | 10         | Receive      | 0.080     |
| 2            | 0.0%        | 0.0%          | 0.0%                     |                | 10         |              | 0.000     |
| PID/TID      | 5Sec        | 1Min          |                          | Process        | Prio       |              | CPU       |
| 12312        | 0.0%        | 0.0%          |                          | sysmgr.proc    |            | 011112       | 0.112     |
| 1            | 0.0%        | 0.0%          | 0.0%                     | bybugi.proc    | 10         | Receive      | 0.112     |
| 2            | 0.0%        | 0.0%          | 0.0%                     |                | 10         |              | 0.000     |
| PID/TID      | 5Sec        | 1Min          |                          | Process        | Prio       | 5            | CPU       |
| 12316        | 0.0%        | 0.0%          |                          | installer.pro  |            | DIAID        | 0.072     |
| 12510        | 0.0%        | 0.0%          | 0.0%                     | instarier.pro  | 10         | Receive      | 0.000     |
| 1            | 0.0%        | 0.0%          | 0.0%                     |                | 10         |              | 0.000     |
| 3<br>4       | 0.0%        | 0.0%          | 0.08<br>0.08             |                | 10         | -            | 0.000     |
| 4<br>6       | 0.0%        |               |                          |                |            | 5            |           |
|              |             | 0.0%          | 0.0%                     | DTD 10017      | 10         | Receive      | 0.000     |
|              |             |               |                          | , PID = 12317  |            |              |           |
|              |             |               |                          | s: 12%/9%; one |            |              |           |
|              | time(ms)    |               |                          |                |            | ITY Task Nam |           |
| 1            | 219         | 1503          |                          |                | 00% 0.00%  | 0 Hot Serv   |           |
| 2            | 23680       | 42384         |                          |                | 72% 4.81%  | 0 Service    |           |
| 3            | 6104        | 11902         |                          |                | 99% 1.23%  | 0 Service    |           |
| 4            | 1720        | 5761          | . 29                     | 98 1.91% 0.    | 90% 0.39%  | 0 Service    | Task      |

.

| 5  | 0    | 5    | 0    | 0.00% | 0.00% | 0.00% | 0 | Chunk Manager    |
|----|------|------|------|-------|-------|-------|---|------------------|
| 6  | 0    | 1    | 0    | 0.00% | 0.00% | 0.00% | 0 | Connection Mgr   |
| 7  | 4    | 106  | 37   | 0.00% | 0.00% | 0.00% | 0 | Load Meter       |
| 8  | 6240 | 7376 | 845  | 0.23% | 0.15% | 0.55% | 0 | Exec             |
| 9  | 379  | 62   | 6112 | 0.00% | 0.07% | 0.04% | 0 | Check heaps      |
| 10 | 0    | 1    | 0    | 0.00% | 0.00% | 0.00% | 0 | Pool Manager     |
| 11 | 3    | 2    | 1500 | 0.00% | 0.00% | 0.00% | 0 | Timers           |
| 12 | 0    | 1    | 0    | 0.00% | 0.00% | 0.00% | 0 | AAA_SERVER_DEADT |
| 13 | 0    | 2    | 0    | 0.00% | 0.00% | 0.00% | 0 | AAA high-capacit |
| 14 | 307  | 517  | 593  | 0.00% | 0.05% | 0.03% | 0 | EnvMon           |
| 15 | 0    | 1    | 0    | 0.00% | 0.00% | 0.00% | 0 | OIR Handler      |
| 16 | 283  | 58   | 4879 | 0.00% | 0.04% | 0.02% | 0 | ARP Input        |
| 17 | 0    | 2    | 0    | 0.00% | 0.00% | 0.00% | 0 | Serial Backgroun |
| 18 | 0    | 81   | 0    | 0.00% | 0.00% | 0.00% | 0 | ALARM_TRIGGER_SC |
| 19 | 0    | 2    | 0    | 0.00% | 0.00% | 0.00% | 0 | DDR Timers       |
| 20 | 0    | 2    | 0    | 0.00% | 0.00% | 0.00% | 0 | Dialer event     |
| 21 | 4    | 2    | 2000 | 0.00% | 0.00% | 0.00% | 0 | Entity MIB API   |
| 22 | 0    | 54   | 0    | 0.00% | 0.00% | 0.00% | 0 | Compute SRP rate |
| 23 | 0    | 9    | 0    | 0.00% | 0.00% | 0.00% | 0 | IPC Dynamic Cach |
| 24 | 0    | 1    | 0    | 0.00% | 0.00% | 0.00% | 0 | IPC Zone Manager |
| 25 | 0    | 1    | 0    | 0.00% | 0.00% | 0.00% | 0 | IPC Punt Process |
| 26 | 4    | 513  | 7    | 0.00% | 0.00% | 0.00% | 0 | IPC Periodic Tim |
| 27 | 11   | 513  | 21   | 0.00% | 0.00% | 0.00% | 0 | IPC Deferred Por |
| 28 | 0    | 1    | 0    | 0.00% | 0.00% | 0.00% | 0 | IPC Seat Manager |
| 29 | 83   | 1464 | 56   | 0.00% | 0.00% | 0.00% | 0 | EEM ED Syslog    |
|    |      |      |      |       |       |       |   |                  |
|    |      |      |      |       |       |       |   |                  |

Table 146 describes the significant fields shown in the display.

 Table 146
 show processes cpu detailed (Software Modularity) Field Descriptions

| Field                                  | Description                                                                                                    |
|----------------------------------------|----------------------------------------------------------------------------------------------------|
| Total CPU utilization for five seconds | Total CPU utilization for the last 5 seconds. The second<br>number indicates the percent of CPU time spent at the<br>interrupt level. |
| 1 minute                               | CPU utilization for the last minute.                                                                                                  |
| 5 minutes                              | CPU utilization for the last 5 minutes.                                                                                               |
| PID/TID                                | Process ID or task ID.                                                                                                    |
| 5Sec                                   | Percentage of CPU time spent at the interrupt level for this process during the last five seconds.                                    |
| 1 Min                                  | Percentage of CPU time spent at the interrupt level for this process during the last minute.                                          |
| 5Min                                   | Percentage of CPU time spent at the interrupt level for this process during the last five minutes.                                    |
| Process                                | Process name.                                                                                                    |
| Prio                                   | Priority level of the process.                                                                                                    |
| STATE                                  | Current state of the process.                                                                                                    |
| CPU                                    | CPU utilization of the process in minutes and seconds.                                                                                |
| type                                   | Type of process; can be either IOS or POSIX.                                                                                          |
| Task                                   | Task sequence number.                                                                                                    |

| Field       | Description                                           |
|-------------|-------------------------------------------------------|
| Runtime(ms) | CPU time that the process has used (in milliseconds). |
| Invoked     | Number of times that the process has been invoked.    |
| uSecs       | Microseconds of CPU time for each process invocation. |
| 5Sec        | CPU utilization by task in the last 5 seconds.        |
| 1Min        | CPU utilization by task in the last minute.           |
| 5Min        | CPU utilization by task in the last 5 minutes.        |
| TTY         | Terminal that controls the process.                   |
| Task Name   | Task name.                                            |

## Table 146 show processes cpu detailed (Software Modularity) Field Descriptions (continued)

## **Related Commands**

| Command               | Description                                                   |
|-----------------------|---------------------------------------------------------------|
| show processes        | Displays information about active processes.                  |
| show processes memory | Displays the amount of system memory used per system process. |

## show processes interrupt mask buffer

To display information in the interrupt mask buffer, use the **show processes interrupt mask buffer** command in privileged EXEC mode.

|                 | buffer                                                                                                    | Displays stack trace and information about the places where interrupts have been masked more than the configured threshold time.                                                                                                    |
|-----------------|----------------------------------------------------------------------------------------------------|----------------------------------------------------------------------------------------------------|
| Command Modes   | Privileged EXEC                                                                                            | C                                                                                                    |
| Command History | Release                                                                                                    | Modification                                                                                                    |
|                 | 12.4(2)T                                                                                                   | This command was introduced.                                                                                                    |
| Examples        | displays stack tra<br>than the configu<br>Router# show p:<br>Allowable inte:                               | <pre>sample output from the show processes interrupt mask buffer command. The output<br/>ace and relevant information about the places where interrupts have been masked more<br/>red threshold time:<br/>rocesses interrupt mask buffer<br/>rrupt mask time : 50 micro seconds<br/>ber of half pipeline ticks for this platform : 5000</pre> |
|                 | TTY Disable                                                                                                | : 3<br>: 4                                                                                                    |
|                 |                                                                                                    | : 4<br>: 4<br>: 11                                                                                                    |
|                 | TTY Disable<br>ALL Disable<br>emt_call<br>disable_inter:                                                   | : 4<br>: 4<br>: 11                                                                                                    |
|                 | TTY Disable<br>ALL Disable<br>emt_call<br>disable_inter:<br>PID Level 7<br>3 11<br>0x609CEC88 0x60<br>3 11 | : 4<br>: 4<br>: 11<br>rupts : 12                                                                                                    |

| Related Commands | Command                                  | Description                                                                                                    |
|------------------|------------------------------------------|----------------------------------------------------------------------------------------------------|
|                  | clear processes<br>interrupt mask detail | Clears the interrupt masked details for all processes and stack traces which have been dumped into the interrupt mask buffer. |
|                  | scheduler interrupt<br>mask profile      | Enables or disables interrupt mask profiling for all processes running on the system.                                         |
|                  | scheduler interrupt<br>mask size         | Configures the maximum number of entries that can exist in the interrupt mask buffer.                                         |

| Command                                 | Description                                                                                 |
|-----------------------------------------|---------------------------------------------------------------------------------------------|
| scheduler interrupt<br>mask time        | Configures the maximum amount of time a process can run with interrupts masked.             |
| show processes<br>interrupt mask detail | Displays interrupt masked details for the specified process or all processes in the system. |

I

## show processes interrupt mask detail

To display information about interrupt masking, use the **show processes interrupt mask detail** command in privileged EXEC mode.

show processes interrupt mask detail [pid]

| Syntax Description | <b>detail</b> Displays information about the total amount of time and the number of times interrupts have been masked by all processes.                                                                                                   |                                                                                                    |  |  |  |
|--------------------|----------------------------------------------------------------------------------------------------|----------------------------------------------------------------------------------------------------|--|--|--|
|                    |                                                                                                    | onal) An integer that specifies the process id for which to display the total nulated time and the number of times interrupts have been masked. |  |  |  |
| Command Modes      | Privileged EXEC                                                                                                    |                                                                                                    |  |  |  |
| Command History    | Release                                                                                                    | Modification                                                                                                    |  |  |  |
|                    | 12.4(2)T                                                                                                    | This command was introduced.                                                                                                    |  |  |  |
| Examples           | The following is sample output from the <b>show processes interrupt mask detail</b> command. the output displays information about the total amount of time and number of times interrupts have been masked by all processes:             |                                                                                                    |  |  |  |
|                    | Router# <b>show processe</b><br>PID Time Spent(us)                                                                                                    | Count Process Name                                                                                                    |  |  |  |
|                    | 2 6388<br>3 7957<br>5 6710                                                                                                    | <pre>1791 Load Meter 16831 Exec 2813 Check heaps</pre>                                                                                          |  |  |  |
|                    | The following is sample output from the show processes interrupt mask detail command with the process ID specified. The output displays the total time (accumulative), number of times interrupts have been masked by a specific process: |                                                                                                    |  |  |  |
|                    | Router# <b>show processes interrupt mask detail 2</b><br>Process ID : 2<br>Process Name : Load Meter<br>Total Interrupt Masked Time : 6586 (us)<br>Total Interrupt Masked Count : 1845                                                    |                                                                                                    |  |  |  |
| Related Commands   | Command                                                                                                    | Description                                                                                                    |  |  |  |
|                    | clear processes<br>interrupt mask detail                                                                                                    | Clears the interrupt masked details for all processes and stack traces which have been dumped into the interrupt mask buffer.                   |  |  |  |
|                    | scheduler interrupt<br>mask profile                                                                                                    | Enables or disables interrupt mask profiling for all processes running on the system.                                                           |  |  |  |

| Command                                                                                                    | Description                                                                     |
|----------------------------------------------------------------------------------------------------|---------------------------------------------------------------------------------|
| scheduler interrupt<br>mask sizeConfigures the maximum number of entries that can exist in the<br>mask buffer. |                                                                                 |
| scheduler interrupt<br>mask time                                                                               | Configures the maximum amount of time a process can run with interrupts masked. |
| show processes<br>interrupt mask buffer                                                                        | Displays the information stored in the interrupt mask buffer.                   |

I

## show processes memory

To show the amount of memory used by each system process in Cisco IOS or Cisco IOS Software Modularity images, use the **show processes memory** command in privileged EXEC mode.

#### **Cisco IOS Software**

show processes memory [process-id | sorted [allocated | getbufs | holding]]

#### **Cisco IOS Software Modularity**

show processes memory [detailed [process-name[:instance-id] | process-id [taskid task-id]]]
[alloc-summary | sorted {start | size | caller}]

| Syntax Description | Cisco IOS Software Syntax |                                                                                                    |  |  |
|--------------------|---------------------------|----------------------------------------------------------------------------------------------------|--|--|
|                    | process-id                | (Optional) Process ID (PID) of a specific process. When you specify a process ID, only details for the specified process will be shown.                                                             |  |  |
|                    | sorted                    | (Optional) Displays memory data sorted by the "Allocated," "Getbufs," or<br>"Holding" column. If the <b>sorted</b> keyword is used by itself, data is sorted by the<br>"Holding" column by default. |  |  |
|                    | allocated                 | (Optional) Displays memory data sorted by the "Allocated" column.                                                                                                    |  |  |
|                    | getbufs                   | (Optional) Displays memory data sorted by the "Getbufs" (Get Buffers) column.                                                                                                    |  |  |
|                    | holding                   | (Optional) Displays memory data sorted by the "Holding" column. This is the default.                                                                                                    |  |  |
|                    | Cisco IOS Softwar         | e Modularity Syntax                                                                                                    |  |  |
|                    | detailed                  | (Optional) Displays detailed information about iosproc processes.                                                                                                    |  |  |
|                    | process-name              | (Optional) Process name.                                                                                                    |  |  |
|                    | :instance-id              | (Optional) Instance name of either the Cisco IOS task or POSIX process. The colon is required.                                                                                                    |  |  |
|                    | process-id                | (Optional) Process identifier.                                                                                                    |  |  |
|                    | taskid                    | (Optional) Displays detailed memory usage of a Cisco IOS task within a process.                                                                                                    |  |  |
|                    | task-id                   | (Optional) Cisco IOS task identifier.                                                                                                    |  |  |
|                    | alloc-summary             | (Optional) Displays summary POSIX process memory usage per allocator.                                                                                                    |  |  |
|                    | sorted                    | (Optional) Displays POSIX process memory usage sorted by start address, size, or the PC that called the process.                                                                                    |  |  |
|                    | start                     | (Optional) Displays POSIX process memory usage sorted by start address of the process.                                                                                                    |  |  |
|                    | size                      | (Optional) Displays POSIX process memory usage sorted by size of the process.                                                                                                    |  |  |
|                    | caller                    | (Optional) Displays POSIX process memory usage sorted by the PC that called the process.                                                                                                    |  |  |

#### Command Default Cisco IOS Software

The memory used by all types of system processes is displayed.

### **Cisco IOS Software Modularity**

The system memory followed by a one-line summary of memory information about each Software Modularity process is displayed.

 Command Modes
 Privileged Exec (#)

| Command History | Release      | Modification                                                                                                    |
|-----------------|--------------|----------------------------------------------------------------------------------------------------|
|                 | 10.0         | This command was introduced.                                                                                                    |
|                 | 12.0(23)S    | The <b>sorted</b> [ <b>allocated</b>   <b>getbufs</b>   <b>holding</b> ] syntax was introduced.<br>[CSCdy22469]                                                                                        |
|                 | 12.2(13)     | The <b>sorted</b> [ <b>allocated</b>   <b>getbufs</b>   <b>holding</b> ] syntax was integrated in Cisco IOS Release 12.2(13).                                                                          |
|                 | 12.2(13)\$   | The <b>sorted</b> [ <b>allocated</b>   <b>getbufs</b>   <b>holding</b> ] syntax was integrated in Cisco IOS Release 12.2(13)S.                                                                         |
|                 | 12.2(13)T    | The <b>sorted</b> [ <b>allocated</b>   <b>getbufs</b>   <b>holding</b> ] syntax was integrated in Cisco IOS Release 12.2(13)T.                                                                         |
|                 | 12.0(28)S    | The output of the header line was updated to support the Memory<br>Thresholding feature.                                                                                                    |
|                 | 12.2(22)8    | The output of the header line was updated to support the Memory<br>Thresholding feature.                                                                                                    |
|                 | 12.3(7)T     | The output of the header line was updated to support the Memory<br>Thresholding feature.                                                                                                    |
|                 | 12.0(30)S    | The summary information (first lines of output) for this command was<br>separated out and labeled by memory pool type (Total Process Memory,<br>Total I/O Memory, and so on).                          |
|                 |              | This enhancement also corrected a total process memory mismatch error (mismatch between <b>show processes memory</b> , <b>show processes memory sorted</b> , and <b>show memory</b> and its variants). |
|                 | 12.2(28)S    | The summary information (first lines of output) for this command was<br>separated out and labeled by memory pool type (Total Process Memory,<br>Total I/O Memory, and so on).                          |
|                 |              | This enhancement also corrected a total process memory mismatch error (mismatch between <b>show processes memory</b> , <b>show processes memory sorted</b> , and <b>show memory</b> and its variants). |
|                 | 12.3(11)T    | The summary information (first lines of output) for this command was<br>separated out and labeled by memory pool type (Total Process Memory,<br>Total I/O Memory, and so on).                          |
|                 |              | This enhancement also corrected a total process memory mismatch error (mismatch between <b>show processes memory</b> , <b>show processes memory sorted</b> , and <b>show memory</b> and its variants). |
|                 | 12.2(18)SXF4 | The syntax was modified to support Cisco IOS Software Modularity images.                                                                                                    |
|                 | 12.2(33)SRA  | This command was integrated into Cisco IOS Release 12.2(33)SRA.                                                                                                    |

#### Usage Guidelines

The **show processes memory** command (and **show processes memory sorted** command) displays a summary of total, used, and free memory, followed by a list of processes and their memory impact.

If the standard **show processes memory** *process-id* command is used, processes are sorted by their process ID (PID). If the **show processes memory sorted** command is used, the default sorting is by the Holding value.

#### Output Prior to Releases 12.3(7)T, 12.2(22)S, and 12.0(28)S

The first line (header line) of the **show processes memory** [**sorted**] command listed Total memory, Used memory, and Free memory values.

#### Output in Releases 12.3(7)T, 12.3(8)T, 12.2(22)S Through 12.2(27)S2, 12.0(28)S, and 12.0(29)S

In Releases 12.3(7)T, 12.2(22)S, and 12.0(28)S, the "Memory Thresholding" feature was introduced. This feature affected the header line and the "Holding" column of the **show processes memory** command as follows.

The value for "Total" in the **show processes memory** command and the values listed in the "Holding" column, showed the total (cumulative) value for the processor memory pools and the alternate memory pool\* (typically, the I/O memory pool). However, the **show processes memory sorted** version of this command, and other commands, such as the **show memory summary** command, did not include the alternate memory pool in the totals (in other words, these commands showed the total value for the Processor memory pool only). This caused an observed mismatch of memory totals between commands.

If you are using these releases, use the output of **show memory summary** command to determine the individual amounts of Total and Free memory for the Processor memory pool and the I/O memory pool.

#### Output in Releases 12.3(11)T, 12.2(28)S, 12.0(30)S and Later Releases

Beginning in Releases 12.3(11)T, 12.2(28)S, and 12.0(30)S, the summary information (first output lines) for the **show processes memory** command is separated by memory pool. For example, there are now individual lines for "Total Process Memory," "Total I/O Memory," and "Total PCI Memory." If using these releases or later releases, your Total Process Memory should match the total process memory shown for other commands, such as the **show memory summary** command.

#### **About Alternate Memory Pools**

An "alternate memory pool" is a memory pool which can be used as an alternative to allocate memory when the target (main) memory pool has been filled. For example, many platforms have a memory type called "Fast" that is limited to a small size (because the memory media used for Fast memory is expensive). To prevent memory allocations from failing once the available Fast memory has been used up, the normal Processor memory can be configured as an alternative memory pool for the Fast memory pool.

#### **Cisco IOS Software Modularity**

Use the **show processes memory** command without any arguments and keywords to display the system memory followed by a one-line summary of memory information about each modular Cisco IOS process. Use the **detailed** keyword with this command to display detailed memory information about all processes. Other arguments and keywords are used to display Cisco IOS Software Modularity process memory information for a specified process name or process ID.

#### Examples

Example output varies between Cisco IOS software releases. To view the appropriate output, choose one of the following sections:

show processes memory Command for Releases Prior to 12.3(7)T, 12.2(22)S, and 12.0(28)S

- show processes memory Command for Releases Prior to 12.3(11)T, 12.2(28)S, and 12.0(30)S
- show processes memory Command for Cisco IOS Software Modularity

show processes memory Command for Releases Prior to 12.3(7)T, 12.2(22)S, and 12.0(28)S The following is sample output from the **show processes memory** command: Router# **show processes memory** 

| Proce | essor | Pool Total: | 25954228 | Used:   | 8368640 Free: | 175855  | 588              |
|-------|-------|-------------|----------|---------|---------------|---------|------------------|
| PID   | TTY   | Allocated   | Freed    | Holding | Getbufs       | Retbufs | Process          |
| 0     | 0     | 8629528     | 689900   | 6751716 | 0             | 0       | *Init*           |
| 0     | 0     | 24048       | 12928    | 24048   | 0             | 0       | *Sched*          |
| 0     | 0     | 260         | 328      | 68      | 350080        | 0       | *Dead*           |
| 1     | 0     | 0           | 0        | 12928   | 0             | 0       | Chunk Manager    |
| 2     | 0     | 192         | 192      | 6928    | 0             | 0       | Load Meter       |
| 3     | 0     | 214664      | 304      | 227288  | 0             | 0       | Exec             |
| 4     | 0     | 0           | 0        | 12928   | 0             | 0       | Check heaps      |
| 5     | 0     | 0           | 0        | 12928   | 0             | 0       | Pool Manager     |
| 6     | 0     | 192         | 192      | 12928   | 0             | 0       | Timers           |
| 7     | 0     | 192         | 192      | 12928   | 0             | 0       | Serial Backgroun |
| 8     | 0     | 192         | 192      | 12928   | 0             | 0       | AAA high-capacit |
| 9     | 0     | 0           | 0        | 24928   | 0             | 0       | Policy Manager   |
| 10    | 0     | 0           | 0        | 12928   | 0             | 0       | ARP Input        |
| 11    | 0     | 192         | 192      | 12928   | 0             | 0       | DDR Timers       |
| 12    | 0     | 0           | 0        | 12928   | 0             | 0       | Entity MIB API   |
| 13    | 0     | 0           | 0        | 12928   | 0             | 0       | MPLS HC Counter  |
| 14    | 0     | 0           | 0        | 12928   | 0             | 0       | SERIAL A'detect  |
|       |       |             |          |         |               |         |                  |
|       |       |             |          |         |               |         |                  |
| •     |       |             |          |         |               |         |                  |
| 78    | 0     | 0           | 0        | 12992   | 0             | 0       | DHCPD Timer      |
| 79    | 0     | 160         | 0        | 13088   | 0             | 0       | DHCPD Database   |
|       |       |             |          | 8329440 | Total         |         |                  |

Table 147 describes the significant fields shown in the display.

Table 147show processes memory Field Descriptions

| Field                   | Description                                                                      |
|-------------------------|----------------------------------------------------------------------------------|
| Processor Pool<br>Total | Total amount of memory, in kilobytes, held for the Processor memory pool.        |
| Used                    | Total amount of used memory, in kilobytes, in the Processor memory pool.         |
| Free                    | Total amount of free memory, in kilobytes, in the Processor memory pool.         |
| PID                     | Process ID.                                                                      |
| TTY                     | Terminal that controls the process.                                              |
| Allocated               | Bytes of memory allocated by the process.                                        |
| Freed                   | Bytes of memory freed by the process, regardless of who originally allocated it. |
| Holding                 | Amount of memory, in kilobytes, currently allocated to the process.              |
| Getbufs                 | Number of times the process has requested a packet buffer.                       |
| Retbufs                 | Number of times the process has relinquished a packet buffer.                    |
| Process                 | Process name.                                                                    |
| *Init*                  | System initialization process.                                                   |

| Field                 | Description                                                                                |
|-----------------------|--------------------------------------------------------------------------------------------|
| *Sched*               | The scheduler process.                                                                     |
| *Dead*                | Processes as a group that are now dead.                                                    |
| <value> Total</value> | Total amount of memory, in kilobytes, held by all processes (sum of the "Holding" column). |

Table 147 show processes memory Field Descriptions (continued)

The following is sample output from the **show processes memory** command when the **sorted** keyword is used. In this case, the output is sorted by the "Holding" column, from largest to smallest.

```
Router# show processes memory sorted
```

| Proce | ssor | Pool Total: | 25954228 | Used:   | 8371280 Free: | 175829  | 948              |
|-------|------|-------------|----------|---------|---------------|---------|------------------|
| PID   | TTY  | Allocated   | Freed    | Holding | Getbufs       | Retbufs | Process          |
| 0     | 0    | 8629528     | 689900   | 6751716 | 0             | 0       | *Init*           |
| 3     | 0    | 217304      | 304      | 229928  | 0             | 0       | Exec             |
| 53    | 0    | 109248      | 192      | 96064   | 0             | 0       | DHCPD Receive    |
| 56    | 0    | 0           | 0        | 32928   | 0             | 0       | COPS             |
| 19    | 0    | 39048       | 0        | 25192   | 0             | 0       | Net Background   |
| 42    | 0    | 0           | 0        | 24960   | 0             | 0       | L2X Data Daemon  |
| 58    | 0    | 192         | 192      | 24928   | 0             | 0       | X.25 Background  |
| 43    | 0    | 192         | 192      | 24928   | 0             | 0       | PPP IP Route     |
| 49    | 0    | 0           | 0        | 24928   | 0             | 0       | TCP Protocols    |
| 48    | 0    | 0           | 0        | 24928   | 0             | 0       | TCP Timer        |
| 17    | 0    | 192         | 192      | 24928   | 0             | 0       | XML Proxy Client |
| 9     | 0    | 0           | 0        | 24928   | 0             | 0       | Policy Manager   |
| 40    | 0    | 0           | 0        | 24928   | 0             | 0       | L2X SSS manager  |
| 29    | 0    | 0           | 0        | 24928   | 0             | 0       | IP Input         |
| 44    | 0    | 192         | 192      | 24928   | 0             | 0       | PPP IPCP         |
| 32    | 0    | 192         | 192      | 24928   | 0             | 0       | PPP Hooks        |
| 34    | 0    | 0           | 0        | 24928   | 0             | 0       | SSS Manager      |
| 41    | 0    | 192         | 192      | 24928   | 0             | 0       | L2TP mgmt daemon |
| 16    | 0    | 192         | 192      | 24928   | 0             | 0       | Dialer event     |
| 35    | 0    | 0           | 0        | 24928   | 0             | 0       | SSS Test Client  |
| Mo    | ro   |             |          |         |               |         |                  |

--More--

The following is sample output from the **show processes memory** command when a Process ID (*process-id*) is specified:

```
Router# show processes memory 1
```

Process ID: 1 Process Name: Chunk Manager Total Memory Held: 8428 bytes

Processor memory holding = 8428 bytes pc = 0x60790654, size = 6044, count = 1 pc = 0x607A5084, size = 1544, count = 1 pc = 0x6076DBC4, size = 652, count = 1 pc = 0x6076FF18, size = 188, count = 1 I/O memory holding = 0 bytes Router# show processes memory 2

Process ID: 2 Process Name: Load Meter Total Memory Held: 3884 bytes

```
Processor memory holding = 3884 bytes
pc = 0x60790654, size = 3044, count = 1
pc = 0x6076DBC4, size = 652, count = 1
pc = 0x6076FF18, size = 188, count = 1
I/O memory holding = 0 bytes
```

#### show processes memory Command for Releases Prior to 12.3(11)T, 12.2(28)S, and 12.0(30)S

The following example shows the output of the **show processes memory** command before the changes to the summary information were made. Note that the "Total:" in the **show processes summary** command indicates total memory for all memory pools; in this example, the **show processes memory** Total of 35423840 can be obtained by adding the Processor and I/O totals shown in the output of the **show memory summary** command. Note also that the **show processes memory sorted** command lists the Total Processor Memory (matches the **show memory summary** Processor Total, but the **show processes memory** command (without the **sorted** keyword) lists the Total for all memory pools (Processor plus I/O memory).

Router# show version | include IOS

Cisco IOS Software, 3600 Software (C3660-BIN-M), Version 12.3(9)

Router# show memory summary

| Processor<br>I/O                                                   | Head<br>61E379A0<br>3800000                    | Total(b)<br>27035232<br>8388608 | Used(b)<br>8089056<br>2815088 | 18946176                 | 179641 | LO8 17963664                       |
|--------------------------------------------------------------------|------------------------------------------------|---------------------------------|-------------------------------|--------------------------|--------|------------------------------------|
|                                                                    |                                                |                                 |                               |                          |        |                                    |
| Router# <b>sh</b> o                                                | ow processes                                   | memory                          |                               |                          |        |                                    |
|                                                                    | 23840, Used:<br>Allocated<br>14548868<br>12732 | Freed<br>3004980                | Holding                       | 548<br>Getbufs<br>0<br>0 | 0 *1   | cocess<br>Init*<br>Sched*          |
| Router# <b>sh</b> o                                                | ow processes                                   | memory sort                     | ed                            |                          |        |                                    |
|                                                                    | 35232, Used:<br>Allocated<br>14548868<br>76436 | Freed<br>3004980                |                               | 4<br>Getbufs<br>0<br>0   | 0 *1   | rocess<br>Init*<br>EF process      |
| Router# <b>sh</b> o                                                | ow version $\mid$                              | include IOS                     | 3                             |                          |        |                                    |
| Cisco IOS Software, 3600 Software (c3660-p-mz), Version 12.0(29)S, |                                                |                                 |                               |                          |        |                                    |
| Router# show memory summary                                        |                                                |                                 |                               |                          |        |                                    |
| Processor                                                          | Head<br>126CB10                                | Total(b)<br>49,331,668          |                               |                          | -      | st(b) Largest(b)<br>12208 42490796 |

Router# show processes memory

| Tota | L: 50 | ,994,868, Use | ed: 6220092, | Free: 44 | 774776  |         |               |
|------|-------|---------------|--------------|----------|---------|---------|---------------|
| PID  | TTY   | Allocated     | Freed        | Holding  | Getbufs | Retbufs | Process       |
| 0    | 0     | 6796228       | 627336       | 5325956  | 0       | 0       | *Init*        |
| 0    | 0     | 200           | 29792        | 200      | 0       | 0       | *Sched*       |
| 0    | 0     | 192           | 744          | 0        | 349000  | 0       | *Dead*        |
| 1    | 0     | 0             | 0            | 12896    | 0       | 0       | Chunk Manager |
|      |       |               |              |          |         |         |               |
|      |       |               |              |          |         |         |               |

#### Router# show processes memory sorted

| Tota | L: 50 | ,994,868, Used | : 6222644, | Free: 4477 | 2224    |         |                 |
|------|-------|----------------|------------|------------|---------|---------|-----------------|
| PID  | TTY   | Allocated      | Freed      | Holding    | Getbufs | Retbufs | Process         |
| 0    | 0     | 6796228        | 627336     | 5325956    | 0       | 0       | *Init*          |
| 13   | 0     | 39056          | 0          | 25264      | 0       | 0       | Net Background  |
| 48   | 0     | 0              | 0          | 24896      | 0       | 0       | L2X SSS manager |
| 18   | 0     | 0              | 0          | 24896      | 0       | 0       | IP Input        |
|      |       |                |            |            |         |         |                 |
|      |       |                |            |            |         |         |                 |

### show processes memory Command for Cisco IOS Software Modularity

The following is sample output from the **show processes memory** command when a Cisco IOS Software Modularity image is running:

Router# show processes memory

System Memory : 262144K total, 113672K used, 148472K free

| PID   | Text | Data | Stack | Dynamic | Total | Process                    |
|-------|------|------|-------|---------|-------|----------------------------|
| 1     | 0    | 0    | 12    | 0       |       | kernel                     |
| 12290 | 52   | 8    | 28    | 196     |       | dumper.proc                |
| 3     | 12   | 8    | 8     | 144     |       | devc-pty                   |
| 4     | 132  | 8    | 8     | 32      |       | devc-ser2681               |
| 6     | 16   | 12   | 24    | 48      | 100   | pipe                       |
| 8199  | 12   | 12   | 8     | 48      | 80    | mqueue                     |
| 8200  | 16   | 24   | 48    | 452     | 540   | fsdev.proc                 |
| 8201  | 52   | 20   | 8     | 96      | 176   | flashfs hes slot1.proc     |
| 8202  | 52   | 20   | 8     | 80      | 160   | flashfs hes bootflash.proc |
| 8203  | 52   | 20   | 8     | 128     | 208   | flashfs hes slot0.proc     |
| 8204  | 20   | 68   | 12    | 164     | 264   | dfs_disk1.proc             |
| 8205  | 20   | 68   | 12    | 164     | 264   | dfs_disk0.proc             |
| 8206  | 36   | 4    | 8     | 144     | 192   | ldcache.proc               |
| 8207  | 32   | 8    | 20    | 164     | 224   | syslogd.proc               |
| 8208  | 24   | 4    | 28    | 464     | 520   | name_svr.proc              |
| 8209  | 124  | 104  | 28    | 344     | 600   | wdsysmon.proc              |
| 8210  | 100  | 144  | 52    | 328     | 624   | sysmgr.proc                |
| 8211  | 12   | 4    | 28    | 64      | 108   | kosh.proc                  |
| 12308 | 100  | 144  | 16    | 144     | 404   | sysmgr.proc                |
| 12309 | 24   | 4    | 12    | 112     | 152   | chkptd.proc                |
| 12310 | 12   | 4    | 8     | 96      | 120   | syslog_dev.proc            |
| 12311 | 44   | 4    | 24    | 248     | 320   | fh_metric_dir.proc         |
| 12312 | 36   | 4    | 24    | 216     | 280   | fh_fd_snmp.proc            |
| 12313 | 36   | 4    | 24    | 216     | 280   | fh_fd_intf.proc            |
| 12314 | 32   | 4    | 24    | 216     | 276   | fh_fd_timer.proc           |
| 12315 | 40   | 4    | 24    | 216     | 284   | fh_fd_ioswd.proc           |
| 12316 | 28   | 4    | 24    | 200     | 256   | fh_fd_counter.proc         |
| 12317 | 80   | 20   | 44    | 368     | 512   | fh_server.proc             |
| 12326 | 140  | 40   | 28    | 280     | 488   | tcp.proc                   |
| 12327 | 48   | 4    | 24    | 256     | 332   | udp.proc                   |
| 12328 | 4    | 4    | 28    | 4660    |       | iprouting.iosproc          |
| 12329 | 4    | 4    | 36    | 600     | 644   | cdp2.iosproc               |

| Field   | Description                                                                           |
|---------|---------------------------------------------------------------------------------------|
| total   | Total amount of memory, in kilobytes, on the device.                                  |
| used    | Amount of memory, in kilobytes, used in the system.                                   |
| free    | Amount of free memory, in kilobytes, available in the system.                         |
| PID     | Process ID.                                                                           |
| Text    | Amount of memory, in kilobytes, used by the text segment of the specified process.    |
| Data    | Amount of memory, in kilobytes, used by the data segment of the specified process.    |
| Stack   | Amount of memory, in kilobytes, used by the stack segment of the specified process.   |
| Dynamic | Amount of memory, in kilobytes, used by the dynamic segment of the specified process. |
| Total   | Total amount of memory, in kilobytes, used by the specified process.                  |
| Process | Process name.                                                                         |

Table 148 describes the significant fields shown in the display.

Table 148 show processes memory (Software Modularity) Field Descriptions

The following is sample output from the **show processes memory** command with details about the memory of the process named cdp2.iosproc:

```
Router# show processes memory detailed cdp2.iosproc
System Memory : 262144K total, 113460K used, 148684K free
Process sbin/cdp2.iosproc, type IOS, PID = 12329
        640K total, 4K text, 4K data, 32K stack, 600K dynamic
Memory Summary for TaskID = 1
Holding = 10032
        PC Size Count
0x7322FC74 9192 1
0x73236538 640 1
```

The following is sample output from the **show processes memory** command with details about the memory of process 12322 and the task with the ID of 1:

Router# show processes memory detailed 12322 taskid 1

1

200

System Memory : 262144K total, 113456K used, 148688K free

Process sbin/c7200-p-blob, type IOS, PID = 12322 16568K total, 16K text, 8K data, 64K stack, 16480K dynamic

Memory Summary for TaskID = 1 Holding = 10248

0x73231E8C

 PC
 Size
 Count

 0x7322FC74
 9192
 1

 0x73236538
 640
 1

 0x73231E8C
 256
 1

0x74175060 160 1

Table 149 describes the significant fields shown in the display that are different from Table 148 on page 947.

Table 149 show processes memory detailed process-id taskid Field Descriptions

| Field                     | Description                                             |
|---------------------------|---------------------------------------------------------|
| type                      | Type of process: POSIX or Cisco IOS.                    |
| Memory summary for TaskID | Task ID.                                                |
| Holding                   | Amount of memory, in bytes, currently held by the task. |
| PC                        | Caller PC of the task.                                  |
| Size                      | Amount of memory, in bytes, used by this task.          |
| Count                     | Number of times that task has been called.              |

The following is sample output from the **show processes memory** command with details about the memory of POSIX process ID 234567 with summary process memory usage per allocator:

Router# show processes memory detailed 234567 alloc-summary

System Memory : 262144K total, 113672K used, 148472K free

```
Process sbin/sysmgr.proc, type POSIX, PID = 12308
    404K total, 100K text, 144K data, 16K stack, 144K dynamic
    81920 heapsize, 68620 allocated, 8896 free
```

Allocated Blocks

| Address                                                       | Usize                                                         | Size                                                          | Caller     |
|---------------------------------------------------------------|---------------------------------------------------------------|---------------------------------------------------------------|------------|
| 0x0806C358                                                    | 0x0000478                                                     | 0x00004D0                                                     | 0x721C7290 |
| 0x0806D1E0                                                    | 0x0000128                                                     | 0x0000130                                                     | 0x72B90248 |
| 0x0806D318                                                    | 0x00003678                                                    | 0x00036E0                                                     | 0x72B9820C |
| 0x0806D700                                                    | 0x000002A0                                                    | 0x000002C0                                                    | 0x72B8EB58 |
| 0x0806D770                                                    | 0x0000058                                                     | 0x0000060                                                     | 0x72BA5488 |
| 0x0806D7D8                                                    | 0x00000A0                                                     | 0x00000B0                                                     | 0x72B8D228 |
| 0x0806D8A8                                                    | 0x00000200                                                    | 0x0000208                                                     | 0x721A728C |
| 0x0806FF78                                                    | 0x0000068                                                     | $0 \times 00000070$                                           | 0x72BA78EC |
| 0x08071438                                                    | 0x000005C                                                     | $0 \times 0 0 0 0 0 0 6 8$                                    | 0x72B908A8 |
| 0x08071508                                                    | 0x000010E                                                     | 0x0000120                                                     | 0x72BA7AFC |
| 0x08072840                                                    | 0x00000A8                                                     | 0x00000C0                                                     | 0x7270A060 |
| 0x08072910                                                    | 0x000010C                                                     | 0x0000118                                                     | 0x7273A898 |
| 0x08072A30                                                    | 0x00000E4                                                     | 0x00000F0                                                     | 0x72749074 |
| 0x08072B28                                                    | 0x00000B0                                                     | 0x00000B8                                                     | 0x7276E87C |
| 0x08072BE8                                                    | 0x000006C                                                     | $0 \ge 0 \ge 0 \ge 0 \ge 0 \ge 0 \ge 0 \ge 0 \ge 0 \ge 0 \ge$ | 0x727367A4 |
| 0x08072C68                                                    | 0x00000B8                                                     | 0x00000C0                                                     | 0x7271E2A4 |
| 0x08072D30                                                    | 0x00000D0                                                     | 0x00000D8                                                     | 0x7273834C |
| 0x08072E10                                                    | 0x00000250                                                    | 0x0000258                                                     | 0x72718A70 |
| $0 \ge 0 \ge 0 \ge 0 \ge 0 \ge 0 \ge 0 \ge 0 \ge 0 \ge 0 \ge$ | 0x00002F4                                                     | $0 \ge 0 \ge 0 \ge 0 \ge 0 \ge 0 \ge 0 \ge 0 \ge 0 \ge 0 \ge$ | 0x72726484 |
| 0x08073378                                                    | 0x00006A8                                                     | 0x00006B0                                                     | 0x73EA4DC4 |
| 0x08073A30                                                    | 0x0000060                                                     | $0 \ge 0 \ge 0 \ge 0 \ge 0 \ge 0 \ge 0 \ge 0 \ge 0 \ge 0 \ge$ | 0x7352A9F8 |
| 0x08073B38                                                    | 0x0000068                                                     | $0 \ge 0 \ge 0 \ge 0 \ge 0 \ge 0 \ge 0 \ge 0 \ge 0 \ge 0 \ge$ | 0x72B92008 |
| 0x08073BB0                                                    | $0 \ge 0 \ge 0 \ge 0 \ge 0 \ge 0 \ge 0 \ge 0 \ge 0 \ge 0 \ge$ | $0 \ge 0 \ge 0 \ge 0 \ge 0 \ge 0 \ge 0 \ge 0 \ge 0 \ge 0 \ge$ | 0x72B9201C |
| 0x08073EB8                                                    | 0x00002FB4                                                    | 0x000031C0                                                    | 0x08026FEC |
| 0x08074028                                                    | 0x000020B8                                                    | 0x000020C0                                                    | 0x72709C9C |
| $0 \ge 0 \ge 077400$                                          | 0x00000A0                                                     | 0x00000A8                                                     | 0x721DED94 |
| $0 \ge 0 \ge 0 \ge 0 \ge 0 \ge 0 \ge 0 \ge 0 \ge 0 \ge 0 \ge$ | 0x000022B8                                                    | 0x000022C0                                                    | 0x727446B8 |
| 0x0807C028                                                    | 0x00002320                                                    | 0x00002328                                                    | 0x72B907C4 |
|                                                               |                                                               |                                                               |            |

Free Blocks

```
        Address
        Size

        0x0806FFF0
        0x0000010

        0x080714A8
        0x0000008

        0x08073FE8
        0x0000018

        0x08076FA0
        0x00000328

        0x080774B0
        0x0000085

        0x0807FFB8
        0x0000048

        0x0808028
        0x00003FB8
```

Table 150 describes the significant fields shown in the display.

#### Table 150 show processes memory detailed alloc-summary Field Descriptions

| Field                                                         | Description                                                                 |  |  |
|---------------------------------------------------------------|-----------------------------------------------------------------------------|--|--|
| heapsize                                                      | Size of the process heap, in kilobytes.                                     |  |  |
| allocated                                                     | Amount of memory, in kilobytes, allocated from the heap.                    |  |  |
| free                                                          | Amount of free memory, in kilobytes, in the heap for the specified process. |  |  |
| Address Block address, in hexadecimal.                        |                                                                             |  |  |
| Usize Block size, in hexadecimal, without the trailer header. |                                                                             |  |  |
| Size Block size, in hexadecimal.                              |                                                                             |  |  |
| Caller                                                        | Caller Caller PC of the allocator of this block.                            |  |  |

### **Related Commands**

| 5 | Command        | Description                                                              |
|---|----------------|--------------------------------------------------------------------------|
|   | show memory    | Displays statistics about memory, including memory-free pool statistics. |
|   | show processes | Displays information about the active processes.                         |

# show protocols

To display the configured protocols, use the **show protocols** command in user EXEC or privileged EXEC mode.

show protocols [interface-name interface-number]

| Syntax Description | interface-name | (Optional) The type of interfaces. It can be one of the following values: |
|--------------------|----------------|---------------------------------------------------------------------------|
|                    |                | • <b>ATM</b> —ATM interface                                               |
|                    |                | • Async—Async interface                                                   |
|                    |                | Auto-Template—Auto-Template interface                                     |
|                    |                | BVI—Bridge-Group Virtual Interface                                        |
|                    |                | • CDMA-Ix—CDMA Ix interface                                               |
|                    |                | Container—Container interface                                             |
|                    |                | • <b>CTunnel</b> —CTunnel interface                                       |
|                    |                | • <b>Dialer</b> —Dialer interface                                         |
|                    |                | • Ethernet—Institute of Electrical Electronics Engineers (IEEE) 802.3     |
|                    |                | • FastEthernet—FastEthernet IEEE 802.3                                    |
|                    |                | EsconPhy—ESCON interface                                                  |
|                    |                | • <b>fcpa</b> —Fiber Channel                                              |
|                    |                | • <b>Filter</b> —Filter interface                                         |
|                    |                | • multiservice—Multiservice interface                                     |
|                    |                | Pos-channel—POS Channel interfaces                                        |
|                    |                | SBC—Session Border Controller                                             |
|                    |                | SYSCLOCK—Telecom-Bus Clock Controller                                     |
|                    |                | • Tunnel—Tunnel interface                                                 |
|                    |                | Vif—PGM Multicast Host interface                                          |
|                    |                | Virtual-Access—Virtual access interface                                   |
|                    |                | Virtual-PPP—Virtual PPP interface                                         |
|                    |                | • Virtual-Template—Virtual template interface                             |
|                    |                | Virtual-TokenRing—Virtual TokenRing                                       |
|                    |                | Vlan—Catalyst VLANs                                                       |
|                    |                | • vmi—Virtual Multipoint Interface                                        |
|                    |                |                                                                           |

|                  | <ul> <li>voaBypassIn—VOA-Bypass-In interface</li> </ul>   |
|------------------|-----------------------------------------------------------|
|                  | <ul> <li>voaBypassOut—VOA-Bypass-Out interface</li> </ul> |
|                  | • voaFilterIn—VOA-Filter-In interface                     |
|                  | • voaFilterOut—VOA-Filter-Out interface                   |
|                  | • <b>voaIn</b> —VOA-In interface                          |
|                  | • voaOut—VOA-Out interface                                |
| interface-number | (Optional) Interface number.                              |

. .

## Command Modes User EXEC (>) Privileged EXEC (#)

| Command History | Release                     | Modification                                                                     |
|-----------------|-----------------------------|----------------------------------------------------------------------------------|
|                 | 10.0                        | This command was introduced.                                                     |
|                 | 12.0(3)T                    | The command was integrated in a release earlier than Cisco IOS Release 12.0(3)T. |
|                 | 12.2(33)SRA                 | This command was integrated into Cisco IOS Release 12.2(33)SRA.                  |
|                 | Cisco IOS XE<br>Release 2.1 | This command was integrated into Cisco IOS XE Release 2.1.                       |

# Usage Guidelines The show protocols command shows the global and interface-specific status of any configured Level 3 protocol.

## Examples

The following is sample output from the **show protocols** command. The field names are self-explanatory.

#### Router# show protocols

| Global values:                                                  |
|-----------------------------------------------------------------|
| Internet Protocol routing is enabled                            |
| FastEthernet0/0 is up, line protocol is up                      |
| Internet address is 10.4.9.14/24                                |
| vmil is down, line protocol is down                             |
| FastEthernet0/1 is up, line protocol is up                      |
| Internet address is 10.4.8.14/24                                |
| ATM2/0 is administratively down, line protocol is down          |
| ATM2/0.1 is administratively down, line protocol is down        |
| ATM2/0.2 is administratively down, line protocol is down        |
| ATM2/0.200 is administratively down, line protocol is down      |
| Ethernet3/0 is administratively down, line protocol is down     |
| Ethernet3/0.1 is administratively down, line protocol is down   |
| Ethernet3/1 is administratively down, line protocol is down     |
| Ethernet3/2 is administratively down, line protocol is down     |
| Ethernet3/3 is administratively down, line protocol is down     |
| ATM6/0 is administratively down, line protocol is down          |
| SSLVPN-VIF0 is up, line protocol is up                          |
| Interface is unnumbered. Using address of SSLVPN-VIF0 (0.0.0.0) |
| Virtual-Access1 is down, line protocol is down                  |

Virtual-Template1 is down, line protocol is down Virtual-Access2 is up, line protocol is up Port-channel5 is down, line protocol is down Port-channel5.1 is down, line protocol is down Port-channel15 is down, line protocol is down Virtual-Template100 is down, line protocol is down Interface is unnumbered. Using address of vmi1 (0.0.0.0) Dialer3 is up, line protocol is up

For more information on the parameters or protocols shown in this sample output, see the *Cisco IOS IP* Addressing Services Configuration Guide and the Cisco IOS IP Routing Protocols Configuration Guide.

# show region

To display valid memory regions (memory mapping) in use on your system, use the **show region** command in privileged EXEC mode.

show region [address hex-address]

| Syntax Description | address hex-ad                                          | <i>ddress</i> (Optional) If a hexadecimal address is specified, this command will search the region list for the specified address.                                                                                                    |
|--------------------|---------------------------------------------------------|----------------------------------------------------------------------------------------------------|
| Command Default    | All memory re                                           | gions are displayed.                                                                                                    |
| Command Modes      | Privileged EXE                                          | EC (#)                                                                                                    |
| Command History    | Release                                                 | Modification                                                                                                    |
| <b>,</b>           | 12.2(13)                                                | This command was introduced.                                                                                                    |
|                    | 12.0(23)S                                               | This command was integrated into Cisco IOS Release 12.0(23)S.                                                                                                    |
|                    | 12.2(25)S                                               | This command was modified. The command output was updated to display information about free regions.                                                                                                    |
|                    | 12.2(33)SRA                                             | This command was integrated into Cisco IOS Release 12.2(33)SRA.                                                                                                    |
|                    | 12.2(33)SRE                                             | This command was modified. The output was updated to display heap region memory size in chunks of 16 MB.                                                                                                    |
| Usage Guidelines   | when the proce                                          | can be useful for troubleshooting system bus errors. The system encounters a bus error ssor tries to access a memory location that either does not exist (a software error) or does operly (a hardware problem).                                                                                                    |
|                    | the show version                                        | w region command to troubleshoot a bus error, note the memory location address from<br>on command, the <b>show context</b> command, or from the system error message that alerted<br>error. The <b>show region</b> command can then be used to determine if that address is a valid<br>on.                                                                                                    |
|                    | you will see ou<br>this case, the m<br>of the ranges in | In the output of the <b>show version</b> command after a system restart caused by a bus error,<br>attput similar to "System restarted by bus error at PC 0x30EE546, address 0xBB4C4." In<br>memory location that the router tried to access is 0xBB4C4. If the address falls within one<br>in the <b>show region</b> output, it means that the router was accessing a valid memory address,<br>re corresponding to that address is not responding properly. This indicates a hardware |
|                    | output, this erro                                       | eported by the bus error does not fall within the ranges displayed in the <b>show region</b><br>or means that the router was trying to access an address that is not valid, which indicates<br>o IOS software problem.                                                                                                    |
|                    | More detailed i<br><i>Crashes</i> .                     | information is available on Cisco.com in Tech Note #7949, Troubleshooting Bus Error                                                                                                    |

#### **Transient Memory Allocation**

The Transient Memory Allocation feature is enabled on platforms like the Cisco 7200 series router and the Cisco 10000 series router. This feature allocates all transient memory in a separate memory address space (separate region), so that there is no interleaving of static and transient memory blocks. Hence, the output of the show region command will have heap region memory size in chunks of 16 MB.

### Examples

The following is sample output from the **show region** command:

#### Router# show region

Region Manager:

| Start       | End        | Size(b)   | Class | Media | Name                      |
|-------------|------------|-----------|-------|-------|---------------------------|
| 0x0C000000  | 0x0FFFFFFF | 67108864  | Iomem | R/W   | iomem                     |
| 0x20000000  | 0x2FFFFFFF | 268435456 | Local | R/W   | extended_2                |
| 0x5000000   | 0x5FFFFFFF | 268435456 | Local | R/W   | extended_1                |
| 0x6000000   | 0x7BFFFFFF | 469762048 | Local | R/W   | main                      |
| 0x600090F8  | 0x6200A807 | 33560336  | IText | R/O   | main:text                 |
| 0x62014C50  | 0x62F5B1EF | 16016800  | IData | R/W   | main:data                 |
| 0x62F5B1F0  | 0x6333500F | 4038176   | IBss  | R/W   | main:bss                  |
| 0x63335010  | 0x6359A0D3 | 2511044   | Local | R/W   | main:saved-data           |
| 0x6359A0D4  | 0x6459A0D3 | 16777216  | Local | R/W   | main:heap                 |
| 0x7B000000  | 0x7BFFFFFF | 16777216  | Local | R/W   | main:heap                 |
| 0x80000000  | 0x8BFFFFFF | 201326592 | Local | R/W   | <pre>main:(main_k0)</pre> |
| 0xA000000   | 0xABFFFFFF | 201326592 | Local | R/W   | <pre>main:(main_k1)</pre> |
|             |            |           |       |       |                           |
| Free Region | Manager:   |           |       |       |                           |

Fr egion Manage

| Start      | End        | Size(b)   | Class | Media | Name |
|------------|------------|-----------|-------|-------|------|
| 0x6459A12C | 0x7AFFFFA7 | 380001916 | Local | R/W   | heap |

Table 151 describes the significant fields shown in the display.

| Field   | Description                                                             |  |  |
|---------|-------------------------------------------------------------------------|--|--|
| Start   | Start address of the memory block.                                      |  |  |
| End     | End address of the memory block.                                        |  |  |
| Size(b) | Size of the memory block.                                               |  |  |
| Class   | Class of the memory.                                                    |  |  |
| Media   | Type of the region media. Read-only (R/O), read-write (R/W), and so on. |  |  |
| Name    | Name of the region.                                                     |  |  |
| Iomem   | Input/output (I/O) memory. It is a type of packet memory.               |  |  |
| Local   | Local memory.                                                           |  |  |
| IText   | Image text memory.                                                      |  |  |
| IData   | Image data memory.                                                      |  |  |
| IBss    | Image blind source separation (BSS) memory.                             |  |  |
| R/W     | Read and write memory.                                                  |  |  |
| R/O     | Read-only memory.                                                       |  |  |

Table 151 show region Field Descriptions

| Related Commands | ted Commands Command Description |                                                                                                  |  |  |
|------------------|----------------------------------|--------------------------------------------------------------------------------------------------|--|--|
|                  | show context                     | Displays information stored in NVRAM when an unexpected system reload (system exception) occurs. |  |  |
|                  | show memory                      | Displays detailed memory statistics for the system.                                              |  |  |
|                  | show version                     | Shows hardware and software information for the system.                                          |  |  |

## show registry

To display the function registry information when Cisco IOS or Cisco IOS Software Modularity images are running, use the **show registry** command in user EXEC or privileged EXEC mode.

#### **Cisco IOS Software**

show registry [registry-name [registry-number]] [brief | statistics]

#### **Cisco IOS Software Modularity**

show registry [name [registry-name [registry-number]]] [brief [name [registry-name
[registry-number]]] | preemptions | rpcp status | statistics [brief] [name [registry-name
[registry-number]]] [remote]] [process {process-name | process-id}]

| Syntax Description | Cisco IOS Software Syntax            |                                                                   |  |  |  |
|--------------------|--------------------------------------|-------------------------------------------------------------------|--|--|--|
|                    | registry-name                        | (Optional) Name of the registry to display.                       |  |  |  |
|                    | registry-number                      | (Optional) Number of the registry to display.                     |  |  |  |
|                    | brief                                | (Optional) Displays limited functions and services information.   |  |  |  |
|                    | statistics                           | (Optional) Displays function registry statistics.                 |  |  |  |
|                    | Cisco IOS Software Modularity Syntax |                                                                   |  |  |  |
|                    | name                                 | (Optional) Displays information about a specific registry.        |  |  |  |
|                    | registry-name                        | (Optional) Name of the registry to examine.                       |  |  |  |
|                    | registry-number                      | (Optional) Number of the registry to examine.                     |  |  |  |
|                    | brief                                | (Optional) Displays limited functions and services information.   |  |  |  |
|                    | preemptions                          | (Optional) Displays registry preemptions information.             |  |  |  |
|                    | rpcp status                          | (Optional) Displays status of remote procedure call (RPC) proxy.  |  |  |  |
|                    | statistics                           | (Optional) Displays function registry statistics.                 |  |  |  |
|                    | remote                               | (Optional) Displays name server interactions and call statistics. |  |  |  |
|                    | process                              | (Optional) Displays process-specific information.                 |  |  |  |
|                    | process-name                         | (Optional) Process name.                                          |  |  |  |
|                    | process-id                           | (Optional) Process ID. Number in range from 1 to 4294967295.      |  |  |  |
|                    |                                      |                                                                   |  |  |  |

## **Command Default** If no options are specified, registry information is displayed for all registries.

Command Modes

User EXEC (>) Privileged EXEC (#)

| Command History | Release      | Modification                                                                                                    |
|-----------------|--------------|----------------------------------------------------------------------------------------------------|
|                 | 11.1         | This command was introduced.                                                                                                    |
|                 | 12.2(18)SXF4 | Keywords and arguments were added to support Software Modularity<br>images and this command was integrated into Cisco IOS<br>Release 12.2(18)SXF4. |
|                 | 12.2(33)SRA  | This command was integrated into Cisco IOS Release 12.2(33)SRA.                                                                                    |

#### Examples

Example output varies between Cisco IOS software images and Cisco IOS Software Modularity software images. To view the appropriate output, choose one of the following sections:

- Cisco IOS Software
- Cisco IOS Software Modularity

Router# show registry atm 3/0/0 brief

#### **Cisco IOS Software**

The following is sample output from the show registry command using the brief keyword:

```
Registry objects: 1799 bytes: 213412
- -
Registry 23: ATM Registry
  Service 23/0:
  Service 23/1:
 Service 23/2:
 Service 23/3:
 Service 23/4:
 Service 23/5:
  Service 23/6:
  Service 23/7:
  Service 23/8:
  Service 23/9:
  Service 23/10:
  Service 23/11:
  Service 23/12:
  Service 23/13:
  Service 23/14:
Registry 25: ATM routing Registry
  Service 25/0:
```

Table 152 describes the significant fields shown in the display.

 Table 152
 show registry brief (Cisco IOS) Field Descriptions

| Field            | Description                                                                  |
|------------------|------------------------------------------------------------------------------|
| Registry objects | Number of objects in the registry.                                           |
| bytes            | Registry size, in bytes.                                                     |
| Registry         | Displays the specified registry service number and type of registry service. |

#### Cisco IOS Software Modularity

The following is partial sample output from the **show registry** command when running a software Modularity image:

Router# show registry

```
Registry information for ios-base:1:
_____
-------
AAA ACCOUNTING : 11 services
             /
                1 : List
                            list[000]
             /
                            list[000]
                 2 : List
                           size[020] list[000] default=0x7267C5D0 returnd
             /
                 3 : Case
                           size[020] list[000] default=0x7267C5D0 returnd
             /
                 4 : Case
                       16 0x72779400
             /
                           size[020] list[000] default=0x7267C5D0 returnd
                 5 : Case
                            size[020] list[000] default=0x7267C5D0 returnd
             /
                 6 : Case
                       16 0x7277915C
                 7 : Retval size[020] list[000] default=0x7267C5E4 returno
             /
             /
                 8 : Retval size[020] list[000] default=0x7267C5E4 returno
                 9 : Retval size[020] list[000] default=0x7267C5E4 returno
             /
             /
                10 : Stub 0x7267C5E4 return_zero
                           0x76545BA0
             /
                11 : Stub
AAA ACCOUNTING :
                11 services, 140 global bytes,
                                              160 heap bytes
.
•
```

Table 153 describes the significant fields shown in the display.

| Field                | Description                                        |  |
|----------------------|----------------------------------------------------|--|
| Registry information | Displays the registry information by process name. |  |
| services             | Number of services displayed.                      |  |
| global bytes         | Number of bytes for the service,                   |  |
| heap bytes           | Size of the service heap, in bytes,                |  |

# show reload

To display the reload status on the router, use the show reload command in EXEC mode.

show reload

| Syntax Description | This command has no arguments or keywords.                                                                                                    |                                                                 |  |  |
|--------------------|----------------------------------------------------------------------------------------------------|-----------------------------------------------------------------|--|--|
| Command Modes      | EXEC                                                                                                    |                                                                 |  |  |
| Command History    | Release                                                                                                    | Modification                                                    |  |  |
|                    | 11.2                                                                                                    | This command was introduced.                                    |  |  |
|                    | 12.2(33)SRA                                                                                                    | This command was integrated into Cisco IOS Release 12.2(33)SRA. |  |  |
| Usage Guidelines   | You can use the <b>show reload</b> command to display a pending software reload. To cancel the reload, use the <b>reload cancel</b> privileged EXEC command. |                                                                 |  |  |
| Examples           | The following sample output from the <b>show reload</b> command shows that a reload is schedule for 12:00 a.m. (midnight) on Saturday, April 20:             |                                                                 |  |  |
|                    | Router# show reload                                                                                                    |                                                                 |  |  |
|                    | Reload scheduled for 00:00:00 PDT Sat April 20 (in 12 hours and 12 minutes)<br>Router#                                                                       |                                                                 |  |  |
| Related Commands   | Command                                                                                                    | Description                                                     |  |  |
|                    | reload                                                                                                    | Reloads the operating system.                                   |  |  |

## show resource-pool queue

To display resource pool and queue information about the router, use the **show resource-pool queue** command in user EXEC or privileged EXEC mode.

show resource-pool queue {description | statistics}

| Syntax Description | description                                                                                                    | Displays information about the resource-pool queue description.                                                                                                    |  |  |
|--------------------|----------------------------------------------------------------------------------------------------|----------------------------------------------------------------------------------------------------|--|--|
|                    | statistics                                                                                                    | Displays information about the resource-pool queue statistics.                                                                                                    |  |  |
| Command Modes      | User EXEC (>)<br>Privileged EXEC (#                                                                                                    | )                                                                                                    |  |  |
| Command History    | Release                                                                                                    | Modification                                                                                                    |  |  |
|                    | 15.0(1)M                                                                                                    | This command was introduced in a release earlier than Cisco IOS Release 15.0(1)M.                                                                                                    |  |  |
| Usage Guidelines   | Use the <b>show resource-pool queue</b> command to display the resource pool and queue information on the router.                                                                                                    |                                                                                                    |  |  |
| Examples           | The following is sample output from the <b>show resource-pool queue description</b> command. The field descriptions are self-explanatory.                                                                                                    |                                                                                                    |  |  |
|                    | Router# <b>show resource-pool description</b><br>Resource-management call state description                                                                                                    |                                                                                                    |  |  |
|                    | State Description                                                                                                    |                                                                                                    |  |  |
|                    | RM_DNIS_AUTH_SUCC:<br>RM_DNIS_RES_ALLOC:<br>RM_DNIS_REQ_IDLE<br>/RM_DNIS_REQ_IDLE<br>RM_DNIS_REQ_IDLE<br>RM_RPM_RES_AUTHOR<br>RM_RPM_RES_ALLOCA'<br>RM_RPM_RES_ALLOCA'<br>RM_RPM_AUTH_REQ_ID<br>/RM_RPM_AUTH_REQ_ID<br>/RM_RPM_RES_REQ_ID<br>/RM_RPM_RES_REQ_ID<br>RM_RPM_RES_REQ_ID<br>RM_RPM_AUTH_REQ_ID<br>RM_RPM_AUTH_REQ_ID<br>RM_RPM_RES_REQ_ID<br>RM_RPM_RES_REQ_ID<br>RM_RPM_DISCONNECT<br>RM_RPM_DISCONNECT | AUTHOR : New call while in RM_DNIS_REQ_IDLE<br>: Waiting for RPM author<br>TING : Waiting for resource alloc<br>TED : RPM call established<br>DLE : Disc while in RM_RPM_RES_AUTHOR<br>IDLE_AUTHOR<br>LE : Disc while in RM_RPM_RES_ALLOCATING |  |  |

The following is sample output from the **show resource-pool queue statistics** command:

Router# show resource-pool statistics Resource-management event queue information (queue depth 0) Event In queue Total \_\_\_\_\_ \_\_\_\_ DIALER INCALL : 0 0 DIALER DISCON : 0 0 GUARDTIMER EXPIRY EVENT : 0 0 RM DNIS AUTHOR SUCCESS : 0 0 RM DNIS AUTHOR FAIL : 0 0 RM DNIS RES ALLOC SUCCESS : 0 0 RM\_DNIS\_RES\_ALLOC\_FAIL : 0 0 RM DNIS RPM REQUEST : 0 0 RM RPM RES AUTHOR SUCCESS : 0 0 RM RPM RES AUTHOR FAIL : 0 0 RM RPM RES ALLOC SUCCESS : 0 0 RM\_RPM\_RES\_ALLOC\_FAIL : 0 0 RM\_RPM\_DISC\_ACK : 0 0 ----- -----SUM : 0 0 Resource-management call information (0 active calls) State Active Total ----- -----RM DNIS AUTHOR : 0 0 RM DNIS AUTH SUCCEEDED : 0 0 RM DNIS RES ALLOCATED : 0 0 RM\_DNIS\_REQ\_IDLE : 0 0 RM DNIS REQ IDLE AUTHOR : 0 0 RM RPM RES AUTHOR : 0 0 RM RPM RES ALLOCATING : 0 0 RM RPM RES ALLOCATED : 0 0 RM\_RPM\_AUTH\_REQ\_IDLE : 0 0 RM\_RPM\_RES\_REQ\_IDLE : 0 0 RM RPM AUTH REQ\_IDLE\_AUTHOR: 0 0 RM RPM RES REQ IDLE AUTHOR : 0 0 RM RPM DISCONNECTING : 0 0 RM RPM DISCONNECTING AUTHOR: 0 0 ----- -----SUM : 0 0 00:03:34 since last clear command Other resource-management info: Active Processes 4 Throttle limit 4 (0 calls rejected) Event queue depth 0 (peak 0) Pending calls 0 (peak 0) Buffer queue depth 648 (low watermark 648)

## show rom-monitor

To show both the read-only and the upgrade ROM monitor (ROMMON) image versions and also the ROMMON image running on the Cisco 7200 VXR or Cisco 7301 router, use the **show rom-monitor** command in user EXEC, privileged EXEC, or diagnostic mode.

Supported Platforms Other than the Cisco ASR1000 Series Routers

show rom-monitor

**Cisco ASR 1000 Series Routers** 

show rom-monitor slot

| Syntax Description | slot                                                    | Specifies the slot that contains the ROMMON. Options include:                                        |
|--------------------|---------------------------------------------------------|----------------------------------------------------------------------------------------------------|
|                    |                                                         | • <i>number</i> —The number of the SIP slot that requires the ROMMON upgrade                         |
|                    |                                                         | • <b>F0</b> —Embedded Service Processor slot 0.                                                      |
|                    |                                                         | • <b>F1</b> —Embedded Service Processor slot 1.                                                      |
|                    |                                                         | • <b>FP active</b> —Active Embedded Service Processor.                                               |
|                    |                                                         | • <b>FP standby</b> —Sstandby Embedded Service Processor.                                            |
|                    |                                                         | • <b>R0</b> —Route Processor slot 0.                                                                 |
|                    |                                                         | • <b>R1</b> —Route Processor slot 1.                                                                 |
|                    |                                                         | • <b>RP active</b> —Active Route Processor.                                                          |
|                    |                                                         | • <b>RP standby</b> —Standby Route Processor.                                                        |
|                    |                                                         |                                                                                                    |
| Command Modes      | User EXEC (>)<br>Privileged EXEC (<br>Diagnostic (diag) | #)                                                                                                   |
|                    |                                                         |                                                                                                    |
| Command History    | Release                                                 | Modification                                                                                         |
|                    | 12.0(28)S                                               | This command was introduced on the Cisco 7200 VXR router.                                            |
|                    | 12.3(9)                                                 | This command was integrated into Cisco IOS Release 12.3(9) and implemented on the Cisco 7301 router. |
|                    | 12.3(8)T                                                | This command was integrated into Cisco IOS Release 12.3(8)T.                                         |

platform hardware.

This command is supported in the Cisco IOS Release 12.2SX train. Support in a specific 12.2SX release of this train depends on your feature set, platform, and

12.2SX

| Release                     | Modification                                                                                                    |  |
|-----------------------------|----------------------------------------------------------------------------------------------------|--|
| Cisco IOS XE<br>Release 2.1 | This command was introduced on the Cisco ASR 1000 Series Routers and the following enhancements were introduced:                                                                                                    |  |
|                             | • This command was introduced in diagnostic mode. The command can be entered in both privileged EXEC and diagnostic mode on the Cisco ASR 1000 Series Routers.                                                      |  |
|                             | • The <i>slot</i> argument was introduced.                                                                                                    |  |
| 15.0(1)M                    | The command was modified on Cisco 1800 series routers. The output of the command was modified to let you know that the upgradable ROMMON version is not visible due to the license activity and reload is required. |  |

#### **Usage Guidelines**

Use the **show rom-monitor** command when the router boots a Cisco IOS software iamge. In this case, the device prompt will be something like "Router>" where "Router" is the hostname of the device. Use the **showmon** command when the device boot to Rom Monitor mode instead of booting a Cisco IOS image. In this case, the device prompt will be something like "rommon n >" where "n" is a number.

Note

On Cisco 1800 series routers, the **show rom-monitor** command does not show the version of the upgradable ROMMON.

To view the version of the upgradable ROMMON, you may need to reload the router while using the upgradable ROMMON image. If you are using the read-only ROMMON, then the upgradable ROMMON disappears. You need to run the **upgrade rom-monitor file** command for the upgradable ROMMON. Otherwise, the **upgrade rom-monitor preference upgrade** command is rejected with the message "No Upgrade ROMMON present, cannot select it." During ROMMON bootup, if you are running upgradable ROMMON, then the ROMMON first displays the read-only ROMMON message, "Running new upgrade for first time." This message is followed by the upgradable ROMMON message.

## Examples

The following sample output from the **show rom-monitor** command, applicable to both the Cisco 7200 VXR and Cisco 7301 routers, displays both the ROMMON images and verifies that the upgrade ROMMON image is running:

Router> show rom-monitor

ReadOnly ROMMON version:

System Bootstrap, Version 12.2(20031011:151758) Copyright (c) 2004 by Cisco Systems, Inc.

Upgrade ROMMON version:

System Bootstrap, Version 12.2(20031011:151758) Copyright (c) 2004 by Cisco Systems, Inc.

Currently running ROMMON from Upgrade region ROMMON from Upgrade region is selected for next boot

The following is sample output from the **show rom-monitor** command in on Cisco 1800 series routers. To view the version of the upgradable ROMMON, you may need to reload the router while using the upgradable ROMMON image.

Router# show rom-monitor

ReadOnly ROMMON version:

System Bootstrap, Version 12.3(8r)YH3, RELEASE SOFTWARE (fc1) Technical Support: http://www.cisco.com/techsupport Copyright (c) 2005 by cisco Systems, Inc.

Upgrade ROMMON version is not visible due to recent license activity, such as license installation, removal, or the use of evaluation license Reload is required to show the upgrade ROMMON version

Currently running ROMMON from Upgrade region ROMMON from Upgrade region is selected for next boot

Router# reload

Proceed with reload? [confirm]

\*Apr 13 18:44:08.583: %SYS-5-RELOAD: Reload requested by console. Reload Reason: Reload Command. System Bootstrap, Version 12.3(8r)YH3, RELEASE SOFTWARE (fc1) Technical Support: http://www.cisco.com/techsupport Copyright (c) 2005 by cisco Systems, Inc.

Running new upgrade for first time

System Bootstrap, Version 12.3(8r)YH13, RELEASE SOFTWARE (fcl) Technical Support: http://www.cisco.com/techsupport Copyright (c) 2008 by cisco Systems, Inc. C1800 platform with 262144 Kbytes of main memory with parity disabled

Upgrade ROMMON initialized

In the following example, the ROMMON image in RP 0 of a Cisco ASR 1006 router is verified using the **show rom-monitor** command:

Router# show rom-monitor r0

System Bootstrap, Version 12.2(33r)XN1, RELEASE SOFTWARE (fcl) Technical Support: http://www.cisco.com/techsupport Copyright (c) 2007 by cisco Systems, Inc.

The fields in the examples are self-explanatory.

# show rom-monitor slot

To display the ROM monitor (ROMMON) status, use the **show rom-monitor** command in user EXEC or privileged EXEC mode.

**show rom-monitor slot** *num* {**sp** | **rp**}

| Syntax Description | num L                                                                                                    | visplays the slot number of the ROMMON for which the status is to be displayed.                                                                                                    |  |  |
|--------------------|----------------------------------------------------------------------------------------------------|----------------------------------------------------------------------------------------------------|--|--|
|                    |                                                                                                    | Pisplays the ROMMON status of the switch processor.                                                                                                    |  |  |
|                    |                                                                                                    | Displays the ROMMON status of the switch processor.                                                                                                    |  |  |
|                    | <u>-r</u> _                                                                                                    |                                                                                                    |  |  |
| Command Modes      | User EXEC<br>Privileged EXEC                                                                                                    |                                                                                                    |  |  |
| Command History    | Release                                                                                                    | Modification                                                                                                    |  |  |
|                    | 12.2(14)SX                                                                                                    | Support for this command was introduced on the Supervisor Engine 720.                                                                                                    |  |  |
|                    | 12.2(17d)SXB                                                                                                    | Support for this command on the Supervisor Engine 2 was integrated into Release 12.2(17d)SXB.                                                                                                    |  |  |
|                    | 12.2(33)SRA                                                                                                    | This command was integrated into Cisco IOS Release 12.2(33)SRA.                                                                                                    |  |  |
|                    | <ul> <li>Region region1 and region2—Displays the status of the ROMMON image and preference from which the region1 or region2 images should be booted. The F status values are as follows:         <ul> <li>First run—Indicates that a check of the new image is being run.</li> <li>Invalid—Indicates that the new image has been checked and the upgrade</li> </ul> </li> </ul> |                                                                                                    |  |  |
|                    | <ul><li>First run</li><li>Invalid</li></ul>                                                                                                    | are as follows:<br>—Indicates that a check of the new image is being run.<br>Indicates that the new image has been checked and the upgrade process has started.                                                                                                    |  |  |
|                    | <ul><li>First run-</li><li>Invalid—</li><li>Approved</li></ul>                                                                                                    | are as follows:<br>—Indicates that a check of the new image is being run.<br>Indicates that the new image has been checked and the upgrade process has started.<br>—Indicates that the ROMMON field upgrade process has completed.                                                                                                    |  |  |
|                    | <ul><li>First run-</li><li>Invalid—</li><li>Approved</li></ul>                                                                                                    | are as follows:<br>—Indicates that a check of the new image is being run.<br>Indicates that the new image has been checked and the upgrade process has started.                                                                                                    |  |  |
|                    | <ul> <li>First run-</li> <li>Invalid</li> <li>Approved</li> <li>Currently run</li> </ul>                                                                                                    | are as follows:<br>—Indicates that a check of the new image is being run.<br>Indicates that the new image has been checked and the upgrade process has started.<br>—Indicates that the ROMMON field upgrade process has completed.                                                                                                    |  |  |
| Examples           | <ul> <li>First run-</li> <li>Invalid—</li> <li>Approved</li> <li>Currently run</li> <li>The <b>sp</b> or <b>rp</b> keyw</li> </ul>                                                                                                    | are as follows:<br>—Indicates that a check of the new image is being run.<br>Indicates that the new image has been checked and the upgrade process has started.<br>Image and the ROMMON field upgrade process has completed.<br>Ining—This field displays the currently running image and the region.                                                                                          |  |  |
| Examples           | <ul> <li>First run-</li> <li>Invalid-</li> <li>Approved</li> <li>Currently run</li> <li>The <b>sp</b> or <b>rp</b> keyw</li> </ul>                                                                                                    | are as follows:<br>—Indicates that a check of the new image is being run.<br>Indicates that the new image has been checked and the upgrade process has started.<br>—Indicates that the ROMMON field upgrade process has completed.<br>ning—This field displays the currently running image and the region.<br>yord is required only if a supervisor engine is installed in the specified slot. |  |  |

| Related Commands | Command             | Description                                |
|------------------|---------------------|--------------------------------------------|
|                  | upgrade rom-monitor | Sets the execution preference on a ROMMON. |

I

# show running identity policy

To display identity policy information, use the **show running identity policy** command in privileged EXEC mode.

show running identity policy [name]

| Syntax Description | name                                                                                                    | (Optional) Name of the identity policy.                    |
|--------------------|----------------------------------------------------------------------------------------------------|------------------------------------------------------------|
| Command Modes      | Privileged EXEC (†                                                                                                    | <i>#</i> )                                                 |
| Command History    | Release                                                                                                    | Modification                                               |
|                    | 12.2(18)SX                                                                                                    | This command was introduced.                               |
| Examples           | Router# show runn<br>Building configura<br>Current configura<br>identity policy p<br>access-group sc<br>identity policy p<br>access-group an | ation:<br>D1<br>Dme-acl<br>D2                              |
| Related Commands   | Command                                                                                                    | Description                                                |
|                    | show running-con                                                                                                    | figurationDisplays the running configuration for a router. |

# show running identity profile

To display identity profile information, use the **show running identity profile** command in privileged EXEC mode.

show running identity profile [ default | dot1x | eapoudp]

| Related Commands | identity profile<br>device authoriz<br>identity profile                                                           | default<br>e type cisco ip phone<br>eapoudp<br>ie ip-address 10.0.0.0 255.0.0.0 policy p1<br>dot1x<br>se mac-address 0001.0203.0405 ffff.ffff.ffff policy p2<br>Description |  |
|------------------|----------------------------------------------------------------------------------------------------|----------------------------------------------------------------------------------------------------|--|
|                  | identity profile<br>device authoriz<br>identity profile<br>device authoriz<br>identity profile<br>device authoriz | default<br>e type cisco ip phone<br>eapoudp<br>e ip-address 10.0.0.0 255.0.0.0 policy p1<br>dot1x                                                                           |  |
|                  | identity profile<br>device authoriz<br>identity profile<br>device authoriz<br>identity profile<br>device authoriz | default<br>e type cisco ip phone<br>eapoudp<br>e ip-address 10.0.0.0 255.0.0.0 policy p1<br>dot1x                                                                           |  |
|                  | identity profile<br>device authoriz<br>identity profile<br>device authoriz<br>identity profile                    | default<br>e type cisco ip phone<br>eapoudp<br>e ip-address 10.0.0.0 255.0.0.0 policy p1<br>dot1x                                                                           |  |
|                  | identity profile<br>device authoriz<br>identity profile<br>device authoriz                                        | default<br>e type cisco ip phone<br>eapoudp<br>e ip-address 10.0.0.0 255.0.0.0 policy p1                                                                                    |  |
|                  | identity profile<br>device authoriz                                                                               | default<br>e type cisco ip phone                                                                                                    |  |
|                  | identity profile                                                                                                  | default                                                                                                    |  |
|                  | -                                                                                                    |                                                                                                    |  |
|                  |                                                                                                    |                                                                                                    |  |
|                  | Router# <b>show runn</b><br>Building configur                                                                     | ing identity profile<br>ration                                                                                                    |  |
| Examples         | The following is output from the show running identity profile command:                                           |                                                                                                    |  |
|                  | 12.2(18)SX                                                                                                    | This command was introduced.                                                                                                    |  |
| ommand mistory   |                                                                                                    |                                                                                                    |  |
| Command History  | Release                                                                                                    | Modification                                                                                                    |  |
|                  |                                                                                                    | ,<br>,                                                                                                    |  |
| Command Modes    | Privileged EXEC (#                                                                                                | <b>#</b> )                                                                                                    |  |
|                  |                                                                                                    |                                                                                                    |  |
|                  | eapoudp                                                                                                    | (Optional) Displays EAPoUDP identity profile information.                                                                                                    |  |
|                  |                                                                                                    | (Optional) Displays 802.1x identity profile information.                                                                                                    |  |
|                  | dot1x                                                                                                    | (Ontional) Displays 202 1st identity modils information                                                                                                    |  |

# show running-config

To display the contents of the current running configuration file or the configuration for a specific module, Layer 2 VLAN, class map, interface, map class, policy map, or virtual circuit (VC) class, use the **show running-config** command in privileged EXEC mode.

show running-config [options]

| Syntax Description | options | (Optional) Keywords used to customize output.                                                                                                    |
|--------------------|---------|----------------------------------------------------------------------------------------------------|
|                    |         | • <b>all</b> —Expands the output to include the commands that are configured with default parameters. If the <b>all</b> keyword is not used, the output does not display commands configured with default parameters.                                                                                                    |
|                    |         | • <b>brief</b> —Displays the configuration without certification data. The <b>brief</b> keyword can be used with the <b>linenum</b> keyword.                                                                                                    |
|                    |         | <ul> <li>class-map [name] [linenum] — Displays class map information. The linenum keyword can be used with the class-map name option.</li> </ul>                                                                                                    |
|                    |         | <ul> <li>control-plane [cef-exception   host   transit] —Displays control-plane<br/>information. The cef-exception, host, and transit keywords can be used with<br/>control-plane option.</li> </ul>                                                                                                    |
|                    |         | • <b>flow</b> { <b>exporter</b>   <b>monitor</b>   <b>record</b> }—Displays global flow configuration commands. The <b>exporter</b> , <b>monitor</b> , and <b>record</b> keywords can be used with the <b>flow</b> option.                                                                                                    |
|                    |         | • <b>full</b> —Displays the full configuration.                                                                                                    |
|                    |         | <ul> <li>interface <i>type number</i>—Displays interface-specific configuration information.<br/>If you use the interface keyword, you must specify the interface type and the<br/>interface number (for example, interface ethernet 0). Keywords for common<br/>interfaces include async, ethernet, fastEthernet, group-async, loopback,<br/>null, serial, and virtual-template. Use the show run interface ? command to<br/>determine the interfaces available on your system.</li> </ul> |
|                    |         | • <b>linenum</b> —Displays line numbers in the output. The <b>brief</b> or <b>full</b> keyword can be used with the <b>linenum</b> keyword. The <b>linenum</b> keyword can be used with the <b>class-map</b> , <b>interface</b> , <b>map-class</b> , <b>policy-map</b> , and <b>vc-class</b> keywords.                                                                                                    |
|                    |         | <ul> <li>map-class [atm   dialer   frame-relay] [name] [linenum]—Displays map<br/>class information. This option is described separately; see the show<br/>running-config map-class command page.</li> </ul>                                                                                                    |

- **partition types** —Displays the configuration corresponding to partition. The **types** keyword can be used with the **partition** option.
  - **policy-map** [*name*] [**linenum**]—Displays policy map information. The **linenum** keyword can be used with the **policy-map** *name* option.
  - **vc-class** *name* [**linenum**]—Displays VC class information (display is available only on certain routers such as the Cisco 7500 series. The **linenum** keyword can be used with the **vc-class** *name* option.
  - **view full**—Enables the display of a full running configuration. This is for view-based users who typically can view only configuration commands that they are entitled to access for that particular view.
  - vrf name—Displays the VRF—aware configuration module number.
  - **vlan** [*vlan-id*]—Specifies the VLAN information to display; valid values are from 1 to 4094.

**Command Default** The default syntax, **show running-config**, displays the contents of the running configuration file, except commands configured with default parameters.

Command Modes Privileged EXEC (#)

| Command History | Release      | Modification                                                                                                    |
|-----------------|--------------|----------------------------------------------------------------------------------------------------|
|                 | 11.0         | This command was introduced.                                                                                                    |
|                 | 12.0         | This command was replaced by the <b>more system:running-config</b> command.                                                                                                    |
|                 | 12.0(1)T     | This command was integrated into Cisco IOS Release 12.0(1)T, and the output modifier ( ) was added.                                                                                                    |
|                 | 12.2(4)T     | This command was modified. The linenum keyword was added.                                                                                                    |
|                 | 12.3(8)T     | This command was modified. The view full option was added.                                                                                                    |
|                 | 12.2(14)SX   | This command was integrated into Cisco IOS Release 12.2(14)SX. The <b>module</b> <i>number</i> and <b>vlan</b> <i>vlan-id</i> keywords and arguments were added for the Supervisor Engine 720.                                                    |
|                 | 12.2(17d)SXB | This command was integrated into Release 12.2(17d)SXB and implemented on the Supervisor Engine 2.                                                                                                    |
|                 | 12.2(33)SXH  | This command was modified. The all keyword was added.                                                                                                    |
|                 | 12.2(31)SB2  | This command was integrated into Cisco IOS Release 12.2(31)SB2. This command was enhanced to display configuration information for traffic shaping overhead accounting for ATM and was implemented on the Cisco 10000 series router for the PRE3. |
|                 | 12.2(33)SRC  | This command was integrated into Cisco IOS Release 12.2(33)SRC.                                                                                                    |
|                 | 12.2(33)SB   | This command was modified. Support for the Cisco 7300 series router was added.                                                                                                    |
|                 | 12.4(24)T    | This command was modified in a release earlier than Cisco IOS<br>Release 12.4(24)T. The <b>partition</b> and <b>vrf</b> keywords were added. The<br><b>module</b> and <b>vlan</b> keywords were removed.                                          |

### Usage Guidelines

The **show running-config** command is technically a command alias (substitute or replacement syntax) of the **more system:running-config** command. Although more use of commands is recommended (due to their uniform structure across platforms and their expandable syntax), the **show running-config** command remains enabled to accommodate its widespread use, and to allow typing shortcuts such as **show run**.

The **show running-config interface** command is useful when there are multiple interfaces and you want to look at the configuration of a specific interface.

The **linenum** keyword causes line numbers to be displayed in the output. This option is useful for identifying a particular portion of a very large configuration.

You can enter additional output modifiers in the command syntax by including a pipe character (|) after the optional keyword. For example, **show running-config interface serial 2/1 linenum** | **begin 3**. To display output modifiers that are available for a keyword, enter | ? after the keyword. Depending on the platform you are using, the keywords and the arguments for the *options* argument may vary.

Prior to Cisco IOS Release 12.2(33)SXH, **show running-config** command output omitted configuration commands set with default values. Effective with Release 12.2(33)SXH, the **show running-config all** command displays more complete configuration information, including default settings and values. For example, if the Cisco Discovery Protocol (abbreviated as CDP in the output) holdtime value is set to its default of 180:

- The show running-config command does not display this value.
- The show running-config all displays this output: cdp holdtime 180.

If the Cisco Discovery Protocol holdtime is changed to a nondefault value (for example, 100), the output of the **show running-config** and **show running-config all** commands is the same; that is, the configured parameter is displayed.

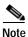

In Release 12.2(33)SXH, implementation of the **all** keyword expands the output to include some of the commands that are configured with default values. In subsequent Cisco IOS releases, additional configuration commands that are configured with default values will be added to the output of the **show running-config all** command.

#### **Cisco 7600 Series Router**

In some cases, you might see a difference in the duplex mode that is displayed between the **show interfaces** command and the **show running-config** command. The duplex mode that is displayed in the **show interfaces** command is the actual duplex mode that the interface is running. The **show interfaces** command displays the operating mode for an interface, and the **show running-config** command displays the configured mode for an interface.

The **show running-config** command output for an interface might display the duplex mode but no configuration for the speed. This output indicates that the interface speed is configured as auto and that the duplex mode shown becomes the operational setting once the speed is configured to something other than auto. With this configuration, it is possible that the operating duplex mode for that interface does not match the duplex mode that is displayed with the **show running-config** command.

## Examples

The following example shows the configuration for serial interface 1. The field descriptions are self-explanatory.

Router# show running-config interface serial 1

```
Building configuration...
```

```
Current configuration:
!
interface Serial1
no ip address
no ip directed-broadcast
no ip route-cache
no ip mroute-cache
shutdown
end
```

The following example shows the configuration for Ethernet interface 0/0. Line numbers are displayed in the output. The field descriptions are self-explanatory.

```
Router# show running-config interface ethernet 0/0 linenum
```

```
Building configuration...
Current configuration : 104 bytes
1 : !
2 : interface Ethernet0/0
3 : ip address 10.4.2.63 255.255.255.0
4 : no ip route-cache
5 : no ip mroute-cache
6 : end
```

The following example shows how to set line numbers in the command output and then use the output modifier to start the display at line 10. The field descriptions are self-explanatory.

```
Router# show running-config linenum | begin 10
```

```
10 : boot-start-marker
11 : boot-end-marker
12 : !
13 : no logging buffered
14 : enable password #####
15 : !
16 : spe 1/0 1/7
17 : firmware location bootflash:mica-modem-pw.172.16.0.0.bin
18 : !
19 : !
20 : resource-pool disable
21 : !
22 : no aaa new-model
23 : ip subnet-zero
24 : ip domain name cisco.com
25 : ip name-server 172.16.11.48
26 : ip name-server 172.16.2.133
27 : !
28 : !
29 : isdn switch-type primary-5ess
30 : !
126 : end
```

The following example shows how to display the module and status configuration for all modules on a Cisco 7600 series router. The field descriptions are self-explanatory.

Router# show running-config

```
Building configuration...
```

```
Current configuration:
version 12.0
service timestamps debug datetime localtime
service timestamps log datetime localtime
no service password-encryption
1
hostname Router
1
boot buffersize 126968
boot system flash slot0:7600r
boot bootldr bootflash:c6msfc-boot-mz.120-6.5T.XE1.0.83.bin
enable password lab
1
clock timezone Pacific -8
clock summer-time Daylight recurring
redundancy
main-cpu
 auto-sync standard
T.
ip subnet-zero
1
ip multicast-routing
ip dvmrp route-limit 20000
ip cef
mls flow ip destination
mls flow ipx destination
cns event-service server
spanning-tree portfast bpdu-guard
spanning-tree uplinkfast
spanning-tree vlan 200 forward-time 21
port-channel load-balance sdip
!
1
T.
shutdown
1
I.
```

In the following sample output from the **show running-config** command, the **shape average** command indicates that traffic shaping overhead accounting for ATM is enabled. The BRAS-DSLAM encapsulation type is qinq and the subscriber line encapsulation type is snap-rbe based on the AAL5 service. The field descriptions are self-explanatory

```
Router# show running-config
```

```
.
.
.
subscriber policy recording rules limit 64
no mpls traffic-eng auto-bw timers frequency 0
call rsvp-sync
!
controller T1 2/0
framing sf
linecode ami
!
controller T1 2/1
framing sf
linecode ami
```

```
!

policy-map unit-test

class class-default

shape average percent 10 account qinq aal5 snap-rbe

!
```

I

| Description                                                                                                    |  |
|----------------------------------------------------------------------------------------------------|--|
| Specifies or modifies the bandwidth allocated for a class belonging to a policy map, and enables ATM overhead accounting.                                                                                      |  |
| Specifies the device and filename of the configuration file from which the router configures itself during initialization (startup).                                                                           |  |
| Enters global configuration mode.                                                                                                    |  |
| Copies the running configuration to the startup configuration. (Command alias for the <b>copy system:running-config nvram:startup-config</b> command.)                                                         |  |
| Shapes traffic to the indicated bit rate according to the algorithm specified and enables ATM overhead accounting.                                                                                             |  |
| Displays statistics for all interfaces configured on the router or access serve                                                                                                    |  |
| <b>y-map</b> Displays the configuration of all classes for a specified service policy map<br>or all classes for all existing policy maps, and displays ATM overhead<br>accounting information, if configured.  |  |
| Displays the contents of NVRAM (if present and valid) or displays the configuration file pointed to by the CONFIG_FILE environment variable. (Command alias for the <b>more:nvram startup-config</b> command.) |  |
|                                                                                                    |  |

# show running-config control-plane

To display the control plane information for the running configuration, use the **show running-config control-plane** command in privileged EXEC mode.

## show running-config control-plane [cef-exception | host | transit]

| Syntax Description          | cef-exception                                                                                          | (Optional) Displays information about control plane Cisco Express                                                                                                    |  |  |
|-----------------------------|----------------------------------------------------------------------------------------------------|----------------------------------------------------------------------------------------------------|--|--|
| , ,                         | _                                                                                                    | Forwarding exceptions.                                                                                                    |  |  |
|                             | host                                                                                                   | (Optional) Displays information about the control plane host.                                                                                                    |  |  |
|                             | transit                                                                                                | (Optional) Displays information about control plane transit.                                                                                                    |  |  |
| Command Default             | If no keyword is spe                                                                                   | cified, all information about the control plane is displayed.                                                                                                    |  |  |
| Command Modes               | Privileged EXEC (#)                                                                                    |                                                                                                    |  |  |
|                             |                                                                                                    |                                                                                                    |  |  |
| Command History             | Release                                                                                                | Modification                                                                                                    |  |  |
| Command History             | Release<br>12.4(24)T                                                                                   | Modification<br>This command was introduced in a release earlier than Cisco IOS<br>Release 12.4(24)T.                                                                                                    |  |  |
|                             | 12.4(24)T<br>The following is sam                                                                      | This command was introduced in a release earlier than Cisco IOS<br>Release 12.4(24)T.<br>nple output from the <b>show running-config control-plane</b> command. The field                                                       |  |  |
|                             | 12.4(24)T<br>The following is san<br>descriptions are self                                             | This command was introduced in a release earlier than Cisco IOS<br>Release 12.4(24)T.<br>nple output from the <b>show running-config control-plane</b> command. The field                                                       |  |  |
|                             | 12.4(24)T<br>The following is san<br>descriptions are self                                             | This command was introduced in a release earlier than Cisco IOS<br>Release 12.4(24)T.<br>nple output from the <b>show running-config control-plane</b> command. The field<br>-explanatory.<br>ing-config control-plane          |  |  |
|                             | 12.4(24)T<br>The following is san<br>descriptions are self<br>Router# show runni                       | This command was introduced in a release earlier than Cisco IOS<br>Release 12.4(24)T.<br>nple output from the <b>show running-config control-plane</b> command. The field<br>-explanatory.<br>ing-config control-plane<br>ation |  |  |
| Command History<br>Examples | 12.4(24)T<br>The following is san<br>descriptions are self<br>Router# show runni<br>Building configura | This command was introduced in a release earlier than Cisco IOS<br>Release 12.4(24)T.<br>nple output from the <b>show running-config control-plane</b> command. The field<br>-explanatory.<br>ing-config control-plane<br>ation |  |  |

| Related Commands | Command             | Description                                                                                                 |
|------------------|---------------------|----------------------------------------------------------------------------------------------------|
|                  | show running-config | Displays the contents of the current running configuration file or the configuration for a specific module. |

I

# show running-config map-class

To display only map-class configuration information from the running configuration file, use the **show running-config map-class** command in privileged EXEC mode.

**show running-config map-class** [atm [map-class-name] | dialer [map-class-name] | frame-relay [map-class-name]] [linenum]

| Syntax Description | atm                                                 | (Optional) Displays only ATM map-class configuration lines.                                                                                                 |  |  |  |
|--------------------|-----------------------------------------------------|----------------------------------------------------------------------------------------------------|--|--|--|
| , ,                | dialer                                              | (Optional) Displays only dialer map-class configuration lines.                                                                                              |  |  |  |
|                    | frame-relay                                         | (Optional) Displays only Frame Relay map-class configuration lines.                                                                                         |  |  |  |
|                    | map-class-name                                      | (Optional) Displays only configuration lines for the specified map-class.                                                                                   |  |  |  |
|                    | linenum                                             | (Optional) Displays line numbers in the output.                                                                                                    |  |  |  |
| Defaults           | Displays all map-cla                                | ass configuration in the running configuration file.                                                                                                    |  |  |  |
| Command Modes      | Privileged EXEC                                     |                                                                                                    |  |  |  |
| Command History    | Release                                             | Modification                                                                                                    |  |  |  |
|                    | 12.1                                                | The <b>map-class</b> extension to the <b>show running-config</b> command was introduced to show only lines pertaining to dialer or Frame Relay map classes. |  |  |  |
|                    | 12.1(2)T                                            | The <b>atm</b> , <b>dialer</b> , and <b>frame-relay</b> keywords and <i>map-class-name</i> argument were introduced.                                        |  |  |  |
|                    | 12.2(4)T                                            | The <b>linenum</b> keyword was added.                                                                                                    |  |  |  |
|                    | 12.2(33)SRA                                         | This command was integrated into Cisco IOS Release 12.2(33)SRA.                                                                                             |  |  |  |
| Usage Guidelines   | running configuration                               | <b>ng-config map-class</b> command to display the following information from the n file:<br>ses configured on the router.                                   |  |  |  |
|                    | • Map classes                                       | • Map classes configured specifically for ATM, Frame Relay, or dialer.                                                                                      |  |  |  |
|                    | • A specific ATM, Frame Relay, or dialer map class. |                                                                                                    |  |  |  |
|                    |                                                     | word to display line numbers in the output. This option is useful for identifying a a very large configuration.                                             |  |  |  |
| Examples           |                                                     | gured on the Router Example                                                                                                    |  |  |  |
|                    | -                                                   | ple displays all map classes configured on the router:                                                                                                    |  |  |  |
|                    | Router# <b>show runni</b>                           | ng-config map-class                                                                                                    |  |  |  |

```
Building configuration...
Current configuration:
map-class frame-relay cir60
frame-relay bc 16000
frame-relay adaptive-shaping becn
1
map-class frame-relay cir70
no frame-relay adaptive-shaping
frame-relay priority-group 2
!
map-class atm vc100
atm aal5mux
!
map-class dialer dialer1
dialer idle-timeout 10
end
```

### All Frame Relay Map Classes Example

The following example displays all Frame Relay map classes on the router:

Router# show running-config map-class frame-relay

```
Building configuration...
Current configuration:
!
map-class frame-relay cir60
frame-relay bc 16000
frame-relay adaptive-shaping becn
!
map-class frame-relay cir70
no frame-relay adaptive-shaping
frame-relay priority-group 2
end
```

## A Specific Map Class and Display of Line Numbers Example

The following example displays a specific map class called class1. Line numbers are displayed in the output.

```
Router# show running-config map-class frame-relay class1 linenum
```

```
Building configuration...
Current configuration:
1 : !
2 : map-class frame-relay boy
3 : no frame-relay adaptive-shaping
4 : frame-relay cir 1000
5 : end
```

### **Related Commands**

| Command          | Description                                                                                                    |
|------------------|----------------------------------------------------------------------------------------------------|
| map-class atm    | Specifies the ATM map class for an SVC.                                                                                                    |
| map-class dialer | Defines a class of shared configuration parameters associated with the dialer map command for outgoing calls from an ISDN interface and for PPP callback. |

| Description                                                                                                    |
|----------------------------------------------------------------------------------------------------|
| Specifies a map class to define QoS values for a Frame Relay VC.                                                      |
| Displays contents of the currently running configuration file (equivalent to the <b>show running-config</b> command.) |
|                                                                                                    |

I

# show running-config partition

To display the list of commands that make up the current running configuration for a specific part of the system's global running configuration, use the **show running-config partition** command in privileged EXEC mode.

## show running-config partition part

| Syntax Description | part | The <i>part</i> argument will consist of one or more keyword options. These keywords represent a partition of the system's running configuration state, as a major-descriptor and, in some cases, one or more minor-descriptors.                                       |
|--------------------|------|----------------------------------------------------------------------------------------------------|
|                    |      | For example, in the command <b>show running-config partition router</b><br><b>eigrp 1</b> , the major-descriptor for the <i>part</i> argument is the <b>router</b> keyword,<br>and the minor-descriptors for the <i>part</i> argument are the <b>eigrp 1</b> keywords. |
|                    |      | The actual list of <i>part</i> keyword options will depend on your system hardware, what feature set you are running, and what features are currently configured on your system.                                                                                       |
|                    |      | Some examples of command <i>part</i> keyword options are provided here for reference. Use the <b>show running-config partition ?</b> command on your system to view the list of command options available on your system.                                              |
|                    |      | • <b>access-list</b> —Displays all running configuration commands that make up the access-list configuration partition.                                                                                                    |
|                    |      | • <b>boot</b> —Displays all running configuration commands that make up the boot configuration partition.                                                                                                    |
|                    |      | • <b>class-map</b> —Displays all running configuration commands that make up the class-map configuration partition.                                                                                                    |
|                    |      | <ul> <li>global-cdp—Displays all running configuration commands that make<br/>up the global CDP configuration partition.</li> </ul>                                                                                                    |
|                    |      | • <b>interface</b> [ <b>type</b> <i>slot/port/number</i> ]—Displays all running configuration commands that make up the interfaces configuration partition or the configuration commands that are applied to the specified interface.                                  |
|                    |      | • <b>line</b> —Displays all running configuration commands that make up the line command configuration partition.                                                                                                    |
|                    |      | <ul> <li>policy-map—Displays all running configuration commands that make<br/>up the policy-map configuration partition.</li> </ul>                                                                                                    |
|                    |      | • <b>route-map</b> —Displays all running configuration commands that make up the route-map configuration partition.                                                                                                    |
|                    |      | • <b>router</b> [ <i>protocol</i> ]—Displays all running configuration commands that make up the router configuration partition, or the configuration commands for the specified routing protocol.                                                                     |
|                    |      | • <b>service</b> —Displays all running configuration commands that make up the services (small server) configuration partition.                                                                                                    |
|                    |      | • <b>snmp</b> —Displays all running configuration commands that make up the SNMP configuration partition.                                                                                                    |
|                    |      | •   – Allows for the addition of output modifiers.                                                                                                    |

## Command Default None

Command Modes Privileged EXEC (#)

| Command History | Release     | Modification                                                                                                    |
|-----------------|-------------|----------------------------------------------------------------------------------------------------|
|                 | 12.2(33)SRB | This command was introduced for Cisco 7600 series images in Cisco IOS Release 12.2SR as part of the "Configuration Partitioning" feature. |
|                 | 12.2(33)SB  | This command was integrated into Cisco IOS Release 12.2(33)SB and implemented on the Cisco 10000 series.                                  |
|                 | 12.2(33)SXI | This command was integrated into Cisco IOS Release 12.2(33)SXI.                                                                           |

### Usage Guidelines

When the Configuration Partitioning feature is enabled, the system groups the configuration state of the device into parts (called "partitions") for the purpose of generating the virtual running configuration file (the list of configuration commands). The selective processing of the system's configuration state for the purpose of generating a partial running configuration is called "configuration partitioning."

Note

This command is not related to hard drive or flash drive partitioning.

This granular access to configuration information offers important performance benefits for high-end routing platforms with very large configuration files, as the system wide generation of a complete virtual configuration file from all components on systems with large and complex configurations can become overly resource intensive and be unacceptably slow.

The **show running-config partition** command allows you to display only the part of the running configuration that you want to examine, while also allowing the system to process only the collection of system components (such as specific interfaces) that you need to display. This is in contrast to other existing extensions to the **show running-config** command, which only *filter* the generated list after all system components have been processed.

The Configuration Partitioning feature is enabled by default in Cisco IOS software images that support the feature. To disable the feature, use the **no parser config partition** command.

## Examples

In the following example, the system generates a view of the running configuration by polling only the components associated with the access-list parts of the running configuration state, and then displays only those access-list-related configuration commands.

```
Router# show running-config partition access-list
    Building configuration...
Current configuration : 127 bytes
!
Configuration of Partition access-list
!
access-list 90 permit 0.0.0.0 1.2.3.5
access-list 100 permit 10 any any
!
end
```

In the following example, only the main configuration partition associated with the interface configuration is queried, and only the configuration commands associated with Fast Ethernet interface 0/1 are displayed.

```
Router# show running-config partition interface fastethernet0/1
Building configuration...
Current configuration : 213 bytes
1
Configuration of Partition interface FastEthernet0/1
1
!
interface FastEthernet0/1
ip address 10.4.2.39 255.255.255.0
no ip route-cache cef
no ip route-cache
duplex half
ipv6 enable
no cdp enable
!
!
end
```

| Related Commands | Command                               | Description                                                                                                    |
|------------------|---------------------------------------|----------------------------------------------------------------------------------------------------|
|                  | copy running-config<br>startup-config | Copies the running configuration to the default startup configuration file.                                                                                                    |
|                  | show interfaces                       | Displays statistics for all interfaces configured on the router or access server.                                                                                                    |
|                  | show running-config                   | Generates and displays a virtual configuration file that lists all configuration commands that are in effect on the system.                                                                                    |
|                  | show startup-config                   | Displays the contents of NVRAM (if present and valid) or displays the configuration file pointed to by the CONFIG_FILE environment variable. (Command alias for the <b>more:nvram startup-config</b> command.) |

## show scp

To display Switch-Module Configuration Protocol (SCP) information, use the **show scp** in privileged EXEC mode on the Switch Processor.

| Syntax Description | accounting                                                                        | Displays information about the                                                                                                    | SCP accounting.                                                    |                                                          |  |
|--------------------|-----------------------------------------------------------------------------------|----------------------------------------------------------------------------------------------------|--------------------------------------------------------------------|----------------------------------------------------------|--|
|                    | counters                                                                          | Displays information about the                                                                                                    | SCP counter.                                                       |                                                          |  |
|                    | linecards                                                                         | Displays information about the (WAN) modules in the chassis.                                                                                                    | Optical Services Module                                            | e (OSM) wide area network                                |  |
|                    | details                                                                           | (Optional) Displays detailed inf                                                                                                    | formation about the OSI                                            | M WAN module.                                            |  |
|                    | mcast                                                                             | Displays information about the                                                                                                    | SCP multicast.                                                     |                                                          |  |
|                    | group group-id                                                                    | (Optional) Displays information from 1 to 127.                                                                                                    | 1 for a specific group and                                         | d group ID; valid values are                             |  |
|                    | inst                                                                              | (Optional) Displays information for an instance.                                                                                                    |                                                                    |                                                          |  |
|                    | process id                                                                        | Displays all the processes that have registered an SAP with SCP.                                                                                                   |                                                                    |                                                          |  |
|                    | status                                                                            | Displays information about the                                                                                                    | local SCP server status                                            |                                                          |  |
| Command Modes      | Privileged EXEC                                                                   | on the Switch Processor                                                                                                    |                                                                    |                                                          |  |
| Command History    | Release                                                                           | Modification                                                                                                    |                                                                    |                                                          |  |
|                    | 12.2(14)SX                                                                        | Support for this command was introduced on the Supervisor Engine 720.                                                                                              |                                                                    |                                                          |  |
|                    | 12.2(17d)SXB                                                                      | Support for this command on the Supervisor Engine 2 was extended to Release 12.2(17d)SXB.                                                                          |                                                                    | e 2 was extended to                                      |  |
|                    | 12.2(18)SXE                                                                       | The output of the <b>show scp process</b> command was changed to display all the processes that have registered an SAP with SCP on the Supervisor Engine 720 only. |                                                                    |                                                          |  |
|                    | 12.2(33)SRA       This command was integrated into Cisco IOS Release 12.2(33)SRA. |                                                                                                    |                                                                    |                                                          |  |
| Examples           | Router# <b>show mod</b><br>Mod Ports Card T                                       |                                                                                                    |                                                                    | Serial No.                                               |  |
|                    | 2 0 2 port<br>3 8 8 port                                                          | rt 10/100 mb RJ45<br>: adapter Enhanced FlexWAN<br>: 1000mb GBIC Enhanced QoS<br>visor Engine 720 (Active)                                                         | WS-X6148-RJ-45<br>WS-X6582-2PA<br>WS-X6408A-GBIC<br>WS-SUP720-3BXL | SAL091800RY<br>JAE0940MH7Z<br>SAL09391KZH<br>SAL09337UE6 |  |

| 6           | 2 Supervisor Engine 720                                                                      | (Hot)     | WS-S                  | UP720-3BXL                                               | SAL               | )9148P59             |
|-------------|----------------------------------------------------------------------------------------------|-----------|-----------------------|----------------------------------------------------------|-------------------|----------------------|
| Mod         | MAC addresses                                                                                | Hw        | Fw                    | Sw                                                       |                   | Status               |
| 1<br>2<br>3 | 0013.c3f8.d2c4 to 0013.c3f8<br>0015.2bc3.5b40 to 0015.2bc3<br>0015.6324.ed48 to 0015.6324    | .5b7f 2.1 | 12.2(ni               | 8.6(0.<br>ghtly 12.2(r<br>8.6(0.                         | nightly           | Ok                   |
| 5<br>6      | 0014.a97d.b0ac to 0014.a97d<br>0013.7f0d.0660 to 0013.7f0d                                   |           |                       | 12.2(r<br>12.2(r                                         | 5 1               |                      |
| Mod         | Sub-Module                                                                                   | Model     |                       | Serial                                                   |                   |                      |
| 5<br>5<br>6 | Policy Feature Card 3<br>MSFC3 Daughterboard<br>Policy Feature Card 3<br>MSFC3 Daughterboard |           | 3BXL S<br>S<br>3BXL S | SAL09337NVE<br>SAL09327AU6<br>SAL1033Y0YK<br>SAL09158XB3 | 1.6<br>2.3<br>1.8 | Ok<br>Ok<br>Ok<br>Ok |
| Mod         | Online Diag Status                                                                           |           |                       |                                                          |                   |                      |

- 1 Pass 2 Pass 3 Pass
- 5 Pass
- 6 Pass

#### Router# attach 5

Trying Switch ... Entering CONSOLE for Switch Type "^C^CC" to end this session

#### Switch-sp# show scp process

Sap Pid Name
=== === ====
0 180 CWAN-RP SCP Input Process
18 42 itasca
20 3 Exec
21 3 Exec
22 180 CWAN-RP SCP Input Process
Total number of SAP registered = 5
Router#

## show slot

To display information about the PCMCIA flash memory cards file system, use the **show slot** command in user EXEC or privileged EXEC mode.

show slot [all | chips | detailed | err | summary]

| ntax Description |                                                                                                    |                                                                                                    |
|------------------|----------------------------------------------------------------------------------------------------|----------------------------------------------------------------------------------------------------|
|                  | all                                                                                                    | (Optional) Displays all possible flash system information for all PCMCIA flash cards in the system.                                                                                                    |
|                  | chips                                                                                                    | (Optional) Displays flash chip information.                                                                                                    |
|                  | detailed                                                                                                    | (Optional) Displays the flash detailed directory.                                                                                                    |
|                  | err                                                                                                    | (Optional) Displays the flash chip erase and write retries.                                                                                                    |
|                  | summary                                                                                                    | (Optional) Displays the flash partition summary.                                                                                                    |
| nmand Modes      | User EXEC<br>Privileged EXEC                                                                                                    |                                                                                                    |
| mand History     | Release                                                                                                    | Modification                                                                                                    |
|                  | 12.0                                                                                                    | This command was introduced.                                                                                                    |
|                  | and <b>show disk1:</b> .                                                                                                    |                                                                                                    |
|                  | For more informatio                                                                                                    | n regarding file systems and flash cards, access the PCMCIA Filesystem                                                                                                    |
|                  |                                                                                                    | n regarding file systems and flash cards, access the <i>PCMCIA Filesystem x and Filesystem Information</i> document at the following URL:                                                                                                    |
|                  | Compatibility Matrix                                                                                                    | x and Filesystem Information document at the following URL:                                                                                                    |
|                  | Compatibility Matri:<br>http://www.cisco.com<br>5.shtml                                                                                                    | x and Filesystem Information document at the following URL:<br>m/en/US/partner/products/hw/routers/ps341/products_tech_note09186a00800a751<br>ards are used in your router, use the <b>show version</b> command and look at the bottom                                                                                                    |
|                  | Compatibility Matrix<br>http://www.cisco.com<br>5.shtml<br>To see which flash ca<br>portion of the output                                                                                                    | x and Filesystem Information document at the following URL:<br>m/en/US/partner/products/hw/routers/ps341/products_tech_note09186a00800a751<br>ards are used in your router, use the <b>show version</b> command and look at the bottom                                                                                                    |
|                  | Compatibility Matrix<br>http://www.cisco.com<br>5.shtml<br>To see which flash ca<br>portion of the output                                                                                                    | x and Filesystem Information document at the following URL:<br>m/en/US/partner/products/hw/routers/ps341/products_tech_note09186a00800a751<br>ards are used in your router, use the <b>show version</b> command and look at the botton<br>t.<br>ary indicates an ATA PCMCIA flash disk.                                                                                                    |
|                  | Compatibility Matrix<br>http://www.cisco.com<br>5.shtml<br>To see which flash ca<br>portion of the output<br>The following displa                                                                                                | x and Filesystem Information document at the following URL:<br>m/en/US/partner/products/hw/routers/ps341/products_tech_note09186a00800a751<br>ards are used in your router, use the <b>show version</b> command and look at the botton<br>t.<br>ary indicates an ATA PCMCIA flash disk.                                                                                                    |
|                  | Compatibility Matrix<br>http://www.cisco.com<br>5.shtml<br>To see which flash ca<br>portion of the output<br>The following displa<br>Router# show versi<br>46976K bytes of AT                                                    | x and Filesystem Information document at the following URL:<br>m/en/US/partner/products/hw/routers/ps341/products_tech_note09186a00800a751<br>ards are used in your router, use the <b>show version</b> command and look at the bottom<br>t.<br>ay indicates an ATA PCMCIA flash disk.<br>.on<br>YA PCMCIA card at slot 0 (Sector size 512 bytes).<br>by indicates a linear PCMCIA flash card with 20480K bytes of flash memory in card                     |
|                  | Compatibility Matrix<br>http://www.cisco.com<br>5.shtml<br>To see which flash ca<br>portion of the output<br>The following displa<br>Router# show versi<br>46976K bytes of AT<br>The following displa                            | x and Filesystem Information document at the following URL:<br>m/en/US/partner/products/hw/routers/ps341/products_tech_note09186a00800a751<br>ards are used in your router, use the <b>show version</b> command and look at the bottom<br>t.<br>ay indicates an ATA PCMCIA flash disk.<br>.on<br>CA PCMCIA card at slot 0 (Sector size 512 bytes).<br>ay indicates a linear PCMCIA flash card with 20480K bytes of flash memory in card<br>or size of 128K. |
|                  | Compatibility Matrix<br>http://www.cisco.com<br>5.shtml<br>To see which flash ca<br>portion of the output<br>The following displa<br>Router# show versi<br>46976K bytes of AT<br>The following displa<br>at slot 1 with a sector | x and Filesystem Information document at the following URL:<br>m/en/US/partner/products/hw/routers/ps341/products_tech_note09186a00800a751<br>ards are used in your router, use the <b>show version</b> command and look at the bottom<br>t.<br>ay indicates an ATA PCMCIA flash disk.<br>.on<br>CA PCMCIA card at slot 0 (Sector size 512 bytes).<br>by indicates a linear PCMCIA flash card with 20480K bytes of flash memory in card<br>or size of 128K. |
|                  | Compatibility Matrix<br>http://www.cisco.com<br>5.shtml<br>To see which flash ca<br>portion of the output<br>The following displa<br>Router# show versi                                                                          | x and Filesystem Information document at the following URL:<br>m/en/US/partner/products/hw/routers/ps341/products_tech_note09186a00800a751<br>ards are used in your router, use the <b>show version</b> command and look at the bottom<br>t.<br>ay indicates an ATA PCMCIA flash disk.<br>.on<br>CA PCMCIA card at slot 0 (Sector size 512 bytes).<br>by indicates a linear PCMCIA flash card with 20480K bytes of flash memory in card<br>or size of 128K. |

Note

In some cases the **show slot** command will not display the file systems, use **show slot0**: or **show slot1**:.

```
Examples
```

The following example displays information about slot 0. The output is self-explanatory.

Router# show slot

PCMCIA Slot0 flash directory: File Length Name/status 1 11081464 c3660-bin-mz.123-9.3.PI5b [11081528 bytes used, 9627844 available, 20709372 total] 20480K bytes of processor board PCMCIA Slot0 flash (Read/Write)

The following example shows all possible flash system information for all PCMCIA flash cards in the system.

INTEL 28F016SA

Router# show slot all Partition Size Used Free Bank-Size State Copy Mode 20223K 10821K 9402K 4096K Read/Write Direct 1 PCMCIA Slot0 flash directory: File Length Name/status fcksum ccksum addr 1 11081464 c3660-bin-mz.123-9.3.PI5b 0x5EA3 0x5EA3 0x40 [11081528 bytes used, 9627844 available, 20709372 total] 20480K bytes of processor board PCMCIA Slot0 flash (Read/Write) Chip Bank Code Size Name 1 1 89A0 2048KB INTEL 28F016SA 2 1 89A0 2048KB INTEL 28F016SA 2 2048KB INTEL 28F016SA 1 89A0 2 2 89A0 2048KB INTEL 28F016SA 1 3 89A0 2048KB INTEL 28F016SA 2 3 89A0 2048KB INTEL 28F016SA

| 2 | 4 | 89A0 | 2048KB | INTEL 28F016SA |
|---|---|------|--------|----------------|
| 1 | 5 | 89A0 | 2048KB | INTEL 28F016SA |
| 2 | 5 | 89A0 | 2048KB | INTEL 28F016SA |

2048KB

The following example shows flash chip information

89A0

#### Router# show slot chips

4

1

20480K bytes of processor board PCMCIA Slot0 flash (Read/Write)

| Chip | Bank | Code | Size   | Name           |
|------|------|------|--------|----------------|
| 1    | 1    | 89A0 | 2048KB | INTEL 28F016SA |
| 2    | 1    | 89A0 | 2048KB | INTEL 28F016SA |
| 1    | 2    | 89A0 | 2048KB | INTEL 28F016SA |
| 2    | 2    | 89A0 | 2048KB | INTEL 28F016SA |
| 1    | 3    | 89A0 | 2048KB | INTEL 28F016SA |
| 2    | 3    | 89A0 | 2048KB | INTEL 28F016SA |
| 1    | 4    | 89A0 | 2048KB | INTEL 28F016SA |
| 2    | 4    | 89A0 | 2048KB | INTEL 28F016SA |
| 1    | 5    | 89A0 | 2048KB | INTEL 28F016SA |
| 2    | 5    | 89A0 | 2048KB | INTEL 28F016SA |

The following example show the flash detailed directory.

Router# show slot detailed PCMCIA Slot0 flash directory: File Length Name/status addr fcksum ccksum 1 11081464 c3660-bin-mz.123-9.3.PI5b 0x40 0x5EA3 0x5EA3 [11081528 bytes used, 9627844 available, 20709372 total] 20480K bytes of processor board PCMCIA Slot0 flash (Read/Write)

The following example shows the flash chip erase and write retries.

#### Router# show slot err

```
PCMCIA Slot0 flash directory:
File Length Name/status
1 11081464 c3660-bin-mz.123-9.3.PI5b
[11081528 bytes used, 9627844 available, 20709372 total]
20480K bytes of processor board PCMCIA Slot0 flash (Read/Write)
```

| Chip | Bank | Code | Size   | Name           | erase | write |
|------|------|------|--------|----------------|-------|-------|
| 1    | 1    | 89A0 | 2048KB | INTEL 28F016SA | 0     | 0     |
| 2    | 1    | 89A0 | 2048KB | INTEL 28F016SA | 0     | 0     |
| 1    | 2    | 89A0 | 2048KB | INTEL 28F016SA | 0     | 0     |
| 2    | 2    | 89A0 | 2048KB | INTEL 28F016SA | 0     | 0     |
| 1    | 3    | 89A0 | 2048KB | INTEL 28F016SA | 0     | 0     |
| 2    | 3    | 89A0 | 2048KB | INTEL 28F016SA | 0     | 0     |
| 1    | 4    | 89A0 | 2048KB | INTEL 28F016SA | 0     | 0     |
| 2    | 4    | 89A0 | 2048KB | INTEL 28F016SA | 0     | 0     |
| 1    | 5    | 89A0 | 2048KB | INTEL 28F016SA | 0     | 0     |
| 2    | 5    | 89A0 | 2048KB | INTEL 28F016SA | 0     | 0     |
|      |      |      |        |                |       |       |

The following example shows the flash partition summary.

| Router# sh | low slot | summary |              |             |              |           |
|------------|----------|---------|--------------|-------------|--------------|-----------|
| Partition  | Size     | Used    | Free         | Bank-Size   | State        | Copy Mode |
| 1          | 20223K   | 10821K  | 9402K        | 4096K       | Read/Write   | Direct    |
| 20480K byt | es of pr | ocessor | board PCMCIA | Slot0 flash | (Read/Write) |           |

| <b>Related Commands</b> | Command     | Description                                                                              |
|-------------------------|-------------|------------------------------------------------------------------------------------------|
|                         | dir slot0:  | Directory listing of files on a PCMCIA Flash card located in slot0.                      |
|                         | dir slot1:  | Directory listing of files on a PCMCIA Flash card located in slot1.                      |
|                         | show slot0: | Displays information about the PCMCIA flash memory card's file system located in slot 0. |
|                         | show slot1: | Displays information about the PCMCIA flash memory card's file system located in slot 1. |

## show slot0:

To display information about the PCMCIA flash memory card's file system located in slot 0, use the **show slot0:** command in user EXEC or privileged EXEC mode.

show slot0: [all | chips | detailed | err | summary]

| Syntax Description | all                                                                                                    | (Optional) Displays all possible flash system information for all PCMCIA flash cards in the system.                                                                                           |  |  |  |
|--------------------|----------------------------------------------------------------------------------------------------|----------------------------------------------------------------------------------------------------|--|--|--|
|                    | chips                                                                                                    | (Optional) Displays flash chip information.                                                                                                    |  |  |  |
|                    | detailed                                                                                                    | (Optional) Displays the flash detailed directory.                                                                                                    |  |  |  |
|                    | err                                                                                                    | (Optional) Displays the flash chip erase and write retries.                                                                                                    |  |  |  |
|                    | summary                                                                                                    | (Optional) Displays the flash partition summary.                                                                                                    |  |  |  |
| Command Modes      | User EXEC<br>Privileged EXEC                                                                                                    |                                                                                                    |  |  |  |
| Command History    | Release                                                                                                    | Modification                                                                                                    |  |  |  |
|                    | 12.0                                                                                                    | This command was introduced.                                                                                                    |  |  |  |
|                    | 12.28X                                                                                                    | 2.2SX This command is supported in the Cisco IOS Release 12.2SX train. Support<br>in a specific 12.2SX release of this train depends on your feature set,<br>platform, and platform hardware. |  |  |  |
|                    |                                                                                                    | han 20 MB and some 32 MB linear PCMCIA cards.                                                                                                    |  |  |  |
| Note               | Use the <b>show disk</b> command for ATA PCMCIA cards. Other forms of this commands are <b>show disk0</b> :<br>and <b>show disk1</b> :.                                                                             |                                                                                                    |  |  |  |
|                    | For more information regarding file systems and flash cards, access the <i>PCMCIA Filesystem Compatibility Matrix and Filesystem Information</i> document at the following URL:                                     |                                                                                                    |  |  |  |
|                    | http://www.cisco.com/en/US/partner/products/hw/routers/ps341/products_tech_note09186a00800a751 5.shtml                                                                                                    |                                                                                                    |  |  |  |
|                    | To see which flash cards are used in your router, use the <b>show version</b> command and look at the bottom portion of the output.                                                                                 |                                                                                                    |  |  |  |
|                    | The following display indicates an ATA PCMCIA flash disk.                                                                                                    |                                                                                                    |  |  |  |
|                    | Router# show version                                                                                                    |                                                                                                    |  |  |  |
|                    | •                                                                                                    |                                                                                                    |  |  |  |
|                    | 46976K bytes of ATA PCMCIA card at slot 0 (Sector size 512 bytes).<br>The following display indicates a linear PCMCIA flash card with 20480K bytes of flash memory in card<br>at slot 1 with a sector size of 128K. |                                                                                                    |  |  |  |

Router# show version .
20480K bytes of Flash PCMCIA card at slot 1 (Sector size 128K). Note In some cases the show slot command will not display the file systems, use show slot0: or show slot1:.

#### Examples

The following example displays information about slot 0. The output is self-explanatory.

Router# show slot0:

PCMCIA Slot0 flash directory: File Length Name/status 1 11081464 c3660-bin-mz.123-9.3.PI5b [11081528 bytes used, 9627844 available, 20709372 total] 20480K bytes of processor board PCMCIA Slot0 flash (Read/Write)

Router# show slot0: all Partition Size Used Free Bank-Size State Copy Mode 1 20223K 10821K 9402K 4096K Read/Write Direct

| Chip | Bank | Code | Size   | Name           |
|------|------|------|--------|----------------|
| 1    | 1    | 89A0 | 2048KB | INTEL 28F016SA |
| 2    | 1    | 89A0 | 2048KB | INTEL 28F016SA |
| 1    | 2    | 89A0 | 2048KB | INTEL 28F016SA |
| 2    | 2    | 89A0 | 2048KB | INTEL 28F016SA |
| 1    | 3    | 89A0 | 2048KB | INTEL 28F016SA |
| 2    | 3    | 89A0 | 2048KB | INTEL 28F016SA |
| 1    | 4    | 89A0 | 2048KB | INTEL 28F016SA |
| 2    | 4    | 89A0 | 2048KB | INTEL 28F016SA |
| 1    | 5    | 89A0 | 2048KB | INTEL 28F016SA |
| 2    | 5    | 89A0 | 2048KB | INTEL 28F016SA |

The following example shows flash chip information.

#### Router# show slot0: chips

20480K bytes of processor board PCMCIA Slot0 flash (Read/Write)

| Chip | Bank | Code | Size   | Name           |
|------|------|------|--------|----------------|
| 1    | 1    | 89A0 | 2048KB | INTEL 28F016SA |
| 2    | 1    | 89A0 | 2048KB | INTEL 28F016SA |
| 1    | 2    | 89A0 | 2048KB | INTEL 28F016SA |
| 2    | 2    | 89A0 | 2048KB | INTEL 28F016SA |
| 1    | 3    | 89A0 | 2048KB | INTEL 28F016SA |
| 2    | 3    | 89A0 | 2048KB | INTEL 28F016SA |
| 1    | 4    | 89A0 | 2048KB | INTEL 28F016SA |
| 2    | 4    | 89A0 | 2048KB | INTEL 28F016SA |
| 1    | 5    | 89A0 | 2048KB | INTEL 28F016SA |
| 2    | 5    | 89A0 | 2048KB | INTEL 28F016SA |

The following example show the flash detailed directory.

Router# show slot0: detailed

The following example shows the flash chip erase and write retries.

```
Router# show slot0: err
```

```
PCMCIA Slot0 flash directory:
File Length Name/status
1 11081464 c3660-bin-mz.123-9.3.PI5b
[11081528 bytes used, 9627844 available, 20709372 total]
20480K bytes of processor board PCMCIA Slot0 flash (Read/Write)
```

| Chip | Bank | Code | Size   | Name           | erase | write |
|------|------|------|--------|----------------|-------|-------|
| 1    | 1    | 89A0 | 2048KB | INTEL 28F016SA | 0     | 0     |
| 2    | 1    | 89A0 | 2048KB | INTEL 28F016SA | 0     | 0     |
| 1    | 2    | 89A0 | 2048KB | INTEL 28F016SA | 0     | 0     |
| 2    | 2    | 89A0 | 2048KB | INTEL 28F016SA | 0     | 0     |
| 1    | 3    | 89A0 | 2048KB | INTEL 28F016SA | 0     | 0     |
| 2    | 3    | 89A0 | 2048KB | INTEL 28F016SA | 0     | 0     |
| 1    | 4    | 89A0 | 2048KB | INTEL 28F016SA | 0     | 0     |
| 2    | 4    | 89A0 | 2048KB | INTEL 28F016SA | 0     | 0     |
| 1    | 5    | 89A0 | 2048KB | INTEL 28F016SA | 0     | 0     |
| 2    | 5    | 89A0 | 2048KB | INTEL 28F016SA | 0     | 0     |
|      |      |      |        |                |       |       |

The following example shows the flash partition summary.

#### Router# show slot0: summary

| Partition  | Size      | Used    | Free         | Bank-Size   | State        | Copy Mode |
|------------|-----------|---------|--------------|-------------|--------------|-----------|
| 1          | 20223K    | 10821K  | 9402K        | 4096K       | Read/Write   | Direct    |
| 20480K byt | es of pro | ocessor | board PCMCIA | Slot0 flash | (Read/Write) |           |

| <b>Related Commands</b> | Command                                                                    | Description                                                                              |  |  |
|-------------------------|----------------------------------------------------------------------------|------------------------------------------------------------------------------------------|--|--|
|                         | dir slot0:                                                                 | Directory listing of files on a PCMCIA Flash card located in slot0.                      |  |  |
|                         | dir slot1:                                                                 | Directory listing of files on a PCMCIA Flash card located in slot1.                      |  |  |
|                         | show slot1:                                                                | Displays information about the PCMCIA flash memory card's file system located in slot 1. |  |  |
|                         | <b>show slot</b> Displays information about the PCMCIA flash memory cards. |                                                                                          |  |  |

## show slot1:

To display information about the PCMCIA flash memory card's file system located in slot 1, use the **show slot1:** command in user EXEC or privileged EXEC mode.

show slot1: [all | chips | detailed | err | summary]

| Syntax Description |                                                                                                    |                                                                                                    |  |  |  |
|--------------------|----------------------------------------------------------------------------------------------------|----------------------------------------------------------------------------------------------------|--|--|--|
|                    | all                                                                                                    | (Optional) Displays all possible flash system information for all PCMCIA flash cards in the system.                                                                                                    |  |  |  |
|                    | chips                                                                                                    | (Optional) Displays flash chip information.                                                                                                    |  |  |  |
|                    | detailed                                                                                                    | (Optional) Displays the flash detailed directory.                                                                                                    |  |  |  |
|                    | err                                                                                                    | (Optional) Displays the flash chip erase and write retries.                                                                                                    |  |  |  |
|                    | summary                                                                                                    | (Optional) Displays the flash partition summary.                                                                                                    |  |  |  |
| ommand Modes       | User EXEC<br>Privileged EXEC                                                                                                    |                                                                                                    |  |  |  |
| ommand History     | Release                                                                                                    | Modification                                                                                                    |  |  |  |
|                    | 12.0                                                                                                    | This command was introduced.                                                                                                    |  |  |  |
| Note               | For more information regarding file systems and flash cards, access the PCMCIA Filesystem                                                                                                    |                                                                                                    |  |  |  |
|                    |                                                                                                    |                                                                                                    |  |  |  |
|                    |                                                                                                    | on regarding file systems and flash cards, access the <i>PCMCIA Filesystem x and Filesystem Information</i> document at the following URL:                                                                                                    |  |  |  |
|                    | Compatibility Matri                                                                                                    | x and Filesystem Information document at the following URL:                                                                                                    |  |  |  |
|                    | Compatibility Matri.<br>http://www.cisco.com<br>5.shtml                                                                                                    | <i>x and Filesystem Information</i> document at the following URL:<br>m/en/US/partner/products/hw/routers/ps341/products_tech_note09186a00800a75<br>ards are used in your router, use the <b>show version</b> command and look at the bottom                                                                                                    |  |  |  |
|                    | Compatibility Matri.<br>http://www.cisco.com<br>5.shtml<br>To see which flash c<br>portion of the output                                                                                                    | <i>x and Filesystem Information</i> document at the following URL:<br>m/en/US/partner/products/hw/routers/ps341/products_tech_note09186a00800a75<br>ards are used in your router, use the <b>show version</b> command and look at the bottom                                                                                                    |  |  |  |
|                    | Compatibility Matri.<br>http://www.cisco.com<br>5.shtml<br>To see which flash c<br>portion of the output                                                                                                    | <i>x and Filesystem Information</i> document at the following URL:<br>m/en/US/partner/products/hw/routers/ps341/products_tech_note09186a00800a75<br>ards are used in your router, use the <b>show version</b> command and look at the bottom<br>t.<br>ay indicates an ATA PCMCIA flash disk.                                                                                                    |  |  |  |
|                    | Compatibility Matrix<br>http://www.cisco.com<br>5.shtml<br>To see which flash c<br>portion of the output<br>The following displa                                                                                                    | <i>x and Filesystem Information</i> document at the following URL:<br>m/en/US/partner/products/hw/routers/ps341/products_tech_note09186a00800a75<br>ards are used in your router, use the <b>show version</b> command and look at the botton<br>t.<br>ay indicates an ATA PCMCIA flash disk.                                                                                                    |  |  |  |
|                    | Compatibility Matrix<br>http://www.cisco.com<br>5.shtml<br>To see which flash c<br>portion of the output<br>The following displa<br>Router# show versit<br>46976K bytes of AT                                                                           | x and Filesystem Information document at the following URL:<br>m/en/US/partner/products/hw/routers/ps341/products_tech_note09186a00800a752<br>ards are used in your router, use the <b>show version</b> command and look at the botton<br>t.<br>ay indicates an ATA PCMCIA flash disk.<br>ton<br>FA PCMCIA card at slot 0 (Sector size 512 bytes).<br>ay indicates a linear PCMCIA flash card with 20480K bytes of flash memory in card                     |  |  |  |
|                    | Compatibility Matrix<br>http://www.cisco.com<br>5.shtml<br>To see which flash c<br>portion of the output<br>The following displa<br>Router# show versit<br>46976K bytes of AT<br>The following displa                                                   | x and Filesystem Information document at the following URL:<br>m/en/US/partner/products/hw/routers/ps341/products_tech_note09186a00800a752<br>ards are used in your router, use the <b>show version</b> command and look at the botton<br>t.<br>ay indicates an ATA PCMCIA flash disk.<br>ton<br>TA PCMCIA card at slot 0 (Sector size 512 bytes).<br>ay indicates a linear PCMCIA flash card with 20480K bytes of flash memory in card<br>or size of 128K. |  |  |  |
|                    | Compatibility Matrix<br>http://www.cisco.com<br>5.shtml<br>To see which flash c<br>portion of the output<br>The following displa<br>Router# show versit<br>46976K bytes of AT<br>The following displa<br>at slot 1 with a sector<br>Router# show versit | x and Filesystem Information document at the following URL:<br>m/en/US/partner/products/hw/routers/ps341/products_tech_note09186a00800a751<br>ards are used in your router, use the <b>show version</b> command and look at the bottom<br>t.<br>ay indicates an ATA PCMCIA flash disk.<br>ton<br>TA PCMCIA card at slot 0 (Sector size 512 bytes).<br>ay indicates a linear PCMCIA flash card with 20480K bytes of flash memory in card<br>or size of 128K. |  |  |  |

Note

In some cases the **show slot** command will not display the file systems. Use **show slot0**: or **show slot1**:.

```
Examples
```

The following example displays information about slot 0 using the **slot0:** command form. The output is self-explanatory.

Router# show slot1:

PCMCIA Slot1 flash directory: File Length Name/status 1 10907068 c3660-bin-mz.123-7.9.PI4 [10907132 bytes used, 5739008 available, 16646140 total] 16384K bytes of processor board PCMCIA Slot1 flash (Read/Write)

Router# show slot1: all

| ROULEI# BI | OW STOLT | aii    |       |           |            |           |
|------------|----------|--------|-------|-----------|------------|-----------|
| Partition  | Size     | Used   | Free  | Bank-Size | State      | Copy Mode |
| 1          | 20223K   | 10821K | 9402K | 4096K     | Read/Write | Direct    |

PCMCIA Slot0 flash directory: File Length Name/status addr fcksum ccksum 1 11081464 c3660-bin-mz.123-9.3.PI5b 0x40 0x5EA3 0x5EA3 [11081528 bytes used, 9627844 available, 20709372 total] 20480K bytes of processor board PCMCIA Slot0 flash (Read/Write)

| Chip | Bank | Code | Size   | Name           |
|------|------|------|--------|----------------|
| 1    | 1    | 89A0 | 2048KB | INTEL 28F016SA |
| 2    | 1    | 89A0 | 2048KB | INTEL 28F016SA |
| 1    | 2    | 89A0 | 2048KB | INTEL 28F016SA |
| 2    | 2    | 89A0 | 2048KB | INTEL 28F016SA |
| 1    | 3    | 89A0 | 2048KB | INTEL 28F016SA |
| 2    | 3    | 89A0 | 2048KB | INTEL 28F016SA |
| 1    | 4    | 89A0 | 2048KB | INTEL 28F016SA |
| 2    | 4    | 89A0 | 2048KB | INTEL 28F016SA |
| 1    | 5    | 89A0 | 2048KB | INTEL 28F016SA |
| 2    | 5    | 89A0 | 2048KB | INTEL 28F016SA |

The following example shows flash chip information.

#### Router# show slot1: chips

20480K bytes of processor board PCMCIA Slot0 flash (Read/Write)

| Chip | Bank | Code | Size   | Name           |
|------|------|------|--------|----------------|
| 1    | 1    | 89A0 | 2048KB | INTEL 28F016SA |
| 2    | 1    | 89A0 | 2048KB | INTEL 28F016SA |
| 1    | 2    | 89A0 | 2048KB | INTEL 28F016SA |
| 2    | 2    | 89A0 | 2048KB | INTEL 28F016SA |
| 1    | 3    | 89A0 | 2048KB | INTEL 28F016SA |
| 2    | 3    | 89A0 | 2048KB | INTEL 28F016SA |
| 1    | 4    | 89A0 | 2048KB | INTEL 28F016SA |
| 2    | 4    | 89A0 | 2048KB | INTEL 28F016SA |
| 1    | 5    | 89A0 | 2048KB | INTEL 28F016SA |
| 2    | 5    | 89A0 | 2048KB | INTEL 28F016SA |

The following example show the flash detailed directory.

Router# show slot1: detailed

PCMCIA Slot0 flash directory:

File Length Name/status addr fcksum ccksum 1 11081464 c3660-bin-mz.123-9.3.PI5b 0x40 0x5EA3 0x5EA3 [11081528 bytes used, 9627844 available, 20709372 total] 20480K bytes of processor board PCMCIA Slot0 flash (Read/Write)

The following example shows the flash chip erase and write retries.

Router# show slot1: err

```
PCMCIA Slot0 flash directory:
File Length Name/status
1 11081464 c3660-bin-mz.123-9.3.PI5b
[11081528 bytes used, 9627844 available, 20709372 total]
20480K bytes of processor board PCMCIA Slot0 flash (Read/Write)
```

| 1 | 1 | 89A0 | 2048KB  |                |   |   |
|---|---|------|---------|----------------|---|---|
| _ | 1 |      | 2010102 | INTEL 28F016SA | 0 | 0 |
| 2 | 1 | 89A0 | 2048KB  | INTEL 28F016SA | 0 | 0 |
| 1 | 2 | 89A0 | 2048KB  | INTEL 28F016SA | 0 | 0 |
| 2 | 2 | 89A0 | 2048KB  | INTEL 28F016SA | 0 | 0 |
| 1 | 3 | 89A0 | 2048KB  | INTEL 28F016SA | 0 | 0 |
| 2 | 3 | 89A0 | 2048KB  | INTEL 28F016SA | 0 | 0 |
| 1 | 4 | 89A0 | 2048KB  | INTEL 28F016SA | 0 | 0 |
| 2 | 4 | 89A0 | 2048KB  | INTEL 28F016SA | 0 | 0 |
| 1 | 5 | 89A0 | 2048KB  | INTEL 28F016SA | 0 | 0 |
| 2 | 5 | 89A0 | 2048KB  | INTEL 28F016SA | 0 | 0 |

The following example shows the flash partition summary.

#### Router# show slot1: summary

| Partition  |           | Used    | -     | ree    | Bank- | -Size | State        | Copy Mode |
|------------|-----------|---------|-------|--------|-------|-------|--------------|-----------|
| 1          | 20223K    | 10821K  | 94    | 102K   | 40961 | ζ.    | Read/Write   | Direct    |
| 20480K byt | es of pro | ocessor | board | PCMCIA | Slot0 | flash | (Read/Write) |           |

| <b>Related Commands</b> | Command     | Description                                                                              |
|-------------------------|-------------|------------------------------------------------------------------------------------------|
|                         | dir slot0:  | Directory listing of files on a PCMCIA Flash card located in slot0.                      |
|                         | dir slot1:  | Directory listing of files on a PCMCIA Flash card located in slot1.                      |
|                         | show slot0: | Displays information about the PCMCIA flash memory card's file system located in slot 0. |
|                         | show slot   | Displays information about the PCMCIA flash memory cards.                                |

# show software authenticity file

To display information related to software authentication for a specific image file, use the **show software authenticity file** command in privileged EXEC mode.

show software authenticity file {flash0:filename | flash1:filename | flash:filename |
nvram:filename | usbflash0:filename | usbflash1:filename}

| Syntax Description                              | flash0:                                                                                                    | Displays information related to software authentication for flash 0 resources.                                                                                                    |
|-------------------------------------------------|----------------------------------------------------------------------------------------------------|----------------------------------------------------------------------------------------------------|
|                                                 | filename                                                                                                    | Name of the filename in memory.                                                                                                    |
|                                                 | flash1:                                                                                                    | Displays information related to software authentication for flash 1 resources.                                                                                                    |
|                                                 | flash:                                                                                                    | Displays information related to software authentication for flash resources.                                                                                                    |
|                                                 | nvram:                                                                                                    | Displays information related to software authentication for NVRAM resources.                                                                                                    |
|                                                 | usbflash0:                                                                                                    | Displays information related to software authentication for Universal Serial Bus (USB) flash 0 resources.                                                                                                    |
|                                                 | usbflash1:                                                                                                    | Displays information related to software authentication for USB flash 1 resources.                                                                                                    |
| Command Modes                                   | Privileged EXEC (#)                                                                                                    |                                                                                                    |
|                                                 |                                                                                                    |                                                                                                    |
| Command History                                 | Release                                                                                                    | Modification                                                                                                    |
| Command History                                 | Release<br>15.0(1)M                                                                                                    | Modification<br>This command was introduced for the Cisco 1941, 2900sm, 2901, and 3900<br>routers.                                                                                                    |
|                                                 | The <b>show software a</b> information that inclinformation, and other                                                                                     | This command was introduced for the Cisco 1941, 2900sm, 2901, and 3900                                                                                                    |
| Usage Guidelines                                | The <b>show software</b> a information that incluinformation, and other handler will extract to information.<br>The following exampt c3900-universalk9-mit | This command was introduced for the Cisco 1941, 2900sm, 2901, and 3900 routers.<br><b>authenticity file</b> command allows you to display software authentication related udes image credential information, key type used for verification, signing er attributes in the signature envelope, for a specific image file. The command the signature envelope and its fields from the image file and dump the required ple displays software authentication related information for an image file named z.SSA: |
| Command History<br>Usage Guidelines<br>Examples | The <b>show software</b> a information that incluinformation, and other handler will extract to information.<br>The following exampt c3900-universalk9-mit | This command was introduced for the Cisco 1941, 2900sm, 2901, and 3900 routers.<br><b>authenticity file</b> command allows you to display software authentication related udes image credential information, key type used for verification, signing er attributes in the signature envelope, for a specific image file. The command the signature envelope and its fields from the image file and dump the required ple displays software authentication related information for an image file named        |

Key Version

: A

Table 154 describes the significant fields shown in the display.

| Field                     | Description                                                                                                    |
|---------------------------|----------------------------------------------------------------------------------------------------|
| File Name                 | Name of the filename in the memory. For example,<br>flash0:c3900-universalk9-mz.SSA refers to filename<br>c3900-universalk9-mz.SSA in flash memory (flash0:). |
| Image type                | Displays the type of image.                                                                                                    |
| Signer Information        | Signature information.                                                                                                    |
| Common Name               | Displays the name of the software manufacturer.                                                                                                    |
| Organization Unit         | Displays the hardware the software image is deployed on.                                                                                                    |
| Organization Name         | Displays the owner of the software image.                                                                                                    |
| Certificate Serial Number | Displays the certificate serial number for the digital signature.                                                                                             |
| Hash Algorithm            | Displays the type of hash algorithm used in digital signature verification.                                                                                   |
| Signature Algorithm       | Displays the type of signature algorithm used in digital signature verification.                                                                              |
| Key Version               | Displays the key version used for verification.                                                                                                    |

Table 154 show software authenticity file Field Descriptions

| Related Commands | Command                               | Description                                                                                                    |
|------------------|---------------------------------------|----------------------------------------------------------------------------------------------------|
|                  | show software<br>authenticity keys    | Displays the software public keys that are in the storage with the key types.                                                                   |
|                  | show software<br>authenticity running | Displays information related to software authentication for the current ROMMON, monitor library (monlib), and Cisco IOS image used for booting. |

# show software authenticity keys

To display the software public keys that are in the storage with the key types, use the **show software authenticity keys** command in privileged EXEC mode.

show software authenticity keys

| Syntax Description | This command h                                                                                       | as no argument or keywords.                                                       |  |  |  |  |
|--------------------|----------------------------------------------------------------------------------------------------|-----------------------------------------------------------------------------------|--|--|--|--|
| Command Modes      | Privileged EXEC                                                                                      | 2 (#)                                                                             |  |  |  |  |
| Command History    | Release                                                                                              | Modification                                                                      |  |  |  |  |
|                    | 15.0(1)M                                                                                             | This command was introduced for the Cisco 1941, 2900sm, 2901, and 3900 routers.   |  |  |  |  |
| Usage Guidelines   | The display from                                                                                     | this command includes the public keys that are in the storage with the key types. |  |  |  |  |
| Examples           | -                                                                                                    | sample output from the <b>show software authenticity keys</b> command:            |  |  |  |  |
|                    | Public Key #1 Information                                                                            |                                                                                   |  |  |  |  |
|                    |                                                                                                    |                                                                                   |  |  |  |  |
|                    | Key Type : Release (Primary)<br>Public Key Algorithm : RSA                                           |                                                                                   |  |  |  |  |
|                    |                                                                                                    |                                                                                   |  |  |  |  |
|                    |                                                                                                    |                                                                                   |  |  |  |  |
|                    | CC:CA:40:55:8C:71:E2:4A:3A:B6:9D:5C:94:1D:02:BA:<br>63:CD:F0:20:2F:C6:CB:C1:D7:3E:8F:27:E3:DA:6D:C6: |                                                                                   |  |  |  |  |
|                    |                                                                                                    | 2F:D0:A6:66:43:D8:00:2B:E1:7F:3C:E8:5F:28:                                        |  |  |  |  |
|                    |                                                                                                    | D2:99:FE:02:AB:9E:4E:E2:90:08:F7:1B:BB:AD:                                        |  |  |  |  |
|                    |                                                                                                    | 20:9C:D6:54:DA:E3:90:61:B0:F9:57:04:FC:DC:                                        |  |  |  |  |
|                    | 2F:63:6                                                                                              | 51:E0:6F:2B:23:9B:75:97:0A:E9:D7:9E:39:9A:                                        |  |  |  |  |
|                    | 21:FD: <i>P</i>                                                                                      | AD:52:F9:DC:B4:A8:66:0F:7F:81:EA:7B:24:8A:                                        |  |  |  |  |
|                    | F1:98:3                                                                                              | 39:8C:66:49:5A:C5:F5:D2:67:25:17:FA:FB:17:                                        |  |  |  |  |
|                    | 8B:90:I                                                                                              | D0:5D:4A:0E:B6:76:3B:9F:AD:DE:0A:B5:34:AC:                                        |  |  |  |  |
|                    | 40:C2:2                                                                                              | 2D:58:8D:CE:59:C4:5D:B9:21:8E:31:0E:D9:9F:                                        |  |  |  |  |
|                    |                                                                                                    | 7A:E5:13:59:55:C5:8B:16:43:20:B9:25:60:8D:                                        |  |  |  |  |
|                    |                                                                                                    | 2B:75:FB:01:EF:EC:26:91:B1:88:D6:FB:2E:3A:                                        |  |  |  |  |
|                    |                                                                                                    | 45:38:88:FE:06:3B:43:04:DD:C2:0E:B2:5B:EF:                                        |  |  |  |  |
|                    | 8A:E1:97:F5:F5:23:76:9F:47:3E:3B:F7:2E:47:C1:01:                                                     |                                                                                   |  |  |  |  |
|                    | CE:70:3A:8C:11:02:43:2B:5B:26:49:6D:15:42:2E:F5:                                                     |                                                                                   |  |  |  |  |
|                    | 26:04:6B:33:EB:70:2B:18:24:C7:D9:31:3E:77:24:85                                                      |                                                                                   |  |  |  |  |
|                    | Exponent (4 bytes) : 10001                                                                           |                                                                                   |  |  |  |  |
|                    | Key Version : A<br>Public Key #2 Information                                                         |                                                                                   |  |  |  |  |
|                    |                                                                                                    |                                                                                   |  |  |  |  |
|                    | Кеу Туре                                                                                             | : Development (Primary)                                                           |  |  |  |  |
|                    | Public Key Algo                                                                                      |                                                                                   |  |  |  |  |
|                    | Modulus (256 by                                                                                      |                                                                                   |  |  |  |  |
|                    | CC:CA:4                                                                                              | 40:55:8C:71:E2:4A:3A:B6:9D:5C:94:1D:02:BA:                                        |  |  |  |  |

```
63:CD:F0:20:2F:C6:CB:C1:D7:3E:8F:27:E3:DA:6D:C6:
        15:EB:2F:D0:A6:66:43:D8:00:2B:E1:7F:3C:E8:5F:28:
        DF:CE:D2:99:FE:02:AB:9E:4E:E2:90:08:F7:1B:BB:AD:
        68:96:20:9C:D6:54:DA:E3:90:61:B0:F9:57:04:FC:DC:
        2F:63:61:E0:6F:2B:23:9B:75:97:0A:E9:D7:9E:39:9A:
        21:FD:AD:52:F9:DC:B4:A8:66:0F:7F:81:EA:7B:24:8A:
        F1:98:39:8C:66:49:5A:C5:F5:D2:67:25:17:FA:FB:17:
        8B:90:D0:5D:4A:0E:B6:76:3B:9F:AD:DE:0A:B5:34:AC:
        40:C2:2D:58:8D:CE:59:C4:5D:B9:21:8E:31:0E:D9:9F:
        92:A4:7A:E5:13:59:55:C5:8B:16:43:20:B9:25:60:8D:
        A4:00:2B:75:FB:01:EF:EC:26:91:B1:88:D6:FB:2E:3A:
        FE:8F:45:38:88:FE:06:3B:43:04:DD:C2:0E:B2:5B:EF:
        8A:E1:97:F5:F5:23:76:9F:47:3E:3B:F7:2E:47:C1:01:
        CE:70:3A:8C:11:02:43:2B:5B:26:49:6D:15:42:2E:F5:
        26:04:6B:33:EB:70:2B:18:24:C7:D9:31:3E:77:24:85
Exponent (4 bytes)
                    : 10001
Key Version
                     : A
```

Table 155 describes the significant fields shown in the display.

 Table 155
 show software authenticity running Field Descriptions

| Field                | Description                                                          |
|----------------------|----------------------------------------------------------------------|
| Public Key #         | Public key number.                                                   |
| Кеу Туре             | Displays the key type used for image verification.                   |
| Public Key Algorithm | Displays the name of the algorithm used for public key cryptography. |
| Modulus              | Modulus of the public key algorithm.                                 |
| Exponent             | Exponent of the public key algorithm                                 |
| Key Version          | Displays the key version used for verification.                      |

```
        Commands
        Command
        Description

        show software
authenticity file
        Displays information related to software authentication for the loaded image
file.

        show software
authenticity running
        Displays information related to software authentication for the current ROM
monitor (ROMMON), monitor library (monlib), and Cisco IOS image used
for booting.
```

# show software authenticity running

To display information related to software authentication for the current ROM monitor (ROMMON), monitor library (monlib), and Cisco IOS image used for booting, use the **show software authenticity running** command in privileged EXEC mode.

## show software authenticity running

| Syntax Description | This command ha                                                                                                    | s no arguments or keywords.                                                                                                    |
|--------------------|----------------------------------------------------------------------------------------------------|----------------------------------------------------------------------------------------------------|
| Command Modes      | Privileged EXEC                                                                                                    | (#)                                                                                                    |
| Command History    | Release                                                                                                    | Modification                                                                                                    |
|                    | 15.0(1)M                                                                                                    | This command was introduced for the Cisco 1941, 2900sm, 2901, and 3900 routers.                                                                                                    |
| Usage Guidelines   |                                                                                                    | isplayed by the <b>show software authenticity running</b> command about the current b and Cisco IOS image used for booting includes:                                                                                                    |
|                    | Image creden                                                                                                    | tial information                                                                                                    |
|                    | • Kev type used                                                                                                    | l for verification                                                                                                    |
|                    | Signing inform                                                                                                    |                                                                                                    |
|                    |                                                                                                    | ibutes in the signature envelope                                                                                                    |
|                    |                                                                                                    |                                                                                                    |
| Examples           | monitor (ROMMC                                                                                                    | mple displays software authentication related information for the current ROM DN), monitor library (monlib), and Cisco IOS image used for booting:                                                                                                    |
| Examples           | monitor (ROMMC                                                                                                    |                                                                                                    |
| Examples           | monitor (ROMMC                                                                                                    | DN), monitor library (monlib), and Cisco IOS image used for booting:                                                                                                    |
| Examples           | monitor (ROMMC<br>Router(mode-pron<br>SYSTEM IMAGE                                                                                                    | DN), monitor library (monlib), and Cisco IOS image used for booting:<br><pre>mpt)# show software authenticity running</pre>                                                                                                    |
| Examples           | monitor (ROMMC<br>Router(mode-pron<br>SYSTEM IMAGE                                                                                                    | DN), monitor library (monlib), and Cisco IOS image used for booting:<br><pre>mpt)# show software authenticity running </pre>                                                                                                    |
| Examples           | monitor (ROMMC<br>Router(mode-pron<br>SYSTEM IMAGE<br>Image type : Dev<br>Signer Informati<br>Common Name : Ci                                                                                                    | DN), monitor library (monlib), and Cisco IOS image used for booting:<br><pre>mpt)# show software authenticity running </pre>                                                                                                    |
| Examples           | monitor (ROMMC<br>Router(mode-pron<br>SYSTEM IMAGE<br>Image type : Dev<br>Signer Informati<br>Common Name : Ci<br>Organization Uni                                                                                                    | DN), monitor library (monlib), and Cisco IOS image used for booting:<br><pre>mpt)# show software authenticity running </pre>                                                                                                    |
| Examples           | monitor (ROMMC<br>Router(mode-pron<br>SYSTEM IMAGE<br>Image type : Dev<br>Signer Informati<br>Common Name : Ci<br>Organization Uni<br>Organization Nam                                                                                                    | DN), monitor library (monlib), and Cisco IOS image used for booting:<br>mpt)# show software authenticity running<br>relopment<br>.on<br>.scoSystems<br>.t : C2900<br>me : CiscoSystems                                                                                                    |
| Examples           | monitor (ROMMC<br>Router(mode-pron<br>SYSTEM IMAGE<br>Image type : Dev<br>Signer Informati<br>Common Name : Ci<br>Organization Uni<br>Organization Nam                                                                                                    | DN), monitor library (monlib), and Cisco IOS image used for booting:<br>mpt)# show software authenticity running<br>relopment<br>.on<br>.scoSystems<br>.t : C2900<br>me : CiscoSystems<br>.al Number : 4A64A00E                                                                                                    |
| Examples           | monitor (ROMMC<br>Router (mode-prom<br>SYSTEM IMAGE<br>Image type : Dev<br>Signer Informati<br>Common Name : Ci<br>Organization Uni<br>Organization Nam<br>Certificate Seri<br>Hash Algorithm :                                                                                                    | DN), monitor library (monlib), and Cisco IOS image used for booting:<br>mpt)# show software authenticity running<br>relopment<br>.on<br>.scoSystems<br>.t : C2900<br>ne : CiscoSystems<br>.al Number : 4A64A00E                                                                                                    |
| Examples           | monitor (ROMMC<br>Router(mode-prom<br>SYSTEM IMAGE<br>Image type : Dev<br>Signer Informati<br>Common Name : Ci<br>Organization Uni<br>Organization Nam<br>Certificate Seri<br>Hash Algorithm :<br>Signature Algori<br>Key Version : A                                                                                             | DN), monitor library (monlib), and Cisco IOS image used for booting:<br>mpt)# show software authenticity running<br>relopment<br>on<br>scoSystems<br>t : C2900<br>ne : CiscoSystems<br>.al Number : 4A64A00E<br>SHA512<br>.thm : 2048-bit RSA                                                                                                    |
| Examples           | monitor (ROMMC<br>Router (mode-prom<br>SYSTEM IMAGE<br>Image type : Dev<br>Signer Informati<br>Common Name : Ci<br>Organization Uni<br>Organization Nam<br>Certificate Seri<br>Hash Algorithm :<br>Signature Algori<br>Key Version : A<br>Verifier Informa                                                                        | DN), monitor library (monlib), and Cisco IOS image used for booting:<br>mpt)# show software authenticity running<br>relopment<br>.on<br>.scoSystems<br>.t : C2900<br>ne : CiscoSystems<br>.al Number : 4A64A00E<br>SHA512<br>.thm : 2048-bit RSA<br>attion                                                                                                    |
| Examples           | monitor (ROMMC<br>Router (mode-prom<br>SYSTEM IMAGE<br>Image type : Dev<br>Signer Informati<br>Common Name : Ci<br>Organization Uni<br>Organization Nam<br>Certificate Seri<br>Hash Algorithm :<br>Signature Algori<br>Key Version : A<br>Verifier Informa<br>Verifier Name :                                                     | <pre>DN), monitor library (monlib), and Cisco IOS image used for booting:<br/>mpt)# show software authenticity running<br/>relopment<br/>.on<br/>.scoSystems<br/>.t : C2900<br/>ne : CiscoSystems<br/>.al Number : 4A64A00E<br/>SHA512<br/>.thm : 2048-bit RSA<br/>ttion<br/>ROMMON 2</pre>                                                                                                 |
| Examples           | monitor (ROMMC<br>Router (mode-prom<br>SYSTEM IMAGE<br>Image type : Dev<br>Signer Informati<br>Common Name : Ci<br>Organization Uni<br>Organization Nam<br>Certificate Seri<br>Hash Algorithm :<br>Signature Algori<br>Key Version : A<br>Verifier Informa<br>Verifier Name :<br>Verifier Version<br>[BLD-xformers_de<br>ROMMON 2 | DN), monitor library (monlib), and Cisco IOS image used for booting:<br>mpt)# show software authenticity running<br>relopment<br>.on<br>.scoSystems<br>.t : C2900<br>ne : CiscoSystems<br>.al Number : 4A64A00E<br>SHA512<br>.thm : 2048-bit RSA<br>attion                                                                                                    |
| Examples           | monitor (ROMMC<br>Router (mode-prom<br>SYSTEM IMAGE<br>Image type : Dev<br>Signer Informati<br>Common Name : Ci<br>Organization Uni<br>Organization Nam<br>Certificate Seri<br>Hash Algorithm :<br>Signature Algori<br>Key Version : A<br>Verifier Informa<br>Verifier Name :<br>Verifier Version<br>[BLD-xformers_de             | DN), monitor library (monlib), and Cisco IOS image used for booting:<br>mpt)# show software authenticity running<br>re<br>relopment<br>on<br>scoSystems<br>t: C2900<br>ne : CiscoSystems<br>.al Number : 4A64A00E<br>SHA512<br>thm : 2048-bit RSA<br>tion<br>ROMMON 2<br>1 : System Bootstrap, Version 12.4(20090409:084310)<br>rv.XFR_20090409-20090409_0101-24 103], DEVELOPMENT SOFTWARE |

Common Name : CiscoSystems Organization Unit : C2900 Organization Name : CiscoSystems Certificate Serial Number : 49DE2B5D Hash Algorithm : SHA512 Signature Algorithm : 2048-bit RSA Key Version : A Verifier Information Verifier Information Verifier Name : ROMMON 2 Verifier Version : System Bootstrap, Version 12.4(20090409:084310) [BLD-xformers\_dev.XFR\_20090409-20090409\_0101-24 103], DEVELOPMENT SOFTWARE

Table 156 describes the significant fields shown in the display.

| Table 156 | show software authenticity running Field Descriptions |
|-----------|-------------------------------------------------------|
|-----------|-------------------------------------------------------|

| Field                     | Description                                                                           |  |
|---------------------------|---------------------------------------------------------------------------------------|--|
| SYSTEM IMAGE              | Section of the output displaying the system image information.                        |  |
| Image type                | Displays the type of image.                                                           |  |
| Common Name               | Displays the name of the software manufacturer.                                       |  |
| Organization Unit         | Displays the hardware the software image is deployed on.                              |  |
| Organization Name         | Displays the owner of the software image.                                             |  |
| Certificate Serial Number | Displays the certificate serial number for the digital signature.                     |  |
| Hash Algorithm            | Displays the type of hash algorithm used in digital signature verification.           |  |
| Signature Algorithm       | Displays the type of signature algorithm used in digital signature verification.      |  |
| Key Version               | Displays the key version used for verification.                                       |  |
| Verifier Name             | Name of the program responsible for performing the digital signature verification.    |  |
| Verifier Version          | Version of the program responsible for performing the digital signature verification. |  |
| ROMMON 2                  | Section of the output displaying the current ROM monitor (ROMMON) information.        |  |

#### **Related Commands**

| Command                            | Description                                                                       |
|------------------------------------|-----------------------------------------------------------------------------------|
| show software<br>authenticity file | Displays the software authenticity related information for the loaded image file. |
| show software<br>authenticity keys | Displays the software public keys that are in the storage with the key types.     |

### show software authenticity upgrade-status

To display software authenticity information indicating if the digitally signed software has been signed with a new production key after a production key revocation, use the **show software authenticity upgrade-status** command in privileged EXEC mode.

#### show software authenticity upgrade-status

| Syntax Description This command ha | as no arguments or keywords. |
|------------------------------------|------------------------------|
|------------------------------------|------------------------------|

Command Modes Privileged EXEC (#)

 Release
 Modification

 15.0(M)2
 This command was introduced for the Cisco 1941, 2900, and 3900 routers.

 15.1(1)T
 This command was integrated into Cisco IOS Release 15.1(1)T.

# Usage Guidelines The show software authenticity upgrade-status command is used to verify that digitally signed Cisco software, that has undergone key revocation, has been signed with the newly added key. Key revocation is the process of removing a key from operational use in digitally signed Cisco software. Key revocation takes place when a key becomes compromised or is no longer used.

The key upgrade verification verifies that ROM monitor (ROMmon) and Cisco IOS image keys have been updated.

Note

The **show software authenticity upgrade-status** command will work only with a revocation image and thus the output from this command is useful only during a production key revocation process.

#### Examples

The following example displays the **show software authenticity upgrade-status** command being used during a production key revocation process, with sample output displayed:

Router> enable Router# software authenticity key add production Router# show software authenticity upgrade-status

The new production key version is B The new production key is present in the primary key storage The new production key is present in the backup key storage The image tftp:flash0:c3900-universalk9-mz.SPB 209.165.200.224 is a netbooted image Upgradeable rommon is Special software signed using key version B

The command ouput displays that the version of the new production key for the Cisco IOS image is B and that the ROMmon image is signed with a key with version B.

#### **Related Commands**

| Command                               | Description                                                                                                    |
|---------------------------------------|----------------------------------------------------------------------------------------------------|
| debug software<br>authenticity        | Enables the display of all debugging output related to software authentication events.                                  |
| show software<br>authenticity file    | Displays the software authenticity related information for the loaded image file.                                       |
| show software<br>authenticity keys    | Displays the software public keys that are in the key storage with the key types.                                       |
| show software<br>authenticity running | Displays information related to software authentication for the current<br>ROMMON and Cisco IOS image used for booting. |
| software authenticity<br>key add      | Adds a release key to the key storage for a digitally signed software image during a key revocation process.            |
| software authenticity<br>key revoke   | Revokes an invalidated key from the key storage for a digitally signed software image during a key revocation process.  |

I

### show stacks

To monitor the stack usage of processes and interrupt routines, use the **show stacks** command in EXEC mode.

show stacks

Syntax Description This command has no arguments or keywords.

Command Modes EXEC

 Release
 Modification

 10.0
 This command was introduced.

 12.2(33)SRA
 This command was integrated into Cisco IOS Release 12.2(33)SRA.

Usage Guidelines The display from this command includes the reason for the last system reboot. If the system was reloaded because of a system failure, a saved system stack trace is displayed. This information is of use only to your technical support representative in analyzing crashes in the field. It is included here in case you need to read the displayed statistics to an engineer over the phone.

#### Examples

The following is sample output from the show stacks command following a system failure:

#### Router# show stacks

Minimum process stacks: Free/Size Name 652/1000 Router Init 726/1000 Init 744/1000 BGP Open 686/1200 Virtual Exec Interrupt level stacks: Level Called Free/Size Name 1 0 1000/1000 env-flash 3 738 900/1000 Multiport Communications Interfaces 178 970/1000 Console UART 5 System was restarted by bus error at PC 0xAD1F4, address 0xD0D0D1AGS Software (GS3), Version 9.1(0.16), BETA TEST SOFTWARE Compiled Tue 11-Aug-92 13:27 by jthomas Stack trace from system failure: FP: 0x29C158, RA: 0xACFD4 FP: 0x29C184, RA: 0xAD20C FP: 0x29C1B0, RA: 0xACFD4 FP: 0x29C1DC, RA: 0xAD304 FP: 0x29C1F8, RA: 0xAF774 FP: 0x29C214, RA: 0xAF83E FP: 0x29C228, RA: 0x3E0CA FP: 0x29C244, RA: 0x3BD3C

| Related Commands | Command        | Description                                      |
|------------------|----------------|--------------------------------------------------|
|                  | show processes | Displays information about the active processes. |

I

### show startup-config

The **more nvram:startup-config** command has been replaced by the **show startup-config** command. See the description of the **more** command in the "Cisco IOS File System Commands" chapter for more information.

# show subsys

To display the subsystem information, use the show subsys command in privileged EXEC mode.

show subsys [class class | name name]

| Syntax Description           | class class                                                                                                    | C                                                                                                    | Optional) Displays the subsystems of the specified class. Valid<br>lasses are <b>driver</b> , <b>ehsa</b> , <b>ifs</b> , <b>kernel</b> , <b>library</b> , <b>license</b> , <b>management</b><br><b>nicrocode</b> , <b>pre-ehsa</b> , <b>predriver</b> , <b>protocol</b> , <b>registry</b> , and <b>sysinit</b> . |
|------------------------------|----------------------------------------------------------------------------------------------------|----------------------------------------------------------------------------------------------------|----------------------------------------------------------------------------------------------------|
|                              | name name                                                                                                    | C                                                                                                    | Optional) Displays the specified subsystem. Use the asterisk haracter (*) as a wildcard at the end of the name to list all ubsystems, starting with the specified characters.                                                                                                    |
| Command Modes                | Privileged EXEC (#)                                                                                                    |                                                                                                    |                                                                                                    |
| Command History              | Release                                                                                                    | Modific                                                                                                    | ation                                                                                                    |
|                              | 11.1                                                                                                    | This co                                                                                                    | mmand was introduced.                                                                                                    |
|                              | 12.3                                                                                                    |                                                                                                    | owing classes were added: ehsa, ifs, microcode, predriver, and                                                                                                    |
|                              | 12.3T                                                                                                    | The pre                                                                                                    | -ehsa class was added.                                                                                                    |
|                              | 12.2(33)SRA                                                                                                    | followii                                                                                                    | mmand was integrated into Cisco IOS Release 12.2(33)SRA.The ng classes were supported: <b>driver</b> , <b>ehsa</b> , <b>kernel</b> , <b>library</b> , <b>ement</b> , <b>pre-driver</b> , <b>pre-ehsa</b> , <b>protocol</b> , and <b>registry</b> .                                                               |
|                              | 12.2(35)SE2                                                                                                    |                                                                                                    | mmand was integrated into Cisco IOS Release 12.2(35)SE2. The                                                                                                    |
|                              |                                                                                                    |                                                                                                    | ng classes were supported: <b>driver</b> , <b>ehsa</b> , <b>kernel</b> , <b>library</b> , <b>license</b> , <b>ement</b> , <b>pre-driver</b> , <b>pre-ehsa</b> , <b>protocol</b> , and <b>registry</b> .                                                                                                    |
| Usage Guidelines             | Use the <b>show subsys</b>                                                                                                    | manago                                                                                                    |                                                                                                    |
|                              | The following is sam                                                                                                    | manage<br>s command to<br>aple output fr                                                                                                    | ement, pre-driver, pre-ehsa, protocol, and registry.                                                                                                    |
|                              |                                                                                                    | manage<br>s command to<br>aple output fr                                                                                                    | ement, pre-driver, pre-ehsa, protocol, and registry.                                                                                                    |
|                              | The following is sam<br>Router# <b>show subsy</b><br>Name                                                                                 | manage<br>s command to<br>pple output fr<br>s<br>Class                                                                                                    | ement, pre-driver, pre-ehsa, protocol, and registry.                                                                                                    |
|                              | The following is sam<br>Router# <b>show subsy</b><br>Name<br>static_map                                                                   | manage<br>s command to<br>pple output fr<br>rs<br>Class<br>Kernel                                                                                                    | o confirm that all required features are in the running image.<br>om the <b>show subsys</b> command:<br>Version<br>1.000.001                                                                                                    |
|                              | The following is sam<br>Router# <b>show subsy</b><br>Name<br>static_map<br>arp                                                            | manage<br>s command to<br>pple output fr<br>s<br>Class<br>Kernel<br>Kernel<br>Kernel                                                                                                    | ement, pre-driver, pre-ehsa, protocol, and registry.                                                                                                    |
|                              | The following is sam<br>Router# <b>show subsy</b><br>Name<br>static_map<br>arp<br>ether                                                   | manage<br>s command to<br>aple output fr<br>s<br>Class<br>Kernel<br>Kernel<br>Kernel<br>Kernel                                                                                                    | ement, pre-driver, pre-ehsa, protocol, and registry.                                                                                                    |
|                              | The following is sam<br>Router# <b>show subsy</b><br>Name<br>static_map<br>arp<br>ether<br>compress                                       | manage<br>s command to<br>pple output fr<br>s<br>Class<br>Kernel<br>Kernel<br>Kernel                                                                                                    | ement, pre-driver, pre-ehsa, protocol, and registry.                                                                                                    |
|                              | The following is sam<br>Router# <b>show subsy</b><br>Name<br>static_map<br>arp<br>ether                                                   | manage<br>s command to<br>pple output fr<br>rs<br>Class<br>Kernel<br>Kernel<br>Kernel<br>Kernel<br>Kernel                                                                                          | ement, pre-driver, pre-ehsa, protocol, and registry.                                                                                                    |
|                              | The following is sam<br>Router# show subsy<br>Name<br>static_map<br>arp<br>ether<br>compress<br>alignment                                 | manage<br>s command to<br>pple output fr<br>rs<br>Class<br>Kernel<br>Kernel<br>Kernel<br>Kernel<br>Kernel<br>Kernel<br>Kernel                                                                      | ement, pre-driver, pre-ehsa, protocol, and registry.                                                                                                    |
|                              | The following is sam<br>Router# show subsy<br>Name<br>static_map<br>arp<br>ether<br>compress<br>alignment<br>monvar                       | manage<br>s command to<br>ople output fr<br>s<br>Class<br>Kernel<br>Kernel<br>Kernel<br>Kernel<br>Kernel<br>Kernel<br>Kernel<br>Kernel                                                             | ement, pre-driver, pre-ehsa, protocol, and registry.                                                                                                    |
|                              | The following is sam<br>Router# show subsy<br>Name<br>static_map<br>arp<br>ether<br>compress<br>alignment<br>monvar<br>slot               | manage<br>s command to<br>pple output fr<br>rs<br>Class<br>Kernel<br>Kernel<br>Kernel<br>Kernel<br>Kernel<br>Kernel<br>Kernel<br>Kernel<br>Kernel<br>Kernel<br>Kernel                              | ement, pre-driver, pre-ehsa, protocol, and registry.                                                                                                    |
|                              | The following is sam<br>Router# show subsy<br>Name<br>static_map<br>arp<br>ether<br>compress<br>alignment<br>monvar<br>slot<br>oir        | manage<br>s command to<br>ople output fr<br>s<br>Class<br>Kernel<br>Kernel<br>Kernel<br>Kernel<br>Kernel<br>Kernel<br>Kernel<br>Kernel<br>Kernel<br>Kernel<br>Kernel<br>Kernel<br>Kernel           | ement, pre-driver, pre-ehsa, protocol, and registry.                                                                                                    |
| Usage Guidelines<br>Examples | The following is sam<br>Router# show subsy<br>Name<br>static_map<br>arp<br>ether<br>compress<br>alignment<br>monvar<br>slot<br>oir<br>atm | manage<br>s command to<br>ople output fr<br>s<br>Class<br>Kernel<br>Kernel<br>Kernel<br>Kernel<br>Kernel<br>Kernel<br>Kernel<br>Kernel<br>Kernel<br>Kernel<br>Kernel<br>Kernel<br>Kernel<br>Kernel | ement, pre-driver, pre-ehsa, protocol, and registry.                                                                                                    |

| Library | 1.000.001                                                 |
|---------|-----------------------------------------------------------|
| Library | 1.000.001                                                 |
| Driver  | 1.000.001                                                 |
| Driver  | 1.000.001                                                 |
| Driver  | 1.000.001                                                 |
| Driver  | 1.000.001                                                 |
| Driver  | 1.000.001                                                 |
| Driver  | 1.000.001                                                 |
|         | Library<br>Driver<br>Driver<br>Driver<br>Driver<br>Driver |

The following is sample output from the **show subsys** command that includes the **license** class:

Router# show subsys name license

| Name                           | Class      | Version   |
|--------------------------------|------------|-----------|
| license_mgmt_local             | Management | 1.000.001 |
| license_admin_local            | Management | 1.000.001 |
| license_debug_core             | Management | 1.000.001 |
| license_test_ui                | Management | 1.000.001 |
| <pre>test_license_parser</pre> | Management | 1.000.001 |
| license_ui                     | Management | 1.000.001 |
| license_parser                 | Management | 1.000.001 |
| license_registry               | Registry   | 1.000.001 |
| license_client                 | License    | 1.000.001 |

Table 157 describes the fields shown in the display.

Table 157 show subsys Field Descriptions

| Field   | Description                                                                                                    |
|---------|----------------------------------------------------------------------------------------------------|
| Name    | Name of the subsystem.                                                                                                    |
| Class   | Class of the subsystem. Possible classes include Driver, Ehsa, Ifs, Kernel,<br>Library, License, Management, Microcode, Pre-Ehsa, Pre-driver, Protocol,<br>Registry, and Sysinit. |
| Version | Version of the subsystem.                                                                                                    |

I

# show sup-bootflash

To display information about the sup-bootflash file system, use the **show sup-bootflash** command in privileged EXEC mode.

show sup-bootflash [all | chips | filesys]

| Cuntou Decerintion | - 11                                                              | (0                                                         |                                                                                                    |  |
|--------------------|-------------------------------------------------------------------|------------------------------------------------------------|----------------------------------------------------------------------------------------------------|--|
| Syntax Description | all                                                               | · •                                                        | ) Displays all possible Flash information.                                                                                                    |  |
|                    | chips                                                             | · •                                                        | ) Displays information about the Flash chip.                                                                                                    |  |
|                    | filesys                                                           | (Optional                                                  | ) Displays information about the file system.                                                                                                    |  |
| Defaults           | This comma                                                        | and has no de                                              | fault settings.                                                                                                    |  |
| Command Modes      | Privileged E                                                      | EXEC                                                       |                                                                                                    |  |
| Command History    | Release                                                           |                                                            | Modification                                                                                                    |  |
|                    | 12.2(14)SX                                                        |                                                            | Support for this command was introduced on the Supervisor Engine 720.                                                                                                    |  |
|                    | 12.2(17d)S2                                                       | XB                                                         | Support for this command on the Supervisor Engine 2 was extended to Release 12.2(17d)SXB.                                                                                                    |  |
|                    | 12.2(33)SR                                                        | A                                                          | This command was integrated into Cisco IOS Release 12.2(33)SRA.                                                                                                    |  |
| Examples           | Router# <b>sho</b><br>-#- EDty<br>1 imag<br>2 unkr<br>5-3-3-CSX.H | ow sup-bootf<br>/pecrc-<br>ge EBC8FC<br>nown C7EB07<br>pin | to display a summary of bootflash information:<br><b>Clash</b><br>seek nlen -lengthdate/time name<br>AD A7487C 6 10700796 Nov 19 1999 07:07:37 halley<br>TD EE2620 25 4644130 Nov 19 1999 07:50:44 cat6000-sup_<br>e (15345184 bytes used) |  |
|                    | Router#                                                           |                                                            |                                                                                                    |  |
|                    | This exampl                                                       | le shows how                                               | to display all bootflash information:                                                                                                    |  |
|                    | Router# show sup-bootflash all                                    |                                                            |                                                                                                    |  |
|                    | 1 imag                                                            | ge EBC8FC<br>nown C7EB07                                   | seek nlen -lengthdate/time name<br>4D A7487C 6 10700796 Nov 19 1999 07:07:37 halley<br>7D EE2620 25 4644130 Nov 19 1999 07:50:44 cat6000-sup_                                                                                              |  |
|                    | 645600 byte                                                       | es available                                               | e (15345184 bytes used)                                                                                                    |  |
|                    | Device Nu                                                         | umber = 2<br>D BLOCK: boo                                  | STEM STATUS<br>htflash<br>= 6887635 File System Vers = 10000 (1.0)                                                                                                    |  |

```
= 1000000 Sector Size
  Length
                                                   = 40000
 Programming Algorithm = 19Erased StateFile System Offset = 40000Length = F40000
                                                  = FFFFFFFF
                     = 100
                                Length = F568
 MONLIB Offset
 Bad Sector Map Offset = 3FFF8
                                 Length = 8
 Squeeze Log Offset = F80000 Length = 40000
 Squeeze Buffer Offset = FC0000 Length = 40000
 Num Spare Sectors = 0
   Spares:
STATUS INFO:
 Writable
 NO File Open for Write
 Complete Stats
 No Unrecovered Errors
 No Squeeze in progress
USAGE INFO:
 Bytes Used
               = EA2620 Bytes Available = 9D9E0
 Bad Sectors = 0 Spared Sectors = 0
 OK Files
                = 2
                         Bytes = EA2520
 Deleted Files = 0
                         Bytes = 0
 Files w/Errors = 0
                         Bytes = 0
******* Intel SCS Status/Register Dump *******
COMMON MEMORY REGISTERS: Bank 0
 Intelligent ID Code : 890089
 Compatible Status Reg: 800080
DEVICE TYPE:
 Layout
                        : Paired x16 Mode
 Write Queue Size : 64
 Queued Erase Supported : No
Router#
```

This example shows how to display information about the Flash chip:

Router# show sup-bootflash chips

\*\*\*\*\*\*\*\* Intel SCS Status/Register Dump \*\*\*\*\*\*\*
COMMON MEMORY REGISTERS: Bank 0
Intelligent ID Code : 890089
Compatible Status Reg: 800080
DEVICE TYPE:
Layout : Paired x16 Mode
Write Queue Size : 64
Queued Erase Supported : No

Router#

This example shows how to display information about the file system:

Router# show sup-bootflash filesys

```
------ FILE SYSTEM STATUS------
Device Number = 2
DEVICE INFO BLOCK: bootflash
Magic Number = 6887635 File System Vers = 10000 (1.0)
Length = 1000000 Sector Size = 40000
Programming Algorithm = 19 Erased State = FFFFFFF
File System Offset = 40000 Length = F40000
MONLIB Offset = 100 Length = F568
```

I

```
Bad Sector Map Offset = 3FFF8
                                 Length = 8
 Squeeze Log Offset = F80000
                                 Length = 40000
 Squeeze Buffer Offset = FC0000
                                 Length = 40000
 Num Spare Sectors
                    = 0
   Spares:
STATUS INFO:
 Writable
 NO File Open for Write
 Complete Stats
 No Unrecovered Errors
 No Squeeze in progress
USAGE INFO:
 Bytes Used
             = EA2620 Bytes Available = 9D9E0
 Bad Sectors = 0 Spared Sectors = 0
 OK Files = 2
                    Bytes = EA
Bytes = 0
                        Bytes = EA2520
 Deleted Files = 0
 Files w/Errors = 0
```

Router#

### show sysctrl

To display system controller information, use the **show sysctrl** command in user EXEC or privileged EXEC mode.

#### show sysctrl

Syntax Description This command has no arguments or keywords.

Command Modes User EXEC (>) Privileged EXEC (#)

 
 Release
 Modification

 12.4(24)T
 This command was introduced in a release earlier than Cisco IOS Release 12.4(24)T on the Cisco 3845 series router.

#### Examples

The following is sample output from the **show sysctrl** command:

Router# show sysctrl

| (0x00):dev, vendor id               |                                                 |
|-------------------------------------|-------------------------------------------------|
|                                     | = 0x0002166D                                    |
| (0x04):status, command              | $= 0 \times 00100107$                           |
| (0x08):class code, revid            | $= 0 \times 0600003$                            |
| (0x0C):hdr, lat timer, cls          | $= 0 \times 00010000$                           |
| (0x18):bus id registers             | $= 0 \times 00250100$                           |
| (0x1C):secondary status             | $= 0 \times 00000141$                           |
| (0x20):mem base/limit               | = 0x5DF05000                                    |
| (0x30):io upper limit/base          | $= 0 \times 00010001$                           |
| (0x34):capabilities ptr             | $= 0 \times 00000040$                           |
| (0x38):expansion rom bar            | $= 0 \times 0 0 0 0 0 0 0 0 0 0 0 0 0 0 0 0 0 $ |
| (0x3C):bridge ctrl                  | $= 0 \times 00020000$                           |
| (0x40):LDT cmd, cap id,             | $= 0 \times 2000008$                            |
| (0x44):Link config/control          | $= 0 \times 00000020$                           |
| (0x48):Link frequency               | = 0x801F0423                                    |
| (0x50):SRIcmd, srirxden, sritxden   | $= 0 \times 50211010$                           |
| (0x54):SRI tx numerator             | $= 0 \times 0000 FFFF$                          |
| (0x58):SRI rx numerator             | $= 0 \times 0000 \text{FFFF}$                   |
| (0x68):Error status/control         | $= 0 \times 00009 A49$                          |
| (0x6C):Tx ctrl, databufalloc        | $= 0 \times 00041515$                           |
| (0xC8):Tx buffer count max          | = 0x00FFFFFF                                    |
| (0xDC):Rx CRC expected              | = 0xFB5FF7F7                                    |
| (0xF0):Rx CRC received              | = 0xEDDF7FE3                                    |
| BCM PCI Host Bridge:                |                                                 |
| bus no=0, device no=0               |                                                 |
| DeviceID=0x0001, VendorID=0x166D,   | Cmd-0x0146 Status-0x0200                        |
| Cls=0x06/0x00/0x00, Rev=0x03, Late  | -                                               |
| BaseAddr0=0x60000008, BaseAddr1=0x  | -                                               |
| SubsysDeviceID=0x00000, SubsysVendc |                                                 |

```
Bus Watcher Counters
cor_l2cache_data_ecc_count = 0
bad l2cache data ecc count = 0
cor l2cache tag ecc count = 0
bad l2cache tag ecc count = 0
cor_memory_data_ecc_count = 0
bad_memory_data_ecc_count = 0
bus errors
                          = 0
BCM Status Registers
A SCD BUS ERR STATUS = 00000008000000
A_SCD_SYSTEM_REVISION = 00000001112423FF
A IO INTERRUPT STATUS = 00000000000000
A_IO_INTERRUPT_ADDR0 = 00000000000000
A_IO_INTERRUPT_ADDR1 = 000000000000000
Data Mover Channel 1 (Packet moving DMA engine 1):
 channel=0x6860D0E4, ring=0x2D200080, context=0x7004BC84, entries=1024
 dma used=0, dma head=0, dma tail=0 exhausted dma entries=0
Data Mover Channel 2 (Packet moving DMA engine 2):
 channel=0x6860D158, ring=0x2D2040C0, context=0x6860E968, entries=1024
 dma used=0, dma head=0, dma tail=0 exhausted dma entries=0
```

Table 151 describes the significant fields shown in the display.

| Field               | Description                                                      |
|---------------------|------------------------------------------------------------------|
| bus id registers    | Location of the bus ID registers.                                |
| secondary status    | Location where the secondary status is available.                |
| mem base/limit      | Memory limit.                                                    |
| io upper limit/base | Upper limit of the input output.                                 |
| capabilities ptr    | Location of the capabilities pointer.                            |
| bridge ctrl         | Location of the bridge control.                                  |
| SRI tx numerator    | SRI transmitter numerator.                                       |
| SRI rx numerator    | SRI receiver numerator.                                          |
| Tx buffer count max | Maximum transmitter buffer count.                                |
| Rx CRC expected     | Number of cyclic redundancy checks (CRC) expected on a receiver. |
| Rx CRC received     | Number of CRCs received on a receiver.                           |
| bus_no              | Identification number of the bus.                                |
| device_no           | Identification number of the device.                             |
| DeviceID            | Identification number of the device.                             |
| VendorID            | Identification number of the vendor.                             |
| Cmd                 | Location where the command details are stored.                   |

#### Table 158 show sysctlr Field Descriptions

| Field                 | Description                                                  |
|-----------------------|--------------------------------------------------------------|
| Status                | Location where the status is stored.                         |
| Cls                   | Location of the call details.                                |
| LatencyTimer          | Location of the Latency timer.                               |
| BaseAddr0             | Base address 0 pointer.                                      |
| BaseAddr1             | Base address 1 pointer.                                      |
| MaxLat                | Maximum latency.                                             |
| SubsysDeviceID        | Identification number of the subsystem device.               |
| SubsysVendorID        | Identification number of the subsystem vendor.               |
| ErrorAddr             | Location where the error message is stored.                  |
| Additional Status     | Location where additional status information is stored.      |
| bus_errors            | Number of errors related to the bus.                         |
| A_SCD_BUS_ERR_STATUS  | Error status of the SCD bus.                                 |
| A_IO_INTERRUPT_STATUS | Input output interruption status.                            |
| A_IO_INTERRUPT_ADDR0  | Input output interruption address 0.                         |
| A_IO_INTERRUPT_ADDR1  | Input output interruption address 1.                         |
| channel               | Location of the channel.                                     |
| ring                  | Location of the ring.                                        |
| entries               | Total number of entries.                                     |
| dma_used              | Total number of Data Migration Assistant (DMA) entries used. |
| exhausted_dma_entries | Total number of DMA entries exhausted.                       |

 Table 158
 show sysctlr Field Descriptions (continued)

#### **Related Commands**

Command syscon monitor

 Description

 r
 Specifies attributes for the health monitor on the system controller to monitor.

I

# show system jumbomtu

To display the global maximum transmission unit (MTU) setting, use the **show system jumbomtu** command in privileged EXEC mode.

#### show system jumbomtu

| Syntax Description | This command ha        | as no arguments or keywords.                                                               |
|--------------------|------------------------|--------------------------------------------------------------------------------------------|
| Defaults           | This command ha        | as no default settings.                                                                    |
| Command Modes      | Privileged EXEC        |                                                                                            |
| Command History    | Release                | Modification                                                                               |
|                    | 12.2(17d)SXB           | Support for this command on the Supervisor Engine 2 was extended to Release 12.2(17d)SXB.  |
|                    | 12.2(33)SRA            | This command was integrated into Cisco IOS Release 12.2(33)SRA.                            |
| Examples           | Router# <b>show sy</b> | ows how to display the global MTU setting:<br><b>stem jumbomtu</b><br>. MTU is 1550 bytes. |
| Related Commands   | Command                | Description                                                                                |
|                    | system jumbom          | tu Sets the maximum size of the Layer 2 and Layer 3 packets.                               |

### show tech-support

To display general information about the router when it reports a problem, use the **show tech-support** command in privileged EXEC mode.

show tech-support [page] [password] [cef | ipc | ipmulticast [vrf vrf-name] | isis | mpls | ospf
[process-id | detail] | rsvp | voice | wccp]

Cisco 7600 Series

show tech-support [cef | ipmulticast [vrf vrf-name] | isis | password [page] | platform | page |
 rsvp]

| Syntax Description | page                          | (Optional) Causes the output to display a page of information at a time.                                                                                                    |
|--------------------|-------------------------------|----------------------------------------------------------------------------------------------------|
|                    | password                      | (Optional) Leaves passwords and other security information in the output.                                                                                                    |
|                    | cef                           | (Optional) Displays <b>show</b> command output specific to Cisco Express<br>Forwarding.                                                                                                    |
|                    | ірс                           | (Optional) Displays <b>show</b> command output specific to Inter-Process Communication (IPC).                                                                                                    |
|                    | ipmulticast                   | (Optional) Displays <b>show</b> command output related to the IP Multicast<br>configuration, including Protocol Independent Multicast (PIM) information,<br>Internet Group Management Protocol (IGMP) information, and Distance<br>Vector Multicast Routing Protocol (DVMRP) information. |
|                    | vrf vrf-name                  | (Optional) Specifies a multicast Virtual Private Network (VPN) routing and forwarding instance (VRF).                                                                                                    |
|                    | isis                          | (Optional) Displays <b>show</b> command output specific to Connectionless<br>Network Service (CLNS) and Intermediate System-to-Intermediate System<br>Protocol (IS-IS).                                                                                                    |
|                    | mpls                          | (Optional) Displays <b>show</b> command output specific to Multiprotocol Label<br>Switching (MPLS) forwarding and applications.                                                                                                    |
|                    | ospf [process-id  <br>detail] | (Optional) Displays <b>show</b> command output specific to Open Shortest Path First Protocol (OSPF) networking.                                                                                                    |
|                    | rsvp                          | (Optional) Displays <b>show</b> command output specific to Resource Reservation Protocol (RSVP) networking.                                                                                                    |
|                    | voice                         | (Optional) Displays show command output specific to voice networking.                                                                                                    |
|                    | wccp                          | (Optional) Displays <b>show</b> command output specific to Web Cache Communication Protocol (WCCP).                                                                                                    |
|                    | platform                      | (Optional) Displays platform-specific <b>show</b> command output.                                                                                                    |

Defaults

The output scrolls without page breaks.

Passwords and other security information are removed from the output.

Command Modes Privileged EXEC (#)

| Command History | Release           | Modification                                                                                                    |
|-----------------|-------------------|----------------------------------------------------------------------------------------------------|
|                 | 11.2              | This command was introduced.                                                                                                    |
|                 | 11.3(7), 11.2(16) | The output for this command was expanded to show additional information for <b>boot</b> , <b>bootflash</b> , <b>context</b> , and <b>traffic</b> for all enabled protocols.                                                                                                    |
|                 | 12.0              | The output for this command was expanded to show additional information<br>for <b>boot</b> , <b>bootflash</b> , <b>context</b> , and <b>traffic</b> for all enabled protocols. The <b>cef</b> ,<br><b>ipmulticast</b> , <b>isis</b> , <b>mlps</b> , and <b>ospf</b> keywords were added to this command. |
|                 | 12.2(13)T         | Support for AppleTalk EIGRP, Apollo Domain, Banyan VINES, Novell Link-State Protocol, and XNS was removed from Cisco IOS software.                                                                                                    |
|                 | 12.2(14)SX        | Support for this command was added for the Supervisor Engine 720.                                                                                                    |
|                 | 12.3(4)T          | The output of this command was expanded to include the output from the <b>show inventory</b> command.                                                                                                    |
|                 | 12.2(17d)SXB      | Support for this command on the Supervisor Engine 2 was extended to Release 12.2(17d)SXB.                                                                                                    |
|                 | 12.2(30)S         | The show tech-support ipmulticast command was changed as follows:                                                                                                    |
|                 |                   | • Support for bidirectional PIM and Multicast VPN (MVPN) was added.                                                                                                    |
|                 |                   | • The <b>vrf</b> <i>vrf</i> -name option was added.                                                                                                    |
|                 |                   | The output of the <b>show tech-support ipmulticast</b> command (without the <b>vrf</b> <i>vrf-name</i> keyword and argument) was changed to include the output from these commands:                                                                                                    |
|                 |                   | • show ip pim int df                                                                                                    |
|                 |                   | <ul> <li>show ip pim mdt</li> </ul>                                                                                                    |
|                 |                   | <ul> <li>show ip pim mdt bgp</li> </ul>                                                                                                    |
|                 |                   | <ul> <li>show ip pim rp metric</li> </ul>                                                                                                    |
|                 | 12.3(16)          | This command was integrated into Cisco IOS Release 12.3(16).                                                                                                    |
|                 | 12.2(18)SXF       | The show tech-support ipmulticast command was changed as follows:                                                                                                    |
|                 |                   | • Support for bidirectional PIM and MVPN was added.                                                                                                    |
|                 |                   | • The <b>vrf</b> - <i>name</i> option was added.                                                                                                    |
|                 |                   | The output of the <b>show tech-support ipmulticast vrf</b> command was changed to include the output from these commands:                                                                                                    |
|                 |                   | • show mls ip multicast rp-mapping gm-cache                                                                                                    |
|                 |                   | show mmls gc process                                                                                                    |
|                 |                   | <ul> <li>show mmls msc rpdf-cache</li> </ul>                                                                                                    |
|                 |                   | The output of the <b>show tech-support ipmulticast</b> command (without the <b>vrf</b> <i>vrf-name</i> keyword and argument) was changed to include the output from these commands:                                                                                                    |
|                 |                   | • show ip pim int df                                                                                                    |
|                 |                   | <ul> <li>show ip pim mdt</li> </ul>                                                                                                    |
|                 |                   | <ul> <li>show ip pim mdt bgp</li> </ul>                                                                                                    |
|                 |                   | <ul> <li>show ip pim metric</li> </ul>                                                                                                    |
|                 |                   | Support to interrupt and terminate the <b>show tech-support</b> output was added.                                                                                                    |

L

| Release     | Modification                                                                                         |
|-------------|----------------------------------------------------------------------------------------------------|
| 12.4(4)T    | This command was integrated into Cisco IOS Release 12.4(4)T.                                         |
| 12.4(7)     | This command was integrated into Cisco IOS Release 12.4(7).                                          |
| 12.2(33)SRA | This command was integrated into Cisco IOS Release 12.2(33)SRA.                                      |
| 12.4(9)T    | The output of this command was expanded to include partial <b>show dmvpn details</b> command output. |
| 15.0(1)M    | This command was modified. The wccp and voice keywords were added.                                   |
| 12.2(33)SRE | This command was modified. The wccp keyword was added.                                               |

#### **Usage Guidelines**

To interrupt and terminate the **show tech-support** output, simultaneously press and release the **CTRL**, **ALT**, and **6** keys.

Press the **Return** key to display the next line of output, or press the **Spacebar** to display the next page of information. If you do not enter the **page** keyword, the output scrolls (that is, it does not stop for page breaks).

If you do not enter the **password** keyword, passwords and other security-sensitive information in the output are replaced with the label "<removed>."

The **show tech-support** command is useful for collecting a large amount of information about your routing device for troubleshooting purposes. The output of this command can be provided to technical support representatives when reporting a problem.

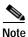

This command can generate a very large amount of output. You may want to redirect the output to a file using the **show inventory** | **redirect** *url* command syntax extension. Redirecting the output to a file also makes sending this output to your technical support representative easier. See the command documentation for **show** <**command**> | **redirect** for more information on this option.

The **show tech-support** command displays the output of a number of **show** commands at once. The output from this command varies depending on your platform and configuration. For example, access servers display voice-related **show** command output. Additionally, the **show** *protocol* **traffic** commands are displayed for only the protocols enabled on your device. For a sample display of the output of the **show tech-support** command, see the individual **show** command listed.

If you enter the **show tech-support** command without arguments, the output displays, but is not limited to, the equivalent of these **show** commands:

- show appletalk traffic
- show bootflash
- show bootvar
- show buffers
- show cdp neighbors
- show cef
- show clns traffic
- show context
- show controllers
- show decnet traffic

- show disk0: all
- show dmvpn details
- show environment
- show fabric channel-counters
- show file systems
- show interfaces
- show interfaces switchport
- show interfaces trunk
- show ip interface
- show ip traffic
- show logging
- show mac-address-table
- show module
- show power
- show processes cpu
- show processes memory
- show running-config
- show spanning-tree
- show stacks
- show version
- show vlan

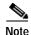

Crypto information is not duplicated by the show dmvpn details command output.

When the **show tech-support** command is entered on a virtual switch (VS), the output displays the output of the **show module** command and the **show power** command for both the active and standby switches.

Use of the optional **cef**, **ipc**, **ipmulticast**, **isis**, **mpls**, **ospf**, or **rsvp** keywords provides a way to display a number of **show** commands specific to a particular protocol or process in addition to the **show** commands listed previously.

For example, if your Technical Assistance Center (TAC) support representative suspects that you may have a problem in your Cisco Express Forwarding (CEF) configuration, you may be asked to provide the output of the **show tech-support cef** command. The **show tech-support** [**page**] [**password**] **cef** command will display the output from the following commands in addition to the output for the standard **show tech-support** command:

- show adjacency summary
- show cef drop
- show cef events
- show cef interface
- show cef not-cef-switched

- show cef timers
- show interfaces stats
- show ip cef events summary
- · show ip cef inconsistency records detail
- show ip cef summary

If you enter the **ipmulticast** keyword, the output displays, but is not limited to, these **show** commands:

- show ip dvmrp route
- show ip igmp groups
- show ip igmp interface
- show ip mcache
- show ip mroute
- show ip mroute count
- show ip pim interface
- show ip pim interface count
- show ip pim interface df
- show ip pim mdt
- show ip pim mdt bgp
- show ip pim neighbor
- show ip pim rp
- show ip pim rp metric
- show mls ip multicast rp-mapping gm-cache
- show mmls gc process
- show mmls msc rpdf-cache

If you enter the wccp keyword, the output displays, but is not limited to, these show commands:

- show ip wccp service-number
- show ip wccp interfaces cef

**Examples** 

For a sample display of the output from the **show tech-support** command, refer to the documentation for the **show** commands listed in the "Usage Guidelines" section.

| Related Commands | Command                | Description                                                            |
|------------------|------------------------|------------------------------------------------------------------------|
|                  | dir                    | Displays a list of files on a file system.                             |
|                  | show appletalk traffic | Displays statistics about AppleTalk traffic, including MAC IP traffic. |
|                  | show bootflash         | Displays the contents of boot flash memory.                            |

| Command                               | Description                                                                                                    |
|---------------------------------------|----------------------------------------------------------------------------------------------------|
| show bootvar                          | Displays the contents of the BOOT environment variable, the name<br>of the configuration file pointed to by the CONFIG_FILE<br>environment variable, the contents of the BOOTLDR environment<br>variable, and the configuration register setting.    |
| show buffers                          | Displays statistics for the buffer pools on the network server.                                                                                                    |
| show cdp neighbors                    | Displays detailed information about neighboring devices discovered using Cisco Discovery Protocol.                                                                                                    |
| show cef                              | Displays information about packets forwarded by Cisco Express Forwarding.                                                                                                    |
| show clns traffic                     | Displays a list of the CLNS packets this router has seen.                                                                                                    |
| <pre>show <command/>   redirect</pre> | Redirects the output of any <b>show</b> command to a file.                                                                                                    |
| show context                          | Displays context data.                                                                                                    |
| show controllers                      | Displays information that is specific to the hardware.                                                                                                    |
| show controllers tech-support         | Displays general information about a VIP card for problem reporting.                                                                                                    |
| show decnet traffic                   | Displays the DECnet traffic statistics (including datagrams sent, received, and forwarded).                                                                                                    |
| show disk:0                           | Displays flash or file system information for a disk located in slot 0:                                                                                                    |
| show dmvpn details                    | Displays detail DMVPN information for each session, including<br>Next Hop Server (NHS) and NHS status, crypto session information,<br>and socket details.                                                                                            |
| show environment                      | Displays temperature, voltage, and blower information on the<br>Cisco 7000 series routers, Cisco 7200 series routers, Cisco 7500<br>series routers, Cisco 7600 series routers, Cisco AS5300 series access<br>servers, and the Gigabit Switch Router. |
| show fabric channel counters          | Displays the fabric channel counters for a module.                                                                                                    |
| show file system                      | Lists available file systems.                                                                                                    |
| show interfaces                       | Displays statistics for all interfaces configured on the router or access server.                                                                                                    |
| show interfaces switchport            | Displays the administrative and operational status of a switching (nonrouting) port.                                                                                                    |
| show interfaces trunk                 | Displays the interface-trunk information.                                                                                                    |
| show inventory                        | Displays the product inventory listing and UDI of all Cisco products installed in the networking device.                                                                                                    |
| show ip interface                     | Displays the usability status of interfaces configured for IP.                                                                                                    |
| show ip traffic                       | Displays statistics about IP traffic.                                                                                                    |
| show ip wccp                          | Displays global statistics related to WCCP.                                                                                                    |
| show logging                          | Displays the state of syslog and the contents of the standard system logging buffer.                                                                                                    |
| show mac-address table                | Displays the MAC address table.                                                                                                    |
| show module                           | Displays module status and information.                                                                                                    |
| show power                            | Displays the current power status of system components.                                                                                                    |
| show processes cpu                    | Displays information about the active processes.                                                                                                    |
| show processes memory                 | Displays the amount of memory used.                                                                                                    |
|                                       |                                                                                                    |

I

| Command             | Description                                                                                                    |
|---------------------|----------------------------------------------------------------------------------------------------|
| show running-config | Displays the current configuration of your routing device.                                                                                  |
| show spanning-tree  | Displays information about the spanning tree state.                                                                                         |
| show stacks         | Displays the stack usage of processes and interrupt routines.                                                                               |
| show version        | Displays the configuration of the system hardware, the software version, the names and sources of configuration files, and the boot images. |
| show vlan           | Displays VLAN information.                                                                                                    |

# show template

To display template information, use the **show template** command in user EXEC or privileged EXEC mode.

show template [template-name]

| Syntax Description | template-name                                                             | (Optional) The template name.                                                                                       |
|--------------------|---------------------------------------------------------------------------|----------------------------------------------------------------------------------------------------|
| Command Modes      | User EXEC (>)<br>Privileged EXEC (#)                                      |                                                                                                    |
| Command History    | Release                                                                   | Modification                                                                                                    |
|                    | 12.2(33)SRE                                                               | This command was introduced in a release earlier than Cisco IOS Release 12.2(33)SRE.                                |
|                    | 12.2(33)SXI                                                               | This command was introduced in a release earlier than Cisco IOS Release 12.2(33)SXI.                                |
|                    | 12.4(24)T                                                                 | This command was introduced in a release earlier than Cisco IOS Release 12.4(24)T.                                  |
|                    | Cisco IOS 2.1 XE                                                          | This command was integrated into Cisco IOS XE Release 2.1 on the Cisco ASR 1000 Series Aggregation Services Router. |
| Examples           |                                                                           | le output from the <b>show template</b> command displaying template information. The                                |
|                    | fields are self-explana                                                   |                                                                                                    |
|                    | Router <b># show templa</b><br>Template class/type<br>templatel owner ppp | Component(s)                                                                                                    |

| Related Commands | Command  | Description                                        |
|------------------|----------|----------------------------------------------------|
|                  | template | Configures a particular customer profile template. |

### show usb controllers

To display USB host controller information, use the **show usb controllers** command in privileged EXEC mode.

show usb controllers [controller-number]

|                 | controller-number                                    | (Optional) Displays information only for the specified controller.             |
|-----------------|------------------------------------------------------|--------------------------------------------------------------------------------|
| Defaults        | Information about all o                              | controllers on the system are displayed.                                       |
| Command Modes   | Privileged EXEC                                      |                                                                                |
| Command History | Release                                              | Modification                                                                   |
| -               | 12.3(14)T                                            | This command was introduced.                                                   |
|                 | 12.4(11)T                                            | This command was integrated into the Cisco 7200VXR NPE-G2 platform.            |
|                 |                                                      | erify that copy operations are occurring successfully onto a USB flash module. |
| Examples        | The following example                                | e is sample output from the <b>show usb controllers</b> command:               |
| Examples        | The following example<br>Router# <b>show usb con</b> | e is sample output from the <b>show usb controllers</b> command:               |

| Interrupt Enable:0x196         |              |                  |            |
|--------------------------------|--------------|------------------|------------|
| Chip ID:0x3630                 |              |                  |            |
| Buffer Status:0x0              |              |                  |            |
| Direct Address Length:0x80     | 00A0         |                  |            |
| ATL Buffer Size:0x600          |              |                  |            |
| ATL Buffer Port:0x0            |              |                  |            |
| ATL Block Size:0x100           |              |                  |            |
| ATL PTD Skip Map:0xFFFFFF      | F            |                  |            |
| ATL PTD Last:0x20              |              |                  |            |
| ATL Current Active PTD:0x0     | )            |                  |            |
| ATL Threshold Count:0x1        |              |                  |            |
| ATL Threshold Timeout:0xFI     | ?            |                  |            |
| Int Level:1                    |              |                  |            |
| Transfer Completion Codes:     |              |                  |            |
| Success                        | :920         | CRC              | :0         |
| Bit Stuff                      | :920         | Stall            | :0         |
|                                |              | Overrun          |            |
| No Response<br>Underrun        | :0           | Other            | :0         |
|                                | :0           |                  | :0         |
| Buffer Overrun                 | :0           | Buffer Underrun  | :0         |
| Transfer Errors:               | 2            | Gentre 1 m'      | 0          |
| Canceled Transfers             | :2           | Control Timeout  | :0         |
| Transfer Failures:             |              |                  |            |
| Interrupt Transfer             |              | Bulk Transfer    |            |
| Isochronous Transfer           | :0           | Control Transfer | <b>:</b> 0 |
| Transfer Successes:            |              |                  |            |
| Interrupt Transfer             |              | Bulk Transfer    |            |
| Isochronous Transfer           | :0           | Control Transfer | :894       |
| USBD Failures:                 |              |                  |            |
| Enumeration Failures           | • 0          | No Class Driver  | Found • 0  |
| Power Budget Exceeded          |              | NO CIUSS DIIVCI  | i oulla. o |
| 5                              |              |                  |            |
| USB MSCD SCSI Class Driver Cou | inters:      |                  |            |
| Good Status Failures           | :3           | Command Fail     | :0         |
| Good Status Timed out          | ::0          | Device not Found | 1:0        |
| Device Never Opened            | :0           | Drive Init Fail  | :0         |
| Illegal App Handle             | :0           | Bad API Command  | :0         |
| Invalid Unit Number            | :0           | Invalid Argument | :0         |
| Application Overflow           | :0           | Device in use    |            |
| Control Pipe Stall             |              | Malloc Error     | :0         |
| Device Stalled                 | :0           | Bad Command Code | 2:0        |
| Device Detached                | :0           | Unknown Error    |            |
| Invalid Logic Unit Nu          |              | 011110 111 21101 |            |
| _                              |              |                  |            |
| USB Aladdin Token Driver Count |              |                  |            |
| Token Inserted                 | :1           | Token Removed    | :0         |
| Send Insert Msg Fail           | :0           | Response Txns    | :434       |
| 1                              | :0           | Request Txns     | :434       |
| Dev Entry Remove Fail          | L:0          | Request Txn Fail | :0         |
| Response Txn Fail              | :0           | Command Txn Fail | :0         |
| Txn Invalid Dev Hand           | Le:0         |                  |            |
|                                |              |                  |            |
| USB Flash File System Counters |              | Black Come i i   | 1          |
| Flash Disconnected             | :0           | Flash Connected  |            |
| Flash Device Fail              | :0           | Flash Ok         | :1         |
| Flash startstop Fail           | :0           | Flash FS Fail    | :0         |
| USB Secure Token File System ( | Counters:    |                  |            |
| Token Inserted                 | :1           | Token Detached   | :0         |
| Token FS success               | :1           | Token FS Fail    |            |
| Token Max Inserted             | :0           | Create Talker Fa |            |
| Token Event                    | :0           | Destroy Talker H |            |
| Watched Boolean Creat          |              | Seperoy rainer r | arranco.0  |
|                                | C IUIIUICD.U |                  |            |

Interrupt Enable:0x196

I

# show usb device

To display USB device information, use the show usb device command in privileged EXEC mode.

show usb device [controller-ID [device-address]]

| Syntax Description           | controller-ID                                                                                                    | (Optional) Displays information only for the devices under the specified controller.                                                                                                  |
|------------------------------|----------------------------------------------------------------------------------------------------|----------------------------------------------------------------------------------------------------|
|                              | device-address                                                                                                    | (Optional) Displays information only for the device with the specified address.                                                                                                    |
| Defaults                     | Information for all d                                                                                                    | levices attached to the system are displayed.                                                                                                    |
| Command Modes                | Privileged EXEC                                                                                                    |                                                                                                    |
| Command History              | Release                                                                                                    | Modification                                                                                                    |
|                              | 12.3(14)T                                                                                                    | This command was introduced.                                                                                                    |
|                              | 12.4(11)T                                                                                                    | This command was integrated into the Cisco 7200VXR NPE-G2 platform.                                                                                                    |
| Usage Guidelines             | Use the <b>show usb de</b> as appropriate.                                                                                                    | wice command to display information for either a USB flash drive or a USB eToken.                                                                                                    |
| Usage Guidelines<br>Examples | as appropriate.                                                                                                    | wice command to display information for either a USB flash drive or a USB eToken, ple is sample output from the <b>show usb device</b> command:                                       |
|                              | as appropriate.                                                                                                    | ple is sample output from the <b>show usb device</b> command:                                                                                                    |
|                              | as appropriate.<br>The following exam                                                                                                    | ple is sample output from the <b>show usb device</b> command:                                                                                                    |
|                              | as appropriate.<br>The following examp<br>Router# show usb d<br>Host Controller:1<br>Address:0x1                                                                                                    | ple is sample output from the <b>show usb device</b> command:<br>levice                                                                                                    |
|                              | as appropriate.<br>The following examp<br>Router# show usb d<br>Host Controller:1<br>Address:0x1<br>Device Configured:                                                                                                    | ple is sample output from the <b>show usb device</b> command:<br>device                                                                                                    |
|                              | as appropriate.<br>The following examp<br>Router# show usb d<br>Host Controller:1<br>Address:0x1<br>Device Configured:<br>Device Supported:Y                                                                                                    | ple is sample output from the <b>show usb device</b> command:<br>device                                                                                                    |
|                              | as appropriate.<br>The following examp<br>Router# show usb d<br>Host Controller:1<br>Address:0x1<br>Device Configured:<br>Device Supported:Y<br>Description:DiskOm<br>Manufacturer:M-Sys                                                                                                    | ple is sample output from the <b>show usb device</b> command:<br>device                                                                                                    |
|                              | as appropriate.<br>The following examp<br>Router# show usb d<br>Host Controller:1<br>Address:0x1<br>Device Configured:<br>Device Supported:Y<br>Description:DiskOm<br>Manufacturer:M-Sys<br>Version:2.0                                                                                                    | ple is sample output from the <b>show usb device</b> command:<br>device                                                                                                    |
|                              | as appropriate.<br>The following examp<br>Router# show usb d<br>Host Controller:1<br>Address:0x1<br>Device Configured:<br>Device Supported:Y<br>Description:DiskOm<br>Manufacturer:M-Sys                                                                                                    | ple is sample output from the <b>show usb device</b> command:<br><b>device</b><br>YES<br>YES<br>NKey<br>S<br>DD84030316868                                                            |
|                              | as appropriate.<br>The following examp<br>Router# show usb d<br>Host Controller:1<br>Address:0x1<br>Device Configured:<br>Device Supported:Y<br>Description:DiskOn<br>Manufacturer:M-Sys<br>Version:2.0<br>Serial Number:0750<br>Device Handle:0x10<br>USB Version Compli                                                                                                    | ple is sample output from the <b>show usb device</b> command:<br>device<br>YES<br>YES<br>NKey<br>DD84030316868<br>D00000                                                              |
|                              | as appropriate.<br>The following examp<br>Router# show usb d<br>Host Controller:1<br>Address:0x1<br>Device Configured:<br>Device Supported:Y<br>Description:DiskOn<br>Manufacturer:M-Sys<br>Version:2.0<br>Serial Number:0750<br>Device Handle:0x10<br>USB Version Compli<br>Class Code:0x0                                                                                                    | ple is sample output from the <b>show usb device</b> command:<br><b>levice</b><br>YES<br>YES<br>NKey<br>DD84030316868<br>D00000                                                       |
|                              | as appropriate.<br>The following examp<br>Router# show usb d<br>Host Controller:1<br>Address:0x1<br>Device Configured:<br>Device Supported:Y<br>Description:DiskOn<br>Manufacturer:M-Sys<br>Version:2.0<br>Serial Number:0750<br>Device Handle:0x10<br>USB Version Compli                                                                                                    | ple is sample output from the <b>show usb device</b> command:<br>device<br>YES<br>YES<br>NKey<br>DD84030316868<br>D00000                                                              |
|                              | as appropriate.<br>The following examp<br>Router# show usb d<br>Host Controller:1<br>Address:0x1<br>Device Configured:<br>Device Supported:Y<br>Description:DiskOm<br>Manufacturer:M-Sys<br>Version:2.0<br>Serial Number:0750<br>Device Handle:0x10<br>USB Version Compli<br>Class Code:0x0<br>Subclass Code:0x0<br>Protocol:0x0<br>Vendor ID:0x8EC                                                                              | ple is sample output from the <b>show usb device</b> command:<br>device<br>YES<br>YES<br>NKey<br>DD84030316868<br>D00000                                                              |
|                              | as appropriate.<br>The following examp<br>Router# show usb d<br>Host Controller:1<br>Address:0x1<br>Device Configured:<br>Device Supported:Y<br>Description:DiskOm<br>Manufacturer:M-Sys<br>Version:2.0<br>Serial Number:0750<br>Device Handle:0x10<br>USB Version Compli<br>Class Code:0x0<br>Subclass Code:0x0<br>Protocol:0x0<br>Vendor ID:0x8EC<br>Product ID:0x15                                                           | ple is sample output from the <b>show usb device</b> command:<br><b>levice</b><br>YES<br>Key<br>a<br>DD84030316868<br>00000<br>.ance:2.0                                              |
|                              | as appropriate.<br>The following examp<br>Router# show usb d<br>Host Controller:1<br>Address:0x1<br>Device Configured:<br>Device Supported:Y<br>Description:DiskOm<br>Manufacturer:M-Sys<br>Version:2.0<br>Serial Number:0750<br>Device Handle:0x10<br>USB Version Compli<br>Class Code:0x0<br>Subclass Code:0x0<br>Protocol:0x0<br>Vendor ID:0x8EC<br>Product ID:0x15                                                           | ple is sample output from the <b>show usb device</b> command:<br><b>device</b><br>YES<br>YES<br>NKey<br>DD84030316868<br>D00000<br>Lance: 2.0<br>of Endpoint Zero: 64                 |
|                              | as appropriate.<br>The following examp<br>Router# show usb d<br>Host Controller:1<br>Address:0x1<br>Device Configured:<br>Device Supported:Y<br>Description:DiskOm<br>Manufacturer:M-Sys<br>Version:2.0<br>Serial Number:0750<br>Device Handle:0x10<br>USB Version Compli<br>Class Code:0x0<br>Subclass Code:0x0<br>Protocol:0x0<br>Vendor ID:0x8EC<br>Product ID:0x15<br>Max. Packet Size o<br>Number of Configur<br>Speed:Full | ple is sample output from the <b>show usb device</b> command:<br><b>Hevice</b><br>YES<br>YES<br>NKey<br>3<br>DD84030316868<br>D00000<br>Lance:2.0<br>of Endpoint Zero:64<br>rations:1 |
|                              | as appropriate.<br>The following examp<br>Router# show usb d<br>Host Controller:1<br>Address:0x1<br>Device Configured:<br>Device Supported:Y<br>Description:DiskOm<br>Manufacturer:M-Sys<br>Version:2.0<br>Serial Number:0750<br>Device Handle:0x10<br>USB Version Compli<br>Class Code:0x0<br>Subclass Code:0x0<br>Subclass Code:0x0<br>Vendor ID:0x8EC<br>Product ID:0x15<br>Max. Packet Size o<br>Number of Configur          | ple is sample output from the <b>show usb device</b> command:<br><b>levice</b><br>YES<br>YES<br>YES<br>YES<br>YES<br>YES<br>YES<br>YES                                                |

Configuration: Number:1 Number of Interfaces:1 Description: Attributes:None Max Power:140 mA Interface: Number:0 Description: Class Code:8 Subclass:6 Protocol:80 Number of Endpoints:2 Endpoint: Number:1 Transfer Type:BULK Transfer Direction:Device to Host Max Packet:64 Interval:0 Endpoint: Number:2 Transfer Type:BULK Transfer Direction:Host to Device Max Packet:64 Interval:0 Host Controller:1 Address:0x11 Device Configured:YES Device Supported:YES Description:eToken Pro 4254 Manufacturer:AKS Version:1.0 Serial Number: Device Handle:0x1010000 USB Version Compliance:1.0 Class Code:0xFF Subclass Code:0x0 Protocol:0x0 Vendor ID:0x529 Product ID:0x514 Max. Packet Size of Endpoint Zero:8 Number of Configurations:1 Speed:Low Selected Configuration:1 Selected Interface:0 Configuration: Number:1 Number of Interfaces:1 Description: Attributes:None Max Power:60 mA Interface: Number:0 Description: Class Code:255 Subclass:0

Protocol:0

Number of Endpoints:0

Table 159 describes the significant fields shown in the display.

| Field                   | Description                                                                                                    |
|-------------------------|----------------------------------------------------------------------------------------------------|
| Device handle           | Internal memory handle allocated to the device.                                                                                                    |
| Device Class code       | The class code supported by the device.                                                                                                    |
|                         | This number is allocated by the USB-IF. If this field is reset<br>to 0, each interface within a configuration specifies its own<br>class information, and the various interfaces operate<br>independently. If this field is set to a value between 1 and<br>FEH, the device supports different class specifications on<br>different interfaces, and the interfaces may not operate<br>independently. This value identifies the class definition used<br>for the aggregate interfaces. If this field is set to FFH, the<br>device class is vendor-specific. |
| Device Subclass code    | The subclass code supported by the device. This number is allocated by the USB-IF.                                                                                                    |
| Device Protocol         | The protocol supported by the device. If this field is set to 0,<br>the device does not use class-specific protocols on a device<br>basis. If this field is set to 0xFF, the device uses a<br>vendor-specific protocol on a device basis.                                                                                                    |
| Interface Class code    | The class code supported by the interface. If the value is set<br>to 0xFF, the interface class is vendor specific. All other<br>values are allocated by the USB-IF.                                                                                                    |
| Interface Subclass code | The subclass code supported by the interface. All values are allocated by the USB-IF.                                                                                                    |
| Interface Protocol      | The protocol code supported by the interface. If this field is<br>set to 0, the device does not use a class-specific protocol on<br>this interface. If this field is set to 0xFF, the device uses a<br>vendor-specific protocol for this interface.                                                                                                    |
| Max Packet              | Maximum data packet size, in bytes.                                                                                                    |

Table 159show usb device Field Descriptions

## show usb driver

To display information about registered USB class drivers and vendor-specific drivers, use the **show usb driver** command in privileged EXEC mode.

show usb driver [index]

| Syntax Description | index                                                      | (Optional) Displays information only for drivers on the specified index. |
|--------------------|------------------------------------------------------------|--------------------------------------------------------------------------|
| Defaults           | Information abou                                           | t all drivers is displayed.                                              |
| Command Modes      | Privileged EXEC                                            |                                                                          |
| Command History    | Release                                                    | Modification                                                             |
|                    | 12.3(14)T                                                  | This command was introduced.                                             |
|                    | 12.4(11)T                                                  | This command was integrated into the Cisco 7200VXR NPE-G2 platform.      |
| Examples           | The following exa                                          | ample is sample output for the <b>show usb driver</b> command:           |
|                    | Router# show us                                            |                                                                          |
|                    |                                                            |                                                                          |
|                    | Index:0                                                    |                                                                          |
|                    | Owner Mask:0x6<br>Class Code:0x0                           |                                                                          |
|                    | Subclass Code:0x0                                          | ×0                                                                       |
|                    | Protocol:0x0                                               | AU                                                                       |
|                    | Protocol:0x0<br>Interface Class Code:0x8                   |                                                                          |
|                    | Interface Subclass Code:0x6                                |                                                                          |
|                    | Interface Protocol Code:0x50                               |                                                                          |
|                    | Product ID:0x655BD598                                      |                                                                          |
|                    | Vendor ID:0x64E90000                                       |                                                                          |
|                    | Attached Devices:                                          |                                                                          |
|                    | Controller ID:1, Device Address:1                          |                                                                          |
|                    | Index:1                                                    |                                                                          |
|                    | Owner Mask:0x1                                             |                                                                          |
|                    | Class Code:0x0                                             |                                                                          |
|                    | Subclass Code:0x0                                          |                                                                          |
|                    | Protocol:0x0                                               |                                                                          |
|                    | Interface Class Code:0x0<br>Interface Subclass Code:0x0    |                                                                          |
|                    | Interface Subclass Code:0x0<br>Interface Protocol Code:0x0 |                                                                          |
|                    | Product ID:0x514                                           |                                                                          |
|                    | Vendor ID:0x529                                            |                                                                          |
|                    | Attached Devices:                                          |                                                                          |
|                    | Controller .                                               | ID:1, Device Address:17                                                  |
|                    | Index:2                                                    |                                                                          |
|                    | Owner Mask:0x5                                             |                                                                          |
|                    | Class Code:0x9                                             |                                                                          |

```
Subclass Code:0x6249BD58
Protocol:0x2
Interface Class Code:0x5DC0
Interface Subclass Code:0x5
Interface Protocol Code:0xFFFFFFF
Product ID:0x2
Vendor ID:0x1
Attached Devices:
   None
Index:3
Owner Mask:0x10
Class Code:0x0
Subclass Code:0x0
Protocol:0x0
Interface Class Code:0x0
Interface Subclass Code:0x0
Interface Protocol Code:0x0
Product ID:0x0
Vendor ID:0x0
Attached Devices:
   None
```

Table 160 describes the significant field shown in the display.

#### Table 160show usb driver Field Descriptions

| Field      | Description                                                                                                    |
|------------|----------------------------------------------------------------------------------------------------|
| Owner Mask | Indicates the fields that are used in enumeration comparison.<br>The driver can own different devices on the basis of their<br>product or vendor IDs and device or interface class, subclass,<br>and protocol codes. |

# show usb port

To sisplay USB root hub port information, use the show usb port command in privileged EXEC mode.

show usb port [port-number]

| Syntax Description | port-number                                                                          | (Optional) Displays information only for a specified. If the <i>port-number</i> is not issued, information for all root ports will be displayed. |
|--------------------|--------------------------------------------------------------------------------------|----------------------------------------------------------------------------------------------------|
| Command Modes      | Privileged EXEC                                                                      |                                                                                                    |
| Command History    | Release                                                                              | Modification                                                                                                    |
|                    | 12.3(14)T                                                                            | This command was introduced.                                                                                                    |
| Examples           | The following sam                                                                    | ple from the <b>show usb port</b> command shows the status of the port 1 on the router:                                                          |
|                    | Port Number:0<br>Status:Enabled<br>Connection State:<br>Speed:Full<br>Power State:ON | Connected                                                                                                    |

Port Number:1 Status:Enabled Connection State:Connected Speed:Low Power State:ON

### show usb tree

To display information about the port state and all attached devices, use the **show usb tree** command in privileged EXEC mode.

#### show usb tree

Syntax Description This command has no arguments or keywords. **Command Modes** EXEC **Command History** Release Modification 12.3(14)T This command was introduced. **Examples** The following example is sample output from the show usb tree command. This output shows that both a USB flash module and a USB eToken are currently enabled. Router# show usb tree [Host Id:1, Host Type:1362HCD, Number of RH-Port:2] <Root Port0:Power=ON Current State=Enabled> Port0: (DiskOnKey) Addr: 0x1 VID: 0x08EC PID: 0x0015 Configured (0x1000000) <Root Port1:Power=ON Current State=Enabled> Port1: (eToken Pro 4254) Addr: 0x11 VID: 0x0529 PID: 0x0514 Configured (0x1010000)

### show usbtoken

To display information about the USB eToken (such as the eToken ID), use the **show usbtoken** command in privileged EXEC mode.

show usbtoken[0-9]:[all | filesystem]

| Syntax Description           | 0-9                                                                                                    | (Optional) One of the ten available flash drives you can choose from; valid values: 0-9. If you do not specify a number, 0 is used by default                                                                                                    |
|------------------------------|----------------------------------------------------------------------------------------------------|----------------------------------------------------------------------------------------------------|
|                              | all                                                                                                    | (Optional) All configuration files stored on the eToken.                                                                                                    |
|                              | filesystem                                                                                                    | (Optional) Name of a configuration file.                                                                                                    |
| Command Modes                | Privileged EXEC                                                                                                    |                                                                                                    |
| Command History              | Release                                                                                                    | Modification                                                                                                    |
|                              | 12.3(14)T                                                                                                    | This command was introduced.                                                                                                    |
|                              | 12.4(11)T                                                                                                    | This command was integrated into the Cisco 7200VXR NPE-G2 platform.                                                                                                    |
| _                            |                                                                                                    | <b>ken</b> command to verify whether a USB eToken is inserted in the router.<br>ple is sample output from the <b>show usbtoken</b> command:                                                                                                    |
|                              |                                                                                                    | ple is sample output from the <b>show usbtoken</b> command:                                                                                                    |
|                              | <b>The following examp</b><br>Router# <b>show usbto</b><br>Token ID                                                                                                    | ple is sample output from the <b>show usbtoken</b> command:<br>ken0<br>:43353334                                                                                                    |
|                              | <b>The following examp</b><br>Router# <b>show usbto</b><br>Token ID<br>Token device name                                                                                                    | ple is sample output from the <b>show usbtoken</b> command:<br><b>ken0</b><br>:43353334<br>: token0                                                                                                    |
|                              | <b>The following examp</b><br>Router# <b>show usbto</b><br>Token ID                                                                                                    | ple is sample output from the <b>show usbtoken</b> command:<br>ken0<br>:43353334                                                                                                    |
|                              | The following examp<br>Router# show usbto<br>Token ID<br>Token device name<br>Vendor name<br>Product Name<br>Serial number                                                                                                    | ele is sample output from the <b>show usbtoken</b> command:<br><b>ken0</b><br>: 43353334<br>: token0<br>: Vendor34<br>:Etoken Pro<br>: 22273a334353                                                                                                    |
|                              | The following examp<br>Router# show usbto<br>Token ID<br>Token device name<br>Vendor name<br>Product Name                                                                                                    | ele is sample output from the <b>show usbtoken</b> command:<br><b>ken0</b><br>:43353334<br>: token0<br>: Vendor34<br>:Etoken Pro<br>: 22273a334353<br>: 4.1.3.2                                                                                                    |
|                              | The following examp<br>Router# show usbto<br>Token ID<br>Token device name<br>Vendor name<br>Product Name<br>Serial number<br>Firmware version<br>Total memory size<br>Free memory size                                                                  | ele is sample output from the <b>show usbtoken</b> command:<br><b>ken0</b><br>: 43353334<br>: token0<br>: Vendor34<br>:Etoken Pro<br>: 22273a334353<br>: 4.1.3.2<br>: 32 KB<br>: 16 KB                                                                                                    |
| _                            | The following examp<br>Router# show usbto<br>Token ID<br>Token device name<br>Vendor name<br>Product Name<br>Serial number<br>Firmware version<br>Total memory size                                                                                      | ele is sample output from the <b>show usbtoken</b> command:<br><b>ken0</b><br>:43353334<br>: token0<br>: Vendor34<br>:Etoken Pro<br>: 22273a334353<br>: 4.1.3.2<br>: 32 KB                                                                                                    |
|                              | The following examp<br>Router# show usbto<br>Token ID<br>Token device name<br>Vendor name<br>Product Name<br>Serial number<br>Firmware version<br>Total memory size<br>Free memory size<br>FIPS version<br>Token state                                   | <pre>de is sample output from the show usbtoken command:<br/>ken0<br/>:43353334<br/>: token0<br/>: Vendor34<br/>:Etoken Pro<br/>: 22273a334353<br/>: 4.1.3.2<br/>: 32 KB<br/>: 16 KB<br/>: Yes/No<br/>: "Active"   "User locked"   "Admin locked"   "System Error"  </pre>                                                |
|                              | The following examp<br>Router# show usbto<br>Token ID<br>Token device name<br>Vendor name<br>Product Name<br>Serial number<br>Firmware version<br>Total memory size<br>Free memory size<br>FIPS version<br>Token state<br>"Uknown"<br>ATR (Answer To Res | <pre>de is sample output from the show usbtoken command:<br/>ken0<br/>:43353334<br/>: token0<br/>: Vendor34<br/>:Etoken Pro<br/>: 22273a334353<br/>: 4.1.3.2<br/>: 32 KB<br/>: 16 KB<br/>: Yes/No<br/>: "Active"   "User locked"   "Admin locked"   "System Error"  </pre>                                                |
| Usage Guidelines<br>Examples | The following examp<br>Router# show usbto<br>Token ID<br>Token device name<br>Vendor name<br>Product Name<br>Serial number<br>Firmware version<br>Total memory size<br>Free memory size<br>FIPS version<br>Token state<br>"Uknown"<br>ATR (Answer To Res | <pre>bele is sample output from the show usbtoken command:<br/>ken0<br/>:43353334<br/>: token0<br/>: Vendor34<br/>:Etoken Pro<br/>: 22273a334353<br/>: 4.1.3.2<br/>: 32 KB<br/>: 16 KB<br/>: Yes/No<br/>: "Active"   "User locked"   "Admin locked"   "System Error"  <br/>et) :"3B F2 98 0 FF C1 10 31 FE 55 C8 3"</pre> |

Token identifier.

Token ID

| Field                 | Description                                                        |
|-----------------------|--------------------------------------------------------------------|
| Token device name     | A unique name derived by the token driver.                         |
| ATR (Answer to Reset) | Information replied by Smart cards when a reset command is issued. |

#### Table 161show usbtoken Field Descriptions (continued)

### show version

To display information about the currently loaded software along with hardware and device information, use the **show version** command in user EXEC, privileged EXEC, or diagnostic mode.

show version

**Cisco ASR 1000 Series Routers** 

show version [*rp-slot*] [installed [user-interface] | provisioned | running]

**Cisco Catalyst 6500 Series Routers** 

show version [epld slot]

| Syntax Description | rp-slot                                                   | Specifies the software of the RP in a specific RP slot of a Cisco ASR 1000<br>Series Router. Options include: |
|--------------------|-----------------------------------------------------------|----------------------------------------------------------------------------------------------------|
|                    |                                                           | • <b>r0</b> —the RP in RP slot 0.                                                                             |
|                    |                                                           | • <b>r1</b> —the RP in RP slot 1.                                                                             |
|                    |                                                           | • <b>rp active</b> —the active RP.                                                                            |
|                    |                                                           | • <b>rp standby</b> —the standby RP.                                                                          |
|                    | installed                                                 | Specifies information on the software installed on the RP                                                     |
|                    | user-interface                                            | Specifies information on the files related to the user-interface.                                             |
|                    | provisioned                                               | Specifies information on the software files that are provisioned.                                             |
|                    | running                                                   | Specifies information on the files currently running.                                                         |
|                    | epld slot                                                 | (Optional) Specifies the software of the EPLD slot of a Cisco Catalyst 6500<br>Series Router.                 |
| Command Modes      | User EXEC (>)<br>Privileged EXEC (a<br>Diagnostic (diag)— | <sup>#</sup> )<br>-Cisco ASR 1000 Series Routers only                                                         |
| Command History    | Release                                                   | Modification                                                                                                  |
|                    | 9.0                                                       | This command was introduced.                                                                                  |
|                    | 12.1EC                                                    | This command was integrated into Cisco IOS Release 12.1EC.                                                    |
|                    | 12.1(1a)T1                                                | This command was modified to include information about the clock card on CMTS routers.                        |
|                    | 12.3BC                                                    | This command was integrated into Cisco IOS Release 12.3BC.                                                    |
|                    | 12.3(4)T                                                  | The output format of this command was updated.                                                                |
|                    |                                                           |                                                                                                    |

Support for this command was introduced on the Supervisor Engine 720.

12.2(14)SX

| Release                     | Modification                                                                                                    |
|-----------------------------|----------------------------------------------------------------------------------------------------|
| 12.2(17d)SXB                | Support for this command on the Supervisor Engine 2 was extended to 12.2(17d)SXB.                                                                          |
| 12.2(25)S                   | The output format of this command was updated.                                                                                                    |
| 12.2(33)SCA                 | This command was integrated into Cisco IOS Release 12.2(33)SCA. Support for the Cisco uBR7225VXR router was added.                                         |
| 12.2(33)SRA                 | This command was integrated into Cisco IOS Release 12.2(33)SRA.                                                                                            |
| Cisco IOS XE Release<br>2.1 | This command was introduced on the Cisco ASR 1000 Series Routers, and the following enhancements were introduced:                                          |
|                             | • the command became available in diagnostic mode.                                                                                                    |
|                             | • the <i>rp-slot</i> , <b>installed</b> , <b>user-interface</b> , <b>provisioned</b> , and <b>running</b> options all became available for the first time. |
| 12.2(18)SX                  | Added ELPD keyword and output for the Cisco Catalyst 6500 Series Router.                                                                                   |

#### **Usage Guidelines**

This command displays information about the Cisco IOS software version currently running on a routing device, the ROM Monitor and Bootflash software versions, and information about the hardware configuration, including the amount of system memory. Because this command displays both software and hardware information, the output of this command is the same as the output of the **show hardware** command. (The **show hardware** command is a command alias for the **show version** command.)

Specifically, the show version command provides the following information:

- Software information
  - Main Cisco IOS image version
  - Main Cisco IOS image capabilities (feature set)
  - Location and name of bootfile in ROM
  - Bootflash image version (depending on platform)
- Device-specific information
  - Device name
  - System uptime
  - System reload reason
  - Config-register setting
  - Config-register settings for after the next reload (depending on platform)
- Hardware information
  - Platform type
  - Processor type
  - Processor hardware revision
  - Amount of main (processor) memory installed
  - Amount I/O memory installed
  - Amount of Flash memory installed on different types (depending on platform)
  - Processor board ID

The output of this command uses the following format:

```
Cisco IOS Software, <platform> Software (<image-id>), Version <software-version>,
<software-type>
Technical Support: http://www.cisco.com/techsupport
Copyright (c) <date-range> by Cisco Systems, Inc.
Compiled <day> <date> <time> by <compiler-id>
ROM: System Bootstrap, Version <software-version>, <software-type>
BOOTLDR: cplatform> Software (image-id), Version <software-version>, <software-type>
<router-name> uptime is <w> weeks, <d> days, <h> hours, <m> minutes
System returned to ROM by reload at <time> <day> <date>
System image file is "<filesystem-location>/<software-image-name>"
Last reload reason: <reload-reason>
Cisco <platform-processor-type> processor (revision <processor-revision-id>) with
<free-DRAM-memory>K/<packet-memory>K bytes of memory.
Processor board ID <ID-number>
<CPU-type> CPU at <clock-speed>Mhz, Implementation <number>, Rev <Revision-number>,
<kilobytes-Processor-Cache-Memory>KB <cache-Level> Cache
```

See the Examples section for descriptions of the fields in this output.

#### **Cisco ASR 1000 Series Routers**

Entering **show version** without any of the options on the Cisco ASR 1000 Series Router will generate output similar to **show version** on other Cisco routers.

In order to understand the **show version** output on Cisco ASR 1000 Series Routers, it is important to understand that the individual sub-packages run the processes on the router. Among other things, the output of this command provides information on where various individual sub-packages are stored on the router, and which processes these individual sub-packages are and are not currently running.

More specifically, the **show version installed** command displays each individual sub-package file on the router, the hardware where the sub-package could be running, and whether the sub-package is currently being run on that hardware.

The **show version provisioned** command displays only the individual sub-packages that can be provisioned, which are the RP-specific sub-packages (RP Access, RP Base, RP Control, and RP IOS) and the provisioning file. The output includes the individual sub-package file, the hardware where the sub-package could be running, and whether the sub-package is currently being run on that hardware.

The **show version running** command displays only the individual sub-packages that are currently active. The output includes the individual sub-package file and the hardware where the sub-package is running.

### **Examples**

### Cisco 3660 Router

The following is sample output from the **show version** command issued on a Cisco 3660 running Cisco IOS Release 12.3(4)T:

#### Router# show version

```
Cisco IOS Software, 3600 Software (C3660-I-M), Version 12.3(4)T
TAC Support: http://www.cisco.com/tac
Copyright (c) 1986-2003 by Cisco Systems, Inc.
Compiled Thu 18-Sep-03 15:37 by ccai
ROM: System Bootstrap, Version 12.0(6r)T, RELEASE SOFTWARE (fc1)
ROM:
C3660-1 uptime is 1 week, 3 days, 6 hours, 41 minutes
```

```
System returned to ROM by power-on
System image file is "slot0:tftpboot/c3660-i-mz.123-4.T"
Cisco 3660 (R527x) processor (revision 1.0) with 57344K/8192K bytes of memory.
Processor board ID JAB055180FF
R527x CPU at 225Mhz, Implementation 40, Rev 10.0, 2048KB L2 Cache
3660 Chassis type: ENTERPRISE
2 FastEthernet interfaces
4 Serial interfaces
DRAM configuration is 64 bits wide with parity disabled.
125K bytes of NVRAM.
16384K bytes of processor board System flash (Read/Write)
Flash card inserted. Reading filesystem...done.
20480K bytes of processor board PCMCIA Slot0 flash (Read/Write)
```

Configuration register is 0x2102

### Cisco 7200 Router

The following is sample output from the **show version** command issued on a Cisco 7200 router running Cisco IOS Release 12.4(4)T. This output shows the total bandwidth capacity and the bandwith capacity that is configured on the Cisco 7200. Displaying bandwidth capacity is available in Cisco IOS Release 12.2 and later releases.

#### Router# show version

```
Cisco IOS Software, 7200 Software (C7200-JS-M), Version 12.4(4)T, RELEASE SOFTW)
Technical Support: http://www.cisco.com/techsupport
Copyright (c) 1986-2005 by Cisco Systems, Inc.
Compiled Thu 27-Oct-05 05:58 by ccai
```

ROM: System Bootstrap, Version 12.1(20000710:044039) [nlaw-121E\_npeb 117], DEVEE BOOTLDR: 7200 Software (C7200-KBOOT-M), Version 12.3(16), RELEASE SOFTWARE (fc4)

```
router uptime is 5 days, 18 hours, 2 minutes
System returned to ROM by reload at 02:45:12 UTC Tue Feb 14 2006
System image file is "disk0:c7200-js-mz.124-4.T"
Last reload reason: Reload Command
```

```
Cisco 7206VXR (NPE400) processor (revision A) with 491520K/32768K bytes of memo.
Processor board ID 26793934
R7000 CPU at 350MHz, Implementation 39, Rev 3.2, 256KB L2 Cache
6 slot VXR midplane, Version 2.6
```

Last reset from power-on

PCI bus mb0\_mb1 (Slots 0, 1, 3 and 5) has a capacity of 600 bandwidth points. Current configuration on bus mb0\_mb1 has a total of 440 bandwidth points. This configuration is within the PCI bus capacity and is supported.

PCI bus mb2 (Slots 2, 4, 6) has a capacity of 600 bandwidth points. Current configuration on bus mb2 has a total of 390 bandwidth points This configuration is within the PCI bus capacity and is supported.

Please refer to the following document "Cisco 7200 Series Port Adaptor Hardware Configuration Guidelines" on Cisco.com <a href="http://www.cisco.com">http://www.cisco.com</a> for c7200 bandwidth points oversubscription and usage guidelines.

```
4 Ethernet interfaces
2 FastEthernet interfaces
2 ATM interfaces
125K bytes of NVRAM.
62976K bytes of ATA PCMCIA card at slot 0 (Sector size 512 bytes).
125952K bytes of ATA PCMCIA card at slot 1 (Sector size 512 bytes).
8192K bytes of Flash internal SIMM (Sector size 256K).
Configuration register is 0x2002
```

Router#

For information about PCI buses and bandwidth calculation, go to http://www.cisco.com/univercd/cc/td/doc/product/core/7206/port\_adp/config/3875in.htm#wp1057192.

Table 162 describes the significant fields shown in the display.

| Field                                                                                                    | Description                                                                                                    |
|----------------------------------------------------------------------------------------------------|----------------------------------------------------------------------------------------------------|
| Cisco IOS Software, <i>platform</i>                                                                                     | <i>platform</i> —Cisco hardware device name.                                                                                                    |
| Software ( <i>image-id</i> ), Version <i>software-version</i> , <i>release-type</i>                                     | <i>image-id</i> —The coded software image identifier, in the format <i>platform-features-format</i> (for example, "c7200-g4js-mz".                                                                                                    |
| For example:<br>Cisco IOS Software, 7200                                                                                | <i>software-version</i> —The Cisco IOS software release number, in the format $x.y(z)A$ , where $x.y$ is the main release identifier, $z$ is the                                                                                                    |
| Software (C7200-G4JS-M),<br>Version 12.3(4)T                                                                            | maintenance release number, and $A$ , where applicable, is the special release train identifier. For example, 12.3(4)T indicates the fourth maintenance release of the 12.3T special technology release train.                                                                                  |
|                                                                                                    | Note In the full software image filename, 12.3(4)T appears as 123-4.T. In the IOS Upgrade Planner, 12.3(4)T appears as 12.3.4T (ED).                                                                                                    |
|                                                                                                    | <i>release-type</i> —The description of the release type. Possible values include MAINTENANCE [for example, 12.3(3)] or INTERIM [for example, 12.3(3.2)].                                                                                                    |
|                                                                                                    | TipRefer to "The ABC's of Cisco IOS Networking" (available<br>on Cisco.com) for more information on Cisco IOS software<br>release numbering and software versions.                                                                                                    |
|                                                                                                    | Cisco IOS is a registered trademark (R) of Cisco Systems, Inc.                                                                                                    |
| Technical Support:<br>http://www.cisco.com/techsupp<br>ort<br>Copyright (c) <i>date-range</i> by<br>Cisco Systems, Inc. | The Cisco Technical Support & Documentation website contains<br>thousands of pages of searchable technical content, including links<br>to products, technologies, solutions, technical tips, and tools.<br>Registered Cisco.com users can log in from this page to access even<br>more content. |
|                                                                                                    | Cisco IOS software, including the source code, user-help, and<br>documentation, is copyrighted by Cisco Systems, Inc. It is Cisco's<br>policy to enforce its copyrights against any third party who<br>infringes on its copyright.                                                              |

### Table 162show version Field Descriptions

| Field                                                                  | Description                                                                                                    |
|------------------------------------------------------------------------|----------------------------------------------------------------------------------------------------|
| ROM: System Bootstrap,<br>Version 12.0(6r)T, RELEASE<br>SOFTWARE (fc1) | The system "bootstrap" software, stored in ROM memory.                                                                                                    |
| BOOTFLASH:                                                             | The system "bootflash" software, stored in Flash memory (if applicable).                                                                                                    |
| device uptime is                                                       | The amount of time the system has been up and running.                                                                                                    |
| For example:                                                           |                                                                                                    |
| C3660-1 uptime is 1 week, 3<br>days, 6 hours, 41 minutes               |                                                                                                    |
| System returned to ROM by reload-reason at time day date               | Shows the last recorded reason for a system reload, and time of last reload.                                                                                                    |
| For example:                                                           |                                                                                                    |
| System returned to ROM by<br>reload at 20:56:53 UTC Tue<br>Nov 4 2003  |                                                                                                    |
| Last reload reason:<br>reload-reason                                   | Shows the last recorded reason for a system reload.                                                                                                    |
| For example:                                                           |                                                                                                    |
| Last reload reason: Reload command                                     |                                                                                                    |
| Last reset from <i>reset-reason</i><br>For example:                    | Shows the last recorded reason for a system reset. Possible <i>reset-reason</i> values include:                                                                                                    |
| Last reset from power-on                                               | • power-on—System was reset with the initial power on or a power cycling of the device.                                                                                                    |
|                                                                        | • s/w peripheral—System was reset due to a software peripheral.                                                                                                    |
|                                                                        | • s/w nmi—System was reset by a nonmaskable interrupt (NMI) originating in the system software. For example, on some systems, you can configure the device to reset automatically if two or more fans fail. |
|                                                                        | • push-button—System was reset by manual activation of a RESET push-button (also called a hardware NMI).                                                                                                    |
|                                                                        | • watchdog—System was reset due to a watchdog process.                                                                                                    |
|                                                                        | • unexpected value—May indicate a bus error, such as for an attempt to access a nonexistent address (for example, "System restarted by bus error at PC 0xC4CA, address 0x210C0C0").                         |
|                                                                        | (This field was formerly labeled as the "System restarted by" field.")                                                                                                    |

### Table 162 show version Field Descriptions (continued)

| Field                                                              | Description                                                                        |
|--------------------------------------------------------------------|------------------------------------------------------------------------------------|
| System image file is<br>"file-location/file-name"                  | Displays the file location (local or remote filesystem) and the system image name. |
| For example:                                                       |                                                                                    |
| System image file is<br>"slot0:tftpboot/c3660-i-mz.123-<br>3.9.T2" |                                                                                    |

 Table 162
 show version Field Descriptions (continued)

I

| Field                                                                                                    | Description                                                                                                    |
|----------------------------------------------------------------------------------------------------|----------------------------------------------------------------------------------------------------|
| Cisco platform (processor-type)<br>processor (revision<br>processor-revision-id) with<br>free-DRAM-memory K/<br>packet-memory K bytes of | This line can be used to determine how much Dynamic RAM (DRAM) is installed on your system, in order to determine if you meet the "Min. Memory" requirement for a software image. DRAM (including SDRAM) is used for system processing memory and for packet memory.                                                                                                    |
| 2                                                                                                    | Two values, separated by a slash, are given for DRAM: The first<br>value tells you how DRAM is available for system processing, and<br>the second value tells you how much DRAM is being used for<br>Packet memory.                                                                                                    |
| with 65536K/2072K bytes of                                                                                                    | The first value, Main Processor memory, is either:                                                                                                    |
| memory                                                                                                    | • The amount of DRAM available for the processor, or                                                                                                    |
|                                                                                                    | • The total amount of DRAM installed on the system.                                                                                                    |
| Example—Combined DRAM and Packet Memory:                                                                                                 | The second value, Packet memory, is either:                                                                                                    |
| Cisco 3660 (R527x) processor<br>(revision 1.0) with<br>57344K/8192K bytes of                                                             | • The total physical input/output (I/O) memory (or "Fast memory") installed on the router (Cisco 4000, 4500, 4700, and 7500 series), or                                                                                                    |
| memory.                                                                                                    | • The amount of "shared memory" used for packet buffering. In the shared memory scheme (Cisco 2500, 2600, 3600, and 7200 Series), a percentage of DRAM is used for packet buffering by the router's network interfaces.                                                                                                    |
|                                                                                                    | Note The terms "I/O memory" or "iomem"; "shared memory";<br>"Fast memory" and "PCI memory" all refer to "Packet<br>Memory". Packet memory is either separate physical RAM<br>or shared DRAM.                                                                                                    |
|                                                                                                    | Separate DRAM and Packet Memory                                                                                                    |
|                                                                                                    | The 4000, 4500, 4700, and 7500 series routers have separate<br>DRAM and Packet memory, so you only need to look at the first<br>number to determine total DRAM. In the example to the left for the<br>Cisco RSP4, the first value shows that the router has 65536K<br>(65,536 kilobytes, or 64 megabytes) of DRAM. The second value,<br>8192K, is the Packet memory.                                            |
|                                                                                                    | Combined DRAM and Packet Memory                                                                                                    |
|                                                                                                    | The 2500, 2600, 3600, and 7200 series routers require a minimum amount of I/O memory to support certain interface processors.                                                                                                    |
|                                                                                                    | The 1600, 2500, 2600, 3600, and 7200 series routers use a fraction of DRAM as Packet memory, so you need to add both numbers to find out the real amount of DRAM. In the example to the left for the Cisco 3660, the router has 57,344 kilobytes (KB) of free DRAM and 8,192 KB dedicated to Packet memory. Adding the two numbers together gives you 57,344K + 8,192K = 65,536K, or 64 megabytes (MB) of DRAM. |

### Table 162 show version Field Descriptions (continued)

| Field                                                                                                    | Description                                                                                                    |
|----------------------------------------------------------------------------------------------------|----------------------------------------------------------------------------------------------------|
|                                                                                                    | For more details on memory requirements, see the document "How to Choose a Cisco IOS® Software Release" on Cisco.com.                                                                                                    |
| Configuration register is <i>value</i><br>For example:<br>Configuration register is 0x2142<br>(will be 0x2102 at next reload) | <ul> <li>Shows the current configured hex value of the software configuration register. If the value has been changed with the config-register command, the register value that will be used at the next reload is displayed in parenthesis.</li> <li>The boot field (final digit) of the software configuration register dictates what the system will do after a reset.</li> <li>For example, when the boot field of the software configuration register is set to 00 (for example, 0x0), and you press the NMI button on a Performance Route Processor (PRP), the user-interface remains at the ROM monitor prompt (rommon&gt;) and waits for a user command to boot the system manually. But if the boot field is set to 01 (for example, 0x1), the system automatically boots the first Cisco IOS image found in the onboard Flash memory SIMM on the PRP.</li> <li>The factory-default setting for the configuration register is 0x2102. This value indicates that the router will attempt to load a Cisco IOS software image from Flash memory and load the startup configuration file.</li> </ul> |

### Table 162 show version Field Descriptions (continued)

### Catalyst 6500 Series Switches and Cisco 7600 Series Routers

16384K bytes of Flash internal SIMM (Sector size 512K).

This example shows how to display the configuration of the system hardware, the software version, the names and sources of configuration files, and the boot images:

```
Router# show version
Cisco Internetwork Operating System Software
IOS (tm) c6sup2 rp Software (c6sup2 rp-JSV-M), Version 12.1 (nightly.E020626) NIG
HTLY BUILD
Copyright (c) 1986-2002 by cisco Systems, Inc.
Compiled Wed 26-Jun-02 06:20 by
Image text-base: 0x40008BF0, data-base: 0x419BA000
ROM: System Bootstrap, Version 12.1(11r)E1, RELEASE SOFTWARE (fc1)
Router uptime is 2 weeks, 8 hours, 48 minutes
Time since Router switched to active is 1 minute
System returned to ROM by power-on (SP by power-on)
System image file is "sup-bootflash:c6sup22-jsv-mz"
cisco Catalyst 6000 (R7000) processor with 112640K/18432K bytes of memory.
Processor board ID SAD06210067
R7000 CPU at 300Mhz, Implementation 39, Rev 3.3, 256KB L2, 1024KB L3 Cache
Last reset from power-on
Bridging software.
X.25 software, Version 3.0.0.
SuperLAT software (copyright 1990 by Meridian Technology Corp).
TN3270 Emulation software.
3 Virtual Ethernet/IEEE 802.3 interface(s)
48 FastEthernet/IEEE 802.3 interface(s)
381K bytes of non-volatile configuration memory.
```

Configuration register is 0x2102 Router#

Table 163 describes the fields that are shown in the example.

Table 163show version Field Descriptions

| Field                                                                                               | Description                                                                                                    |
|----------------------------------------------------------------------------------------------------|----------------------------------------------------------------------------------------------------|
| IOS (tm) c6sup2_rp Software<br>(c6sup2_rp-JSV-M), Version<br>12.1(nightly.E020626)<br>NIGHTLY BUILD | Version number. Always specify the complete version number<br>when reporting a possible software problem. In the example output,<br>the version number is 12.1.                                                                                                    |
| ROM: System Bootstrap,<br>Version 12.1(11r)E1,<br>RELEASE SOFTWARE (fc1)                            | Bootstrap version string.                                                                                                    |
| BOOTFLASH: 7200 Software<br>(C7200-BOOT-M), Version<br>11.1(472), RELEASE<br>SOFTWARE               | Boot version string.                                                                                                    |
| Router uptime is                                                                                    | Amount of time that the system has been up and running.                                                                                                    |
| Time since Router switched to active                                                                | Amount of time since switchover occurred.                                                                                                    |
| System restarted by                                                                                 | Log of how the system was last booted, both as a result of normal<br>system startup and of system error. For example, information can<br>be displayed to indicate a bus error that is typically the result of an<br>attempt to access a nonexistent address, as follows: |
|                                                                                                    | System restarted by bus error at PC 0xC4CA, address 0x210C0C0                                                                                                    |
| System image file is                                                                                | If the software was booted over the network, the Internet address of<br>the boot host is shown. If the software was loaded from onboard<br>ROM, this line reads "running default software."                                                                              |
| cisco Catalyst 6000 (R7000)<br>processor with<br>112640K/18432K bytes of<br>memory.                 | Remaining output in each display that shows the hardware configuration and any nonstandard software options.                                                                                                    |
| Configuration register is                                                                           | Configuration register contents that are displayed in hexadecimal notation.                                                                                                    |

The output of the **show version** EXEC command can provide certain messages, such as bus error messages. If such error messages appear, report the complete text of this message to your technical support specialist.

This example shows how to display the ELPD version information of a slot:

```
Router# show version epld 4
Module 4 EPLD's:
Number of EPLD's: 6
EPLD A : 0x5
EPLD B : 0x2
EPLD C : 0x1
EPLD D : 0x1
EPLD E : 0x1
Router#
```

#### Cisco uBR7246VXR Router

The following is sample output from the **show version** command for a Cisco uBR7246 VXR with the cable clock card installed:

Router# show version

```
Cisco Internetwork Operating System Software
IOS (tm) 7200 Software (UBR7200-P-M), Version 12.1(10)EC, RELEASE SOFTWARE
TAC Support: http://www.cisco.com/tac
Copyright (c) 1986-2000 by cisco Systems, Inc.
Compiled Wed 02-Feb-00 16:49 by ccai
Image text-base:0x60008900, data-base:0x61192000
```

ROM:System Bootstrap, Version 12.0(15)SC, RELEASE SOFTWARE

VXRl uptime is 2 days, 1 hour, 24 minutes System returned to ROM by power-on at 10:54:38 PST Sat Feb 5 2000 System restarted at 11:01:08 PST Sat Feb 5 2000 System image file is "slot1:ubr7200-p-mz.121-0.8.T"

cisco uBR7246VXR (NPE300) processor (revision B) with 122880K/40960K bytes of memory. Processor board ID SAB0329005N R7000 CPU at 262Mhz, Implementation 39, Rev 1.0, 256KB L2, 2048KB L3 Cache 6 slot VXR midplane, Version 2.0

```
Last reset from power-on
X.25 software, Version 3.0.0.
National clock card with T1 controller
1 FastEthernet/IEEE 802.3 interface(s)
2 Cable Modem network interface(s)
125K bytes of non-volatile configuration memory.
```

```
16384K bytes of Flash PCMCIA card at slot 0 (Sector size 128K).
20480K bytes of Flash PCMCIA card at slot 1 (Sector size 128K).
4096K bytes of Flash internal SIMM (Sector size 256K).
Configuration register is 0x0
```

Router#

Table 0-164 describes significant fields shown in these displays.

| Field                                                 | Description                                                                                                    |
|-------------------------------------------------------|----------------------------------------------------------------------------------------------------|
| IOS (tm) 7200 Software<br>(UBR7200-P-M), Version xx.x | Always specify the complete version number when reporting a possible software problem. In the example, the version number is Cisco IOS Release 12.1(10)EC.                                  |
| ROM: System Bootstrap                                 | Bootstrap version string.                                                                                                    |
| Router uptime is                                      | The amount of time the system has been up and running.                                                                                                    |
| System restarted at                                   | Also displayed is a log of how the system was last booted, as a result of normal system startup or system error.                                                                            |
| System image file is                                  | If the software was booted over the network, the Internet<br>address of the boot host is shown. If the software was loaded<br>from onboard ROM, this line reads "running default software." |

#### Table 0-164show version Field Descriptions

| Field                                  | Description                                                                                                 |
|----------------------------------------|----------------------------------------------------------------------------------------------------|
| cisco uBR7246VXR (NPE300)<br>processor | The remaining output in each display shows the hardware configuration and any nonstandard software options. |
| Configuration register is              | The configuration register contents, displayed in hexadecimal notation.                                     |

| Table 0-164 | show version Field Description | าร |
|-------------|--------------------------------|----|
|-------------|--------------------------------|----|

The output of the **show version** command can also provide certain messages, such as bus error messages. If such error messages appear, report the complete text of this message to your technical support specialist.

### Cisco uBR10012 Router

The following example shows sample output from the show version command on a Cisco uBR10012 universal broadband router running Cisco IOS Release 12.3(17b)BC4:

```
Router> show version
Cisco Internetwork Operating System Software
IOS (tm) 10000 Software (UBR10K2-K9P6U2-M), Version 12.3(17b)BC4, RELEASE SOFTWA
RE (fc1)
Technical Support: http://www.cisco.com/techsupport
Copyright (c) 1986-2006 by cisco Systems, Inc.
Compiled Wed 22-Nov-06 11:41 by tinhuang
Image text-base: 0x60010F0C, data-base: 0x62480000
```

```
ROM: System Bootstrap, Version 12.0(20020314:211744) [REL-pulsar_sx.ios-rommon 1 12], DEVELOPMENT SOFTWARE
```

```
ubr10k uptime is 2 days, 22 hours, 13 minutes
System returned to ROM by reload at 01:34:58 UTC Sun Jun 8 2008
System image file is "disk0:ubr10k2-k9p6u2-mz.123-17b.BC4"
Last reload reason: Reload command
```

```
This product contains cryptographic features and is subject to United
States and local country laws governing import, export, transfer and
use. Delivery of Cisco cryptographic products does not imply
third-party authority to import, export, distribute or use encryption.
Importers, exporters, distributors and users are responsible for
compliance with U.S. and local country laws. By using this product you
agree to comply with applicable laws and regulations. If you are unable
to comply with U.S. and local laws, return this product immediately.
```

A summary of U.S. laws governing Cisco cryptographic products may be found at: http://www.cisco.com/wwl/export/crypto/tool/stqrg.html

```
If you require further assistance please contact us by sending email to export@cisco.com.
```

cisco uBR10000 (PRE2-RP) processor with 946175K/98304K bytes of memory. Processor board ID TBA05380380 R7000 CPU at 500MHz, Implementation 39, Rev 4.1, 256KB L2, 8192KB L3 Cache Backplane version 1.1, 8 slot

Last reset from register reset PXF processor tmc0 is running. PXF processor tmc1 is running. PXF processor tmc2 is running.

```
PXF processor tmc3 is running.
1 TCCplus card(s)
1 FastEthernet/IEEE 802.3 interface(s)
3 Gigabit Ethernet/IEEE 802.3 interface(s)
24 Cable Modem network interface(s)
2045K bytes of non-volatile configuration memory.
125440K bytes of ATA PCMCIA card at slot 0 (Sector size 512 bytes).
125440K bytes of ATA PCMCIA card at slot 1 (Sector size 512 bytes).
65536K bytes of Flash internal SIMM (Sector size 512KB).
Secondary is up.
Secondary has 1044480K bytes of memory.
Configuration register is 0x2102
```

#### **Cisco ASR 1000 Series Routers**

In the following example, the **show version installed** command is entered on a Cisco ASR 1000 Series Router in diagnostic mode. Note that the output shows what every file that can be found in the consolidated package is or is not currently running (provisioning file, RP Access, RP Base, RP Control, RP IOS, ESP Base, SIP Base, SIP SPA).

```
Router#show version installed
Package: Provisioning File, version: n/a, status: active
  File: bootflash:packages.conf, on: RP0
  Built: n/a, by: n/a
 File SHA1 checksum: 0b9f2c7c3d81d8455a918f285c078463c04a0cab
Package: rpbase, version: v122 33 xn asr rls0 throttle, status: active
  File: bootflash:asr1000rp1-rpbase.v122_33_xn_asr_rls0_throttle.pkg, on: RP0
  Built: 2007-11-11 17.16, by: mcpre
 File SHA1 checksum: 193c4810becc2a6097645f0b68f5684004bd3ab3
Package: rpaccess-k9, version: v122 33 xn asr rls0 throttle, status: active
  File: bootflash:asr1000rp1-rpaccess-k9.v122 33 xn asr rls0 throttle.pkg, on: RP0
  Built: 2007-11-11_17.16, by: mcpre
  File SHA1 checksum: 328c3d1e10f006304ce9543ab68e914b43c41b1e
Package: rpcontrol, version: v122 33 xn asr rls0 throttle, status: active
  File: bootflash:asr1000rp1-rpcontrol.v122 33 xn asr rls0 throttle.pkg, on: RP0/0
  Built: 2007-11-11_17.16, by: mcpre
  File SHA1 checksum: e4152b7fe3c2b8aca07ce1e8ad6d5a54d6d20689
Package: rpios-advipservicesk9, version: v122 33 xn asr rls0 throttle, status: active
  File: bootflash:asr1000rp1-rpios-advipservicesk9.v122_33_xn_asr_rls0_throttle.pkg, on:
RP0/0
  Built: 2007-11-11 17.16, by: mcpre
  File SHA1 checksum: 7f7f87f2c198c38e7b58214478c5b28ee3c7b567
Package: rpcontrol, version: v122 33 xn asr rls0 throttle, status: inactive
  File: bootflash:asr1000rp1-rpcontrol.v122_33_xn_asr_rls0_throttle.pkg, on: RP0/1
  Built: 2007-11-11 17.16, by: mcpre
  File SHA1 checksum: e4152b7fe3c2b8aca07ce1e8ad6d5a54d6d20689
Package: rpios-advipservicesk9, version: v122 33 xn asr rls0 throttle, status: inactive
 File: bootflash:asr1000rp1-rpios-advipservicesk9.v122 33 xn asr rls0 throttle.pkg, on:
RP0/1
  Built: 2007-11-11 17.16, by: mcpre
  File SHA1 checksum: 7f7f87f2c198c38e7b58214478c5b28ee3c7b567
Package: rpbase, version: v122_33_xn_asr_rls0_throttle, status: inactive
  File: bootflash:asr1000rp1-rpbase.v122 33 xn asr rls0 throttle.pkg, on: RP1
  Built: 2007-11-11_17.16, by: mcpre
  File SHA1 checksum: 193c4810becc2a6097645f0b68f5684004bd3ab3
```

```
Package: rpaccess-k9, version: v122_33_xn_asr_rls0_throttle, status: inactive
  File: bootflash:asr1000rp1-rpaccess-k9.v122_33_xn_asr_rls0_throttle.pkg, on: RP1
  Built: 2007-11-11 17.16, by: mcpre
  File SHA1 checksum: 328c3d1e10f006304ce9543ab68e914b43c41b1e
Package: rpcontrol, version: v122_33_xn_asr_rls0_throttle, status: inactive
  File: bootflash:asr1000rp1-rpcontrol.v122_33_xn_asr_rls0_throttle.pkg, on: RP1/0
  Built: 2007-11-11 17.16, by: mcpre
  File SHA1 checksum: e4152b7fe3c2b8aca07ce1e8ad6d5a54d6d20689
Package: rpios-advipservicesk9, version: v122 33 xn asr rls0 throttle, status: inactive
  File: bootflash:asr1000rp1-rpios-advipservicesk9.v122 33 xn asr rls0 throttle.pkg, on:
RP1/0
  Built: 2007-11-11 17.16, by: mcpre
  File SHA1 checksum: 7f7f87f2c198c38e7b58214478c5b28ee3c7b567
Package: rpcontrol, version: v122_33_xn_asr_rls0_throttle, status: inactive
  File: bootflash:asr1000rp1-rpcontrol.v122 33 xn asr rls0 throttle.pkg, on: RP1/1
  Built: 2007-11-11_17.16, by: mcpre
  File SHA1 checksum: e4152b7fe3c2b8aca07ce1e8ad6d5a54d6d20689
Package: rpios-advipservicesk9, version: v122 33 xn asr rls0 throttle, status: inactive
  File: bootflash:asr1000rp1-rpios-advipservicesk9.v122 33 xn asr rls0 throttle.pkg, on:
RP1/1
  Built: 2007-11-11_17.16, by: mcpre
  File SHA1 checksum: 7f7f87f2c198c38e7b58214478c5b28ee3c7b567
Package: espbase, version: v122_33_xn_asr_rls0_throttle, status: active
  File: bootflash:asr1000rp1-espbase.v122_33_xn_asr_rls0_throttle.pkg, on: FP0
  Built: 2007-11-11_17.16, by: mcpre
  File SHA1 checksum: b1c004ed151cf60f0ce250f6ea710f43707fb010
Package: espbase, version: v122 33 xn asr rls0 throttle, status: inactive
  File: bootflash:asr1000rp1-espbase.v122_33_xn_asr_rls0_throttle.pkg, on: FP1
  Built: 2007-11-11_17.16, by: mcpre
  File SHA1 checksum: b1c004ed151cf60f0ce250f6ea710f43707fb010
Package: sipbase, version: v122 33 xn asr rls0 throttle, status: active
  File: bootflash:asr1000rp1-sipbase.v122_33_xn_asr_rls0_throttle.pkg, on: CC0
  Built: 2007-11-11_17.16, by: mcpre
  File SHA1 checksum: bd34a8a23d001f9cefcac8853a31b62ffd8272a4
Package: sipspa, version: v122_33_xn_asr_rls0_throttle, status: active
  File: bootflash:asr1000rp1-sipspa.v122 33 xn asr rls0 throttle.pkg, on: CC0/0
  Built: 2007-11-11_17.16, by: mcpre
  File SHA1 checksum: 6ad199569dad7d8b35beac2c8a72b080f9662897
Package: sipspa, version: v122 33 xn asr rls0 throttle, status: active
  File: bootflash:asr1000rp1-sipspa.v122_33_xn_asr_rls0_throttle.pkg, on: CC0/1
  Built: 2007-11-11 17.16, by: mcpre
  File SHA1 checksum: 6ad199569dad7d8b35beac2c8a72b080f9662897
Package: sipspa, version: v122 33 xn asr rls0 throttle, status: active
  File: bootflash:asr1000rp1-sipspa.v122_33_xn_asr_rls0_throttle.pkg, on: CC0/2
  Built: 2007-11-11 17.16, by: mcpre
  File SHA1 checksum: 6ad199569dad7d8b35beac2c8a72b080f9662897
Package: sipspa, version: v122_33_xn_asr_rls0_throttle, status: inactive
  File: bootflash:asr1000rp1-sipspa.v122_33_xn_asr_rls0_throttle.pkg, on: CC0/3
  Built: 2007-11-11 17.16, by: mcpre
  File SHA1 checksum: 6ad199569dad7d8b35beac2c8a72b080f9662897
Package: sipbase, version: v122_33_xn_asr_rls0_throttle, status: active
```

File: bootflash:asr1000rp1-sipbase.v122 33 xn asr rls0 throttle.pkg, on: CC1 Built: 2007-11-11\_17.16, by: mcpre File SHA1 checksum: bd34a8a23d001f9cefcac8853a31b62ffd8272a4 Package: sipspa, version: v122 33 xn asr rls0 throttle, status: active File: bootflash:asr1000rp1-sipspa.v122 33 xn asr rls0 throttle.pkg, on: CC1/0 Built: 2007-11-11\_17.16, by: mcpre File SHA1 checksum: 6ad199569dad7d8b35beac2c8a72b080f9662897 Package: sipspa, version: v122 33 xn asr rls0 throttle, status: active File: bootflash:asr1000rp1-sipspa.v122\_33\_xn\_asr\_rls0\_throttle.pkg, on: CC1/1 Built: 2007-11-11 17.16, by: mcpre File SHA1 checksum: 6ad199569dad7d8b35beac2c8a72b080f9662897 Package: sipspa, version: v122 33 xn asr rls0 throttle, status: active File: bootflash:asr1000rp1-sipspa.v122 33 xn asr rls0 throttle.pkg, on: CC1/2 Built: 2007-11-11\_17.16, by: mcpre File SHA1 checksum: 6ad199569dad7d8b35beac2c8a72b080f9662897 Package: sipspa, version: v122\_33\_xn\_asr\_rls0\_throttle, status: inactive File: bootflash:asr1000rp1-sipspa.v122\_33\_xn\_asr\_rls0\_throttle.pkg, on: CC1/3 Built: 2007-11-11 17.16, by: mcpre File SHA1 checksum: 6ad199569dad7d8b35beac2c8a72b080f9662897 Package: sipbase, version: v122\_33\_xn\_asr\_rls0\_throttle, status: inactive File: bootflash:asr1000rp1-sipbase.v122\_33\_xn\_asr\_rls0\_throttle.pkg, on: CC2 Built: 2007-11-11 17.16, by: mcpre File SHA1 checksum: bd34a8a23d001f9cefcac8853a31b62ffd8272a4 Package: sipspa, version: v122\_33\_xn\_asr\_rls0\_throttle, status: inactive File: bootflash:asr1000rp1-sipspa.v122\_33\_xn\_asr\_rls0\_throttle.pkg, on: CC2/0 Built: 2007-11-11 17.16, by: mcpre File SHA1 checksum: 6ad199569dad7d8b35beac2c8a72b080f9662897 Package: sipspa, version: v122\_33\_xn\_asr\_rls0\_throttle, status: inactive File: bootflash:asr1000rp1-sipspa.v122\_33\_xn\_asr\_rls0\_throttle.pkg, on: CC2/1 Built: 2007-11-11 17.16, by: mcpre File SHA1 checksum: 6ad199569dad7d8b35beac2c8a72b080f9662897 Package: sipspa, version: v122\_33\_xn\_asr\_rls0\_throttle, status: inactive File: bootflash:asr1000rp1-sipspa.v122\_33\_xn\_asr\_rls0\_throttle.pkg, on: CC2/2 Built: 2007-11-11 17.16, by: mcpre File SHA1 checksum: 6ad199569dad7d8b35beac2c8a72b080f9662897 Package: sipspa, version: v122 33 xn asr rls0 throttle, status: inactive File: bootflash:asr1000rp1-sipspa.v122\_33\_xn\_asr\_rls0\_throttle.pkg, on: CC2/3 Built: 2007-11-11\_17.16, by: mcpre File SHA1 checksum: 6ad199569dad7d8b35beac2c8a72b080f9662897 Router# In the following example, the show version provisioned command is entered to gather information on which sub-packages are provisioning which components on the router.

```
Router#show version provisioned
Package: Provisioning File, version: n/a, status: active
File: bootflash:packages.conf, on: RP0
Built: n/a, by: n/a
File SHA1 checksum: 0b9f2c7c3d81d8455a918f285c078463c04a0cab
Package: rpbase, version: v122_33_xn_asr_rls0_throttle, status: active
File: bootflash:asr1000rp1-rpbase.v122_33_xn_asr_rls0_throttle.pkg, on: RP0
Built: 2007-11-11_17.16, by: mcpre
File SHA1 checksum: 193c4810becc2a6097645f0b68f5684004bd3ab3
```

```
Package: rpaccess-k9, version: v122_33_xn_asr_rls0_throttle, status: active
  File: bootflash:asr1000rp1-rpaccess-k9.v122_33_xn_asr_rls0_throttle.pkg, on: RP0
  Built: 2007-11-11 17.16, by: mcpre
  File SHA1 checksum: 328c3d1e10f006304ce9543ab68e914b43c41b1e
Package: rpcontrol, version: v122_33_xn_asr_rls0_throttle, status: active
  File: bootflash:asr1000rp1-rpcontrol.v122_33_xn_asr_rls0_throttle.pkg, on: RP0/0
  Built: 2007-11-11 17.16, by: mcpre
  File SHA1 checksum: e4152b7fe3c2b8aca07ce1e8ad6d5a54d6d20689
Package: rpios-advipservicesk9, version: v122 33 xn asr rls0 throttle, status: active
  File: bootflash:asr1000rp1-rpios-advipservicesk9.v122 33 xn asr rls0 throttle.pkg, on:
RP0/0
  Built: 2007-11-11 17.16, by: mcpre
  File SHA1 checksum: 7f7f87f2c198c38e7b58214478c5b28ee3c7b567
Package: rpcontrol, version: v122 33 xn asr rls0 throttle, status: inactive
  File: bootflash:asr1000rp1-rpcontrol.v122 33 xn asr rls0 throttle.pkg, on: RP0/1
  Built: 2007-11-11_17.16, by: mcpre
  File SHA1 checksum: e4152b7fe3c2b8aca07ce1e8ad6d5a54d6d20689
Package: rpios-advipservicesk9, version: v122 33 xn asr rls0 throttle, status: inactive
  File: bootflash:asr1000rp1-rpios-advipservicesk9.v122 33 xn asr rls0 throttle.pkg, on:
RP0/1
  Built: 2007-11-11_17.16, by: mcpre
  File SHA1 checksum: 7f7f87f2c198c38e7b58214478c5b28ee3c7b567
Package: rpbase, version: v122_33_xn_asr_rls0_throttle, status: inactive
  File: bootflash:asr1000rp1-rpbase.v122_33_xn_asr_rls0_throttle.pkg, on: RP1
  Built: 2007-11-11_17.16, by: mcpre
  File SHA1 checksum: 193c4810becc2a6097645f0b68f5684004bd3ab3
Package: rpaccess-k9, version: v122 33 xn asr rls0 throttle, status: inactive
  File: bootflash:asr1000rp1-rpaccess-k9.v122_33_xn_asr_rls0_throttle.pkg, on: RP1
  Built: 2007-11-11_17.16, by: mcpre
  File SHA1 checksum: 328c3d1e10f006304ce9543ab68e914b43c41b1e
Package: rpcontrol, version: v122 33 xn asr rls0 throttle, status: inactive
  File: bootflash:asr1000rp1-rpcontrol.v122_33_xn_asr_rls0_throttle.pkg, on: RP1/0
  Built: 2007-11-11_17.16, by: mcpre
  File SHA1 checksum: e4152b7fe3c2b8aca07ce1e8ad6d5a54d6d20689
Package: rpios-advipservicesk9, version: v122_33_xn_asr_rls0_throttle, status: inactive
  File: bootflash:asr1000rp1-rpios-advipservicesk9.v122 33 xn asr rls0 throttle.pkg, on:
RP1/0
  Built: 2007-11-11 17.16, by: mcpre
  File SHA1 checksum: 7f7f87f2c198c38e7b58214478c5b28ee3c7b567
Package: rpcontrol, version: v122_33_xn_asr_rls0_throttle, status: inactive
  File: bootflash:asr1000rp1-rpcontrol.v122 33 xn asr rls0 throttle.pkg, on: RP1/1
  Built: 2007-11-11 17.16, by: mcpre
  File SHA1 checksum: e4152b7fe3c2b8aca07ce1e8ad6d5a54d6d20689
Package: rpios-advipservicesk9, version: v122 33 xn asr rls0 throttle, status: inactive
 File: bootflash:asr1000rp1-rpios-advipservicesk9.v122 33 xn asr rls0 throttle.pkg, on:
RP1/1
  Built: 2007-11-11 17.16, by: mcpre
  File SHA1 checksum: 7f7f87f2c198c38e7b58214478c5b28ee3c7b567
Package: rpios-advipservicesk9, version: unknown, status: active
  File: unknown, on: FP0
  Built: 2007-11-11 17.16, by: mcpre
  File SHA1 checksum: unknown
```

```
Package: rpios-advipservicesk9, version: unknown, status: inactive
  File: unknown, on: FP1
  Built: 2007-11-11 17.16, by: mcpre
  File SHA1 checksum: unknown
Package: rpios-advipservicesk9, version: unknown, status: active
  File: unknown, on: CC0
  Built: 2007-11-11_17.16, by: mcpre
  File SHA1 checksum: unknown
Package: rpios-advipservicesk9, version: unknown, status: active
  File: unknown, on: CC0/0
  Built: 2007-11-11 17.16, by: mcpre
  File SHA1 checksum: unknown
Package: rpios-advipservicesk9, version: unknown, status: active
  File: unknown, on: CC0/1
  Built: 2007-11-11 17.16, by: mcpre
  File SHA1 checksum: unknown
Package: rpios-advipservicesk9, version: unknown, status: active
  File: unknown, on: CC0/2
  Built: 2007-11-11 17.16, by: mcpre
  File SHA1 checksum: unknown
Package: rpios-advipservicesk9, version: unknown, status: inactive
  File: unknown, on: CC0/3
  Built: 2007-11-11_17.16, by: mcpre
  File SHA1 checksum: unknown
Package: rpios-advipservicesk9, version: unknown, status: active
  File: unknown, on: CC1
  Built: 2007-11-11 17.16, by: mcpre
  File SHA1 checksum: unknown
Package: rpios-advipservicesk9, version: unknown, status: active
  File: unknown, on: CC1/0
  Built: 2007-11-11 17.16, by: mcpre
  File SHA1 checksum: unknown
Package: rpios-advipservicesk9, version: unknown, status: active
  File: unknown, on: CC1/1
  Built: 2007-11-11_17.16, by: mcpre
  File SHA1 checksum: unknown
Package: rpios-advipservicesk9, version: unknown, status: active
  File: unknown, on: CC1/2
  Built: 2007-11-11 17.16, by: mcpre
 File SHA1 checksum: unknown
Package: rpios-advipservicesk9, version: unknown, status: inactive
  File: unknown, on: CC1/3
  Built: 2007-11-11 17.16, by: mcpre
  File SHA1 checksum: unknown
Package: rpios-advipservicesk9, version: unknown, status: inactive
  File: unknown, on: CC2
  Built: 2007-11-11_17.16, by: mcpre
  File SHA1 checksum: unknown
Package: rpios-advipservicesk9, version: unknown, status: inactive
  File: unknown, on: CC2/0
  Built: 2007-11-11_17.16, by: mcpre
```

```
File SHA1 checksum: unknown
Package: rpios-advipservicesk9, version: unknown, status: inactive
File: unknown, on: CC2/1
Built: 2007-11-11_17.16, by: mcpre
File SHA1 checksum: unknown
Package: rpios-advipservicesk9, version: unknown, status: inactive
File: unknown, on: CC2/2
Built: 2007-11-11_17.16, by: mcpre
File SHA1 checksum: unknown
Package: rpios-advipservicesk9, version: unknown, status: inactive
File: unknown, on: CC2/3
Built: 2007-11-11_17.16, by: mcpre
File SHA1 checksum: unknown
```

Router#

In the following example, the **show version running** command is entered to view which sub-packages are active on which hardware elements on the router.

```
Router#show version running
Package: Provisioning File, version: n/a, status: active
  File: bootflash:packages.conf, on: RP0
  Built: n/a, by: n/a
  File SHA1 checksum: 0b9f2c7c3d81d8455a918f285c078463c04a0cab
Package: rpbase, version: v122_33_xn_asr_rls0_throttle, status: active
  File: bootflash:asr1000rp1-rpbase.v122_33_xn_asr_rls0_throttle.pkg, on: RP0
  Built: 2007-11-11 17.16, by: mcpre
  File SHA1 checksum: 193c4810becc2a6097645f0b68f5684004bd3ab3
Package: rpaccess-k9, version: v122_33_xn_asr_rls0_throttle, status: active
  File: bootflash:asr1000rp1-rpaccess-k9.v122_33_xn_asr_rls0_throttle.pkg, on: RP0
  Built: 2007-11-11 17.16, by: mcpre
  File SHA1 checksum: 328c3d1e10f006304ce9543ab68e914b43c41b1e
Package: rpcontrol, version: v122_33_xn_asr_rls0_throttle, status: active
  File: bootflash:asr1000rp1-rpcontrol.v122_33_xn_asr_rls0_throttle.pkg, on: RP0/0
  Built: 2007-11-11 17.16, by: mcpre
  File SHA1 checksum: e4152b7fe3c2b8aca07ce1e8ad6d5a54d6d20689
Package: rpios-advipservicesk9, version: v122 33 xn asr rls0 throttle, status: active
  File: bootflash:asr1000rp1-rpios-advipservicesk9.v122_33_xn_asr_rls0_throttle.pkg, on:
RP0/0
  Built: 2007-11-11 17.16, by: mcpre
  File SHA1 checksum: 7f7f87f2c198c38e7b58214478c5b28ee3c7b567
Package: espbase, version: v122 33 xn asr rls0 throttle, status: active
  File: bootflash:asr1000rp1-espbase.v122_33_xn_asr_rls0_throttle.pkg, on: FP0
  Built: 2007-11-11 17.16, by: mcpre
  File SHA1 checksum: b1c004ed151cf60f0ce250f6ea710f43707fb010
Package: sipbase, version: v122 33 xn asr rls0 throttle, status: active
  File: bootflash:asr1000rp1-sipbase.v122_33_xn_asr_rls0_throttle.pkg, on: CC0
  Built: 2007-11-11_17.16, by: mcpre
  File SHA1 checksum: bd34a8a23d001f9cefcac8853a31b62ffd8272a4
Package: sipspa, version: v122 33 xn asr rls0 throttle, status: active
  File: bootflash:asr1000rp1-sipspa.v122 33 xn asr rls0 throttle.pkg, on: CC0/0
  Built: 2007-11-11_17.16, by: mcpre
  File SHA1 checksum: 6ad199569dad7d8b35beac2c8a72b080f9662897
```

```
Package: sipspa, version: v122 33 xn asr rls0 throttle, status: active
  File: bootflash:asr1000rp1-sipspa.v122_33_xn_asr_rls0_throttle.pkg, on: CC0/1
  Built: 2007-11-11_17.16, by: mcpre
  File SHA1 checksum: 6ad199569dad7d8b35beac2c8a72b080f9662897
Package: sipspa, version: v122 33 xn asr rls0 throttle, status: active
  File: bootflash:asr1000rp1-sipspa.v122_33_xn_asr_rls0_throttle.pkg, on: CC0/2
  Built: 2007-11-11_17.16, by: mcpre
  File SHA1 checksum: 6ad199569dad7d8b35beac2c8a72b080f9662897
Package: sipbase, version: v122_33_xn_asr_rls0_throttle, status: active
  File: bootflash:asr1000rp1-sipbase.v122 33 xn asr rls0 throttle.pkg, on: CC1
  Built: 2007-11-11 17.16, by: mcpre
  File SHA1 checksum: bd34a8a23d001f9cefcac8853a31b62ffd8272a4
Package: sipspa, version: v122 33 xn asr rls0 throttle, status: active
  File: bootflash:asr1000rpl-sipspa.v122_33_xn_asr_rls0_throttle.pkg, on: CC1/0
  Built: 2007-11-11 17.16, by: mcpre
  File SHA1 checksum: 6ad199569dad7d8b35beac2c8a72b080f9662897
Package: sipspa, version: v122_33_xn_asr_rls0_throttle, status: active
  File: bootflash:asr1000rp1-sipspa.v122_33_xn_asr_rls0_throttle.pkg, on: CC1/1
  Built: 2007-11-11 17.16, by: mcpre
  File SHA1 checksum: 6ad199569dad7d8b35beac2c8a72b080f9662897
Package: sipspa, version: v122_33_xn_asr_rls0_throttle, status: active
  File: bootflash:asr1000rp1-sipspa.v122_33_xn_asr_rls0_throttle.pkg, on: CC1/2
  Built: 2007-11-11 17.16, by: mcpre
  File SHA1 checksum: 6ad199569dad7d8b35beac2c8a72b080f9662897
```

Router#

| Field               | Description                                                                                                    |
|---------------------|----------------------------------------------------------------------------------------------------|
| Package:            | The individual sub-package name.                                                                                  |
| version:            | The consolidated package version of the individual sub-package.                                                   |
| status:             | Reveals if the sub-package is active or inactive for the specific hardware component only.                        |
| File:               | The location and filename of the individual sub-package file.                                                     |
| on:                 | The hardware component.                                                                                           |
| Built:              | The date the individual sub-package was built.                                                                    |
| File SHA1 checksum: | The SHA1 sum for the file. This sum can be compared against a SHA1 sum generated by any SHA1 sum-generating tool. |

#### Table 165 show version installed, provisioned, and running Field Descriptions

### **Related Commands**

| Command        | <b>Description</b><br>Displays hardware and diagnostic information for a networking device, a<br>line card, a processor, a jacket card, a chassis, or a network module.          |  |
|----------------|----------------------------------------------------------------------------------------------------|--|
| show diag      |                                                                                                    |  |
| show inventory | Displays the Cisco Unique Device Identifier information, including the<br>Product ID, the Version ID, and the Serial Number, for the hardware device<br>and hardware components. |  |

### show warm-reboot

To display the statistics for attempted warm reboots, use the **show warm-reboot** command in privileged EXEC mode.

### show warm-reboot

- **Syntax Description** This command has no arguments or keywords.
- Command Modes Privileged EXEC

 Release
 Modification

 12.3(2)T
 This command was introduced.

 12.2(18)S
 This command was integrated into Cisco IOS Relase 12.2(18)S.

 12.2(28)SB
 This command was integrated into Cisco IOS Relase 12.2(28)SB.

## Usage Guidelines Use the show warm-reboot command to see if warm rebooting is enabled, and, if so, how many warm reloads have occurred and how much space in kilobytes (KB) is consumed by warm-reboot storage, which is the RAM area used to store the data segment that enables warm reloading to function.

### **Examples** The following example is sample output from the **show warm-reboot** command:

Router# show warm-reboot

Warm Reboot is enabled

Statistics: 10 warm reboots have taken place since the last cold reboot XXX KB taken up by warm reboot storage

| Related Commands | Command     | Description                      |
|------------------|-------------|----------------------------------|
|                  | warm-reboot | Enables a router to warm-reboot. |

### show whoami

To display information about the terminal line of the current user, including host name, line number, line speed, and location, use the **show whoami** command in EXEC mode.

show whoami [text]

| Syntax Description | text                                           | (Optional) Additional data to print to the screen.                                                                                                    |
|--------------------|------------------------------------------------|----------------------------------------------------------------------------------------------------|
| Command Modes      | EXEC                                           |                                                                                                    |
| Command History    | Release                                        | Modification                                                                                                    |
|                    | 10.0                                           | This command was introduced.                                                                                                    |
|                    | 12.2(33)SRA                                    | This command was integrated into Cisco IOS Release 12.2(33)SRA.                                                                                                    |
| Usage Guidelines   | about the line.<br>To prevent the info         | as an argument in the command, that text is displayed as part of the additional data<br>rmation from being lost if the menu display clears the screen, this command always<br>prompt before returning. Press the space bar to return to the prompt. |
| Examples           | The following exan<br>Router> <b>show whoa</b> | nple is sample output from the <b>show whoami</b> command:                                                                                                    |
|                    | Comm Server "Rout<br>More<br>Router>           | er", Line 0 at Obps. Location "Second floor, West"                                                                                                    |

### showmon

To show both the ReadOnly and the Upgrade ROMmon image versions when you are in ROMmon mode, as well as which ROMmon image is running on the Cisco 7200 VXR or Cisco 7301 router, use the **showmon** command in ROM monitor mode.

showmon

- **Syntax Description** This command has no arguments or keywords.
- Defaults No default behavior or values
- Command ModesROM monitor mode

Command HistoryReleaseModification12.0(28)SThis command was introduced on the Cisco 7200 VXR router. It was<br/>introduced in ROMmon version 12.3(4r)T1 for the Cisco 7200 VXR router.12.3(8)TThis command was integrated into Cisco IOS Release 12.3(8)T and<br/>supported on the Cisco 7200 VXR router and Cisco 7301 router. It was<br/>introduced in ROMmon version 12.3(4r)T2 for the Cisco 7301 router.12.3(9)This command was integrated into Cisco IOS Release 12.3(9) and supported<br/>on the Cisco 7200 VXR router and Cisco 7301 router.

- **Usage Guidelines** Use the **showmon** command when you are in ROM monitor mode. Use the **show rom-monitor** command when you are in Cisco IOS.
- Examples

The following example, applicable to both the Cisco 7200 VXR and Cisco 7301 routers, uses the **showmon** command in ROMmon to display both ROMmon images and to verify that the Upgrade ROMmon image is running:

rommon 1 > **showmon** 

```
ReadOnly ROMMON version is:
System Bootstrap, Version 12.2(20031011:151758) [biff]
Copyright (c) 2004 by Cisco Systems, Inc.
```

Upgrade ROMMON version is: System Bootstrap, Version 12.2(20031011:151758) [biff] Copyright (c) 2004 by Cisco Systems, Inc.

```
Upgrade ROMMON currently running
Upgrade ROMMON is selected for next boot
rommon 2 >
```

| Related Commands | Command     | Description                                                                                                    |
|------------------|-------------|----------------------------------------------------------------------------------------------------|
|                  | rommon-pref | Selects a ReadOnly or Upgrade ROMmon image to be booted on the next reload of a Cisco 7200 VXR or Cisco 7301 when you are in ROMmon. |
|                  |             |                                                                                                    |

I

### slave auto-sync config

To turn on automatic synchronization of configuration files for a Cisco 7507 or Cisco 7513 router that is configured for High System Availability (HSA) using Dual RSP Cards, use the **slave auto-sync config** global configuration command. To turn off automatic synchronization, use the **no** form of the command.

### slave auto-sync config

no slave auto-sync config

Syntax Description This command has no arguments or keywords.

Defaults Enabled

Command Modes Global configuration

| Command History | Release     | Modification                                                    |
|-----------------|-------------|-----------------------------------------------------------------|
|                 | 11.1        | The command was introduced.                                     |
|                 | 12.2(33)SRA | This command was integrated into Cisco IOS Release 12.2(33)SRA. |

## Use this command for a Cisco 7507 or Cisco 7513 router that is configured for dual RSP cards. On the Cisco 7507 and Cisco 7513 router, you can install two RSP cards in a single router to improve system availability. Dual RSP Cards is a High System Availability (HSA) feature.

In automatic synchronization mode, when you issue a **copy** EXEC command that specifies the master's startup configuration (**nvram:startup-config**) as the target, the master also copies the same file to the slave's startup configuration (**slavenvram:startup-config**). Use this command when implementing HSA for simple hardware backup or for software error protection to ensure that the master and slave RSP contain the same configuration files.

ExamplesThe following example turns on automatic configuration file synchronization. When the copy<br/>system:running-config nvram:startup-config command is entered, the running configuration is saved<br/>to the startup configurations of both the master RSP and the slave RSP.

Router(config)# slave auto-sync config Router(config)# end Router# copy system:running-config nvram:startup-config

| Related Commands | Command              | Description                                                                         |
|------------------|----------------------|-------------------------------------------------------------------------------------|
|                  | show controller cbus | Displays detailed information on the cards connected to the CBus controller.        |
|                  | show stacks          | Displays the stack trace and version information of the master and slave RSP cards. |

| Command           | Description                                                                                                    |
|-------------------|----------------------------------------------------------------------------------------------------|
| show version      | Displays the software version running on the master and slave RSP cards.                                          |
| slave sync config | Manually synchronizes configuration files on the master and slave RSP cards of a Cisco 7507 or Cisco 7513 router. |

I

### slave default-slot

To specify the default slave Route Switch Processor (RSP) card on a Cisco 7507 or Cisco 7513 router, use the **slave default-slot** global configuration command.

slave default-slot processor-slot-number

| Syntax Description                    | processor-slot-numbe                                                                                                    | <ul> <li>Number of a processor slot that contains the default slave RSP. On the Cisco 7507 router, valid values are 2 or 3. On the Cisco 7513 router, valid values are 6 or 7. The default is the higher number processor slot.</li> </ul> |
|---------------------------------------|----------------------------------------------------------------------------------------------------|----------------------------------------------------------------------------------------------------|
| Defaults                              |                                                                                                    | e RSP card located in the higher number processor slot. On the Cisco 7507 router, ins the default slave RSP. On the Cisco 7513 router, processor slot 7 contains the                                                                       |
| Command Modes                         | Global configuration                                                                                                    |                                                                                                    |
| Command History                       | Release                                                                                                    | Modification                                                                                                    |
| · · · · · · · · · · · · · · · · · · · | 11.1                                                                                                    | The command was introduced.                                                                                                    |
|                                       | 12.2(33)SRA                                                                                                    | This command was integrated into Cisco IOS Release 12.2(33)SRA.                                                                                                    |
| Usage Guidelines                      | Cisco 7507 and Cisco                                                                                                    | a Cisco 7507 or Cisco 7513 router that is configured for Dual RSP Cards. On the 7513 router, you can install two RSP cards in a single router to improve system Cards is a High System Availability (HSA) feature.                         |
|                                       | The router uses the de                                                                                                    | fault slave information when booting as follows:                                                                                                    |
|                                       |                                                                                                    | s due to powering up the router or using the <b>reload</b> EXEC command, then the slave will be the slave RSP.                                                                                                    |
|                                       |                                                                                                    | s due to a system crash or hardware failure, then the system ignores the default<br>and makes the crashed or faulty RSP card the slave RSP.                                                                                                |
| Examples                              | In the following example, the user sets the default slave RSP to processor slot 2 on a Cisco 7507 router: c7507(config)# slave default-slot 2 |                                                                                                    |
| Related Commands                      | Command                                                                                                    | Description                                                                                                    |
|                                       | reload                                                                                                    | Reloads the operating system.                                                                                                    |
|                                       | show controller cbus                                                                                                    | Displays detailed information on the cards connected to the CBus controller.                                                                                                    |

| Command      | Description                                                                         |  |
|--------------|-------------------------------------------------------------------------------------|--|
| show stacks  | Displays the stack trace and version information of the master and slave RSP cards. |  |
| show version | Displays the software version running on the master and slave RSP cards.            |  |

I

### slave image

To specify the image that the slave Route Switch Processor (RSP) runs on a Cisco 7507 or Cisco 7513 router, use the **slave image** command in global configuration mode.

slave image {system | file-url}

| Syntax Description | system                                                                                                | Loads the slave image that is bundled with the master system image.<br>This is the default.                                                                                                    |
|--------------------|----------------------------------------------------------------------------------------------------|----------------------------------------------------------------------------------------------------|
|                    | file-url                                                                                              | The specified file in Flash file system from which the slave image<br>will be load. If you do not specify a filename, the first file in the<br>specified Flash file system is the default file.                              |
| Defaults           | The default is to loa                                                                                 | ad the image from the system bundle.                                                                                                    |
| Command Modes      | Global configuratio                                                                                   | n (config)                                                                                                    |
| Command History    | Release                                                                                               | Modification                                                                                                    |
| ·····,             | 11.1                                                                                                  | This command was introduced.                                                                                                    |
|                    | 12.2(33)SRA                                                                                           | This command was integrated into Cisco IOS Release 12.2(33)SRA.                                                                                                    |
| Usage Guidelines   | Cisco 7507 and Cis                                                                                    | for a Cisco 7507 or Cisco 7513 router that is configured for Dual RSP Cards. On the co 7513 router, you can install two RSP cards in a single router to improve system SP Cards is a High System Availability (HSA) feature. |
|                    | Use the <b>slave image</b> command to override the slave image that is bundled with the master image. |                                                                                                    |
|                    | master and the slav                                                                                   | or simple hardware backup, ensure that the slave image is in the same location on the e RSP card. Thus, if the slave RSP card becomes the master, it will be able to find I download it to the new slave.                    |
| Note               |                                                                                                    | of the bootstring filename is 64 characters. Depending on the platform a longer can be used and supported.                                                                                                    |
| Examples           | slot 0:                                                                                               | ample, the slave RSP is specified to run the rsp-dw-mz.ucode.111-3.2 image from                                                                                                    |

### Related Commands

| Command                                                                                   | Description                                                                                           |  |
|-------------------------------------------------------------------------------------------|----------------------------------------------------------------------------------------------------|--|
| show controller cbus Displays detailed information on the cards connected to the CBus con |                                                                                                    |  |
| show stacks                                                                               | Displays the stack trace and version information of the master and slave RS cards.                    |  |
| show version                                                                              | Displays the software version running on the master and slave RSP cards.                              |  |
| slave reload                                                                              | Forces a reload of the image that the slave RSP card is running on a Cisco 7507 or Cisco 7513 router. |  |

### slave reload

To force a reload of the image that the slave Route Switch Processor (RSP) card is running on a Cisco 7507 or Cisco 7513 router, use the **slave reload** global configuration command.

slave reload

- **Syntax Description** This command has no arguments or keywords.
- **Defaults** No default behavior or values.
- Command Modes Global configuration

 Release
 Modification

 11.1
 The command was introduced.

 12.2913)T
 This command is no longer supported in Cisco IOS Mainline or Technology-based releases. It may appear in 12.2S-family releases.

 12.2(33)SRA
 This command was integrated into Cisco IOS Release 12.2(33)SRA.

Usage Guidelines Use this command for a Cisco 7507 or Cisco 7513 router that is configured for Dual RSP Cards. On the Cisco 7507 and Cisco 7513 router, you can install two RSP cards in a single router to improve system availability. Dual RSP Cards is a High System Availability (HSA) feature.

After using the **slave image** global configuration command to specify the image that the slave RSP runs on a Cisco 7507 or Cisco 7513 router, use the **slave reload** command to reload the slave with the new image. The **slave reload** command can also be used to force the slave to reboot its existing image.

**Examples** In the following example, an inactive slave RSP card is reloaded. If the slave reloads, it will return to an active slave state. If the master RSP fails, the slave RSP will become the master.

 Related Commands
 Command
 Description

 show controller cbus
 Displays detailed information on the cards connected to the CBus controller.

 show stacks
 Displays the stack trace and version information of the master and slave RSP

cards.show versionDisplays the software version running on the master and slave RSP cards.slave imageSpecifies the image that the slave RSP runs on a Cisco 7507 or Cisco 7513<br/>router.

### slave sync config

To manually synchronize configuration files on the master and slave Route Switch Processor (RSP) cards of a Cisco 7507 or Cisco 7513 router, use the **slave sync config** privileged EXEC command.

### slave sync config

Syntax Description This command has no arguments or keywords.

**Defaults** Automatic synchronization is turned on.

Command Modes Privileged EXEC

 Release
 Modification

 11.1
 The command was introduced.

 12.2(13)T
 This command is no longer supported in Cisco IOS Mainline or Technology-based releases. It may appear in 12.2S-family releases.

 12.2(33)SRA
 This command was integrated into Cisco IOS Release 12.2(33)SRA.

## Usage Guidelines Use this command for a Cisco 7507 or Cisco 7513 router that is configured for Dual RSP Cards. On the Cisco 7507 and Cisco 7513 router, you can install two RSP cards in a single router to improve system availability. Dual RSP Cards is a High System Availability (HSA) feature.

This command allows you to synchronize the configuration files of the master and slave RSP cards on a case-by-case basis when you do not have automatic synchronization turned on. This command copies the master's configuration file to the slave RSP card.

Note

You *must* use this command when you insert a new slave RSP card into a Cisco 7507 or Cisco 7513 router for the first time to ensure that the new slave is configured consistently with the master.

**Examples** In the following example, the configuration files on the master and slave RSP card are synchronized: c7507(config)# slave sync config

| Related Commands | Command              | Description                                                                         |
|------------------|----------------------|-------------------------------------------------------------------------------------|
|                  | show controller cbus | Displays detailed information on the cards connected to the CBus controller.        |
|                  | show stacks          | Displays the stack trace and version information of the master and slave RSP cards. |

| Command                | Description                                                                                                    |
|------------------------|----------------------------------------------------------------------------------------------------|
| show version           | Displays the software version running on the master and slave RSP cards.                                                    |
| slave auto-sync config | Turns on automatic synchronization of configuration files for a Cisco 7507 or Cisco 7513 router that is configured for HSA. |

### slave terminal

To enable access to the slave Route Switch Processor (RSP) console, use the **slave terminal** global configuration command. To disable access to the slave RSP console, use the **no** form of this command.

slave terminal

no slave terminal

| Syntax Description | This command has no arguments or keywords. |
|--------------------|--------------------------------------------|
|--------------------|--------------------------------------------|

Defaults Enabled

Command Modes Global configuration

| Command History | Release     | Modification                                                                                                    |
|-----------------|-------------|----------------------------------------------------------------------------------------------------|
|                 | 11.1        | The command was introduced.                                                                                                    |
|                 | 12.2(13)T   | This command is no longer supported in Cisco IOS Mainline or<br>Technology-based releases. It may appear in 12.2S-family releases. |
|                 | 12.2(33)SRA | This command was integrated into Cisco IOS Release 12.2(33)SRA.                                                                    |

# Usage Guidelines The slave console does not have enable password protection. Thus, an individual connected to the slave console port can enter privileged EXEC mode and view or erase the configuration of the router. Use the **no slave terminal** command to disable slave console access and prevent security problems. When the slave console is disabled, users cannot enter commands.

If slave console access is disabled, the following message appears periodically on the slave console:

%%Slave terminal access is disabled. Use "slave terminal" command in master RSP configuration mode to enable it.

**Examples** In the following example, the user disables console access to the slave RSP: c7507(config)# no slave terminal

| Related Commands | Command                | Description                                                                                                    |
|------------------|------------------------|----------------------------------------------------------------------------------------------------|
|                  | show controller cbus   | Displays detailed information on the cards connected to the CBus controller.                                                           |
|                  | show stacks            | Displays the stack trace and version information of the master and slave RSP cards.                                                    |
|                  | show version           | Displays the software version running on the master and slave RSP cards.                                                               |
|                  | slave auto-sync config | Turns on automatic synchronization of configuration files for a Cisco 7507 or Cisco 7513 router that is configured for Dual RSP Cards. |

### special-character-bits

To configure the number of data bits per character for special characters such as software flow control characters and escape characters, use the **special-character-bits** command in line configuration mode. To restore the default value, use the **no** form of this command.

special-character-bits {7 | 8}

no special-character-bits

| Syntax Description | 7                                                                                           | Sele                      | ects the 7-bit ASCII character set. This is the default.                                                           |
|--------------------|---------------------------------------------------------------------------------------------|---------------------------|----------------------------------------------------------------------------------------------------|
|                    | 8                                                                                           | Sele                      | ects the full 8-bit character set for special characters.                                                          |
| Defaults           | 7-bit ASCII characte                                                                        | er set                    |                                                                                                    |
| Command Modes      | Line configuration                                                                          |                           |                                                                                                    |
| Command History    | Release                                                                                     | Modificatio               | on                                                                                                    |
|                    | 10.0                                                                                        | This comm                 | and was introduced.                                                                                                |
|                    | 12.2(33)SRA                                                                                 | This comm                 | and was integrated into Cisco IOS Release 12.2(33)SRA.                                                             |
| Examples           | disconnect, and activ<br>The following examp<br>Router (config) # 1i<br>Router (config-line | ple allows the fu<br>ne 5 | Il 8-bit international character set for special characters on line 5:                                             |
|                    |                                                                                             | ,                         |                                                                                                    |
| Related Commands   | Command                                                                                     |                           | Description                                                                                                    |
|                    | default-value exec-                                                                         | character-bits            | Defines the EXEC character width for either 7 bits or 8 bits.                                                      |
|                    | default-value<br>special-character-k                                                        | oits                      | Configures the flow control default value from a 7-bit width to an 8-bit width.                                    |
|                    | exec-character-bits                                                                         | 5                         | Configures the character widths of EXEC and configuration command characters.                                      |
|                    | terminal exec-char                                                                          | acter-bits                | Locally changes the ASCII character set used in EXEC and configuration command characters for the current session. |
|                    | terminal special-ch                                                                         | aracter-bits              | Changes the ASCII character widths to accept special characters for the current terminal line and session.         |

### squeeze

To permanently erase files tagged as "deleted" or "error" on Class A flash file systems, use the **squeeze** command in privileged EXEC mode.

squeeze [/nolog] [/quiet] filesystem:

**Cisco 7600 Series Router** 

squeeze filesystem:

| Syntax Description | /nolog      | (Optional) Disables the squeeze log (recovery data) and accelerates the squeeze process.                               |
|--------------------|-------------|----------------------------------------------------------------------------------------------------|
|                    | /quiet      | (Optional) Disables status messages during the squeeze process.                                                        |
|                    | filesystem: | The flash file system, followed by a colon.                                                                            |
|                    |             | For the Cisco 7600 series router, the valid values for the flash file system are <b>bootflash:</b> and <b>flash:</b> . |

Command Modes Privileged EXEC

| Command History | Release      | Modification                                                                                                    |
|-----------------|--------------|----------------------------------------------------------------------------------------------------|
|                 | 11.1         | This command was introduced.                                                                                                 |
|                 | 12.2(1)      | This command was implemented on the Cisco 2600 and Cisco 3600 series routers.                                                |
|                 | 12.0(17)S    | This command was integrated into Cisco IOS Release 12.0(17)S, and the / <b>nolog</b> and / <b>quiet</b> keywords were added. |
|                 | 12.2(1a)     | The <b>/nolog</b> and <b>/quiet</b> keywords were added.                                                                     |
|                 | 12.0(17)ST   | This command was integrated into Cisco IOS Release 12.0(17)ST.                                                               |
|                 | 12.1(9)E     | This command was integrated into Cisco IOS Release 12.1(9)E.                                                                 |
|                 | 12.2(2)B     | This command was integrated into Cisco IOS Release 12.2(2)B.                                                                 |
|                 | 12.2(4)XL    | This command was implemented on the Cisco 1700 series routers.                                                               |
|                 | 12.2(14)SX   | Support for this command was implemented on the Supervisor Engine 720.                                                       |
|                 | 12.2(17d)SXB | Support for this command on the Supervisor Engine 2 was integrated into Release 12.2(17d)SXB.                                |
|                 | 12.2(33)SRA  | This command was integrated into Cisco IOS Release 12.2(33)SRA.                                                              |

### Usage Guidelines

When flash memory is full, you might need to rearrange the files so that the space used by the files marked "deleted" can be reclaimed. (This "squeeze" process is required for linear flash memory cards to make sectors contiguous; the free memory must be in a "block" to be usable.)

When you enter the **squeeze** command, the router copies all valid files to the beginning of flash memory and erases all files marked "deleted." After the squeeze process is completed, you can write to the reclaimed flash memory space.

| ition | After performing the squeeze process, you cannot recover deleted files using the <b>undelete</b> EXEC mode command.                                                                                                    |
|-------|----------------------------------------------------------------------------------------------------|
|       | In addition to removing deleted files, use the <b>squeeze</b> command to remove any files that the system has marked as "error". An error file is created when a file write fails (for example, the device is full). To remove error files, you must use the <b>squeeze</b> command.                                                        |
|       | Rewriting flash memory space during the squeeze operation may take several minutes.                                                                                                    |
|       | Using the <b>/nolog</b> keyword disables the log for the squeeze process. In most cases, this process will speed<br>up the squeeze process. However, if power is lost or the flash card is removed during the squeeze<br>process, all the data on the flash card will be lost, and the device will have to be reformatted.                  |
|       | Using the <b>/nolog</b> keyword makes the squeeze process uninterruptible.                                                                                                    |
|       | Using the /quiet keyword disables the output of status messages to the console during the squeeze process.                                                                                                    |
|       | If the optional keywords are not used, the progress of the squeeze process will be displayed to the console, a log for the process will be maintained, and the squeeze process is interruptible.                                                                                                    |
|       | On Cisco 2600 or Cisco 3600 series routers, the entire file system has to be erased once before the <b>squeeze</b> command can be used. After being erased once, the <b>squeeze</b> command should operate properly on the flash file system for the rest of the flash file system's history.                                               |
|       | To erase an entire flash file system on a Cisco 2600 or 3600 series router, perform the following steps:                                                                                                    |
|       | If the flash file system has multiple partitions, enter the <b>no partition</b> command to remove the partitions.<br>The reason for removing partitions is to ensure that the entire flash file system is erased. The <b>squeeze</b> command can be used in a flash file system with partitions after the flash file system is erased once. |
|       | Enter the <b>erase</b> command to erase the flash file system.                                                                                                    |

### Examples

### Supported Platforms Other tha the Cisco 7600 Series Router

In the following example, the file named config1 is deleted, and then the **squeeze** command is used to reclaim the space used by that file. The **/nolog** option is used to speed up the squeeze process.

```
Router# delete config1
```

```
Delete filename [config1]?
Delete slot0:conf? [confirm]
```

Router# dir slot0:

! Note that the deleted file name appears in square brackets Directory of slot0:/

1 -rw- 4300244 Apr 02 2001 03:18:07 c7200-boot-mz.122-0.14 2 -rw- 2199 Apr 02 2001 04:45:15 [config1] 3 -rw- 4300244 Apr 02 2001 04:45:23 image 20578304 bytes total (11975232 bytes free) !20,578,304 - 4,300,244 - 4,300,244 - 2,199 - 385 = 11975232

#### Router# squeeze /nolog slot0:

%Warning: Using /nolog option would render squeeze operation uninterruptible. All deleted files will be removed. Continue? [confirm] Squeeze operation may take a while. Continue? [confirm]

Squeeze of slot0 completed in 291.832 secs .

Router# dir slot0:

Directory of slot0:/

1 -rw- 4300244 Apr 02 2001 03:18:07 c7200-boot-mz.122-0.14 2 -rw- 4300244 Apr 02 2001 04:45:23 image

20578304 bytes total (11977560 bytes free) !20,578,304 - 4,300,244 - 4,300,244 - 256 = 11977560

#### **Cisco 7600 Series Router**

This example shows how to permanently erase the files that are marked "deleted" from the flash memory:

Router# squeeze flash:

| <b>Related Commands</b> | Command  | Description                                                                 |
|-------------------------|----------|-----------------------------------------------------------------------------|
|                         | delete   | Deletes a file on a flash memory device.                                    |
| dir Displays a list of  |          | Displays a list of files on a file system.                                  |
|                         | erase    | Erases a file system.                                                       |
|                         | undelete | Recovers a file marked "deleted" on a Class A or Class B flash file system. |

### stack-mib portname

To specify a name string for a port, use the **stack-mib portname** command in interface configuration mode.

stack-mib portname portname

| Syntax Description | <i>portname</i> Name for a port.                                                                                                    |                                                                                           |  |
|--------------------|----------------------------------------------------------------------------------------------------|-------------------------------------------------------------------------------------------|--|
| Defaults           | This command has no default settings.                                                                                                    |                                                                                           |  |
| Command Modes      | Interface configuration                                                                                                    |                                                                                           |  |
| Command History    | Release                                                                                                    | Modification                                                                              |  |
|                    | 12.2(14)SX                                                                                                    | Support for this command was introduced on the Supervisor Engine 720.                     |  |
|                    | 12.2(17d)SXB                                                                                                    | Support for this command on the Supervisor Engine 2 was extended to Release 12.2(17d)SXB. |  |
|                    | 12.2(33)SRA                                                                                                    | This command was integrated into Cisco IOS Release 12.2(33)SRA.                           |  |
| Usage Guidelines   | Using the <b>stack-mib</b> command to set a name string to a port corresponds to the portName MIB object<br>in the portTable of CISCO-STACK-MIB. portName is the MIB object in the portTable of<br>CISCO-STACK-MIB. You can set this object to be descriptive text describing the function of the<br>interface. |                                                                                           |  |
| Examples           | This example shows how to set a name to a port:<br>Router(config-if)# stack-mib portname portall<br>Router(config-if)#                                                                                                    |                                                                                           |  |

### state-machine

To specify the transition criteria for the state of a particular state machine, use the **state-machine** command in global configuration mode. To remove a particular state machine from the configuration, use the **no** form of this command.

state-machine name state first-character last-character [next-state | transmit]

no state-machine name

| Syntax Description | name                | Name for the state machine (used in the <b>dispatch-machine</b> line configuration command). The user can specify any number of state machines, but each line can have only one state machine associated with it.                                                                                                    |
|--------------------|---------------------|----------------------------------------------------------------------------------------------------|
|                    | state               | State being modified. There are a maximum of eight states per state machine.<br>Lines are initialized to state 0 and return to state 0 after a packet is transmitted.                                                                                                    |
|                    | first-character     | Specifies a range of characters. Use ASCII numerical values.                                                                                                    |
|                    | last-character      | If the state machine is in the indicated state, and the next character input is within<br>this range, the process goes to the specified next state. Full 8-bit character<br>comparisons are done, so the maximum value is 255. Ensure that the line is<br>configured to strip parity bits (or not generate them), or duplicate the low<br>characters in the upper half of the space. |
|                    | next-state          | (Optional) State to enter if the character is in the specified range.                                                                                                    |
|                    | transmit            | (Optional) Causes the packet to be transmitted and the state machine to be reset<br>to state 0. Recurring characters that have not been explicitly defined to have a<br>particular action return the state machine to state 0.                                                                                                    |
| Defaults           | No transition crite | eria are specified.                                                                                                    |
| Command Modes      | Global configurat   | ion                                                                                                    |
| Command History    | Release             | Modification                                                                                                    |
| -                  | 10.0                | This command was introduced.                                                                                                    |
|                    | 12.2(33)SRA         | This command was integrated into Cisco IOS Release 12.2(33)SRA.                                                                                                    |
| Usage Guidelines   |                     | paired with the <b>dispatch-machine</b> line configuration command, which defines the line                                                                                                    |
|                    | on which the state  | e machine is effective.                                                                                                    |

In the following example a dispatch machine named "*function*" is configured to ensure that the function key characters on an ANSI terminal are kept in one packet. Because the default in the example is to remain in state 0 without sending anything, normal key signals are sent immediately.

Router(config)# line 1 20
Router(config-line)# dispatch-machine function
Router(config-line)# exit
Router(config)# state-machine function 0 0 255 transmit

### Related Commands

| Description                                                                           |  |
|---------------------------------------------------------------------------------------|--|
| Defines a character that causes a packet to be sent.                                  |  |
| Specifies an identifier for a TCP packet dispatch state machine on a particular line. |  |
| Sets the character dispatch timer.                                                    |  |
| -                                                                                     |  |

# stopbits

To set the number of the stop bits transmitted per byte, use the **stopbits** command in line configuration mode. To restore the default value, use the **no** form of this command.

stopbits  $\{1 \mid 1.5 \mid 2\}$ 

no stopbits

| Syntax Description | 1                                                  | One stop bit.                                                                                                    |
|--------------------|----------------------------------------------------|----------------------------------------------------------------------------------------------------|
| 5                  | 1.5                                                | One and one-half stop bits.                                                                                             |
|                    | 2                                                  | Two stop bits.This is the default.                                                                                      |
| Defaults           | 2 stop bits per byte                               |                                                                                                    |
| Command Modes      | Line configuration                                 |                                                                                                    |
| Command History    | Release                                            | Modification                                                                                                    |
|                    | 10.0                                               | This command was introduced.                                                                                            |
|                    | 12.2(33)SRA                                        | This command was integrated into Cisco IOS Release 12.2(33)SRA.                                                         |
| Usage Guidelines   | Communication protostop-bit setting.               | cols provided by devices such as terminals and modems often require a specific                                          |
| Examples           |                                                    | ple, the stop bits transmitted per byte are changed from the default of two stop bits rformance enhancement for line 4: |
|                    | Router(config)# <b>lin</b><br>Router(config-line): |                                                                                                    |
| Related Commands   | Command                                            | Description                                                                                                    |
|                    | terminal stopbits                                  | Changes the number of stop bits sent per byte by the current terminal line during an active session.                    |

### storm-control level

To set the suppression level, use the **storm-control level** command in interface configuration mode. To turn off the suppression mode, use the **no** form of this command.

### storm-control {broadcast | multicast | unicast} level level[.level]

no storm-control {broadcast | multicast | unicast} level

| Syntax Description   | broadcast                                                                                                    | Specifies the broadcast traffic.                                                                                                    |
|----------------------|----------------------------------------------------------------------------------------------------|----------------------------------------------------------------------------------------------------|
| e jiilan beeen piion | multicast                                                                                                    | Specifies the multicast traffic.                                                                                                    |
|                      | unicast                                                                                                    | Specifies the unicast traffic.                                                                                                    |
|                      | level                                                                                                    | Integer-suppression level; valid values are from 0 to 100 percent.                                                                                                    |
|                      | .level                                                                                                    | (Optional) Fractional-suppression level; valid values are from 0 to 99.                                                                                                    |
| Defaults             | All packets are pa                                                                                                    | assed.                                                                                                    |
|                      |                                                                                                    |                                                                                                    |
| Command Modes        | Interface configu                                                                                                    | ration                                                                                                    |
|                      | C                                                                                                    |                                                                                                    |
| Command History      | Release                                                                                                    | Modification                                                                                                    |
| ,                    | 12.2(14)SX                                                                                                    | Support for this command was introduced on the Supervisor Engine 720.                                                                                                    |
|                      | 12.2(17d)SXB                                                                                                    | Support for this command on the Supervisor Engine 2 was extended to<br>Release 12.2(17d)SXB.                                                                                                    |
|                      | 12.2(33)SRA                                                                                                    | This command was integrated into Cisco IOS Release 12.2(33)SRA.                                                                                                    |
|                      |                                                                                                    |                                                                                                    |
|                      |                                                                                                    |                                                                                                    |
| Usage Guidelines     | You can enter this                                                                                                    | s command on switch ports and router ports.                                                                                                    |
| Usage Guidelines     | Enter the storm-                                                                                                    | <b>control level</b> command to enable traffic storm control on the interface, configure the trol level, and apply the traffic storm-control level to all traffic storm-control modes                                                                                                    |
| Usage Guidelines     | Enter the <b>storm-o</b><br>traffic storm-cont<br>that are enabled o<br>Only one suppres                                                                                         | <b>control level</b> command to enable traffic storm control on the interface, configure the trol level, and apply the traffic storm-control level to all traffic storm-control modes                                                                                                    |
| Usage Guidelines     | Enter the <b>storm-o</b><br>traffic storm-cont<br>that are enabled o<br>Only one suppres<br>broadcast level to<br>The Cisco 7600 s                                               | <b>control level</b> command to enable traffic storm control on the interface, configure the<br>trol level, and apply the traffic storm-control level to all traffic storm-control modes<br>on the interface.<br>ssion level is shared by all three suppression modes. For example, if you set the                                                                                                    |
| Usage Guidelines     | Enter the <b>storm-o</b><br>traffic storm-cont<br>that are enabled o<br>Only one suppres<br>broadcast level to<br>The Cisco 7600 s<br>Ethernet LAN po<br>The <b>multicast</b> an | <b>control level</b> command to enable traffic storm control on the interface, configure the<br>trol level, and apply the traffic storm-control level to all traffic storm-control modes<br>on the interface.<br>ssion level is shared by all three suppression modes. For example, if you set the<br>0 30 and set the multicast level to 40, both levels are enabled and set to 40.<br>series router supports storm control for multicast and unicast traffic only on Gigabit |

I

The suppression level is entered as a percentage of the total bandwidth. A threshold value of 100 percent means that no limit is placed on traffic. A threshold value of 0 or 0.0 (fractional) percent means that all specified traffic is blocked on a port, with the following guidelines:

- A fractional level value of 0.33 or lower is the same as 0.0 on the following modules:
  - WS-X6704-10GE
  - WS-X6748-SFP
  - WS-X6724-SFP
  - WS-X6748-GE-TX
- Enter 0 on all other modules to block all specified traffic on a port.

Enter the show interfaces counters broadcast command to display the discard count.

Enter the **show running-config** command to display the enabled suppression mode and level setting.

To turn off suppression for the specified traffic type, you can do one of the following:

- Set the *level* to 100 percent for the specified traffic type.
- Use the **no** form of this command.

**Examples** This example shows how to enable and set the suppression level:

Router(config-if) # storm-control broadcast level 30

This example shows how to disable the suppression mode:

Router(config-if) # no storm-control multicast level

| Related Commands | Command                  | Description                                                          |  |
|------------------|--------------------------|----------------------------------------------------------------------|--|
|                  | show interfaces counters | Displays the traffic that the physical interface sees.               |  |
|                  | show running-config      | Displays the status and configuration of the module or Layer 2 VLAN. |  |

### sync-restart-delay

To set the synchronization-restart delay timer to ensure accurate status reporting, use the **sync-restart-delay** command in interface configuration mode. To disable the synchronization-restart delay timer, use the **no** form of this command.

sync-restart-delay timer

no sync-restart-delay timer

| Syntax Description | <i>timer</i> Interval between status-register resets; valid values are from 200 to 60000 milliseconds. |                                                                                           |  |
|--------------------|----------------------------------------------------------------------------------------------------|-------------------------------------------------------------------------------------------|--|
| Defaults           | timer is <b>210</b> millised                                                                           | conds.                                                                                    |  |
| Command Modes      | Interface configuration                                                                                |                                                                                           |  |
| Command History    | Release                                                                                                | Modification                                                                              |  |
| -                  | 12.2(14)SX                                                                                             | Support for this command was introduced on the Supervisor Engine 720.                     |  |
|                    | 12.2(17d)SXB                                                                                           | Support for this command on the Supervisor Engine 2 was extended to Release 12.2(17d)SXB. |  |
|                    | 12.2(33)SRA                                                                                            | This command was integrated into Cisco IOS Release 12.2(33)SRA.                           |  |
| Usage Guidelines   | This command is su                                                                                     | pported on Gigabit Ethernet fiber ports only.                                             |  |
|                    | The status register r                                                                                  | records the current status of the link partner.                                           |  |
| Examples           | This example shows how to set the Gigabit Ethernet synchronization-restart delay timer:                |                                                                                           |  |
|                    | Router(config-if);                                                                                     | # sync-restart-delay 2000                                                                 |  |
| Related Commands   | Command                                                                                                | Description                                                                               |  |
|                    | show running-cont                                                                                      | <b>fig</b> Displays the status and configuration of the module or Layer 2 VLAN.           |  |

### system flowcontrol bus

To set the FIFO overflow error count, use the **system flowcontrol bus** command in global configuration mode. To return to the original FIFO threshold settings, use the **no** form of this command.

[default] system flowcontrol bus {auto | on}

no system flowcontrol bus

| Syntax Description                   | default                                                                   | (Optional) Specifies the default settings.                                                                                                    |
|--------------------------------------|---------------------------------------------------------------------------|----------------------------------------------------------------------------------------------------|
|                                      | auto                                                                      | Monitors the FIFO overflow error count and sends a warning message if the FIFO overflow error count exceeds a configured error threshold in 5-second intervals.                                                                                                    |
|                                      | on                                                                        | Specifies the original FIFO threshold settings.                                                                                                    |
| Defaults                             | auto                                                                      |                                                                                                    |
| Command Modes                        | Global confi                                                              | guration                                                                                                    |
| Command History                      | Release                                                                   | Modification                                                                                                    |
|                                      | 12.2(18)SX                                                                | F Support for this command was introduced on the Supervisor Engine 720 and the Supervisor Engine 32.                                                                                                    |
|                                      | 10.0(00) 00                                                               |                                                                                                    |
|                                      | 12.2(33)SR.                                                               | A This command was integrated into Cisco IOS Release 12.2(33)SRA.                                                                                                    |
| Usage Guidelines                     | 12.2(33)SR.                                                               | A This command was integrated into Cisco IOS Release 12.2(33)SRA.                                                                                                    |
| Usage Guidelines<br><u> Note</u>     | We recommo                                                                | A This command was integrated into Cisco IOS Release 12.2(33)SRA.                                                                                                    |
| Note                                 | We recomme<br>advice of Ci<br>This exampl                                 | end that you leave the system flow control in auto mode and use the other modes under the                                                                                                    |
| Note                                 | We recomme<br>advice of Ci<br>This exampl<br>FIFO overfle                 | end that you leave the system flow control in auto mode and use the other modes under the sco TAC only.<br>e shows how to monitor the FIFO overflow error count and send a warning message if the                                                                                  |
| Usage Guidelines<br>Note<br>Examples | We recomme<br>advice of Ci<br>This exampl<br>FIFO overfle<br>Router (conf | end that you leave the system flow control in auto mode and use the other modes under the<br>see TAC only.<br>e shows how to monitor the FIFO overflow error count and send a warning message if the<br>ow error count exceeds a configured error threshold in 5-second intervals: |

### system jumbomtu

To set the maximum size of the Layer 2 and Layer 3 packets, use the **system jumbomtu** command in global configuration mode. To revert to the default MTU setting, use the **no** form of this command.

system jumbomtu *mtu-size* 

no system jumbomtu

| Syntax Description | mtu-size                                                     | Maximum size of the Layer 2 and Layer 3 packets; valid values are from 1500 to 9216 bytes.                                                                                                    |
|--------------------|--------------------------------------------------------------|----------------------------------------------------------------------------------------------------|
| Defaults           | <i>mtu-size</i> is <b>9216</b>                               | bytes.                                                                                                    |
| Command Modes      | Global configuration                                         |                                                                                                    |
| Command History    | Release                                                      | Modification                                                                                                    |
|                    | 12.2(14)SX                                                   | Support for this command was introduced on the Supervisor Engine 720.                                                                                                    |
|                    | 12.2(17d)SXB                                                 | Support for this command on the Supervisor Engine 2 was extended to Release 12.2(17d)SXB.                                                                                                    |
|                    | 12.2(33)SRA                                                  | This command was integrated into Cisco IOS Release 12.2(33)SRA.                                                                                                    |
| Usage Guidelines   | MTU is changed<br>The <b>system jum</b><br>frames are enable | ameter specifies the Ethernet packet size, not the total Ethernet frame size. The Layer 3 as a result of entering the <b>system jumbomtu</b> command.<br><b>bomtu</b> command enables the global MTU for port ASICs. On a port ASIC after jumbo ed, the port ASIC accepts any size packet on the ingress side and checks the outgoing gress side. The packets on the egress side that exceed the global MTU are dropped by |
|                    | configured for <b>m</b>                                      | you have port A in VLAN 1 and Port B in VLAN 2, and if VLAN 1 and VLAN 2 are <b>tu 9216</b> and you enter the <b>system jumbomtu 4000</b> command, the packets that are larger are not transmitted out because Ports B and A drop anything larger than 4000 bytes.                                                                                                    |
| Examples           | This example sho                                             | ows how to set the global MTU size to 1550 bytes:                                                                                                    |
|                    | Router(config)#                                              | # system jumbomtu 1550                                                                                                    |
|                    | This example she                                             | ows how to revert to the default MTU setting:                                                                                                    |
|                    |                                                              |                                                                                                    |

### Related Commands

| s Co | mmand               | Description                                            |
|------|---------------------|--------------------------------------------------------|
| mt   | tu                  | Adjusts the maximum packet size or MTU size.           |
| sh   | ow interfaces       | Displays traffic that is seen by a specific interface. |
|      | ow system<br>mbomtu | Displays the global MTU setting.                       |

### tdm clock priority

To configure the clock source and priority of the clock source used by the time-division multiplexing (TDM) bus on the Cisco AS5350, AS5400, and AS5850 access servers, use the **tdm clock priority** command in global configuration mode. To return the clock source and priority to the default values, use the **no** form of this command.

tdm clock priority priority-number {slot/ds1-port | slot/ds3-port:ds1-port | external | freerun }

**no tdm clock priority** *priority-number* {*slot/ds1-port* | *slot/ds3-port*:*ds1-port* | **external** | **freerun**}

|                    | ••••                                              |                                                                                                    |  |
|--------------------|---------------------------------------------------|----------------------------------------------------------------------------------------------------|--|
| Syntax Description | priority-number                                   | Priority of the clock source. The priority range is from 1 to 99. A clock set to priority 100 will not drive the TDM bus.                                                                                                    |  |
|                    | slot/ds1-port                                     | Trunk-card slot is a value from 1 to 7. DS1 port number controller is a value between 0 and 7. Specify with a slash separating the numbers; for example, $1/1$ .                                                                                         |  |
|                    | slot/ds3-port:ds1-port                            | Trunk-card slot is a value from 1 to 7. DS3 port specifies the T3 port. DS1 port number controller is a value from 1 to 28. Specify with a slash separating the slot and port numbers, and a colon separating the DS1 port number. An example is 1/0:19. |  |
|                    | external                                          | Synchronizes the TDM bus with an external clock source that can be used as an additional network reference.                                                                                                    |  |
|                    | freerun                                           | Selects the free-running clock from the local oscillator when there is no good clocking source from a trunk card or an external clock source.                                                                                                    |  |
| Command Modes      | by default; it must be ex<br>Global configuration |                                                                                                    |  |
| Command History    | Release                                           | Modification                                                                                                    |  |
|                    | 12.2(8)T                                          | This command was introduced.                                                                                                    |  |
|                    | 12.2(33)SRA                                       | This command was integrated into Cisco IOS Release 12.2(33)SRA.                                                                                                    |  |
| Usage Guidelines   | The TDM bus can receive                           | ve an input clock from one of three sources on the gateway:                                                                                                    |  |
|                    | • CT1, CE1, and CT3 trunk cards                   |                                                                                                    |  |
|                    |                                                   | 3 trunk cards                                                                                                    |  |
|                    |                                                   | clock source feed directly through the Building Integrated Timing Supply (BITS)                                                                                                    |  |
|                    | • An external T1/E1 c<br>interface port on the    | clock source feed directly through the Building Integrated Timing Supply (BITS)                                                                                                    |  |

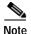

BITS is a single building master timing supply. BITS generally supplies DS1- and DS0-level timing throughout an office. BITS is the clocks that provide and distribute timing to a wireline network's lower levels.

### **Trunk-Card Ports**

The TDM bus can be synchronized with any trunk cards. On the CT1/CE1 trunk card, each port receives the clock from the T1/E1 line. The CT3 trunk card uses an M13 multiplexer to receive the DS1 clock. Each port on each trunk-card slot has a default clock priority. Also, clock priority is configurable through the **tdm clock priority** command.

### External Clock

The TDM bus can be synchronized with an external clock source that can be used as an additional network reference. If no clocks are configured, the system uses a primary clock through a software-controlled default algorithm. If you want the external T1/E1 clock (from the BITS interface) as the primary clock source, you must configure it using the **external** keyword with the **tdm clock priority** command; the external clock is never selected by default.

The BITS interface requires a T1 line composite clock reference set at 1.544 MHz and an E1 line composite clock reference set at 2.048 MHz.

#### Free-Running Clock

If there is no good clocking source from a trunk card or an external clock source, then select the free-running clock from the internal oscillator using the **freerun** keyword with the **tdm clock priority** command.

 Examples
 In the following example, BITS clock is set at priority 1:

 AS5400(config)# tdm clock priority priority 1 external

 In the following example, a trunk clock from a CT1 trunk card is set at priority 2 and uses slot 4 and DS1 port (controller) 6:

 AS5400(config)# tdm clock priority priority 2 4/6

 In the following example, a trunk clock from a CT3 trunk card is set at priority 2 and uses slot 1, DS3 port 0, and DS1 port 19:

 AS5400(config)# tdm clock priority priority 2 1/0:19

 In the following example, free-running clock is set at priority 3:

 AS5400(config)# tdm clock priority priority 3 freerun

 Related Commands
 Command

| dial-tdm-clock  | Configures the clock source and priority of the clock source used by the TDM bus on the dial shelf of the Cisco AS5800. |
|-----------------|----------------------------------------------------------------------------------------------------|
| show tdm clocks | Displays default system clocks and clock history.                                                                       |

# terminal databits

To change the number of data bits per character for the current terminal line for this session, use the **terminal databits** command in EXEC mode.

terminal databits {5 | 6 | 7 | 8}

| Syntax Description | 5 Five data b                                                                 | bits per character.                                                                                                    |
|--------------------|-------------------------------------------------------------------------------|----------------------------------------------------------------------------------------------------|
| , ,                |                                                                               | its per character.                                                                                                    |
|                    | 7 Seven data                                                                  | bits per character.                                                                                                    |
|                    | 8 Eight data                                                                  | bits per character. This is the default.                                                                                                    |
|                    |                                                                               |                                                                                                    |
| Defaults           | 8 data bits per charac                                                        | ter                                                                                                    |
| Command Modes      | EXEC                                                                          |                                                                                                    |
| Command History    | Release                                                                       | Modification                                                                                                    |
|                    | 10.0                                                                          | This command was introduced.                                                                                                    |
|                    | 12.2(33)SRA                                                                   | This command was integrated into Cisco IOS Release 12.2(33)SRA.                                                                                                    |
| Usage Guidelines   | data bit setting. The <b>t</b> that generate 7 data b parity generation is in | boost provided by devices such as terminals and modems often require a specific <b>erminal databits</b> command can be used to mask the high bit on input from devices bits with parity. If parity is being generated, specify 7 data bits per character. If no a effect, specify 8 data bits per character. The other keywords ( $5$ and $6$ ) are supplied h older devices and are generally not used. |
| Examples           | In the following exam<br>Router# terminal da                                  | nple, the databits per character is changed to seven for the current session:                                                                                                    |
| Related Commands   | Command                                                                       | Description                                                                                                    |
|                    | databits                                                                      | Sets the number of data bits per character that are interpreted and generated by the router hardware.                                                                                                    |
|                    | terminal parity                                                               | Defines the generation of the parity bit for the current terminal line and session.                                                                                                    |

# terminal data-character-bits

To set the number of data bits per character that are interpreted and generated by the Cisco IOS software for the current line and session, use the **terminal data-character-bits** command in EXEC mode.

terminal data-character-bits {7 | 8}

| Syntax Description | 7 Seven data                | bits per character.                                                                                                    |
|--------------------|-----------------------------|----------------------------------------------------------------------------------------------------|
|                    | 8 Eight data b              | bits. This is the default.                                                                                                    |
| Defaults           | 8 data bits per characte    | r                                                                                                    |
| Command Modes      | EXEC                        |                                                                                                    |
| Command History    | Release                     | Modification                                                                                                    |
|                    | 10.0                        | This command was introduced.                                                                                                    |
|                    | 12.2(33)SRA                 | This command was integrated into Cisco IOS Release 12.2(33)SRA.                                                                                                |
| Usage Guidelines   |                             | primarily to strip parity from X.25 connections on routers with the protocol tion. The <b>terminal data-character-bits</b> command does not work on hard-wired |
| Examples           | The following example       | e sets the data bits per character to seven on the current line:                                                                                               |
|                    | Router# <b>terminal dat</b> | a-character-bits 7                                                                                                    |
| Related Commands   | Command                     | Description                                                                                                    |
|                    | data-character-bits         | Sets the number of data bits per character that are interpreted and generated by the Cisco IOS software.                                                       |

# terminal dispatch-character

To define a character that causes a packet to be sent for the current session, use the **terminal dispatch-character** command in EXEC mode.

terminal dispatch-character ascii-number [ascii-number2 . . . ascii-number]

| Syntax Description | ascii-number                  | The ASCII decimal representation of the character, such as Return (ASCII character 13) for line-at-a-time transmissions.                                                                                              |
|--------------------|-------------------------------|----------------------------------------------------------------------------------------------------|
|                    | ascii-number2<br>ascii-number | (Optional) Additional decimal representations of characters. This syntax indicates that you can define any number of characters as dispatch characters.                                                               |
| Command Modes      | EXEC                          |                                                                                                    |
| Command History    | Release                       | Modification                                                                                                    |
|                    | 10.0                          | This command was introduced.                                                                                                    |
|                    | 12.2(33)SRA                   | This command was integrated into Cisco IOS Release 12.2(33)SRA.                                                                                                    |
| Usage Guidelines   | transmit the packet to a      | rant to queue up a string of characters until they fill a complete packet and then<br>a remote host. This can make more efficient use of a line, because the access serve<br>patches each character as it is entered. |
| Examples           | • •                           | e defines the characters Ctrl-D (ASCII decimal character 4) and Ctrl-Y (ASCII as the dispatch characters:                                                                                                    |
|                    | Router# <b>terminal di</b> :  | spatch-character 4 25                                                                                                    |
| Related Commands   | Command                       | Description                                                                                                    |
|                    | dispatch-character            | Defines a character that causes a packet to be sent.                                                                                                    |
|                    | -                             | -                                                                                                    |

# terminal dispatch-timeout

To set the character dispatch timer for the current terminal line for the current session, use the **terminal dispatch-timeout** command in EXEC mode.

terminal dispatch-timeout milliseconds

| Syntax Description           | milliseconds                                                                                          | Integer that specifies the number of milliseconds that the router waits after it puts<br>the first character into a packet buffer before sending the packet. During this<br>interval, more characters can be added to the packet, which increases the<br>processing efficiency of the remote host.                                                                                                    |
|------------------------------|----------------------------------------------------------------------------------------------------|----------------------------------------------------------------------------------------------------|
| Command Modes                | EXEC                                                                                                  |                                                                                                    |
| Command History              | Release                                                                                               | Modification                                                                                                    |
| -                            | 10.0                                                                                                  | This command was introduced.                                                                                                    |
|                              | 12.2(33)SRA                                                                                           | This command was integrated into Cisco IOS Release 12.2(33)SRA.                                                                                                    |
| Usage Guidelines             | The <b>dispatch-time</b><br>for transmission to<br>after the first charac<br><b>dispatch-characte</b> | to increase the processing efficiency of the remote host.<br><b>out</b> line configuration command causes the software to buffer characters into packets<br>the remote host. The Cisco IOS software sends a packet a specified amount of time<br>cter is put into the buffer. You can use the <b>terminal dispatch-timeout</b> and <b>terminal</b><br><b>r</b> line configuration commands together. In this case, the software dispatches a packet<br>tch character is entered, or after the specified dispatch timeout interval, depending<br>is met first. |
| <u>Note</u>                  | -                                                                                                    | e time might appear intermittent if the timeout interval is greater than<br>nd remote echoing is used.                                                                                                    |
|                              |                                                                                                    |                                                                                                    |
| Examples                     | -                                                                                                    | ample, the dispatch timeout timer is set to 80 milliseconds:<br>dispatch-timeout 80                                                                                                    |
| Examples<br>Related Commands | -                                                                                                    |                                                                                                    |

# terminal download

To temporarily set the ability of a line to act as a transparent pipe for file transfers for the current session, use the **terminal download** command in EXEC mode.

### terminal download

| Syntax Description | This command has no                                | o arguments or keywords.                                                                                                    |
|--------------------|----------------------------------------------------|----------------------------------------------------------------------------------------------------|
| Defaults           | Disabled                                           |                                                                                                    |
| Command Modes      | EXEC                                               |                                                                                                    |
| Command History    | Release                                            | Modification                                                                                                    |
|                    | 10.0                                               | This command was introduced.                                                                                                    |
|                    | 12.2(33)SRA                                        | This command was integrated into Cisco IOS Release 12.2(33)SRA.                                                                                                    |
| Usage Guidelines   | file across an access s<br>is equivalent to enteri | are to run a program such as KERMIT, XMODEM, or CrossTalk that downloads a server or router line. This command configures the terminal line to send data and ng all the following commands: |
|                    | • terminal telnet tra                              | *                                                                                                    |
|                    |                                                    | pe-character (see terminal escape-character)                                                                                                    |
|                    |                                                    | l-character (see terminal hold-character)                                                                                                    |
|                    | -                                                  | ding 0 (see terminal padding)                                                                                                    |
|                    | -                                                  | ding 128 (see terminal padding)                                                                                                    |
|                    | • terminal parity <b>n</b>                         | one                                                                                                    |
|                    | • terminal databits                                | 8                                                                                                    |
| Examples           | The following examp                                | le configures a line to act as a transparent pipe:                                                                                                    |

Router# terminal download

### terminal editing

To reenable the enhanced editing mode for only the current terminal session, use the **terminal editing** command in EXEC mode. To disable the enhanced editing mode on the current line, use the **no** form of this command.

### terminal editing

### terminal no editing

**Syntax Description** This command has no arguments or keywords.

Router> terminal editing

Defaults Enabled

Command Modes EXEC

| Command History  | Release            | Modification                                                                                                    |
|------------------|--------------------|----------------------------------------------------------------------------------------------------|
|                  | 10.0               | This command was introduced.                                                                                                    |
|                  | 12.2(33)SRA        | This command was integrated into Cisco IOS Release 12.2(33)SRA.                                                                                                    |
|                  |                    |                                                                                                    |
| Usage Guidelines | disables) enhanced | dentical to the <b>editing</b> EXEC mode command, except that it controls (enables or editing for only the terminal session you are using. For a description of the available e description of the <b>editing</b> command in this document. |

**Examples** In the following example, enhanced editing mode is reenabled for only the current terminal session:

 Related Commands
 Command
 Description

 editing
 Controls CLI enhanced editing features for a particular line.

# terminal escape-character

To set the escape character for the current terminal line for the current session, use the **terminal escape-character** command in EXEC mode.

terminal escape-character ascii-number

|                 | ascii-number                                                                                                    | ASCII decimal representation of the escape character or control sequence (for example, Ctrl-P).                                                                                                    |
|-----------------|----------------------------------------------------------------------------------------------------|----------------------------------------------------------------------------------------------------|
| Defaults        | Ctrl-^ (Ctrl-Shift-6)                                                                                                    |                                                                                                    |
| Command Modes   | EXEC                                                                                                    |                                                                                                    |
| Command History | Release                                                                                                    | Modification                                                                                                    |
|                 | 10.0                                                                                                    | This command was introduced.                                                                                                    |
|                 | 12.2(33)SRA                                                                                                    | This command was integrated into Cisco IOS Release 12.2(33)SRA.                                                                                                    |
|                 | numerical represent<br>This command is us                                                                                                    |                                                                                                    |
|                 | This command is us purpose in your keyl                                                                                                    | ation.<br>eful, for example, if you have the default escape character defined for a different<br>poard file. Entering the escape character followed by the X key returns you to EXEC                                                                                                    |
| Note            | This command is us<br>purpose in your keyl<br>mode when you are<br>The Break key gene                                                             | ation.<br>eful, for example, if you have the default escape character defined for a different<br>board file. Entering the escape character followed by the X key returns you to EXEC<br>connected to another computer.                                                                                                    |
| Note            | This command is us<br>purpose in your keyl<br>mode when you are<br>The Break key gene<br>operating software i<br>In the following exa<br>session: | ation.<br>eful, for example, if you have the default escape character defined for a different<br>board file. Entering the escape character followed by the X key returns you to EXEC<br>connected to another computer.                                                                                                    |
|                 | This command is us<br>purpose in your keyl<br>mode when you are<br>The Break key gene<br>operating software i<br>In the following exa<br>session: | ation.<br>eful, for example, if you have the default escape character defined for a different<br>board file. Entering the escape character followed by the X key returns you to EXEC<br>connected to another computer.<br>rally cannot be used as an escape character on the console terminal because the<br>nterprets the Break command on a console line as an instruction to halt the system.<br>mple, the escape character to Ctrl-P (ASCII decimal character 16) for the current |

I

### terminal exec-character-bits

To locally change the ASCII character set used in EXEC and configuration command characters for the current session, use the **terminal exec-character-bits** command in EXEC mode.

terminal exec-character-bits  $\{7 \mid 8\}$ 

| Syntax Description | 7 Selects                                                                                                    | s the 7-bit ASCII character set. This is the default.                                                                                                    |
|--------------------|----------------------------------------------------------------------------------------------------|----------------------------------------------------------------------------------------------------|
|                    | 8 Selects                                                                                                    | s the full 8-bit character set.                                                                                                    |
| Defaults           | 7-bit ASCII character                                                                                                    | set (unless set otherwise in global configuration mode)                                                                                                    |
| Command Modes      | EXEC                                                                                                    |                                                                                                    |
| Command History    | Release                                                                                                    | Modification                                                                                                    |
|                    | 10.0                                                                                                    | This command was introduced.                                                                                                    |
|                    | 12.2(33)SRA                                                                                                    | This command was integrated into Cisco IOS Release 12.2(33)SRA.                                                                                                    |
| Usage Guidelines   |                                                                                                    | overrides the <b>default-value exec-character-bits</b> global configuration command.<br>C character width to 8 bits enables you to view special graphical and international<br>prompts, and so on.                                                                                                    |
| Usage Guidelines   | Configuring the EXEC<br>characters in banners,<br>When the user exits th<br><b>exec-character-bits</b> g<br>8 bits can also cause f<br>command, an "unreco                                                                             | C character width to 8 bits enables you to view special graphical and international<br>prompts, and so on.<br>The session, the character width is reset to the default value established by the<br>global configuration command. However, setting the EXEC character width to                                                                                                    |
| Usage Guidelines   | Configuring the EXEC<br>characters in banners,<br>When the user exits th<br><b>exec-character-bits</b> g<br>8 bits can also cause f<br>command, an "unreco<br>the eighth bit is not not                                                | C character width to 8 bits enables you to view special graphical and international<br>prompts, and so on.<br>he session, the character width is reset to the default value established by the<br>clobal configuration command. However, setting the EXEC character width to<br>failures. For example, if a user on a terminal that is sending parity enters the <b>help</b><br>gnized command" message appears because the system is reading all 8 bits, and<br>beded for the <b>help</b> command. |
|                    | Configuring the EXEC<br>characters in banners,<br>When the user exits th<br><b>exec-character-bits</b> g<br>8 bits can also cause f<br>command, an "unreco<br>the eighth bit is not ne<br>The following exampl<br>banners and prompts, | C character width to 8 bits enables you to view special graphical and international prompts, and so on.<br>The session, the character width is reset to the default value established by the global configuration command. However, setting the EXEC character width to failures. For example, if a user on a terminal that is sending parity enters the <b>help</b> gnized command" message appears because the system is reading all 8 bits, and beded for the <b>help</b> command.               |

# terminal flowcontrol

To set flow control for the current terminal line for the current session, use the **terminal flowcontrol** command in EXEC mode.

terminal flowcontrol {none | software [in | out] | hardware}

| Syntax Description | none                                                    | Prevents flow control.                                                                                                    |
|--------------------|---------------------------------------------------------|----------------------------------------------------------------------------------------------------|
| Syntax Description | software                                                | Sets software flow control.                                                                                                    |
|                    | in   out                                                | (Optional) Specifies the direction of flow control: <b>in</b> causes the router to listen to flow control from the attached device, and <b>out</b> causes the router to send flow control information to the attached device. If you do not specify a direction, both directions are assumed.                                                                                                    |
|                    | hardware                                                | Sets hardware flow control. For information about setting up the EIA/TIA-232 line, see the manual that was shipped with your product.                                                                                                    |
| Command Modes      | EXEC                                                    |                                                                                                    |
| Command History    | Release                                                 | Modification                                                                                                    |
| ,                  | 10.0                                                    | This command was introduced.                                                                                                    |
|                    | 12.2(33)SRA                                             | This command was integrated into Cisco IOS Release 12.2(33)SRA.                                                                                                    |
| Usage Guidelines   | is equal to the r<br>because the ter<br>control for the | nables you to regulate the rate at which data can be transmitted from one point so that it<br>rate at which it can be received at another point. Flow control protects against loss of data<br>minal is not capable of receiving data at the rate it is being sent. You can set up data flow<br>current terminal line in one of two ways: software flow control, which you do with control<br>, and hardware flow control, which you do at the device level. |
|                    | For software fl                                         | ow control, the default stop and start characters are Ctrl-S and Ctrl-Q (XOFF and XON).<br>e them with the <b>terminal stop-character</b> and <b>terminal start-character</b> EXEC                                                                                                    |
| Examples           |                                                         | g example, incoming software flow control is set for the current session:                                                                                                    |
| Related Commands   | Command                                                 | Description                                                                                                    |
|                    | flowcontrol                                             | Sets the method of data flow control between the terminal or other serial device and the router.                                                                                                    |

# terminal full-help

I

To get help for the full set of user-level commands, use the **terminal full-help** command in EXEC mode.

|                              | terminal                                                                                                    | full-help                                                                                                    |
|------------------------------|----------------------------------------------------------------------------------------------------|----------------------------------------------------------------------------------------------------|
| Syntax Description           | This command                                                                                                    | d has no arguments or keywords.                                                                                   |
| Defaults                     | Disabled                                                                                                    |                                                                                                    |
| Command Modes                | EXEC                                                                                                    |                                                                                                    |
| Command History              | Release                                                                                                    | Modification                                                                                                    |
| Command History              |                                                                                                    |                                                                                                    |
|                              | 10.0                                                                                                    | This command was introduced.                                                                                      |
|                              | 12.2(33)SRA                                                                                                    | This command was integrated into Cisco IOS Release 12.2(33)SRA.                                                   |
| Usage Guidelines<br>Examples | terminal. It is<br>In the followin                                                                                                    | full-help command enables a user to see all of the help messages available from the used with the show ? command. |
|                              | Router> show                                                                                                    | ninal full-help command is shown: ?                                                                               |
|                              | <pre>calendar<br/>clock<br/>context<br/>dialer<br/>history<br/>hosts<br/>isdn<br/>kerberos<br/>modemcap<br/>ppp<br/>rmon<br/>sessions<br/>snmp<br/>terminal<br/>users<br/>version</pre> | ression List access expression                                                                                    |
|                              | access-lis                                                                                                    | ts List access lists                                                                                              |

| aliases<br>apollo | Display alias commands<br>Apollo network information    |
|-------------------|---------------------------------------------------------|
| appletalk         | AppleTalk information                                   |
| arp               | ARP table                                               |
| async             | Information on terminal lines used as router interfaces |
| bootflash         | Boot Flash information                                  |
| bridge            | Bridge Forwarding/Filtering Database [verbose]          |
| bsc               | BSC interface information                               |
| bstun             | BSTUN interface information                             |
| buffers           | Buffer pool statistics                                  |
| calendar          | Display the hardware calendar                           |
| cdp               | CDP information                                         |
| clns              | CLNS network information                                |
| clock             | Display the system clock                                |
| cls               | DLC user information                                    |
| cmns              | Connection-Mode networking services (CMNS) information  |
| compress          | Show compression statistics.                            |
|                   |                                                         |
|                   |                                                         |
|                   |                                                         |
| x25               | X.25 information                                        |
| xns               | XNS information                                         |
| xremote           | XRemote statistics                                      |
|                   |                                                         |

### Related Commands

| Command   | Description                                        |
|-----------|----------------------------------------------------|
| full-help | Gets help for the full set of user-level commands. |
| help      | Displays a brief description of the help system.   |

### terminal history

To enable the command history function with 10 lines for the current terminal session, use the **terminal history** command in user EXEC or privileged EXEC mode. To disable the command history function, use the **no** form of this command.

### terminal history

### terminal no history

| Syntax Description | This command has no | arguments or keywords. |
|--------------------|---------------------|------------------------|
|--------------------|---------------------|------------------------|

Defaults Enabled, history buffer of 10 lines

Command Modes User EXEC Privileged EXEC

# Release Modification 10.0 This command was introduced. 12.2(33)SRA This command was integrated into Cisco IOS Release 12.2(33)SRA.

### **Usage Guidelines**

The history function provides a record of commands you have entered. This function is particularly useful for recalling long or complex commands or entries for the purposes of modifying them slightly and reexecuting them.

The **terminal history** command enables the command history function with the default buffer size or the last buffer size specified using the **terminal history size** command.

Table 1 lists the keys and functions you can use to recall commands from the history buffer.

| Key(s)                            | Function                                                                                                    |
|-----------------------------------|----------------------------------------------------------------------------------------------------|
| Ctrl-P or Up Arrow <sup>1</sup>   | Recalls commands in the history buffer in a backward sequence, beginning with the most recent command. Repeat the key sequence to recall successively older commands.                  |
| Ctrl-N or Down Arrow <sup>1</sup> | Returns to more recent commands in the history buffer after recalling<br>commands with Ctrl-P or the Up Arrow. Repeat the key sequence to recall<br>successively more recent commands. |

Table 166 History Keys

1. The arrow keys function only with ANSI-compatible terminals.

### **Examples** In the following example, the command history feature is disabled for the current terminal session: Router> terminal no history

| Related Commands | Command               | Description                                                                                             |
|------------------|-----------------------|----------------------------------------------------------------------------------------------------|
|                  | history               | Enables the command history function, or changes the command history buffer size for a particular line. |
|                  | show history          | Lists the commands you have entered in the current EXEC session.                                        |
|                  | terminal history size | Sets the size of the history buffer for the command history feature for the current terminal session.   |

I

# terminal history size

To change the size of the command history buffer for the current terminal session, use the **terminal history size** command in EXEC mode. To reset the command history buffer to its default size of 10 lines, use the **no** form of this command.

terminal history size number-of-lines

terminal no history size

| Syntax Description | number-of-lines                                                                                                    | Number of command lines that the system will record in its history<br>buffer. The range is from 0 to 256. The default is 10.                                                |  |
|--------------------|----------------------------------------------------------------------------------------------------|----------------------------------------------------------------------------------------------------|--|
| Defaults           | 10 lines of command his                                                                                                    | tory                                                                                                    |  |
| Command Modes      | EXEC                                                                                                    |                                                                                                    |  |
| Command History    | Release                                                                                                    | Modification                                                                                                    |  |
| ,                  | 10.0                                                                                                    | This command was introduced.                                                                                                    |  |
|                    | 12.2(33)SRA                                                                                                    | This command was integrated into Cisco IOS Release 12.2(33)SRA.                                                                                                    |  |
|                    | reissuing them.<br>The <b>terminal history size</b> command enables the command history feature and sets the command history buffer size. The <b>terminal no history size</b> command resets the buffer size to the default of 10 command lines.                  |                                                                                                    |  |
|                    | Table 2 lists the keys and functions you can use to recall commands from the history buffer. When you use these keys, the commands recalled will be from EXEC mode if you are in EXEC mode, or from all configuration modes if you are in any configuration mode. |                                                                                                    |  |
|                    | Table 167 History                                                                                                    | Keys                                                                                                    |  |
|                    | Кеу                                                                                                    | Function                                                                                                    |  |
|                    | Ctrl-P or Up Arrow <sup>1</sup>                                                                                                    | Recalls commands in the history buffer in a backward sequence,<br>beginning with the most recent command. Repeat the key sequence to<br>recall successively older commands. |  |
|                    |                                                                                                    | 5                                                                                                    |  |

1. The arrow keys function only with ANSI-compatible terminals.

commands with Ctrl-P or the Up Arrow. Repeat the key sequence to

recall successively more recent commands.

In EXEC mode, you can also use the **show history** command to show the contents of the command history buffer.

To check the current settings for the command history feature on your line, use the **show line** command.

#### Examples

In the following example, the number of command lines recorded is set to 15 for the current terminal session. The user then checks to see what line he/she is connected to using the **show users** command. The user uses this line information to issue the show line command. (In this example, the user uses the **show begin** option in the **show line** command to start the output at the "Editing is enabled/disabled" line.)

Router# terminal history size 15 Router# show users

Line User Host(s) Idle Location \* 50 vty 0 admin idle 00:00:00 ! the \* symbol indicates the active terminal session for the user (line 50) Router# show line 50 | begin Editing

Editing is enabled. ! the following line shows the history settings for the line History is enabled, history size is 15. DNS resolution in show commands is enabled Full user help is disabled Allowed transports are telnet. Preferred is none. No output characters are padded No special data dispatching characters

| Related Commands | Command                  | Description                                                                                                    |
|------------------|--------------------------|----------------------------------------------------------------------------------------------------|
|                  | history                  | Enables the command history function, or changes the command history buffer size for a particular line.        |
|                  | show <command/><br>begin | Searches the output of any show command and displays the output from the first instance of a specified string. |
|                  | show history             | Lists the commands you have entered in the current EXEC session.                                               |
|                  | terminal history         | Enables the command history feature for the current terminal session.                                          |

# terminal hold-character

To define the hold character for the current session, use the **terminal hold-character** command in EXEC mode. To return the hold character definition to the default, use the **no** form of this command.

terminal hold-character ascii-number

terminal no hold-character

| Syntax Description | ascii-number                                                                                                    | ASCII decimal representation of a character or control sequence (for example, Ctrl-P).                                                                                                    |  |  |  |
|--------------------|----------------------------------------------------------------------------------------------------|----------------------------------------------------------------------------------------------------|--|--|--|
| Defaults           | The default hold character is defined by the <b>hold-character</b> global configuration command.                     |                                                                                                    |  |  |  |
| Command Modes      | EXEC                                                                                                    |                                                                                                    |  |  |  |
| Command History    | Release                                                                                                    | Modification                                                                                                    |  |  |  |
|                    | 10.0                                                                                                    | This command was introduced.                                                                                                    |  |  |  |
|                    | 12.2(33)SRA                                                                                                    | This command was integrated into Cisco IOS Release 12.2(33)SRA.                                                                                                    |  |  |  |
| Usage Guidelines   | information is scr<br>enter any other ch                                                                             | ocal hold character that temporarily suspends the flow of output on the terminal. When<br>olling too quickly, you can enter the hold character to pause the screen output, then<br>haracter to resume the flow of output.<br>Ind output on the console terminal. To send the hold character to the host, precede it<br>haracter. |  |  |  |
| Examples           | terminal output is                                                                                                   | example, the hold character for the current (local) session is set to Ctrl-P. The <b>show</b> s included to show the verification of the setting (the value for the hold character is ecial Characters' listing).                                                                                                    |  |  |  |
|                    | " <sup>^</sup> P" is the loca<br>Router# <b>show ter</b><br>Line 50, Locatic<br>Length: 24 lines<br>Baud rate (TX/R) | on: "", Type: "VT220"<br>s, Width: 80 columns<br>X) is 9600/9600<br>oled, Ready, Active, No Exit Banner, Automore On<br>one                                                                                                    |  |  |  |

```
Special Chars: Escape Hold Stop Start Disconnect Activation
              ^^x ^P - -
                                      none
Timeouts:
             Idle EXEC
                         Idle Session Modem Answer Session Dispatch
             00:10:00
                           never
                                                     none not set
                         Idle Session Disconnect Warning
                           never
                         Login-sequence User Response
                          00:00:30
                         Autoselect Initial Wait
                           not set
Modem type is unknown.
Session limit is not set.
Time since activation: 00:04:13
Editing is enabled.
History is enabled, history size is 10.
.
```

| Related | Commands |
|---------|----------|
|---------|----------|

.

| s Command Description |                | Description                                                                   |
|-----------------------|----------------|-------------------------------------------------------------------------------|
|                       | hold-character | Defines the local hold character used to pause output to the terminal screen. |
|                       | show terminal  | Displays settings for terminal operating characteristics.                     |

### terminal international

If you are using Telnet to access a Cisco IOS platform and you want to display 8-bit and multibyte international characters (for example, Kanji) and print the Escape character as a single character instead of as the caret and bracket symbols (^[) for a current Telnet session, use the **terminal international** command in user EXEC or priviledged mode. To display characters in 7-bit format for a current Telnet session, use the **no** form of this command.

### terminal international

no terminal international

Syntax Description This command has no arguments or keywords. Defaults Disabled Command Modes User EXEC Privileged EXEC Modification **Command History** Release 11.3 This command was introduced. 12.2(33)SRA This command was integrated into Cisco IOS Release 12.2(33)SRA. **Usage Guidelines** If you are configuring a Cisco IOS platform using the Cisco web browser UI, this feature is enabled automatically when you enable the Cisco web browser UI using the **ip http server** global configuration command. Examples The following example enables a Cisco IOS platform to display 8-bit and multibyte characters and print the Escape character as a single character instead of as the caret and bracket symbols (^[) when you are using Telnet to access the platform for the current Telnet session: Router# terminal international Related Commands Command Description international Prints the Escape character as a single character instead of as the caret and bracket symbols (^[) in instances when you are using Telnet to access a Cisco IOS platform and you want to display 8-bit and multibyte international characters (for example, Kanji).

# terminal keymap-type

To specify the current keyboard type for the current session, use the **terminal keymap-type** command in EXEC mode.

terminal keymap-type keymap-name

| Syntax Description | keymap-name             | Name defining the current keyboard type.                              |
|--------------------|-------------------------|-----------------------------------------------------------------------|
|                    | ~ *                     |                                                                       |
| Defaults           | VT100                   |                                                                       |
| annual Mardan      | EVEC                    |                                                                       |
| ommand Modes       | EXEC                    |                                                                       |
| command History    | Release                 | Modification                                                          |
|                    | 11.2                    | This command was introduced.                                          |
|                    | 12.2(33)SRA             | This command was integrated into Cisco IOS Release 12.2(33)SRA.       |
| Jsage Guidelines   | You must use this c     | ommand when you are using a keyboard other than the default of VT100. |
| xamples            | The following exan      | ple specifies a VT220 keyboard as the current keyboard type:          |
|                    | Router# <b>terminal</b> | keymap-type vt220                                                     |
| Related Commands   | Command                 | Description                                                           |
|                    | show keymap             | Displays the current keymap settings.                                 |

# terminal length

To set the number of lines on the current terminal screen for the current session, use the **terminal length** command in EXEC, privileged EXEC, and diagnostic mode.

terminal length screen-length

| Syntax Description           | •                                                                                                    | lumber of lines on the screen. A value of zero disables pausing between screens f output.                                                                                                    |
|------------------------------|----------------------------------------------------------------------------------------------------|----------------------------------------------------------------------------------------------------|
| Defaults                     | 24 lines                                                                                                    |                                                                                                    |
| Command Modes                | EXEC (>)<br>Privileged EXEC (#)<br>Diagnostic (diag)                                                                                                    |                                                                                                    |
| Command History              | Release                                                                                                    | Modification                                                                                                    |
| -                            | 10.0                                                                                                    | This command was introduced.                                                                                                    |
|                              | 12.2(33)SRA                                                                                                    | This command was integrated into Cisco IOS Release 12.2(33)SRA.                                                                                                    |
|                              |                                                                                                    | -                                                                                                    |
|                              | Cisco IOS XE Release<br>2.1                                                                                                    | This command was introduced on the Cisco ASR 1000 Series Routers, and became available in diagnostic mode.                                                                                                    |
| Usage Guidelines             | 2.1<br>The system uses the left                                                                                                    | became available in diagnostic mode.                                                                                                    |
| Usage Guidelines             | 2.1<br>The system uses the ler<br>zero prevents the route<br>Some types of terminal<br>specified can be learne                                                                                                  | became available in diagnostic mode.<br>ngth value to determine when to pause during multiple-screen output. A value of<br>r from pausing between screens of output.<br>sessions do not require you to specify the screen length because the screen length                                                                                    |
| Usage Guidelines<br>Examples | 2.1<br>The system uses the ler<br>zero prevents the route<br>Some types of terminal<br>specified can be learne<br>to set up terminal param                                                                      | became available in diagnostic mode.<br>ngth value to determine when to pause during multiple-screen output. A value of<br>r from pausing between screens of output.<br>sessions do not require you to specify the screen length because the screen length<br>d by some remote hosts. For example, the rlogin protocol uses the screen length |
|                              | <ul><li>2.1</li><li>The system uses the ler zero prevents the route.</li><li>Some types of terminal specified can be learne to set up terminal parar</li><li>In the following example</li></ul>                 | became available in diagnostic mode.<br>In the system is configured to prevent output from pausing if it exceeds the                                                                                                    |
|                              | <ul><li>2.1</li><li>The system uses the lenzero prevents the route</li><li>Some types of terminal specified can be learne to set up terminal para</li><li>In the following examplength of the screen:</li></ul> | became available in diagnostic mode.<br>In the system is configured to prevent output from pausing if it exceeds the                                                                                                    |

# terminal monitor

To display **debug** command output and system error messages for the current terminal and session, use the **terminal monitor** command in EXEC mode.

### terminal monitor

| Syntax Description | This command has no arguments or keywords.                                                                                  |                                                                                                    |  |  |
|--------------------|----------------------------------------------------------------------------------------------------|----------------------------------------------------------------------------------------------------|--|--|
| Defaults           | Disabled                                                                                                    |                                                                                                    |  |  |
| Command Modes      | EXEC                                                                                                    |                                                                                                    |  |  |
| Command History    | Release                                                                                                    | Modification                                                                                                    |  |  |
|                    | 10.0                                                                                                    | This command was introduced.                                                                                                    |  |  |
|                    | 12.2(33)SRA                                                                                                    | This command was integrated into Cisco IOS Release 12.2(33)SRA.                                                                                   |  |  |
| Usage Guidelines   | Remember that all terminal parameter-setting commands are set locally and do not remain in effect after a session is ended. |                                                                                                    |  |  |
| Examples           | -                                                                                                    | In the following example, the system is configured to display <b>debug</b> command output and error messages during the current terminal session: |  |  |
|                    | Router# <b>terminal</b> m                                                                                                   | nonitor                                                                                                    |  |  |

### terminal notify

To enable terminal notification about pending output from other Telnet connections for the current session, use the **terminal notify** command in EXEC mode. To disable notifications for the current session, use the **no** form of this command.

### terminal notify

### terminal no notify

| Syntax Description | This command | has no argume | ents or keywords. |
|--------------------|--------------|---------------|-------------------|

Command Modes EXEC

**Command History** Modification Release 10.0 This command was introduced. 12.2(33)SRA This command was integrated into Cisco IOS Release 12.2(33)SRA. **Usage Guidelines** Enabling notifications may be useful if, for example, you want to know when another connection receives mail, or when a process has been completed. This command enables or disables notifications for only the current session. To globally set these notifications, use the **notify** line configuration command. Examples In the following example, notifications will be displayed to inform the user when output is pending on another connection: Router# terminal notify **Related Commands** Command Description notify Enables terminal notification about pending output from other Telnet

connections.

# terminal padding

To change the character padding on a specific output character for the current session, use the **terminal padding** command in EXEC mode.

terminal padding ascii-number count

| Syntax Description | ascii-number                                                                                                    | ASCII decimal representation of the character.                                                   |  |
|--------------------|----------------------------------------------------------------------------------------------------|--------------------------------------------------------------------------------------------------|--|
|                    | count                                                                                                    | Number of NULL bytes sent after the specified character, up to 255 padding characters in length. |  |
| Defaults           | No padding                                                                                                    |                                                                                                  |  |
| Command Modes      | EXEC                                                                                                    |                                                                                                  |  |
| Command History    | Release                                                                                                    | Modification                                                                                     |  |
| -                  | 10.0                                                                                                    | This command was introduced.                                                                     |  |
|                    | 12.2(33)SRA                                                                                                    | This command was integrated into Cisco IOS Release 12.2(33)SRA.                                  |  |
| Usage Guidelines   | Character padding adds a number of null bytes to the end of the string and can be used to make a string an expected length for conformity.                                                                                                    |                                                                                                  |  |
|                    | Use this command when the attached device is an old terminal that requires padding after certain characters (such as ones that scrolled or moved the carriage). See the "ASCII Character Set and Hexidecimal Values" appendix for a list of ASCII characters. |                                                                                                  |  |
| Examples           | The following exa                                                                                                    | mple pads Ctrl-D (ASCII decimal character 4) with 164 NULL bytes:                                |  |
|                    | Router# terminal padding 4 164                                                                                                    |                                                                                                  |  |
| Related Commands   | Command                                                                                                    | Description                                                                                      |  |
|                    | padding                                                                                                    | Sets the padding on a specific output character.                                                 |  |

I

# terminal parity

To define the generation of the parity bit for the current terminal line and session, use the **terminal parity** command in EXEC mode.

terminal parity {none | even | odd | space | mark}

| none                                                                                                    | No parity. This is the default.                                                                                                    |  |
|----------------------------------------------------------------------------------------------------|----------------------------------------------------------------------------------------------------|--|
| even Even parity.                                                                                                    |                                                                                                    |  |
| odd                                                                                                    | Odd parity.                                                                                                    |  |
| space Space parity.                                                                                                    |                                                                                                    |  |
| mark                                                                                                    | Mark parity.                                                                                                    |  |
| No parity.                                                                                                    |                                                                                                    |  |
| EXEC                                                                                                    |                                                                                                    |  |
| Release                                                                                                    | Modification                                                                                                    |  |
| 10.0                                                                                                    | This command was introduced.                                                                                                    |  |
| 12.2(33)SRA                                                                                                    | This command was integrated into Cisco IOS Release 12.2(33)SRA.                                                                                                    |  |
| Communication protocols provided by devices such as terminals and modems will sometimes require a specific parity bit setting. Refer to the documentation for your device to determine required parity settings. |                                                                                                    |  |
| In the following example, odd parity checking is enabled for the current session:                                                                                                    |                                                                                                    |  |
| Router# terminal parity odd                                                                                                    |                                                                                                    |  |
| Command                                                                                                    | Description                                                                                                    |  |
| parity                                                                                                    | Defines generation of a parity bit for connections on a specified line or lines.                                                                                      |  |
|                                                                                                    | even<br>odd<br>space<br>mark<br>No parity.<br>EXEC<br>Release<br>10.0<br>12.2(33)SRA<br>Communicati<br>specific parity<br>settings.<br>In the followi<br>Router# term |  |

# terminal rxspeed

To set the terminal receive speed (how fast information is sent to the terminal) for the current line and session, use the **terminal rxspeed** command in EXEC mode.

terminal rxspeed bps

| Syntax Description | bps Baud rate                                                                                                    | in bits per second (bps). The default is 9600.                  |  |
|--------------------|----------------------------------------------------------------------------------------------------|-----------------------------------------------------------------|--|
| Defaults           | 9600 bps                                                                                                    |                                                                 |  |
| Command Modes      | EXEC                                                                                                    |                                                                 |  |
| Command History    | Release                                                                                                    | Modification                                                    |  |
|                    | 10.0                                                                                                    | This command was introduced.                                    |  |
|                    | 12.2(33)SRA                                                                                                    | This command was integrated into Cisco IOS Release 12.2(33)SRA. |  |
| Usage Guidelines   | Set the speed to match the baud rate of whatever device you have connected to the port. Some baud rates available on devices connected to the port might not be supported on the system. The system will indicate if the speed you select is not supported. |                                                                 |  |
| Examples           | The following example sets the current auxiliary line receive speed to 115200 bps:                                                                                                    |                                                                 |  |
|                    | Router# terminal rxspeed 115200                                                                                                    |                                                                 |  |
| Related Commands   | Command                                                                                                    | Description                                                     |  |
|                    | rxspeed                                                                                                    | Sets the terminal receive speed for a specified line or lines.  |  |
|                    | terminal rxspeed                                                                                                    | Sets the terminal receive speed for the current session.        |  |
|                    | terminal txspeed                                                                                                    | Sets the terminal transmit speed for a specified line or lines. |  |
|                    | terminal speed                                                                                                    | Sets the transmit and receive speeds for the current session.   |  |

I

# terminal special-character-bits

To change the ASCII character widths to accept special characters for the current terminal line and session, use the **terminal special-character-bits** command in EXEC mode.

terminal special-character-bits {7 | 8}

| Syntax Description | 7                                                                                                    | Selects the 7-bit ASCII character set. This is the default.                                                                                                    |
|--------------------|----------------------------------------------------------------------------------------------------|----------------------------------------------------------------------------------------------------|
|                    | 8                                                                                                    | Selects the full 8-bit ASCII character set.                                                                                                    |
| Defaults           | 7-bit ASCII charac                                                                                                    | eter set                                                                                                    |
| Command Modes      | EXEC                                                                                                    |                                                                                                    |
| Command History    | Release                                                                                                    | Modification                                                                                                    |
|                    | 10.0                                                                                                    | This command was introduced.                                                                                                    |
|                    | 12.2(33)SRA                                                                                                    | This command was integrated into Cisco IOS Release 12.2(33)SRA.                                                                                                    |
|                    | international chara<br>command and is us<br>during a data conne                                                                                                    | iseful, for example, if you want the router to provide temporary support for<br>cter sets. It overrides the <b>default-value special-character-bits</b> global configuration<br>sed to compare character sets typed by the user with the special character available<br>ection, which includes software flow control and escape characters. |
|                    |                                                                                                    | session, character width is reset to the width established by the <b>default-value</b><br><b>ts</b> global configuration command.                                                                                                    |
|                    | Note that setting the EXEC character width to eight bits can cause failures. For example, if a user on a terminal that is sending parity enters the <b>help</b> command, an "unrecognized command" message appears because the Cisco IOS software is reading all eight bits, and the eighth bit is not needed for the <b>help</b> command. |                                                                                                    |
|                    | TT1                                                                                                    | mple temporarily configures a router to use a full 8-bit user interface for system                                                                                                    |
| Examples           | banners and promp                                                                                                    |                                                                                                    |

| Related Commands | Command                              | Description                                                                                                    |
|------------------|--------------------------------------|----------------------------------------------------------------------------------------------------|
|                  | default-value<br>exec-character-bits | Globally defines the character width as 7-bit or 8-bit.                                                                                 |
|                  | special-character-bits               | Configures the number of data bits per character for special characters such as software flow control characters and escape characters. |

# terminal speed

To set the transmit and receive speeds of the current terminal line for the current session, use the **terminal speed** command in EXEC mode.

terminal speed bps

| Syntax Description                  | bps Baud r              | ate in bits per second (bps). The default is 9600.                                                                                                    |
|-------------------------------------|-------------------------|----------------------------------------------------------------------------------------------------|
| Defaults                            | 9600 bps                |                                                                                                    |
| Command Modes                       | EXEC                    |                                                                                                    |
| Command History                     | Release                 | Modification                                                                                                    |
|                                     | 10.0                    | This command was introduced.                                                                                                    |
|                                     | 12.2(33)SRA             | This command was integrated into Cisco IOS Release 12.2(33)SRA.                                                                                                    |
| Usage Guidelines                    | baud rates availabl     | atch the transmission rate of whatever device you have connected to the port. Some<br>e on devices connected to the port might not be supported on the router. The router<br>the speed you selected is not supported. |
| <b>Examples</b> The following examp |                         | mple restores the transmit and receive speed on the current line to 9600 bps:                                                                                                    |
|                                     | Router# <b>terminal</b> | speed 9600                                                                                                    |
| Related Commands                    | Command                 | Description                                                                                                    |
|                                     | speed                   | Sets the terminal baud rate.                                                                                                    |

# terminal start-character

To change the flow control start character for the current session, use the **terminal start-character** command in EXEC mode.

terminal start-character ascii-number

| Syntax Description | ascii-number                | ASCII decimal representation of the start character.                                        |
|--------------------|-----------------------------|---------------------------------------------------------------------------------------------|
| Defaults           | Ctrl-Q (ASCII dec           | imal character 17)                                                                          |
| Command Modes      | EXEC                        |                                                                                             |
| Command History    | Release                     | Modification                                                                                |
|                    | 10.0                        | This command was introduced.                                                                |
|                    | 12.2(33)SRA                 | This command was integrated into Cisco IOS Release 12.2(33)SRA.                             |
| Usage Guidelines   | The flow control st effect. | tart character signals the start of data transmission when software flow control is in      |
| Examples           | -                           | mple changes the start character to Ctrl-O (ASCII decimal character 15): start-character 15 |
| Related Commands   | Command<br>start-character  | Description<br>Sets the flow control start character.                                       |
|                    | start-character             | Sets the now control start character.                                                       |

# terminal stopbits

To change the number of stop bits sent per byte by the current terminal line during an active session, use the **terminal stopbits** command in EXEC mode.

terminal stopbits  $\{1 \mid 1.5 \mid 2\}$ 

| Syntax Description | 1 One st                             |                                                                                     |  |  |
|--------------------|--------------------------------------|-------------------------------------------------------------------------------------|--|--|
|                    | <b>1.5</b> One as                    | nd one-half stop bits.                                                              |  |  |
|                    | 2 Two s                              | top bits. This is the default.                                                      |  |  |
|                    |                                      |                                                                                     |  |  |
| Defaults           | 2 stop bits                          |                                                                                     |  |  |
| 0                  | EVEC                                 |                                                                                     |  |  |
| Command Modes      | EXEC                                 |                                                                                     |  |  |
| Command Lliston    | Release                              | Modification                                                                        |  |  |
| Command History    |                                      |                                                                                     |  |  |
|                    | 10.0                                 | This command was introduced.                                                        |  |  |
|                    | 12.2(33)SRA                          | This command was integrated into Cisco IOS Release 12.2(33)SRA.                     |  |  |
| Usage Guidelines   | Communication p<br>stop-bit setting. | protocols provided by devices such as terminals and modems often require a specific |  |  |
| Examples           | In the following e                   | example, the setting for stop bits is changed to one for the current session:       |  |  |
|                    | Router# <b>termina</b>               | l stopbits 1                                                                        |  |  |
| Related Commands   | Command                              | Description                                                                         |  |  |
|                    | stopbits                             | Sets the number of the stop bits sent per byte.                                     |  |  |
|                    |                                      |                                                                                     |  |  |

# terminal stop-character

To change the flow control stop character for the current session, use the **terminal stop-character** command in EXEC mode.

terminal stop-character ascii-number

| Syntax Description | ascii-number                            | ASCII decimal representation of the stop character.                                    |
|--------------------|-----------------------------------------|----------------------------------------------------------------------------------------|
| Defaults           | Ctrl-S (ASCII cha                       | racter decimal 19)                                                                     |
| Command Modes      | EXEC                                    |                                                                                        |
| Command History    | Release                                 | Modification                                                                           |
|                    | 10.0                                    | This command was introduced.                                                           |
|                    | 12.2(33)SRA                             | This command was integrated into Cisco IOS Release 12.2(33)SRA.                        |
| Usage Guidelines   | The flow control s effect.              | top character signals the end of data transmission when software flow control is in    |
|                    | See the "ASCII Ch                       | naracter Set and Hexidecimal Values" appendix for a list of ASCII characters.          |
| Examples           | In the following ex<br>current session: | cample, the stop character is configured as Ctrl-E (ASCII character decimal 5) for the |
|                    | Router# <b>terminal</b>                 | stop-character 5                                                                       |
| Related Commands   | Command                                 | Description                                                                            |
|                    | stop-character                          | Sets the flow control stop character.                                                  |

I

# terminal telnet break-on-ip

To cause an access server to generate a hardware Break signal when an interrupt-process (ip) command is received, use the **terminal telnet break-on-ip** command in EXEC mode.

### terminal telnet break-on-ip

| Syntax Description                    | This command has no arguments or keywords.                                                                                                    |                                                                                                    |  |
|---------------------------------------|----------------------------------------------------------------------------------------------------|----------------------------------------------------------------------------------------------------|--|
| Defaults                              | Disabled                                                                                                    |                                                                                                    |  |
| Command Modes                         | EXEC                                                                                                    |                                                                                                    |  |
| Command History                       | Release                                                                                                    | Modification                                                                                                    |  |
| , , , , , , , , , , , , , , , , , , , | 10.0                                                                                                    | This command was introduced.                                                                                      |  |
|                                       | 12.2(33)SRA                                                                                                    | This command was integrated into Cisco IOS Release 12.2(33)SRA.                                                   |  |
| Usage Guidelines                      | The hardware Break signal occurs when a Telnet interrupt-process (ip) command is received on that connection. The <b>terminal telnet break-on-ip</b> command can be used to control the translation of Telnet interrupt-process commands into X.25 Break indications.                                                                                                    |                                                                                                    |  |
|                                       | This command is al                                                                                                    | so a useful workaround in the following situations:                                                               |  |
|                                       | • Several user Te                                                                                                    | elnet programs send an ip command, but cannot send a Telnet Break signal.                                         |  |
|                                       | • Some Telnet programs implement a Break signal that sends an ip command.                                                                                                    |                                                                                                    |  |
|                                       | Some EIA/TIA-232 hardware devices use a hardware Break signal for various purposes. A hardware Break signal is generated when a Telnet Break command is received.                                                                                                    |                                                                                                    |  |
|                                       | You can verify if this command is enabled with the <b>show terminal</b> EXEC command. If enabled the following line will appear in the output: Capabilities: Send BREAK on IP.                                                                                                    |                                                                                                    |  |
| Examples                              | In the following example the following example the following examp | ample, a Break signal is generated for the current connection when an ommand is issued:                           |  |
|                                       | Router# <b>terminal</b>                                                                                                    | telnet break-on-ip                                                                                                |  |
| Related Commands                      | Command                                                                                                    | Description                                                                                                    |  |
|                                       | terminal telnet ip                                                                                                    | <b>-on-break</b> Configures the system to send an interrupt-process (ip) signal when the Break command is issued. |  |

# terminal telnet refuse-negotiations

To configure the current session to refuse to negotiate full-duplex, remote echo options on incoming connections, use the **terminal telnet refuse-negotiations** command in EXEC mode.

### terminal telnet refuse-negotiations

| Syntax Description | This command has no arguments or keywords.                                                                                                    |                                                                                                    |
|--------------------|----------------------------------------------------------------------------------------------------|----------------------------------------------------------------------------------------------------|
| Defaults           | Disabled                                                                                                    |                                                                                                    |
| Command Modes      | EXEC                                                                                                    |                                                                                                    |
| Command History    | Release                                                                                                    | Modification                                                                                                   |
|                    | 10.0                                                                                                    | This command was introduced.                                                                                   |
|                    | 12.2(33)SRA                                                                                                    | This command was integrated into Cisco IOS Release 12.2(33)SRA.                                                |
| Usage Guidelines   | You can set the line to allow access server to refuse full-duplex, remote echo connection requests from the other end. This command suppresses negotiation of the Telnet Remote Echo and Suppress Go Ahead options. |                                                                                                    |
| Examples           |                                                                                                    | ole, the current session is configured to refuse full-duplex, remote echo requests:<br>net refuse-negotiations |

# terminal telnet speed

To allow an access server to negotiate transmission speed for the current terminal line and session, use the **terminal telnet speed** command in EXEC mode.

terminal telnet speed default-speed maximum-speed

| Syntax Description | default-speed                                                                                                    | Line speed, in bits per second (bps), that the access server will use if the device<br>on the other end of the connection has not specified a speed.                                                        |
|--------------------|----------------------------------------------------------------------------------------------------|----------------------------------------------------------------------------------------------------|
|                    | maximum-speed                                                                                                    | Maximum line speed in bits per second (bps), that the device on the other end of the connection can use.                                                                                                    |
| Defaults           | 9600 bps (unless o                                                                                                    | therwise set using the <b>speed</b> , <b>txspeed</b> or <b>rxspeed</b> line configuration commands)                                                                                                    |
| Command Modes      | EXEC                                                                                                    |                                                                                                    |
| Command History    | Release                                                                                                    | Modification                                                                                                    |
| -                  | 10.0                                                                                                    | This command was introduced.                                                                                                    |
|                    | 12.2(33)SRA                                                                                                    | This command was integrated into Cisco IOS Release 12.2(33)SRA.                                                                                                    |
| Usage Guidelines   | You can match line speeds on remote systems in reverse Telnet, on host machines connected to an access server to access the network, or on a group of console lines connected to the access server when disparat line speeds are in use at the local and remote ends of the connections listed above. Line speed negotiatio adheres to the Remote Flow Control option, defined in RFC 1080. |                                                                                                    |
| <u>Note</u>        | This command app                                                                                                    | lies only to access servers. It is not supported on standalone routers.                                                                                                    |
| Examples           | option. If no speed                                                                                                    | nple enables the access server to negotiate a bit rate on the line using the Telnet<br>is negotiated, the line will run at 2400 bps. If the remote host requests a speed greater<br>19600 bps will be used. |
|                    | Router# <b>terminal</b>                                                                                                    | telnet speed 2400 9600                                                                                                    |

Router# terminal telnet speed 2400 9600

# terminal telnet sync-on-break

To cause the access server to send a Telnet Synchronize signal when it receives a Telnet Break signal on the current line and session, use the **terminal telnet sync-on-break** command in EXEC mode.

### terminal telnet sync-on-break

| Syntax Description | This command has no arguments or keywords.                      |                                                                                                    |
|--------------------|-----------------------------------------------------------------|----------------------------------------------------------------------------------------------------|
| Defaults           | Disabled                                                        |                                                                                                    |
| Command Modes      | EXEC                                                            |                                                                                                    |
| Command History    | Release                                                         | Modification                                                                                                    |
|                    | 10.0                                                            | This command was introduced.                                                                                                    |
|                    | 12.2(33)SRA                                                     | This command was integrated into Cisco IOS Release 12.2(33)SRA.                                                                                                    |
| Usage Guidelines   |                                                                 | session to cause a reverse Telnet line to send a Telnet Synchronize signal when<br>eak signal. The TCP Synchronize signal clears the data path, but still interprets |
| <u>Note</u>        | This command applies                                            | only to access servers. It is not supported on standalone routers.                                                                                                   |
| Examples           | The following example<br>signal:<br>Router# <b>terminal tel</b> | sets an asynchronous line to cause the access server to send a Telnet Synchronize<br>net sync-on-break                                                               |

# terminal telnet transparent

To cause the current terminal line to send a Return character (CR) as a CR followed by a NULL instead of a CR followed by a Line Feed (LF) for the current session, use the **terminal telnet transparent** command in EXEC mode.

### terminal telnet transparent

| Syntax Description | This command has no arguments or keywords.                                                                                                 |                                                                                                    |
|--------------------|----------------------------------------------------------------------------------------------------|----------------------------------------------------------------------------------------------------|
| Defaults           | CR followed by an LF                                                                                                    |                                                                                                    |
| Command Modes      | EXEC                                                                                                    |                                                                                                    |
| Command History    | Release                                                                                                    | Modification                                                                                                    |
|                    | 10.0                                                                                                    | This command was introduced.                                                                                                    |
|                    | 12.2(33)SRA                                                                                                    | This command was integrated into Cisco IOS Release 12.2(33)SRA.                                                                                 |
| Usage Guidelines   | •                                                                                                    | ped at the terminal is ended with a Return (CR). This command permits fferent interpretations of end-of-line demarcation in the Telnet protocol |
| Note               | This command applies only to access servers. It is not supported on stand-alone routers.                                                   |                                                                                                    |
| Examples           | In the following example, the session is configured to send a CR signal as a CR followed by a NULL:<br>Router# terminal telnet transparent |                                                                                                    |

# terminal terminal-type

To specify the type of terminal connected to the current line for the current session, use the **terminal terminal-type** command in EXEC, privileged EXEC, and diagnostic mode.

**terminal terminal-type** *terminal-type* 

| Syntax Description | terminal-type                                                                                                    | Defines the terminal name and type, and permits terminal negotiation by hosts that provide that type of service. The default is VT100.            |
|--------------------|----------------------------------------------------------------------------------------------------|----------------------------------------------------------------------------------------------------|
| Defaults           | VT100                                                                                                    |                                                                                                    |
| Command Modes      | EXEC (>)<br>Privileged EXEC (#)<br>Diagnostic (diag)                                                                             |                                                                                                    |
| Command History    | Release                                                                                                    | Modification                                                                                                    |
| -                  | 10.0                                                                                                    | This command was introduced.                                                                                                    |
|                    | 12.2(33)SRA                                                                                                    | This command was integrated into Cisco IOS Release 12.2(33)SRA.                                                                                   |
|                    | Cisco IOS XE Release<br>2.1                                                                                                    | This command was introduced on the Cisco ASR 1000 Series Routers, and became available in diagnostic mode.                                        |
| Usage Guidelines   | -                                                                                                    | pe if it is different from the default of VT100.<br>is used by TN3270s for display management and by Telnet and rlogin to inform<br>erminal type. |
| Examples           | In the following example, the terminal type is defined as VT220 for the current session:<br>Router# terminal terminal-type VT220 |                                                                                                    |
| Related Commands   | Command                                                                                                    | Description                                                                                                    |
|                    | terminal keymap-type                                                                                                    | Specifies the current keyboard type for the current session.                                                                                      |
|                    | terminal-type                                                                                                    | Specifies the type of terminal connected to a line.                                                                                               |

# terminal txspeed

To set the terminal transmit speed (how fast the terminal can send information) for the current line and session, use the **terminal txspeed** command in EXEC mode.

terminal txspeed bps

| Syntax Description | bps Baud rate in                                     | h bits per second (bps). The default is 9600 bps.                                     |
|--------------------|------------------------------------------------------|---------------------------------------------------------------------------------------|
| Defaults           | 9600 bps                                             |                                                                                       |
| Command Modes      | EXEC                                                 |                                                                                       |
| Command History    | Release                                              | Modification                                                                          |
|                    | 10.0                                                 | This command was introduced.                                                          |
|                    | 12.2(33)SRA                                          | This command was integrated into Cisco IOS Release 12.2(33)SRA.                       |
| Examples           | In the following example,<br>Router# terminal txspee | the line transmit speed is set to 2400 bps for the current session:<br>ed 2400        |
| Related Commands   | Command                                              | Description                                                                           |
|                    | rxspeed                                              | Sets the terminal receive speed for a specified line or lines.                        |
|                    | terminal rxspeed                                     | Sets the terminal receive speed for the current line and session.                     |
|                    | terminal terminal-type                               | Specifies the type of terminal connected to the current line for the current          |
|                    | terminar terminar-type                               | spectrues the type of terminal connected to the current line for the current session. |

# terminal width

To set the number of character columns on the terminal screen for the current line for a session, use the **terminal width** command in EXEC, privileged EXEC, or diagnostic mode.

terminal width characters

| Syntax Description |                                                      | acters.                                                                                                    |
|--------------------|------------------------------------------------------|----------------------------------------------------------------------------------------------------|
| Defaults           | 80 characters                                        |                                                                                                    |
| Command Modes      | EXEC (>)<br>Privileged EXEC (#)<br>Diagnostic (diag) |                                                                                                    |
| Command History    | Release                                              | Modification                                                                                                    |
|                    | 10.0                                                 | This command was introduced.                                                                                            |
|                    | 12.2(33)SRA                                          | This command was integrated into Cisco IOS Release 12.2(33)SRA.                                                         |
|                    | Cisco IOS XE Release<br>2.1                          | This command was introduced on the Cisco ASR 1000 Series Routers, and became available in diagnostic mode.              |
| Usage Guidelines   | •                                                    | ovides a screen display width of 80 characters. You can reset this value for the s not meet the needs of your terminal. |
|                    |                                                      | the value of the <i>characters</i> argument to set up terminal parameters on a remote                                   |
| Examples           | The following example                                | sets the terminal character columns to 132:                                                                             |
|                    | Router# <b>terminal widt</b>                         | h 132                                                                                                    |
| Related Commands   | Command                                              | Description                                                                                                    |
|                    | width                                                | Sets the terminal screen width (the number of character columns displayed on the attached terminal).                    |

### terminal-queue entry-retry-interval

To change the retry interval for a terminal port queue, use the **terminal-queue entry-rety-interval** command in global configuration mode. To restore the default terminal port queue interval, use the **no** form of this command.

### terminal-queue entry-retry-interval seconds

### no terminal-queue entry-retry-interval

| Syntax Description | seconds                                      | Number of seconds between terminal port retries. The default is 60 seconds.                                                                                                    |
|--------------------|----------------------------------------------|----------------------------------------------------------------------------------------------------|
| Defaults           | 60 seconds                                   |                                                                                                    |
| Command Modes      | Global configuratio                          | n                                                                                                    |
| Command History    | Release                                      | Modification                                                                                                    |
|                    | 11.1                                         | This command was introduced.                                                                                                    |
|                    | 12.2(33)SRA                                  | This command was integrated into Cisco IOS Release 12.2(33)SRA.                                                                                                    |
| Usage Guidelines   | If you want to decre<br>of 60 to an interval | such as a printer) is busy, the connection attempt is placed in a terminal port queue.<br>ase the waiting period between subsequent connection attempts, decrease the default<br>of 10 seconds. Decrease the time between subsequent connection attempts when, for<br>queue stalls for long periods. |
| Examples           | The following exam<br>10 seconds:            | ple changes the terminal port queue retry interval from the default of 60 seconds to                                                                                                    |
|                    | Router# <b>terminal</b> -                    | queue entry-retry-interval 10                                                                                                    |

# terminal-type

To specify the type of terminal connected to a line, use the **terminal-type** command in line configuration mode. To remove any information about the type of terminal and reset the line to the default terminal emulation, use the **no** form of this command.

terminal-type {terminal-name | terminal-type}

no terminal-type

| Syntax Description | terminal-name                                 | Terminal name.                                                                                                    |
|--------------------|-----------------------------------------------|----------------------------------------------------------------------------------------------------|
|                    | terminal-type                                 | Terminal type.                                                                                                    |
| Defaults           | VT100                                         |                                                                                                    |
| Command Modes      | Line configuration                            |                                                                                                    |
| Command History    | Release                                       | Modification                                                                                                    |
|                    | 10.0                                          | This command was introduced.                                                                                                    |
|                    | 12.2(33)SRA                                   | This command was integrated into Cisco IOS Release 12.2(33)SRA.                                                                                                    |
| Usage Guidelines   |                                               | ords the type of terminal connected to the line. The <i>terminal-name</i> argument provides hinal type and allows terminal negotiation of display management by hosts that f service. |
|                    | For TN3270 applica file.                      | ations, this command must follow the corresponding ttycap entry in the configuration                                                                                                  |
| Examples           | The following exan                            | nple defines the terminal on line 7 as a VT220:                                                                                                    |
|                    | Router(config)# <b>1</b><br>Router(config-lin | ine 7<br>e)# terminal-type VT220                                                                                                    |

# test cable-diagnostics

To test the condition of 10-Gigabit Ethernet links or copper cables on 48-port 10/100/1000 BASE-T modules, use the **test cable-diagnostics** command in privileged EXEC mode.

test cable-diagnostics tdr interface type number

| Syntax Description | tdr                                                                                                    | Activates the TDR test for copper cables on 48-port 10/100/1000 BASE-T modules.                                                                                                    |
|--------------------|----------------------------------------------------------------------------------------------------|----------------------------------------------------------------------------------------------------|
|                    | interface type                                                                                                    | Specifies the interface type; see the "Usage Guidelines" section for valid values.                                                                                                    |
|                    | number                                                                                                    | Module and port number.                                                                                                    |
| Defaults           | This command ha                                                                                                    | s no default settings.                                                                                                    |
| Command Modes      | Privileged EXEC                                                                                                    |                                                                                                    |
| Command History    | Release                                                                                                    | Modification                                                                                                    |
| -                  | 12.2(17a)SX                                                                                                    | Support for this command was introduced on the Cisco 7600 series routers.                                                                                                    |
|                    | 12.2(17b)SXA                                                                                                    | This command was changed to provide support for the 4-port 10GBASE-E serial 10-Gigabit Ethernet module (WS-X6704-10GE).                                                                                                    |
|                    |                                                                                                    |                                                                                                    |
|                    | 12.2(17d)SXB                                                                                                    | Support for this command on the Supervisor Engine 2 was extended to Release 12.2(17d)SXB.                                                                                                    |
|                    | 12.2(17d)SXB<br>12.2(33)SRA                                                                                                    |                                                                                                    |
| Usage Guidelines   | 12.2(33)SRA<br>Cable diagnostics                                                                                                    | Release 12.2(17d)SXB.         This command was integrated into Cisco IOS Release 12.2(33)SRA.         can help you detect whether your cable has connectivity problems.                                                                                                    |
| Usage Guidelines   | 12.2(33)SRA<br>Cable diagnostics<br>The TDR test guid                                                                                                    | Release 12.2(17d)SXB.<br>This command was integrated into Cisco IOS Release 12.2(33)SRA.<br>can help you detect whether your cable has connectivity problems.<br>delines are as follows:                                                                                                    |
| Usage Guidelines   | <ul> <li>12.2(33)SRA</li> <li>Cable diagnostics</li> <li>TDR test guid</li> <li>TDR can test</li> <li>The TDR test releases on sp<br/>Catalyst 6500</li> </ul>                                                                                                    | Release 12.2(17d)SXB.         This command was integrated into Cisco IOS Release 12.2(33)SRA.         can help you detect whether your cable has connectivity problems.                                                                                                    |
| Usage Guidelines   | <ul> <li>12.2(33)SRA</li> <li>Cable diagnostics</li> <li>The TDR test guid</li> <li>TDR can test</li> <li>The TDR test releases on sp<br/>Catalyst 6500<br/>Engine 2 for the set of the set of the</li></ul> | Release 12.2(17d)SXB.<br>This command was integrated into Cisco IOS Release 12.2(33)SRA.<br>can help you detect whether your cable has connectivity problems.<br>delines are as follows:<br>cables up to a maximum length of 115 meters.<br>is supported on Cisco 7600 series routers running Release 12.2(17a)SX and later<br>pecific mdoules. See the Release Notes for Cisco IOS Release 12.2SX on the<br>o and Cisco 7600 Supervisor Engine 720, Supervisor Engine 32, and Supervisor                                                                                                    |
| Usage Guidelines   | <ul> <li>12.2(33)SRA</li> <li>Cable diagnostics</li> <li>The TDR test guide</li> <li>TDR can test</li> <li>The TDR test guide</li> <li>TDR can test</li> <li>The TDR test releases on spectral set of the set of the set of</li></ul>         | Release 12.2(17d)SXB.<br>This command was integrated into Cisco IOS Release 12.2(33)SRA.<br>can help you detect whether your cable has connectivity problems.<br>delines are as follows:<br>cables up to a maximum length of 115 meters.<br>is supported on Cisco 7600 series routers running Release 12.2(17a)SX and later<br>pecific mdoules. See the Release Notes for Cisco IOS Release 12.2SX on the<br>0 and Cisco 7600 Supervisor Engine 720, Supervisor Engine 32, and Supervisor<br>the list of the modules that support TDR.<br>ues for <b>interface</b> <i>type</i> are <b>fastethernet</b> and <b>gigabitethernet</b> .                                                                                                    |
| Usage Guidelines   | <ul> <li>12.2(33)SRA</li> <li>Cable diagnostics</li> <li>The TDR test guid</li> <li>TDR can test</li> <li>The TDR test releases on sp Catalyst 6500 Engine 2 for t</li> <li>The valid value</li> <li>Do not start th cable at the sa</li> </ul>                                                                                                    | Release 12.2(17d)SXB.         This command was integrated into Cisco IOS Release 12.2(33)SRA.         can help you detect whether your cable has connectivity problems.         delines are as follows:         cables up to a maximum length of 115 meters.         cis supported on Cisco 7600 series routers running Release 12.2(17a)SX and later         pecific mdoules. See the Release Notes for Cisco IOS Release 12.2SX on the         0 and Cisco 7600 Supervisor Engine 720, Supervisor Engine 32, and Supervisor         the list of the modules that support TDR.         ues for interface type are fastethernet and gigabitethernet.         he test at the same time on both ends of the cable. Starting the test at both ends of the ame time can lead to false test results.         e the port configuration during any cable diagnostics test. This action may result in |
| Usage Guidelines   | <ul> <li>12.2(33)SRA</li> <li>Cable diagnostics</li> <li>The TDR test guid</li> <li>TDR can test</li> <li>The TDR test releases on sp Catalyst 6500 Engine 2 for t</li> <li>The valid value</li> <li>Do not start th cable at the sa</li> <li>Do not chang incorrect test</li> <li>The interface</li> </ul>                                                                                                    | Release 12.2(17d)SXB.         This command was integrated into Cisco IOS Release 12.2(33)SRA.         can help you detect whether your cable has connectivity problems.         delines are as follows:         cables up to a maximum length of 115 meters.         cis supported on Cisco 7600 series routers running Release 12.2(17a)SX and later         pecific mdoules. See the Release Notes for Cisco IOS Release 12.2SX on the         0 and Cisco 7600 Supervisor Engine 720, Supervisor Engine 32, and Supervisor         the list of the modules that support TDR.         ues for interface type are fastethernet and gigabitethernet.         he test at the same time on both ends of the cable. Starting the test at both ends of the ame time can lead to false test results.         e the port configuration during any cable diagnostics test. This action may result in |

Cisco IOS Configuration Fundamentals Command Reference

|                  | % Interface Gi2/12 is ad<br>% Use 'no shutdown' to e                                                                                                    | ministratively down<br>nable interface before TDR test start.                                                                                                    |  |  |
|------------------|----------------------------------------------------------------------------------------------------|----------------------------------------------------------------------------------------------------|--|--|
|                  | • If the port speed is 1000 and                                                                                                    | d the link is up, do not disable the auto-MDIX feature.                                                                                                    |  |  |
|                  | • For fixed 10/100 ports, before Failure to do so can lead to                                                                                                    | re running the TDR test, disable auto-MDIX on both sides of the cable. misleading results.                                                                                   |  |  |
|                  |                                                                                                    | a must disable the auto-MDIX feature on both ends of the cable (use the Failure to disable auto-MDIX will interfere with the TDR test and                                    |  |  |
|                  | • If a link partner has auto-MDIX enabled, this action will interfere with the TDR-cable diagnostics test and test results will be misleading. The workaround is to disable auto-MDIX on the link partner. |                                                                                                    |  |  |
|                  |                                                                                                    | I from 1000 to 10/100, enter the <b>no mdix auto</b> command before running<br>ring the <b>speed 1000</b> command enables auto-MDIX regardless of whether<br>I has been run. |  |  |
| Examples         | This example shows how to run                                                                                                    | the TDR-cable diagnostics:                                                                                                    |  |  |
|                  | TDR test started on interfac<br>A TDR test can take a few se                                                                                                    | tics tdr interface gigabitethernet2/1<br>e Gi2/1<br>conds to run on an interface<br>tdr' to read the TDR results.                                                            |  |  |
| Related Commands | Command                                                                                                    | Description                                                                                                    |  |  |
|                  | clear cable-diagnostics tdr                                                                                                    | Clears a specific interface or clears all interfaces that support TDR.                                                                                                    |  |  |
|                  | show cable-diagnostics tdr                                                                                                    | Displays the test results for the TDR cable diagnostics.                                                                                                    |  |  |

# test flash

To test Flash memory on MCI and envm Flash EPROM interfaces, use the **test flash** command in EXEC mode.

test flash

- Syntax Description This command has no arguments or keywords.
- Defaults

This command has no default values.

Command Modes EX

EXEC

| Command History | Release     | Modification                                                    |
|-----------------|-------------|-----------------------------------------------------------------|
|                 | 10.0        | This command was introduced.                                    |
|                 | 12.2(33)SRA | This command was integrated into Cisco IOS Release 12.2(33)SRA. |

**Examples** In the following example, the Flash memory is tested:

test flash

| Related Commands | Command         | Description                                                                              |
|------------------|-----------------|------------------------------------------------------------------------------------------|
|                  | test interfaces | Tests the system interfaces on the modular router.                                       |
|                  | test memory     | Performs a test of Multibus memory (including nonvolatile memory) on the modular router. |

# test interfaces

To test the system interfaces on the modular router, use the **test interfaces** command in EXEC mode.

|                    | test interfaces                                                       |                                                                                                    |  |
|--------------------|-----------------------------------------------------------------------|----------------------------------------------------------------------------------------------------|--|
| Syntax Description | This command has no arguments or keywords.                            |                                                                                                    |  |
| Defaults           | This command has no default values.                                   |                                                                                                    |  |
| Command Modes      | EXEC                                                                  |                                                                                                    |  |
| Command History    | Release                                                               | Modification                                                                                                    |  |
|                    | 10.0                                                                  | This command was introduced.                                                                                                    |  |
|                    | 12.2(33)SRA                                                           | This command was integrated into Cisco IOS Release 12.2(33)SRA.                                                                                                    |  |
| Usage Guidelines   | intended for diagnos<br>correct results if the<br>address that can be | EXEC command is intended for the factory checkout of network interfaces. It is not<br>sing problems with an operational router. The <b>test interfaces</b> output does not report<br>router is attached to a "live" network. For each network interface that has an IP<br>tested in loopback (MCI and ciscoBus Ethernet and all serial interfaces), the <b>test</b><br>d sends a series of ICMP echoes. Error counters are examined to determine the<br>f the interface. |  |
| Examples           | In the following example, the system interfaces are tested:           |                                                                                                    |  |
|                    | test interfaces                                                       |                                                                                                    |  |
| Related Commands   | Command                                                               | Description                                                                                                    |  |
|                    | test flash                                                            | Tests Flash memory on MCI and envm Flash EPROM interfaces.                                                                                                    |  |
|                    | test memory                                                           | Performs a test of Multibus memory (including nonvolatile memory) on the modular router.                                                                                                    |  |

### test memory

To perform a test of Multibus memory (including nonvolatile memory) on the modular router, use the **test memory** command in privileged EXEC mode. The memory test overwrites memory.

test memory

| Syntax Description | This command has r | o arguments or keywords.                                        |
|--------------------|--------------------|-----------------------------------------------------------------|
| Command Default    | This command over  | writes memory.                                                  |
| Command Modes      | Privileged EXEC    |                                                                 |
| Command History    | Release            | Modification                                                    |
|                    | 10.0               | This command was introduced.                                    |
|                    | 12.2(33)SRA        | This command was integrated into Cisco IOS Release 12.2(33)SRA. |

# Usage Guidelines The memory test overwrites memory. If you use the **test memory** command, you will need to rewrite nonvolatile memory. For example, if you test Multibus memory, which is the memory used by the CSC-R 4-Mbps Token Ring interfaces, you will need to reload the system before the network interfaces will operate properly. The **test memory** command is intended primarily for use by Cisco personnel.

| Examples | In the following example, the memory is tested: |  |  |
|----------|-------------------------------------------------|--|--|
|          | test memory                                     |  |  |
|          |                                                 |  |  |
|          |                                                 |  |  |

| Related Commands | Command         | Description                                                |
|------------------|-----------------|------------------------------------------------------------|
|                  | test flash      | Tests Flash memory on MCI and envm Flash EPROM interfaces. |
|                  | test interfaces | Tests the system interfaces on the modular router.         |
|                  |                 |                                                            |

# test memory destroy

To destroy a memory chunk or dangling reference, use the **test memory destroy** command in privileged EXEC mode.

test memory destroy [chunk | mgd-chunk | force-chunk | dangling-reference] chunk-id

| Syntax Description | chunk                                         | (Optional) Ordinary chunk of memory.                                        |
|--------------------|-----------------------------------------------|-----------------------------------------------------------------------------|
|                    | mgd-chunk                                     | (Optional) Managed chunk of memory.                                         |
|                    | force-chunk                                   | (Optional) Chunk of memory that is destroyed forcefully.                    |
|                    | dangling-reference                            | (Optional) Dangling reference of memory.                                    |
|                    | chunk-id                                      | Address of the chunk to be destroyed.                                       |
| Command Default    | This command destroy                          | s memory chunks or dangling references on a router.                         |
| Command Modes      | Privileged EXEC                               |                                                                             |
| Command History    | Release                                       | Modification                                                                |
| ,                  | 12.2(33)SRC                                   | This command was introduced.                                                |
| Usage Guidelines   | elements or siblings the                      | eyword carefully. A crash or corruption will occur if someone refers to the |
| Examples           | In the following examp<br>test memory destroy | ole, a chunk of ordinary memory is destroyed:<br>force-chunk                |
| Related Commands   | Command                                       | Description                                                                 |
|                    | test memory chunk                             | Allocates or frees chunk elements from a chunk.                             |
|                    | test memory create                            | Creates a memory chunk.                                                     |

# test platform police get

To get the IPv6 internal police rate, use the **test platform police get** command in privileged EXEC mode.

### test platform police get

| Syntax Description | This command has no arguments or keywords.                                                                                                    |                                                                                                    |  |
|--------------------|----------------------------------------------------------------------------------------------------|----------------------------------------------------------------------------------------------------|--|
| Defaults           | 0 (No rate has been applied.)                                                                                                    |                                                                                                    |  |
| Command Modes      | Privileged EXEC (Router#)                                                                                                    |                                                                                                    |  |
| Command History    | Release                                                                                                    | Modification                                                                                                    |  |
|                    | 12.2(33)SRD1                                                                                                    | The command was introduced on the Cisco 7600 series routers for the ES+ line cards, the SIP-400, and the 7600-ES+ITU-2TG and 7600-ES+ITU-4TG. |  |
| Usage Guidelines   | Use this command a processor (RP) cons                                                                                                    | under the <b>exec</b> command of the line card console. It is not visible from the route sole.                                                |  |
| Examples           | The following example shows show to get the IPv6 internal police rate:<br>Router-dfc3# enable<br>Router-dfc3# test platform police ipv6 get<br>IPv6 with HBH header is policed at 100000 kbps |                                                                                                    |  |
| Related Commands   | Command<br>test platform polic                                                                                                    | Description         ce set       Sets the IPv6 internal police rate.                                                                          |  |

### test platform police set

To set the IPv6 internal police rate, use the test platform police set command in privileged EXEC mode.

test platform police set rate

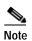

There is not a **no** version of this command. If you have set a rate limit and wish to cancel it, you will need to use this command to set the rate to 0.

| Syntax Description | rate The range is 0 to 100000 kbps.                                                                                                    |  |  |
|--------------------|----------------------------------------------------------------------------------------------------|--|--|
|                    | • For the SIP-400, you can configure a rate up to, and including 25600 packets per second (PPS).                                                                                                    |  |  |
|                    | • For the ES+ line cards, and the 7600-ES+ITU-2TG and 7600-ES+ITU-4TG line cards, you can configure a rates of:                                                                                                    |  |  |
|                    | <ul> <li>16 Kbps—2 Mbps; granularity of 16 kbps</li> </ul>                                                                                                    |  |  |
|                    | - 2 Mbps—100 Mbps; granularity of 64 kbps                                                                                                    |  |  |
| Defaults           | For ES40 line cards, the default police rate is 12.8Mbps.                                                                                                    |  |  |
| Delauns            |                                                                                                    |  |  |
|                    | For the SIP-400, the default police rate is 21.36kpps.                                                                                                    |  |  |
| Command Modes      | Privileged EXEC (Router#)                                                                                                    |  |  |
| Command History    | Release Modification                                                                                                    |  |  |
|                    | 12.2(33)SRD1The command was introduced on the Cisco 7600 series routers for the ES+ line<br>cards, the SIP-400, and the 7600-ES+ITU-2TG and 7600-ES+ITU-4TG.                                                                                      |  |  |
| Usage Guidelines   | Use this command under EXEC command of the line card console. It is not visible from the route processor (RP) console.                                                                                                    |  |  |
|                    | For both the ES+ line cards and the SIP-400, setting the police rate to 0 turns off the policing.                                                                                                    |  |  |
|                    | For both the ES+ line cards and the SIP-400, when the policer is set from the the line card console, the setting remains effective even if the line card is moved to another chassis running the Cisco IOS Release 12.2(33)SRD1 (or later) image. |  |  |
|                    | For the SIP-400, IPv6 HBH packets will continue to go through the QoS policing configured on the line card. For ES+ line cards, IPv6 HBH packets will bypass any QoS configured on the line card.                                                 |  |  |
| Examples           | The following examples shows how to set the IPv6 with HBH header to be policed at 100000 kbps:                                                                                                    |  |  |
|                    |                                                                                                    |  |  |

| Related Commands | Command                  | Description                         |
|------------------|--------------------------|-------------------------------------|
|                  | test platform police get | Gets the IPv6 internal police rate. |

I

### tftp-server

To configure a router or a Flash memory device on the router as a TFTP server, use one of the following **tftp-server** commands in global configuration mode. This command replaces the **tftp-server system** command. To remove a previously defined filename, use the **no** form of this command with the appropriate filename.

tftp-server flash [partition-number:]filename1 [alias filename2] [access-list-number]

tftp-server rom alias filename1 [access-list-number]

**no tftp-server** {**flash** [*partition-number*:]*filename1* | **rom alias** *filename2*}

Cisco 1600 Series and Cisco 3600 Series Routers

tftp-server flash [device:][partition-number:]filename

no tftp-server flash [device:][partition-number:]filename

**Cisco 7000 Family Routers** 

tftp-server flash device:filename

no tftp-server flash device:filename

| Syntax Description | flash              | Specifies TFTP service of a file in Flash memory.                                                                                                    |  |
|--------------------|--------------------|----------------------------------------------------------------------------------------------------|--|
|                    | rom                | Specifies TFTP service of a file in ROM.                                                                                                    |  |
|                    | filename1          | Name of a file in Flash or in ROM that the TFTP server uses in answering TFTP Read Requests.                                                                               |  |
|                    | alias              | Specifies an alternate name for the file that the TFTP server uses in answering TFTP Read Requests.                                                                        |  |
|                    | filename2          | Alternate name of the file that the TFTP server uses in answering TFTP Read<br>Requests. A client of the TFTP server can use this alternate name in its Read<br>Requests.  |  |
|                    | access-list-number | (Optional) Basic IP access list number. Valid values are from 0 to 99.                                                                                                    |  |
|                    | partition-number:  | (Optional) Specifies TFTP service of a file in the specified partition of Flash memory. If the partition number is not specified, the file in the first partition is used. |  |
|                    |                    | For the Cisco 1600 series and Cisco 3600 series routers, you must enter a colon after the partition number if a filename follows it.                                       |  |

|               | device:              | (Optional) Specifies TFTP service of a file on a Flash memory device in the Cisco 1600 series, Cisco 3600 series, and Cisco 7000 family routers. The colon is required. Valid devices are as follows:                        |
|---------------|----------------------|----------------------------------------------------------------------------------------------------|
|               |                      | • <b>flash</b> —Internal Flash memory on the Cisco 1600 series and Cisco 3600 series routers. This is the only valid device for the Cisco 1600 series routers.                                                               |
|               |                      | • <b>bootflash</b> —Internal Flash memory in the Cisco 7000 family routers.                                                                                                    |
|               |                      | • <b>slot0</b> —First PCMCIA slot on the Cisco 3600 series and Cisco 7000 family routers.                                                                                                    |
|               |                      | • <b>slot1</b> —Second PCMCIA slot on the Cisco 3600 series and Cisco 7000 family.                                                                                                    |
|               |                      | • <b>slavebootflash</b> —Internal Flash memory on the slave RSP card of a Cisco 7507 or Cisco 7513 router configured for HSA.                                                                                                |
|               |                      | • <b>slaveslot0</b> —First PCMCIA slot of the slave RSP card on a Cisco 7507 or Cisco 7513 router configured for HSA.                                                                                                    |
|               |                      | • <b>slaveslot1</b> —Second PCMCIA slot of the slave RSP card on a Cisco 7507 or Cisco 7513 router configured for HSA.                                                                                                    |
|               | filename             | Name of the file on a Flash memory device that the TFTP server uses in answering a TFTP Read Request. Use this argument only with the Cisco 1600 series, Cisco 3600 series, Cisco 7000 series, or Cisco 7500 series routers. |
| Defaults      | Disabled             |                                                                                                    |
| Command Modes | Global configuration |                                                                                                    |

| Command History | Release     | Modification                                                    |
|-----------------|-------------|-----------------------------------------------------------------|
|                 | 11.0        | This command was introduced.                                    |
|                 | 12.2(33)SRA | This command was integrated into Cisco IOS Release 12.2(33)SRA. |

### **Usage Guidelines**

You can specify multiple filenames by repeating the **tftp-server** command. The system sends a copy of the system image contained in ROM or one of the system images contained in Flash memory to any client that issues a TFTP Read Request with this filename.

If the specified *filename1* or *filename2* argument exists in Flash memory, a copy of the Flash image is sent. On systems that contain a complete image in ROM, the system sends the ROM image if the specified *filename1* or *filename2* argument is not found in Flash memory.

Images that run from ROM cannot be loaded over the network. Therefore, it does not make sense to use TFTP to offer the ROMs on these images.

On the Cisco 7000 family routers, the system sends a copy of the file contained on one of the Flash memory devices to any client that issues a TFTP Read Request with its filename.

### Examples

In the following example, the system uses TFTP to send a copy of the *version-10.3* file located in Flash memory in response to a TFTP Read Request for that file. The requesting host is checked against access list 22.

```
tftp-server flash version-10.3 22
```

In the following example, the system uses TFTP to send a copy of the ROM image *gs3-k.101* in response to a TFTP Read Request for the gs3-k.101 file:

```
tftp-server rom alias gs3-k.101
```

In the following example, the system uses TFTP to send a copy of the *version-11.0* file in response to a TFTP Read Request for that file. The file is located on the Flash memory card inserted in slot 0.

```
tftp-server flash slot0:version-11.0
```

The following example enables a Cisco 3600 series router to operate as a TFTP server. The source file c3640-i-mz is in the second partition of internal Flash memory.

#### Router# configure terminal

Enter configuration commands, one per line. End with CNTL/Z. router(config)# tftp-server flash flash:2:dirt/gate/c3640-i-mz

In the following example, the source file is in the second partition of the Flash memory PC card in slot 0 on a Cisco 3600 series:

#### Router# configure terminal

Enter configuration commands, one per line. End with CNTL/Z. Router(config)#tftp-server flash slot0:2:dirt/gate/c3640-j-mz

The following example enables a Cisco 1600 series router to operate as a TFTP server. The source file c1600-i-mz is in the second partition of Flash memory:

router# configure terminal

Enter configuration commands, one per line. End with CNTL/Z. router(config)# tftp-server flash flash:2:dirt/gate/c1600-i-mz

| Related Commands | Command     | Description                      |
|------------------|-------------|----------------------------------|
|                  | access-list | Creates an extended access list. |

# tftp-server system

The **tftp-server system** command has been replaced by the **tftp-server** command. See the description of the **tftp-server** command in this chapter for more information.

### time-period

To set the time increment for automatically saving an archive file of the current running configuration in the Cisco IOS configuration archive, use the **time-period** command in archive configuration mode. To disable this function, use the **no** form of this command.

time-period minutes

no time-period minutes

| Syntax Description | minutes                                                           | Specifies how often, in minutes, to automatically save an archive file of the current running configuration in the Cisco IOS configuration archive.                                                                    |
|--------------------|-------------------------------------------------------------------|----------------------------------------------------------------------------------------------------|
| Command Default    | By default, no time inc                                           | rement is set.                                                                                                    |
| Command Modes      | Archive configuration                                             |                                                                                                    |
| Command History    |                                                                   |                                                                                                    |
| Command History    | Release                                                           | Modification                                                                                                    |
| Command History    | Release<br>12.3(7)T                                               | Modification<br>This command was introduced.                                                                                                    |
| Command History    |                                                                   |                                                                                                    |
| Command History    | 12.3(7)T                                                          | This command was introduced.                                                                                                    |
| Command History    | 12.3(7)T<br>12.2(25)S                                             | This command was introduced.<br>This command was integrated into Cisco IOS Release 12.2(25)S.                                                                                                    |
| Command History    | 12.3(7)T       12.2(25)S       12.2(28)SB                         | This command was introduced.<br>This command was integrated into Cisco IOS Release 12.2(25)S.<br>This command was integrated into Cisco IOS Release 12.2(28)SB.                                                        |
| Command History    | 12.3(7)T         12.2(25)S         12.2(28)SB         12.2(33)SRA | This command was introduced.This command was integrated into Cisco IOS Release 12.2(25)S.This command was integrated into Cisco IOS Release 12.2(28)SB.This command was integrated into Cisco IOS Release 12.2(33)SRA. |

### **Usage Guidelines**

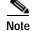

Before using this command, you must configure the **path** command to specify the location and filename prefix for the files in the Cisco IOS configuration archive.

If this command is configured, an archive file of the current running configuration is automatically saved after the given time specified by the *minutes* argument. Archive files continue to be automatically saved at this given time increment until this function is disabled. Use the **maximum** command to set the maximum number of archive files of the running configuration to be saved.

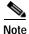

This command saves the current running configuration to the configuration archive whether or not the running configuration has been modified since the last archive file was saved.

### Examples

In the following example, a value of 20 minutes is set as the time increment for which to automatically save an archive file of the current running configuration in the Cisco IOS configuration archive:

Router# configure terminal

1

```
Router(config) # archive
Router(config-archive) # path disk0:myconfig
Router(config-archive) # time-period 20
Router(config-archive) # end
```

### **Related Commands**

| Command           | Description                                                                                                    |
|-------------------|----------------------------------------------------------------------------------------------------|
| archive config    | Saves a copy of the current running configuration to the Cisco IOS configuration archive.                                 |
| configure confirm | Confirms replacement of the current running configuration with a saved Cisco IOS configuration file.                      |
| configure replace | Replaces the current running configuration with a saved Cisco IOS configuration file.                                     |
| maximum           | Sets the maximum number of archive files of the running configuration to be saved in the Cisco IOS configuration archive. |
| path              | Specifies the location and filename prefix for the files in the Cisco IOS configuration archive.                          |
| show archive      | Displays information about the files saved in the Cisco IOS configuration archive.                                        |

# trace (privileged)

To discover the routes that packets will actually take when traveling to their destination, use the **trace** command in privileged EXEC mode.

trace [protocol] [destination]

| Syntax Description                    | protocol                                                                                                    | (Optional) Protocols that can be used are <b>appletalk</b> , <b>clns</b> , <b>ip</b> and <b>vines</b> .                                                                                       |  |
|---------------------------------------|----------------------------------------------------------------------------------------------------|----------------------------------------------------------------------------------------------------|--|
|                                       | destination                                                                                                    | (Optional) Destination address or host name on the command line. The default parameters for the appropriate protocol are assumed and the tracing action begins.                               |  |
| Defaults                              |                                                                                                    | ment is based on the Cisco IOS software examination of the format of the <i>destination</i> mple, if the software finds a <i>destination</i> argument in IP format, the <i>protocol</i> value |  |
| Command Modes                         | Privileged EXEC                                                                                                    |                                                                                                    |  |
| Command History                       | Release                                                                                                    | Modification                                                                                                    |  |
| , , , , , , , , , , , , , , , , , , , | 10.0                                                                                                    | This command was introduced.                                                                                                    |  |
|                                       | 12.2(13)T                                                                                                    | This command is no longer supported in Cisco IOS Mainline releases or in Technology-based (T-train) releases. It might continue to appear in 12.2S-family releases.                           |  |
|                                       | 12.2(33)SRA                                                                                                    | This command was integrated into Cisco IOS Release 12.2(33)SRA.                                                                                                    |  |
| Usage Guidelines                      |                                                                                                    | nd works by taking advantage of the error messages generated by routers when a its time-to-live (TTL) value.                                                                                  |  |
|                                       | The <b>trace</b> command starts by sending probe datagrams with a TTL value of one. This causes the first router to discard the probe datagram and send back an error message. The <b>trace</b> command sends several probes at each TTL level and displays the round-trip time for each.                                                                                                    |                                                                                                    |  |
|                                       | The <b>trace</b> command sends out one probe at a time. Each outgoing packet may result in one or two error messages. A "time exceeded" error message indicates that an intermediate router has seen and discarded the probe. A "destination unreachable" error message indicates that the destination node has received the probe and discarded it because it could not deliver the packet. If the timer goes off before a response comes in, the <b>trace</b> command prints an asterisk (*). |                                                                                                    |  |
|                                       | The <b>trace</b> command terminates when the destination responds, when the maximum TTL is exceeded, or when the user interrupts the trace with the escape sequence. By default, to invoke the escape sequence, type <b>Ctrl-^ X</b> by simultaneously pressing and releasing the <b>Ctrl</b> , <b>Shift</b> , and <b>6</b> keys, and then pressing the <b>X</b> key.                                                                                                    |                                                                                                    |  |
|                                       | To use nondefault parameters and invoke an extended <b>trace</b> test, enter the command without a <i>destination</i> argument. You will be stepped through a dialog to select the desired parameters.                                                                                                    |                                                                                                    |  |

#### **Common Trace Problems**

Due to bugs in the IP implementation of various hosts and routers, the IP **trace** command may behave in unexpected ways.

Not all destinations will respond correctly to a probe message by sending back an "ICMP port unreachable" message. A long sequence of TTL levels with only asterisks, terminating only when the maximum TTL has been reached, may indicate this problem.

There is a known problem with the way some hosts handle an "ICMP TTL exceeded" message. Some hosts generate an "ICMP" message but they reuse the TTL of the incoming packet. Because this is zero, the ICMP packets do not make it back. When you trace the path to such a host, you may see a set of TTL values with asterisks (\*). Eventually the TTL gets high enough that the *ICMP* message can get back. For example, if the host is six hops away, the **trace** command will time out on responses 6 through 11.

### **Trace IP Routes**

The following display shows sample IP trace output when a destination host name has been specified:

```
Router# trace ABA.NYC.mil
```

Type escape sequence to abort.
Tracing the route to ABA.NYC.mil (26.0.0.73)
1 DEBRIS.CISCO.COM (192.180.1.6) 1000 msec 8 msec 4 msec
2 BARRNET-GW.CISCO.COM (192.180.16.2) 8 msec 8 msec 8 msec
3 EXTERNAL-A-GATEWAY.STANFORD.EDU (192.42.110.225) 8 msec 4 msec 4 msec
4 BB2.SU.BARRNET.NET (192.200.254.6) 8 msec 8 msec 8 msec
5 SU.ARC.BARRNET.NET (192.200.3.8) 12 msec 12 msec 8 msec
6 MOFFETT-FLD-MB.in.MIL (192.52.195.1) 216 msec 120 msec 132 msec
7 ABA.NYC.mil (26.0.0.73) 412 msec 628 msec 664 msec

Table 168 describes the significant fields shown in the display.

| Field                   | Description                                                          |
|-------------------------|----------------------------------------------------------------------|
| 1                       | Indicates the sequence number of the router in the path to the host. |
| DEBRIS.CISCO.COM        | Host name of this router.                                            |
| 192.180.1.6             | Internet address of this router.                                     |
| 1000 msec 8 msec 4 msec | Round-trip time for each of the three probes that are sent.          |

#### **Extended IP Trace Dialog**

The following display shows a sample **trace** session involving the extended dialog of the **trace** command:

```
Router# trace
```

```
Protocol [ip]:
Target IP address: mit.edu
Source address:
Numeric display [n]:
Timeout in seconds [3]:
Probe count [3]:
Minimum Time to Live [1]:
Maximum Time to Live [30]:
Port Number [33434]:
Loose, Strict, Record, Timestamp, Verbose[none]:
Type escape sequence to abort.
Tracing the route to MIT.EDU (18.72.2.1)
```

1 ICM-DC-2-V1.ICP.NET (192.108.209.17) 72 msec 72 msec 88 msec 2 ICM-FIX-E-H0-T3.ICP.NET (192.157.65.122) 80 msec 128 msec 80 msec 3 192.203.229.246 540 msec 88 msec 84 msec 4 T3-2.WASHINGTON-DC-CNSS58.T3.ANS.NET (140.222.58.3) 84 msec 116 msec 88 msec 5 T3-3.WASHINGTON-DC-CNSS56.T3.ANS.NET (140.222.56.4) 80 msec 132 msec 88 msec 6 T3-0.NEW-YORK-CNSS32.T3.ANS.NET (140.222.32.1) 92 msec 132 msec 88 msec 7 T3-0.HARTFORD-CNSS48.T3.ANS.NET (140.222.48.1) 88 msec 88 msec 88 msec 8 T3-0.HARTFORD-CNSS49.T3.ANS.NET (140.222.49.1) 96 msec 104 msec 96 msec 9 T3-0.ENSS134.T3.ANS.NET (140.222.134.1) 92 msec 128 msec 92 msec 10 W91-CISCO-EXTERNAL-FDDI.MIT.EDU (192.233.33.1) 92 msec 92 msec 112 msec 11 E40-RTR-FDDI.MIT.EDU (18.168.0.2) 92 msec 120 msec 96 msec 12 MIT.EDU (18.72.2.1) 96 msec 92 msec 96 msec

Table 169 describes the fields that are unique to the extended trace sequence, as shown in the display.

| Field                                        | Description                                                                                                    |
|----------------------------------------------|----------------------------------------------------------------------------------------------------|
| Target IP address                            | You must enter a host name or an IP address. There is no default.                                                                                                    |
| Source address                               | One of the interface addresses of the router to use as a source address<br>for the probes. The router will normally pick what it feels is the best<br>source address to use.                                                                                                    |
| Numeric display                              | The default is to have both a symbolic and numeric display; however, you can suppress the symbolic display.                                                                                                    |
| Timeout in seconds                           | The number of seconds to wait for a response to a probe packet. The default is 3 seconds.                                                                                                    |
| Probe count                                  | The number of probes to be sent at each TTL level. The default count is 3.                                                                                                    |
| Minimum Time to Live [1]                     | The TTL value for the first probes. The default is 1, but it can be set to a higher value to suppress the display of known hops.                                                                                                    |
| Maximum Time to Live [30]                    | The largest TTL value that can be used. The default is 30. The <b>trace</b> command terminates when the destination is reached or when this value is reached.                                                                                                    |
| Port Number                                  | The destination port used by the User Datagram Protocol (UDP) probe messages. The default is 33434.                                                                                                    |
| Loose, Strict, Record,<br>Timestamp, Verbose | IP header options. You can specify any combination. The <b>trace</b> command issues prompts for the required fields. Note that the <b>trace</b> command will place the requested options in each probe; however, there is no guarantee that all routers (or end nodes) will process the options. |
| Loose                                        | Allows you to specify a list of nodes that must be traversed when going to the destination.                                                                                                    |
| Strict                                       | Allows you to specify a list of nodes that must be the only nodes traversed when going to the destination.                                                                                                    |
| Record                                       | Allows you to specify the number of hops to leave room for.                                                                                                    |
| Timestamp                                    | Allows you to specify the number of time stamps to leave room for.                                                                                                    |
| Verbose                                      | If you select any option, the verbose mode is automatically selected<br>and the <b>trace</b> command prints the contents of the option field in any<br>incoming packets. You can prevent verbose mode by selecting it again,<br>toggling its current setting.                                    |

Table 169 trace Field Descriptions

Table 170 describes the characters that can appear in **trace** command output.

| Char    | Description                                                                                           |  |  |
|---------|----------------------------------------------------------------------------------------------------|--|--|
| nn msec | For each node, the round-trip time (in milliseconds) for the specified number of probes.              |  |  |
| *       | The probe timed out.                                                                                  |  |  |
| ?       | Unknown packet type.                                                                                  |  |  |
| A       | Administratively unreachable. Usually, this output indicates that an access list is blocking traffic. |  |  |
| Н       | Host unreachable.                                                                                     |  |  |
| N       | Network unreachable.                                                                                  |  |  |
| Р       | Protocol unreachable.                                                                                 |  |  |
| Q       | Source quench.                                                                                        |  |  |
| U       | Port unreachable.                                                                                     |  |  |

Table 170ip trace Text Characters

| Related Commands | Command      | Description                                                                                    |
|------------------|--------------|------------------------------------------------------------------------------------------------|
|                  | trace (user) | Discovers the CLNS routes that packets will actually take when traveling to their destination. |

I

# trace (user)

To discover the IP routes that packets will actually take when traveling to their destination, use the **trace** command in EXEC mode.

trace [protocol] [destination]

| Syntax Description | protocol                                                                                                    | (Optional) Protocols that can be used are <b>appletalk</b> , <b>clns</b> , <b>ip</b> and <b>vines</b> .                                                               |  |
|--------------------|----------------------------------------------------------------------------------------------------|----------------------------------------------------------------------------------------------------|--|
|                    | destination                                                                                                    | (Optional) Destination address or host name on the command line. The default<br>parameters for the appropriate protocol are assumed and the tracing action<br>begins. |  |
| Defaults           | The <i>protocol</i> argument is based on the Cisco IOS software examination of the format of the <i>destination</i> argument. For example, if the software finds a <i>destination</i> argument in IP format, the <i>protocol</i> defaults to <b>ip</b> .                                                                                                    |                                                                                                    |  |
| Command Modes      | EXEC                                                                                                    |                                                                                                    |  |
| Command History    | Release                                                                                                    | Modification                                                                                                    |  |
| <b>,</b>           | 10.0                                                                                                    | This command was introduced.                                                                                                    |  |
|                    | 12.2(13)T                                                                                                    | This command is no longer supported in Cisco IOS Mainline releases or in Technology-based (T-train) releases. It might continue to appear in 12.2S-family releases.   |  |
|                    | 12.2(33)SRA                                                                                                    | This command was integrated into Cisco IOS Release 12.2(33)SRA.                                                                                                    |  |
| Usage Guidelines   | The <b>trace</b> command works by taking advantage of the error messages generated by routers when a datagram exceeds its time-to-live (TTL) value.<br>The <b>trace</b> command starts by sending probe datagrams with a TTL value of one. This causes the first                                                                                                    |                                                                                                    |  |
|                    | router to discard the probe datagram and send back an error message. The <b>trace</b> command sends several probes at each TTL level and displays the round-trip time for each.                                                                                                    |                                                                                                    |  |
|                    | The <b>trace</b> command sends out one probe at a time. Each outgoing packet may result in one or two error messages. A "time exceeded" error message indicates that an intermediate router has seen and discarded the probe. A "destination unreachable" error message indicates that the destination node has received the probe and discarded it because it could not deliver the packet. If the timer goes off before a response comes in, <b>trace</b> prints an asterisk (*). |                                                                                                    |  |
|                    | The <b>trace</b> command terminates when the destination responds, when the maximum TTL is exceeded, or when the user interrupts the trace with the escape sequence. By default, to invoke the escape sequence, type <b>Ctrl-^ X</b> by simultaneously pressing and releasing the <b>Ctrl</b> , <b>Shift</b> , and <b>6</b> keys, and then pressing the <b>X</b> key.                                                                                                    |                                                                                                    |  |
|                    |                                                                                                    |                                                                                                    |  |

# **Common Trace Problems**

Due to bugs in the IP implementation of various hosts and routers, the IP **trace** command may behave in unexpected ways.

Not all destinations will respond correctly to a probe message by sending back an "ICMP port unreachable" message. A long sequence of TTL levels with only asterisks, terminating only when the maximum TTL has been reached, may indicate this problem.

There is a known problem with the way some hosts handle an "ICMP TTL exceeded" message. Some hosts generate an *ICMP* message but they reuse the TTL of the incoming packet. Since this is zero, the ICMP packets do not make it back. When you trace the path to such a host, you may see a set of TTL values with asterisks (\*). Eventually the TTL gets high enough that the "ICMP" message can get back. For example, if the host is six hops away, **trace** will time out on responses 6 through 11.

# **Trace IP Routes**

The following display shows sample IP trace output when a destination host name has been specified:

Router# trace ip ABA.NYC.mil

```
Type escape sequence to abort.
Tracing the route to ABA.NYC.mil (26.0.0.73)
1 DEBRIS.CISCO.COM (192.180.1.6) 1000 msec 8 msec 4 msec
2 BARRNET-GW.CISCO.COM (192.180.16.2) 8 msec 8 msec 8 msec
3 EXTERNAL-A-GATEWAY.STANFORD.EDU (192.42.110.225) 8 msec 4 msec 4 msec
4 BB2.SU.BARRNET.NET (192.200.254.6) 8 msec 8 msec 8 msec
5 SU.ARC.BARRNET.NET (192.200.3.8) 12 msec 12 msec 8 msec
6 MOFFETT-FLD-MB.in.MIL (192.52.195.1) 216 msec 120 msec 132 msec
7 ABA.NYC.mil (26.0.0.73) 412 msec 628 msec 664 msec
```

Table 171 describes the significant fields shown in the display.

| Field                   | Description                                                          |
|-------------------------|----------------------------------------------------------------------|
| 1                       | Indicates the sequence number of the router in the path to the host. |
| DEBRIS.CISCO.COM        | Host name of this router.                                            |
| 192.180.1.61            | Internet address of this router.                                     |
| 1000 msec 8 msec 4 msec | Round-trip time for each of the three probes that are sent.          |

### Table 171 trace Field Descriptions

Table 172 describes the characters that can appear in trace output.

| Table 172 | ip trace Text Characters |
|-----------|--------------------------|
|-----------|--------------------------|

| Char    | Description                                                                                           |  |
|---------|----------------------------------------------------------------------------------------------------|--|
| nn msec | For each node, the round-trip time (in milliseconds) for the specified number of probes.              |  |
| *       | The probe timed out.                                                                                  |  |
| ?       | Unknown packet type.                                                                                  |  |
| A       | Administratively unreachable. Usually, this output indicates that an access list is blocking traffic. |  |
| Н       | Host unreachable.                                                                                     |  |
| Ν       | Network unreachable.                                                                                  |  |

| Char | Description           |
|------|-----------------------|
| Р    | Protocol unreachable. |
| Q    | Source quench.        |
| U    | Port unreachable.     |

# **Related Commands**

| Command            | Description                                                                                |
|--------------------|--------------------------------------------------------------------------------------------|
| trace (privileged) | Probes the routes that packets follow when traveling to their destination from the router. |

# traceroute

To discover the routes that packets will actually take when traveling to their destination address, use the **traceroute** command in user EXEC or privileged EXEC mode.

traceroute [vrf vrf-name | topology topology-name] [protocol] destination

| Syntax Description               | vrf vrf-name                                                                                                    | (Optional) Specifies the name of a Virtual Private Network (VPN) routing and forwarding (VRF) instance table in which to find the destination address. The only keyword that you can select for the <i>protocol</i> argument when you use the <b>vrf</b> <i>vrf-name</i> keyword-argument pair is the <b>ip</b> keyword.  |
|----------------------------------|----------------------------------------------------------------------------------------------------|----------------------------------------------------------------------------------------------------|
|                                  | topology topology-name                                                                                                    | (Optional) Specifies the name of the topology instance. The <i>topology-name</i> argument is case-sensitive; "VOICE" and "voice" specify different topologies.                                                                                                    |
|                                  | protocol                                                                                                    | (Optional) Protocol keyword, either <b>appletalk</b> , <b>clns</b> , <b>ip</b> , <b>ipv6</b> , <b>ipx</b> , <b>oldvines</b> , or <b>vines</b> . When not specified, the <i>protocol</i> argument is based on an examination by the software of the format of the <i>destination</i> argument. The default protocol is IP. |
|                                  | destination                                                                                                    | (Optional in privileged EXEC mode; required in user EXEC mode)<br>The destination address or hostname for which you want to trace the<br>route. The software determines the default parameters for the appro-<br>priate protocol and the tracing action begins.                                                           |
|                                  |                                                                                                    |                                                                                                    |
| Command Default                  |                                                                                                    | <i>otocol</i> argument is determined by the software examining the format of th example, if the software finds a <i>destination</i> argument in IP format, the                                                                                                    |
| Command Default                  |                                                                                                    | example, if the software finds a <i>destination</i> argument in IP format, the                                                                                                    |
|                                  | destination argument. For                                                                                                    | example, if the software finds a <i>destination</i> argument in IP format, the                                                                                                    |
| Command Modes                    | destination argument. For<br>protocol value defaults to I<br>User EXEC (>)<br>Privileged EXEC (#)                                                                                                    | example, if the software finds a <i>destination</i> argument in IP format, the                                                                                                    |
| Command Modes                    | destination argument. For<br>protocol value defaults to defaults to defaults to defaults to defaults to defaults to default the default of the default of the d | example, if the software finds a <i>destination</i> argument in IP format, the IP.                                                                                                    |
| Command Modes                    | destination argument. For<br>protocol value defaults to 1<br>User EXEC (>)<br>Privileged EXEC (#)<br>Release                                                                                                    | example, if the software finds a <i>destination</i> argument in IP format, the IP.<br>Modification                                                                                                    |
| Command Modes                    | destination argument. For<br>protocol value defaults to 1<br>User EXEC (>)<br>Privileged EXEC (#)<br>Release<br>10.0<br>12.0(5)T                                                                                                    | example, if the software finds a <i>destination</i> argument in IP format, the IP.           Modification           This command was introduced.                                                                                                    |
| Command Modes                    | destination argument. For<br>protocol value defaults to 1User EXEC (>)<br>Privileged EXEC (#)Release10.012.0(5)T12.2(2)T                                                                                                    | example, if the software finds a <i>destination</i> argument in IP format, the IP.  Modification This command was introduced. The vrf vrf-name keyword and argument were added.                                                                                                    |
| Command Modes                    | destination argument. For<br>protocol value defaults to 1<br>User EXEC (>)<br>Privileged EXEC (#)<br>Release<br>10.0<br>12.0(5)T<br>12.2(2)T<br>12.0(21)ST                                                                                                    | example, if the software finds a <i>destination</i> argument in IP format, the IP.  Modification This command was introduced. The vrf vrf-name keyword and argument were added. Support for IPv6 was added.                                                                                                    |
| Command Default<br>Command Modes | destination argument. For protocol value defaults to 1         User EXEC (>)         Privileged EXEC (#)         Release         10.0         12.0(5)T         12.0(21)ST         12.0(22)S         12.2(11)T                                                                                                    | example, if the software finds a <i>destination</i> argument in IP format, the IP.<br>Modification<br>This command was introduced.<br>The vrf vrf-name keyword and argument were added.<br>Support for IPv6 was added.<br>Support for IPv6 was added.                                                                     |

| Release     | Modification                                                                                                    |  |
|-------------|----------------------------------------------------------------------------------------------------|--|
| 12.3(5)     | A line was added to the interactive <b>traceroute vrf</b> command, so that you can resolve the autonomous system number through the use of the global table or a VRF table, or you can choose not to resolve the autonomous system. |  |
| 12.0(26)S1  | Changes to the command were integrated into Cisco IOS Release 12.0(26)S1.                                                                                                    |  |
| 12.2(20)S   | Changes to the command were integrated into Cisco IOS Release 12.2(20)S.                                                                                                    |  |
| 12.2(28)SB  | This command was integrated into Cisco IOS Release 12.2(28)SB.                                                                                                    |  |
| 12.2(25)SG  | This command was integrated into Cisco IOS Release 12.2(25)SG.                                                                                                    |  |
| 12.2(33)SRA | This command was integrated into Cisco IOS Release 12.2(33)SRA.                                                                                                    |  |
| 12.2(33)SRB | The <b>topology</b> <i>topology-name</i> keyword and argument were added to support Multi-Topology Routing (MTR).                                                                                                    |  |
| 12.2(33)SXH | This command was integrated into Cisco IOS Release 12.2(33)SXH.                                                                                                    |  |
| 12.2(33)SRE | This command was integrated into Cisco IOS Release 12.2(33)SRE.                                                                                                    |  |

# **Usage Guidelines**

The **traceroute** command works by taking advantage of the error messages generated by routers when a datagram exceeds its hop limit value.

The **traceroute** command starts by sending probe datagrams with a hop limit of 1. Including a hop limit of 1 with a probe datagram causes the neighboring routers to discard the probe datagram and send back an error message. The **traceroute** command sends several probes with increasing hop limits and displays the round-trip time for each.

The **traceroute** command sends out one probe at a time. Each outgoing packet might result in one or more error messages. A time-exceeded error message indicates that an intermediate router has seen and discarded the probe. A destination unreachable error message indicates that the destination node has received and discarded the probe because the hop limit of the packet reached a value of 0. If the timer goes off before a response comes in, the **traceroute** command prints an asterisk (\*).

The **traceroute** command terminates when the destination responds, when the hop limit is exceeded, or when the user interrupts the trace with the escape sequence. By default, to invoke the escape sequence, type **Ctrl-^ X**—by simultaneously pressing and releasing the **Ctrl**, **Shift**, and **6** keys, and then pressing the **X** key.

To use nondefault parameters and invoke an extended **traceroute** test, enter the command without a *protocol* or *destination* argument in privileged EXEC mode. You are stepped through a dialog to select the desired parameters. Extended **traceroute** tests are not supported in user EXEC mode. The user-level traceroute feature provides a basic trace facility for users who do not have system privileges. The *destination* argument is required in user EXEC mode.

If the system cannot map an address for a hostname, it returns a "%No valid source address for destination" message.

If the **vrf***vrf-name* keyword and argument are used, the **topology** option is not displayed because only the default VRF is supported. The **topology** *topology-name* keyword and argument and the DiffServ Code Point (DSCP) option in the extended traceroute system dialog are displayed only if a topology is configured on the router.

# Examples

After you enter the **traceroute** command in privileged EXEC mode, the system prompts you for a protocol. The default protocol is IP.

If you enter a hostname or address on the same line as the **traceroute** command, the default action is taken as appropriate for the protocol type of that name or address.

The following example is sample dialog from the **traceroute** command using default values. The specific dialog varies somewhat from protocol to protocol.

```
Router# traceroute
```

```
Protocol [ip]:
Target IP address:
Source address:
DSCP Value [0]: ! Only displayed if a topology is configured on the router.
Numeric display [n]:
Timeout in seconds [3]:
Probe count [3]:
Minimum Time to Live [1]:
Maximum Time to Live [30]:
Port Number [33434]:
Loose, Strict, Record, Timestamp, Verbose [none]:
```

| Related Commands | Command    | Description                                     |
|------------------|------------|-------------------------------------------------|
|                  | ping (MTR) | Pings a destination within a specific topology. |

# traceroute mac

To display the Layer 2 path taken by the packets from the specified source to the specified destination, use the **traceroute mac** command in privileged EXEC mode.

**traceroute mac** source-mac-address {destination-mac-address | **interface** type interface-number destination-mac-address} [**vlan** vlan-id] [**detail**]

**traceroute mac interface** *type interface-number source-mac-address* {*destination-mac-address* | **interface** *type interface-number destination-mac-address*} [**vlan** *vlan-id*] [**detail**]

**traceroute mac ip** {*source-ip-address* | *source-hostname*} {*destination-ip-address* | *destination-hostname*} [**detail**]

| Syntax Description | source-mac-address      | Media Access Control (MAC) address of the source switch in hexadecimal format.                                                                                                    |
|--------------------|-------------------------|----------------------------------------------------------------------------------------------------|
|                    | destination-mac-address | MAC address of the destination switch in hexadecimal format.                                                                                                    |
|                    | interface type          | Specifies the interface where the MAC address resides; valid values are <b>FastEthernet</b> , <b>GigabitEthernet</b> , and <b>Port-channel</b> .                                                       |
|                    | interface-number        | Module and port number or the port-channel number; valid values for the port channel are from 1 to 282.                                                                                                |
|                    | vlan vlan-id            | (Optional) Specifies the virtual local area network (VLAN) on which to trace the Layer 2 path that the packets take from the source switch to the destination switch; valid values are from 1 to 4094. |
|                    | detail                  | (Optional) Displays detailed information about the Layer 2 trace.                                                                                                    |
|                    | ip                      | Specifies the IP address where the MAC address resides.                                                                                                    |
|                    | source-ip-address       | IP address of the source switch as a 32-bit quantity in dotted-decimal format.                                                                                                    |
|                    | source-hostname         | IP hostname of the source switch.                                                                                                    |
|                    | destination-ip-address  | IP address of the destination switch as a 32-bit quantity in dotted-decimal format.                                                                                                    |
|                    | destination-hostname    | IP hostname of the destination switch.                                                                                                    |

# Defaults

This command has no default settings.

# Command ModesPrivileged EXEC

# Command History Release Modification 12.2(18)SXE Support for this command was introduced on the Supervisor Engine 720. 12.2(33)SRA This command was integrated into Cisco IOS Release 12.2(33)SRA.

# Usage Guidelines

Elines This command is not supported on the Cisco 7600 series router that is configured with a Supervisor Engine 2.

Do not use leading zeros when entering a VLAN ID.

For Layer 2 traceroute to functional properly, you must enable CDP on all of the switches in the network. Do not disable CDP.

When the switch detects a device in the Layer 2 path that does not support Layer 2 traceroute, the switch continues to send Layer 2 trace queries and lets them time out.

The maximum number of hops identified in the path is ten.

Layer 2 traceroute supports only unicast traffic. If you specify a multicast source or destination MAC address, the physical path is not identified, and a message appears.

The **traceroute mac** command output shows the Layer 2 path when the specified source and destination addresses belong to the same VLAN. If you specify source and destination addresses that belong to different VLANs, the Layer 2 path is not identified, and a message appears.

If the source or destination MAC address belongs to multiple VLANs, you must specify the VLAN to which both the source and destination MAC addresses belong. If the VLAN is not specified, the path is not identified, and a message appears.

When multiple devices are attached to one port through hubs (for example, multiple CDP neighbors are detected on a port), the Layer 2 traceroute utility terminates at that hop and displays an error message.

This feature is not supported in Token Ring VLANs.

# Examples

This example shows how to display detailed information about the Layer 2 path:

Router# traceroute mac 0001.0000.0204 0001.0000.0304 detail

```
Source 1001.0000.0204 found on VAYU[WS-C6509] (10.1.1.10)
1 VAYU / WS-C6509 / 10.1.1.10 :
Gi6/1 [full, 1000M] => Po100 [auto, auto]
2 PANI / WS-C6509 / 10.1.1.12 :
Po100 [auto, auto] => Po110 [auto, auto]
3 BUMI / WS-C6509 / 10.1.1.13 :
Po110 [auto, auto] => Po120 [auto, auto]
4 AGNI / WS-C6509 / 10.1.1.11 :
Po120 [auto, auto] => Gi8/12 [full, 1000M]
Destination 1001.0000.0304 found on AGNI[WS-C6509] (10.1.1.11)
Layer 2 trace completed.
Router#
```

This example shows the output when the switch is not connected to the source switch:

Router# traceroute mac 0000.0201.0501 0000.0201.0201 detail

```
Source not directly connected, tracing source .....
Source 1000.0201.0501 found on con5[WS-C6509] (10.2.5.5)
con5 / WS-C6509 / 10.2.5.5 :
        Fa0/1 [auto, auto] =>Gi0/1 [auto, auto]
con1 / WS-C6509 / 10.2.1.1 :
        Gi0/1 [auto, auto] =>Gi0/2 [auto, auto]
con2 / WS-C6509 / 10.2.2.2 :
        Gi0/2 [auto, auto] =>Fa0/1 [auto, auto]
Destination 1000.0201.0201 found on con2[WS-C6509] (10.2.2.2)
Layer 2 trace completed.
Router#
```

This example shows the output when the switch cannot find the destination port for the source MAC address:

Router# traceroute mac 0000.0011.1111 0000.0201.0201

```
Error:Source Mac address not found.
Layer2 trace aborted.
Router#
```

This example shows the output when the source and destination devices are in different VLANs:

```
Router# traceroute mac 0000.0201.0601 0000.0301.0201
```

```
Error:Source and destination macs are on different vlans.
Layer2 trace aborted.
Router#
```

This example shows the output when the destination MAC address is a multicast address:

Router# traceroute mac 0000.0201.0601 0100.0201.0201

Invalid destination mac address Router#

This example shows the output when the source and destination switches belong to multiple VLANs:

```
Router# traceroute mac 0000.0201.0601 0000.0201.0201
```

```
Error:Mac found on multiple vlans.
Layer2 trace aborted.
Router#
```

This example shows how to display the Layer 2 path by specifying the interfaces on the source and destination switches:

Router# traceroute mac interface fastethernet0/1 0000.0201.0601 interface fastethernet0/3 0000.0201.0201

```
Source 1000.0201.0601 found on con6[WS-C6509] (10.2.6.6)
con6 (10.2.6.6) :Fa0/1 =>Fa0/3
                    (10.2.5.5
                                            Fa0/3 =>Gi0/1
con5
                                    ) :
con1
                    (10.2.1.1
                                    ) :
                                            Gi0/1 =>Gi0/2
con2
                   (10.2.2.2
                                   ) :
                                            Gi0/2 =>Fa0/1
Destination 1000.0201.0201 found on con2[WS-C6509] (10.2.2.2)
Layer 2 trace completed
Router#
```

This example shows how to display detailed traceroute information:

Router# traceroute mac ip 10.2.66.66 10.2.22.22 detail

```
Translating IP to mac....
10.2.66.66 =>0000.0201.0601
10.2.22.22 =>0000.0201.0201
Source 0000.0201.0601 found on con6[WS-C6509] (10.2.6.6)
con6 / WS-C6509 / 10.2.6.6 :
        Fa0/1 [auto, auto] =>Fa0/3 [auto, auto]
con5 / WS-C6509 / 10.2.5.5 :
        Fa0/3 [auto, auto] =>Gi0/1 [auto, auto]
con1 / WS-C6509 / 10.2.1.1 :
        Gi0/1 [auto, auto] =>Gi0/2 [auto, auto]
con2 / WS-C6509 / 10.2.2.2 :
        Gi0/2 [auto, auto] =>Fa0/1 [auto, auto]
Destination 0000.0201.0201 found on con2[WS-C6509] (10.2.2.2)
```

Layer 2 trace completed. Router#

This example shows how to display the Layer 2 path by specifying the source and destination hostnames:

```
Router# traceroute mac ip con6 con2
```

```
Translating IP to mac .....
10.2.66.66 =>0000.0201.0601
10.2.22.22 =>0000.0201.0201
Source 0000.0201.0601 found on con6
con6 (10.2.6.6) :Fa0/1 =>Fa0/3
                                     ) :
) :
) :
con5
                     (10.2.5.5
                                              Fa0/3 =>Gi0/1
con1
                     (10.2.1.1
                                              Gi0/1 =>Gi0/2
                                             Gi0/2 =>Fa0/1
                     (10.2.2.2
con2
Destination 0000.0201.0201 found on con2
Layer 2 trace completed
Router#
```

This example shows the output when ARP cannot associate the source IP address with the corresponding MAC address:

Router# traceroute mac ip 10.2.66.66 10.2.77.77

Arp failed for destination 10.2.77.77. Layer2 trace aborted. Router#

# undelete

To recover a file marked "deleted" on a Class A Flash file system, use the **undelete** command in user EXEC or privileged EXEC mode.

undelete index [filesystem:]

| Syntax Description | index                                                                                    | A number that indexes the file in the <b>dir</b> command output.                                                                                                    |
|--------------------|------------------------------------------------------------------------------------------|----------------------------------------------------------------------------------------------------|
|                    | filesystem:                                                                              | (Optional) A file system containing the file to undelete, followed by a colon.                                                                                                    |
| Defaults           | The default file sys                                                                     | tem is the one specified by the <b>cd</b> command.                                                                                                    |
| Command Modes      | user EXEC<br>privileged EXEC                                                             |                                                                                                    |
| Command History    | Release                                                                                  | Modification                                                                                                    |
|                    | 11.0                                                                                     | This command was introduced for Class A Flash File Systems (platforms include the Cisco 7500 series and Cisco 12000 series).                                                                                                    |
|                    | 12.2(14)SX                                                                               | Support for this command was introduced on the Supervisor Engine 720.                                                                                                    |
|                    | 12.2(17d)SXB                                                                             | Support for this command was introduced on the Supervisor Engine 2.                                                                                                    |
|                    | 12.2(33)SRA                                                                              | This command was integrated into Cisco IOS Release 12.2(33)SRA.                                                                                                    |
| Usage Guidelines   | deleted, but it does<br>Flash memory devic<br>files with the same<br>the name router-con | ile systems, when you delete a file, the Cisco IOS software simply marks the file as<br>not erase the file. This command allows you to recover a "deleted" file on a specified<br>ce. You must undelete a file by its index because you could have multiple deleted<br>name. For example, the "deleted" list could contain multiple configuration files with<br>nfig. You undelete by index to indicate which of the many router-config files from<br>Use the <b>dir</b> command to learn the index number of the file you want to undelete. |
|                    | the existing file and<br>router-config file an<br>undelete the previo                    | e a file if a valid (undeleted) file with the same name exists. Instead, you first delete<br>then undelete the file you want. For example, if you had an undeleted version of the<br>nd you wanted to use a previous, deleted version instead, you could not simply<br>us version by index. You would first delete the existing router-config file and then<br>us router-config file by index. You can delete and undelete a file up to 15 times.                                                                                            |
|                    | CONFIG_FILE env<br>prompt reminds you                                                    | ile systems, if you try to recover the configuration file pointed to by the vironment variable, the system prompts you to confirm recovery of the file. This a that the CONFIG_FILE environment variable points to an undeleted file. To all files marked "deleted" on a Flash memory device, use the <b>squeeze</b> EXEC                                                                                                    |
|                    |                                                                                          | tion on Flash File System types (classes), see<br>om/warp/public/63/pcmciamatrix.html.                                                                                                    |

# Examples In the following example, the deleted file at index 1 is recovered: Router# show flash System flash directory: File Length Name/status 1 8972116 c7000-js56i-mz.121-5.T [deleted] 2 6765916 c7000-ds-mz.CSCds70452 [15738160 bytes used, 1039056 available, 16777216 16384K bytes of processor board System flash (Read/Write) Router# undelete 1 flash:

| Related Commands | Command | Description                                                               |
|------------------|---------|---------------------------------------------------------------------------|
|                  | delete  | Deletes a file on a Flash memory device.                                  |
|                  | dir     | Displays a list of files on a file system.                                |
|                  | squeeze | Permanently deletes Flash files by squeezing a Class A Flash file system. |

# upgrade automatic abortversion

To cancel the scheduled reloading of the router with a new Cisco IOS software image, use the **upgrade automatic abortversion** command in privileged EXEC mode.

upgrade automatic abortversion

no upgrade automatic abortversion

| Syntax Description | This command has no arguments or keywords. |
|--------------------|--------------------------------------------|
|--------------------|--------------------------------------------|

**Command Default** The reload of the router with the Cisco IOS software image is not scheduled. The disk-management utility is disabled.

Command Modes Privileged EXEC (#)

| Command History | Release   | Modification                 |
|-----------------|-----------|------------------------------|
|                 | 12.4(15)T | This command was introduced. |

# Usage Guidelines Use the upgrade automatic abortversion command to cancel a reload that has already been scheduled with either the upgrade automatic getversion command or the upgrade automatic runversion command.

# **Examples** The following example shows how to cancel a reload that is scheduled within one hour and 15 minutes. The reload was scheduled by using the **upgrade automatic runversion** command.

Router# upgrade automatic runversion in 01:15

Upgrading to "flash:c1841-adventerprisek9-mz.calvin-build-20060714". Wait..

Reload scheduled for 09:51:38 UTC Thu Aug 3 2006 (in 1 hour and 15 minutes) with image flash:c1841-adventerprisek9-mz.calvin-build-20060714 by console
Reload reason: Auto upgrade
Device will WARM UPGRADE in 1:15:00
To cancel the upgrade, enter the command "upgrade automatic abortversion"
Aug 3 08:36:38.072: %SYS-5-SCHEDULED\_RELOAD: Reload requested for 09:51:38 UTC Thu Aug 3
2006 at 08:36:38 UTC Thu Aug 3 2006 by console. Reload Reason: Auto upgrade.
Router# upgrade automatic abortversion
Auto upgrade of image which was scheduled earlier is aborted!

\*\*\* \*\*\* --- SHUTDOWN ABORTED ---\*\*\* Aug 3 08:37:02.292: %SYS-5-SCHEDULED\_RELOAD\_CANCELLED: Scheduled reload cancelled at 08:37:02 UTC Thu Aug 3 2006

| Related Commands | Command                         | Description                                                                                  |
|------------------|---------------------------------|----------------------------------------------------------------------------------------------|
|                  | upgrade automatic<br>getversion | Downloads a Cisco IOS software image directly from www.cisco.com or from a non-Cisco server. |
|                  | upgrade automatic<br>runversion | Reloads the router with a new Cisco IOS software image.                                      |

# upgrade automatic getversion

To download a Cisco IOS software image directly from www.cisco.com or from a non-Cisco server, use the **upgrade automatic getversion** command in privileged EXEC mode.

**upgrade automatic getversion** {**cisco username** *username* **password** *password* **image** *image* | *url*}[**at** *hh:mm* | *now* | **in** *hh:mm*] [**disk-management** {**auto** | **confirm** | **no**}]

|                    | · ·                                               |                                                                                                    |
|--------------------|---------------------------------------------------|----------------------------------------------------------------------------------------------------|
| Syntax Description | cisco                                             | Downloads the image from www.cisco.com.                                                                                                    |
|                    | username username                                 | Username for logging in to www.cisco.com.                                                                                                    |
|                    | password password                                 | Password for logging in to www.cisco.com.                                                                                                    |
|                    | image                                             | Specifies the Cisco IOS software image to which the router is to be upgraded.                                                                                                    |
|                    | image                                             | Name of the Cisco IOS software image to which the router is to be upgraded.                                                                                                    |
|                    | url                                               | URL from where the Cisco IOS Auto-Upgrade Manager can download the image that has already been downloaded to a non-Cisco server.                                                                                             |
|                    | at                                                | (Optional) Schedules a reload at a specified time. Use either of the following arguments with this keyword:                                                                                                    |
|                    |                                                   | • <i>hh:mm</i> —Hour and minute. The time entered must be in 24-hour format.                                                                                                    |
|                    |                                                   | • <i>now</i> —Immediately after the download of the Cisco IOS software image.                                                                                                    |
|                    | in hh:mm                                          | (Optional) Schedules a reload in a specified length of time after downloading the Cisco IOS software image.                                                                                                    |
|                    | disk-management                                   | (Optional) Cisco IOS Auto-Upgrade Manager disk cleanup utility. You must configure one of the following keywords:                                                                                                    |
|                    |                                                   | • <b>auto</b> —Deletes the files without asking for confirmation.                                                                                                    |
|                    |                                                   | • <b>confirm</b> —Asks for confirmation before deleting a file.                                                                                                    |
|                    |                                                   | • <b>no</b> —Never deletes any file.                                                                                                    |
| Command Default    | The reload of the router<br>The disk-management v | with the Cisco IOS software image is not scheduled.<br>tility is disabled.                                                                                                    |
| Command Modes      | Privileged EXEC (#)                               |                                                                                                    |
| Command History    | Release                                           | Modification                                                                                                    |
|                    | 12.4(15)T                                         | This command was introduced.                                                                                                    |
| Usage Guidelines   | router. You can either d                          | <b>natic getversion</b> command to download the Cisco IOS software image to a ownload the image from the Cisco website (www.cisco.com) or from a ich the Cisco IOS software image has already been downloaded from the Cisco |

You can also use this command to schedule a reload. Additionally, this command can use the disk cleanup utility to delete files if there is not enough space to download the new Cisco IOS software image.

### Examples

# Downloading the Cisco IOS Image from the Cisco Website

The following example shows how to download a Cisco IOS software image from the Cisco website (www.cisco.com). Here, the reloading of the router with the downloaded Cisco IOS software image is not scheduled. Also, the disk-cleanup utility is not enabled.

```
Router# upgrade automatic getversion cisco username myusername password mypassword image c3825-adventerprisek9-mz.124-2.XA.bin
```

### Downloading the Cisco IOS Image from a Non-Cisco TFTP Server

The following example shows how to download the Cisco IOS software image from a non-Cisco TFTP server and reload the router immediately after the download. It also shows how to delete the files automatically if there is not enough disk space.

```
Router# upgrade automatic getversion tftp://abc/tom/c3825-adventerprisek9-mz.124-2.XA.bin at now disk-management auto
```

### Downloading the Cisco IOS Image from a Non-Cisco TFTP Server Using the Interactive Mode

The following example shows how to use this command in interactive mode to download a Cisco IOS software image from a non-Cisco server. Here, the reloading of the device with the downloaded Cisco IOS software image is not scheduled.

### Router# upgrade automatic

```
Download from Cisco server? [yes]: no
Image location:tftp://10.1.0.1/emailid/c3825-adventerprisek9-mz_pi6_aum_review
Image Found: c3825-adventerprisek9-mz_pi6_aum_review (42245860 bytes)
Memory Available: 851Mb Main Memory (RAM) - 71335936 bytes of flash space
New image will be downloaded to flash:c3825-adventerprisek9-mz_pi6_aum_review
```

Reload and upgrade the device immediately after image download is complete? [yes]: no When would you like to reload your device? Use hh:mm format or specify "Manual" to not schedule a reload time. Use 'upgrade automatic runversion' to reload manually. Time to reload the box [Manual]?

```
Proceed with device image upgrade from
[tftp://10.1.0.1/emailid/c3825-adventerprisek9-mz_pi6_aum_review] to
[c3825-adventerprisek9-mz_pi6_aum_review]? [yes]:
```

Downloading Image from user specified url:

Verifiying the image: ..... Done! Image Verification: PASS Use 'upgrade automatic runversion' command to reload manually.

| elated Commands | Command                           | Description                                                       |
|-----------------|-----------------------------------|-------------------------------------------------------------------|
|                 | upgrade automatic<br>abortversion | Cancels upgrading the router with a new Cisco IOS software image. |
|                 | upgrade automatic<br>runversion   | Reloads the router with a new Cisco IOS software image.           |

# upgrade automatic runversion

To reload the router with a new Cisco IOS software image, use the **upgrade automatic runversion** command in privileged EXEC mode.

**upgrade automatic runversion** [at *hh:mm* | *now* | **in** *hh:mm*]

| Syntax Description              | at                                                                                                    | Schedules a reload at a specified time. Use either of the following arguments with this keyword:                                                                                                    |  |  |
|---------------------------------|----------------------------------------------------------------------------------------------------|----------------------------------------------------------------------------------------------------|--|--|
|                                 |                                                                                                    | • <i>hh:mm</i> —Hour and minute. The time entered must be in 24-hour format.                                                                                                    |  |  |
|                                 |                                                                                                    | • <i>now</i> —Immediately after the download of the Cisco IOS software image.                                                                                                    |  |  |
|                                 | in hh:mm                                                                                                    | Schedules a reload in a specified length of time after downloading the Cisco IOS software image.                                                                                                    |  |  |
| Command Modes                   | Privileged EXEC (#)                                                                                                    | Privileged EXEC (#)                                                                                                    |  |  |
| Command History                 | Release                                                                                                    | Modification                                                                                                    |  |  |
|                                 | 12.4(15)T                                                                                                    | This command was introduced.                                                                                                    |  |  |
| Usage Guidelines<br><u>Note</u> | software image using t<br>You can also use the <b>u</b>                                                                                                    | <ul> <li>matic runversion command to schedule a reload after downloading a Cisco IOS he upgrade automatic getversion command.</li> <li>pgrade automatic getversion command to reload the router with the new tage. However, if you have already downloaded the Cisco IOS software image</li> </ul>                                                                                                    |  |  |
|                                 | software image using t<br>You can also use the <b>u</b><br>Cisco IOS software im                                                                                                    | he <b>upgrade automatic getversion</b> command.<br><b>pgrade automatic getversion</b> command to reload the router with the new<br>lage. However, if you have already downloaded the Cisco IOS software image<br><b>omatic getversion</b> command, you should use the <b>upgrade automatic runversion</b>                                                                                                   |  |  |
|                                 | software image using t<br>You can also use the u<br>Cisco IOS software im<br>using the upgrade auto<br>command to reload the<br>The following example<br>Router# show clock                         | the <b>upgrade automatic getversion</b> command.<br><b>pgrade automatic getversion</b> command to reload the router with the new<br>lage. However, if you have already downloaded the Cisco IOS software image<br><b>omatic getversion</b> command, you should use the <b>upgrade automatic runversion</b><br>the router.<br>e shows how to schedule a reload after downloading a Cisco IOS software image: |  |  |
| Note                            | software image using t<br>You can also use the u<br>Cisco IOS software im<br>using the upgrade auto<br>command to reload the<br>The following example<br>Router# show clock<br>09:01:36.124 UTC Thu | he <b>upgrade automatic getversion</b> command.<br><b>pgrade automatic getversion</b> command to reload the router with the new<br>lage. However, if you have already downloaded the Cisco IOS software image<br><b>omatic getversion</b> command, you should use the <b>upgrade automatic runversion</b><br>the router.<br>e shows how to schedule a reload after downloading a Cisco IOS software image:  |  |  |

| Related Commands | Command                           | Description                                                                                  |
|------------------|-----------------------------------|----------------------------------------------------------------------------------------------|
|                  | upgrade automatic<br>abortversion | Cancels upgrading the router with a new Cisco IOS software image.                            |
|                  | upgrade automatic<br>getversion   | Downloads a Cisco IOS software image directly from www.cisco.com or from a non-Cisco server. |

# upgrade filesystem monlib

To upgrade the ATA ROM monitor library (monlib) file without erasing file system data, use the **upgrade filesystem monlib** command in privileged EXEC mode.

upgrade filesystem monlib {disk0 | disk1}

| Syntax Description | disk0                                                                     | Selects disk 0 as the file system to be formatted.                                                                                                    |
|--------------------|---------------------------------------------------------------------------|----------------------------------------------------------------------------------------------------|
|                    | disk1                                                                     | Selects disk 1 as the file system to be formatted.                                                                                                    |
| Defaults           | No default behavi                                                         | or or values                                                                                                    |
| Command Modes      | Privileged EXEC                                                           |                                                                                                    |
| Command History    | Release                                                                   | Modification                                                                                                    |
|                    | 12.3(7)T                                                                  | This command was introduced.                                                                                                    |
|                    | 12.2(25)S                                                                 | This command was integrated into the Cisco IOS Release 12.2(25)S.                                                                                                    |
|                    | are trying to upgra<br>file can be determ                                 | pace available on the disk for the monlib image is smaller than the monlib image you ade to, the upgrade operation will fail. The amount of space available for the monlib ined by issuing the <b>show disk</b> command with the <b>all</b> keyword specified. The "Disk displays the number of bytes available for the ATA monlib file. |
| Evennlee           |                                                                           |                                                                                                    |
| Examples           | The following example shows how to upgrade the ATA monlib file on disk 0: |                                                                                                    |
| Examples           | -                                                                         |                                                                                                    |
| Liampies           | -                                                                         | filesystem monlib disk0                                                                                                    |
| Livening           | -                                                                         | filesystem monlib disk0                                                                                                    |
| Liampies           | Router# <b>upgrade</b><br>Writing Monlib s                                | filesystem monlib disk0                                                                                                    |
| Related Commands   | Router# upgrade<br>Writing Monlib s                                       | filesystem monlib disk0                                                                                                    |
|                    | Router# upgrade<br>Writing Monlib s<br><br>Monlib write com               | filesystem monlib disk0<br>sectors.<br>                                                                                                    |

# upgrade rom-monitor

To set the execution preference on a read-only memory monitor (ROMMON), use the **upgrade rom-monitor** command in privileged EXEC or diagnostic mode.

**upgrade rom-monitor slot** *num* {**sp** | **rp**} **file** *filename* 

**upgrade rom-monitor slot** *num* {**sp** | **rp**} {**invalidate** | **preference**} {**region1** | **region2**}

Cisco ASR 1000 Series Aggregation Services Routers

upgrade rom-monitor filename URL slot

| Syntax Description | slot num                                | Specifies the slot number of the ROMMON to be upgraded.                                                                                                    |
|--------------------|-----------------------------------------|----------------------------------------------------------------------------------------------------|
|                    | sp                                      | Upgrades the ROMMON of the Switch Processor.                                                                                                    |
|                    | rp                                      | Upgrades the ROMMON of the Route Processor.                                                                                                    |
|                    | file filename                           | Specifies the name of the S-record (SREC) file; see the "Usage Guidelines" section for valid values.                                                                                                    |
|                    | invalidate                              | Invalidates the ROMMON of the selected region.                                                                                                    |
|                    | preference                              | Sets the execution preference on a ROMMON of the selected region.                                                                                                    |
|                    | region1                                 | Selects the ROMMON in region 1.                                                                                                    |
|                    | region2                                 | Selects the ROMMON in region 2.                                                                                                    |
|                    | filename                                | Specifies the ROMMON package filename.                                                                                                    |
|                    | URL                                     | The URL to a ROMMON file. The URL always begins with a file system, such as <b>bootflash:</b> , <b>harddisk:</b> , <b>obfl:</b> , <b>stby-harddisk:</b> , or <b>usb[0-1</b> ], then specifies the path to the file. |
|                    | slot                                    | The slot that contains the hardware that will receive the ROMMON upgrade.<br>Options are:                                                                                                    |
|                    |                                         | • <i>number</i> —the number of the Session Initiation Protocol (SIP) slot that requires the ROMMON upgrade                                                                                                    |
|                    |                                         | • all—All hardware on the router                                                                                                    |
|                    |                                         | • <b>F0</b> —Embedded-Service-Processor slot 0                                                                                                    |
|                    |                                         | • F1—Embedded-Service-Processor slot 1                                                                                                    |
|                    |                                         | • <b>FP</b> —All installed Embedded-Service-Processors                                                                                                    |
|                    |                                         | • <b>R0</b> —Route-Processor slot 0                                                                                                    |
|                    |                                         | • <b>R1</b> —Route-Processor slot 1                                                                                                    |
|                    |                                         | • <b>RP</b> —Route-Processor                                                                                                    |
| Defaults           | This command has                        | no default settings.                                                                                                    |
| Command Modes      |                                         |                                                                                                    |
| Command Wodes      | Privileged EXEC (#<br>Diagnostic (diag) | ·)                                                                                                    |

Cisco IOS Configuration Fundamentals Command Reference

| Command History | Release                     | Modification                                                                                                    |
|-----------------|-----------------------------|----------------------------------------------------------------------------------------------------|
|                 | 12.2(14)SX                  | This command was introduced on the Supervisor Engine 720.                                                            |
|                 | 12.2(17d)SXB                | This command was modified. Support for this command on the Supervisor Engine 2 was extended to Release 12.2(17d)SXB. |
|                 | 12.2(33)SRA                 | This command was integrated into Cisco IOS Release 12.2(33)SRA.                                                      |
|                 | 12.4(24)T                   | This command was integrated into Cisco IOS Release 12.4(24)T.                                                        |
|                 | Cisco IOS XE<br>Release 2.1 | This command was integrated into Cisco ASR 1000 Series Routers, and introduced in diagnostic mode.                   |

# **Usage Guidelines**

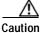

If you enter the **upgrade rom-monitor** command from a Telnet session instead of a console connection, service may be interrupted.

The slot num keyword and argument combination is required for this command to function properly.

The sp or rp keyword is required if you installed a supervisor engine in the specified slot.

Valid values for **file** *filename* are the following:

- bootflash:
- disk0:
- disk1:
- flash:
- ftp:
- rcp:
- sup-bootflash:
- sup-slot0:
- tftp:

On Cisco ASR 1000 Series Routers, this command can be used to upgrade ROMMON in privileged EXEC and diagnostic mode. The hardware receiving the ROMMON upgrade must be reloaded to complete the upgrade.

From Cisco IOS Release 12.4(24)T, you can use the **upgrade rom-monitor** command on Cisco 3200 series routers to upgrade ROMMON and the system bootstrap, if a newer version of ROMMON is available on the system.

 Examples
 This example shows how to upgrade the new ROMMON image to the flash device on a Supervisor

 Engine 2:
 Router# upgrade rom-monitor slot 1 sp file tftp://dirt/tftpboot-users/A2\_71059.srec

 ROMMON image upgrade in progress
 Erasing flash

 Programming flash
 Verifying new image

 ROMMON image upgrade complete
 The card must be reset for this to take effect

### Router#

In the following example, a ROMMON upgrade is performed to upgrade to Cisco IOS Release 12.2(33r)XN1 on a Cisco ASR 1000 Series Router using an ROMMON image stored on the bootflash: file system. All hardware is upgraded on the Cisco ASR 1000 Series Router in this example, and the router is then reloaded to complete the procedure.

Router# show rom-monitor 0

System Bootstrap, Version 12.2(33)XN1, RELEASE SOFTWARE (fc1) Technical Support: http://www.cisco.com/techsupport Copyright (c) 2007 by cisco Systems, Inc.

### Router# show rom-monitor F0

System Bootstrap, Version 12.2(33)XN1, RELEASE SOFTWARE (fcl) Technical Support: http://www.cisco.com/techsupport Copyright (c) 2007 by cisco Systems, Inc.

### Router# show rom-monitor R0

System Bootstrap, Version 12.2(33)XN1, RELEASE SOFTWARE (fcl) Technical Support: http://www.cisco.com/techsupport Copyright (c) 2007 by cisco Systems, Inc.

### Router# copy tftp bootflash:

```
Address or name of remote host []? 127.23.16.81
Source filename []? auto/tftp-boot/asr1000-rommon.122-33r.XN1.pkg
Destination filename [asr1000-rommon.122-33r.XN1.pkg]?
Accessing tftp://127.23.16.81/auto/tftp-boot/asr1000-rommon.122-33r.XN1.pkg...
Loading auto/tftp-boot/asr1000-rommon.122-33r.XN1.pkg from 127.23.16.81 (via
GigabitEthernet0): !!!
[OK - 553164 bytes]
```

```
553164 bytes copied in 1.048 secs (527828 bytes/sec)
Router# dir bootflash:
Directory of bootflash:/
```

```
11 drwx
               16384 Dec 2 2004 12:02:09 +00:00 lost+found
14401 drwx
               4096 Dec 2 2004 12:05:05 +00:00 .ssh
86401 drwx
                 4096 Dec 2 2004 12:05:07 +00:00 .rollback_timer
           33554432 Nov 20 2007 19:53:47 +00:00 nvram 00100
  12 -rw-
              6401536 Dec 23 2004 19:45:11 +00:00 mcp-fpd-pkg.122-test.pkg
  13
      -rw-
28801 drwx
                4096
                       Nov 1 2007 17:00:36 +00:00
                                                  .installer
             553164 Nov 28 2007 15:33:49 +00:00 asr1000-rommon.122-33r.XN1.pkg
  15 -rw-
  16 -rw- 51716300 Nov 14 2007 16:39:59 +00:00
asr1000rp1-espbase.v122 33 xn asr rls0 throttle.pkg
  17 -rw- 21850316 Nov 14 2007 16:41:23 +00:00
asr1000rp1-rpaccess-k9.v122_33_xn_asr_rls0_throttle.pkg
            21221580 Nov 14 2007 16:42:21 +00:00
  18 -rw-
asr1000rp1-rpbase.v122 33 xn asr rls0 throttle.pkg
  19 -rw- 27576524 Nov 14 2007 16:43:50 +00:00
asr1000rp1-rpcontrol.v122 33 xn asr rls0 throttle.pkg
  20 -rw- 48478412 Nov 14 2007 16:45:50 +00:00
asr1000rp1-rpios-advipservicesk9.v122 33 xn asr rls0 throttle.pkg
  21 -rw-
             36942028 Nov 14 2007 16:47:17 +00:00
asr1000rp1-sipbase.v122 33 xn asr rls0 throttle.pkg
  22 -rw- 14749900 Nov 14 2007 16:48:17 +00:00
asr1000rp1-sipspa.v122_33_xn_asr_rls0_throttle.pkg
                 6049 Nov 14 2007 16:49:29 +00:00
  23 -rw-
                                                   packages.conf
  14 -rw-
             213225676 Nov 20 2007 19:53:13 +00:00
asr1000rp1-advipservicesk9.v122 33 xn asr rls0 throttle.bin
```

928833536 bytes total (451940352 bytes free) Router# upgrade rom-monitor filename bootflash:/asr1000-rommon.122-33r.XN1.pkg all Upgrade rom-monitor on Route-Processor 0 Target copying rom-monitor image file Checking upgrade image... 1966080+0 records in 3840+0 records out Upgrade image MD5 signature is 253f15daf89eea22b1db92d440d03608 Burning upgrade partition... 1966080+0 records in 3840+0 records out Checking upgrade partition ... Upgrade flash partition MD5 signature is 253f15daf89eea22b1db92d440d03608 ROMMON upgrade complete. To make the new ROMMON permanent, you must restart the RP. Upgrade rom-monitor on Embedded-Service-Processor 0 Target copying rom-monitor image file Checking upgrade image... 1966080+0 records in 3840+0 records out Upgrade image MD5 signature is 253f15daf89eea22b1db92d440d03608 Burning upgrade partition... 1966080+0 records in 3840+0 records out Checking upgrade partition... Upgrade flash partition MD5 signature is 253f15daf89eea22b1db92d440d03608 ROMMON upgrade complete. To make the new ROMMON permanent, you must restart the linecard. Upgrade rom-monitor on SPA-Inter-Processor 0 Target copying rom-monitor image file Checking upgrade image... 1966080+0 records in 3840+0 records out Upgrade image MD5 signature is 253f15daf89eea22b1db92d440d03608 Burning upgrade partition... 1966080+0 records in 3840+0 records out Checking upgrade partition... Upgrade flash partition MD5 signature is 253f15daf89eea22b1db92d440d03608 ROMMON upgrade complete. To make the new ROMMON permanent, you must restart the linecard. Upgrade rom-monitor on SPA-Inter-Processor 1 Target copying rom-monitor image file Checking upgrade image ... 1966080+0 records in 3840+0 records out Upgrade image MD5 signature is 253f15daf89eea22b1db92d440d03608 Burning upgrade partition... 1966080+0 records in 3840+0 records out Checking upgrade partition ... Upgrade flash partition MD5 signature is 253f15daf89eea22b1db92d440d03608 ROMMON upgrade complete. To make the new ROMMON permanent, you must restart the linecard.

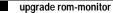

Router# reload

<reload bootup output removed for brevity>

# Router# show rom-monitor 0

System Bootstrap, Version 12.2(33r)XN1, RELEASE SOFTWARE (fcl) Technical Support: http://www.cisco.com/techsupport Copyright (c) 2007 by cisco Systems, Inc.

### Router# show rom-monitor F0

System Bootstrap, Version 12.2(33r)XN1, RELEASE SOFTWARE (fcl) Technical Support: http://www.cisco.com/techsupport Copyright (c) 2007 by cisco Systems, Inc.

Router# show rom-monitor R0

System Bootstrap, Version 12.2(33r)XN1, RELEASE SOFTWARE (fcl) Technical Support: http://www.cisco.com/techsupport Copyright (c) 2007 by cisco Systems, Inc.

| Related Commands | Command          | Description                 |
|------------------|------------------|-----------------------------|
|                  | show rom-monitor | Displays the ROMMON status. |

# upgrade rom-monitor file

To upgrade the ROM monitor (ROMmon) image, use the **upgrade rom-monitor file** command in privileged EXEC mode.

Cisco 1941, 2900, and 3900 Routers

upgrade rom-monitor file {archive: | cns: | flash0: | flash1: | flash: | ftp: | http: | https: | null: | nvram: | rcp: | scp: | system: | tar: | tftp: | tmpsys: | usbflash0: | xmodem: | ymodem: } [file-path]

Cisco 7200 VXR Router with NPE-G1

upgrade rom-monitor file {bootflash:[file-path] | disk0:[file-path] | disk1:[file-path] | disk2:[file-path] | flash:[file-path] | ftp:[file-path] | slot0:[file-path] | slot1:[file-path] | tftp:[file-path] }

Cisco 7301 Router

**upgrade rom-monitor file** {**flash**:[*file-path*] | **ftp**:[*file-path*] | **disk0**:[*file-path*] | **tftp**:[*file-path*] }

Cisco 7304 Router

**upgrade rom-monitor** {**rom0** | **rom1** | **rom2**} **file** {**bootdisk:**[*file-path*] | **disk0:**[*file-path*] | **flash:**[*file-path*] | **ftp:**[*file-path*] | **rcp:**[*file-path*] | **tftp:**[*file-path*] }

Cisco 10008 Router (PRE3 Only)

upgrade {rom-monitor | fpga}

| Syntax Description | archive:   | Filename location of the Upgrade ROMmon image in archive memory.                                                                                          |
|--------------------|------------|----------------------------------------------------------------------------------------------------|
|                    | file-path  | Directory pathname or filename where the Upgrade ROMmon image is located.                                                                                 |
|                    | bootdisk:  | Filename location of the Upgrade ROMmon image in the boot disk.                                                                                           |
|                    | bootflash: | Filename location of the Upgrade ROMmon image in boot flash memory.                                                                                       |
|                    | cns:       | Filename location of the Upgrade ROMmon image in a Cisco Networking Services (CNS) configuration.                                                         |
|                    | disk0:     | The filename location of the Upgrade ROMmon image in disk 0 of the router chassis. Disk 0 is present only on a Cisco 7200 VXR that has an I/O controller. |
|                    | disk1:     | The filename location of the Upgrade ROMmon image in disk 1 of the router chassis. Disk 1 is present only on a Cisco 7200 VXR that has an I/O controller. |
|                    | disk2:     | The filename location of the Upgrade ROMmon image in disk 2 of the router chassis. Disk 2 is always present on a Cisco 7200 VXR.                          |
|                    | flash:     | Filename location of the Upgrade ROMmon image in Flash memory.                                                                                            |
|                    | flash0:    | Filename location of the Upgrade ROMmon image in Flash 0 memory.                                                                                          |
|                    | flash1:    | Filename location of the Upgrade ROMmon image in Flash 1 memory.                                                                                          |
|                    |            |                                                                                                    |

CF-1167

| fpga           | (Cisco 10008 router only) Upgradable field-programmable gate array (FPGA).                                                                                                    |  |
|----------------|----------------------------------------------------------------------------------------------------|--|
| ftp:           | Filename location of the Upgrade ROMmon image using FTP.                                                                                                    |  |
| http:          | Filename location of the Upgrade ROMmon image on an HTTP server (also called a web server)                                                                                       |  |
| https:         | Filename location of the Upgrade ROMmon image on a Secure HTTP (HTTPS) server.                                                                                                   |  |
| null:          | Filename location of the Upgrade ROMmon image in the null file system.                                                                                                    |  |
| nvram:         | Filename location of the Upgrade ROMmon image in NVRAM memory.                                                                                                    |  |
| rcp:           | Filename location of the Upgrade ROMmon image using Remote Copy Protocol (RCP).                                                                                                  |  |
| rom-monitor    | (Cisco 10008 router only) Upgradable ROM monitor.                                                                                                    |  |
| rom0           | One-time programmable, always there "golden" ROMmon.                                                                                                    |  |
| rom1           | Upgradable ROM monitor 1.                                                                                                    |  |
| rom2           | Upgradable ROM monitor 2.                                                                                                    |  |
| scp:           | Filename location of the Upgrade ROMmon image for a network server that supports Secure Shell (SSH) and accepts copies of files using the secure copy protocol (scp).            |  |
| slot0:, slot1: | The filename location of the Upgrade ROMmon image in slot 0 and slot 1 of the router chassis. Slot 0 and slot 1 are present only on a Cisco 7200 VXR that has an I/O controller. |  |
| system:        | Filename location of the Upgrade ROMmon image in system memory.                                                                                                    |  |
| tar:           | Filename location of the Upgrade ROMmon image in the archive file system.                                                                                                    |  |
| tftp:          | Filename location of the Upgrade ROMmon image on the TFTP server.                                                                                                    |  |
| tmpsys:        | Filename location of the Upgrade ROMmon image in the temporary file system.                                                                                                    |  |
| usbflash0:     | Filename location of the Upgrade ROMmon image in usbflash 0 memory.                                                                                                    |  |
| xmodem:        | Filename location of the Upgrade ROMmon image using Xmodem protocol.                                                                                                    |  |
| ymodem:        | Filename location of the Upgrade ROMmon image using Ymodem protocol.                                                                                                    |  |
|                |                                                                                                    |  |

Command Modes Privileged EXEC

| Command History | Release   | Modification                                                                                                    |
|-----------------|-----------|----------------------------------------------------------------------------------------------------|
|                 | 12.0(28)S | This command was introduced on the Cisco 7200 VXR router.                                                                     |
|                 | 12.3(8)T  | This command was integrated into Cisco IOS Release 12.3(8)T and supported on the Cisco 7200 VXR router and Cisco 7301 router. |
|                 | 12.3(9)   | This command was integrated into Cisco IOS Release 12.3(9) and supported on the Cisco 7200 VXR router and Cisco 7301 router.  |
|                 | 12.2(18)S | This command was integrated into Cisco IOS Release 12.2(18)S and supported on the Cisco 7304 router.                          |
|                 | 12.05     | This command was implemented on the PRE2 for the Cisco 10000 series router.                                                   |

| Release     | Modification                                                                |
|-------------|-----------------------------------------------------------------------------|
| 12.2(31)SB2 | This command was implemented on the PRE3 for the Cisco 10000 series router. |
| 15.0(1)M2   | This command was implemented on the Cisco 1941, 2900, and 3900 routers.     |
| 15.1(1)T    | This command was integrated into Cisco IOS Release 15.1(1)T.                |

# Usage Guidelines

Note

You can use the **upgrade rom-monitor file** command to download a new ROMmon image instead of having to replace the processor to obtain a new image.

Images are marked as invalid if the first bootup is not completed. Do not reset the router when it is doing an initial bootup.

# Cisco 7200 VXR Router

A Cisco 7200 VXR that has an I/O controller card installed has the following additional devices on its chassis: disk 0, disk 1, slot 0, and slot 1.

# Cisco 7304 Router

There are three ROMmon images. ROM 0 is a one-time programmable, always-there ROMmon image, referred to as the "golden" ROMmon. ROM 1 and ROM 2 are upgradable ROMmon images. At bootup, the system uses the golden ROMmon by default. If either ROM 1 or ROM 2 are configured, the system still begins bootup with the golden ROMmon, then switches to the configured ROMmon. If a new configured ROMmon image fails to boot up Cisco IOS software, the router marks this ROMmon image as invalid and reverts to the golden image for the next Cisco IOS bootup.

After downloading a new ROMmon image to the writable ROMmon, you must reload Cisco IOS software for the new ROMmon to take effect. The first time a new ROMmon image is loaded, you must allow the system to boot up Cisco IOS software before doing any resets or power cycling. If the ROMmon loading process is interrupted, the system interprets this as a bootup failure of the new ROMmon image and reverts the ROMmon back to the golden ROMmon image in ROM 0.

# Cisco 10008 Router

The PRE2 does not allow you to upgrade the ROM monitor image. However, the PRE3 does allow this using the **upgrade rom-monitor** command.

# 

Router# upgrade rom-monitor file tftp://00.0.00.0/biff/C7301\_RMFUR.srec

ROM:Rebooted by watchdog hard reset C7301 platform with 1048576 Kbytes of main memory

Upgrade ROMMON initialized rommon 1 >

The following example configures the system to install a file called "rommonfile" as ROM 1 from the bootdisk:

```
Router# upgrade rom-monitor rom1 file bootdisk:rommonfile
```

```
ROM 1 upgrade in progress
Erasing (this may take a while)...
Programming...
CC
Do you want to verify this image (may take a few minutes)? [yes/no]: y
Verifying ROM 1
Reading from ROM 1....Done
Comparing with the source file...Passed
```

Set this ROMMON image as the default (will take effect on next reload/reset)?  $\boldsymbol{\gamma}$ 

| 5 | Command   | Description                                                |
|---|-----------|------------------------------------------------------------|
|   | show diag | Displays hardware information for any slot or the chassis. |

# upgrade rom-monitor preference

To select a ReadOnly or Upgrade ROMmon image to be booted on the next reload of a Cisco 7200 VXR or Cisco 7301router, use the **upgrade rom-monitor preference** command in privileged EXEC mode.

upgrade rom-monitor preference [readonly | upgrade]

| Syntax Description | readonly                                          | Selects the ReadOnly ROMmon image to be booted on the next reload.                                                                               |
|--------------------|---------------------------------------------------|----------------------------------------------------------------------------------------------------|
|                    | upgrade                                           | Selects the Upgrade second ROMmon image to be booted on the next reload.                                                                         |
| Defaults           | No default behavior                               | or values                                                                                                    |
| Command Modes      | Privileged EXEC                                   |                                                                                                    |
| Command History    | Release                                           | Modification                                                                                                    |
|                    | 12.0(28)S                                         | This command was introduced on the Cisco 7200 VXR router.                                                                                        |
|                    | 12.3(8)T                                          | This command was integrated into Cisco IOS Release 12.3(8)T and supported on the Cisco 7200 VXR router and Cisco 7301 router.                    |
|                    | 12.3(9)                                           | This command was integrated into Cisco IOS Release 12.3(9) and supported on the Cisco 7200 VXR router and Cisco 7301 router.                     |
| Usage Guidelines   | After running the <b>up</b><br>ROMmon image to ta | <b>pgrade rom-monitor preference</b> command, you must reload the router for the selected ake effect.                                            |
|                    | -                                                 | ref command when you are in ROMmon mode.                                                                                                    |
| Examples           | -                                                 | ple applicable to both the Cisco 7200 VXR and Cisco 7301 routers selects the image to be booted on the next reload of the router:                |
|                    | You are about to m<br>Proceed? [confirm]          | <b>pm-monitor preference readonly</b><br>mark ReadOnly region of ROMMON for the highest boot preference.<br>be reloaded for this to take effect. |
| Related Commands   | Command                                           | Description                                                                                                    |
| Related Commands   | rommon-pref                                       | Selects a ReadOnly or Upgrade ROMmon image to be booted on the next reload when you are in ROMmon mode.                                          |

# vacant-message

To display an idle terminal message, use the **vacant-message** command in line configuration mode. To remove the default vacant message or any other vacant message that may have been set, use the **no** form of this command.

**vacant-message** [d message d]

no vacant-message

| Syntax Description                  | d                                                                                                    | (Optional) Delimiting character that marks the beginning and end of<br>the vacant-message. Text delimiters are characters that do not                                                                                                    |  |
|-------------------------------------|----------------------------------------------------------------------------------------------------|----------------------------------------------------------------------------------------------------|--|
|                                     |                                                                                                    | ordinarily appear within the text of a title, such as slash ( / ), double quote ("), or tilde (~). ^C is reserved for special use and should not be used in the message.                                                                                                    |  |
|                                     | message                                                                                                    | (Optional) Vacant terminal message.                                                                                                    |  |
| Defaults                            | The format of the default vacant message is as follows:<br><blank lines=""><br/>hostname tty# is now available<br/><blank lines=""><br/>Press RETURN to get started.</blank></blank>                                                                                                    |                                                                                                    |  |
|                                     |                                                                                                    |                                                                                                    |  |
|                                     | This message is generated by the system.                                                                                                    |                                                                                                    |  |
|                                     |                                                                                                    |                                                                                                    |  |
| Command Modes                       | Line configuration                                                                                                    |                                                                                                    |  |
|                                     |                                                                                                    |                                                                                                    |  |
| Command History                     | Release                                                                                                    | Modification                                                                                                    |  |
| Command History                     | <b>Release</b> 10.0                                                                                                    | Modification<br>This command was introduced.                                                                                                    |  |
| Command History                     |                                                                                                    |                                                                                                    |  |
| Command History<br>Usage Guidelines | 10.0         12.2(33)SRA                                                                                                    | This command was introduced.<br>This command was integrated into Cisco IOS Release 12.2(33)SRA.                                                                                                    |  |
|                                     | 10.012.2(33)SRAThis command enabcommand without aFollow this command                                                                                                    | This command was introduced.         This command was integrated into Cisco IOS Release 12.2(33)SRA.         les the banner to be displayed on the screen of an idle terminal. The vacant-message                                                                                                    |  |
|                                     | 10.0         12.2(33)SRA         This command enable command without a Follow this commaner enter one or more limited for the second second sec | This command was introduced.         This command was integrated into Cisco IOS Release 12.2(33)SRA.         les the banner to be displayed on the screen of an idle terminal. The vacant-message ny arguments restores the default message.         nd with one or more blank spaces and a delimiting character of your choice. Then |  |

# Examples

The following example turns on the system banner and displays this message:

```
Router(config)# line 0
Router(config-line)# vacant-message %
Welcome to Cisco Systems, Inc.
Press Return to get started.
%
```

# verify

To verify the checksum of a file on a flash memory file system or compute a Message Digest 5 (MD5) signature for a file, use the **verify** command in privileged EXEC mode.

verify [/md5 [md5-value]] filesystem:[file-url]

**Cisco 7600 Series Router** 

**verify** {/**md5** *flash-filesystem* [*expected-md5-signature*] | /**ios** *flash-filesystem* | *flash-filesystem* }

| Syntax Description | /md5                                                            | (Optional) Calculates and displays the MD5 value for the specified software image. Compare this value with the value available on                                                                                                    |  |
|--------------------|-----------------------------------------------------------------|----------------------------------------------------------------------------------------------------|--|
|                    |                                                                 | Cisco.com for this image.                                                                                                    |  |
|                    | md5-value                                                       | (Optional) The known MD5 value for the specified image. When an MD5 value is specified in the command, the system calculates the MD5 value for the specified image and display a message verifying that the MD5 values match or that there is a mismatch. |  |
|                    | filesystem:                                                     | File system or directory containing the files to list, followed by a colon. Standard file system keywords for this command are <b>flash:</b> and <b>bootflash:</b> .                                                                                      |  |
|                    | file-url                                                        | (Optional) The name of the files to display on a specified device. The files can be of any type. You can use wildcards in the filename. A wildcard character (*) matches all patterns. Strings after a wildcard are ignored.                              |  |
|                    | Cisco 7600 Series Router                                        |                                                                                                    |  |
|                    | /md5 flash-filesystem                                           | Computes an MD5 signature for a file; valid values are <b>bootflash</b> :, <b>disk0:</b> , <b>disk1:</b> , <b>flash:</b> , or <b>sup-bootflash:</b> .                                                                                                    |  |
|                    | expected-md5-signature                                          | (Optional) MD5 signature.                                                                                                    |  |
|                    | lios flash-filesystem                                           | Verifies the compressed Cisco IOS image checksum; valid values are <b>bootflash:</b> , <b>disk0:</b> , <b>disk1:</b> , <b>flash:</b> , or <b>sup-bootflash:</b> .                                                                                         |  |
|                    | flash-filesystem                                                | Device where the Flash memory resides; valid values are <b>bootflash</b> :, <b>disk0:</b> , <b>disk1:</b> , <b>flash:</b> , or <b>sup-bootflash:</b> .                                                                                                    |  |
|                    |                                                                 |                                                                                                    |  |
| Defaults           | The current working device is the default device (file system). |                                                                                                    |  |
| Command Modes      | Privileged EXEC                                                 |                                                                                                    |  |

**Command History** 

| d History | Release  | Modification                 |
|-----------|----------|------------------------------|
|           | 11.0     | This command was introduced. |
|           | 12.2(4)T | The /md5 keyword was added.  |

| Release      | Modification                                                                                                    |
|--------------|----------------------------------------------------------------------------------------------------|
| 12.2(18)S    | The <b>verify</b> command was enhanced to verify the hash that is contained in the image, and the output was enhanced to show the hash value in addition to the entire hash image (CCO hash). |
| 12.0(26)S    | The <b>verify</b> command enhancements were integrated into Cisco IOS Release 12.0(26)S.                                                                                                    |
| 12.2(14)SX   | Support for this command was added for the Supervisor Engine 720.                                                                                                    |
| 12.3(4)T     | The <b>verify</b> command enhancements were integrated into Cisco IOS Release 12.3(4)T.                                                                                                    |
| 12.2(17d)SXB | Support for this command on the Supervisor Engine 2 was extended to Release 12.2(17d)SXB.                                                                                                    |
| 12.2(33)SRA  | This command was integrated into Cisco IOS Release 12.2(33)SRA.                                                                                                    |

# **Usage Guidelines**

This command replaces the **copy verify** and **copy verify flash** commands.

Use the verify command to verify the checksum of a file before using it.

Each software image that is distributed on disk uses a single checksum for the entire image. This checksum is displayed only when the image is copied into flash memory; it is not displayed when the image file is copied from one disk to another.

### Supported Platforms Other than the Cisco 7600 Series Router

Before loading or duplicating a new image, record the checksum and MD5 information for the image so that you can verify the checksum when you copy the image into flash memory or onto a server. A variety of image information is available on Cisco.com. For example, you can get the Release, Feature Set, Size, BSD Checksum, Router Checksum, MD5, and Publication Date information by clicking on the image file name prior to downloading it from the Software Center on Cisco.com.

To display the contents of flash memory, use the **show flash** command. The flash contents listing does not include the checksum of individual files. To recompute and verify the image checksum after the image has been copied into flash memory, use the **verify** command. Note, however, that the **verify** command only performs a check on the integrity of the file after it has been saved in the file system. It is possible for a corrupt image to be transferred to the router and saved in the file system without detection. If a corrupt image is transferred successfully to the router, the software will be unable to tell that the image is corrupted and the file will verify successfully.

To use the message-digest5 (MD5) hash algorithm to ensure file validation, use the **verify** command with the **/md5** option. MD5 is an algorithm (defined in RFC 1321) that is used to verify data integrity through the creation of a unique 128-bit message digest. The **/md5** option of the **verify** command allows you to check the integrity of a Cisco IOS software image by comparing its MD5 checksum value against a known MD5 checksum value for the image. MD5 values are now made available on Cisco.com for all Cisco IOS software images for comparison against local system image values.

To perform the MD5 integrity check, issue the **verify** command using the **/md5** keyword. For example, issuing the **verify flash:c7200-is-mz.122-2.T.bin /md5** command will calculate and display the MD5 value for the software image. Compare this value with the value available on Cisco.com for this image.

Alternatively, you can get the MD5 value from Cisco.com first, then specify this value in the command syntax. For example, issuing the **verify flash:c7200-is-mz.122-2.T.bin /md5** 

**8b5f3062c4caeccae72571440e962233** command will display a message verifying that the MD5 values match or that there is a mismatch. A mismatch in MD5 values means that either the image is corrupt or the wrong MD5 value was entered.

### Cisco 7600 Series Router

The Readme file, which is included with the image on the disk, lists the name, file size, and checksum of the image. Review the contents of the Readme file before loading or duplicating the new image so that you can verify the checksum when you copy it into the flash memory or onto a server.

Use the **verify /md5** command to verify the MD5 signature of a file before using it. This command validates the integrity of a copied file by comparing a precomputed MD5 signature with the signature that is computed by this command. If the two MD5 signatures match, the copied file is identical to the original file.

You can find the MD5 signature that is posted on the Cisco.com page with the image.

You can use the verify /md5 command in one of the following ways:

• Verify the MD5 signatures manually by entering the verify /md5 filename command.

Check the displayed signature against the MD5 signature that is posted on the Cisco.com page.

• Allow the system to compare the MD5 signatures by entering the verify /md5 *flash-filesystem:filenam expected-md5-signature* command.

After completing the comparison, the system returns with a verified message. If an error is detected, the output is similar to the following:

```
Router# verify /md5 disk0:c6msfc2-jsv-mz 0f
```

```
.
.
.
.
Done
!
%Error verifying disk0:c6msfc2-jsv-mz
Computed signature = 0f369ed9e98756f179d4f29d6e7755d3
Submitted signature = 0f
```

To display the contents of the flash memory, enter the **show flash** command. The listing of the flash contents does not include the checksum of the individual files. To recompute and verify the image checksum after the image has been copied into the flash memory, enter the **verify** command.

A colon (:) is required after the specified device.

# Examples

# Supported Platforms Other than Cisco 7600 Series Router

The following example shows how to use the **verify** command to check the integrity of the file c7200-js-mz on the flash memory card inserted in slot 0:

Router# dir slot0:

Directory of slot0:/

 1
 -rw 4720148
 Aug 29 1997 17:49:36
 hampton/nitro/c7200-j-mz

 2
 -rw 4767328
 Oct 01 1997 18:42:53
 c7200-js-mz

 5
 -rw 639
 Oct 02 1997 12:09:32
 rally

 7
 -rw 639
 Oct 02 1997 12:37:13
 the time

20578304 bytes total (3104544 bytes free)

Router# verify slot0:c7200-js-mz

```
Verified slot0:c7200-js-mz
```

In the following example, the /md5 keyword is used to display the MD5 value for the image: Router# verify /md5 disk1:

```
Verify filename []? c7200-js-mz
.
.
.
.
Done
!
verify /md5 (disk1:c7200-js-mz) = 0f369ed9e98756f179d4f29d6e7755d3
```

In the following example, the known MD5 value for the image (obtained from Cisco.com) is specified in the **verify** command, and the system checks the value against the stored value:

```
Router# verify /md5 disk1:c7200-js-mz ?
```

The following example shows how the output of the **verify** command was enhanced to show the hash value in addition to the entire hash image (CCO hash):

```
Router# verify disk0:c7200-js-mz
```

```
%Filesystem does not support verify operations
Verifying file integrity of disk0:c7200-js-mz
.
.
.
Done
!
Embedded Hash MD5 :CFA258948C4ECE52085DCF428A426DCD
Computed Hash MD5 :CFA258948C4ECE52085DCF428A426DCD
CCO Hash MD5 :44A7B9BDDD9638128C35528466318183
```

Signature Verified

# **Cisco 7600 Series Router**

This example shows how to use the verify command:

Router# verify cat6k r47 1.cbi

. . File cat6k\_r47\_1.cbi verified OK.

This example shows how to check the MD5 signature manually:

```
Router# verify /md5 c6msfc2-jsv-mz
```

verify

```
.
.
Done
!
verify /md5 (disk0:c6msfc2-jsv-mz) = 0f369ed9e98756f179d4f29d6e7755d3
```

This example shows how to allow the system to compare the MD5 signatures:

Router# verify /md5 disk0:c6msfc2-jsv-mz 0f369ed9e98756f179d4f29d6e7755d3

```
.
.
Done
!
verified /md5 (disk0:c6sup12-jsv-mz) = 0f369ed9e98756f179d4f29d6e7755d3
Router#
```

This example shows how to verify the compressed checksum of the Cisco IOS image:

```
Router# verify /ios disk0:c6k222-jsv-mz
```

Verified compressed IOS image checksum for disk0:c6k222-jsv-mz

| Command           | Description                                                               |  |
|-------------------|---------------------------------------------------------------------------|--|
| cd                | Changes the default directory or file system.                             |  |
| сору              | Copies any file from a source to a destination.                           |  |
| copy /noverify    | Disables the automatic image verification for the current copy operation. |  |
| dir               | Displays a list of files on a file system.                                |  |
| file verify auto  | Verifies the compressed Cisco IOS image checksum.                         |  |
| pwd               | Displays the current setting of the <b>cd</b> command.                    |  |
| show file systems | Lists available file systems.                                             |  |
| show flash        | Displays the layout and contents of flash memory.                         |  |

### vtp

To configure the global VLAN Trunking Protocol (VTP) state, use the **vtp** command in global configuration mode. To return to the default value, use the **no** form of this command.

no vtp

| Syntax Description | <b>domain</b><br>domain-name                                                    | Sets the VTP-administrative domain name.                                                    |  |  |
|--------------------|---------------------------------------------------------------------------------|---------------------------------------------------------------------------------------------|--|--|
|                    | file filename                                                                   | Sets the ASCII name of the IFS-file system file where the VTP configuration is stored.      |  |  |
|                    | <b>interface</b><br>interface-name                                              | Sets the name of the preferred source for the VTP-updater ID for this device.               |  |  |
|                    | only                                                                            | (Optional) Specifies to use only this interface's IP address as the VTP-IP updater address. |  |  |
|                    | mode client                                                                     | Sets the type of VTP-device mode to client mode.                                            |  |  |
|                    | mode off                                                                        | Sets the type of VTP-device mode to off mode.                                               |  |  |
|                    | mode server                                                                     | Sets the type of VTP-device mode to server mode.                                            |  |  |
|                    | mode<br>transparent                                                             | Sets the type of VTP-device mode to transparent mode.                                       |  |  |
|                    | <b>password</b><br>password-value                                               | Specifies the administrative-domain password.                                               |  |  |
|                    | pruning                                                                         | Enables the administrative domain to permit pruning.                                        |  |  |
|                    | version $\{1 \mid 2\}$                                                          | Specifies the administrative-domain VTP-version number.                                     |  |  |
|                    |                                                                                 |                                                                                             |  |  |
| Defaults           | The defaults are as follows:                                                    |                                                                                             |  |  |
|                    | • <b>vtp domain</b> and <b>vtp interface</b> commands have no default settings. |                                                                                             |  |  |
|                    | • <i>filename</i> is <b>const-nvram:vlan.dat</b> .                              |                                                                                             |  |  |
|                    | • VTP mode is <b>mode server</b> .                                              |                                                                                             |  |  |
|                    | • No password is configured.                                                    |                                                                                             |  |  |
|                    | • Pruning is disabled.                                                          |                                                                                             |  |  |
|                    | i runng is un                                                                   | Julica.                                                                                     |  |  |

• Administrative-domain VTP-version number 1.

Command Modes Global configuration (config)

| Command History | Release      | Modification                                                                                        |
|-----------------|--------------|----------------------------------------------------------------------------------------------------|
|                 | 12.2(14)SX   | This command was introduced on the Supervisor Engine 720.                                           |
|                 | 12.2(17d)SXB | Support for this command on the Supervisor Engine 2 was extended to Cisco IOS Release 12.2(17d)SXB. |
|                 | 12.2(33)SRA  | This command was integrated into Cisco IOS Release 12.2(33)SRA.                                     |
|                 | 12.2(33)SXH  | The <b>mode off</b> keyword combination was added.                                                  |

#### Usage Guidelines

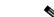

```
Note
```

The **vtp pruning**, **vtp password**, and **vtp version** commands are also available in privileged EXEC mode. We recommend that you use these commands in global configuration mode only; do not use these commands in privileged EXEC mode.

Extended-range VLANs are not supported by VTP.

When you define the *domain-name* value, the domain name is case sensitive and can be from 1 to 32 characters.

The *filename* and *interface-name* values are ASCII strings from 1 to 255 characters.

You must configure a password on each network device in the management domain when the switch is in secure mode.

Caution

If you configure VTP in secure mode, the management domain does not function properly if you do not assign a management domain password to each network device in the domain.

A VTP version 2-capable network device can operate in the same VTP domain as a network device running VTP version 1 if VTP version 2 is disabled on the VTP version 2-capable network device (VTP version 2 is disabled by default).

Do not enable VTP version 2 on a network device unless all of the network devices in the same VTP domain are version 2-capable. When you enable VTP version 2 on a network device, all of the version 2-capable network devices in the domain enable VTP version 2.

In a Token Ring environment, you must enable VTP version 2 for VLAN switching to function properly.

Enabling or disabling VTP pruning on a VTP server enables or disables VTP pruning for the entire management domain.

Configuring VLANs as pruning eligible or pruning ineligible on a Cisco 7600 series router affects pruning eligibility for those VLANs on that switch only; it does not affect pruning eligibility on all network devices in the VTP domain.

The **vtp password**, **vtp pruning**, and **vtp version** commands are not placed in startup memory but are included in the VTP transparent-mode startup configuration file.

Extended-range VLANs are not supported by VTP.

You can configure the **pruning** keyword in VTP-server mode; the **version** keyword is configurable in VTP-server mode or VTP transparent mode.

The *password-value* argument is an ASCII string from 8 to 64 characters identifying the administrative domain for the device.

|          | VTP pruning causes information about each pruning-eligible VLAN to be removed from VTP updates if there are no stations belonging to that VLAN.                                                                                                    |
|----------|----------------------------------------------------------------------------------------------------|
|          | All Cisco 7600 series routers in a VTP domain must run the same version of VTP. VTP version 1 and VTP version 2 do not operate on Cisco 7600 series routers in the same VTP domain.                                                                              |
|          | If all Cisco 7600 series routers in a domain are VTP version 2-capable, you need only to enable VTP version 2 on one Cisco 7600 series router; the version number is then propagated to the other version 2-capable Cisco 7600 series routers in the VTP domain. |
|          | If you toggle the version 2 mode, certain default VLAN parameters are modified.                                                                                                    |
|          | If you enter the <b>vtp mode off</b> command, it sets the device to off. If you enter the <b>no vtp mode off</b> command, it resets the device to the VTP server mode.                                                                                           |
|          |                                                                                                    |
| Examples | This example shows how to set the device's management domain:                                                                                                    |
|          | Router(config)# vtp domain DomainName1                                                                                                    |
|          | This example shows how to specify the file in the IFS-file system where the VTP configuration is stored:                                                                                                    |
|          | Router(config)# vtp file vtpconfig                                                                                                    |
|          | Setting device to store VLAN database at filename vtpconfig.                                                                                                    |
|          | This example shows how to set the VTP mode to client:                                                                                                    |
|          | Router(config) # vtp mode client                                                                                                    |
|          | Setting device to VTP CLIENT mode.                                                                                                    |
|          | This example shows how to disable VTP mode globally:                                                                                                    |
|          | Router(config) # vtp mode off                                                                                                    |
|          | Setting device to VTP OFF mode.                                                                                                    |
|          | This example shows how to reset the device to the VTP server mode:                                                                                                    |
|          | Router(config) # no vtp mode off                                                                                                    |
|          | Setting device to VTP OFF mode.                                                                                                    |
|          |                                                                                                    |

| Related Commands |
|------------------|
|------------------|

I

| Command                       | Description                                         |
|-------------------------------|-----------------------------------------------------|
| show vtp                      | Displays the VTP statistics and domain information. |
| vtp (interface configuration) | Enables VTP on a per-port basis.                    |

### warm-reboot

To enable a router to do a warm-reboot, use the **warm-reboot** command in global configuration mode. To disable warm rebooting, use the **no** form of this command.

warm-reboot [count number] [uptime minutes]

no warm-reboot count number uptime minutes

| Syntax Description                  | count number                                                                                                    | (Optional) Maximum number of warm reboots allowed between any intervening cold reboot. Valid values range from 1 to 50. The default value is 5 times.                                                                                                    |
|-------------------------------------|----------------------------------------------------------------------------------------------------|----------------------------------------------------------------------------------------------------|
|                                     | uptime minutes                                                                                                    | (Optional) Minimum number of minutes that must elapse between initial system configuration and an exception before a warm reboot is attempted. If the system crashes before the specified time elapses, a warm reboot is not attempted. Valid values range from 0 to 120. The default value is 5 minutes.                                                                                                    |
| Defaults                            | Warm rebooting is d                                                                                                   | isabled.                                                                                                    |
|                                     | -                                                                                                    | enabled, the default value for the <b>count</b> <i>number</i> option is 5 times, and the default <i>e minutes</i> option is 5 minutes.                                                                                                    |
| Command Modes                       | Global configuratior                                                                                                  | 1                                                                                                    |
|                                     |                                                                                                    |                                                                                                    |
| Command History                     | Release                                                                                                    | Modification                                                                                                    |
| Command History                     | Release<br>12.3(2)T                                                                                                   | Modification<br>This command was introduced.                                                                                                    |
| Command History                     |                                                                                                    |                                                                                                    |
| Command History                     | 12.3(2)T                                                                                                    | This command was introduced.                                                                                                    |
|                                     | 12.3(2)T12.2(18)S12.2(28)SBUse the warm-reboomode (ROMMON) icopy in the RAM and                                       | This command was introduced.<br>This command was integrated into Cisco IOS Release 12.2(18)S.                                                                                                    |
| Command History<br>Usage Guidelines | 12.3(2)T12.2(18)S12.2(28)SBUse the warm-reboomode (ROMMON) icopy in the RAM anda flash to RAM copyAfter a warm reboot | This command was introduced.         This command was integrated into Cisco IOS Release 12.2(18)S.         This command was integrated into Cisco IOS Relase 12.2(28)SB.         ot command to enable the router to reload a Cisco IOS image without ROM monitor ntervention, in which the image restores read-write data from a previously saved l starts execution from that point. Unlike a cold reboot, this process does not involve                                                                                                    |
| Usage Guidelines                    | 12.3(2)T12.2(18)S12.2(28)SBUse the warm-reboomode (ROMMON) icopy in the RAM anda flash to RAM copyAfter a warm reboot | This command was introduced.<br>This command was integrated into Cisco IOS Release 12.2(18)S.<br>This command was integrated into Cisco IOS Relase 12.2(28)SB.<br>of command to enable the router to reload a Cisco IOS image without ROM monitor<br>ntervention, in which the image restores read-write data from a previously saved<br>d starts execution from that point. Unlike a cold reboot, this process does not involve<br><i>v</i> or self-decompression of the image.<br>is enabled, it will not become active until after the next cold reboot because a warm |

| Examples         | The following example shows how to enable a warm reboot on the router: |                                                     |
|------------------|------------------------------------------------------------------------|-----------------------------------------------------|
|                  | Router#(config) <b>warm-</b>                                           | reboot count 10 uptime 10                           |
|                  |                                                                        |                                                     |
| Related Commands | Command                                                                | Description                                         |
|                  | show warm-reboot                                                       | Displays the statistics for attempted warm reboots. |

I

### where

To list the open sessions, use the **where** command in EXEC mode.

where

| Syntax Description | This command has no arg | uments or keywords. |
|--------------------|-------------------------|---------------------|
|--------------------|-------------------------|---------------------|

### Command Modes EXEC

# Release Modification 10.0 This command was introduced in a release prior to Cisco IOS Release 10.0. 12.2(33)SRA This command was integrated into Cisco IOS Release 12.2(33)SRA.

### **Usage Guidelines** The where command displays all open sessions associated with the current terminal line.

The break (Ctrl-Shift-6, x), where, and resume commands are available with all supported connection protocols.

### Examples

The following is sample output from the **where** command:

| Roi | ute | er# where |               |      |      |           |
|-----|-----|-----------|---------------|------|------|-----------|
| Coi | nn  | Host      | Address       | Byte | Idle | Conn Name |
|     | 1   | MATHOM    | 192.31.7.21   | 0    | 0    | MATHOM    |
| *   | 2   | CHAFF     | 131.108.12.19 | 0    | 0    | CHAFF     |

The asterisk (\*) indicates the current terminal session.

Table 173 describes the fields shown in the display.

Table 173 where Field Descriptions

| Field     | Description                                                            |  |
|-----------|------------------------------------------------------------------------|--|
| Conn      | Name or address of the remote host to which the connection is made.    |  |
| Host      | Remote host to which the router is connected through a Telnet session. |  |
| Address   | IP address of the remote host.                                         |  |
| Byte      | Number of unread bytes for the user to see on the connection.          |  |
| Idle      | Interval (in minutes) since data was last sent on the line.            |  |
| Conn Name | Assigned name of the connection.                                       |  |

**Related Commands** 

| ands | Command       | Description                                                               |
|------|---------------|---------------------------------------------------------------------------|
|      | show line     | Displays information about all lines on the system or the specified line. |
|      | show sessions | Displays information about open LAT, Telnet, or rlogin connections.       |

# width

To set the terminal screen width, use the **width** command in line configuration mode. To return to the default screen width, use the **no** form of this command.

width characters

no width

| Syntax Description | characters                                                                | Number of character columns displayed on the terminal. The default is 80 characters.                                                |
|--------------------|---------------------------------------------------------------------------|----------------------------------------------------------------------------------------------------|
| Defaults           | 80 character columns                                                      |                                                                                                    |
| Command Modes      | Line configuration                                                        |                                                                                                    |
| Command History    | Release                                                                   | Modification                                                                                                    |
|                    | 10.0                                                                      | This command was introduced.                                                                                                    |
|                    | 12.2(33)SRA                                                               | This command was integrated into Cisco IOS Release 12.2(33)SRA.                                                                     |
|                    |                                                                           | es not meet the needs of your terminal.<br>es the value of the <i>characters</i> argument to set up terminal parameters on a remote |
| Examples           | In the following examp<br>132 columns wide:                               | ple the location for line 7 is defined as "console terminal" and the display is set to                                              |
|                    | Router(config)# <b>line</b><br>Router(config-line)<br>Router(config-line) | # location console terminal                                                                                                    |
|                    |                                                                           |                                                                                                    |
| Related Commands   | Command                                                                   | Description                                                                                                    |

# write core

To test the configuration of a core dump setup, use the write core command in privileged EXEC mode.

write core [hostname [LINE] | destination-address [LINE]]

| Syntax Description | hostname                                                                                                    | (Optional) Host name of the remote server where the core dump file is to be written.                                                                                                    |
|--------------------|----------------------------------------------------------------------------------------------------|----------------------------------------------------------------------------------------------------|
|                    | destination-address                                                                                                    | (Optional) IP address of the remote server where the core dump file is to be written.                                                                                                    |
|                    | LINE                                                                                                    | (Optional) Assigns the name "LINE" to the core dump file.                                                                                                    |
| Defaults           |                                                                                                    | <i>ination</i> arguments are not specified, the core dump file is written to the IP address by the <b>exception dump</b> command.                                                                                                    |
|                    | If the <b>LINE</b> keyword is remote server followed                                                                        | s not specified, the name of the core dump file is assigned as the host name of the<br>d by the word "-core."                                                                                                    |
| Command Modes      | Privileged EXEC                                                                                                    |                                                                                                    |
| Command History    | Release                                                                                                    | Modification                                                                                                    |
|                    | 12.2(11)T                                                                                                    | This command was introduced.                                                                                                    |
| Usage Guidelines   | dump) to identify the c<br>representative. Not all                                                                          | , it is sometimes useful to obtain a full copy of the memory image (called a core<br>cause of the reload. Core dumps are generally useful to your technical support<br>types of router reloads will produce a core dump.                                                                                                    |
|                    | useful if the router is n                                                                                                   | and causes the router to generate a core dump without reloading, which may be<br>nalfunctioning but has not reloaded. The core dump files will be the size of the<br>gions. It is important to remember that the entire memory region is dumped, not<br>s in use.                                                                                                    |
| <u>Caution</u>     | core dump while the ro<br>command, the router w<br>some time, depending<br>which is very large, m<br>Protocol (FTP), or rem | mmand only under the direction of a technical support representative. Creating a outer is functioning in a network can disrupt network operation. When using this vill not reload until the content of its memory is dumped. This event might take on the amount of DRAM present on the router. Also, the resulting binary file, ust be transferred to a Trivial File Transfer Protocol (TFTP), File Transfer note copy protocol (rcp) server and subsequently interpreted by technical ecess to source code and detailed memory maps. |
|                    | Depending on your TF                                                                                                    | TP server, you might need to create an empty target file to which the router ca                                                                                                    |

Depending on your TFTP server, you might need to create an empty target file to which the router can write the core dump.

### Examples

I

The following example shows how to test the configuration of a core dump setup. In this example, the core dump file is written to the remote server with the host name test.

write core test

# write erase

The **write erase** command is replaced by the **erase nvram:** command. See the description of the **erase** command for more information.

### write memory

To save the running configuration to the nonvolatile random-access memory (NVRAM), use the **write memory** command in privileged EXEC mode.

### write memory

Syntax Description This command has no arguments or keywords.

Command Modes Privileged EXEC (#)

 
 Release
 Modification

 12.2(11)T
 This command was introduced in a release earlier than Cisco IOS Release 12.2(11)T.

 12.2(14)SX
 This command was integrated into a release earlier than Cisco IOS Release 12.2(14)SX.

 12.2(33)SRA
 This command was integrated into Cisco IOS Release 12.2(33)SRA.

 Cisco IOS XE Release 2.1
 This command was integrated into Cisco IOS XE Release 2.1.

### Usage Guidelines

If you try to configure the **write memory** command when a router is low on memory and the backup buffer cannot be allocated, then the command will fail with the error message, "Not enough space." When the **write memory** command fails to apply the new configuration, the backup configuration is used to restore the original configuration.

Examples The following example shows how to save the running configuration to NVRAM: Router> enable Router# write memory

# write terminal

This command is deprecated. Deprecated commands are considered obsolete, and their use is discouraged. Support for this command may be removed.

The **write terminal** command is now enabled only as a command alias for the **show running-config** command.

The **show running-config** command offers additional options not available for the **write terminal** command; see the documentation of the **show running-config** command for details.

Command Modes Privileged EXEC

| Command History | Release     | Modification                                                                                                  |
|-----------------|-------------|----------------------------------------------------------------------------------------------------|
|                 | 8.0         | This command was introduced in a release prior to 8.0.                                                        |
|                 | 11.0        | The <b>show running-config</b> command was introduced as a replacement for the <b>write terminal</b> command. |
|                 | 12.2(33)SRA | This command was integrated into Cisco IOS Release 12.2(33)SRA.                                               |

## xmodem

To copy a Cisco IOS image to a router using the ROM monitor and the Xmodem or Ymodem protocol, use the **xmodem** command in ROM monitor mode.

**xmodem** [-**c**] [-**y**] [-**e**] [-**f**] [-**r**] [-**x**] [-**s** data-rate] [filename]

| -c                                                                                                    | (Optional) CRC-16 checksumming, which is more sophisticated and thorough than                                                                                                    |  |  |
|----------------------------------------------------------------------------------------------------|----------------------------------------------------------------------------------------------------|--|--|
|                                                                                                    | standard checksumming.                                                                                                    |  |  |
| -y                                                                                                    | (Optional) Uses the Ymodem protocol for higher throughput.                                                                                                    |  |  |
| -е                                                                                                    | (Optional) Erases the first partition in Flash memory before starting the download.<br>This option is only valid for the Cisco 1600 series.                                                                                                    |  |  |
| -f                                                                                                    | (Optional) Erases all of Flash memory before starting the download. This option is only valid for the Cisco 1600 series.                                                                                                    |  |  |
| -r                                                                                                    | (Optional) Downloads the file to DRAM. The default is Flash memory.                                                                                                    |  |  |
| -X                                                                                                    | (Optional) Do not execute Cisco IOS image on completion of the download.                                                                                                    |  |  |
| -s data-rate                                                                                                    | (Optional) Sets the console port's data rate during file transfer. Values are <b>1200</b> , <b>2400</b> , <b>4800</b> , <b>9600</b> , <b>19200</b> , <b>38400</b> , and <b>115200 bps</b> . The default rate is specified in the configuration register. This option is only valid for the Cisco 1600 series.                                                                                                    |  |  |
| <i>filename</i> (Optional) Filename to copy. This argument is ignored when the <b>-r</b> keyword is specified, because only one file can be copied to DRAM. On the Cisco 1600 serie routers, files are loaded to the ROM for execution. |                                                                                                    |  |  |
| ROM monitor                                                                                                    |                                                                                                    |  |  |
| Release                                                                                                    | Modification                                                                                                    |  |  |
| 11.2 P                                                                                                    | This command was introduced.                                                                                                    |  |  |
| 12.2(33)SRA                                                                                                    | This command was integrated into Cisco IOS Release 12.2(33)SRA.                                                                                                    |  |  |
| or damaged, y<br>Use the <b>xmod</b><br>personal comp                                                                                                    | 0 series routers does not support XBOOT functionality. If your Cisco IOS image is erased<br>ou cannot load a new image over the network.<br><b>em</b> ROM monitor command to download a new system image to your router from a local<br>outer (such as a PC, Mac, or UNIX workstation), or a remote computer over a modem<br>the router's console port. The computer must have a terminal emulation application that |  |  |
|                                                                                                    | -y         -e         -f         -r         -x         -s data-rate         filename         Xmodem prote         ROM monitor         Release         11.2 P         12.2(33)SRA         The Cisco 360         or damaged, y         Use the xmod         personal comp         connection, to                                                                                                    |  |  |

#### **Cisco 3600 Series Routers**

Your router must have enough DRAM to hold the file being transferred, even if you are copying to Flash memory. The image is copied to the first file in internal Flash memory. Any existing files in Flash memory are erased. There is no support for partitions or copying as a second file.

#### **Cisco 1600 Series Routers**

If you include the **-r** option, your router must have enough DRAM to hold the file being transferred. To run from Flash, an image must be positioned as the first file in Flash memory. If you are copying a new image to boot from Flash, erase all existing files first.

Caution

A modem connection from the telephone network to your console port introduces security issues that you should consider before enabling the connection. For example, remote users can dial in to your modem and access the router's configuration settings.

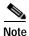

If the file to be downloaded is not a valid router image, the copy operation is automatically terminated.

**Examples** 

The following example uses the **xmodem -c** *filename* ROM monitor command to copy the file named new-ios-image from a remote or local computer:

```
rommon > xmodem -c new-ios-image
```

```
Do not start the sending program yet...

File size Checksum File name

1738244 bytes (0x1a8604) 0xdd25 george-admin/c3600-i-mz

WARNING: All existing data in bootflash will be lost!

Invoke this application only for disaster recovery.

Do you wish to continue? y/n [n]: yes

Ready to receive file new-ios-image ...
```

| <b>Related Commands</b> | Command      | Description                                                                                                    |
|-------------------------|--------------|----------------------------------------------------------------------------------------------------|
|                         | copy xmodem: | Copies a Cisco IOS image from a local or remote computer (such as a PC,<br>Macintosh, or UNIX workstation) to Flash memory on a Cisco 3600 series<br>router using the Xmodem protocol. |
|                         | copy ymodem: | Copies a Cisco IOS image from a local or remote computer (such as a PC, Macintosh, or UNIX workstation) to Flash memory on a Cisco 3600 series router using the Ymodem protocol.       |

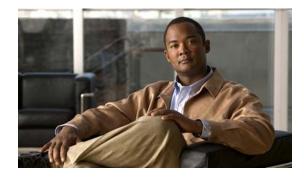

# **ASCII Character Set and Hexadecimal Values**

Some commands described in the Cisco IOS documentation set, such as the **escape-character** line configuration command, require that you enter the decimal representation of an ASCII character. Other commands occasionally make use of hexadecimal (hex) representations.

Table 174 provides character code translations from the decimal numbers to their hexadecimal and ASCII equivalents. It also provides the keyword entry for each ASCII character. For example, the ASCII carriage return (CR) is decimal 13. Entering Ctrl-M at your terminal generates decimal 13, which is interpreted as a CR.

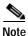

This document is a reference for only the standard ASCII character set. Extended ASCII character sets are not generally recommended for use in Cisco IOS commands. Extended ASCII character set references are widely available on the internet.

| Numeric Values |     | ASCII     |                         |                |  |
|----------------|-----|-----------|-------------------------|----------------|--|
| Decimal        | Hex | Character | Meaning                 | Keyboard Entry |  |
| 0              | 00  | NUL       | Null                    | Ctrl-@         |  |
| 1              | 01  | SOH       | Start of heading        | Ctrl-A         |  |
| 2              | 02  | STX       | Start of text           | Ctrl-B         |  |
| 3              | 03  | ETX       | Break/end of text       | Ctrl-C         |  |
| 4              | 04  | EOT       | End of transmission     | Ctrl-D         |  |
| 5              | 05  | ENQ       | Enquiry                 | Ctrl-E         |  |
| 6              | 06  | ACK       | Positive acknowledgment | Ctrl-F         |  |
| 7              | 07  | BEL       | Bell                    | Ctrl-G         |  |
| 8              | 08  | BS        | Backspace               | Ctrl-H         |  |
| 9              | 09  | HT        | Horizontal tab          | Ctrl-I         |  |
| 10             | 0A  | LF        | Line feed               | Ctrl-J         |  |
| 11             | 0B  | VT        | Vertical tab            | Ctrl-K         |  |
| 12             | 0C  | FF        | Form feed               | Ctrl-L         |  |

### Table 174 ASCII Translation Table

| Numeric Values |     | ASCII     |                                                                           |                |
|----------------|-----|-----------|---------------------------------------------------------------------------|----------------|
| Decimal        | Hex | Character | Meaning                                                                   | Keyboard Entry |
| 13             | 0D  | CR        | Carriage return (in the<br>CLI, equivalent to the<br>Enter or Return key) | Ctrl-M         |
| 14             | 0E  | SO        | Shift out                                                                 | Ctrl-N         |
| 15             | 0F  | SI        | Shift in/XON (resume output)                                              | Ctrl-O         |
| 16             | 10  | DLE       | Data link escape                                                          | Ctrl-P         |
| 17             | 11  | DC1       | Device control character 1                                                | Ctrl-Q         |
| 18             | 12  | DC2       | Device control character 2                                                | Ctrl-R         |
| 19             | 13  | DC3       | Device control character 3                                                | Ctrl-S         |
| 20             | 14  | DC4       | Device control character 4                                                | Ctrl-T         |
| 21             | 15  | NAK       | Negative acknowledgment                                                   | Ctrl-U         |
| 22             | 16  | SYN       | Synchronous idle                                                          | Ctrl-V         |
| 23             | 17  | ETB       | End of transmission block                                                 | Ctrl-W         |
| 24             | 18  | CAN       | Cancel                                                                    | Ctrl-X         |
| 25             | 19  | EM        | End of medium                                                             | Ctrl-Y         |
| 26             | 1A  | SUB       | Substitute/end of file                                                    | Ctrl-Z         |
| 27             | 1B  | ESC       | Escape                                                                    | Ctrl-[         |
| 28             | 1C  | FS        | File separator                                                            | Ctrl-\         |
| 29             | 1D  | GS        | Group separator                                                           | Ctrl-]         |
| 30             | 1E  | RS        | Record separator                                                          | Ctrl-^         |
| 31             | 1F  | US        | Unit separator                                                            | Ctrl           |
| 32             | 20  | SP        | Space                                                                     | Space          |
| 33             | 21  | !         | !                                                                         | !              |
| 34             | 22  | "         | "                                                                         | "              |
| 35             | 23  | #         | #                                                                         | #              |
| 36             | 24  | \$        | \$                                                                        | \$             |
| 37             | 25  | %         | %                                                                         | %              |
| 38             | 26  | &         | &                                                                         | &              |
| 39             | 27  | ,         | ,                                                                         | ,              |
| 40             | 28  | (         | (                                                                         | (              |
| 41             | 29  | )         | )                                                                         | )              |
| 42             | 2A  | *         | *                                                                         | *              |
| 43             | 2B  | +         | +                                                                         | +              |
| 44             | 2C  | ,         | ,                                                                         | ,              |
| 45             | 2D  | -         | -                                                                         | -              |

| Table 174 | ASCII Translation Table (continued) |
|-----------|-------------------------------------|
|-----------|-------------------------------------|

| Numeric | Values | ASCII     |         |                |
|---------|--------|-----------|---------|----------------|
| Decimal | Нех    | Character | Meaning | Keyboard Entry |
| -6      | 2E     | •         | •       | •              |
| 47      | 2F     | /         | /       | /              |
| 48      | 30     | 0         | Zero    | 0              |
| 49      | 31     | 1         | One     | 1              |
| 50      | 32     | 2         | Two     | 2              |
| 51      | 33     | 3         | Three   | 3              |
| 52      | 34     | 4         | Four    | 4              |
| 53      | 35     | 5         | Five    | 5              |
| 54      | 36     | 6         | Six     | 6              |
| 55      | 37     | 7         | Seven   | 7              |
| 56      | 38     | 8         | Eight   | 8              |
| 57      | 39     | 9         | Nine    | 9              |
| 58      | 3A     | :         | :       | :              |
| 59      | 3B     | ;         | ;       | ;              |
| 50      | 3C     | <         | <       | <              |
| 51      | 3D     | =         | =       | =              |
| 52      | 3E     | >         | >       | >              |
| 53      | 3F     | ?         | ?       | ?              |
| 54      | 40     | @         | @       | @              |
| 55      | 41     | А         | А       | А              |
| i6      | 42     | В         | В       | В              |
| 57      | 43     | С         | С       | С              |
| 8       | 44     | D         | D       | D              |
| 59      | 45     | E         | E       | Е              |
| 70      | 46     | F         | F       | F              |
| 71      | 47     | G         | G       | G              |
| 72      | 48     | Н         | Н       | Н              |
| 73      | 49     | Ι         | Ι       | Ι              |
| 74      | 4A     | J         | J       | J              |
| 75      | 4B     | K         | K       | K              |
| 76      | 4C     | L         | L       | L              |
| 77      | 4D     | М         | М       | М              |
| 78      | 4E     | Ν         | N       | N              |
| 79      | 4F     | 0         | 0       | 0              |
| 80      | 50     | Р         | Р       | Р              |

### Table 174 ASCII Translation Table (continued)

| Numeric Values |     | ASCII     |         |                |
|----------------|-----|-----------|---------|----------------|
| Decimal        | Нех | Character | Meaning | Keyboard Entry |
| 31             | 51  | Q         | Q       | Q              |
| 32             | 52  | R         | R       | R              |
| 33             | 53  | S         | S       | S              |
| 4              | 54  | Т         | Т       | Т              |
| 35             | 55  | U         | U       | U              |
| 36             | 56  | V         | V       | V              |
| 37             | 57  | W         | W       | W              |
| 38             | 58  | X         | X       | Х              |
| 39             | 59  | Y         | Y       | Y              |
| 00             | 5A  | Z         | Z       | Z              |
| 91             | 5B  | [         | [       | [              |
| 92             | 5C  | \         | \       | /              |
| 93             | 5D  | ]         | ]       | ]              |
| 94             | 5E  | ^         | ^       | ^              |
| 95             | 5F  | _         | _       | _              |
| 96             | 60  | `         | `       | `              |
| 97             | 61  | a         | a       | a              |
| 98             | 62  | b         | b       | b              |
| 9              | 63  | c         | с       | c              |
| 00             | 64  | d         | d       | d              |
| 01             | 65  | e         | e       | e              |
| .02            | 66  | f         | f       | f              |
| 03             | 67  | g         | g       | g              |
| 04             | 68  | h         | h       | h              |
| .05            | 69  | i         | i       | i              |
| 06             | 6A  | j         | j       | j              |
| 107            | 6B  | k         | k       | k              |
| 08             | 6C  | 1         | 1       | 1              |
| .09            | 6D  | m         | m       | m              |
| 10             | 6E  | n         | n       | n              |
| 11             | 6F  | 0         | 0       | 0              |
| 12             | 70  | р         | р       | р              |
| 13             | 71  | q         | q       | q              |
| 14             | 72  | r         | r       | r              |
| 15             | 73  | S         | S       | S              |

| Table 174 | ASCII Translation Table (continued | ) |
|-----------|------------------------------------|---|
|-----------|------------------------------------|---|

| Numeric Values |     | ASCII     |         |                |
|----------------|-----|-----------|---------|----------------|
| Decimal        | Нех | Character | Meaning | Keyboard Entry |
| 116            | 74  | t         | t       | t              |
| 117            | 75  | u         | u       | u              |
| 118            | 76  | v         | v       | v              |
| 119            | 77  | W         | w       | w              |
| 120            | 78  | x         | X       | x              |
| 121            | 79  | У         | У       | У              |
| 122            | 7A  | Z         | Z       | Z              |
| 123            | 7B  | {         | {       | {              |
| 124            | 7C  |           |         | 1              |
| 125            | 7D  | }         | }       | }              |
| 126            | 7E  | ~         | Tilde   | ~              |
| 127            | 7F  | DEL       | Delete  | Del            |

| Table 174 | ASCII | Translation | Table | (continued) |
|-----------|-------|-------------|-------|-------------|
|-----------|-------|-------------|-------|-------------|